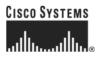

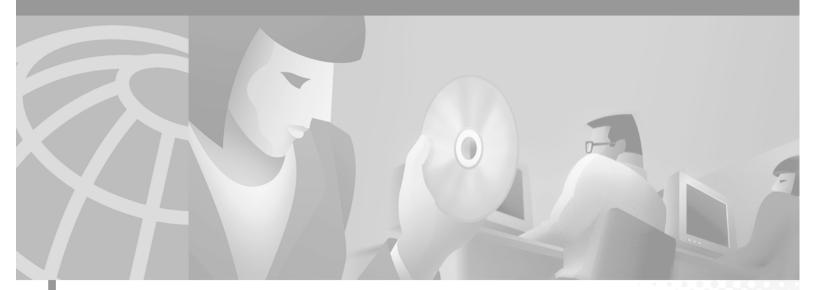

## **Catalyst 6000 Family Command** Reference

Release 7.1

**Corporate Headquarters** Cisco Systems, Inc. 170 West Tasman Drive San Jose, CA 95134-1706 USA http://www.cisco.com Tel: 408 526-4000 800 553-NETS (6387) Fax: 408 526-4100

Customer Order Number: DOC-7813563= Text Part Number: 78-13563-01

THE SPECIFICATIONS AND INFORMATION REGARDING THE PRODUCTS IN THIS MANUAL ARE SUBJECT TO CHANGE WITHOUT NOTICE. ALL STATEMENTS, INFORMATION, AND RECOMMENDATIONS IN THIS MANUAL ARE BELIEVED TO BE ACCURATE BUT ARE PRESENTED WITHOUT WARRANTY OF ANY KIND, EXPRESS OR IMPLIED. USERS MUST TAKE FULL RESPONSIBILITY FOR THEIR APPLICATION OF ANY PRODUCTS.

THE SOFTWARE LICENSE AND LIMITED WARRANTY FOR THE ACCOMPANYING PRODUCT ARE SET FORTH IN THE INFORMATION PACKET THAT SHIPPED WITH THE PRODUCT AND ARE INCORPORATED HEREIN BY THIS REFERENCE. IF YOU ARE UNABLE TO LOCATE THE SOFTWARE LICENSE OR LIMITED WARRANTY, CONTACT YOUR CISCO REPRESENTATIVE FOR A COPY.

The Cisco implementation of TCP header compression is an adaptation of a program developed by the University of California, Berkeley (UCB) as part of UCB's public domain version of the UNIX operating system. All rights reserved. Copyright © 1981, Regents of the University of California.

NOTWITHSTANDING ANY OTHER WARRANTY HEREIN, ALL DOCUMENT FILES AND SOFTWARE OF THESE SUPPLIERS ARE PROVIDED "AS IS" WITH ALL FAULTS. CISCO AND THE ABOVE-NAMED SUPPLIERS DISCLAIM ALL WARRANTIES, EXPRESSED OR IMPLIED, INCLUDING, WITHOUT LIMITATION, THOSE OF MERCHANTABILITY, FITNESS FOR A PARTICULAR PURPOSE AND NONINFRINGEMENT OR ARISING FROM A COURSE OF DEALING, USAGE, OR TRADE PRACTICE.

IN NO EVENT SHALL CISCO OR ITS SUPPLIERS BE LIABLE FOR ANY INDIRECT, SPECIAL, CONSEQUENTIAL, OR INCIDENTAL DAMAGES, INCLUDING, WITHOUT LIMITATION, LOST PROFITS OR LOSS OR DAMAGE TO DATA ARISING OUT OF THE USE OR INABILITY TO USE THIS MANUAL, EVEN IF CISCO OR ITS SUPPLIERS HAVE BEEN ADVISED OF THE POSSIBILITY OF SUCH DAMAGES.

AccessPath, AtmDirector, Browse with Me, CCIP, CCSI, CD-PAC, *CiscoLink*, the Cisco *Powered* Network logo, Cisco Systems Networking Academy, the Cisco Systems Networking Academy logo, Cisco Unity, Fast Step, Follow Me Browsing, FormShare, FrameShare, IGX, Internet Quotient, IP/VC, iQ Breakthrough, iQ Expertise, iQ FastTrack, the iQ Logo, iQ Net Readiness Scorecard, MGX, the Networkers logo, ScriptBuilder, ScriptShare, SMARTnet, TransPath, Voice LAN, Wavelength Router, and WebViewer are trademarks of Cisco Systems, Inc.; Changing the Way We Work, Live, Play, and Learn, and Discover All That's Possible are service marks of Cisco Systems, Inc.; and Aironet, ASIST, BPX, Catalyst, CCDA, CCDP, CCIE, CCNA, CCNP, Cisco, the Cisco Certified Internetwork Expert logo, Cisco IOS, the Cisco IOS logo, Cisco Press, Cisco Systems, Cisco Systems Capital, the Cisco Systems logo, Empowering the Internet Generation, Enterprise/Solver, EtherChannel, EtherSwitch, FastHub, FastSwitch, GigaStack, IOS, IP/TV, LightStream, MICA, Network Registrar, *Packet*, PIX, Post-Routing, Pre-Routing, RateMUX, Registrar, SlideCast, StrataView Plus, Stratm, SwitchProbe, TeleRouter, and VCO are registered trademarks of Cisco Systems, Inc. and/or its affiliates in the U.S. and certain other countries.

All other trademarks mentioned in this document or Web site are the property of their respective owners. The use of the word partner does not imply a partnership relationship between Cisco and any other company. (0110R)

Catalyst 6000 Family Command Reference Copyright © 1999–2001, Cisco Systems, Inc. All rights reserved.

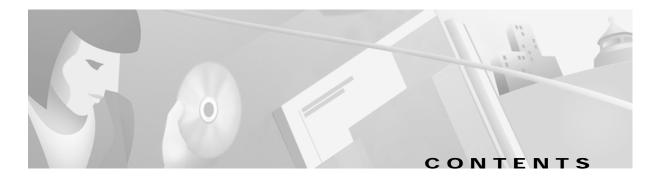

|                  | Preface xxiii                                            |
|------------------|----------------------------------------------------------|
|                  | Audience xxiii                                           |
|                  | Organization xxiii                                       |
|                  | Related Documentation xxiii                              |
|                  | Conventions xxiv                                         |
|                  | Obtaining Documentation xxv                              |
|                  | World Wide Web xxv                                       |
|                  | Documentation CD-ROM xxv                                 |
|                  | Ordering Documentation xxv                               |
|                  | Documentation Feedback xxv                               |
|                  | Obtaining Technical Assistance xxvi                      |
|                  | Cisco.com xxvi                                           |
|                  | Technical Assistance Center xxvi                         |
| CHAPTER <b>1</b> | Command-Line Interfaces 1-1                              |
|                  | Switch CLI 1-1                                           |
|                  | Accessing the Switch CLI 1-1                             |
|                  | Operating the Switch CLI 1-3                             |
|                  | ROM Monitor CLI 1-13                                     |
|                  | Accessing the ROM Monitor CLI 1-13                       |
|                  | Operating the ROM Monitor CLI 1-13                       |
| CHAPTER 2        | Catalyst 6000 Family Switch and ROM Monitor Commands 2-1 |
|                  | alias 2-2                                                |
|                  | boot 2-4                                                 |
|                  | cd <b>2-5</b>                                            |
|                  | clear alias 2-6                                          |
|                  | clear arp 2-7                                            |
|                  | clear banner motd 2-8                                    |
|                  | clear boot auto-config 2-9                               |
|                  | clear boot device 2-10                                   |
|                  | clear boot system 2-11                                   |
|                  | clear cam 2-12                                           |
|                  |                                                          |

clear channel statistics 2-13 clear config 2-14 clear config pvlan 2-16 clear cops 2-17 clear counters 2-19 clear crypto key rsa 2-20 clear dot1x config 2-21 clear gmrp statistics 2-22 clear gvrp statistics 2-23 clear igmp statistics 2-24 clear ip alias 2-25 clear ip dns domain 2-26 clear ip dns server 2-27 clear ip permit 2-28 clear ip route 2-30 clear kerberos clients mandatory 2-31 clear kerberos credentials forward clear kerberos creds 2-33 clear kerberos realm 2-34 clear kerberos server 2-35 clear key config-key 2-36 clear lacp-channel statistics 2-37 clear Ida 2-38 clear log 2-40 clear log command 2-41 clear logging buffer 2-42 clear logging level 2-43 clear logging server 2-45 clear mls cef 2-46 clear mls entry 2-47 clear mls entry cef adjacency 2-49 clear mls exclude protocol 2-50 clear mls multicast statistics 2-51 clear mls nde flow 2-52 clear mls statistics 2-53

2-32

clear mls statistics entry 2-55 clear module password 2-57 clear multicast router 2-58 clear ntp server 2-59 clear ntp timezone 2-60 clear pbf 2-61 clear port broadcast 2-62 clear port cops 2-63 clear port host 2-64 clear port qos cos 2-65 clear port security 2-66 clear pvlan mapping 2-67 clear qos acl 2-68 clear qos config 2-70 clear qos cos-dscp-map 2-71 clear qos dscp-cos-map 2-72 clear qos ipprec-dscp-map 2-73 clear gos mac-cos 2-74 clear qos map 2-75 clear qos policed-dscp-map 2-77 clear qos policer 2-78 clear gos statistics 2-80 clear radius 2-81 clear rcp 2-82 clear rgmp statistics 2-83 clear security acl 2-84 clear security acl capture-ports 2-86 clear security acl log flow 2-87 clear security acl map 2-88 clear snmp access 2-90 clear snmp community **2-91** clear snmp group 2-92 clear snmp notify 2-93 clear snmp targetaddr 2-94 clear snmp targetparams **2-95** 

clear snmp trap 2-96 clear snmp user 2-97 clear snmp view 2-98 clear spantree mst 2-99 clear spantree portcost 2-100 clear spantree portinstancecost 2-101 clear spantree portinstancepri 2-103 clear spantree portpri 2-104 clear spantree portvlancost 2-105 clear spantree portvlanpri 2-107 clear spantree root 2-108 clear spantree statistics 2-110 clear spantree uplinkfast 2-112 clear tacacs key 2-113 clear tacacs server 2-114 clear timezone 2-115 clear top 2-116 clear trunk 2-117 clear vlan 2-118 clear vlan counters 2-119 clear vlan mapping 2-120 clear vmps rcp 2-122 clear vmps server 2-123 clear vmps statistics 2-124 clear vtp pruneeligible 2-125 clear vtp statistics 2-126 commit **2-127** commit Ida 2-129 configure 2-130 confreg 2-132 context 2-134 copy **2-136** delete 2-142 dev 2-143 dir—ROM monitor 2-144

```
dir—switch 2-145
disable 2-147
disconnect
            2-148
download 2-149
enable
        2-153
format
        2-154
frame 2-156
history—ROM monitor
                       2-157
history—switch
                2-158
l2trace 2-159
meminfo 2-162
ping
     2-163
pwd
      2-166
quit 2-167
reconfirm vmps
                2-168
reload
        2-169
repeat
        2-170
reset—ROM monitor 2-172
reset—switch 2-173
restore counters
               2-177
rollback 2-178
session
       2-179
set 2-180
set accounting commands 2-181
set accounting connect 2-182
set accounting exec 2-183
set accounting suppress
                      2-185
set accounting system
                      2-186
set accounting update 2-188
set aclmerge algo
                  2-189
set aclmerge bdd 2-190
set alias 2-191
set arp 2-192
set authentication enable
                        2-194
set authentication login 2-196
```

set authorization commands 2-198 set authorization enable 2-200 set authorization exec 2-202 set banner lcd 2-204 set banner motd 2-205 set boot auto-config 2-206 set boot config-register 2-207 set boot config-register auto-config 2-210 set boot device 2-213 set boot sync now 2-215 set boot system flash 2-216 set cam 2-217 set cdp 2-219 set channelprotocol 2-221 set channel vlancost 2-223 set config acl nvram 2-225 set config mode 2-226 set cops 2-227 set crypto key rsa 2-229 set default portstatus 2-231 set dot1q-all-tagged 2-232 set dot1x 2-234 set enablepass 2-237 set errdisable-timeout 2-238 set errordetection 2-240 set feature agg-link-partner 2-242 set feature mdg 2-243 set garp timer 2-244 set gmrp 2-245 set gmrp fwdall 2-246 set gmrp registration 2-247 set gmrp timer 2-248 set gvrp 2-250 set gvrp applicant 2-251 set gvrp dynamic-vlan-creation 2-252

set gvrp registration 2-253 set gvrp timer 2-255 set igmp 2-257 set igmp fastleave 2-258 2-259 set igmp mode set igmp querier 2-260 set igmp ratelimit 2-261 set inlinepower defaultallocation 2-263 set interface 2-264 set ip alias 2-267 set ip dns 2-268 set ip dns domain 2-269 set ip dns server 2-270 set ip fragmentation 2-271 set ip http port 2-272 set ip http server 2-273 set ip permit 2-274 set ip redirect 2-276 set ip route 2-277 set ip unreachable 2-279 set kerberos clients mandatory 2-280 set kerberos credentials forward 2-281 set kerberos local-realm 2-282 set kerberos realm 2-283 set kerberos server 2-284 set kerberos srvtab entry 2-285 set kerberos srvtab remote 2-287 set key config-key 2-288 set lacp-channel system-priority 2-289 set Icperroraction 2-290 set Ida 2-291 set length 2-294 set logging buffer 2-295 set logging console 2-296 set logging history 2-297

set logging level 2-298 set logging server 2-301 set logging session 2-303 set logging telnet 2-304 set logging timestamp 2-305 set logout 2-307 set mls agingtime 2-308 set mls cef load-balance 2-310 set mls exclude protocol 2-311 set mls flow 2-312 set mls nde 2-314 set mls statistics protocol 2-318 set mls verify 2-319 set module 2-321 set module name 2-323 set module power 2-324 set module shutdown 2-325 set msfcautostate 2-326 set msmautostate 2-328 set multicast router 2-329 set ntp broadcastclient 2-330 set ntp broadcastdelay 2-331 set ntp client 2-332 set ntp server 2-333 set ntp summertime 2-334 set ntp timezone 2-336 set password 2-337 set pbf 2-338 set port auxiliaryvlan 2-340 set port broadcast 2-342 set port channel 2-344 set port cops 2-347 set port debounce 2-348 set port disable 2-350 set port dot1qtunnel 2-351

set port dot1x 2-353 set port duplex 2-355 set port enable 2-356 set port flowcontrol 2-357 set port gmrp 2-360 set port gvrp 2-361 set port host 2-363 set port inlinepower 2-364 set port jumbo 2-365 set port lacp-channel 2-366 set port membership 2-368 set port name 2-370 set port negotiation 2-371 set port protocol 2-372 set port qos 2-374 set port qos cos 2-376 set port qos policy-source 2-377 set port qos trust 2-379 set port qos trust-ext 2-381 set port rsvp dsbm-election 2-382 set port security 2-383 set port speed 2-385 set port sync-restart-delay 2-386 set port trap 2-387 set port voice interface dhcp 2-388 set power redundancy 2-390 set prompt 2-391 set protocolfilter 2-392 set pvlan 2-393 set pvlan mapping 2-395 set qos 2-397 set gos acl default-action 2-398 set qos acl ip 2-400 set qos acl ipx 2-405 set qos acl mac 2-408

set qos acl map 2-410 set qos bridged-microflow-policing 2-412 set qos cos-dscp-map 2-413 set qos drop-threshold 2-414 set gos dscp-cos-map 2-416 set qos ipprec-dscp-map 2-417 set qos mac-cos 2-419 set qos map 2-420 set qos policed-dscp-map 2-423 set qos policer 2-424 set qos policy-source 2-426 set qos rsvp 2-428 set qos rxq-ratio 2-430 set qos statistics export 2-431 set qos statistics export aggregate 2-432 set qos statistics export destination 2-433 set qos statistics export interval 2-434 set qos statistics export port 2-435 set qos txq-ratio 2-436 set qos wred 2-437 set qos wrr 2-439 set radius deadtime 2-441 set radius key 2-442 set radius retransmit 2-443 set radius server 2-444 set radius timeout 2-446 set rcp username 2-447 set rgmp 2-448 set rspan 2-449 set security acl adjacency 2-452 set security acl capture-ports 2-453 set security acl ip 2-454 set security acl ipx 2-459 set security acl log 2-462 set security acl mac 2-463

set security acl map 2-465 set snmp access 2-467 set snmp community 2-469 set snmp extendedrmon netflow 2-471 set snmp group 2-472 set snmp notify 2-473 set snmp rmon 2-474 set snmp rmonmemory 2-475 set snmp targetaddr 2-476 set snmp targetparams 2-478 set snmp trap 2-480 set snmp user 2-483 set snmp view 2-485 set span 2-487 set spantree backbonefast 2-490 set spantree bpdu-skewing 2-491 set spantree channelcost 2-492 set spantree channelvlancost 2-494 set spantree defaultcostmode 2-495 set spantree disable 2-497 set spantree enable 2-499 set spantree fwddelay 2-501 set spantree global-default 2-503 set spantree guard 2-505 set spantree hello 2-507 set spantree macreduction 2-509 set spantree maxage 2-510 set spantree mode 2-512 set spantree mst config 2-514 set spantree mst link-type 2-516 set spantree mst maxhops 2-517 set spantree mst redetect-protocol 2-518 set spantree mst vlan 2-519 set spantree portcost 2-520 set spantree portfast 2-522

set spantree portfast bpdu-filter 2-524 set spantree portfast bpdu-guard 2-525 set spantree portinstancecost 2-526 set spantree portinstancepri 2-528 set spantree portpri 2-530 set spantree portvlancost 2-531 set spantree portvlanpri 2-533 set spantree priority 2-534 set spantree root 2-536 set spantree uplinkfast 2-539 set summertime 2-541 set system baud 2-543 set system contact 2-544 set system core-dump 2-545 set system core-file 2-547 set system countrycode 2-548 set system crossbar-fallback **2-549** set system highavailability 2-550 set system highavailability versioning 2-551 set system location 2-553 set system modem 2-554 set system name 2-555 set system switchmode 2-556 set tacacs attempts 2-558 set tacacs directedrequest 2-559 set tacacs key 2-560 set tacacs server 2-561 set tacacs timeout 2-562 set test diaglevel 2-563 set time 2-564 set timezone 2-565 set traffic monitor 2-566 set trunk 2-567 set udld 2-570 set udld aggressive-mode 2-572

set udld interval 2-573 set vlan 2-574 set vlan mapping 2-578 set vmps downloadmethod 2-580 set vmps downloadserver 2-581 set vmps server 2-582 set vmps state 2-584 set vtp 2-585 set vtp pruneeligible 2-587 show accounting 2-588 show aclmerge 2-591 show alias 2-592 show arp 2-593 show authentication 2-594 show authorization 2-595 show banner 2-596 show boot 2-597 show boot device 2-598 show cam 2-599 show cam agingtime 2-601 show cam count 2-602 show cam msfc 2-603 show cdp 2-604 show channel 2-607 show channel group 2-612 show channel hash 2-616 show channel mac 2-617 show channelprotocol 2-618 show channel traffic 2-619 show config 2-620 show config mode 2-626 show config gos acl 2-627 show cops 2-628 show counters 2-631 show crypto key 2-637

show default 2-638 show dot1q-all-tagged 2-639 show dot1x 2-640 show dvlan statistics 2-641 show environment 2-642 show errdisable-timeout 2-646 show errordetection 2-647 show fabric channel 2-648 show file 2-651 show flash 2-652 show garp timer 2-655 show gmrp configuration 2-656 show gmrp statistics 2-657 show gmrp timer **2-658** show gvrp configuration **2-659** show gvrp statistics 2-661 show if index 2-663 show igmp mode 2-664 show igmp ratelimit-info 2-665 show igmp statistics 2-666 show imagemib 2-668 show interface 2-669 show ip alias 2-671 show ip dns 2-672 show ip http 2-673 show ip permit 2-675 show ip route 2-677 show kerberos 2-679 show lacp-channel 2-681 show Icperroraction 2-685 show Ida 2-686 show log 2-690 show log command 2-692 show logging 2-693 show logging buffer 2-695

show mac 2-696 show microcode 2-699 show mls 2-700 show mls acl-route 2-702 show mls cef interface 2-703 show mls cef mac 2-705 show mls cef summary 2-707 show mls entry 2-709 show mls entry cef 2-715 show mls entry netflow-route 2-719 show mls exclude protocol 2-721 show mls multicast 2-722 show mls nde 2-727 show mls netflow-route 2-728 show mls statistics 2-729 show mls verify 2-732 show module 2-733 show moduleinit 2-736 show msfcautostate 2-738 show msmautostate 2-739 show multicast group 2-740 show multicast group count 2-742 show multicast protocols status 2-743 show multicast router 2-744 show netstat 2-746 show ntp 2-753 show pbf 2-755 show port 2-758 show port auxiliaryvlan 2-766 show port broadcast 2-768 show port capabilities 2-769 show port cdp 2-773 show port channel 2-775 show port cops 2-781 show port counters 2-783

show port debounce 2-785 show port dot1qtunnel 2-786 show port dot1x 2-787 show port flowcontrol 2-789 show port inlinepower 2-791 show port jumbo 2-792 show port lacp-channel 2-793 show port mac 2-796 show port mac-address 2-798 show port negotiation 2-800 show port protocol 2-801 show port qos 2-802 show port rsvp 2-804 show port security 2-805 show port spantree 2-807 show port status 2-808 show port sync-restart-delay 2-809 show port trap 2-810 show port trunk 2-811 show port voice 2-813 show port voice active 2-816 show port voice fdl 2-820 show port voice interface 2-822 show proc 2-823 show protocolfilter 2-827 show pvlan 2-828 show pylan capability 2-830 show pylan mapping 2-832 show qos acl editbuffer 2-834 show qos acl info 2-835 show qos acl map 2-837 show gos acl resource-usage 2-839 show qos bridged-packet-policing 2-840 show gos info 2-841 show gos mac-cos 2-846

show gos maps 2-848 show qos policer 2-851 show qos policy-source 2-853 show gos rsvp 2-854 show gos statistics 2-856 show qos statistics export info 2-858 show qos status 2-859 show radius 2-860 show rcp 2-862 show reset 2-863 show rgmp group 2-864 show rgmp statistics 2-865 show rspan 2-866 show running-config 2-868 show security acl 2-871 show security acl capture-ports 2-874 show security acl log 2-875 show security acl map 2-878 show security acl resource-usage 2-879 show snmp 2-880 show snmp access 2-882 show snmp community 2-884 show snmp context 2-886 show snmp counters 2-887 show snmp engineid 2-891 show snmp group 2-892 show snmp notify 2-894 show snmp rmonmemory 2-896 show snmp targetaddr 2-897 show snmp targetparams 2-899 show snmp user 2-901 show snmp view 2-903 show span 2-905 show spantree 2-907 show spantree backbonefast 2-910

show spantree blockedports **2-911** show spantree bpdu-skewing 2-912 show spantree conflicts 2-914 show spantree defaultcostmode 2-916 show spantree guard 2-917 show spantree mapping 2-919 show spantree mistp-instance 2-921 show spantree mst 2-923 show spantree mst config 2-925 show spantree portfast 2-927 show spantree portinstancecost 2-928 show spantree portvlancost 2-929 show spantree statistics 2-930 show spantree summary 2-937 show spantree uplinkfast 2-940 show startup-config 2-942 show summertime 2-945 show system 2-946 show system highavailability 2-949 show system switchmode 2-950 show tacacs 2-951 show tech-support 2-953 show test **2-956** show time 2-961 show timezone 2-962 show top 2-963 show top report 2-965 show traffic 2-967 show trunk 2-968 show udld 2-972 show users 2-974 show version 2-975 show vlan 2-978 show vlan counters 2-983 show vmps 2-985

show vmps mac 2-987 show vmps statistics 2-988 show vmps vlan 2-989 show vtp domain 2-990 show vtp statistics 2-992 slip **2-994** squeeze 2-995 stack 2-996 switch 2-997 switch console 2-998 switch fabric 2-999 sync **2-1000** sysret 2-1001 telnet **2-1002** test snmp trap 2-1003 traceroute 2-1004 unalias 2-1007 undelete 2-1008 unset=varname 2-1009 varname= 2-1010 verify **2-1011** wait 2-1012 whichboot 2-1013 write 2-1014 write tech-support 2-1017

APPENDIX A

Acronyms A-1

INDEX

Contents

1

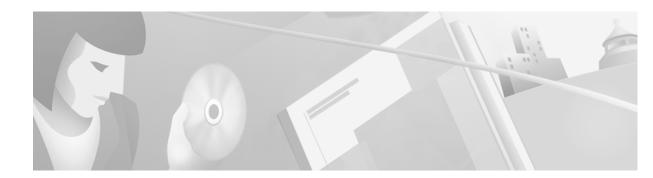

## Preface

This preface describes the audience, organization, and conventions of this publication and provides information on how to obtain related documentation.

## Audience

This publication is for experienced network administrators who are responsible for configuring and maintaining Catalyst 6000 family switches.

## Organization

This publication is organized as follows:

| Chapter    | Title                                                      | Description                                                                                                    |
|------------|------------------------------------------------------------|----------------------------------------------------------------------------------------------------|
| Chapter 1  | Command-Line<br>Interfaces                                 | Describes the two types of CLIs found on<br>Catalyst 6000 family switches                                                 |
| Chapter 2  | Catalyst 6000 Family<br>Switch and ROM<br>Monitor Commands | Lists alphabetically and provides detailed<br>information for all Catalyst 6000 family<br>switch and ROM-monitor commands |
| Appendix A | Acronyms                                                   | Defines the acronyms used in this publication                                                                             |

## **Related Documentation**

Other documents in the Catalyst 6000 family switch documentation set include:

- Catalyst 6000 Family Installation Guide
- Catalyst 6000 Family Module Installation Guide
- Catalyst 6000 Family Software Configuration Guide
- System Message Guide—Catalyst 6000 Family, 4000 Family, Catalyst 2948G, and Catalyst 2980G Switches
- Catalyst 6000 Family Quick Software Configuration Guide

- ATM Software Configuration Guide and Command Reference for the Catalyst 5000 Family and 6000 Family Switches
- Release Notes for Catalyst 6000 Family

For information about MIBs, refer to:

http://www.cisco.com/public/sw-center/netmgmt/cmtk/mibs.shtml

## Conventions

This publication uses the following conventions:

| Convention              | Description                                                                                                    |
|-------------------------|----------------------------------------------------------------------------------------------------|
| boldface font           | Commands and keywords are in <b>boldface</b> .                                                                                                    |
| italic font             | Arguments for which you supply values are in <i>italics</i> .                                                                                                    |
| []                      | Elements in square brackets are optional.                                                                                                    |
| { x   y   z }           | Alternative keywords are grouped in braces and separated by vertical bars.                                                                                               |
| [ x   y   z ]           | Optional alternative keywords are grouped in brackets and separated by vertical bars.                                                                                    |
| string                  | A nonquoted set of characters. Do not use quotation marks<br>around the string or the string will include the quotation<br>marks.                                        |
| screen font             | Terminal sessions and information the system displays are in screen font.                                                                                                |
| boldface screen<br>font | Information you must enter is in <b>boldface</b> screen font.                                                                                                    |
| italic screen font      | Arguments for which you supply values are in <i>italic screen</i> font.                                                                                                  |
| ^                       | The symbol ^ represents the key labeled Control—for<br>example, the key combination ^D in a screen display means<br>hold down the Control key while you press the D key. |
| < >                     | Nonprinting characters, such as passwords are in angle brackets.                                                                                                    |
| []                      | Default responses to system prompts are in square brackets.                                                                                                    |
| !, #                    | An exclamation point (!) or a pound sign (#) at the beginning of a line of code indicates a comment line.                                                                |

Notes use the following conventions:

Note

Means *reader take note*. Notes contain helpful suggestions or references to material not covered in the publication.

## **Obtaining Documentation**

The following sections explain how to obtain documentation from Cisco Systems.

## World Wide Web

You can access the most current Cisco documentation on the World Wide Web at the following URL: http://www.cisco.com

Translated documentation is available at the following URL:

http://www.cisco.com/public/countries\_languages.shtml

## **Documentation CD-ROM**

Cisco documentation and additional literature are available in a Cisco Documentation CD-ROM package, which is shipped with your product. The Documentation CD-ROM is updated monthly and may be more current than printed documentation. The CD-ROM package is available as a single unit or through an annual subscription.

## **Ordering Documentation**

Cisco documentation is available in the following ways:

• Registered Cisco Direct Customers can order Cisco product documentation from the Networking Products MarketPlace:

http://www.cisco.com/cgi-bin/order/order\_root.pl

 Registered Cisco.com users can order the Documentation CD-ROM through the online Subscription Store:

http://www.cisco.com/go/subscription

 Nonregistered Cisco.com users can order documentation through a local account representative by calling Cisco corporate headquarters (California, USA) at 408 526-7208 or, elsewhere in North America, by calling 800 553-NETS (6387).

## **Documentation Feedback**

If you are reading Cisco product documentation on Cisco.com, you can submit technical comments electronically. Click **Leave Feedback** at the bottom of the Cisco Documentation home page. After you complete the form, print it out and fax it to Cisco at 408 527-0730.

You can e-mail your comments to bug-doc@cisco.com.

To submit your comments by mail, use the response card behind the front cover of your document, or write to the following address:

Cisco Systems Attn: Document Resource Connection 170 West Tasman Drive San Jose, CA 95134-9883

We appreciate your comments.

# **Obtaining Technical Assistance**

Cisco provides Cisco.com as a starting point for all technical assistance. Customers and partners can obtain documentation, troubleshooting tips, and sample configurations from online tools by using the Cisco Technical Assistance Center (TAC) Web Site. Cisco.com registered users have complete access to the technical support resources on the Cisco TAC Web Site.

## Cisco.com

Cisco.com is the foundation of a suite of interactive, networked services that provides immediate, open access to Cisco information, networking solutions, services, programs, and resources at any time, from anywhere in the world.

Cisco.com is a highly integrated Internet application and a powerful, easy-to-use tool that provides a broad range of features and services to help you to

- · Streamline business processes and improve productivity
- · Resolve technical issues with online support
- Download and test software packages
- · Order Cisco learning materials and merchandise
- · Register for online skill assessment, training, and certification programs

You can self-register on Cisco.com to obtain customized information and service. To access Cisco.com, go to the following URL:

http://www.cisco.com

## **Technical Assistance Center**

The Cisco TAC is available to all customers who need technical assistance with a Cisco product, technology, or solution. Two types of support are available through the Cisco TAC: the Cisco TAC Web Site and the Cisco TAC Escalation Center.

Inquiries to Cisco TAC are categorized according to the urgency of the issue:

- Priority level 4 (P4)—You need information or assistance concerning Cisco product capabilities, product installation, or basic product configuration.
- Priority level 3 (P3)—Your network performance is degraded. Network functionality is noticeably impaired, but most business operations continue.

- Priority level 2 (P2)—Your production network is severely degraded, affecting significant aspects of business operations. No workaround is available.
- Priority level 1 (P1)—Your production network is down, and a critical impact to business operations will occur if service is not restored quickly. No workaround is available.

Which Cisco TAC resource you choose is based on the priority of the problem and the conditions of service contracts, when applicable.

### **Cisco TAC Web Site**

The Cisco TAC Web Site allows you to resolve P3 and P4 issues yourself, saving both cost and time. The site provides around-the-clock access to online tools, knowledge bases, and software. To access the Cisco TAC Web Site, go to the following URL:

#### http://www.cisco.com/tac

All customers, partners, and resellers who have a valid Cisco services contract have complete access to the technical support resources on the Cisco TAC Web Site. The Cisco TAC Web Site requires a Cisco.com login ID and password. If you have a valid service contract but do not have a login ID or password, go to the following URL to register:

#### http://www.cisco.com/register/

If you cannot resolve your technical issues by using the Cisco TAC Web Site, and you are a Cisco.com registered user, you can open a case online by using the TAC Case Open tool at the following URL:

http://www.cisco.com/tac/caseopen

If you have Internet access, it is recommended that you open P3 and P4 cases through the Cisco TAC Web Site.

### **Cisco TAC Escalation Center**

The Cisco TAC Escalation Center addresses issues that are classified as priority level 1 or priority level 2; these classifications are assigned when severe network degradation significantly impacts business operations. When you contact the TAC Escalation Center with a P1 or P2 problem, a Cisco TAC engineer will automatically open a case.

To obtain a directory of toll-free Cisco TAC telephone numbers for your country, go to the following URL:

#### http://www.cisco.com/warp/public/687/Directory/DirTAC.shtml

Before calling, please check with your network operations center to determine the level of Cisco support services to which your company is entitled; for example, SMARTnet, SMARTnet Onsite, or Network Supported Accounts (NSA). In addition, please have available your service agreement number and your product serial number.

L

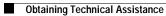

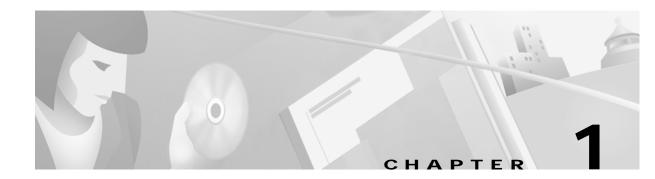

## **Command-Line Interfaces**

This chapter describes the command-line interfaces (CLI) available on the Catalyst 6000 family switches and contains these sections:

- Switch CLI, page 1-1
- ROM Monitor CLI, page 1-13

For information regarding the ATM CLI and commands, refer to the ATM Software Configuration Guide and Command Reference—Catalyst 5000 Family and 6000 Family Switches publication.

For information regarding the IDSM CLI and commands, refer to the *Catalyst 6000 Intrusion Detection System Module Installation and Configuration Note* publication.

For definitions of terms and acronyms listed in this publication, see Appendix A, "Acronyms."

## Switch CLI

Catalyst 6000 family switches are multimodule systems. Commands you enter from the CLI can apply to the entire system or to a specific module, port, or VLAN.

You can configure and maintain the Catalyst 6000 family switches by entering commands from the switch CLI. The CLI is a basic command-line interpreter similar to the UNIX C shell. Using the CLI **session** command, you can access the router configuration software and perform tasks such as history substitution and alias creation.

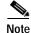

The Catalyst 6000 family consists of the Catalyst 6000 and 6500 series switches. The Catalyst 6000 series consists of the Catalyst 6006 and 6009 switches; the Catalyst 6500 series consists of the Catalyst 6506, 6509, 6509-NEB, and 6513 switches. Throughout this publication and all Catalyst 6000 family documents, the phrase *Catalyst 6000 family switches* refers to these switches, unless otherwise noted.

## Accessing the Switch CLI

You can access the switch CLI from a console terminal connected to an EIA/TIA-232 port or through a Telnet session. The CLI allows fixed baud rates. Telnet sessions disconnect automatically after remaining idle for a user-defined time period.

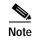

EIA/TIA-232 was known as RS-232 before its acceptance as a standard by the Electronic Industries Alliance and Telecommunications Industry Association.

### Accessing the Switch CLI via the Console Port (EIA/TIA-232)

To access the switch through the console (EIA/TIA-232) port, perform these steps:

|        | Task                                                                                                    | Command               |
|--------|----------------------------------------------------------------------------------------------------|-----------------------|
| Step 1 | From the Cisco Systems Console prompt, press <b>Return</b> .                                                                             |                       |
| Step 2 | At the prompt, enter the system<br>password. The Console> prompt<br>appears indicating that you have<br>accessed the CLI in normal mode. | <password></password> |
| Step 3 | Enter the necessary commands to complete your desired tasks.                                                                             | Appropriate commands  |
| Step 4 | When finished, exit the session.                                                                                                    | quit                  |

After connecting through the console port, you see this display:

Cisco Systems Console Enter password: Console> Console>

### Accessing the Switch CLI via Telnet

To access the switch through a Telnet session, you must first set the IP address for the switch. You can open multiple sessions to the switch via Telnet.

To access the switch from a remote host with Telnet, perform these steps:

| Task                                                                                                    | Command                   |
|----------------------------------------------------------------------------------------------------|---------------------------|
| From the remote host, enter the <b>telnet</b> command and the name or IP address of the switch you want to access. | telnet hostname   ip_addr |
| At the prompt, enter the password<br>for the CLI. If no password has<br>been configured, press <b>Return</b> .     | <password></password>     |
| Enter the necessary commands to complete your desired tasks.                                                       | Appropriate commands      |
| When finished, exit the Telnet session.                                                                            | quit                      |

After connecting through a Telnet session, you see this display:

```
host% telnet cat6000-1.cisco.com
Trying 172.16.44.30 ...
Connected to cat6000-1.
```

## **Operating the Switch CLI**

This section describes command modes and functions that allow you to operate the switch CLI.

### Accessing the Command Modes

The CLI has two modes of operation: normal and privileged. Both are password-protected. Use normal-mode commands for everyday system monitoring. Use privileged commands for system configuration and basic troubleshooting.

After you log in, the system enters normal mode, which gives you access to normal-mode commands only. You can enter privileged mode by entering the **enable** command followed by the enable password. Privileged mode is indicated by the word "enable" in the system prompt. To return to normal mode, enter the **disable** command at the prompt.

The following example shows how to enter privileged mode:

```
Console> enable
Enter password: password>
Console> (enable)
```

### **Using Command-Line Processing**

Switch commands are not case sensitive. You can abbreviate commands and parameters as long as they contain enough letters to be different from any other currently available commands or parameters. You can scroll through the last 20 commands stored in the history buffer, and enter or edit the command at the prompt. (See Table 1-1.)

| Keystroke                                  | Function                                                      |
|--------------------------------------------|---------------------------------------------------------------|
| Ctrl-A                                     | Jumps to the first character of the command line.             |
| Ctrl-B or the left arrow key               | Moves the cursor back one character.                          |
| Ctrl-C                                     | Escapes and terminates prompts and tasks.                     |
| Ctrl-D                                     | Deletes the character at the cursor.                          |
| Ctrl-E                                     | Jumps to the end of the current command line.                 |
| Ctrl-F or the right arrow key <sup>1</sup> | Moves the cursor forward one character.                       |
| Ctrl-K                                     | Deletes from the cursor to the end of the command line.       |
| Ctrl-L; Ctrl-R                             | Repeats current command line on a new line.                   |
| Ctrl-N or the down arrow key <sup>1</sup>  | Enters next command line in the history buffer.               |
| Ctrl-P or the up arrow key <sup>1</sup>    | Enters previous command line in the history buffer.           |
| Ctrl-U; Ctrl-X                             | Deletes from the cursor to the beginning of the command line. |
| Ctrl-W                                     | Deletes last word typed.                                      |

Table 1-1 Command-Line Processing Keystroke

| Keystroke                   | Function                                                                      |
|-----------------------------|-------------------------------------------------------------------------------|
| Esc B                       | Moves the cursor back one word.                                               |
| Esc D                       | Deletes from the cursor to the end of the word.                               |
| Esc F                       | Moves the cursor forward one word.                                            |
| Delete key or Backspace key | Erases mistake when entering a command; reenter command after using this key. |

| Table 1-1 | Command-Line Processing Keystroke (continued) |
|-----------|-----------------------------------------------|
|           |                                               |

1. The arrow keys function only on ANSI-compatible terminals such as VT100s.

### Using the Command-Line Editing Features

Catalyst 6000 family switch software includes an enhanced editing mode that provides a set of editing key functions similar to those of the Emacs editor. You can enter commands in uppercase, lowercase, or a mix of both. Only passwords are case sensitive. You can abbreviate commands and keywords to the number of characters that allow a unique abbreviation.

For example, you can abbreviate the **show** command to **sh**. After entering the command at the system prompt, press **Return** to execute the command.

#### Moving Around on the Command Line

Perform one of these tasks to move the cursor around on the command line for corrections or changes:

| Task                                                    | Keystrokes                                                      |  |
|---------------------------------------------------------|-----------------------------------------------------------------|--|
| • Move the cursor back one character.                   | Press <b>Ctrl-B</b> or press the left arrow key <sup>1</sup> .  |  |
| • Move the cursor forward one character.                | Press <b>Ctrl-F</b> or press the right arrow key <sup>1</sup> . |  |
| • Move the cursor to the beginning of the command line. | Press Ctrl-A.                                                   |  |
| • Move the cursor to the end of the command line.       | Press Ctrl-E.                                                   |  |
| • Move the cursor back one word.                        | Press Esc B.                                                    |  |
| • Move the cursor forward one word.                     | Press Esc F.                                                    |  |

1. The arrow keys function only on ANSI-compatible terminals such as VT100s.

#### Completing a Partial Command Name

If you cannot remember a complete command name, press the **Tab** key to allow the system to complete a partial entry. To do so, perform this task:

| Task                     | Keystrokes                                                |
|--------------------------|-----------------------------------------------------------|
| Complete a command name. | Enter the first few letters and press the <b>Tab</b> key. |

If your keyboard does not have a Tab key, press Ctrl-I instead.

In the following example, when you enter the letters **conf** and press the **Tab** key, the system provides the complete command:

Console> (enable) conf<Tab>

If you enter a set of characters that could indicate more than one command, the system beeps to indicate an error. Enter a question mark (?) to obtain a list of commands that begin with that set of characters. Do not leave a space between the last letter and the question mark (?). For example, three commands in privileged mode start with co. To see what they are, enter co? at the privileged prompt. The system displays all commands that begin with co, as follows:

Console> (enable) co? configure connect copy

#### Pasting in Buffer Entries

The system provides a buffer that contains the last ten items you deleted. You can recall these items and paste them in the command line by performing this task:

| Task                                          | Keystrokes           |
|-----------------------------------------------|----------------------|
| • Recall the most recent entry in the buffer. | Press Ctrl-Y.        |
| • Recall the next buffer entry.               | Press <b>Esc Y</b> . |

The buffer contains only the last ten items you have deleted or cut. If you press **Esc Y** more than ten times, you cycle back to the first buffer entry.

#### **Editing Command Lines That Wrap**

The new editing command set provides a wraparound feature for commands that extend beyond a single line on the screen. When the cursor reaches the right margin, the command line shifts ten spaces to the left. You cannot see the first ten characters of the line, but you can scroll back and check the syntax at the beginning of the command. To scroll back, perform this task:

| Task                                                           | Keystrokes                                                                                                    |
|----------------------------------------------------------------|----------------------------------------------------------------------------------------------------|
| command line to verify that you have entered a lengthy command | Press <b>Ctrl-B</b> or the left arrow key repeatedly until<br>you scroll back to the beginning of the command<br>entry, or press <b>Ctrl-A</b> to return directly to the<br>beginning of the line <sup>1</sup> . |

1. The arrow keys function only on ANSI-compatible terminals such as VT100s.

Use line wrapping with the command history feature to recall and modify previous complex command entries. See the "Using History Substitution" section on page 1-8 for information about recalling previous command entries.

The system assumes your terminal screen is 80 columns wide. If your screen has a different width, enter the terminal width command to tell the router the correct width of your screen.

Г

### **Deleting Entries**

Perform one of these tasks to delete command entries if you make a mistake or change your mind:

| Task                                                           | Keystrokes                                       |
|----------------------------------------------------------------|--------------------------------------------------|
| • Erase the character to the left of the cursor.               | Press the <b>Delete</b> or <b>Backspace</b> key. |
| • Delete the character at the cursor.                          | Press Ctrl-D.                                    |
| • Delete from the cursor to the end of the command line.       | Press Ctrl-K.                                    |
| • Delete from the cursor to the beginning of the command line. | Press Ctrl-U or Ctrl-X.                          |
| • Delete the word to the left of the cursor.                   | Press Ctrl-W.                                    |
| • Delete from the cursor to the end of the word.               | Press <b>Esc D</b> .                             |

#### Scrolling Down a Line or a Screen

When you use the help facility to list the commands in a particular mode, the list is often longer than the terminal screen can display. In such cases, a ---More--- prompt is displayed at the bottom of the screen. To view the next line or screen, perform these tasks:

| Task                    | Keystrokes                   |
|-------------------------|------------------------------|
| Scroll down one line.   | Press the <b>Return</b> key. |
| Scroll down one screen. | Press the <b>Spacebar</b> .  |

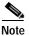

The ---More--- prompt is used for any output that has more lines than can be displayed on the terminal screen, including **show** command output.

### Scrolling to Specified Text

If you enter /*text* and press the **Return** key at the --More-- prompt, the display starts two lines above the line containing the *text* string. If the text string is not found, "Pattern Not Found" is displayed. You can also enter "**n**" at the --More-- prompt to search for the last entered *text* string. You can use this search method on all **show** commands that use the more buffer to display screen by screen ouput. The following is a list of **show** commands that do not use the more buffer and do not support this feature:

- show cam
- show mls
- show tech-support

#### **Redisplaying the Current Command Line**

If you enter a command and the system suddenly sends a message to your screen, you can recall your current command line entry. To do so, perform this task:

| Task                                | Keystrokes              |
|-------------------------------------|-------------------------|
| Redisplay the current command line. | Press Ctrl-L or Ctrl-R. |

#### Transposing Mistyped Characters

If you mistype a command entry, you can transpose the mistyped characters by performing this task:

| Task                                                                                        | Keystrokes    |
|---------------------------------------------------------------------------------------------|---------------|
| Transpose the character to the left of the cursor with the character located at the cursor. | Press Ctrl-T. |

#### **Controlling Capitalization**

You can change words to uppercase or lowercase, or capitalize a set of letters, with simple keystroke sequences:

| Task                                                         | Keystrokes           |
|--------------------------------------------------------------|----------------------|
| • Capitalize at the cursor.                                  | Press Esc C.         |
| • Change the word at the cursor to lowercase.                | Press <b>Esc L</b> . |
| • Capitalize letters from the cursor to the end of the word. | Press Esc U.         |

#### Designating a Keystroke as a Command Entry

You can use a particular keystroke as an executable command. Perform this task:

| Task                                                                                                    | Keystrokes             |
|----------------------------------------------------------------------------------------------------|------------------------|
| Insert a code to indicate to the system that the keystroke immediately following should be treated as a command entry, <i>not</i> an editing key. | Press Ctrl-V or Esc Q. |

### **Using Command Aliases**

Like regular commands, aliases are not case sensitive. However, unlike regular commands, some aliases cannot be abbreviated. See Table 1-2 for a list of switch CLI aliases that cannot be abbreviated.

Table 1-2 Switch CLI Command Aliases

| Alias  | Command   |
|--------|-----------|
| batch  | configure |
| di     | show      |
| earl   | cam       |
| exit   | quit      |
| logout | quit      |

### **Using History Substitution**

Commands that you enter during each terminal session are stored in a history buffer, which stores the last 20 commands you entered during a terminal session. History substitution allows you to access these commands without retyping them by using special abbreviated commands. (See Table 1-3.)

| Command                | Function                                                            |
|------------------------|---------------------------------------------------------------------|
| To repeat recent com   | nands:                                                              |
| !!                     | Repeat the most recent command.                                     |
| !-nn                   | Repeat the nnth most recent command.                                |
| !n                     | Repeat command n.                                                   |
| !aaa                   | Repeat the command beginning with string aaa.                       |
| !?aaa                  | Repeat the command containing the string aaa.                       |
| To modify and repeat   | the most recent command:                                            |
| ^aaa^bbb               | Replace string aaa with string bbb in the most recent command.      |
| To add a string to the | end of a previous command and repeat it:                            |
| !!aaa                  | Add string aaa to the end of the most recent command.               |
| !n aaa                 | Add string aaa to the end of command n.                             |
| !aaa bbb               | Add string bbb to the end of the command beginning with string aaa. |
| !?aaa bbb              | Add string bbb to the end of the command containing string aaa.     |

Table 1-3 History Substitution Commands

### Accessing Command Help

To see a list of top-level commands and command categories, type **help** in normal or privileged mode. Context-sensitive help (usage and syntax information) for individual commands can be seen by appending **help** to any specific command. If you enter a command using the wrong number of arguments or inappropriate arguments, usage and syntax information for that command is displayed. Additionally, appending **help** to a command category displays a list of commands in that category.

#### **Top-Level Commands and Command Categories**

In normal mode, use the **help** command to display a list of top-level commands and command categories, as follows:

| Console> <b>help</b><br>Commands: |                                              |
|-----------------------------------|----------------------------------------------|
| cd                                | Set default flash device                     |
| dir                               | Show list of files on flash device           |
| enable                            | Enable privileged mode                       |
| help                              | Show this help screen                        |
| history                           | Show contents of history substitution buffer |
| 12trace                           | Layer2 trace between hosts                   |
| ping                              | Send echo packets to hosts                   |
| pwd                               | Show default flash device                    |
| quit                              | Exit from the Admin session                  |
| session                           | Tunnel to ATM or Router module               |
| set                               | Set commands, use 'set help' for more info   |
| show                              | Show commands, use 'show help' for more info |
| traceroute                        | Trace the route to a host                    |
| verify                            | Verify checksum of file on flash device      |
| wait                              | Wait for x seconds                           |
| whichboot                         | Which file booted                            |
| Console>                          |                                              |

In privileged mode, enter the **help** command to display a list of top-level commands and command categories, as follows:

Console> (enable) **help** Commands:

| cd         | Set default flash device                         |
|------------|--------------------------------------------------|
| clear      | Clear, use 'clear help' for more info            |
| commit     | Commit ACL to hardware and NVRAM                 |
| configure  | Configure system from network                    |
| сору       | Copy files between TFTP/RCP/module/flash devices |
| delete     | Delete a file on flash device                    |
| dir        | Show list of files on flash device               |
| disable    | Disable privileged mode                          |
| disconnect | Disconnect user session                          |
| download   | Download code to a processor                     |
| enable     | Enable privileged mode                           |
| format     | Format a flash device                            |
| help       | Show this help screen                            |
| history    | Show contents of history substitution buffer     |
| l2trace    | Layer2 trace between hosts                       |
| ping       | Send echo packets to hosts                       |
| pwd        | Show default flash device                        |
| quit       | Exit from the Admin session                      |
| reconfirm  | Reconfirm VMPS                                   |
| reload     | Force software reload to linecard                |
| reset      | Reset system or module                           |
| rollback   | Rollback changes made to ACL in editbuffer       |
|            |                                                  |

| session           | Tunnel to ATM or Router module                          |
|-------------------|---------------------------------------------------------|
| set               | Set commands, use 'set help' for more info              |
| show              | Show commands, use 'show help' for more info            |
| slip              | Attach/detach Serial Line IP interface                  |
| squeeze           | Reclaim space used by deleted files                     |
| switch            | Switch to standby <clock supervisor></clock supervisor> |
| telnet            | Telnet to a remote host                                 |
| test              | Test command, use 'test help' for more info             |
| undelete          | Undelete a file on flash device                         |
| upload            | Upload code from a processor                            |
| verify            | Verify checksum of file on flash device                 |
| wait              | Wait for x seconds                                      |
| whichboot         | Which file booted                                       |
| write             | Write system configuration to terminal/network          |
| Console> (enable) |                                                         |

#### **Command Categories**

On some commands (such as **clear**, **set**, and **show**), typing **help** after the command provides a list of commands in that category. For example, this display shows a partial list of commands for the **clear** category:

Clear commands: clear alias Clear aliases of commands clear arp Clear ARP table entries clear banner Clear Message Of The Day banner clear boot Clear booting environment variable clear cam Clear CAM table entries clear channel Clear PAgP statistical information . .

#### **Context-Sensitive Help**

Usage and syntax information for individual commands can be seen by appending **help** to any specific command. For example, the following display shows usage and syntax information for the **set length** command:

```
Console> set length help
Usage: set length <screenlength> [default]
        (screenlength = 5..512, 0 to disable 'more' feature)
Console>
```

#### Designating Modules, Ports, and VLANs

The Catalyst 6000 family modules (module slots), ports, and VLANs are numbered starting with 1. The supervisor engine module is module 1, residing in the top slot. On each module, port 1 is the leftmost port. To reference a specific port on a specific module, the command syntax is *mod/port*. For example, **3/1** denotes module 3, port 1. In some commands, such as **set trunk**, **set cam**, and **set vlan**, you can enter lists of ports and VLANs.

You can designate ports by entering the module and port number pairs, separated by commas. To specify a range of ports, use a dash (-) between the module number and port number pairs. Dashes take precedence over commas. The following examples show several ways of designating ports:

Example 1: 2/1,2/3 denotes module 2, port 1 and module 2, port 3.

Console> (enable) clear help

Example 2: 2/1-12 denotes module 2, ports 1 through 12.

Example 3: 2/1-2/12 also denotes module 2, ports 1 through 12.

Each VLAN is designated by a single number. You can specify lists of VLANs the same way you do for ports. Individual VLANs are separated by commas (,); ranges are separated by dashes (-). In the following example, VLANs 1 through 10 and VLAN 1000 are specified:

1-10,1000

### Designating MAC Addresses, IP and IPX Addresses, and IP Aliases

Some commands require a MAC address that you must designate in a standard format. The MAC address format must be six hexadecimal numbers separated by hyphens, as shown in this example:

00-00-0c-24-d2-fe

Some commands require an IP address. The IP address format is 32 bits, written as four octets separated by periods (dotted decimal format). IP addresses are made up of a network section, an optional subnet section, and a host section, as shown in this example:

126.2.54.1

If DNS is configured properly on the switch, you can use IP host names instead of IP addresses. For information on configuring DNS, refer to the *Catalyst 6000 Family Software Configuration Guide*.

If the IP alias table is configured, you can use IP aliases in place of the dotted decimal IP address. This is true for most commands that use an IP address, except commands that define the IP address or IP alias.

When entering the IPX address syntax, use the following format:

- IPX net address—1..FFFFFFE
- IPX node address—x.x.x where x is 0..FFFF
- IPX address—ipx\_net.ipx\_node (for example 3.0034.1245.AB45, A43.0000.0000.0001)

### Using Command Completion Features

The command completion features consist of these functions:

- Using Command Self-Repeat
- Using Keyword Lookup
- Using Partial Keyword Lookup
- Using Command Completion

#### Using Command Self-Repeat

Use the command self-repeat function to display matches to all possible keywords if a string represents a unique match. If a unique match is not found, the longest matching string is provided. To display the matches, enter a space after the last parameter and enter ?. Once the matches are displayed, the system comes back to the prompt and displays the last command without the ?. In the following example, notice how the system repeats the command entered without the ?.

L

```
Console> (enable) set mls nde

disable Disable multilayer switching data export filter

enable Enable multilayer switching data export filter

engineer Engineer setting of the export filter

flow Setting multilayer switching export filter

<collector_ip> IP address

Console> (enable) set mls nde
```

#### Using Keyword Lookup

Use the keyword-lookup function to display a list of valid keywords and arguments for a command. To display the matches, enter a space after the last parameter and enter ?. For example, five parameters are used by the **set mls** command. To see these parameters, enter **set mls** ? at the privileged prompt. In the following example, notice how the system repeats the command entered without the ?:

```
Console> (enable) set mls ?

agingtime Set agingtime for MLS cache entry

exclude Set MLS excluded protocol ports

flow Set minimum flow mask

nde Configure Netflow Data Export

statistics Add protocols to protocol statistics list

Console> (enable) set mls
```

#### Using Partial Keyword Lookup

Use the partial keyword-lookup function to display a list of commands that begin with a specific set of characters. To display the matches, enter ? immediately after the last parameter. For example, enter co? at the privileged prompt to display a list of commands that start with co. The system displays all commands that begin with co and repeats the command entered without the ?:

```
Console> (enable) co?

commit Commit ACL to hardware and NVRAM

configure Configure system from network

copy Copy files between TFTP/RCP/module/flash devices

Console> (enable) CO
```

#### Using Command Completion

Use the command completion function to complete a command or keyword. When you enter a unique partial character string and press **Tab**, the system completes the command or keyword on the command line. For example, if you enter **co** at the privileged prompt and press **Tab**, the system completes the command as **configure** because it is the only command that matches the criteria.

If no completion can be done, no action is carried out and the system returns to the prompt and the last command. The cursor appears immediately after the keyword, allowing you to enter additional information.

### **ROM Monitor CLI**

The ROM monitor is a ROM-based program that executes upon platform power-up, reset, or when a fatal exception occurs.

### Accessing the ROM Monitor CLI

The system enters ROM-monitor mode if the switch does not find a valid system image, if the NVRAM configuration is corrupted, or if the configuration register is set to enter ROM-monitor mode. From the ROM-monitor mode, you can load a system image manually from Flash memory, from a network server file, or from bootflash. You can also enter ROM-monitor mode by restarting the switch and pressing the **Break** key during the first 60 seconds of startup.

Note

Break is always enabled for 60 seconds after rebooting the system, regardless of whether Break is configured to be off by configuration register settings.

To connect through a terminal server, escape to the Telnet prompt, and enter the **send break** command to break back to the ROM-monitor mode.

### **Operating the ROM Monitor CLI**

The ROM monitor commands are used to load and copy system images, microcode images, and configuration files. System images contain the system software. Microcode images contain microcode to be downloaded to various hardware devices. Configuration files contain commands to customize Catalyst 6000 family software.

The manual **boot** command has the following syntax:

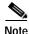

Enter the **copy** *file-id* { **tftp** | **flash** | *file-id* } command to obtain an image from the network.

- **boot**—Boot from ROM
- **boot** [-*xv*] [*device*:][*imagename*]—Boot from the local device. If you do not specify an image name, the system defaults to the first valid file in the device. The image name is case sensitive.

Once you are in ROM-monitor mode, the prompt changes to rommon 1>. While you are in ROM-monitor mode, each time you enter a command, the number in the prompt increments by one.

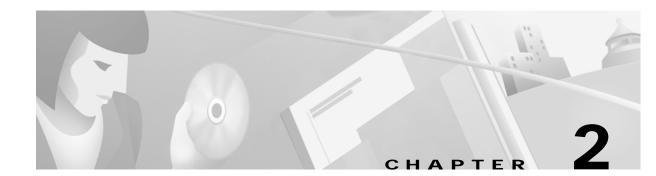

## Catalyst 6000 Family Switch and ROM Monitor Commands

This chapter contains an alphabetical listing of all switch and ROM monitor commands available on the Catalyst 6000 family switches.

For information regarding ATM module-related commands, refer to the ATM Software Configuration Guide and Command Reference for the Catalyst 5000 Family and 6000 Family Switches.

For information regarding IDS module-related commands, refer to the *Catalyst 6000 Intrusion Detection System Module Installation and Configuration Note*.

Except where specifically differentiated, the Layer 3 switching engine refers to either:

- Supervisor Engine 1 with Layer 3 Switching Engine WS-F6K-PFC (Policy Feature Card)
- Supervisor Engine 2 with Layer 3 Switching Engine II (PFC2)

## alias

Use the **alias** command to set and display command aliases.

alias [name=value]

| . <u></u>          |                                                                                                    |                                                                                                    |
|--------------------|----------------------------------------------------------------------------------------------------|----------------------------------------------------------------------------------------------------|
| Syntax Description | name=                                                                                                    | (Optional) Name you give to the alias.                                                                                                    |
|                    | value                                                                                                    | (Optional) Value of the alias.                                                                                                    |
| Defaults           | This comm                                                                                                    | and has no default settings.                                                                                                    |
| Command Types      | ROM moni                                                                                                    | tor command.                                                                                                    |
| Command Modes      | Normal.                                                                                                    |                                                                                                    |
| Usage Guidelines   | has a space                                                                                                    | ntains white space or other special (shell) characters, you must use quotation marks. If <i>value</i> as its last character, the next command line word is checked for an alias (normally, only the on a command line is checked). |
|                    | Without an                                                                                                    | argument, this command prints a list of all aliased names with their values.                                                                                                    |
|                    | An equal si                                                                                                    | gn (=) is required between the name and value of the alias.                                                                                                    |
|                    |                                                                                                    | ssue a <b>sync</b> command to save your change. If you do not issue a <b>sync</b> command, the change I and a <b>reset</b> removes your change.                                                                                    |
| Examples           | This examp<br><b>set</b> comma                                                                                                    | ble shows how to display a list of available <b>alias</b> commands and how to create an alias for the nd:                                                                                                    |
|                    | <pre>rommon 1 &gt; r=repeat h=history ?=help b=boot ls=dir i=reset k=stack rommon 3 &gt; r=repeat h=history ?=help b=boot ls=dir i=reset</pre> | · alias s=set                                                                                                    |

Related Commands unalias

## boot

Use the **boot** command to boot up an external process.

boot [-x] [-v] [device:][imagename]

| Syntax Description | -X                               | (Optional) Load the image but do not execute.                                                                                  |
|--------------------|----------------------------------|----------------------------------------------------------------------------------------------------|
|                    | -V                               | (Optional) Toggle verbose mode.                                                                                                |
|                    | device:                          | (Optional) ID of the device.                                                                                                   |
|                    | imagename                        | (Optional) Name of the image.                                                                                                  |
|                    |                                  |                                                                                                    |
| Defaults           | This comman                      | d has no default settings.                                                                                                    |
|                    |                                  |                                                                                                    |
| Command Types      | ROM monitor                      | r command.                                                                                                    |
|                    |                                  |                                                                                                    |
| Command Modes      | Normal.                          |                                                                                                    |
|                    |                                  |                                                                                                    |
| Usage Guidelines   | -                                | ments, <b>boot</b> will boot the first image in bootflash. Specify an image by typing its name. evice by typing the device ID. |
|                    | If no device is                  | s given with an <i>imagename</i> , the image is not booted.                                                                    |
|                    | If a device na image.            | me is not recognized by the monitor, the monitor passes the device ID to the boot helper                                       |
|                    | This comman                      | d will not boot the MSFC if the PFC is not present in the Catalyst 6000 family switch.                                         |
|                    |                                  |                                                                                                    |
| Examples           | This example                     | shows how to use the <b>boot</b> command:                                                                                      |
|                    |                                  | Doot         Dootflash:cat6000-sup.6-1-1.bin           CCCCCCCCCCCCCCCCCCCCCCCCCCCCCCCCCCCC                                    |
|                    | #############<br>############### |                                                                                                    |
|                    |                                  |                                                                                                    |

#### cd

### cd

Use the **cd** command to set the default Flash device for the system.

**cd** [[*m*/]*device*:]

| Syntax Description | <i>m/</i>   | (Optional) Module number of the supervisor engine containing the Flash device.                      |
|--------------------|-------------|----------------------------------------------------------------------------------------------------|
|                    | device:     | (Optional) Valid devices include <b>bootflash</b> and <b>slot0</b> .                                |
|                    |             |                                                                                                    |
| Defaults           | The default | Flash device is bootflash.                                                                          |
|                    |             |                                                                                                    |
| Command Types      | Switch com  | imand.                                                                                              |
|                    |             |                                                                                                    |
| Command Modes      | Normal.     |                                                                                                    |
|                    |             |                                                                                                    |
| Usage Guidelines   | A colon (:) | is required after the specified device.                                                             |
|                    |             | ommands where device is an option, the device set by <b>cd</b> is used if the default device is not |
|                    | specified.  |                                                                                                    |
|                    |             |                                                                                                    |
| Examples           | This examp  | le shows how to set the system default Flash device to bootflash:                                   |
|                    |             | d bootflash:                                                                                        |
|                    | Console>    | ash device set to bootflash.                                                                        |
|                    |             |                                                                                                    |
| Deleted Commende   |             |                                                                                                    |

Related Commands pwd

## clear alias

Use the **clear alias** command to clear the abbreviated versions of commands.

clear alias {name | all}

| Syntax Description | name                    | Alternate identifier of the command.                                   |
|--------------------|-------------------------|------------------------------------------------------------------------|
|                    | all                     | Keyword to clear every alternate identifier previously created.        |
|                    |                         |                                                                        |
| Defaults           | This comm               | and has no default settings.                                           |
| Command Types      | Switch cor              | nmand.                                                                 |
| Command Modes      | Privileged.             |                                                                        |
| Examples           | This exam               | ple shows how to erase the arpdel alias:                               |
|                    |                         | (enable) <b>clear alias arpdel</b><br>lias deleted.<br>(enable)        |
|                    | This exam               | ple shows how to erase all the aliases:                                |
|                    |                         | (enable) <b>clear alias all</b><br>lias table cleared. (1)<br>(enable) |
|                    | (1) indicate            | es the number of command aliases cleared.                              |
| Related Commands   | set alias<br>show alias |                                                                        |

### clear arp

Use the **clear arp** command to delete a specific entry or all entries from the ARP table.

clear arp [all | dynamic | permanent | static] {*ip\_addr*}

| Syntax Description | all                                                                                                    | (Optional) Keyword to clear all ARP entries.           |  |
|--------------------|----------------------------------------------------------------------------------------------------|--------------------------------------------------------|--|
|                    | dynamic                                                                                                    | (Optional) Keyword to clear all dynamic ARP entries.   |  |
|                    | permanent                                                                                                    | (Optional) Keyword to clear all permanent ARP entries. |  |
|                    | static                                                                                                    | (Optional) Keyword to clear all static ARP entries.    |  |
|                    | ip_addr                                                                                                    | IP address to clear from the ARP table.                |  |
|                    |                                                                                                    |                                                        |  |
| Defaults           | This command has no default settings.                                                                                  |                                                        |  |
| Command Types      | Switch command.                                                                                                    |                                                        |  |
| Command Modes      | Privileged.                                                                                                    |                                                        |  |
| Examples           | This example shows how to remove IP address 198.133.219.209 from the ARP table:                                        |                                                        |  |
|                    | Console> (enable) <b>clear arp 198.133.219.209</b><br>ARP entry deleted.<br>Console> (enable)                          |                                                        |  |
|                    | This example shows how to remove all entries from the ARP table:                                                       |                                                        |  |
|                    | Console> (enable) <b>clear arp all</b><br>ARP table cleared. (1)<br>Console> (enable)                                  |                                                        |  |
|                    | (1) indicates the number of entries cleared.                                                                           |                                                        |  |
|                    | This example shows how to remove all dynamically learned ARP entries:                                                  |                                                        |  |
|                    |                                                                                                    | able) <b>clear arp dynamic</b>                         |  |
|                    | Unknown host<br>Dynamic ARP entries cleared. (3)<br>Console> (enable)                                                  |                                                        |  |
|                    | This example shows how to clear all permanently entered ARP entries:                                                   |                                                        |  |
|                    | Console> (enable) <b>clear arp permanent</b><br>Unknown host<br>Permanent ARP entries cleared.(5)<br>Console> (enable) |                                                        |  |
| Related Commands   | set arp<br>show arp                                                                                                    |                                                        |  |

### clear banner motd

Use the clear banner motd command to clear the message-of-the-day banner.

#### clear banner motd

| Syntax Description | This command has no arguments or keywords.                                                                                                    |
|--------------------|----------------------------------------------------------------------------------------------------|
| Defaults           | This command has no default settings.                                                                                                    |
| Command Types      | Switch command.                                                                                                    |
| Command Modes      | Privileged.                                                                                                    |
| Examples           | This example shows how to clear the message-of-the-day banner:<br>Console> (enable) clear banner motd<br>MOTD banner cleared<br>Console> (enable) |

Related Commands set banner motd

## clear boot auto-config

Use the **clear boot auto-config** command to clear the contents of the CONFIG\_FILE environment variable used to specify the configuration files used during bootup.

clear boot auto-config [mod]

| Syntax Description | <i>mod</i> (Optional) Module number of the supervisor engine containing the Flash device.                                                        |
|--------------------|----------------------------------------------------------------------------------------------------|
| Defaults           | This command has no default settings.                                                                                                    |
| Command Types      | Switch command.                                                                                                    |
| Command Modes      | Privileged.                                                                                                    |
| Examples           | This example shows how to clear the auto-config file:<br>Console> (enable) clear boot auto-config<br>CONFIG_FILE variable =<br>Console> (enable) |
| Related Commands   | set boot auto-config<br>show boot                                                                                                    |

### clear boot device

Use the **clear boot device** command to clear the contents of the CONFIG\_FILE environment variable used to specify the NAM startup configuration files used.

clear boot device mod

| Syntax Description | modNumber of the module containing the Flash device.                                                                                                    |
|--------------------|----------------------------------------------------------------------------------------------------|
| Defaults           | This command has no default settings.                                                                                                    |
| Command Types      | Switch command.                                                                                                    |
| Command Modes      | Privileged.                                                                                                    |
| Usage Guidelines   | This command is supported by the NAM module only.                                                                                                    |
| Examples           | This example shows how to clear the NAM boot string from NVRAM for module 2:<br>Console> (enable) clear boot device 2<br>Device BOOT variable =<br>Console> (enable) |
| Related Commands   | set boot device<br>show boot device                                                                                                    |

2-11

## clear boot system

Use the **clear boot system** command to clear the contents of the BOOT environment variable and the configuration register setting.

clear boot system all [mod]

clear boot system flash device:[filename] [mod]

| Syntax Description | all                                                                                                    | Keyword to clear the whole BOOT environment variable.      |  |  |
|--------------------|----------------------------------------------------------------------------------------------------|------------------------------------------------------------|--|--|
|                    | <i>mod</i> (Optional) Module number of the supervisor engine containing th Flash device.                                                                                                    |                                                            |  |  |
|                    | flash                                                                                                    | (Optional) Keyword to clear the Flash device.              |  |  |
|                    | device:                                                                                                    | Name of the Flash device.                                  |  |  |
|                    | filename                                                                                                    | (Optional) Filename of the Flash device.                   |  |  |
| Defaults           | This comma                                                                                                    | and has no default settings.                               |  |  |
| Command Types      | Switch command.                                                                                                    |                                                            |  |  |
| Command Modes      | Privileged.                                                                                                    |                                                            |  |  |
| Examples           | This examp                                                                                                    | le shows how to clear the whole BOOT environment variable: |  |  |
|                    | Console> (enable) <b>clear boot system all</b><br>BOOT variable =<br>Console> (enable)                                                                                                    |                                                            |  |  |
|                    | This example shows how to clear a specific device; note how the specified device is not listed:                                                                                                   |                                                            |  |  |
|                    | Console> (enable) <b>clear boot system flash bootflash:cat6000-sup.5-5-1.bin</b><br>BOOT variable = bootflash:cat6000-sup.6-1-1.bin,1;bootflash:cat6000-sup.5-5-2.<br>bin,1;<br>Console> (enable) |                                                            |  |  |
| Related Commands   | set boot sys<br>show boot                                                                                                    | stem flash                                                 |  |  |

### clear cam

Use the **clear cam** command to delete a specific entry or all entries from the CAM table.

clear cam mac\_addr [vlan]

clear cam {dynamic | static | permanent} [vlan]

| Syntax Description | <i>mac_addr</i> One or more MAC addresses.                                                            |                                                                                                    |  |  |  |  |
|--------------------|----------------------------------------------------------------------------------------------------|----------------------------------------------------------------------------------------------------|--|--|--|--|
|                    | vlan                                                                                                  | <i>vlan</i> (Optional) Number of the VLAN; valid values are from <b>1</b> to <b>1000</b> and from <b>1025</b> to <b>4094</b> . |  |  |  |  |
|                    | dynamic                                                                                               | <b>namic</b> Keyword to clear the dynamic CAM entries from the CAM table.                                                      |  |  |  |  |
|                    | static                                                                                                | Keyword to clear the static CAM entries from the CAM table.                                                                    |  |  |  |  |
|                    | permanent                                                                                             | <b>permanent</b> Keyword to clear the permanent CAM entries from the CAM table.                                                |  |  |  |  |
| Defaults           | This comman                                                                                           | d has no default settings.                                                                                                    |  |  |  |  |
| Command Types      | Switch command.                                                                                       |                                                                                                    |  |  |  |  |
| Command Modes      | Privileged.                                                                                           |                                                                                                    |  |  |  |  |
| Examples           | This example                                                                                          | shows how to remove MAC address 00-40-0b-a0-03-fa from the CAM table:                                                          |  |  |  |  |
|                    | Console> (enable) <b>clear cam 00-40-0b-a0-03-fa</b><br>CAM table entry cleared.<br>Console> (enable) |                                                                                                    |  |  |  |  |
|                    | This example shows how to clear dynamic entries from the CAM table:                                   |                                                                                                    |  |  |  |  |
|                    |                                                                                                    | nable) <b>clear cam dynamic</b><br>entries cleared.<br>nable)                                                                  |  |  |  |  |
| Related Commands   | set cam                                                                                               |                                                                                                    |  |  |  |  |

show cam

## clear channel statistics

Use the **clear channel statistics** command to clear PAgP statistical information.

#### clear channel statistics

| Syntax Description | This command has no arguments or keywords.                                                                                                    |  |  |
|--------------------|----------------------------------------------------------------------------------------------------|--|--|
| Defaults           | This command has no default settings.                                                                                                    |  |  |
| Command Types      | Switch command.                                                                                                    |  |  |
| Command Modes      | Privileged.                                                                                                    |  |  |
| Examples           | This example shows how to clear PAgP statistical information:<br>Console> (enable) clear channel statistics<br>PAgP statistics cleared.<br>Console> (enable) |  |  |

Related Commands show channel

## clear config

Use the **clear config** command to clear the system or module configuration information stored in NVRAM.

clear config {mod | rmon | all | snmp | acl nvram}

| Syntax Description | mod                                                                                                    | mod Number of the module.                                                                                                    |  |  |
|--------------------|----------------------------------------------------------------------------------------------------|----------------------------------------------------------------------------------------------------|--|--|
|                    | rmon                                                                                                    | Keyword to clear all RMON configurations, including the historyControlTable, the alarmTable, the eventTable, and the ringStation ControlTable.                                                                                              |  |  |
|                    | all                                                                                                    | Keyword to clear all module and system configuration information, including the IP address.                                                                                                    |  |  |
|                    | snmp                                                                                                    | Keyword to clear all SNMP configurations.                                                                                                    |  |  |
|                    | acl nvram                                                                                                    | Keywords to clear all ACL configurations.                                                                                                    |  |  |
| Defaults           | This command has no default settings.                                                                                                    |                                                                                                    |  |  |
| Command Types      | Switch command.                                                                                                    |                                                                                                    |  |  |
| Command Modes      | Privileged.                                                                                                    |                                                                                                    |  |  |
| Usage Guidelines   | kept by the C                                                                                                    | an MSM, entering the <b>clear config</b> command clears the portion of the MSM configuration<br>Catalyst 6000 family switch supervisor engine. You must clear the portion of the<br>h kept by the MSM at the router level (router> prompt). |  |  |
|                    | Before using                                                                                                    | the <b>clear config all</b> command, save a backup of the configuration using the <b>copy</b> command.                                                                                                    |  |  |
| Examples           | This example                                                                                                    | e shows how to delete the configuration information in NVRAM on module 2:                                                                                                    |  |  |
|                    | Console> (enable) <b>clear config 2</b><br>This command will clear module 2 configuration.<br>Do you want to continue (y/n) [n]? <b>y</b><br><br>Module 2 configuration cleared. |                                                                                                    |  |  |
|                    | Console> (enable)<br>This example shows how to delete the configuration information stored in NVRAM on module 1 (the supervisor engine):                                         |                                                                                                    |  |  |
|                    | This command<br>Do you want<br>                                                                                                    | nable) <b>clear config 1</b><br>d will clear module 1 configuration.<br>to continue (y/n) [n]? <b>y</b><br>nfiguration cleared.                                                                                                    |  |  |
|                    | host%                                                                                                    |                                                                                                    |  |  |

This example shows how to delete all the configuration information for the Catalyst 6000 family switches:

```
Console> (enable) clear config all
This command will clear all configuration in NVRAM.
Do you want to continue (y/n) [n]? y
.....
Connection closed by foreign host
host%
```

This example shows how to delete all the SNMP configuration information for the Catalyst 6000 family switches:

```
Console> (enable) clear config snmp
This command will clear SNMP configuration in NVRAM.
Do you want to continue (y/n) [n]? y
.....Connection closed by foreign host
host%
```

This example shows how to delete all ACL configuration information from NVRAM:

```
Console> (enable) clear config acl nvram
ACL configuration has been deleted from NVRAM.
Warning:Use the copy commands to save the ACL configuration to a file
and the 'set boot config-register auto-config' commands to configure the
auto-config feature.
Console> (enable)
```

Related Commands set config acl nvram show config qos acl

### clear config pvlan

Use the **clear config pvlan** command to clear all private VLAN configurations in the system including port mappings.

#### clear config pvlan

Syntax Description This command has no arguments or keywords. Defaults This command has no default settings. **Command Types** Switch command. **Command Modes** Privileged. Examples This example shows how to clear all private VLAN configurations in the system: Console> (enable) clear config pvlan This command will clear all private VLAN configurations. Do you want to continue (y/n) [n]? y VLAN 15 deleted VLAN 16 deleted VLAN 17 deleted VLAN 18 deleted Private VLAN configuration cleared. Console> (enable) **Related Commands** clear pylan mapping clear vlan configure set vlan set pylan set pvlan mapping show config show pylan show pylan mapping show vlan

2-17

Syntax Description roles role# Keyword and variable to specify the roles to clear. all-roles Keyword to clear all roles. server Keyword to specify the COPS server. all Keyword to clear all server tables. diff-serv (Optional) Keyword to specify the differentiated services server table. rsvp (Optional) Keyword to specify the RSVP+ server table. IP address or IP alias of the server. ipaddr Keyword to specify the domain name of the server. domain-name Defaults This command has no default settings. **Command Types** Switch command. **Command Modes** Privileged. Usage Guidelines You can use the clear cops all-roles command to clear all roles from all ports. Examples This example shows how to clear specific roles: Console> (enable) clear cops roles backbone\_port main\_port Roles cleared. Console> (enable) This example shows how to clear all roles: Console> (enable) clear cops all-roles All roles cleared. Console> (enable)

Use the clear cops command to clear COPS configurations.

clear cops roles role1 [role2]...

clear cops server all [diff-serv | rsvp]

clear cops server *ipaddr* [diff-serv | rsvp]

clear cops all-roles

clear cops domain-name

### clear cops

78-13563-01

This example shows how to clear all COPS servers:

Console> (enable) **clear cops server all** All COPS servers cleared. Console> (enable)

This example shows how to clear a specific COPS server:

Console> (enable) clear cops server my\_server1 All COPS servers cleared. Console> (enable)

This example shows how to clear the COPS domain name:

Console> (enable) **clear cops domain-name** Domain name cleared. Console> (enable)

Related Commands

set cops show cops

### clear counters

Use the **clear counters** command to clear MAC counters, EtherChannel MAC counters, port counters, and the channel traffic percentile.

clear counters [all | mod/ports]

| Syntax Description | all                                                                                                    | (Optional) Keyword to specify all ports.                                          |  |
|--------------------|----------------------------------------------------------------------------------------------------|-----------------------------------------------------------------------------------|--|
|                    | mod/ports                                                                                                    | (Optional) Number of the module and the ports on the module.                      |  |
| Defaults           | This command has no default settings.                                                                                                    |                                                                                   |  |
| Command Types      | Switch command.                                                                                                    |                                                                                   |  |
| Command Modes      | Privileged.                                                                                                    |                                                                                   |  |
| Usage Guidelines   | If you do not                                                                                                    | specify a range of ports to be cleared, then all ports on the switch are cleared. |  |
| Examples           | <pre>This example shows how to reset MAC and port counters to zero:<br/>Console&gt; (enable) clear counters<br/>This command will reset all MAC and port counters reported in CLI and SNMP.<br/>Do you want to continue (y/n) [n]? y<br/>MAC and Port counters cleared.<br/>Console&gt; (enable)<br/>This example shows how to reset MAC and port counters to zero for a specific module and port:<br/>Console&gt; (enable) clear counters 5/1<br/>This command will reset MAC and port counters reported by the CLI for port(s) 5/1.<br/>Do you want to continue (y/n) [n]? y<br/>MAC and Port counters cleared.<br/>Console&gt; (enable)</pre> |                                                                                   |  |
| Related Commands   | restore coun<br>show port co                                                                                                    |                                                                                   |  |

## clear crypto key rsa

Use the clear crypto key rsa command to remove all RSA public-key pairs.

clear crypto key rsa

| Syntax Description | This command has no keywords or arguments.                                                                                                    |  |  |
|--------------------|----------------------------------------------------------------------------------------------------|--|--|
| Defaults           | This command has no default settings.                                                                                                    |  |  |
| Command Types      | Switch command.                                                                                                    |  |  |
| Command Modes      | Privileged.                                                                                                    |  |  |
| Usage Guidelines   | <ul> <li>The crypto commands are supported on systems that run these image types only:</li> <li>supk9 image—for example, cat6000-supk9.6-1-3.bin</li> <li>supcvk9 image—for example, cat6000-supcvk9.6-1-3.bin</li> </ul> |  |  |
| Examples           | This example shows how to clear RSA key pairs:<br>Console> (enable) clear crypto key rsa<br>Do you really want to clear RSA keys (y/n) [n]? y<br>RSA keys has been cleared.<br>Console> (enable)                          |  |  |
| Related Commands   | set crypto key rsa<br>show crypto key                                                                                                    |  |  |

## clear dot1x config

Use the **clear dot1x config** command to disable dot1x on all ports and return values to the default settings.

clear dot1x config

Syntax Description This command has no keywords or arguments. Defaults This command has no default settings. **Command Types** Switch command. **Command Modes** Privileged. Examples This example shows how to disable dot1x and return values to the default settings: Console> (enable) clear dot1x config This command will disable Dotlx and take values back to factory default. Do you want to continue (y/n) [n]? y Dot1x config cleared. Console> (enable) **Related Commands** set port dot1x show dot1x show port dot1x

### clear gmrp statistics

Use the **clear gmrp statistics** command to clear all the GMRP statistics information from a specified VLAN or all VLANs.

clear gmrp statistics {vlan | all}

| Syntax Description | vlan                                                                                                    | Number of the VLAN; valid values are from 1 to 1000 and from 1025 to 4094.                                                                        |  |  |  |
|--------------------|----------------------------------------------------------------------------------------------------|----------------------------------------------------------------------------------------------------|--|--|--|
|                    | all Keyword to specify all VLANs.                                                                                                    |                                                                                                    |  |  |  |
| Defaults           | This command has no default settings.                                                                                                    |                                                                                                    |  |  |  |
| Command Types      | Switch co                                                                                                    | mmand.                                                                                                    |  |  |  |
| Command Modes      | Privileged                                                                                                    | l.                                                                                                    |  |  |  |
| Examples           | Console>                                                                                                    | nple shows how to clear GMRP statistical information from all VLANs:<br>(enable) <b>clear gmrp statistics all</b><br>distics cleared.<br>(enable) |  |  |  |
|                    | This example shows how to clear GMRP statistical information from VLAN 1:<br>Console> (enable) clear gmrp statistics 1<br>GMRP statistics cleared from VLAN 1.<br>Console> (enable) |                                                                                                    |  |  |  |

Related Commands show gmrp statistics

## clear gvrp statistics

Use the **clear gvrp statistics** command to clear all the GVRP statistics information.

clear gvrp statistics {mod/port | all}

| Syntax Description | <i>mod/port</i> Number of the module and port.                                                                    |                               |  |  |
|--------------------|----------------------------------------------------------------------------------------------------|-------------------------------|--|--|
|                    | all                                                                                                    | Keyword to specify all ports. |  |  |
|                    |                                                                                                    |                               |  |  |
| Defaults           | Its This command has no default settings.                                                                         |                               |  |  |
| Command Types      | Switch command.                                                                                                   |                               |  |  |
| Command Modes      | Privileged.                                                                                                    |                               |  |  |
| Examples           | This example shows how to clear all GVRP statistical information:                                                 |                               |  |  |
|                    | Console> (enable) <b>clear gvrp statistics all</b><br>GVRP statistics cleared for all ports.<br>Console> (enable) |                               |  |  |
|                    | This example shows how to clear GVRP statistical information for module 2, port 1:                                |                               |  |  |
|                    | Console> (enable) <b>clear gvrp statistics 2/1</b><br>GVRP statistics cleared on port 2/1.<br>Console> (enable)   |                               |  |  |
| Related Commands   | set gvrp<br>show gvrp o                                                                                           | configuration                 |  |  |

## clear igmp statistics

Use the clear igmp statistics command to clear IGMP snooping statistical information.

#### clear igmp statistics

| Syntax Description | This command has no arguments or keywords.                                                                                                    |  |  |
|--------------------|----------------------------------------------------------------------------------------------------|--|--|
| Defaults           | This command has no default settings.                                                                                                    |  |  |
| Command Types      | Switch command.                                                                                                    |  |  |
| Command Modes      | Privileged.                                                                                                    |  |  |
| Examples           | This example shows how to clear IGMP statistical information:<br>Console> (enable) clear igmp statistics<br>IGMP statistics cleared.<br>Console> (enable) |  |  |

Related Commands set igmp

show igmp statistics

## clear ip alias

Use the clear ip alias command to clear IP aliases that were set using the set ip alias command.

clear ip alias {name | all}

| Syntax Description            | name                                  | IP address alias to delete.                                      |  |
|-------------------------------|---------------------------------------|------------------------------------------------------------------|--|
| Syntax Description            |                                       |                                                                  |  |
|                               | all                                   | Keyword to specify that all previously set IP address aliases be |  |
|                               |                                       | deleted.                                                         |  |
|                               |                                       |                                                                  |  |
|                               |                                       |                                                                  |  |
| Defaults                      | This command has no default settings. |                                                                  |  |
|                               |                                       |                                                                  |  |
|                               |                                       |                                                                  |  |
| Command Types Switch command. |                                       | and.                                                             |  |
|                               |                                       |                                                                  |  |
|                               |                                       |                                                                  |  |
| Command Modes                 | Privileged.                           |                                                                  |  |
|                               |                                       |                                                                  |  |
| Examples                      | This oxomplo                          | shows how to delete a previously defined IP alias named babar:   |  |
| Lyampies                      | -                                     |                                                                  |  |
|                               | Console> (er<br>IP alias del          | nable) <b>clear ip alias babar</b>                               |  |
|                               | Console> (er                          |                                                                  |  |
|                               |                                       |                                                                  |  |
|                               |                                       |                                                                  |  |
| <b>Related Commands</b>       | set ip alias                          |                                                                  |  |
|                               | show ip alias                         | i                                                                |  |
|                               |                                       |                                                                  |  |

# clear ip dns domain

Use the **clear ip dns domain** command to clear the default DNS domain name.

#### clear ip dns domain

| Syntax Description | This command has no arguments or keywords.                                                                                                    |  |  |
|--------------------|----------------------------------------------------------------------------------------------------|--|--|
| Defaults           | This command has no default settings.                                                                                                    |  |  |
| Command Types      | Switch command.                                                                                                    |  |  |
| Command Modes      | Privileged.                                                                                                    |  |  |
| Examples           | This example shows how to clear the default DNS domain name:<br>Console> (enable) <b>clear ip dns domain</b><br>Default DNS domain name cleared.<br>Console> (enable) |  |  |
| Related Commands   | set ip dns domain                                                                                                    |  |  |

show ip dns

### clear ip dns server

Use the clear ip dns server command to remove a DNS server from the DNS server listing.

clear ip dns server {*ip\_addr* | all}

Syntax Description IP address of the DNS server you want to remove. An IP alias or a ip\_addr host name that can be resolved through DNS can also be used. all Keyword to specify all the IP addresses in the DNS server listing to be removed. Defaults This command has no default settings. **Command Types** Switch command. Command Modes Privileged. Examples This example shows how to remove the DNS server at IP address 198.92.30.32 from the DNS server listing: Console> (enable) clear ip dns server 198.92.30.32 198.92.30.32 cleared from DNS table. Console> (enable) This example shows how to remove all DNS servers from the DNS server listing: Console> (enable) clear ip dns server all All DNS servers cleared Console> (enable) **Related Commands** set ip dns server show ip dns

### clear ip permit

Use the **clear ip permit** command to remove a specified IP address and mask or all IP addresses and masks from the permit list.

clear ip permit all

clear ip permit {*ip\_addr*} [*mask*] [telnet | ssh | snmp | all]

| Syntax Description | ip_addr                                                                                                    | IP address to be cleared. An IP alias or a host name that can be resolved through DNS can also be used.                                                                                                    |  |  |  |
|--------------------|----------------------------------------------------------------------------------------------------|----------------------------------------------------------------------------------------------------|--|--|--|
|                    | mask                                                                                                    | (Optional) Subnet mask of the specified IP address.                                                                                                    |  |  |  |
|                    | telnet                                                                                                    | (Optional) Keyword to clear the entries in the Telnet permit list.                                                                                                    |  |  |  |
|                    | ssh                                                                                                    | (Optional) Keyword to clear the entries in the SSH permit list.                                                                                                    |  |  |  |
|                    | snmp                                                                                                    | (Optional) Keyword to clear the entries in the SNMP permit list.                                                                                                    |  |  |  |
|                    | all                                                                                                    | (Optional) Keyword to clear all permit lists.                                                                                                    |  |  |  |
| Defaults           | This command has no default settings.                                                                                         |                                                                                                    |  |  |  |
| Command Types      | Switch command.                                                                                                    |                                                                                                    |  |  |  |
| Command Modes      | Privileged.                                                                                                    |                                                                                                    |  |  |  |
| Usage Guidelines   | feature. A v<br>enabled. If a                                                                                                 | <b>p permit all</b> command clears the permit list but does not change the state of the IP permit varning is displayed if all IP addresses are cleared from the permit list, and the feature is a mask other than the default (255.255.255.255) has been configured, you must provide both and mask to clear a specific entry. |  |  |  |
|                    | If the <b>telnet</b> and Telnet                                                                                               | t, <b>ssh</b> , <b>snmp</b> , or <b>all</b> keyword is not specified, the IP address is removed from both the SNMP permit lists.                                                                                                    |  |  |  |
| Examples           | These exam                                                                                                    | ples show how to remove IP addresses:                                                                                                    |  |  |  |
|                    | Console> (enable) <b>clear ip permit 172.100.101.102</b><br>172.100.101.102 cleared from IP permit list.<br>Console> (enable) |                                                                                                    |  |  |  |
|                    |                                                                                                    | enable) <b>clear ip permit 172.160.161.0 255.255.192.0 snmp</b><br>8.0 with mask 255.255.192.0 cleared from snmp permit list.<br>enable)                                                                                                    |  |  |  |
|                    |                                                                                                    | enable) <b>clear ip permit 172.100.101.102 telnet</b><br>1.102 cleared from telnet permit list.<br>enable)                                                                                                    |  |  |  |

Console> (enable) **clear ip permit all** IP permit list cleared. WARNING IP permit list is still enabled. Console> (enable)

Related Commands

set ip permit show ip permit

## clear ip route

Use the clear ip route command to delete IP routing table entries.

clear ip route destination gateway

| Syntax Description |                                                                                                   | he host or network. An IP alias or a host name that<br>d through DNS can also be used.             |
|--------------------|---------------------------------------------------------------------------------------------------|----------------------------------------------------------------------------------------------------|
|                    | gateway IP address or a                                                                           | lias of the gateway router.                                                                        |
| Defaults           | The default is <i>destination</i> . If the default.                                               | he destination is not the active default gateway, the actual destination is                        |
| Command Types      | Switch command.                                                                                   |                                                                                                    |
| Command Modes      | Privileged.                                                                                       |                                                                                                    |
| Examples           | This example shows how to de<br>Console> (enable) clear ip<br>Route deleted.<br>Console> (enable) | elete the routing table entries using the <b>clear ip route</b> command:<br>route 134.12.3.0 elvis |
| Related Commands   | set ip route<br>show ip route                                                                     |                                                                                                    |

## clear kerberos clients mandatory

Use the **clear kerberos clients mandatory** command to disable mandatory Kerberos authentication for services on the network.

#### clear kerberos clients mandatory

| Syntax Description | This command has no arguments or keywords.                                                                                                    |
|--------------------|----------------------------------------------------------------------------------------------------|
| Defaults           | Kerberos clients are NOT set to mandatory.                                                                                                    |
| Command Types      | Switch command.                                                                                                    |
| Command Modes      | Privileged.                                                                                                    |
| Usage Guidelines   | If you do not make Kerberos authentication mandatory and Kerberos authentication fails, the application attempts to authenticate users using the default method of authentication for that network service. For example, Telnet prompts for a password. |
| Examples           | This example shows how to clear mandatory Kerberos authentication:<br>Console> (enable) clear kerberos clients mandatory<br>Kerberos clients mandatory cleared<br>Console> (enable)                                                                     |
| Related Commands   | set kerberos clients mandatory<br>show kerberos                                                                                                    |

#### clear kerberos credentials forward

Use the clear kerberos credentials forward command to disable credentials forwarding.

#### clear kerberos credentials forward

| Syntax Description | This command has no arguments or keywords.                                                                                                    |
|--------------------|----------------------------------------------------------------------------------------------------|
| Defaults           | The default is forwarding is disabled.                                                                                                    |
| Command Types      | Switch command.                                                                                                    |
| Command Modes      | Privileged.                                                                                                    |
| Usage Guidelines   | If you have a TGT and are authenticated to a Kerberized switch, you can use the TGT to authenticate to<br>a host on the network. However, if forwarding is not enabled and you try to list credentials after<br>authenticating to a host, the output will show no Kerberos credentials are present. |
| Examples           | This example shows how to disable Kerberos credentials forwarding:<br>Console> (enable) <b>clear kerberos credentials forward</b><br>Kerberos credentials forwarding disabled<br>Console> (enable)                                                                                                  |
| Related Commands   | set kerberos clients mandatory<br>set kerberos credentials forward<br>show kerberos                                                                                                    |

## clear kerberos creds

Use the **clear kerberos creds** command to delete all the Kerberos credentials.

#### clear kerberos creds

| Syntax Description | This command has no arguments or keywords.                                                                                       |
|--------------------|----------------------------------------------------------------------------------------------------|
| Defaults           | The command has no default settings.                                                                                             |
| Command Types      | Switch command.                                                                                                    |
| Command Modes      | Privileged.                                                                                                    |
| Usage Guidelines   | If you have a TGT and are authenticated to a Kerberized switch, you can use the TGT to authenticate to a host on the network.    |
| Examples           | This example shows how to delete all Kerberos credentials:<br>Console> (enable) <b>clear kerberos creds</b><br>Console> (enable) |
| Related Commands   | set kerberos credentials forward<br>show kerberos                                                                                |

#### clear kerberos realm

Use the **clear kerberos realm** command to clear an entry that maps the name of a Kerberos realm to a DNS domain name or a host name.

**clear kerberos realm** {*dns\_domain* | *host*} *kerberos\_realm* 

| Syntax Description | dns_domain                                                                                                    | DNS domain name to map to a Kerberos realm.    |  |
|--------------------|----------------------------------------------------------------------------------------------------|------------------------------------------------|--|
|                    | host                                                                                                    | IP address or name to map to a Kerberos realm. |  |
|                    | kerberos_realm                                                                                                    | IP address or name of a Kerberos realm.        |  |
| Defaults           | This command has                                                                                                    | no default settings.                           |  |
| Command Types      | Switch command.                                                                                                    |                                                |  |
| Command Modes      | Privileged.                                                                                                    |                                                |  |
| Usage Guidelines   | You can map the name of a Kerberos realm to a DNS domain name or a host name with the <b>set kerberos</b> realm command.                                                                                                    |                                                |  |
| Examples           | This example shows how to clear an entry mapping a Kerberos realm to a domain name:<br>Console> (enable) clear kerberos realm CISCO CISCO.COM<br>Kerberos DnsDomain-Realm entry CISCO - CISCO.COM deleted<br>Console> (enable) |                                                |  |
| Related Commands   | set kerberos local-realm<br>set kerberos realm<br>show kerberos                                                                                                    |                                                |  |

#### clear kerberos server

Use the clear kerberos server command to clear a specified KDC entry.

**clear kerberos server** kerberos\_realm {hostname | ip\_address} [port\_number]

| Syntax Description | kerberos_realm                                                                                                    | Name of a Kerberos realm.                    |  |
|--------------------|----------------------------------------------------------------------------------------------------|----------------------------------------------|--|
|                    | hostname                                                                                                    | Name of the host running the KDC.            |  |
|                    | ip_address                                                                                                    | IP address of the host running the KDC.      |  |
|                    | port_number                                                                                                    | (Optional) Number of the port on the module. |  |
| Defaults           | This command ha                                                                                                    | s no default settings.                       |  |
| Command Types      | Switch command.                                                                                                    |                                              |  |
| Command Modes      | Privileged.                                                                                                    |                                              |  |
| Usage Guidelines   | You can specify to the switch which KDC to use in a Kerberos realm. This command clears a server entry from the table.                                                                                                    |                                              |  |
| Examples           | This example shows how to clear a KDC server entered on the switch:<br>Console> (enable) <b>clear kerberos server CISCO.COM 187.0.2.1 750</b><br>Kerberos Realm-Server-Port entry CISCO.COM-187.0.2.1-750 deleted<br>Console> (enable) |                                              |  |
| Related Commands   | set kerberos serv<br>show kerberos                                                                                                    | er                                           |  |

# clear key config-key

Use the clear key config-key command to remove a private 3DES key.

clear key config-key string

| Syntax Description | <i>string</i> Name of the 3DES key; the name should be no longer than 8 bytes.                         |  |
|--------------------|----------------------------------------------------------------------------------------------------|--|
| Defaults           | This command has no default settings.                                                                  |  |
| Command Types      | Switch command.                                                                                        |  |
| Command Modes      | Privileged.                                                                                            |  |
| Examples           | This example shows how to remove a private 3DES key:                                                   |  |
|                    | Console> (enable) <b>clear key config-key abcd</b><br>Kerberos config key deleted<br>Console> (enable) |  |

Related Commands set key config-key

## clear lacp-channel statistics

Use the **clear lacp-channel statistics** command to clear Link Aggregation Control Protocol (LACP) statistical information.

#### clear lacp-channel statistics

| Syntax Description | This command has no keywords or arguments.                                                                                                    |
|--------------------|----------------------------------------------------------------------------------------------------|
| Defaults           | This command has no default settings.                                                                                                    |
| Command Types      | Switch command.                                                                                                    |
| Command Modes      | Normal.                                                                                                    |
| Usage Guidelines   | For differences between PAgP and LACP, refer to the "Guidelines for Port Configuration" section of the "Configuring EtherChannel" chapter of the <i>Catalyst 6000 Family Software Configuration Guide</i> . |
| Examples           | This example shows how to clear LACP statistical information:                                                                                                    |
|                    | Console> (enable) <b>clear lacp-channel statistics</b><br>LACP channel counters are cleared.<br>Console> (enable)                                                                                           |
| Related Commands   | set channelprotocol<br>set lacp-channel system-priority<br>set port lacp-channel<br>set spantree channelcost<br>set spantree channelvlancost<br>show lacp-channel<br>show port lacp-channel                 |

## clear Ida

Use the clear lda command to remove the ASLB MLS entries or MAC addresses from the switch.

clear lda mls

**clear lda vip** {**all** | *vip* | *vip tcp\_port*}

clear Ida mac {all | router\_mac\_address}

| Syntax Description |                                      |                                                                                                    |
|--------------------|--------------------------------------|----------------------------------------------------------------------------------------------------|
|                    | mls                                  | Keyword to remove configured LDs.                                                                                                    |
|                    | destination                          | (Optional) Full destination IP address or a subnet address in these                                                                                                    |
|                    | ip_addr_spec                         | formats: <i>ip_addr</i> , <i>ip_addr/netmask</i> , or <i>ip_addr/maskbit</i> .                                                                                                    |
|                    | source                               | (Optional) Full source IP address or a subnet address in these                                                                                                    |
|                    | ip_addr_spec                         | formats: ip_addr, ip_addr/netmask, or ip_addr/maskbit.                                                                                                    |
|                    | protocol                             | (Optional) Keyword and variable to specify additional flow                                                                                                    |
|                    | protocol                             | information (protocol family and protocol port pair) to be matched; valid values include <b>tcp</b> , <b>udp</b> , <b>icmp</b> , or a decimal number for other protocol families.                                              |
|                    | <b>src-port</b><br>src_port          | (Optional) Keyword and variable to specify the number of the TCP/UDP source port (decimal). Used with <b>dst-port</b> to specify the port pair if the protocol is <b>tcp</b> or <b>udp</b> . <b>0</b> indicates "do not care." |
|                    | dst-port                             | (Optional) Keyword and variable to specify the number of the                                                                                                    |
|                    | dst_port                             | TCP/UDP destination port (decimal). Used with <b>src-port</b> to specify the port pair if the protocol is <b>tcp</b> or <b>udp</b> . <b>0</b> indicates "do not care."                                                         |
|                    | vip all                              | Keywords to remove all VIP couples (set using the set lda command).                                                                                                    |
|                    | vip vip                              | Keyword and variable to specify a VIP.                                                                                                    |
|                    | <b>vip</b> vip<br>tcp_port           | Keyword and variables to specify a VIP and port couple.                                                                                                    |
|                    | mac all                              | Keywords to clear all ASLB router MAC addresses.                                                                                                    |
|                    | <b>mac</b><br>router_mac_<br>address | Keyword and variable to clear a specific router MAC address.                                                                                                    |

Command Types Switch command.

Command Modes Privileged.

| Usage Guidelines | This command is supported only on switches configured with the Supervisor Engine 1 with Layer 3 Switching Engine WS-F6K-PFC (Policy Feature Card).                                                                                                    |
|------------------|----------------------------------------------------------------------------------------------------|
|                  | Entering the <b>destination</b> keyword specifies the entries matching the destination IP address specification, entering the <b>source</b> keyword specifies the entries matching the source IP address specification, and entering an <i>ip_addr_spec</i> can specify a full IP address or a subnet address. If you do not specify a keyword, it is treated as a wildcard, and all entries are displayed. |
|                  | When entering the <i>ip_addr_spec</i> , use the full IP address or a subnet address in one of the following formats: <i>ip_addr, ip_addr/netmask</i> , or <i>ip_addr/maskbit</i> .                                                                                                    |
|                  | If you do not enter any keywords, the LD is removed from the switch and the LD configuration is removed from NVRAM.                                                                                                    |
|                  | If you do not enter any keywords with the clear lda mls command, all ASLB MLS entries are cleared.                                                                                                    |
| Examples         | This example shows how to clear the ASLB MLS entry at a specific destination address:                                                                                                    |
|                  | Console> (enable) <b>clear lda mls destination 172.20.26.22</b><br>MLS IP entry cleared.<br>Console> (enable)                                                                                                    |
|                  | This example shows how to delete a VIP and port pair (VIP 10.0.0.8, port 8):                                                                                                    |
|                  | Console> (enable) <b>clear lda vip 10.0.0.8 8</b><br>Successfully deleted vip/port pairs.<br>Console> (enable)                                                                                                    |
|                  | This example shows how to clear all ASLB router MAC addresses:                                                                                                    |
|                  | Console> (enable) <b>clear lda mac all</b><br>Successfully cleared Router MAC address.<br>Console> (enable)                                                                                                    |
|                  | This example shows how to clear a specific ASLB router MAC address:                                                                                                    |
|                  | Console> (enable) <b>clear lda mac 1-2-3-4-5-6</b><br>Successfully cleared Router MAC address.<br>Console> (enable)                                                                                                    |
| Related Commands | commit lda<br>set lda                                                                                                    |

show lda

# clear log

Use the clear log command to delete module, system error log, or dump log entries.

clear log [mod]

clear log dump

| Syntax Description | mod                                                                                                    | (Optional) Module number.                                                         |  |
|--------------------|----------------------------------------------------------------------------------------------------|-----------------------------------------------------------------------------------|--|
|                    | dump                                                                                                    | Keyword to clear dump log entries.                                                |  |
| Defaults           | This comm                                                                                                    | and has no default settings.                                                      |  |
| Command Types      | Switch command.                                                                                                    |                                                                                   |  |
| Command Modes      | Privileged.                                                                                                    |                                                                                   |  |
| Usage Guidelines   | If you do n                                                                                                    | ot specify a module number, the system error log for the entire system is erased. |  |
| Examples           | This example shows how to clear the system error log:<br>Console> (enable) clear log<br>System error log cleared.<br>Console> (enable)<br>This example shows how to clear the dump log:<br>Console> (enable) clear log dump<br>Console> (enable) |                                                                                   |  |
| Related Commands   | show log                                                                                                    |                                                                                   |  |

#### clear log command

Use the clear log command command to clear the command log entry table.

clear log command [mod]

| Syntax Description | mod (Optional) Number of the module.                                                                                                    |
|--------------------|----------------------------------------------------------------------------------------------------|
| Defaults           | This command has no default settings.                                                                                                    |
| Command Types      | Switch command.                                                                                                    |
| Command Modes      | Privileged.                                                                                                    |
| Usage Guidelines   | The command log entry table is a history log of the commands input to the switch from the console or Telnet.                                                        |
| Examples           | This example shows how to clear the command log table for the switch:<br>Console> (enable) clear log command<br>Local-log cleared<br>Console> (enable)              |
|                    | This example shows how to clear the command log table for a specific module:<br>Console> (enable) clear log command 3<br>Module 3 log cleared.<br>Console> (enable) |
| Related Commands   | show log command                                                                                                    |

## clear logging buffer

Use the clear logging buffer command to clear the system logging buffer.

#### clear logging buffer

| Syntax Description | This command has no arguments or keywords.                                                                                                    |
|--------------------|----------------------------------------------------------------------------------------------------|
| Defaults           | This command has no default settings.                                                                                                    |
| Command Types      | Switch command.                                                                                                    |
| Command Modes      | Privileged.                                                                                                    |
| Examples           | This example shows how to clear the system logging buffer:<br>Console> (enable) clear logging buffer<br>System logging buffer cleared.<br>Console> (enable) |

Related Commands show logging buffer

## clear logging level

Use the **clear logging level** command to reset the logging level for a facility or for all facilities to their default settings.

clear logging level {facililty | all}

| Syntax Description | facility                             | Name of the facility to reset; facility types are listed in Table 2-1. |
|--------------------|--------------------------------------|------------------------------------------------------------------------|
|                    | all Keyword to reset all facilities. |                                                                        |

| Facility Name | Definition                          |  |
|---------------|-------------------------------------|--|
| all           | All facilities                      |  |
| acl           | access control list                 |  |
| cdp           | Cisco Discovery Protocol            |  |
| cops          | Common Open Policy Service Protocol |  |
| dtp           | Dynamic Trunking Protocol           |  |
| dvlan         | Dynamic VLAN                        |  |
| earl          | Enhanced Address Recognition Logic  |  |
| filesys       | file system facility                |  |
| gvrp          | GARP VLAN Registration Protocol     |  |
| ip            | Internet Protocol                   |  |
| kernel        | Kernel                              |  |
| ld            | ASLB facility                       |  |
| mcast         | Multicast                           |  |
| mgmt          | Management                          |  |
| mls           | Multilayer Switching                |  |
| pagp          | Port Aggregation Protocol           |  |
| protfilt      | Protocol Filter                     |  |
| pruning       | VTP pruning                         |  |
| privatevlan   | Private VLAN facility               |  |
| qos           | Quality of Service                  |  |
| radius        | Remote Access Dial-In User Service  |  |
| rsvp          | ReSerVation Protocol                |  |
| security      | Security                            |  |
| snmp          | Simple Network Management Protocol  |  |

#### Table 2-1 Facility Types

| Facility Name | Definition                     |  |
|---------------|--------------------------------|--|
| spantree      | Spanning Tree Protocol         |  |
| sys           | System                         |  |
| tac           | Terminal Access Controller     |  |
| tcp           | Transmission Control Protocol  |  |
| telnet        | Terminal Emulation Protocol    |  |
| tftp          | Trivial File Transfer Protocol |  |
| udld          | User Datagram Protocol         |  |
| vmps          | VLAN Membership Policy Server  |  |
| vtp           | Virtual Terminal Protocol      |  |

| Table 2-1 | Facility T | ypes | (continued) |
|-----------|------------|------|-------------|
|-----------|------------|------|-------------|

Defaults

This command has no default settings.

**Command Types** Switch command.

Command Modes Privileged.

 Examples
 This example shows how to reset a specific facility back to its default settings:

 Console> (enable) clear logging level dtp

 Current session and default severities of facility <dtp> set to factory default values.

 Console> (enable)

This example shows how to reset all facilities back to their default settings:

```
Console> (enable) clear logging level all
Current session and default severities of all facilities set to factory default values.
Console> (enable)
```

Related Commands s

set logging level show logging

## clear logging server

Use the **clear logging server** command to delete a syslog server from the system log server table.

**clear logging server** *ip\_addr* 

| Syntax Description | <i>ip_addr</i> IP address of the syslog server to be deleted.                                                                                                    |
|--------------------|----------------------------------------------------------------------------------------------------|
| Defaults           | This command has no default settings.                                                                                                    |
| Command Types      | Switch command.                                                                                                    |
| Command Modes      | Privileged.                                                                                                    |
| Examples           | This example shows how to delete a syslog server from the configuration:<br>Console> (enable) <b>clear logging server 171.69.192.207</b><br>System log server 171.69.192.207 removed from system log server table.<br>Console> (enable) |
| Polatod Commands   | set logging conver                                                                                                    |

Related Commands set logging server show logging

## clear mls cef

Use the **clear mls cef** command to clear CEF summary statistics.

clear mls cef

| Deleted Commende   | chow mis cof summony                                                                                                    |  |  |
|--------------------|----------------------------------------------------------------------------------------------------|--|--|
|                    | Console> (enable) <b>clear mls cef</b><br>CEF statistics cleared.<br>Console> (enable)                                                           |  |  |
| Examples           | This example shows how to clear CEF summary information:                                                                                         |  |  |
| Usage Guidelines   | This command is supported on Catalyst 6000 family switches configured with the Supervisor Engine 2 with Layer 3 Switching Engine II (PFC2) only. |  |  |
| Command Modes      | Privileged.                                                                                                    |  |  |
| Command Types      | Switch command.                                                                                                    |  |  |
| Defaults           | This command has no default settings.                                                                                                    |  |  |
| Syntax Description | This command has no arguments or keywords.                                                                                                    |  |  |

Related Commands show mls cef summary

## clear mls entry

Use the clear mls entry command to clear MLS entries in the Catalyst 6000 family switches.

clear mls entry [ip | ipx] all

**clear mls entry ip destination** *ip\_addr\_spec* [**source** *ip\_addr\_spec*] [**protocol** *protocol*] [**src-port** *src\_port*] [**dst-port** *dst\_port*]

**clear mls entry ipx destination** *ipx\_addr\_spec* 

| Syntax Description | ip                                                              | (Optional) Keyword to specify IP MLS.                                                                                                    |  |
|--------------------|-----------------------------------------------------------------|----------------------------------------------------------------------------------------------------|--|
|                    | ipx                                                             | (Optional) Keyword to specify IPX MLS.                                                                                                    |  |
|                    | all                                                             | Keyword to clear all MLS entries.                                                                                                    |  |
|                    | destination                                                     | Keyword to specify the destination IP address.                                                                                                    |  |
|                    | ip_addr_spec                                                    | Full IP address or a subnet address in these formats: <i>ip_addr</i> , <i>ip_addr/netmask</i> , or <i>ip_addr/maskbit</i> .                                                                                                    |  |
|                    | <pre>source ip_addr_spec</pre>                                  | (Optional) Keyword and variable to specify the source IP address.                                                                                                    |  |
|                    | protocol protocol                                               | (Optional) Keyword and variable to specify additional flow information<br>(protocol family and protocol port pair) to be matched; valid values are <b>0</b><br>to <b>255</b> or <b>ip</b> , <b>ipinip</b> , <b>icmp</b> , <b>igmp</b> , <b>tcp</b> , and <b>udp</b> . |  |
|                    | <pre>src-port src_port</pre>                                    | (Optional) Keyword and variable to specify the source port IP address; valid values are 1 to 65535, dns, ftp, smtp, telnet, x (X-Windows), www.                                                                                                    |  |
|                    | dst-port dst_port                                               | (Optional) Keyword and variable to specify the destination port IP address; valid values are 1 to 65535, dns, ftp, smtp, telnet, x (X-Windows), www.                                                                                                    |  |
|                    | ipx_addr_spec                                                   | Full IPX address or a subnet address in these formats: <i>src_net/[mask]</i> , <i>dest_net.dest_node</i> , or <i>dest_net/mask</i> .                                                                                                    |  |
| Defaults           | This command has no default settings.                           |                                                                                                    |  |
| Command Types      | Switch command.                                                 |                                                                                                    |  |
| Command Modes      | Privileged.                                                     |                                                                                                    |  |
| Usage Guidelines   | Switching Engine II (PF                                         | pported on systems configured with the Supervisor Engine 2 with Layer 3 EC2). To clear entries on systems configured with the Supervisor Engine 2 with ne II (PFC2), you must enter the <b>clear mls entry cef adjacency</b> command.                                 |  |
|                    | When entering the IPX address syntax, use the following format: |                                                                                                    |  |
|                    | • IPX net address—1FFFFFFE                                      |                                                                                                    |  |
|                    | • IPX node address—x.x.x where x is 0FFFF                       |                                                                                                    |  |
|                    |                                                                 |                                                                                                    |  |
|                    | • IPX address—1px_n                                             | net.ipx_node (for example 3.0034.1245.AB45, A43.0000.0000.0001)                                                                                                    |  |

Up to 16 routers can be included explicitly as MLS-RPs. To use a router as an MLS, you must meet these conditions: The router must be included (either explicitly or automatically) in the MLS-SE. The MLS feature must be enabled in the Catalyst 6000 family switches. The Catalyst 6000 family switches must know the router's MAC-VLAN pairs. Use the following syntax to specify an IP subnet address: • *ip\_subnet\_addr*—This is the short subnet address format. The trailing decimal number 00 in an IP address YY.YY.YY.00 specifies the boundary for an IP subnet address. For example, 172.22.36.00 indicates a 24-bit subnet address (subnet mask 172.22.36.00/255.255.255.0), and 173.24.00.00 indicates a 16-bit subnet address (subnet mask 173.24.00.00/255.255.0.0). However, this format can identify only a subnet address of 8, 16, or 24 bits. *ip\_addr/subnet\_mask*—This is the long subnet address format. For example, 172.22.252.00/255.255.252.00 indicates a 22-bit subnet address. This format can specify a subnet address of any bit number. To provide more flexibility, the *ip\_addr* is a full host address, such as 172.22.253.1/255.255.252.00. *ip\_addr/maskbits*—This is the simplified long subnet address format. The mask bits specify the number of bits of the network masks. For example, 172.22.252.00/22 indicates a 22-bit subnet address. The  $ip_addr$  is a full host address, such as 193.22.253.1/22, which has the same subnet address as the *ip* subnet addr. If you do not use the **all** argument in the **clear mls entry** command, you must specify at least one of the other three keywords (source, destination, or protocol) and its arguments. If no value or 0 is entered for *src\_port* and *dest\_port*, all entries are cleared. When you remove an MSM from the Catalyst 6000 family switch, it is removed immediately from the inclusion list and all the MLS entries for the MSM are removed. Examples This example shows how to clear the MLS entries with destination IP address 172.20.26.22: Console> (enable) clear mls entry destination 172.20.26.22 Multilayer switching entry cleared. Console> (enable) This example shows how to clear specific IP MLS entries for destination IP address 172.20.26.22: Console> (enable) clear mls entry ip destination 172.20.26.22 source 172.20.22.113 protocol tcp 520 320 Multilayer switching entry cleared Console> (enable) This example shows how to clear specific IPX MLS entries for a destination IPX address:

Console> (enable) clear mls entry ipx destination 1.00e0.fefc.6000 source 3.0034.1245.AB45 IPX Multilayer switching entry cleared Console> (enable)

Related Commands show mls entry

2-49

#### clear mls entry cef adjacency

Use the clear mls entry cef adjacency command to clear CEF adjacency statistics.

clear mls entry cef adjacency

clear mls entry cef ip [[ip\_addr/]mask\_len] adjacency

clear mls entry cef ipx [[ipx\_addr/]mask\_len] adjacency

| Syntax Description | ір                                                                                                    | Keyword to specify IP entries.                                                           |  |
|--------------------|----------------------------------------------------------------------------------------------------|------------------------------------------------------------------------------------------|--|
| Syntax Description | ip<br>ipx                                                                                                    | Keyword to specify IPX entries.                                                          |  |
|                    |                                                                                                    |                                                                                          |  |
|                    | ip_addr                                                                                                    | (Optional) IP address of the entry.                                                      |  |
|                    | mask_len                                                                                                    | (Optional) Mask length associated with the IP or IPX address of                          |  |
|                    |                                                                                                    | the entry; valid values are from 0 to 32.                                                |  |
| Defaults           | This commo                                                                                                    | nd has no default settings                                                               |  |
| Delaults           | This command has no default settings.                                                                                                    |                                                                                          |  |
|                    |                                                                                                    |                                                                                          |  |
| Command Types      | Switch com                                                                                                    | mand.                                                                                    |  |
|                    |                                                                                                    |                                                                                          |  |
| Command Modes      | Privileged.                                                                                                    |                                                                                          |  |
|                    |                                                                                                    |                                                                                          |  |
| Usage Guidelines   | This comma                                                                                                    | nd is supported on Catalyst 6000 family switches configured with the Supervisor Engine 2 |  |
|                    | with Layer 3 Switching Engine II (PFC2).                                                                                                    |                                                                                          |  |
|                    | To clear MLS entries on systems configured with the Supervisor Engine 1 with Layer 3 Switching Engine WS-F6K-PFC (Policy Feature Card), enter the clear mls entry command. |                                                                                          |  |
|                    | The <i>ipx_addr</i> is entered as 32-bit hexadecimal digits.                                                                                                    |                                                                                          |  |
|                    |                                                                                                    |                                                                                          |  |
| Examples           | This example shows how to clear all adjacencies associated with CEF entries:                                                                                               |                                                                                          |  |
|                    |                                                                                                    | enable) <b>clear mls cef entry adjacency</b><br>statistics has been cleared.<br>enable)  |  |
|                    |                                                                                                    |                                                                                          |  |
| Related Commands   | show mls er                                                                                                    | ntry cef                                                                                 |  |

#### clear mls exclude protocol

Use the **clear mls exclude protocol** command to remove a protocol port that has been been excluded from shortcutting using the **set mls exclude protocol** command.

clear mls exclude protocol tcp | udp | both port

| Syntax Description | tcp                                                                                                    | Keyword to specify a TCP port.                                           |  |
|--------------------|----------------------------------------------------------------------------------------------------|--------------------------------------------------------------------------|--|
|                    | udp                                                                                                    | Keyword to specify a UDP port.                                           |  |
|                    | both                                                                                                    | Keyword to specify that the port be applied to both TCP and UDP traffic. |  |
|                    | port                                                                                                    | Number of the port.                                                      |  |
| Defaults           | This com                                                                                                    | mand has no default settings.                                            |  |
| Command Types      | Switch command.                                                                                                    |                                                                          |  |
| Command Modes      | Privileged                                                                                                    | Ι.                                                                       |  |
| Examples           | This example shows how to set TCP packets in a protocol port to be hardware switched:<br>Console> (enable) <b>clear mls exclude protocol tcp 25</b><br>TCP packets with protocol port 25 will be MLS switched.<br>Console> (enable) |                                                                          |  |
| Related Commands   |                                                                                                    | cclude protocol<br>exclude protocol                                      |  |

## clear mls multicast statistics

Use the **clear mls multicast statistics** command to remove MLS multicast statistics maintained per the MSFC on the switch.

clear mls multicast statistics [mod]

| Syntax Description | <i>mod</i> (Optional) Number of the MSFC; valid values are <b>15</b> and <b>16</b> .                                                                                                    |  |  |  |
|--------------------|----------------------------------------------------------------------------------------------------|--|--|--|
| Defaults           | This command has no default settings.                                                                                                    |  |  |  |
| Command Types      | Switch command.                                                                                                    |  |  |  |
| Command Modes      | Privileged.                                                                                                    |  |  |  |
| Usage Guidelines   | If you enter the <b>clear mls multicast statistics</b> command on a Catalyst 6000 family switch without MLS, this warning message is displayed:                                                  |  |  |  |
|                    | MLS Multicast is not supported on feature card.                                                                                                    |  |  |  |
|                    | If you place the MFSC on a supervisor engine installed in slot 1, then the MFSC is recognized as module 15. If you install the supervisor engine in slot 2, the MFSC is recognized as module 16. |  |  |  |
|                    | The <i>mod</i> option is not supported on switches configured with the Supervisor Engine 2 with Layer 3 Switching Engine II (PFC2).                                                              |  |  |  |
| Examples           | This example shows how to clear MLS statistics on a switch configured with the Supervisor Engine 1 with Layer 3 Switching Engine WS-F6K-PFC (Policy Feature Card):                               |  |  |  |
|                    | Console> (enable) <b>clear mls multicast statistics</b><br>All statistics for the MLS routers in include list are cleared.<br>Console> (enable)                                                  |  |  |  |
|                    | This example shows how to clear MLS statistics on a switch configured with the Supervisor Engine 2 with Layer 3 Switching Engine II (PFC2):                                                      |  |  |  |
|                    | Console> (enable) <b>clear mls multicast statistics</b><br>All statistics cleared.<br>Console> (enable)                                                                                          |  |  |  |
| Related Commands   | show mls statistics                                                                                                    |  |  |  |

## clear mls nde flow

Use the clear mls nde flow command to reset the NDE filters in the Catalyst 6000 family switches.

clear mls nde flow

| Syntax Description | This command has no arguments or keywords.                                                                                                    |
|--------------------|----------------------------------------------------------------------------------------------------|
| Defaults           | This command has no default settings.                                                                                                    |
| Command Types      | Switch command.                                                                                                    |
| Command Modes      | Privileged.                                                                                                    |
| Usage Guidelines   | Clearing both exclusion and inclusion filters results in exporting of all flows.                                                                                                    |
| Examples           | This example shows how to clear the NDE exclusion and inclusion filters and export all flows:<br>Console> (enable) <b>clear mls nde flow</b><br>Netflow data export filter cleared.<br>Console> (enable) |
| Related Commands   | set mls nde<br>show mls exclude protocol                                                                                                    |

### clear mls statistics

Use the clear mls statistics command to clear hardware-installed MLS statistics entries.

clear mls statistics

clear mls statistics protocol {protocol port} | all

| Syntax Description | statistics                                                                                                    | Keyword to clear total packets switched and total packets exported (for NDE).                                                        |  |
|--------------------|----------------------------------------------------------------------------------------------------|----------------------------------------------------------------------------------------------------|--|
|                    | statistics protocol                                                                                                    | Keywords to clear protocols for statistics collection.                                                                               |  |
|                    | protocol                                                                                                    | Number of the protocol in the protocol statistics list.                                                                              |  |
|                    | port                                                                                                    | Number of the port.                                                                                                    |  |
|                    | all                                                                                                    | Keyword to clear all entries from the statistics protocol list.                                                                      |  |
|                    |                                                                                                    |                                                                                                    |  |
| Defaults           | This command has n                                                                                                    | o default settings.                                                                                                    |  |
| Command Types      | Switch command.                                                                                                    |                                                                                                    |  |
| Command Modes      | Privileged.                                                                                                    |                                                                                                    |  |
| Usage Guidelines   | To use a router as an                                                                                                    | MLS, you must meet these conditions:                                                                                                 |  |
|                    | • The router must be included (either explicitly or automatically) in the MLS-SE.                                                                                                    |                                                                                                    |  |
|                    | • The MLS feature must be enabled in the Catalyst 6000 family switches.                                                                                                    |                                                                                                    |  |
|                    | • Catalyst 6000 family switches must know the router's MAC-VLAN pairs.<br>If you enter any of the <b>clear mls statistics</b> commands on a Catalyst 6000 family switch without MLS, this warning message displays: |                                                                                                    |  |
|                    |                                                                                                    |                                                                                                    |  |
|                    | Feature not suppor                                                                                                    | ted in hardware.                                                                                                    |  |
|                    | •                                                                                                    | n MSM from the Catalyst 6000 family switch, it is removed immediately from the the MLS entries for the MSM are removed.              |  |
| Examples           | exported (for NDE):<br>Console> (enable)                                                                                                    | how to clear IP MLS statistics, including total packets switched and total packets<br>clear mls statistics<br>'t statistics cleared. |  |

This example shows how to clear protocol 17, port 19344 from the statistics collection:

Console> (enable) **clear mls statistics protocol 17 19344** Protocol 17 port 1934 cleared from protocol statistics list. Console> (enable)

Related Commands set mls statistics protocol show mls statistics

#### clear mls statistics entry

Use the clear mls statistics entry command to clear statistics for MLS entries.

clear mls statistics entry [ip | ipx] all

**clear mls statistics entry ip** [**destination** *ip\_addr\_spec*] [**source** *ip\_addr\_spec*] [**protocol** *protocol*] [**src-port** *src\_port*] [**dst-port** *dst\_port*]

**clear mls statistics entry ipx destination** *ipx\_addr\_spec* 

| Syntax Description | ip                                                                                                    | (Optional) Keyword to specify IP MLS.                                                                                                    |  |
|--------------------|----------------------------------------------------------------------------------------------------|----------------------------------------------------------------------------------------------------|--|
| Synux Description  | ipx                                                                                                    | (Optional) Keyword to specify IPX MLS.                                                                                                    |  |
|                    | all                                                                                                    | Keyword to purge all matching MLS entries.                                                                                                    |  |
|                    | destination                                                                                                    | (Optional) Keyword to specify the destination IP address.                                                                                                    |  |
|                    | ip_addr_spec                                                                                                    | (Optional) Full IP address or a subnet address in these formats:                                                                                                    |  |
|                    |                                                                                                    | ip_addr, ip_addr/netmask, or ip_addr/maskbit.                                                                                                    |  |
|                    | source                                                                                                    | (Optional) Keyword to specify the source IP address.                                                                                                    |  |
|                    | protocol protocol                                                                                                    | (Optional) Keyword and variable to specify additional flow information (protocol family and protocol port pair) to be matched; valid values are from 0 to 255 or ip, ipinip, icmp, igmp, tcp, and udp. |  |
|                    | <pre>src-port src_port</pre>                                                                                                    | (Optional) Keyword and variable to specify the source port IP<br>address; valid values are from 1 to 65535, dns, ftp, smtp, telnet,<br>x (X-Windows), www.                                             |  |
|                    | dst-port dst_port                                                                                                    | (Optional) Keyword and variable to specify the destination port IP<br>address; valid values are from 1 to 65535, dns, ftp, smtp, telnet,<br>x (X-Windows), www.                                        |  |
|                    | ipx_addr_spec                                                                                                    | (Optional) Full IPX address or a subnet address in these formats: <i>src_net/[mask]</i> , <i>dest_net.dest_node</i> , or <i>dest_net/mask</i> .                                                        |  |
| Defaults           | This command has a                                                                                                    | no default settings.                                                                                                    |  |
| Command Types      | Switch command.                                                                                                    |                                                                                                    |  |
| Command Modes      | Privileged.                                                                                                    |                                                                                                    |  |
| Usage Guidelines   |                                                                                                    | e <b>ip</b>   <b>ipx</b> keyword, if you specify <b>ip</b> or do not enter a keyword, this means that the MLS. If you specify <b>ipx</b> , this means the command is for IPX only.                     |  |
|                    | When you remove an MSM from the Catalyst 6000 family switch, it is removed immediately from the inclusion list and all the MLS entries for the MSM are removed. |                                                                                                    |  |

When entering the IPX address syntax, use the following format:

- IPX net address—1..FFFFFFE
- IPX node address—x.x.x where x is 0..FFFF
- IPX address—ipx\_net.ipx\_node (for example 3.0034.1245.AB45, A43.0000.0000.0001)

Up to 16 routers can be included explicitly as MLS-RPs.

To use a router as an MLS, you must meet these conditions:

- The router must be included (either explicitly or automatically) in the MLS-SE.
- The MLS feature must be enabled in the Catalyst 6000 family switches.
- Catalyst 6000 family switches must know the router's MAC-VLAN pairs.

Use the following syntax to specify an IP subnet address:

- *ip\_subnet\_addr*—This is the short subnet address format. The trailing decimal number 00 in an IP address YY.YY.YY.00 specifies the boundary for an IP subnet address. For example, 172.22.36.00 indicates a 24-bit subnet address (subnet mask 172.22.36.00/255.255.255.0), and 173.24.00.00 indicates a 16-bit subnet address (subnet mask 173.24.00.00/255.255.0.0). However, this format can identify only a subnet address of 8, 16, or 24 bits.
- *ip\_addr/subnet\_mask*—This is the long subnet address format. For example, 172.22.252.00/255.255.252.00 indicates a 22-bit subnet address. This format can specify a subnet address of any bit number. To provide more flexibility, the *ip\_addr* is a full host address, such as 172.22.253.1/255.255.252.00.
- *ip\_addr/maskbits*—This is the simplified long subnet address format. The mask bits specify the number of bits of the network masks. For example, 172.22.252.00/22 indicates a 22-bit subnet address. The *ip\_addr* is a full host address, such as 193.22.253.1/22, which has the same subnet address as the *ip\_subnet\_addr*.

A 0 value for *src\_port* and *dest\_port* clears all entries. Unspecified options are treated as wildcards, and all entries are cleared.

If you enter any of the **clear mls** commands on a Catalyst 6000 family switch without MLS, this warning message displays:

Feature not supported in hardware.

**Examples** This example shows how to clear all specific MLS entries:

Console> (enable) clear mls statistics entry ip all Multilayer switching entry cleared Console> (enable)

This example shows how to clear specific IPX MLS entries for a destination IPX address:

Console> (enable) clear mls statistics entry ipx destination 1.0002.00e0.fefc.6000 MLS IPX entry cleared. Console> (enable)

Related Commands show mls

## clear module password

Use the **clear module password** command to clear the password set by the **password** [*username*] NAM command.

 $clear\ module\ password\ mod$ 

| Syntax Description | mod Number of the NAM.                                                                                                    |
|--------------------|----------------------------------------------------------------------------------------------------|
| Defaults           | This command has no default settings.                                                                                                    |
| Command Types      | Switch command.                                                                                                    |
| Command Modes      | Privileged.                                                                                                    |
| Usage Guidelines   | This command is supported by the NAM only.<br>The <b>password</b> [ <i>username</i> ] command is a NAM command and not a supervisor engine console command.<br>A message is displayed when the password is successfully cleared. See the "Examples" section for an<br>example of the message. |
| Examples           | This example shows how to clear the password from the NAM:<br>Console> (enable) clear module password 6<br>Module 6 password cleared.<br>Console> (enable) 2000 Apr 07 11:03:06 %SYS-5-MOD_PASSWDCLR:Module 6 password cl<br>eared from telnet/10.6.1.10/tester<br>Console> (enable)          |

**Related Commands** password (refer to the NAM Installation and Configuration Note)

### clear multicast router

Use the **clear multicast router** command to clear manually configured multicast router ports from the multicast router port list.

clear multicast router {mod/port | all}

| Syntax Description | mod/port                    | Number of the module and the port on the module.                                               |
|--------------------|-----------------------------|------------------------------------------------------------------------------------------------|
|                    | all                         | Keyword to specify all multicast router ports to be cleared.                                   |
| efaults            | The default of              | configuration has no multicast router ports configured.                                        |
| ommand Types       | Switch com                  | mand.                                                                                          |
| ommand Modes       | Privileged.                 |                                                                                                |
| amples             | This exampl                 | e shows how to clear multicast router port 1 on module 3:                                      |
|                    |                             | enable) <b>clear multicast router 3/1</b><br>eared from multicast router port list.<br>enable) |
| Related Commands   | set multicas<br>show multic |                                                                                                |

show ntp

## clear ntp server

Use the **clear ntp server** command to remove one or more servers from the NTP server table.

clear ntp server {ip\_addr | all}

| Syntax Description | ip_addr                                                                                                    | IP address of the server to remove from the server table.                                                                               |  |
|--------------------|----------------------------------------------------------------------------------------------------|----------------------------------------------------------------------------------------------------|--|
|                    | all                                                                                                    | Keyword to specify all server addresses in the server table to be<br>removed.                                                           |  |
| Defaults           | The default                                                                                                    | configuration has no NTP servers configured.                                                                                            |  |
| Command Types      | Switch command.                                                                                                    |                                                                                                    |  |
| Command Modes      | Privileged.                                                                                                    |                                                                                                    |  |
| Examples           | Console> (<br>NTP server                                                                                                    | le shows how to remove a specific NTP server from the server table:<br>enable) clear ntp server 172.20.22.191<br>172.20.22.191 removed. |  |
|                    | Console> (enable)<br>This example shows how to remove all NTP servers from the server table:<br>Console> (enable) clear ntp server all |                                                                                                    |  |
|                    | All NTP servers cleared.<br>Console> (enable)                                                                                          |                                                                                                    |  |
| Related Commands   | set ntp serv                                                                                                    | /er                                                                                                    |  |

## clear ntp timezone

Use the **clear ntp timezone** command to return the time zone to its default, UTC.

#### clear ntp timezone

| Syntax Description | This command has no arguments or keywords.                                                                                                    |
|--------------------|----------------------------------------------------------------------------------------------------|
| Defaults           | The default time zone is UTC.                                                                                                    |
| Command Types      | Switch command.                                                                                                    |
| Command Modes      | Privileged.                                                                                                    |
| Usage Guidelines   | The <b>clear ntp timezone</b> command functions only when NTP is running. If you set the time manually and NTP is disengaged, the <b>clear ntp timezone</b> command has no effect.                                                                      |
| Examples           | This example shows how to clear the time zone:<br>Console> (enable) clear ntp timezone<br>This command will clear NTP timezone and summertime zonename<br>Do you want to continue (y/n) [n]? y<br>Timezone name and offset cleared<br>Console> (enable) |
| Related Commands   | set ntp timezone<br>show ntp                                                                                                    |

#### clear pbf

Use the clear pbf command to remove the MAC address for the PFC2.

clear pbf

| Syntax Description | This command has no keywords or arguments. |
|--------------------|--------------------------------------------|
|--------------------|--------------------------------------------|

| Defaults | This command has no default settings. |
|----------|---------------------------------------|
|----------|---------------------------------------|

**Command Types** Switch command.

Command Modes Privileged.

Usage Guidelines Refer to the "Configuring Policy-Based Forwarding" section of Chapter 16, "Configuring Access Control," in the *Catalyst 6000 Family Software Configuration Guide* for detailed information about PBF.

Examples Console> (enable) clear pbf PBF cleared Console> (enable)

Related Commands set pbf show pbf

#### clear port broadcast

Use the **clear port broadcast** command to disable broadcast/multicast suppression on one or more ports.

clear port broadcast mod/port

| Syntax Description | <i>mod/port</i> Number of the module and the port on the module.                                                                                                    |
|--------------------|----------------------------------------------------------------------------------------------------|
| Defaults           | The default configuration has broadcast/multicast suppression cleared (that is, unlimited broadcast/multicast traffic allowed).                                                    |
| Command Types      | Switch command.                                                                                                    |
| Command Modes      | Privileged.                                                                                                    |
| Examples           | This example shows how to disable broadcast/multicast suppression:<br>Console> (enable) clear port broadcast 2/1<br>Broadcast traffic unlimited on ports 2/1.<br>Console> (enable) |
| Related Commands   | set port broadcast<br>show port broadcast                                                                                                    |

## clear port cops

Use the **clear port cops** command to clear port roles.

clear port cops mod/port roles role1 [role2]...

clear port cops mod/port all-roles

| Syntax Description                                                                                                    | mod/port                                                                                                    | Number of the module and the port on the module.                                |  |
|----------------------------------------------------------------------------------------------------|----------------------------------------------------------------------------------------------------|---------------------------------------------------------------------------------|--|
|                                                                                                    | roles role#                                                                                                    | Keyword and variable to specify the roles to clear.                             |  |
|                                                                                                    | all-roles                                                                                                    | Keyword to clear all roles.                                                     |  |
| Defaults                                                                                                    | This comman                                                                                                    | nd has no default settings.                                                     |  |
| Command Types                                                                                                    | Switch command.                                                                                                    |                                                                                 |  |
| Command Modes                                                                                                    | Privileged.                                                                                                    |                                                                                 |  |
| Usage Guidelines                                                                                                    | The <b>clear port cops</b> command detaches the roles from the port only; it does not remove them from the global table. |                                                                                 |  |
| Examples                                                                                                    | This example                                                                                                    | e shows how to remove specific roles from a port:                               |  |
| Console> (enable) <b>clear port cops 3/1 roles backbone_p</b><br>Roles cleared for port(s) 3/1-4.<br>Console> (enable) |                                                                                                    |                                                                                 |  |
|                                                                                                    | This example shows how to remove all roles from a port:                                                                  |                                                                                 |  |
|                                                                                                    |                                                                                                    | nable) <b>clear port cops 3/1 all-roles</b><br>leared for port 3/1-4.<br>nable) |  |
| Related Commands                                                                                                    | set port cops<br>show port co                                                                                            |                                                                                 |  |

# clear port host

Use the clear port host command to clear the port configuration for optimizing a host connection.

clear port host mod/port

| Syntax Description | <i>mod/port</i> Number of the module and the port on the module.                                                                                                    |  |  |  |
|--------------------|----------------------------------------------------------------------------------------------------|--|--|--|
|                    |                                                                                                    |  |  |  |
| Defaults           | This command has no default settings.                                                                                                    |  |  |  |
| Command Types      | Switch command.                                                                                                    |  |  |  |
| Command Modes      | Privileged.                                                                                                    |  |  |  |
| Usage Guidelines   | This command is not supported by the NAM.                                                                                                    |  |  |  |
|                    | The <b>clear port host</b> command sets channel mode to auto, disables spanning tree PortFast, and sets the trunk mode to auto.                                        |  |  |  |
|                    |                                                                                                    |  |  |  |
| Examples           | This example shows how to remove specific roles from a port:                                                                                                    |  |  |  |
|                    | Console> (enable) <b>clear port host 5/5</b><br>Port(s) 5/5 trunk mode set to auto.<br>Spantree port 5/5 fast start disabled.<br>Port(s) 5/5 channel mode set to auto. |  |  |  |
|                    | Console> (enable)                                                                                                    |  |  |  |
| Related Commands   | set port host                                                                                                    |  |  |  |

#### clear port qos cos

Use the **clear port qos cos** command to return the values set by the **set port qos cos** command to the default settings for all specified ports.

clear port qos mod/ports.. cos

| Syntax Description | <i>mod/ports</i> Number of the module and ports on the module.                                                                                                    |
|--------------------|----------------------------------------------------------------------------------------------------|
| Defaults           | The default CoS for a port is 0.                                                                                                    |
| Command Types      | Switch command.                                                                                                    |
| Command Modes      | Privileged.                                                                                                    |
| Examples           | This example shows how to return the values set by the <b>set port qos cos</b> command to the default settings for module 2, port 1:<br>Console> (enable) <b>clear port qos 2/1 cos</b> |
|                    | Port 2/1 gos cos setting cleared.<br>Console> (enable)                                                                                                    |
| Related Commands   | set port qos cos<br>show port qos                                                                                                    |

#### clear port security

Use the **clear port security** command to clear all MAC addresses or a specific MAC address from the list of secure MAC addresses on a port.

clear port security mod/port {mac\_addr | all}

| Syntax Description | mod/port                                                                                                    | Number of the module and the port on the module. |  |
|--------------------|----------------------------------------------------------------------------------------------------|--------------------------------------------------|--|
|                    | mac_addr                                                                                                    | MAC address to be deleted.                       |  |
|                    | all                                                                                                    | Keyword to remove all MAC addresses.             |  |
| Defaults           | This comma                                                                                                    | nd has no default settings.                      |  |
| Command Types      | Switch command.                                                                                                    |                                                  |  |
| Command Modes      | Privileged.                                                                                                    |                                                  |  |
| Examples           | This example shows how to remove a specific MAC address from a port's list of secure addresses<br>Console> (enable) <b>clear port security 4/1 00-11-22-33-44-55</b><br>00-11-22-33-44-55 cleared from secure address list list for port 4/1.<br>Console> (enable) |                                                  |  |
| Related Commands   | set port sect<br>show port se                                                                                                    |                                                  |  |

# clear pvlan mapping

Use the clear pvlan mapping command to delete a private VLAN mapping.

**clear pvlan mapping** *primary\_vlan* {*isolated\_vlan | community\_vlan | twoway\_community\_vlan*} *mod/port* 

clear pvlan mapping mod/port

| Syntax Description | primary_vlan                                                                                                    | Number of the primary VLAN.                                              |
|--------------------|----------------------------------------------------------------------------------------------------|--------------------------------------------------------------------------|
|                    | isolated_vlan                                                                                                    | Number of the isolated VLAN.                                             |
|                    | community_vlan                                                                                                    | Number of the community VLAN.                                            |
|                    | twoway_community_vlan                                                                                                    | Number of the two-way community VLAN.                                    |
|                    | mod/port                                                                                                    | Number of the module and promiscuous port.                               |
| Defaults           | This command has no defau                                                                                                    | lt settings.                                                             |
| Command Types      | Switch command.                                                                                                    |                                                                          |
| Command Modes      | Privileged.                                                                                                    |                                                                          |
| Usage Guidelines   | If you do not specify the ma                                                                                                    | apping to clear, all the mappings of the specified promiscuous ports are |
| Examples           | This example shows how to                                                                                                    | clear the mapping of VLAN 902 to 901, previously set on ports 3/2-5:     |
|                    |                                                                                                    | pvlan mapping 901 902 3/2-5<br>ping between 901 and 902 on 3/2-5         |
| Related Commands   | clear config pvlan<br>clear vlan<br>set pvlan<br>set pvlan mapping<br>set vlan<br>show pvlan<br>show pvlan mapping<br>show vlan |                                                                          |

### clear qos acl

Use the **clear qos acl** command to remove various ACL configurations.

clear qos acl acl\_name [editbuffer\_index]

clear qos acl default-action  $\{ip \mid ipx \mid mac \mid all\}$ 

clear qos acl map {acl\_name} {mod/port | vlan}

clear qos acl map {*acl\_name* | *mod/port* | *vlan* | **all**}

| Syntax Description | acl_name                                                                                                    | Unique name that identifies the list to which the entry belongs. |  |  |
|--------------------|----------------------------------------------------------------------------------------------------|------------------------------------------------------------------|--|--|
|                    | editbuffer_index                                                                                                    | (Optional) ACE position in the ACL.                              |  |  |
|                    | default-action                                                                                                    | Keyword to remove default actions.                               |  |  |
|                    | ір                                                                                                    | Keyword to clear IP ACE default actions.                         |  |  |
|                    | ірх                                                                                                    | Keyword to clear IPX ACE default actions.                        |  |  |
|                    | mac                                                                                                    | Keyword to clear MAC-layer ACE default actions.                  |  |  |
|                    | all                                                                                                    | Keyword to clear all ACE default actions.                        |  |  |
|                    | map                                                                                                    | Keyword to detach an ACL.                                        |  |  |
|                    | mod/port                                                                                                    | Number of the module and the port on the module.                 |  |  |
|                    | vlanNumber of the VLAN; valid values are from 1 to 1000 and from<br>1025 to 4094.                                                                             |                                                                  |  |  |
|                    | all                                                                                                    | Keyword to detach an ACL from all interfaces.                    |  |  |
| Command Types      | Switch command.<br>Privileged.                                                                                                    |                                                                  |  |  |
| Usage Guidelines   |                                                                                                    |                                                                  |  |  |
|                    | Use the <b>show qos a</b>                                                                                                    | cl editbuffer command to display the ACL list.                   |  |  |
| Examples           | This example show                                                                                                    | s how to detach an ACL from all interfaces:                      |  |  |
|                    | Console> (enable) <b>clear qos acl map my_acl all</b><br>Hardware programming in progress<br>ACL my_acl is detached from all interfaces.<br>Console> (enable) |                                                                  |  |  |

This example shows how to detach an ACL from a specific VLAN:

Console> (enable) **clear qos acl map ftp\_acl 4** Hardware programming in progress... ACL ftp\_acl is detached from vlan 4. Console> (enable)

This example shows how to delete a specific ACE:

Console> (enable) clear qos acl my\_ip\_acl 1
ACL my\_ip\_acl ACE# 1 is deleted.
my\_ip\_acl editbuffer modified. Use `commit' command to apply changes.
Console> (enable)

This example shows how to delete an ACL:

Console> (enable) clear gos acl my\_ip\_acl
ACL my\_ip\_acl is deleted.
my\_ip\_acl editbuffer modified. Use `commit' command to apply changes.
Console> (enable)

This example shows how to detach a specific ACL from all interfaces:

```
Console> (enable) clear qos acl map my_acl all
Hardware programming in progress...
ACL my_acl is detached from all interfaces.
Console> (enable)
```

This example shows how to detach a specific ACL from a specific VLAN:

Console> (enable) clear qos acl map ftp\_acl 4 Hardware programming in progress... ACL ftp\_acl is detached from vlan 4. Console> (enable)

This example shows how to delete IP ACE default actions configured by the set qos acl default-action command:

Console> (enable) **clear qos acl default-action ip** Hardware programming in progress... QoS default-action for IP ACL is restored to default setting. Console> (enable)

Related Commands commit rollback show gos acl editbuffer

# clear qos config

Use the **clear qos config** command to return the values set by the **set qos** command to the default settings and delete the CoS assigned to MAC addresses.

#### clear qos config

| Syntax Description | This command has no arguments or keywords.                                                                                                    |
|--------------------|----------------------------------------------------------------------------------------------------|
| Defaults           | The default is QoS is disabled.                                                                                                    |
| Command Types      | Switch command.                                                                                                    |
| Command Modes      | Privileged.                                                                                                    |
| Examples           | This example shows how to return the values set by the set qos command to the default settings and delete the CoS assigned to MAC addresses:                                                                   |
|                    | Console> (enable) <b>clear qos config</b><br>This command will disable QoS and take values back to factory default.<br>Do you want to continue (y/n) [n]? <b>y</b><br>QoS config cleared.<br>Console> (enable) |
| Related Commands   | set qos<br>show qos info                                                                                                    |

#### clear qos cos-dscp-map

Use the **clear qos cos-dscp-map** command to clear CoS-to-DSCP mapping set by the **set qos cos-dscp-map** command and return to the default setting.

clear qos cos-dscp-map

Syntax Description This command has no arguments or keywords.

Defaults

The default CoS-to-DSCP configuration is listed in Table 2-2.

#### Table 2-2 CoS-to-DSCP Default Mapping

| CoS  | 0 | 1 | 2  | 3  | 4  | 5  | 6  | 7  |
|------|---|---|----|----|----|----|----|----|
| DSCP | 0 | 8 | 16 | 24 | 32 | 40 | 48 | 56 |

Command Types Switch command.

Command Modes Privileged.

**Examples** This example shows how to clear the CoS-to-DSCP mapping table:

Console> (enable) **clear qos cos-dscp-map** QoS cos-dscp-map setting restored to default. Console> (enable)

Related Commands set qos cos-dscp-map show qos maps

#### clear qos dscp-cos-map

Use the **clear qos dscp-cos-map** command to clear DSCP-to-CoS mapping set by the **set qos dscp-cos-map** command and return to the default setting.

clear qos dscp-cos-map

Syntax Description This command has no arguments or keywords.

Defaults

The default DSCP-to-CoS configuration is listed in Table 2-3.

#### Table 2-3 DSCP-to-CoS Default Mapping

| DSCP | 0 to 7 | 8 to 15 | 16 to 23 | 24 to 31 | 32 to 39 | 40 to 47 | 48 to 55 | 56 to 63 |
|------|--------|---------|----------|----------|----------|----------|----------|----------|
| CoS  | 0      | 1       | 2        | 3        | 4        | 5        | 6        | 7        |

**Command Types** Switch command.

Command Modes Privileged.

**Examples** This example shows how to clear the DSCP-to-CoS mapping table:

Console> (enable) **clear qos dscp-cos-map** QoS dscp-cos-map setting restored to default. Console> (enable)

Related Commands set qos dscp-cos-map show qos maps

## clear qos ipprec-dscp-map

Use the **clear qos ipprec-dscp-map** command to reset the mapping set by the **set qos ipprec-dscp-map** command to the default setting.

clear qos ipprec-dscp-map

Syntax Description This command has no arguments or keywords.

Defaults

The default IP precedence-to-DSCP configuration is listed in Table 2-4.

 Table 2-4
 IP Precedence-to-DSCP Default Mapping

| IPPREC | 0 | 1 | 2  | 3  | 4  | 5  | 6  | 7  |
|--------|---|---|----|----|----|----|----|----|
| DSCP   | 0 | 8 | 16 | 24 | 32 | 40 | 48 | 56 |

Command Types Switch command.

Command Modes Privileged.

**Examples** This example shows how to clear the IP precedence-to-DSCP mapping table:

Console> (enable) **clear qos ipprec-dscp-map** QoS ipprec-dscp-map setting restored to default. Console> (enable)

Related Commands set qos ipprec-dscp-map show qos maps

### clear qos mac-cos

Use the clear qos mac-cos command to clear the values set by the set qos mac-cos command.

clear qos mac-cos dest\_mac [vlan]

clear qos mac-cos all

| Syntax Description | dest_mac                                                                                                    | Number of the destination host MAC address.                                                                        |  |  |  |  |
|--------------------|----------------------------------------------------------------------------------------------------|----------------------------------------------------------------------------------------------------|--|--|--|--|
|                    | vlan                                                                                                    | (Optional) Number of the VLAN; valid values are from <b>1</b> to <b>1000</b> and from <b>1025</b> to <b>4094</b> . |  |  |  |  |
|                    | all                                                                                                    | Keyword to clear CoS values for all MAC/VLAN pairs.                                                                |  |  |  |  |
|                    |                                                                                                    |                                                                                                    |  |  |  |  |
| Defaults           | This comman                                                                                                    | nd has no default settings.                                                                                        |  |  |  |  |
| Command Types      | Switch command.                                                                                                    |                                                                                                    |  |  |  |  |
| Command Modes      | Privileged.                                                                                                    |                                                                                                    |  |  |  |  |
| Usage Guidelines   | If the <i>vlan</i> number is not entered, all entries for the MAC address are cleared.                                                                      |                                                                                                    |  |  |  |  |
| Examples           | This example shows how to clear the values set by the <b>set qos mac-cos</b> command and return to the default settings for all MAC address and VLAN pairs: |                                                                                                    |  |  |  |  |
|                    | Console> (enable) <b>clear qos mac-cos all</b><br>All CoS to Mac/Vlan entries are cleared.<br>Console> (enable)                                             |                                                                                                    |  |  |  |  |
|                    | This example shows how to clear the values set by the <b>set qos mac-cos</b> command and return to the default settings for a specific MAC address:         |                                                                                                    |  |  |  |  |
|                    |                                                                                                    | nable) <b>clear qos mac-cos 1-2-3-4-5-6 1</b><br>Vlan entry for mac 01-02-03-04-05-06 vlan 1 is cleared.<br>nable) |  |  |  |  |
| Related Commands   | set qos mac-<br>show qos ma                                                                                                    |                                                                                                    |  |  |  |  |

#### clear qos map

Use the clear qos map command to return the values to the default settings.

clear qos map *port\_type* tx | rx

| Syntax Description | port_type | Port type; valid values are <b>2q2t</b> , <b>1p3q1t</b> , and <b>1p2q2t</b> for transmit and <b>1p1q4t</b> and <b>1p1q0t</b> for receive. See the "Usage Guidelines" section for additional information. |
|--------------------|-----------|----------------------------------------------------------------------------------------------------|
|                    | tx   rx   | Keyword to specify the transmit or receive queue.                                                                                                    |

#### **Defaults** The default mappings for all ports are shown in Table 2-5 and Table 2-6 and applies to all ports.

#### Table 2-5 Default Transmit Queue and Drop-Threshold Mapping of CoS Values

| Port Type | Drop Threshold Type     | Low Delay<br>(Queue 2) | High Delay<br>(Queue 1) | Priority Delay<br>(Queue 3) |
|-----------|-------------------------|------------------------|-------------------------|-----------------------------|
| 2q2t      | Low drop (Threshold 2)  | 7, 6                   | 3, 2                    | N/A                         |
|           | High drop (Threshold 1) | 5, 4                   | 1,0                     | N/A                         |
| 1p2q2t    | Low drop (Threshold 2)  | 7                      | 3, 2                    | N/A                         |
|           | High drop (Threshold 1) | 5, 4                   | 1,0                     | 5                           |

#### Table 2-6 Default Receive Drop-Threshold Mapping of CoS Values

| Port Type | Threshold 1<br>(highest drop) | Threshold 2 | Threshold 3 | Threshold 4<br>(lowest drop) | Priority<br>Queue |
|-----------|-------------------------------|-------------|-------------|------------------------------|-------------------|
| 1p1q0t    | 0, 1                          | 2, 3        | 4, 5        | 7                            | 6                 |
| 1p1q4t    | 0, 1                          | 2, 3        | 4, 5        | 7                            | 6                 |

#### **Command Types** Switch command.

Command Modes Privileged.

**Usage Guidelines** The **1p2q1t** and **1p1q8t** port types are not supported.

ExamplesThis example shows how to return the values to the default settings:<br/>Console> (enable) clear gos map 2q2t<br/>This command will take map values back to factory default.<br/>QoS map cleared.<br/>Console> (enable)

Related Commands set qos map show qos maps

Catalyst 6000 Family Command Reference—Release 7.1

# clear qos policed-dscp-map

Use the clear qos policed-dscp-map to reset the policer-to-dscp mapping table to the defaults.

#### clear qos policed-dscp-map

| Syntax Description | This command has no arguments or keywords.                                                                                                    |
|--------------------|----------------------------------------------------------------------------------------------------|
| Defaults           | The default is the identity function; for example, DSCP 63 to policed DSCP 63 and DSCP 62 to policed DSCP 62.                                                                                 |
| Command Types      | Switch command.                                                                                                    |
| Command Modes      | Privileged.                                                                                                    |
| Examples           | This example shows how to reset the mapping to the defaults:<br>Console> (enable) <b>clear qos policed-dscp-map</b><br>QoS policed-dscp-map setting restored to default.<br>Console> (enable) |
| Related Commands   | set qos policed-dscp-map<br>show qos maps                                                                                                    |

# clear qos policer

Use the **clear qos policer** command to clear policing rules from NVRAM.

clear qos policer microflow microflow\_name | all

clear qos policer aggregate *aggregate\_name* | all

| Syntax Description | <b>microflow</b><br><i>microflow_name</i>                                                                                                    | Keyword and variable to specify the name of the microflow policing rule.                       |  |  |  |  |  |  |  |
|--------------------|----------------------------------------------------------------------------------------------------|------------------------------------------------------------------------------------------------|--|--|--|--|--|--|--|
|                    | <b>aggregate</b><br>aggregate_name                                                                                                    | Keyword and variable to specify the name of the aggregate policing rule.                       |  |  |  |  |  |  |  |
|                    | all                                                                                                    | all Keyword to clear all policing rules.                                                       |  |  |  |  |  |  |  |
|                    |                                                                                                    |                                                                                                |  |  |  |  |  |  |  |
| Defaults           | This command has no default setting in systems configured with the Supervisor Engine 1 with Layer Switching Engine (PFC); in systems configured with Supervisor Engine 2 with Layer 3 Switching Engine II (PFC2), the default is to apply the given map to the normal rate only.                                                                                                    |                                                                                                |  |  |  |  |  |  |  |
| Command Types      | Switch command.                                                                                                    |                                                                                                |  |  |  |  |  |  |  |
| Command Modes      | Privileged.                                                                                                    |                                                                                                |  |  |  |  |  |  |  |
| Usage Guidelines   | Policing is the pro<br>can mark or drop t                                                                                                    | cess by which the switch limits the bandwidth consumed by a flow of traffic. Policing traffic. |  |  |  |  |  |  |  |
|                    | You cannot clear an entry that is currently being used in an ACE. You must first detach the ACEs from the interface.                                                                                                    |                                                                                                |  |  |  |  |  |  |  |
|                    | You cannot use the <b>all</b> keyword if a microflow rate limit is currently being used in an ACE.                                                                                                    |                                                                                                |  |  |  |  |  |  |  |
|                    | The <b>normal</b> and <b>excess</b> keywords are supported on systems configured with the Supervisor Engine 2 with Layer 3 Switching Engine II (PFC2) only. With these keywords, you can specify a map for the normal rate and one for the excess rate. Because this selection is optional in the CLI, the default (unspecified) action is to apply the given map to the normal rate only. |                                                                                                |  |  |  |  |  |  |  |
|                    | This example shows how to clear a specific microflow policing rule:                                                                                                    |                                                                                                |  |  |  |  |  |  |  |
|                    | Console> (enable) <b>clear qos policer microflow my_micro</b><br>my_micro QoS microflow policer cleared.<br>Console> (enable)                                                                                                    |                                                                                                |  |  |  |  |  |  |  |
|                    | This example shows how to clear all microflow policing rules:                                                                                                    |                                                                                                |  |  |  |  |  |  |  |
|                    |                                                                                                    | e) <b>clear qos policer microflow all</b><br>ow policers cleared.<br>e)                        |  |  |  |  |  |  |  |
|                    |                                                                                                    |                                                                                                |  |  |  |  |  |  |  |

This example shows how to clear a specific aggregate policing rule:

Console> (enable) **clear qos policer aggregate my\_micro** my\_micro QoS microflow policer cleared. Console> (enable)

This example shows how to clear all aggregate policing rules:

Console> (enable) **clear qos policer aggregate all** All QoS aggregate policer cleared. Console> (enable)

Related Commands set qos policer

show qos policer

## clear qos statistics

Use the clear qos statistics command to clear QoS statistic counters.

clear qos statistics [aggregate-policer [policer\_name]]

| Syntax Description | aggregate-policer                                                                                                    | (Optional) Keyword to clear QoS aggregate policer statistics.                              |  |  |
|--------------------|----------------------------------------------------------------------------------------------------|--------------------------------------------------------------------------------------------|--|--|
|                    | policer_name                                                                                                    | (Optional) Name of the aggregate policer.                                                  |  |  |
| Defaults           | This command has no default settings.                                                                                                    |                                                                                            |  |  |
| Command Types      | Switch command.                                                                                                    |                                                                                            |  |  |
| Command Modes      | Privileged.                                                                                                    |                                                                                            |  |  |
| Usage Guidelines   | If you enter the <b>clear qos statistics</b> command without the entering the <b>aggregate-policer</b> keyword, all QoS statistics are cleared, including all QoS aggregate policer statistics. |                                                                                            |  |  |
|                    | If you enter the <b>aggreg</b> statistics are cleared.                                                                                                    | ate-policer keyword without specifying a policer name, all aggregate policer               |  |  |
| Examples           | This example shows he                                                                                                    | ow to clear the QoS statistic counters:                                                    |  |  |
|                    | Console> (enable) <b>cl</b><br>QoS statistical clea<br>Console> (enable)                                                                                                    | -                                                                                          |  |  |
|                    | This example shows ho                                                                                                    | ow to clear all QoS aggregate policer statistics:                                          |  |  |
|                    | Console> (enable) <b>clear qos statistics aggregate-policer</b><br>QoS aggregate policers statistical counters cleared.<br>Console> (enable)                                                    |                                                                                            |  |  |
|                    | This example shows how to clear the QoS aggregate policer statistics for aggr_1:                                                                                                    |                                                                                            |  |  |
|                    |                                                                                                    | <b>ear qos statistics aggregate-policer aggr_1</b><br>ggr_1' statistical counters cleared. |  |  |
|                    |                                                                                                    |                                                                                            |  |  |

Related Commands show qos statistics

Chapter 2 Catalyst 6000 Family Switch and ROM Monitor Commands

clear radius

## clear radius

Use the **clear radius** command to clear one or all of the RADIUS servers from the RADIUS server table or remove a shared key entry.

clear radius server all

**clear radius server** *ipaddr* 

clear radius key

| Syntax Description | server                                                                                       | Keyword to specify RADIUS servers.                                                      |  |
|--------------------|----------------------------------------------------------------------------------------------|-----------------------------------------------------------------------------------------|--|
| Syntax Description | all                                                                                          | Keyword to specify RADIOS servers.                                                      |  |
|                    | ipaddr                                                                                       | Number of the IP address or IP alias.                                                   |  |
|                    | key                                                                                          | Keyword to specify the RADIUS shared key.                                               |  |
|                    | КСУ                                                                                          | Keywold to specify the KADIOS shared key.                                               |  |
| Defaults           | This command has no default settings.                                                        |                                                                                         |  |
| Command Types      | Switch command.                                                                              |                                                                                         |  |
| Command Modes      | Privileged.                                                                                  |                                                                                         |  |
| Usage Guidelines   | <i>ipaddr</i> is an IP alias or an IP address in dot notation; for example, 101.102.103.104. |                                                                                         |  |
| Examples           | This examp                                                                                   | ble shows how to clear the RADIUS key:                                                  |  |
|                    |                                                                                              | enable) <b>clear radius key</b><br>ever key cleared.<br>enable)                         |  |
|                    | This example shows how to clear a specific RADIUS server from the RADIUS server table:       |                                                                                         |  |
|                    | Console> (                                                                                   | enable) <b>clear radius server 128.56.45.32</b><br>32 cleared from radius server table. |  |
| Related Commands   | set radius<br>set radius<br>show radiu                                                       | server                                                                                  |  |

# clear rcp

Use the **clear rcp** command to clear rcp information for file transfers.

clear rcp

| Syntax Description | This command has no arguments or keywords.                                                                  |
|--------------------|----------------------------------------------------------------------------------------------------|
| Defaults           | This command has no default settings.                                                                       |
| Command Types      | Switch command.                                                                                             |
| Command Modes      | Privileged.                                                                                                 |
| Examples           | This example shows how to clear rcp information:<br>Console> (enable) <b>clear rcp</b><br>Console> (enable) |
| Related Commands   | set rcp username<br>show rcp                                                                                |

# clear rgmp statistics

Use the clear rgmp statistics command to clear RGMP statistics information for all VLANs.

#### clear rgmp statistics

| Syntax Description | This command has no arguments or keywords.                                                                                                    |  |  |
|--------------------|----------------------------------------------------------------------------------------------------|--|--|
| Defaults           | This command has no default settings.                                                                                                    |  |  |
| Command Types      | Switch command.                                                                                                    |  |  |
| Command Modes      | Privileged.                                                                                                    |  |  |
| Examples           | This example shows how to clear the RGMP statistics on the switch:<br>Console> (enable) clear rgmp statistics<br>RGMP statistics cleared.<br>Console> (enable) |  |  |

Related Commands set rgmp

show rgmp statistics

## clear security acl

Use the **clear security acl** command to remove a specific ACE or all ACEs from a VACL and delete the VACLs from the edit buffer.

clear security acl all

clear security acl *acl\_name* 

clear security acl capture-ports {all | mod/ports}

clear security acl log flow

clear security acl acl\_name [editbuffer\_index]

clear security acl adjacency adjacency\_name

clear security acl map {acl\_name | vlan | all}

| Syntax Description | all                                        | Keyword to remove ACEs for all the VACLs.                                                                                      |
|--------------------|--------------------------------------------|----------------------------------------------------------------------------------------------------|
|                    | acl_name                                   | Name of the VACL whose ACEs are to be removed.                                                                                 |
|                    | capture-ports                              | Keyword to remove ports from the capture list.                                                                                 |
|                    | all                                        | Keyword to remove all ports from the capture list.                                                                             |
|                    | mod/ports                                  | Variable to remove specific port from the capture list; <i>mod/num</i> is the number of the module and the port on the module. |
|                    | log flow                                   | Keywords to remove logging table flow entries.                                                                                 |
|                    | editbuffer_index                           | (Optional) Index number of the ACE in the VACL.                                                                                |
|                    | adjacency                                  | Keyword to remove an adjacency ACE.                                                                                            |
|                    | adjacency_name                             | Name of the adjacency ACE.                                                                                                    |
|                    | map                                        | Keyword to clear security ACL to a VLAN mapping.                                                                               |
|                    | vlan                                       | Variable to clear ACL mappings for a specific VLAN.                                                                            |
|                    | all                                        | Keyword to clear all ACL VLAN mappings.                                                                                        |
| Defaults           | This command ha                            | s no default settings.                                                                                                    |
| Command Types      | Switch command.                            |                                                                                                    |
| Command Modes      | Privileged.                                |                                                                                                    |
| Usage Guidelines   | Changes you make<br>the <b>commit</b> comm | e by entering this command are saved to NVRAM and hardware only after you enter hand.                                          |
|                    | Use the <b>show secu</b>                   | rity acl command to display the VACL list.                                                                                     |

The adjacency ACE cannot be cleared before the redirect ACE. The redirect ACE and the adjacency ACE in PBF VACLs should be cleared in the following order:

- 1. Clear the redirect ACE.
- 2. Commit the VACL.
- 3. Clear the adjacency ACE.
- 4. Commit the adjacency.

| Examples | This example shows how to remove ACEs for all the VACLs:                                                                                          |  |  |  |
|----------|----------------------------------------------------------------------------------------------------|--|--|--|
|          | Console> (enable) <b>clear security acl all</b><br>All editbuffer modified. Use `commit' command to apply changes.<br>Console> (enable)           |  |  |  |
|          | This example shows how to remove a specific ACE from a specific VACL:                                                                             |  |  |  |
|          | Console> (enable) <b>clear security acl IPACL1 2</b><br>IPACL1 editbuffer modified. Use `commit' command to apply changes.<br>Console> (enable)   |  |  |  |
|          | This example shows how to remove an adjacency ACE:                                                                                                |  |  |  |
|          | Console> (enable) <b>clear security acl adjacency a_1</b><br>a_1 editbuffer modified. Use 'commit' command to apply changes.<br>Console> (enable) |  |  |  |
|          |                                                                                                    |  |  |  |

Related Commands

rollback show security acl

commit

# clear security acl capture-ports

Use the clear security acl capture-ports command to remove a port from the capture port list.

clear security acl capture-ports {mod/ports...}

| Syntax Description | <i>mod/ports</i> Number of the module and the ports on the module.                                                                                                    |  |  |  |
|--------------------|----------------------------------------------------------------------------------------------------|--|--|--|
| Defaults           | This command has no default settings.                                                                                                    |  |  |  |
| Command Types      | Switch command.                                                                                                    |  |  |  |
| Command Modes      | Privileged.                                                                                                    |  |  |  |
| Usage Guidelines   | Configurations you make by entering this command are saved in NVRAM. This command <i>does not</i> require that you enter the <b>commit</b> command.                                                             |  |  |  |
|                    | If you have a number of ports and a few are removed, the remaining ports continue to capture the traffic.                                                                                                    |  |  |  |
| Examples           | This example shows how to remove entries from the capture port list:<br>Console> (enable) clear security acl capture-ports 1/1,2/1<br>Successfully cleared the following ports:<br>1/1,2/1<br>Console> (enable) |  |  |  |
| Related Commands   | set security acl capture-ports<br>show security acl capture-ports                                                                                                    |  |  |  |

# clear security acl log flow

Use the clear security acl log flow command to clear all flows in the security ACL log table.

clear security acl log flow

| Syntax Description | This command has no keywords or arguments.                                                                                                    |  |  |
|--------------------|----------------------------------------------------------------------------------------------------|--|--|
| Defaults           | This command has no default settings.                                                                                                    |  |  |
| Command Types      | Switch command.                                                                                                    |  |  |
| Command Modes      | Privileged.                                                                                                    |  |  |
| Usage Guidelines   | This command is supported on systems configured with Supervisor Engine 2 with Layer 3 Switching Engine II (PFC2) only.                                                                        |  |  |
| Examples           | This example shows how to clear all flows in the security ACL log table:<br>Console> (enable) clear security acl log flow<br>Security acl log table cleared successfully<br>Console> (enable) |  |  |
| Related Commands   | set security acl log<br>show security acl log                                                                                                    |  |  |

# clear security acl map

Use the clear security acl map command to remove VACL-to-VLAN mapping.

clear security acl map acl\_name vlan

clear security acl map {acl\_name | vlan | all}

| Syntax Description | acl_name                                                                                                    | Name of the VACL whose VLAN is to be deleted.                                                                                          |  |  |  |
|--------------------|----------------------------------------------------------------------------------------------------|----------------------------------------------------------------------------------------------------|--|--|--|
|                    | vlan                                                                                                    | Number of the VLAN whose mapping is to be deleted; valid values are from <b>1</b> to <b>1000</b> and from <b>1025</b> to <b>4094</b> . |  |  |  |
|                    | all                                                                                                    | Keyword to remove all VACL-to-VLAN mappings.                                                                                           |  |  |  |
| Defaults           | This command has no default settings.                                                                                   |                                                                                                    |  |  |  |
| Command Types      | Switch command.                                                                                                    |                                                                                                    |  |  |  |
| Command Modes      | Privileged.                                                                                                    |                                                                                                    |  |  |  |
| Usage Guidelines   | Changes you make by entering this command are saved to NVRAM and do not require you to enter the <b>commit</b> command. |                                                                                                    |  |  |  |
|                    | Use the <b>show</b>                                                                                                    | security acl command to display the ACL list.                                                                                          |  |  |  |
| Examples           | This example :                                                                                                    | shows how to remove a VACL-to-VLAN mapping from a specific VLAN:                                                                       |  |  |  |
|                    | Console> (enable) <b>clear security acl map ip1 3</b><br>Map deletion in progress.                                      |                                                                                                    |  |  |  |
|                    | Successfully cleared mapping between ACL ipl and VLAN 3.<br>Console> (enable)                                           |                                                                                                    |  |  |  |
|                    | This example shows how to remove a specific VACL-to-VLAN mapping from all VLANs:                                        |                                                                                                    |  |  |  |
|                    | Console> (enable) <b>clear security acl map ip1</b><br>Map deletion in progress.                                        |                                                                                                    |  |  |  |
|                    | Successfully cleared mapping between ACL ipl and VLAN 5.                                                                |                                                                                                    |  |  |  |
|                    | Successfully<br>Console> (ena                                                                                           | cleared mapping between ACL ipl and VLAN 8.<br>able)                                                                                   |  |  |  |
|                    |                                                                                                    |                                                                                                    |  |  |  |

This example shows how to remove all VACL-to-VLAN mappings from a specific VLAN:

Console> (enable) **clear security acl map 5** Map deletion in progress.

Successfully cleared mapping between ACL ipx1 and VLAN 5.

Successfully cleared mapping between ACL mac2 and VLAN 5. Console> (enable)

This example shows how to remove all VACL-to-VLAN mappings from all VLANs:

Console> (enable) clear security acl map all Map deletion in progress.

Successfully cleared mapping between ACL ip2 and VLAN 12. Successfully cleared mapping between ACL ipx1 and VLAN 12. Successfully cleared mapping between ACL ipx1 and VLAN 45. Successfully cleared mapping between ACL ip2 and VLAN 47. Successfully cleared mapping between ACL ip3 and VLAN 56. Console> (enable)

Related Commands commit rollback show security acl

#### clear snmp access

Use the clear snmp access command to remove the access rights of an SNMP group.

clear snmp access [-hex] {groupname} {security-model {v1 | v2c}}

clear snmp access {security-model v3 {noauthentication | authentication | privacy}}
[context [-hex] contextname]

| Syntax Description | -hex                                                     | (Optional) Keyword to display the <i>groupname</i> or <i>contextname</i> in a hexadecimal format.                                                                  |
|--------------------|----------------------------------------------------------|----------------------------------------------------------------------------------------------------|
|                    | groupname                                                | SNMP access table name.                                                                                                    |
|                    | security-model v1   v2c                                  | Keywords to specify the security model v1 or v2c.                                                                                                    |
|                    | security-model v3                                        | Keywords to specify security model v3.                                                                                                    |
|                    | noauthentication                                         | Keyword to specify groups with security model type set to noauthentication.                                                                                        |
|                    | authentication                                           | Keyword to specify groups with security model type authentication protocol.                                                                                        |
|                    | privacy                                                  | Keyword to specify groups with security model type privacy.                                                                                                    |
|                    | context contextname                                      | (Optional) Keyword and variable to specify the name of a context string.                                                                                           |
| Defaults           | The default <i>contextname</i>                           | s a NULL string.                                                                                                    |
| Command Types      | Switch command.                                          |                                                                                                    |
| Command Modes      | Privileged.                                              |                                                                                                    |
| Usage Guidelines   |                                                          | ters for <i>groupname</i> (nonprintable delimiters for this parameter), you must use which is one or two hexadecimal digits separated by a colon (:); for example, |
|                    | If you do not enter a cont                               | text name, a NULL context string is used.                                                                                                    |
| Examples           | This example shows how                                   | to clear SNMP access for a group:                                                                                                    |
|                    |                                                          | <b>r snmp access cisco-group security-model v3 authentication</b> sco-group version v3 level authentication.                                                       |
| Related Commands   | set snmp access<br>show snmp access<br>show snmp context |                                                                                                    |

## clear snmp community

Use the **clear snmp community** command to remove the mappings between different community strings and security modes.

clear snmp community index [-hex] {index\_name}

| Syntax Description | index                                                       | Keyword to specify clearing an index.                                                                                                    |
|--------------------|-------------------------------------------------------------|----------------------------------------------------------------------------------------------------|
|                    | -hex                                                        | (Optional) Keyword to display the <i>index_name</i> in a hexadecimal format.                                                                                                    |
|                    | index_name                                                  | Name of the SNMP index.                                                                                                    |
| Command Types      | Switch command.                                             |                                                                                                    |
| Command Modes      | Privileged.                                                 |                                                                                                    |
| Usage Guidelines   | • 1                                                         | characters for <i>index_name</i> (nonprintable delimiters for this parameter), you must use word, which is one or two hexadecimal digits separated by a colon (:); for example, |
|                    | If you do not enter                                         | an <i>index_name</i> , a NULL context string is used.                                                                                                    |
| Examples           | This example show                                           | s how to clear SNMP access for a group:                                                                                                    |
|                    | Console> (enable)<br>Cleared snmp comm<br>Console> (enable) | -                                                                                                    |
| Related Commands   | set snmp commun<br>show snmp comm                           | •                                                                                                    |

# clear snmp group

Use the **clear snmp group** command to remove the SNMP user from an SNMP group.

 $clear \ snmp \ group \ [-hex] \ groupname \ \{user \ [-hex] \ username\} \ \{security-model \ \{v1 \ | \ v2c \ | \ v3\}\}$ 

| Syntax Description | -hex                                                                                                    | (Optional) Keyword to display the <i>groupname</i> and <i>username</i> as a hexadecimal format.                 |  |  |
|--------------------|----------------------------------------------------------------------------------------------------|----------------------------------------------------------------------------------------------------|--|--|
|                    | groupname Name of the SNMP group that defines an access control.                                                                                                    |                                                                                                    |  |  |
|                    | user                                                                                                    | Keyword to specify the SNMP group username.                                                                     |  |  |
|                    | username                                                                                                    | Name of the SNMP user.                                                                                          |  |  |
|                    | security model<br>v1   v2c   v3                                                                                                    | Keywords to specify security model v1, v2c, or v3.                                                              |  |  |
| Defaults           | This command ha                                                                                                    | as no default settings.                                                                                         |  |  |
| Command Types      | Switch command.                                                                                                    |                                                                                                    |  |  |
| Command Modes      | Privileged.                                                                                                    |                                                                                                    |  |  |
| Usage Guidelines   | If you use special characters for <i>groupname</i> or <i>username</i> (nonprintable delimiters for these parameters), you must use a hexadecimal keyword, which is one or two hexadecimal digits separated by a colon (:); for example, 00:ab:34. |                                                                                                    |  |  |
| Examples           | This example sho                                                                                                    | ws how to remove an SNMP user from a group:                                                                     |  |  |
|                    |                                                                                                    | e) <b>clear snmp group cisco-group user joe security-model v3</b><br>oup cisco-group user joe version v3.<br>e) |  |  |
| Related Commands   | set snmp group<br>show snmp grou                                                                                                    | p                                                                                                    |  |  |

# clear snmp notify

Use the **clear snmp notify** command to clear the SNMP notifyname in the snmpNotifyTable.

clear snmp notify [-hex] {notifyname}

| Syntax Description | -hex                        | (Optional) Keyword to display the <i>notifyname</i> as a hexadecimal format.                                                                                                    |
|--------------------|-----------------------------|----------------------------------------------------------------------------------------------------|
|                    | notifyname                  | Identifier to index the snmpNotifyTable.                                                                                                    |
| Defaults           | This comman                 | nd has no default settings.                                                                                                    |
| Command Types      | Switch comm                 | hand.                                                                                                    |
| Command Modes      | Privileged.                 |                                                                                                    |
| Usage Guidelines   | • •                         | ecial characters for <i>notifyname</i> (nonprintable delimiters for this parameter), you must use<br>al keyword, which is one or two hexadecimal digits separated by a colon (:); for example, |
| Examples           | Console> (er                | e shows how to clear an SNMP notifyname from the snmpNotifyTable:<br>nable) clear snmp notify joe<br>P notify table joe.<br>nable)                                                             |
| Related Commands   | set snmp not<br>show snmp r | •                                                                                                    |

# clear snmp targetaddr

Use the **clear snmp targetaddr** command to clear the SNMP target address entry in the TargetAddressTable.

clear snmp targetaddr [-hex] {addrname}

| Syntax Description | -hex                     | (Optional) Keyword to display the <i>addrname</i> as a hexadecimal format.                                                                                                    |
|--------------------|--------------------------|----------------------------------------------------------------------------------------------------|
|                    | addrname                 | Name of the target agent; the maximum length is 32 bytes.                                                                                                    |
| Defaults           | This comma               | nd has no default settings.                                                                                                    |
| Command Types      | Switch com               | mand.                                                                                                    |
| Command Modes      | Privileged.              |                                                                                                    |
| Usage Guidelines   | • •                      | becial characters for <i>addrname</i> (nonprintable delimiters for this parameter), you must use<br>I keyword, which is one or two hexadecimal digits separated by a colon (:); for example, |
| Examples           | Console> (e              | e shows how to clear an SNMP target address entry in the snmpTargetAddressTable:<br>enable) <b>clear snmp targetaddr joe</b><br>MP targetaddr joe.<br>enable)                                |
| Related Commands   | set snmp ta<br>show snmp |                                                                                                    |

# clear snmp targetparams

Use the **clear snmp targetparams** command to clear the SNMP target parameters used in the snmpTargetParamsTable.

clear snmp targetparams [-hex] {paramsname}

| Syntax Description | -hex (Optional) Keyword to display the <i>paramsname</i> as a hexadecimal format.                                                                                                    |
|--------------------|----------------------------------------------------------------------------------------------------|
|                    | paramsname Name of the target parameter in the snmpTargetParamsTable; the maximum length is 32 bytes.                                                                                                    |
| Defaults           | This command has no default settings.                                                                                                    |
| Command Types      | Switch command.                                                                                                    |
| Command Modes      | Privileged.                                                                                                    |
| Usage Guidelines   | If you use special characters for <i>paramsname</i> (nonprintable delimiters for this parameter), you must use a hexadecimal keyword, which is one or two hexadecimal digits separated by a colon (:); for example, 00:ab:34. |
| Examples           | This example shows how to remove the SNMP target parameters:<br>Console> (enable) clear snmp targetparams joe<br>Cleared SNMP targetparams table joe.<br>Console> (enable)                                                    |
| Related Commands   | set snmp targetparams<br>show snmp targetparams                                                                                                    |

# clear snmp trap

Use the clear snmp trap command to clear an entry from the SNMP trap receiver table.

clear snmp trap {rcvr\_addr} [all]

| Syntax Description | rcvr_addr                     | IP address or IP alias of the trap receiver (the SNMP management station) to clear. |
|--------------------|-------------------------------|-------------------------------------------------------------------------------------|
|                    | all                           | (Optional) Keyword to specify every entry in the SNMP trap receiver table.          |
|                    |                               |                                                                                     |
| Defaults           | The default c                 | onfiguration has no entries in the SNMP trap receiver table.                        |
| Command Types      | Switch comm                   | nand.                                                                               |
| Command Modes      | Privileged.                   |                                                                                     |
| Examples           | This example                  | shows how to clear an entry from the SNMP trap receiver table:                      |
|                    |                               | nable) <b>clear snmp trap 192.122.173.82</b><br>eceiver deleted.<br>nable)          |
| Related Commands   | set snmp tra                  |                                                                                     |
|                    | show port co<br>test snmp tra |                                                                                     |

## clear snmp user

Use the clear snmp user command to remove an SNMP user.

clear snmp user [-hex] {username} [remote engineid]

| Syntax Description | -hex                            | (Optional) Keyword to display the username as a hexadecimal format.                                                                                                    |
|--------------------|---------------------------------|----------------------------------------------------------------------------------------------------|
|                    | username                        | Name of the user on the host that connects to the agent.                                                                                                    |
|                    | remote engineid                 | (Optional) Keyword and variable to specify the <i>username</i> on a remote SNMP engine.                                                                                        |
| Defaults           | If a remote engine              | ID is not provided, the default local SNMP engine ID is used.                                                                                                    |
| Command Types      | Switch command.                 |                                                                                                    |
| Command Modes      | Privileged.                     |                                                                                                    |
| Usage Guidelines   |                                 | characters for <i>username</i> (nonprintable delimiters for this parameter), you must use a ord, which is one or two hexadecimal digits separated by a colon (:); for example, |
| Examples           | -                               | -                                                                                                    |
|                    | This example show               | vs how to remove a user on a remote SNMP engine:<br>clear snmp user joe remote 00:00:00:09:00:d0:00:4c:18:00                                                                   |
| Related Commands   | set snmp user<br>show snmp user |                                                                                                    |

## clear snmp view

Use the **clear snmp view** command to remove the MIB view entry from the vacmViewTreeFamilyTable.

clear snmp view [-hex] {viewname subtree}

| Syntax Description | -hex                          | (Optional) Keyword to display the viewname as a hexadecimal format.                                                                                                    |
|--------------------|-------------------------------|----------------------------------------------------------------------------------------------------|
|                    | viewname                      | Name of a MIB view.                                                                                                    |
|                    | subtree                       | Name of the subtree.                                                                                                    |
| Defaults           | This comma                    | nd has no default settings.                                                                                                    |
| Command Types      | Switch comm                   | nand.                                                                                                    |
| Command Modes      | Privileged.                   |                                                                                                    |
| Usage Guidelines   | • •                           | ecial characters for <i>viewname</i> (nonprintable delimiters for this parameter), you must use a keyword, which is one or two hexadecimal digits separated by a colon (:); for example, |
|                    | A MIB subtro<br>to a valid OI | ee used with a mask defines a view subtree that can be in OID format or a text name mapped<br>D.                                                                                         |
| Examples           | This example                  | e shows how to clear the SNMP MIB viewname:                                                                                                    |
|                    |                               | nable) <b>clear snmp view myview 1.1.3</b><br>p view myview with subtree 1.1.3<br>nable)                                                                                                 |
| Related Commands   | set snmp vie<br>show snmp v   |                                                                                                    |

## clear spantree mst

Use the clear spantree mst command to clear the mapping of VLANs to an MST instance.

clear spantree mst instance [vlan vlans]

| Syntax Description | instance                                         | Number of the instance or range of instances; valid values are from 0 to 15.<br>See the "Usage Guidelines" section for more information. |
|--------------------|--------------------------------------------------|----------------------------------------------------------------------------------------------------|
|                    | vlan vlans                                       | (Optional) Keyword and variable to specify the VLAN number; valid values are from 1 to 1005 and from 1025 to 4094.                       |
|                    |                                                  |                                                                                                    |
| Defaults           | This command has no o                            | lefault settings.                                                                                                    |
| Command Types      | Switch command.                                  |                                                                                                    |
| Command Modes      | Privileged.                                      |                                                                                                    |
| Usage Guidelines   |                                                  | nstance number, you also can enter a VLAN number. If you enter a range of cannot enter a VLAN number.                                    |
|                    | If you do not specify a instance 0 (IST).        | VLAN, all VLANs are unmapped from the specified instance and added to MST                                                                |
| Examples           | This example shows yo                            | u how to clear VLAN 2 from MST instance 2:                                                                                               |
|                    | Console> (enable) <b>cl</b><br>Console> (enable) | ear spantree mst 2 vlan 2                                                                                                    |
| Related Commands   | set spantree mst redet                           | ect-protocol                                                                                                    |
|                    | show spantree mst                                |                                                                                                    |

# clear spantree portcost

Use the **clear spantree portcost** command to clear the port cost of a port on the switch.

clear spantree portcost mod/port [mst]

| Syntax Description | mod/port    | Number of the module and the port on the module.                                           |
|--------------------|-------------|--------------------------------------------------------------------------------------------|
|                    | mst         | (Optional) Keyword to restore the default path cost to an MST instance on a port.          |
| Defaults           | This comma  | nd has no default settings.                                                                |
| Command Types      | Switch com  | nand.                                                                                      |
| Command Modes      | Privileged. |                                                                                            |
| Examples           | This exampl | e shows how to restore the default path cost on a port:                                    |
|                    |             | enable) <b>clear spantree portcost 3/1</b><br>susing the cost 0.<br>enable)                |
|                    | This exampl | e shows how to restore the default path cost to all MST instances on a port:               |
|                    |             | mable) clear spantree portcost 8/1 mst<br>T is using the cost 20000 in MST mode.<br>mable) |
|                    |             |                                                                                            |

Related Commands set spantree portcost show spantree statistics

Table 2-7

1 Gb

10 Gb

### clear spantree portinstancecost

Use the clear spantree portinstancecost command to restore the default path cost to an instance on a port.

clear spantree portinstancecost mod/port [mst] instances

| Syntax Description | mod/port    | Number of the module and the port on the module.                                  |
|--------------------|-------------|-----------------------------------------------------------------------------------|
|                    | mst         | (Optional) Keyword to restore the default path cost to an MST instance on a port. |
|                    | instances   | Number of the instance; valid values are from 0 to 15.                            |
|                    | <u>.</u>    |                                                                                   |
| Defaults           | The default | path cost is based on port speed; see Table 2-7 for default settings.             |

#### The default path cost is based on port speed; see Table 2-7 for default settings.

Default Port Cost—Short Mode

| Port Speed | Default Port Cost |
|------------|-------------------|
| 4 Mb       | 250               |
| 10 Mb      | 100               |
| 16 Mb      | 62                |
| 100 Mb     | 19                |
| 155 Mb     | 14                |

4 2

**Command Types** Switch command.

Command Modes Privileged.

78-13563-01

Usage Guidelines This command is valid in MISTP and MST modes only.

**Examples** This example shows how to restore the default path cost to an instance on a port:

> Console> (enable) clear spantree portinstancecost 5/1 2 Port 5/1 mistp-instance 1-16 have path cost 200000. Console> (enable)

This example shows how to restore the default path cost to all MST instances on a port:

Console> (enable) clear spantree portinstancecost 8/1 mst 0-15 Port 8/1 MST Instance 0-15 have path cost 20000. Console> (enable)

Related Commands set spantree portinstancecost show spantree statistics

## clear spantree portinstancepri

Use the clear spantree portinstancepri command to reset the spanning tree port instance priority.

clear spantree portinstancepri mod/port [mst] [instances]

| Syntax Description | mod/port      | Number of the module and the port on the module.                                                         |
|--------------------|---------------|----------------------------------------------------------------------------------------------------|
|                    | mst           | (Optional) Keyword to reset the spanning tree port MST instance priority.                                |
|                    | instances     | (Optional) Number of the instance; valid values are from <b>0</b> to <b>15</b> .                         |
| Defaults           | The default i | s the port priority is set to 0 with no instances specified.                                             |
| Command Types      | Switch com    | nand.                                                                                                    |
| Command Modes      | Privileged.   |                                                                                                    |
| Usage Guidelines   | This comma    | nd is valid in MISTP and MST modes only.                                                                 |
| Examples           | This example  | e shows how to reset the spanning tree port instance priority:                                           |
|                    |               | nable) <b>clear spantree portinstancepri 5/1 2</b><br>stances 1-16 using portpri 32.<br>nable)           |
|                    | This example  | e shows how to reset the spanning tree port priority for all MST instances:                              |
|                    |               | nable) <b>clear spantree portinstancepri 8/1 mst 0-15</b><br>T Instances 0-15 using portpri 32<br>nable) |
| Related Commands   | set spantree  | portinstancepri                                                                                          |

show spantree

## clear spantree portpri

Use the **clear spantree portpri** command to clear the port priority of a port on the switch.

clear spantree portpri mod/port [mst]

| Syntax Description | mod/port                   | Number of the module and the port on the module.                                      |
|--------------------|----------------------------|---------------------------------------------------------------------------------------|
|                    | mst                        | (Optional) Keyword to reset the spanning tree MST port priority.                      |
|                    |                            |                                                                                       |
| Defaults           | This comma                 | nd has no default settings.                                                           |
|                    |                            |                                                                                       |
| Command Types      | Switch com                 | nand.                                                                                 |
|                    |                            |                                                                                       |
| Command Modes      | Privileged.                |                                                                                       |
|                    |                            |                                                                                       |
| Examples           | This exampl                | e shows how to clear the spanning tree port priority:                                 |
|                    |                            | nable) clear spantree portpri 3/1                                                     |
|                    | Port 3/1 is<br>Console> (e | using the cost 32.<br>mable)                                                          |
|                    | This exampl                | e shows how to clear the spanning tree MST port priority:                             |
|                    |                            | enable) <b>clear spantree portpri 8/1 mst</b><br>s using the priority 32 in MST mode. |
|                    | Console> (e                |                                                                                       |
|                    |                            |                                                                                       |
| Related Commands   | set spantree               |                                                                                       |
|                    | show spanti                | :ee                                                                                   |

## clear spantree portvlancost

Use the clear spantree portvlancost command to restore the default path cost to a VLAN on a port.

clear spantree portvlancost mod/port [vlans]

| Syntax Description | mod/port | Number of the module and the port on the module.                                      |
|--------------------|----------|---------------------------------------------------------------------------------------|
|                    | vlans    | (Optional) Number of the VLAN; valid values are from 1 to 1000 and from 1025 to 4094. |

### Defaults

The default path cost is based on port speed; see Table 2-8 and Table 2-9 for default settings.

### Table 2-8 Default Port Cost—Short Mode

| Port Speed | Default Port Cost |
|------------|-------------------|
| 4 Mb       | 250               |
| 10 Mb      | 100               |
| 16 Mb      | 62                |
| 100 Mb     | 19                |
| 155 Mb     | 14                |
| 1 Gb       | 4                 |
| 10 Gb      | 2                 |

| Table 2-9 | Default Port Cost—Long Mode |
|-----------|-----------------------------|
|-----------|-----------------------------|

| Port Speed | Default Port Cost |
|------------|-------------------|
| 100 Kb     | 200,000,000       |
| 1 Mb       | 20,000,000        |
| 10 Mb      | 2,000,000         |
| 100 Mb     | 200,000           |
| 1 Gb       | 20,000            |
| 10 Gb      | 2,000             |
| 100 Gb     | 200               |
| 1 Tb       | 20                |
| 10 Tb      | 2                 |

Command Types

Switch command.

Command Modes Privileged.

| Usage Guidelines | This command is valid in PVST+ mode only.<br>If you do not specify a VLAN, all VLANs are cleared.                                        |  |  |  |
|------------------|----------------------------------------------------------------------------------------------------|--|--|--|
| Examples         | These examples show how to restore the default path cost to a VLAN on a port:<br>Console> (enable) clear spantree portvlancost 2/10 1-10 |  |  |  |
|                  | Port 2/10 VLANs 11-21 have path cost 6                                                                                                   |  |  |  |
|                  | Port 2/10 VLANs 1-10,22-1000 have path cost 10.<br>Console> (enable)                                                                     |  |  |  |
|                  | Console> (enable) clear spantree portvlancost 2/10                                                                                       |  |  |  |
|                  | Port 2/10 VLANs 1-1000 have path cost 10.<br>Console> (enable)                                                                           |  |  |  |
|                  |                                                                                                    |  |  |  |
|                  |                                                                                                    |  |  |  |

Related Commands set spantree portvlancost show spantree statistics

## clear spantree portvlanpri

Use the clear spantree portvlanpri command to reset the spanning tree port VLAN priority.

clear spantree portvlanpri mod/port [vlans]

| Syntax Description | mod/port                    | Number of the module and the port on the module.                                                                                                    |
|--------------------|-----------------------------|----------------------------------------------------------------------------------------------------|
|                    | vlans                       | (Optional) Number of the VLAN; valid values are from 1 to 1000 and from 1025 to 4094.                                                                                                    |
| Defaults           | This comma                  | nd has no default settings.                                                                                                    |
| Command Types      | Switch comr                 | nand.                                                                                                    |
| Command Modes      | Privileged.                 |                                                                                                    |
| Examples           | Console> (e<br>Port 1/2 vl  | e shows how to reset the spanning tree port VLAN priority:<br>mable) clear spantree portvlanpri 1/2 23-40<br>ans 3,6-20,23-1000 using portpri 32<br>ans 1-2,4-5,21-22 using portpri 30<br>mable) |
| Related Commands   | set spantree<br>show spantr | e portvlanpri<br>ree                                                                                                    |

### clear spantree root

Use the **clear spantree root** command to restore the spanning tree bridge priority, hello time, maxage, and forward delay on the switch to their default values.

**clear spantree root** [*vlans*]

clear spantree root mistp-instance instances

clear spantree root mst instances

| Syntax Description | vlans                                                                                                    | (Optional) Number of the VLAN; valid values are from 1 to 1000 and from 1025 to 4094.                                                                                                    |  |
|--------------------|----------------------------------------------------------------------------------------------------|----------------------------------------------------------------------------------------------------|--|
|                    | mistp-instance<br>instances                                                                                        | Keyword and variable to specify the instance number; valid values are from <b>1</b> to <b>16</b> .                                                                                           |  |
|                    | mst instances                                                                                                    | Keyword and variable to specify the MST instance number; valid values are <b>0</b> to <b>15</b> .                                                                                            |  |
| Defaults           | The defaults are a                                                                                                 | as follows:                                                                                                    |  |
|                    | <ul> <li>switch priority is 32768</li> <li>forward delay is 15 seconds</li> <li>hello time is 2 seconds</li> </ul> |                                                                                                    |  |
|                    |                                                                                                    |                                                                                                    |  |
|                    |                                                                                                    |                                                                                                    |  |
|                    | <ul> <li>maxage is 20 seconds</li> </ul>                                                                           |                                                                                                    |  |
| Command Types      | Switch command<br>Privileged.                                                                                      |                                                                                                    |  |
|                    |                                                                                                    |                                                                                                    |  |
| Examples           | -                                                                                                    | ws how to clear the spanning tree root on a range of VLANs:                                                                                                    |  |
|                    | VLANS 1-20 brid<br>VLANS 1-20 brid<br>VLANS 1-20 brid                                                              | e) <b>clear spantree root 1-20</b><br>ge priority set to 32678.<br>ge hello time set to 2 seconds.<br>ge max aging time set to 20 seconds.<br>ge forward delay set to 15 seconds.            |  |
|                    | This example shows how to clear the spanning tree root on two specific VLANs:                                      |                                                                                                    |  |
|                    | VLANS 22,24 brid<br>VLANS 22,24 brid<br>VLANS 22,24 brid                                                           | e) <b>clear spantree root 22,24</b><br>dge priority set to 32678.<br>dge hello time set to 2 seconds.<br>dge max aging time set to 20 seconds.<br>dge forward delay set to 15 seconds.<br>e) |  |

This example shows how to clear the spanning tree root on an instance:

```
Console> (enable) clear spantree root mistp-instance 1
Instance 1 bridge priority set to 32768.
Instance 1 bridge max aging time set to 20.
Instance 1 bridge hello time set to 2.
Instance 1 bridge forward delay set to 15.
Console> (enable)
```

This example shows how to clear the spanning tree root on an MST instance:

Console> (enable) **clear spantree root mst 0** MST Instance s 0 bridge priority set to 32768. Instances 0 bridge max aging time set to 20. Instances 0 bridge hello time set to 2. Instances 0 bridge forward delay set to 15. Console> (enable)

Related Commands

set spantree root show spantree

### clear spantree statistics

Use the clear spantree statistics command to clear the spanning tree statistics.

clear spantree statistics mod/port

clear spantree statistics vlans

clear spantree statistics mistp-instance instances

clear spantree statistics mst instances

| Syntax Description | mod/port                                  | Number of the module and the port on the module.                                                                   |
|--------------------|-------------------------------------------|----------------------------------------------------------------------------------------------------|
|                    | vlans                                     | (Optional) Number of the VLAN; valid values are from <b>1</b> to <b>1000</b> and from <b>1025</b> to <b>4094</b> . |
|                    | <b>mistp-instance</b><br><i>instances</i> | Keyword and variable to specify the instance number; valid values are from <b>1</b> to <b>16</b> .                 |
|                    | mst instances                             | Keyword and variable to specify the MST instance number; valid values are from 0 to 15.                            |

#### **Defaults** This command has no default settings.

**Command Types** Switch command.

```
Command Modes Privileged.
```

ExamplesThis example shows how to clear the spanning tree statistics for VLAN 1:<br/>Console> (enable) clear spantree statistics 1

Cleared all VLAN counters for VLAN 1 Statistics cleared for vlans 1 Console> (enable)

This example shows how to clear the spanning tree statistics for a port:

```
Console> (enable) clear spantree statistics 3/1
Statistics cleared for module 3/1
Console> (enable)
```

This example shows how to clear the spanning tree statistics for an instance:

```
Console> (enable) clear spantree statistics mistp-instance 2
Statistics cleared for instances 2
Console> (enable)
```

This example shows how to clear the spanning tree statistics for an MST instance:

Console> (enable) **clear spantree statistics mst 0** Statistics cleared for MST instance: 0 Console> (enable)

Related Commands show spantree statistics

## clear spantree uplinkfast

Use the **clear spantree uplinkfast** command to turn off the UplinkFast feature and to return the switch priority and port costs to the default settings.

#### clear spantree uplinkfast

| Syntax Description | This command has no arguments or keywords.                                                                                                    |
|--------------------|----------------------------------------------------------------------------------------------------|
| Defaults           | This command has no default settings.                                                                                                    |
| Command Types      | Switch command.                                                                                                    |
| Command Modes      | Privileged.                                                                                                    |
| Usage Guidelines   | In some cases, this command could cause load balancing on the switch to be lost.                                                                                                    |
| Examples           | This example shows how to turn off the UplinkFast feature and to return the switch priority to the default settings:                                                                                                    |
|                    | Console> (enable) <b>clear spantree uplinkfast</b><br>This command will cause all portcosts, portvlancosts, and the<br>bridge priority on all vlans to be set to default.<br>Do you want to continue (y/n) [n]? <b>y</b><br>VLANS 1-1005 bridge priority set to 32768.<br>The port cost of all bridge ports set to default value.<br>The portvlancost of all bridge ports set to default value.<br>uplinkfast disabled for bridge.<br>Console> (enable) |
| Related Commands   | set spantree uplinkfast<br>show spantree uplinkfast                                                                                                    |

## clear tacacs key

Use the **clear tacacs key** command to remove the key setting used for TACACS+ authentication and encryption.

clear tacacs key

| Syntax Description | This command has no arguments or keywords.                                                                                                    |
|--------------------|----------------------------------------------------------------------------------------------------|
| Defaults           | The default key value is null.                                                                                                    |
| Command Types      | Switch command.                                                                                                    |
| Command Modes      | Privileged.                                                                                                    |
| Examples           | This example shows how to clear the key setting used for authentication and encryption:<br>Console> (enable) <b>clear tacacs key</b><br>TACACS server key cleared.<br>Console> (enable) |
| Related Commands   | set tacacs key<br>show tacacs                                                                                                    |

## clear tacacs server

Use the **clear tacacs server** command to remove a host from the list of TACACS+ servers.

**clear tacacs server** *ip\_addr* 

| Syntax Description | ip_addr     | IP address of the server to be removed from the list of TACACS+ servers.                                                                            |
|--------------------|-------------|----------------------------------------------------------------------------------------------------|
| Defaults           | This comma  | and has no default settings.                                                                                                    |
| Command Types      | Switch com  | mand.                                                                                                    |
| Command Modes      | Privileged. |                                                                                                    |
| Examples           | Console> (  | le shows how to remove a server from the list of TACACS+ servers:<br>enable) clear tacacs server 170.1.2.20<br>cleared from TACACS table<br>enable) |

Related Commands show tacacs

## clear timezone

Use the **clear timezone** command to return the time zone to its default, UTC.

#### clear timezone

| Syntax Description | This command has no arguments or keywords.                                                                                                    |
|--------------------|----------------------------------------------------------------------------------------------------|
| Defaults           | The default time zone is UTC.                                                                                                    |
| Command Types      | Switch command.                                                                                                    |
| Command Modes      | Privileged.                                                                                                    |
| Usage Guidelines   | The <b>clear timezone</b> command functions only when NTP is running. If you set the time manually and NTP is disengaged, the <b>clear timezone</b> command has no effect. |
| Examples           | This example shows how to clear the time zone:<br>Console> (enable) clear timezone<br>Timezone name and offset cleared.<br>Console> (enable)                               |
| Related Commands   | set timezone                                                                                                    |

## clear top

Use the **clear top** command to stop the TopN process.

clear top {all | report\_num}

| Suntax Description | - II                                            | Verment to stop all generating TerN results                                                                                                    |
|--------------------|-------------------------------------------------|----------------------------------------------------------------------------------------------------|
| Syntax Description | all                                             | Keyword to stop all nonpending TopN results.                                                                                                    |
|                    | report_num                                      | TopN report number to kill; valid values are from <b>1</b> to <b>5</b> .                                                                                                    |
| Defaults           | This comman                                     | d has no default settings.                                                                                                    |
| Command Types      | Switch comm                                     | and.                                                                                                    |
| Command Modes      | Privileged.                                     |                                                                                                    |
| Usage Guidelines   | The <b>clear top</b><br>are killed.             | all command will not kill any pending TopN reports. Only the reports with a <i>done</i> status                                                                                                    |
|                    | command to f<br>session, or by<br>prompt is not | nate TopN processes without the <b>background</b> option (use the <b>show top background</b> ind out if the <b>background</b> option is used) by pressing <b>Ctrl-C</b> in the same Telnet/console entering the <b>clear top</b> [ <i>report_num</i> ] command from a separate Telnet/console session. The printed before the TopN report is completely displayed. Other commands will be blocked rt has been displayed. |
| Examples           | This example                                    | shows how to stop the TopN 1 process from a console session:                                                                                                    |
|                    |                                                 | able) <b>clear top 1</b><br>2:05:38:MGMT-5: TopN report 1 killed by Console//.<br>able)                                                                                                    |
|                    | This example                                    | shows how to stop the TopN 4 process from a Telnet session:                                                                                                    |
|                    |                                                 | able) <b>clear top 4</b><br>2:06:00:MGMT-5: TopN report 4 killed by telnet/172.22.34.2/.<br>able)                                                                                                    |
| Related Commands   | show top<br>show top rep                        | ort                                                                                                    |

### clear trunk

Use the **clear trunk** command to restore a trunk port to its default trunk type and mode or to clear specific VLANs from the allowed VLAN list for a trunk port.

clear trunk mod/port [vlans]

| Syntax Description | mod/port                                                                                                    | Number of the module and the port on the module.                                                                                                    |  |
|--------------------|----------------------------------------------------------------------------------------------------|----------------------------------------------------------------------------------------------------|--|
|                    | vlans                                                                                                    | (Optional) Number of the VLAN to remove from the allowed VLAN list; valid values are from 2 to 1005 and 1025 to 4094.                                                                               |  |
| Defaults           | For all ports except MSM ports, the default is <b>auto</b> negotiate. For MSM ports, the default is <b>off</b> negotiate mode.                          |                                                                                                    |  |
| Command Types      | Switch comr                                                                                                    | nand.                                                                                                    |  |
| Command Modes      | Privileged.                                                                                                    |                                                                                                    |  |
| Usage Guidelines   | • •                                                                                                    | y VLANs, those VLANs are removed from the list of VLANs allowed on the trunk. Default not be cleared on the trunk.                                                                                  |  |
|                    | Traffic for the removed VLANs are not forwarded over a trunk port. To add VLANs that you have removed, use the set trunk <i>mod/port vlans</i> command. |                                                                                                    |  |
|                    | • •                                                                                                    | ving to clear extended-range VLANs and sufficient space in NVRAM is not available, a sage displays and the command fails.                                                                           |  |
| Examples           | This example                                                                                                    | e shows how to clear VLANs 200 through 500 from the trunk port on port 2 of module 1:                                                                                                    |  |
|                    | Removing Vl                                                                                                    | nable) <b>clear trunk 1/2 200-500</b><br>an(s) 200-500 from allowed list.<br>lowed vlans modified to 1-199,501-1000.<br>nable)                                                                      |  |
|                    | This example<br>available:                                                                                                    | e shows the output if you attempt to clear a trunk when not enough NVRAM space is                                                                                                    |  |
|                    | Failed to c<br>Not enough                                                                                                    | nable) <b>clear trunk 2/18 1030-1999</b><br>lear extended range vlans from allowed list.<br>NVRAM space. Use the `set trunk' command to restore<br>existing entries to the default value.<br>nable) |  |
| Related Commands   | set trunk<br>show trunk                                                                                                    |                                                                                                    |  |

## clear vlan

Use the **clear vlan** command to delete an existing VLAN from a management domain.

clear vlan vlans

| Syntax Description | <i>vlans</i> Number of the VLAN; valid values are from <b>1</b> to <b>1000</b> and from <b>1025</b> to <b>4094</b> .                                                                                                    |
|--------------------|----------------------------------------------------------------------------------------------------|
| Defaults           | This command has no default settings.                                                                                                    |
| Command Types      | Switch command.                                                                                                    |
| Command Modes      | Privileged.                                                                                                    |
| Usage Guidelines   | Follow these guidelines for deleting VLANs:                                                                                                    |
|                    | • When you delete a normal-range Ethernet VLAN in VTP server mode, the VLAN is removed from all switches in the same VTP domain.                                                                                                    |
|                    | • When you delete a normal-range VLAN in VTP transparent mode, the VLAN is deleted only on the current switch.                                                                                                    |
|                    | • You can delete an extended-range VLAN only on the switch where it was created.                                                                                                    |
| Caution            | When you clear a VLAN, all ports assigned to that VLAN become inactive. However, the VLAN port assignments are retained until you move the ports to another VLAN. If the cleared VLAN is reactivated, all ports still configured on that VLAN are also reactivated. A warning is displayed if you clear a VLAN that exists in the mapping table.<br>When you clear a private VLAN (primary, isolated, or community), the ports are set to inactive and are |
|                    | not assigned to any VLAN. The private VLAN mappings for the selected VLAN are also cleared. ACL to VLAN mappings are also deleted.                                                                                                    |
| Examples           | This example shows how to clear existing VLAN 4000 from a management domain:                                                                                                    |
|                    | Console> (enable) <b>clear vlan 4000</b><br>This command will de-activate all ports on vlan 4<br>in the entire management domain<br>Do you want to continue(y/n) [n]? <b>y</b><br>VLAN 4 deleted<br>Console> (enable)                                                                                                    |
| Related Commands   | set vlan<br>show vlan                                                                                                    |

## clear vlan counters

Use the **clear vlan counters** command to return the software-cached counters to 0 for all VLANs.

#### clear vlan counters

| Syntax Description | This command has no arguments or keywords.                                                                                                    |
|--------------------|----------------------------------------------------------------------------------------------------|
| Defaults           | This command has no default settings.                                                                                                    |
| Command Types      | Switch command.                                                                                                    |
| Command Modes      | Privileged.                                                                                                    |
| Examples           | This example shows how to clear all counters for all VLANs:<br>Console> (enable) clear vlan counters<br>vlan counters cleared<br>Console> (enable) |

Related Commands show vlan counters

## clear vlan mapping

Use the **clear vlan mapping** command to delete existing IEEE 802.1Q VLAN-to-ISL VLAN mappings or reserved-to-nonreserved VLAN mapping.

clear vlan mapping dot1q {dot1q\_vlan | all}

clear vlan mapping reserved {reserved\_vlan | all}

| Syntax Description | <b>dot1q</b> <i>dot1q_vlan</i>                                                                         | Keyword and variable to clear the IEEE 802.1Q VLAN-to-ISL VLAN mapping.       |  |
|--------------------|----------------------------------------------------------------------------------------------------|-------------------------------------------------------------------------------|--|
|                    | dot1q all                                                                                              | Keywords to clear all IEEE 802.1Q VLAN-to-ISL VLAN mappings.                  |  |
|                    | reserved                                                                                               | Keyword and variable to clear the specified reserved-to-nonreserved VLAN      |  |
|                    | reserved_vlan                                                                                          | mapping.                                                                      |  |
|                    | reserved all                                                                                           | Keywords to clear all reserved-to-nonreserved VLAN mappings.                  |  |
|                    |                                                                                                    |                                                                               |  |
| Defaults           | This command has no default settings.                                                                  |                                                                               |  |
|                    |                                                                                                    |                                                                               |  |
| Command Types      | Switch command.                                                                                        |                                                                               |  |
| command types      | Switch command.                                                                                        |                                                                               |  |
|                    |                                                                                                    |                                                                               |  |
| Command Modes      | Privileged.                                                                                            |                                                                               |  |
|                    |                                                                                                    |                                                                               |  |
| Usage Guidelines   | When you clear a V                                                                                     | /LAN, all ports assigned to that VLAN become inactive. However, the VLAN port |  |
| <b>J</b>           | assignments are retained until you move the ports to another VLAN. If the cleared VLAN is reactivated, |                                                                               |  |
|                    | all ports still config                                                                                 | gured on that VLAN are also reactivated.                                      |  |
|                    |                                                                                                    |                                                                               |  |
| Examples           | This example show                                                                                      | s how to clear an existing mapped VLAN from the dot1q mapping table:          |  |
|                    | Console> (enable)                                                                                      | clear vlan mapping dotlq 444                                                  |  |
|                    | Vlan Mapping 444<br>Console> (enable)                                                                  |                                                                               |  |
|                    | This example show                                                                                      | s how to clear all mapped VLANs from the mapping table:                       |  |
|                    | Console> (enable)                                                                                      | clear vlan mapping dotlq all                                                  |  |
|                    | All Vlan Mapping                                                                                       |                                                                               |  |
|                    | Console> (enable)                                                                                      |                                                                               |  |

This example shows how to clear mapped reserved VLANs from the mapping table:

Console> (enable) **clear vlan mapping reserved 1007** Vlan Mapping 1007 Deleted. Console> (enable)

Related Commands

set vlan show vlan 

### clear vmps rcp

Use the clear vmps rcp command to delete the VMPS rcp username from the VMPS server table.

clear vmps rcp username

| Syntax Description | <i>username</i> Username up to 14 characters long.                                                                                              |
|--------------------|----------------------------------------------------------------------------------------------------|
| Defaults           | This command has no default settings.                                                                                                    |
| Command Types      | Switch command.                                                                                                    |
| Command Modes      | Privileged.                                                                                                    |
| Usage Guidelines   | If you do not enter a username, all rcp usernames are deleted.                                                                                  |
| Examples           | This example shows how to clear a specific VMPS rcp username from the VMPS table:<br>Console> (enable) clear vmps rcp jdoe<br>Console> (enable) |

Related Commands set rcp username

## clear vmps server

Use the **clear vmps server** command to delete a VMPS server from the VMPS server table.

clear vmps server ip\_addr

| Syntax Description | <i>ip_addr</i> IP address or host name of the VMPS server to be deleted.                                                                                                    |  |
|--------------------|----------------------------------------------------------------------------------------------------|--|
| Defaults           | This command has no default settings.                                                                                                    |  |
| Command Types      | Switch command.                                                                                                    |  |
| Command Modes      | Privileged.                                                                                                    |  |
| Examples           | <pre>This example shows how to clear a VMPS server from the VMPS table:<br/>Console&gt; (enable) clear vmps server 192.168.255.255<br/>VMPS domain server 192.168.255.255 cleared from VMPS table.<br/>Console&gt; (enable)</pre> This example shows the results of trying to clear a nonexistent VMPS server from the VMPS table<br>Console> (enable) clear vmps server 192.168.255.255<br>VMPS domain server 192.168.255.255 not in VMPS table.<br>Console> (enable) |  |
| Related Commands   | reconfirm vmps<br>set vmps server                                                                                                    |  |

## clear vmps statistics

Use the clear vmps statistics command to delete existing VMPS statistics.

#### clear vmps statistics

| Syntax Description | This command has no arguments or keywords.                                                                                                    |
|--------------------|----------------------------------------------------------------------------------------------------|
| Defaults           | This command has no default settings.                                                                                                    |
| Command Types      | Switch command.                                                                                                    |
| Command Modes      | Privileged.                                                                                                    |
| Examples           | This example shows how to delete existing VMPS statistics:<br>Console> (enable) clear vmps statistics<br>VMPS and dynamic vlan statistics cleared.<br>Console> (enable) |

**Related Commands** show vmps statistics

## clear vtp pruneeligible

Use the **clear vtp pruneeligible** command to specify which VLANs in the VTP domain are ineligible for pruning.

clear vtp pruneeligible vlans...

| Syntax Description | <i>vlans</i> Number of VLANs to make pruning ineligible; valid values are from <b>1</b> to <b>1000</b> .                                                                                                    |
|--------------------|----------------------------------------------------------------------------------------------------|
| Defaults           | The default is VLANs 2 through 1000 are eligible for pruning.                                                                                                    |
| Command Types      | Switch command.                                                                                                    |
| Command Modes      | Privileged.                                                                                                    |
| Usage Guidelines   | VTP pruning causes information about each pruning-eligible VLAN to be removed from VTP updates if no stations belong to that VLAN out a particular switch port. Use the set vtp command to enable VTP pruning. |
|                    | By default, VLANs 2 through 1000 are pruning eligible. Use the <b>clear vtp pruneeligible</b> command to make VLANs pruning ineligible.                                                                        |
|                    | If VLANs are pruning ineligible, use the set vtp pruneeligible command to make the VLANs pruning eligible again.                                                                                               |
| Examples           | This example shows how to make VLANs 200 through 500 pruning ineligible:                                                                                                    |
|                    | Console> (enable) <b>clear vtp pruneeligible 200-500</b><br>Vlans 1,200-500,1001-1005 will not be pruned on this device.<br>VTP domain Company modified.<br>Console> (enable)                                  |
| Related Commands   | set vtp<br>set vtp pruneeligible<br>show vtp domain                                                                                                    |

## clear vtp statistics

Use the clear vtp statistics command to delete VTP statistics.

### clear vtp statistics

| Syntax Description | This command has no arguments or keywords.                                                                                                |
|--------------------|----------------------------------------------------------------------------------------------------|
| Defaults           | This command has no default settings.                                                                                                    |
| Command Types      | Switch command.                                                                                                    |
| Command Modes      | Privileged.                                                                                                    |
| Examples           | This example shows how to clear VTP statistics:<br>Console> (enable) clear vtp statistics<br>vtp statistics cleared.<br>Console> (enable) |

Related Commands

set vtp show vtp statistics

## commit

Use the **commit** command to commit all or a specific ACE in NVRAM that has not been written to hardware.

**commit qos acl** {*acl\_name* | **all** | **adjacency**}

**commit security acl** {*acl\_name* | **all** | **adjacency**}

| Syntax Description | qos acl                                                                                                    | Keywords to specify QoS ACEs.                                 |  |  |  |  |  |
|--------------------|----------------------------------------------------------------------------------------------------|---------------------------------------------------------------|--|--|--|--|--|
|                    | acl_name                                                                                                    | Name that identifies the VACL whose ACEs are to be committed. |  |  |  |  |  |
|                    | all                                                                                                    | Keyword to commit ACEs for all the ACLs.                      |  |  |  |  |  |
|                    | adjacency                                                                                                    | Keyword to commit adjacency table entries.                    |  |  |  |  |  |
|                    | security acl                                                                                                    | Keywords to specify security ACEs.                            |  |  |  |  |  |
|                    |                                                                                                    |                                                               |  |  |  |  |  |
| Defaults           | This command has no default settings.                                                                                                    |                                                               |  |  |  |  |  |
| Command Types      | Switch command.                                                                                                    |                                                               |  |  |  |  |  |
| Command Modes      | Privileged.                                                                                                    |                                                               |  |  |  |  |  |
| Usage Guidelines   | The <b>commit</b> command commits <i>all</i> ACEs in NVRAM that have not been written to hardware. Any committed ACL with no ACEs are deleted. We recommend that you enter ACEs in batches and issue the <b>commit</b> command to save all of them in hardware and NVRAM. |                                                               |  |  |  |  |  |
| Examples           | This example                                                                                                    | shows how to commit a specific QoS ACE to NVRAM:              |  |  |  |  |  |
|                    | Console> (enable) <b>commit qos acl my_acl</b><br>Hardware programming in progress<br>ACL my_acl is committed to hardware.<br>Console> (enable)                                                                                                    |                                                               |  |  |  |  |  |
|                    | This example shows how to commit a specific security ACE to NVRAM:                                                                                                    |                                                               |  |  |  |  |  |
|                    | ACL commit i                                                                                                    | s committed to hardware.                                      |  |  |  |  |  |
|                    | This example shows how to commit an adjacency table entry to NVRAM:                                                                                                    |                                                               |  |  |  |  |  |
|                    | Console> (enable) <b>commit security acl adjacency</b><br>Commit operation in progress.<br>Adjacency successfully committed.                                                                                                    |                                                               |  |  |  |  |  |

Related Commands rollback

### commit Ida

Use the **commit lda** command to commit ASLB configuration that has not been written to hardware to NVRAM.

commit lda

| Syntax Description | This command has no arguments or keywords.                                                                                                    |
|--------------------|----------------------------------------------------------------------------------------------------|
| Defaults           | This command has no default settings.                                                                                                    |
| Command Types      | Switch command.                                                                                                    |
| Command Modes      | Privileged.                                                                                                    |
| Examples           | This example shows how to commit ASLB configuration to NVRAM:<br>Console> (enable) commit lda<br>Commit operation in progress<br>Successfully committed Local Director Accelerator.<br>Console> (enable) |
| Related Commands   | clear lda<br>set lda<br>show lda                                                                                                    |

## configure

Use the **configure** command to download a configuration file from an rcp server or the network and execute each command in that file.

configure {host file}[rcp]

configure network

| Syntax Description | host                                                                                                    | IP address or IP alias of the host.                                                                                                    |  |  |  |  |  |
|--------------------|----------------------------------------------------------------------------------------------------|----------------------------------------------------------------------------------------------------|--|--|--|--|--|
| - ,                | file                                                                                                    | Name of the file.                                                                                                    |  |  |  |  |  |
|                    | rcp (Optional) Keyword to specify rcp as the file transfer method.                                                                                                    |                                                                                                    |  |  |  |  |  |
|                    | network                                                                                                    | Keyword to specify interactive prompting for the host and the file.                                                                       |  |  |  |  |  |
| Defaults           | This comma                                                                                                    | and has no default settings.                                                                                                    |  |  |  |  |  |
| Command Types      | Switch com                                                                                                    | mand.                                                                                                    |  |  |  |  |  |
| Command Modes      | Privileged.                                                                                                    |                                                                                                    |  |  |  |  |  |
| Usage Guidelines   | Refer to the <i>Catalyst 6000 Family Software Configuration Guide</i> on how to construct a configuration file to download using the <b>configure</b> command.                                             |                                                                                                    |  |  |  |  |  |
|                    | Following is a sample file called system5.cfg in the /tftpboot directory:                                                                                                    |                                                                                                    |  |  |  |  |  |
|                    | begin<br>show time<br>set ip alias conc7 198.133.219.207<br>set ip alias montreux 198.133.119.42<br>set ip alias cres 192.122.174.42<br>set prompt system5><br>set password<br># empty string old password |                                                                                                    |  |  |  |  |  |
|                    | pingpong                                                                                                    |                                                                                                    |  |  |  |  |  |
|                    | pingpong<br>end                                                                                                    |                                                                                                    |  |  |  |  |  |
|                    | #                                                                                                    |                                                                                                    |  |  |  |  |  |
|                    | Each line contains a command, except lines that begin with ! or #.                                                                                                    |                                                                                                    |  |  |  |  |  |
| Examples           | This exampl                                                                                                    | le shows how to download the system5.cfg configuration file from the 192.122.174.42 host:                                                 |  |  |  |  |  |
| -                  | Console> (e                                                                                                    | Console> (enable) <b>configure 192.122.174.42 system5.cfg</b><br>Configure using system5.cfg from 192.122.174.42 (y/n) [n]? <b>y</b><br>/ |  |  |  |  |  |
|                    | Done. Fini<br>>> show tin                                                                                                    | ished Network Download. (446 bytes)<br>me                                                                                                 |  |  |  |  |  |

Catalyst 6000 Family Command Reference—Release 7.1

```
Wed May 19 1999, 17:42:50
>> set ip alias conc7 198.133.219.207
IP alias added.
>> set ip alias montreux 198.133.219.40
IP alias added.
>> set ip alias cres 192.122.174.42
IP alias added.
>> set prompt system5>
>> set password
Enter old password:
Enter new password: pingpong
Retype new password: pingpong
Password changed.
system5> (enable)
```

Related Commands

show config

copy

# confreg

Use the **confreg** command to configure the configuration register utility.

confreg [num]

| Syntax Description | <i>num</i> (Optional) Valid values are $0 = \text{ROM}$ monitor, $1 = \text{boot}$ helper image, and $2$ to $15 = \text{boot}$ system.                                                                                                    |
|--------------------|----------------------------------------------------------------------------------------------------|
| Defaults           | This command has no default settings.                                                                                                    |
| Command Types      | ROM monitor command.                                                                                                    |
| Command Modes      | Normal.                                                                                                    |
| Usage Guidelines   | <ul> <li>Executed with the confreg argument <i>num</i>, the VCR changes to match the number specified.</li> <li>Without the argument, confreg dumps the contents of the VCR in English and allows you to alter the contents.</li> <li>You are prompted to change or keep the information held in each bit of the VCR. In either case, the new VCR value is written into NVRAM and does not take effect until you reset or power cycle the platform.</li> <li>You must issue a sync command to save your change. Otherwise, the change is not saved and a reset removes your change.</li> </ul>                                                                                                    |
| Examples           | <pre>This example shows how to use the confreg command:<br/>rommon 7 &gt; confreg<br/>Configuration Summary<br/>enabled are:<br/>console baud: 9600<br/>boot: the ROM Monitor<br/>do you wish to change the configuration? y/n [n]: y<br/>enable "diagnostic mode"? y/n [n]: y<br/>enable "diagnostic mode"? y/n [n]: y<br/>enable "load rom after netboot fails"? y/n [n]:<br/>enable "load rom after netboot fails"? y/n [n]:<br/>enable "load rom after netboot fails"? y/n [n]:<br/>enable "load rom after netboot fails"? y/n [n]:<br/>enable "break/abort has effect"? y/n [n]:<br/>enable "ignore system config info"? y/n [n]:<br/>change console baud rate? y/n [n]: y<br/>enter rate: 0 = 9600, 1 = 4800, 2 = 1200, 3 = 2400 [0]: 0<br/>change the boot characteristics? y/n [n]: y</pre> |

enter to boot: 0 = ROM Monitor 1 = the boot helper image 2-15 = boot system [0]: 0 Configuration Summary enabled are: diagnostic mode console baud: 9600 boot: the ROM Monitor do you wish to change the configuration? y/n [n]: You must reset or power cycle for new config to take effect

Related Commands show boot

### context

Use the **context** command to display the context of a loaded image.

context

- **Syntax Description** This command has no arguments or keywords.
- **Defaults** This command has no default settings.
- **Command Types** ROM monitor command.
- Command Modes Normal.

**Usage Guidelines** The context from the kernel mode and process mode of a booted image are displayed, if available.

#### Examples

This example shows how to display the context of a loaded image:

| Reg  |   | MSW      | LSW      | Req   |   | MSW      | LSW    |
|------|---|----------|----------|-------|---|----------|--------|
|      |   |          |          |       |   |          |        |
| zero | : | 00000000 | 00000000 | s0    | : | 00000000 | 340083 |
| AT   | : | 00000000 | 3e800000 | s1    | : | 00000000 | 000000 |
| v0   | : | 00000000 | 0000003  | s2    | : | 00000000 | 000000 |
| v1   | : | 00000000 | 00000000 | s3    | : | 00000000 | 000000 |
| a0   | : | 00000000 | 0000002b | s4    | : | 00000000 | 60276a |
| al   | : | 00000000 | 0000003  | s5    | : | fffffff  | ffffff |
| a2   | : | 00000000 | 00000000 | s6    | : | 00000000 | 60276c |
| a3   | : | 00000000 | 60276af8 | s7    | : | 00000000 | 000000 |
| t0   | : | 00000000 | 00000b84 | t8    | : | 00000000 | 340083 |
| t1   | : | 00000000 | 3e800004 | t9    | : | fffffff  | ac0000 |
| t2   | : | 00000000 | 00000239 | k0    | : | 00000000 | 000004 |
| t3   | : | 00000000 | 34008301 | k1    | : | 00000000 | 6024eb |
| t4   | : | fffffff  | ffff83fd | gp    | : | 00000000 | 602529 |
| t5   | : | 00000000 | 000003f  | sp    | : | 00000000 | 60276a |
| t6   | : | 00000000 | 00000000 | s8    | : | 00000000 | 601fbf |
| t7   | : | fffffff  | fffffff  | ra    | : | 00000000 | 6006d3 |
| HI   | : | 00000000 | 0000008  | LO    | : | 00000000 | 000000 |
| EPC  | : | 00000000 | 60033054 | ErrPC | : | fffffff  | bfc070 |
| Stat | : | 34408302 |          | Cause | : | 00002020 |        |

| Proces | s I | Level Conte | ext:     |           |   |          |          |
|--------|-----|-------------|----------|-----------|---|----------|----------|
| Reg    |     | MSW         | LSW      | Reg       |   | MSW      | LSW      |
| zero   | :   | 00000000    | 00000000 | =<br>  s0 | : | 00000000 | 00000074 |
| AT     | :   | 00000000    | 3e820000 | s1        | : | 00000000 | 60276c58 |
| v0     | :   | 00000000    | 00000081 | s2        | : | 00000000 | 601fbac0 |
| v1     | :   | 00000000    | 0000074  | s3        | : | 00000000 | 0000036  |
| a0     | :   | 00000000    | 00000400 | s4        | : | 00000000 | 0000000f |
| al     | :   | 00000000    | 60276c58 | s5        | : | fffffff  | fffffff  |
| a2     | :   | 00000000    | 0000074  | s6        | : | 00000000 | 60276c58 |
| a3     | :   | 00000000    | 00000000 | s7        | : | 00000000 | 000000a  |
| t0     | :   | 00000000    | 00000400 | t8        | : | 00000000 | 34008300 |
| t1     | :   | 00000000    | 00000400 | t9        | : | fffffff  | ac000000 |
| t2     | :   | 00000000    | 00000000 | k0        | : | 00000000 | 30408401 |
| t3     | :   | fffffff     | ffff00ff | k1        | : | 00000000 | 30410000 |
| t4     | :   | 00000000    | 600dcc10 | gp        | : | 00000000 | 60252920 |
| t5     | :   | 00000000    | 000003f  | sp        | : | fffffff  | 80007ce8 |
| t6     | :   | 00000000    | 00000000 | s8        | : | 00000000 | 601fbf33 |
| t7     | :   | fffffff     | fffffff  | ra        | : | 00000000 | 600dfd20 |
| HI     | :   | 00000000    | 80000008 | LO        | : | 00000000 | 00000000 |
| EPC    | :   | 00000000    | 600dfd38 | ErrPC     | : | fffffff  | fffffff  |
| Stat   | :   | 34008303    |          | Cause     | : | fffffff  |          |

#### сору

### сору

Use the **copy** command to upload or download a Flash image or a switch configuration to or from a Flash device, rcp server, or TFTP server.

**copy** *file-id* {**tftp** | **rcp** | **flash** | *file-id* | **config**}

**copy tftp** {**flash** | *file-id* | **config**}

**copy rcp** {**flash** | *file-id* | **config**}

**copy flash** {**tftp** | **rcp** | *file-id* | **config**}

copy config {flash | *file-id* | tftp | rcp} [all]

**copy acl config** {**flash** | *file-id* | **tftp** | **rcp**}

copy cfg1 {tftp | rcp | flash | config | cfg2} [all]

copy cfg2 {tftp | rcp | flash | config | cfg1} [all]

| Syntax Description | file-id    | Format used to specify the file on the Flash device, where the format is<br><i>m/device:filename.</i><br><i>m/</i> = Option that gives access to different modules, such as the standby<br>supervisor engine or an Ethernet module.<br><i>device:</i> = Device where the Flash resides.<br><i>filename</i> = Name of the configuration file. |
|--------------------|------------|----------------------------------------------------------------------------------------------------|
|                    | tftp       | Keyword to allow you to copy to or from a TFTP server.                                                                                                    |
|                    | rcp        | Keyword to specify the file be copied to or from an rcp server.                                                                                                    |
|                    | flash      | Keyword to support downloading of multiple modules.                                                                                                    |
|                    | config     | Keyword to allow you to copy the configuration to Flash memory, another<br>Flash device, or a file on a TFTP server.                                                                                                    |
|                    | acl config | Keywords to copy the ACL configuration manually to a file. See the "Usage Guidelines" section before using this command.                                                                                                    |
|                    | cfg1       | Keyword to specify the first startup configuration file on the supervisor engine.                                                                                                    |
|                    | cfg2       | Keyword to specify the second startup configuration file on the supervisor engine.                                                                                                    |
|                    | all        | (Optional) Keyword to specify that the entire configuration be copied to the specified destination configuration file.                                                                                                    |
|                    |            |                                                                                                    |

### Defaults

If a source or destination device is not given, the one specified by the **cd** command is used. If a destination filename is omitted, the source filename is used.

#### **Command Types** Switch command.

#### Command Modes Privileged.

#### **Usage Guidelines**

Use the **copy** command to perform these tasks:

- Download a system image or configuration file from a TFTP or rcp server to a Flash device.
- Upload a system image or configuration file from a Flash device to a TFTP or rcp server.
- Configure the switch using a configuration file on a Flash device or on a TFTP or rcp server.
- Copy the current configuration to a Flash device or to a TFTP or rcp server.
- Manually copy the ACL configuration to a file.

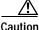

Manual copying can only be used if **acl config** is set to **flash** and you enable the **auto-config append** option. If you disable the **append** option, the configuration clears before executing the auto-config file; see the **set boot config-register auto-config** command.

If you do not specify the source or destination device, the command uses the ones specified by the **cd** command. If you omit the destination filename, the source filename is used.

The **copy config**, **copy cfg1**, and **copy cfg2** commands copy only nondefault commands to the destination configuration file. Use the keyword **all** to copy both default and nondefault configurations.

If you do not specify a source or destination Flash device, the default Flash device (specified by the **cd** command) is used. Use the **pwd** command to display the current default Flash device. If you omit the destination filename, the system uses the source filename.

The system stores image and configuration files in the *sysname.cfg* file when you define a system name using the **set system name** command; otherwise, it uses the default *myswitch.cfg* file.

A colon (:) is required after the specified device.

If you use the **flash** keyword as the copy source or destination, you are prompted for the Flash device name.

If you are copying a software image to multiple intelligent switching modules of the same type, use the **flash** keyword as the copy destination. The switch automatically determines which modules to copy the image to based on the header in the source image file. If you want to copy a software image to a single intelligent switching module in a switch with multiple modules of the same type, you must specify the destination *file-id* as *m*/**bootflash**: (do not specify a filename).

Examples

This example shows how to use the **copy** command to upload the switch configuration to a file named cat.cfg on the slot0 Flash device:

This example shows how to use the **copy** command to upload the switch configuration to a file named lab2.cfg on the TFTP server:

This example shows how to use the **copy** command to upload the switch configuration to the cat.cfg file on the slot0 Flash device:

These examples show how to use the **copy** command to download a configuration from a TFTP server:

```
Console> (enable) copy slot0:cat.cfg config
Configure using slot0:cat.cfg (y/n) [n]? y
/
Finished download. (10900 bytes)
>> set password $1$FMFQ$HfZR5DUszVHIRhrz4h6V70
Password changed.
>> set enablepass $1$FMFQ$HfZR5DUszVHIRhrz4h6V70
Password changed.
>> set prompt Console>
>> set length 24 default
Screen length set to 24.
>> set logout 20
..........
Console> (enable)
```

```
Console> (enable) copy tftp config
IP address or name of remote host? 172.20.22.7
Name of configuration file? cat.cfg
Configure using cat.cfg from 172.20.22.7 (y/n) [n]? y
Finished network download. (10900 bytes)
>> set password $1$FMFQ$HfZR5DUszVHIRhrz4h6V70
Password changed.
>> set enablepass $1$FMFQ$HfZR5DUszVHIRhrz4h6V70
Password changed.
>> set prompt Console>
>> set length 24 default
Screen length set to 24.
>> set logout 20
. . . . . . . . . . .
Console> (enable)
Console> (enable) copy flash config
Flash device [bootflash]?
Name of configuration file? test.cfg
Configure using bootflash:test.cfg (y/n) [n]? y
Finished download. (10900 bytes)
>> set password $1$FMFQ$HfZR5DUszVHIRhrz4h6V70
Password changed.
>> set enablepass $1$FMFQ$HfZR5DUszVHIRhrz4h6V70
Password changed.
>> set prompt Console>
>> set length 24 default
Screen length set to 24.
>> set logout 20
. . . . .
Console> (enable)
```

This example shows how to copy the running configuration to an rcp server for storage:

```
Console> (enable) copy config rcp

IP address or name of remote host []? 172.20.52.3

Name of file to copy to []? cat6000_config.cfg

Upload configuration to rcp:cat6000_config.cfg, (y/n) [n]? y

....

.....

.....

.....

.....

.....

Configuration has been copied successfully.

Console> (enable)
```

This example shows how to configure a Catalyst 6000 family switch using a configuration file downloaded from an rcp server:

Console> (enable) copy rcp config
IP address or name of remote host []? 172.20.52.3
Name of file to copy from []? dns-config.cfg
Configure using rcp:dns-config.cfg (y/n) [n]? y
/
Finished network download. (134 bytes)
>>
>> set ip dns server 172.16.10.70 primary
172.16.10.70 added to DNS server table as primary server.
>> set ip dns server 172.16.10.140
172.16.10.140 added to DNS server table as backup server.
>> set ip dns enable
DNS is enabled
>> set ip dns domain corp.com
Default DNS domain name set to corp.com
Console> (enable)

This example shows how to upload an image from a remote host into Flash using an rcp server:

```
Console> (enable) copy rcp flash
IP address or name of remote host []? 172.20.52.3
Name of file to copy from []? cat6000-sup-d.6-1-1.bin
Flash device [bootflash]?
Name of file to copy to [cat6000-sup-d.6-1-1.bin]?
```

This example shows how to download a configuration to the first startup configuration file (cfg1) on a supervisor engine:

```
Console> (enable) copy tftp cfgl
IP address or name of remote host [172.20.32.10]?
Name of file to copy from [/tftpboot/my.cfg]?
Download config file from /tftpboot/my.cfg to cfgl (y/n) [n]?
......
File has been copied to cfgl.
Console> (enable)
```

This example shows how to copy the ACL configuration to a bootflash file manually:

#### Related Commands con

configure set boot config-register set boot config-register auto-config write

# delete

Use the **delete** command to delete a configuration file.

**delete** [[m/]device:]filename

| Syntax Description | <i>m</i> /                                                                   | (Optional) Module number of the supervisor engine containing the Flash device.                                                                                                    |
|--------------------|------------------------------------------------------------------------------|----------------------------------------------------------------------------------------------------|
|                    | device:                                                                      | (Optional) Device where the Flash resides.                                                                                                    |
|                    | filename                                                                     | Name of the configuration file.                                                                                                    |
| Defaults           | This comma                                                                   | and has no default settings.                                                                                                    |
| Command Types      | Switch com                                                                   | mand.                                                                                                    |
| Command Modes      | Privileged.                                                                  |                                                                                                    |
| Usage Guidelines   | A colon (:)                                                                  | is required after the specified device.                                                                                                    |
| Examples           | -                                                                            | le shows how to delete the cat6000-sup-d.5-5-1.bin configuration file from the Flash device rify the deletion by entering the <b>show flash</b> command:                                              |
|                    | Console> (6<br>Console> (6<br>-#- EDty<br>1 .D ffff<br>cat6000-sup<br>2 ffff | enable) <b>show flash</b><br>ypecrcseek nlen -lengthdate/time name<br>fffff 5415406e 3300b8 25 3080247 Jan 12 2000 13:22:46<br>p-d.6-1-1.bin<br>fffff 762950d6 6234d0 25 3093399 Jan 13 2000 12:33:14 |
|                    |                                                                              | p-d.6-1-1.bin<br>tes available (6173904 bytes used)<br>enable)                                                                                                    |
| Related Commands   | dir—switch<br>show flash<br>squeeze<br>undelete                              |                                                                                                    |

# dev

|                    | Use the <b>dev</b> command to list the device IDs available on a switch.                                    |
|--------------------|----------------------------------------------------------------------------------------------------|
|                    | dev                                                                                                    |
| Syntax Description | This command has no arguments or keywords.                                                                  |
| Defaults           | This command has no default settings.                                                                       |
| Command Types      | ROM monitor command.                                                                                        |
| Command Modes      | Normal.                                                                                                    |
| Examples           | This example shows how to use the <b>dev</b> command:<br>rommon 10 > <b>dev</b><br>Devices in device table: |

### dir—ROM monitor

Use the **dir** command to list the files of the named device.

dir device

| Syntax Description | <i>device</i> ID of the device.                                                                                                    |
|--------------------|----------------------------------------------------------------------------------------------------|
| Defaults           | This command has no default settings.                                                                                                    |
| Command Types      | ROM monitor command.                                                                                                    |
| Command Modes      | Normal.                                                                                                    |
| Examples           | This example shows how to use the <b>dir</b> command:<br>rommon 11 > <b>dir flash:</b><br>File size Checksum File name<br>65 bytes (0x41) 0xb49d clev/oddfile65<br>2229799 bytes (0x220627) 0x469e clev/sierra-k.Z |

### dir—switch

Use the **dir** command to display a list of files on a Flash memory device.

dir [[m/]device:][filename] [all | deleted | long]

| Syntax Description | <i>m/</i>                                                                                                    | (Optional) Module number of the supervisor engine containing the Flash device.  |  |
|--------------------|----------------------------------------------------------------------------------------------------|---------------------------------------------------------------------------------|--|
|                    | device:                                                                                                    | (Optional) Device where the Flash resides.                                      |  |
|                    | filename                                                                                                    | (Optional) Name of the configuration file.                                      |  |
|                    | all                                                                                                    | (Optional) Keyword to display all files, deleted or not.                        |  |
|                    | deleted                                                                                                    | (Optional) Keyword to display only deleted files.                               |  |
|                    | long                                                                                                    | (Optional) Keyword to display files that have not been deleted, in long format. |  |
| Defaults           | This comma                                                                                                    | and has no default settings.                                                    |  |
| Command Types      | Switch com                                                                                                    | mand.                                                                           |  |
| Command Modes      | Normal and                                                                                                    | privileged.                                                                     |  |
| Usage Guidelines   | A colon (:) i                                                                                                    | is required after the specified device.                                         |  |
|                    | When you specify the <b>all</b> keyword, the file information is displayed in long format.                                                                         |                                                                                 |  |
|                    | When you omit all keywords ( <b>all, deleted</b> , or <b>long</b> ), the system displays file information in short format.<br>Short format is shown in Table 2-10. |                                                                                 |  |
|                    | Table 2-10                                                                                                    | Short Format                                                                    |  |
|                    | Column Hea                                                                                                    | ading Description                                                               |  |
|                    | #                                                                                                    | File index number                                                               |  |
|                    | length                                                                                                    | File length                                                                     |  |
|                    | date/time                                                                                                    | Date and time the file was created                                              |  |
|                    | name                                                                                                    | Filename                                                                        |  |
|                    |                                                                                                    |                                                                                 |  |

When you use one of the keywords (**all**, **deleted**, or **long**), the system displays file information in long format. The long format is shown in Table 2-11.

| Column Heading | Description                                                                                                    |  |
|----------------|----------------------------------------------------------------------------------------------------|--|
| #              | File index number                                                                                                    |  |
| ED             | Letter to indicate whether the file contains an error (E) or is deleted (D)                                                             |  |
| type           | File type (1 = configuration file, 2 = image file); when the file type is unknown, the system displays a zero or FFFFFFFF in this field |  |
| crc            | File cyclic redundancy check                                                                                                    |  |
| seek           | Offset into the file system of the next file                                                                                            |  |
| nlen           | Filename length                                                                                                    |  |
| length         | File length                                                                                                    |  |
| date/time      | Date and time the file was created                                                                                                    |  |
| name           | Filename                                                                                                    |  |

| Table 2-11 | Long Format |
|------------|-------------|
|------------|-------------|

#### Examples

This example shows how to display the file information in short format:

```
Console> (enable) dir
-#- -length- -----date/time----- name
1 6061822 Mar 03 2000 15:42:49 cat6000-sup.6-1-1.bin
2 6165044 Mar 13 2000 14:40:15 cat6000-sup.5-5-1.bin
3763660 bytes available (12227124 bytes used)
Console> (enable)
```

This example shows how to display the file information in long format:

```
Console> (enable) dir long
-#- ED --type-- --crc--- -seek-- nlen -length- -----date/time----- name
1 .. fffffff f3a3e7c1 607f80 24 6061822 Mar 03 2000 15:42:49 cat6000-sup.
6-1-1.bin
2 .. ffffffff aa825ac6 be9234 24 6165044 Mar 13 2000 14:40:15 cat6000-sup.
5-5-1.bin
3763660 bytes available (12227124 bytes used)
Console> (enable)
```

Related Commands show flash

# disable

Use the **disable** command to return to normal mode from privileged mode.

disable

| Syntax Description | This command has no arguments or keywords.                                                       |
|--------------------|--------------------------------------------------------------------------------------------------|
| Defaults           | This command has no default settings.                                                            |
| Command Types      | Switch command.                                                                                  |
| Command Modes      | Privileged.                                                                                      |
| Examples           | This example shows how to return to normal mode:<br>Console> (enable) <b>disable</b><br>Console> |
| Related Commands   | enable                                                                                           |

#### disconnect

Use the disconnect command to close an active console port or Telnet session.

**disconnect** {*ip\_addr* | **console**}

Syntax Description ip\_addr IP address or IP alias. console Keyword to denote an active console port. Defaults This command has no default settings. **Command Types** Switch command. **Command Modes** Privileged. **Usage Guidelines** If multiple sessions from the same IP address exist, the **disconnect** command checks if the current process is also from the same IP address. If it is not, all Telnet sessions from the specified IP address are disconnected. If it is, all sessions, other than the current session, are disconnected. The system prompts whether to disconnect the current Telnet session. You can answer **n** and remain connected or answer **y** and be disconnected. Examples This example shows how to close a Telnet session to host 198.134.214.4: Console> (enable) disconnect 198.134.214.4 Telnet session from 198.134.214.4 disconnected. (1) Console> (enable) This example shows how to close the current console session: Console> (enable) disconnect console Console session disconnected. Console> (enable)

Related Commands telnet

2-149

# download

Use the **download** command to copy a software image from a specified host to the Flash memory of a designated module.

download host file [mod] [rcp]

download serial

download vmps

 ${\bf download}\ {\bf boot}\ flash\_device: filename\ mod\_num$ 

| Syntax Description | host                                                                                                    | Name or IP address of host.                                                                                                    |  |
|--------------------|----------------------------------------------------------------------------------------------------|----------------------------------------------------------------------------------------------------|--|
|                    | file                                                                                                    | Name of file to be downloaded.                                                                                                    |  |
|                    | mod                                                                                                    | (Optional) Number of the module to receive the downloaded image.                                                                              |  |
|                    | rcp                                                                                                    | (Optional) Keyword to specify rcp as the file transfer method.                                                                                |  |
|                    | serial                                                                                                    | Keyword to specify download through a serial port.                                                                                            |  |
|                    | vmps                                                                                                    | Keyword to download VMPS.                                                                                                    |  |
|                    | boot                                                                                                    | Keyword to download an image to the boot ROM of a module.                                                                                     |  |
|                    | flash_device:<br>filename                                                                                                    | Name of the software image to be downloaded.                                                                                                  |  |
|                    | mod_num                                                                                                    | Number of the module to receive the downloaded image.                                                                                         |  |
| Command Types      | Switch comma<br>Privileged.                                                                                                    | and.                                                                                                    |  |
| Usage Guidelines   | •                                                                                                    | family switches download new code to the processors using Kermit serial download IA/TIA-232 console port.                                     |  |
|                    | The <b>download</b> command downloads code to the module Flash memory. Catalyst 6000 family switch software rejects an image if it is not a valid image for the module. |                                                                                                    |  |
|                    |                                                                                                    | <b>d serial</b> command uses Kermit through the serial EIA/TIA-232 console port. The <b>ial</b> command is not allowed from a Telnet session. |  |
|                    |                                                                                                    |                                                                                                    |  |

Before you can execute the **download vmps** command successfully, you must use the **set vmps downloadserver** command to configure the IP address of the TFTP server and the name of the VMPS configuration file on that server. If the IP address of the TFTP server is not configured, the **download vmps** command reports an error. If the configuration filename is not configured, the **download vmps** command uses the default filename vmps-config-database.1.

After a successful download, the new VMPS information replaces any existing information. If there are not enough resources to build the new configuration database, the VMPS is made inactive.

If you specify the module number, the download goes to the specified module, but the download will fail if the module is of a different type than is indicated by the download header. If you do not specify the module number, the download goes to all modules of that type.

Examples

Caution

After starting the serial download using Kermit, do not attempt to abort the serial download by pressing **Ctrl-C**. Pressing **Ctrl-C** interrupts the download process and could leave the switch in a problematic state. If this occurs, reboot the switch.

This example shows how to download the c6000\_spv11.bin file from the mercury host to the supervisor engine (by default):

Console> (enable) **download mercury c6000\_spv11.bin** Download image c6000\_spv11.bin from mercury to module 1FLASH (y/n) [n]? **y** \ Finished network single module download. (2418396 bytes) FLASH on Catalyst:

TypeAddressLocationIntel 28F00820000000NMP (P3) 4MB SIM

```
Erasing flash sector...done.

Programming flash sector...done.

Erasing flash sector...done.

Programming flash sector...done.

The system needs to be reset to run the new image.

Console> (enable)
```

This example shows how to download the acpflash\_1111.bbi file from the mercury host to module 3:

Console> (enable) download mercury acpflash\_1111.bbi 3
This command will reset Module 3.
Download image acpflash\_1111.bbi from mercury to Module 3 FLASH (y/n) [n]? y
/
Done. Finished network download. (1964012 bytes)
Console> (enable)

This sample session shows how to connect to a remote terminal from a Sun workstation and how to use the **download serial** command to copy a software image to the supervisor engine:

```
[At local Sun workstation]
host% kermit
C-Kermit 5A(172) ALPHA, 30 Jun 95, SUNOS 4.0 (BSD)
Type ? or 'help' for help
C-Kermit> set line /dev/ttyb
C-Kermit> c
Connecting to /dev/ttyb, speed 9600.
The escape character is ^ (ASCII 28).
Type the escape character followed by C to get back,
or followed by ? to see other options.
```

Console> enable

```
Enter Password:
Console> (enable) set system baud 19200
^\C
[Back at local Sun workstation]
C-Kermit> set speed 19200
/dev/ttyb, 19200 bps
C-Kermit> c
Connecting to /dev/ttyb, speed 19200.
The escape character is ^ (ASCII 28).
Type the escape character followed by C to get back,
or followed by ? to see other options.
Console> (enable) download serial
Download Supervisor image via console port (y/n) [n]? y
Concentrator Boot ROM (Ver 1.00)
Waiting for DOWNLOAD !!
Return to your local Machine by typing its escape sequence
Issue Kermit send command from there[ Send 'Filename']
^\C
[Back at Local System]
C-Kermit> send c6000_xx.bin
                        SF
c6000_xx.bin => C6000_XX.BIN, Size: 1233266
X to cancel file, CR to resend current packet
Z to cancel group, A for status report
E to send Error packet, Ctrl-C to quit immediately: .....
.....
..... [OK]
ZB
C-Kermit> quit
host%
This example shows the download vmps command and typical system responses:
```

```
Console> (enable) download vmps
Re-initialization of Vlan Membership Policy Server with the downloaded
configuration file is in progress.
6/14/1998,17:37:29:VMPS-2:PARSER: 82 lines parsed, Errors 0
```

This example shows how to download a ROM image to module 9:

```
Console> (enable) download boot bootflash:boot542.ubin 9
Warning!! This command replaces the existing boot code on Module 9.
Please verify with TAC that the file specified is appropriate for WS-X6408-GBIC.
Use this command with caution.
Do you want to continue (y/n) [n]? y
Download boot image start...
Download boot code completed.
Console> (enable)
```

Related Commands reset—switch show flash show rcp show vmps

# enable

Use the **enable** command to activate privileged mode. In privileged mode, additional commands are available, and certain commands display additional information.

enable

| Syntax Description | This command has no arguments or keywords.                                                                   |
|--------------------|----------------------------------------------------------------------------------------------------|
| Defaults           | This command has no default settings.                                                                        |
| Command Types      | Switch command.                                                                                              |
| Command Modes      | Normal.                                                                                                    |
| Usage Guidelines   | The (enable) in the prompt indicates that the system is in privileged mode and that commands can be entered. |
| Examples           | This example shows how to enter privileged mode:<br>Console> enable<br>Enter password:<br>Console> (enable)  |
| Related Commands   | disable                                                                                                    |

# format

Use the **format** command to format bootflash or a Flash PC card (a Flash device must be formatted before it can be used).

format [spare spare-num] [m/]device1: [[device2:][monlib-filename]]

| Syntax Description | <pre>spare spare_num</pre>                                                                                                    | (Optional) Number of spare sectors to reserve when other sectors fail.                                                                                                    |  |
|--------------------|----------------------------------------------------------------------------------------------------|----------------------------------------------------------------------------------------------------|--|
|                    | <i>m</i> /                                                                                                    | (Optional) Module number of the supervisor engine containing the Flash device.                                                                                                    |  |
|                    | device1:                                                                                                    | Flash device to be formatted.                                                                                                    |  |
|                    | device2:                                                                                                    | (Optional) Flash device that contains the <i>monlib</i> file to be used to format <i>device1</i> :.                                                                                                    |  |
|                    | monlib-filename                                                                                                    | (Optional) Name of the monlib file.                                                                                                    |  |
|                    |                                                                                                    |                                                                                                    |  |
| Defaults           | The default number of                                                                                                    | of spare sectors is 0.                                                                                                    |  |
|                    |                                                                                                    |                                                                                                    |  |
| Command Types      | Switch command.                                                                                                    |                                                                                                    |  |
|                    |                                                                                                    |                                                                                                    |  |
| Command Modes      | Privileged.                                                                                                    |                                                                                                    |  |
| Usage Guidelines   | A colon (1) is require                                                                                                    | d after the specified device                                                                                                    |  |
| Usage Guidennes    | A colon (:) is required after the specified device.                                                                                                    |                                                                                                    |  |
|                    | You can reserve up to 16 spare sectors for use when other sectors fail. If you do not reserve a spare sect<br>and later some sectors fail, you will have to reformat the entire Flash memory, which will erase all<br>existing data.                                                 |                                                                                                    |  |
|                    | The monlib file is the ROM monitor library used by the ROM monitor to access files in the Flash file system. It is also compiled into the system image. In the command syntax, <i>device1</i> : is the device to format and <i>device2</i> : contains the <i>monlib</i> file to use. |                                                                                                    |  |
|                    | When you omit the [[ <i>device2</i> :][ <i>monlib-filename</i> ]] argument, the system formats <i>device1</i> : using the <i>monlib</i> that is bundled with the system software.                                                                                                    |                                                                                                    |  |
|                    | When you omit <i>device2</i> : from the [[ <i>device2</i> :][ <i>monlib-filename</i> ]] argument, the system formats <i>device1</i> using the named <i>monlib</i> file from the device specified by the <b>cd</b> command.                                                           |                                                                                                    |  |
|                    |                                                                                                    | <i>lib-filename</i> from the [[ <i>device2</i> :][ <i>monlib-filename</i> ]] argument, the system form <i>onlib</i> file from <i>device2</i> :. When you specify the whole [[ <i>device2</i> :][ <i>monlib-filename</i> ]] |  |

You can also specify *device1:monlib-filename* as the device and filename to be used, as follows:

format device1: [device1: [monlib-filename]]

If *monlib-filename* is omitted, the system formats *device1*: using the built-in monlib file on the device.

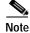

When the system cannot find a monlib file, the system terminates the formatting process.

| Note |  |
|------|--|

If the Flash device has a volume ID, you must provide the volume ID to format the device. The volume ID is displayed using the **show flash** *m*/*device*: **filesys** command.

Examples

I

This example shows how to format a Flash PC card:

Console> (enable) format slot0: All sectors will be erased, proceed (y/n) [n]?y Enter volume id (up to 31 characters): Formatting sector 1 Format device slot0 completed. Console> (enable) 

## frame

Use the **frame** command to display an individual stack frame.

**frame** [**-d** | **-p**] [*num*]

| Syntax Description | -d (Optional) Keyword to specify a monitor context.                                                            |
|--------------------|----------------------------------------------------------------------------------------------------|
|                    | -p (Optional) Keyword to specify a booted image process level context.                                         |
|                    | <i>num</i> (Optional) Number of the frame to display, where $0$ = youngest frame.                              |
| Defaults           | The default is a booted image kernel context—the youngest frame.                                               |
| Command Types      | ROM monitor command.                                                                                           |
| Command Types      | Normal.                                                                                                    |
| Usage Guidelines   | The minus sign (-) is required with the <b>-d</b> and <b>-p</b> options.                                       |
| Examples           | This example shows how to use the <b>frame</b> command to specify a booted image process level contex frame 1: |
|                    | rommon 6 > frame -p 1                                                                                          |
|                    | Stack Frame 1, SP = 0x80007ed8, Size = 32 bytes<br>[0x80007ed8 : sp + 0x000] = 0x6031de50                      |
|                    | [0x80007edc : sp + 0x004] = 0x6031c000                                                                         |
|                    | [0x80007ee0 : sp + 0x008] = 0x00000000<br>[0x80007ee4 : sp + 0x00c] = 0x80007ec4                               |
|                    | [0x80007ee8 : sp + 0x000] = 0x00000002                                                                         |
|                    | [0x80007eec : sp + 0x014] = 0x00000000                                                                         |
|                    | [0x80007ef0 : sp + 0x018] = 0x60008770                                                                         |
|                    | [0x80007ef4 : sp + 0x01c] = 0x600087f0                                                                         |

# history—ROM monitor

Use the **history** command to display the command history (the last 16 commands executed in the ROM monitor environment). This command is aliased to "h" by the ROM monitor for convenience.

history

| This command has no arguments or keywords.                                                                                                    |
|----------------------------------------------------------------------------------------------------|
| This command has no default settings.                                                                                                    |
| ROM monitor command.                                                                                                    |
| Normal.                                                                                                    |
| This example shows how to use the history command:<br>rommon 13 > history<br>1 help 2 break -s 0x20090 3 break -s 10090 4 break -s 0xa0001000 5 cont 6 help 7 dev 8 dir 9 dir bootflash: 10 dis 11 dis 0xa0001000 12 dis 0xbe000000 13 history |
|                                                                                                    |

# history—switch

Use the **history** command to show the contents of the command history buffer.

history

| Syntax Description | This command has no arguments or keywords.                                                                                                    |
|--------------------|----------------------------------------------------------------------------------------------------|
| Defaults           | This command has no default settings.                                                                                                    |
| Command Types      | Switch command.                                                                                                    |
| Command Modes      | Normal.                                                                                                    |
| Usage Guidelines   | The history buffer size is fixed at 20 commands. See the "Command-Line Interfaces" chapter for detailed information about the command history feature.                                           |
| Examples           | <pre>In this example, the history command lists the contents of the command history buffer: Console&gt; history l help l history l help l history l help l history Console&gt; Console&gt;</pre> |

## **l**2trace

Use the **l2trace** command to display the Layer 2 path taken by the packets that start at a specified source address and end at a specified destination address.

l2trace src\_mac\_addr dest\_mac\_addr [vlan] [detail]

l2trace src\_ip\_addr dest\_ip\_addr [detail]

| Syntax Description | src_mac_addr                                                                                                    | Source MAC address.                                                                                                    |  |
|--------------------|----------------------------------------------------------------------------------------------------|----------------------------------------------------------------------------------------------------|--|
| .,                 | <br>dest_mac_addr                                                                                                    | Destination MAC address.                                                                                                    |  |
|                    | vlan                                                                                                    | (Optional) Number of the VLAN.                                                                                                    |  |
|                    | src_ip_addr                                                                                                    | Source IP address or alias.                                                                                                    |  |
|                    | dest_ip_addr                                                                                                    | Destination IP address or alias.                                                                                                    |  |
|                    | detail                                                                                                    | (Optional) Keyword to specify detailed information.                                                                                                    |  |
|                    | -                                                                                                    |                                                                                                    |  |
| Defaults           | This command has                                                                                                    | s no default settings.                                                                                                    |  |
| Command Types      | Switch command.                                                                                                    |                                                                                                    |  |
| Command Types      | Privileged.                                                                                                    |                                                                                                    |  |
| Usage Guidelines   | supervisor engine                                                                                                    | te devices should be Catalyst 5000 or Catalyst 6000 family switches running software release 6.1 or later. Catalyst 4000 family switches must be running software release 6.2 or later. |  |
|                    | The <b>l2trace</b> command displays the Layer 2 path when the specified source and destination addresses belong to the same VLAN. If you specify source and destination addresses that belong to different VLANs, <b>l2trace</b> aborts with an error message. |                                                                                                    |  |
|                    | You must enable C network.                                                                                                    | CDP on all the Catalyst 4000, Catalyst 5000, or Catalyst 6000 family switches in the                                                                                                    |  |
|                    | When the switch detects a device (in the Layer 2 path) that does not belong to the Catalyst 4000, Catalyst 5000, or Catalyst 6000 family switch, the switch continues to send Layer 2 trace queries and lets them time out.                                    |                                                                                                    |  |
|                    | This command is r                                                                                                    | ejected if you enter a multicast source or destination MAC address.                                                                                                    |  |
|                    | If a source or the de<br>determining the La                                                                                                    | estination address belongs to multiple VLANs, you must specify the VLAN to be used for yer 2 path.                                                                                      |  |

The Layer 2 trace feature is not supported when multiple devices are attached to one port via hubs (for example, multiple CDP neighbors detected on a port). When more than one CDP neighbor is detected on the port, l2trace is aborted.

If you specify the IP address of the source and destination systems instead of the MAC addresses, the switch looks at the ARP table to determine the IP address to MAC address mapping of the source and destination systems. If an ARP entry exists for the specified IP address, the corresponding MAC address is used. If no matching ARP entry exists, the system does an ARP query and tries to resolve the IP address. If this is the case, a restriction is imposed that requires the source and destination systems to be in the same subnet as the switch in order for the ARP query to be resolved.

#### Examples

This example shows how to display the Layer 2 packet path for a specified source and destination MAC address:

Console> (enable) 12trace 00-01-22-33-44-55 10-22-33-44-55-66 detail 12trace vlan number is 10.

00-01-22-33-44-55 found in C5500 named wiring-1 on port 4/1 10Mb half duplex C5500: wiring-1: 192.168.242.10: 4/1 10Mb half duplex -> 5/2 100MB full duplex C5000: backup-wiring-1: 192.168.242.20: 1/1 100Mb full duplex -> 3/1-4 FEC attached C5000: backup-core-1: 192.168.242.30: 4/1-4 FEC attached -> 1/1-2 GEC attached C6000: core-1: 192.168.242.40: 1/1-2 GEC attached -> 2/1 10MB half duplex. 10-22-33-44-55-66 found in C6000 named core-1 on port 2/1 10MB half duplex. Console> (enable)

This example shows how to display the Layer 2 packet path for a specified source and destination IP alias:

```
Console> (enable) 12trace user-1-pc user-2-pc detail
Mapping IP address to MAC Address
user-1-pc -> 00-01-22-33-44-55
user-2-pc -> 10-22-33-44-55-66
12trace vlan number is 10
```

00-01-22-33-44-55 found in C5500 named wiring-1 on port 4/1 10Mb half duplex C5500: wiring-1: 192.168.242.10: 4/1 10Mb half duplex -> 5/2 100MB full duplex C5000: backup-wiring-1: 192.168.242.20: 1/1 100Mb full duplex -> 3/1-4 FEC attached C5000: backup-core-1: 192.168.242.30: 4/1-4 FEC attached -> 1/1-2 GEC attached C6000: core-1: 192.168.242.40: 1/1-2 GEC attached -> 2/1 10MB half duplex. 10-22-33-44-55-66 found in C6000 named core-1 on port 2/1 10MB half duplex. Console> (enable)

This example shows how to display a summary of Layer 2 packet path information for a specified source and destination IP address:

```
Console> (enable) 12trace 9.7.0.7 9.7.0.6
Starting L2 Trace
sc0 :9.7.0.7 : 3/7
4/16 :9.7.0.2 : 4/10
Console> (enable)
```

This example shows how to display a summary of Layer 2 packet path information for a specified source and destination MAC address:

Console> (enable) 12trace 00-01-22-33-44-55 10-22-33-44-55-66 Starting L2 Trace sc0 :9.7.0.7 : 3/7 4/16 :9.7.0.2 : 4/10 Console> (enable)

# meminfo

Use the **meminfo** command to display information about the main memory, packet memory, and NVRAM. With the **-l** option, the supported DRAM configurations are displayed.

meminfo [-l]

| Syntax Description | -l (Optional) Keyword to specify the long listing, which displays the DRAM configurations.                                                                                                    |
|--------------------|----------------------------------------------------------------------------------------------------|
| Defaults           | This command has no default settings.                                                                                                    |
| Command Types      | ROM monitor command.                                                                                                    |
| Command Modes      | Normal.                                                                                                    |
| Usage Guidelines   | The minus sign (-) is required with the <b>-l</b> option.                                                                                                    |
| Examples           | This example shows how to use the <b>meminfo</b> command:<br>rommon 9 > <b>meminfo</b><br>Main memory size: 16 MB in 32 bit mode.<br>Available main memory starts at 0xa000e000, size 16328KB<br>IO (packet) memory size: 25 percent of main memory.<br>NVRAM size: 32KB |

# ping

Use the **ping** command to send ICMP echo-request packets to another node on the network. You can also use the **ping** command without arguments to configure ping.

ping -s host

ping -s host [packet\_size] [packet\_count]

ping

| Syntax Description | -S                                                      | Keyword to cause <b>ping</b> to send one datagram per second, printing one line of output for every response received. |  |
|--------------------|---------------------------------------------------------|----------------------------------------------------------------------------------------------------|--|
|                    | host                                                    | IP address or IP alias of the host.                                                                                    |  |
|                    | packet_size                                             | (Optional) Number of bytes in a packet, from 56 to 1472 bytes.                                                         |  |
|                    | packet_count                                            | (Optional) Number of packets to send; valid values are from <b>0</b> to <b>2,147,483,647</b> .                         |  |
| Defaults           | The defaults fo                                         | r <b>ping -s</b> are as follows:                                                                                       |  |
|                    | <ul> <li>packet_size is 56 bytes</li> </ul>             |                                                                                                    |  |
|                    | -                                                       | <i>unt</i> is 2,147,483,647                                                                                            |  |
|                    | -                                                       | r <b>ping</b> with no arguments are as follows:                                                                        |  |
|                    | <ul> <li>packet_size is 56 bytes</li> </ul>             |                                                                                                    |  |
|                    | <ul> <li>packet_count is 5</li> </ul>                   |                                                                                                    |  |
|                    | • Wait time is 2 seconds                                |                                                                                                    |  |
|                    | • Target IP address is none (this is a mandatory field) |                                                                                                    |  |
|                    | • Source address is the host IP address                 |                                                                                                    |  |
|                    |                                                         |                                                                                                    |  |
| Command Types      | Switch comma                                            | nd.                                                                                                    |  |
|                    |                                                         |                                                                                                    |  |
| Command Modes      | Normal or priv                                          | ileged.                                                                                                    |  |
|                    | Ĩ                                                       |                                                                                                    |  |
| Usage Guidelines   | General <b>ping</b> c                                   | ommand guidelines are as follows:                                                                                      |  |
|                    | • Press <b>Ctrl-C</b> to stop pinging.                  |                                                                                                    |  |
|                    |                                                         | s ping means that, unless you press <b>Ctrl-C</b> to stop pinging, packets are generated y and dispatched to the host. |  |
|                    | • The actual header info                                | packet size is 8 bytes larger than the size you specify because the switch adds prmation.                              |  |
|                    | Normal res                                              | sponse—The normal response occurs in 1 to 10 seconds, depending on network tra                                         |  |

The guidelines for the **ping -s** command are as follows:

- The maximum waiting time before timing out is 2 seconds.
- A new ping packet is generated after 1 second of sending the previous packet, regardless of whether an echo-reply is received or not.
- If you do not enter a packet count, continuous ping results.
- Network or host unreachable—The switch found no corresponding entry in the route table.
- Destination does not respond—If the host does not respond, a "no answer from host" appears in 2 seconds.
- Destination unreachable—The gateway for this destination indicates that the destination is unreachable.

The guidelines for the **ping** command without arguments are as follows:

- The **ping** *host* command is accepted in normal mode only. The parameters take the default values automatically.
- The target IP address is a mandatory field to be entered.
- The maximum waiting time is configurable.
- A new ping packet is generated only when an echo-reply is received.
- If you enter a packet count of 0, this results in continuous ping.
- Returns output only when a response is received or you press Return.
- Available in privileged mode only.
- When configuring ping, you must either press **Return** or enter a response. Valid responses and appropriate values are as follows:
  - Target IP address: IP address or host name of the destination node you plan to ping.
  - Number of Packets: Number of ping packets to be sent to the destination address; valid values are from 0 to 2,147,483,647 (0 specifies continuous ping).
  - Datagram size: Size of the ping packet; valid values are from 56 to 1472 bytes.
  - Timeout in seconds: Timeout interval; valid values are from 0 to 3600 seconds.
  - Source IP Address [(default)]: IP address or IP alias of the source.

#### Examples

This example shows how to ping a host with IP alias elvis a single time:

```
Console> ping elvis
!!!!!
-----172.20.52.19 PING Statistics-----
5 packets transmitted, 5 packets received, 0% packet loss
round-trip (ms) min/avg/max = 1/1/1
Console>
```

This example shows how to ping a host with IP alias elvis once per second until you press **Ctrl-C** to stop pinging:

```
Console> ping -s elvis
ping elvis: 56 data bytes
64 bytes from elvis: icmp_seq=0. time=11 ms
64 bytes from elvis: icmp_seq=1. time=8 ms
64 bytes from elvis: icmp_seq=2. time=8 ms
64 bytes from elvis: icmp_seq=3. time=7 ms
```

```
64 bytes from elvis: icmp_seq=4. time=11 ms
64 bytes from elvis: icmp_seq=5. time=7 ms
64 bytes from elvis: icmp_seq=6. time=7 ms
^C
----elvis PING Statistics----
7 packets transmitted, 7 packets received, 0% packet loss
round-trip (ms) min/avg/max = 7/8/11
Console>
This example shows how to configure ping:
Console> (enable) ping
Target IP Address []: 172.20.52.19
Number of Packets [5]: 6
Datagram Size [56]: 75
Timeout in seconds [2]: 1
Source IP Address [172.20.52.18]:
111111
```

```
----172.20.52.19 PING Statistics----
6 packets transmitted, 6 packets received, 0% packet loss
round-trip (ms) min/avg/max = 1/1/1
Console> (enable)
```

Related Commands

set ip route show interface show ip route

set interface

# pwd

Use the **pwd** command to show the current setting of the **cd** command.

pwd [[m/]device:]

| Syntax Description | <i>m/</i>                       | (Optional) Module number of the supervisor engine containing the Flash device.                      |
|--------------------|---------------------------------|----------------------------------------------------------------------------------------------------|
|                    | device:                         | (Optional) Device where the Flash resides.                                                          |
|                    |                                 |                                                                                                    |
| Defaults           | If no modul                     | e number or device is specified, <b>pwd</b> defaults to the first module of the active device.      |
|                    |                                 |                                                                                                    |
| Command Types      | Switch com                      | mand.                                                                                               |
|                    |                                 |                                                                                                    |
| Command Modes      | Drivilagad                      |                                                                                                    |
| command wodes      | Privileged.                     |                                                                                                    |
|                    |                                 |                                                                                                    |
| Usage Guidelines   | A colon (:)                     | is required after the specified device.                                                             |
|                    |                                 |                                                                                                    |
| Examples           | This examp                      | le shows how to use the <b>pwd</b> command to display the current listing of the <b>cd</b> command: |
|                    | Console> c                      |                                                                                                    |
|                    | Default fl<br>Console> <b>p</b> | ash device set to slot0.<br><b>wd</b>                                                               |
|                    | slot0                           |                                                                                                    |
|                    |                                 |                                                                                                    |
| Related Commands   | cd                              |                                                                                                    |
|                    |                                 |                                                                                                    |

# quit

|                    | Use the <b>quit</b> command to exit a CLI session.<br><b>quit</b>                                             |
|--------------------|----------------------------------------------------------------------------------------------------|
| Syntax Description | This command has no arguments or keywords.                                                                    |
| Defaults           | This command has no default settings.                                                                         |
| Command Types      | Switch command.                                                                                               |
| Command Modes      | Normal.                                                                                                    |
| Usage Guidelines   | The <b>exit</b> and <b>logout</b> commands perform the same function as the <b>quit</b> command.              |
| Examples           | This example shows how to quit a CLI session:<br>Console> quit<br>Connection closed by foreign host.<br>host% |

## reconfirm vmps

Use the **reconfirm vmps** command to reconfirm the current dynamic port VLAN membership assignments with the VMPS server.

#### reconfirm vmps

| Syntax Description | This command has no arguments or keywords.                                                                                                    |
|--------------------|----------------------------------------------------------------------------------------------------|
| Defaults           | This command has no default settings.                                                                                                    |
| Command Types      | Switch command.                                                                                                    |
| Command Modes      | Privileged.                                                                                                    |
| Usage Guidelines   | VMPS database changes are not conveyed automatically to switches participating in VMPS. Therefore, after making a VMPS database change, use this command on VMPS clients and servers to apply the database changes.                  |
| Examples           | This example shows how to reconfirm the current dynamic port VLAN membership with VMPS:<br>Console> (enable) reconfirm vmps<br>reconfirm process started<br>Use 'show dvlan statistics' to see reconfirm status<br>Console> (enable) |

**Related Commands** show dylan statistics

Use the reload command to force a module to accept a download via SCP. This command resets the module and prompts you to initiate a download when the reset is complete.

reload module

| Syntax Description | <i>module</i> Number of the module.                                                                                                    |
|--------------------|----------------------------------------------------------------------------------------------------|
| Defaults           | This command has no default settings.                                                                                                    |
| Command Types      | Switch command.                                                                                                    |
| Command Modes      | Privileged.                                                                                                    |
| Usage Guidelines   | This command is used if a module is accidently reset during the downloading of an image. After the reset, a normal download will not work. You must enter the <b>reload</b> <i>module</i> command followed by the <b>download</b> <i>host file</i> [ <i>mod</i> ] command.                                   |
| Examples           | This example shows how to reset module 3 and download the acpflash_1111.bbi file from the mercury host to the module:                                                                                                    |
|                    | Console> (enable) <b>reload 3</b><br>Console> (enable) <b>download mercury acpflash_1111.bbi 3</b><br>This command will reset Module 3.<br>Download image acpflash_1111.bbi from mercury to Module 3 FLASH (y/n) [n]? <b>y</b><br>/<br>Done. Finished network download. (1964012 bytes)<br>Console> (enable) |

**Related Commands** 

download

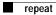

### repeat

Use the **repeat** command to repeat a command.

repeat [num | string]

| Syntax Description | number                                                                                                    | (Optional) Number of the command.                                                       |  |  |
|--------------------|----------------------------------------------------------------------------------------------------|-----------------------------------------------------------------------------------------|--|--|
|                    | string                                                                                                    | (Optional) Command string.                                                              |  |  |
|                    |                                                                                                    |                                                                                         |  |  |
| Defaults           | If no argum                                                                                                    | ent is specified, the last command is repeated.                                         |  |  |
| Command Types      | ROM monit                                                                                                    | or command.                                                                             |  |  |
| Command Modes      | Normal.                                                                                                    |                                                                                         |  |  |
| Usage Guidelines   | The optiona to repeat.                                                                                                    | l command number (from the history buffer list) or match string specifies which command |  |  |
|                    | In the match                                                                                                    | n string, the most recent command to begin with the specified string is executed again. |  |  |
|                    | If the string                                                                                                    | contains white space, you must use quotation marks.                                     |  |  |
|                    | This comma                                                                                                    | and is usually aliased to the letter "r."                                               |  |  |
| Examples           | These examples show how to use the <b>repeat</b> command. You use the <b>history</b> command to display the list of previously entered commands: |                                                                                         |  |  |
|                    | rommon 22                                                                                                    | > history                                                                               |  |  |
|                    | 8 dir                                                                                                    |                                                                                         |  |  |
|                    |                                                                                                    | otflash:                                                                                |  |  |
|                    | 10 dis<br>11 dis 0:                                                                                                    | xa0001000                                                                               |  |  |
|                    | 12 dis 02                                                                                                    | xbe000000                                                                               |  |  |
|                    | 13 histo:<br>14 memin:                                                                                                    |                                                                                         |  |  |
|                    | 15 memin:                                                                                                    |                                                                                         |  |  |
|                    | 16 memin:                                                                                                    | fo                                                                                      |  |  |
|                    | 17 memin:<br>18 menin:                                                                                                    |                                                                                         |  |  |
|                    | 18 menin:<br>19 memin:                                                                                                    |                                                                                         |  |  |
|                    | 20 memin:                                                                                                    |                                                                                         |  |  |
|                    | 21 memin:                                                                                                    |                                                                                         |  |  |
|                    | 22 histo:                                                                                                    | ſΥ                                                                                      |  |  |

```
rommon 23 > repeat dir
dir bootflash:
       File size
                         Checksum File name
  1973032 bytes (0x1e1b28) 0xdadf5e24 llue
rommon 24 > repeat
dir bootflash:
       File size
                         Checksum File name
  1973032 bytes (0x1e1b28) 0xdadf5e24
                                     llue
rommon 25 > repeat 15
meminfo -l
Main memory size: 16 MB.
Packet memory size: 0 MB
Main memory size: 0x1000000
Available main memory starts at 0xa000e000, size 0xff2000
NVRAM size: 0x20000
Parity Map for the DRAM Banks
Socket 0 in Bank 0 Has No Parity
Socket 1 in Bank 0 Has No Parity
Socket 0 in Bank 1 Has No Parity
Socket 1 in Bank 1 Has No Parity
_____
```

#### reset—ROM monitor

Use the reset ROM monitor command to perform a soft reset of the switch.

reset [-s]

Syntax Description (Optional) Keyword to reset the entire switch. -S Defaults The default Flash device is slot0. **Command Types** ROM monitor command. **Command Modes** Normal. **Usage Guidelines** This command will not boot the MSFC if the PFC is not present in the Catalyst 6000 family switch. **Examples** This example shows how to use the **reset** command: rommon 26 > reset System Bootstrap, Version 3.1(1.69) Copyright (c) 1994-1997 by cisco Systems, Inc. Supervisor processor with 16384 Kbytes of main memory rommon 1 > \_\_\_\_\_

```
Catalyst 6000 Family Command Reference—Release 7.1
```

### reset—switch

Use the **reset** command to restart the system or an individual module, schedule a system reset, or cancel a scheduled reset.

reset [mod | system | mindown]

reset [mindown] at {hh:mm} [mm/dd] [reason]

reset [mindown] in [hh:] {mm} [reason]

reset [cancel]

reset {mod} [bootdevice[,bootdevice]]

| Syntax Description | mod                            | (Optional) Number of the module to be restarted.                                                                                                    |    |
|--------------------|--------------------------------|----------------------------------------------------------------------------------------------------|----|
|                    | system                         | (Optional) Keyword to reset the system.                                                                                                    |    |
|                    | mindown                        | (Optional) Keyword to perform a reset as part of a minimal<br>downtime software upgrade in a system with a redundant supervisor<br>engine.                                                                                                    |    |
|                    | at                             | Keyword to schedule a system reset at a specific future time.                                                                                                    |    |
|                    | hh:mm                          | Hour and minute of the scheduled reset.                                                                                                    |    |
|                    | mm/dd                          | (Optional) Month and day of the scheduled reset.                                                                                                    |    |
|                    | reason                         | (Optional) Reason for the reset.                                                                                                    |    |
|                    | in                             | Keyword to schedule a system reset in a specific time.                                                                                                    |    |
|                    | hh                             | (Optional) Number of hours into the future to reset the switch.                                                                                                    |    |
|                    | mm                             | Number of minutes into the future to reset the switch.                                                                                                    |    |
|                    | cancel                         | (Optional) Keyword to cancel the scheduled reset.                                                                                                    |    |
|                    | mod                            | Number of the NAM or IDS.                                                                                                    |    |
|                    | bootdevice                     | (Optional) Boot device identification; for format guidelines, see the "Usage Guidelines" section.                                                                                                    |    |
| Defaults           | This comman                    | d has no default settings.                                                                                                    |    |
| Command Types      | Switch comm                    | and.                                                                                                    |    |
| Command Modes      | Privileged.                    |                                                                                                    |    |
| Usage Guidelines   | module), the<br>You can use th | specify a module number (either a switching module or the active supervisor engine command resets the entire system.<br>The <b>reset</b> <i>mod</i> command to switch to the standby supervisor engine, where <i>mod</i> is the module active supervisor engine. | le |

You can use the **reset mindown** command to reset the switch as part of a minimal downtime software upgrade in a system with a redundant supervisor engine. For complete information on performing a minimal downtime software upgrade, refer to the *Catalyst 6000 Family Software Configuration Guide* for your switch.

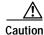

If you make configuration changes after entering the **reset mindown** command but before the active supervisor engine resets, the changes are not saved. Input from the CLI is still accepted by the switch while the redundant supervisor engine is reset. Any changes you make to the configuration between the time when you enter the **reset mindown** command and the time when the supervisor engine comes online running the new software image are not saved or synchronized with the redundant supervisor engine.

If you reset an intelligent module (such as the Catalyst 6000 family MSM or MSFC), both the module hardware and software are completely reset.

When entering the *bootdevice*, use the format *device*[:*device\_qualifier*] where:

- *device* = **pcmcia**, **hdd**, **network**
- device\_qualifier hdd = number from 1 to 99
- pcmcia = slot0 or slot1

#### Examples

This example shows how to reset the supervisor engine on a Catalyst 6000 family switch with redundant supervisor engines:

```
Console> (enable) reset 1
This command will force a switch-over to the standby supervisor module
and disconnect your telnet session.
Do you want to continue (y/n) [n]? y
Connection closed by foreign host.
host%
```

This example shows how to reset module 4:

```
Console> (enable) reset 4
This command will reset module 4 and may disconnect your telnet session.
Do you want to continue (y/n) [n]? y
Resetting module 4...
Console> (enable)
```

This example shows how to schedule a system reset for a specific future time:

```
Console> (enable) reset at 20:00
Reset scheduled at 20:00:00, Wed Mar 15 2000.
Proceed with scheduled reset? (y/n) [n]? y
Reset scheduled for 20:00:00, Wed Mar 15 2000 (in 0 day 5 hours 40 minutes).
Console> (enable)
```

This example shows how to schedule a reset for a specific future time and include a reason for the reset:

```
Console> (enable) reset at 23:00 3/15 Software upgrade to 6.1(1).
Reset scheduled at 23:00:00, Wed Mar 15 2000.
Reset reason: Software upgrade to 6.1(1).
Proceed with scheduled reset? (y/n) [n]? y
Reset scheduled for 23:00:00, Wed Mar 15 2000 (in 0 day 8 hours 39 minutes).
Console> (enable)
```

This example shows how to schedule a reset with minimum downtime for a specific future time and include a reason for the reset:

```
Console> (enable) reset mindown at 23:00 3/15 Software upgrade to 6.1(1).
Reset scheduled at 23:00:00, Wed Mar 15 2000.
Reset reason: Software upgrade to 6.1(1).
Proceed with scheduled reset? (y/n) [n]? y
Reset mindown scheduled for 23:00:00, Wed Mar 15 2000 (in 0 day 8 hours 39 minutes).
Console> (enable)
```

This example shows how to schedule a reset after a specified time:

```
Console> (enable) reset in 5:20 Configuration update
Reset scheduled in 5 hours 20 minutes.
Reset reason: Configuration update
Proceed with scheduled reset? (y/n) [n]? y
Reset scheduled for 19:56:01, Wed Mar 15 2000 (in 5 hours 20 minutes).
Reset reason: Configuration update
Console> (enable)
```

This example shows how to cancel a scheduled reset:

```
Console> (enable) reset cancel
Reset cancelled.
Console> (enable)
```

Related Commands commit

show reset

## restore counters

Use the **restore counters** command to restore MAC and port counters.

restore counters [all | mod/ports]

| Syntax Description | all                    | (Optional) Keyword to specify all ports.                                                                                                    |
|--------------------|------------------------|----------------------------------------------------------------------------------------------------|
|                    | mod/ports              | (Optional) Number of the module and the ports on the module.                                                                                       |
| Defaults           | This comman            | nd has no default settings.                                                                                                    |
| Command Types      | Switch comn            | nand.                                                                                                    |
| Command Modes      | Privileged.            |                                                                                                    |
| Usage Guidelines   | If you do not          | specify a range of ports to be restored, then all ports on the switch are restored.                                                                |
| Examples           | -                      | e shows how to restore MAC and port counters:                                                                                                    |
|                    | values.<br>Do you want | d will restore all counter values reported by the CLI to the hardware counter<br>to continue (y/n) [n]? <b>y</b><br>t counters restored.<br>nable) |
| Related Commands   | clear counte           |                                                                                                    |

show port counters

# rollback

Use the **rollback** command to clear changes made to the ACL edit buffer since its last save. The ACL is rolled back to its state at the last **commit** command.

**rollback qos acl** {*acl\_name* | **all**}

**rollback security acl** {*acl\_name* | **all** | **adjacency**}

| Syntax Description | qos acl      | Keyword to specify QoS ACEs.                                 |
|--------------------|--------------|--------------------------------------------------------------|
|                    | acl_name     | Name that identifies the VACL whose ACEs are to be affected. |
|                    | all          | Keyword to rollback all ACLs.                                |
|                    | security acl | Keywords to specify security ACEs.                           |
|                    | adjacency    | Keyword to rollback all adjacency tables.                    |

**Defaults** This command has no default settings.

- **Command Types** Switch command.
- Command Modes Privileged.

**Examples** This example shows how to clear the edit buffer of a specific QoS ACL:

Console> (enable) **rollback qos acl ip-8-1** Rollback for QoS ACL ip-8-1 is successful. Console> (enable)

This example shows how to clear the edit buffer of a specific security ACL:

Console> (enable) rollback security acl IPACL1 IPACL1 editbuffer modifications cleared. Console> (enable)

**Related Commands** 

show qos acl info

commit

# session

Use the **session** command to open a session with a module (for example, the MSM, NAM, or ATM). This command allows you to use the module-specific CLI.

session mod

| Syntax Description | mod Number of the module.                                                                                                    |
|--------------------|----------------------------------------------------------------------------------------------------|
| Defaults           | This command has no default settings.                                                                                                    |
| Command Types      | Switch command.                                                                                                    |
| Command Modes      | Privileged.                                                                                                    |
| Usage Guidelines   | After you enter this command, the system responds with the Enter Password: prompt, if one is configured on the module.                                      |
|                    | To end the session, enter the <b>quit</b> command.                                                                                                    |
|                    | Use the <b>session</b> command to toggle between router and switch sessions.                                                                                |
|                    | For information on ATM commands, refer to the ATM Software Configuration Guide and Command Reference for the Catalyst 5000 Family and 6000 Family Switches. |
|                    | For information on NAM commands, refer to the Catalyst 6000 Network Analysis Module Installation and Configuration Note.                                    |
| Examples           | This example shows how to open a session with an MSM (module 4):                                                                                            |
|                    | Console> <b>session 4</b><br>Trying Router-4<br>Connected to Router-4.<br>Escape character is `^]'.                                                         |
|                    | Router>                                                                                                    |
| Related Commands   | quit<br>switch console                                                                                                    |

## set

|                    | Use the set command to display all of the ROM monitor variable names with their values.                                                               |
|--------------------|----------------------------------------------------------------------------------------------------|
|                    | set                                                                                                    |
| Syntax Description | This command has no arguments or keywords.                                                                                                    |
| Defaults           | This command has no default settings.                                                                                                    |
| Command Types      | ROM monitor command.                                                                                                    |
| Command Modes      | Normal.                                                                                                    |
| Examples           | This example shows how to display all of the ROM monitor variable names with their values:<br>rommon 2 > <b>set</b><br>PS1=rommon ! ><br>BOOT=<br>?=0 |

Related Commands varname=

2-181

# set accounting commands

Use the set accounting commands command to enable command event accounting on the switch.

set accounting commands enable {config | enable | all} [stop-only] {tacacs+} set accounting commands disable

| Syntax Description | enable                                                                                                    | Keyword to enable the specified accounting method for commands.                                                                                |  |  |  |
|--------------------|----------------------------------------------------------------------------------------------------|----------------------------------------------------------------------------------------------------|--|--|--|
|                    | config                                                                                                    | Keyword to permit accounting for configuration commands only.                                                                                  |  |  |  |
|                    | enable                                                                                                    | Keyword to permit accounting for enable mode commands only.                                                                                    |  |  |  |
|                    | all                                                                                                    | Keyword to permit accounting for all commands.                                                                                                 |  |  |  |
|                    | stop-only                                                                                                    | (Optional) Keyword to apply the accounting method at the command end.                                                                          |  |  |  |
|                    | tacacs+                                                                                                    | Keyword to specify TACACS+ accounting for commands.                                                                                            |  |  |  |
|                    | disable                                                                                                    | Keyword to disable accounting for commands.                                                                                                    |  |  |  |
| Defaults           | The default is                                                                                                    | s accounting is disabled.                                                                                                    |  |  |  |
| Command Types      | Switch command.                                                                                                    |                                                                                                    |  |  |  |
| Command Modes      | Privileged.                                                                                                    |                                                                                                    |  |  |  |
| Usage Guidelines   | You must cor                                                                                                    | afigure the TACACS+ servers before you enable accounting.                                                                                      |  |  |  |
| Examples           | This example                                                                                                    | shows how to send records at the end of the event only using a TACACS+ server:                                                                 |  |  |  |
|                    |                                                                                                    | nable) <b>set accounting commands enable config stop-only tacacs+</b><br>set to enable for commands-config events in stop-only mode.<br>nable) |  |  |  |
| Related Commands   | set accountin<br>set accountin<br>set accountin<br>set accountin<br>set accountin<br>set tacacs set<br>show account | ng exec<br>ng suppress<br>ng system<br>ng update<br>rver                                                                                       |  |  |  |

# set accounting connect

Use the **set accounting connect** command to enable accounting of outbound connection events on the switch.

set accounting connect enable {start-stop | stop-only} {tacacs+ | radius}

set accounting connect disable

| Comtany Decembration | <u> </u>                                                                                        |                                                                                                    |  |
|----------------------|-------------------------------------------------------------------------------------------------|----------------------------------------------------------------------------------------------------|--|
| Syntax Description   | enable                                                                                          | Keyword to enable the specified accounting method for connection events.                                                        |  |
|                      | start-stop                                                                                      | Keyword to apply the accounting method at the start and stop of the connection event.                                           |  |
|                      | stop-only                                                                                       | Keyword to apply the accounting method at the end of the connection event.                                                      |  |
|                      | tacacs+                                                                                         | Keyword to specify TACACS+ accounting for connection events.                                                                    |  |
|                      | radius                                                                                          | Keyword to specify RADIUS accounting for connection events.                                                                     |  |
|                      | disable                                                                                         | Keyword to disable accounting of connection events.                                                                             |  |
|                      |                                                                                                 |                                                                                                    |  |
| Defaults             | The default is accounting is disabled.                                                          |                                                                                                    |  |
| Command Types        | Switch command.                                                                                 |                                                                                                    |  |
| Command Modes        | Privileged.                                                                                     |                                                                                                    |  |
| Usage Guidelines     | You must c<br>accounting.                                                                       | onfigure the RADIUS or TACACS+ servers and shared secret keys before you enable.                                                |  |
| Examples             | -                                                                                               | ble shows how to enable accounting on Telnet and remote login sessions, generating records v using a TACACS+ server:            |  |
|                      |                                                                                                 | enable) <b>set accounting connect enable stop-only tacacs+</b><br>set to enable for connect events in stop-only mode<br>enable) |  |
| Related Commands     | set account<br>set account<br>set account<br>set account<br>set radius<br>set radius set radius | ting suppress<br>ting system<br>ting update<br>key<br>server<br>key                                                             |  |
|                      | set tacacs s                                                                                    |                                                                                                    |  |
|                      | show accou                                                                                      | anong                                                                                                    |  |

# set accounting exec

Use the set accounting exec command to enable accounting of normal login sessions on the switch.

set accounting exec enable {start-stop | stop-only} {tacacs+ | radius}

set accounting exec disable

| Syntax Description | enable                    | Keyword to enable the specified accounting method for normal login sessions.                                              |
|--------------------|---------------------------|----------------------------------------------------------------------------------------------------|
|                    | start-stop                | Keyword to specify the accounting method applies at the start and<br>stop of the normal login sessions.                   |
|                    | stop-only                 | Keyword to specify the accounting method applies at the end of the normal login sessions.                                 |
|                    | tacacs+                   | Keyword to specify TACACS+ accounting for normal login sessions.                                                          |
|                    | radius                    | Keyword to specify RADIUS accounting for normal login sessions.                                                           |
|                    | disable                   | Keyword to disable accounting for normal login sessions.                                                                  |
|                    |                           |                                                                                                    |
| Defaults           | The default is            | s accounting is disabled.                                                                                                 |
| Command Types      | Switch comn               | nand.                                                                                                    |
| Command Modes      | Privileged.               |                                                                                                    |
| Usage Guidelines   | You must con accounting.  | nfigure the RADIUS or TACACS+ servers and shared secret keys before you enable                                            |
| Examples           | -                         | e shows how to enable accounting of normal login sessions, generating records at start and RADIUS server:                 |
|                    |                           | nable) <b>set accounting exec enable start-stop radius</b><br>set to enable for exec events in start-stop mode.<br>nable) |
|                    | This example<br>a TACACS+ | e shows how to enable accounting of normal login sessions, generating records at stop using server:                       |
|                    |                           | nable) <b>set accounting exec enable stop-only tacacs+</b><br>set to enable for exec events in stop-only mode.<br>nable)  |

#### Related Commands

set accounting commands
set accounting connect
set accounting suppress
set accounting system
set accounting update
set radius key
set radius server
set tacacs key
set tacacs server
show accounting

# set accounting suppress

Use the **set accounting suppress** command to enable or disable suppression of accounting information for a user who has logged in without a username.

set accounting suppress null-username {enable | disable}

| Syntax Description | null-username                                                                                                    | Keyword to specify users must have a user ID.                                                              |  |
|--------------------|----------------------------------------------------------------------------------------------------|----------------------------------------------------------------------------------------------------|--|
|                    | enable                                                                                                    | Keyword to enable suppression for a specified user.                                                        |  |
|                    | disable                                                                                                    | Keyword to disable suppression for a specified user.                                                       |  |
| Defaults           | The default is acc                                                                                                    | counting is disabled.                                                                                      |  |
| Command Types      | Switch command.                                                                                                    |                                                                                                    |  |
| Command Modes      | Privileged.                                                                                                    |                                                                                                    |  |
| Usage Guidelines   | You must configu                                                                                                    | re the TACACS+ servers before you enable accounting.                                                       |  |
| Examples           | This example sho                                                                                                    | ws how to suppress accounting information for users without a username:                                    |  |
|                    |                                                                                                    | e) <b>set accounting suppress null-username enable</b><br>be suppressed for user with no username.<br>e)   |  |
|                    | This example sho                                                                                                    | ws how to include users without the usernames' accounting event information:                               |  |
|                    | Console> (enable                                                                                                    | e) <b>set accounting suppress null-username disable</b><br>be not be suppressed for user with no username. |  |
| Related Commands   | set accounting co<br>set accounting co<br>set accounting ex<br>set accounting sy<br>set accounting up<br>set tacacs server<br>show accounting | onnect<br>kec<br>/stem<br>pdate                                                                            |  |

# set accounting system

Use the set accounting system command to enable accounting of system events on the switch.

set accounting system enable {start-stop | stop-only} {tacacs+ | radius}

set accounting system disable

| Syntax Description | enable        | Keyword to enable the specified accounting method for system                                                                 |
|--------------------|---------------|----------------------------------------------------------------------------------------------------|
|                    |               | events.                                                                                                    |
|                    | start-stop    | Keyword to specify the accounting method applies at the start and stop of the system event.                                  |
|                    | stop-only     | Keyword to specify the accounting method applies at the end of the system event.                                             |
|                    | tacacs+       | Keyword to specify TACACS+ accounting for system events.                                                                     |
|                    | radius        | Keyword to specify RADIUS accounting for system events.                                                                      |
|                    | disable       | Keyword to disable accounting for system events.                                                                             |
|                    |               |                                                                                                    |
|                    |               |                                                                                                    |
| Defaults           | The default i | s accounting is disabled.                                                                                                    |
|                    |               |                                                                                                    |
|                    |               |                                                                                                    |
| Command Types      | Switch comn   | nand.                                                                                                    |
|                    |               |                                                                                                    |
| Command Modes      | Privileged.   |                                                                                                    |
|                    | r nvnegeu.    |                                                                                                    |
|                    |               |                                                                                                    |
| Usage Guidelines   | You must con  | nfigure the RADIUS or TACACS+ servers and shared secret keys before you enable                                               |
| Ū                  | accounting.   |                                                                                                    |
|                    |               |                                                                                                    |
|                    |               |                                                                                                    |
| Examples           | -             | e shows how to enable accounting for system events, sending records only at the end of the RADIUS server:                    |
|                    |               | nable) <b>set accounting system enable stop-only radius</b><br>set to enable for system events in start-stop mode<br>nable)  |
|                    | -             | e shows how to enable accounting for system events, sending records only at the end of the TACACS+ server:                   |
|                    |               | nable) <b>set accounting system enable stop-only tacacs+</b><br>set to enable for system events in start-stop mode<br>nable) |
|                    |               |                                                                                                    |

#### Related Commands

set accounting commands set accounting connect set accounting exec set accounting suppress set accounting update set radius key set radius server set tacacs key set tacacs server show accounting

# set accounting update

Use the set accounting update command to configure the frequency of accounting updates.

set accounting update {new-info | {periodic [interval]}}

| new-info                                                                                                    | Keyword to specify an update when new information is available.                                                                                                    |  |
|----------------------------------------------------------------------------------------------------|----------------------------------------------------------------------------------------------------|--|
| periodic                                                                                                    | Keyword to specify an update on a periodic basis.                                                                                                    |  |
| interval                                                                                                    | (Optional) Periodic update interval time; valid values are from <b>1</b> to <b>71582</b> minutes.                                                                                       |  |
| The default i                                                                                                    | is accounting is disabled.                                                                                                    |  |
| Switch command.                                                                                                    |                                                                                                    |  |
| Privileged.                                                                                                    |                                                                                                    |  |
| You must co                                                                                                    | onfigure the TACACS+ servers before you enable accounting.                                                                                                    |  |
| This exampl                                                                                                    | e shows how to send accounting updates every 200 minutes:                                                                                                    |  |
| Console> (enable) <b>set accounting update periodic 200</b><br>Accounting updates will be periodic at 200 minute intervals.<br>Console> (enable) |                                                                                                    |  |
| This example shows how to send accounting updates only when there is new information:                                                            |                                                                                                    |  |
|                                                                                                    | enable) <b>set accounting update new-info</b><br>updates will be sent on new information only.<br>enable)                                                                               |  |
| set accounti<br>set accounti                                                                                                    |                                                                                                    |  |
|                                                                                                    | interval<br>interval<br>The default<br>Switch comm<br>Privileged.<br>You must co<br>This exampl<br>Console> (e<br>Accounting<br>Console> (e<br>Accounting<br>Console> (e<br>Set account |  |

# set aclmerge algo

Use the set aclmerge algo command to select the ACL merge algorithm.

set aclmerge algo {bdd | odm}

| Syntax Description | algo                                                                                                    | Keyword to set the ACL merge algorithm.                                                                                                    |
|--------------------|----------------------------------------------------------------------------------------------------|----------------------------------------------------------------------------------------------------|
| , ,                | bdd                                                                                                    | Keyword to specify the BDD-based ACL merge function.                                                                                                    |
|                    | odm                                                                                                    | Keyword to specify the ODM-based ACL merge function.                                                                                                    |
| Defaults           | The merge algori                                                                                                    | thm is ODM.                                                                                                    |
| Command Types      | Switch command                                                                                                    | L.                                                                                                    |
| Command Modes      | Privileged.                                                                                                    |                                                                                                    |
| Usage Guidelines   |                                                                                                    | d, the merge algorithm can only be ODM. When BDD is enabled, you can choose either<br>am or the ODM algorithm. Use the <b>set aclmerge bdd</b> command to enable or disable |
|                    |                                                                                                    | algorithm that you select is in effect for all new ACL merges. The ACLs already<br>of modified and use the ACL merge algorithm that was enabled when the ACLs were          |
| Examples           | This example shows how to select ODM as the ACL merge algorithm:<br>Console> (enable) <b>set aclmerge algo odm</b><br>Acl merge algorithm set to odm. |                                                                                                    |
| Related Commands   | Console> (enabl<br>set aclmerge bdo<br>show aclmerge                                                                                                  |                                                                                                    |

# set aclmerge bdd

Use the **set aclmerge bdd** command to enable or disable the binary decision diagram (BDD) ACL merge algorithm.

set aclmerge bdd {enable | disable}

| Syntax Description | enable                                                | Keywords to enable the BDD-based ACL merge function.                                                                                               |  |
|--------------------|-------------------------------------------------------|----------------------------------------------------------------------------------------------------|--|
|                    | disable                                               | Keywords to disable the BDD-based ACL merge function.                                                                                              |  |
| Defaults           | BDD is disabled.                                      |                                                                                                    |  |
| Command Types      | Switch command.                                       |                                                                                                    |  |
| Command Modes      | Privileged.                                           |                                                                                                    |  |
| Usage Guidelines   | When you enable                                       | e or disable BDD, the change takes effect when your system is restarted.                                                                           |  |
|                    | BDD must be en                                        | abled in order to change the ACL merge algorithm.                                                                                                  |  |
|                    | -                                                     | n a supervisor engine with 64 MB of RAM could cause memory to run low. To avoid grade the memory or disable BDD.                                   |  |
| Examples           | This example sho                                      | ows how to disable BDD:                                                                                                    |  |
|                    |                                                       | e) <b>set aclmerge bdd disable</b><br>abled on system restart.<br>e)                                                                               |  |
|                    | This example sho                                      | ows how to enable BDD:                                                                                                    |  |
|                    | Console> (enabl<br>Warning:enablir<br>could cause mem | e) <b>set aclmerge bdd enable</b><br>g bdd on a supervisor with 64MB RAM<br>wory to run low, to avoid this situation<br>the memory or disable BDD. |  |
|                    | Bdd will be ena<br>Console> (enabl                    | bled on system restart.<br>e)                                                                                                    |  |
| Related Commands   | set aclmerge alg<br>show aclmerge                     | 0                                                                                                    |  |

# set alias

Use the set alias command to define aliases (shorthand versions) of commands.

set alias name command [parameter] [parameter]

| Syntax Description | name                                         | Alias being created.                                                                              |
|--------------------|----------------------------------------------|---------------------------------------------------------------------------------------------------|
|                    | command                                      | Command for which the alias is being created.                                                     |
|                    | parameter                                    | (Optional) Parameters that apply to the command for which an alias is being created.              |
| Defaults           | The default is                               | s no aliases are configured.                                                                      |
| Command Types      | Switch comn                                  | nand.                                                                                             |
| Command Modes      | Privileged.                                  |                                                                                                   |
| Usage Guidelines   | The name all                                 | cannot be defined as an alias. Reserved words cannot be defined as aliases.                       |
|                    | For additiona parameters.                    | al information about <i>parameter</i> , see the specific command for information about applicable |
| Examples           | This example                                 | e shows how to set the alias for the <b>clear arp</b> command as arpdel:                          |
|                    | Console> (en<br>Command alia<br>Console> (en |                                                                                                   |
| Related Commands   | clear alias<br>show alias                    |                                                                                                   |

#### set arp

Use the **set arp** command to add IP address-to-MAC address mapping entries to the ARP table and to set the ARP aging time for the table.

set arp [dynamic | permanent | static] {ip\_addr hw\_addr}

set arp agingtime agingtime

| Syntax Description | dynamic                                                                                                    | (Optional) Keyword to specify that entries are subject to ARP aging updates.                                                                                            |
|--------------------|----------------------------------------------------------------------------------------------------|----------------------------------------------------------------------------------------------------|
|                    | permanent                                                                                                    | (Optional) Keyword to specify that permanent entries are stored in NVRAM until they are removed by the <b>clear arp</b> or <b>clear config</b> command.                 |
|                    | static                                                                                                    | (Optional) Keyword to specify that entries are not subject to ARP aging updates.                                                                                        |
|                    | ip_addr                                                                                                    | IP address or IP alias to map to the specified MAC address.                                                                                                    |
|                    | hw_addr                                                                                                    | MAC address to map to the specified IP address or IP alias.                                                                                                    |
|                    | agingtime                                                                                                    | Keyword to set the period of time after which an ARP entry is removed from the ARP table.                                                                               |
|                    | agingtime                                                                                                    | Number of seconds that entries will remain in the ARP table before being deleted; valid values are from 0 to 1,000,000 seconds. Setting this value to 0 disables aging. |
| Defaults           | The default is                                                                                                    | s no ARP table entries exist; ARP aging is set to 1200 seconds.                                                                                                    |
| Command Types      | Switch comm                                                                                                    | and.                                                                                                    |
| Command Modes      | Privileged.                                                                                                    |                                                                                                    |
| Usage Guidelines   |                                                                                                    | In the $hw_addr$ , use a 6-hexadecimal byte MAC address in canonical (00-11-22-33-44-55) cal (00:11:22:33:44:55) format.                                                |
|                    | Static (nonpe                                                                                                    | rmanent) entries remain in the ARP table until you reset the active supervisor engine.                                                                                  |
| Examples           | -                                                                                                    | shows how to configure a dynamic ARP entry mapping that will age out after the RP aging time:                                                                           |
|                    | Console> (enable) <b>set arp dynamic 198.133.219.232 00-00-0c-40-0f-bc</b><br>ARP entry added.<br>Console> (enable) |                                                                                                    |
|                    | This example                                                                                                    | shows how to set the aging time for the ARP table to 1800 seconds:                                                                                                    |
|                    |                                                                                                    | nable) <b>set arp agingtime 1800</b><br>ime set to 1800 seconds.<br>nable)                                                                                              |

This example shows how to configure a permanent ARP entry, which will remain in the ARP cache after a system reset:

```
Console> (enable) set arp permanent 198.146.232.23 00-00-0c-30-0f-bc
Permanent ARP entry added as
198.146.232.23 at 00-00-0c-30-0f-bc on vlan 5
Console> (enable)
```

This example shows how to configure a static ARP entry, which will be removed from the ARP cache after a system reset:

```
Console> (enable) set arp static 198.144.239.22 00-00-0c-50-0f-bc
Static ARP entry added as
198.144.239.22 at 00-00-0c-50-0f-bc on vlan 5
Console> (enable)
```

Related Commands clear arp

show arp

# set authentication enable

Use the **set authentication enable** command to enable authentication using the TACACS+, RADIUS, or Kerberos server to determine if you have privileged access permission.

- set authentication enable {radius | tacacs | kerberos} enable [console | telnet | http | all] [primary]
- set authentication enable {enable | disable} [console | telnet | http | all] [primary]
- set authentication enable local {enable | disable} [console | telnet | http | all] [primary]

set authentication enable attempt count [console | telnet]

set authentication enable lockout time [console | telnet]

| Syntax Description | radius           | Keyword to specify RADIUS authentication for login.                                                                                                    | - |
|--------------------|------------------|----------------------------------------------------------------------------------------------------|---|
|                    | tacacs           | Keyword to specify TACACS+ authentication for login.                                                                                                    | - |
|                    | kerberos         | Keyword to specify Kerberos authentication for login.                                                                                                    | - |
|                    | enable           | Keyword to enable the specified authentication method for login.                                                                                                    | - |
|                    | console          | (Optional) Keyword to specify the authentication method for console sessions.                                                                                                    | - |
|                    | telnet           | (Optional) Keyword to specify the authentication method for Telnet sessions.                                                                                                    | - |
|                    | http             | (Optional) Keyword to specify the specified authentication method for HTTP sessions.                                                                                                  | - |
|                    | all              | (Optional) Keyword to apply the authentication method to all session types.                                                                                                    | - |
|                    | primary          | (Optional) Keyword to specify the specified authentication method be tried first.                                                                                                    | - |
|                    | disable          | Keyword to disable the specified authentication method for login.                                                                                                    | - |
|                    | local            | Keyword to specify local authentication for login.                                                                                                    | - |
|                    | attempt<br>count | Keyword and variable to specify the number of connection attempts<br>before initiating an error; valid values are <b>0</b> , from <b>3</b> to <b>10</b> , and <b>0</b> to<br>disable. | - |
|                    | lockout time     | Keyword and variable to specify the lockout timeout; valid values are from $30$ to $600$ seconds, and $0$ to disable.                                                                 | - |
| Defaults           |                  | local authentication is enabled for console and Telnet sessions. RADIU lisabled for all session types. If authentication is enabled, the default                                      |   |
| Command Types      | Switch comma     | and.                                                                                                    |   |

Command Modes Privileged.

| Usage Guidelines | Use authentication configuration for both console and Telnet connection attempts unless you use the <b>console</b> or <b>telnet</b> keywords to specify the authentication methods for each connection type individually. |  |  |  |  |
|------------------|----------------------------------------------------------------------------------------------------|--|--|--|--|
| Examples         | This example shows how to use the TACACS+ server to determine if a user has privileged access permission:                                                                                                    |  |  |  |  |
|                  | Console> (enable) <b>set authentication enable tacacs enable</b><br>tacacs enable authentication set to enable for console, telnet and http session.<br>Console> (enable)                                                 |  |  |  |  |
|                  | This example shows how to use the local password to determine if the user has privileged access permission:                                                                                                    |  |  |  |  |
|                  | Console> (enable) <b>set authentication enable local enable</b><br>local enable authentication set to enable for console, telnet and http session.<br>Console> (enable)                                                   |  |  |  |  |
|                  | This example shows how to use the RADIUS server to determine if a user has privileged access permission for all session types:                                                                                            |  |  |  |  |
|                  | Console> (enable) <b>set authentication enable radius enable</b><br>radius enable authentication set to enable for console, telnet and http session.<br>Console> (enable)                                                 |  |  |  |  |
|                  | This example shows how to use the TACACS+ server to determine if a user has privileged access permission for all session types:                                                                                           |  |  |  |  |
|                  | Console> (enable) <b>set authentication enable tacacs enable console</b><br>tacacs enable authentication set to enable for console session.<br>Console> (enable)                                                          |  |  |  |  |
|                  | This example shows how to set the Kerberos server to be used first:                                                                                                    |  |  |  |  |
|                  | Console> (enable) <b>set authentication enable kerberos enable primary</b><br>kerberos enable authentication set to enable for console, telnet and http session as<br>primary authentication method.<br>Console> (enable) |  |  |  |  |
|                  | This example shows how to limit enable mode login attempts:                                                                                                    |  |  |  |  |
|                  | Console> (enable) <b>set authentication enable attempt 5</b><br>Enable mode authentication attempts for console and telnet logins set to 5.<br>Console> (enable)                                                          |  |  |  |  |
|                  | This example shows how to set the enable mode lockout time for both console and Telnet connections:                                                                                                    |  |  |  |  |
|                  | Console> (enable) <b>set authentication enable lockout 50</b><br>Enable mode lockout time for console and telnet logins set to 50.<br>Console> (enable)                                                                   |  |  |  |  |
| Related Commands | set authentication login<br>show authentication                                                                                                    |  |  |  |  |

## set authentication login

Use the **set authentication login** command to enable TACACS+, RADIUS, or Kerberos as the authentication method for login.

- set authentication login {radius | tacacs | kerberos} enable [console | telnet | http | all] [primary]
- set authentication login {radius | tacacs | kerberos} disable [console | telnet | http | all]

set authentication login {enable | disable} [console | telnet | http | all]

set authentication login local {enable | disable} [console | telnet | http | all]

set authentication login attempt *count* [console | telnet]

set authentication login lockout time [console | telnet]

| Syntax Description | radius                 | Keyword to specify the use of the RADIUS server password to determine if you have access permission to the switch.                                     |
|--------------------|------------------------|----------------------------------------------------------------------------------------------------|
|                    | tacacs                 | Keyword to specify the use of the TACACS+ server password to determine if you have access permission to the switch.                                    |
|                    | kerberos               | Keyword to specify the Kerberos server password to determine if you have access permission to the switch.                                              |
|                    | enable                 | Keyword to enable the specified authentication method for login.                                                                                       |
|                    | console                | (Optional) Keyword to specify the authentication method for console sessions                                                                           |
|                    | telnet                 | (Optional) Keyword to specify the authentication method for Telnet sessions.                                                                           |
|                    | http                   | (Optional) Keyword to specify the authentication method for HTTP sessions.                                                                             |
|                    | all                    | (Optional) Keyword to specify the authentication method for all session types                                                                          |
|                    | primary                | (Optional) Keyword to specify that the method specified is the primary authentication method for login.                                                |
|                    | disable                | Keyword to disable the specified authentication method for login.                                                                                      |
|                    | local                  | Keyword to specify a local password to determine if you have access permission to the switch.                                                          |
|                    | attempt<br>count       | Keyword and variable to specify the number of login attempts before initiating an error; valid values are $0$ , from $3$ to $10$ , and $0$ to disable. |
|                    | <b>lockout</b><br>time | Keyword and variable to specify the lockout timeout; valid values are from <b>30</b> to <b>600</b> seconds, and <b>0</b> to disable.                   |
| Defaults           | The defaul             | t is local authentication is the primary authentication method for login.                                                                              |
| Command Types      | Switch con             | nmand.                                                                                                    |
|                    |                        |                                                                                                    |

Catalyst 6000 Family Command Reference—Release 7.1

Privileged.

**Command Modes** 

| Usage Guidelines | This command allows you to choose the authentification method for the web interface. If you configure<br>the authentification method for the HTTP session as RADIUS, then the username or password is<br>validated using the RADIUS protocol, and TACACS+ and Kerberos authentication is set to disable for<br>the HTTP sessions. By default, the HTTP login is validated using the local login password. |  |  |  |  |
|------------------|----------------------------------------------------------------------------------------------------|--|--|--|--|
|                  | You can specify the authentication method for <b>console</b> , <b>telnet</b> , <b>http</b> , or <b>all</b> by entering the <b>console</b> , <b>telnet</b> , <b>http</b> , or <b>all</b> keywords. If you do not specify <b>console</b> , <b>telnet</b> , <b>http</b> , or <b>all</b> , the authentication method default is for <b>all</b> sessions.                                                      |  |  |  |  |
| Examples         | This example shows how to disable TACACS+ authentication access for Telnet sessions:                                                                                                    |  |  |  |  |
|                  | Console> (enable) <b>set authentication login tacacs disable telnet</b><br>tacacs login authentication set to disable for the telnet sessions.<br>Console> (enable)                                                                                                    |  |  |  |  |
|                  | This example shows how to disable RADIUS authentication access for console sessions:                                                                                                    |  |  |  |  |
|                  | Console> (enable) <b>set authentication login radius disable console</b><br>radius login authentication set to disable for the console sessions.<br>Console> (enable)                                                                                                    |  |  |  |  |
|                  | This example shows how to disable Kerberos authentication access for Telnet sessions:                                                                                                    |  |  |  |  |
|                  | Console> (enable) <b>set authentication login kerberos disable telnet</b><br>kerberos login authentication set to disable for the telnet sessions.<br>Console> (enable)                                                                                                    |  |  |  |  |
|                  | This example shows how to set TACACS+ authentication access as the primary method for HTTP sessions:                                                                                                    |  |  |  |  |
|                  | Console> (enable) <b>set authentication login tacacs enable http primary</b><br>tacacs login authentication set to enable for HTTP sessions as primary authentification<br>method.<br>Console> (enable)                                                                                                    |  |  |  |  |
|                  | This example shows how to limit login attempts:                                                                                                    |  |  |  |  |
|                  | Console> (enable) <b>set authentication login attempt 5</b><br>Login authentication attempts for console and telnet logins set to 5.<br>Console> (enable)                                                                                                    |  |  |  |  |
|                  | This example shows how to set the lockout time for both console and Telnet connections:                                                                                                    |  |  |  |  |
|                  | Console> (enable) <b>set authentication login lockout 50</b><br>Login lockout time for console and telnet logins set to 50.<br>Console> (enable)                                                                                                    |  |  |  |  |
| Related Commands | set authentication enable<br>show authentication                                                                                                    |  |  |  |  |

# set authorization commands

Use the **set authorizaton commands** command to enable authorization of command events on the switch.

set authorization commands enable {config | enable | all} {option} {fallbackoption}
[console | telnet | both]

set authorization commands disable [console | telnet | both]

| Syntax Description | enable             | Keyword to enable the specified authorization method for commands.                                                                                                    |
|--------------------|--------------------|----------------------------------------------------------------------------------------------------|
|                    | config             | Keyword to permit authorization for configuration commands only.                                                                                                    |
|                    | enable             | Keyword to permit authorization for enable mode commands only.                                                                                                    |
|                    | all                | Keyword to permit authorization for all commands.                                                                                                    |
|                    | option             | Switch response to an authorization request; valid values are <b>tacacs+</b> , <b>if-authenticated</b> , and <b>none</b> . See the "Usage Guidelines" section for valid value definitions.                                                                        |
|                    | fallbackoption     | Switch fallback response to an authorization request if the TACACS+ server is down or not responding; valid values are <b>tacacs+</b> , <b>deny</b> , <b>if-authenticated</b> , and <b>none</b> . See the "Usage Guidelines" section for valid value definitions. |
|                    | disable            | Keyword to disable authorization of command events.                                                                                                    |
|                    | console            | (Optional) Keyword to specify the authorization method for console sessions.                                                                                                    |
|                    | telnet             | (Optional) Keyword to specify the authorization method for Telnet sessions.                                                                                                    |
|                    | both               | (Optional) Keyword to specify the authorization method for both console and Telnet sessions.                                                                                                    |
| Defaults           | The default is aut | horization is disabled.                                                                                                    |
| Command Types      | Switch command     |                                                                                                    |
| Command Modes      | Privileged.        |                                                                                                    |
| Usage Guidelines   | • tacacs+ spec     | the <i>option</i> and <i>fallbackoption</i> values, the following occurs:<br>ifies the TACACS+ authorization method.<br>of let you proceed.                                                                                                    |

- if-authenticated allows you to proceed with your action if you have been authenticated.
- **none** allows you to proceed without further authorization in case the TACACS+ server does not respond.

# Examples This example shows how to enable authorization for all commands with the if-authenticated option and none fallbackoption: Console> (enable) set authorization commands enable all if-authenticated none Successfully enabled commands authorization. Console> (enable) This example shows how to disable command authorization: Console> (enable) This example shows how to disable commands disable Successfully disabled commands authorization: Console> (enable) set authorization commands disable Successfully disabled commands authorization. Console> (enable)

#### Related Commands set authorization enable set authorization exec show authorization

# set authorization enable

Use the **set authorization enable** command to enable authorization of privileged mode sessions on the switch.

set authorization enable enable {option} {fallbackoption} [console | telnet | both]

set authorization enable disable [console | telnet | both]

| Syntax Description | enable                                                        | Keyword to enable the specified authorization method.                                                                                                    |  |
|--------------------|---------------------------------------------------------------|----------------------------------------------------------------------------------------------------|--|
| - J                | option                                                        | Switch response to an authorization request; valid values are <b>tacacs</b> +,                                                                                                    |  |
|                    | option                                                        | <b>if-authenticated</b> , and <b>none</b> . See the "Usage Guidelines" section for valid value definitions.                                                                                                    |  |
|                    | fallbackoption                                                | Switch fallback response to an authorization request if the TACACS+<br>server is down or not responding; valid values are <b>tacacs</b> +, <b>deny</b> ,<br><b>if-authenticated</b> , and <b>none</b> . See the "Usage Guidelines" section for valid<br>value definitions. |  |
|                    | disable                                                       | Keyword to disable the authorization method.                                                                                                    |  |
|                    | console                                                       | (Optional) Keyword to specify the authorization method for console sessions.                                                                                                    |  |
|                    | telnet                                                        | (Optional) Keyword to specify the authorization method for Telnet sessions.                                                                                                    |  |
|                    | both                                                          | (Optional) Keyword to specify the authorization method for both console<br>and Telnet sessions.                                                                                                    |  |
| Defaults           |                                                               |                                                                                                    |  |
| Delauns            | The default is au                                             | thorization is disabled.                                                                                                    |  |
| Command Types      | Switch command                                                | L.                                                                                                    |  |
| Command Modes      | Privileged.                                                   |                                                                                                    |  |
| Usage Guidelines   | When you define                                               | the option and fallbackoption values, the following occurs:                                                                                                    |  |
|                    | • <b>tacacs</b> + specifies the TACACS+ authorization method. |                                                                                                    |  |
|                    | • <b>deny</b> does not let you proceed.                       |                                                                                                    |  |
|                    | <ul> <li>deny does no</li> </ul>                              | ot let you proceed.                                                                                                    |  |
|                    | -                                                             | ot let you proceed.<br>ated allows you to proceed with your action if you have authentication.                                                                                                    |  |

| Examples         | This example shows how to enable authorization of configuration commands in enable, privileged login mode, sessions:                              |
|------------------|----------------------------------------------------------------------------------------------------|
|                  | Console> (enable) <b>set authorization enable enable if-authenticated none</b><br>Successfully enabled enable authorization.<br>Console> (enable) |
|                  | This example shows how to disable enable mode authorization:                                                                                      |
|                  | Console> (enable) <b>set authorization enable disable</b><br>Successfully disabled enable authorization.<br>Console> (enable)                     |
| Related Commands | set authorization commands                                                                                                    |

Related Commands set authorization commands set authorization exec show authorization

# set authorization exec

Use the **set authorization exec** command to enable authorization of exec, normal login mode, session events on the switch.

set authorization exec enable {option} {fallbackoption} [console | telnet | both]

set authorization exec disable [console | telnet | both]

| Syntax Description | enable                                                                                                    | Keyword to enable the specified authorization method.                                                                                                    |
|--------------------|----------------------------------------------------------------------------------------------------|----------------------------------------------------------------------------------------------------|
|                    | option                                                                                                    | Switch response to an authorization request; valid values are <b>tacacs</b> +, <b>if-authenticated</b> , and <b>none</b> . See the "Usage Guidelines" section for valid value definitions.                                                                                 |
|                    | fallbackoption                                                                                                    | Switch fallback response to an authorization request if the TACACS+<br>server is down or not responding; valid values are <b>tacacs+</b> , <b>deny</b> ,<br><b>if-authenticated</b> , and <b>none</b> . See the "Usage Guidelines" section for valid<br>value definitions. |
|                    | disable                                                                                                    | Keyword to disable authorization method.                                                                                                    |
|                    | console                                                                                                    | (Optional) Keyword to specify the authorization method for console sessions.                                                                                                    |
|                    | telnet                                                                                                    | (Optional) Keyword to specify the authorization method for Telnet sessions.                                                                                                    |
|                    | both                                                                                                    | (Optional) Keyword to specify the authorization method for both console<br>and Telnet sessions.                                                                                                    |
| Defaults           | The default is au                                                                                                    | thorization is denied.                                                                                                    |
| Command Types      | Switch command                                                                                                    | l.                                                                                                    |
| Command Modes      | Privileged.                                                                                                    |                                                                                                    |
| Usage Guidelines   | When you define                                                                                                    | the option and fallbackoption values, the following occurs:                                                                                                    |
|                    | • <b>tacacs</b> + specifies the TACACS+ authorization method.                                                                                      |                                                                                                    |
|                    | • <b>deny</b> fails authorization if the TACACS+ server does not respond.                                                                          |                                                                                                    |
|                    | <ul> <li>if-authenticated allows you to proceed with your action if the TACACS+ server does not respon<br/>and you have authentication.</li> </ul> |                                                                                                    |
|                    | • <b>none</b> allows                                                                                                    | you to proceed without further authorization if the TACACS+ server does not respon                                                                                                    |

| Examples         | This example shows how to enable authorization of configuration commands in exec, normal login mode, sessions:                                |
|------------------|----------------------------------------------------------------------------------------------------|
|                  | Console> (enable) <b>set authorization exec enable if-authenticated none</b><br>Successfully enabled exec authorization.<br>Console> (enable) |
|                  | This example shows how to disable exec mode authorization:                                                                                    |
|                  | Console> (enable) <b>set authorization exec disable</b><br>Successfully disabled exec authorization.<br>Console> (enable)                     |
| Related Commands | set authorization commands                                                                                                    |

Related Commands set authorization commands set authorization enable show authorization

# set banner Icd

Use the **set banner lcd** command to configure the Catalyst 6500 series Switch Fabric Module LCD user banner.

**set banner lcd** *c* [*text*] *c* 

| <u> </u>           |                                                                                                    |
|--------------------|----------------------------------------------------------------------------------------------------|
| Syntax Description | <i>c</i> Delimiting character used to begin and end the message.                                      |
|                    | <i>text</i> (Optional) Message of the day.                                                            |
|                    |                                                                                                    |
|                    |                                                                                                    |
| Defaults           | This command has no default settings.                                                                 |
|                    |                                                                                                    |
|                    |                                                                                                    |
| Command Types      | Switch command.                                                                                       |
|                    |                                                                                                    |
|                    |                                                                                                    |
| Command Modes      | Privileged.                                                                                           |
|                    |                                                                                                    |
|                    |                                                                                                    |
| Usage Guidelines   | The banner may contain no more than 800 characters, including tabs. Tabs display as eight characters  |
|                    | but take only one character of memory.                                                                |
|                    | Once you configure the user banner, it is sent down to all Catalyst 6500 series Switch Fabric Modules |
|                    | in the switch and displayed in the LCD.                                                               |
|                    |                                                                                                    |
|                    |                                                                                                    |
| Examples           | This example shows how to set the Catalyst 6500 series Switch Fabric Module LCD user banner:          |
|                    | Console> (enable) <b>set banner lcd &amp;hello</b>                                                    |
|                    | there&                                                                                                |
|                    | LCD banner set                                                                                        |
|                    | Console> (enable)                                                                                     |
|                    |                                                                                                    |
|                    |                                                                                                    |

Related Commands show banner

#### set banner motd

Use the set banner motd command to program an MOTD banner to appear before session login.

set banner motd c [text] c

Syntax Description Delimiting character used to begin and end the message. с (Optional) Message of the day. text Defaults This command has no default settings. **Command Types** Switch command. **Command Modes** Privileged. **Usage Guidelines** The banner may contain no more than 3,070 characters, including tabs. Tabs display as eight characters but take only one character of memory. You can use either the clear banner motd command or the set banner motd cc command to clear the message-of-the-day banner. **Examples** This example shows how to set the message of the day using the pound sign (#) as the delimiting character: Console> (enable) set banner motd # \*\* System upgrade at 6:00am Tuesday. \*\* Please log out before leaving on Monday. # MOTD banner set. Console> (enable) This example shows how to clear the message of the day: Console> (enable) set banner motd ## MOTD banner cleared. Console> (enable) **Related Commands** clear banner motd show banner

#### set boot auto-config

Use the **set boot auto-config** command to specify one or more configuration files to use to configure the switch at bootup. The list of configuration files is stored in the CONFIG\_FILE environment variable.

set boot auto-config device:filename [;device:filename...] [mod]

| Syntax Description | device:                                                                                                    | Device where the startup configuration file resides.                                                                                                    |  |  |  |
|--------------------|----------------------------------------------------------------------------------------------------|----------------------------------------------------------------------------------------------------|--|--|--|
|                    | filename                                                                                                    | Name of the startup configuration file.                                                                                                    |  |  |  |
|                    | mod                                                                                                    | (Optional) Module number of the supervisor engine containing the Flash device.                                                                                                    |  |  |  |
| Defaults           | The default CONFIG_FILE is slot0:switch.cfg.                                                                                                    |                                                                                                    |  |  |  |
| Command Types      | Switch command.                                                                                                    |                                                                                                    |  |  |  |
| Command Modes      | Privileged.                                                                                                    |                                                                                                    |  |  |  |
| Usage Guidelines   | The <b>set boot auto-config</b> command always overwrites the existing CONFIG_FILE environment variable settings (you cannot prepend or append a file to the variable contents). |                                                                                                    |  |  |  |
|                    | If you specify multiple configuration files, you must separate the files with a semicolon (;).                                                                                   |                                                                                                    |  |  |  |
|                    | To set the recurrence on other supervisor engines and switches, use the set boot config-register auto-config command.                                                            |                                                                                                    |  |  |  |
| Examples           | This examp                                                                                                    | ble shows how to specify a single configuration file environment variable:                                                                                                    |  |  |  |
|                    | Console> (enable) set boot auto-config slot0:cfgfile2                                                                                                    |                                                                                                    |  |  |  |
|                    | CONFIG_FILE variable = slot0:cfgfile2<br>WARNING: nvram configuration may be lost during next bootup,<br>and re-configured using the file(s) specified.<br>Console> (enable)     |                                                                                                    |  |  |  |
|                    | This example shows how to specify multiple configuration file environment variables:                                                                                             |                                                                                                    |  |  |  |
|                    | Console> (<br>CONFIG_FIL<br>WARNING: n                                                                                                    | <pre>enable) set boot auto-config slot0:cfgfile;slot0:cfgfile2 E variable = slot0:cfgfile1;slot0:cfgfile2 Evram configuration may be lost during next bootup, end re-configured using the file(s) specified.</pre> |  |  |  |
| Related Commands   | set boot co<br>set boot sys<br>show boot                                                                                                    | nfig-register<br>stem flash                                                                                                    |  |  |  |

# set boot config-register

Use the set boot config-register command to configure the boot configuration register value.

**set boot config-register 0x**value [mod]

set boot config-register baud {1200 | 2400 | 4800 | 9600 | 19200 | 38400} [mod]

**set boot config-register ignore-config** {**enable** | **disable**} [mod]

set boot config-register boot {rommon | bootflash | system} [mod]

| Syntax Description | <b>0x</b> value                                                                                                    | Keyword to set the 16-bit configuration register value.                        |  |  |
|--------------------|----------------------------------------------------------------------------------------------------|--------------------------------------------------------------------------------|--|--|
|                    | mod                                                                                                    | (Optional) Module number of the supervisor engine containing the Flash device. |  |  |
|                    | baud 1200  <br>2400   4800  <br>9600   19200  <br>38400                                                                                                    | Keywords to specify the console baud rate.                                     |  |  |
|                    | ignore-config                                                                                                    | Keywords to set the ignore-config feature.                                     |  |  |
|                    | enable                                                                                                    | Keyword to enable the specified feature.                                       |  |  |
|                    | disable                                                                                                    | Keyword to disable the specified feature.                                      |  |  |
|                    | boot                                                                                                    | Keyword to specify the boot image to use on the next restart.                  |  |  |
|                    | rommon                                                                                                    | Keyword to specify booting from the ROM monitor.                               |  |  |
|                    | bootflash                                                                                                    | Keyword to specify booting from the bootflash.                                 |  |  |
|                    | system                                                                                                    | Keyword to specify booting from the system.                                    |  |  |
|                    | <ul> <li>BOOT environment variable.</li> <li>Baud rate is set to 9600.</li> <li>ignore-config parameter is disabled.</li> </ul>                                                                        |                                                                                |  |  |
| Command Types      | Switch command.                                                                                                    |                                                                                |  |  |
| Command Modes      | Privileged.                                                                                                    |                                                                                |  |  |
| Usage Guidelines   | We recommend that you use only the <b>rommon</b> and <b>system</b> options with the <b>set boot config-register boot</b> command.                                                                      |                                                                                |  |  |
|                    | Each time you enter one of the <b>set boot config-register</b> commands, the system displays all current configuration-register information (the equivalent of entering the <b>show boot</b> command). |                                                                                |  |  |
|                    |                                                                                                    |                                                                                |  |  |

Catalyst 6000 Family Command Reference—Release 7.1

The baud rate specified in the configuration register is used by the ROM monitor only and is different from the baud rate specified by the **set system baud** command.

When you enable the **ignore-config** feature, the system software ignores the configuration. Enabling the **ignore-config** parameter is the same as entering the **clear config all** command; that is, it clears the entire configuration stored in NVRAM the next time the switch is restarted.

Examples

This example shows how to specify booting from the ROM monitor:

Console> (enable) **set boot config-register boot rommon** Configuration register is 0x100 ignore-config: disabled console baud: 9600 boot: the ROM monitor Console> (enable)

This example shows how to specify the default 16-bit configuration register value:

Console> (enable) **set boot config-register 0x12f** Configuration register is 0x12f break: disabled ignore-config: disabled console baud: 9600 boot: image specified by the boot system commands Console> (enable)

This example shows how to change the ROM monitor baud rate to 4800:

Console> (enable) set boot config-register baud 4800 Configuration register is 0x90f ignore-config: disabled console baud: 4800 boot: image specified by the boot system commands Console> (enable)

This example shows how to ignore the configuration information stored in NVRAM the next time the switch is restarted:

```
Console> (enable) set boot config-register ignore-config enable
Configuration register is 0x94f
ignore-config: enabled
console baud: 4800
boot: image specified by the boot system commands
Console> (enable)
```

This example shows how to specify rommon as the boot image to use on the next restart:

```
Console> (enable) set boot config-register boot rommon
Configuration register is 0x100
ignore-config: disabled
console baud: 9600
boot: the ROM monitor
Console> (enable)
```

#### Related Commands copy

set boot auto-config set boot system flash set config acl nvram show boot show config

# set boot config-register auto-config

Use the set boot config-register auto-config command to configure auto-config file dispensation.

set boot config-register auto-config {recurring | non-recurring} [mod]

set boot config-register auto-config {overwrite | append}

set boot config-register auto-config sync {enable | disable}

| Syntax Description | recurring                                                                                                    | Keyword to set auto-config to recurring and specify the switch retains the contents of the CONFIG_FILE environment variable after the switch is reset or power cycled and configured.                        |  |  |
|--------------------|----------------------------------------------------------------------------------------------------|----------------------------------------------------------------------------------------------------|--|--|
|                    | non-recurring                                                                                                    | Keyword to set auto-config to nonrecurring and cause the switch to clear the contents of the CONFIG_FILE environment variable after the switch is reset or power cycled and before the switch is configured. |  |  |
|                    | mod                                                                                                    | (Optional) Module number of the supervisor engine containing the Flash device.                                                                                                    |  |  |
|                    | overwrite                                                                                                    | Keyword to cause the auto-config file to overwrite the NVRAM configuration.                                                                                                    |  |  |
|                    | append                                                                                                    | Keyword to cause the auto-config file to append to the file currently in the NVRAM configuration.                                                                                                    |  |  |
|                    | sync enable  <br>disable                                                                                                    | Keywords to enable or disable synchronization of the auto-config file.                                                                                                    |  |  |
|                    |                                                                                                    |                                                                                                    |  |  |
| Defaults           | The defaults are as follows:                                                                                                    |                                                                                                    |  |  |
|                    | • overwrite                                                                                                    |                                                                                                    |  |  |
|                    | • non-recurring                                                                                                    |                                                                                                    |  |  |
|                    | • sync is disable                                                                                                    |                                                                                                    |  |  |
| Command Types      | Switch command.                                                                                                    |                                                                                                    |  |  |
| Command Modes      | Privileged.                                                                                                    |                                                                                                    |  |  |
| Usage Guidelines   | The <b>auto-config overwrite</b> command clears the NVRAM configuration before executing the Flash configuration file. The <b>auto-config append</b> command executes the Flash configuration file before clearing the NVRAM configuration.              |                                                                                                    |  |  |
|                    | If you delete the auto-config Flash files on the supervisor engine, the files will also be deleted on the standby supervisor engine.                                                                                                    |                                                                                                    |  |  |
|                    | If you enter the <b>sync enable</b> keywords, this enables synchronization to force the configuration files to synchronize automatically to the redundant supervisor engine. The files are kept consistent with what is on the active supervisor engine. |                                                                                                    |  |  |

If you use the **set boot auto-config bootflash:switch.cfg** with the overwrite option, you must use the **copy config bootflash:switch.cfg** command to save the switch configuration to the auto-config file.

If you use the **set boot auto-config bootflash:switchapp.cfg** with the append option, you can use the **copy acl config bootflash:switchapp.cfg** command to save the switch configuration to the auto-config file.

If the ACL configuration location is set to Flash memory, the following message is displayed after every commit operation for either security or QoS. Use the **copy** command to save your ACL configuration to Flash memory. If you reset the system and you made one or more commits but did not copy commands to one of the files specified in the CONFIG\_FILE variable, the following message displays:

Warning: System ACL configuration has been modified but not saved to Flash.

The files used with the **recurring** and **non-recurring** options are those specified by the CONFIG\_FILE environment variable.

Examples

This example shows how to specify the ACL configuration Flash file at system startup:

Console> (enable) set boot auto-config bootflash:switchapp.cfg Console> (enable) set boot config-register auto-config recurring Console> (enable)

This example shows how to ignore the configuration information stored in NVRAM the next time the switch is restarted:

```
Console> (enable) set boot config-register auto-config non-recurring
Configuration register is 0x2102
ignore-config: disabled
auto-config: non-recurring, overwrite, auto-sync disabled
console baud: 9600
boot: image specified by the boot system commands
Console> (enable)
```

This example shows how to append the auto-config file to the file currently in the NVRAM configuration:

```
Console> (enable) set boot config-register auto-config append
Configuration register is 0x2102
ignore-config: disabled
auto-config: non-recurring, append, auto-sync disabled
console baud: 9600
boot: image specified by the boot system commands
Console> (enable)
```

This example shows how to use the auto-config overwrite option to save the ACL configuration to a bootflash file:

```
Console> (enable) copy config bootflash: switch.cfg
Console> (enable) set boot auto-config bootflash:switch.cfg
Console> (enable) set boot config-register auto-config overwrite
Console> (enable)
```

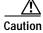

The following two examples assume that you have saved the ACL configuration to the bootflash:switchapp.cfg file.

This example shows how to enable synchronization of the auto-config file:

Console> (enable) **set boot config-register auto-config sync enable** Configuration register is 0x2102 ignore-config: disabled auto-config: non-recurring, append, auto-sync enabled console baud: 9600 boot: image specified by the boot system commands Console> (enable)

This example shows how to disable synchronization of the auto-config file:

Console> (enable) **set boot config-register auto-config sync disable** Configuration register is 0x2102 ignore-config: disabled auto-config: non-recurring, append, auto-sync disabled console baud: 9600 boot: image specified by the boot system commands Console> (enable)

Related Commands set boot config-register set boot system flash show boot

```
Catalyst 6000 Family Command Reference—Release 7.1
```

# set boot device

Use the set boot device command to set the NAM or IDS boot environment.

set boot device bootseq[,bootseq] mod

| Syntax Description | bootseq                                                                                                    | Device where the startup configuration file resides; see the "Usage Guidelines" section for format guidelines. The second <i>bootseq</i> is optional.           |  |  |
|--------------------|----------------------------------------------------------------------------------------------------|----------------------------------------------------------------------------------------------------|--|--|
|                    | mod                                                                                                    | Number of the module containing the Flash device.                                                                                                    |  |  |
| Defaults           | This command                                                                                                    | d has no default settings.                                                                                                    |  |  |
| Command Types      | Switch comm                                                                                                    | and.                                                                                                    |  |  |
| Command Modes      | Privileged.                                                                                                    |                                                                                                    |  |  |
| Usage Guidelines   | When you enter the <b>set boot device</b> command, the existing boot string in the supervisor engine NVR is always overwritten.                   |                                                                                                    |  |  |
|                    | When you ent                                                                                                    | er the <i>bootseq</i> , use the following guidelines:                                                                                                    |  |  |
|                    | <ul> <li>bootseq = bootdevice[:bootdevice-qualifier]</li> </ul>                                                                                   |                                                                                                    |  |  |
|                    | • <i>bootdevice</i> is the device where the startup configuration file resides; valid values are <b>pcmcia</b> , <b>hdd</b> , or <b>network</b> . |                                                                                                    |  |  |
|                    |                                                                                                    | <i>e-qualifier</i> is the name of the startup configuration file; valid values for <b>hdd</b> are from 1 to pr <b>pcmcia</b> , valid values are slot0 or slot1. |  |  |
|                    | The color                                                                                                    | between bootdevice and bootdevice-qualifier is required.                                                                                                    |  |  |
|                    |                                                                                                    | nter multiple <i>bootseqs</i> by separating each entry with a comma; 15 is the maximum number quences you can enter.                                            |  |  |
|                    | The supervisor engine does not validate the boot device you specify, but simply stores the boot device list in NVRAM.                             |                                                                                                    |  |  |
|                    | This command                                                                                                    | d is supported by the NAM or IDS only.                                                                                                    |  |  |
| Examples           | This example<br>NAM on mod                                                                                                    | shows how to specify the boot environment to boot to the maintenance partition of the ule 2:                                                                    |  |  |
|                    | Device BOOT                                                                                                    | able) <b>set boot device hdd:2 2</b><br>variable = hdd:2<br>ice list is not verified but still set in the boot string.<br>able)                                 |  |  |

This example shows how to specify multiple boot environments on module 5:

Console> (enable) set boot device hdd,hdd:5,pcmcia:slot0,network,hdd:6 5
Device BOOT variable = hdd,hdd:5,pcmcia:slot0,network,hdd:6
Warning:Device list is not verified but still set in the boot string.
Console> (enable)

Related Commands clear boot device show boot device

### set boot sync now

Use the **set boot sync now** command to immediately initiate synchronization of the system image between the active and redundant supervisor engine.

#### set boot sync now

| Syntax Description | This command has no arguments or keywords.                                                                                                    |
|--------------------|----------------------------------------------------------------------------------------------------|
| Defaults           | The default is synchronization is disabled.                                                                                                    |
| Command Types      | Switch command.                                                                                                    |
| Command Modes      | Privileged.                                                                                                    |
| Usage Guidelines   | The <b>set boot sync now</b> command is similar to the <b>set boot config-register auto-config</b> command with the <b>sync</b> keyword added. The <b>set boot sync now</b> command initiates synchronization to force the configuration files to synchronize automatically to the redundant supervisor engine. The files are kept consistent with what is on the active supervisor engine. |
| Examples           | This example shows how to initiate synchronization of the auto-config file:<br>Console> (enable) <b>set boot sync now</b><br>Console> (enable)                                                                                                    |
| Related Commands   | set boot auto-config<br>show boot                                                                                                    |

# set boot system flash

Use the **set boot system flash** command to set the BOOT environment variable that specifies a list of images the switch loads at startup.

set boot system flash device:[filename] [prepend] [mod]

| Syntax Description | device:                                                                                                    | Device where the Flash resides.                                                                                                    |  |  |
|--------------------|----------------------------------------------------------------------------------------------------|----------------------------------------------------------------------------------------------------|--|--|
|                    | filename                                                                                                    | (Optional) Name of the configuration file.                                                                                                    |  |  |
|                    | prepend                                                                                                    | (Optional) Keyword to place the device first in the list of boot devices.                                                                                             |  |  |
|                    | mod                                                                                                    | (Optional) Module number of the supervisor engine containing the Flash device.                                                                                        |  |  |
|                    |                                                                                                    |                                                                                                    |  |  |
| Defaults           | This comma                                                                                                    | and has no default settings.                                                                                                    |  |  |
| Command Types      | Switch command.                                                                                                    |                                                                                                    |  |  |
| Command Modes      | Privileged.                                                                                                    |                                                                                                    |  |  |
| Usage Guidelines   | A colon (:) is required after the specified device.                                                                                                    |                                                                                                    |  |  |
|                    | You can enter several <b>boot system</b> commands to provide a fail-safe method for booting the switch. The system stores and executes the <b>boot system</b> commands in the order in which you enter them. Remember to clear the old entry when building a new image with a different filename in order to use the new image. |                                                                                                    |  |  |
|                    | If the file does not exist (for example, if you entered the wrong filename), then the filename is appended to the bootstring, and this message displays, "Warning: File not found but still added in the bootstring."                                                                                                    |                                                                                                    |  |  |
|                    |                                                                                                    | es exist, but is not a supervisor engine image, the file is not added to the bootstring, and thi plays, "Warning: file found but it is not a valid boot image."       |  |  |
| Examples           | This exampl<br>environment                                                                                                    | e shows how to append the filename cat6000-sup.5-5-1.bin on device bootflash to the BOO<br>t variable:                                                                |  |  |
|                    |                                                                                                    | enable) <b>set boot system flash bootflash:cat6000-sup.5-5-1.bin</b><br>ole = bootflash:cat6000-sup.5-4-1.bin,1;bootflash:cat6000-sup.5-5-1.bin,1;<br>enable)         |  |  |
|                    | This exampl                                                                                                    | le shows how to prepend cat6000-sup.5-5-1.bin to the beginning of the boot string:                                                                                    |  |  |
|                    |                                                                                                    | enable) <b>set boot system flash bootflash:cat6000-sup.5-5-1.bin prepend</b><br>ole = bootflash:cat6000-sup.5-5-1.bin,1;bootflash:cat6000-sup.5-4-1.bin,1;<br>enable) |  |  |
| Related Commands   | clear boot s<br>show boot                                                                                                    | ystem                                                                                                    |  |  |

Use the **set cam** command to add entries into the CAM table, set the aging time for the CAM table, and configure traffic filtering from and to a specific host.

set cam {dynamic | static | permanent} {unicast\_mac | route\_descr} mod/port [vlan]

set cam {static | permanent} {multicast\_mac} mod/ports.. [vlan]

set cam {static | permanent} filter {unicast\_mac} vlan

set cam agingtime vlan agingtime

| Syntax Description | dynamic                                                                           | Keyword to specify entries are subject to aging.                                                                                                    |  |
|--------------------|-----------------------------------------------------------------------------------|----------------------------------------------------------------------------------------------------|--|
|                    | static                                                                            | Keyword to specify entries are not subject to aging.                                                                                                    |  |
|                    | permanent                                                                         | Keyword to specify permanent entries are stored in NVRAM until<br>they are removed by the <b>clear cam</b> or <b>clear config</b> command.                                                 |  |
|                    | unicast_mac                                                                       | MAC address of the destination host used for a unicast.                                                                                                    |  |
|                    | route_descr                                                                       | Route descriptor of the "next hop" relative to this switch; valid values are from <b>0</b> to <b>0xffff</b> .                                                                              |  |
|                    | mod/port                                                                          | Number of the module and the port on the module.                                                                                                    |  |
|                    | vlan                                                                              | (Optional) Number of the VLAN; valid values are from 1 to 1005 and from 1025 to 4094.                                                                                                    |  |
|                    | multicast_mac                                                                     | MAC address of the destination host used for a multicast.                                                                                                    |  |
|                    | mod/ports                                                                         | Number of the module and the ports on the module.                                                                                                    |  |
|                    | filter                                                                            | Keyword to specify a traffic filter entry.                                                                                                    |  |
|                    | agingtime                                                                         | Keyword to set the period of time after which an entry is removed from the table.                                                                                                    |  |
|                    | agingtime                                                                         | Number of seconds (0 to 1,000,000) dynamic entries remain in the table before being deleted.                                                                                               |  |
| Defaults           | CDP multicast a                                                                   | iguration has a local MAC address, spanning tree address (01-80-c2-00-00-00),<br>ddress for destination port 1/3 (the supervisor engine). The default aging time for<br>Ns is 300 seconds. |  |
|                    | The <i>vlan</i> variable is required when you configure the traffic filter entry. |                                                                                                    |  |
|                    | Setting the aging                                                                 | g time to 0 disables aging.                                                                                                    |  |
| Command Types      | Switch command                                                                    | d.                                                                                                    |  |
| Command Modes      | Privileged.                                                                       |                                                                                                    |  |

Examples

# **Usage Guidelines** If the given MAC address is a multicast address (the least significant bit of the most significant byte is set to 1) or broadcast address (ff-ff-ff-ff-ff) and you specify multiple ports, the ports must all be in the same VLAN. If the given address is a unicast address and you specify multiple ports, the ports must be in different VLANs.

The MSM does not support the set cam command.

If you enter a route descriptor with no VLAN parameter specified, the default is the VLAN already associated with the port. If you enter a route descriptor, you may only use a single port number (of the associated port).

The MAC address and VLAN for a host can be stored in the NVRAM it is maintained even after a reset.

The *vlan* number is optional unless you are setting CAM entries to dynamic, static, or permanent for a trunk port, or if you are using the **agingtime** keyword.

If port(s) are trunk ports, you must specify the VLAN.

Static (nonpermanent) entries remain in the table until you reset the active supervisor engine.

Enter the *route\_descr* variable as two hexadecimal bytes in the following format: 004F. Do not use a "-" to separate the bytes.

This example shows how to set the CAM table aging time to 300 seconds:

```
Console> (enable) set cam agingtime 1 300
Vlan 1 CAM aging time set to 300 seconds.
Console> (enable)
```

This example shows how to add a unicast entry to the table for module 2, port 9:

```
Console> (enable) set cam static 00-00-0c-a0-03-fa 2/9
Static unicast entry added to CAM table.
Console> (enable)
```

This example shows how to add a permanent multicast entry to the table for module 1, port 1, and module 2, ports 1, 3, and 8 through 12:

Console> (enable) **set cam permanent 01-40-0b-a0-03-fa 1/1,2/1,2/3,2/8-12** Permanent multicast entry added to CAM table. Console> (enable)

This example shows how to add a traffic filter entry to the table:

Console> (enable) **set cam static filter 00-02-03-04-05-06 1** Filter entry added to CAM table. Console> (enable)

#### Related Commands

clear cam show cam

### set cdp

Use the **set cdp** command set to enable, disable, or configure CDP features globally on all ports or on specified ports.

set cdp {enable | disable} {mod/ports...}

set cdp interval interval

set cdp holdtime holdtime

set cdp version  $v1 \mid v2$ 

set cdp format device-id {mac-address | other}

| Syntax Description | enable              | Konnerd to angle the CDD feature                                                                                                    |
|--------------------|---------------------|----------------------------------------------------------------------------------------------------|
| Syntax Description |                     | Keyword to enable the CDP feature.                                                                                                    |
|                    | disable             | Keyword to disable the CDP feature.                                                                                                    |
|                    | mod/ports           | Number of the module and the ports on the module.                                                                                                    |
|                    | interval            | Keyword to specify the CDP message interval value.                                                                                                    |
|                    | interval            | Number of seconds the system waits before sending a message; valid values are from <b>5</b> to <b>900</b> seconds.                                                                                                    |
|                    | holdtime            | Keyword to specify the global Time-To-Live value.                                                                                                    |
|                    | holdtime            | Number of seconds for the global Time-To-Live value; valid values are from <b>10</b> to <b>255</b> seconds.                                                                                                    |
|                    | version<br>v1   v2  | Keywords to specify the CDP version number.                                                                                                    |
|                    | format<br>device-id | Keywords to set the device-ID TLV format.                                                                                                    |
|                    | mac-address         | Keywords to specify that the device-ID TLV carry the MAC address of the sending device in ASCII, in canonical format.                                                                                                    |
|                    | other               | Keyword to specify that the device's hardware serial number concatenated with the device name between parenthesis.                                                                                                    |
| Defaults           | port; the defau     | stem configuration has CDP enabled. The message interval is set to 60 seconds for every<br>It Time-To-Live value has the message interval globally set to 180 seconds. The default<br>s version 2. The default device-id TLV format is <b>other</b> . |
| Command Types      | Switch comma        | und.                                                                                                    |

#### Command Modes Privileged.

**Usage Guidelines** The set cdp version command allows you to globally set the highest version number of CDP packets to send. If you enter the global set cdp enable or disable command, CDP is globally configured. If CDP is globally disabled, CDP is automatically disabled on all interfaces, but the per-port **enable** (or **disable**) configuration is not changed. If you globally enable CDP, whether CDP is running on an interface or not depends on its per-port configuration. If you configure CDP on a per-port basis, you can enter the *mod/port* as a single module and port or a range of ports; for example, 2/1-12,3/5-12. The Device-Id TLV can carry two different formats of the device identifier for the sending device: mac-address format—The device-ID TLV is the MAC address of the sending device in ASCII, in ٠ canonical format. other format—The device identifier for the sending device is the device's hardware serial number concatenated with the device name between parenthesis. Examples This example shows how to enable the CDP message display for port 1 on module 2: Console> (enable) set cdp enable 2/1 CDP enabled on port 2/1. Console> (enable) This example shows how to disable the CDP message display for port 1 on module 2: Console> (enable) set cdp disable 2/1 CDP disabled on port 2/1. Console> (enable) This example shows how to specify the CDP message interval value: Console> (enable) set cdp interval 400 CDP interval set to 400 seconds. Console> (enable) This example shows how to specify the global Time-To-Live value: Console> (enable) set cdp holdtime 200 CDP holdtime set to 200 seconds. Console> (enable) This example shows how to set the device ID format to MAC address: Console> (enable) set cdp format device-id mac-address Device Id format changed to MAC-address Console> (enable) **Related Commands** show cdp show port cdp

# set channelprotocol

Use the **set channelprotocol** command to set the protocol that manages channeling on a module.

set channelprotocol {pagp | lacp} mod

| Syntax Description | pagp                                                                                                    | Keyword to specify PAgP.                                                                                                    |  |
|--------------------|----------------------------------------------------------------------------------------------------|----------------------------------------------------------------------------------------------------|--|
| , i                | lacp                                                                                                    | Keyword to specify LACP.                                                                                                    |  |
|                    | mod                                                                                                    | Number of the module.                                                                                                    |  |
| Defaults           | The default for                                                                                                    | the channel protocol is PAgP.                                                                                                    |  |
| Command Types      | Switch comman                                                                                                    | ıd.                                                                                                    |  |
| Command Modes      | Privileged.                                                                                                    |                                                                                                    |  |
| Usage Guidelines   | LACP is suppor                                                                                                    | rted on all Ethernet interfaces.                                                                                                    |  |
|                    | PAgP and LACP manage channels differently. When all the ports in a channel get disabled, PAgP removes them from its internal channels list; <b>show</b> commands do not display the channel. With LACP, when all the ports in a channel get disabled, LACP does not remove the channel; <b>show</b> commands continue to display the channel even though all its ports are down. To determine if a channel is actively sending and receiving traffic with LACP, use the <b>show port</b> command to see if the link is up or down. |                                                                                                    |  |
|                    | the port is suspendent<br>show port composed because the port                                                                                                    | support half-duplex links. If a port is in active/passive mode and becomes half duplex, ended (and a syslog message is generated). The port is shown as "connected" using the mand and as "not connected" using the <b>show spantree</b> command. This discrepancy is t is physically connected but never joined spanning tree. To get the port to join spanning he duplex to full or set the channel mode to off for that port. |  |
|                    |                                                                                                    | nation about PAgP and LACP, refer to the "Configuring EtherChannel" chapter of the <i>Camily Software Configuration Guide</i> .                                                                                                    |  |
| Examples           | This example sh                                                                                                    | nows how to set PAgP for module 3:                                                                                                    |  |
|                    |                                                                                                    | ple) <b>set channelprotocol pagp 3</b><br>ptocol set to PAGP for module(s) 3.<br>ple)                                                                                                    |  |
|                    | This example sh                                                                                                    | nows how to set LACP for modules 2, 4, 5, and 6:                                                                                                    |  |
|                    | Console> (enab                                                                                                    | ble) <b>set channelprotocol lacp 2,4-6</b><br>btocol set to LACP for module(s) 2,4,5,6.                                                                                                    |  |

#### Related Commands

clear lacp-channel statistics set lacp-channel system-priority set port lacp-channel set spantree channelcost set spantree channelvlancost show channelprotocol show lacp-channel

# set channel vlancost

Use the set channel vlancost command to set the channel VLAN cost.

set channel vlancost channel\_id cost

| Syntax Description | <i>channel_id</i> Number of the channel identification; valid values are from <b>769</b> to <b>896</b> .                                                                                                    |  |  |
|--------------------|----------------------------------------------------------------------------------------------------|--|--|
|                    | <i>cost</i> Port costs of the ports in the channel.                                                                                                    |  |  |
| Defaults           | The default is the VLAN cost is updated automatically based on the current port VLAN costs of the channeling ports.                                                                                                    |  |  |
| Command Types      | Switch command.                                                                                                    |  |  |
| Command Modes      | Privileged.                                                                                                    |  |  |
| Usage Guidelines   | When you do not enter the <i>cost</i> , the cost is updated based on the current port VLAN costs of the channeling ports.                                                                                                    |  |  |
| •                  | You can configure only one channel at a time.                                                                                                    |  |  |
| <br>Note           | The <b>set channel vlancost</b> command creates a "set spantree portvlancost" entry for each port in the channel. You must then manually reenter the <b>set spantree portvlancost</b> command for at least one port in the channel, specifying the VLAN or VLANs that you want associated with the port. When you associate the desired VLAN or VLANs with one port, all ports in the channel are automatically updated. Refer to Chapter 6, "Configuring EtherChannel," in the <i>Catalyst 6000 Family Software Configuration Guide</i> for more information. |  |  |
| <u>Note</u>        | With software releases 6.2(1) and earlier, the 6- and 9-slot Catalyst 6000 family switches support a maximum of 128 EtherChannels.                                                                                                    |  |  |
|                    | With software releases 6.2(2) and later, due to the port ID handling by the spanning tree feature, the maximum supported number of EtherChannels is 126 for a 6- or 9-slot chassis and 63 for a 13-slot chassis. Note that the 13-slot chassis was first supported in software release 6.2(2).                                                                                                    |  |  |
| Examples           | This example shows how to set the channel 769 path cost to 10:<br>Console> (enable) set channel vlancost 769 10                                                                                                    |  |  |
|                    | Port(s) 1/1-2 vlan cost are updated to 24.<br>Channel 769 vlancost is set to 10.<br>Console> (enable)                                                                                                    |  |  |

After you enter this command, you must reenter the **set spantree portvlancost** command so that the desired VLAN or VLANs are associated with all the channel ports.

This example shows how to associate the channel 769 path cost to 10 for VLAN 1 through VLAN 1005:

Console> (enable) **set spantree portvlancost 1/1 cost 24 1-1005** Port 1/1 VLANS 1025-4094 have path cost 19. Port 1/1 VLANS 1-1005 have path cost 24. Port 1/2 VLANS 1-1005 have path cost 24. Console> (enable)

Related Commands

set spantree portvlancost show channel

# set config acl nvram

Use the **set config acl nvram** command to copy the current committed ACL configuration from DRAM back into NVRAM.

#### set config acl nvram

| Syntax Description | This command has no arguments or keywords.                                                                                                    |
|--------------------|----------------------------------------------------------------------------------------------------|
| Defaults           | The default is NVRAM.                                                                                                    |
| Command Types      | Switch command.                                                                                                    |
| Command Modes      | Privileged.                                                                                                    |
| Usage Guidelines   | This command fails if there is not enough space in NVRAM.<br>This command copies the current committed configuration to NVRAM; this configuration might be<br>different from the configuration in the auto-config file. After the ACL configuration is copied into<br>NVRAM, you must turn off the auto-config options using the <b>clear boot auto-config</b> command. |
| Examples           | This example shows how to copy the ACL configuration to NVRAM:<br>Console> (enable) <b>set config acl nvram</b><br>ACL configuration copied to NVRAM.<br>Console> (enable)                                                                                                    |
| Related Commands   | clear config<br>copy<br>set boot config-register<br>set boot system flash<br>show boot                                                                                                    |

# set config mode

Use the **set config mode** command to change the configuration mode from a binary model to a text model.

set config mode binary

set config mode text {nvram | device:file-id}

| Syntax Description | binary                                                                                                    | Keyword to set the system configuration mode to a binary model.                                       |  |  |
|--------------------|----------------------------------------------------------------------------------------------------|----------------------------------------------------------------------------------------------------|--|--|
|                    | text Keyword to set the system configuration mode to a text model.                                                                           |                                                                                                    |  |  |
|                    | nvram                                                                                                    | Keyword to specify the saved configuration be stored in NVRAM.                                        |  |  |
|                    | device:file-id                                                                                                    | Name of the device and filename where the saved configuration will be stored.                         |  |  |
| Defaults           | The default setting                                                                                                    | ng of this command is binary, saving the configuration to NVRAM.                                      |  |  |
| Command Types      | Switch command                                                                                                    | d.                                                                                                    |  |  |
| Command Modes      | Privileged.                                                                                                    |                                                                                                    |  |  |
| Examples           | This example sh                                                                                                    | ows how to set the configuration mode to binary:                                                      |  |  |
|                    |                                                                                                    | le) <b>set config mode binary</b><br>ration copied to NVRAM. Configuration mode set to binary.<br>le) |  |  |
|                    | This example shows how to set the configuration mode to text and designate the location and filename for saving the text configuration file: |                                                                                                    |  |  |
|                    | Binary system of<br>Use the write r<br>to: bootflash:                                                                                        | fied will be used for configuration during the next bootup.                                           |  |  |
| Related Commands   | show config mo<br>write                                                                                                    | de                                                                                                    |  |  |

### set cops

Use the **set cops** command to configure COPS functionality.

set cops server *ipaddress* [port] [primary] [diff-serv | rsvp]

set cops domain-name domain\_name

set cops retry-interval initial incr max

| Syntax Description | server                                   | Keyword to set the name of the COPS server.                                    |
|--------------------|------------------------------------------|--------------------------------------------------------------------------------|
|                    | ipaddress                                | IP address or IP alias of the server.                                          |
|                    | port                                     | (Optional) Number of the TCP port the switch connects to on the server.        |
|                    | primary                                  | (Optional) Keyword to specify the primary server.                              |
|                    | diff-serv                                | (Optional) Keyword to set the COPS server for differentiated services.         |
|                    | rsvp                                     | (Optional) Keyword to set the COPS server for RSVP+.                           |
|                    | <b>domain-name</b><br><i>domain_name</i> | Keyword and variable to specify the domain name of the switch.                 |
|                    | retry-interval                           | Keyword to specify the retry interval in seconds.                              |
|                    | initial                                  | Initial timeout value; valid values are from <b>0</b> to <b>65535</b> seconds. |
|                    | incr                                     | Incremental value; valid values are from <b>0</b> to <b>65535</b> seconds.     |
|                    | max                                      | Maximum timeout value; valid values are from 0 to 65535 seconds.               |

| Defaults         | The defaults are as follows:                                                                                                    |  |  |  |  |  |
|------------------|----------------------------------------------------------------------------------------------------|--|--|--|--|--|
|                  | • The retry interval default values are initial = 30 seconds, incr = 30 seconds, max = 5 minutes.                                                                                                    |  |  |  |  |  |
|                  | • The default domain-name is a string of length zero.                                                                                                    |  |  |  |  |  |
|                  | • No PDP servers are configured.                                                                                                    |  |  |  |  |  |
|                  |                                                                                                    |  |  |  |  |  |
| Command Types    | Switch command.                                                                                                    |  |  |  |  |  |
| Command Modes    | Privileged.                                                                                                    |  |  |  |  |  |
| Usage Guidelines | You can configure the names or addresses of up to two PDP servers. One must be the primary, and the optional second server is a secondary, or backup, PDP server.                                                                                                    |  |  |  |  |  |
|                  | The COPS domain name can be set globally only; there is no option to set it for each COPS client.                                                                                                    |  |  |  |  |  |
|                  | Names such as the server, domain-name, and roles can contain a maximum of 31 characters; longer names are truncated to 31 characters. Valid letters are a-z, A-Z, 0-9, ., - and Names cannot start with an underscore (_). The names are not case sensitive for matching, but are case sensitive for display. |  |  |  |  |  |

When specifying the **retry-interval**, the total of the initial timeout value and the incremental value (increment on each subsequent failure) may not exceed the maximum timeout value.

**Examples** This example shows how to configure a server as a primary server:

Console> (enable) **set cops server 171.21.34.56 primary** 171.21.34.56 added to COPS server table as primary server. Console> (enable)

This example shows how to configure a server as a primary RSVP+ server:

Console> (enable) set cops server 171.21.34.56 primary rsvp 171.21.34.56 added to COPS server table as primary server for RSVP. Console> (enable)

This example shows how to configure a server as a secondary (or backup) server:

Console> (enable) **set cops server my\_server2** my\_server2 added to the COPS server table as backup server. Console> (enable)

This example shows how to set the domain name:

Console> (enable) **set cops domain-name my\_domain** Domain name set to my\_domain. Console> (enable)

This example shows how to set the retry interval:

```
Console> (enable) set cops retry-interval 15 1 30
Connection retry intervals set.
Console> (enable)
```

This example shows the display output if the total of the initial timeout value and the incremental value you entered exceeds the maximum timeout value:

```
Console> (enable) set cops retry-interval 15 1 10
The initial timeout plus the increment value may not exceed the max value.
Console> (enable)
```

Related Commands clear cops

show cops

# set crypto key rsa

Use the set crypto key rsa command to generate and configure an RSA key pair.

set crypto key rsa nbits [force]

| Syntax Description | nbits                                                                         | Size of the key; valid values are 512 to 2048 bits.                                                                                                    |                       |  |
|--------------------|-------------------------------------------------------------------------------|----------------------------------------------------------------------------------------------------|-----------------------|--|
|                    | force                                                                         | (Optional) Keyword to regenerate the keys and suppress the warning prompt of overwriting existing keys.                                                    |                       |  |
| Defaults           | The comm                                                                      | hand has no default settings.                                                                                                    |                       |  |
| Command Types      | Switch co                                                                     | mmand.                                                                                                    |                       |  |
| Command Modes      | Privileged                                                                    |                                                                                                    |                       |  |
| Usage Guidelines   | The crypto commands are supported on systems that run these image types only: |                                                                                                    |                       |  |
|                    | • supk9 image—for example, cat6000-supk9.6-1-3.bin                            |                                                                                                    |                       |  |
|                    | • supcv                                                                       | k9 image—for example, cat6000-supcvk9.6-1-3.bin                                                                                                    |                       |  |
|                    | •                                                                             | not enter the <b>force</b> keyword, the <b>set crypto key</b> command is saved into the come<br>the <b>clear config all</b> command to clear the RSA keys. | fig file and you will |  |
|                    | The <i>nbits</i> v                                                            | value is required.                                                                                                    |                       |  |
|                    | To support                                                                    | t SSH login, you first must generate an RSA key pair.                                                                                                    |                       |  |
| Examples           | This exam                                                                     | ple shows how to create an RSA key:                                                                                                    |                       |  |
|                    |                                                                               | (enable) <b>set crypto key rsa 1024</b><br>g RSA keys [OK]<br>(enable)                                                                                     |                       |  |
| Related Commands   | clear cryp<br>show cryp                                                       | oto key rsa<br>oto key                                                                                                    |                       |  |

set crypto key rsa

# set default portstatus

Use the set default portstatus command to set the default port status.

set default portstatus {enable | disable}

| Syntax Description | enable                                                                                                    | Keyword to activate default port status.                                                                         |  |  |
|--------------------|----------------------------------------------------------------------------------------------------|----------------------------------------------------------------------------------------------------|--|--|
|                    | disable                                                                                                    | Keyword to deactivate default port status.                                                                       |  |  |
| Defaults           | The default                                                                                                    | t is enabled.                                                                                                    |  |  |
| Command Types      | Switch com                                                                                                    | nmand.                                                                                                    |  |  |
| Command Modes      | Privileged.                                                                                                    |                                                                                                    |  |  |
| Usage Guidelines   | When you enter the <b>clear config all</b> command or in the event of a configuration loss, all ports collapse<br>into VLAN 1. This might cause a security and network instability problem. Entering the <b>set default</b><br><b>portstatus</b> command puts all ports into a disable state and blocks the traffic flowing through the ports<br>during a configuration loss. You can then manually configure the ports back to the enable state. |                                                                                                    |  |  |
|                    | This command is not saved in the configuration file.                                                                                                    |                                                                                                    |  |  |
|                    | After you so<br><b>all</b> commar                                                                                                    | et the default port status, the default port status does not clear when you enter the <b>clear config</b><br>nd. |  |  |
| Examples           | -                                                                                                    | ble shows how to disable the default port status:                                                                |  |  |
|                    |                                                                                                    | us set to disable.                                                                                               |  |  |
|                    |                                                                                                    |                                                                                                    |  |  |

Related Commands show default

# set dot1q-all-tagged

Use the **set dot1q-all-tagged** command to change all existing and new dot1q trunks to the dot1q-only mode.

set dot1q-all-tagged enable | disable [all]

| Syntax Description | enable                                                                                                    | Keyword to enable dot1q-tagged-only mode.                                                                                                    |  |
|--------------------|----------------------------------------------------------------------------------------------------|----------------------------------------------------------------------------------------------------|--|
|                    | disable                                                                                                    | Keyword to disable dot1q-tagged-only mode.                                                                                                    |  |
|                    | all                                                                                                    | (Optional) Keyword to specify dot1q tagging for all ports.                                                                                                    |  |
|                    |                                                                                                    |                                                                                                    |  |
| Defaults           | The 802.1Q                                                                                                    | tagging feature is disabled.                                                                                                    |  |
| Command Types      | Switch com                                                                                                    | umand.                                                                                                    |  |
| Command Modes      | Privileged.                                                                                                    |                                                                                                    |  |
| Usage Guidelines   | When you enable dot1q-tagged-only, all data packets are sent out tagged and all received untagged data packets are dropped on all 802.1Q trunks. |                                                                                                    |  |
|                    | You cannot enable the dot1q tunneling feature on a port until dot1q-tagged-only mode is enabled.                                                 |                                                                                                    |  |
|                    | You cannot disable dot1q-tagged-only mode on the switch until dot1q tunneling is disabled on all the ports on the switch.                        |                                                                                                    |  |
|                    | The optiona                                                                                                    | al all keyword is not supported.                                                                                                    |  |
| Note               | is not appli                                                                                                    | ot work with 802.1Q tunnel traffic. PBF is supported on Layer 3 IP unicast traffic, but it cable to Layer 2 traffic. At the intermediate (PBF) switch, all 802.1Q tunnel traffic Layer 2 traffic. |  |
| Examples           | This examp                                                                                                    | le shows how to enable dot1q tagging:                                                                                                    |  |
|                    | Console> (enable) <b>set dotlq-all-tagged enable</b><br>Dotlq tagging is enabled<br>Console> (enable)                                            |                                                                                                    |  |
|                    | This examp                                                                                                    | le shows how to disable dot1q tagging:                                                                                                    |  |
|                    |                                                                                                    | enable) <b>set dot1q-all-tagged disable</b><br>ing is disabled<br>enable)                                                                                                    |  |
|                    |                                                                                                    |                                                                                                    |  |

Related Commands set port dot1qtunnel show dot1q-all-tagged

# set dot1x

Use the **set dot1x** command to configure dot1x on a system.

set dot1x system-auth-control {enable | disable}

set dot1x {quiet-period | tx-period | re-authperiod} seconds

set dot1x {supp-timeout | server-timeout} seconds

set dot1x max-req count

| Syntax Description | system-auth-control              | Keyword to specify authentication for the system.                                                                                                    |
|--------------------|----------------------------------|----------------------------------------------------------------------------------------------------|
|                    | enable                           | Keyword to enable the specified dot1x function.                                                                                                    |
|                    | disable                          | Keyword to disable the specified dot1x function.                                                                                                    |
|                    | quiet-period seconds             | Keyword to specify the idle time between authentication attempts; valid values are from $0$ to <b>65535</b> seconds.                                                                                                    |
|                    | <b>tx-period</b> seconds         | Keyword to specify the time for the retransmission of<br>EAP-Request/Identity frame; valid values are from <b>0</b> to <b>65535</b> seconds.<br>See the "Usage Guidelines" section for additional information.                                                        |
|                    | re-authperiod seconds            | Keyword and variable to specify the time constant for the retransmission reauthentication time; valid values are from <b>1</b> to <b>65535</b> seconds.                                                                                                    |
|                    | supp-timeout seconds             | Keyword and variable to specify the time constant for the<br>retransmission of EAP-Request packets; valid values are from <b>0</b> to<br><b>65535</b> seconds. See the "Usage Guidelines" section for additional<br>information.                                      |
|                    | <b>server-timeout</b><br>seconds | Keyword and variable to specify the time constant for the retransmission of packets by the backend authenticator to the authentication server; valid values are from <b>1</b> to <b>65535</b> seconds. See the "Usage Guidelines" section for additional information. |
|                    | max-req count                    | Keyword and variable to specify the maximum number of times that<br>the state machine retransmits an EAP-Request frame to the supplicant<br>before it times out the authentication session; valid values are from 1<br>to 10.                                         |

#### Defaults

- The default settings are as follows:
- system-auth-control is enabled
- quiet-period is 60 seconds
- tx-period is 30 seconds
- re-authperiod is 3600 seconds
- supp-timeout is 30 seconds
- server-timeout is 30 seconds
- max-req count is 2

| Command Types    | Switch command.                                                                                                    |  |  |  |  |
|------------------|----------------------------------------------------------------------------------------------------|--|--|--|--|
| Command Modes    | Privileged.                                                                                                    |  |  |  |  |
| Usage Guidelines | When you set the <b>system-auth-control</b> , the following applies:                                                                                                    |  |  |  |  |
|                  | • The <b>enable</b> keyword allows you to control each port's authorization status per the port-control parameter set using the <b>set port dot1x</b> command.                                                                                                |  |  |  |  |
|                  | • The <b>disable</b> keyword allows you to make all ports behave as though the port-control parameter is set to <b>force-authorized</b> .                                                                                                    |  |  |  |  |
|                  | If you do not enable reauthentication, reauthentication does not automatically occur after authentication has occurred.                                                                                                    |  |  |  |  |
|                  | When the supplicant does not notify the authenticator that it received the EAP-request/identity packet, the authenticator waits a period of time (set by entering the <b>tx-period</b> seconds parameter), and then retransmits the packet.                   |  |  |  |  |
|                  | When the supplicant does not notify the backend authenticator that it received the EAP-request packet, the backend authenticator waits a period of time (set by entering the <b>supp-timeout</b> <i>seconds</i> parameter), and then retransmits the packet.  |  |  |  |  |
|                  | When the authentication server does not notify the backend authenticator that it received specific packets, the backend authenticator waits a period of time (set by entering the <b>server-timeout</b> seconds parameter), and then retransmits the packets. |  |  |  |  |
| Examples         | This example shows how to set the system authentication control:                                                                                                    |  |  |  |  |
|                  | Console> (enable) <b>set dot1x system-auth-control enable</b><br>dot1x authorization enabled.<br>Console> (enable)                                                                                                    |  |  |  |  |
|                  | This example shows how to set the idle time between authentication attempts:                                                                                                    |  |  |  |  |
|                  | Console> (enable) <b>set dot1x quiet-period 45</b><br>dot1x quiet-period set to 45 seconds.<br>Console> (enable)                                                                                                    |  |  |  |  |
|                  | This example shows how to set the retransmission time:                                                                                                    |  |  |  |  |
|                  | Console> (enable) <b>set dot1x tx-period 15</b><br>dot1x tx-period set to 15 seconds.<br>Console> (enable)                                                                                                    |  |  |  |  |
|                  | This example shows you how to specify the reauthentication time:                                                                                                    |  |  |  |  |
|                  | Console> (enable) <b>set dotlx re-authperiod 7200</b><br>dotlx re-authperiod set to 7200 seconds<br>Console> (enable)                                                                                                    |  |  |  |  |
|                  | This example shows you how to specify the retransmission of EAP-Request packets by the authenticator to the supplicant:                                                                                                    |  |  |  |  |
|                  | Console> (enable) <b>set dot1x supp-timeout 15</b><br>dot1x supp-timeout set to 15 seconds.<br>Console> (enable)                                                                                                    |  |  |  |  |

This example shows how to specify the retransmission of packets by the backend authenticator to the authentication server:

Console> (enable) **set dot1x server-timeout 15** dot1x server-timeout set to 15 seconds. Console> (enable)

This example shows how to specify the maximum number of packet retransmissions:

Console> (enable) **set dot1x max-req 5** dot1x max-req set to 5. Console> (enable)

Related Commands clear dot1x config set port dot1x show dot1x show port dot1x

# set enablepass

Use the set enablepass command to change the password for the privileged level of the CLI.

set enablepass

| Syntax Description | This command has no arguments or keywords.                                                                                                    |  |  |
|--------------------|----------------------------------------------------------------------------------------------------|--|--|
| Defaults           | The default configuration has no enable password configured.                                                                                                    |  |  |
| Command Types      | Switch command.                                                                                                    |  |  |
| Command Modes      | Privileged.                                                                                                    |  |  |
| Usage Guidelines   | Passwords are case sensitive and may be 0 to 19 characters in length, including spaces.<br>The command prompts you for the old password. If the password you enter is valid, you are prompted to enter a new password and to verify the new password.                                                           |  |  |
| Examples           | This example shows how to establish a new password:<br>Console> (enable) <b>set enablepass</b><br>Enter old password: <old_password><br/>Enter new password: <new_password><br/>Retype new password: <new_password><br/>Password changed.<br/>Console&gt; (enable)</new_password></new_password></old_password> |  |  |
| Related Commands   | enable<br>set possword                                                                                                    |  |  |

set password

# set errdisable-timeout

Use the **set errdisable-timeout** command to configure a timeout to automatically reenable ports that are in the errdisable state.

set errdisable-timeout {enable | disable} {reason}

set errdisable-timeout interval {interval}

| Syntax Description | enable                                                                                                    | Keyword to enable errdisable timeout.                                                                                                    |  |  |  |
|--------------------|----------------------------------------------------------------------------------------------------|----------------------------------------------------------------------------------------------------|--|--|--|
|                    | disable                                                                                                    | Keyword to disable errdisable timeout.                                                                                                    |  |  |  |
|                    | reason                                                                                                    | Reason for the port being in the errdisable state; valid values are <b>bpdu-guard</b> ,                                                                                                    |  |  |  |
|                    | channel-misconfig, duplex-mismatch, udld, other, and all.                                                                                                    |                                                                                                    |  |  |  |
|                    | <b>interval</b><br>interval                                                                                                    | Timeout interval; valid values are from <b>30</b> to <b>86400</b> seconds (30 seconds to 24 hours).                                                                                                    |  |  |  |
|                    |                                                                                                    |                                                                                                    |  |  |  |
| Defaults           | By default,<br>the timer is                                                                                                    | , all the errdisable state reasons are disabled globally; whenever there are no reasons enabled, s stopped.                                                                                                    |  |  |  |
|                    | The defaul                                                                                                    | t interval is 300 seconds.                                                                                                    |  |  |  |
|                    |                                                                                                    |                                                                                                    |  |  |  |
| Command Types      | Switch cor                                                                                                    | nmand.                                                                                                    |  |  |  |
|                    |                                                                                                    |                                                                                                    |  |  |  |
| Command Modes      | Privileged.                                                                                                    |                                                                                                    |  |  |  |
|                    |                                                                                                    |                                                                                                    |  |  |  |
| Usage Guidelines   | The errdisable timeout feature allows you to configure a timeout period for ports in errdisable state.<br>When this feature is enabled, ports are reenabled automatically after the timeout interval has elapsed. |                                                                                                    |  |  |  |
|                    |                                                                                                    | ers errdisable state for the following reasons (these reasons appear as configuration options et errdisable-timeout enable command):                                                                                                    |  |  |  |
|                    | • Cha                                                                                                    | annel misconfiguration                                                                                                    |  |  |  |
|                    | • Du                                                                                                    | plex mismatch                                                                                                    |  |  |  |
|                    | • BP                                                                                                    | DU port-guard                                                                                                    |  |  |  |
|                    | • UD                                                                                                    | DLD                                                                                                    |  |  |  |
|                    | • Oth                                                                                                    | ner (reasons other than the above)                                                                                                    |  |  |  |
|                    |                                                                                                    | (apply errdisable timeout to all reasons)                                                                                                    |  |  |  |
|                    | state for re<br>errdisabled                                                                                                    | able or disable errdisable timeout for each of the above listed reasons. The ports in errdisable asons other than the first four reasons are considered "other." If you specify <b>other</b> , all ports I by causes other than the first four reasons are enabled for errdisable timeout. If you specify orts errdisable for any reason are enabled for errdisable timeout. |  |  |  |
|                    |                                                                                                    |                                                                                                    |  |  |  |

| Examples | This example shows how to enable an errdisable timeout for BPDU guard causes:                                                                     |  |  |  |  |
|----------|----------------------------------------------------------------------------------------------------|--|--|--|--|
|          | Console> (enable) <b>set errdisable-timeout enable bpdu-guard</b><br>Successfully enabled errdisable-timeout for bpdu-guard.<br>Console> (enable) |  |  |  |  |
|          | This example shows how to set an errdisable timeout interval to 450 seconds:                                                                      |  |  |  |  |
|          | Console> (enable) <b>set errdisable-timeout interval 450</b><br>Successfully set errdisable timeout to 450 seconds.<br>Console> (enable)          |  |  |  |  |

Related Commands show errdisable-timeout

# set errordetection

Use the set errordetection command to enable or disable various error detections.

set errordetection inband enable | disable

set errordetection memory enable | disable

set errordetection portcounters enable | disable

| Syntax Description | inband                                                    | Keyword to detect errors in the inband (sc0) interface.                                                                                                    |  |  |
|--------------------|-----------------------------------------------------------|----------------------------------------------------------------------------------------------------|--|--|
|                    | enable                                                    | Keyword to enable the specified error detection.                                                                                                    |  |  |
|                    | disable Keyword to disable the specified error detection. |                                                                                                    |  |  |
|                    | memory Keyword to detect memory corruption.               |                                                                                                    |  |  |
|                    | portcounters                                              | Keyword to monitor and poll port counters.                                                                                                    |  |  |
|                    |                                                           |                                                                                                    |  |  |
| Defaults           | The defaults are as follows:                              |                                                                                                    |  |  |
|                    | • Inband error detection is disabled.                     |                                                                                                    |  |  |
|                    | • Port counter error detection is disabled.               |                                                                                                    |  |  |
|                    | • Memory err                                              | or detection is disabled.                                                                                                    |  |  |
| Command Types      | Switch comman                                             | d.                                                                                                    |  |  |
| Command Modes      | Privileged.                                               |                                                                                                    |  |  |
| Usage Guidelines   |                                                           | <b>tection</b> command is useful for monitoring the switch. If an error is detected, a syslog s you that a problem exists before noticeable performance degradation occurs. For |  |  |
|                    |                                                           | <b>tection inband</b> —Displays the type of inband failure occurence, such as, inband stuck, ors, and inband fail during bootup.                                                |  |  |
|                    | • set errorde                                             | tection memory—Displays the address where the memory corruption occurred.                                                                                                    |  |  |
|                    |                                                           | <b>tection portcounters</b> —Displays the module and port number and the counter that had between two consecutive polls.                                                        |  |  |
| Examples           | This example sh                                           | ows how to enable memory error detection:                                                                                                    |  |  |
|                    |                                                           | <pre>le) set errordetection memory enable etection enabled. le)</pre>                                                                                                    |  |  |

Related Commands show errordetection

# set feature agg-link-partner

Use the set feature agg-link-partner command to enable or disable the aggressive link partner feature.

set feature agg-link-partner {enable | disable}

| Syntax Description | enable            | Keyword to enable the aggressive link partner feature.                                                                               |
|--------------------|-------------------|----------------------------------------------------------------------------------------------------|
|                    | disable           | Keyword to disable the aggressive link partner feature.                                                                              |
| Defaults           | By default, the a | ggressive link partner feature is disabled globally.                                                                                 |
| Command Types      | Switch command    | 1.                                                                                                    |
| Command Modes      | Privileged.       |                                                                                                    |
| Usage Guidelines   |                   | his feature reduces the likelihood of aggressive link partners causing excessive a can lead to excessive alignment errors and runts. |
|                    | The aggressive li | ink partner feature works only on half duplex 10/100 ports.                                                                          |
|                    |                   | <b>eature agg-link-partner</b> command is global, enabling or disabling this feature does so<br>odules in the chassis.               |
| Examples           | This example sho  | ows how to enable the aggressive link partner feature:                                                                               |
|                    |                   | le) <b>set feature agg-link-partner enable</b><br>x partner feature enabled.<br>Le)                                                  |
|                    | This example sho  | ows how to disable the aggressive link partner feature:                                                                              |
|                    |                   | le) <b>set feature agg-link-partner disable</b><br>& partner feature disabled.<br>Le)                                                |

# set feature mdg

Use the **set feature mdg** command to enable or disable the multiple default gateway feature.

set feature mdg {enable | disable}

| Syntax Description | enable Keyword to enable the multiple default gateway.                                                                                                    |
|--------------------|----------------------------------------------------------------------------------------------------|
|                    | <b>disable</b> Keyword to disable the multiple default gateway.                                                                                                    |
| Defaults           | This command has no default settings.                                                                                                    |
| Command Types      | Switch command.                                                                                                    |
| Command Modes      | Privileged.                                                                                                    |
| Usage Guidelines   | If you enable the multiple default gateway feature, the Catalyst 6000 family switch pings the default gateways every 10 seconds to verify the gateways are still available. |
| Examples           | This example shows how to enable the multiple default gateway feature:                                                                                                    |
|                    | Console> (enable) <b>set feature mdg enable</b><br>Multiple Gateway feature enabled.<br>Console> (enable)                                                                   |
|                    | This example shows how to disable the multiple default gateway feature:                                                                                                    |
|                    | Console> (enable) <b>set feature mdg disable</b><br>Multiple Gateway feature disabled.<br>Console> (enable)                                                                 |
|                    |                                                                                                    |

# set garp timer

Use the set garp timer command to adjust the values of the join, leave, and leaveall timers.

set garp timer {timer\_type} {timer\_value}

| Syntax Description | <i>timer_type</i> Type of timer; valid values are <b>join</b> , <b>leave</b> , and <b>leaveall</b> .                                                                                                    |  |  |  |
|--------------------|----------------------------------------------------------------------------------------------------|--|--|--|
|                    | <i>timer_value</i> Timer values in milliseconds; valid values are from <b>1</b> to <b>2147483647</b> milliseconds.                                                                                                    |  |  |  |
| Defaults           | The default is the join timer default is 200 ms, the leave timer default is 600 ms, and the leaveall timer default is 10000 ms.                                                                                                    |  |  |  |
| Command Types      | Switch command.                                                                                                    |  |  |  |
| Command Modes      | Privileged.                                                                                                    |  |  |  |
| Usage Guidelines   | The modified timer values are applied to all GARP applications (for example, GMRP and GVRP) timer values.                                                                                                    |  |  |  |
|                    | You must maintain the following <i>relationship</i> for the various timer values:                                                                                                    |  |  |  |
|                    | • Leave time must be greater than or equal to three times the join time.                                                                                                    |  |  |  |
|                    | • Leaveall time must be greater than the leave time.                                                                                                    |  |  |  |
| Â                  |                                                                                                    |  |  |  |
| Caution            | Set the same GARP application (for example, GMRP and GVRP) timer values on all<br>Layer 2-connected devices. If the GARP timers are set differently on the Layer 2-connected devices,<br>GARP applications will not operate successfully. |  |  |  |
| Examples           | This example shows how to set the join timer value to 100 ms for all the ports on all the VLANs:                                                                                                    |  |  |  |
|                    | Console> (enable) <b>set garp timer join 100</b><br>GMRP/GARP Join timer value is set to 100 milliseconds.<br>Console> (enable)                                                                                                    |  |  |  |
|                    | This example shows how to set the leave timer value to 300 ms for all the ports on all the VLANs:                                                                                                    |  |  |  |
|                    | Console> (enable) <b>set garp timer leave 300</b><br>GMRP/GARP Leave timer value is set to 300 milliseconds.<br>Console> (enable)                                                                                                    |  |  |  |
| Related Commands   | set gmrp timer<br>set gvrp timer<br>show garp timer                                                                                                    |  |  |  |

# set gmrp

Use the set gmrp command to enable or disable GMRP on the switch in all VLANs on all ports.

set gmrp {enable | disable}

| Syntax Description | enable                                                                                    | Keyword to enable GMRP on the switch.                                            |  |  |
|--------------------|-------------------------------------------------------------------------------------------|----------------------------------------------------------------------------------|--|--|
|                    | disable                                                                                   | Keyword to disable GMRP on the switch.                                           |  |  |
| Defaults           | The default                                                                               | is GMRP is disabled.                                                             |  |  |
| Command Types      | Switch com                                                                                | imand.                                                                           |  |  |
| Command Modes      | Privileged.                                                                               |                                                                                  |  |  |
| Usage Guidelines   | You cannot enable GMRP if IGMP snooping is already enabled.                               |                                                                                  |  |  |
| Examples           | This examp                                                                                | ele shows how to enable GMRP on the switch:                                      |  |  |
|                    |                                                                                           | enable) set gmrp enable                                                          |  |  |
|                    | GMRP is en<br>Console> (                                                                  |                                                                                  |  |  |
|                    | This examp                                                                                | le shows how to disable GMRP on the switch:                                      |  |  |
|                    |                                                                                           | enable) set gmrp disable                                                         |  |  |
|                    | GMRP is di<br>Console> (                                                                  |                                                                                  |  |  |
|                    | This example shows the display if you try to enable GMRP on the switch with IGMP enabled: |                                                                                  |  |  |
|                    |                                                                                           | enable) <b>set gmrp enable</b><br>MP to enable GMRP snooping feature.<br>enable) |  |  |
| Related Commands   | show gmrp                                                                                 | configuration                                                                    |  |  |

# set gmrp fwdall

Use the **set gmrp fwdall** command to enable or disable the Forward All feature on a specified port or module and port list.

set gmrp fwdall {enable | disable} mod/port...

| enable                                                                                                    | Keyword to enable GMRP Forward All on a specified port.                                                                                                    |
|----------------------------------------------------------------------------------------------------|----------------------------------------------------------------------------------------------------|
| disable                                                                                                    | Keyword to disable GMRP Forward All on a specified port.                                                                                                    |
| mod/port                                                                                                    | Number of the module and the ports on the module.                                                                                                    |
| The default is t                                                                                                    | he Forward All feature is disabled for all ports.                                                                                                    |
| Switch comman                                                                                                    | nd.                                                                                                    |
| Privileged.                                                                                                    |                                                                                                    |
| Forward All indicates that a port is interested in receiving all the traffic for all the multicast groups.<br>If the port is trunking, then this feature is applied to all the VLANs on that port.                                                                                                    |                                                                                                    |
| This example shows how to enable GMRP Forward All on module 5, port 5:<br>Console> (enable) set gmrp fwdall enable 5/5<br>GMRP Forward All groups option enabled on port(s) 5/5.<br>Console> (enable)<br>This example shows how to disable the GMRP Forward All on module 3, port 2:<br>Console> (enable) set gmrp service fwdall disable 3/2<br>GMRP Forward All groups option disabled on port(s) 3/2.<br>Console> (enable) |                                                                                                    |
|                                                                                                    | disablemod/portThe default is tSwitch commandPrivileged.Privileged.Forward All internationalIf the port is trueThis example sConsole> (enailGMRP Forward AllConsole> (enailThis example sConsole> (enailGMRP Forward AllConsole> (enailThis example sConsole> (enailGMRP Forward AllConsole> (enailGMRP Forward AllConsole> (enailGMRP Forward AllConsole> (enailGMRP Forward All |

Related Commands show gmrp configuration

# set gmrp registration

Use the set gmrp registration command to specify the GMRP registration type.

set gmrp registration {normal | fixed | forbidden} mod/port...

| Syntax Description | <b>normal</b> Keyword to specify dynamic GMRP multicast registration and deregistrati port.                                                                                        |                                                                                                    |  |  |  |
|--------------------|----------------------------------------------------------------------------------------------------|----------------------------------------------------------------------------------------------------|--|--|--|
|                    | fixed                                                                                                    | Keyword to specify the multicast groups currently registered on the switch are<br>applied to the port, but any subsequent registrations or deregistrations do not affect<br>the port. Any registered multicast groups on the port are not deregistered based on the<br>GARP timers. |  |  |  |
|                    | forbidden                                                                                                    | Keyword to specify that all GMRP multicasts are deregistered and prevent any further GMRP multicast registration on the port.                                                                                                    |  |  |  |
|                    | mod/port                                                                                                    | Number of the module and the ports on the module.                                                                                                    |  |  |  |
| Defaults           | The default i                                                                                                    | is administrative control is normal.                                                                                                    |  |  |  |
| Command Types      | Switch command.                                                                                                    |                                                                                                    |  |  |  |
| Command Modes      | Privileged.                                                                                                    |                                                                                                    |  |  |  |
| Usage Guidelines   | You must return the port to <b>normal</b> registration mode to deregister multicast groups on the port.<br>GMRP supports a total of 3072 multicast addresses for the whole switch. |                                                                                                    |  |  |  |
| Examples           | This example                                                                                                    | e shows how to set the registration type to <b>fixed</b> on module 3, port 3:                                                                                                    |  |  |  |
|                    |                                                                                                    | <pre>mable) set gmrp registration fixed 3/3 ration is set to Fixed for port(s) 3/3. mable)</pre>                                                                                                    |  |  |  |
|                    | This example                                                                                                    | e shows how to set the registration type to <b>forbidden</b> on module 1, port 1:                                                                                                    |  |  |  |
|                    |                                                                                                    | mable) <b>set gmrp registration forbidden 1/1</b><br>ration is set to Forbidden for port(s) 1/1.<br>mable)                                                                                                    |  |  |  |
| Related Commands   | show gmrp                                                                                                    | configuration                                                                                                    |  |  |  |

## set gmrp timer

Use the set gmrp timer command to adjust the values of the join, leave, and leaveall timers.

set gmrp timer {timer\_type} {timer\_value}

| Syntax Description                                                                                                    | timer_type                                                                                                    | Type of timer; valid values are <b>join</b> , <b>leave</b> , and <b>leaveall</b> .                         |  |  |
|----------------------------------------------------------------------------------------------------|----------------------------------------------------------------------------------------------------|----------------------------------------------------------------------------------------------------|--|--|
|                                                                                                    | timer_value                                                                                                    | Timer values in milliseconds; valid values are from <b>1</b> to <b>2147483647</b> milliseconds.            |  |  |
| Defaults                                                                                                    |                                                                                                    | the join timer is 200 milliseconds, the leave timer is 600 milliseconds, and the leaveall<br>milliseconds. |  |  |
| Command Types                                                                                                    | Switch command.                                                                                                    |                                                                                                    |  |  |
| Command Modes                                                                                                    | Privileged.                                                                                                    |                                                                                                    |  |  |
| Usage Guidelines                                                                                                    | You must maintain the following <i>relationship</i> for the various timer values:                                          |                                                                                                    |  |  |
|                                                                                                    | • Leave time must be greater than or equal to three times the join time.                                                   |                                                                                                    |  |  |
|                                                                                                    | • Leaveall time must be greater than the leave time.                                                                       |                                                                                                    |  |  |
| $\wedge$                                                                                                    |                                                                                                    |                                                                                                    |  |  |
| Caution Set the same GARP application (for example, GMRP and GVRP) timer values on all Layer 2-connected devices. If the GARP timers are set differently on the Layer 2-connect GARP applications will not operate successfully. |                                                                                                    |                                                                                                    |  |  |
|                                                                                                    |                                                                                                    |                                                                                                    |  |  |
| Note                                                                                                    | The modified timer values.                                                                                                 | timer values are applied to all GARP application (for example, GMRP and GVRP)                              |  |  |
| Examples                                                                                                    | This example<br>VLANs:                                                                                                    | shows how to set the join timer value to 100 milliseconds for all the ports on all the                     |  |  |
|                                                                                                    | Console> (enable) <b>set gmrp timer join 100</b><br>GARP Join timer value is set to 100 milliseconds.<br>Console> (enable) |                                                                                                    |  |  |
|                                                                                                    | This example shows how to set the leave timer value to 300 milliseconds for all the ports on all the VLANs:                |                                                                                                    |  |  |
|                                                                                                    |                                                                                                    | able) <b>set gmrp timer leave 300</b><br>imer value is set to 300 milliseconds.<br>able)                   |  |  |

This example shows how to set the leaveall timer value to 20000 milliseconds for all the ports on all the VLANs:

Console> (enable) **set gmrp timer leaveall 20000** GARP LeaveAll timer value is set to 20000 milliseconds. Console> (enable)

Related Commands set garp timer set gvrp timer show gmrp timer

# set gvrp

Use the set gvrp command to enable or disable GVRP globally in the switch or on a per-port basis.

set gvrp {enable | disable} [mod/port]

| Syntax Description | enable                                                   | Keyword to enable GVRP on the switch.                                                     |
|--------------------|----------------------------------------------------------|-------------------------------------------------------------------------------------------|
|                    | disable                                                  | Keyword to disable GVRP on the switch.                                                    |
|                    | mod/port                                                 | (Optional) Number of the module and port on the module.                                   |
|                    |                                                          |                                                                                           |
| Defaults           | The default                                              | is GVRP is globally set to disabled.                                                      |
| Command Types      | Switch com                                               | nand.                                                                                     |
| Command Modes      | Privileged.                                              |                                                                                           |
| Usage Guidelines   | When you en                                              | nable VTP pruning, VTP pruning runs on all the GVRP-disabled trunks.                      |
|                    | To run GVR<br>trunk.                                     | P on a trunk, you need to enable GVRP both globally on the switch and individually on the |
| Examples           | This exampl                                              | e shows how to enable GVRP globally on the switch:                                        |
|                    | Console> (e<br>GVRP enable<br>Console> (e                |                                                                                           |
|                    | This exampl                                              | e shows how to disable GVRP:                                                              |
|                    | GVRP disabl                                              |                                                                                           |
|                    | Console> (e                                              |                                                                                           |
|                    | -                                                        | e shows how to enable GVRP on module 2, port 1:                                           |
|                    |                                                          | enable) <b>set gvrp enable 2/1</b><br>ed on port 2/1.<br>enable)                          |
| Related Commands   | set garp tim<br>set gvrp tim<br>show gmrp<br>show gvrp c | ner                                                                                       |

# set gvrp applicant

Use the **set gvrp applicant** command to specify whether or not a VLAN is declared out of blocking ports.

set gvrp applicant {normal | active} {mod/port...}

| Syntax Description | normal                                                                                                    | Keyword to disallow the declaration of any VLAN out of blocking ports.                                                                                                    |  |
|--------------------|----------------------------------------------------------------------------------------------------|----------------------------------------------------------------------------------------------------|--|
|                    | active                                                                                                    | Keyword to enforce the declaration of all active VLANs out of blocking                                                                                                    |  |
|                    |                                                                                                    | ports.                                                                                                    |  |
|                    | mod/port                                                                                                    | Number of the module and the ports on the module.                                                                                                    |  |
| Defaults           | The default i                                                                                                    | s GVRP applicant set to normal.                                                                                                    |  |
| Command Types      | Switch comm                                                                                                    | nand.                                                                                                    |  |
| Command Modes      | Privileged.                                                                                                    |                                                                                                    |  |
| Usage Guidelines   | To run GVRP on a trunk, you need to enable GVRP both globally on the switch and individually on the trunk.                                                   |                                                                                                    |  |
|                    | continuously<br>must enter th                                                                                                    | nnected to a device that does not support the per-VLAN mode of STP, the port state may<br>r cycle from blocking to listening to learning, and back to blocking. To prevent this, you<br>he <b>set gvrp applicant active</b> <i>mod/port</i> command on the port to send GVRP VLAN<br>when the port is in the STP blocking state. |  |
| Examples           | This example                                                                                                    | e shows how to enforce the declaration of all active VLANs out of specified blocking port                                                                                                    |  |
|                    | Console> (enable) <b>set gvrp applicant active 4/2-3,4/9-10,4/12-24</b><br>Applicant was set to active on port(s) 4/2-3,4/9-10,4/12-24.<br>Console> (enable) |                                                                                                    |  |
|                    | This example shows how to disallow the declaration of any VLAN out of specified blocking ports:                                                              |                                                                                                    |  |
|                    |                                                                                                    | nable) <b>set gvrp applicant normal 4/2-3,4/9-10,4/12-24</b><br>as set to normal on port(s) 4/2-3,4/9-10,4/12-24.<br>nable)                                                                                                    |  |
| Delete d Common de |                                                                                                    |                                                                                                    |  |

Related Commands show gvrp configuration

# set gvrp dynamic-vlan-creation

Use the set gvrp dynamic-vlan-creation command to enable or disable dynamic VLAN creation.

set gvrp dynamic-vlan-creation {enable | disable}

| Syntax Description | enable                                                   | Keyword to enable dynamic VLAN creation.                                                                          |  |  |  |
|--------------------|----------------------------------------------------------|----------------------------------------------------------------------------------------------------|--|--|--|
|                    | disable                                                  | Keyword to disable dynamic VLAN creation.                                                                         |  |  |  |
| Defaults           | The default                                              | is dynamic VLAN creation is disabled.                                                                             |  |  |  |
| Command Types      | Switch com                                               | mand.                                                                                                    |  |  |  |
| Command Modes      | Privileged.                                              |                                                                                                    |  |  |  |
| Usage Guidelines   | You can ena<br>in the switcl                             | ble dynamic VLAN creation only when VTP is in transparent mode and no ISL trunks exist<br>h.                      |  |  |  |
|                    | This feature                                             | is not allowed when there are 802.1Q trunks that are not configured with GVRP.                                    |  |  |  |
| Examples           | This examp                                               | le shows how to enable dynamic VLAN creation:                                                                     |  |  |  |
|                    |                                                          | enable) <b>set gvrp dynamic-vlan-creation enable</b><br>AN creation enabled.<br>enable)                           |  |  |  |
|                    | This exampl<br>transparent                               | le shows what happens if you try to enable dynamic VLAN creation and VTP is not in mode:                          |  |  |  |
|                    |                                                          | enable) <b>set gvrp dynamic-vlan-creation enable</b><br>be in TRANSPARENT mode to enable this feature.<br>enable) |  |  |  |
|                    | This example shows how to disable dynamic VLAN creation: |                                                                                                    |  |  |  |
|                    |                                                          | enable) <b>set gvrp dynamic-vlan-creation disable</b><br>AN creation disabled.<br>enable)                         |  |  |  |
| Related Commands   | set vtp<br>show gvrp (                                   | configuration                                                                                                    |  |  |  |

# set gvrp registration

Use the **set gvrp registration** command to set the administrative control of an outbound port and apply to all VLANs on the trunk. GVRP registration commands are entered on a per-port basis.

set gvrp registration {normal | fixed | forbidden } mod/port...

| Syntax Description | normal                                                                                                    | Keyword to allow dynamic registering and deregistering each VLAN (except VLAN 1) on the port.                                                                                                    |  |
|--------------------|----------------------------------------------------------------------------------------------------|----------------------------------------------------------------------------------------------------|--|
|                    | fixed                                                                                                    | Keyword to support manual VLAN creation and registration,<br>prevent VLAN deregistration, and register all VLANs known to<br>other ports.                                                                                                    |  |
|                    | forbidden                                                                                                    | Keyword to specify that all the VLANs (except VLAN 1) are statically deregistered from the port.                                                                                                    |  |
|                    | mod/port                                                                                                    | Number of the module and the ports on the module.                                                                                                    |  |
| Defaults           | The default a                                                                                                    | dministrative control is normal.                                                                                                    |  |
| Command Types      | Switch command.                                                                                                    |                                                                                                    |  |
| Command Modes      | Privileged.                                                                                                    |                                                                                                    |  |
| Usage Guidelines   | When you set VLAN registration, you are communicating to the switch that the VLAN is interested in the users that are connecting to this port and that the VLAN's broadcast and multicast traffic is allowed to be sent to the port. |                                                                                                    |  |
|                    |                                                                                                    | AN configuration, you should set the <i>mod/port</i> control to <b>fixed</b> or <b>forbidden</b> if the ill not receive or process any GVRP message.                                                                                             |  |
|                    | (default), exc                                                                                                    | amically configured VLAN on a port, you should set the <i>mod/port</i> control to <b>normal</b> ept for VLAN 1; GVRP registration mode for VLAN 1 is always fixed and is not VLAN 1 is always carried by 802.1Q trunks on which GVRP is enabled. |  |
|                    |                                                                                                    | is running, you can create a VLAN through a GVRP trunk port only if you enter the <b>set</b><br><b>ic-vlan-creation enable</b> and the <b>set gvrp registration normal</b> commands.                                                             |  |
| Examples           | This example                                                                                                    | shows how to set the administrative control to <b>normal</b> on module 3, port 7:                                                                                                    |  |
|                    |                                                                                                    | nable) <b>set gvrp registration normal 3/7</b><br>Aministrative Control set to normal on port 3/7.<br>nable)                                                                                                    |  |
|                    | This example                                                                                                    | shows how to set the administrative control to <b>fixed</b> on module 5, port 10:                                                                                                    |  |
|                    | Console> (er                                                                                                    | hable) <b>set gvrp registration fixed 5/10</b><br>Aministrative Control set to fixed on Port 5/10.                                                                                                    |  |

Catalyst 6000 Family Command Reference—Release 7.1

This example shows how to set the administrative control to **forbidden** on module 5, port 2:

Console> (enable) **set gvrp registration forbidden 5/2** Registrar Administrative Control set to forbidden on port 5/2. Console> (enable)

Related Commands show gvrp configuration

# set gvrp timer

Use the set gvrp timer command to adjust the values of the join, leave, and leaveall timers.

set gvrp timer {timer\_type} {timer\_value}

| Syntax Description | timer_type                                                                                                    | Type of timer; valid values are <b>join</b> , <b>leave</b> , and <b>leaveall</b> .                         |  |  |
|--------------------|----------------------------------------------------------------------------------------------------|----------------------------------------------------------------------------------------------------|--|--|
|                    | timer_value                                                                                                    | Timer values in milliseconds; valid values are from <b>1</b> to <b>2147483647</b> milliseconds.            |  |  |
| Defaults           |                                                                                                    | the join timer is 200 milliseconds, the leave timer is 600 milliseconds, and the leaveall<br>milliseconds. |  |  |
| Command Types      | Switch command.                                                                                                    |                                                                                                    |  |  |
| Command Modes      | Privileged.                                                                                                    |                                                                                                    |  |  |
| Usage Guidelines   | You must maintain the following <i>relationship</i> for the various timer values:                                                                                                    |                                                                                                    |  |  |
|                    | • Leave time must be greater than or equal to three times the join time.                                                                                                    |                                                                                                    |  |  |
|                    | • Leaveall time must be greater than the leave time.                                                                                                    |                                                                                                    |  |  |
| $\wedge$           |                                                                                                    |                                                                                                    |  |  |
| Caution            | Set the same GARP application (for example, GMRP and GVRP) timer values on all<br>Layer 2-connected devices. If the GARP timers are set differently on the Layer 2-connected devices<br>GARP applications will not operate successfully. |                                                                                                    |  |  |
|                    |                                                                                                    |                                                                                                    |  |  |
| Note               | The modified timer values.                                                                                                    | timer values are applied to all GARP application (for example, GMRP and GVRP)                              |  |  |
| Examples           | This example<br>VLANs:                                                                                                    | shows how to set the join timer value to 100 milliseconds for all the ports on all the                     |  |  |
|                    | Console> (enable) <b>set gvrp timer join 100</b><br>GVRP/GARP Join timer value is set to 100 milliseconds.<br>Console> (enable)                                                                                                    |                                                                                                    |  |  |
|                    | This example<br>VLANs:                                                                                                    | shows how to set the leave timer value to 300 milliseconds for all the ports on all the                    |  |  |
|                    |                                                                                                    | able) <b>set gvrp timer leave 300</b><br>ave timer value is set to 300 milliseconds.<br>able)              |  |  |

This example shows how to set the leaveall timer value to 20000 milliseconds for all the ports on all the VLANs:

Console> (enable) **set gvrp timer leaveall 20000** GVRP/GARP LeaveAll timer value is set to 20000 milliseconds. Console> (enable)

Related Commands set garp timer show gvrp configuration

# set igmp

Use the set igmp command to enable or disable IGMP snooping on the switch.

set igmp {enable | disable}

| Syntax Description | enable                              | Keyword to enable IGMP snooping on the switch.                                                                                                   |  |
|--------------------|-------------------------------------|----------------------------------------------------------------------------------------------------|--|
|                    | disable                             | Keyword to disable IGMP snooping on the switch.                                                                                                  |  |
| Defaults           | The default                         | is IGMP snooping is enabled.                                                                                                    |  |
| Command Types      | Switch com                          | mand.                                                                                                    |  |
| Command Modes      | Privileged.                         |                                                                                                    |  |
| Usage Guidelines   | IGMP must be disabled to run GMRP.  |                                                                                                    |  |
|                    |                                     | em is configured with a Supervisor Engine 1, you must enable one of the multicast services oping or GMRP) on the switch in order to use IP MMLS. |  |
| Examples           | This examp                          | le shows how to enable IGMP snooping on the switch:                                                                                              |  |
|                    |                                     | enable) <b>set igmp enable</b><br>re for IP multicast enabled<br>enable)                                                                         |  |
|                    | This examp                          | le shows how to disable IGMP snooping on the switch:                                                                                             |  |
|                    |                                     | enable) <b>set igmp disable</b><br>ing is disabled.<br>enable)                                                                                   |  |
|                    | This examp                          | le shows the display if you try to enable GMRP on the switch with IGMP enabled:                                                                  |  |
|                    |                                     | enable) <b>set igmp enable</b><br>RP to enable IGMP snooping feature.<br>enable)                                                                 |  |
| Related Commands   | clear igmp<br>set rgmp<br>show igmp |                                                                                                    |  |

# set igmp fastleave

Use the set igmp fastleave command to enable or disable IGMP fastleave processing.

set igmp fastleave {enable | disable}

| Syntax Description | enable Keyword to enable IGMP fastleave processing.         |                                                                              |  |  |  |
|--------------------|-------------------------------------------------------------|------------------------------------------------------------------------------|--|--|--|
|                    | disable                                                     | Keyword to disable IGMP fastleave processing.                                |  |  |  |
| Defaults           | The default is disabled.                                    |                                                                              |  |  |  |
| Command Types      | Switch com                                                  | mand.                                                                        |  |  |  |
| Command Modes      | Privileged.                                                 |                                                                              |  |  |  |
| Examples           | This command shows how to enable IGMP fastleave processing: |                                                                              |  |  |  |
|                    | IGMP fastl                                                  |                                                                              |  |  |  |
|                    | This comma                                                  | and shows how to disable IGMP fastleave processing:                          |  |  |  |
|                    |                                                             | enable) <b>set igmp fastleave disable</b><br>eave set to disable.<br>enable) |  |  |  |
| Related Commands   | clear igmp<br>set igmp<br>show igmp                         |                                                                              |  |  |  |

# set igmp mode

Use the set igmp mode command to set the IGMP snooping mode.

set igmp mode {igmp-only | igmp-cgmp | auto}

| Syntax Description | igmp-only                                                                                                    | Keyword to specify IGMP snooping only.                            |  |
|--------------------|----------------------------------------------------------------------------------------------------|-------------------------------------------------------------------|--|
|                    | igmp-cgmp                                                                                                    | Keyword to specify IGMP and CGMP modes.                           |  |
|                    | auto                                                                                                    | Keyword to override the dynamic switching of IGMP snooping modes. |  |
| Defaults           | The default is IGM                                                                                                    | P mode is <b>auto</b> .                                           |  |
| Command Types      | Switch.                                                                                                    |                                                                   |  |
| Command Modes      | Privileged.                                                                                                    |                                                                   |  |
| Usage Guidelines   | The switch dynamically chooses either IGMP-only or IGMP-CGMP mode, depending on the traffic present on the network. IGMP-only mode is used in networks with no CGMP devices. IGMP-CGMP mode is used in networks with both IGMP and CGMP devices. Auto mode overrides the dynamic switching of the modes. |                                                                   |  |
| Examples           | -                                                                                                    |                                                                   |  |
|                    | -                                                                                                    |                                                                   |  |

Related Commands show igmp mode

# set igmp querier

Use the set igmp querier command to configure the IGMP querier for a specific VLAN.

set igmp querier {enable | disable} vlan

set igmp querier vlan {qi | oqi} seconds

| Syntax Description | enable                                                                           | Keyword to enable the IGMP querier for a VLAN.                                                                                                    |  |  |
|--------------------|----------------------------------------------------------------------------------|----------------------------------------------------------------------------------------------------|--|--|
|                    | disable                                                                          | Keyword to disable the IGMP querier for a VLAN.                                                                                                    |  |  |
|                    | vlan                                                                             | Number of the VLAN.                                                                                                    |  |  |
|                    | qi                                                                               | Keyword to set the querier interval for the VLAN. See<br>the "Usage Guidelines" section for more information<br>about the querier interval.             |  |  |
|                    | oqi                                                                              | Keyword to set the other querier interval for the VLAN.<br>See the "Usage Guidelines" section for more information<br>about the other querier interval. |  |  |
|                    | seconds                                                                          | Range of the querier interval or the other querier interval<br>in seconds; valid values are from 1 to 1000 seconds.                                     |  |  |
| Defaults           | IGMP querier is disa                                                             |                                                                                                    |  |  |
|                    | The default value for <b>qi</b> is 125 seconds.                                  |                                                                                                    |  |  |
|                    | The default value fo                                                             | r <b>oqi</b> is 300 seconds.                                                                                                    |  |  |
| Command Types      | Switch command.                                                                  |                                                                                                    |  |  |
| Command Modes      | Privileged.                                                                      |                                                                                                    |  |  |
| Usage Guidelines   | You must enable IG                                                               | MP querier on every VLAN for which switch querier functionality is required.                                                                            |  |  |
|                    | In the absence of ger as the querier.                                            | neral queries, the <b>oqi</b> value is the amount of time a switch waits before electing itself                                                         |  |  |
| Examples           | This example shows                                                               | how to enable the IGMP querier for VLAN 4001:                                                                                                    |  |  |
|                    | Console> (enable)<br>Console> (enable)                                           | set igmp querier enable 4001                                                                                                    |  |  |
|                    | This example shows how to set the querier interval to 130 seconds for VLAN 4001: |                                                                                                    |  |  |
|                    | Console> (enable)<br>Console> (enable)                                           | set igmp querier 4001 qi 130                                                                                                    |  |  |

#### set igmp ratelimit

Use the **set igmp ratelimit** command to enable or disable IGMP rate limiting or to set the rate limit for IGMP snooping packets.

set igmp ratelimit {enable | disable}

set igmp ratelimit {dvmrp | general-query | mospf1 | mospf2 | pimv2} rate

| Syntax Description | enable                                                                                                    | Enables IGMP rate limiting.                                                              |  |
|--------------------|----------------------------------------------------------------------------------------------------|------------------------------------------------------------------------------------------|--|
|                    | disable                                                                                                    | Disables IGMP rate limiting.                                                             |  |
|                    | dvmrp                                                                                                    | Sets the IGMP rate limit for Distance Vector Multicast Routing Protocol (DVMRP) packets. |  |
|                    | general-query                                                                                                    | Sets the IGMP rate limit for general query packets.                                      |  |
|                    | mospf1                                                                                                    | Sets the IGMP rate limit for Multicast Extensions of OSPF (MOSPF) version 1 packets.     |  |
|                    | mospf2                                                                                                    | Sets the IGMP rate limit for Multicast Extensions of OSPF (MOSPF) version 2 packets.     |  |
|                    | pimv2                                                                                                    | Sets the IGMP rate limit for Protocol Independent Multicast (PIM) version 2 packets.     |  |
|                    | rate                                                                                                    | Rate limit; valid values are from 1 to 65535 packets per 30 seconds.                     |  |
| Defaults           | <ul> <li>IGMP rate limiting is disabled.</li> <li>The default rate limits are as follows:</li> <li>dvmrp is 100 packets.</li> <li>general-query is 100 packets.</li> <li>mospf1 is 100 packets.</li> </ul> |                                                                                          |  |
|                    | <ul> <li>mospf2 is 100 packets.</li> </ul>                                                                                                    |                                                                                          |  |
|                    | <ul> <li>pimv2 is 100 packets.</li> </ul>                                                                                                    |                                                                                          |  |
| Command Types      | Switch command                                                                                                    |                                                                                          |  |
| Command Modes      | Privileged.                                                                                                    |                                                                                          |  |

| Usage Guidelines | The <b>set igmp ratelimit</b> { <b>enable</b>   <b>disable</b> } command is supported in both text and binary configuration modes.                                                                                                    |
|------------------|----------------------------------------------------------------------------------------------------|
|                  | If IGMP rate limiting and multicast are enabled, multicast router ports might age out sporadically because the rate of the multicast control packets (such as PIMv2 hellos or IGMP general queries) exceeds the IGMP rate limit watermarks that were configured. The default value for these watermarks is 100. We recommend that you increase the PIMv2 hello ratelimit to 3000 by entering <b>set igmp ratelimit pimv2 3000</b> . You can also increase the IGMP general queries rate limit; we recommend that you set the value to 500 by entering <b>set igmp ratelimit general-query 500</b> . |
| Examples         | This example shows how to enable IGMP rate limiting:                                                                                                    |
|                  | Console> (enable) <b>set igmp ratelimit enable</b><br>IGMP Ratelimiting enabled<br>Console> (enable)                                                                                                    |
|                  | This example shows how to set the IGMP rate limit for MOSPF2 to 550 packets per every 30 seconds:                                                                                                    |
|                  | Console> (enable) <b>set igmp ratelimit mospf2 550</b><br>MOSPF2 Watermark set to allow 550 messages in 30 seconds<br>Console> (enable)                                                                                                    |
|                  | This example shows how to set the IGMP ratel limit for PIMv2 1000 packets per every 30 seconds:                                                                                                    |
|                  | Console> (enable) <b>set igmp ratelimit pimv2 1000</b><br>PIMV2 Watermark set to allow 1000 messages in 30 seconds<br>Console> (enable)                                                                                                    |
| Examples         | <pre>Console&gt; (enable) set igmp ratelimit enable IGMP Ratelimiting enabled Console&gt; (enable) This example shows how to set the IGMP rate limit for MOSPF2 to 550 packets per every 30 secon Console&gt; (enable) set igmp ratelimit mospf2 550 MOSPF2 Watermark set to allow 550 messages in 30 seconds Console&gt; (enable) This example shows how to set the IGMP ratel limit for PIMv2 1000 packets per every 30 second Console&gt; (enable) set igmp ratelimit pimv2 1000 PIMv2 Watermark set to allow 1000 messages in 30 seconds</pre>                                                  |

Related Commands show igmp ratelimit-info

## set inlinepower defaultallocation

Use the set inlinepower defaultallocation command to set the default power allocation for a port.

set inlinepower defaultallocation value

| Syntax Description | <i>value</i> Default power allocation; valid values are from <b>2000</b> to <b>12500</b> mW.                                                                                                    |
|--------------------|----------------------------------------------------------------------------------------------------|
| Defaults           | The default is 10000 mW.                                                                                                    |
| Command Types      | Switch command.                                                                                                    |
| Command Modes      | Privileged.                                                                                                    |
| Examples           | This example shows how to set the default power allocation to 2000 mW:<br>Console> (enable) <b>set inlinepower defaultallocation 2000</b><br>Default inline power allocation set to 9500 mWatt per applicable port.<br>Console> (enable) |
| Related Commands   | set port inlinepower                                                                                                    |

Related Commands set port inlinepower show environment show port inlinepower

## set interface

Use the set interface command to configure the in-band and SLIP interfaces on the switch.

set interface {sc0 | sl0} {up | down}

set interface sl0 slip\_addr dest\_addr

set interface sc0 [vlan] [ip\_addr[netmask [broadcast]]]

set interface sc0 [vlan] [ip\_addr/netmask [broadcast]]

set interface sc0 dchp {renew | release}

| Comtan Decemintion |                                                                                                    |                                                                                                    |  |
|--------------------|----------------------------------------------------------------------------------------------------|----------------------------------------------------------------------------------------------------|--|
| Syntax Description | sc0                                                                                                    | Keyword to specify the in-band interface.                                                                             |  |
|                    | sl0                                                                                                    | Keyword to specify the SLIP interface.                                                                                |  |
|                    | up                                                                                                    | Keyword to bring the interface into operation.                                                                        |  |
|                    | down                                                                                                    | Keyword to bring the interface out of operation.                                                                      |  |
|                    | slip_addr                                                                                                    | IP address of the console port.                                                                                       |  |
|                    | dest_addr                                                                                                    | IP address of the host to which the console port will be connected.                                                   |  |
|                    | vlan                                                                                                    | (Optional) Number of the VLAN to be assigned to the interface; valid values are from 1 to 1005 and from 1025 to 4094. |  |
|                    | ip_addr                                                                                                    | (Optional) IP address.                                                                                                |  |
|                    | /netmask                                                                                                    | (Optional) Subnet mask.                                                                                               |  |
|                    | broadcast                                                                                                    | (Optional) Broadcast address.                                                                                         |  |
|                    | dhcp                                                                                                    | Keyword to perform DHCP operations on the sc0 interface.                                                              |  |
|                    | renew                                                                                                    | Keyword to renew the lease on a DHCP-learned IP address.                                                              |  |
|                    | release                                                                                                    | Keyword to release a DHCP-learned IP address back to the DHCP IP address pool.                                        |  |
| Defaults           | The default configuration is the in-band interface (sc0) in VLAN 1 with the IP address, subnet ma<br>broadcast address set to 0.0.0.0. The default configuration for the SLIP interface (sl0) is that the<br>address and broadcast address are set to 0.0.0.0. |                                                                                                    |  |
| Command Types      | Switch comn                                                                                                    | nand.                                                                                                    |  |
| Command Modes      | Privileged.                                                                                                    |                                                                                                    |  |

stations in that VLAN.

# Usage GuidelinesThe set interface sc0 dchp command is valid only when the address is learned from the DHCP server<br/>and available in privileged mode only.Two configurable network interfaces are on a Catalyst 6000 family switch: in-band (sc0) and SLIP (sl0).<br/>Configuring the sc0 interface with an IP address and subnet mask allows you to access the switch CLI<br/>via Telnet from a remote host. You should assign the sc0 interface to an active VLAN configured on the<br/>switch (the default is VLAN 1). Make sure the IP address you assign is in the same subnet as other

Configuring the sl0 interface with an IP address and destination address allows you to make a point-to-point connection to a host through the console port. Use the **slip attach** command to activate SLIP on the console port (you will not be able to access the CLI via a terminal connected to the console port until you use the **slip detach** command to deactivate SLIP on the console port).

When you specify the *netmask*, this indicates the number of bits allocated to subnetting in the hostid section of the given Class A, B, or C address. For example, if you enter an IP address for the sc0 interface as 172.22.20.7, the hostid bits for this Class B address is 16.

If you enter *netmask* in length of bits, for example, 204.20.22.7/24, the range for length is from 0 to 31 bits. If you do not enter the netmask, the number of bits is assumed to be the natural netmask.

#### **Examples** This example shows how to use **set interface sc0** and **set interface sl0** from the console port. It also shows how to bring down **interface sc0** using a terminal connected to the console port:

```
Console> (enable) set interface sc0 192.20.11.44/255.255.255.0
Interface sc0 IP address and netmask set.
Console> (enable) set interface sl0 192.200.10.45 192.200.10.103
Interface sl0 SLIP and destination address set.
Console> (enable) set interface sc0 down
Interface sc0 administratively down.
Console> (enable)
```

This example shows how to set the IP address for sc0 through a Telnet session. Note that the default netmask for that IP address class is used (for example, a Class C address uses 255.255.255.0, and a Class B uses 255.255.0.0):

```
Console> (enable) set interface sc0 192.200.11.40
This command may disconnect active telnet sessions.
Do you want to continue (y/n) [n]? y
Interface sc0 IP address set.
```

This example shows how to take the interface out of operation through a Telnet session:

```
Console> (enable) set interface sc0 down
This command will inactivate telnet sessions.
Do you want to continue (y/n) [n]? y
Interface sc0 administratively down.
```

This example shows how to assign the sc0 interface to a particular VLAN:

```
Console> (enable) set interface sc0 5
Interface sc0 vlan set.
Console> (enable)
```

This example shows what happens when you assign the sc0 interface to a nonactive VLAN:

```
Console> (enable) set interface sc0 200
Vlan is not active, user needs to set vlan 200 active
Interface sc0 vlan set.
Console> (enable)
```

This example shows how to release a DHCP-learned IP address back to the DHCP IP address pool:

Console> (enable) **set interface sc0 dhcp release** Releasing IP address...Done Console> (enable)

This example shows how to renew a lease on a DHCP-learned IP address:

Console> (enable) **set interface sc0 dhcp renew** Renewing IP address...Done Console> (enable)

Related Commands show interface slip

# set ip alias

Use the **set ip alias** command to add aliases of IP addresses.

**set ip alias** *name ip\_addr* 

| Syntax Description | name                          | Name of the alias being defined.                                   |
|--------------------|-------------------------------|--------------------------------------------------------------------|
|                    | ip_addr                       | IP address of the alias being defined.                             |
|                    |                               |                                                                    |
| Defaults           | The default                   | configuration is one IP alias (0.0.0.0) configured as the default. |
| Command Types      | Switch com                    | mand.                                                              |
| Command Modes      | Privileged.                   |                                                                    |
| Examples           | -                             |                                                                    |
| Related Commands   | clear ip ali:<br>show ip ali: |                                                                    |

# set ip dns

Use the **set ip dns** command to enable or disable DNS.

set ip dns {enable | disable}

| e Keyword to disable l<br>ault is DNS is disabled.    | NS.                                                                                                    |                                                                                                    |                                                                                                    |
|-------------------------------------------------------|----------------------------------------------------------------------------------------------------|----------------------------------------------------------------------------------------------------|----------------------------------------------------------------------------------------------------|
|                                                       |                                                                                                    |                                                                                                    |                                                                                                    |
|                                                       |                                                                                                    |                                                                                                    |                                                                                                    |
| command.                                              |                                                                                                    |                                                                                                    |                                                                                                    |
|                                                       |                                                                                                    |                                                                                                    |                                                                                                    |
| ed.                                                   |                                                                                                    |                                                                                                    |                                                                                                    |
| ample shows how to enable I                           | NS:                                                                                                    |                                                                                                    |                                                                                                    |
| enabled.                                              | ole                                                                                                    |                                                                                                    |                                                                                                    |
| ample shows how to disable                            | DNS:                                                                                                    |                                                                                                    |                                                                                                    |
| <pre>&gt; (enable) set ip dns dis<br/>disabled.</pre> |                                                                                                    |                                                                                                    |                                                                                                    |
| Le<br>Xa<br>Le                                        | <pre>le&gt; (enable) set ip dns enables<br/>s enabled.<br/>le&gt; (enable)<br/>xample shows how to disable D</pre> | <pre>xample shows how to enable DNS:<br/>le&gt; (enable) set ip dns enable<br/>s enabled.<br/>le&gt; (enable)<br/>xample shows how to disable DNS:<br/>le&gt; (enable) set ip dns disable<br/>s disabled.</pre> | xample shows how to enable DNS:<br>le> (enable) <b>set ip dns enable</b><br>s enabled.<br>le> (enable)<br>xample shows how to disable DNS:<br>le> (enable) <b>set ip dns disable</b><br>s disabled. |

# set ip dns domain

Use the set ip dns domain command to set the default DNS domain name.

set ip dns domain name

| Syntax Description | name DNS domain name.                                                                                                    |
|--------------------|----------------------------------------------------------------------------------------------------|
| Defaults           | This command has no default settings.                                                                                                    |
| Command Types      | Switch command.                                                                                                    |
| Command Modes      | Privileged.                                                                                                    |
| Usage Guidelines   | If you specify a domain name on the command line, the system attempts to resolve the host name as entered. If the system cannot resolve the host name as entered, it appends the default DNS domain name as defined with the <b>set ip dns domain</b> command. If you specify a domain name with a trailing dot, the program considers this an <i>absolute</i> domain name. |
| Examples           | This example shows how to set the default DNS domain name:<br>Console> (enable) <b>set ip dns domain yow.com</b><br>DNS domain name set to yow.com.<br>Console> (enable)                                                                                                    |
| Related Commands   | clear ip dns domain<br>show ip dns                                                                                                    |

## set ip dns server

Use the set ip dns server command to set the IP address of a DNS server.

set ip dns server ip\_addr [primary]

| Syntax Description | ip_addr                     | IP address of the DNS server.                                                                                                    |
|--------------------|-----------------------------|----------------------------------------------------------------------------------------------------|
|                    | primary                     | (Optional) Keyword to configure a DNS server as the primary server.                                                                                                    |
| Defaults           | This comma                  | and has no default settings.                                                                                                    |
| Command Types      | Switch com                  | mand.                                                                                                    |
| Command Modes      | Privileged.                 |                                                                                                    |
| Usage Guidelines   |                             | figure up to three DNS name servers as backup. You can also configure any DNS server as<br>server. The primary server is queried first. If the primary server fails, the backup servers are |
|                    |                             | sabled, you must use the IP address with all commands that require explicit IP addresses or<br>fine an alias for that address. The alias has priority over DNS.                             |
| Examples           | These exam                  | ples show how to set the IP address of a DNS server:                                                                                                    |
|                    |                             | enable) <b>set ip dns server 198.92.30.32</b><br>32 added to DNS server table as primary server.                                                                                            |
|                    |                             | enable) <b>set ip dns server 171.69.2.132 primary</b><br>32 added to DNS server table as primary server.                                                                                    |
|                    |                             | enable) <b>set ip dns server 171.69.2.143 primary</b><br>43 added to DNS server table as primary server.                                                                                    |
|                    | This examp                  | le shows what happens if you enter more than three DNS name servers as backup:                                                                                                    |
|                    |                             | enable) <b>set ip dns server 161.44.128.70</b><br>table is full. 161.44.128.70 not added to DNS server table.                                                                               |
| Related Commands   | clear ip dns<br>show ip dns |                                                                                                    |

2-271

# set ip fragmentation

Use the **set ip fragmentation** command to enable or disable the fragmentation of IP packets bridged between FDDI and Ethernet networks.

set ip fragmentation {enable | disable}

| Syntax Description | enable         | Keyword to permit fragmentation for IP packets bridged between                              |
|--------------------|----------------|---------------------------------------------------------------------------------------------|
|                    |                | FDDI and Ethernet networks.                                                                 |
|                    | disable        | Keyword to disable fragmentation for IP packets bridged between FDDI and Ethernet networks. |
| Defaults           | The default va | lue is IP fragmentation is enabled.                                                         |
| Command Types      | Switch comma   | and.                                                                                        |
| Command Modes      | Privileged.    |                                                                                             |
| Usage Guidelines   | If IP fragment | ation is disabled, packets are dropped.                                                     |
|                    | Note that FDI  | DI and Ethernet networks have different MTUs.                                               |
| Examples           | This example   | shows how to disable IP fragmentation:                                                      |
|                    |                | able) <b>set ip fragmentation disable</b><br>agmentation disabled.<br>able)                 |
| Related Commands   | show ip route  |                                                                                             |

# set ip http port

Use the set ip http port command to configure the TCP port number for the HTTP server.

set ip http port {default | port-number}

| Syntax Description | default                                                                                                    | Keyword to specify the default HTTP server port number (80).                                 |  |  |  |
|--------------------|----------------------------------------------------------------------------------------------------|----------------------------------------------------------------------------------------------|--|--|--|
|                    | port-number                                                                                                  | Number of the TCP port for the HTTP server; valid values are from <b>1</b> to <b>65535</b> . |  |  |  |
| Defaults           | The default TCI                                                                                              | he default TCP port number is 80.                                                            |  |  |  |
| Command Types      | Switch comman                                                                                                | d.                                                                                           |  |  |  |
| Command Modes      | Privileged.                                                                                                  |                                                                                              |  |  |  |
| Examples           | This example shows how to set the IP HTTP port default:                                                      |                                                                                              |  |  |  |
|                    | Console> (enable) <b>set ip http port default</b><br>HTTP TCP port number is set to 80.<br>Console> (enable) |                                                                                              |  |  |  |
|                    | This example shows how to set the IP HTTP port number:                                                       |                                                                                              |  |  |  |
|                    |                                                                                                    | ole) <b>set ip http port 2398</b><br>number is set to 2398.<br>ole)                          |  |  |  |
| Related Commands   | set ip http serv<br>show ip http                                                                             | er                                                                                           |  |  |  |

Catalyst 6000 Family Command Reference—Release 7.1

#### set ip http server

Use the set ip http server command to enable or disable the HTTP server.

set ip http server {enable | disable}

Syntax Description enable Keyword to enable the HTTP server. disable Keyword to disable the HTTP server. Defaults The default is the HTTP server is disabled. **Command Types** Switch command. **Command Modes** Privileged. Examples This example shows how to enable the HTTP server: Console> (enable) set ip http server enable HTTP server is enabled. Console> (enable) This example shows the system response when the HTTP server-enabled command is not supported: Console> (enable) set ip http server enable Feature not supported. Console> (enable) This example shows how to disable the HTTP server: Console> (enable) set ip http server disable HTTP server disabled. Console> (enable)

Related Commands

set ip http port show ip http

#### set ip permit

Use the **set ip permit** command to enable or disable the IP permit list and to specify IP addresses to be added to the IP permit list.

set ip permit {enable | disable}

set ip permit {enable | disable} [telnet | ssh | snmp]

set ip permit *addr* [*mask*] [telnet | ssh | snmp | all]

| Syntax Description | enable                       | Keyword to enable the IP permit list.                                                                                                    |
|--------------------|------------------------------|----------------------------------------------------------------------------------------------------|
| Syntax Description | disable                      | Keyword to disable the IP permit list.                                                                                                    |
|                    | telnet                       | (Optional) Keyword to specify the Telnet IP permit list.                                                                                                    |
|                    |                              |                                                                                                    |
|                    | ssh                          | (Optional) Keyword to specify the SSH IP permit list.                                                                                                    |
|                    | snmp                         | (Optional) Keyword to specify the SNMP IP permit list.                                                                                                    |
|                    | addr                         | IP address to be added to the IP permit list. An IP alias or host name                                                                                                    |
|                    | <u> </u>                     | that can be resolved through DNS can also be used.                                                                                                    |
|                    | mask                         | (Optional) Subnet mask of the specified IP address.                                                                                                    |
|                    | all                          | (Optional) Keyword to specify all entries in the IP permit list be removed.                                                                                                    |
|                    |                              |                                                                                                    |
| Defaults           | The default                  | is IP permit list is disabled.                                                                                                    |
| Command Types      | Switch com                   | mand.                                                                                                    |
| Command Modes      | Privileged.                  |                                                                                                    |
| Usage Guidelines   | hardware (F                  | unctionality of the IP permit list can be achieved by using VACLs. VACLs are handled by PFC) and the processing is considerably faster. For VACL configuration information, refer to to 6000 Family Software Configuration Guide. |
|                    |                              | figure up to 100 entries in the permit list. If you enable the IP permit list, but the permit list es configured, a caution displays on the screen.                                                                               |
|                    | •                            | you enter the entire <b>disable</b> keyword when entering the <b>set ip permit disable</b> command. If ate the keyword, the abbreviation is interpreted as a host name to add to the IP permit list.                              |
|                    | If you do no<br>and Telnet p | ot specify the <b>snmp</b> , <b>ssh</b> , <b>telnet</b> , or <b>all</b> keyword, the IP address is added to both the SNMP permit lists.                                                                                           |
|                    | You enter th                 | ne mask in dotted decimal format, for example, 255.255.0.0.                                                                                                    |

#### Examples This example shows how to add an IP address to the IP permit list: Console> (enable) set ip permit 192.168.255.255 192.168.255.255 added to IP permit list. Console> (enable) This example shows how to add an IP address using an IP alias or host name to both the SNMP and Telnet permit lists: Console> (enable) set ip permit batboy batboy added to IP permit list. Console> (enable) This example shows how to add a subnet mask of the IP address to both the SNMP and Telnet permit lists: Console> (enable) set ip permit 192.168.255.255 255.255.192.0 192.168.255.255 with mask 255.255.192.0 added to IP permit list. Console> (enable) This example shows how to add an IP address to the Telnet IP permit list: Console> (enable) set ip permit 172.16.0.0 255.255.0.0 telnet 172.16.0.0 with mask 255.255.0.0 added to telnet permit list. Console> (enable) This example shows how to add an IP address to the SNMP IP permit list: Console> (enable) set ip permit 172.20.52.32 255.255.255.224 snmp 172.20.52.32 with mask 255.255.255.224 added to snmp permit list. Console> (enable) This example shows how to add an IP address to all IP permit lists: Console> (enable) set ip permit 172.20.52.3 all 172.20.52.3 added to IP permit list. Console> (enable) This example shows how to enable the IP permit list: Console> (enable) set ip permit enable Telnet, Snmp and Ssh permit list enabled Console> (enable) This example shows how to disable the IP permit list: Console> (enable) set ip permit disable Telnet, Snmp and Ssh permit list disabled. Console> (enable) This example shows how to enable a specific IP permit list type: Console> (enable) set ip permit enable ssh SSH permit list enabled. Console> (enable) **Related Commands** clear ip permit show ip permit

# set ip redirect

Use the **set ip redirect** command to enable or disable ICMP redirect messages on the Catalyst 6000 family switches.

set ip redirect {enable | disable}

| Syntax Description | enable                     | Keyword to permit ICMP redirect messages to be returned to the source host.                                                       |
|--------------------|----------------------------|----------------------------------------------------------------------------------------------------|
|                    | disable                    | Keyword to prevent ICMP redirect messages from being returned to the source host.                                                 |
| Defaults           | The default                | configuration is ICMP redirect is enabled.                                                                                        |
| Command Types      | Switch com                 | mand.                                                                                                    |
| Command Modes      | Privileged.                |                                                                                                    |
| Examples           | Console> (e                | le shows how to deactivate ICMP redirect messages:<br>enable) <b>set ip redirect disable</b><br>ect messages disabled.<br>enable) |
| Related Commands   | show ip rou<br>show netsta |                                                                                                    |

# set ip route

Use the set ip route command to add IP addresses or aliases to the IP routing table.

set ip route {destination}[/netmask] {gateway} [metric] [primary]

| Syntax Description | destination                                     | IP address, IP alias of the network, or specific host to be added. Use <b>default</b> as the destination to set the new entry as the default route.                                                                                                    |                                                                    |
|--------------------|-------------------------------------------------|----------------------------------------------------------------------------------------------------|--------------------------------------------------------------------|
|                    | /netmask                                        | (Optional) Number of bits in netmask or dot format (for example, 172.20.22.7/24 or 172.20.22.7/255.255.255.0).                                                                                                    | -                                                                  |
|                    | gateway                                         | IP address or IP alias of the router.                                                                                                    | -                                                                  |
|                    | metric                                          | (Optional) Value used to indicate the number of hops between the switch and the gateway.                                                                                                    | -                                                                  |
|                    | primary                                         | (Optional) Keyword used with the Multiple IP Gateways feature to specify the default IP gateway with the highest priority.                                                                                                    | -                                                                  |
|                    |                                                 |                                                                                                    | -                                                                  |
| Defaults           | The default co<br>is configured                 | onfiguration routes the local network through the sc0 interface with met                                                                                                    | ric 0 as soon as sc0                                               |
| Command Types      | Switch comm                                     | and.                                                                                                    |                                                                    |
| Command Modes      | Privileged.                                     |                                                                                                    |                                                                    |
| Usage Guidelines   | designate a pr                                  | igure up to three default gateways. The <b>primary</b> is the highest priority<br>imary gateway, priority is based on the order of input. If you enter two p<br>finition becomes the primary and the first definition is now the second                                                                                      | primary definitions,                                               |
|                    | You can only                                    | specify the <b>primary</b> keyword for a default route.                                                                                                    |                                                                    |
|                    | When you en                                     | ter the <i>destination</i> or <i>gateway</i> , enter it in dot notation, for example, a.b                                                                                                    | o.c.d.                                                             |
|                    | When you spo<br>section of the<br>as 172.22.20. | ecify the <i>netmask</i> , this indicates the number of bits allocated to subnet<br>given Class A, B, or C address. For example, if you enter an IP address f<br>7, the hostid bits for this Class B address is 16. Any number of bits in<br>o the netmask field. If you do not enter the <i>netmask</i> , the number of bit | ting in the hostid<br>for the sc0 interface<br>the hostid bits can |
|                    | •                                               | ter the netmask, enter it as the number of bits or dot format, for examp n/255.255.255.0. If you enter the netmask in dot format, you must have                                                                                                    |                                                                    |

**Examples** These examples show how to add three default routes to the IP routing table, checking after each addition using the **show ip route** command: Console> (enable) set ip route default 192.122.173.42 1 primary Route added. Console> (enable) Console> (enable) show ip route Fragmentation Redirect Unreachable ----- ----enabled enabled enabled Destination Gateway Flags Use Interface ----- -----\_\_\_\_ \_\_\_\_\_ default 192.122.173.42 UG 59444 sc0 192.22.74.223 U 192.22.74.0 5 sc0 Console> (enable) Console> (enable) set ip route default 192.122.173.43 1 Route added. Console> (enable) Console> (enable) show ip route Fragmentation Redirect Unreachable ----enabled enabled enabled Destination Gateway Fla Flags Use Interface ----- ----- ------ ------192.122.173.43 UG 59444 sc0 default default 192.122.173.42 UG 192.22.74.0 192.22.74.223 U 59444 sc0 5 sc0 Console> (enable) Console> (enable) set ip route default 192.122.173.44 1 Route added. Console> (enable) Console> (enable) show ip route Fragmentation Redirect Unreachable ----- ----enabled enabled enabled Interface Destination Gateway Flags Use \_\_\_\_\_ \_\_\_\_ \_\_\_\_ default 192.122.173.44 UG 59444 sc0 192.122.173.43 UG 59444 sc0 default default192.122.173.42UG192.22.74.0192.22.74.223U 59444 sc0 5 sc0 Console> (enable)

**Related Commands** 

clear ip route show ip route

## set ip unreachable

Use the **set ip unreachable** command to enable or disable ICMP unreachable messages on the Catalyst 6000 family switch.

set ip unreachable {enable | disable}

| Syntax Description | enable                                                                                                    | Keyword to allow IP unreachable messages to be returned to the source host.                                                                                                    |  |  |
|--------------------|----------------------------------------------------------------------------------------------------|----------------------------------------------------------------------------------------------------|--|--|
|                    | disable                                                                                                    | Keyword to prevent IP unreachable messages from being returned<br>to the source host.                                                                                                    |  |  |
| Defaults           | The default is ICMP unreachable messages is enabled.                                                                                                    |                                                                                                    |  |  |
| Command Types      | Switch com                                                                                                    | nand.                                                                                                    |  |  |
| Command Modes      | Privileged.                                                                                                    |                                                                                                    |  |  |
| Usage Guidelines   | When you enable ICMP unreachable messages, the switch returns an ICMP unreachable message to the source host whenever it receives an IP datagram that it cannot deliver. When you disable ICMP unreachable messages, the switch does not notify the source host when it receives an IP datagram that it cannot deliver. |                                                                                                    |  |  |
|                    | disabled. If a                                                                                                    | , a switch has the ICMP unreachable message function enabled and IP fragmentation<br>a FDDI frame is received and needs to transmit to an Ethernet port, the switch cannot<br>packet. The switch drops the packet and returns an IP unreachable message to the Internet |  |  |
| Examples           | This exampl                                                                                                    | e shows how to disable ICMP unreachable messages:                                                                                                    |  |  |
|                    | Console> (enable) <b>set ip unreachable disable</b><br>ICMP Unreachable message disabled.<br>Console> (enable)                                                                                                    |                                                                                                    |  |  |
| Related Commands   | show ip rou                                                                                                    | te                                                                                                    |  |  |

# set kerberos clients mandatory

Use the **set kerberos clients mandatory** command to make Kerberos authentication mandatory for authenticating to services on the network.

#### set kerberos clients mandatory

| Syntax Description | This command has no arguments or keywords.                                                                                                    |
|--------------------|----------------------------------------------------------------------------------------------------|
| Defaults           | The default is Kerberos clients are not set to mandatory.                                                                                                    |
| Command Types      | Switch command.                                                                                                    |
| Command Modes      | Privileged.                                                                                                    |
| Usage Guidelines   | As an added layer of security, you can optionally configure the switch so that after users authenticate to it, they can authenticate to other services on the network only with Kerberos clients. If you do not make Kerberos authentication mandatory and Kerberos authentication fails, the application attempts to authenticate users using the default method of authentication for that network service. For example, Telnet prompts for a password. |
| Examples           | This example shows how to make Kerberos authentication mandatory:                                                                                                    |
|                    | Console> (enable) <b>set kerberos clients mandatory</b><br>Kerberos clients set to mandatory<br>Console> (enable)                                                                                                    |
| Related Commands   | clear kerberos clients mandatory<br>set kerberos credentials forward<br>show kerberos                                                                                                    |

2-281

# set kerberos credentials forward

Use the **set kerberos credentials forward** command to configure clients to forward users' credentials as they connect to other hosts in the Kerberos realm.

#### set kerberos credentials forward

| Syntax Description | This command has no arguments or keywords.                                                                                                    |  |  |
|--------------------|----------------------------------------------------------------------------------------------------|--|--|
| Defaults           | The default is forwarding is disabled.                                                                                                    |  |  |
| Command Types      | Switch command.                                                                                                    |  |  |
| Command Modes      | Privileged.                                                                                                    |  |  |
| Usage Guidelines   | A user authenticated to a Kerberized switch has a TGT and can use it to authenticate to a host on the network. However, if forwarding is not enabled and a user tries to list credentials after authenticating to a host, the output will show no Kerberos credentials present. |  |  |
|                    | You can optionally configure the switch to forward user TGTs as they authenticate from the switch to Kerberized remote hosts on the network by using Kerberized Telnet.                                                                                                    |  |  |
|                    |                                                                                                    |  |  |
| Examples           | This example shows how to enable Kerberos credentials forwarding:                                                                                                    |  |  |
|                    | Console> (enable) <b>set kerberos credentials forward</b><br>Kerberos credentials forwarding enabled<br>Console> (enable)                                                                                                    |  |  |
| Related Commands   | set kerberos clients mandatory<br>set kerberos local-realm<br>show kerberos                                                                                                    |  |  |

## set kerberos local-realm

Use the **set kerberos local-realm** command to configure a switch to authenticate users defined in the Kerberos database.

set kerberos local-realm kerberos\_realm

| Syntax Description | <i>kerberos_realm</i> IP address or name (in uppercase characters) of the Kerberos realm.                                                                                                    |  |  |  |
|--------------------|----------------------------------------------------------------------------------------------------|--|--|--|
| Defaults           | The default value is a NULL string.                                                                                                    |  |  |  |
| Command Types      | Switch command.                                                                                                    |  |  |  |
| Command Modes      | Privileged.                                                                                                    |  |  |  |
| Usage Guidelines   | To authenticate a user defined in the Kerberos database, you must configure the switch to know the host name or IP address of the host running the KDC and the name of the Kerberos realm.                                 |  |  |  |
|                    | You must enter the Kerberos realm name in all uppercase characters.                                                                                                    |  |  |  |
| Examples           | This example shows how to set a default Kerberos local realm for the switch:<br>Console> (enable) <b>set kerberos local-realm CISCO.COM</b><br>Kerberos local realm for this switch set to CISCO.COM.<br>Console> (enable) |  |  |  |
| Related Commands   | clear kerberos realm<br>set kerberos realm<br>show kerberos                                                                                                    |  |  |  |

### set kerberos realm

Use the **set kerberos realm** command to map the name of a Kerberos realm to a DNS domain name or a host name.

**set kerberos realm** {*dns\_domain* | *host*} *kerberos\_realm* 

| Syntax Description | dns_domain                                              | DNS domain name to map to Kerberos realm.                                                                                                    |
|--------------------|---------------------------------------------------------|----------------------------------------------------------------------------------------------------|
|                    | host                                                    | IP address or name to map to Kerberos host realm.                                                                                                    |
|                    | kerberos_realm                                          | IP address or name of Kerberos realm.                                                                                                    |
| Defaults           | This command ha                                         | s no default settings.                                                                                                    |
| Command Types      | Switch command.                                         |                                                                                                    |
| Command Modes      | Privileged.                                             |                                                                                                    |
| Usage Guidelines   | kerberos realm c                                        | name of the Kerberos realm to a DNS domain name or a host name by entering the <b>set</b> sommand. The information entered with this command is stored in a table with one rberos realm. The maximum number of entries in the table is 100. |
|                    | You must enter K                                        | erberos realms in uppercase characters.                                                                                                    |
| Examples           | This example sho                                        | ws how to map the Kerberos realm to a domain name:                                                                                                    |
|                    |                                                         | e) <b>set kerberos realm CISCO CISCO.COM</b><br>ain-Realm entry set to CISCO - CISCO.COM<br>e)                                                                                                    |
| Related Commands   | clear kerberos re<br>set kerberos loca<br>show kerberos |                                                                                                    |

### set kerberos server

Use the set kerberos server command to specify which KDC to use on the switch.

**set kerberos server** kerberos\_realm {hostname | ip\_address} [port]

| Syntax Description | kerberos_realm                                                                                                    | Name of the Kerberos realm.                                                                                                |
|--------------------|----------------------------------------------------------------------------------------------------|----------------------------------------------------------------------------------------------------|
|                    | hostname                                                                                                    | Name of host running the KDC.                                                                                              |
|                    | ip_address                                                                                                    | IP address of host running the KDC.                                                                                        |
|                    | port                                                                                                    | (Optional) Number of the port.                                                                                             |
|                    |                                                                                                    |                                                                                                    |
| Defaults           | This command ha                                                                                                    | s no default settings.                                                                                                    |
| Command Types      | Switch command.                                                                                                    |                                                                                                    |
| Command Modes      | Privileged.                                                                                                    |                                                                                                    |
| Usage Guidelines   | You can specify to the switch which KDC to use in a Kerberos realm. Optionally, you can also specify the port number which the KDC is monitoring. The Kerberos server information you enter is maintained in a table with one entry for each Kerberos realm. The maximum number of entries in the table is 100. |                                                                                                    |
|                    |                                                                                                    | beros server and database program running on a network host that allocates the als to different users or network services. |
| Examples           | This example sho                                                                                                    | ws how to specify the Kerberos server:                                                                                     |
|                    |                                                                                                    | e) <b>set kerberos server CISCO.COM 187.0.2.1 750</b><br>Server-Port entry set to:CISCO.COM - 187.0.2.1 - 750<br>e)        |
| Related Commands   | clear kerberos se<br>set kerberos serv<br>show kerberos                                                                                                    |                                                                                                    |

# set kerberos srvtab entry

Use the **set kerberos srvtab entry** command to enter the SRVTAB file directly into the switch from the command line.

**set kerberos srvtab entry** *kerberos\_principal principal\_type timestamp key\_version number key\_type key\_length encrypted\_keytab* 

| Syntax Description | kerberos_principal                                         | Service on the switch.                                                                                                    |
|--------------------|------------------------------------------------------------|----------------------------------------------------------------------------------------------------|
|                    | principal_type                                             | Version of the Kerberos SRVTAB.                                                                                                    |
|                    | timestamp                                                  | Number representing the date and time the SRVTAB entry was created.                                                                                                    |
|                    | key_version_number                                         | Version of the encrypted key format.                                                                                                    |
|                    | key_type                                                   | Type of encryption used.                                                                                                    |
|                    | <i>key_length</i> Length, in bytes, of the encryption key. |                                                                                                    |
|                    | encrypted_keytab                                           | Secret key the switch shares with the KDC.                                                                                                    |
| Defaults           | This command has no                                        | default settings.                                                                                                    |
| Command Types      | Switch command.                                            |                                                                                                    |
| Command Modes      | Privileged.                                                |                                                                                                    |
| Usage Guidelines   | must share a secret key                                    | remote users to authenticate to the switch using Kerberos credentials, the switch with the KDC. To do this, you must give the switch a copy of the file that is stored ntains the secret key. These files are called SRVTAB files. |
|                    | •                                                          | RVTAB directly into the switch, create an entry for each Kerberos principal<br>I. The entries are maintained in the SRVTAB table. The maximum table size is                                                                        |
|                    |                                                            | s server and database program running on a network host that allocates the o different users or network services.                                                                                                    |
|                    | The key is encrypted w<br>show config command              | with the private 3DES key when you copy the configuration to a file or enter the l.                                                                                                    |

| 1 8 03;;5>00>50;0=0=0<br>Kerberos SRVTAB entry set to<br>Principal:host/niners.cisco.com@CISCO.COM<br>Principal Type:0<br>Timestamp:932423923<br>Key version number:1 |                                                                                           |  |  |  |  |  |
|----------------------------------------------------------------------------------------------------|-------------------------------------------------------------------------------------------|--|--|--|--|--|
| Kerberos SRVTAB entry set to<br>Principal:host/niners.cisco.com@CISCO.COM<br>Principal Type:0<br>Timestamp:932423923<br>Key version number:1                          | Console> (enable) set kerberos srvtab entry host/niners.cisco.com@CISCO.COM 0 932423923 1 |  |  |  |  |  |
| Principal:host/niners.cisco.com@CISCO.COM<br>Principal Type:0<br>Timestamp:932423923<br>Key version number:1                                                          | 1 8 03;;5>00>50;0=0=0                                                                     |  |  |  |  |  |
| Principal Type:0<br>Timestamp:932423923<br>Key version number:1                                                                                                    |                                                                                           |  |  |  |  |  |
| Timestamp:932423923<br>Key version number:1                                                                                                    | Principal:host/niners.cisco.com@CISCO.COM                                                 |  |  |  |  |  |
| Key version number:1                                                                                                    | Principal Type:0                                                                          |  |  |  |  |  |
| *                                                                                                    | Timestamp:932423923                                                                       |  |  |  |  |  |
|                                                                                                    | Key version number:1                                                                      |  |  |  |  |  |
| Key type:1                                                                                                    |                                                                                           |  |  |  |  |  |
| Key length:8                                                                                                    | Key length:8                                                                              |  |  |  |  |  |
| Encrypted key tab: $03;;5>00>50;0=0=0$                                                                                                    | Encrypted key tab:03;;5>00>50;0=0=0                                                       |  |  |  |  |  |

| Related Commands | clear kerberos clients mandatory |
|------------------|----------------------------------|
|                  | show kerberos                    |

### set kerberos srvtab remote

Use the **set kerberos srvtab remote** command to provide the switch with a copy of the SRVTAB file from the KDC that contains the secret key.

**set kerberos srvtab remote** {*hostname* | *ip\_address*} *filename* 

| Syntax Description | hostname                                                                                                    | Name of host running the KDC.                                                                                                    |
|--------------------|----------------------------------------------------------------------------------------------------|----------------------------------------------------------------------------------------------------|
|                    | ip_address                                                                                                    | IP address of host running the KDC.                                                                                                    |
|                    | filename                                                                                                    | Name of the SRVTAB file.                                                                                                    |
| Defaults           | This comman                                                                                                    | d has no default settings.                                                                                                    |
| Command Types      | Switch comm                                                                                                    | and.                                                                                                    |
| Command Modes      | Privileged.                                                                                                    |                                                                                                    |
| Usage Guidelines   | must share a s                                                                                                    | ssible for remote users to authenticate to the switch using Kerberos credentials, the switch<br>secret key with the KDC. To do this, you must give the switch a copy of the file that is stored<br>which contains the secret key. These files are called SRVTAB files.                     |
|                    | The KDC is a Kerberos server and database program running on a network host that allocates the Kerberos credentials to different users or network services. |                                                                                                    |
|                    | physical medi                                                                                                    | ure method to copy SRVTAB files to the hosts in your Kerberos realm is to copy them onto<br>ia and go to each host in turn and manually copy the files onto the system. To copy SRVTAB<br>vitch, which does not have a physical media drive, you must transfer them through the<br>g TFTP. |
| Examples           | This example                                                                                                    | shows how to copy SRVTAB files to the switch remotely from the KDC:                                                                                                    |
|                    | Console> (en<br>Console> (en                                                                                                    | nable) <b>set kerberos srvtab remote 187.20.32.10 /users/jdoe/krb5/ninerskeytab</b><br>nable)                                                                                                    |
| Related Commands   | clear kerbero<br>set kerberos<br>show kerbero                                                                                                    | srvtab entry                                                                                                    |

# set key config-key

Use the **set key config-key** command to define a private 3DES key.

set key config-key string

| Syntax Description | string 3DES key name.                                                                                                    |
|--------------------|----------------------------------------------------------------------------------------------------|
| - ,                |                                                                                                    |
| Defaults           | This command has no default settings.                                                                                                    |
| Command Types      | Switch command.                                                                                                    |
| Command Modes      | Privileged.                                                                                                    |
| Usage Guidelines   | You can define a private 3DES key for the switch. You can use the private 3DES key to encrypt the secret key that the switch shares with the KDC. If you set the 3DES key, the secret key is not displayed in clear text when you execute the <b>show kerberos</b> command. The key length should be eight characters or less. |
| Examples           | This example shows how to define a 3DES key:                                                                                                    |
|                    | Console> (enable) <b>set key config-key abcd</b><br>Kerberos config key set to abcd<br>Console> (enable)                                                                                                    |
| Related Commands   | clear key config-key                                                                                                    |

### set lacp-channel system-priority

Use the set lacp-channel system-priority command to set the priority of the system.

set lacp-channel system-priority value

| Syntax Description | <i>value</i> Number of the priority; valid values are from <b>1</b> to <b>65535</b> .                                                                                                    |
|--------------------|----------------------------------------------------------------------------------------------------|
| Defaults           | The default system priority value is <b>32768</b> .                                                                                                    |
| Command Types      | Switch command.                                                                                                    |
| Command Modes      | Privileged.                                                                                                    |
| Usage Guidelines   | LACP is supported on all Ethernet interfaces.                                                                                                    |
|                    | The <b>set lacp-channel system-priority</b> command is a global command; however, the priority value is used only for the modules that are running LACP. The priority value is ignored on the modules that are running PAgP. |
|                    | Higher value numbers correspond to lower priority levels.                                                                                                    |
|                    | For differences between PAgP and LACP, refer to the "Guidelines for Port Configuration" section of the "Configuring EtherChannel" chapter of the <i>Catalyst 6000 Family Software Configuration Guide</i> .                  |
| Related Commands   | clear lacp-channel statistics<br>set channelprotocol<br>set port lacp-channel<br>set spantree channelcost<br>set spantree channelvlancost<br>show lacp-channel<br>show port lacp-channel                                     |

# set Icperroraction

Use the **set lcperroraction** command to configure how your system handles LCP errors when a module reports an ASIC problem to the NMP.

set lcperroraction action

| Syntax Description | action       Action for handling LCP errors. See the "Usage Guidelines" section for more information about valid values for action levels.                                                                                                    |
|--------------------|----------------------------------------------------------------------------------------------------|
| Defaults           | The default is that the action level is set to <b>ignore</b> .                                                                                                    |
| Command Types      | Switch command.                                                                                                    |
| Command Modes      | Privileged.                                                                                                    |
| Usage Guidelines   | <ul> <li>Valid values for action levels are as follows:</li> <li>operator—The system displays a recommended action for you to take. The system also logs the LCP error.</li> <li>system—The system automatically takes an action to handle the LCP error. The system also logs the LCP error.</li> <li>ignore—No action is taken. The system only logs the LCP error.</li> </ul> Be careful when using the system value because the switch automatically takes action, including |
| Examples           | <pre>possibly resetting or power cycling modules. This example shows how to set the action that handles an LCP error: Console&gt; (enable) set lcperroraction ignore Console&gt; (enable)</pre>                                                                                                    |
| Related Commands   | show lcperroraction                                                                                                    |

### set Ida

Use the set lda command to configure the ASLB information on the Catalyst 6000 family switch.

set lda enable | disable

set lda vip {server\_virtual\_ip} {destination\_tcp\_port} [{server\_virtual\_ip}
{destination\_tcp\_port}] ...

set lda mac ld {ld\_mac\_address}

**set lda mac router** {*mac\_address*}...

set lda router {router\_vlan} {ld\_mod/port} [backup\_ld\_mod/port]

set lda server {server\_vlan} {ld\_mod/port} [backup\_ld\_mod/port]

set lda udpage {udpagetime}

| Syntax Description | enable   disable                                     | Keyword to enable or disable the ASLB feature.                                                                                                    |
|--------------------|------------------------------------------------------|----------------------------------------------------------------------------------------------------|
|                    | <b>vip</b> server_virtual_ip<br>destination_tcp_port | Keyword and variables to specify the virtual IP address of<br>the server and the number of the destination TCP port that<br>will be accelerated by the switch (up to 1024). |
|                    | <pre>mac ld ld_mac_address</pre>                     | Keyword and variables to specify the LD MAC address.                                                                                                    |
|                    | <b>mac router</b><br>mac_address                     | Keyword and variable to specify the router MAC address.                                                                                                    |
|                    | router router_vlan                                   | Keyword and variable to specify the router VLAN.                                                                                                    |
|                    | ld_mod/port                                          | Module and port number of the port connected to the LD on the VLAN.                                                                                                    |
|                    | backup_ld_mod/port                                   | (Optional) Module and port number of the port connected to the backup LD.                                                                                                   |
|                    | server server_vlan                                   | Keyword and variable to specify the server VLAN.                                                                                                    |
|                    | udpage udpagetime                                    | Keyword and variable to specify the UDP aging time for LocalDirector acceleration.                                                                                          |
|                    |                                                      |                                                                                                    |

Defaults

The default is the ASLB is disabled.

**Command Types** Switch command.

Command Modes Privileged.

Catalyst 6000 Family Command Reference—Release 7.1

set Ida

| Usage Guidelines | This command is supported only on switches configured with the Supervisor Engine 1 with Layer 3 Switching Engine WS-F6K-PFC (Policy Feature Card).                                       |  |  |  |  |
|------------------|----------------------------------------------------------------------------------------------------|--|--|--|--|
|                  | You can enter a zero (0) as a wildcard (don't care) digit for the <i>destination_tcp_port</i> .                                                                                          |  |  |  |  |
|                  | You can enter up to 1024 server_virtual_ip destination_tcp_port entries separated by a space.                                                                                            |  |  |  |  |
|                  | To cancel a previously entered VIP, use the clear lda vip command.                                                                                                    |  |  |  |  |
|                  | To cancel a previously entered MAC LD or router, use the clear lda mac command.                                                                                                    |  |  |  |  |
|                  | You need to enter the <b>set lda</b> commands to provide all the necessary information before using the <b>commit lda</b> command to program the setup into hardware.                    |  |  |  |  |
|                  | The information you enter through the <b>set lda</b> commands are immediately saved into NVRAM, but you must enter the <b>commit lda</b> command for the setting to take effect.         |  |  |  |  |
|                  | When you disable the ASLB feature, you can enter the set lda commands, but the commit lda command will fail.                                                                             |  |  |  |  |
|                  | When you enter the set lda mac router command, you can enter up to 32 MAC addresses.                                                                                                    |  |  |  |  |
|                  | You can enter the value zero (0) to disable the <b>udpage</b> option. The <i>udpagingtime</i> is specified in milliseconds; values are from 0 ms to 2024000 ms.                          |  |  |  |  |
| Examples         | This example shows how to enable the ASLB feature:                                                                                                    |  |  |  |  |
|                  | Console> (enable) <b>set lda enable</b><br>Successfully enabled Local Director Acceleration.<br>Console> (enable)                                                                        |  |  |  |  |
|                  | This example shows how to disable the ASLB feature:                                                                                                    |  |  |  |  |
|                  | Console> (enable) <b>set lda disable</b><br>Disabling Local Director Acceleration<br>Successfully disabled Local Director Acceleration.<br>Console> (enable)                             |  |  |  |  |
|                  | This example shows how to specify the virtual IP address:                                                                                                    |  |  |  |  |
|                  | Console> (enable) <b>set lda vip 10.0.0.8 8</b><br>Successfully set server virtual ip and port information.<br>Use commit lda command to save settings to hardware.<br>Console> (enable) |  |  |  |  |
|                  | This example shows how to specify the MAC address for the LocalDirector:                                                                                                    |  |  |  |  |
|                  | Console> (enable) <b>set lda mac ld 1-2-3-4-5-6</b><br>Successfully set mac address.<br>Use commit lda command to save settings to hardware.<br>Console> (enable)                        |  |  |  |  |
|                  | This example shows how to specify multiple router MAC addresses:                                                                                                    |  |  |  |  |
|                  | Console> (enable) <b>set lda mac router 1-2-3-4-5-6 3-4-56-67-4-5</b><br>Successfully set mac address.<br>Use commit lda command to save settings to hardware.<br>Console> (enable)      |  |  |  |  |

This example shows how to specify the router VLAN:

Console> (enable) **set lda router 110 4/26** Successfully set router vlan and ld port. Use commit lda command to save settings to hardware. Console> (enable)

This example shows how to specify the udpage aging time:

Console> (enable) **set lda udpage 20** Succesfully set LDA UDP aging time to 20ms. Console> (enable)

This example shows how to specify the server VLAN:

Console> (enable) **set lda server 105 4/40** Successfully set server vlan and LD port. Use commit lda command to save settings to hardware. Console> (enable)

**Related Commands** 

clear lda commit lda show lda

# set length

Use the set length command to configure the number of lines in the terminal display screen.

set length number [default]

| Syntax Description | <i>number</i> Number of lines to display on the screen; valid values are from <b>0</b> to <b>512</b> .                                                                                                    |                                                                                                    |  |  |
|--------------------|----------------------------------------------------------------------------------------------------|----------------------------------------------------------------------------------------------------|--|--|
|                    | default                                                                                                    | (Optional) Keyword to set the number of lines in the terminal display screen<br>for the current administration session and all other sessions.                                                      |  |  |
| Defaults           | The default                                                                                                    | value is 24 lines upon starting a session.                                                                                                    |  |  |
| Command Types      | Switch com                                                                                                    | mand.                                                                                                    |  |  |
| Command Modes      | Privileged.                                                                                                    |                                                                                                    |  |  |
| Usage Guidelines   | Output from a single command that overflows a single display screen is followed by theMore<br>prompt. At theMore prompt, you can press <b>Ctrl-C</b> , <b>q</b> , or <b>Q</b> to interrupt the output and return to the<br>prompt, press the <b>Spacebar</b> to display an additional screen of output, or press <b>Return</b> to display one<br>more line of output. |                                                                                                    |  |  |
|                    | -                                                                                                    | screen length to 0 turns off the scrolling feature and causes the entire output to display at as you use the <b>default</b> keyword, a change to the terminal length value applies only to the ion. |  |  |
|                    | When you change the value in a session, it applies only to that session. When you use the <b>clear config</b> command, the number of lines in the terminal display screen is reset to the default of 100.                                                                                                    |                                                                                                    |  |  |
|                    | The <b>defaul</b> t                                                                                                    | t keyword is available in privileged mode only.                                                                                                    |  |  |
| Examples           | This examp                                                                                                    | le shows how to set the screen length to 60 lines:                                                                                                    |  |  |
|                    |                                                                                                    | enable) <b>set length 60</b><br>gth for this session set to 60.<br>enable)                                                                                                    |  |  |
|                    | This examp                                                                                                    | le shows how to set the default screen length to 40 lines:                                                                                                    |  |  |
|                    |                                                                                                    | enable) <b>set length 40 default</b><br>gth set to 40.<br>enable)                                                                                                    |  |  |

# set logging buffer

Use the set logging buffer command to limit the number of system logging messages buffered.

**set logging buffer** *buffer\_size* 

| Syntax Description | buffer_sizeNumber of system logging messages to store in the buffer; valid<br>values are 1 to 500.                                                                                             |
|--------------------|----------------------------------------------------------------------------------------------------|
| Defaults           | The default value is 500.                                                                                                    |
| Command Types      | Switch command.                                                                                                    |
| Command Modes      | Privileged.                                                                                                    |
| Examples           | This example shows how to limit the syslog message buffer to 400 messages:<br>Console> (enable) <b>set logging buffer 400</b><br>System logging buffer size set to <400>.<br>Console> (enable) |
| Related Commands   | clear logging buffer<br>set logging timestamp<br>show logging buffer                                                                                                    |

# set logging console

Use the **set logging console** command to enable and disable the sending of system logging messages to the console.

set logging console {enable | disable}

| Syntax Description | enable      | Keyword to enable system message logging to the console.                                                |
|--------------------|-------------|----------------------------------------------------------------------------------------------------|
|                    | disable     | Keyword to disable system message logging to the console.                                               |
| Defaults           | The default | is system message logging to the console is enabled.                                                    |
| Command Types      | Switch com  | nmand.                                                                                                  |
| Command Modes      | Privileged. |                                                                                                    |
| Examples           | This examp  | le shows how to enable system message logging to the console:                                           |
|                    |             | enable) <b>set logging console enable</b><br>ging messages will be sent to the console.<br>enable)      |
|                    | This examp  | le shows how to disable system message logging to the console:                                          |
|                    |             | enable) <b>set logging console disable</b><br>ging messages will not be sent to the console.<br>enable) |
| Related Commands   | set logging | level                                                                                                   |

Related Commands set logging level set logging session show logging show logging buffer

# set logging history

Use the set logging history command to set the size of the syslog history table.

set logging history syslog\_history\_table\_size

| Syntax Description | <i>syslog_history_table_size</i> Size of the syslog history table; valid values are from <b>0</b> to <b>500</b> .                                                                                      |
|--------------------|----------------------------------------------------------------------------------------------------|
| Defaults           | This command has no default settings.                                                                                                    |
| Command Types      | Switch command.                                                                                                    |
| Command Modes      | Privileged.                                                                                                    |
| Usage Guidelines   | The Catalyst 6000 family switch holds syslog messages until the number of messages equals the defined size of the history log, after which the N messages are sent.                                    |
| Examples           | This example shows how to set the size of the syslog history table to 400:<br>Console> (enable) <b>set logging history 400</b><br>System logging history table size set to <400>.<br>Console> (enable) |
| Related Commands   | clear logging buffer<br>show logging                                                                                                    |

# set logging level

Use the **set logging level** command to set the facility and severity level used when logging system messages.

set logging level facility severity [default]

| Syntax Description | facility | Value to specify the type of system messages to capture; facility types are listed in Table 2-12.                       |
|--------------------|----------|----------------------------------------------------------------------------------------------------|
|                    | severity | Value to specify the severity level of system messages to capture; severity level definitions are listed in Table 2-13. |
|                    | default  | (Optional) Keyword to cause the specified logging level to apply to all sessions.                                       |

#### Table 2-12 Facility Types

| Facility Name | Definition                          |
|---------------|-------------------------------------|
| all           | All facilities                      |
| acl           | access control list                 |
| cdp           | Cisco Discovery Protocol            |
| cops          | Common Open Policy Service Protocol |
| dtp           | Dynamic Trunking Protocol           |
| dvlan         | Dynamic VLAN                        |
| earl          | Enhanced Address Recognition Logic  |
| filesys       | file system facility                |
| gvrp          | GARP VLAN Registration Protocol     |
| ip            | Internet Protocol                   |
| kernel        | Kernel                              |
| ld            | ASLB facility                       |
| mcast         | Multicast                           |
| mgmt          | Management                          |
| mls           | Multilayer Switching                |
| pagp          | Port Aggregation Protocol           |
| protfilt      | Protocol Filter                     |
| pruning       | VTP pruning                         |
| privatevlan   | Private VLAN facility               |
| qos           | Quality of Service                  |
| radius        | Remote Access Dial-In User Service  |
| rsvp          | ReSerVation Protocol                |
| security      | Security                            |

| Facility Name | Definition                         |
|---------------|------------------------------------|
| snmp          | Simple Network Management Protocol |
| spantree      | Spanning Tree Protocol             |
| sys           | System                             |
| tac           | Terminal Access Controller         |
| tcp           | Transmission Control Protocol      |
| telnet        | Terminal Emulation Protocol        |
| tftp          | Trivial File Transfer Protocol     |
| udld          | User Datagram Protocol             |
| vmps          | VLAN Membership Policy Server      |
| vtp           | Virtual Terminal Protocol          |

Table 2-12 Facility Types (continued)

Table 2-13 Severity Level Definitions

| Severity Level  | Description                      |
|-----------------|----------------------------------|
| 0—emergencies   | System unusable                  |
| 1—alerts        | Immediate action required        |
| 2—critical      | Critical condition               |
| 3—errors        | Error conditions                 |
| 4—warnings      | Warning conditions               |
| 5—notifications | Normal bug significant condition |
| 6—informational | Informational messages           |
| 7—debugging     | Debugging messages               |

| Defaults | The default is <i>facility</i> is set to <b>all</b> , and <i>level</i> is set to <b>0</b> . |
|----------|---------------------------------------------------------------------------------------------|
|----------|---------------------------------------------------------------------------------------------|

**Command Types** Switch command.

Command Modes Privileged.

# Usage GuidelinesYou can also set the logging level by using the set logging server command.If you do not use the default keyword, the specified logging level applies only to the current session.

| Examples | This example shows how to set the default facility and severity level for system message logging:                                                        |
|----------|----------------------------------------------------------------------------------------------------|
|          | Console> (enable) <b>set logging level snmp 2 default</b><br>System logging facility <snmp> set to severity 2(critical).<br/>Console&gt; (enable)</snmp> |
|          |                                                                                                    |

Related Commands clear logging level show logging show logging buffer

# set logging server

Use the **set logging server** command to enable and disable system message logging to configured syslog servers and to add a syslog server to the system logging server table.

set logging server {enable | disable}

**set logging server** *ip\_addr* 

set logging server facility severity

set logging server severity severity

set logging server facility

| Syntax Description | enable                      | Keyword to enable system message logging to configured syslog servers.                                                                                     |
|--------------------|-----------------------------|----------------------------------------------------------------------------------------------------|
|                    | disable                     | Keyword to disable system message logging to configured syslog servers.                                                                                    |
|                    | ip_addr                     | IP address of the syslog server to be added to the configuration.                                                                                          |
|                    | facility                    | Type of system messages to capture; server facility types are listed in Table 2-14.                                                                        |
|                    | severity                    | Severity level; severity level definitions are listed in Table 2-13.                                                                                       |
|                    | <b>severity</b><br>severity | Keyword and variable to globally set the syslog maximum severity<br>control for all message types; severity level definitions are listed in<br>Table 2-13. |

#### Table 2-14 Server Facility Types

| Severity Level | Description             |
|----------------|-------------------------|
| local 0        | Server facility local 0 |
| local 1        | Server facility local 1 |
| local 2        | Server facility local 2 |
| local 3        | Server facility local 3 |
| local 4        | Server facility local 4 |
| local 5        | Server facility local 5 |
| local 6        | Server facility local 6 |
| local 7        | Server facility local 7 |
| syslog         | syslog facility         |

#### Defaults

The default is no syslog servers are configured to receive system messages.

| Command Types    | Switch command.                                                                                                    |
|------------------|----------------------------------------------------------------------------------------------------|
| Command Modes    | Privileged.                                                                                                    |
| Usage Guidelines | You can also set the logging level by using the <b>set logging level</b> command. If you do not enter the facility or server keywords, the parameter is applied to all levels.                                                                                                    |
|                  | Severity logging to a configured syslog server depends on the configuration set by the set logging level command. The server severity level must be greater than or equal to the default severity level of the message facility that you expect to receive in syslog messages on the syslog server. |
| Examples         | This example shows how to enable system message logging to the server:                                                                                                    |
|                  | Console> (enable) <b>set logging server enable</b><br>System logging messages will be sent to the configured syslog servers.<br>Console> (enable)                                                                                                    |
|                  | This example shows how to disable system message logging to the server:                                                                                                    |
|                  | Console> (enable) <b>set logging server disable</b><br>System logging messages will not be sent to the configured syslog servers.<br>Console> (enable)                                                                                                    |
|                  | This example shows how to add a server to the system logging server table using its IP address:                                                                                                    |
|                  | Console> (enable) <b>set logging server 171.69.192.205</b><br>171.69.192.205 added to the System logging server table.<br>Console> (enable)                                                                                                    |
|                  | This example shows how to globally set the syslog maximum severity control for all message types:                                                                                                    |
|                  | Console> (enable) <b>set logging server severity 4</b><br>System logging server severity set to 4(warnings).<br>Console> (enable)                                                                                                    |
| Deleted Commonds |                                                                                                    |
| Related Commands | clear logging server                                                                                                    |

show logging

# set logging session

Use the **set logging session** command to enable or disable the sending of system logging messages to the current login session.

set logging session {enable | disable}

| Syntax Description | enable                                                                                                    | Keyword to enable the sending of system logging messages to the current login session.                           |  |  |  |
|--------------------|----------------------------------------------------------------------------------------------------|----------------------------------------------------------------------------------------------------|--|--|--|
|                    | disable                                                                                                    | Keyword to disable the sending of system logging messages to the current login session.                          |  |  |  |
| Defaults           | The default                                                                                                    | is system message logging to the current login session is enabled.                                               |  |  |  |
| Command Types      | Switch com                                                                                                    | mand.                                                                                                    |  |  |  |
| Command Modes      | Privileged.                                                                                                    |                                                                                                    |  |  |  |
| Examples           | This example shows how to prevent system logging messages from being sent to the current login session:                                             |                                                                                                    |  |  |  |
|                    | Console> (enable) <b>set logging session disable</b><br>System logging messages will not be sent to the current login session.<br>Console> (enable) |                                                                                                    |  |  |  |
|                    | This example shows how to cause system logging messages to be sent to the current login session:                                                    |                                                                                                    |  |  |  |
|                    |                                                                                                    | enable) <b>set logging session enable</b><br>ging messages will be sent to the current login session.<br>enable) |  |  |  |
| Related Commands   | set logging<br>set logging<br>show loggir<br>show loggir                                                                                            | level<br>ng                                                                                                    |  |  |  |

# set logging telnet

Use the set logging telnet command to enable or disable logging on Telnet sessions.

set logging telnet {enable | disable}

| Syntax Description | enable                                                                   | Keyword to enable logging on Telnet sessions.                                                                                                    |
|--------------------|--------------------------------------------------------------------------|----------------------------------------------------------------------------------------------------|
| 5                  | disable                                                                  | Keyword to disable logging on Telnet sessions.                                                                                                    |
| Defaults           | The default i                                                            | s system message logging to the Telnet session is enabled.                                                                                                    |
| Command Types      | Switch comm                                                              | nand.                                                                                                    |
| Command Modes      | Privileged.                                                              |                                                                                                    |
| Examples           | Console> (e<br>System logg<br>Console> (e<br>This example<br>Console> (e | e shows how to prevent system logging messages from being sent to new Telnet sessions:<br>nable) set logging telnet disable<br>ing messages will not be sent to the new telnet sessions. |
| Related Commands   | set logging o<br>set logging l<br>show logging<br>show logging           | evel<br>g                                                                                                    |

# set logging timestamp

Use the **set logging timestamp** command to enable or disable the time-stamp display on system logging messages.

set logging timestamp {enable | disable}

| enable                                                    | Keyword to enable the time-stamp display.                                                                                                    |  |
|-----------------------------------------------------------|----------------------------------------------------------------------------------------------------|--|
| disable                                                   | Keyword to disable the time-stamp display.                                                                                                    |  |
| Der de ferrit                                             |                                                                                                    |  |
| by default,                                               | system message logging time-stamp is enabled.                                                                                                    |  |
| Switch com                                                | nmand.                                                                                                    |  |
| Privileged.                                               |                                                                                                    |  |
| This examp                                                | ble shows how to enable the time-stamp display:                                                                                                    |  |
|                                                           | enable) <b>set logging timestamp enable</b><br>ging messages timestamp will be enabled.<br>enable)                                                                                |  |
| This example shows how to disable the time-stamp display: |                                                                                                    |  |
|                                                           | enable) <b>set logging timestamp disable</b><br>ging messages timestamp will be disabled.<br>enable)                                                                              |  |
|                                                           | disable<br>By default,<br>Switch com<br>Privileged.<br>This examp<br>Console> (<br>System log<br>Console> (<br>This examp<br>Console> (<br>System log<br>Console> (<br>System log |  |

Related Commands show logging

### set logout

Use the **set logout** command to set the number of minutes until the system disconnects an idle session automatically.

set logout timeout

| Syntax Description | timeoutNumber of minutes until the system disconnects an idle session<br>automatically; valid values are from 0 to 10,000 minutes.                                                                                                    |
|--------------------|----------------------------------------------------------------------------------------------------|
| Defaults           | The default is 20 minutes.                                                                                                    |
| Command Types      | Switch command.                                                                                                    |
| Command Modes      | Privileged.                                                                                                    |
| Usage Guidelines   | Setting the value to 0 disables the automatic disconnection of idle sessions.<br>The <b>show tech-support</b> command may time out if the configuration file output takes longer to display than the configured session timeout time. If this happens, enter a <b>set logout</b> <i>timeout</i> value of 0 to disable automatic disconnection of idle sessions or enter a longer <i>timeout</i> value. |
| Examples           | This example shows how to set the number of minutes until the system disconnects an idle session automatically:<br>Console> (enable) <b>set logout 20</b><br>Sessions will be automatically logged out after 20 minutes of idle time.<br>Console> (enable)                                                                                                    |
|                    | This example shows how to disable the automatic disconnection of idle sessions:<br>Console> (enable) <b>set logout 0</b><br>Sessions will not be automatically logged out.<br>Console> (enable)                                                                                                    |
| Related Commands   | show tech-support                                                                                                    |

### set mls agingtime

Use the **set mls agingtime** command to specify the MLS aging time of shortcuts to an MLS entry in the Catalyst 6000 family switches.

set mls agingtime [ip | ipx] {agingtime}

set mls agingtime fast {fastagingtime} {pkt\_threshold}

set mls agingtime long-duration {longagingtime}

| Syntax Description                                   | ір                                                                                                    | (Optional) Keyword to specify IP MLS.                                                                                                    |  |
|------------------------------------------------------|----------------------------------------------------------------------------------------------------|----------------------------------------------------------------------------------------------------|--|
|                                                      | ipx                                                                                                    | (Optional) Keyword to specify IPX MLS.                                                                                                    |  |
|                                                      | agingtime                                                                                                    | MLS aging time of shortcuts to an MLS entry; valid values are multiples of 8 to any value in the range of 8 to 2024 seconds.                                                            |  |
|                                                      | fast                                                                                                    | Keyword to specify the MLS aging time of shortcuts to an MLS entry that has no more than <i>pkt_threshold</i> packets switched within <i>fastagingtime</i> seconds after it is created. |  |
|                                                      | fastagingtime                                                                                                    | MLS aging time of shortcuts to an MLS entry; valid values are multiples of 8 to any value in the range from 0 to 128 seconds.                                                           |  |
|                                                      | pkt_threshold                                                                                                    | Packet threshold value; valid values are 0, 1, 3, 7, 15, 31, 63, and 127 packets.                                                                                                    |  |
|                                                      | long-duration                                                                                                    | Keyword to set the aging time for active flows.                                                                                                    |  |
|                                                      | longagingtime                                                                                                    | MLS aging time of shortcuts to an MLS entry; valid values are <b>64</b> to <b>1920</b> seconds in increments of 64.                                                                     |  |
| Defaults                                             |                                                                                                    | <i>gtime</i> is 256 seconds. The default <i>fastagingtime</i> is 0, no fast aging. The default<br>0. The default <i>longagingtime</i> is 1920.                                          |  |
| Command Modes                                        | Privileged.                                                                                                    |                                                                                                    |  |
| Usage Guidelines                                     | If you use the <b>ip</b> keyword, you are specifying a shortcut for IP MLS. If you use the <b>ipx</b> keyword, you are specifying a shortcut for IPX MLS. |                                                                                                    |  |
| If you enter <i>fastagingtime</i> <b>0</b> , fast ag |                                                                                                    | gingtime 0, fast aging is disabled.                                                                                                    |  |
|                                                      | If you do not specify <i>fastagingtime</i> or <i>pkt_threshold</i> , the default value is used.                                                           |                                                                                                    |  |
|                                                      | If you enter any of message displays                                                                                                    | of the <b>set mls</b> commands on a Catalyst 6000 family switch without MLS, this warning                                                                                               |  |
|                                                      | MLS not support                                                                                                    | ed on feature card.                                                                                                    |  |

*agingtime* can be configured as multiples of 8 in the range of 8 to 2024 seconds. The values are picked up in numerical order to achieve efficient aging. Any value for *agingtime* that is not a multiple of 8 seconds is adjusted to the closest one. For example, 65 is adjusted to 64, while 127 is adjusted to 128.

fastagingtime can be configured as multiples of 8 to any value in the range of 0 to 128 seconds.

The default *pkt\_threshold* is 0. It can be configured as 0, 1, 3, 7, 15, 31, 63, or 127 (the values picked for efficient aging). If you do not configure *fastagingtime* exactly the same for these values, it adjusts to the closest value. A typical value for *fastagingtime* and *pkt\_threshold* is 32 seconds and 0 packet, respectively (it means no packet switched within 32 seconds after the entry was created).

Agingtime applies to an MLS entry that has no more than *pkt\_threshold* packets switched within *fastagingtime* seconds after it is created. A typical example is the MLS entry destined to/sourced from a DNS or TFTP server. This entry may never be used again once it is created. For example, only one request goes to a server and one reply returns from the server, and then the connection is closed.

The **agingtime fast** option is used to purge entries associated with very short flows, such as DNS and TFTP.

Keep the number of MLS entries in the MLS cache below 32K. If the number of MLS entries exceed 32K, some flows (less than 1 percent) are sent to the router.

To keep the number of MLS cache entries below 32K, decrease the aging time up to 8 seconds. If your switch has a lot of short flows used by only a few packets, then you can use fast aging.

If cache entries continue to exceed 32K, decrease the normal aging time in 64-second increments from the 256-second default.

You can force an active flow to age out by entering the **set mls agingtime long-duration** command. You can specify the aging time of the active flow in the range of 64 to 1920 seconds in increments of 64.

These examples show how to set the aging time:

Console> (enable) **set mls agingtime 512** IP Multilayer switching aging time set to 512 seconds. Console> (enable)

Console> (enable) **set mls agingtime ipx 512** IPX Multilayer switching aging time set to 512 Console> (enable)

This example shows how to set the fast aging time:

Console> (enable) set mls agingtime fast 32 0 Multilayer switching fast aging time set to 32 seconds for entries with no more than 0 packet switched. Console> (enable)

This example shows how to set the aging time for active flows:

Console> (enable) set mls agingtime long-duration 128 Multilayer switching agingtime set to 128 seconds for long duration flows Console> (enable)

Related Commands clear mls statistics entry show mls

Examples

# set mls cef load-balance

Use the set mls cef load-balance command to include or exclude Layer 4 ports in a load-balancing hash.

set mls cef load-balance {full | source-destination-ip}

| Syntax Description | full                                                | Keyword to base the hash on Layer 4 ports and source and destination IP addresses. |
|--------------------|-----------------------------------------------------|------------------------------------------------------------------------------------|
|                    | source-destination-ip                               | Keyword to base the hash on source and destination IP addresses.                   |
| Defaults           | By default, the load-balar                          | ncing hash is based on source and destination IP addresses.                        |
| Command Types      | Switch command.                                     |                                                                                    |
| Command Modes      | Privileged.                                         |                                                                                    |
| Usage Guidelines   | When multiple paths are a used for forwarding.      | available to reach a destination, the new hash is applied to pick the path to be   |
| Examples           | This example shows how                              | to base the hash on Layer 4 ports and source and destination IP addresses:         |
|                    | Console> (enable) <b>set</b> :<br>Console> (enable) | mls cef load-balance full                                                          |
|                    | This example shows how                              | to base the hash on source and destination IP addresses:                           |
|                    | Console> (enable) <b>set</b> :<br>Console> (enable) | mls cef load-balance source-destination-ip                                         |
|                    |                                                     |                                                                                    |
|                    |                                                     |                                                                                    |

Related Commands show mls

2-311

### set mls exclude protocol

Use the **set mls exclude protocol** command on a switch configured with the Supervisor Engine 1 with Layer 3 Switching Engine WS-F6K-PFC to add a protocol port to be excluded from being shortcut. Use this command on switches configured with the Supervisor Engine 2 with Layer 3 Switching Engine II (PFC2) to exclude protocols from statistics gathering.

set mls exclude protocol {tcp | udp | both} {port\_number | port\_name}

| Syntax Description | tcp   udp   both                                                                                                    | Keyword to specify a TCP, UDP port, or that the port be applied to both TCP and UDP traffic.                       |  |
|--------------------|----------------------------------------------------------------------------------------------------|----------------------------------------------------------------------------------------------------|--|
|                    | port_number                                                                                                    | Number of the protocol port; valid values are from 1 to 65535.                                                     |  |
|                    | port_name                                                                                                    | Name of the port; valid values are <b>dns</b> , <b>ftp</b> , <b>smtp</b> , <b>telnet</b> , <b>x</b> , <b>www</b> . |  |
| Defaults           | This command ha                                                                                                    | as no default settings.                                                                                            |  |
| Command Types      | Switch command                                                                                                    |                                                                                                    |  |
| Command Modes      | Privileged.                                                                                                    |                                                                                                    |  |
| Usage Guidelines   | If you enter any of the <b>set mls</b> commands on a Catalyst 6000 family switch without MLS, this warnin message displays:                    |                                                                                                    |  |
|                    | MLS not support                                                                                                    | ed on feature card.                                                                                                |  |
|                    | You can add a ma                                                                                                    | ximum of four protocol ports to the exclude table.                                                                 |  |
|                    | MLS exclusion is                                                                                                    | supported in full flow mode only.                                                                                  |  |
|                    | If you enter <b>x</b> for                                                                                                    | the port name, this specifies the Layer 4 port used by the X-windows application.                                  |  |
| Examples           | This example sho                                                                                                    | ws how to exclude TCP packets on protocol port 6017:                                                               |  |
|                    | Console> (enable) <b>set mls exclude protocol tcp 6017</b><br>TCP packets with protocol port 6017 will be switched by RP.<br>Console> (enable) |                                                                                                    |  |
|                    | This example sho                                                                                                    | ws how to exclude UDP packets on protocol port 6017:                                                               |  |
|                    |                                                                                                    | e) <b>set mls exclude protocol udp 6017</b><br>kets with protocol port 6017 will be switched by RP.                |  |

Related Commands show mls

### set mls flow

Use the **set mls flow** command to specify the minimum flow mask used for MLS. This command is needed to collect statistics for the supervisor engine.

set mls flow {destination | destination-source | full}

| $\wedge$           |                                                                                                    |                                                                                                    |  |  |
|--------------------|----------------------------------------------------------------------------------------------------|----------------------------------------------------------------------------------------------------|--|--|
| Caution            | <b>Use this command carefully.</b> This command <i>purges all existing shortcuts</i> and affects the number of active shortcuts. This command can increase the cache usage and increase the load on the router. |                                                                                                    |  |  |
| Caution            | Be extremely careful shortcuts (greater that                                                                                                    | if you enter this command on a switch that already has a large number of an 16K).                                                                                                    |  |  |
| <u> </u>           | Do not place this cor<br>purges all MLS cach                                                                                                    | nmand in scripts that are frequently executed—changing the MLS flow mask e entries.                                                                                                    |  |  |
| Syntax Description | destination                                                                                                    | Keyword to set the minimum flow mask to destination flow.                                                                                                    |  |  |
|                    | destination-source                                                                                                    | Keyword to set the minimum flow mask to source flow.                                                                                                    |  |  |
|                    | full                                                                                                    | Keyword to set the minimum flow mask to an extended access list.                                                                                                    |  |  |
| Defaults           | If there are no access                                                                                                    | s lists on any MLS-RP, the flow mask is set to destination flow.                                                                                                    |  |  |
| Command Types      | Switch command.                                                                                                    |                                                                                                    |  |  |
| Command Modes      | Privileged.                                                                                                    |                                                                                                    |  |  |
| Usage Guidelines   | actual flow mask use<br>you configure the mi                                                                                                    | fies the minimum MLS flow mask. Depending on the MLS-RP configuration, the d might be more specific than the specified minimum flow mask. For example, if nimum flow mask to <b>destination-source</b> , but an MLS-RP interface is configured ess lists, the actual flow mask used will be <b>full</b> . |  |  |
|                    |                                                                                                    | ore specific flow mask (for example, <b>destination-source</b> or <b>full</b> ), the number of creases. To limit the number of active flow entries, you might need to decrease the                                                                                                    |  |  |
|                    | This command is inte                                                                                                    | ended to be used for gathering very detailed statistics at the protocol port level; for<br>low data is exported to an RMON2 probe.                                                                                                    |  |  |

| Examples | These examples show how to specify that only expired flows to subnet 171.69.194.0 are exported:                                          |  |  |  |
|----------|----------------------------------------------------------------------------------------------------|--|--|--|
|          | Console> (enable) <b>set mls flow destination</b><br>Configured flow mask is set to destination flow.<br>Console> (enable)               |  |  |  |
|          | Console> (enable) <b>set mls flow destination-source</b><br>Configured flow mask is set to destination-source flow.<br>Console> (enable) |  |  |  |
|          | Console> (enable) <b>set mls flow full</b><br>Configured flow mask is set to full flow.<br>Console> (enable)                             |  |  |  |

Related Commands show mls

### set mls nde

Use the **set mls nde** command to configure the NDE feature in the Catalyst 6000 family switches to allow command-exporting statistics to be sent to the preconfigured collector.

set mls nde {enable | disable}

set mls nde {collector\_ip | collector\_name} {udp\_port\_num}

set mls nde version  $\{1 \mid 7 \mid 8\}$ 

set mls nde flow [exclude | include] [destination ip\_addr\_spec] [source ip\_addr\_spec]
[protocol protocol] [src-port src\_port] [dst-port dst\_port]

| Syntax Description | enable                       | Keyword to enable NDE.                                                                                                    |
|--------------------|------------------------------|----------------------------------------------------------------------------------------------------|
|                    | disable                      | Keyword to disable NDE.                                                                                                    |
|                    | collector_ip                 | IP address of the collector if DNS is enabled.                                                                                                    |
|                    | collector_name               | Name of the collector if DNS is enabled.                                                                                                    |
|                    | udp_port_num                 | Number of the UDP port to receive the exported statistics.                                                                                                    |
|                    | version                      | Keyword to specify the version of the NDE; valid versions are 1, 7, and 8.                                                                                                    |
|                    | 1   7   8                    | Version of the NDE feature.                                                                                                    |
|                    | flow                         | Keyword to add filtering to NDE.                                                                                                    |
|                    | exclude                      | (Optional) Keyword to allow exporting of all flows except the flows matching the given filter.                                                                                                    |
|                    | include                      | (Optional) Keyword to allow exporting of all flows matching the given filter.                                                                                                    |
|                    | destination                  | (Optional) Keyword to specify the destination IP address.                                                                                                    |
|                    | ip_addr_spec                 | (Optional) Full IP address or a subnet address in these formats: <i>ip_addr</i> , <i>ip_addr/netmask</i> , or <i>ip_addr/maskbit</i> .                                                                                                    |
|                    | source                       | (Optional) Keyword to specify the source IP address.                                                                                                    |
|                    | protocol                     | (Optional) Keyword to specify the protocol type.                                                                                                    |
|                    | protocol                     | (Optional) Protocol type; valid values can be a number from <b>0</b> to <b>255</b> or <b>ip</b> , <b>ipinip</b> , <b>icmp</b> , <b>igmp</b> , <b>tcp</b> , or <b>udp</b> . <b>0</b> indicates "do not care."                               |
|                    | <pre>src-port src_port</pre> | (Optional) Keyword and variable to specify the number of the TCP/UDP source port (decimal). Used with <b>dst-port</b> to specify the port pair if the <b>protocol</b> is <b>tcp</b> or <b>udp</b> . <b>0</b> indicates "do not care."      |
|                    | dst-port dst_port            | (Optional) Keyword and variable to specify the number of the TCP/UDP destination port (decimal). Used with <b>src-port</b> to specify the port pair if the <b>protocol</b> is <b>tcp</b> or <b>udp</b> . <b>0</b> indicates "do not care." |

Defaults

The defaults are Netflow Data Export version 7, and all expired flows are exported until the filter is specified explicitly.

#### **Command Types** Switch command.

#### Command Modes Privileged.

### Usage Guidelines If you enter any set mls nde commands on a Catalyst 6000 family switch without MLS, this warning message displays:

mls not supported on feature card.

When you try to enable NDE and there are previously configured filtered flows on the switch, this warning message displays:

```
Console> (enable) set mls nde enable
Netflow export configured for port 80 on host 172.20.25.101
Netflow export enabled.
Warning!! There is a potential statistics mismatch due to existing excluded
protocols.
```

When you try to add a filter to exclude some protocol packets and NDE is currently enabled, this warning message displays:

```
Console> (enable) set mls exclude protocol tcp 80
Netflow tables will not create entries for TCP packets with protocol port
80.
Warning!! There's a potential statistics mismatch due to enabled NDE.
```

Before you use the **set mls nde** command for the first time, you must configure the host to collect MLS statistics. The host name and UDP port number are saved in NVRAM, so you do not need to specify them. If you specify a host name and UDP port, values in NVRAM overwrite the old values. Collector values in NVRAM do not clear when NDE is disabled, because this command configures the collector, but does not enable NDE automatically.

The set mls nde enable command enables NDE, exporting statistics to the preconfigured collector.

If the *protocol* is not **tcp** or **udp**, set the **dst-port** *dst\_port* and **src-port** *src\_port* values to 0; otherwise, no flows are displayed.

If you try to enable NDE without first specifying a collector, you see this display:

```
Console> (enable) set mls nde enable
Please set host name and UDP port number with `set mls nde <collector_name | collector_ip>
<udp_port_number>'.
Console> (enable)
```

The **set mls nde flow** command adds filtering to the NDE. Expired flows matching the specified criteria are exported. These values are stored in NVRAM and do not clear when NDE is disabled. If any option is not specified in this command, it is treated as a wildcard. The NDE filter in NVRAM does not clear when NDE is disabled.

Only one filter can be active at a time. If you do not enter the **exclude** or **include** keyword, the filter is assumed to be an inclusion filter.

Use the following syntax to specify an IP subnet address:

- *ip\_subnet\_addr*—This is the short subnet address format. The trailing decimal number 00 in an IP address YY.YY.YY.00 specifies the boundary for an IP subnet address. For example, 172.22.36.00 indicates a 24-bit subnet address (subnet mask 172.22.36.00/255.255.255.0), and 173.24.00.00 indicates a 16-bit subnet address (subnet mask 173.24.00.00/255.255.0.0). However, this format can identify only a subnet address of 8, 16, or 24 bits.
- *ip\_addr/subnet\_mask*—This is the long subnet address format. For example, 172.22.252.00/255.255.252.00 indicates a 22-bit subnet address. This format can specify a subnet address of any bit number. To provide more flexibility, the *ip\_addr* is a full host address, such as 172.22.253.1/255.255.252.00.
- *ip\_addr/maskbits*—This is the simplified long subnet address format. The mask bits specify the number of bits of the network masks. For example, 172.22.252.00/22 indicates a 22-bit subnet address. The *ip\_addr* is a full host address, such as 193.22.253.1/22, which has the same subnet address as the *ip\_subnet\_addr*.

When you use the **set mls nde** {*collector\_ip* | *collector\_name*} {*udp\_port\_num*} command, the host name and UDP port number are saved in NVRAM and need not be specified again. If you specify a host name and UDP port, the new values overwrite the values in NVRAM. Collector values in NVRAM do not clear when you disable NDE.

#### **Examples** This example shows how to specify that only expired flows to a specific subnet are exported:

```
Console> (enable) set mls nde flow include destination 171.69.194.140/24
NDE destination filter set to 171.69.194.0/24
Console> (enable)
```

This example shows how to specify that only expired flows to a specific host are exported:

```
Console> (enable) set mls nde flow include destination 171.69.194.140
NDE destination filter set to 171.69.194.140/32.
Console> (enable)
```

This example shows how to specify that only expired flows from a specific subnet to a specific host are exported:

```
Console> (enable) set mls nde flow include destination 171.69.194.140/24 source 171.69.173.5/24
NDE destination filter set to 171.69.194.0/24, source filter set to 171.69.173.0/24
Console> (enable)
```

This example shows how to specify that only flows from a specific port are exported:

Console> (enable) set mls nde flow include dst\_port 23 NDE source port filter set to 23. Console> (enable)

This example shows how to specify that only expired flows from a specific host that are of a specified protocol are exported:

```
Console> (enable) set mls nde flow include source 171.69.194.140 protocol 51
NDE destination filter set to 171.69.194.140/32, protocol set to 51.
Console> (enable)
```

This example shows how to specify that all expired flows except those from a specific host to a specific destination port are exported:

Console> (enable) set mls nde flow exclude source 171.69.194.140 dst\_port 23 NDE destination filter set to 171.69.194.140/32, source port filter set to 23. Flows matching the filter will be excluded. Console> (enable)

**Related Commands** 

clear mls nde flow show mls

### set mls statistics protocol

Use the set mls statistics protocol command to add protocols to the protocols statistics list.

set mls statistics protocol protocol src\_port

| Cumbers Description |                                                                                                    |                                                                                                    |  |
|---------------------|----------------------------------------------------------------------------------------------------|----------------------------------------------------------------------------------------------------|--|
| Syntax Description  | protocol                                                                                                    | Name or number of the protocol; valid values are from 1 to 255, ip, ipinip, icmp, igmp, tcp, and udp.              |  |
|                     | src_port                                                                                                    | Number or type of the source port; valid values are from 1 to 65535, dns, ftp, smtp, telnet, x, and www.           |  |
| Defaults            | This comma                                                                                                    | and has no default settings.                                                                                       |  |
|                     |                                                                                                    |                                                                                                    |  |
| Command Types       | Switch command.                                                                                                    |                                                                                                    |  |
| Command Modes       | Privileged.                                                                                                    |                                                                                                    |  |
| Usage Guidelines    | If you enter any <b>set mls</b> commands on a Catalyst 6000 family switch without MLS, this warning mess displays: |                                                                                                    |  |
|                     | MLS not sup                                                                                                    | pported on feature card.                                                                                           |  |
|                     | You can configure a maximum of 64 ports using the set mls statistics protocol command.                             |                                                                                                    |  |
|                     | If you enter                                                                                                    | $\mathbf{x}$ for the source port, this specifies the Layer 4 port used by the X-windows application.               |  |
| Examples            | This examp                                                                                                    | le shows how to get protocols for statistic collection.                                                            |  |
| Examples            | -                                                                                                    | le shows how to set protocols for statistic collection:                                                            |  |
|                     |                                                                                                    | enable) <b>set mls statistics protocol 17 1934</b><br>7 port 1934 is added to protocol statistics list.<br>enable) |  |
| Related Commands    | clear mls st<br>show mls st                                                                                        | tatistics entry                                                                                                    |  |
|                     | SHOW IIIS SU                                                                                                    | lausues                                                                                                    |  |

### set mls verify

To enable or disable checksum or packet checking based on packet length, use the **set mls verify** command.

set mls verify checksum {enable | disable}

set mls verify length {ip | ipx | both} {minimum | inconsistant} {enable | disable}

| Syntax Description | checksum                                                                                                    | Specifies IP checksum.                                                                                                    |  |
|--------------------|----------------------------------------------------------------------------------------------------|----------------------------------------------------------------------------------------------------|--|
|                    | enable                                                                                                    | Enables IP checksum.                                                                                                    |  |
|                    | disable                                                                                                    | Disables IP checksum.                                                                                                    |  |
|                    | length                                                                                                    | Specifies checking IP or IPX packets based on packet length.                                                                        |  |
|                    | ip   ipx   both                                                                                                    | Specifies the type of packet.                                                                                                    |  |
|                    | minimum                                                                                                    | Specifies checking minimum packet length.                                                                                           |  |
|                    | inconsistant                                                                                                    | Specifies checking inconsistent packet length. See the "Usage Guidelines" section for more information.                             |  |
|                    | enable                                                                                                    | Enables checking IP or IPX packets based on packet length.                                                                          |  |
|                    | disable                                                                                                    | Disables checking IP or IPX packets based on packet length.                                                                         |  |
|                    |                                                                                                    |                                                                                                    |  |
| Defaults           | IP checksum is enabled.                                                                                                    |                                                                                                    |  |
|                    | Checking IP and IPX packets based on minimum and inconsistent packet length is enabled.                                                                                                    |                                                                                                    |  |
|                    |                                                                                                    |                                                                                                    |  |
| Command Types      | Switch command.                                                                                                    |                                                                                                    |  |
| Command Modes      | Privileged.                                                                                                    |                                                                                                    |  |
|                    |                                                                                                    |                                                                                                    |  |
| Usage Guidelines   | The set mls verify c                                                                                                    | ommand is available on Supervisor Engine 2 (WS-X6K-SUP2-2GE).                                                                       |  |
|                    | If you enable IP checksum or packet checking based on packet length, the Layer 3 ASIC drops Layer 3 error packets that it encounters. If you disable this feature, the packets are not dropped. |                                                                                                    |  |
|                    |                                                                                                    |                                                                                                    |  |
|                    |                                                                                                    | end that you do not disable IP checksum or packet checking based on packet length ave a specific need to pass non-standard packets. |  |
|                    | Checking for inconsistent packet length means that the switch checks for an inconsistency between the physical length of the packet and the length coded in the packet.                         |                                                                                                    |  |

ExamplesThis example shows how to enable IP checksum:<br/>
 Console> (enable) set mls verify checksum enable<br/>
 Ip checksum verification enabled<br/>
 Console> (enable)This example shows how to enable checking inconsistent IP and IPX packet length:<br/>
 Console> (enable) set mls verify length both inconsistant enable<br/>
 Ipx inconsistant length verification enabled<br/>
 Ip inconsistant length verification enabled<br/>
 Console> (enable)This example shows how to disable checking minimum IPX packet length:<br/>
 Console> (enable) set mls verify length ipx minimum disable<br/>
 Ipx minimum length verification disabled<br/>
 Console> (enable)

Related Commands show mls verify

### set module

Use the **set module** command to enable or disable a module.

set module enable | disable mod

| Syntax Description | enable                                                                                                    | Keyword to enable a module.                                           |  |  |
|--------------------|----------------------------------------------------------------------------------------------------|-----------------------------------------------------------------------|--|--|
|                    | disable                                                                                                    | Keyword to disable a module.                                          |  |  |
|                    | mod                                                                                                    | Number of the module.                                                 |  |  |
| Defaults           | The default                                                                                                    | is all modules are enabled.                                           |  |  |
| Command Types      | Switch com                                                                                                    | mand.                                                                 |  |  |
| Command Modes      | Privileged.                                                                                                    |                                                                       |  |  |
| Usage Guidelines   | Avoid disabling a module when you are connected via a Telnet session; if you disable your session, you will disconnect your Telnet session.                                                               |                                                                       |  |  |
|                    | If there are no other network connections to a Catalyst 6000 family switch (for example, on another module), you have to reenable the module from the console.                                            |                                                                       |  |  |
|                    | You can specify a series of modules by entering a comma between each module number (for example, 2,3,5). You can specify a range of modules by entering a dash between module numbers (for example, 2-5). |                                                                       |  |  |
|                    | The <b>set module disable</b> command does not cut off the power to a module, it only disables the module.<br>To turn off power to a module, refer to the <b>set module power</b> command.                |                                                                       |  |  |
|                    | If an individual port on a module was previously disabled, enabling the module does not enable the disabled port.                                                                                         |                                                                       |  |  |
| Examples           | This examp                                                                                                    | le shows how to enable module 2:                                      |  |  |
|                    | Console> (enable) <b>set module enable 2</b><br>Module 2 enabled.<br>Console> (enable)                                                                                                    |                                                                       |  |  |
|                    | This examp                                                                                                    | le shows how to disable module 3 when connected via the console port: |  |  |
|                    | -                                                                                                    | enable) <b>set module disable 3</b><br>isabled.                       |  |  |

This example shows how to disable module 2 when connected via a Telnet session:

Console> (enable) **set module disable 2** This command may disconnect your telnet session. Do you want to continue (y/n) [n]? **y** Module 2 disabled. Console> (enable)

Related Commands show module

# set module name

Use the **set module name** command to set the name for a module.

set module name mod [mod\_name]

| Syntax Description | mod                                                                       | Number of the module.                                                                                        |  |
|--------------------|---------------------------------------------------------------------------|----------------------------------------------------------------------------------------------------|--|
|                    | mod_name                                                                  | (Optional) Name created for the module.                                                                      |  |
| Defaults           | The default is r                                                          | no module names are configured for any modules.                                                              |  |
| Command Types      | Switch comman                                                             | nd.                                                                                                    |  |
| Command Modes      | Privileged.                                                               |                                                                                                    |  |
| Usage Guidelines   | If no module name is specified, any previously specified name is cleared. |                                                                                                    |  |
|                    |                                                                           | <b>dule name</b> command to set the module for the MSM. Additional <b>set module</b> commands ed by the MSM. |  |
| Examples           | This example s                                                            | hows how to set the name for module 1 to Supervisor:                                                         |  |
|                    | Console> (enal<br>Module name se<br>Console> (enal                        |                                                                                                    |  |
| Related Commands   | show module                                                               |                                                                                                    |  |

# set module power

Use the **set module power** command to turn on or shut off the power to a module.

set module power up | down mod

| Syntax Description | up         | Keyword to turn on the power to a module.                                                                                                    |
|--------------------|------------|----------------------------------------------------------------------------------------------------|
|                    | down       | Keyword to turn off the power to a module.                                                                                                    |
|                    | mod        | Number of the module.                                                                                                    |
| Defaults           | The defau  | It is power is on to a module.                                                                                                    |
| Command Types      | Switch co  | mmand.                                                                                                    |
| Command Modes      | Privileged | I.                                                                                                    |
| Usage Guidelines   | turn the p | <b>odule power up</b> command allows you to check if adequate power is available in the system to ower on. If not enough power is available, the module status changes from power-down to ny, and this message displays: |
|                    | Module 4   | could not be powered up due to insufficient power.                                                                                                    |
| Examples           | This exam  | nple shows how to power up module 4:                                                                                                    |
|                    |            | (enable) <b>set module power up 4</b><br>powered up.<br>(enable)                                                                                                    |
|                    | This exan  | aple shows how to power down module 4:                                                                                                    |
|                    |            | (enable) <b>set module power down 4</b><br>powered down.<br>(enable)                                                                                                    |
| Related Commands   | show env   | ironment                                                                                                    |

# set module shutdown

Use the set module shutdown command to shut down the NAM and IDSM.

set module shutdown all | mod

| Syntax Description | all Keyword to shut down NAM and IDSMs.                                                                                                    |
|--------------------|----------------------------------------------------------------------------------------------------|
| - ,                | modNumber of the module.                                                                                                    |
| Defaults           | This command has no default settings.                                                                                                    |
| Command Types      | Switch command.                                                                                                    |
| Command Modes      | Privileged.                                                                                                    |
| Usage Guidelines   | If you use the <b>set module shutdown</b> command, the configuration is not saved in NVRAM. The next time when the module boots up, it will come online. You can either reinsert or reset the module to bring it online. |
|                    | If there are no other network connections to a Catalyst 6000 family switch (for example, on another module), you have to reenable the module from the console.                                                           |
|                    | You can specify a series of modules by entering a comma between each module number (for example, 2,3,5).                                                                                                    |
| Examples           | This example shows how to shutdown the NAM or IDSM:                                                                                                    |
|                    | CONSOLES (ENGRIE) BEC MOUNTE SHUCHOWN Z                                                                                                    |

Console> (enable)

### set msfcautostate

Use the **set msfcautostate** command to enable or disable the line protocol state determination of the MSFCs due to port state changes.

set msfcautostate {enable | disable}

| Syntax Description    | enable Keyword to activate the line protocol state determination. |                                                                                                    |  |  |  |
|-----------------------|-------------------------------------------------------------------|----------------------------------------------------------------------------------------------------|--|--|--|
|                       | disable                                                           | Keyword to deactivate the line protocol state determination.                                                                                                    |  |  |  |
| Defaults              | The default                                                       | is enabled.                                                                                                    |  |  |  |
| Command Types         | Switch com                                                        | mand.                                                                                                    |  |  |  |
| Command Modes         | Privileged.                                                       |                                                                                                    |  |  |  |
| Usage Guidelines      | interface sta                                                     | e is used to accurately reflect the Layer 3 interface status based on the underlying Layer 2<br>atus so that routing and other protocols converge faster. Faster protocol convergence prevents<br>being discarded without notice.                                                                                                 |  |  |  |
|                       | is at least or switch. This                                       | nable the MSFC auto state feature, VLAN interfaces on the MSFC are active only when there ne other active interface in the spanning tree forwarding state on the Catalyst 6000 family s interface could be a physical end-user port, a trunk connection for which the VLAN is yen another MSFC with an equivalent VLAN interface. |  |  |  |
|                       | have to use                                                       | le and then disable or disable and then enable the <b>set msfcautostate</b> command, you might the <b>shutdown</b> and <b>no shutdown</b> commands to disable and then restart the VLAN and WAN n the MSFC.                                                                                                    |  |  |  |
|                       | the VLAN,                                                         | S module ports are in an auxiliary VLAN and there are no switching module ports active in the FXS module will not initialize because the MSFC auto state feature shuts down all MSFC nd subinterfaces. We recommend that you add a physical Ethernet port to the VLAN.                                                            |  |  |  |
| $\underline{\Lambda}$ |                                                                   |                                                                                                    |  |  |  |
| Caution               | accurately r                                                      | not disable the MSFC auto state feature because the Layer 3 interface status might not<br>reflect the Layer 2 interface status. If you disable this feature, traffic might be discarded<br>ice even though other valid traffic paths might exist.                                                                                 |  |  |  |
|                       |                                                                   |                                                                                                    |  |  |  |
| Examples              | This examp                                                        | le shows how to enable the line protocol state determination of the MSFC:                                                                                                    |  |  |  |
|                       | Console> (<br>Console> (                                          | enable) <b>set msfcautostate enable</b><br>enable)                                                                                                    |  |  |  |
|                       | This examp                                                        | le shows how to disable the line protocol state determination of the MSFC:                                                                                                    |  |  |  |
|                       | Console> (<br>Console> (                                          | enable) <b>set msfcautostate disable</b><br>enable)                                                                                                    |  |  |  |
|                       |                                                                   |                                                                                                    |  |  |  |

Related Commands show msfcautostate

### set msmautostate

Use the **set msmautostate** command to enable or disable the line protocol state determination of the MSMs due to port state changes.

set msmautostate {enable | disable}

| enable                                                                                                    | Keyword to activate the line protocol state determination.                                                                                                    |  |
|----------------------------------------------------------------------------------------------------|----------------------------------------------------------------------------------------------------|--|
| disable                                                                                                    | Keyword to deactivate the line protocol state determination.                                                                                                    |  |
| The default                                                                                                    | configuration has line protocol state determination disabled.                                                                                                    |  |
| Switch command.                                                                                                    |                                                                                                    |  |
| Privileged.                                                                                                    |                                                                                                    |  |
|                                                                                                    | e is useful for discontinuing the advertisement of routing paths when access to them is severed<br>ugh fault or administrative disabling).                                                                                       |  |
| When you enable <b>msmautostate</b> , VLAN interfaces on the MSM are active only when there is at least one other active interface within the Catalyst 6000 family switch. This could be a physical end-user port, a trunk connection for which the VLAN is active, or even another MSM with an equivalent VLAN interface. |                                                                                                    |  |
| •                                                                                                    | ble msmautostate, you might have to use the <b>shutdown</b> and <b>no shutdown</b> commands to then restart the VLAN interface to bring the MSM back up.                                                                         |  |
| This examp                                                                                                    | ble shows how to enable the line protocol state determination of the MSM:                                                                                                    |  |
|                                                                                                    | enable) <b>set msmautostate enable</b><br>nuto state enabled.<br>enable)                                                                                                    |  |
| This examp                                                                                                    | ble shows how to disable the line protocol state determination of the MSM:                                                                                                    |  |
| MSM port a                                                                                                    | enable) <b>set msmautostate disable</b><br>nuto state disabled.<br>enable)                                                                                                    |  |
|                                                                                                    | disableThe defaultSwitch comSwitch comPrivileged.This feature(either throWhen you cone other acta trunk coninterface.If you disabledisable andThis exampConsole> (MSM port actConsole> (This exampConsole> (This exampConsole> ( |  |

Related Commands show msmautostate

# set multicast router

Use the set multicast router command to configure a port manually as a multicast router port.

**set multicast router** *mod/port* 

| Syntax Description | <i>mod/port</i> Number of the module and port on the module.                                                                                                    |  |  |  |  |
|--------------------|----------------------------------------------------------------------------------------------------|--|--|--|--|
| Defaults           | The default is no ports are configured as multicast router ports.                                                                                                    |  |  |  |  |
| Command Types      | Switch command.                                                                                                    |  |  |  |  |
| Command Modes      | Privileged.                                                                                                    |  |  |  |  |
| Usage Guidelines   | When you enable IGMP snooping, the ports to which a multicast-capable router is attached are identified automatically. The <b>set multicast router</b> command allows you to configure multicast router ports statically. |  |  |  |  |
| Examples           | This example shows how to configure a multicast router port:<br>Console> (enable) <b>set multicast router 3/1</b><br>Port 3/1 added to multicast router port list.<br>Console> (enable)                                   |  |  |  |  |
| Related Commands   | clear multicast router<br>set igmp<br>show multicast group count<br>show multicast router                                                                                                    |  |  |  |  |

### set ntp broadcastclient

Use the set ntp broadcastclient command to enable or disable NTP in broadcast-client mode.

set ntp broadcastclient {enable | disable}

| Syntax Description | enable                                                             | Keyword to enable NTP in broadcast-client mode.                                                                                       |
|--------------------|--------------------------------------------------------------------|----------------------------------------------------------------------------------------------------|
|                    | disable                                                            | Keyword to disable NTP in broadcast-client mode.                                                                                      |
| Defaults           | The default                                                        | is broadcast-client mode is disabled.                                                                                                 |
| Command Types      | Switch com                                                         | nmand.                                                                                                    |
| Command Modes      | Privileged.                                                        |                                                                                                    |
| Usage Guidelines   |                                                                    | ast-client mode assumes that a broadcast server, such as a router, sends time-of-day<br>a regularly to a Catalyst 6000 family switch. |
| Examples           | Console> (<br>NTP Broadc<br>Console> (<br>This examp<br>Console> ( | enable) <b>set ntp broadcastclient disable</b><br>ast Client mode disabled.                                                           |

Related Commands show ntp

# set ntp broadcastdelay

Use the **set ntp broadcastdelay** command to configure a time-adjustment factor so the Catalyst 6000 family switch can receive broadcast packets.

set ntp broadcastdelay microseconds

| Syntax Description | <i>microseconds</i> Estimated round-trip time, in microseconds, for NTP broadcasts; valid values are from <b>1</b> to <b>999999</b> .                                                                     |
|--------------------|----------------------------------------------------------------------------------------------------|
| Defaults           | The default is the NTP broadcast delay is set to 3000 milliseconds.                                                                                                    |
| Command Types      | Switch command.                                                                                                    |
| Command Modes      | Privileged.                                                                                                    |
| Examples           | This example shows how to set the NTP broadcast delay to 4000 milliseconds:<br>Console> (enable) <b>set ntp broadcastdelay 4000</b><br>NTP broadcast delay set to 4000 microseconds.<br>Console> (enable) |
| Related Commands   | show ntp                                                                                                    |

# set ntp client

Use the set ntp client command to enable or disable a Catalyst 6000 family switch as an NTP client.

set ntp client {enable | disable}

| Current Decemination | h                         |                                                                                                    |
|----------------------|---------------------------|----------------------------------------------------------------------------------------------------|
| Syntax Description   | enable                    | Keyword to enable a Catalyst 6000 family switch as an NTP client.                                                                                                    |
|                      | disable                   | Keyword to disable a Catalyst 6000 family switch as an NTP client.                                                                                                    |
|                      |                           |                                                                                                    |
|                      |                           |                                                                                                    |
| Defaults             | The default               | is NTP client mode is disabled.                                                                                                    |
|                      |                           |                                                                                                    |
| Command Types        | Switch com                | mand                                                                                                    |
| command types        | Switch com                | manu.                                                                                                    |
|                      |                           |                                                                                                    |
| Command Modes        | Privileged.               |                                                                                                    |
|                      |                           |                                                                                                    |
|                      |                           |                                                                                                    |
| Usage Guidelines     |                           | nfigure NTP in either broadcast-client mode or client mode. The broadcast-client mode                                                                                           |
|                      |                           | at a broadcast server, such as a router, sends time-of-day information regularly to a 00 family switch. The client mode assumes that the client (a Catalyst 6000 family switch) |
|                      | •                         | nds time-of-day requests to the NTP server.                                                                                                    |
|                      |                           |                                                                                                    |
|                      |                           |                                                                                                    |
| Examples             | This examp                | le shows how to enable NTP client mode:                                                                                                    |
|                      |                           | enable) set ntp client enable                                                                                                    |
|                      | NTP client<br>Console> (e | mode enabled.<br>enable)                                                                                                    |
|                      |                           |                                                                                                    |
|                      |                           |                                                                                                    |
| Related Commands     | show ntp                  |                                                                                                    |

### set ntp server

Use the **set ntp server** command to specify the NTP server address and configure an NTP server authentication key.

set ntp server ip\_addr [key public\_keynum]

| Syntax Description | ip_addr                                                                                                    | IP address of the NTP server.                                                                                                    |  |
|--------------------|----------------------------------------------------------------------------------------------------|----------------------------------------------------------------------------------------------------|--|
|                    | <b>key</b><br>public_keynum                                                                                                    | (Optional) Keyword to specify the key number; valid values are 1 to <b>4292945295</b> .                                                       |  |
| Defaults           | This command ha                                                                                                    | s no default settings.                                                                                                    |  |
| Command Types      | Switch command.                                                                                                    |                                                                                                    |  |
| Command Modes      | Privileged.                                                                                                    |                                                                                                    |  |
| Usage Guidelines   |                                                                                                    | assumes that the client (a Catalyst 6000 family switch) sends time-of-day requests TP server. A maximum of ten servers per client is allowed. |  |
| Examples           | This example shows how to configure an NTP server:<br>Console> (enable) <b>set ntp server 172.20.22.191</b><br>NTP server 172.20.22.191 added.<br>Console> (enable) |                                                                                                    |  |
| Related Commands   | clear ntp server<br>show ntp                                                                                                    |                                                                                                    |  |

Cumtou Decemintion

1.

### set ntp summertime

17

Use the **set ntp summertime** command to specify whether the system should set the clock ahead one hour during daylight saving time.

set ntp summertime {enable | disable} [zone]

1 .

11.

. . .

set ntp summertime recurring [{week} {day} {month} {h:mm} {week | day | month | hh:mm}
[offset]]

**set ntp summertime date** {*month*} {*date*} {*year*} {*hh:mm*} {*month* | *date* | *year* | *hh:mm*} [*offset*]

| Syntax Description        | enable                       | Keyword to cause the system to set the clock ahead one hour during daylight saving time.                                                          |                      |
|---------------------------|------------------------------|----------------------------------------------------------------------------------------------------|----------------------|
|                           | disable                      | Keyword to prevent the system from setting the clock ahead one hour during daylight saving time.                                                  |                      |
|                           | zone                         | (Optional) Time zone used by the <b>set summertime</b> command.                                                                                   |                      |
|                           | recurring                    | Keyword to specify the summertime dates that recur every year.                                                                                    |                      |
|                           | week                         | Week of the month (first, second, third, fourth, last, 15).                                                                                       |                      |
|                           | day                          | Day of the week (Sunday, Monday, Tuesday, and so forth).                                                                                          |                      |
|                           | month                        | Month of the year (January, February, March, and so forth).                                                                                       |                      |
|                           | hh:mm                        | Hours and minutes.                                                                                                    |                      |
|                           | offset                       | (Optional) Amount of offset in minutes (1 to 1440 minutes).                                                                                       |                      |
|                           | date                         | Day of the month (1 to 31).                                                                                                    |                      |
|                           | year                         | Number of the year ( <b>1993</b> to <b>2035</b> ).                                                                                                |                      |
| Defaults<br>Command Types | 60 minutes, f<br>Switch comn | ne <b>set ntp summertime</b> command is disabled. Once enabled, the default<br>following U.S. standards.<br>nand.                                 | for <i>offset</i> is |
| Command Modes             | Privileged.                  | ter the <b>clear config</b> command, the dates and times are set to default.                                                                      |                      |
| Usage Ourdennes           | •                            |                                                                                                    | a man the first      |
|                           | •                            | onfigure it otherwise, this command advances the clock one hour at 2:00 pril and moves back the clock one hour at 2:00 a.m. on the last Sunday in |                      |
| Examples                  | This example                 | shows how to cause the system to set the clock ahead one hour during day                                                                          | ylight saving time:  |
|                           |                              | nable) <b>set ntp summertime enable PDT</b><br>is enabled and set to "PDT".<br>nable)                                                             |                      |

This example shows how to prevent the system from setting the clock ahead one hour during daylight saving time:

```
Console> (enable) set ntp summertime disable
Summertime disabled.
Console> (enable)
```

This example shows how to set daylight saving time to the zonename AUS and repeat every year, starting from the third Monday of February at noon and ending at the second Saturday of August at 3:00 p.m. with an offset of 30 minutes:

```
Console> (enable) set ntp summertime AUS recurring 3 Mon Feb 12:00 2 Saturday Aug 15:00 30
Summer time is disabled and set to 'AUS' with offset 30 minutes.
   start: 12:00:00 Sun Feb 13 2000
   end: 14:00:00 Sat Aug 26 2000
   Recurring, starting at 12:00:00 on Sunday of the third week of February and ending
   on Saturday of the fourth week of August.
Console> (enable)
```

This example shows how to set the daylight saving time to start on January 29, 1999 at 2:00 a.m. and end on August 19, 2004 at 3:00 p.m. with an offset of 30 minutes:

```
Console> (enable) set ntp summertime date jan 29 1999 02:00 aug 19 2004 15:00 30
Summertime is disabled and set to ''
Start : Fri Jan 29 1999, 02:00:00
End : Thu Aug 19 2004, 15:00:00
Offset: 30 minutes
Recurring: no
Console> (enable)
```

This example shows how to set recurring to reset default to US summertime:

```
Console> (enable) set ntp summertime recurring 3 mon feb 4 thurs oct 8:00 500
Command authorization none.
Summertime is enabled and set to `'
Start : Mon Feb 21 2000, 03:00:00
End : Fri Oct 20 2000, 08:00:00
Offset: 500 minutes (8 hours 20 minutes)
Recurring: yes, starting at 03:00am of third Monday of February and ending on 08:00am of
fourth Thursday of October.
Console> (enable)
```

Related Commands show ntp

# set ntp timezone

Use the set ntp timezone command to configure the time offset from Greenwich Mean Time.

set timezone [zone\_name] [hours [minutes]]

| Syntax Description | zone_name                    | Name of the time zone.                                                                                                    |
|--------------------|------------------------------|----------------------------------------------------------------------------------------------------|
|                    | hours                        | (Optional) Time offset (hours) from Greenwich Mean Time; valid values are from -12 to 12 hours.                                                                                                    |
|                    | munutes                      | (Optional) Time offset (minutes) from Greenwich Mean Time; valid values are <b>0</b> to <b>59</b> munutes.                                                                                                    |
| Defaults           | This command                 | has no default settings.                                                                                                    |
| Command Types      | Switch comman                | ıd.                                                                                                    |
| Command Modes      | Privileged.                  |                                                                                                    |
| Usage Guidelines   | NTP is disengag              | <b>ezone</b> command is effective only when NTP is running. If you set the time explicitly and ged, the <b>set ntp timezone</b> command has no effect. If you have enabled NTP and have not <b>timezone</b> command, the Catalyst 6000 family switch displays UTC by default. |
| Examples           | This example sh<br>from UTC: | nows how to set the time zone to Pacific Standard Time with an offset of minus 8 hours                                                                                                    |
|                    |                              | ble) <b>set ntp timezone PST -8</b><br>co "PST", offset from UTC is -8 hours.<br>ble)                                                                                                    |
| Related Commands   | clear ntp timez<br>show ntp  | zone                                                                                                    |

### set password

Use the set password command to change the login password on the CLI.

#### set password

| Syntax Description | This command has no arguments or keywords.                                                                                                    |
|--------------------|----------------------------------------------------------------------------------------------------|
| Defaults           | The default is no password is configured.                                                                                                    |
| Command Types      | Switch command.                                                                                                    |
| Command Modes      | Privileged.                                                                                                    |
| Usage Guidelines   | Passwords are case sensitive and may be from 0 to 19 characters in length, including spaces.<br>The command prompts you for the old password. If the password you enter is valid, you are prompted<br>to enter a new password and to verify the new password. A zero-length password is allowed by pressing<br><b>Return</b> . |
| Examples           | This example shows how to set an initial password:<br>Console> (enable) <b>set password</b><br>Enter old password: <old_password><br/>Enter new password: <new_password><br/>Retype new password: <new_password><br/>Password changed.<br/>Console&gt; (enable)</new_password></new_password></old_password>                   |

### set pbf Use the set pbf command to enable PBF and to set a MAC address for the PFC2. **set pbf** [mac mac\_address] Syntax Description mac mac\_address (Optional) Keyword and variable to specify MAC address for the PFC2. Defaults You can use the default MAC address, or you can specify a MAC address. See the "Usage Guidelines" section for more information. **Command Types** Switch command. Command Modes Privileged. **Usage Guidelines** You must set a MAC address for the PFC2. We recommend that you use the default MAC address provided by the MAC PROM. When you specify your own MAC address using the set pbf mac command, if the MAC address is a duplicate of a MAC address already in use, packets might be dropped. PBF is not supported with an operating (booted) MSFC2 in the Catalyst 6000 family switch that is being used for PBF. If an MSFC2 is present but not booted, you can configure PBF. PBF may require some configuration on attached hosts. When a router is not present in the network, ARP table entries have to be statically added on each host participating in PBF. Refer to the "Configuring Policy-Based Forwarding" section of Chapter 16, "Configuring Access Control," in the Catalyst 6000 Family Software Configuration Guide for detailed information on configuring hosts. Note PBF does not work with 802.1Q tunnel traffic. PBF is supported on Layer 3 IP unicast traffic, but it is not applicable to Layer 2 traffic. At the intermediate (PBF) switch, all 802.1Q tunnel traffic appears as Layer 2 traffic. Examples This example shows how to set the default MAC address for the PFC2: Console> (enable) set pbf Console> (enable) Operation successful. Console> (enable) This example shows how to set a specific MAC address for the PFC2: Console> (enable) set pbf mac 00-01-64-61-39-c2 Console> (enable) Operation successful. Console> (enable)

### set port auxiliaryvlan

Use the set port auxiliaryvlan command to configure the auxiliary VLAN ports.

set port auxiliaryvlan mod[/port] {vlan | untagged | dot1p | none}

| Syntax Description | mod[/port]                                                                                            | Number of the module and (optional) port or multiple ports.                                                                                                    |  |  |
|--------------------|----------------------------------------------------------------------------------------------------|----------------------------------------------------------------------------------------------------|--|--|
|                    | <i>vlan</i> Number of the VLAN; valid values are from <b>1</b> to <b>4096</b> .                       |                                                                                                    |  |  |
|                    | untagged                                                                                              | Keyword to specify the connected device send and receive untagged packets without 802.1p priority.                                                                                                    |  |  |
|                    | dot1p                                                                                                 | Keyword to specify the connected device send and receive packets with 802.1p priority.                                                                                                    |  |  |
|                    | none                                                                                                  | Keyword to specify that the switch does not send any auxiliary VLAN information in the CDP packets from that port.                                                                                                    |  |  |
| Defaults           | The default s                                                                                         | etting is <b>none</b> .                                                                                                    |  |  |
| Command Types      | Switch comm                                                                                           | nand.                                                                                                    |  |  |
| Command Modes      | Privileged.                                                                                           |                                                                                                    |  |  |
| Usage Guidelines   | If you do not                                                                                         | specify a port, all ports are selected.                                                                                                    |  |  |
|                    | This command is not supported by the NAM.                                                             |                                                                                                    |  |  |
|                    | The vlan opti                                                                                         | on specifies that the connected device send packets tagged with a specific VLAN.                                                                                                    |  |  |
|                    | If you enter t                                                                                        | he <b>none</b> option, voice information will not be sent or received.                                                                                                    |  |  |
|                    | Dynamic VL<br>the switch po                                                                           | AN support for VVID includes these restrictions to the following MVAP configuration on ort:                                                                                                    |  |  |
|                    | VVID is<br>address o                                                                                  | configure any VVID on a dynamic port including dot1p and untagged, except when the equal to <b>dot1p</b> or <b>untagged</b> . If this is the case, you must configure VMPS with the MAC of the IP phone. When you configure the VVID as <b>dot1p</b> or <b>untagged</b> on a dynamic port, ning message displays: |  |  |
|                    | VMPS sho                                                                                              | ould be configured with the IP phone mac's.                                                                                                    |  |  |
|                    |                                                                                                    | mic ports, the auxiliary VLAN ID cannot be the same as the native VLAN ID assigned by or the dynamic port.                                                                                                    |  |  |
|                    | • You cannot configure trunk ports as dynamic ports, but an MVAP can be configured as a dynamic port. |                                                                                                    |  |  |

#### **Examples** This example shows how to set the auxiliary VLAN port to untagged: Console> (enable) set port auxiliaryvlan 5/7 untagged Port 5/7 allows the connected device send and receive untagged packets and without 802.1p priority. Console> (enable) This example shows how to set the auxiliary VLAN port to **dot1p**: Console> (enable) set port auxiliaryvlan 5/9 dot1p Port 5/9 allows the connected device send and receive packets with 802.1p priority. Console> (enable) This example shows how to set the auxiliary VLAN port to none: Console> (enable) set port auxiliaryvlan 5/12 none Port 5/12 will not allow sending CDP packets with AuxiliaryVLAN information. Console> (enable) This example shows how to set the auxiliary VLAN port to a specific module, port, and VLAN: Console> (enable) set port auxiliaryvlan 2/1-3 222 Auxiliaryvlan 222 configuration successful. AuxiliaryVlan AuxVlanStatus Mod/Ports \_\_\_\_\_ 222 active 1/2,2/1-3 Console> (enable)

Related Commands show port auxiliaryvlan

# set port broadcast

Use the **set port broadcast** command to set the broadcast, multicast, or unicast suppression for one or more ports. The threshold limits the backplane traffic received from the module.

set port broadcast mod/port threshold% [multicast {enable | disable}] [unicast {enable | disable}]

| mod/port            | Number of the module and the port on the module.                                                                                                    |
|---------------------|----------------------------------------------------------------------------------------------------|
| threshold%          | Percentage of total available bandwidth that can be used by traffic; valid                                                                                                    |
|                     | values are decimal numbers from <b>0.00%</b> to <b>100%</b> or whole numbers from <b>0%</b> to <b>100%</b> .                                                                                                    |
| multicast           | (Optional) Keyword to specify multicast suppression.                                                                                                    |
| enable   disable    | (Optional) Keywords to enable or disable the suppression type.                                                                                                    |
| unicast             | (Optional) Keyword to specify unicast suppression.                                                                                                    |
| The default is 100  | )% (no broadcast limit).                                                                                                    |
| Switch command      |                                                                                                    |
| Privileged.         |                                                                                                    |
| This command is     | not supported by the NAM.                                                                                                    |
| You can enter the   | threshold value in two ways:                                                                                                    |
| • A decimal nu      | mber followed by a percent sign (for example 0.33%)                                                                                                    |
| • A whole num       | ber followed by a percent sign (for example 33%)                                                                                                    |
|                     | (%) is required when entering the threshold value.                                                                                                    |
|                     | d <b>unicast</b> keywords are supported on Gigabit Ethernet modules only.                                                                                                    |
| If you enter the co | ommand without using the <b>multicast</b> or <b>unicast</b> keyword, only broadcast traffic is<br>a enter the <b>multicast</b> or <b>unicast</b> keyword, both broadcast and the selected traffic type                                                                                                    |
| This example sho    | ws how to limit broadcast traffic to 20 percent to a specific port on module 4:                                                                                                    |
|                     | e) <b>set port broadcast 4/3 20%</b><br>ast traffic limited to 20.00%.<br>e)                                                                                                    |
|                     | threshold%         multicast         enable   disable         unicast         The default is 100         Switch command         Privileged.         This command is         You can enter the         • A decimal nu         • A whole num         The percent sign         The multicast and         If you enter the cosuppressed. If you are suppressed.         This example sho         Console> (enable         Port 4/3 broadca |

This example shows how to allow a specific amount of multicast traffic to a range of ports on module 4:

Console> (enable) **set port broadcast 4/1-24 80% multicast enable** Port 4/1-24 multicast traffic limited to 80%. Console> (enable)

Related Commands

clear pbf show port broadcast

### set port channel

Use the set port channel command to configure EtherChannel on Ethernet module ports.

set port channel mod/port [admin\_group]

set port channel *mod/port* mode {on | off | desirable | auto} [silent | non-silent]

set port channel all mode off

set port channel all distribution {ip | mac} [source | destination | both]

set port channel all distribution {session} [source | destination | both]

| Syntax Description | mod/port         | Number of the module and the port on the module.                                                                                                    |
|--------------------|------------------|----------------------------------------------------------------------------------------------------|
|                    | admin_group      | (Optional) Number of the administrative group; valid values are from 1 to <b>1024</b> .                                                                                                    |
|                    | mode             | Keyword to specify the EtherChannel mode.                                                                                                    |
|                    | on               | Keyword to enable and force specified ports to channel without PAgP.                                                                                                    |
|                    | off              | Keyword to prevent ports from channeling.                                                                                                    |
|                    | desirable        | Keyword to set a PAgP mode that places a port into an active negotiating state, in which the port initiates negotiations with other ports by sending PAgP packets.                           |
|                    | auto             | Keyword to set a PAgP mode that places a port into a passive negotiating<br>state, in which the port responds to PAgP packets it receives, but does not<br>initiate PAgP packet negotiation. |
|                    | silent           | (Optional) Keyword to use with <b>auto</b> or <b>desirable</b> when no traffic is expected from the other device to prevent the link from being reported to STP as down.                     |
|                    | non-silent       | (Optional) Keyword to use with <b>auto</b> or <b>desirable</b> when traffic is expected from the other device.                                                                               |
|                    | all mode off     | Keywords to globaly turn off channeling on all ports.                                                                                                    |
|                    | all distribution | Keywords to apply frame distribution to all ports in the Catalyst 6000 family switch.                                                                                                    |
|                    | ір               | Keyword to specify the frame distribution method using IP address values.                                                                                                    |
|                    | mac              | Keyword to specify the frame distribution method using MAC address values.                                                                                                    |
|                    | source           | (Optional) Keyword to specify the frame distribution method using source address values.                                                                                                    |
|                    | destination      | (Optional) Keyword to specify the frame distribution method using destination address values.                                                                                                |
|                    | both             | (Optional) Keyword to specify the frame distribution method using source and destination address values.                                                                                     |
|                    | session          | Keyword to allow frame distribution of Layer 4 traffic.                                                                                                    |
|                    | both             | (Optional) Keyword to specify the frame distribution method using source and destination Layer 4 port number.                                                                                |

| Defaults         | The default is EtherChannel is set to <b>auto</b> and <b>silent</b> on all module ports. The defaults for frame distribution are <b>ip</b> and <b>both</b> .                                                                                                    |
|------------------|----------------------------------------------------------------------------------------------------|
| Command Types    | Switch command.                                                                                                    |
| Command Modes    | Privileged.                                                                                                    |
| Usage Guidelines | This command is not supported by the NAM.                                                                                                    |
|                  | This command is not supported by non-EtherChannel-capable modules.                                                                                                    |
|                  | The <b>set port channel all distribution session</b> command is supported on systems configured with the Supervisor Engine 2 with Layer 3 Switching Engine II (PFC2) only.                                                                                                  |
|                  | Make sure that all ports in the channel are configured with the same port speed, duplex mode, and so forth. For more information on EtherChannel, refer to the <i>Catalyst 6000 Family Software Configuration Guide</i> .                                                   |
|                  | With the <b>on</b> mode, a usable EtherChannel exists only when a port group in <b>on</b> mode is connected to another port group in <b>on</b> mode.                                                                                                    |
|                  | If you are running QoS, make sure that bundled ports are all of the same trust types and have similar queueing and drop capabilities.                                                                                                    |
|                  | Disable the port security feature on the channeled ports (see the <b>set port security</b> command). If you enable port security for a channeled port, the port shuts down when it receives packets with source addresses that do not match the secure address of the port. |
|                  | You can configure up to eight ports on the same switch in each administrative group.                                                                                                    |
|                  | When you assign ports to an existing admin group, the original ports associated with the admin group will move to an automatically picked new admin group. You cannot add ports to the same admin group.                                                                    |
|                  | If you do not enter an <i>admin_group</i> , it means that you want to create a new administrative group with <i>admin_group</i> selected automatically. The next available <i>admin_group</i> is automatically selected.                                                    |
|                  | If you do not enter the channel mode, the channel mode of the ports addressed are not modified.                                                                                                    |
|                  | The silent   non-silent parameters only apply if desirable or auto modes are entered.                                                                                                    |
|                  | If you do not specify <b>silent</b> or <b>non-silent</b> , the current setting is not affected.                                                                                                    |
|                  |                                                                                                    |
| Note             | With software releases 6.2(1) and earlier, the 6- and 9-slot Catalyst 6000 family switches support a maximum of 128 EtherChannels.                                                                                                    |
|                  | With software releases 6.2(2) and later, due to the port ID handling by the spanning tree feature, the maximum supported number of EtherChannels is 126 for a 6, or 0 slot chassis and 63 for a 13 slot                                                                     |

maximum supported number of EtherChannels is 126 for a 6- or 9-slot chassis and 63 for a 13-slot chassis. Note that the 13-slot chassis was first supported in software release 6.2(2).

#### **Examples** This example shows how to set the channel mode to **desirable**:

```
Console> (enable) set port channel 2/2-8 mode desirable
Ports 2/2-8 channel mode set to desirable.
Console> (enable)
```

This example shows how to set the channel mode to **auto**:

```
Console> (enable) set port channel 2/7-8,3/1 mode auto
Ports 2/7-8,3/1 channel mode set to auto.
Console> (enable)
```

This example shows how to group ports 4/1 through 4 in an admin group:

```
Console> (enable) set port channel 4/1-4 96
Port(s) 4/1-4 are assigned to admin group 96.
Console> (enable)
```

This example shows the display when the port list is exceeded:

```
Console> (enable) set port channel 2/1-9 1
No more than 8 ports can be assigned to an admin group.
Console> (enable)
```

This example shows how to disable EtherChannel on module 4, ports 4 through 6:

```
Console> (enable) set port channel 4/4-6 mode off
Port(s) 4/4-6 channel mode set to off.
Console> (enable)
```

This example shows the display output when you assign ports to an existing admin group. This example moves ports in admin group 96 to another admin group and assigns ports 4/4 through 6 to admin group 96:

```
Console> (enable) set port channel 4/4-6 96
Port(s) 4/1-3 are moved to admin group 97.
Port(s) 4/4-6 are assigned to admin group 96.
Console> (enable)
```

This example shows how to set the channel mode to **off** for ports 4/4 through 6 and assign ports 4/4 through 6 to an automatically selected admin group:

```
Console> (enable) set port channel 4/4-6 off
Port(s) 4/4-6 channel mode set to off.
Port(s) 4/4-6 are assigned to admin group 23.
Console> (enable)
```

This example shows how to configure the EtherChannel load-balancing feature:

```
Console> (enable) set port channel all distribution ip destination
Channel distribution is set to ip destination.
Console> (enable)
```

**Related Commands** 

show channel show channel group show port channel

### set port cops

Use the set port cops command to create port roles.

set port cops mod/port roles role1 [role2]...

Syntax Description mod/port Number of the module and the port on the module. roles role# Keyword and variable to specify the roles. Defaults The default is all ports have a default role of null string, for example, the string of length 0. **Command Types** Switch command. **Command Modes** Privileged. **Usage Guidelines** This command is not supported by the NAM. A port may have multiple roles. You can configure a maximum of 64 total roles per switch. You can specify multiple roles in a single command. Examples This example shows how to create roles on a port: Console> (enable) set port cops 3/1 roles backbone port main port New role 'backbone\_port' created. New role 'main\_port' created. Roles added for port 3/1-4. Console> (enable) This example shows the display if you attempt to create a roll and exceed the maximum allowable number of roles: Console> (enable) set port cops 3/1 roles access\_port Unable to add new role. Maximum number of roles is 64. Console> (enable) **Related Commands** clear port cops show port cops

### set port debounce

Use the **set port debounce** command to enable or disable the debounce timer or configure the timer setting on a per-port basis.

set port debounce mod/port {enable | disable}

| Syntax Description | mod/port                               | Number of the module and the port on the module.                                                                                                    |
|--------------------|----------------------------------------|----------------------------------------------------------------------------------------------------|
|                    | enable   disable                       | Keywords to enable or disable the debounce timer.                                                                                                    |
|                    |                                        |                                                                                                    |
| Defaults           | By default, the de                     | bounce timer is disabled on all ports.                                                                                                    |
| Command Types      | Switch command.                        |                                                                                                    |
| Command Modes      | Privileged.                            |                                                                                                    |
| Usage Guidelines   | The debounce tim<br>change at the phys | er is the time the firmware waits before notifying the supervisor engine of a link sical layer.                                                                     |
|                    | When the debound                       | ce timer is disabled, the debounce timer values are as follows:                                                                                                    |
|                    | • 10/100 ports-                        | -300 milliseconds                                                                                                    |
|                    | • 100BASE-FX                           | 2 ports—300 milliseconds                                                                                                    |
|                    | • 10/100/1000E                         | BASE-T and gigabit TX ports—300 milliseconds                                                                                                    |
|                    | • 10-gigabit and                       | d gigabit fiber ports—10 milliseconds                                                                                                    |
|                    | When the debound                       | ce timer is enabled, the debounce timer values are as follows:                                                                                                    |
|                    | • 10/100 ports-                        | -3100 milliseconds                                                                                                    |
|                    | • 100BASE-FX                           | x ports—3100 milliseconds                                                                                                    |
|                    | • 10/100/1000E                         | BASE-T and gigabit TX ports—3100 milliseconds                                                                                                    |
|                    | • 10-gigabit and                       | d gigabit fiber ports—100 milliseconds                                                                                                    |
|                    | -                                      | and 100BASE-FX ports in the disabled state, the firmware may take up to 600 otify the supervisor engine of a link change because the firmware polling time is every |
|                    | -                                      | and 100BASE-FX ports in the enabled state, the firmware may take up to 3400 otify the supervisor engine of a link change because the firmware polling time is every |

| Examples | This example shows how to enable the debounce timer for a specific port on a specific module:                                                                                                    |
|----------|----------------------------------------------------------------------------------------------------|
|          | Console> (enable) <b>set port debounce 1/1 enable</b><br>Debounce is enabled on port 1/1.<br>Warning:Enabling port debounce causes Link Up/Down detections to be delayed.<br>It results in loss of data traffic during debouncing period, which might<br>affect the convergence/reconvergence of various Layer 2 and Layer 3<br>protocols.<br>Use with caution.<br>Console> (enable) |
|          |                                                                                                    |

Related Commands show port debounce

# set port disable

Use the set port disable command to disable a port or a range of ports.

set port disable mod/port

| Syntax Description | <i>mod/port</i> Number of the module and the port on the module.                                                                                                    |
|--------------------|----------------------------------------------------------------------------------------------------|
| Defaults           | The default system configuration has all ports enabled.                                                                                                    |
| Command Types      | Switch command.                                                                                                    |
| Command Modes      | Privileged.                                                                                                    |
| Usage Guidelines   | This command is not supported by the NAM.<br>It takes approximately 30 seconds for this command to take effect.                                                     |
| Examples           | This example shows how to disable a port using the set port disable command:<br>Console> (enable) set port disable 5/10<br>Port 5/10 disabled.<br>Console> (enable) |
| Related Commands   | set port enable<br>show port                                                                                                    |

# set port dot1qtunnel

Use the set port dot1qtunnel command to configure the dot1q tunnel mode for the port.

set port dot1qtunnel mod/port {access | disable}

| <u> </u>           |                                                                             |                                                                                                    |  |  |
|--------------------|-----------------------------------------------------------------------------|----------------------------------------------------------------------------------------------------|--|--|
| Syntax Description | mod/port                                                                    | Number of the module and the port on the module.                                                                                                    |  |  |
|                    | access                                                                      | Keyword to turn off the port's trunking mode.                                                                                                    |  |  |
|                    | disable                                                                     | Keyword to disable dot1q tunneling.                                                                                                    |  |  |
| Defaults           | The default                                                                 | is dot1qtunnel is disabled.                                                                                                    |  |  |
| Command Types      | Switch com                                                                  | mand.                                                                                                    |  |  |
| Command Modes      | Privileged.                                                                 |                                                                                                    |  |  |
| Usage Guidelines   | You cannot e                                                                | enable the dot1q tunneling feature on a port until dot1q-tagged-only mode is enabled.                                                                                                    |  |  |
|                    | You cannot of ports on the                                                  | disable dot1q-tagged-only mode on the switch until dot1q tunneling is disabled on all the switch.                                                                                               |  |  |
|                    | You cannot set the dot1q tunnel mode to access if port security is enabled. |                                                                                                    |  |  |
|                    | You cannot s                                                                | set the dot1q tunnel mode to access on a port with an auxiliary VLAN configured.                                                                                                    |  |  |
|                    |                                                                             | nected network can have redundant paths to the same edge switch of ISP, but it cannot have aths to two different edge switches of ISP.                                                          |  |  |
| Note               | is not applic                                                               | ot work with 802.1Q tunnel traffic. PBF is supported on Layer 3 IP unicast traffic, but it able to Layer 2 traffic. At the intermediate (PBF) switch, all 802.1Q tunnel traffic.ayer 2 traffic. |  |  |
| Examples           | This exampl                                                                 | e shows how to set dot1q tunneling on the port to access:                                                                                                    |  |  |
|                    | Dotlq tunne                                                                 | enable) <b>set port dotlqtunnel 4/1 access</b><br>el feature set to access mode on port 4/1.<br>cunk mode set to off.<br>enable)                                                                |  |  |
|                    | This exampl                                                                 | e shows the output if you try to turn on trunking on a port that has dot1q tunneling mode set:                                                                                                  |  |  |
|                    | Console> (e<br>Failed to s                                                  | enable) set trunk 4/1 on<br>set port 4/1 to trunk mode on.<br>cunnel mode for the port is currently set to access.                                                                              |  |  |
|                    |                                                                             |                                                                                                    |  |  |

Related Commands show port dot1qtunnel

### set port dot1x

# set port dot1x

Use the **set port dot1x** command to configure dot1x on a port.

set port dot1x mod/port multiple-host {enable | disable}
set port dot1x mod/port {port-control port\_control\_value}
set port dot1x mod/port {initialize | re-authenticate}
set port dot1x mod/port re-authentication {enable | disable}

| Syntax Description | mod/port                                                                                                    | Number of the module and port on the module.                                                                                                    |  |
|--------------------|----------------------------------------------------------------------------------------------------|----------------------------------------------------------------------------------------------------|--|
|                    | multiple-host                                                                                                    | Keyword to specify multiple-user access; see the "Usage Guidelines" section for additional information.                                                                                        |  |
|                    | enable                                                                                                    | Keyword to enable multiple-user access.                                                                                                    |  |
|                    | disable                                                                                                    | Keyword to disable multiple-user access.                                                                                                    |  |
|                    | <b>port-control</b><br><i>port_control_value</i>                                                                                                    | Keyword and variable to specify the port control type; valid values are <b>force-authorized</b> , <b>force-unauthorized</b> , and <b>auto</b> .                                                |  |
|                    | initialize                                                                                                    | Keyword to initialize dot1x on the port.                                                                                                    |  |
|                    | re-authenticate                                                                                                    | Keyword to manually initiate a reauthentication of the entity connected to the port.                                                                                                    |  |
|                    | re-authentication                                                                                                    | Keyword to automatically initiate reauthentication of the entity<br>connected to the port within the reauthentication time period; see<br>the "Usage Guidelines" section for more information. |  |
|                    | enable                                                                                                    | Keyword to enable automatic reauthentication.                                                                                                    |  |
|                    | disable                                                                                                    | Keyword to disable automatic reauthentication.                                                                                                    |  |
| Defaults           | <ul> <li>The default settings are as follows:</li> <li>The default <i>port_control_value</i> is <b>force-authorized</b>.</li> <li>The multiple host feature is disabled.</li> </ul> |                                                                                                    |  |
|                    | • The reauthentication feature is disabled.                                                                                                    |                                                                                                    |  |
| Command Types      | Switch command.                                                                                                    |                                                                                                    |  |
| Command Modes      | Privileged.                                                                                                    |                                                                                                    |  |
| Usage Guidelines   | The dot1x port will no port.                                                                                                    | t be allowed to become a trunk port, MVAP, channel port, dynamic port, or a                                                                                                    |  |

Examples

When setting the port control type, the following applies:

- **force-authorized** forces the controlled port to transition to the authorized state unconditionally and is equivalent to disabling 802.1x restriction in the port.
- **force-unauthorized** forces the controlled port to transit to the unauthorized state unconditionally and prevents the authorized services of the authenticator to the supplicant.
- auto enables 802.1x control on the port.

If you disable the multiple host feature, once a dot1x port is authorized through a successful authentication of a supplicant, only that particular host (MAC address) is allowed on that port. When the system detects another host (different MAC address) on the authorized port, it shuts down the port and displays a syslog message. This is the default system behavior.

If you enable the multiple host feature, once a dot1x port is authorized through a successful authentication of a supplicant, any host (any MAC address) is allowed to send or receive traffic on that port.

If you enable reauthentication, you can set the reauthentication time period in seconds by entering the **set dot1x re-authperiod** *seconds* command. The default for the reauthentication time period is 3600 seconds.

#### This example shows how to set the port control type automatically:

```
Console> (enable) set port dot1x 4/1 port-control auto
Port 4/1 dot1x port-control is set to auto.
Console> (enable)
```

This example shows how to initialize dot1x on a port:

```
Console> (enable) set port dot1x 4/1 initialize
dot1x port 4/1 initializing...
dot1x initialized on port 4/1.
Console> (enable)
```

This example shows how to manually reauthenticate a port:

```
Console> (enable) set port dot1x 4/1 re-authenticate
dot1x port 4/1 re-authenticating...
dot1x re-authentication successful...
dot1x port 4/1 authorized.
Console> (enable)
```

This example shows how to enable multiple-user access on a specific port:

```
Console> (enable) set port dot1x 4/1 multiple-host enable
Multiple hosts allowed on port 4/1.
Console> (enable)
```

This example shows how to enable automatic reauthentication on a port:

Console> (enable) set port dot1x 4/1 re-authentication enable Port 4/1 re-authentication enabled. Console> (enable)

**Related Commands** 

set dot1x show dot1x show port dot1x

# set port duplex

Use the set port duplex command to configure the duplex type of an Ethernet port or a range of ports.

set port duplex mod/port {full | half}

| Cuntar Description | 1/ /                                                                                                    |                                                                                                    |  |  |
|--------------------|----------------------------------------------------------------------------------------------------|----------------------------------------------------------------------------------------------------|--|--|
| Syntax Description | mod/port                                                                                                    | Number of the module and the port on the module.                                                                                                    |  |  |
|                    | full                                                                                                    | Keyword to specify full-duplex transmission.                                                                                                    |  |  |
|                    | half                                                                                                    | Keyword to specify half-duplex transmission.                                                                                                    |  |  |
|                    |                                                                                                    |                                                                                                    |  |  |
| Defaults           | The default c                                                                                                    | configuration for 10-Mbps and 100-Mbps modules has all Ethernet ports set to half duplex.                                                                                                    |  |  |
| Command Types      | Switch command.                                                                                                    |                                                                                                    |  |  |
| Command Modes      | Privileged.                                                                                                    |                                                                                                    |  |  |
| Usage Guidelines   | You can con                                                                                                    | figure Ethernet and Fast Ethernet interfaces to either full duplex or half duplex.                                                                                                    |  |  |
|                    | The <b>set port duplex</b> command is not supported on Gigabit Ethernet ports. Gigabit Ethernet ports support full-duplex mode only. |                                                                                                    |  |  |
|                    | full. If the tra                                                                                                    | ission speed on a 16-port RJ-45 Gigabit Ethernet port is set to 1000, duplex mode is set to ansmission speed is changed to 10 or 100, the duplex mode stays at full. You must configure uplex mode when transmission speed is changed to 10 or 100 from 1000. |  |  |
| Examples           | Console> (e                                                                                                    | e shows how to set port 1 on module 2 to full duplex:<br>mable) <b>set port duplex 2/1 full</b><br>et to full-duplex.<br>mable)                                                                                                    |  |  |
|                    | Port 2/1 se                                                                                                    | t to full-duplex.                                                                                                    |  |  |

Related Commands show port

# set port enable

Use the **set port enable** command to enable a port or a range of ports.

set port enable mod/port

| Syntax Description | <i>mod/port</i> Number of the module and the port on the module.                                                                               |
|--------------------|----------------------------------------------------------------------------------------------------|
| Defaults           | The default is all ports are enabled.                                                                                                    |
| Command Types      | Switch command.                                                                                                    |
| Command Modes      | Privileged.                                                                                                    |
| Usage Guidelines   | This command is not supported by the NAM.<br>It takes approximately 30 seconds for this command to take effect.                                |
| Examples           | This example shows how to enable port 3 on module 2:<br>Console> (enable) <b>set port enable 2/3</b><br>Port 2/3 enabled.<br>Console> (enable) |
| Related Commands   | set port disable<br>show port                                                                                                    |

78-13563-01

### set port flowcontrol

Use the **set port flowcontrol** command to configure a port to send or receive pause frames. Pause frames are special packets that signal a source to stop sending frames for a specific period of time because the buffers are full.

set port flowcontrol *mod/port* {receive | send} {off | on | desired}

| mod/port                                                                                                    | Number of the module and the port on the module.                                                                                                    |  |  |
|----------------------------------------------------------------------------------------------------|----------------------------------------------------------------------------------------------------|--|--|
| receive                                                                                                    | Keyword to specify a port processes pause frames.                                                                                                    |  |  |
| send                                                                                                    | Keyword to specify a port sends pause frames.                                                                                                    |  |  |
| off                                                                                                    | <b>ff</b> Keyword to prevent a local port from receiving and processing pause frames from remote ports or from sending pause frames to remote ports.                                                                                                    |  |  |
| on                                                                                                    | Keyword to enable a local port to receive and process pause frames from<br>remote ports or send pause frames to remote ports.                                                                                                    |  |  |
| desired                                                                                                    | Keyword to obtain predictable results regardless of whether a remote port is set to <b>on</b> , <b>off</b> , or <b>desired</b> .                                                                                                    |  |  |
|                                                                                                    |                                                                                                    |  |  |
| Flow-contro                                                                                                    | l defaults vary depending upon port speed:                                                                                                    |  |  |
| • Gigabit                                                                                                    | Ethernet ports default to <b>off</b> for receive (Rx) and <b>desired</b> for transmit (Tx)                                                                                                    |  |  |
| • Fast Eth                                                                                                    | • Fast Ethernet ports default to <b>off</b> for receive and <b>on</b> for transmit                                                                                                    |  |  |
| On the 24-port 100BASE-FX and 48-port 10/100 BASE-TX RJ-45 modules, the default is <b>off</b> for receive and <b>off</b> for send. |                                                                                                    |  |  |
| Switch com                                                                                                    | mand.                                                                                                    |  |  |
| Privileged.                                                                                                    |                                                                                                    |  |  |
| This comma                                                                                                    | nd is not supported by the NAM.                                                                                                    |  |  |
| •                                                                                                    | onfigure the 24-port 100BASE-FX and 48-port 10/100 BASE-TX RJ-45 modules, you can ve flow control to <b>on</b> or <b>off</b> and the send flow control to <b>off</b> .                                                                                                    |  |  |
| All Catalyst Gigabit Ethernet ports can receive and process pause frames from remote devices.                                      |                                                                                                    |  |  |
| To obtain pr                                                                                                    | edictable results, use these guidelines:                                                                                                    |  |  |
| -                                                                                                    | -                                                                                                    |  |  |
| • Use sen                                                                                                    | <b>d on</b> only when remote ports are set to <b>receive on</b> or <b>receive desired</b> .                                                                                                    |  |  |
|                                                                                                    | <b>d on</b> only when remote ports are set to <b>receive on</b> or <b>receive desired</b> .<br><b>d off</b> only when remote ports are set to <b>receive off</b> or <b>receive desired</b> .                                                                                             |  |  |
| • Use sen                                                                                                    | <b>d on</b> only when remote ports are set to <b>receive on</b> or <b>receive desired</b> .<br><b>d off</b> only when remote ports are set to <b>receive off</b> or <b>receive desired</b> .<br><b>eive on</b> only when remote ports are set to <b>send on</b> or <b>send desired</b> . |  |  |
|                                                                                                    | send         off         on         desired         Flow-contro         • Gigabit         • Fast Eth         On the 24-pc         and off for s         Switch comm         Privileged.         This comma         When you coset the receir         All Catalyst                        |  |  |

Table 2-15 describes guidelines for different configurations of the send and receive keywords.

| Configuration                                                                                                    | Description                                                            |  |
|----------------------------------------------------------------------------------------------------|------------------------------------------------------------------------|--|
| send on                                                                                                    | Enables a local port to send pause frames to remote ports.             |  |
| send off                                                                                                    | Prevents a local port from sending pause frames to remote ports.       |  |
| send desired Obtains predictable results whether a remote port is set to receive receive off, or receive desired. |                                                                        |  |
| receive on                                                                                                    | Enables a local port to process pause frames that a remote port sends. |  |

Table 2-15 send and receive Keyword Configurations

#### Examples

receive off

receive desired

This example shows how to configure port 1 of module 5 to receive and process pause frames:

Prevents a local port from sending pause frames to remote ports.

Obtains predictable results whether a remote port is set to send on,

Console> (enable) **set port flowcontrol receive 5/1 on** Port 5/1 flow control receive administration status set to on (port will require far end to send flowcontrol) Console> (enable)

send off, or send desired.

This example shows how to configure port 1 of module 5 to receive and process pause frames if the remote port is configured to send pause frames:

```
Console> (enable) set port flowcontrol receive 5/1 desired
Port 5/1 flow control receive administration status set to desired
(port will allow far end to send flowcontrol if far end supports it)
Console> (enable)
```

This example shows how to configure port 1 of module 5 to receive but NOT process pause frames on port 1 of module 5:

```
Console> (enable) set port flowcontrol receive 5/1 off
Port 5/1 flow control receive administration status set to off
(port will not allow far end to send flowcontrol)
Console> (enable)
```

This example shows how to configure port 1 of module 5 to send pause frames:

```
Console> (enable) set port flowcontrol send 5/1 on
Port 5/1 flow control send administration status set to on
(port will send flowcontrol to far end)
Console> (enable)
```

This example shows how to configure port 1 of module 5 to send pause frames and yield predictable results even if the remote port is set to **receive off**:

Console> (enable) **set port flowcontrol send 5/1 desired** Port 5/1 flow control send administration status set to desired (port will send flowcontrol to far end if far end supports it) Console> (enable)

**Related Commands** show port flowcontrol

# set port gmrp

Use the set port gmrp command to enable or disable GMRP on the specified ports in all VLANs.

set port gmrp mod/port {enable | disable}

| Syntax Description | mod/port                                                                                                    | Number of the module and the port on the module.                                                        |  |
|--------------------|----------------------------------------------------------------------------------------------------|----------------------------------------------------------------------------------------------------|--|
|                    | enable                                                                                                    | Keyword to enable GVRP on a specified port.                                                             |  |
|                    | disable                                                                                                    | Keyword to disable GVRP on a specified port.                                                            |  |
| Defaults           | The default is GMRP is disabled.                                                                                                    |                                                                                                    |  |
| Command Types      | Switch command.                                                                                                    |                                                                                                    |  |
| Command Modes      | Privileged.                                                                                                    |                                                                                                    |  |
| Usage Guidelines   | This command is not supported by the NAM.<br>You can enter this command even when GMRP is not enabled, but the values come into effect only when |                                                                                                    |  |
|                    |                                                                                                    | RP using the <b>set gmrp enable</b> command.                                                            |  |
| Examples           | This example s                                                                                                    | hows how to enable GMRP on module 3, port 1:                                                            |  |
|                    | GMRP enabled o                                                                                                    | ole) <b>set port gmrp 3/1 enable</b><br>on port(s) 3/1.<br>is currently disabled on the switch.<br>ole) |  |
|                    | This example sl                                                                                                    | hows how to disable GMRP on module 3, ports 1 through 5:                                                |  |
|                    |                                                                                                    | on port(s) 3/1-5 disable<br>on port(s) 3/1-5.<br>ple)                                                   |  |
| Related Commands   | show gmrp cor                                                                                                    | nfiguration                                                                                             |  |

# set port gvrp

Use the set port gvrp command to enable or disable GVRP on the specified ports in all VLANs.

set port gvrp mod/port {enable | disable}

| Syntax Description | mod/port                                                                                                    | Number of the module and the port on the module.                                              |  |  |  |
|--------------------|----------------------------------------------------------------------------------------------------|-----------------------------------------------------------------------------------------------|--|--|--|
|                    | enable                                                                                                    | Keyword to enable GVRP on a specified port.                                                   |  |  |  |
|                    | disable                                                                                                    | Keyword to disable GVRP on a specified port.                                                  |  |  |  |
| Defaults           | The default is C                                                                                                    | SVRP is disabled.                                                                             |  |  |  |
| Command Types      | Switch comman                                                                                                    | nd.                                                                                           |  |  |  |
| Command Modes      | Privileged.                                                                                                    |                                                                                               |  |  |  |
| Usage Guidelines   | This command is not supported by the NAM.                                                                                                    |                                                                                               |  |  |  |
|                    | When you enable VTP pruning, it runs on all the GVRP-disabled trunks.                                                                                     |                                                                                               |  |  |  |
|                    | To run GVRP on a trunk, you need to enable GVRP both globally on the switch and individually on the trunk.                                                |                                                                                               |  |  |  |
|                    | You can configure GVRP on a port even when you globally enable GVRP. However, the port will not become a GVRP participant until you globally enable GVRP. |                                                                                               |  |  |  |
|                    | You can enable GVRP on an 802.1Q trunk only.                                                                                                    |                                                                                               |  |  |  |
|                    | If you enter the in the switch.                                                                                                    | set port gvrp command without specifying the port number, GVRP is affected globally           |  |  |  |
| Examples           | This example s                                                                                                    | hows how to enable GVRP on module 3, port 2:                                                  |  |  |  |
|                    | Console> (enab<br>GVRP enabled (<br>Console> (enab                                                                                                    |                                                                                               |  |  |  |
|                    | This example shows how to disable GVRP on module 3, port 2:                                                                                               |                                                                                               |  |  |  |
|                    |                                                                                                    | on 3/2.                                                                                       |  |  |  |
|                    | This example s                                                                                                    | hows what happens if you try to enable GVRP on a port that is not an 802.1Q trunk:            |  |  |  |
|                    |                                                                                                    | ole) <b>set port gvrp 4/1 enable</b><br>port 4/1 to GVRP enable. Port not allow GVRP.<br>ole) |  |  |  |

This example shows what happens if you try to enable GVRP on a specific port when GVRP has not first been enabled using the **set gyrp** command:

Console> (enable) **set port gvrp 5/1 enable** GVRP enabled on port(s) 5/1. GVRP feature is currently disabled on the switch. Console> (enable)

#### Related Commands clear gvrp statistics set gvrp show gvrp configuration

# set port host

Use the set port host command to optimize the port configuration for a host connection.

set port host mod/port

| Syntax Description | <i>mod/port</i> Number of the module and the port on the module.                                                                                                    |  |  |  |  |
|--------------------|----------------------------------------------------------------------------------------------------|--|--|--|--|
| Defaults           | This command has no default settings.                                                                                                    |  |  |  |  |
| Command Types      | Switch command.                                                                                                    |  |  |  |  |
| Command Modes      | Privileged.                                                                                                    |  |  |  |  |
| Usage Guidelines   | This command is not supported by the NAM.                                                                                                    |  |  |  |  |
|                    | To optimize the port configuration, the <b>set port host</b> command sets channel mode to off, enables spanning tree PortFast, sets the trunk mode to off, and disables the dot1q tunnel feature. Only an end station can accept this configuration.       |  |  |  |  |
|                    | Because spanning tree PortFast is enabled, you should enter the <b>set port host</b> command only on ports connected to a single host. Connecting hubs, concentrators, switches, and bridges to a fast-start port can cause temporary spanning tree loops. |  |  |  |  |
|                    | Enable the set port host command to decrease the time it takes to start up packet forwarding.                                                                                                    |  |  |  |  |
| Examples           | This example shows how to optimize the port configuration for end station/host connections on ports 2/1 and 3/1:                                                                                                    |  |  |  |  |
|                    | Console> (enable) set port host 2/1,3/1                                                                                                    |  |  |  |  |
|                    | Warning: Span tree port fast start should only be enabled on ports connected to a single<br>host. Connecting hubs, concentrators, switches, bridges, etc. to a fast start port can<br>cause temporary spanning tree loops. Use with caution.               |  |  |  |  |
|                    | Spantree ports 2/1,3/1 fast start enabled.                                                                                                    |  |  |  |  |
|                    | Dotlg tunnel feature disabled on port(s) 4/1.                                                                                                    |  |  |  |  |
|                    | Port(s) 2/1,3/1 trunk mode set to off.                                                                                                    |  |  |  |  |
|                    | Port(s) 2/1 channel mode set to off.                                                                                                    |  |  |  |  |
|                    | Console> (enable)                                                                                                    |  |  |  |  |
|                    |                                                                                                    |  |  |  |  |
| Related Commands   | clear port host                                                                                                    |  |  |  |  |

# set port inlinepower

Use the set port inlinepower command to set the inline power mode of a port or group of ports.

set port inlinepower mod/port {off | auto}

| Syntax Description | mod/port                                                                                                    | Number of the module and the port on the module.                                                                            |  |  |
|--------------------|----------------------------------------------------------------------------------------------------|----------------------------------------------------------------------------------------------------|--|--|
|                    | off Keyword to not power up the port even if an unpowered phone is connected                                         |                                                                                                    |  |  |
|                    | auto                                                                                                    | Keyword to power up the port only if the switching module has discovered the phone.                                         |  |  |
| Defaults           | The default is                                                                                                    | s auto.                                                                                                    |  |  |
| Command Types      | Switch command.                                                                                                    |                                                                                                    |  |  |
| Command Modes      | Privileged.                                                                                                    |                                                                                                    |  |  |
| Usage Guidelines   | This commar                                                                                                    | id is not supported by the NAM.                                                                                             |  |  |
|                    | If you enter this command on a port that does not support the IP phone power feature, an error message is displayed. |                                                                                                    |  |  |
|                    | You can enter a single port or a range of ports, but you cannot enter the module number only.                        |                                                                                                    |  |  |
|                    | An inline pov                                                                                                    | ver-capable device can still be detected even if the inlinepower mode is set to off.                                        |  |  |
| $\triangle$        |                                                                                                    |                                                                                                    |  |  |
| Caution            | -                                                                                                    | occur to equipment connected to the port if you are not using a phone that can be<br>or the IP phone phantom power feature. |  |  |
| Examples           | This example                                                                                                    | shows how to set the inlinepower to off:                                                                                    |  |  |
|                    | Console> (er                                                                                                    | hable) set port inlinepower 2/5 off<br>r for port 2/5 set to off.                                                           |  |  |
|                    | This example                                                                                                    | shows the output if the inlinepower feature is not supported:                                                               |  |  |
|                    |                                                                                                    | nable) <b>set port inlinepower 2/3-9 auto</b><br>supported on module 2.<br>nable)                                           |  |  |
| Related Commands   | set inlinepov<br>show enviroi<br>show port in                                                                        |                                                                                                    |  |  |

# set port jumbo

Use the set port jumbo command to enable or disable the jumbo frame feature on a per-port basis.

set port jumbo mod/port {enable | disable}

| Syntax Description | mod/port                                                                   | Number of the module and the port on the module.                                                                                    |  |  |  |
|--------------------|----------------------------------------------------------------------------|----------------------------------------------------------------------------------------------------|--|--|--|
|                    | enable                                                                     | Keyword to enable jumbo frames on a specified port.                                                                                 |  |  |  |
|                    | disable                                                                    | Keyword to disable jumbo frames on a specified port.                                                                                |  |  |  |
|                    |                                                                            |                                                                                                    |  |  |  |
| Defaults           | If you enable ports.                                                       | the jumbo frame feature, the MTU size for packet acceptance is 9216 bytes for nontrunking                                           |  |  |  |
| Command Types      | Switch command.                                                            |                                                                                                    |  |  |  |
| Command Modes      | Privileged.                                                                |                                                                                                    |  |  |  |
| Usage Guidelines   | This comman                                                                | d is not supported by the NAM.                                                                                                    |  |  |  |
|                    |                                                                            | he jumbo frame feature to transfer large frames or jumbo frames through Catalyst 6000 les to optimize server-to-server performance. |  |  |  |
|                    |                                                                            | nd MSM do not support the routing of jumbo frames; if jumbo frames are sent to these r performance is significantly degraded.       |  |  |  |
|                    | The MSFC2 supports routing of jumbo frames. The GSR supports jumbo frames. |                                                                                                    |  |  |  |
|                    | The jumbo fr                                                               | ame feature is supported on any Ethernet port.                                                                                      |  |  |  |
|                    |                                                                            | on on how to set the jumbo frame MTU size, contact Cisco's Technical Assistance Center 553-2447, 408 526-7209, or tac@cisco.com.    |  |  |  |
| Examples           | This example                                                               | shows how to enable the jumbo frames feature on module 3, port 2:                                                                   |  |  |  |
|                    |                                                                            | nable) <b>set port jumbo 3/2 enable</b><br>s enabled on port 5/3.<br>nable)                                                         |  |  |  |
|                    | This example                                                               | shows how to disable the jumbo frames feature on module 3, port 2:                                                                  |  |  |  |
|                    |                                                                            | nable) <b>set port jumbo 3/2 disable</b><br>s disabled on port 3/2.<br>nable)                                                       |  |  |  |
| Related Commands   | set trunk                                                                  |                                                                                                    |  |  |  |

show port jumbo

### set port lacp-channel

Use the **set port lacp-channel** command to set the priority value for physical ports, to assign an administrative key to a particular set of ports, or to change the channel mode for a set of ports that were previously assigned to the same administrative key.

set port lacp-channel mod/ports port-priority value

**set port lacp-channel** *mod/ports* [*admin-key*]

set port lacp-channel *mod/ports* mode {on | off | active | passive}

| Suptax Description |                                                                                                    | Number of the module and the nexts on the module                                                                                                    |  |  |
|--------------------|----------------------------------------------------------------------------------------------------|----------------------------------------------------------------------------------------------------|--|--|
| Syntax Description | mod/ports                                                                                                    | Number of the module and the ports on the module.                                                                                                    |  |  |
|                    | port-priority                                                                                                    | Keyword to specify the priority for physical ports.                                                                                                    |  |  |
|                    | value                                                                                                    | Number of the port priority; valid values are from <b>1</b> to <b>255</b> . See the "Usage Guidelines" section for more information about the priority value.                                                                                            |  |  |
|                    | admin-key                                                                                                    | <ul> <li>(Optional) Number of the administrative key; valid values are from 1 to 1024. See the "Usage Guidelines" section for more information about the administrative key.</li> <li>Keyword to specify the channel mode for a set or ports.</li> </ul> |  |  |
|                    | mode                                                                                                    |                                                                                                    |  |  |
|                    | on   off   active   passive                                                                                                  | Keyword to specify the status of the channel mode.                                                                                                    |  |  |
| Defaults           | LACP is supported on all Eth                                                                                                 | nernet interfaces                                                                                                    |  |  |
| Delduns            | LACP is supported on all Ethernet interfaces.                                                                                |                                                                                                    |  |  |
|                    | The default port priority value is <b>128</b> .                                                                              |                                                                                                    |  |  |
|                    | The default mode for all ports that are assigned the administrative key is <b>passive</b> .                                  |                                                                                                    |  |  |
|                    |                                                                                                    | P and LACP, refer to the "Guidelines for Port Configuration" section of the chapter of the <i>Catalyst 6000 Family Software Configuration Guide</i> .                                                                                                    |  |  |
| Command Types      | Switch command.                                                                                                    |                                                                                                    |  |  |
| Command Modes      | Privileged.                                                                                                    |                                                                                                    |  |  |
| Usage Guidelines   | This command can only be u                                                                                                   | sed for ports belonging to LACP modules. This command cannot be used                                                                                                    |  |  |
|                    | on ports running in PAgP mode.                                                                                               |                                                                                                    |  |  |
|                    | Higher priority values correspond to lower priority levels.                                                                  |                                                                                                    |  |  |
|                    | The following usage guidelines apply when you assign an administrative key to ports:                                         |                                                                                                    |  |  |
|                    | • If you do not enter a value for the administrative key, the switch chooses a value automatically.                          |                                                                                                    |  |  |
|                    | <ul> <li>If you choose a value for the administrative key, but this value is already used in your switch, all the</li> </ul> |                                                                                                    |  |  |
|                    | ports associated with this                                                                                                   | s value are moved to a new administrative key that is assigned automatically.<br>It is now associated with new ports.                                                                                                    |  |  |

- You can assign a maximum of 8 ports to an administrative key.
- If you assign an administrative key to a channel that was previously assigned a particular mode, the channel will maintain that mode after you enter the administrative key value.

Examples This example shows how to set the priority of ports 1/1 to 1/4 and 2/6 to 2/8 to 10: Console> (enable) set port lacp-channel 4/1-4 Ports 4/1-4 being assigned admin key 96. Console> (enable) This example shows how to assign ports 4/1 to 4/4 to an administrative key that the switch automatically chooses: Console> (enable) set port lacp-channel 4/1-4 Ports 4/1-4 being assigned admin key 96. Console> (enable) This example shows how to assign ports 4/4 to 4/6 to administrative key 96 when that key was previously assigned to ports 4/1 to 4/3: Console> (enable) set port lacp-channel 4/4-6 96 admin key 96 already assigned to port 4/1-3. Port(s) 4/1-3 being assigned to admin key 97. Port(s) 4/4-6 being assigned to admin key 96. Console> (enable)

Related Commandsclear lacp-channel statistics<br/>set channelprotocol<br/>set lacp-channel system-priority<br/>set spantree channelcost<br/>set spantree channelvlancost<br/>show lacp-channel<br/>show port lacp-channel

# set port membership

Use the set port membership command to set the VLAN membership assignment to a port.

set port membership mod/port {dynamic | static}

| Syntax Description | mod/port                                                                                                    | Number of the module and the port on the module.                                      |  |  |  |
|--------------------|----------------------------------------------------------------------------------------------------|---------------------------------------------------------------------------------------|--|--|--|
|                    | dynamic                                                                                                    | Keyword to specify the port become a member of dynamic VLANs.                         |  |  |  |
|                    | static                                                                                                    | Keyword to specify the port become a member of static VLANs.                          |  |  |  |
| Defaults           | This command has no default settings.                                                                                                    |                                                                                       |  |  |  |
| Command Types      | Switch command.                                                                                                    |                                                                                       |  |  |  |
| Command Modes      | Privileged.                                                                                                    |                                                                                       |  |  |  |
| Usage Guidelines   | Dynamic VLAN support for VVID includes these restrictions to the following configuration of MVAP on the switch port:                                                                                                    |                                                                                       |  |  |  |
|                    | • You can configure any VVID on a dynamic port including dot1p and untagged, except when the VVID is equal to dot1p or untagged. If this is the case, then you must configure VMPS with the MAC address of the IP phone. When you configure the VVID as dot1p or untagged on a dynamic port, this warning message displays: |                                                                                       |  |  |  |
|                    | VMPS should be configured with the IP phone mac's.                                                                                                    |                                                                                       |  |  |  |
|                    | • You cannot change the VVID of the port equal to PVID assigned by the VMPS for the dynamic port.                                                                                                    |                                                                                       |  |  |  |
|                    | • You cannot                                                                                                    | configure trunk ports as dynamic ports, but you can configure MVAP as a dynamic port. |  |  |  |
| Examples           | This example sl                                                                                                    | nows how to set the port membership VLAN assignment to <b>dynamic</b> :               |  |  |  |
|                    | Console> (enable) <b>set port membership 5/5 dynamic</b><br>Port 5/5 vlan assignment set to dynamic.<br>Spantree port fast start option enabled for ports 5/5.<br>Console> (enable)                                                                                                    |                                                                                       |  |  |  |
|                    | This example shows how to set the port membership VLAN assignment to static:                                                                                                    |                                                                                       |  |  |  |
|                    |                                                                                                    | ole) <b>set port membership 5/5 static</b><br>assignment set to static.<br>ole)       |  |  |  |

Related Commands set pvlan set pvlan mapping set vlan

set vlan mapping

# set port name

Use the **set port name** command to configure a name for a port.

set port name mod/port [port\_name]

| Syntax Description | mod/port                     | Number of the module and the port on the module.   |
|--------------------|------------------------------|----------------------------------------------------|
|                    | port_name                    | (Optional) Name of the module.                     |
|                    |                              |                                                    |
| Defaults           | The default is               | no port name is configured for any port.           |
| Dolutio            | The default h                | , no port nume is configured for any port.         |
|                    |                              |                                                    |
| Command Types      | Switch comm                  | and.                                               |
|                    |                              |                                                    |
| Command Modes      | Privileged.                  |                                                    |
|                    |                              |                                                    |
| Heere Cuidelines   | TT1.                         | 1                                                  |
| Usage Guidelines   |                              | d is not supported by the NAM.                     |
|                    | If you do not                | specify the name string, the port name is cleared. |
|                    |                              |                                                    |
| Examples           | This example                 | shows how to set port 1 on module 4 to Snowy:      |
|                    |                              | able) set port name 4/1 Snowy                      |
|                    | Port 4/1 nam<br>Console> (er |                                                    |
|                    |                              |                                                    |
|                    |                              |                                                    |
| Related Commands   | show port                    |                                                    |

# set port negotiation

Use the **set port negotiation** command to enable or disable the link negotiation protocol on the specified port.

set port negotiation mod/port {enable | disable}

| Syntax Description | mod/port       | Number of the module and the port on the module.                                                                                                    |
|--------------------|----------------|----------------------------------------------------------------------------------------------------|
|                    | enable         | Keyword to enable the link negotiation protocol.                                                                                                    |
|                    | disable        | Keyword to disable the link negotiation protocol.                                                                                                    |
|                    |                |                                                                                                    |
| Defaults           | The default    | is link negotiation protocol is enabled.                                                                                                    |
| Command Types      | Switch com     | mand.                                                                                                    |
| Command Modes      | Privileged.    |                                                                                                    |
| Usage Guidelines   | -              | <b>t negotiation</b> command is supported on Gigabit Ethernet ports only, except on GE-TX and on WS-X6516-GE-TX                                                                                                    |
|                    | If the port de | oes not support this command, this message appears:                                                                                                    |
|                    | Feature not    | supported on Port N/N.                                                                                                    |
|                    | where N/N i    | is the module and port number.                                                                                                    |
|                    | and remote f   | es, when you enable link negotiation, the system autonegotiates flow control, duplex mode, fault information. The exception applies to 16-port 10/100/1000BASE-T Ethernet modules; hable link negotiation on these Ethernet modules, the system autonegotiates flow control |
|                    |                | ther enable or disable link negotiation on both ends of the link. Both ends of the link must<br>same value or the link cannot connect.                                                                                                    |
| Examples           | This exampl    | e shows how to disable link negotiation protocol on port 1, module 4:                                                                                                    |
|                    |                | enable) <b>set port negotiation 4/1 disable</b><br>Lation protocol disabled on port 4/1.<br>enable)                                                                                                    |
| Related Commands   | show port n    | negotiation                                                                                                    |

# set port protocol

Use the set port protocol command to enable or disable protocol membership of ports.

set port protocol *mod/port* {ip | ipx | group} {on | off | auto}

|                    | . <u> </u>    |                                                                                                    |
|--------------------|---------------|----------------------------------------------------------------------------------------------------|
| Syntax Description | mod/port      | Number of the module and the port on the module.                                                                                                    |
|                    | ір            | Keyword to specify IP.                                                                                                    |
|                    | ipx           | Keyword to specify IPX.                                                                                                    |
|                    | group         | Keyword to specify VINES, AppleTalk, and DECnet protocols.                                                                                                    |
|                    | on            | Keyword to indicate the port will receive all the flood traffic for that protocol.                                                                                                    |
|                    | off           | Keyword to indicate the port will not receive any flood traffic for that protocol.                                                                                                    |
|                    | auto          | Keyword to specify that the port is added to the group only after packets<br>of the specific protocol are received on that port.                                                                                                    |
| Defaults           | The default   | is that the ports are configured to <b>on</b> for the IP protocol groups and <b>auto</b> for IPX and group                                                                                                    |
| Command Types      | Switch com    | mand.                                                                                                    |
| Command Modes      | Privileged.   |                                                                                                    |
| Usage Guidelines   | This comma    | nd is not supported by the NAM.                                                                                                    |
|                    |               | ering is supported only on nontrunking EtherChannel ports. Trunking ports are always all the protocol groups.                                                                                                    |
|                    | protocol. Wi  | onfiguration is set to <b>auto</b> , the port initially does not receive any flood packets for that<br>hen the corresponding protocol packets are received on that port, the supervisor engine<br>and adds the port to the protocol group. |
|                    | within a cert | ured as <b>auto</b> are removed from the protocol group if no packets are received for that protocol tain period of time. This aging time is set to 60 minutes. They are also removed from the up on detection of a link down.             |
|                    |               |                                                                                                    |

 Examples
 This example shows how to disable IPX protocol membership of port 1 on module 2:

 Console> (enable) set port protocol 2/1 ipx off

 IPX protocol disabled on port 2/1.

 Console> (enable)

 This example shows how to enable automatic IP membership of port 1 on module 5:

 Console> (enable)

 Set port protocol 5/1 ip auto

 IP protocol set to auto mode on module 5/1.

 Console> (enable)

Related Commands show port protocol

### set port qos

Use the **set port qos** command to specify whether an interface is interpreted as a physical port or as a VLAN.

set port qos mod/ports... port-based | vlan-based

| Syntax Description | mod/ports      | Number of the module and the ports on the module.                                                                                                    |
|--------------------|----------------|----------------------------------------------------------------------------------------------------|
|                    | port-based     | Keyword to interpret the interface as a physical port.                                                                                                    |
|                    | vlan-based     | Keyword to interpret the interface as part of a VLAN.                                                                                                    |
|                    |                |                                                                                                    |
| Defaults           | The default is | ports are port-based if QoS is enabled and VLAN-based if QoS is disabled.                                                                                                    |
| Command Types      | Switch comm    | and.                                                                                                    |
| Command Modes      | Privileged.    |                                                                                                    |
| Usage Guidelines   | This comman    | d is not supported by the NAM.                                                                                                    |
|                    |                | ort from port-based QoS-to-VLAN-based QoS detaches all ACLs from the port. Any ACLs e VLAN apply to the port immediately.                                                                       |
|                    | enabled on th  | a port to VLAN-based QoS using the <b>set port qos</b> command with RSVP or COPS QoS at port, the QoS policy-source is COPS or DSBM-election is enabled. The VLAN-based en saved in NVRAM only. |
| Examples           | This example   | shows how to specify an interface as a physical port:                                                                                                    |
|                    |                | able) set port qos 1/1-2 port-based                                                                                                    |
|                    |                | figuration<br>e is set to port-based for ports 1/1-2.<br>able)                                                                                                    |
|                    | This example   | shows how to specify an interface as a VLAN:                                                                                                    |
|                    |                | able) set port qos 3/1-48 vlan-based                                                                                                    |
|                    |                | figuration<br>e is set to VLAN-based for ports 3/1-48.<br>able)                                                                                                    |
|                    |                |                                                                                                    |

This example shows the output if you change from port-based QoS-to-VLAN-based QoS with either RSVP or COPS enabled on the port:

Console> (enable) **set port qos 3/1-48 vlan** Qos interface is set to vlan-based for ports 3/1-48 Port(s) 3/1-48 - QoS policy-source is Cops or DSBM-election is enabled. Vlan-based setting has been saved in NVRAM only. Console> (enable)

#### **Related Commands**

set port qos cos set port qos trust show port qos show qos info

### set port qos cos

Use the **set port qos cos** command to set the default value for all packets that have arrived through an untrusted port.

set port qos mod/ports cos cos\_value

set port qos mod/ports cos-ext cos\_value

| Syntax Description | mod/ports                                                                                          | Number of the module and ports.                                                                                  |  |  |
|--------------------|----------------------------------------------------------------------------------------------------|----------------------------------------------------------------------------------------------------|--|--|
|                    | cos cos_value                                                                                      | Keyword and variable to specify the CoS value for a port; valid values are from <b>0</b> to <b>7</b> .           |  |  |
|                    | <b>cos-ext</b><br>cos_value                                                                        | Keyword and variable to specify the CoS extension for a phone port; valid values are from <b>0</b> to <b>8</b> . |  |  |
| Defaults           | The default is Co                                                                                  | oS 3.                                                                                                    |  |  |
| Command Types      | Switch command                                                                                     | 1.                                                                                                    |  |  |
| Command Modes      | Privileged.                                                                                        |                                                                                                    |  |  |
| Usage Guidelines   |                                                                                                    | s not supported by the NAM.<br>enforced when you disable QoS, CoS is enforced when you enable QoS.               |  |  |
|                    |                                                                                                    |                                                                                                    |  |  |
| Examples           | This example sho                                                                                   | ows how to set the CoS default value on a port:                                                                  |  |  |
|                    | Console> (enable) <b>set port qos 2/1 cos 3</b><br>Port 2/1 qos cos set to 3.<br>Console> (enable) |                                                                                                    |  |  |
|                    | This example shows how to set the CoS-ext default value on a port:                                 |                                                                                                    |  |  |
|                    |                                                                                                    | le) <b>set port qos 2/1 cos-ext 3</b><br>os-ext set to 3.<br>Le)                                                 |  |  |
| Related Commands   | clear port qos co                                                                                  | 08                                                                                                    |  |  |
|                    | set port qos<br>set port qos trus                                                                  | of .                                                                                                    |  |  |
|                    | show port qos                                                                                      | 51                                                                                                    |  |  |
|                    | show qos info                                                                                      |                                                                                                    |  |  |

# set port qos policy-source

Use the **set port qos policy-source** command to set the QoS policy source for all ports in the specified module.

set port qos policy-source mod/ports... local | cops

| Syntax Description | mod/ports                   | Number of the module and the ports on the module.                                                                                                    |
|--------------------|-----------------------------|----------------------------------------------------------------------------------------------------|
| <b>,</b>           | local                       | Keyword to set the policy source to local NVRAM configuration.                                                                                                    |
|                    | cops                        | Keyword to set the policy source to COPS configuration.                                                                                                    |
| Defaults           | The default is              | all ports are set to local.                                                                                                    |
| Command Types      | Switch comm                 | and.                                                                                                    |
| Command Modes      | Privileged.                 |                                                                                                    |
| Usage Guidelines   | NVRAM. If y                 | the policy source to <b>local</b> , the QoS policy is taken from local configuration stored in<br>rou set the policy source to local after it was set to COPS, the QoS policy reverts back to<br>iguration stored in NVRAM. |
| Examples           | Console> (en                | <pre>shows how to set the policy source to local NVRAM:<br/>able) set port qos 5/5 policy-source local<br/>ource set to local on port(s) 5/1-48.<br/>able)</pre>                                                            |
|                    | This example<br>available:  | shows the output if you attempt to set the policy source to COPS and no COPS servers ar                                                                                                    |
|                    | QoS policy s<br>Warning: No | able) <b>set port qos 5/5 policy-source cops</b><br>ource for the switch set to COPS.<br>COPS servers configured. Use the `set cops server' command<br>COPS servers.<br>able)                                               |

This example shows the output if you set the policy source to COPS and the switch is set to local configuation (using the **set qos policy-source** command):

Console> (enable) **set port qos 5/5 policy-source cops** QoS policy source set to COPS on port(s) 5/1-48. Warning: QoS policy source for the switch set to use local configuration. Console> (enable)

**Related Commands** 

clear qos config show port qos

### set port qos trust

Use the **set port qos trust** command to set the trusted state of a port; for example, whether the packets arriving at a port are trusted to carry the correct classification.

set port qos mod/ports... trust {untrusted | trust-cos | trust-ipprec | trust-dscp}

| Syntax Description | mod/ports                    | Number of the module and the ports on the module.                                                                                                    |
|--------------------|------------------------------|----------------------------------------------------------------------------------------------------|
|                    | untrusted                    | Keyword to specify that packets need to be reclassified from the matching ACE.                                                                                                    |
|                    | trust-cos                    | Keyword to specify that although the CoS bits in the incoming packets are trusted, the ToS is invalid and a valid value needs to be derived from the CoS bits.                                                                                                    |
|                    | trust-ipprec                 | Keyword to specify that although the ToS/CoS bits in the incoming packets are trusted, the ToS is invalid and the ToS is set as IP precedence.                                                                                                    |
|                    | trust-dscp                   | Keyword to specify that the ToS/CoS bits in the incoming packets can be accepted as is with no change.                                                                                                    |
| Defaults           |                              | <b>untrusted</b> ; when you disable QoS, the default is <b>trust-cos</b> on Layer 2 switches and Layer 3 switches.                                                                                                    |
| Command Types      | Switch comm                  | and.                                                                                                    |
| Command Modes      | Privileged.                  |                                                                                                    |
| Usage Guidelines   | When you disa                | able QoS, the default is <b>trust-cos</b> on Layer 2 switches and <b>trust-dscp</b> on Layer 3 switches.                                                                                                    |
|                    | This command                 | d is not supported by the NAM.                                                                                                    |
|                    | thresholds. To               | rts, you can use only the <b>set port qos trust</b> command to activate the receive-drop<br>configure a trusted state, you have to convert the port to port-based QoS, define an ACL<br>l (or the desired subset) of ACEs to be trusted, and attach the ACL to that port. |
| Examples           | This example                 | shows how to set the port to a trusted state:                                                                                                    |
|                    |                              | able) <b>set port qos 3/7 trust trust-cos</b><br>set to trust-cos.<br>able)                                                                                                    |
|                    | This example                 | shows the output if you try to set the trust state on a 10/100 port:                                                                                                    |
|                    | Trust type t<br>Receive thre | able) <b>set port qos 3/28 trust trust-cos</b><br>rust-cos not supported on this port.<br>sholds are enabled on port 3/28.<br>os set to untrusted.<br>able)                                                                                                    |

Related Commands

set port qos set port qos cos show port qos show qos info

### set port qos trust-ext

Use the **set port qos trust-ext** command to configure the access port on a Cisco IP phone connected to the switch port.

set port qos mod/ports... trust-ext {trusted | untrusted}

| Syntax Description | mod/ports                                       | Number of the module and the ports on the module.                                                                                              |
|--------------------|-------------------------------------------------|----------------------------------------------------------------------------------------------------|
|                    | trusted                                         | Keyword to specify that all traffic received through the access port passes through the phone switch unchanged.                                |
|                    | untrusted                                       | Keyword to specify that all traffic in 802.1Q or 802.1p frames received through the access port is marked with a configured Layer 2 CoS value. |
| Defaults           |                                                 | hen the phone is connected to a Cisco LAN switch is untrusted mode; trusted mode is the<br>the phone is not connected to a Cisco LAN switch.   |
| Command Types      | Switch comm                                     | and.                                                                                                    |
| Command Modes      | Privileged.                                     |                                                                                                    |
| Usage Guidelines   | This comman                                     | d is not supported by the NAM.                                                                                                    |
|                    |                                                 | he types other than $802.1Q$ or $802.1p$ passes through the phone switch unchanged, the access port trust state.                               |
| Examples           | This example                                    | shows how to set the trust extension on ports on the connected phone to a trusted state:                                                       |
|                    |                                                 | able) <b>set port qos 3/7 trust-ext trusted</b><br>phone device connected to port 3/7 is configured to be trusted.<br>able)                    |
| Related Commands   | set port qos<br>set port qos o<br>show qos info |                                                                                                    |
|                    | show port qo                                    |                                                                                                    |

# set port rsvp dsbm-election

Use the **set port rsvp dsbm-election** command to specify whether or not the switch participates in the DSBM election on that particular segment.

**set port rsvp** *mod/port* **dsbm-election enable** | **disable** [*dsbm\_priority*]

| Syntax Description | mod/port                                                                                                    | Number of the module and the port.                                               |  |
|--------------------|----------------------------------------------------------------------------------------------------|----------------------------------------------------------------------------------|--|
|                    | enable                                                                                                    | Keyword to enable participation in the DSBM election.                            |  |
|                    | disable                                                                                                    | Keyword to disable participation in the DSBM election.                           |  |
|                    | dsbm_priority                                                                                                    | (Optional) DSBM priority; valid values are from <b>128</b> to <b>255</b> .       |  |
| Defaults           | The default is DSB                                                                                                    | M is disabled; the default <i>dsbm_priority</i> is 128.                          |  |
| Command Types      | Switch command.                                                                                                    |                                                                                  |  |
| Command Modes      | Privileged.                                                                                                    |                                                                                  |  |
| Usage Guidelines   | This command is not supported by the NAM.                                                                                         |                                                                                  |  |
| Examples           | This example show                                                                                                    | s how to enable participation in the DSBM election:                              |  |
|                    | Console> (enable) <b>set port rsvp 2/1,3/2 dsbm-election enable 232</b><br>DSBM election enabled for ports 2/1,3/2.               |                                                                                  |  |
|                    | DSBM priority set                                                                                                    | t to 232 for ports 2/1,3/2.<br>Ty will be used during the next election process. |  |
|                    | This example shows how to disable participation in the DSBM election:                                                             |                                                                                  |  |
|                    | Console> (enable) <b>set port rsvp 2/1 dsbm-election disable</b><br>DSBM election disabled for ports(s) 2/1.<br>Console> (enable) |                                                                                  |  |
|                    | This example shows the output when you enable participation in the DSBM election on a port that is not forwarding:                |                                                                                  |  |
|                    | DSBM enabled and                                                                                                    |                                                                                  |  |

Related Commands show port rsvp

# set port security

Use the set port security command to configure port security on a port or range of ports.

set port security mod/port... [enable | disable] [mac\_addr] [age {age\_time}]
[maximum {num\_ of\_mac}] [shutdown {shutdown\_time}] [violation
{shutdown | restrict}]

| Suntax Decorintion |                                                        | Number of the module and the next on the module                                                                                                    |  |  |
|--------------------|--------------------------------------------------------|----------------------------------------------------------------------------------------------------|--|--|
| Syntax Description | mod/port                                               | Number of the module and the port on the module.                                                                                                    |  |  |
|                    | enable                                                 | (Optional) Keyword to enable port security.                                                                                                    |  |  |
|                    | disable                                                | (Optional) Keyword to disable port security.                                                                                                    |  |  |
|                    | mac_addr                                               | (Optional) Secure MAC address of the enabled port.                                                                                                    |  |  |
|                    | age age_time                                           | (Optional) Keyword and variable to specify the duration for which addresses on the port will be secured; valid values are <b>0</b> (to disable) and from <b>1</b> to <b>1440</b> (minutes).                             |  |  |
|                    | <b>maximum</b><br>num_of_mac                           | (Optional) Keyword and variable to specify the maximum number<br>of MAC addresses to secure on the port; valid values are from<br>1 to 1025.                                                                            |  |  |
|                    | <b>shutdown</b><br>shutdown_time                       | (Optional) Keyword and variable to specify the duration for which<br>a port will remain disabled in case of a security violation; valid<br>values are <b>0</b> (to disable) and from <b>1</b> to <b>1440</b> (minutes). |  |  |
|                    | violation                                              | (Optional) Keyword to specify the action to be taken in the event of a security violation.                                                                                                    |  |  |
|                    | shutdown                                               | Keyword to shut down the port in the event of a security violation.                                                                                                    |  |  |
|                    | restrict                                               | Keyword to restrict packets from unsecure hosts.                                                                                                    |  |  |
|                    |                                                        |                                                                                                    |  |  |
| Defaults           | The default port security configuration is as follows: |                                                                                                    |  |  |
|                    | • Port security is disabled.                           |                                                                                                    |  |  |
|                    | • Number of sec                                        | cure addresses per port is one.                                                                                                    |  |  |
|                    | Violation action                                       | on is shutdown.                                                                                                    |  |  |
|                    | • Age is perman                                        | ent (addresses are not aged out).                                                                                                    |  |  |
|                    | • Shutdown time                                        | e is indefinite.                                                                                                    |  |  |

**Command Types** Switch command.

Command Modes Privileged.

ivileged.

#### **Usage Guidelines** This command is not supported by the NAM.

If you enter the **set port security enable** command but do not specify a MAC address, the first MAC address seen on the port becomes the secure MAC address.

You can specify the number of MAC addresses to secure on a port. You can add MAC addresses to this list of secure addresses. The maximum number is 1024.

The **set port security violation** command allows you to specify whether you want the port to shut down or to restrict access to insecure MAC addresses only. The shutdown time allows you to specify the duration of shutdown in the event of a security violation.

We recommend that you configure the age timer and the shutdown timer if you want to move a host from one port to another when port security is enabled on those ports. If the *age\_time* value is less than or equal to the *shutdown\_time* value, the moved host will function again in an amount of time equal to the *shutdown\_time* value. The age timer begins upon learning the first MAC address, and the disable timer begins when there is a security violation.

#### **Examples** This example shows how to set port security with a learned MAC address:

Console> (enable) **set port security 3/1 enable** Port 3/1 port security enabled with the learned mac address. Console> (enable)

This example shows how to set port security with a specific MAC address:

Console> (enable) **set port security 3/1 enable 01-02-03-04-05-06** Port 3/1 port security enabled with 01-02-03-04-05-06 as the secure mac address. Console> (enable)

This example sets the shutdown time to 600 minutes on port 7/7:

```
Console> (enable) set port security 7/7 shutdown 600
Secure address shutdown time set to 600 minutes for port 7/7.
Console> (enable)
```

This example sets the port to drop all packets that are coming in on the port from insecure hosts:

Console> (enable) **set port security 7/7 violation restrict** Port security violation on port 7/7 will cause insecure packets to be dropped. Console> (enable)

Related Commands clear port security

show port security

# set port speed

Use the set port speed command set to configure the speed of a port interface.

set port speed *mod/port* {10 | 100 | 1000 | auto}

| Syntax Description | mod/port                                               | Number of the module and the port on the module.                                                                                                    |
|--------------------|--------------------------------------------------------|----------------------------------------------------------------------------------------------------|
|                    | 10   100   1000                                        | Keyword to set a port speed for 10BASE-T, 100BASE-T, or 1000BASE-T ports.                                                                                                    |
|                    | auto                                                   | Keyword to specify autonegotiation for transmission speed and duplex mode on 10/100 Fast Ethernet ports.                                                                                                    |
| Defaults           | The default is <b>a</b>                                | ito.                                                                                                    |
| Command Types      | Switch comman                                          | d.                                                                                                    |
| Command Modes      | Privileged.                                            |                                                                                                    |
| Usage Guidelines   | This command i                                         | s not supported by the NAM.                                                                                                    |
|                    | link. The except                                       | atonegotiation manages transmission speed, duplex mode, the master link, and the slave<br>ion applies to 16-port 10/100/1000BASE-T Ethernet modules, where autonegotiation<br>ission speed only.                                                                                                    |
|                    | 10, 100, or 1000<br>10- and 100-Mb<br>remote port conr | re Fast Ethernet interfaces on the 10/100-Mbps Fast Ethernet switching module to either<br>Mbps, or to autosensing mode, allowing the interfaces to sense and distinguish betweer<br>ps port transmission speeds and full-duplex or half-duplex port transmission types at a<br>nection. If you set the interfaces to autosensing, they configure themselves automatically<br>proper speed and transmission type. |
| Examples           | This example sh                                        | ows how to configure port 1, module 2 to <b>auto</b> :                                                                                                    |
|                    |                                                        | le) <b>set port speed 2/1 auto</b><br>set to auto-sensing mode.<br>le)                                                                                                    |
|                    | This example sh                                        | ows how to configure the port speed on port 2, module 2 to 10 Mbps:                                                                                                    |
|                    |                                                        | le) <b>set port speed 2/2 10</b><br>set to 10 Mbps.<br>le)                                                                                                    |
| Related Commands   | show port                                              |                                                                                                    |

# set port sync-restart-delay

Use the set port sync-restart-delay command to specify a port's synchronization restart delay.

set port sync-restart-delay mod/port delay

| Syntax Description | mod/port                                             | Number of the module and the port on the module.                                                |
|--------------------|------------------------------------------------------|-------------------------------------------------------------------------------------------------|
| Synax Description  | delay                                                | Delay time in milliseconds; the delay range is <b>200</b> to <b>60000</b> ms (60 seconds).      |
| Defaults           | The default delay tim                                | e is 210 ms.                                                                                    |
| Command Types      | Switch command.                                      |                                                                                                 |
| Command Modes      | Privileged.                                          |                                                                                                 |
| Usage Guidelines   | Generally, the more I should be.                     | WDM equipment you have in the network, the longer the synchronization delay                     |
|                    | The <b>set port sync-res</b><br>binary mode and text | start-delay and show port sync-restart-delay commands are available in both configuration mode. |
|                    | Use the <b>clear config</b>                          | command to reset the synchronization delay to 210 ms.                                           |
| Related Commands   | clear config<br>show port sync-resta                 | nrt-delay                                                                                       |

### set port trap

Use the **set port trap** command to enable or disable the operation of the standard SNMP link trap (up or down) for a port or range of ports.

set port trap mod/port {enable | disable}

|                    | 1/                                        |                                                            |
|--------------------|-------------------------------------------|------------------------------------------------------------|
| Syntax Description | mod/port                                  | Number of the module and the port on the module.           |
|                    | enable                                    | Keyword to activate the SNMP link trap.                    |
|                    | disable                                   | Keyword to deactivate the SNMP link trap.                  |
|                    |                                           |                                                            |
| Defaults           | The default is al                         | l port traps are disabled.                                 |
|                    |                                           |                                                            |
| Command Types      | Switch comman                             | d.                                                         |
|                    |                                           |                                                            |
| Command Modes      | Privileged.                               |                                                            |
|                    |                                           |                                                            |
| Usage Guidelines   | This command is not supported by the NAM. |                                                            |
|                    | To set SNMP tra                           | aps, enter the set snmp trap command.                      |
| Examples           | This example sh                           | ows how to enable the SNMP link trap for module 1, port 2: |
|                    | _                                         | le) set port trap 1/2 enable                               |
|                    |                                           | wn trap enabled.                                           |
| Polatod Commands   |                                           |                                                            |

Related Commands show

show port trap

# set port voice interface dhcp

Use the **set port voice interface dhcp** command to set the port voice interface for the DHCP, TFTP, and DNS servers.

set port voice interface mod/port dhcp enable [vlan vlan]

set port voice interface mod/port dhcp disable {ipaddrspec} {tftp ipaddr} [vlan vlan]
[gateway ipaddr] [dns [ipaddr] [domain\_name]]

| Syntax Description        | mod/port                                                                                                    | Number of the module and the port on the module.                                                                            |  |
|---------------------------|----------------------------------------------------------------------------------------------------|----------------------------------------------------------------------------------------------------|--|
|                           | enable                                                                                                    | Keyword to activate the SNMP link trap.                                                                                     |  |
|                           | vlan vlan                                                                                                    | (Optional) Keyword and variable to specify a VLAN interface; valid values are from 1 to 1005 and from 1025 to 4094.         |  |
|                           | disable                                                                                                    | Keyword to deactivate the SNMP link trap.                                                                                   |  |
|                           | ipaddrspec                                                                                                    | IP address and mask; see the "Usage Guidelines" section for format instructions.                                            |  |
|                           | tftp ipaddr                                                                                                    | Keyword and variable to specify the number of the TFTP server IP address or IP alias in dot notation a.b.c.d.               |  |
|                           | gateway ipaddr                                                                                                    | (Optional) Keyword and variable to specify the number of the gateway server IP address or IP alias in dot notation a.b.c.d. |  |
|                           | dns                                                                                                    | (Optional) Keyword to specify the DNS server.                                                                               |  |
|                           | ipaddr                                                                                                    | (Optional) Number of the DNS IP address or IP alias in dot notation a.b.c.d.                                                |  |
|                           | domain_name                                                                                                    | (Optional) Name of the domain.                                                                                              |  |
| Defaults<br>Command Types | This command has no default settings.<br>Switch command.                                                                                                    |                                                                                                    |  |
| Command Modes             | Privileged.                                                                                                    |                                                                                                    |  |
| Usage Guidelines          | The <i>ipaddrspec</i> format is { <i>ipaddr</i> } { <i>mask</i> } or { <i>ipaddr</i> }/{ <i>mask</i> } { <i>mask</i> }. The <i>mask</i> is a dotted format (255.255.255.0) or number of bits (0 to 31). |                                                                                                    |  |
|                           | You can specify a single port only when setting the IP address.                                                                                                    |                                                                                                    |  |
|                           | If you enable DHCP on a port, the port obtains all other configuration information from the TFTP server.<br>When you disable DHCP on a port, the following mandatory parameters must be specified:      |                                                                                                    |  |
|                           | • If you do not specify DNS parameters, the software uses the system DNS configuration on the supervisor engine to configure the port.                                                                  |                                                                                                    |  |
|                           | • You cannot spec port.                                                                                                    | rify more than one port at a time because a unique IP address must be set for each                                          |  |

#### Examples This example shows how to enable the port voice interface for the DHCP server: Console> (enable) set port voice interface 7/4-8 dhcp enable Port 7/4 DHCP enabled. Console> (enable) This example shows how to disable the set port voice interface DHCP server: Console> (enable) set port voice interface 7/3 dhcp disable 171.68.111.41/24 tftp 173.32.43.11 dns 172.20.34.204 cisco.com Port 7/3 dhcp disabled. System DNS configurations applied. Console> (enable) This example shows how to enable the port voice interface for the DHCP server with a specified VLAN: Console> (enable) set port voice interface 7/4-6 dhcp enable vlan 3 Vlan 3 configuration successful Ports 7/4-6 DHCP enabled. Console> (enable) This example shows how to enable the port voice interface for the TFTP, DHCP, and DNS servers: Console> (enable) set port voice interface dhcp enable 4/2 171.68.111.41 tftp 173.32.43.11 dhcp 198.98.4.1 dns 189.69.24.192 Port 4/2 interface set.

IP address: 171.68.111.41 netmask 255.255.0.0 TFTP server: 173.32.43.11 DHCP server: 198.98.4.1 DNS server: 189.69.24.192 Console> (enable)

This example shows how to enable a single port voice interface:

```
Console> (enable) set port voice interface 4/2-9 123.23.32.1/24
Single port must be used when setting the IP address.
Console> (enable)
```

Related Commands show port voice interface

# set power redundancy

Use the set power redundancy command to turn redundancy between the power supplies on or off.

set power redundancy {enable | disable}

| Syntax Description | enable                                                                                                    | Keyword to activate redundancy between the power supplies.                                        |  |
|--------------------|----------------------------------------------------------------------------------------------------|---------------------------------------------------------------------------------------------------|--|
|                    | disable                                                                                                    | Keyword to deactivate redundancy between the power supplies.                                      |  |
| Defaults           | The default is power redundancy is enabled.                                                                                                    |                                                                                                   |  |
| Command Types      | Switch command.                                                                                                    |                                                                                                   |  |
| Command Modes      | Privileged.                                                                                                    |                                                                                                   |  |
| Usage Guidelines   | In a system with dual power supplies, this command turns redundancy between the power supplies on or off. In a redundant configuration, the power available to the system is the maximum power capability of the weakest supply. |                                                                                                   |  |
|                    | In a nonred<br>both supplie                                                                                                    | undant configuration, the power available to the system is the sum of the power capability of es. |  |
| Examples           | This examp                                                                                                    | ble shows how to activate redundancy between power supplies:                                      |  |
|                    | Console> (enable) <b>set power redundancy enable</b><br>Power supply redundancy enabled.<br>Console> (enable)                                                                                                    |                                                                                                   |  |
|                    | This example shows how to deactivate redundancy between power supplies:                                                                                                    |                                                                                                   |  |
|                    |                                                                                                    | enable) <b>set power redundancy disable</b><br>ly redundancy disabled.<br>enable)                 |  |
| Related Commands   | show environment<br>show system                                                                                                    |                                                                                                   |  |

# set prompt

Use the **set prompt** command to change the prompt for the CLI.

set prompt prompt\_string

| Cuntor Decorintion |                                                                                                    |
|--------------------|----------------------------------------------------------------------------------------------------|
| Syntax Description | <i>prompt_string</i> String to use as the command prompt.                                                                                                    |
|                    |                                                                                                    |
| Defaults           | The default is the prompt is set to Console>.                                                                                                    |
|                    |                                                                                                    |
| Command Types      | Switch command.                                                                                                    |
|                    |                                                                                                    |
| Command Modes      | Privileged.                                                                                                    |
| command modes      | Trivilegeu.                                                                                                    |
|                    |                                                                                                    |
| Usage Guidelines   | If you use the <b>set system name</b> command to assign a name to the switch, the switch name is used as the prompt string. However, if you specify a different prompt string using the <b>set prompt</b> command, that |
|                    | string is used for the prompt.                                                                                                    |
|                    |                                                                                                    |
| Examples           | This example shows how to set the prompt to system100>:                                                                                                    |
|                    | Console> (enable) set prompt system100>                                                                                                    |
|                    | system100> (enable)                                                                                                    |
|                    |                                                                                                    |
| Related Commands   | set system name                                                                                                    |

# set protocolfilter

Use the **set protocolfilter** command to activate or deactivate protocol filtering on Ethernet VLANs and on nontrunking Ethernet, Fast Ethernet, and Gigabit Ethernet ports.

set protocolfilter {enable | disable}

| Syntax Description | enable                     | Keyword to activate protocol filtering.                                          |
|--------------------|----------------------------|----------------------------------------------------------------------------------|
| Syntax Description | disable                    | Keyword to deactivate protocol filtering.                                        |
|                    | uisable                    | Reyword to deactivate protocor intering.                                         |
|                    |                            |                                                                                  |
| Defaults           | The default                | is protocol filtering is disabled.                                               |
| Dolauno            | The defuult                |                                                                                  |
|                    |                            |                                                                                  |
| Command Types      | Switch com                 | mand.                                                                            |
|                    |                            |                                                                                  |
|                    | <b>N</b> · · · · · · · · · |                                                                                  |
| Command Modes      | Privileged.                |                                                                                  |
|                    |                            |                                                                                  |
| Usage Guidelines   | This comma                 | and is not supported by the NAM.                                                 |
|                    | Protocol filt              | ering is supported only on Ethernet VLANs and on nontrunking EtherChannel ports. |
|                    |                            |                                                                                  |
|                    |                            |                                                                                  |
| Examples           | This examp                 | le shows how to activate protocol filtering:                                     |
|                    |                            | enable) <b>set protocolfilter enable</b><br>iltering enabled on this switch.     |
|                    | Console> (                 |                                                                                  |
|                    | This examp                 | le shows how to deactivate protocol filtering:                                   |
|                    | -                          |                                                                                  |
|                    |                            | enable) <b>set protocolfilter disable</b><br>iltering disabled on this switch.   |
|                    | Console> (                 | -                                                                                |
|                    |                            |                                                                                  |
|                    |                            |                                                                                  |

**Related Commands** show protocolfilter

## set pvlan

Use the **set pvlan** command to bind the isolated or community VLAN to the primary VLAN and assign the isolated or community ports to the private VLAN.

set pvlan primary\_vlan {isolated\_vlan | community\_vlan | twoway\_community\_vlan}
[mod/port | sc0]

∕!∖ Caution

We recommend that you read and understand the "Configuring VLANs" chapter in the *Catalyst 6000 Family Software Configuration Guide* before using this command.

| Syntax Description | primary_vlan                                                                                      | Number of the primary VLAN.                                                                                                    |  |
|--------------------|---------------------------------------------------------------------------------------------------|----------------------------------------------------------------------------------------------------|--|
|                    | isolated_vlan                                                                                     | Number of the isolated VLAN.                                                                                                    |  |
|                    | community_vlan                                                                                    | Number of the community VLAN.                                                                                                    |  |
|                    | twoway_community_vlan                                                                             | Number of the two-way community VLAN.                                                                                                 |  |
|                    | mod/port                                                                                          | (Optional) Module and port numbers of the isolated or community ports.                                                                |  |
|                    | sc0                                                                                               | (Optional) Keyword to specify the inband port sc0.                                                                                    |  |
|                    |                                                                                                   |                                                                                                    |  |
| Defaults           | This command has no defaul                                                                        | t settings.                                                                                                    |  |
| Command Types      | Switch command.                                                                                   |                                                                                                    |  |
| Command Modes      | Privileged.                                                                                       |                                                                                                    |  |
| Usage Guidelines   | 1                                                                                                 | AN, isolated VLAN, and community VLANs using the <b>set vlan pvlan-type</b> making the association with the <b>set pvlan</b> command. |  |
|                    |                                                                                                   | VLAN can have only one primary VLAN associated with it. A primary d and/or multiple community VLANs associated to it.                 |  |
|                    | Although you can configure sc0 as a private port, you cannot configure sc0 as a promiscuous port. |                                                                                                    |  |

Examples This example shows how to map VLANs 901, 902, and 903 (isolated or community VLANs) to VLAN 7 (the primary VLAN):

Console> (enable) **set pvlan 7 901 4/3** Port 4/3 is successfully assigned to vlan 7, 901 and is made an isolated port. Console> (enable) **set pvlan 7 902 4/4-5** Ports 4/4-5 are successfully assigned to vlan 7, 902 and are made community ports. Console> (enable) **set pvlan 7 903 4/6-7** Ports 4/6-7 are successfully assigned to vlan 7, 903 and are made community ports. Console> (enable) **set pvlan 300 301 scO** Successfully set the following ports to Private Vlan 300, 301: **scO** Console> (enable)

Related Commands clear config pvlan clear pvlan mapping clear vlan set pvlan mapping set vlan show pvlan show pvlan capability show pvlan mapping show vlan

# set pvlan mapping

Use the **set pvlan mapping** command to map isolated or community VLANs to the primary VLAN on the promiscuous port.

set pvlan mapping primary\_vlan {isolated\_vlan | community\_vlan | twoway\_community\_vlan}
mod/port

| Syntax Description | primary_vlan                             | Number of the primary VLAN.                                                                                                    |
|--------------------|------------------------------------------|----------------------------------------------------------------------------------------------------|
|                    | isolated_vlan                            | Number of the isolated VLAN.                                                                                                    |
|                    | community_vlan                           | Number of the community VLAN.                                                                                                    |
|                    | twoway_community_vlan                    | Number of the two-way community VLAN.                                                                                                    |
|                    | mod/port                                 | Module and port number of the promiscuous port.                                                                                                    |
| Defaults           | This command has no defat                | ılt settings.                                                                                                    |
| Command Types      | Switch command.                          |                                                                                                    |
| Command Modes      | Privileged.                              |                                                                                                    |
| Usage Guidelines   | pvlan-type command boun                  | LAN, isolated VLANs, and community VLANs using the set vlan<br>d with the set pvlan command, before you can apply the VLANs on any of<br>the set pvlan mapping command. |
|                    |                                          | miscuous port to an external device for the ports in the private VLAN to<br>r device outside the private VLAN.                                                          |
|                    | You should apply this comr<br>VLAN.      | nand for each primary or isolated (community) association in the private                                                                                                |
| Examples           | This example shows how to 5 on module 8: | remap community VLAN 903 to the primary VLAN 901 on ports 3 through                                                                                                    |
|                    | · · · · –                                | <b>lan mapping 901 903 8/3-5</b><br>between 901 and 903 on 8/3-5.                                                                                                    |

| clear pvlan mapping |
|---------------------|
| clear vlan          |
| set pvlan           |
| set vlan            |
| show pvlan          |
| show pylan mapping  |
| show vlan           |
|                     |

# set qos

Use the set qos command to turn on or turn off QoS functionality on the switch.

set qos enable | disable

| Syntax Description | enable                                       | Keyword to activate QoS functionality.                                                                |
|--------------------|----------------------------------------------|----------------------------------------------------------------------------------------------------|
|                    | disable                                      | Keyword to deactivate QoS functionality.                                                              |
| Defaults           | The default is                               | QoS functionality is disabled.                                                                        |
| Command Types      | Switch comm                                  | and.                                                                                                  |
| Command Modes      | Privileged.                                  |                                                                                                    |
| Usage Guidelines   |                                              | Catalyst 6000 Family Software Configuration Guide for information on how to change the onfigurations. |
|                    | When you ena                                 | able and disable QoS in quick succession, a bus timeout might occur.                                  |
|                    | If you enable                                | or disable QoS on channel ports with different port types, channels might break or form.              |
| Examples           | This example                                 | shows how to enable QoS:                                                                              |
|                    | QoS is enabl                                 | able) <b>set qos enable</b><br>ed.<br>able)Console> (enable)                                          |
|                    | This example                                 | shows how to disable QoS:                                                                             |
|                    | Console> (en<br>QoS is disab<br>Console> (en |                                                                                                    |
|                    |                                              |                                                                                                    |

Related Commands show qos info

## set qos acl default-action

Use the **set qos acl default-action** command to set the ACL default actions.

- set qos acl default-action ip {{dscp dscp} | trust-cos | trust-ipprec | trust-dscp}
  [{microflow microflow\_name}] [{aggregate aggregate\_name}]
- set qos acl default-action ipx {{dscp dscp} | trust-cos} [{microflow microflow\_name}]
  [{aggregate aggregate\_name}]
- set qos acl default-action {ipx | mac} {{dscp dscp} | trust-cos}
  [{aggregate aggregate\_name}]

| Syntax Description | ір                                 | Keyword to specify the IP ACL default actions.                                                                                                    |
|--------------------|------------------------------------|----------------------------------------------------------------------------------------------------|
|                    | dscp dscp                          | Keyword and variable to set the DSCP to be associated with packets matching this stream.                                                                                        |
|                    | trust-cos                          | Keyword to specify DSCP is derived from the packet CoS.                                                                                                    |
|                    | trust-ipprec                       | Keyword to specify DSCP is derived from the packet's IP precedence.                                                                                                    |
|                    | trust-dscp                         | Keyword to specify DSCP is contained in the packet already.                                                                                                    |
|                    | <b>microflow</b><br>microflow_name | (Optional) Keyword and variable to specify the name of the microflow policing rule to be applied to packets matching the ACE.                                                   |
|                    | <b>aggregate</b><br>aggregate_name | (Optional) Keyword and variable to specify the name of the aggregate policing rule to be applied to packets matching the ACE.                                                   |
|                    | ipx                                | Keyword to specify the IPX ACL default actions.                                                                                                    |
|                    | mac                                | Keyword to specify the MAC ACL default actions.                                                                                                    |
| Defaults           |                                    | ACL is set up. When you enable QoS, the default-action is to classify everything to do no policing. When you disable QoS, the default-action is <b>trust-dscp</b> on all packet |
| Command Types      | Switch command.                    |                                                                                                    |
| Command Modes      | Privileged.                        |                                                                                                    |
| Usage Guidelines   |                                    | u make by entering this command are saved to NVRAM and the switch and do not nter the <b>commit</b> command.                                                                    |

**Examples** This example shows how to set up the IP ACL default actions:

Console> (enable) set qos acl default-action ip dscp 5 microflow micro aggregate agg QoS default-action for IP ACL is set successfully. Console> (enable)

This example shows how to set up the IPX ACL default actions:

Console> (enable) **set qos acl default-action ipx dscp 5 microflow micro aggregate agg** QoS default-action for IPX ACL is set successfully. Console> (enable)

This example shows how to set up the MAC ACL default actions:

Console> (enable) set qos acl default-action mac dscp 5 microflow micro aggregate agg QoS default-action for MAC ACL is set successfully. Console> (enable)

Related Commands clear qos acl show qos acl info

## set qos acl ip

Use the set qos acl ip command to create or add IP access lists.

set qos acl ip {acl\_name} {{dscp dscp} | trust-cos | trust-ipprec | trust-dscp}
[microflow microflow\_name] [aggregate aggregate\_name] {src\_ip\_spec}
[precedence precedence | dscp-field dscp] [before editbuffer\_index | modify editbuffer\_index]

set qos acl ip {acl\_name} {{dscp dscp} | trust-cos | trust-ipprec | trust-dscp}
[microflow microflow\_name] [aggregate aggregate\_name] {protocol} {src\_ip\_spec}
{dest\_ip\_spec} [precedence precedence | dscp-field dscp] [before editbuffer\_index |
modify editbuffer\_index]

- set qos acl ip {acl\_name} {{dscp dscp} | trust-cos | trust-ipprec | trust-dscp}
  [microflow microflow\_name] [aggregate aggregate\_name] icmp {src\_ip\_spec}
  {dest\_ip\_spec} [icmp\_type [icmp\_code] | icmp\_message] [precedence precedence |
  dscp-field dscp] [before editbuffer\_index | modify editbuffer\_index]
- set qos acl ip {acl\_name} {{dscp dscp} | trust-cos | trust-ipprec | trust-dscp}
  [microflow microflow\_name] [aggregate aggregate\_name] tcp {src\_ip\_spec} [{operator}
  {port} [port]] {dest\_ip\_spec} [{operator} {port} [port]] [established]
  [precedence precedence | dscp-field dscp] [before editbuffer\_index | modify editbuffer\_index]
- set qos acl ip {acl\_name} {{dscp dscp} | trust-cos | trust-ipprec | trust-dscp}
  [microflow microflow\_name] [aggregate aggregate\_name] udp {src\_ip\_spec} [{operator}
  {port} [port]] {dest\_ip\_spec} [{operator} {port} [port]] [precedence precedence |
  dscp-field dscp] [before editbuffer\_index | modify editbuffer\_index]
- set qos acl ip {acl\_name} {{dscp dscp} | trust-cos | trust-ipprec | trust-dscp}
  [microflow microflow\_name] [aggregate aggregate\_name] igmp {src\_ip\_spec}
  {dest\_ip\_spec} [igmp\_type] [precedence precedence | dscp-field dscp] [before
  editbuffer\_index | modify editbuffer\_index]

| Syntax Description | acl_name                           | Unique name that identifies the list to which the entry belongs.                                                              |
|--------------------|------------------------------------|----------------------------------------------------------------------------------------------------|
|                    | dscp dscp                          | Keyword and variable to set CoS and DSCP from configured DSCP values.                                                         |
|                    | trust-cos                          | Keyword to specify DSCP is derived from the packet CoS.                                                                       |
|                    | trust-ipprec                       | Keyword to specify DSCP is derived from the packet's IP precedence.                                                           |
|                    | trust-dscp                         | Keyword to specify DSCP is contained in the packet already.                                                                   |
|                    | <b>microflow</b><br>microflow_name | (Optional) Keyword and variable to specify the name of the microflow policing rule to be applied to packets matching the ACE. |
|                    | <b>aggregate</b><br>aggregate_name | (Optional) Keyword and variable to specify the name of the aggregate policing rule to be applied to packets matching the ACE. |
|                    | src_ip_spec                        | Source IP address and the source mask. See the "Usage Guidelines" section for the format.                                     |
|                    | <b>before</b><br>editbuffer_index  | (Optional) Keyword and variable to insert the new ACE in front of another ACE.                                                |
|                    | <b>modify</b><br>editbuffer_index  | (Optional) Keyword and variable to replace an ACE with the new ACE.                                                           |

|                  | protocol                        | Keyword or number of an IP protocol; valid numbers are from <b>0</b> to <b>255</b> representing an IP protocol number. See the "Usage Guidelines" section for the list of valid keywords and corresponding numbers.                                                                                                |
|------------------|---------------------------------|----------------------------------------------------------------------------------------------------|
|                  | dest_ip_spec                    | Destination IP address and the destination mask. See the "Usage<br>Guidelines" section for the format.                                                                                                    |
|                  | <b>precedence</b><br>precedence | (Optional) Keyword and variable to specify the precedence level to compare with an incoming packet; valid values are from $0$ to $7$ or by name. See the "Usage Guidelines" section for a list of valid names.                                                                                                    |
|                  | dscp-field dscp                 | (Optional) Keyword and variable to specify the DSCP field level to compare with an incoming packet. Valid values are from 0 to 7 or by name; valid names are <b>critical</b> , <b>flash</b> , <b>flash-override</b> , <b>immediate</b> , <b>internet</b> , <b>network</b> , <b>priority</b> , and <b>routine</b> . |
|                  | icmp                            | Keyword to specify ICMP.                                                                                                    |
|                  | icmp-type                       | (Optional) ICMP message type; valid values are from <b>0</b> to <b>255</b> .                                                                                                    |
|                  | icmp-code                       | (Optional) ICMP message code; valid values are from <b>0</b> to <b>255</b> .                                                                                                    |
|                  | icmp-message                    | (Optional) ICMP message type name or ICMP message type and code<br>name. See the "Usage Guidelines" section for a list of valid names.                                                                                                    |
|                  | tcp                             | Keyword to specify TCP.                                                                                                    |
|                  | operator                        | (Optional) Operands; valid values include <b>lt</b> (less than), <b>gt</b> (greater than), <b>eq</b> (equal), <b>neq</b> (not equal), and <b>range</b> (inclusive range).                                                                                                    |
|                  | port                            | (Optional) TCP or UDP port number or name; valid port numbers are from <b>0</b> to <b>65535</b> . See the "Usage Guidelines" section for a list of valid names.                                                                                                    |
|                  | established                     | (Optional) For TCP protocol only—Keyword to specify an established connection.                                                                                                    |
|                  | udp                             | Keyword to specify UDP.                                                                                                    |
|                  | igmp                            | Keyword to specify IGMP.                                                                                                    |
|                  | igmp_type                       | (Optional) IGMP message type; valid values are from <b>0</b> to <b>15</b> .                                                                                                    |
| Defaults         | The default is the              | re are no ACLs.                                                                                                    |
| Command Types    | Switch command.                 |                                                                                                    |
| Command Modes    | Privileged.                     |                                                                                                    |
| Usage Guidelines | after you enter the             | ou make by entering any of these commands are saved to NVRAM and the switch only e <b>commit</b> command. Enter ACEs in batches and then enter the <b>commit</b> command to RAM and the switch.                                                                                                    |
|                  | Use the <b>show qos</b>         | acl info command to view the edit buffer.                                                                                                    |
|                  |                                 | <b>ust-cos</b> , <b>trust-ipprec</b> , and <b>trust-dscp</b> keywords and variables are used to select a<br>For to the <i>Catalyst 6000 Family Software Configuration Guide</i> for additional marking                                                                                                    |

The optional **microflow** *microflow\_name* and **aggregate** *aggregate\_name* keywords and variables are used to configure policing in the ACE. Refer to the Catalyst 6000 Family Software Configuration Guide for additional policing rule information.

The *src\_ip\_spec*, optional **precedence** *precedence*, or **dscp-field** *dscp* keywords and variables are used to configure filtering.

When you enter the ACL name, follow these naming conventions:

- Maximum of 31 characters long and may include a-z, A-Z, 0-9, the dash character (-), the underscore character (\_), and the period character (.)
- Must start with an alpha character and must be unique across all ACLs of all types
- Case sensitive
- Cannot be a number
- Must not be a keyword; keywords to avoid are all, default-action, map, help, and editbuffer

When you specify the source IP address and the source mask, use the form *source\_ip\_address source\_mask* and follow these guidelines:

- The *source\_mask* is required; 0 indicates a "care" bit, 1 indicates a "don't-care" bit.
- Use a 32-bit quantity in four-part dotted-decimal format.
- Use the keyword **any** as an abbreviation for a *source* and *source-wildcard* of 0.0.0.0 255.255.255.255.
- Use host source as an abbreviation for a *source* and *source-wildcard* of source 0.0.0.0.

When you enter a destination IP address and the destination mask, use the form *destination\_ip\_address destination\_mask*. The destination mask is required.

- Use a 32-bit quantity in a four-part dotted-decimal format
- Use the keyword **any** as an abbreviation for a *source* and *source-wildcard* of 0.0.0.0 255.255.255.255
- Use **host**/source as an abbreviation for a *destination* and *destination-wildcard* of destination 0.0.0.0

Valid names for *precedence* are critical, flash, flash-override, immediate, internet, network, priority, and routine.

Valid names for tos are max-reliability, max-throughput, min-delay, min-monetary-cost, and normal.

Valid *protocol* keywords include **icmp** (1), **ip**, **ipinip** (4), **tcp** (6), **udp** (17), **igrp** (9), **eigrp** (88), **gre** (47), **nos** (94), **ospf** (89), **ahp** (51), **esp** (50), **pcp** (108), and **pim** (103). The IP protocol number is displayed in parentheses. Use the keyword **ip** to match any Internet Protocol.

ICMP packets that are matched by ICMP message type can also be matched by the ICMP message code.

Valid names for *icmp\_type* and *icmp\_code* are administratively-prohibited, alternate-address, conversion-error, dod-host-prohibited, dod-net-prohibited, echo, echo-reply, general-parameter-problem, host-isolated, host-precedence-unreachable, host-redirect, host-tos-unreachable, host-unknown, host-unreachable, information-reply, information-request, mask-reply, mask-request, mobile-redirect, net-tos-redirect, net-tos-unreachable, network-unknown, no-room-for-option, option-missing, packet-too-big, parameter-problem, port-unreachable, precedence-unreachable, protocol-unreachable, reassembly-timeout, redirect, router-advertisement, router-solicitation, source-quench, source-route-failed, time-exceeded, timestamp-reply, timestamp-request, traceroute, ttl-exceeded, and unreachable.

If the *operator* is positioned after the source and source-wildcard, it must match the source port. If the *operator* is positioned after the destination and destination-wildcard, it must match the destination port. The **range** operator requires two port numbers. All other operators require one port number only.

TCP port names can be used only when filtering TCP. Valid names for TCP ports are bgp, chargen, daytime, discard, domain, echo, finger, ftp, ftp-data, gopher, hostname, irc, klogin, kshell, lpd, nntp, pop2, pop3, smtp, sunrpc, syslog, tacacs-ds, talk, telnet, time, uucp, whois, and www.

UDP port names can be used only when filtering UDP. Valid names for UDP ports are biff, bootpc, bootps, discard, dns, dnsix, echo, mobile-ip, nameserver, netbios-dgm, netbios-ns, ntp, rip, snmp, snmptrap, sunrpc, syslog, tacacs-ds, talk, tftp, time, who, and xdmcp.

If no layer protocol number is entered, you can use this syntax:

set qos acl ip {acl\_name} {dscp dscp | trust-cos | trust-ipprec | trust-dscp}
[microflow microflow\_name] [aggregate aggregate\_name] {src\_ip\_spec}
[before editbuffer\_index | modify editbuffer\_index]

If a Layer 4 protocol is specified, you can use this syntax:

set qos acl ip {acl\_name} {dscp dscp | trust-cos | trust-ipprec | trust-dscp}
[microflow microflow\_name] [aggregate aggregate\_name] {protocol} {src\_ip\_spec}
{dest\_ip\_spec} [precedence precedence | dscp-field dscp] [before editbuffer\_index |
modify editbuffer\_index]

If ICMP is used, you can use this syntax:

- set qos acl ip {acl\_name} {dscp dscp | trust-cos | trust-ipprec | trust-dscp}
  [microflow microflow\_name] [aggregate aggregate\_name] icmp {src\_ip\_spec}
  {dest\_ip\_spec} [icmp\_type [icmp\_code] | icmp\_message] [precedence precedence |
  dscp-field dscp] [before editbuffer\_index | modify editbuffer\_index]
- If TCP is used, you can use this syntax:
  - set qos acl ip {acl\_name} {dscp dscp | trust-cos | trust-ipprec | trust-dscp}
    [microflow microflow\_name] [aggregate aggregate\_name] tcp {src\_ip\_spec} [{operator}
    {port} [port]] {dest\_ip\_spec} [{operator} {port} [port]] [established]
    [precedence precedence | dscp-field dscp] [before editbuffer\_index |
    modify editbuffer\_index]
- If UDP is used, you can use this syntax:
  - set qos acl ip {acl\_name} {dscp dscp | trust-cos | trust-ipprec | trust-dscp}
    [[microflow microflow\_name] [aggregate aggregate\_name] udp {src\_ip\_spec} [{operator}
    {port} [port]] {dest\_ip\_spec} [{operator {port} [port]] [precedence precedence |
    dscp-field dscp] [before editbuffer\_index | modify editbuffer\_index]

Examples This example shows how to define a TCP access list: Console> (enable) set gos acl ip my\_acl trust-dscp microflow my-micro tcp 1.2.3.4 255.0.0.0 eq port 21 172.20.20.1 255.255.255.0 my\_acl editbuffer modified. Use `commit' command to apply changes. Console> (enable) This example shows how to define an ICMP access list:

Console> (enable) **set qos acl ip icmp\_acl trust-dscp my-micro icmp 1.2.3.4** 255.255.0.0 172.20.20.1 255.255.255.0 precedence 3 my\_acl editbuffer modified. Use 'commit' command to apply changes. Console> (enable)

Related Commands clear qos acl commit rollback show qos acl info

# set qos acl ipx

Use the set qos acl ipx command to define IPX access lists.

set qos acl ipx {acl\_name} {dscp dscp | trust-cos} [aggregate aggregate\_name] {protocol}
{src\_net} [dest\_net.[dest\_node] [[dest\_net\_mask.]dest\_node\_mask]
[before editbuffer\_index | modify editbuffer\_index]

| <u> </u>           | <u> </u>                           |                                                                                                    |
|--------------------|------------------------------------|----------------------------------------------------------------------------------------------------|
| Syntax Description | acl_name                           | Unique name that identifies the list to which the entry belongs.                                                                                                    |
|                    | dscp dscp                          | Keyword and variable to set CoS and DSCP from configured DSCP values.                                                                                                    |
|                    | trust-cos                          | Keyword to specify that the DSCP is derived from the packet CoS.                                                                                                    |
|                    | <b>aggregate</b><br>aggregate_name | (Optional) Keyword and variable to specify the name of the aggregate policing rule to be applied to packets matching the ACE.                                                                                      |
|                    | protocol                           | Keyword or number of an IPX protocol; valid values are from <b>0</b> to <b>255</b> representing an IPX protocol number. See the "Usage Guidelines" section for a list of valid keywords and corresponding numbers. |
|                    | src_net                            | Number of the network from which the packet is being sent. See the "Usage Guidelines" section for format guidelines.                                                                                               |
|                    | dest_net.                          | (Optional) Mask to be applied to destination-node. See the "Usage Guidelines" section for format guidelines.                                                                                                    |
|                    | dest_node                          | (Optional) Node on destination-network of the packet being sent.                                                                                                    |
|                    | dest_net_mask.                     | (Optional) Mask to be applied to the destination network. See the "Usage Guidelines" section for format guidelines.                                                                                                |
|                    | dest_node_mask                     | (Optional) Mask to be applied to destination-node. See the "Usage Guidelines" section for format guidelines.                                                                                                    |
|                    | <b>before</b><br>editbuffer_index  | (Optional) Keyword and variable to insert the new ACE in front of another ACE.                                                                                                    |
|                    | <b>modify</b><br>editbuffer_index  | (Optional) Keyword and variable to replace an ACE with the new ACE.                                                                                                    |
| Defaults           | There are no defaul                | t ACL mappings.                                                                                                    |
| Command Types      | Switch command.                    |                                                                                                    |
| Command Modes      | Privileged.                        |                                                                                                    |
| Usage Guidelines   |                                    | <b>trust-cos</b> keywords and variables are used to select a marking rule. Refer to the <i>ly Software Configuration Guide</i> for additional marking rule information.                                            |
|                    |                                    | <b>trust-cos</b> keywords and variables are not supported on systems configured with th 2 with Layer 3 Switching Engine II (PFC2).                                                                                 |

The optional **aggregate** *aggregate\_name* keyword and variable are used to configure policing in the ACE. Refer to the *Catalyst 6000 Family Software Configuration Guide* for additional policing rule information.

Use the **show security acl** command to display the list.

The *src\_ip\_spec*, optional **precedence** *precedence*, or **dscp-field** *dscp* keywords and variables, are used to configure filtering.

When you enter the ACL name, follow these naming conventions:

- Maximum of 31 characters long and may include a-z, A-Z, 0-9, the dash character (-), the underscore character (\_), and the period character (.)
- Must start with an alpha character and must be unique across all ACLs of all types
- Case sensitive
- Cannot be a number
- Must not be a keyword; keywords to avoid are all, default-action, map, help, and editbuffer

Valid *protocol* keywords include **ncp** (17), **rip** (1), **sap** (4), and **spx** (5). The IP network number is listed in parentheses.

The *src\_net* and *dest\_net* variables are eight-digit hexadecimal numbers that uniquely identify network cable segments. When you specify the *src\_net* or *dest\_net*, use the following guidelines:

- It can be a number in the range 0 to FFFFFFF. A network number of -1 or **any** matches all networks.
- You do not need to specify leading zeros in the network number. For example, for the network number 000000AA, you can enter AA.

The *dest\_node* is a 48-bit value represented by a dotted triplet of four-digit hexadecimal numbers (xxxx.xxxx).

The *destination\_mask* is of the form N.H.H.H or H.H.H where N is the destination network mask and H is the node mask. It can be specified only when the destination node is also specified for the destination address.

The *dest\_net\_mask* is an eight-digit hexadecimal mask. Place ones in the bit positions you want to mask. The mask must be immediately followed by a period, which must in turn be immediately followed by destination-node-mask. You can enter this value only when *dest\_node* is specified.

The *dest\_node\_mask* is a 48-bit value represented as a dotted triplet of 4-digit hexadecimal numbers (xxxx.xxxx). Place ones in the bit positions you want to mask. You can enter this value only when *dest\_node* is specified.

The *dest\_net\_mask* is an eight-digit hexadecimal number that uniquely identifies the network cable segment. It can be a number in the range 0 to FFFFFFF. A network number of -1 or **any** matches all networks. You do not need to specify leading zeros in the network number. For example, for the network number 000000AA, you can enter AA. Following are *dest\_net\_mask* examples:

- 123A
- 123A.1.2.3
- 123A.1.2.3 ffff.ffff.ffff
- 1.2.3.4 ffff.ffff.ffff.ffff

| Examples | This example shows how to create an IPX ACE:                                                                                                    |
|----------|----------------------------------------------------------------------------------------------------|
|          | Console> (enable) <b>set qos acl ipx my_IPXacl trust-cos aggregate my-agg -1</b><br>my_IPXacl editbuffer modified. Use `commit' command to apply changes.<br>Console> (enable) |
|          |                                                                                                    |

Related Commands clear qos acl commit rollback show qos acl info

### set qos acl mac

Use the set qos acl mac command to define MAC access lists.

set qos acl mac {acl\_name} {dscp dscp | trust-cos} [aggregate aggregate\_name]
{src\_mac\_addr\_spec} {dest\_mac\_addr\_spec} [ether-type] [before editbuffer\_index | modify
editbuffer\_index]

| Syntax Description | acl_name                                   | Unique name that identifies the list to which the entry belongs.                                                                                                    |
|--------------------|--------------------------------------------|----------------------------------------------------------------------------------------------------|
|                    | dscp dscp                                  | Keyword and variable to set CoS and DSCP from configured DSCP values.                                                                                                   |
|                    | trust-cos                                  | Keyword to specify that the DSCP is derived from the packet CoS.                                                                                                    |
|                    | <b>aggregate</b><br>aggregate_name         | (Optional) Keyword and variable to specify the name of the aggregate policing rule to be applied to packets matching the ACE.                                           |
|                    | <pre>src_mac_addr_spec</pre>               | Number of the source MAC address in the form<br>source_mac_address source_mac_address_mask.                                                                             |
|                    | dest_mac_addr_spec                         | Number of the destination MAC address.                                                                                                    |
|                    | ether-type                                 | (Optional) Name or number that matches the ethertype for<br>Ethernet-encapsulated packets. See the "Usage Guidelines" section for<br>a list of valid names and numbers. |
|                    | <b>before</b><br>editbuffer_index          | (Optional) Keyword and variable to insert the new ACE in front of another ACE.                                                                                          |
|                    | <b>modify</b><br>editbuffer_index          | (Optional) Keyword and variable to replace an ACE with the new ACE.                                                                                                    |
| Defaults           | There are no default A                     | CL mappings.                                                                                                    |
| Command Types      | Switch command.                            |                                                                                                    |
| Command Modes      | Privileged.                                |                                                                                                    |
| Usage Guidelines   | • ·                                        | <b>st-cos</b> keywords and variables are used to select a marking rule. Refer to the <i>Software Configuration Guide</i> for additional marking rule information.       |
|                    | The <b>dscp</b> <i>dscp</i> and <b>tru</b> | st-cos keywords and variables are not supported on systems configured with th                                                                                           |

Supervisor Engine 2 with Layer 3 Switching Engine II (PFC2). The optional **aggregate** *aggregate\_name* keyword and variable are used to configure policing in the ACE. Refer to the *Catalyst 6000 Family Software Configuration Guide* for additional policing rule information. When you enter the ACL name, follow these naming conventions:

- Maximum of 31 characters long and may include a-z, A-Z, 0-9, the dash character (-), the underscore character (\_), and the period character (.)
- Must start with an alpha character and must be unique across all ACLs of all types
- Case sensitive

show qos acl info

- Cannot be a number
- Must not be a keyword; keywords to avoid are all, default-action, map, help, and editbuffer

The *src\_mac\_addr\_spec* is a 48-bit source MAC address and mask and entered in the form of *source\_mac\_address source\_mac\_address\_mask* (for example, 08-11-22-33-44-55 ff-ff-ff-ff-ff). Place ones in the bit positions you want to mask. When you specify the *src\_mac\_addr\_spec*, follow these guidelines:

- The source\_mask is required; 0 indicates a "care" bit, 1 indicates a "don't-care" bit.
- Use a 32-bit quantity in 4-part dotted-decimal format.
- Use the keyword **any** as an abbreviation for a *source* and *source-wildcard* of 0.0.0.0 255.255.255.255.
- Use **host** source as an abbreviation for a *source* and *source-wildcard* of source 0.0.0.0.

The *dest\_mac\_spec* is a 48-bit destination MAC address and mask and entered in the form of *dest\_mac\_address dest\_mac\_address\_mask* (for example, 08-00-00-02-00/ff-ff-ff-00-00-00). Place ones in the bit positions you want to mask. The destination mask is mandatory. When you specify the *dest\_mac\_spec*, use the following guidelines:

- Use a 48-bit quantity in 6-part dotted-hexadecimal format for the source address and mask.
- Use the keyword **any** as an abbreviation for a *source* and *source-wildcard* of 0.0.0.0 ff-ff-ff-ff-ff-ff-ff.
- Use **host** source as an abbreviation for a *destination* and *destination-wildcard* of destination 0.0.0.

Valid names for ethertypes (and corresponding numbers) are Ethertalk (0x809B), AARP (0x8053), dec-mop-dump (0x6001), dec-mop-remote-console (0x6002), dec-phase-iv (0x6003), dec-lat (0x6004), dec-diagnostic-protocol (0x6005), dec-lavc-sca (0x6007), dec-amber (0x6008), dec-mumps (0x6009), dec-lanbridge (0x8038), dec-dsm (0x8039), dec-netbios (0x8040), dec-msdos (0x8041), banyan-vines-echo (0x0baf), xerox-ns-idp (0x0600), and xerox-address-translation (0x0601).

The *ether-type* is a 16-bit hexadecimal number written with a leading 0x.

Use the show security acl command to display the list.

| Examples         | This example shows how to create a MAC access list:                                        |  |  |  |  |  |  |
|------------------|--------------------------------------------------------------------------------------------|--|--|--|--|--|--|
|                  | Console> (enable) set qos acl mac my_MACacl trust-cos aggregate my-agg any any             |  |  |  |  |  |  |
|                  | my_MACacl editbuffer modified. Use `commit' command to apply changes.<br>Console> (enable) |  |  |  |  |  |  |
| Related Commands | clear qos acl<br>commit<br>rollback                                                        |  |  |  |  |  |  |

# set qos acl map

Use the set qos acl map command to attach an ACL to a specified port or VLAN.

set qos acl map acl\_name {mod/port | vlan}

| Combase Decembration |                                                                                 |                                                                                                    |  |  |  |  |  |  |  |  |
|----------------------|---------------------------------------------------------------------------------|----------------------------------------------------------------------------------------------------|--|--|--|--|--|--|--|--|
| Syntax Description   | acl_name                                                                        | Name of the list to which the entry belongs.                                                                  |  |  |  |  |  |  |  |  |
|                      | mod/port                                                                        | Number of the module and the port on the module.                                                              |  |  |  |  |  |  |  |  |
|                      | vlan                                                                            | Number of the VLAN; valid values are from 1 to 1005 and from 1025 to 4094.                                    |  |  |  |  |  |  |  |  |
|                      |                                                                                 |                                                                                                    |  |  |  |  |  |  |  |  |
| Defaults             | There are no                                                                    | o default ACL mappings.                                                                                       |  |  |  |  |  |  |  |  |
| Command Types        | Switch com                                                                      | mand.                                                                                                    |  |  |  |  |  |  |  |  |
| Command Modes        | Privileged.                                                                     |                                                                                                    |  |  |  |  |  |  |  |  |
| Usage Guidelines     |                                                                                 |                                                                                                    |  |  |  |  |  |  |  |  |
| Caution              | This command may fail if you try to map an ACL to a VLAN and the NVRAM is full. |                                                                                                    |  |  |  |  |  |  |  |  |
| ٨                    |                                                                                 |                                                                                                    |  |  |  |  |  |  |  |  |
| <u></u>              |                                                                                 |                                                                                                    |  |  |  |  |  |  |  |  |
| Caution              | Use the <b>cop</b>                                                              | y command to save the ACL configuration to Flash memory.                                                      |  |  |  |  |  |  |  |  |
|                      |                                                                                 |                                                                                                    |  |  |  |  |  |  |  |  |
| Examples             | This exampl                                                                     | le shows how to attach an ACL to a port:                                                                      |  |  |  |  |  |  |  |  |
|                      |                                                                                 | enable) <b>set qos acl map my_acl 2/1</b><br>is attached to port 2/1.<br>enable)                              |  |  |  |  |  |  |  |  |
|                      | This exampl                                                                     | le shows how to attach an ACL to a VLAN:                                                                      |  |  |  |  |  |  |  |  |
|                      | ACL ftp_acl                                                                     | Console> (enable) <b>set qos acl map ftp_acl 4</b><br>ACL ftp_acl is attached to vlan 4.<br>Console> (enable) |  |  |  |  |  |  |  |  |
|                      | This exampl                                                                     | le shows what happens if you try to attach an ACL that has not been committed:                                |  |  |  |  |  |  |  |  |
|                      |                                                                                 | enable) <b>set qos acl map new_acl 4</b><br>new_acl before mapping.<br>enable)                                |  |  |  |  |  |  |  |  |

#### Related Commands clear qos acl commit rollback show qos acl map

# set qos bridged-microflow-policing

Use the **set qos bridged-microflow-policing** command to enable or disable microflow policing of bridged packets on a per-VLAN basis.

set qos bridged-microflow-policing {enable | disable} vlanlist

| Syntax Description | enable                                                                                                    | Keyword to activate microflow policing functionality.                                                                                      |  |  |  |  |  |
|--------------------|----------------------------------------------------------------------------------------------------|----------------------------------------------------------------------------------------------------|--|--|--|--|--|
|                    | disable                                                                                                    | Keyword to deactivate microflow policing functionality.                                                                                    |  |  |  |  |  |
|                    | vlanlist                                                                                                    | List of VLANs; valid values are from 1 to 1001 and from 1025 to 4094.                                                                      |  |  |  |  |  |
| Defaults           | The default                                                                                                    | is intraVLAN QoS is disabled.                                                                                                    |  |  |  |  |  |
| Command Types      | Switch com                                                                                                    | imand.                                                                                                    |  |  |  |  |  |
| Command Modes      | Privileged.                                                                                                    |                                                                                                    |  |  |  |  |  |
| Usage Guidelines   | Layer 3 switching engine-based systems do not create NetFlow entries for bridged packets. Without a NetFlow entry, these packets cannot be policed at the microflow level. You must enter the <b>set qos bridged-microflow-policing enable</b> command if you want the bridged packets to be microflow policed. |                                                                                                    |  |  |  |  |  |
|                    | This comm                                                                                                    | and is supported on systems configured with a Layer 3 switching engine only.                                                               |  |  |  |  |  |
| Examples           | This examp                                                                                                    | le shows how to enable microflow policing:                                                                                                 |  |  |  |  |  |
|                    |                                                                                                    | enable) <b>set qos bridged-microflow-policing enable 1-1000</b><br>low policing is enabled for bridged packets on vlans 1-1000.<br>enable) |  |  |  |  |  |
|                    | This examp                                                                                                    | le shows how to disable microflow policing:                                                                                                |  |  |  |  |  |
|                    |                                                                                                    | enable) <b>set qos bridged-microflow-policing disable 10</b><br>low policing is disabled for bridged packets on VLAN 10.<br>enable)        |  |  |  |  |  |
| Related Commands   | show qos b                                                                                                    | ridged-packet-policing                                                                                                    |  |  |  |  |  |

# set qos cos-dscp-map

Use the set qos cos-dscp map command to set the CoS-to-DSCP mapping.

set qos cos-dscp-map dscp1 dscp2... dscp8

| Syntax Description                                                         | <i>dscp#</i> Number of the DSCP; valid values are from <b>0</b> to <b>63</b> .                                                                                                    |                       |                        |                               |              |            |            |    |    |
|----------------------------------------------------------------------------|----------------------------------------------------------------------------------------------------|-----------------------|------------------------|-------------------------------|--------------|------------|------------|----|----|
| Defaults                                                                   |                                                                                                    |                       | to-DSCP c<br>to-DSCP N | -                             | on is listed | in Table 2 | 2-16.      |    |    |
|                                                                            | CoS                                                                                                    | 0                     | 1                      | 2                             | 3            | 4          | 5          | 6  | 7  |
|                                                                            | DSCP                                                                                                    | 0                     | 8                      | 16                            | 24           | 32         | 40         | 48 | 56 |
| Command Types                                                              | Switch                                                                                                    | command               |                        |                               |              |            |            |    |    |
| Command Modes                                                              | Privileged.                                                                                                    |                       |                        |                               |              |            |            |    |    |
| Usage Guidelines                                                           | The CoS-to-DSCP map is used to map the CoS of packets arriving on trusted ports (or flows) to a DSCP where the trust type is <b>trust-cos</b> . This map is a table of eight CoS values (0 through 7) and their corresponding DSCP values. The switch has one map. |                       |                        |                               |              |            |            |    |    |
| This command is supported on systems configured with a Layer 3 switching e |                                                                                                    |                       |                        |                               |              | itching en | gine only. |    |    |
| Examples                                                                   | This exa                                                                                                    | ample sho             | ows how to             | set the Co                    | S-to-DSC     | P mapping  | :          |    |    |
|                                                                            | QoS cos                                                                                                    |                       | p set suc              | <b>s cos-dsc</b><br>cessfully | p-map 20 3   | 30 1 43 6  | 3 12 13 8  |    |    |
| Related Commands                                                           | clear qo<br>show qo                                                                                                    | os cos-dsc<br>os maps | p-map                  |                               |              |            |            |    |    |

# set qos drop-threshold

Use the **set qos drop-threshold** command to program the transmit-queue and receive-queue drop thresholds on all ports in the system.

set qos drop-threshold 2q2t tx queue q# thr1 thr2

set qos drop-threshold {1q4t | 1p1q4t} rx queue q# thr1 thr2 thr3 thr4

| Syntax Description | 2q2t tx                                                         | Keywords to specify the transmit-queue drop threshold.                                                                                                    |  |  |  |  |  |  |
|--------------------|-----------------------------------------------------------------|----------------------------------------------------------------------------------------------------|--|--|--|--|--|--|
| .,                 | 1q4t   1p1q4t rx                                                | Keywords to specify the receive-queue drop threshold.                                                                                                    |  |  |  |  |  |  |
|                    | queue q#                                                        | Keyword and variable to specify the queue; valid values are <b>1</b> and <b>2</b> .                                                                                                    |  |  |  |  |  |  |
|                    | thr1, thr2, thr3,<br>thr4                                       | Threshold percentage; valid values are from 1 to 100.                                                                                                    |  |  |  |  |  |  |
| Defaults           | If you enable QoS                                               | , the following defaults apply:                                                                                                    |  |  |  |  |  |  |
|                    | • Transmit-queu                                                 | ue drop thresholds:                                                                                                    |  |  |  |  |  |  |
|                    | - Queue 1—80%, 100%                                             |                                                                                                    |  |  |  |  |  |  |
|                    | - Queue 2—80%, 100%                                             |                                                                                                    |  |  |  |  |  |  |
|                    | Receive-queue drop thresholds:                                  |                                                                                                    |  |  |  |  |  |  |
|                    | - Queue 1—50%, 60%, 80%, 100% if the port is trusted            |                                                                                                    |  |  |  |  |  |  |
|                    | - Queue 2—100%, 100%, 100%, 100% if the port is untrusted       |                                                                                                    |  |  |  |  |  |  |
|                    | If you disable QoS, the following defaults apply:               |                                                                                                    |  |  |  |  |  |  |
|                    | • Transmit-queue drop thresholds:                               |                                                                                                    |  |  |  |  |  |  |
|                    | - Queue 1—100%, 100%                                            |                                                                                                    |  |  |  |  |  |  |
|                    | - Queue 2—100%, 100%                                            |                                                                                                    |  |  |  |  |  |  |
|                    | • Receive-queue drop thresholds: queue 1—100%, 100%, 100%, 100% |                                                                                                    |  |  |  |  |  |  |
| Command Types      | Switch command.                                                 |                                                                                                    |  |  |  |  |  |  |
| Command Modes      | Privileged.                                                     |                                                                                                    |  |  |  |  |  |  |
| Usage Guidelines   | threshold values the two; with <b>1q4t</b> and                  | ding the <b>t</b> letter in the <i>port_type</i> ( <b>2q2t</b> , <b>1q4t</b> , or <b>1p1q4t</b> ) determines the number of he hardware supports. For example, with <b>2q2t</b> , the number of thresholds specified d <b>1p1q4t</b> , the number of thresholds specified is four. Due to the granularity of hardware, the values set in hardware will be close approximations of the values |  |  |  |  |  |  |

The number preceding the **q** letter in the *port\_type* determines the number of the queues that the hardware supports. For example, with **2q2t**, the number of queues specified is two; with **1q4t** and **1p1q4t**, the number of queues specified is four. The system defaults for the transmit queues attempt to keep the maximum latency through a port at a maximum of 10 ms.

The number preceding the **p** letter in the **1p1q4t** port types determines the threshold in the priority queue.

When you configure the drop threshold for **1p1q4t**, the drop threshold for the second queue is 100 percent and is not configurable.

The thresholds are all specified as percentages; 10 indicates a threshold when the buffer is 10 percent full.

The single-port ATM OC-12 module does not support transmit-queue drop thresholds.

**Examples** This example shows how to assign the transmit-queue drop threshold:

Console> (enable) set gos drop-threshold 2q2t tx queue 1 40 80 Transmit drop thresholds for queue 1 set at 40% and 80% Console> (enable)

These examples show how to assign the receive-queue drop threshold:

Console> (enable) **set qos drop-threshold 1q4t rx queue 1 40 50 60 100** Receive drop thresholds for queue 1 set at 40% 50% 60% 100% Console> (enable)

Console> (enable) **set qos drop-threshold 1p1q4t rx queue 1 40 50 60 100** Receive drop thresholds for queue 1 set at 40% 50% 60% 100% Console> (enable)

Related Commands show gos info

# set qos dscp-cos-map

Use the set qos dscp-cos-map command to set the DSCP-to-CoS mapping.

set qos dscp-cos-map dscp\_list:cos\_value ...

| Syntax Description | dscp_lis                                                                                                    | st Nu      | mber of the | e DSCP; va  | lid values   | are from 0 | to <b>63</b> . |              |          |  |
|--------------------|----------------------------------------------------------------------------------------------------|------------|-------------|-------------|--------------|------------|----------------|--------------|----------|--|
|                    | <i>cos_value</i> Number of the CoS; valid values are from <b>0</b> to <b>7</b> .                                                                                                    |            |             |             |              |            |                |              |          |  |
|                    |                                                                                                    |            |             |             |              |            |                |              |          |  |
| Defaults           | The defa                                                                                                    | ault DSCP- | to-CoS co   | nfiguration | is listed ir | Table 2-1  | 7.             |              |          |  |
|                    | Table 2-                                                                                                    | 17 DSCP-i  | to-CoS Má   | apping      |              |            |                |              |          |  |
|                    | DSCP                                                                                                    | 0 to 7     | 8 to 15     | 16 to 23    | 24 to 31     | 32 to 39   | 40 to 47       | 48 to 55     | 56 to 63 |  |
|                    | CoS                                                                                                    | 0          | 1           | 2           | 3            | 4          | 5              | 6            | 7        |  |
|                    |                                                                                                    |            |             |             |              |            |                |              |          |  |
| Command Types      | Switch c                                                                                                    | command.   |             |             |              |            |                |              |          |  |
| ,                  |                                                                                                    |            |             |             |              |            |                |              |          |  |
| Command Modes      | Privilege                                                                                                    | ad         |             |             |              |            |                |              |          |  |
| command wodes      | Privilege                                                                                                    | eu.        |             |             |              |            |                |              |          |  |
|                    |                                                                                                    |            |             | 1           | C 1 D 0      |            | •              | <b>C</b> 100 |          |  |
| Usage Guidelines   | The DSCP-to-CoS map is used to map the final DSCP classification to a final CoS. This final map determines the output queue and threshold to which the packet is assigned. The CoS map is written into |            |             |             |              |            |                |              |          |  |
|                    | the ISL header or 802.1Q tag of the transmitted packet on trunk ports and contains a table of 64 DSCP values and their corresponding CoS values. The switch has one map.                               |            |             |             |              |            |                |              |          |  |
|                    | This command is supported on systems configured with a Layer 3 switching engine only.                                                                                                    |            |             |             |              |            |                |              |          |  |
|                    | 1115 001                                                                                                    |            | -rpoited 0  |             | Burou        | u Du       | ,              | 0511         |          |  |
| <u>Fuerralee</u>   | TT1 .                                                                                                    | 1.1.1      | . 1         |             |              | •          |                |              |          |  |
| Examples           | This example shows how to set the DSCP-to-CoS mapping:                                                                                                    |            |             |             |              |            |                |              |          |  |
|                    | Console> (enable) <b>set qos dscp-cos-map 20-25:7 33-38:3</b><br>QoS dscp-cos-map set successfully.<br>Console> (enable)                                                                               |            |             |             |              |            |                |              |          |  |
|                    |                                                                                                    |            |             |             |              |            |                |              |          |  |
| Related Commands   | clear qo                                                                                                    | _          |             |             |              |            |                |              |          |  |
|                    | show qo                                                                                                    | os maps    |             |             |              |            |                |              |          |  |

# set qos ipprec-dscp-map

Use the **set qos ipprec-dscp-map** command to set the IP precedence-to-DSCP map. This command applies to all packets and all ports.

set qos ipprec-dscp-map dscp1 ... dscp8

| Syntax Description | <i>dscp1</i> # Number of the IP precedence value; up to eight values can be specified. |           |                      |                     |                               |              |             |             |                                                                      |
|--------------------|----------------------------------------------------------------------------------------|-----------|----------------------|---------------------|-------------------------------|--------------|-------------|-------------|----------------------------------------------------------------------|
| Defaults           |                                                                                        | -         |                      | o-DSCP co           | onfiguratio<br><i>Napping</i> | on is listed | in Table 2  | -18.        |                                                                      |
|                    | IPPREC                                                                                 | 0         | 1                    | 2                   | 3                             | 4            | 5           | 6           | 7                                                                    |
|                    | DSCP                                                                                   | 0         | 8                    | 16                  | 24                            | 32           | 40          | 48          | 56                                                                   |
|                    |                                                                                        |           |                      |                     |                               |              |             |             |                                                                      |
| Command Types      | Switch c                                                                               | ommand    |                      |                     |                               |              |             |             |                                                                      |
|                    |                                                                                        |           |                      |                     |                               |              |             |             |                                                                      |
| Command Modes      | Privilege                                                                              | ed.       |                      |                     |                               |              |             |             |                                                                      |
|                    |                                                                                        |           |                      |                     |                               |              |             |             |                                                                      |
| Usage Guidelines   | when the                                                                               | trust typ | e is <b>trust-</b> i | i <b>pprec</b> . Th | is map is a                   | table of eig | ght precede | ence values | rts (or flows) to a Da<br>s (0 through 7) and t<br>s are as follows: |
|                    | • netw                                                                                 | vork 7    |                      |                     |                               |              |             |             |                                                                      |
|                    | • inter                                                                                | met 6     |                      |                     |                               |              |             |             |                                                                      |
|                    | • critic                                                                               | cal 5     |                      |                     |                               |              |             |             |                                                                      |
|                    | • flash                                                                                | n-overrid | e 4                  |                     |                               |              |             |             |                                                                      |
|                    | • flash                                                                                | n 3       |                      |                     |                               |              |             |             |                                                                      |
|                    | • imm                                                                                  | ediate 2  |                      |                     |                               |              |             |             |                                                                      |
|                    | - 111111                                                                               |           |                      |                     |                               |              |             |             |                                                                      |
|                    |                                                                                        | rity 1    |                      |                     |                               |              |             |             |                                                                      |
|                    |                                                                                        | -         |                      |                     |                               |              |             |             |                                                                      |

**Examples** This example shows how to assign IP precedence-to-DSCP mapping and return to the default:

Console> (enable) **set qos ipprec-dscp-map 20 30 1 43 63 12 13 8** QoS ipprec-dscp-map set successfully. Console> (enable)

Related Commands clear qos ipprec-dscp-map show qos maps

## set qos mac-cos

Use the set qos mac-cos command to set the CoS value to the MAC address and VLAN pair.

set qos mac-cos dest\_mac vlan cos

| Syntax Description | dest_mac                                                                                                    | MAC address of the destination host.                                                                                                    |  |  |  |  |  |
|--------------------|----------------------------------------------------------------------------------------------------|----------------------------------------------------------------------------------------------------|--|--|--|--|--|
| - ,                | vlan                                                                                                    | Number of the VLAN; valid values are from 1 to 1001 and from 1025 to 4094.                                                                                    |  |  |  |  |  |
|                    | cos                                                                                                    | CoS value; valid values are from 0 to 7, higher numbers represent higher priority.                                                                            |  |  |  |  |  |
| Defaults           | This comma                                                                                                    | and has no default settings.                                                                                                    |  |  |  |  |  |
| Command Types      | Switch com                                                                                                    | mand.                                                                                                    |  |  |  |  |  |
| Command Modes      | Privileged.                                                                                                    |                                                                                                    |  |  |  |  |  |
| Usage Guidelines   | This command has no effect on a switch configured with a PFC since the Layer 3 switching engine's result always overrides the Layer 2 result. Instead, use the <b>set qos acl</b> command. |                                                                                                    |  |  |  |  |  |
|                    | The <b>set qos mac-cos</b> command creates a permanent CAM entry in the CAM table until you reset the active supervisor engine.                                                            |                                                                                                    |  |  |  |  |  |
|                    | The port associated with the MAC address is learned when the first packet with this source MAC address is received. These entries do not age out.                                          |                                                                                                    |  |  |  |  |  |
|                    | The CoS for trusted port.                                                                                                    | a packet going to the specified MAC address is overwritten even if it is coming from a                                                                        |  |  |  |  |  |
|                    | •                                                                                                    | the <b>show cam</b> command, entries made with the <b>set qos mac-cos</b> command display as cause QoS considers them to be dynamic, but they do not age out. |  |  |  |  |  |
| Examples           | This exampl                                                                                                    | le shows how to assign the CoS value 3 to VLAN 2:                                                                                                    |  |  |  |  |  |
|                    |                                                                                                    | enable) <b>set qos mac-cos 0f-ab-12-12-00-13 2 3</b><br>ssigned to 0f-ab-12-12-00-13 vlan 2.<br>enable)                                                       |  |  |  |  |  |
| Related Commands   | clear qos m<br>show qos m                                                                                                    |                                                                                                    |  |  |  |  |  |

### set qos map

Use the **set qos map** command to map a specific CoS value to the transmit- or receive-priority queues and the thresholds per available priority queue for all ports.

set qos map *port\_type* tx | rx *q# thr#* cos *coslist* 

set qos map *port\_type* tx *q*# cos *coslist* 

| Syntax Description | port_type   | Port type; valid values are <b>2q2t</b> , <b>1p3q1t</b> , and <b>1p2q2t</b> for transmit and <b>1p1q4t</b> and <b>1p1q0t</b> for receive. See the "Usage Guidelines" section for additional information. |
|--------------------|-------------|----------------------------------------------------------------------------------------------------|
|                    | tx          | Keyword to specify the transmit queue.                                                                                                    |
|                    | rx          | Keyword to specify the receive queue.                                                                                                    |
|                    | <i>q</i> #  | Value determined by the number of priority queues provided at the transmit or receive end; valid values are <b>1</b> and <b>2</b> , with the higher value indicating a higher priority queue.            |
|                    | thr#        | Value determined by the number of drop thresholds available at a port; valid values are 1 and 2, with the higher value indicating lower chances of being dropped.                                        |
|                    | cos coslist | Keyword and variable to specify CoS values; valid values are from <b>0</b> through <b>7</b> , with the higher numbers representing a higher priority.                                                    |

#### Defaults

The default mappings for all ports are shown in Table 2-19 and Table 2-20.

#### Table 2-19 CoS-to-Queue-to-Threshold Mapping (TX)

| Queue        | Threshold | Cos Values <sup>1</sup> |  |  |  |
|--------------|-----------|-------------------------|--|--|--|
| QoS enabled  |           |                         |  |  |  |
| 1            | 1         | 0, 1                    |  |  |  |
| 2            | 1         | 2, 3, 4                 |  |  |  |
| 3            | 1         | 6, 7                    |  |  |  |
| 4            | 0         | 5                       |  |  |  |
| QoS disabled | l         |                         |  |  |  |
| 1            | 0         | 0, 1, 2, 3, 4, 5, 6, 7  |  |  |  |

1. All CoS values, except CoS 5, are mapped to WRED. CoS 5, which is mapped to queue 4 does not have an associated WRED threshold.

|                  | Table 2-20 CoS-to                                                                                                    | -Queue Mapping (RX)                                                            |                                                      |  |  |  |  |  |  |
|------------------|----------------------------------------------------------------------------------------------------|--------------------------------------------------------------------------------|------------------------------------------------------|--|--|--|--|--|--|
|                  | Queue                                                                                                    | COS Values                                                                     |                                                      |  |  |  |  |  |  |
|                  | QoS enabled                                                                                                    |                                                                                |                                                      |  |  |  |  |  |  |
|                  | 1                                                                                                    | 0, 1, 2, 3, 4, 6, 7                                                            |                                                      |  |  |  |  |  |  |
|                  | 2                                                                                                    | 5                                                                              |                                                      |  |  |  |  |  |  |
|                  | QoS disabled                                                                                                    |                                                                                |                                                      |  |  |  |  |  |  |
|                  | 1                                                                                                    | 0, 1, 2, 3, 4, 5, 6, 7                                                         |                                                      |  |  |  |  |  |  |
|                  |                                                                                                    |                                                                                |                                                      |  |  |  |  |  |  |
| Command Types    | Switch command.                                                                                                    |                                                                                |                                                      |  |  |  |  |  |  |
|                  |                                                                                                    |                                                                                |                                                      |  |  |  |  |  |  |
| Command Modes    | Privileged.                                                                                                    |                                                                                |                                                      |  |  |  |  |  |  |
|                  |                                                                                                    |                                                                                |                                                      |  |  |  |  |  |  |
| Usage Guidelines | If you enter the <b>set</b> types available:                                                                                                    | <b>qos map</b> <i>port_type</i> <b>tx</b> <i>q</i> # <b>cos</b> <i>coslis</i>  | st command, the following is a list of possible port |  |  |  |  |  |  |
|                  | • $tx port_type = 1p3q1t$                                                                                                    |                                                                                |                                                      |  |  |  |  |  |  |
|                  | • $\mathbf{rx} port_t p = 1 \mathbf{p} 1 \mathbf{q} 0 \mathbf{t}$                                                                                                    |                                                                                |                                                      |  |  |  |  |  |  |
|                  | You can enter the <i>cos_list</i> variable as a single CoS value, multiple noncontiguous CoS values, a range of CoS values, or a mix of values. For example, you can enter any of the following: 0, or 0,2,3, or 0-3,7. |                                                                                |                                                      |  |  |  |  |  |  |
|                  | The priority queue number is 4 for transmit and queue number 2 for receive.                                                                                                    |                                                                                |                                                      |  |  |  |  |  |  |
|                  | When specifying the priority queue for the <b>1p2q2t</b> port type, the priority queue num threshold number is 1.                                                                                                    |                                                                                |                                                      |  |  |  |  |  |  |
|                  | The receive- and transmit-drop thresholds have this relationship:                                                                                                    |                                                                                |                                                      |  |  |  |  |  |  |
|                  | • Receive-queue 1 (standard) threshold 1 = transmit-queue 1 (standard low priority) threshold 1                                                                                                    |                                                                                |                                                      |  |  |  |  |  |  |
|                  | • Receive-queue 1 (standard) threshold 2 = transmit-queue 1 (standard low priority) threshold 2                                                                                                    |                                                                                |                                                      |  |  |  |  |  |  |
|                  | • Receive-queue 1 (standard) threshold 3 = transmit-queue 2 (standard high priority) threshold 1                                                                                                    |                                                                                |                                                      |  |  |  |  |  |  |
|                  | • Receive-queue 1 (standard) threshold 4 = transmit-queue 2 (standard high priority) threshold 2                                                                                                    |                                                                                |                                                      |  |  |  |  |  |  |
|                  | Refer to the Cataly                                                                                                    | st 6000 Family Software Configur                                               | ation Guide for additional usage guidelines.         |  |  |  |  |  |  |
|                  |                                                                                                    |                                                                                |                                                      |  |  |  |  |  |  |
| Examples         | This example show<br>threshold in that qu                                                                                                    | -                                                                              | 2, and 5 to the first queue and the first drop       |  |  |  |  |  |  |
|                  |                                                                                                    | ) <b>set qos map 2q2t tx 1 1 cos</b> :<br>queue and threshold mapped to (<br>) |                                                      |  |  |  |  |  |  |
|                  | This example show                                                                                                    | vs how to assign the CoS values to                                             | queue 1 and threshold 2 in that queue:               |  |  |  |  |  |  |
|                  |                                                                                                    | ) <b>set qos map 2q2t tx 1 2 cos</b> ;<br>queue and threshold mapped to (<br>) |                                                      |  |  |  |  |  |  |

### Table 2-20 CoS-to-Queue Mapping (RX)

This example shows how to map the CoS value 5 to strict-priority transmit-queue 3/drop-threshold 1:

Console> (enable) set qos map 1p2q2t tx 3 1 cos 5

Qos tx strict queue and threshold mapped to cos successfully. Console> (enable)

Related Commands clear qos map show qos info

# set qos policed-dscp-map

Use the set qos policed-dscp-map command to set the mapping of policed in-profile DSCPs.

**set qos policed-dscp-map** [**normal** | **excess**] *in\_profile\_dscp:policed\_dscp...* 

| normal                                        | (Optional) Keyword to specify normal rate policers.                                                                                                    |  |  |  |  |  |  |
|-----------------------------------------------|----------------------------------------------------------------------------------------------------|--|--|--|--|--|--|
| excess                                        | (Optional) Keyword to specify excess rate policers.                                                                                                    |  |  |  |  |  |  |
| in_profile_dscp                               | Number of the in-profile DSCP; valid values are from <b>0</b> through <b>63</b> .                                                                                                    |  |  |  |  |  |  |
| :policed_dscp                                 | Number of the policed DSCP; valid values are <b>0</b> through <b>63</b> .                                                                                                    |  |  |  |  |  |  |
|                                               |                                                                                                    |  |  |  |  |  |  |
| The default map is                            | s no markdown.                                                                                                    |  |  |  |  |  |  |
| I I I I I I I I I I I I I I I I I I I         |                                                                                                    |  |  |  |  |  |  |
| Switch command                                |                                                                                                    |  |  |  |  |  |  |
| Switch command.                               |                                                                                                    |  |  |  |  |  |  |
|                                               |                                                                                                    |  |  |  |  |  |  |
| Privileged.                                   |                                                                                                    |  |  |  |  |  |  |
|                                               |                                                                                                    |  |  |  |  |  |  |
| You can enter <i>in_p</i> or 1,2,3 or 1-3,7). | profile_dscp as a single DSCP, multiple DSCPs, or a range of DSCPs (for example, 1                                                                                                    |  |  |  |  |  |  |
| The colon between                             | n <i>in_profile_dscp</i> and <i>policed_dscp</i> is required.                                                                                                    |  |  |  |  |  |  |
| This command is<br>Switching Engine           | supported on systems configured with the Supervisor Engine 2 with Layer 3 II (PFC2) only.                                                                                                    |  |  |  |  |  |  |
|                                               |                                                                                                    |  |  |  |  |  |  |
| This example show                             | ws how to set the mapping of policed in-profile DSCPs:                                                                                                    |  |  |  |  |  |  |
|                                               | e) <b>set qos policed-dscp-map 60-63:60 20-40:5</b><br>p-map set successfully.                                                                                                    |  |  |  |  |  |  |
| clear qos policed<br>show qos maps            | -dscp-map                                                                                                    |  |  |  |  |  |  |
| show qos policer                              |                                                                                                    |  |  |  |  |  |  |
|                                               | excess         in_profile_dscp         :policed_dscp         The default map i         Switch command.         Privileged.         You can enter in_j<br>or 1,2,3 or 1-3,7).         The colon betwee         This command is         Switching Engine         This example show         Console> (enable         QoS policed-dscg         Console> (enable         Qos policed-dscg         Console> (enable         Qos policed-dscg         Console> (enable         Qos policed-dscg         Console> (enable         Qos policed-dscg         Console> (enable         Qos policed-dscg         Console> (enable |  |  |  |  |  |  |

## set qos policer

Use the set qos policer command to create a policing rule for ACL.

set qos policer {microflow microflow\_name} {rate rate} {burst burst} {drop | policed-dscp}
set qos policer {aggregate aggregate\_name} {rate rate} {burst burst} {drop | policed-dscp}
set qos policer {aggregate aggregate\_name} {rate rate} policed-dscp {erate erate} {drop |
policed-dscp } burst burst

| Syntax Description     | <b>microflow</b><br>microflow_name                                                                                                    | Keyword and variable to specify the name of the microflow policing rule.                                                   |  |
|------------------------|----------------------------------------------------------------------------------------------------|----------------------------------------------------------------------------------------------------|--|
|                        | rate rate                                                                                                    | Keyword and variable to specify the average rate; valid values are <b>0</b> and from <b>32</b> Kbps to <b>8</b> Gbps.      |  |
|                        | burst burst                                                                                                    | Keyword and variable to specify the burst size; valid values are <b>0</b> and from <b>1</b> Kb to <b>32</b> Mb.            |  |
|                        | drop                                                                                                    | Keyword to specify drop traffic.                                                                                           |  |
|                        | policed-dscp                                                                                                    | Keyword to specify policed DSCP.                                                                                           |  |
|                        | <b>aggregate</b><br>aggregate_name                                                                                                    | Keyword and variable to specify the name of the aggregate policing rule.                                                   |  |
|                        | erate erate                                                                                                    | Keyword and variable to specify the excess rate value; valid values are <b>0</b> and from <b>32</b> Kbps to <b>8</b> Gbps. |  |
| Defaults Command Types | The default is no policing rules or aggregates are configured.<br>Switch command.                                                                                                    |                                                                                                    |  |
| command types          | Switch command.                                                                                                    |                                                                                                    |  |
| Command Modes          | Privileged.                                                                                                    |                                                                                                    |  |
| Usage Guidelines       | Before microflow policing can occur, you must define a microflow policing rule. Policing allows the switch to limit the bandwidth consumed by a flow of traffic.                                               |                                                                                                    |  |
|                        | The Catalyst 6000 family switch supports up to 63 microflow policing rules. When a microflow policer is used in any ACL that is attached to any port or VLAN, the NetFlow flow mask is bumped up to full flow. |                                                                                                    |  |
|                        | Before aggregate policing can occur, you must create an aggregate and a policing rule for that aggregate.<br>The Catalyst 6000 family switch supports up to 1023 aggregates and 1023 policing rules.           |                                                                                                    |  |
|                        | When both normal and excess rates are zero, you can specify any <i>burst</i> size. If the normal and excess rates are zero, the value is ignored and set internally by hardware.                               |                                                                                                    |  |
|                        | The excess rate m                                                                                                    | ust be greater than or equal to the normal rate.                                                                           |  |

The **set qos policer aggregate** command allows you to configure an aggregate flow and a policing rule for that aggregate. When you enter the **microflow** *microflow\_name* **rate** *rate* **burst** *burst*, the range for the average rate is 32 Kbps to 8 Gbps and the range for the burst size is 1 Kb (entered as 1) to 32 Mb (entered as 32000). The burst can be set lower, higher, or equal to the rate. Modifying an existing aggregate rate limit entry causes that entry to be modified in NVRAM and in the switch if that entry is currently being used.

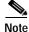

We recommend a 32-Kb minimum value burst size. Due to the nature of the traffic at different customer sites, coupled with the hardware granularity, smaller values occasionally result in lower rates than the specified rate. If you experiment with smaller values but problems occur, increase the burst rate to this minimum recommended value.

Modifying an existing microflow or aggregate rate limit modifies that entry in NVRAM as well as in the switch if it is currently being used.

When you enter the policing name, follow these naming conventions:

- Maximum of 31 characters long and may include a-z, A-Z, 0-9, the dash character (-), the underscore character (\_), and the period character (.)
- Must start with an alpha character and must be unique across all ACLs of all types
- Case sensitive
- Cannot be a number
- Must not be a keyword; keywords to avoid are all, default-action, map, help, and editbuffer

**Examples** This example shows how to create a microflow policing rule for ACL:

```
Console> (enable) set qos policer microflow my-micro rate 1000 burst 10000 policed-dscp
QoS policer for microflow my-micro set successfully.
Console> (enable)
```

These examples show how to create an aggregate policing rule for ACL:

Console> (enable) **set qos policer aggregate my-agg rate 1000 burst 2000 drop** QoS policer for aggregate my-aggset successfully. Console> (enable)

Console> (enable) set qos policer aggregate test3 rate 64 policed-dscp erate 128 drop burst 96 QoS policer for aggregate test3 created successfully. Console> (enable)

Related Commands clear qos policer show qos policer

# set qos policy-source

Use the set qos policy-source command to set the QoS policy source.

set qos policy-source local | cops

| Syntax Description | local                                                                                                    | Keyword to set the policy source to local NVRAM configuration.                                   |  |
|--------------------|----------------------------------------------------------------------------------------------------|--------------------------------------------------------------------------------------------------|--|
|                    | cops                                                                                                    | Keyword to set the policy source to COPS-PR configuration.                                       |  |
| Defaults           | The default is all ports are set to local.                                                                                                    |                                                                                                  |  |
| Command Types      | Switch command.                                                                                                    |                                                                                                  |  |
| Command Modes      | Privileged.                                                                                                    |                                                                                                  |  |
| Usage Guidelines   | When you set the policy source to <b>local</b> , the QoS policy is taken from local configuration stored in NVRAM. If you set the policy source to <b>local</b> after it was set to <b>cops</b> , the QoS policy reverts back to the local configuration stored in NVRAM.                                                       |                                                                                                  |  |
|                    | When you set the policy source to <b>cops</b> , all global configurations to the device, such as the DSCP-to-marked-down DSCP, is taken from policy downloaded to the PEP by the PDP. Configuration of each physical port, however, is taken from COPS-PR only if the policy source for that port has been set to <b>cops</b> . |                                                                                                  |  |
| Examples           | This exam                                                                                                    | ple shows how to set the policy source to COPS-PR:                                               |  |
|                    | Console> (enable) <b>set qos policy-source cops</b><br>QoS policy source for the switch set to COPS.<br>Console> (enable)                                                                                                    |                                                                                                  |  |
|                    | This example shows how to set the policy source to local NVRAM:                                                                                                    |                                                                                                  |  |
|                    |                                                                                                    | (enable) <b>set qos policy-source local</b><br>y source for the switch set to local.<br>(enable) |  |

This example shows the output if you attempt to set the policy source to COPS-PR and no COPS-PR servers are available:

Console> (enable) **set qos policy-source cops** QoS policy source for the switch set to COPS. Warning: No COPS servers configured. Use the 'set cops server' command to configure COPS servers. Console> (enable)

Related Commands clear qos config show qos policy-source 

#### set qos rsvp

Use the **set qos rsvp** command to turn on or turn off the RSVP feature on the switch, set the time in minutes after which the RSVP databases get flushed (when the policy server dies), and set the local policy.

set qos rsvp enable | disable

set qos rsvp policy-timeout timeout

set qos rsvp local-policy forward | reject

| Syntax Description | enable                           | Keyword to activate the RSVP feature.                                                                                                    |
|--------------------|----------------------------------|----------------------------------------------------------------------------------------------------|
|                    | disable                          | Keyword to deactivate the RSVP feature.                                                                                                    |
|                    | <b>policy-timeout</b><br>timeout | Keyword and variable to specify the time in minutes after which the RSVP databases get flushed; valid values are from <b>1</b> to <b>65535</b> minutes.  |
|                    | local-policy<br>forward   reject | Keywords to specify the policy configuration local to the network device<br>to either accept existing flows and forward them or not accept new<br>flows. |
| Defaults           | The default is the               | RSVP feature is disabled, policy-timeout is 30 minutes, and local-policy is forw                                                                         |
| Command Types      | Switch command.                  |                                                                                                    |
| Command Modes      | Privileged.                      |                                                                                                    |
| Usage Guidelines   | The local-policy g               | uidelines are as follows:                                                                                                    |
|                    | • There is no co                 | onnection with the policy server.                                                                                                    |
|                    | • New flows that                 | at come up after connection with the policy server have been lost.                                                                                       |
|                    | • Old flows that                 | t come up after the PDP policy times out.                                                                                                    |
| Examples           | This example show                | ws how to enable RSVP:                                                                                                    |
|                    |                                  |                                                                                                    |
|                    | This example show                | ws how to disable RSVP:                                                                                                    |
|                    | -                                | e) <b>set qos rsvp disable</b><br>a the switch.                                                                                                    |

This example shows how to set the policy-timeout interval:

Console> (enable) **set qos rsvp policy-timeout 45** RSVP database policy timeout set to 45 minutes. Console> (enable)

This example shows how to set the policy-timeout interval:

Console> (enable) **set qos rsvp local-policy forward** RSVP local policy set to forward. Console> (enable)

Related Commands show qos rsvp

# set qos rxq-ratio

Use the **set qos rxq-ratio** command to set the amount of packet buffer memory allocated to high-priority incoming traffic and low-priority incoming traffic.

set qos rxq-ratio port\_type queue1\_val queue2\_val... queueN\_val

| Syntax Description           | <i>port_type</i> Port t               | type; valid value is <b>1p1q0t</b> and <b>1p1q8t</b> .                                                                                                    |  |
|------------------------------|---------------------------------------|----------------------------------------------------------------------------------------------------|--|
|                              | <u>^</u>                              | entage of low-priority traffic; valid values are from <b>1</b> to <b>99</b> and must 100 with the <i>queue2_val</i> value.                                                                      |  |
|                              | -                                     | entage of high-priority traffic; valid values are from <b>1</b> to <b>99</b> and must 100 with the <i>queue1_val</i> value.                                                                     |  |
|                              | -                                     | entage of strict-priority traffic; valid values are from <b>1</b> to <b>99</b> and must 100 with the <i>queue1_val</i> and <i>queue1_val</i> values.                                            |  |
| Defaults                     | The default is 80:20 disable QoS.     | (queue 1 and queue 2) if you enable QoS and 100:0 (queue 1 and queue 2) if you                                                                                                    |  |
| Command Types                | Switch command.                       |                                                                                                    |  |
| Command Modes                | Privileged.                           |                                                                                                    |  |
| Usage Guidelines<br><u> </u> | Use caution when us                   | ing this command. When entering the <b>set qos rxq-ratio</b> command, all ports go                                                                                                    |  |
|                              | through a link up and down condition. |                                                                                                    |  |
|                              |                                       | dware are close approximations of the values provided. For example, if you specify value programmed is not necessarily 0.                                                                       |  |
|                              | _                                     | rmined by the traffic mix in the network. High-priority traffic is typically a smaller. Because the high-priority queue gets more service, you should set the high-priority low-priority queue. |  |
|                              | The strict-priority qu                | eue requires no configuration.                                                                                                    |  |
| Examples                     | This around shows                     | how to get the receive queue size ratio.                                                                                                    |  |
| Examples                     | -                                     | how to set the receive-queue size ratio:<br>set qos rxq-ratio 1p1q0t 80 20                                                                                                    |  |
|                              | Console> (enable)                     |                                                                                                    |  |
| Related Commands             | show qos info                         |                                                                                                    |  |

## set qos statistics export

Use the **set qos statistics export** command to globally enable or disable statistics data gathering from hardware.

set qos statistics export {enable | disable}

| Syntax Description | enable                                                                                                    | Keyword to enable statistics data gathering.                                                                                                    |
|--------------------|----------------------------------------------------------------------------------------------------|----------------------------------------------------------------------------------------------------|
| ojnax bescription  | disable                                                                                                    | Keyword to disable statistics data gathering.                                                                                                    |
|                    |                                                                                                    |                                                                                                    |
| Defaults           | The default                                                                                                    | is disabled.                                                                                                    |
| Command Types      | Switch com                                                                                                    | mand.                                                                                                    |
| Command Modes      | Privileged.                                                                                                    |                                                                                                    |
| Usage Guidelines   | Statistics po                                                                                                    | olling does not occur if statistics are disabled, regardless of any other settings.                                                                                                    |
|                    |                                                                                                    | esignate an export destination prior to entering this command. If an export destination is no ssage displays:                                                                                                    |
|                    | -                                                                                                    | xport destination not set. Use the `set qos statistics export destination' configure the export destination.                                                                                                    |
|                    |                                                                                                    |                                                                                                    |
| Examples           | This exampl                                                                                                    | te shows how to enable statistics polling:                                                                                                    |
|                    |                                                                                                    | enable) set qos statistics export enable                                                                                                    |
|                    |                                                                                                    | tination: Stargate, port 9996                                                                                                    |
|                    | Console> (e                                                                                                    | enable)                                                                                                    |
| Usage Guidelines   | You must de<br>set, this mes<br>Warning: Ex<br>command to<br>This exampl<br>Console> (e<br>QoS statist<br>Export dest | esignate an export destination prior to entering this command. If an export destination is<br>ssage displays:<br>xport destination not set. Use the 'set gos statistics export destination'<br>configure the export destination.<br>le shows how to enable statistics polling:<br>enable) set gos statistics export enable<br>tics export enabled.<br>tination: Stargate, port 9996 |

Related Commands show gos statistics export info

# set qos statistics export aggregate

Use the **set qos statistics export aggregate** command to enable or disable statistics data export on an aggregate policer.

set qos statistics export aggregate name {enable | disable}

| Syntax Description | name                                                                                                    | (Optional ) Name of the policer.                                                                                                    |
|--------------------|----------------------------------------------------------------------------------------------------|----------------------------------------------------------------------------------------------------|
|                    | enable                                                                                                    | Keyword to enable statistics data export for the named aggregate policer.                                                                                                  |
|                    | disable                                                                                                    | Keyword to disable statistics data export for the named aggregate policer.                                                                                                 |
| Defaults           | The default is                                                                                                    | disabled.                                                                                                    |
| Command Types      | Switch comma                                                                                                    | ınd.                                                                                                    |
| Command Modes      | Privileged.                                                                                                    |                                                                                                    |
| Usage Guidelines   | To export data, you should enable statistics on the port as well. Also, you must globally enable statistics and data export (see the set qos statistics export command). |                                                                                                    |
|                    | This command<br>Engine II (PFC                                                                                                    | l is supported on systems configured with the Supervisor Engine 2 with Layer 3 Switchir C2) only.                                                                          |
| Examples           | This example s                                                                                                    | shows how to enable statistics export:                                                                                                    |
|                    | Statistics da                                                                                                    | able) <b>set qos statistics export aggregate ipagg_3 enable</b><br>ata export enabled for aggregate policer ipagg_3.<br>nation: 172.20.15.1 (Stargate), port 9996<br>able) |
| Related Commands   | set qos statistic<br>show mac<br>show qos stati                                                                                                    | cs export<br>istics export info                                                                                                    |

2-433

## set qos statistics export destination

Use the **set qos statistics export destination** command to specify the statistics data export destination address.

**set qos statistics export destination** {*host\_name* | *host\_ip*} [*port*]

**set qos statistics export destination** {*host\_name* | *host\_ip*} [**syslog** [{*facility severity*}]]

| Syntax Description | host_name                                          | Host name.                                                                                                    |
|--------------------|----------------------------------------------------|----------------------------------------------------------------------------------------------------|
|                    | host_ip                                            | Host IP address.                                                                                                    |
|                    | port                                               | (Optional) UDP port number.                                                                                                    |
|                    | syslog                                             | (Optional) Keyword to specify the syslog port.                                                                                                  |
|                    | facility                                           | (Optional) Value to specify the type of facility to export; see the "Usage Guidelines" section for a list of valid values.                      |
|                    | severity                                           | (Optional) Value to specify the severity level to export; see the "Usage Guidelines" section for a list of valid values.                        |
| Defaults           | <ul><li> port is 51</li><li> facility is</li></ul> | local6                                                                                                    |
| Command Types      | • <i>severity</i> is<br>Switch comm                |                                                                                                    |
| Command Modes      | Privileged.                                        |                                                                                                    |
| Usage Guidelines   | • •                                                | values are <b>kern, user, mail, daemon, auth, lpr, news, uucp, cron, local0, local1, local2</b> , <b>, local5, local6</b> , and <b>local7</b> . |
|                    | Valid severity                                     | levels are emerg, alert, crit, err, warning, notice, info, and debug.                                                                           |
| Examples           | This example                                       | shows how to specify the statistics data export destination address:                                                                            |
|                    |                                                    | able) <b>set qos statistics export destination stargate 9996</b><br>ata export destination set to stargate port 9996.<br>able)                  |
| Related Commands   | set qos statist<br>show qos stat                   | ics export<br>istics export info                                                                                                    |

## set qos statistics export interval

Use the **set qos statistics export interval** command to specify how often a port and/or aggregate policer statistics data is read and exported.

set qos statistics export interval interval

| Syntax Description | <i>interval</i> Export time interval; valid values are from <b>30</b> seconds to <b>65535</b> seconds.                                                                                     |
|--------------------|----------------------------------------------------------------------------------------------------|
| Defaults           | The default is 30 seconds.                                                                                                    |
| Command Types      | Switch command.                                                                                                    |
| Command Modes      | Privileged.                                                                                                    |
| Examples           | This example shows how to set the export interval:<br>Console> (enable) <b>set qos statistics export interval 35</b><br>Statistics export interval set to 35 seconds.<br>Console> (enable) |
| Related Commands   | show qos statistics export info                                                                                                    |

# set qos statistics export port

Use the set qos statistics export port command to enable or disable statistics data export on a port.

set qos statistics export port mod/port {enable | disable}

| Syntax Description | mod/port       | (Optional ) Number of the module and the port on the module.                                                                                                    |
|--------------------|----------------|----------------------------------------------------------------------------------------------------|
|                    | enable         | Keyword to enable statistics data export.                                                                                                    |
|                    | disable        | Keyword to disable statistics data export.                                                                                                    |
| Defaults           | The default is | disabled.                                                                                                    |
| Command Types      | Switch comm    | and.                                                                                                    |
| Command Modes      | Normal.        |                                                                                                    |
| Usage Guidelines   | -              | t to be performed, you should enable statistics on the aggregate policer as well. You must e statistics and data export (see the set qos statistics export command). |
| Examples           | This example   | shows how to enable statistics export on a port:                                                                                                    |
|                    |                | able) <b>set qos statistics export port 2/5 enable</b><br>ata export enabled on port 2/5.<br>able)                                                                   |
| Related Commands   | show qos stat  | istics export info                                                                                                    |

## set qos txq-ratio

Use the **set qos txq-ratio** command to set the amount of packet buffer memory allocated to high-priority traffic and low-priority traffic.

set qos txq-ratio port\_type queue1\_val queue2\_val... queueN\_val

| Syntax Description                   | port_type                                                                                                    | Port type; valid values are 2q2t, 1p2q2t, and 1p2q1t.                                                                                                    |
|--------------------------------------|----------------------------------------------------------------------------------------------------|----------------------------------------------------------------------------------------------------|
|                                      | queue1_val                                                                                                    | Percentage of low-priority traffic; valid values are from <b>1</b> to <b>99</b> and must total 100 with the <i>queue2_val</i> value.                      |
|                                      | queue2_val                                                                                                    | Percentage of high-priority traffic; valid values are from <b>1</b> to <b>99</b> and must total 100 with the <i>queue1_val</i> value.                     |
|                                      | queueN_val                                                                                                    | Percentage of strict-priority traffic; valid values are from 1 to 99 and must total 100.                                                                  |
| Defaults                             |                                                                                                    | or <b>2q2t</b> is 80:20 if you enable QoS and 100:0 if you disable QoS. The default for <b>1p2q2t</b> is<br>ou enable QoS and 100:0:0 if you disable QoS. |
| Command Types                        | Switch comm                                                                                                    | and.                                                                                                    |
| Command Modes                        | Privileged.                                                                                                    |                                                                                                    |
| Usage Guidelines<br><u> </u> Caution |                                                                                                    | when using this command. When entering the <b>set qos txq-ratio</b> command, all ports go                                                                 |
|                                      | The values set                                                                                                    | t in hardware will be close approximations of the values provided. For example, even if you cent, the actual value programmed will not necessarily be 0.  |
|                                      | The <b>txq</b> ratio is determined by the traffic mix in the network. Because high-priority traffic is typically a smaller fraction of the traffic and because the high-priority queue gets more service, you should set the high-priority queue lower than the low-priority queue. |                                                                                                    |
|                                      | The strict-prio                                                                                                    | ority queue requires no configuration.                                                                                                    |
| Examples                             | This example                                                                                                    | shows how to set the transmit-queue size ratio:                                                                                                    |
|                                      |                                                                                                    | nable) <b>set qos txq-ratio 2q2t 75 25</b><br>.o is set successfully.<br>nable)                                                                           |
| Related Commands                     | show qos info                                                                                                    | 0                                                                                                    |

## set qos wred

Use the set qos wred command to configure the WRED threshold parameters for the specified port type.

set qos wred *port\_type* [tx] queue q# {[*thr1Lo*:]*thr1Hi*} {[*thr2Lo*:]*thr2Hi*}...

| Syntax Description                      | port_type          | Port type; valid values are <b>1p2q2t</b> , <b>1p2q1t</b> , <b>1p3q1t</b> , and <b>1p1q8t</b> .                                                                                                    |
|-----------------------------------------|--------------------|----------------------------------------------------------------------------------------------------|
| , , , , , , , , , , , , , , , , , , , , | $\frac{r^{1}}{tx}$ | (Optional) Keyword to specify the parameters for output queuing.                                                                                                    |
|                                         | queue q#           | Keyword and variable to specify the queue to which the arguments apply; valid values are <b>1</b> through <b>3</b> .                                                                                                    |
|                                         | thr1Lo             | (Optional) Percentage of the lower threshold size for the first WRED curve; valid values are 1 to 100.                                                                                                    |
|                                         | thr1Hi             | Percentage of the upper threshold size for the first WRED curve; valid values are <b>1</b> to <b>100</b> .                                                                                                    |
|                                         | thr2Lo             | (Optional) Percentage of the lower threshold size for the second WRED curve; valid values are 1 to 100.                                                                                                    |
|                                         | thr2Hi             | Percentage of the upper threshold size for the second WRED curve; valid values are 1 to 100.                                                                                                    |
|                                         | thr#               | Percentage of the buffer size; valid values are 1 to 100.                                                                                                    |
| Defaults                                | • For <b>1p2</b>   | hresholds are as follows:<br><b>12t</b> = 40:70 (threshold1) and 70:100 (threshold2) (low:high percentage)/queue<br><b>11t</b> = 70:100 (low:high)                                                                                   |
| Command Types                           | Switch comm        | nand.                                                                                                    |
| Command Modes                           | Privileged.        |                                                                                                    |
| Usage Guidelines                        | WRED thresh        | lues range from 1 to 3. Queue 4 is the strict-priority queue and does not have an associated nold. The thresholds are all specified as percentages ranging from 1 to 100. A value of 10 preshold when the buffer is 10 percent full. |
|                                         | The colon be       | tween the low and high threshold values is required.                                                                                                    |
| Examples                                | This example       | e shows how to configure lower and upper threshold values for queue 1:                                                                                                    |
|                                         |                    | nable) <b>set qos wred 1p2q2t queue 1 20:60 40:90</b><br>olds for queue 1 set to 20:60 and 40:90 on all WRED-capable 1p2q2t ports.<br>nable)                                                                                         |

This example shows how to configure the upper threshold value for queue 1:

Console> (enable) **set qos wred 1p3q1t tx queue 1 20** WRED thresholds for queue 1 set to 0:20 on all WRED-capable 1p3q1t ports. Console> (enable)

Related Commands clear qos config show qos info

#### set qos wrr

Use the **set qos wrr** command to specify the weights that determine how many packets will transmit out of one queue before switching to the other queue.

set qos wrr port\_type queue1\_val queue2\_val...

| Syntax Description | <i>port_type</i> Port type; valid values are <b>2q2t</b> , <b>1p2q2t</b> , <b>1p3q1t</b> , and <b>1p2q1t</b> .                                                                                                    | -                  |
|--------------------|----------------------------------------------------------------------------------------------------|--------------------|
|                    | <i>queue#_val</i> Number of weights for queues 1, 2, or 3; valid values are from 1 to 255.                                                                                                    | -                  |
|                    |                                                                                                    |                    |
| Defaults           | The default WRR with QoS enabled for port type <b>1p3q1t</b> is as follows:                                                                                                    |                    |
|                    | • Queue $1 = 100$                                                                                                    |                    |
|                    | • Queue 2 = 150                                                                                                    |                    |
|                    | • Queue 3 = 200                                                                                                    |                    |
|                    | With QoS disabled, the default is 255 for all three queues.                                                                                                    |                    |
|                    | The default WRR for port types <b>2q2t</b> and <b>1p2q2t</b> is 4:255.                                                                                                    |                    |
| Command Types      | Switch command.                                                                                                    |                    |
| Command Modes      | Privileged.                                                                                                    |                    |
| Usage Guidelines   | The WRR weights are used to partition the bandwidth between the queues in the event all queuempty. For example, weights of 1:3 mean that one queue gets 25 percent of the bandwidth and gets 75 percent as long as both queues have data.                                                                                                    |                    |
|                    | Weights of 1:3 do not necessarily lead to the same results as when the weights are 10:30. In case, more data is serviced from each queue and the latency of packets serviced from the oth goes up. For best results, set the weights so that at least one packet (maximum size) can be serviced lower priority queue at a time. For the higher priority queue, set the weights so that multipare serviced at any one time. | ier que<br>viced f |
|                    | The values set in hardware will be close approximations of the values provided. For example, e specify 0 percent, the actual value programmed will not necessarily be 0. Whatever weights ye make sure that the resulting byte values programmed (see the <b>show qos info</b> command with the keyword) are at least equal to the MTU size.                                                                               | ou cho             |
|                    | The ratio achieved is only an approximation of what you specify since the cutoff is on a pack midway through a packet. For example, if you specify that the ratio services 1000 bytes out of low-priority queue, and there is a 1500-byte packet in the low-priority queue, the entire 1500-byte is transmitted because the hardware services an entire packet.                                                            | of the             |
|                    | For 1p2q2t and 2q2t, only two queues can be set; the third queue is strict priority.                                                                                                    |                    |
|                    | For <b>1p3q1t</b> , three queues can be set; a fourth queue is strict priority.                                                                                                    |                    |

**Examples** This example shows how to specify the weights for queue 1 and queue 2 to 30 and 70:

Console> (enable) **set qos wrr 2q2t 30 70** QoS wrr ratio is set successfully. Console> (enable)

Related Commands show qos info show qos statistics

# set radius deadtime

Use the **set radius deadtime** command to set the time to skip RADIUS servers that do not reply to an authentication request.

set radius deadtime minutes

| Syntax Description | <i>minutes</i> Length of time a RADIUS server does not respond to an authentication request; valid values are from <b>0</b> to <b>1440</b> minutes.                                                                                                    |
|--------------------|----------------------------------------------------------------------------------------------------|
| Defaults           | The default is 0 minutes.                                                                                                    |
| Command Types      | Switch command.                                                                                                    |
| Command Modes      | Privileged.                                                                                                    |
| Usage Guidelines   | If only one RADIUS server is configured or if all the configured servers are marked dead, deadtime will be ignored since no alternate servers are available. By default, the deadtime is 0 minutes; the RADIUS servers are not marked dead if they do not respond. |
| Examples           | This example shows how to set the RADIUS deadtime to 10 minutes:<br>Console> (enable) <b>set radius deadtime 10</b><br>Radius deadtime set to 10 minutes.<br>Console> (enable)                                                                                     |
| Related Commands   | show radius                                                                                                    |

# set radius key

Use the **set radius key** command to set the encryption and authentication for all communication between the RADIUS client and the server.

set radius key key

| Syntax Description | <i>key</i> Name of the key to authenticate the transactions between the RADIUS client and the server.                                                                                                    |
|--------------------|----------------------------------------------------------------------------------------------------|
| Defaults           | The default of the key is set to null.                                                                                                    |
| Command Types      | Switch command.                                                                                                    |
| Command Modes      | Privileged.                                                                                                    |
| Usage Guidelines   | The key you set must be the same one as configured in the RADIUS server. All leading spaces are ignored; spaces within and at the end of the key are not ignored. Double quotes are not required even is there are spaces in the key, unless the quotes themselves are part of the key. The length of the key is limited to 65 characters; it can include any printable ASCII characters except tabs. |
|                    | If you configure a RADIUS key on the switch, make sure you configure an identical key on the RADIUS server.                                                                                                    |
| Examples           | This example shows how to set the RADIUS encryption and authentication key to Make my day:<br>Console> (enable) <b>set radius key Make my day</b><br>Radius key set to Make my day.<br>Console> (enable)                                                                                                    |

Related Commands show radius

## set radius retransmit

Use the **set radius retransmit** command to specify the number of times the RADIUS servers are tried before giving up on the server.

set radius retransmit count

| Syntax Description | <i>count</i> Number of times the RADIUS servers are tried before giving up on the server; valid values are from 1 to 100.                                                 |  |  |  |
|--------------------|----------------------------------------------------------------------------------------------------|--|--|--|
| Defaults           | The default is two times (three attempts).                                                                                                    |  |  |  |
| Command Types      | Switch command.                                                                                                    |  |  |  |
| Command Modes      | Privileged.                                                                                                    |  |  |  |
| Examples           | This example shows how to set the retransmit attempts to 3:<br>Console> (enable) <b>set radius retransmit 3</b><br>Radius retransmit count set to 3.<br>Console> (enable) |  |  |  |
| Related Commands   | show radius                                                                                                    |  |  |  |

## set radius server

Use the set radius server command to set up the RADIUS server.

set radius server ipaddr [auth-port port] [acct-port port] [primary]

| Syntax Description | ipaddr                                                                                                    | Number of the IP address or IP alias in dot notation a.b.c.d.                                                                  |  |
|--------------------|----------------------------------------------------------------------------------------------------|----------------------------------------------------------------------------------------------------|--|
|                    | auth-port port                                                                                                    | (Optional) Keyword and variable to specify a destination UDP port for                                                          |  |
|                    |                                                                                                    | RADIUS authentication messages.                                                                                                |  |
|                    | acct-port port                                                                                                    | (Optional) Keyword and variable to specify a destination UDP port for                                                          |  |
|                    |                                                                                                    | RADIUS accounting messages.                                                                                                    |  |
|                    | primary                                                                                                    | (Optional) Keyword to specify this server be contacted first.                                                                  |  |
| Defaults           | The default <b>auth-port</b> is 181, and the default <b>acct-port</b> is 1813.                                                                                                    |                                                                                                    |  |
| Command Types      | Switch command.                                                                                                    |                                                                                                    |  |
| Command Modes      | Privileged.                                                                                                    |                                                                                                    |  |
| Usage Guidelines   | If you configure multiple RADIUS servers, the first server configured is the primary. Authentication requests are sent to this server first. You can specify a particular server as primary by using the <b>primary</b> keyword. You can add up to three RADIUS servers. |                                                                                                    |  |
|                    | The <i>ipaddr</i> value can be entered as an IP alias or an IP address in dot notation a.b.c.d.                                                                                                    |                                                                                                    |  |
|                    | If you set the <b>auth-port</b> <i>port</i> to 0, the RADIUS server will not be used for authentication. If you set the <b>acct-port</b> <i>port</i> to 0, the RADIUS server will not be used for accounting.                                                            |                                                                                                    |  |
|                    | If you configure a RADIUS key on the switch, make sure you configure an identical key on the RADIUS server.                                                                                                    |                                                                                                    |  |
|                    | You must specify                                                                                                    | a RADIUS server before enabling RADIUS on the switch.                                                                          |  |
| Examples           | This example sho                                                                                                    | we how to add a primary server using an IP alias:                                                                              |  |
| ·                  | Console> (enabl                                                                                                    | e) <b>set radius server everquest.com auth-port 0 acct-port 1646 primary</b><br>dded to RADIUS server table as primary server. |  |

This example shows how to add a primary server using an IP address:

Console> (enable) set radius server 172.22.11.12 auth-port 0 acct-port 1722 primary 172.22.11.12 added to RADIUS server table as primary server Console> (enable)

Related Commands show radius

## set radius timeout

Use the set radius timeout command to set the time between retransmissions to the RADIUS server.

set radius timeout seconds

| Syntax Description | <i>seconds</i> Number of seconds to wait for a reply; valid values are from <b>1</b> to <b>1000</b> seconds.                                                                           |  |
|--------------------|----------------------------------------------------------------------------------------------------|--|
| Defaults           | The default timeout is 5 seconds.                                                                                                    |  |
| Command Types      | Switch command.                                                                                                    |  |
| Command Modes      | Privileged.                                                                                                    |  |
| Examples           | This example shows how to set the time between retransmissions to 7 seconds:<br>Console> (enable) <b>set radius timeout 7</b><br>Radius timeout set to 7 seconds.<br>Console> (enable) |  |
| Related Commands   | show radius                                                                                                    |  |

#### set rcp username

Use the set rcp username command to specify your username for rcp file transfers.

set rcp username username

Syntax Description Username up to 14 characters long. username Defaults There are no default settings for this command. **Command Types** Switch command. **Command Modes** Privileged. **Usage Guidelines** The username can be a maximum of 40 characters, must be different from "root," and not a null string. The only case where you cannot configure the rcp username is for the VMPS database where you will use an rcp VMPS username. Use the set vmps downloadmethod command to specify the rcp VMPS username. **Examples** This example shows how to set the username for rcp: Console> (enable) set rcp username jdoe Console> (enable) **Related Commands** clear rcp set vmps downloadmethod show rcp

#### set rgmp

Use the set rgmp command to enable or disable the RGMP feature on the switch.

set rgmp {enable | disable}

Syntax Description enable Keyword to enable RGMP on the switch. disable Keyword to disable RGMP on the switch. Defaults The default is RGMP is disabled. **Command Types** Switch command. **Command Modes** Privileged. **Usage Guidelines** The set rgmp command affects the entire switch. You cannot enable or disable RGMP on a per-VLAN basis. The RGMP feature is operational only if IGMP snooping is enabled on the switch (see the set igmp command). **Examples** This example shows how to enable RGMP on the switch: Console> (enable) set rgmp enable RGMP is enabled. Console> (enable) This example shows how to disable RGMP on the switch: Console> (enable) set rgmp disable RGMP is disabled. Console> (enable) **Related Commands** clear rgmp statistics set igmp show rgmp group show rgmp statistics

#### set rspan

Use the set rspan command to create remote SPAN sessions.

set rspan disable source [rspan\_vlan | all]

set rpsan disable destination [mod/port | all]

set rspan source {src\_mod/src\_ports... | vlans... | sc0} {rspan\_vlan} [rx | tx | both]
[multicast {enable | disable}] [filter vlans...] [create]

set rspan destination mod/port {rspan\_vlan} [inpkts {enable | disable}]
[learning {enable | disable}] [create]

| Syntax Description | disable source               | Keywords to disable remote SPAN source information.                                                                                                    |
|--------------------|------------------------------|----------------------------------------------------------------------------------------------------|
|                    | rspan_vlan                   | (Optional) Remote SPAN VLAN.                                                                                                    |
|                    | all                          | (Optional) Keyword to disable all remote SPAN source or destination sessions.                                                                                           |
|                    | disable destination          | Keywords to disable remote SPAN destination information.                                                                                                    |
|                    | mod/port                     | (Optional) Remote SPAN destination port.                                                                                                    |
|                    | <pre>src_mod/src_ports</pre> | Monitored ports (remote SPAN source).                                                                                                    |
|                    | vlans                        | Monitored VLANs (remote SPAN source).                                                                                                    |
|                    | sc0                          | Keyword to specify the inband port is a valid source.                                                                                                    |
|                    | rx                           | (Optional) Keyword to specify that information received at the source (ingress SPAN) is monitored.                                                                      |
|                    | tx                           | (Optional) Keyword to specify that information transmitted from the source (egress SPAN) is monitored.                                                                  |
|                    | both                         | (Optional) Keyword to specify that information both transmitted from the source (ingress SPAN) and received (egress SPAN) at the source are monitored.                  |
|                    | multicast enable             | (Optional) Keywords to enable monitoring multicast traffic (egress traffic only).                                                                                       |
|                    | multicast disable            | (Optional) Keywords to disable monitoring multicast traffic (egress traffic only).                                                                                      |
|                    | filter vlans                 | (Optional) Keywords to monitor traffic on selected VLANs on source trunk ports.                                                                                         |
|                    | create                       | (Optional) Keyword to create a new remote SPAN session instead of overwriting the previous SPAN session.                                                                |
|                    | inpkts enable                | (Optional) Keywords to allow the remote SPAN destination port to receive normal ingress traffic (from the network to the bus) while forwarding the remote SPAN traffic. |

|                  | inpkts disable                                            | (Optional) Keywords to disable the receiving of normal inbound traffic<br>on the remote SPAN destination port.                                                                                                    |  |
|------------------|-----------------------------------------------------------|----------------------------------------------------------------------------------------------------|--|
|                  | learning enable                                           | (Optional) Keywords to enable learning for the remote SPAN destination port.                                                                                                    |  |
|                  | learning disable                                          | (Optional) Keywords to disable learning for the remote SPAN destination port.                                                                                                    |  |
| Defaults         | The defaults are as for                                   | llows:                                                                                                    |  |
|                  | • Remote SPAN is disabled.                                |                                                                                                    |  |
|                  | No VLAN filtering.                                        |                                                                                                    |  |
|                  | • Monitoring multi                                        | cast traffic is enabled.                                                                                                    |  |
|                  | • Learning is enable                                      | ed.                                                                                                    |  |
|                  | • inpkts is disabled                                      |                                                                                                    |  |
| Command Types    | Switch command.                                           |                                                                                                    |  |
| Command Modes    | Privileged.                                               |                                                                                                    |  |
| Usage Guidelines | This command is not                                       | supported by the NAM.                                                                                                    |  |
|                  | •                                                         | ble is optional in the <b>set rspan disable source</b> command and required in the <b>set rspan destination</b> command set.                                                                                                    |  |
|                  | -                                                         | N, system defaults are used if no parameters were ever set. If you changed stored in NVRAM, and the new parameters are used.                                                                                                    |  |
|                  | Use a network analyze                                     | er to monitor ports.                                                                                                    |  |
|                  | normal incoming traff                                     | ord with the <b>enable</b> option to allow the remote SPAN destination port to receive<br>ic in addition to the traffic mirrored from the remote SPAN source. Use the <b>disable</b><br>remote SPAN destination port from receiving normal incoming traffic.                                                                |  |
|                  | You can specify an M port as the remote SPA               | SM port as the remote SPAN source port. However, you cannot specify an MSM AN destination port.                                                                                                    |  |
|                  | -                                                         | <b>inpkts</b> option, a warning message notifies you that the destination port does not use loops if this option is enabled.                                                                                                    |  |
|                  | If a matching <i>rspan_v</i> without specifying <b>cr</b> | he keyword <b>create</b> and you have only one session, the session will be overwritten.<br><i>clan</i> or destination port exists, the particular session will be overwritten (with or<br><b>eate</b> ). If you specify the keyword <b>create</b> and there is no matching <i>rspan_vlan</i> or<br>ession will be created. |  |
|                  | remote ingress or bidi<br>bidirectional SPAN se           | the only one remote SPAN session (ingress, egress, or both). When you configure a frectional SPAN session in a source switch, the limit for local ingress or ession is reduced to one. There are no limits on the number of remote SPAN s the network within the remote SPAN session limits.                                |  |

You can configure any VLAN as a remote SPAN VLAN as long as these conditions are met:

- The same remote SPAN VLAN is used for a remote SPAN session in the switches.
- All the participating switches have appropriate hardware and software.
- No unwanted access port is configured in the remote SPAN VLAN.

```
Examples
                    This example shows how to disable all enabled source sessions:
                    Console> (enable) set rspan disable source all
                    This command will disable all remote span source session(s).
                    Do you want to continue (y/n) [n]? {\boldsymbol{y}}
                    Disabled monitoring of all source(s) on the switch for remote span.
                    Console> (enable)
                    This example shows how to disable one source session to a specific VLAN:
                    Console> (enable) set rspan disable source 903
                    Disabled monitoring of all source(s) on the switch for rspan_vlan 903.
                    Console> (enable)
                    This example shows how to disable all enabled destination sessions:
                    Console> (enable) set rspan disable destination all
                    This command will disable all remote span destination session(s).
                    Do you want to continue (y/n) [n]? y
                    Disabled monitoring of remote span traffic on ports 9/1,9/2,9/3,9/4,9/5,9/6.
                    Console> (enable)
                    This example shows how to disable one destination session to a specific port:
                    Console> (enable) set rspan disable destination 4/1
                    Disabled monitoring of remote span traffic on port 4/1.
                    Console> (enable)
```

Related Commands show rspan

# set security acl adjacency

Use the set security acl adjacency command to set an entry for the adjacency table.

set security acl adjacency adjacency\_name dest\_vlan dest\_mac [source\_mac [mtu mtu\_size] |
 mtu mtu\_size]

| Syntax Description | adjacency_name                                                                                                    | Name of the adjacency table entry.                                  |
|--------------------|----------------------------------------------------------------------------------------------------|---------------------------------------------------------------------|
|                    | dest_vlan                                                                                                    | Name of the destination VLAN.                                       |
|                    | dest_mac                                                                                                    | Destination MAC address.                                            |
|                    | source_mac                                                                                                    | (Optional) Source MAC address.                                      |
|                    | <b>mtu</b> <i>mtu_size</i>                                                                                                    | (Optional) Keyword and variable to specify packet size              |
|                    |                                                                                                    | in bytes.                                                           |
|                    |                                                                                                    |                                                                     |
| Defaults           | The default size for the                                                                                                    | MTU is 9600 bytes.                                                  |
| Command Types      | Switch command.                                                                                                    |                                                                     |
| Command Modes      | Privileged.                                                                                                    |                                                                     |
| Usage Guidelines   | The order of ACEs in a PBF VACL is important. The adjacency table entry has to be defined in the VACL before the redirect ACE because the redirect ACE uses it to redirect traffic. Refer to the <i>Catalyst 6000 Family Software Configuration Guide</i> for detailed information on configuring PBF VACLs. |                                                                     |
|                    | You can set the MTU for                                                                                                    | or cases in which jumbo frames are sent using PBF.                  |
| Examples           | This example shows ho                                                                                                    | w to set an entry for the adjacency table:                          |
|                    | Console> (enable) <b>set</b><br>Console> (enable)                                                                                                    | t security acl adjacency ADJ1 11 0-0-0-0-0-B 0-0-0-0-A              |
|                    | This example shows ho                                                                                                    | w to set an entry for the adjacency table with a specific MTU size: |
|                    | Console> (enable) <b>set</b><br>Console> (enable)                                                                                                    | t security acl adjacency a_1 2 0-0a-0a-0a-0a-0a 9000                |
| Related Commands   | clear security acl<br>commit<br>show security aclo                                                                                                    |                                                                     |

## set security acl capture-ports

Use the **set security acl capture-ports** command to set the ports (specified with the **capture** option in the **set security acl ip, set security acl ipx**, and **set security acl mac** commands) to show traffic captured on these ports.

set security acl capture-ports {mod/ports...}

| Syntax Description            | <i>mod/ports</i> Module and port number.                                                                                                    |  |  |  |  |
|-------------------------------|----------------------------------------------------------------------------------------------------|--|--|--|--|
| Defaults                      | This command has no default settings.                                                                                                    |  |  |  |  |
| Command Types Switch command. |                                                                                                    |  |  |  |  |
| Command Modes                 | Privileged.                                                                                                    |  |  |  |  |
| Usage Guidelines              | Configurations you make by entering this command are saved in NVRAM. This command <i>does not</i> require that you enter the <b>commit</b> command.        |  |  |  |  |
|                               | The module and port specified in this command are added to the current ports configuration list.                                                           |  |  |  |  |
|                               | This command works with Ethernet ports only; you cannot set ATM ports.                                                                                     |  |  |  |  |
|                               | The ACL capture will not work unless the capture port is in the spanning tree forwarding state for the VLAN.                                               |  |  |  |  |
| Examples                      | This example shows how to set a port to capture traffic:                                                                                                   |  |  |  |  |
|                               | Console> (enable) <b>set security acl capture-ports 3/1</b><br>Successfully set 3/1 to capture ACL traffic.<br>Console> (enable)                           |  |  |  |  |
|                               | This example shows how to set multiple ports to capture traffic:                                                                                           |  |  |  |  |
|                               | Console> (enable) <b>set security acl capture-ports 1/1-10</b><br>Successfully set the following ports to capture ACL traffic: 1/1-2.<br>Console> (enable) |  |  |  |  |
| Related Commands              | clear security acl capture-ports<br>show security acl capture-ports                                                                                        |  |  |  |  |

#### set security acl ip

Use the **set security acl ip** command to create a new entry in a standard IP VACL and append the new entry at the end of the VACL.

- set security acl ip {acl\_name} {permit | deny} {src\_ip\_spec} [before editbuffer\_index | modify editbuffer\_index] [log]
- set security acl ip {acl\_name} [permit | deny] arp
- set security acl ip {acl\_name} {permit | deny | redirect {adj\_name | mod\_num/port\_num}} {protocol} {src\_ip\_spec} {dest\_ip\_spec} [precedence precedence] [tos tos] [fragment] [capture] [before editbuffer\_index | modify editbuffer\_index] [log]
- set security acl ip {acl\_name} {permit | deny | redirect {mod\_num/port\_num}} [ip]
  {src\_ip\_spec} {dest\_ip\_spec} [precedence precedence] [tos tos] [fragment] [capture]
  [before editbuffer\_index | modify editbuffer\_index] [log]
- set security acl ip {acl\_name} {permit | deny | redirect {mod\_num/port\_num}} [icmp | 1]
  {src\_ip\_spec} {dest\_ip\_spec} [icmp\_type] [icmp\_code] | [icmp\_message]
  [precedence precedence] [tos tos] [fragment] [capture] [before editbuffer\_index |
  modify editbuffer\_index] [log]
- set security acl ip {acl\_name} {permit | deny | redirect {mod\_num/port\_num}} [tcp | 6]
  {src\_ip\_spec} [operator port [port]] {dest\_ip\_spec} [operator port [port]] [established]
  [precedence precedence] [tos tos] [fragment] [capture] [before editbuffer\_index |
  modify editbuffer\_index] [log]
- set security acl ip {acl\_name} {permit | deny | redirect {mod\_num/port\_num}} [udp | 17]
  {src\_ip\_spec} [operator port [port]] {dest\_ip\_spec} [operator port [port]]
  [precedence precedence] [tos tos] [fragment] [capture] [before editbuffer\_index |
  modify editbuffer\_index] [log]

| Syntax Description | acl_name                          | Unique name that identifies the lists to which the entry belongs.                         |
|--------------------|-----------------------------------|-------------------------------------------------------------------------------------------|
|                    | permit                            | Keyword to allow traffic from the source IP address.                                      |
|                    | deny                              | Keyword to block traffic from the source IP address.                                      |
|                    | src_ip_spec                       | Source IP address and the source mask. See the "Usage Guidelines" section for the format. |
|                    | <b>before</b><br>editbuffer_index | (Optional) Keyword and variable to insert the new ACE in front of another ACE.            |
|                    | <b>modify</b><br>editbuffer_index | (Optional) Keyword and variable to replace an ACE with the new ACE.                       |
|                    | log                               | (Optional) Keyword to log denied packets.                                                 |
|                    | arp                               | Keyword to specify ARP.                                                                   |
|                    | redirect                          | Keyword to specify to which switched ports the packet is redirected.                      |
|                    | mod_num/port_num                  | Number of the module and port.                                                            |
|                    | adj_name                          | Name of the adjacency table entry.                                                        |
|                    |                                   |                                                                                           |

| protocol                        | Keyword or number of an IP protocol; valid numbers are from <b>0</b> to <b>255</b> representing an IP protocol number. See the "Usage Guidelines" section for the list of valid keywords.         |  |
|---------------------------------|----------------------------------------------------------------------------------------------------|--|
| dest_ip_spec                    | Destination IP address and the destination mask. See the "Usage Guidelines" section for the format.                                                                                               |  |
| <b>precedence</b><br>precedence | (Optional) Keyword and variable to specify the precedence level;<br>valid values are from <b>0</b> to <b>7</b> or by name. See the "Usage Guidelines"<br>section for a list of valid names.       |  |
| tos tos                         | (Optional) Keyword and variable to specify the type of service level;<br>valid values are from <b>0</b> to <b>15</b> or by name. See the "Usage Guidelines"<br>section for a list of valid names. |  |
| fragment                        | (Optional) Keyword to filter IP traffic that carries fragments.                                                                                                    |  |
| capture                         | (Optional) Keyword to specify packets are switched normally and captured; <b>permit</b> must also be enabled.                                                                                     |  |
| ip                              | (Optional) Keyword to match any Internet Protocol packet.                                                                                                    |  |
| icmp   1                        | (Optional) Keyword or number to match ICMP packets.                                                                                                    |  |
| icmp-type                       | (Optional) ICMP message type name or a number; valid values are from <b>0</b> to <b>255</b> . See the "Usage Guidelines" section for a list of valid names.                                       |  |
| icmp-code                       | (Optional) ICMP message code name or a number; valid values are from <b>0</b> to <b>255</b> . See the "Usage Guidelines" section for a list of valid names.                                       |  |
| icmp-message                    | (Optional) ICMP message type name or ICMP message type and code name. See the "Usage Guidelines" section for a list of valid names.                                                               |  |
| tcp   6                         | (Optional) Keyword or number to match TCP packets.                                                                                                    |  |
| operator                        | (Optional) Operands; valid values include <b>lt</b> (less than), <b>gt</b> (greater than), <b>eq</b> (equal), <b>neq</b> (not equal), and <b>range</b> (inclusive range).                         |  |
| port                            | (Optional) Number or name of a TCP or UDP port; valid port<br>numbers are from <b>0</b> to <b>65535</b> . See the "Usage Guidelines" section for<br>a list of valid names.                        |  |
| established                     | (Optional) Keyword to specify an established connection; used only for TCP protocol.                                                                                                    |  |
| udp   17                        | (Optional) Keyword or number to match UDP packets.                                                                                                    |  |

#### Defaults

There are no default ACLs and no default ACL-VLAN mappings. By default, ARP is enabled.

**Command Types** Switch command.

Command Modes Privileged.

Usage Guidelines Configurations you make by entering this command are saved to NVRAM and hardware only after you enter the **commit** command. Enter ACEs in batches and then enter the **commit** command to save them in NVRAM and in the hardware.

The **arp** keyword is supported on switches configured with the Supervisor Engine 2 with Layer 3 Switching Engine II (PFC2). If you use the **arp** keyword, this is supported on a per-ACL basis only; either ARP is allowed or ARP is denied.

If you use the **fragment** keyword in an ACE, this ACE applies to nonfragmented traffic and to the fragment with offset equal to zero in a fragmented flow.

A fragmented ACE that permits Layer 4 traffic from host A to host B also permits fragmented traffic from host A to host B regardless of the Layer 4 port.

If you use the **capture** keyword, the ports that capture the traffic and transmit out are specified by entering the **set security acl capture-ports** command.

When you enter the ACL name, follow these naming conventions:

- Maximum of 32 characters long and may include a-z, A-Z, 0-9, the dash character (-), the underscore character (\_), and the period character (.)
- Must start with an alpha character and must be unique across all ACLs of all types
- Case sensitive
- Cannot be a number
- Must not be a keyword; keywords to avoid are all, default-action, map, help, and editbuffer

When you specify the source IP address and the source mask, use the form *source\_ip\_address source\_mask* and follow these guidelines:

- The source\_mask is required; 0 indicates a care bit, 1 indicates a don't-care bit.
- Use a 32-bit quantity in four-part dotted-decimal format.
- Use the keyword **any** as an abbreviation for a *source* and *source-wildcard* of 0.0.0.0 255.255.255.255.
- Use **host** source as an abbreviation for a *source* and *source-wildcard* of source 0.0.0.0.

When you enter a destination IP address and the destination mask, use the form *destination\_ip\_address destination\_mask*. The destination mask is required.

- Use a 32-bit quantity in a four-part dotted-decimal format.
- Use the keyword **any** as an abbreviation for a *source* and *source-wildcard* of 0.0.0.0 255.255.255.255.
- Use **host**/source as an abbreviation for a *destination* and *destination-wildcard* of destination 0.0.0.

The **log** keyword is an option of **deny** only. If you want to change an existing VACL configuration to **deny** with **log**, you must first clear the VACL and then set it again.

The **log** keyword is supported on systems configured with Supervisor Engine 2 with Layer 3 Switching Engine II (PFC2) only.

Valid names for *precedence* are critical, flash, flash-override, immediate, internet, network, priority, and routine.

Valid names for tos are max-reliability, max-throughput, min-delay, min-monetary-cost, and normal.

Valid *protocol* keywords include **icmp** (1), **ip**, **ipinip** (4), **tcp** (6), **udp** (17), **igrp** (9), **eigrp** (88), **gre** (47), **nos** (94), **ospf** (89), **ahp** (51), **esp** (50), **pcp** (108), and **pim** (103). The IP number is displayed in parentheses. Use the keyword **ip** to match any Internet Protocol.

ICMP packets that are matched by ICMP message type can also be matched by the ICMP message code.

Valid names for *icmp\_type* and *icmp\_code* are administratively-prohibited, alternate-address, conversion-error, dod-host-prohibited, dod-net-prohibited, echo, echo-reply, general-parameter-problem, host-isolated, host-precedence-unreachable, host-redirect, host-tos-redirect, host-tos-unreachable, host-unknown, host-unreachable, information-reply, information-request, mask-reply, mask-request, mobile-redirect, net-redirect, net-tos-redirect, net-tos-unreachable, network-unknown, no-room-for-option, option-missing, packet-too-big, parameter-problem, port-unreachable, precedence-unreachable, protocol-unreachable, reassembly-timeout, redirect, router-advertisement, router-solicitation, source-quench, source-route-failed, time-exceeded, timestamp-reply, timestamp-request, traceroute, ttl-exceeded, and unreachable.

If the operator is positioned after the source and source-wildcard, it must match the source port. If the operator is positioned after the destination and destination-wildcard, it must match the destination port. The range operator requires two port numbers. All other operators require one port number.

TCP port names can be used only when filtering TCP. Valid names for TCP ports are bgp, chargen, daytime, discard, domain, echo, finger, ftp, ftp-data, gopher, hostname, irc, klogin, kshell, lpd, nntp, pop2, pop3, smtp, sunrpc, syslog, tacacs-ds, talk, telnet, time, uucp, whois, and www.

UDP port names can be used only when filtering UDP. Valid names for UDP ports are biff, bootpc, bootps, discard, dns, dnsix, echo, mobile-ip, nameserver, netbios-dgm, netbios-ns, ntp, rip, snmp, snmptrap, sunrpc, syslog, tacacs-ds, talk, tftp, time, who, and xdmcp.

The number listed with the protocol type is the layer protocol number (for example,  $udp \mid 17$ ).

If no layer protocol number is entered, you can enter the following syntax:

set security acl ip {acl\_name} {permit | deny} {src\_ip\_spec} [before editbuffer\_index | modify editbuffer\_index]

If a Layer 4 protocol is specified, you can enter the following syntax:

set security acl ip {acl\_name} {permit | deny | redirect mod\_num/port\_num} {protocol}
{src\_ip\_spec} {dest\_ip\_spec} [precedence precedence] [tos tos] [capture]
[before editbuffer\_index | modify editbuffer\_index]

For IP, you can enter the following syntax:

set security acl ip {acl\_name} {permit | deny | redirect {mod\_num/port\_num}} [ip]
{src\_ip\_spec} {dest\_ip\_spec} [precedence precedence] [tos tos] [capture]
[before editbuffer\_index | modify editbuffer\_index]

For ICMP, you can enter the following syntax:

set security acl ip {acl\_name} {permit | deny | redirect {mod\_num/port\_num}} [icmp | 1]
{src\_ip\_spec} {dest\_ip\_spec} [icmp\_type] [icmp\_code] | [icmp\_message]
[precedence precedence] [tos tos] [capture] [before editbuffer\_index |
modify editbuffer\_index]

|                  | For TCP, you can use the following syntax:                                                                                                    |
|------------------|----------------------------------------------------------------------------------------------------|
|                  | <pre>set security acl ip {acl_name} {permit   deny   redirect {mod_num/port_num}} [tcp   6] {src_ip_spec} [operator port [port]] {dest_ip_spec} [operator port [port]] [established] [precedence precedence] [tos tos] [capture] [before editbuffer_index   modify editbuffer_index]</pre> |
|                  | For UDP, you can use the following syntax:                                                                                                    |
|                  | <pre>set security acl ip {acl_name} {permit   deny   redirect {mod_num/port_num}} [udp   17] {src_ip_spec} [operator port [port]] {dest_ip_spec} [operator port [port]] [precedence precedence] [tos tos] [capture] [before editbuffer_index   modify editbuffer_index]</pre>              |
| Examples         | These examples show different ways to use the <b>set security acl ip</b> commands to configure IP security ACL:                                                                                                    |
|                  | Console> (enable) <b>set security acl ip IPACL1 deny 1.2.3.4 0.0.0.0</b><br>IPACL1 editbuffer modified. Use `commit' command to apply changes.<br>Console> (enable)                                                                                                    |
|                  | Console> (enable) <b>set security acl ip IPACL1 deny host 171.3.8.2 before 2</b><br>IPACL1 editbuffer modified. Use `commit' command to apply changes.<br>Console> (enable)                                                                                                    |
|                  | Console> (enable) <b>set security acl ip IPACL1 permit any any</b><br>IPACL1 editbuffer modified. Use `commit' command to apply changes.<br>Console> (enable)                                                                                                    |
|                  | Console> (enable) set security acl ip IPACL1 redirect 3/1 ip 3.7.1.2 0.0.0.255 host<br>255.255.255 precedence 1 tos min-delay<br>IPACL1 editbuffer modified. Use `commit' command to apply changes.<br>Console> (enable)                                                                   |
|                  | Console> (enable) set security acl ip IPACL1 permit ip host 60.1.1.1 host 60.1.1.98 capture                                                                                                    |
|                  | IPACL1 editbuffer modified. Use 'commit' command to apply changes.                                                                                                    |
| Related Commands | clear security acl<br>clear security acl capture-ports<br>clear security acl map<br>commit<br>show security acl<br>show security acl<br>show security acl capture-ports<br>set security acl map<br>set security acl capture-ports                                                          |

# set security acl ipx

Use the **set security acl ipx** command to create a new entry in a standard IPX VACL and to append the new entry at the end of the VACL.

set security acl ipx {acl\_name} {permit | deny | redirect mod\_num/port\_num} {protocol}
{src\_net} [dest\_net.[dest\_node] [[dest\_net\_mask.]dest\_node\_mask]] [capture]
[before editbuffer\_index | modify editbuffer\_index]

| Syntax Description | acl_name                          | Unique name that identifies the list to which the entry belongs.                                                                                                    |
|--------------------|-----------------------------------|----------------------------------------------------------------------------------------------------|
|                    | permit                            | Keyword to allow traffic from the specified source IPX address.                                                                                                    |
|                    | deny                              | Keyword to block traffic from the specified source IPX address.                                                                                                    |
|                    | redirect                          | Keyword to redirect traffic from the specified source IPX address.                                                                                                    |
|                    | mod_num/port_num                  | Number of the module and port.                                                                                                    |
|                    | protocol                          | Keyword or number of an IPX protocol; valid values are from <b>0</b> to <b>255</b> representing an IPX protocol number. See the "Usage Guidelines" section for a list of valid keywords amd corresponding numbers. |
|                    | src_net                           | Number of the network from which the packet is being sent. See the "Usage Guidelines" section for format guidelines.                                                                                               |
|                    | dest_net.                         | (Optional) Number of the network from which the packet is being sent.                                                                                                    |
|                    | .dest_node                        | (Optional) Node on destination-network to which the packet is being sent.                                                                                                    |
|                    | dest_net_mask.                    | (Optional) Mask to be applied to the destination network. See the "Usage Guidelines" section for format guidelines.                                                                                                |
|                    | dest_node_mask                    | (Optional) Mask to be applied to the destination-node. See the "Usage Guidelines" section for format guidelines.                                                                                                   |
|                    | capture                           | (Optional) Keyword to specify packets are switched normally and captured.                                                                                                    |
|                    | <b>before</b><br>editbuffer_index | (Optional) Keyword and variable to insert the new ACE in front of another ACE.                                                                                                    |
|                    | <b>modify</b><br>editbuffer_index | (Optional) Keyword and variable to replace an ACE with the new ACE                                                                                                    |

#### Defaults

There are no default ACLs and no default ACL-VLAN mappings.

**Command Types** Switch command.

Command Modes Privileged.

#### Usage Guidelines

Configurations you make by entering this command are saved to NVRAM and hardware only after you enter the **commit** command. Enter ACEs in batches and then enter the **commit** command to save all of them in NVRAM and in the hardware.

If you use the **capture** keyword, the ports that capture the traffic and transmit out are specified by entering the **set security acl capture-ports** command.

When you enter the ACL name, follow these naming conventions:

- Maximum of 32 characters long and may include a-z, A-Z, 0-9, the dash character (-), the underscore character (\_), and the period character (.)
- · Must start with an alpha character and must be unique across all ACLs of all types
- Case sensitive
- Cannot be a number
- Must not be a keyword; keywords to avoid are all, default-action, map, help, and editbuffer

Valid protocol keywords include ncp (17), netbios (20), rip (1), sap (4), and spx (5).

The *src\_net* and *dest\_net* variables are eight-digit hexadecimal numbers that uniquely identify network cable segments. When you specify the *src\_net* or *dest\_net*, use the following guidelines:

- It can be a number in the range 0 to FFFFFFF. A network number of -1 or **any** matches all networks.
- You do not need to specify leading zeros in the network number. For example, for the network number 000000AA, you can enter AA.

The *.dest\_node* is a 48-bit value represented by a dotted triplet of 4-digit hexadecimal numbers (xxxx.xxxx).

The *dest\_net\_mask* is an eight-digit hexadecimal mask. Place ones in the bit positions you want to mask. The mask must be immediately followed by a period, which must in turn be immediately followed by the destination-node-mask. You can enter this value only when *dest\_node* is specified.

The *dest\_node\_mask* is a 48-bit value represented as a dotted triplet of 4-digit hexadecimal numbers (xxxx.xxxx). Place ones in the bit positions you want to mask. You can enter this value only when *dest\_node* is specified.

The *dest\_net\_mask* is an eight-digit hexadecimal number that uniquely identifies the network cable segment. It can be a number in the range 0 to FFFFFFF. A network number of -1 or **any** matches all networks. You do not need to specify leading zeros in the network number. For example, for the network number 000000AA, you can enter AA. Following are *dest\_net\_mask* examples:

- 123A
- 123A.1.2.3
- 123A.1.2.3 ffff.ffff.ffff
- 1.2.3.4 ffff.ffff.ffff.ffff

Use the **show security acl** command to display the list.

set security acl map

show security acl

set security acl capture-ports

show security acl capture-ports

| Examples         | This example shows how to block traffic from a specified source IPX address:<br>Console> (enable) <b>set security acl ipx IPXACL1 deny 1.a</b><br>IPXACL1 editbuffer modified. Use `commit' command to apply changes.<br>Console> (enable) |  |  |  |
|------------------|----------------------------------------------------------------------------------------------------|--|--|--|
|                  |                                                                                                    |  |  |  |
|                  | Console> (enable) <b>set security acl ipx SERVER deny ip 10.1.2.0 0.0.0.255 host 10.1.1.100</b><br>IPXACL1 editbuffer modified. Use `commit' command to apply changes.<br>Console> (enable)                                                |  |  |  |
| Related Commands | clear security acl<br>clear security acl capture-ports<br>clear security acl map<br>commit                                                                                                    |  |  |  |

# set security acl log

Use the set security acl log command to configure the security ACL log table.

set security acl log maxflow max\_number

set security acl log ratelimit *pps* 

| Syntax Description | maxflow                                                                                                    | Keyword and variable to specify the maximum flow pattern number                                                                                                    |
|--------------------|----------------------------------------------------------------------------------------------------|----------------------------------------------------------------------------------------------------|
|                    | max_number                                                                                                    | in packets per second; valid values are from <b>256</b> to <b>2048</b> .                                                                                                    |
|                    | ratelimit pps                                                                                                    | Keyword and variable to specify the redirect rate in packets per second; valid values are from <b>500</b> to <b>5000</b> .                                                      |
| Defaults           | The default <i>max_number</i> is 500 pps and the default <i>ratelimit</i> is 2500 pps.                                                                                                    |                                                                                                    |
| Command Types      | Switch command.                                                                                                    |                                                                                                    |
| Command Modes      | Normal.                                                                                                    |                                                                                                    |
| Usage Guidelines   | The command is supported on systems configured with Supervisor Engine 2 with Layer 3 Switching Engine II (PFC2) only.                                                                                                    |                                                                                                    |
|                    | The <b>set security acl log maxflow</b> command tries to allocate a new log table based on the maximum fl pattern number to store logged packet information. If successful, the new buffer replaces the old one a all flows in the old table are cleared. If either memory is not enough or the maximum number is over a limit, an error message is displayed and the command is dropped. |                                                                                                    |
|                    |                                                                                                    | <b>acl log ratelimit</b> command tries to set the redirect rate in packets per second. If the ver the range, the command is discarded and the range is displayed on the console |
| Examples           | This example show                                                                                                    | ws how to set the maximum flow:                                                                                                    |
|                    |                                                                                                    | e) <b>set security acl log maxflow 322</b><br>set to 322 flow entries.<br>e)                                                                                                    |
|                    | This example shows how to set the rate limit:                                                                                                    |                                                                                                    |
|                    | Console> (enable) <b>set security acl log ratelimit 3444</b><br>Max logging eligible packet rate set to 3444pps.<br>Console> (enable)                                                                                                    |                                                                                                    |
| Related Commands   | clear security acl<br>set security acl lo<br>show security acl                                                                                                    | g                                                                                                    |

## set security acl mac

Use the **set security acl mac** command to create a new entry in a non-IP or non-IPX protocol VACL and to append the new entry at the end of the VACL.

set security acl mac {acl\_name} {permit | deny} {src\_mac\_addr\_spec}
{dest\_mac\_addr\_spec} [ether-type] [capture] [before editbuffer\_index |
modify editbuffer\_index]

| Suntax Decarintion |                                                                                                    | Unions and that identifies the list to achieve the entry holes of                                                                                                    |  |
|--------------------|----------------------------------------------------------------------------------------------------|----------------------------------------------------------------------------------------------------|--|
| Syntax Description | acl_name                                                                                                    | Unique name that identifies the list to which the entry belongs.<br>Keyword to allow traffic from the specified source MAC address.                                                                                                    |  |
|                    | permit<br>dony                                                                                                    | Keyword to block traffic from the specified source MAC address.                                                                                                    |  |
|                    | deny                                                                                                    | Source MAC address and mask in the form                                                                                                    |  |
|                    | <pre>src_mac_addr_spec</pre>                                                                                                    | source_mac_address source_mac_address_mask.                                                                                                    |  |
|                    | dest_mac_addr_spec                                                                                                    | Destination MAC address and mask.                                                                                                    |  |
|                    | ether-type                                                                                                    | (Optional) Number or name that matches the ethertype for                                                                                                    |  |
|                    |                                                                                                    | Ethernet-encapsulated packets; valid values are <b>0x0600</b> , <b>0x0601</b> ,<br><b>0x0BAD</b> , <b>0x0BAF</b> , <b>0x6000-0x6009</b> , <b>0x8038-0x8042</b> , <b>0x809b</b> , and<br><b>0x80f3</b> . See the "Usage Guidelines" section for a list of valid names. |  |
|                    | capture                                                                                                    | (Optional) Keyword to specify packets are switched normally and captured.                                                                                                    |  |
|                    | <b>before</b> <i>editbuffer_index</i>                                                                                                    | (Optional) Keyword and variable to insert the new ACE in front of another ACE.                                                                                                    |  |
|                    | <b>modify</b><br>editbuffer_index                                                                                                    | (Optional) Keyword and variable to replace an ACE with the new ACE.                                                                                                    |  |
| Command Types      | Switch command.                                                                                                    |                                                                                                    |  |
| Command Modes      | Privileged.                                                                                                    |                                                                                                    |  |
| Usage Guidelines   | Configurations you make by entering this command are saved to NVRAM and hardware only after you enter the <b>commit</b> command. Enter ACEs in batches and then enter the <b>commit</b> command to save all of them in NVRAM and in the hardware. |                                                                                                    |  |
|                    | If you use the <b>capture</b> keyword, the ports that capture the traffic and transmit out are specified by entering the set security acl capture-ports command.                                                                                  |                                                                                                    |  |
|                    | When you enter the ACL name, follow these naming conventions:                                                                                                    |                                                                                                    |  |
|                    | • Maximum of 32 characters long and may include a-z, A-Z, 0-9, the dash character (-), the underscore character (_), and the period character (.)                                                                                                 |                                                                                                    |  |
|                    | • Must start with an al                                                                                                    | pha character and must be unique across all ACLs of all types                                                                                                    |  |
|                    |                                                                                                    |                                                                                                    |  |

2-463

- Case sensitive
- Cannot be a number
- Must not be a keyword; keywords to avoid are all, default-action, map, help, and editbuffer

The *src\_mac\_addr\_spec* is a 48-bit source MAC address and mask and entered in the form of *source\_mac\_address source\_mac\_address\_mask* (for example, 08-11-22-33-44-55 ff-ff-ff-ff-ff). Place ones in the bit positions you want to mask. When you specify the *src\_mac\_addr\_spec*, follow these guidelines:

- The source\_mask is required; 0 indicates a care bit, 1 indicates a don't-care bit.
- Use a 32-bit quantity in four-part dotted-decimal format.
- Use the keyword **any** as an abbreviation for a *source* and *source-wildcard* of 0.0.0.0 255.255.255.255.
- Use **host** source as an abbreviation for a *source* and *source-wildcard* of source 0.0.0.0.

The *dest\_mac\_spec* is a 48-bit destination MAC address and mask and entered in the form of *dest\_mac\_address dest\_mac\_address\_mask* (for example, 08-00-00-02-00/ff-ff-ff-00-00-00). Place ones in the bit positions you want to mask. The destination mask is mandatory. When you specify the *dest\_mac\_spec*, use the following guidelines:

- Use a 48-bit quantity in 6-part dotted-hexadecimal format for a source address and mask.
- Use the keyword **any** as an abbreviation for a *source* and *source-wildcard* of 0-0-0-0-0-0 ff-ff-ff-ff-ff.
- Use **host** source as an abbreviation for a *destination* and *destination-wildcard* of destination 0-0-0-0-0.

Valid names for ethertypes (and corresponding numbers) are Ethertalk (0x809B), AARP (0x8053), dec-mop-dump (0x6001), dec-mop-remote-console (0x6002), dec-phase-iv (0x6003), dec-lat (0x6004), dec-diagnostic-protocol (0x6005), dec-lavc-sca (0x6007), dec-amber (0x6008), dec-mumps (0x6009), dec-lanbridge (0x8038), dec-dsm (0x8039), dec-netbios (0x8040), dec-msdos (0x8041), banyan-vines-echo (0x0baf), xerox-ns-idp (0x0600), and xerox-address-translation (0x0601).

Use the **show security acl** command to display the list.

 Examples
 This example shows how to block traffic to an IP address:

 Console> (enable) set security acl mac MACACL1 deny 01-02-02-03-04-05

 MACACL1 editbuffer modified. User `commit' command to apply changes.

 Console> (enable)

Related Commands clear security acl clear security acl capture-ports clear security acl map commit set security acl map set security acl map set security acl capture-ports show security acl show security acl capture-ports

# set security acl map

Use the set security acl map command to map an existing VACL to a VLAN.

set security acl map acl\_name vlan

| <u> </u>           |                                                                                                    |  |  |
|--------------------|----------------------------------------------------------------------------------------------------|--|--|
| Syntax Description | acl_name Unique name that identifies the list to which the entry belongs.                                                                                                    |  |  |
|                    | vlanNumber of the VLAN to be mapped to the VACL; valid values are from<br>1 to 1005 and from 1025 to 4094.                                                                                                    |  |  |
| Defaults           | There are no default ACLs and no default ACL-VLAN mappings.                                                                                                    |  |  |
| Command Types      | Switch command.                                                                                                    |  |  |
| Command Modes      | Privileged.                                                                                                    |  |  |
| Usage Guidelines   | Configurations you make by entering this command are saved in NVRAM. This command <i>does not</i> require that you enter the <b>commit</b> command. Each VLAN can be mapped to only one ACL of each type (IP, IPX, and MAC). An ACL can be mapped to a VLAN only after you have committed the ACL. |  |  |
|                    | When you enter the ACL name, follow these naming conventions:                                                                                                    |  |  |
|                    | • Maximum of 32 characters long and may include a-z, A-Z, 0-9, the dash character (-), the underscore character (_), and the period character (.)                                                                                                    |  |  |
|                    | • Must start with an alpha character and must be unique across all ACLs of all types                                                                                                    |  |  |
|                    | • Case sensitive                                                                                                    |  |  |
|                    | • Cannot be a number                                                                                                    |  |  |
|                    | • Must not be a keyword; keywords to avoid are all, default-action, map, help, and editbuffer                                                                                                    |  |  |
| $\wedge$           |                                                                                                    |  |  |
| Caution            | Use the <b>copy</b> command to save the ACL configuration to Flash memory.                                                                                                    |  |  |
|                    |                                                                                                    |  |  |
| Examples           | This example shows how to map an existing VACL to a VLAN:                                                                                                    |  |  |
| Examples           | Console> (enable) set security acl map IPACL1 1                                                                                                    |  |  |
|                    | ACL IPACL1 mapped to vlan 1<br>Console> (enable)                                                                                                    |  |  |
|                    | This example shows the output if you try to map an ACL that has not been committed:                                                                                                    |  |  |
|                    | Console> (enable) <b>set security acl map IPACL1 1</b><br>Commit ACL IPACL1 before mapping.<br>Console> (enable)                                                                                                    |  |  |

This example shows the output if you try to map an ACL that is already mapped to a VLAN for the ACL type (IP, IPX, or MAC):

Console> (enable) **set security acl map IPACL2 1** Mapping for this type already exists for this VLAN. Console> (enable)

Related Commands clear security acl clear security acl map commit show security acl

2-467

#### set snmp access

Use the set snmp access command to define the access rights of an SNMP group.

- set snmp access [-hex] {groupname} {security-model {v1 | v2c}}
  [read [-hex] {readview}] [write [-hex] {writeview}] [notify [-hex] {notifyview}]
  [volatile | nonvolatile]
- set snmp access [-hex] {groupname} {security-model v3 {noauthentication |
   authentication | privacy}} [read [-hex] {readview}] [write [-hex] {writeview}]
   [notify [-hex] {notifyview}] [context [-hex] contextname [exact | prefix]] [volatile |
   nonvolatile]

| Syntax Description | -hex                       | (Optional) Keyword to display the <i>groupname</i> , <i>readview</i> , <i>writeview</i> , <i>notifyview</i> , and <i>contextname</i> in a hexadecimal format.    |
|--------------------|----------------------------|----------------------------------------------------------------------------------------------------|
|                    | groupname                  | Name of the SNMP group.                                                                                                    |
|                    | security-model v1  <br>v2c | Keywords to specify security-model v1 or v2c.                                                                                                    |
|                    | read readview              | (Optional) Keyword and variable to specify the name of the view that allows you to see the MIB objects.                                                          |
|                    | write writeview            | (Optional) Keyword and variable to specify the name of the view that allows you to configure the contents of the agent.                                          |
|                    | notify notifyview          | (Optional) Keyword and variable to specify the name of the view that allows you to send a trap about MIB objects.                                                |
|                    | v3                         | Keyword to specify security model v3.                                                                                                    |
|                    | noauthentication           | Keyword to specify security model is not set to use authentication protocol.                                                                                     |
|                    | authentication             | Keyword to specify the type of authentication protocol.                                                                                                    |
|                    | privacy                    | Keyword to specify the messages sent on behalf of the user are protected from disclosure.                                                                        |
|                    | volatile                   | (Optional) Keyword to specify that the storage type is defined as temporary memory and the content is deleted if the device is turned off.                       |
|                    | nonvolatile                | (Optional) Keyword to specify that the storage type is defined as<br>persistent memory and the content remains after the device is turned off<br>and on again.   |
|                    | context contextname        | (Optional) Keyword and variable to specify the name of the context<br>string and the way to match the context string; maximum of<br>32 characters.               |
|                    | exact                      | (Optional) Keyword to specify that an exact match between the <i>contextname</i> and the value of vacmAccessContextPrefix is required to select this entry.      |
|                    | prefix                     | (Optional) Keyword to specify that only a match between vacmAccessContextPrefix and the starting portion of <i>contextname</i> is required to select this entry. |

| Defaults         | The defaults are as follows:                                                                                                    |
|------------------|----------------------------------------------------------------------------------------------------|
|                  | • storage type is <b>nonvolatile</b> .                                                                                                    |
|                  | • <b>read</b> <i>readview</i> is Internet OID space.                                                                                                    |
|                  | • write writeview is NULL OID.                                                                                                    |
|                  | • <b>notify</b> <i>notifyview</i> is NULL OID.                                                                                                    |
|                  | • <b>context</b> <i>contextname</i> is a NULL string.                                                                                                    |
| Command Types    | Switch command.                                                                                                    |
| Command Modes    | Privileged.                                                                                                    |
| Usage Guidelines | If you use special characters for <i>groupname</i> , <i>readview</i> , <i>writeview</i> , and <i>notifyview</i> (nonprintable delimiters for these parameters), you must use a hexadecimal keyword, which is one or two hexadecimal digits separated by a colon (:); for example, 00:ab:34.                                                                                          |
|                  | <i>readview</i> is assumed to be every object belonging to the Internet (1.3.6.1) OID space; you can use the read option to override this state.                                                                                                    |
|                  | For writeview, you must also configure write access.                                                                                                    |
|                  | For <i>notifyview</i> , if a view is specified, any notifications in that view are sent to all users associated with the group (an SNMP server host configuration must exist for the user).                                                                                                    |
|                  | For <i>contextname</i> , the string is treated as either a full context name or the prefix of a context name, depending on whether you enter the <b>exact</b> or <b>prefix</b> keyword. If you enter the <b>prefix</b> keyword, this allows you to enter a simple form of wildcarding. For example, if you enter a <i>contextname</i> of vlan, vlan-1 and vlan-100 will be selected. |
|                  | If you do not enter a context name, a NULL context string is used.                                                                                                    |
| Examples         | This example shows how to set the SNMP access rights for a group:                                                                                                    |
|                  | Console> (enable) <b>set snmp access cisco-group security-model v3 authentication</b><br>SNMP access group was set to cisco-group version v3 level authentication, readview<br>internet, nonvolatile.<br>Console> (enable)                                                                                                    |
| Related Commands | clear snmp access<br>show snmp access<br>show snmp context                                                                                                    |

# set snmp community

Use the set snmp community command to set SNMP communities and associated access types.

set snmp community {read-only | read-write | read-write-all} [community\_string]

| Syntax Description | read-only                                                                                                    | Keyword to assign read-only access to the specified SNMP community.                                                                                                    |  |
|--------------------|----------------------------------------------------------------------------------------------------|----------------------------------------------------------------------------------------------------|--|
| e j                | read-write                                                                                                    | Keyword to assign read-write access to the specified SNMP community.                                                                                                    |  |
|                    | read-write-all                                                                                                    | Keyword to assign read-write access to the specified SNMP community.                                                                                                    |  |
|                    | community_string                                                                                                    | (Optional) Name of the SNMP community.                                                                                                    |  |
|                    | <u>community_string</u>                                                                                                    | (optional) Name of the birthir community.                                                                                                    |  |
| Defaults           | The default is the fo                                                                                                    | ollowing communities and access types are defined:                                                                                                    |  |
|                    | • public— <b>read-only</b>                                                                                                    |                                                                                                    |  |
|                    | • private—read-write                                                                                                    |                                                                                                    |  |
|                    | <ul> <li>secret—read-w</li> </ul>                                                                                                    |                                                                                                    |  |
| Command Types      | Switch command.                                                                                                    |                                                                                                    |  |
| ooniniana rypes    | Switch command.                                                                                                    |                                                                                                    |  |
| Command Modes      | Privileged.                                                                                                    |                                                                                                    |  |
| Usage Guidelines   | This command is no                                                                                                    | ot supported by the NAM.                                                                                                    |  |
|                    | There are three configurable SNMP communities, one for each access type. If you do not specify the community string, the community string configured for that access type is cleared. |                                                                                                    |  |
|                    | vacmSecurityToGro                                                                                                    | ss types, you also need to configure four MIB tables: vacmContextTable,<br>oupTable, vacmAccessTable, and vacmViewTreeFamilyTable. Use the <b>clear config</b><br>reset these tables to the default values.                                 |  |
| Examples           | Console> (enable)<br>SNMP read-write c<br>Console> (enable)<br>This example show                                                                                                    | s how to set read-write access to the SNMP community called yappledapple:<br><b>set snmp community read-write yappledapple</b><br>ommunity string set to yappledapple.<br>s how to clear the community string defined for read-only access: |  |
|                    | Console> (enable) <b>set snmp community read-only</b><br>SNMP read-only community string cleared.<br>Console> (enable)                                                                |                                                                                                    |  |

Related Commands clear config clear snmp community show snmp

show snmp community

# set snmp extendedrmon netflow

Use the **set snmp extendedrmon netflow** command to enable or disable the SNMP extended RMON support for the NAM module.

**set snmp extendedrmon netflow** {**enable** | **disable**} {*mod*}

| Syntax Description | enable                                                                                                    | Keyword to enable the extended RMON support.             |  |  |
|--------------------|----------------------------------------------------------------------------------------------------|----------------------------------------------------------|--|--|
|                    | disable                                                                                                    | Keyword to disable the extended RMON support.            |  |  |
|                    | mod                                                                                                    | Module number of the extended RMON NAM.                  |  |  |
| Defaults           | The default is SNMP-extended RMON NetFlow is disabled.                                                                       |                                                          |  |  |
| Command Types      | Switch command.                                                                                                    |                                                          |  |  |
| Command Modes      | Privileged.                                                                                                    |                                                          |  |  |
| Examples           | This example shows how to enable SNMP-extended RMON NetFlow support:                                                         |                                                          |  |  |
|                    | Console> (enable) <b>set snmp extendedrmon netflow enable 2</b><br>Snmp extended RMON netflow enabled<br>Console> (enable)   |                                                          |  |  |
|                    | This example                                                                                                    | shows how to disable SNMP-extended RMON NetFlow support: |  |  |
|                    | Console> (enable) <b>set snmp extendedrmon netflow disable 2</b><br>Snmp extended RMON netflow disabled<br>Console> (enable) |                                                          |  |  |
|                    | This example shows the response when the SNMP-extended RMON NetFlow feature is not supported:                                |                                                          |  |  |
|                    | Console> (enable) <b>set snmp extendedrmon enable 4</b><br>NAM card is not installed.<br>Console> (enable)                   |                                                          |  |  |
|                    |                                                                                                    |                                                          |  |  |

Related Commands

set snmp rmon show snmp

### set snmp group

Use the **set snmp group** command to establish the relationship between an SNMP group and a user with a specific security model.

set snmp group [-hex] {groupname} user [-hex] {username}
{security-model {v1 | v2c | v3}} [volatile | nonvolatile]

| Syntax Description | -hex                                                                                                    | (Optional) Keyword to display the <i>groupname</i> and <i>username</i> in a hexadecimal format.                                                                |  |
|--------------------|----------------------------------------------------------------------------------------------------|----------------------------------------------------------------------------------------------------|--|
|                    | groupname                                                                                                    | Name of the SNMP group that defines an access control; the maximum length is 32 bytes.                                                                         |  |
|                    | user                                                                                                    | Keyword to specify the SNMP group username.                                                                                                    |  |
|                    | username                                                                                                    | Name of the SNMP user that belongs to the SNMP group; the maximum length is 32 bytes.                                                                          |  |
|                    | security-model<br>v1   v2c   v3                                                                                                    | Keywords to specify security-model v1, v2c, or v3.                                                                                                    |  |
|                    | volatile                                                                                                    | (Optional) Keyword to specify that the storage type is defined as<br>temporary memory and the content is deleted if the device is turned off.                  |  |
|                    | nonvolatile                                                                                                    | (Optional) Keyword to specify that the storage type is defined as<br>persistent memory and the content remains after the device is turned off<br>and on again. |  |
| Defaults           | This command has no default settings.                                                                                                    |                                                                                                    |  |
| Command Types      | Switch command.                                                                                                    |                                                                                                    |  |
| Command Modes      | Privileged.                                                                                                    |                                                                                                    |  |
| Usage Guidelines   | If you use special characters for <i>groupname</i> or <i>username</i> (nonprintable delimiters for these parameters) you must use a hexadecimal keyword, which is one or two hexadecimal digits separated by a colon (:) for example, 00:ab:34. |                                                                                                    |  |
| Examples           | This example show                                                                                                    | vs how to set the SNMP group:                                                                                                    |  |
|                    | Console> (enable) <b>set snmp group cisco-group user joe security-model v3</b><br>SNMP group was set to cisco-group user joe and version v3,nonvolatile.<br>Console> (enable)                                                                   |                                                                                                    |  |
| Related Commands   | clear snmp group<br>show snmp group                                                                                                    |                                                                                                    |  |

# set snmp notify

Use the **set snmp notify** command to set the notifyname entry in the snmpNotifyTable and the notifytag entry in the snmpTargetAddrTable.

set snmp notify [-hex] {notifyname} tag [-hex] {notifytag}
[trap | inform] [volatile | nonvolatile]

| Syntax Description | -hex                                                                                                    | (Optional) Keyword to display the notifyname and notifytag in a hexadecimal format.                                                                                                    |  |  |
|--------------------|----------------------------------------------------------------------------------------------------|----------------------------------------------------------------------------------------------------|--|--|
|                    | notifyname                                                                                                    | otifyname Identifier to index the snmpNotifyTable.                                                                                                    |  |  |
|                    | tag                                                                                                    | Keyword to specify the tag name in the taglist.                                                                                                    |  |  |
|                    | notifytag                                                                                                    | Name of entries in the snmpTargetAddrTable.                                                                                                    |  |  |
|                    | trap                                                                                                    | (Optional) Keyword to specify all messages that contain snmpv2-Trap PDUs.                                                                                                    |  |  |
|                    | inform                                                                                                    | (Optional) Keyword to specify all messages that contain InfoRequest PDUs.                                                                                                    |  |  |
|                    | volatile                                                                                                    | (Optional) Keyword to specify that the storage type is defined as temporary memory and the content is deleted if the device is turned off.                                                  |  |  |
|                    | nonvolatile                                                                                                    | (Optional) Keyword to specify that the storage type is defined as persistent memory and the content remains after the device is turned off and on again.                                    |  |  |
| Defaults           | The defaults are storage type is <b>volatile</b> and notify type is <b>trap</b> .                                                                                                    |                                                                                                    |  |  |
| Command Types      | Switch command.                                                                                                    |                                                                                                    |  |  |
| Command Modes      | Privileged.                                                                                                    |                                                                                                    |  |  |
| Usage Guidelines   | If you use special characters for the <i>notifyname</i> and <i>notifytag</i> (nonprintable delimiters for these parameters), you must use a hexadecimal keyword, which is one or two hexadecimal digits separated be a colon (:); for example, 00:ab:34. |                                                                                                    |  |  |
| Examples           | This example shows how to set the SNMP notify for a specific notifyname:                                                                                                    |                                                                                                    |  |  |
|                    | SNMP notify nonvolatile.                                                                                                    | Console> (enable) <b>set snmp notify hello tag world inform</b><br>SNMP notify name was set to hello with tag world notifyType inform, and storageType<br>nonvolatile.<br>Console> (enable) |  |  |
| Related Commands   | clear snmp notify<br>show snmp notify                                                                                                    |                                                                                                    |  |  |

## set snmp rmon

Use the set snmp rmon command to enable or disable SNMP RMON support.

set snmp rmon {enable | disable}

| Syntax Description | enable                                                                                                    | Keyword to activate SNMP RMON support.                               |  |  |  |
|--------------------|----------------------------------------------------------------------------------------------------|----------------------------------------------------------------------|--|--|--|
|                    | disable                                                                                                    | Keyword to deactivate SNMP RMON support.                             |  |  |  |
| Defaults           | The default is RMON support is disabled.                                                                                                 |                                                                      |  |  |  |
| Command Types      | Switch command.                                                                                                    |                                                                      |  |  |  |
| Command Modes      | Privileged.                                                                                                    |                                                                      |  |  |  |
| Usage Guidelines   | This comma                                                                                                    | and is not supported by the NAM.                                     |  |  |  |
|                    | RMON statistics are collected on a segment basis.                                                                                        |                                                                      |  |  |  |
|                    | The RMON feature deinstalls all of the domains for all of the interfaces on an Ethernet module that has been removed from the system.    |                                                                      |  |  |  |
|                    | When you enable RMON, the supported RMON groups for Ethernet ports are Statistics, History, Alarms, and Events as specified in RFC 1757. |                                                                      |  |  |  |
|                    | Use of this                                                                                                    | command requires a separate software license.                        |  |  |  |
| Examples           | This examp                                                                                                    | le shows how to enable RMON support:                                 |  |  |  |
|                    |                                                                                                    | enable) <b>set snmp rmon enable</b><br>support enabled.<br>enable)   |  |  |  |
|                    | This example shows how to disable RMON support:                                                                                          |                                                                      |  |  |  |
|                    |                                                                                                    | enable) <b>set snmp rmon disable</b><br>support disabled.<br>enable) |  |  |  |
| Related Commands   | show port o                                                                                                    | counters                                                             |  |  |  |

## set snmp rmonmemory

Use the set snmp rmonmemory command to set the memory usage limit in percentage.

set snmp rmonmemory percentage

| Syntax Description | <i>percentage</i> Memory usage limit; see the "Usage Guidelines" section for additional information.                                                                                                    |
|--------------------|----------------------------------------------------------------------------------------------------|
|                    |                                                                                                    |
| Defaults           | The default is 85 percent.                                                                                                    |
|                    |                                                                                                    |
| Command Types      | Switch command.                                                                                                    |
| Command Modes      | Privileged.                                                                                                    |
|                    |                                                                                                    |
| Usage Guidelines   | This command is not supported by the NAM.                                                                                                    |
|                    | When using this command, setting the percentage value to 85 does not mean that RMON can use 85 percent of memory, it means that you cannot create new RMON entries or restore entries from the NVRAM if the memory usage exceeds 85 percent. |
|                    | If you expect the device to run other sessions such as Telnet, a lower value should be set to the memory limit. Otherwise, the new Telnet sessions may fail because the available memory is not enough.                                      |
| Examples           | This example shows how to set the memory usage limit:                                                                                                    |
| Examples           | Console> (enable) set snmp rmonmemory 90                                                                                                    |
|                    | Console> (enable)                                                                                                    |
| Related Commands   | show snmp rmonmemory                                                                                                    |

## set snmp targetaddr

Use the **set snmp targetaddr** command to configure the SNMP target address entries in the snmpTargetAddressTable.

set snmp targetaddr [-hex] {addrname} param [-hex] {paramsname}{ipaddr}
[udpport {port}] [timeout {value}] [retries {value}] [volatile | nonvolatile]
[taglist {[-hex] tag}] [[-hex] tag tagvalue]

| Syntax Description | -hex          | (Optional) Keyword to display <i>addrname, paramsname, tagvalue</i> , and <i>tag</i> in a hexadecimal format.                                                               |
|--------------------|---------------|----------------------------------------------------------------------------------------------------|
|                    | addrname      | Unique identifier to index the snmpTargetAddrTable; the maximum length is 32 bytes.                                                                                         |
|                    | param         | Keyword to specify an entry in the snmpTargetParamsTable that<br>provides parameters to be used when generating a message to the<br>target; the maximum length is 32 bytes. |
|                    | paramsname    | Entry in the snmpTargetParamsTable; the maximum length is 32 bytes.                                                                                                    |
|                    | ipaddr        | IP address of the target.                                                                                                    |
|                    | udpport port  | (Optional) Keyword and variable to specify which UDP port of the target host to use.                                                                                        |
|                    | timeout value | (Optional) Keyword and variable to specify the number of timeouts.                                                                                                    |
|                    | retries value | (Optional) Keyword and variable to specify the number of retries.                                                                                                    |
|                    | volatile      | (Optional) Keyword to specify that the storage type is defined as<br>temporary memory and the content is deleted if the device is turned<br>off.                            |
|                    | nonvolatile   | (Optional) Keyword to specify that the storage type is defined as<br>persistent memory and the content remains after the device is turned<br>off and on again.              |
|                    | taglist tag   | (Optional) Keyword and variable to specify a tag name in the taglist.                                                                                                    |
|                    | tag tagvalue  | (Optional) Keyword and variable to specify the tag name.                                                                                                    |

#### Defaults

The defaults are as follows:

- storage type is **nonvolatile**.
- udpport is 162.
- timeout is 1500.
- retries is 3.
- taglist is NULL.

**Command Types** Switch command.

Command Modes Privileged.

 Usage Guidelines
 If you use special characters for the addrname, paramsname, tag, and tagvalue (nonprintable delimiters for these parameters), you must use a hexadecimal keyword, which is one or two hexadecimal digits separated by a colon (:); for example, 00:ab:34.

 The maximum tagvalue and taglist length is 255 bytes.

 Examples

 This example shows how to set the target address in the snmpTargetAddressTable:

 Console> (enable)

 SNMP targetaddr foo param bar 10.1.2.4 udp 160 timeout 10 retries 3 taglist tag1 tag2 tag3

 SNMP targetaddr name was set to foo with param bar ipAddr 10.1.2.4, udpport 160, timeout 10, retries 3, storageType nonvolatile with taglist tag1 tag2 tag3.

 Related Commands

Related Commands clear snmp targetaddr show snmp targetaddr

### set snmp targetparams

Use the **set snmp targetparams** command to configure the SNMP parameters used in the snmpTargetParamsTable when generating a message to a target.

set snmp targetparams [-hex] {paramsname} user [-hex] {username} {security-model {v1 |
v2c}} {message-processing {v1 | v2c | v3}} [volatile | nonvolatile]

set snmp targetparams [-hex] {paramsname} user [-hex] {username} {security-model v3}
{message-processing v3 {noauthentication | authentication | privacy}} [volatile |
nonvolatile]

| Syntax Description | -hex                                | (Optional) Keyword to display the <i>paramsname</i> and <i>username</i> in a hexadecimal format.                                                               |
|--------------------|-------------------------------------|----------------------------------------------------------------------------------------------------|
|                    | paramsname                          | Name of the parameter in the snmpTargetParamsTable; the maximum length is 32 bytes.                                                                            |
|                    | user                                | Keyword to specify the SNMP group username.                                                                                                    |
|                    | username                            | Name of the SNMP user that belongs to the SNMP group; the maximum length is 32 bytes.                                                                          |
|                    | security-model<br>v1   v2c          | Keywords to specify security-model v1 or v2c.                                                                                                    |
|                    | message-processing<br>v1   v2c   v3 | Keywords to specify the version number used by the message processing model.                                                                                   |
|                    | security-model v3                   | Keyword to specify security-model v3.                                                                                                    |
|                    | message-processing<br>v3            | Keywords to specify v3 is used by the message-processing model.                                                                                                |
|                    | noauthentication                    | Keyword to specify the security model is not set to use the authentication protocol.                                                                           |
|                    | authentication                      | Keyword to specify the type of authentication protocol.                                                                                                    |
|                    | privacy                             | Keyword to specify the messages sent on behalf of the user are protected from disclosure.                                                                      |
|                    | volatile                            | (Optional) Keyword to specify that the storage type is defined as<br>temporary memory and the content is deleted if the device is turned off.                  |
|                    | nonvolatile                         | (Optional) Keyword to specify that the storage type is defined as<br>persistent memory and the content remains after the device is turned off<br>and on again. |
| Defaults           | The default storage ty              | pe is <b>volatile</b> .                                                                                                    |
| Command Types      | Switch command.                     |                                                                                                    |
| Command Modes      | Privileged.                         |                                                                                                    |

| Usage Guidelines | If you use special characters for the <i>paramsname</i> and <i>username</i> (nonprintable delimiters for these parameters), you must use a hexadecimal keyword, which is one or two hexadecimal digits separated by a colon (:); for example, 00:ab:34. |
|------------------|----------------------------------------------------------------------------------------------------|
| Examples         | This example shows how to set target parameters in the snmpTargetParamsTable:<br>Console> (enable) set snmp targetparams bar user joe security-model v3 message-processing v3 authentication                                                            |
|                  | SNMP target params was set to bar v3 authentication, message-processing v3, user joe<br>nonvolatile.<br>Console> (enable)                                                                                                    |

Related Commands clear snmp targetparams show snmp targetparams

### set snmp trap

Use the **set snmp trap** command set to enable or disable the different SNMP traps on the system or to add an entry into the SNMP authentication trap receiver table.

set snmp trap {enable | disable } [all | auth | bridge | chassis | config | entity | entityfru |
envfan | envpower | envshutdown | ippermit | module | stpx | syslog | system |
vmps | vtp]

set snmp trap rcvr\_addr rcvr\_community [port rcvr\_port] [owner rcvr\_owner] [index rcvr\_index]

| Description       |                           |                                                                                                    |
|-------------------|---------------------------|----------------------------------------------------------------------------------------------------|
| yntax Description | enable                    | Keyword to enable SNMP traps.                                                                                                 |
|                   | disable                   | Keyword to disable SNMP traps.                                                                                                |
|                   | all                       | (Optional) Keyword to specify all trap types and all port traps. See the "Usage Guidelines" section before using this option. |
|                   | auth                      | (Optional) Keyword to specify the authenticationFailure trap from RFC 1157.                                                   |
|                   | bridge                    | (Optional) Keyword to specify the newRoot and topologyChange traps from RFC 1493 (the BRIDGE-MIB).                            |
|                   | chassis                   | (Optional) Keyword to specify the chassisAlarmOn and chassisAlarmOff traps from the CISCO-STACK-MIB.                          |
|                   | config                    | (Optional) Keyword to specify the sysConfigChange trap from the CISCO-STACK-MIB.                                              |
|                   | entity                    | (Optional) Keyword to specify the entityMIB trap from the ENTITY-MIB.                                                         |
|                   | entityfru                 | (Optional) Keyword to specify the entity field replaceable unit (FRU).                                                        |
|                   | envpower                  | (Optional) Keyword to specify the environmental power.                                                                        |
|                   | envshutdown               | (Optional) Keyword to specify the environmental shutdown.                                                                     |
|                   | ippermit                  | (Optional) Keyword to specify the IP Permit Denied access from the CISCO-STACK-MIB.                                           |
|                   | module                    | (Optional) Keyword to specify the moduleUp and moduleDown traps from the CISCO-STACK-MIB.                                     |
|                   | stpx                      | (Optional) Keyword to specify the STPX trap.                                                                                  |
|                   | syslog                    | (Optional) Keyword to specify the syslog notification traps.                                                                  |
|                   | system                    | (Optional) Keyword to specify the system.                                                                                     |
|                   | vmps                      | (Optional) Keyword to specify the vmVmpsChange trap from the CISCO-VLAN-MEMBERSHIP-MIB.                                       |
|                   | vtp                       | (Optional) Keyword to specify the VTP from the CISCO-VTP-MIB.                                                                 |
|                   | rcvr_addr                 | IP address or IP alias of the system to receive SNMP traps.                                                                   |
|                   | rcvr_community            | Community string to use when sending authentication traps.                                                                    |
|                   | <pre>port rcvr_port</pre> | (Optional) Keyword and variable to specify the UDP port and port number; valid values are from 0 to 65535.                    |

|                  | <b>owner</b><br><i>rcvr_owner</i>                        | (Optional) Keyword and variable to specify the user who configured the settings for the SNMP trap; the valid value is a character string from 1 to 21 characters in length. |
|------------------|----------------------------------------------------------|----------------------------------------------------------------------------------------------------|
|                  | <b>index</b> rcvr_index                                  | (Optional) Keyword and variable variable to specify index entries with the same $rcvr_addr$ ; valid values are from 0 to 65535.                                             |
| Defaults         | The default is SNN                                       | MP traps are disabled.                                                                                                    |
| Command Types    | Switch command.                                          |                                                                                                    |
| Command Modes    | Privileged.                                              |                                                                                                    |
| Usage Guidelines | This command is r                                        | not supported by the NAM.                                                                                                    |
|                  | An IP permit trap                                        | is sent when unauthorized access based on the IP permit list is attempted.                                                                                                  |
|                  | Use the show snm                                         | <b>p</b> command to verify the appropriate traps were configured.                                                                                                    |
|                  |                                                          | and, you must configure all notification tables including the snmpTargetAddrTable, sTable, and snmpNotifyTable tables.                                                      |
|                  | Use the <b>all</b> option                                | to enable or disable all trap types and all port traps.                                                                                                    |
|                  | Use the set port to                                      | rap command to enable or disable a single port or a range of ports.                                                                                                    |
|                  | The <i>rcvr_index</i> is                                 | required only when you want to enter another entry with the same <i>rcvr_addr</i> .                                                                                         |
| Examples         | This example show                                        | vs how to enable SNMP chassis traps:                                                                                                    |
|                  |                                                          | ) <b>set snmp trap enable chassis</b><br>rm traps enabled.<br>)                                                                                                    |
|                  | This example show                                        | vs how to enable all traps:                                                                                                    |
|                  | Console> (enable<br>All SNMP traps e<br>Console> (enable |                                                                                                    |
|                  | This example show                                        | vs how to disable SNMP chassis traps:                                                                                                    |
|                  |                                                          | ) <b>set snmp trap disable chassis</b><br>rm traps disabled.<br>)                                                                                                    |
|                  | This example show                                        | vs how to add an entry in the SNMP trap receiver table:                                                                                                    |
|                  | *                                                        | ) set snmp trap 192.122.173.42 public<br>er added.                                                                                                    |

Related Commandsclear snmp trap<br/>set port trap<br/>show snmp<br/>test snmp trap

### set snmp user

Use the set snmp user command to configure a new SNMP user.

| Syntax Description | -hex                           | (Optional) Keyword to display username in a hexadecimal format.                                                                                                    |
|--------------------|--------------------------------|----------------------------------------------------------------------------------------------------|
|                    | username                       | Name of the SNMP user.                                                                                                    |
|                    | remote engineid                | Keyword and variable to specify the remote SNMP engine ID.                                                                                                    |
|                    | authentication                 | (Optional) Keyword to specify the authentication protocol.                                                                                                    |
|                    | md5                            | Keyword to specify HMAC-MD5-96 authentication protocol.                                                                                                    |
|                    | sha                            | Keyword to specify HMAC-SHA-96 authentication protocol.                                                                                                    |
|                    | authpassword                   | Password for authentication.                                                                                                    |
|                    | <b>privacy</b><br>privpassword | (Optional) Keyword and variable to enable the host to encrypt the contents of the message sent to or from the agent; the maximum length is 32 bytes.                                      |
|                    | volatile                       | (Optional) Keyword to specify that the storage type is defined as<br>temporary memory and the content is deleted if the device is turned<br>off.                                          |
|                    | nonvolatile                    | (Optional) Keyword to specify that the storage type is defined as<br>persistent memory and the content remains after the device is turned<br>off and on again.                            |
| Defaults           |                                | type is <b>volatile</b> . If you do not specify <b>authentication</b> , the security level default will <b>n</b> . If you do not specify <b>privacy</b> , the default will be no privacy. |
| Command Types      | Switch command.                |                                                                                                    |
| Command Modes      | Privileged.                    |                                                                                                    |
| Usage Guidelines   | •                              | haracters for <i>username</i> (nonprintable delimiters for this parameter), you must use a rd, which is one or two hexadecimal digits separated by a colon (:); for example,              |

ExamplesThis example shows how to set a specific username:<br/>Console> (enable) set snmp user joe<br/>Snmp user was set to joe authProt no-auth privProt no-priv with engineid 00:00.<br/>Console> (enable)This example shows how to set a specific username, authentication, and authpassword:<br/>Console> (enable) set snmp user John authentication md5 arizona2<br/>Snmp user was set to John authProt md5 authPasswd arizona2. privProt no-priv wi.<br/>Console> (enable)

Related Commands clear snmp user show snmp user

# set snmp view

Use the set snmp view command to configure the SNMP MIB view.

set snmp view [-hex]{viewname}{subtree}[mask] [included | excluded] [volatile | nonvolatile]

| Syntax Description | -hex                       | (Optional) Keyword to display the viewname in a hexadecimal format.                                                                                                    |
|--------------------|----------------------------|----------------------------------------------------------------------------------------------------|
|                    | viewname                   | Name of a MIB view.                                                                                                    |
|                    | subtree                    | MIB subtree.                                                                                                    |
|                    | mask                       | (Optional) Keyword to specify that the bit mask is used with the subtree.<br>A bit mask can be all ones, all zeros, or any combination; the maximum<br>length is 3 bytes.              |
|                    | included  <br>excluded     | (Optional) Keywords to specify that the MIB subtree is included or excluded.                                                                                                    |
|                    | volatile                   | (Optional) Keyword to specify that the storage type is defined as<br>temporary memory and the content is deleted if the device is turned off.                                          |
|                    | nonvolatile                | (Optional) Keyword to specify that the storage type is defined as persistent<br>memory and the content remains after the device is turned off and on<br>again.                         |
| Defaults           | The defaults a             | are as follows:                                                                                                    |
|                    | • Storage t                | type is <b>volatile</b> .                                                                                                    |
|                    | • Bit mask                 | t is NULL.                                                                                                    |
|                    | MIB subt                   | tree is included.                                                                                                    |
| Command Types      | Switch comm                | nand.                                                                                                    |
| Command Modes      | Privileged.                |                                                                                                    |
| Usage Guidelines   | • •                        | ecial characters for <i>viewname</i> (nonprintable delimiters for this parameter), you must use keyword, which is one or two hexadecimal digits separated by a colon (:); for example, |
|                    | A MIB subtre mapped to a v | ee with a mask defines a view subtree. The MIB subtree can be in OID format or a text nam<br>valid OID.                                                                                |
|                    |                            |                                                                                                    |

ExamplesThis example shows how to assign a subtree to the view public:<br/>Console> (enable) set snmp view public 1.3.6.1 included<br/>Snmp view name was set to public with subtree 1.3.6.1 included, nonvolatile.<br/>Control> (enable)This example shows the response when the subtree is incorrect:<br/>Console> (enable) set snmp view stats statistics excluded<br/>Statistics is not a valid subtree OID<br/>Control> (enable)

Related Commands clear snmp view show snmp view

### set span

Use the **set span** command to enable or disable SPAN and to set up the switch port and VLAN analyzer for multiple SPAN sessions.

set span disable [dest\_mod/dest\_port | all]

set span {src\_mod/src\_ports | src\_vlans | sc0} {dest\_mod/dest\_port} [rx | tx | both] [inpkts
{enable | disable}] [learning {enable | disable}] [multicast {enable | disable}]
[filter vlans...] [create]

| ntax Description | disable           | Keyword to disable SPAN.                                                                                                    |
|------------------|-------------------|----------------------------------------------------------------------------------------------------|
|                  | dest_mod          | (Optional) Monitoring module (SPAN destination).                                                                                                    |
|                  | dest_port         | (Optional) Monitoring port (SPAN destination).                                                                                                    |
|                  | all               | (Optional) Keyword to disable all SPAN sessions.                                                                                                    |
|                  | src_mod           | Monitored module (SPAN source).                                                                                                    |
|                  | src_ports         | Monitored ports (SPAN source).                                                                                                    |
|                  | src_vlans         | Monitored VLANs (SPAN source).                                                                                                    |
|                  | sc0               | Keyword to specify the inband port is a valid source.                                                                                                  |
|                  | rx                | (Optional) Keyword to specify that information received at the source (ingress SPAN) is monitored.                                                     |
|                  | tx                | (Optional) Keyword to specify that information transmitted from the source (egress SPAN) is monitored.                                                 |
|                  | both              | (Optional) Keyword to specify that information both transmitted from the source (ingress SPAN) and received (egress SPAN) at the source are monitored. |
|                  | inpkts enable     | (Optional) Keywords to enable the receiving of normal inbound traffic on the SPAN destination port.                                                    |
|                  | inpkts disable    | (Optional) Keywords to disable the receiving of normal inbound traffic on the SPAN destination port.                                                   |
|                  | learning enable   | (Optional) Keywords to enable learning for the SPAN destination port.                                                                                  |
|                  | learning disable  | (Optional) Keywords to disable learning for the SPAN destination port.                                                                                 |
|                  | multicast enable  | (Optional) Keywords to enable monitoring multicast traffic (egress traffic only).                                                                      |
|                  | multicast disable | (Optional) Keywords to disable monitoring multicast traffic (egress traffic only).                                                                     |
|                  | filter vlans      | (Optional) Keyword and variable to monitor traffic on selected VLANs on source trunk ports.                                                            |
|                  | create            | (Optional) Keyword to create a SPAN port.                                                                                                    |

#### Defaults

The default is SPAN is disabled, no VLAN filtering is enabled, multicast is enabled, input packets are disabled, and learning is enabled.

**Command Types** Switch command. Command Modes Privileged. **Usage Guidelines** After you enable SPAN, system defaults are used if no parameters were ever set. If you changed parameters, the old parameters are stored in NVRAM, and the new parameters are used. Use a network analyzer to monitor ports. If you specify multiple SPAN source ports, the ports can belong to different VLANs. A maximum of two **rx** or **both** SPAN sessions and four **tx** SPAN sessions can exist simultaneously. If you use a remote SPAN station, the maximum number of **rx** or **both** SPAN sessions is one. Use the **inpkts** keyword with the **enable** option to allow the SPAN destination port to receive normal incoming traffic in addition to the traffic mirrored from the SPAN source. Use the disable option to prevent the SPAN destination port from receiving normal incoming traffic. You can specify an MSM port as the SPAN source port. However, you cannot specify an MSM port as the SPAN destination port. When you enable the **inpkts** option, a warning message notifies you that the destination port does not join STP and may cause loops if this option is enabled. When you configure multiple SPAN sessions, the destination module number/port number must be known to index the particular SPAN session. If you do not specify the keyword **create** and you have only one session, the session will be overwritten. If a matching destination port exists, the particular session will be overwritten (with or without specifying **create**). If you specify the keyword **create** and there is no matching destination port, the session will be created. If any VLANs on SPAN source port(s) are blocked by spanning tree, you may see extra packets transmitted on the destination port that were not actually transmitted out of the source port(s). The extra packets seen at the destination port are packets sent through the switch fabric to the source port and then blocked by spanning tree at the source port. Examples This example shows how to configure SPAN so that both transmit and receive traffic from port 1/1 (the SPAN source) is mirrored on port 2/1 (the SPAN destination): Console> (enable) set span 1/1 2/1 Enabled monitoring of Port 1/1 transmit/receive traffic by Port 2/1 Console> (enable) This example shows how to set VLAN 522 as the SPAN source and port 2/1 as the SPAN destination: Console> (enable) set span 522 2/1 Enabled monitoring of VLAN 522 transmit/receive traffic by Port 2/1 Console> (enable) This example shows how to set VLAN 522 as the SPAN source and port 3/12 as the SPAN destination. Only transmit traffic is monitored. Normal incoming packets on the SPAN destination port are allowed: Console> (enable) set span 522 2/12 tx inpkts enable SPAN destination port incoming packets enabled. Enabled monitoring of VLAN 522 transmit traffic by Port 2/12 Console> (enable)

This example shows how to set port 3/2 as the SPAN source and port 2/2 as the SPAN destination:

```
Console> (enable) set span 3/2 2/2 tx create
Enabled monitoring of port 3/2 transmit traffic by Port 2/1
Console> (enable)
```

This example shows how to disable SPAN if multiple SPAN sessions are not defined:

```
Console> (enable) set span disable
This command WILL disable your span session(s).
Do you want to continue (y/n) [n]?y
Disabled all sessions
Console> (enable)
```

This example shows what happens if you try to enter the **set span disable** command (without the destination module number/port number defined) and multiple SPAN sessions are defined:

```
Console> (enable) set span disable
Multiple active span sessions. Please specify span destination to disable.
Console> (enable)
```

Related Commands

clear config show span

# set spantree backbonefast

Use the **set spantree backbonefast** command to enable or disable the spanning tree BackboneFast Convergence feature.

set spantree backbonefast {enable | disable}

|                  | disable                  | Keyword to disable BackboneFast Convergence.                                            |
|------------------|--------------------------|-----------------------------------------------------------------------------------------|
| Defaults         | The default              | is BackboneFast convergence is disabled.                                                |
| Command Types    | Switch com               | mand.                                                                                   |
| Command Modes    | Privileged.              |                                                                                         |
| Usage Guidelines | This comma               | and is not supported by the NAM.                                                        |
|                  | This comma               | and is not available in MISTP mode.                                                     |
|                  | This comma               | and is not available in MST mode.                                                       |
|                  | For Backbo               | neFast Convergence to work, you must enable it on all switches in the network.          |
|                  | When you tr<br>displays: | ry to enable BackboneFast and the switch is in MISTP or MISTP-PVST+ mode, this message  |
|                  | Cannot enal              | ble backbonefast when the spantree mode is MISTP-PVST+.                                 |
| Examples         | This examp               | le shows how to enable BackboneFast Convergence:                                        |
|                  |                          | enable) <b>set spantree backbonefast enable</b><br>st enabled for all VLANs.<br>enable) |

Related Commands show spantree

# set spantree bpdu-skewing

Use the **set spantree bpdu-skewing** command to enable or disable collection of the spanning tree BPDU skewing detection statistics.

set spantree bpdu-skewing {enable | disable}

| Syntax Description | enable      | Keyword to enable BPDU skewing detection statistics collection.                                                                                                    |
|--------------------|-------------|----------------------------------------------------------------------------------------------------|
|                    | disable     | Keyword to disable BPDU skewing detection statistics collection.                                                                                                    |
| Defaults           | The default | is disabled.                                                                                                    |
| Command Types      | Switch com  | mand.                                                                                                    |
| Command Modes      | Privileged. |                                                                                                    |
| Usage Guidelines   | You can use | and is not supported by the NAM.<br>this command to troubleshoot slow network convergence due to skewing. Skewing occurs<br>ing tree timers lapse, expected BPDUs are not received, and spanning tree detects topology |
|                    | -           | he difference between the expected result and the BPDUs actually received is a "skew." The s BPDUs to reflood the network to keep the spanning tree topology database up to date.                                      |
| Examples           | This examp  | le shows how to enable the BPDU skew detection feature:                                                                                                    |
|                    |             | enable) <b>set spantree bpdu-skewing enable</b><br>odu-skewing enabled on this switch.<br>enable)                                                                                                    |
|                    | This examp  | le shows how to disable the BPDU skew detection feature:                                                                                                    |
|                    |             | enable) <b>set spantree bpdu-skewing disable</b><br>pdu-skewing disabled on this switch.<br>enable)                                                                                                    |
|                    |             |                                                                                                    |

Related Commands show spantree bpdu-skewing

# set spantree channelcost

Use the **set spantree channelcost** command to set the channel path cost and to automatically adjust the channel port costs.

**set spantree channelcost** {*channel\_id* | **all**} *cost* 

| Syntax Description | channel_id                                                         | Channel identification number.                                                                                                    |
|--------------------|--------------------------------------------------------------------|----------------------------------------------------------------------------------------------------|
|                    | all                                                                | Keyword to configure all channels.                                                                                                    |
|                    | cost                                                               | Channel port costs.                                                                                                    |
| Defaults           | The port cost is                                                   | updated automatically based on the current port costs of the channeling ports.                                                                                                    |
| Command Types      | Switch comman                                                      | nd.                                                                                                    |
| Command Modes      | Privileged.                                                        |                                                                                                    |
| Usage Guidelines   | For differences                                                    | s command when your switch is in LACP channel mode or in PAgP channel mode.<br>between PAgP and LACP, refer to the "Guidelines for Port Configuration" section of the<br>therChannel" chapter of the <i>Catalyst 6000 Family Software Configuration Guide</i> . |
| Examples           | Console> (enal<br>Port(s) 1/1-2<br>Channel 768 co                  | hows how to set the channel 768 path cost to 12.<br>ole) <b>set spantree channelcost 768 12</b><br>port path cost are updated to 19.<br>ost is set to 12.<br>hel cost may not be applicable if channel is broken.                                               |
|                    | Console> (enal<br>Port(s) 1/1-2                                    | hows how to set all channel path costs to 15:<br>pole) <b>set spantree channelcost all 15</b><br>port path cost are updated to 24.                                                                                                    |
|                    | Port(s) 4/3-4<br>channel 769 cd<br>Port(s) 4/7-8<br>channel 770 cd | ost is set to 15.<br>cost is set to 15.<br>ost is set to 15.<br>cost is set to 15.<br>ost is set to 15.<br>nel cost may not be applicable if channel is broken.<br>ole)                                                                                         |

#### Related Commands

clear lacp-channel statistics set channelprotocol set lacp-channel system-priority set port lacp-channel set spantree channelcost set spantree channelvlancost show lacp-channel show port lacp-channel

# set spantree channelvlancost

Use the **set spantree channelvlancost** command to set the channel VLAN path cost and adjust the port VLAN costs of the ports that belong to the channel.

set spantree channelvlancost channel\_id cost

| Syntax Description | channel_id                                                                                                    | Number of the channel identification.                                                                                                    |
|--------------------|----------------------------------------------------------------------------------------------------|----------------------------------------------------------------------------------------------------|
|                    | cost                                                                                                    | Port costs of the ports in the channel.                                                                                                    |
| Defaults           | The command has                                                                                                    | no default settings.                                                                                                    |
| Command Types      | Switch command.                                                                                                    |                                                                                                    |
| Command Modes      | Privileged.                                                                                                    |                                                                                                    |
| Usage Guidelines   | You must set the ch                                                                                                    | nannel VLAN cost one channel at a time.                                                                                                    |
|                    | You can use this co                                                                                                    | ommand when your system is in LACP channel mode or PAgP channel mode.                                                                                                   |
|                    |                                                                                                    | ween PAgP and LACP, refer to the "Guidelines for Port Configuration" section of the rChannel" chapter of the <i>Catalyst 6000 Family Software Configuration Guide</i> . |
| Examples           | This example show                                                                                                    | vs how to set the VLAN cost to 10 for channel 768:                                                                                                    |
|                    | Port(s) 1/1-2 vla                                                                                                    | ) <b>set spantree channelvlancost 768 10</b><br>an cost are updated to 24.<br>cost is set to 10.                                                                        |
| Related Commands   | clear lacp-channel<br>set channelprotoco<br>set lacp-channel s<br>set port lacp-chan<br>set spantree channel<br>show lacp-channel<br>show port lacp-ch | ol<br>ystem-priority<br>mel<br>nelcost<br>l                                                                                                    |

# set spantree defaultcostmode

Use the set spantree defaultcostmode command to specify the spanning tree default port cost mode.

set spantree defaultcostmode {short | long}

4

2

1 Gb

10 Gb

| Syntax Description | short                                                                                                    | Keyword to set the default port cost for port speeds slower than 10 Gb.                                                                                                    |  |
|--------------------|----------------------------------------------------------------------------------------------------|----------------------------------------------------------------------------------------------------|--|
|                    | long                                                                                                    | Keyword to set the default port cost mode port speeds of 10 Gb and faster.                                                                                                    |  |
| Defaults           | The defaul                                                                                                    | lt is short.                                                                                                    |  |
| Command Types      | Switch con                                                                                                    | mmand.                                                                                                    |  |
| Command Modes      | Privileged                                                                                                    |                                                                                                    |  |
| Usage Guidelines   | The <b>set spantree defaultcostmode long</b> command is available in PVST+ mode only. If you enter this command in MISTP or MISTP-PVST+ mode, this message displays: |                                                                                                    |  |
|                    |                                                                                                    | or MISTP-PVST+ mode, default portcost and portinstancecost always<br>format default values.                                                                                                    |  |
|                    |                                                                                                    | es in a network must have the same default. If any switch in the network supports port speeds and greater, the default cost mode must be set to <b>long</b> on all the switches in the network. |  |
|                    |                                                                                                    | beeds of 1 Gb and greater, the default port cost should be set to <b>long</b> . For port speeds less than a default port cost can be set to <b>short</b> .                                      |  |
|                    | The defaul                                                                                                    | It path cost is based on port speed; see Table 2-21 and Table 2-22 for default settings.                                                                                                    |  |
|                    | Table 2-21                                                                                                    | Default Port Cost—Short Mode                                                                                                    |  |
|                    | Port Spee                                                                                                    | d Default Port Cost                                                                                                    |  |
|                    | 4 Mb                                                                                                    | 250                                                                                                    |  |
|                    | 10 Mb                                                                                                    | 100                                                                                                    |  |
|                    | 16 Mb                                                                                                    | 62                                                                                                    |  |
|                    | 100 Mb                                                                                                    | 19                                                                                                    |  |
|                    | 155 Mb                                                                                                    | 14                                                                                                    |  |

| Port Speed | Default Port Cost |  |
|------------|-------------------|--|
| 100 Kb     | 200,000,000       |  |
| 1 Mb       | 20,000,000        |  |
| 10 Mb      | 2,000,000         |  |
| 100 Mb     | 200,000           |  |
| 1 Gb       | 20,000            |  |
| 10 Gb      | 2,000             |  |
| 100 Gb     | 200               |  |
| 1 Tb       | 20                |  |
| 10 Tb      | 2                 |  |

#### Examples

This example shows how to set the spanning tree default port cost mode:

Console> (enable) **set spantree defaultcostmode long** Portcost and portvlancost set to use long format default values. Console> (enable)

Related Commandsshow spantree defaultcostmode

## set spantree disable

Use the **set spantree disable** command to disable the spanning tree algorithm for all VLANs or a specific VLAN or disable spanning tree instance.

set spantree disable vlan

set spantree disable all

set spantree disable mistp-instance instance

set spantree disable mistp-instance all

| <u></u>            |                                                                                                    |                                                                            |
|--------------------|----------------------------------------------------------------------------------------------------|----------------------------------------------------------------------------|
| Syntax Description | vlan                                                                                                    | Number of the VLAN; valid values are from 1 to 1005 and from 1025 to 4094. |
|                    | all                                                                                                    | Keyword to specify all VLANs.                                              |
|                    | mistp-instance                                                                                                    | Keyword and variable to specify the instance number; valid values          |
|                    | instance                                                                                                    | are from <b>1</b> to <b>16</b> .                                           |
|                    | mistp-instance all                                                                                                    | Keywords to delete all instances.                                          |
| Defaults           | The default is spanning tree is enabled, and all instances are enabled (flooding disabled).                                                                                                    |                                                                            |
| Command Types      | Switch command.                                                                                                    |                                                                            |
| Command Modes      | Privileged.                                                                                                    |                                                                            |
| Usage Guidelines   | This command is not supported by the NAM.                                                                                                    |                                                                            |
|                    | If you do not specify a VLAN number or an instance number, 1 is assumed.                                                                                                    |                                                                            |
|                    | When an instance is enabled, the Spanning Tree Protocol starts running on that instance.                                                                                                    |                                                                            |
|                    | When an instance is disabled, the switch stops sending out config TLVs for that instance and starts flooding incoming TLVs for the same instance (but checks the VLAN mapping on the incoming side) All the traffic running on the VLANs mapped to the instance is flooded as well. |                                                                            |
|                    | This command is not available in MST mode.                                                                                                    |                                                                            |
| Examples           | This example shows                                                                                                    | s how to disable the spanning tree for VLAN 1:                             |
|                    | Console> (enable) <b>set spantree disable 1</b><br>VLAN 1 bridge spanning tree disabled.<br>Console> (enable)                                                                                                    |                                                                            |

This example shows how to disable spanning tree for a specific instance:

Console> (enable) **set spantree disable mistp-instance 2** MI-STP instance 2 disabled. Console> (enable)

Related Commands set spantree enable show spantree

78-13563-01

### set spantree enable

Use the **set spantree enable** command to enable the spanning tree algorithm for all VLANs, a specific VLAN, a specific instance, or all instances.

set spantree enable *vlans* 

set spantree enable all

set spantree enable mistp-instance instance

set spantree enable mistp-instance all

| Syntax Description | vlans                                                           | Number of the VLAN; valid values are from 1 to 1005 and from 1025 to 4094.                         |
|--------------------|-----------------------------------------------------------------|----------------------------------------------------------------------------------------------------|
|                    | all                                                             | Keyword to specify all VLANs.                                                                      |
|                    | <b>mistp-instance</b><br><i>instance</i>                        | Keyword and variable to specify the instance number; valid values are from <b>1</b> to <b>16</b> . |
|                    | mistp-instance all                                              | Keywords to enable all instances.                                                                  |
|                    |                                                                 |                                                                                                    |
| Defaults           | The default is enable                                           | d, and all instances are enabled (flooding disabled).                                              |
|                    |                                                                 |                                                                                                    |
| Command Types      | Switch command.                                                 |                                                                                                    |
|                    |                                                                 |                                                                                                    |
| Command Modes      | Privileged.                                                     |                                                                                                    |
|                    |                                                                 |                                                                                                    |
| Usage Guidelines   | This command is not                                             | supported by the NAM.                                                                              |
|                    | MISTP and VTP pru                                               | ning cannot be enabled at the same time.                                                           |
|                    | If you do not specify                                           | a VLAN number or an instance number, 1 is assumed.                                                 |
|                    | This command is not                                             | available in MST mode.                                                                             |
| Examples           | This example shows                                              | how to activate spanning tree for VLAN 1:                                                          |
|                    |                                                                 | set spantree enable 1                                                                              |
|                    | This example shows                                              | how to activate spanning tree for an instance:                                                     |
|                    | Console> (enable) :<br>-STP instance 1 ena<br>Console> (enable) | set spantree enable mistp-instance 1<br>abled.                                                     |

Related Commands set spantree disable show spantree

### set spantree fwddelay

Use the set spantree fwddelay command to set the bridge forward delay for a VLAN or an instance.

set spantree fwddelay delay [vlans]

set spantree fwddelay delay mistp-instance [instances]

set spantree fwddelay delay mst

| Syntax Description | delay                                     | Number of seconds for the bridge forward delay; valid values are from <b>4</b> to <b>30</b> seconds.                                                                                      |
|--------------------|-------------------------------------------|----------------------------------------------------------------------------------------------------|
|                    | vlans                                     | (Optional) Number of the VLAN; valid values are from 1 to 1005 and from 1025 to 4094.                                                                                                    |
|                    | <b>mistp-instance</b><br><i>instances</i> | Keyword and optional variable to specify the instance number; valid values are from <b>1</b> to <b>16</b> .                                                                               |
|                    | mst                                       | Keyword to set the forward delay time for the IST instance and all<br>MST instances; see the "Usage Guidelines" section for more<br>information.                                          |
| Defaults           | The default is the                        | e bridge forward delay is set to 15 seconds for all VLANs.                                                                                                    |
| Command Types      | Switch command                            | I.                                                                                                    |
| Command Modes      | Privileged.                               |                                                                                                    |
| Usage Guidelines   | If you do not spe                         | cify a VLAN number or an instance number, 1 is assumed.                                                                                                    |
|                    | This command is                           | s not supported by the NAM.                                                                                                    |
|                    | If you enable MI                          | STP, you cannot set the VLAN bridge forward delay.                                                                                                    |
|                    | If you enable PV                          | ST+, you cannot set the instance bridge forward delay.                                                                                                    |
|                    | •                                         | <b>et spantree fwddelay</b> <i>delay</i> <b>mst</b> command, you set the forward delay time for the IS MST instances. You do not need to set the forward delay time for each MST instance |
| Examples           | This example sho                          | ows how to set the bridge forward delay for VLAN 100 to 16 seconds:                                                                                                    |
|                    |                                           | ne) <b>set spantree fwddelay 16 100</b><br>prward delay set to 16 seconds.<br>ne)                                                                                                    |
|                    | This example sho                          | ows how to set the bridge forward delay for an instance to 16 seconds:                                                                                                    |
|                    |                                           | e) <b>set spantree fwddelay 16 mistp-instance 1</b><br>ward delay set to 16 seconds.<br>e)                                                                                                |
|                    |                                           |                                                                                                    |

This example shows how to set the bridge forward delay for the IST and all MST instances to 15 seconds:

Console> (enable) **set spantree fwddelay 15 mst** MST forward delay set to 15 seconds. Console> (enable)

Related Commands show spantree

# set spantree global-default

Use the set spantree global-default command to set the global states on the switch.

set spantree global-default portfast {enable | disable} set spantree global-default loop-guard {enable | disable} set spantree global-default bpdu-guard {enable | disable} set spantree global-default bpdu-filter {enable | disable}

| Syntax Description | portfast                  | Keyword to set the global PortFast state.                                                   |
|--------------------|---------------------------|---------------------------------------------------------------------------------------------|
|                    | enable                    | Keyword to enable the global state.                                                         |
|                    | disable                   | Keyword to disable the global state.                                                        |
|                    | loop-guard                | Keyword to set the global loop guard state.                                                 |
|                    | bpdu-guard                | Keyword to set the global BPDU guard state.                                                 |
|                    | bpdu-filter               | Keyword to set the global BPDU filter state.                                                |
|                    |                           |                                                                                             |
| Defaults           | All ports are in nonedge  | state.                                                                                      |
|                    | Loop guard is disabled of | on all ports.                                                                               |
|                    | BPDU guard is disabled    | -                                                                                           |
|                    | BPDU filter is disabled   | -                                                                                           |
|                    | Br DO Intel 18 disabled   | on an ports.                                                                                |
|                    |                           |                                                                                             |
| Command Types      | Switch command.           |                                                                                             |
|                    |                           |                                                                                             |
|                    |                           |                                                                                             |
| Command Modes      | Privileged.               |                                                                                             |
|                    |                           |                                                                                             |
| Examples           | This example shows how    | v to disable the global PortFast state on the switch:                                       |
|                    |                           | <b>spantree global-default portfast disable</b><br>ast state disabled on this switch.       |
|                    | This example shows how    | v to enable the global loop guard state on the switch:                                      |
|                    |                           | <b>spantree global-default loop-guard enable</b><br>guard state enabled on the switch.      |
|                    | This example shows how    | v to disable the global BPDU guard state on the switch:                                     |
|                    |                           | <b>spantree global-default bpdu-guard disable</b><br>It bpdu-guard disabled on this switch. |

This example shows how to disable the global BPDU filter state on the switch:

Console> (enable) **set spantree global-default bpdu-filter disable** Spantree global-default bpdu-filter disabled on this switch. Console> (enable)

#### Related Commands clear spantree mst

set spantree mst config set spantree mst redetect-protocol set spantree portfast bpdu-filter set spantree portfast bpdu-guard show spantree mst config

## set spantree guard

Use the **set spantree guard** command to enable or disable the spanning tree root guard or loop guard feature on a per-port basis.

**set spantree guard** {**none** | **root** | **loop**} *mod/port* 

| Syntax Description | none                           | Keyword to disable the spanning tree guard feature.                                                                                                    |
|--------------------|--------------------------------|----------------------------------------------------------------------------------------------------|
|                    | root                           | Keyword to enable the root guard feature.                                                                                                    |
|                    | loop                           | Keyword to enable the loop guard feature.                                                                                                    |
|                    | mod/port                       | Number of the module and ports on the module.                                                                                                    |
| Defaults           | The default                    | is root guard and loop guard are disabled.                                                                                                    |
| Command Types      | Switch com                     | mand.                                                                                                    |
| Command Modes      | Privileged.                    |                                                                                                    |
| Usage Guidelines   | •                              | e loop guard on a channel and the first link becomes unidirectional, loop guard will block<br>annel until the affected port is removed from the channel.                                                                                                    |
|                    |                                | the root guard feature to prevent switches from becoming the root switch. The root guard<br>es a port to become a designated port so that no switch on the other end of the link can<br>ot switch.                                                                                                    |
|                    | that port bel<br>the root-inco | hable root guard, it is automatically applied to all of the active instances or VLANs to which<br>ongs. When you disable root guard, it is disabled for the specified ports. If a port goes into<br>possistent state, it automatically goes into the listening state. Disabling loop guard moves all<br>distent ports to the listening state. |
|                    | When using                     | the loop guard feature, follow these guidelines:                                                                                                    |
|                    | blocked                        | e when enabling loop guard. Loop guard is useful only in those topologies where there are<br>ports. Topologies where there are no blocked ports are loop free by definition and do not<br>s feature to be enabled.                                                                                                    |
|                    | • Enable                       | loop guard only on root and alternate root ports.                                                                                                    |
|                    | • Use loo                      | p guard mainly on access switches.                                                                                                    |
|                    | You can                        | not enable loop guard on PortFast-enabled or dynamic VLAN ports.                                                                                                    |
|                    | • You can                      | not enable PortFast on loop guard-enabled ports.                                                                                                    |
|                    | • You can                      | not enable loop guard if root guard is enabled.                                                                                                    |
|                    |                                |                                                                                                    |

| Examples | This example shows how to enable root guard:                                                                                                    |
|----------|----------------------------------------------------------------------------------------------------|
|          | Console> (enable) <b>set spantree guard root 5/1</b><br>Rootguard on port 5/1 is enabled.<br>Warning!! Enabling rootguard may result in a topolopy change.<br>Console> (enable)                                                                   |
|          | This example shows how to enable the loop guard feature:                                                                                                    |
|          | <pre>Console&gt; (enable) set spantree guard loop 5/1 Rootguard is enabled on port 5/1, enabling loopguard will disable rootguard on this port. Do you want to continue (y/n) [n]? y Loopguard on port 5/1 is enabled. Console&gt; (enable)</pre> |

Related Commands show spantree guard

## set spantree hello

Use the set spantree hello command to set the bridge hello time for a VLAN or an instance.

set spantree hello interval [vlans]

set spantree hello interval mistp-instance instances

set spantree hello interval mst

| Syntax Description | interval                    | Number of seconds the system waits before sending a bridge hello<br>message (a multicast message indicating that the system is active); valid<br>values are from 1 to 10 seconds. |
|--------------------|-----------------------------|----------------------------------------------------------------------------------------------------|
|                    | vlans                       | (Optional) Number of the VLAN; valid values are from 1 to 1005 and from 1025 to 4094.                                                                                             |
|                    | mistp-instance<br>instances | Keyword and variable to specify the instance number; valid values are from <b>1</b> to <b>16</b> .                                                                                |
|                    | mst                         | Keyword to set the hello time for the IST instance and all MST instances.<br>See the "Usage Guidelines" section for more information.                                             |
| Defaults           | The default is the          | e bridge hello time is set to 2 seconds for all VLANs.                                                                                                    |
| Command Types      | Switch command              | l.                                                                                                    |
| Command Modes      | Privileged.                 |                                                                                                    |
| Usage Guidelines   | If you do not spe           | cify a VLAN number or an instance number, 1 is assumed.                                                                                                    |
|                    | This command is             | s not supported by the NAM.                                                                                                    |
|                    | If you enable MI            | STP, you cannot set the VLAN hello time.                                                                                                    |
|                    | If you enable PV            | ST+, you cannot set the instance hello time.                                                                                                    |
|                    |                             | <b>et spantree hello</b> <i>interval</i> <b>mst</b> command, you set the hello time for the IST instance<br>ances. You do not need to set the hello time for each MST instance.   |
| Examples           | This example sho            | ows how to set the spantree hello time for VLAN 100 to 3 seconds:                                                                                                    |
|                    |                             | e) <b>set spantree hello 3 100</b><br>ello time set to 3 seconds.<br>e)                                                                                                    |
|                    | This example sho            | ows how to set the spantree hello time for an instance to 3 seconds:                                                                                                    |
|                    |                             | <pre>.e) set spantree hello 3 mistp-instance 1 .o time set to 3 secondse)</pre>                                                                                                   |

This example shows how to set the spantree hello time for the IST and all MST instances to 2 seconds:

Console> (enable) **set spantree hello 2 mst** MST hello time set to 2 seconds. Console> (enable)

Related Commands show spantree

### set spantree macreduction

Use the **set spantree macreduction** command to enable or disable the spanning tree MAC address reduction feature.

set spantree macreduction enable | disable

| Syntax Description | enable        | Keyword to enable MAC address reduction.                                                                                                    |
|--------------------|---------------|----------------------------------------------------------------------------------------------------|
| Syntax Description | disable       | Keyword to disable MAC address reduction.                                                                                                    |
|                    | uisable       | Reyword to disable MAC address reduction.                                                                                                    |
|                    |               |                                                                                                    |
| Defaults           | The default   | is MAC address reduction is disabled.                                                                                                    |
| Command Types      | Switch com    | mand.                                                                                                    |
| Command Modes      | Privileged.   |                                                                                                    |
| Usage Guidelines   | the switch to | ddress reduction feature is used to enable extended-range VLAN identification and allows support a large number of spanning tree instances with a very limited number of MAC addresses ntain the IEEE 802.1D bridge-ID requirement for each STP instance. |
|                    | You cannot    | disable this feature if extended-range VLANs exist.                                                                                                    |
|                    | You cannot    | disable this feature on chassis with 64 MAC addresses.                                                                                                    |
|                    |               |                                                                                                    |
| Examples           | Console> (e   | le shows how to disable the MAC address reduction feature:<br>enable) <b>set spantree macreduction disable</b><br>s reduction disabled<br>enable)                                                                                                    |

Related Commands show spantree

### set spantree maxage

Use the **set spantree maxage** command to set the bridge maximum aging time for a VLAN or an instance.

**set spantree maxage** *agingtime* [*vlans*]

set spantree maxage agingtime mistp-instance instances

set spantree maxage agingtime mst

| Syntax Description | agingtime                   | Maximum number of seconds that the system retains the information received from other bridges through Spanning Tree Protocol; valid values are from <b>6</b> to <b>40</b> seconds. |
|--------------------|-----------------------------|----------------------------------------------------------------------------------------------------|
|                    | vlans                       | (Optional) Number of the VLAN; valid values are from <b>1</b> to <b>1005</b> and from <b>1025</b> to <b>4094</b> .                                                                 |
|                    | mistp-instance<br>instances | Keyword and variable to specify the instance number; valid values are from <b>1</b> to <b>16</b> .                                                                                 |
|                    | mst                         | Keyword to set the maximum aging time for the IST instance and all MST instances. See the "Usage Guidelines" section for more information.                                         |
|                    |                             |                                                                                                    |
| Defaults           | The default confi           | guration is 20 seconds for all VLANs.                                                                                                    |
| Command Types      | Switch command              | l.                                                                                                    |
| Command Modes      | Privileged.                 |                                                                                                    |
| Usage Guidelines   | If you do not spe           | cify a VLAN number or an instance number, 1 is assumed.                                                                                                    |
|                    | This command is             | not supported by the NAM.                                                                                                    |
|                    | If you enable MI            | STP, you cannot set the VLAN maximum aging time.                                                                                                    |
|                    | If you enable PV            | ST+, you cannot set the instance maximum aging time.                                                                                                    |
|                    | •                           | et spantree maxage <i>agingtime</i> mst command, you set the maximum aging time for the all MST instances. You do not need to set the maximum aging time for each MST              |
| Examples           | This example sho            | ows how to set the maximum aging time for VLAN 1000 to 25 seconds:                                                                                                    |
|                    |                             | e) <b>set spantree maxage 25 1000</b><br>ax aging time set to 25 seconds.<br>e)                                                                                                    |

This example shows how to set the maximum aging time for an instance to 25 seconds:

```
Console> (enable) set spantree maxage 25 mistp-instance 1
Instance 1 max aging time set to 25 seconds.
Console> (enable)
```

This example shows how to set the maximum aging time for the IST and all MST instances to 20 seconds:

```
Console> (enable) set spantree maxage 20 mst
MST max age set to 20 seconds.
Console> (enable)
```

Related Commands show spantree

### set spantree mode

Use the set spantree mode command to configure the type of Spanning Tree Protocol mode to run.

set spantree mode {mistp | pvst+ | mistp-pvst+ | mst}

| Syntax Description | mistp                                                                                                    | Keyword to specify MISTP mode.                                                                                                    |  |  |
|--------------------|----------------------------------------------------------------------------------------------------|----------------------------------------------------------------------------------------------------|--|--|
|                    | pvst+                                                                                                    | Keyword to specify PVST+ mode.                                                                                                    |  |  |
|                    | mistp-pvst+                                                                                                    | Keywords to allow the switch running MISTP to tunnel BPDUs with remote switches running PVST+.                                                                          |  |  |
|                    | mst                                                                                                    | Keyword to specify MST mode.                                                                                                    |  |  |
| Defaults           | The default is                                                                                                    | PVST+.                                                                                                    |  |  |
| Command Types      | Switch comma                                                                                                    | and.                                                                                                    |  |  |
| Command Modes      | Privileged.                                                                                                    |                                                                                                    |  |  |
| Usage Guidelines   | This command                                                                                                    | d is not supported by the NAM.                                                                                                    |  |  |
|                    | When you connect through Telnet into a switch and try to change the spanning tree mode from PVST+ to MISTP or MISTP-PVST+, and no VLANs are mapped to any instance on that switch, this warning message displays:                                                                                                    |                                                                                                    |  |  |
|                    | Console> (enable) <b>set spantree mode mistp</b><br>Warning!! Changing the STP mode from a telnet session will disconnect the<br>session because there are no VLANs mapped to any MISTP instance.<br>Do you want to continue [n]?                                                                                                    |                                                                                                    |  |  |
|                    | When you connect through Telnet into a switch and try to change the spanning tree mode from MISTP or MISTP-PVST+ to PVST+, or when you connect through Telnet into a switch and try to change the spanning tree mode from PVST+ to MISTP or MISTP-PVST+ and additional VLAN-instance mappings are on that switch, this warning message displays: |                                                                                                    |  |  |
|                    | Console> (enable) <b>set spantree mode pvst+</b><br>Warning!! Changing the STP mode from a telnet session might disconnect the<br>session.<br>Do you want to continue [n]?                                                                                                    |                                                                                                    |  |  |
|                    |                                                                                                    | ange from MISTP to PVST+ and over 8000 VLAN ports are currently configured on the arning message displays:                                                              |  |  |
|                    | Warning!! Th<br>Going out of                                                                                                    | able) <b>set spantree mode pvst+</b><br>is switch has 12345 VLAN-ports currently configured for STP.<br>MISTP mode could impact system performance.<br>to continue [n]? |  |  |

If you change the spanning tree mode from PVST+ to MISTP or MISTP to PVST+, the STP mode previously running stops, all the information collected at runtime is used to build the port database for the new mode, and the new STP mode restarts the computation of the active topology from zero. All the parameters of the previous STP per VLAN or per instance are kept in NVRAM.

If you change the spanning tree mode from PVST+ to MISTP or MISTP to PVST+ and BackboneFast is enabled, this message displays:

Console> (enable) **set spantree mode mistp** Cannot change the spantree mode to MISTP when backbonefast is enabled.

**Examples** This example shows how to set the spanning tree mode to PVST+:

Console> (enable) **set spantree mode pvst+** Warning!! Changing the STP mode from a telnet session might disconnect the session. Do you want to continue [n]? **y** Spantree mode set to PVST+. Console> (enable)

This example shows what happens if you change the spanning tree mode from PVST+ to MISTP:

```
Console> (enable) set spantree mode mistp
Warning!! Changing the STP mode from a telnet session will disconnect the session because
there are no VLANs mapped to any MISTP instance.
Do you want to continue [n]? y
Console> (enable)
```

This example shows how to set the spanning tree mode to MST:

```
Console> (enable) set spantree mode mst
Warning!! Changing the STP mode from a telnet session will disconnect the sessi
n because there are no VLANs mapped to any MISTP instance.
Do you want to continue [n]? y
Console> (enable)
```

Related Commands

show spantree

set vlan

L

## set spantree mst config

Use the set spantree mst config command to change the MST region information.

set spantree mst config {[name name] | [revision number]}

set spantree mst config commit

set spantree mst config rollback [force]

| Syntax Description | name name                          | (Optional) Keyword and variable to specify the MST region name. See the "Usage Guidelines" section for more information.                                                                                                    |
|--------------------|------------------------------------|----------------------------------------------------------------------------------------------------|
|                    | revision number                    | (Optional) Keyword and variable to specify the MST region revision<br>number; <i>number</i> is from <b>0</b> to <b>65535</b> . See the "Usage Guidelines" section<br>for more information.                                                                    |
|                    | commit                             | Keyword to put the new MST VLAN mapping into effect.                                                                                                    |
|                    | rollback                           | Keyword to discard changes made to the MST configuration that have not been applied yet.                                                                                                    |
|                    | force                              | (Optional) Keyword to unlock the MST edit buffer when it is held by another user.                                                                                                    |
| Defaults           | Unless you specify a re            | egion name, no region name will be given.                                                                                                    |
|                    | The default revision nu            |                                                                                                    |
| Command Types      | Switch command.                    |                                                                                                    |
| Command Modes      | Privileged.                        |                                                                                                    |
| Usage Guidelines   | The region name can b              | e up to 32 characters long.                                                                                                    |
|                    | enter the revision num             | evision number are copied from NVRAM MST region information. You must<br>ber if the revision number needs to be updated. The revision number is not<br>ally each time that the MST configuration is committed.                                                |
|                    | config commit comma                | e to MST VLAN mapping are buffered, and by entering the <b>set spantree mst</b><br>and, you put the new MST VLAN mapping into effect. After you enter the <b>set</b><br><b>commit</b> command, the lock for the MST edit buffer is released.                  |
|                    | region configuration th            | <b>antree mst config rollback</b> command, you discard the changes made to the MST at are not applied yet (only if you have locked the edit buffer). You can forcefully another user by entering the command <b>set spantreee mst config rollback force</b> . |
|                    | The <b>set spantree mst</b> NVRAM. | config commit and set spantree mst config rollback commands are stored in                                                                                                    |

**Examples** This example shows how to configure an MST region and to give that region a name and revision number: Console> (enable) set spantree mst config name test-lab revision 10 Edit Buffer modified. Use 'set spantree mst config commit' to apply the changes Console> (enable) This example shows how to put the new MST VLAN mapping into effect: Console> (enable) set spantree mst config commit Console> (enable) This example shows how to discard MST region configuration when you hold the MST edit buffer: Console> (enable) set spantree mst config rollback Console> (enable) This example shows how to unlock the MST edit buffer when it is held by another user: Console> (enable) set spantree mst config rollback force Console> (enable)

Related Commands clear spantree mst show spantree mst show spantree mst config

### set spantree mst link-type

Use the set spantree mst link-type command to configure the link type of a port.

set spantree mst link-type mod/port {auto | point-to-point | shared}

| Syntax Description | mod/port                                  | Number of the module and the port on the module.                                                                                                    |
|--------------------|-------------------------------------------|----------------------------------------------------------------------------------------------------|
|                    | auto                                      | Keyword to derive the link from either a half-duplex or full-duplex link type. See the "Usage Guidelines" section for more information about <b>auto</b> .                  |
|                    | point-to-point                            | Keyword to connect the port to a point-to-point link.                                                                                                    |
|                    | shared                                    | Keyword to connect the port to a shared medium.                                                                                                    |
| Defaults           | The default link type                     | e is <b>auto</b> .                                                                                                    |
| Command Types      | Switch command.                           |                                                                                                    |
| Command Modes      | Privileged.                               |                                                                                                    |
| Usage Guidelines   | MST rapid connecti                        | vity only works on point-to-point links between two bridges.                                                                                                    |
|                    | • •                                       | t to <b>auto</b> and the link is a half-duplex link, then the link is a shared link. If the link nd the link is a full-duplex link, then the link is a point-to-point link. |
| Examples           | This example shows                        | how to connect port 1 on module 3 to a point-to-point link:                                                                                                    |
|                    |                                           | set spantree mst link-type 3/1 point-to-point<br>point-to-point on port 3/1                                                                                                 |
| Related Commands   | clear spantree mst<br>set spantree global |                                                                                                    |
|                    | set spantree mst re                       |                                                                                                    |

set spantree mst config

### set spantree mst maxhops

Use the set spantree mst maxhops command to set the spanning tree hop count.

set spantree mst maxhops maxhops

| Syntax Description | <i>maxhops</i> Maximum number of hops. Valid values are <b>1</b> to <b>40</b> .                                                                                                    |
|--------------------|----------------------------------------------------------------------------------------------------|
| Defaults           | The bridge forward delay default is 20 seconds for all instances.                                                                                                    |
| Command Types      | Switch command.                                                                                                    |
| Command Modes      | Privileged.                                                                                                    |
| Examples           | This example shows how to set the maximum number of hops:<br>Console> (enable) set spantree mst maxhops 20<br>Console> (enable)                                                             |
| Related Commands   | clear spantree mst<br>set spantree mst config<br>set spantree mst link-type<br>set spantree mst redetect-protocol<br>set spantree mst vlan<br>show spantree mst<br>show spantree mst config |

### set spantree mst redetect-protocol

Use the **set spantree mst redetect protocol** command to detect legacy bridges and the boundary ports of the MST region.

set spantree mst mod/port redetect-protocol

| Syntax Description | <i>mod/port</i> Number of the module and the port or range of ports on the module.                                                          |
|--------------------|----------------------------------------------------------------------------------------------------|
| Defaults           | This command has no default settings.                                                                                                    |
| Command Types      | Switch command.                                                                                                    |
| Command Modes      | Privileged.                                                                                                    |
| Usage Guidelines   | This command is available in MST mode only and is not saved in NVRAM.                                                                       |
| Examples           | This example shows how to set protocol detection of legacy bridges and boundary ports on port 2 or module 3:                                |
|                    | Console> (enable) <b>set spantree mst 3/2 redetect-protocol</b><br>Spanning tree protocol detection forced on port 3/2<br>Console> (enable) |
| Related Commands   | clear spantree mst<br>set spantree mst config                                                                                               |
|                    | show spantree mst config<br>show spantree mst config                                                                                        |

### set spantree mst vlan

Use the set spantree mst vlan command to configure the mapping of VLANs to an MST instance.

set spantree mst instance vlan vlan

| Syntax Description | instance                                                                                                    | Number of the instance; valid values are from <b>0</b> to <b>15</b> .                                                                |  |
|--------------------|----------------------------------------------------------------------------------------------------|----------------------------------------------------------------------------------------------------|--|
|                    | vlan vlan                                                                                                    | Keyword and variable to specify the VLAN number; valid values are from <b>1</b> to <b>1005</b> and from <b>1025</b> to <b>4094</b> . |  |
| Defaults           | This command ha                                                                                                    | s no default settings.                                                                                                    |  |
| Command Types      | Switch command.                                                                                                    |                                                                                                    |  |
| Command Modes      | Privileged.                                                                                                    |                                                                                                    |  |
| Usage Guidelines   | All changes made to the region configuration (region information and VLAN mapping) are buffered.<br>Only one user can hold the buffer at a time. This buffer is locked when you first enter the <b>set spantree mst</b> <i>instance</i> or <b>set spantree mst config</b> commands. |                                                                                                    |  |
|                    | If the VLAN is all<br>mapped to the new                                                                                                    | ready mapped to some other instance, the VLAN is unmapped from that instance and <i>w</i> instance.                                  |  |
|                    | Each time you ma                                                                                                    | p a new VLAN or VLANs, they are added to the existing mapping.                                                                       |  |
|                    | All unmapped VL                                                                                                    | ANs are mapped to MST instance 0 (IST).                                                                                              |  |
| Examples           | This example sho                                                                                                    | ws how to map VLANs 400-499 to MST instance 4:                                                                                       |  |
|                    |                                                                                                    | e) <b>set spantree mst 4 vlan 400-499</b><br>ified. Use 'set spantree mst config commit' to apply the<br>e)                          |  |
| Related Commands   | clear spantree m<br>set spantree mst<br>show spantree m<br>show spantree m                                                                                                    | config<br>st                                                                                                    |  |

### set spantree portcost

Use the set spantree portcost command to set the path cost for a port.

set spantree portcost mod/port cost [mst]

| Syntax Description | mod/port | Number of the module and the port on the module.                                        |
|--------------------|----------|-----------------------------------------------------------------------------------------|
|                    | cost     | Number of the path cost; see the "Usage Guidelines" section for additional information. |
|                    | mst      | (Optional) Keyword to set the path cost for an MST port.                                |

Defaults

The default path cost is based on port speed; see Table 2-23 and Table 2-24 for default settings.

 Table 2-23
 Default Port Cost—Short Mode

| Port Speed | Default Port Cost |  |
|------------|-------------------|--|
| 4 Mb       | 250               |  |
| 10 Mb      | 100               |  |
| 16 Mb      | 62                |  |
| 100 Mb     | 19                |  |
| 155 Mb     | 14                |  |
| 1 Gb       | 4                 |  |
| 10 Gb      | 2                 |  |

#### Table 2-24 Default Port Cost—Long Mode

| Port Speed | Default Port Cost       |
|------------|-------------------------|
| 100 Kb     | 200000000 (200 million) |
| 1 Mb       | 20000000 (20 million)   |
| 10 Mb      | 2000000 (2 million)     |
| 10 Mb      | 200000 (200 thousand)   |
| 1 Gb       | 20000 (20 thousand)     |
| 10 Gb      | 2000 (2 thousand)       |
| 100 Gb     | 200                     |
| 1 Tb       | 20                      |
| 10 Tb      | 2                       |

| Command Types    | Switch command.                                                                                                    |
|------------------|----------------------------------------------------------------------------------------------------|
| Command Modes    | Privileged.                                                                                                    |
| Usage Guidelines | If the spanning tree mode is short and long or MISTP, valid cost values are from 1 to 65535, otherwise, valid cost values are from 1 to 2000000.                                                                                                    |
|                  | This command is not supported by the NAM.                                                                                                    |
|                  | The Spanning Tree Protocol uses port path costs to determine which port to select as a forwarding port.<br>You should assign lower numbers to ports attached to faster media (such as full duplex) and higher<br>numbers to ports attached to slower media. |
| Examples         | This example shows how to set the port cost for port 12 on module 2 to 19:<br>Console> (enable) <b>set spantree portcost 2/12 19</b><br>Spantree port 2/12 path cost set to 19.<br>Console> (enable)                                                        |
| Related Commands | set spantree defaultcostmode<br>show spantree                                                                                                    |

### set spantree portfast

Use the **set spantree portfast** command to allow a port that is connected to a single workstation or PC to start faster when it is connected.

set spantree portfast mod/port {enable [trunk] | disable | default}

| Syntax Description | mod/port                                                                                                    | Number of the module and the port on the module.                                                                                                    |  |  |
|--------------------|----------------------------------------------------------------------------------------------------|----------------------------------------------------------------------------------------------------|--|--|
|                    | enable                                                                                                    | Keyword to enable the spanning tree PortFast-start feature on the port.                                                                                                    |  |  |
|                    | trunk                                                                                                    | (Optional) Keyword to enable the spanning tree PortFast-start feature on the trunk port.                                                                                                    |  |  |
|                    | disable                                                                                                    | Keyword to disable the spanning tree PortFast-start feature on the port.                                                                                                    |  |  |
|                    | default                                                                                                    | Keyword to set the spanning tree start feature back to its default setting.                                                                                                    |  |  |
| Defaults           | The default                                                                                                    | is the PortFast-start feature is disabled.                                                                                                    |  |  |
| Command Types      | Switch com                                                                                                    | nand.                                                                                                    |  |  |
| Command Modes      | Privileged.                                                                                                    |                                                                                                    |  |  |
| Usage Guidelines   | This command is not supported by the NAM.                                                                                                    |                                                                                                    |  |  |
|                    | When a port configured with the <b>spantree portfast enable</b> command is connected, the port immediately enters the spanning tree forwarding state rather than going through the normal spanning tree states such as listening and learning. |                                                                                                    |  |  |
|                    | If you enter to port.                                                                                                    | the <b>trunk</b> keyword, the spanning tree port fast-start feature is enabled on the specified trunk                                                                                                |  |  |
| Examples           | This exampl                                                                                                    | e shows how to enable the spanning tree PortFast-start feature on port 2 on module 1:                                                                                                    |  |  |
|                    | Console> (e                                                                                                    | enable) set spantree portfast 1/2 enable                                                                                                    |  |  |
|                    | loops. Use                                                                                                    | nnecting layer 2 devices to a fast-start port can cause temporary spanning tree<br>with caution.<br>ort 1/2 fast start enabled.<br>enable)                                                           |  |  |
|                    | This exampl                                                                                                    | e shows how to enable the spanning tree PortFast-start feature on the trunk port:                                                                                                    |  |  |
|                    | Warning: Co<br>loops. Use                                                                                                    | enable) <b>set spantree portfast 3/2 enable trunk</b><br>onnecting layer 2 devices to a fast-start port can cause temporary spanning tree<br>with caution.<br>ort 1/2 fast start enabled.<br>enable) |  |  |

Related Commands show spantree portfast

### set spantree portfast bpdu-filter

Use the **set spantree portfast bpdu-filter** command to enable or disable BPDU packet filtering on a port.

set spantree portfast bpdu-filter mod/port {enable | disable | default}

| Syntax Description   | mod/port                                  | Number of the module and the port on the module.                                                                                                    |  |
|----------------------|-------------------------------------------|----------------------------------------------------------------------------------------------------|--|
| e jinax 2000 i pilon | enable                                    | Keyword to enable BPDU packet filtering.                                                                                                    |  |
|                      | disable                                   | Keyword to disable BPDU packet filtering.                                                                                                    |  |
|                      | default                                   | Keyword to set BPDU packet filtering to the global BPDU packet                                                                                                    |  |
|                      |                                           | filtering state. See the "Usage Guidelines" section for more                                                                                                    |  |
|                      |                                           | information.                                                                                                    |  |
|                      |                                           |                                                                                                    |  |
| Defaults             | The default i                             | is BPDU packet filtering is <b>default</b> .                                                                                                    |  |
|                      |                                           |                                                                                                    |  |
| Command Types        | Switch comr                               | nand.                                                                                                    |  |
|                      |                                           |                                                                                                    |  |
| Command Modes        | Privileged.                               |                                                                                                    |  |
|                      | 0                                         |                                                                                                    |  |
| Usage Guidelines     | This commo                                | nd is not supported by the NAM                                                                                                    |  |
| Usage Guidennes      | This command is not supported by the NAM. |                                                                                                    |  |
|                      | •                                         | et filtering turns off BPDU transmission on PortFast-enabled ports and nontrunking ports.                                                                                                    |  |
|                      | If you enter                              | the <b>default</b> keyword, the spanning tree port is set to the global BPDU filtering state.                                                                                                    |  |
|                      | To enable or <b>bpdu-filter</b> (         | disable BPDU filtering for all ports on the switch, enter the <b>set spantree global-default</b> command.                                                                                                    |  |
|                      |                                           |                                                                                                    |  |
| Examples             | This example                              | e shows how to enable BPDU filtering on module 3, port 4:                                                                                                    |  |
|                      | Console> (e                               | nable) set spantree portfast bpdu-filter 3/4 enable                                                                                                    |  |
|                      |                                           | rts enabled with bpdu filter will not send BPDUs and drop all<br>DUs. You may cause loops in the bridged network if you misuse                                                                                                    |  |
|                      | this featur                               |                                                                                                    |  |
|                      | Spantree po<br>Console> (e                | rt 3/4 bpdu filter enabled.<br>nable)                                                                                                    |  |
|                      | ( -                                       |                                                                                                    |  |
| Related Commands     | ant anomtro                               | alabal dafault                                                                                                    |  |
| Related Commands     | set spantree<br>show spantr               | global-default<br>ree portfast                                                                                                    |  |
|                      | Show Spullt                               | Postano de Contra de Contra de |  |

## set spantree portfast bpdu-guard

Use the **set spantree portfast bpdu-guard** command to enable or disable spanning tree PortFast BPDU guard on a port.

set spantree portfast bpdu-guard {mod/port {enable | disable | default}

| Suptax Description |                                                                                                    | Number of the module and the next on the module                                                                                                    |  |
|--------------------|----------------------------------------------------------------------------------------------------|----------------------------------------------------------------------------------------------------|--|
| Syntax Description | mod/port                                                                                                  | Number of the module and the port on the module.                                                                                                    |  |
|                    | enable                                                                                                    | Keyword to enable the spanning tree PortFast BPDU guard.                                                                                                    |  |
|                    | disable                                                                                                   | Keyword to disable the spanning tree PortFast BPDU guard.                                                                                                    |  |
|                    | default                                                                                                   | Keyword to set spanning tree PortFast BPDU guard to the global<br>BPDU guard state. See the "Usage Guidelines" section for more<br>information.                                                                                                    |  |
| Defaults           | The default i                                                                                             | is PortFast BPDU guard is <b>default</b> .                                                                                                    |  |
| Command Types      | Switch com                                                                                                | nand.                                                                                                    |  |
| Command Modes      | Privileged.                                                                                               |                                                                                                    |  |
| Usage Guidelines   | This command is not supported by the NAM.                                                                 |                                                                                                    |  |
|                    | You must enable PortFast mode before you can enable PortFast BPDU guard for BPDU guard to work correctly. |                                                                                                    |  |
|                    | state when a                                                                                              | hable PortFast BPDU guard, a nontrunking PortFast-enabled port is moved into an errdisable<br>BPDU is received on that port. When you disable a PortFast BPDU guard, a<br>bled nontrunking port will stay up when it receives BPDUs, which may cause spanning tree |  |
|                    | If you enter the <b>default</b> keyword, the spanning tree port is set to the global BPDU guard state.    |                                                                                                    |  |
|                    | To enable or<br><b>bpdu-guard</b>                                                                         | disable BPDU guard for all ports on the switch, enter the set spantree global-default command.                                                                                                    |  |
| Examples           | This example                                                                                              | e shows how to enable BPDU guard on module 3, port 1:                                                                                                    |  |
|                    |                                                                                                    | nable) <b>set spantree portfast bpdu-guard 3/1 enable</b><br>rt 3/1 bpdu guard enabled.<br>nable)                                                                                                    |  |
| Related Commands   | set spantree<br>show spantr                                                                               | e global-default<br>ree portfast                                                                                                    |  |

### set spantree portinstancecost

Use the **set spantree portinstancecost** command to assign the path cost of the port for the specified instances.

set spantree portinstancecost mod/port [cost cost] [instances]

**set spantree portinstancecost** *mod/port* [**cost** *cost*] **mst** [*instances*]

| Syntax Description | mod/port  | Number of the module and the port on the module.                                                                          |
|--------------------|-----------|----------------------------------------------------------------------------------------------------|
|                    | cost cost | (Optional) Keyword and variable to indicate the path cost; see the "Usage Guidelines" section for additional information. |
|                    | mst       | Keyword to set the cost for an MST instance.                                                                              |
|                    | instances | (Optional) Instance number; valid values are from 0 to 15.                                                                |

#### Defaults

The default path cost is based on port speed; see Table 2-25 for default settings.

 Table 2-25
 Default Port Cost—Short Mode

| Port Speed | Default Port Cost |
|------------|-------------------|
| 4 Mb       | 250               |
| 10 Mb      | 100               |
| 16 Mb      | 62                |
| 100 Mb     | 19                |
| 155 Mb     | 14                |
| 1 Gb       | 4                 |
| 10 Gb      | 2                 |

**Command Types** Switch command.

Command Modes Privileged.

#### Usage Guidelines

This command is not supported by the NAM.

If the spanning tree mode is short and long or MISTP, valid cost values are from 1 to 65535, otherwise, valid cost values are from 1 to 2,000,000.

The port instance cost applies to trunk ports only.

The value specified is used as the path cost of the port for the specified instances. The rest of the instances have a path cost equal to the port path cost set through the **set spantree instancecost** command (if not set, the value is the default path cost of the port).

### Examples These examples show how to use the set spantree portinstancecost command and explicitly specify the path cost of a port: Console> (enable) set spantree portinstancecost 2/10 cost 6 1-10 Port 2/10 instances 11-16 have path cost 2000000. Port 2/10 instances 1-10 have path cost 6. This parameter applies to trunking ports only. Console> (enable) These examples show how to use the set spantree portinstancecost command without explicitly specifying the path cost of a port: Console> (enable) set spantree portinstancecost 1/2 Port 1/2 Instances 1-1005 have path cost 3100. Console> (enable) Console> (enable) set spantree portinstancecost 1/2 16 Port 1/2 Instances 16,22-1005 have path cost 3100. Console> (enable) This example shows the display if you enter the command when PVST+ is enabled: Console> (enable) set spantree portinstancecost 3/1 This command is only valid when STP is in MISTP or MISTP-PVST+ mode. Console> (enable) This example shows how to set the port cost for a specific MST instance: Console> (enable) set spantree portinstancecost 2/10 cost 6 1-10 mst Port 2/10 mst instances 1-10 have path cost 6. This parameter applies to trunking ports only. Console> (enable)

Related Commands clear spantree portinstancecost show spantree mistp-instance

### set spantree portinstancepri

Use the set spantree portinstancepri command to set the port priority for instances in the trunk port.

set spantree portinstancepri mod/port priority [instances]

set spantree portinstancepri mod/port priority mst [instances]

| Syntax Description | mod/port                                                                                                    | Number of the module and the port on the module.                                                                                                    |  |
|--------------------|----------------------------------------------------------------------------------------------------|----------------------------------------------------------------------------------------------------|--|
|                    | priority                                                                                                    | Number that represents the cost of a link in a spanning tree bridge. The priority level is from <b>0</b> to <b>63</b> , with 0 indicating high priority and 63 indicating low priority. |  |
|                    | mst                                                                                                    | Keyword to specify the port priority for MST instances.                                                                                                    |  |
|                    | instances                                                                                                    | (Optional) Instance number; valid values are from <b>0</b> to <b>15</b> .                                                                                                    |  |
| Defaults           | The default                                                                                                    | is the port priority is set to 0, with no instances specified.                                                                                                    |  |
| Command Types      | Switch com                                                                                                    | mand.                                                                                                    |  |
| Command Modes      | Privileged.                                                                                                    |                                                                                                    |  |
| Usage Guidelines   | This command is not supported by the NAM.                                                                                                    |                                                                                                    |  |
|                    | Use this command to add instances to a specified port priority level. Subsequent calls to this command do not replace instances that are already set at a specified port priority level. |                                                                                                    |  |
|                    | This feature is not supported for the MSM.                                                                                                    |                                                                                                    |  |
|                    | The <b>set spantree portinstancepri</b> command applies to trunk ports only. If you enter this command, you see this message:                                                            |                                                                                                    |  |
|                    | Port xx is                                                                                                    | not a trunk-capable port                                                                                                    |  |
| Examples           | This exampl                                                                                                    | le shows how to set the port priority for module 1, port 2, on specific instances:                                                                                                    |  |
|                    | Port 1/2 in                                                                                                    | enable) <b>set spantree portinstancepri 1/2 16 1-11</b><br>nstances 1-11 using portpri 16.<br>eter applies to trunking ports only.<br>enable)                                           |  |
|                    | This exampl                                                                                                    | le shows how to set the port priority for module 8, port 1, on MST instance 2:                                                                                                    |  |
|                    | Console> (e<br>Port 8/1 in                                                                                                    | enable) <b>set spantree portinstancepri 8/1 31 mst 2</b><br>nstances 2 using portpri 31.<br>nstances 0-1, 3-15 using portpri 32.                                                        |  |
|                    |                                                                                                    |                                                                                                    |  |

Related Commands cle

clear spantree portinstancecost show spantree mistp-instance

## set spantree portpri

Use the set spantree portpri command to set the bridge priority for a spanning tree port.

set spantree portpri mod/port priority [mst]

| Syntax Description | mod/port       | Number of the module and the port on the module.                                                                                                    |
|--------------------|----------------|----------------------------------------------------------------------------------------------------|
|                    | priority       | Number that represents the cost of a link in a spanning tree bridge; valid values are from <b>0</b> to <b>63</b> , with 0 indicating high priority and 63, low |
|                    |                | priority.                                                                                                    |
|                    | mst            | (Optional) Keyword to set the bridge priority for an MST port.                                                                                                 |
|                    |                |                                                                                                    |
| Defaults           | The default is | all ports with bridge priority are set to 32.                                                                                                    |
|                    |                |                                                                                                    |
| Command Types      | Switch comm    | and.                                                                                                    |
|                    |                |                                                                                                    |
| Command Modes      | Privileged.    |                                                                                                    |
|                    |                |                                                                                                    |
| Usage Guidelines   | This comman    | d is not supported by the NAM.                                                                                                    |
| j.                 |                |                                                                                                    |
| Examples           | This example   | shows how to set the priority of port 1 on module 4 to 63:                                                                                                    |
| Examples           | -              |                                                                                                    |
|                    |                | able) <b>set spantree portpri 4/1 63</b><br>4/1 priority set to 63.<br>able)                                                                                   |
|                    | COUPOIE> (EII  |                                                                                                    |
| Related Commands   | chow coorter   |                                                                                                    |
| Reidleu Commanus   | show spantre   | ν<br>C                                                                                                    |

### set spantree portvlancost

Use the set spantree portvlancost command to assign a lower path cost to a set of VLANs on a port.

set spantree portvlancost mod/port [cost cost] [vlan\_list]

| Syntax Description | mod/port  | Number of the module and the port on the module.                                                       |
|--------------------|-----------|----------------------------------------------------------------------------------------------------|
|                    | cost cost | (Optional) Keyword and variable to set the path cost; valid values are from <b>1</b> to <b>65535</b> . |
|                    | vlan_list | (Optional) Number of the VLAN; valid values are from 1 to 1005 and from 1025 to 4094.                  |

#### Defaults

The default path cost is based on port speed; see Table 2-26 and Table 2-27 for default settings.

Table 2-26 Default Port Cost—Short Mode

| Port Speed | Default Port Cost |
|------------|-------------------|
| 4 Mb       | 250               |
| 10 Mb      | 100               |
| 16 Mb      | 62                |
| 100 Mb     | 19                |
| 155 Mb     | 14                |
| 1 Gb       | 4                 |
| 10 Gb      | 2                 |

| Table 2-27 | Default Port Cost—Long Mode |
|------------|-----------------------------|
|------------|-----------------------------|

| Port Speed | Default Port Cost |
|------------|-------------------|
| 100 Kb     | 200,000,000       |
| 1 Mb       | 20,000,000        |
| 10 Mb      | 2,000,000         |
| 10 Mb      | 200,000           |
| 1 Gb       | 20,000            |
| 10 Gb      | 2,000             |
| 100 Gb     | 200               |
| 1 Tb       | 20                |
| 10 Tb      | 2                 |

**Command Types** 

Switch command.

**Command Modes** Privileged. **Usage Guidelines** This command is not supported by the NAM. This command is not supported in MISTP mode. When setting the path cost for extended-range VLANs, you can create a maximum of 64 nondefault entries or create entries until NVRAM is full. The value specified is used as the path cost of the port for the specified set of VLANs. The rest of the VLANs have a path cost equal to the port path cost set through the set spantree portcost command (if not set, the value is the default path cost of the port). If you do not list a VLAN explicitly, the VLANs listed in prior invocations of this command are affected. If no cost is listed explicitly and previous cost values are specified in prior invocations, then the portvlancost is set to 1 less than the current port cost for a port. However, this may not assure load balancing in all cases. Examples These examples show how to use the set spantree portvlancost command and explicitly specify the path cost of a port: Console> (enable) set spantree portvlancost 2/10 cost 25 1-20 Cannot set portvlancost to a higher value than the port cost, 10, for port 2/10. Console> (enable) Console> (enable) set spantree portvlancost 2/10 cost 1-20 Port 2/10 VLANs 1-20 have a path cost of 9. Console> (enable) Console> (enable) set spantree portvlancost 2/10 cost 4 1-20 Port 2/10 VLANs 1-20 have path cost 4. Port 2/10 VLANs 21-1000 have path cost 10. Console> (enable) Console> (enable) set spantree portvlancost 2/10 cost 6 21 Port 2/10 VLANs 1-21 have path cost 6. Port 2/10 VLANs 22-1000 have path cost 10. Console> (enable) These examples show how to use the set spantree portvlancost command without explicitly specifying the path cost of a port: Console> (enable) set spantree portvlancost 1/2 Port 1/2 VLANs 1-1005 have path cost 3100. Console> (enable) Console> (enable) set spantree portvlancost 1/2 21 Port 1/2 VLANs 1-20,22-1005 have path cost 3100. Port 1/2 VLANs 21 have path cost 3099. Console> (enable) **Related Commands** clear spantree portvlancost set channel vlancost

show spantree

## set spantree portvlanpri

Use the **set spantree portvlanpri** command to set the port priority for a subset of VLANs in the trunk port.

set spantree portvlanpri mod/port priority [vlans]

| Syntax Description | mod/port                                               | Number of the module and the port on the module.                                                                                                    |  |
|--------------------|--------------------------------------------------------|----------------------------------------------------------------------------------------------------|--|
| Syntax Description | priority                                               | Number that represents the cost of a link in a spanning tree bridge. The priority                                                                        |  |
|                    | рнониу                                                 | level is from <b>0</b> to <b>63</b> , with 0 indicating high priority and 63 indicating low                                                              |  |
|                    |                                                        | priority.                                                                                                    |  |
|                    | vlans                                                  | (Optional) VLANs that use the specified priority level; valid values are from 1 to 1005.                                                                 |  |
|                    |                                                        |                                                                                                    |  |
| Defaults           | The default i                                          | is the port VLAN priority is set to 0, with no VLANs specified.                                                                                          |  |
| Command Types      | Switch command.                                        |                                                                                                    |  |
| Command Modes      | Privileged.                                            |                                                                                                    |  |
| Usage Guidelines   | This comma                                             | nd is not supported by the NAM.                                                                                                    |  |
|                    | This command is not supported by extended-range VLANs. |                                                                                                    |  |
|                    |                                                        | mand to add VLANs to a specified port priority level. Subsequent calls to this command do VLANs that are already set at a specified port priority level. |  |
|                    | This feature is not supported for the MSM.             |                                                                                                    |  |
|                    | The <b>set span</b><br>this message                    | ntree portvlanpri command applies only to trunk ports. If you enter this command, you see                                                                |  |
|                    | Port xx is                                             | not a trunk-capable port                                                                                                    |  |
| Examples           | This exampl                                            | e shows how to set the port priority for module 1, port 2, on VLANs 21 to 40:                                                                            |  |
|                    | Port 1/2 vl                                            | enable) <b>set spantree portvlanpri 1/2 16 21-40</b><br>.ans 3,6-20,41-1000 using portpri 32<br>.ans 1-2,4-5,21-40 using portpri 16<br>enable)           |  |
| Related Commands   | clear spanti<br>show spanti                            | ree portvlanpri<br>ree                                                                                                    |  |

### set spantree priority

Use the **set spantree priority** command to set the bridge priority for a VLAN or an instance when PVST+ or MISTP is running.

**set spantree priority** *bridge\_priority vlans* 

set spantree priority bridge\_priority mistp-instance instances

set spantree priority bridge\_priority mst instances

| Syntax Description | bridge_priority                                                                                                    | Number representing the priority of the bridge; see the "Usage Guidelines" section for valid values. |  |
|--------------------|----------------------------------------------------------------------------------------------------|----------------------------------------------------------------------------------------------------|--|
|                    | vlans                                                                                                    | Number of the VLAN; valid values are from 1 to 1005 and from 1025 to 4094.                           |  |
|                    | mistp-instance<br>instances                                                                                                    | Keyword and variable to specify the instance numbers; valid values are from <b>1</b> to <b>16</b> .  |  |
|                    | mst instances                                                                                                    | Keyword and variable to specify the MST instance numbers; valid values are from 1 to 15.             |  |
| Defaults           | The default is the                                                                                                    | bridge priority is set to 32768.                                                                     |  |
| Command Types      | Switch command.                                                                                                    |                                                                                                    |  |
| Command Modes      | Privileged.                                                                                                    |                                                                                                    |  |
| Usage Guidelines   | This command is r                                                                                                    | not supported by the NAM or the MSM.                                                                 |  |
|                    | If MISTP or the MAC reduction feature is enabled, valid <i>bridge_priority</i> values are 0, 4096, 8192, 12288, 16384, 20480, 24576, 28672, 32768, 36864, 40960, 45056, 49152, 53248, 57344, and 61440 with 0 indicating high priority and 61440, low priority. |                                                                                                    |  |
|                    | If MISTP or the MAC reduction feature is disabled, valid <i>bridge_priority</i> values are from 0 to 6553                                                                                                    |                                                                                                    |  |
|                    | If you enable MISTP, you cannot set the VLAN bridge priority.                                                                                                    |                                                                                                    |  |
|                    | If you enable PVST+, you cannot set the instance priority.                                                                                                    |                                                                                                    |  |
|                    | If you try to set instance priority with PVST+ enabled, this message displays:                                                                                                    |                                                                                                    |  |
|                    | This command is                                                                                                    | only valid when STP is in MISTP or MISTP-PVST+ mode.                                                 |  |
| Examples           | This example show                                                                                                    | ws how to set the bridge priority of instance 3:                                                     |  |
|                    | Console> (enable) <b>set spantree priority 14 mistp-instance 3</b><br>Instance 3 bridge priority set to 14.<br>Instance 3 does not exist.<br>Your configuration has been saved to NVRAM only.<br>Console> (enable)                                              |                                                                                                    |  |

This example shows how to set the bridge priority for MST instance 0:

Console> (enable) **set spantree priority 28672 mst 0** MST Spantree 0 bridge priority set to 28672. Console> (enable)

This example shows how to set the bridge priority for multiple MST instances:

Console> (enable) **set spantree priority 28672 mst 0-4** MST Spantrees 0-4 bridge priority set to 28672. Console> (enable)

Related Commands show spantree

#### set spantree root

Use the **set spantree root** command to set the primary or secondary root for specific VLANs, all VLANs of the switch, or an instance.

set spantree root [secondary] [vlans] [dia network\_diameter] [hello hello\_time]

set spantree root [secondary] mistp-instance instance [dia network\_diameter]
 [hello hello\_time]

set spantree root [secondary] mst instance [dia network\_diameter] [hello hello\_time]

| Syntax Description | secondary                                                                                                    | (Optional) Keyword to designate this switch as a secondary root, should the primary root fail.                                                                                                    |  |  |
|--------------------|----------------------------------------------------------------------------------------------------|----------------------------------------------------------------------------------------------------|--|--|
|                    | vlans                                                                                                    | (Optional) Number of the VLAN; valid values are from 1 to 1005 and from 1025 to 4094.                                                                                                    |  |  |
|                    | dia network_diameter                                                                                                    | <ul> <li>(Optional) Keyword to specify the maximum number of bridges</li> <li>between any two points of end stations; valid values are from 1 through 7.</li> <li>(Optional) Keyword to specify in seconds, the duration between the generation of configuration messages by the root switch.</li> </ul> |  |  |
|                    | hello hello_time                                                                                                    |                                                                                                    |  |  |
|                    | <b>mistp-instance</b><br><i>instance</i>                                                                                                    | Keyword and variable to specify the instance number; valid values are from <b>1</b> to <b>16</b> .                                                                                                    |  |  |
|                    | mst<br>instance                                                                                                    | Keyword and variable to specify an MST instance; valide values are from <b>1</b> to <b>16</b> .                                                                                                    |  |  |
|                    |                                                                                                    |                                                                                                    |  |  |
| Defaults           | If you do not specify the <b>secondary</b> keyword, the default is to make the switch the primary root.                                         |                                                                                                    |  |  |
|                    | The default value of the network diameter is 7.                                                                                                 |                                                                                                    |  |  |
|                    | If you do not specify th diameter.                                                                                                    | e <i>hello_time</i> value, the current value of <i>hello_time</i> is calculated from the network                                                                                                    |  |  |
| Usage Guidelines   | If you do not specify a                                                                                                    | VLAN number, VLAN 1 is assumed.                                                                                                    |  |  |
|                    | This command is not supported by the NAM.                                                                                                    |                                                                                                    |  |  |
|                    | This command is run on backbone or distribution switches.                                                                                       |                                                                                                    |  |  |
|                    | You can run the secondary root many times to create backup switches in case of a root failure.                                                  |                                                                                                    |  |  |
|                    | The <b>set spantree root secondary</b> bridge priority value is 16384, except when MAC reduction or MISTP are enabled, then the value is 28672. |                                                                                                    |  |  |
|                    | The <b>set spantree root</b> bridge priority value is 16384, except when MAC reduction or MISTP are enabled, then the value is 24576.           |                                                                                                    |  |  |
|                    | This command increases path costs to a value greater than 3000.                                                                                 |                                                                                                    |  |  |
|                    | If you enable MISTP, y root.                                                                                                    | you cannot set the VLAN root. If you enable PVST+, you cannot set the instance                                                                                                    |  |  |
|                    |                                                                                                    |                                                                                                    |  |  |

**Command Types** Switch command.

Command Modes Privileged.

Examples

This example shows how to set the primary root for a range of VLANs:

```
Console> (enable) set spantree root 1-10 dia 4
VLANS 1-10 bridge priority set to 8192
VLANS 1-10 bridge max aging time set to 14 seconds.
VLANS 1-10 bridge hello time set to 2 seconds.
VLANS 1-10 bridge forward delay set to 9 seconds.
Switch is now the root switch for active VLANS 1-6.
Console> (enable)
```

This example shows how to set the primary root for an instance:

```
Console> (enable) set spantree root mistp-instance 2-4 dia 4
Instances 2-4 bridge priority set to 8192
VLInstances 2-4 bridge max aging time set to 14 seconds.
Instances 2-4 bridge hello time set to 2 seconds.
Instances 2-4 bridge forward delay set to 9 seconds.
Switch is now the root switch for active Instances 1-6.
Console> (enable)
```

This example shows how to set the primary root for MST instance 5:

```
Console> (enable) set spantree root mst 5
Instance 5 bridge priority set to 24576.
Instance 5 bridge max aging time set to 16.
Instance 5 bridge hello time set to 2.
Instance 5 bridge forward delay set to 15.
Switch is now the root switch for active Instance 5.
Console> (enable)
```

This example shows how to set the secondary root for MST instance 0:

```
Console> (enable) set spantree root secondary mst 0
Instance 0 bridge priority set to 28672.
Instance 0 bridge max aging time set to 20.
Instance 0 bridge hello time set to 2.
Instance 0 bridge forward delay set to 15.
Console> (enable)
```

This example shows how to set the maximum number of bridges and the hello time of the root for MST instance 0:

```
Console> (enable) set spantree root mst 0 dia 7 hello 2
Instance 0 bridge priority set to 24576.
Instance 0 bridge max aging time set to 20.
Instance 0 bridge hello time set to 2.
Instance 0 bridge forward delay set to 15.
Switch is now the root switch for active Instance 0.
Console> (enable)
```

These examples show that setting the bridge priority to 8192 was not sufficient to make this switch the root. The priority was further reduced to 7192 (100 less than the current root switch) to make this switch the root switch. However, reducing it to this value did not make it the root switch for active VLANs 16 and 17.

Console> (enable) set spantree root 11-20. VLANS 11-20 bridge priority set to 7192 VLANS 11-10 bridge max aging time set to 20 seconds. VLANS 1-10 bridge hello time set to 2 seconds. VLANS 1-10 bridge forward delay set to 13 seconds. Switch is now the root switch for active VLANS 11-15,18-20. Switch could not become root switch for active VLAN 16-17. Console> (enable) Console> (enable) set spantree root secondary 22,24 dia 5 hello 1 VLANS 22,24 bridge priority set to 16384. VLANS 22,24 bridge max aging time set to 10 seconds. VLANS 22,24 bridge hello time set to 1 second. VLANS 22,24 bridge forward delay set to 7 seconds. Console> (enable)

Related Commands show spantree

```
Catalyst 6000 Family Command Reference—Release 7.1
```

## set spantree uplinkfast

Use the **set spantree uplinkfast** command to enable fast switchover to alternate ports when the root port fails. This command applies to a switch, not to a WAN.

set spantree uplinkfast {enable | disable} [rate station\_update\_rate] [all-protocols {off | on}]

| Syntax Description | enable                                      | Keyword to enable fast switchover.                                                                                                    |
|--------------------|---------------------------------------------|----------------------------------------------------------------------------------------------------|
|                    | disable                                     | Keyword to disable fast switchover.                                                                                                    |
|                    | rate                                        | (Optional) Keyword and variable to specify the number of                                                                                                    |
|                    | station_update_rate                         | multicast packets transmitted per 100 ms when an alternate port is chosen after the root port goes down.                                                                                                    |
|                    | all-protocols                               | (Optional) Keyword to specify whether or not to generate multicast packets for all protocols (IP, IPX, AppleTalk, and Layer 2 packets).                                                                                         |
|                    | off                                         | (Optional) Keyword to turn off the all-protocols feature.                                                                                                    |
|                    | on                                          | (Optional) Keyword to turn on the all-protocols feature.                                                                                                    |
| Defaults           | The default <i>station_upd</i>              | date_rate is 15 packets per 100 ms.                                                                                                    |
| Command Types      | Switch command.                             |                                                                                                    |
| Command Modes      | Privileged.                                 |                                                                                                    |
| Usage Guidelines   | This command is not su                      | ipported by the NAM.                                                                                                    |
|                    | This command is not av                      | vailable in MST mode.                                                                                                    |
|                    | The set spantree uplin                      | kfast enable command has the following results:                                                                                                    |
|                    | • Changes the bridge                        | priority to 49152 for all VLANs (allowed VLANs).                                                                                                    |
|                    | • Increases the path of                     | cost and portvlancost of all ports to a value greater than 3000.                                                                                                    |
|                    | • On detecting the fa<br>Spanning Tree Prot | ilure of a root port, an instant cutover occurs to an alternate port selected by tocol.                                                                                                    |
|                    |                                             | ree uplinkfast enable command on a switch that has this feature already enabled, rate is updated. The rest of the parameters are not modified.                                                                                  |
|                    | but the switch priority a                   | <b>ree uplinkfast disable</b> command on a switch, the UplinkFast feature is disabled<br>and port cost values are not reset to the default settings. To reset the values to the<br>he <b>clear spantree uplinkfast</b> command. |
|                    | -                                           | <i>late_rate</i> value is 15 packets per 100 ms, which is equivalent to a 1-percent load. If you specify this value as 0, the generation of these packets is turned off.                                                        |

You do not have to turn on the all-protocols feature on Catalyst 6000 family switches that have both the UplinkFast and protocol filtering features enabled. Use the all-protocols feature only on Catalyst 6000 family switches that have UplinkFast enabled but do not have protocol filtering; upstream switches in the network use protocol filtering. You must enter the **all-protocols** option to inform the UplinkFast task whether or not to generate multicast packets for all protocols.

#### Examples

This example shows how to enable spantree UplinkFast and specify the number of multicast packets transmitted to 40 packets per 100 ms:

Console> (enable) **set spantree uplinkfast enable rate 40** VLANS 1-4094 bridge priority set to 49152. The port cost and portvlancost of all ports set to above 3000. Station update rate set to 40 packets/100ms. uplinkfast all-protocols field set to off. uplinkfast enabled for bridge. Console> (enable)

This example shows how to disable spantree UplinkFast:

```
Console> (enable) set spantree uplinkfast disable
Uplinkfast disabled for switch.
Use clear spantree uplinkfast to return stp parameters to default.
Console> (enable) clear spantree uplink
This command will cause all portcosts, portvlancosts, and the
bridge priority on all vlans to be set to default.
Do you want to continue (y/n) [n]? y
VLANS 1-1005 bridge priority set to 32768.
The port cost of all bridge ports set to default value.
The portvlancost of all bridge ports set to default value.
Uplinkfast disabled for bridge.
Console> (enable)
```

This example shows how to turn on the all-protocols feature:

```
Console> (enable) set spantree uplinkfast enable all-protocols on
uplinkfast update packets enabled for all protocols.
uplinkfast enabled for bridge.
Console> (enable)
```

This example shows how to turn off the all-protocols feature:

```
Console> (enable) set spantree uplinkfast enable all-protocols off
uplinkfast all-protocols field set to off.
uplinkfast already enabled for bridge.
Console> (enable)
```

This example shows the output when instances have been configured:

```
Console> (enable) set spantree uplinkfast enable
Instances 1-15 bridge priority set to 49152.
The port cost and portinstancecost of all ports set to above 3000.
Station update rate set to 15 mpackets/100ms.
uplinkfast all-protocols field set to off.
uplinkfast already enabled for bridge.
Console> (enable)
```

Related Commands clear spantree uplinkfast show spantree uplinkfast

#### set summertime

Use the **set summertime** command to specify whether the system should set the clock ahead one hour during daylight saving time.

set summertime {enable | disable} [zone]

set summertime recurring [{week} {day} {month} {hh:mm} {week | day | month | hh:mm} [offset]]

set summertime date {month} {date} {year} {hh:mm} {month | date | year | hh:mm}
[offset]

| Syntax Description | enable                         | Keyword to cause the system to set the clock ahead one hour during daylight saving time.                                                       | -                     |
|--------------------|--------------------------------|----------------------------------------------------------------------------------------------------|-----------------------|
|                    | disable                        | Keyword to prevent the system from setting the clock ahead one<br>hour during daylight saving time.                                            | -                     |
|                    | zone                           | (Optional) Time zone used by the set summertime command.                                                                                       | -                     |
|                    | recurring                      | Keyword to specify the summertime dates that recur every year.                                                                                 | -                     |
|                    | week                           | Week of the month (first, second, third, fourth, last, 15).                                                                                    | -                     |
|                    | day                            | Day of the week (Sunday, Monday, Tuesday, and so forth).                                                                                       | -                     |
|                    | month                          | Month of the year (January, February, March, and so forth).                                                                                    | -                     |
|                    | hh:mm                          | Hours and minutes.                                                                                                    | -                     |
|                    | offset                         | (Optional) Amount of offset in minutes (1 to 1440 minutes).                                                                                    | -                     |
|                    | date                           | Day of the month (1 to 31).                                                                                                    | -                     |
|                    | year                           | Number of the year (1993 to 2035).                                                                                                    | -                     |
| Defaults           | By default, th<br>following U. | ne <b>set summertime</b> command is disabled. Once enabled, the default for a S. standards.                                                    | offset is 60 minutes, |
| Command Types      | Switch comm                    | nand.                                                                                                    |                       |
| Command Modes      | Privileged.                    |                                                                                                    |                       |
| Usage Guidelines   | ·                              | ter the <b>clear config</b> command, the dates and times are set to default.                                                                   |                       |
|                    | •                              | configure it otherwise, this command advances the clock one hour at 2:0 pril and moves back the clock one hour at 2:00 a.m. on the last Sunday |                       |

#### Examples

This example shows how to cause the system to set the clock ahead one hour during daylight saving time:

```
Console> (enable) set summertime enable PDT
Summertime is enabled and set to "PDT".
Console> (enable)
```

This example shows how to prevent the system from setting the clock ahead one hour during daylight saving time:

```
Console> (enable) set summertime disable
Summertime disabled.
Console> (enable)
```

This example shows how to set daylight saving time to the zonename AUS and repeat every year, starting from the third Monday of February at noon and ending at the second Saturday of August at 3:00 p.m. with an offset of 30 minutes:

```
Console> (enable) set summertime AUS recurring 3 Mon Feb 12:00 2 Saturday Aug 15:00 30
Summer time is disabled and set to 'AUS' with offset 30 minutes.
   start: 12:00:00 Sun Feb 13 2000
   end: 14:00:00 Sat Aug 26 2000
   Recurring, starting at 12:00:00 on Sunday of the third week of February and ending
   on Saturday of the fourth week of August.
Console> (enable)
```

This example shows how to set the daylight saving time to start on January 29, 1999 at 2:00 a.m. and end on August 19, 2004 at 3:00 p.m. with an offset of 30 minutes:

```
Console> (enable) set summertime date jan 29 1999 02:00 aug 19 2004 15:00 30
Summertime is disabled and set to ''
Start : Fri Jan 29 1999, 02:00:00
End : Thu Aug 19 2004, 15:00:00
Offset: 30 minutes
Recurring: no
Console> (enable)
```

This example shows how to set recurring to reset default to US summertime:

```
Console> (enable) set summertime recurring 3 mon feb 4 thurs oct 8:00 500
Command authorization none.
Summertime is enabled and set to `'
Start : Mon Feb 21 2000, 03:00:00
End : Fri Oct 20 2000, 08:00:00
Offset: 500 minutes (8 hours 20 minutes)
Recurring: yes, starting at 03:00am of third Monday of February and ending on 08:00am of
fourth Thursday of October.
Console> (enable)
```

Related Commands show summertime

## set system baud

Use the **set system baud** command to set the console port baud rate.

set system baud rate

| <i>rate</i> Baud rate; valid rates are <b>600</b> , <b>1200</b> , <b>2400</b> , <b>4800</b> , <b>9600</b> , <b>19200</b> , and <b>38400</b> . |
|----------------------------------------------------------------------------------------------------|
| The default is 9600 baud.                                                                                                    |
| Switch command.                                                                                                    |
| Privileged.                                                                                                    |
| This example shows how to set the system baud rate to 19200:                                                                                  |
| Console> (enable) <b>set system baud 19200</b><br>System console port baud rate set to 19200.<br>Console> (enable)                            |
|                                                                                                    |

Related Commands show system

## set system contact

Use the set system contact command to identify a contact person for the system.

set system contact [contact\_string]

| Syntax Description | <i>contact_string</i> (Optional) Text string that contains the name of the person to contact for system administration. If you do not specify a contact string, the system contact string is cleared. |
|--------------------|----------------------------------------------------------------------------------------------------|
| Defaults           | The default is no system contact is configured.                                                                                                    |
| Command Types      | Switch command.                                                                                                    |
| Command Modes      | Privileged.                                                                                                    |
| Examples           | This example shows how to set the system contact string:                                                                                                    |
|                    | Console> (enable) <b>set system contact Xena ext.24</b><br>System contact set.<br>Console> (enable)                                                                                                   |
| Related Commands   | show system                                                                                                    |

## set system core-dump

Use the set system core-dump command to enable or disable the core dump feature.

set system core-dump {enable | disable}

| Syntax Description | enable                                                                                                    | Keyword to enable the core dump feature.                                                                                                    |  |
|--------------------|----------------------------------------------------------------------------------------------------|----------------------------------------------------------------------------------------------------|--|
| , ,                | disable                                                                                                    | Keyword to disable the core dump feature.                                                                                                    |  |
| Defaults           | The default is                                                                                                    | s disabled.                                                                                                    |  |
| Command Types      | Switch comm                                                                                                    | and.                                                                                                    |  |
| Command Modes      | Privileged.                                                                                                    |                                                                                                    |  |
| Usage Guidelines   | The core dump feature generates a report of images when your system fails due to a software error. The core image is stored in the file system. From this file, you can examine an error condition of a process when it is terminated due to an exception. |                                                                                                    |  |
|                    | The size of the file system depends on the memory card size. The core dump file generated is proportional to the size of the system DRAM. Make sure that you have enough memory available to store the core dump file.                                     |                                                                                                    |  |
|                    | should have a redundant suj                                                                                                    | aintain the core dump image, the yield CPU is disabled during the core dump process. You<br>a redundant supervisor engine installed to take over normal operations. If the switch has a<br>pervisor engine setup, the redundant supervisor engine takes over automatically before the<br>scurs. The previously active supervisor engine resets itself after the core dump completes. |  |
| Examples           | This example                                                                                                    | e shows how to enable the core dump feature:                                                                                                    |  |
|                    | <ol> <li>In the ecause a</li> <li>Core fil</li> <li>Selected</li> <li>Please r</li> </ol>                                                                                                    |                                                                                                    |  |

This example shows how to disable the core dump feature:

Console> (enable) **set system core-dump disable** Core-dump disabled Console> (enable)

Related Commands set system core-dump

## set system core-file

Use the set system core-file command to specify the core image filename.

set system core-file {device:[filename]}

| device                                       | Device where the core image file resides; valid values are <b>bootflash</b> and <b>slot0</b> .                                                                                                    |
|----------------------------------------------|----------------------------------------------------------------------------------------------------|
| filename                                     | (Optional) Name of the core image file.                                                                                                    |
| The default <i>fil</i>                       | <i>lename</i> is "crashinfo."                                                                                                    |
| Switch comm                                  | and.                                                                                                    |
| Privileged.                                  |                                                                                                    |
|                                              | te check is performed when you enter the <b>set system core-file</b> command. If a valid device bund, an error message displays.                                                                                                    |
| When a core d<br>_{yymmdd}-{                 | dump occurs, the actual file written out will append the date to the filename in this format: {hhmmss}.                                                                                                    |
| This example                                 | shows how to use the default core image filename:                                                                                                    |
|                                              |                                                                                                    |
| This example                                 | shows how to set the core image filename:                                                                                                    |
| Console> (en<br>System core-<br>Console> (en |                                                                                                    |
|                                              | The default <i>fi</i><br>Switch comm<br>Privileged.<br>A device nam<br>name is not fo<br>When a core of<br>_{yymmdd}-<br>This example<br>Console> (en<br>Attach defau<br>System core-<br>Console> (en<br>This example<br>Console> (en |

Related Commands set system core-dump

## set system countrycode

Use the set system countrycode command to specify the country where the system is physically located.

set system countrycode code

| Syntax Description | <i>code</i> Country code; see the "Usage Guidelines" section for format information.                                                                             |
|--------------------|----------------------------------------------------------------------------------------------------|
| Defaults           | The default is US (United States).                                                                                                    |
| Command Types      | Switch command.                                                                                                    |
| Command Modes      | Privileged.                                                                                                    |
| Usage Guidelines   | The country code is a 2-letter country code taken from ISO-3166 (for example, VA=Holy See [Vatican City State], VU=Vanuatu, and TF=French Southern Territories). |
| Examples           | This example shows how to set the system country code:<br>Console> (enable) <b>set system countrycode US</b><br>Country code is set to US.<br>Console> (enable)  |

### set system crossbar-fallback

Use the **set system crossbar-fallback** command to select the action taken when the Switch Fabric Module fails.

set system crossbar-fallback {bus-mode | none}

| Syntax Description | bus-mode      | Keyword to fail to the system bus.                                                                                                 |
|--------------------|---------------|----------------------------------------------------------------------------------------------------|
|                    | none          | Keyword to not fail over to the system bus.                                                                                        |
| Defaults           | The default i | s <b>bus-mode</b> .                                                                                                    |
| Command Types      | Switch comn   | nand.                                                                                                    |
| Command Modes      | Privileged.   |                                                                                                    |
| Usage Guidelines   |               | er have the Switch Fabric Module fail over to the bus, or have the switch not fail over at all se, the switch should be down).     |
|                    |               | nd is supported on systems configured with a Switch Fabric Module and the Supervisor<br>h Layer 3 Switching Engine II (PFC2) only. |
| Examples           | This example  | e shows how to set the Switch Fabric Module to fail over to the system bus:                                                        |
|                    |               | nable) <b>set system crossbar-fallback bus-mode</b><br>sbar-fallback set to bus-mode.<br>nable)                                    |
|                    | This example  | e shows how to set the Switch Fabric Module to not fail over:                                                                      |
|                    |               | nable) <b>set system crossbar-fallback none</b><br>sbar-fallback set to none.<br>nable)                                            |
| -                  |               |                                                                                                    |

Related Commands show fabric channel

# set system highavailability

Use the **set system highavailability** command to enable or disable high system availability for the switch.

set system highavailability {enable | disable}

| Syntax Description | enable                                       | Keyword to activate system high availability.                                                                                                    |
|--------------------|----------------------------------------------|----------------------------------------------------------------------------------------------------|
|                    | disable                                      | Keyword to deactivate system high availability.                                                                                                    |
| Defaults           | The default                                  | is disabled.                                                                                                    |
| Command Types      | Switch com                                   | mand.                                                                                                    |
| Command Modes      | Privileged.                                  |                                                                                                    |
| Usage Guidelines   | High availa                                  | bility provides Layer 2 and Layer 3 protocol redundancy.                                                                                                    |
|                    | version com<br>synchroniza                   | le high availability while the redundant supervisor engine is running, the switch checks the apatibility between the two supervisor engines. If the versions are compatible, database stion occurs. When you disable high availability, database synchronization does not occur ls restart on the redundant supervisor engine after switchover.                                                                                  |
|                    | is stopped. (<br>high availab<br>redundant s | le high availability from the enabled state, synchronization from the active supervisor engine<br>On the redundant supervisor engine, current synchronization data is discarded. If you enable<br>bility from the disabled state, synchronization from the active supervisor engine to the<br>upervisor engine starts (if you have a redundant supervisor engine and its image version is<br>with the active supervisor engine). |
| Examples           | This examp                                   | le shows how to enable high availability:                                                                                                    |
|                    |                                              | enable) <b>set system highavailability enable</b><br>h availability enabled.<br>enable)                                                                                                    |
|                    | This examp                                   | le shows how to disable high availability:                                                                                                    |
|                    |                                              | enable) <b>set system highavailability disable</b><br>h availability disabled.<br>enable)                                                                                                    |
| Related Commands   |                                              | highavailability versioning<br>n highavailability                                                                                                    |

## set system highavailability versioning

Use the **set system highavailability versioning** command to enable and disable support for supervisor engine image versioning.

set system highavailability versioning {enable | disable}

| Syntax Description | enable                       | Keyword to activate system high-availability versioning.                                                                                                    |
|--------------------|------------------------------|----------------------------------------------------------------------------------------------------|
|                    | disable                      | Keyword to deactivate system high-availability versioning.                                                                                                    |
| Defaults           | The default                  | is disabled.                                                                                                    |
| Command Types      | Switch com                   | mand.                                                                                                    |
| Command Modes      | Privileged.                  |                                                                                                    |
| Usage Guidelines   | on the activ<br>synchroniza  | vailability versioning feature allows the Catalyst 6000 family switch to run different images<br>e and redundant supervisor engines. When you enable image versioning, Flash image<br>ation (from active to the redundant supervisor engines) does not occur, allowing active and<br>upervisor engines to run different images. |
| <u></u><br>Caution | When you d<br>image versi    | lisable image versioning, the active and redundant supervisor engines must run the same on.                                                                                                    |
|                    | the redunda                  | ble the image versioning option from the enabled state, no additional action is necessary on<br>ant supervisor engine (the redundant supervisor engine should be running the same image as<br>upervisor engine). If you want to load a different image, you have to restart the redundant<br>engine.                            |
|                    | engine and<br>Flash synch    | le the image versioning option from the disabled state and you have a redundant supervisor<br>active supervisor engine running a different image than that of the active supervisor engine,<br>aronization will copy the active supervisor engine image to the redundant supervisor engine<br>then restart it.                  |
|                    | engine is ru<br>versions are | le the image versioning option on the active supervisor engine and the redundant supervisor<br>inning a different image, the NVRAM synchronization cannot occur because the NVRAM<br>e not compatible. If this is the case, after switchover, the old NVRAM configuration on the<br>engine is used.                             |

| Examples | This example shows how to enable high-availability versioning:                                                             |  |  |  |
|----------|----------------------------------------------------------------------------------------------------|--|--|--|
|          | Console> (enable) <b>set system highavailability versioning enable</b><br>Image versioning enabled.<br>Console> (enable)   |  |  |  |
|          | This example shows how to disable high-availability versioning:                                                            |  |  |  |
|          | Console> (enable) <b>set system highavailability versioning disable</b><br>Image versioning disabled.<br>Console> (enable) |  |  |  |
|          |                                                                                                    |  |  |  |

Related Commands set system highavailability show system highavailability

## set system location

Use the set system location command to identify the location of the system.

set system location [location\_string]

| Syntax Description | <i>location_string</i> (Optional) Text string that indicates where the system is located.                                                                             |
|--------------------|----------------------------------------------------------------------------------------------------|
| Defaults           | This command has no default settings.                                                                                                    |
| Command Types      | Switch command.                                                                                                    |
| Command Modes      | Privileged.                                                                                                    |
| Usage Guidelines   | If you do not specify a location string, the system location is cleared.                                                                                              |
| Examples           | This example shows how to set the system location string:<br>Console> (enable) <b>set system location Closet 230 4/F</b><br>System location set.<br>Console> (enable) |
| Related Commands   | show system                                                                                                    |

## set system modem

Use the set system modem command to enable or disable modem control lines on the console port.

set system modem {enable | disable}

| Syntax Description | enable      | Keyword to activate modem control lines on the console port.                                                                                                  |
|--------------------|-------------|----------------------------------------------------------------------------------------------------|
|                    | disable     | Keyword to deactivate modem control lines on the console port.                                                                                                |
| Defaults           | The default | is modem control lines are disabled.                                                                                                    |
| Command Types      | Switch com  | imand.                                                                                                    |
| Command Modes      | Privileged. |                                                                                                    |
| Examples           | Console> (  | le shows how to disable modem control lines on the console port:<br>enable) <b>set system modem disable</b><br>rol lines disabled on console port.<br>enable) |
| Related Commands   | show syste  | m                                                                                                    |

#### set system name

Use the set system name command to configure a name for the system.

set system name [name\_string]

| · · · · · · · · · · · · · · · · · · · |                                                                                                    |
|---------------------------------------|----------------------------------------------------------------------------------------------------|
| Syntax Description                    | name_string (Optional) Text string that identifies the system.                                                                            |
|                                       |                                                                                                    |
|                                       |                                                                                                    |
| Defaults                              | The default is no system name is configured.                                                                                              |
|                                       |                                                                                                    |
| Command Types                         | Switch command.                                                                                                    |
| oominiana types                       | Switch command.                                                                                                    |
|                                       |                                                                                                    |
| Command Modes                         | Privileged.                                                                                                    |
|                                       |                                                                                                    |
|                                       |                                                                                                    |
| Usage Guidelines                      | If you use the <b>set system name</b> command to assign a name to the switch, the switch name is used as the                              |
|                                       | prompt string. However, if you specify a different prompt string using the <b>set prompt</b> command, that string is used for the prompt. |
|                                       | If you do not specify a system name, the system name is cleared and a DNS lookup is initiated for a                                       |
|                                       | system name. If a name is found, that is the name used; if no name is found, no name is designated.                                       |
|                                       | The system name can be 255 characters long, and the prompt can be 20 characters long. The system name                                     |
|                                       | is truncated appropriately when used as a prompt; a greater-than symbol (>) is appended to the truncated                                  |
|                                       | system name. If the system name was found from a DNS lookup, it is truncated to remove the domain                                         |
|                                       | name.                                                                                                    |
|                                       | If the prompt is obtained using the system name, it is updated whenever the system name changes. You                                      |
|                                       | can overwrite this prompt any time by setting the prompt manually. Any change in the prompt is reflected in all current open sessions.    |
|                                       | If you do not specify a name, the system name is cleared.                                                                                 |
|                                       | i you do not speenty a name, the system name is created.                                                                                  |
|                                       |                                                                                                    |
| Examples                              | This example shows how to set the system name to Information Systems:                                                                     |
|                                       | Console> (enable) set system name Information Systems                                                                                     |
|                                       | System name set.<br>Console> (enable)                                                                                                    |
|                                       |                                                                                                    |
|                                       |                                                                                                    |
| Related Commands                      | set prompt                                                                                                    |
|                                       | show system                                                                                                    |

#### set system switchmode

Use the set system switchmode command to configure the switching mode for the system.

set system switchmode allow {truncated | bus-only}

| Syntax Description                                                                                                    | truncated                                                                                                    | Keyword to specify truncated mode; see the "Usage Guidelines" section for additional information.                                                                                                    |  |  |
|----------------------------------------------------------------------------------------------------|----------------------------------------------------------------------------------------------------|----------------------------------------------------------------------------------------------------|--|--|
|                                                                                                    | bus-only                                                                                                    | Keyword to force the system to be in flow-through mode.                                                                                                    |  |  |
| Defaults                                                                                                    | The default is truncated.                                                                                                    |                                                                                                    |  |  |
| Command Types                                                                                                    | Switch comma                                                                                                    | Switch command.                                                                                                    |  |  |
| Command Modes                                                                                                    | Privileged.                                                                                                    | rivileged.                                                                                                    |  |  |
| Usage Guidelines                                                                                                    | •                                                                                                    | call a Switch Fabric Module in a Catalyst 6500 series switch, the traffic is forwarded to ules in one of the following modes:                                                                                                    |  |  |
|                                                                                                    | • Flow-through mode—In this mode, data passes between the local bus and the supervisor engine bu<br>This mode is used for traffic to or from nonfabric-enabled modules.                                       |                                                                                                    |  |  |
|                                                                                                    | the switch<br>If either th<br>fabric cha                                                                                                    | mode—In this mode, only the truncated data (the first 64 bytes of the frame) is sent over<br>fabric channel if both the destination and the source modules are fabric-enabled modules<br>he source or destination is not a fabric-enabled module, the data goes through the switch<br>nnel and the data bus. The Switch Fabric Module does not get involved when traffic is<br>between nonfabric-enabled modules. |  |  |
| fabric channel, delivering the best possible switching rate. Nonfabric-enal support the compact mode and will generate CRC errors if they receive fr |                                                                                                    | mode—In this mode, a compact version of the DBus header is forwarded over the switch<br>nnel, delivering the best possible switching rate. Nonfabric-enabled modules do not<br>e compact mode and will generate CRC errors if they receive frames in compact mode.<br>e is only used if nonfabric-enabled modules are not installed in the chassis.                                                               |  |  |
|                                                                                                    |                                                                                                    | e <b>truncated</b> keyword and your system does not contain nonfabric-enabled modules, the ed in compact mode.                                                                                                    |  |  |
|                                                                                                    | If you enter the <b>truncated</b> keyword and your system is configured with one or more nonfabric-emodules, the switch is allowed to go in truncated mode, <i>but only</i> if the number of fabric-enabled n |                                                                                                    |  |  |

modules, the switch is allowed to go in truncated mode, *but only* if the number of fabric-enabled modules present in the system are equal or greater than the threshold. If the number of fabric-enabled modules present are less than the threshold, the system goes into flow-through mode.

| Examples | This example shows how to set the switching mode to truncated:                                                                   |
|----------|----------------------------------------------------------------------------------------------------|
|          | Console> (enable) <b>set system switchmode allow truncated</b><br>System switchmode allow set to truncated.<br>Console> (enable) |
|          | This example shows how to set the switching mode to bus-only:                                                                    |
|          | Console> (enable) <b>set system switchmode allow bus-only</b><br>System switchmode allow set to bus-only.<br>Console> (enable)   |

Related Commands show system switchmode

#### set tacacs attempts

Use the **set tacacs attempts** command to configure the maximum number of login attempts allowed to the TACACS+ server.

set tacacs attempts count

| Syntax Description | <i>count</i> Number of login attempts allowed; valid values are from <b>1</b> to <b>10</b> .                                                                                                    |
|--------------------|----------------------------------------------------------------------------------------------------|
| Defaults           | The default is three attempts.                                                                                                    |
| Command Types      | Switch command.                                                                                                    |
| Command Modes      | Privileged.                                                                                                    |
| Examples           | This example shows how to configure the TACACS+ server to allow a maximum of six login attempts:<br>Console> (enable) <b>set tacacs attempts 6</b><br>Tacacs number of attempts set to 6.<br>Console> (enable) |
| Related Commands   | show tacacs                                                                                                    |

2-559

#### set tacacs directedrequest

Use the set tacacs directed request command to enable or disable the TACACS+ directed-request option. When enabled, you can direct a request to any of the configured TACACS+ servers and only the username is sent to the specified server.

set tacacs directedrequest {enable | disable}

| enable                                                                                                    | Keyword to send the portion of the address before the @ sign (the username) to the host specified after the @ sign.                                            |  |  |
|----------------------------------------------------------------------------------------------------|----------------------------------------------------------------------------------------------------|--|--|
| disable                                                                                                    | Keyword to send the entire address string to the default TACACS+ server.                                                                                       |  |  |
| The default                                                                                                    | is the TACACS+ directed-request option is disabled.                                                                                                    |  |  |
| Switch com                                                                                                    | Switch command.                                                                                                    |  |  |
| Privileged.                                                                                                    |                                                                                                    |  |  |
| When you enable TACACS+ directed-request, you must specify a configured TACACS+ server after the @ sign. If the specified host name does not match the IP address of a configured TACACS+ server, the request is rejected. When TACACS+ directed-request is disabled, the Catalyst 6000 family switch queries the list of servers beginning with the first server in the list and then sends the entire string, accepting the first response from the server. This command is useful for sites that have developed their own TACACS+ server software to parse the entire address string and make decisions based on the contents of the string. |                                                                                                    |  |  |
| This examp                                                                                                    | le shows how to enable the <b>tacacs directedrequest</b> option:                                                                                               |  |  |
|                                                                                                    | disable<br>The default<br>Switch com<br>Privileged.<br>When you e<br>@ sign. If th<br>request is re<br>queries the<br>accepting th<br>own TACA0<br>contents of |  |  |

78-13563-01

#### set tacacs key

Use the set tacacs key command to set the key for TACACS+ authentication and encryption.

set tacacs key key

| Syntax Description | <i>key</i> Printable ASCII characters used for authentication and encryption.                                                                                                    |  |  |  |  |
|--------------------|----------------------------------------------------------------------------------------------------|--|--|--|--|
| Defaults           | The default value of key is null.                                                                                                    |  |  |  |  |
| Command Types      | Switch command.                                                                                                    |  |  |  |  |
| Command Modes      | Privileged.                                                                                                    |  |  |  |  |
| Usage Guidelines   | The key must be the same key used on the TACACS+ server. All leading spaces are ignored. Spaces within the key and at the end of the key are included. Double quotation marks are not required, even if there are spaces between words in the key, unless the quotation marks themselves are part of the key. The key can consist of any printable ASCII characters except the tab character. The key length must be less than 100 characters long. |  |  |  |  |
| Examples           | This example shows how to set the authentication and encryption key:<br>Console> (enable) <b>set tacacs key Who Goes There</b><br>The tacacs key has been set to Who Goes There.<br>Console> (enable)                                                                                                    |  |  |  |  |
| Related Commands   | clear spantree uplinkfast<br>show tacacs                                                                                                    |  |  |  |  |

#### set tacacs server

Use the set tacacs server command to define a TACACS+ server.

set tacacs server ip\_addr [primary]

| Syntax Description | ip_addr                                                                                                    | IP address of the server on which the TACACS+ server resides.                                                     |                     |  |  |  |
|--------------------|----------------------------------------------------------------------------------------------------|----------------------------------------------------------------------------------------------------|---------------------|--|--|--|
|                    | primary                                                                                                    | (Optional) Keyword to designate the specified server as the primary TACACS+ server.                               |                     |  |  |  |
| Defaults           | This comma                                                                                                    | and has no default settings.                                                                                      |                     |  |  |  |
| Command Types      | Switch com                                                                                                    | mand.                                                                                                    |                     |  |  |  |
| Command Modes      | Privileged.                                                                                                    | Privileged.                                                                                                    |                     |  |  |  |
| Usage Guidelines   | You can configure a maximum of three servers. The primary server, if configured, is contacted first. If<br>no primary server is configured, the first server configured becomes the primary server. |                                                                                                    |                     |  |  |  |
| Examples           | This exampl<br>it as the prir                                                                                                    | e shows how to configure the server on which the TACACS+ server residenary server:                                | es and to designate |  |  |  |
|                    |                                                                                                    | enable) <b>set tacacs server 170.1.2.20 primary</b><br>added to TACACS server table as primary server.<br>enable) |                     |  |  |  |
| Related Commands   | clear tacacs<br>show tacacs                                                                                                    |                                                                                                    |                     |  |  |  |

#### set tacacs timeout

Use the **set tacacs timeout** command to set the response timeout interval for the TACACS+ server daemon. The TACACS+ server must respond to a TACACS+ authentication request before this interval expires or the next configured server is queried.

set tacacs timeout seconds

| Syntax Description | <i>seconds</i> Timeout response interval in seconds; valid values are from <b>1</b> to <b>255</b> .                                                                                                    |  |  |
|--------------------|----------------------------------------------------------------------------------------------------|--|--|
| Defaults           | The default is 5 seconds.                                                                                                    |  |  |
| Command Types      | Switch command.                                                                                                    |  |  |
| Command Modes      | Privileged.                                                                                                    |  |  |
| Examples           | This example shows how to set the response timeout interval for the TACACS+ server to 8 second<br>Console> (enable) <b>set tacacs timeout 8</b><br>Tacacs timeout set to 8 seconds.<br>Console> (enable) |  |  |
| Related Commands   | show tacacs                                                                                                    |  |  |

## set test diaglevel

Use the set test diaglevel command to set the diagnostic level.

set test diaglevel {complete | minimal | bypass}

| Syntax Description | complete                                                      | Keyword to specify complete diagnostics.                                                                                                    |  |  |
|--------------------|---------------------------------------------------------------|----------------------------------------------------------------------------------------------------|--|--|
|                    | minimal                                                       | Keyword to specify minimal diagnostics.                                                                                                    |  |  |
|                    | bypass                                                        | Keyword to specify bypass diagnostics.                                                                                                    |  |  |
|                    |                                                               |                                                                                                    |  |  |
| Defaults           | The default i<br>three diagno                                 | is minimal diagnostics. See the "Usage Guidelines" section for more information about the stic levels.                                        |  |  |
| Command Types      | Switch com                                                    | nand.                                                                                                    |  |  |
| Command Modes      | Privileged.                                                   |                                                                                                    |  |  |
| Usage Guidelines   | -                                                             | Setting the diagnostic level determines the level of testing that occurs when the system or module is reset. The three levels are as follows: |  |  |
|                    | • complet                                                     | te—This level runs all tests.                                                                                                    |  |  |
|                    | • minima<br>in the sy                                         | l—This level runs only EARL tests for the supervisor engine and loopback tests for all ports //stem.                                          |  |  |
|                    | • bypass-                                                     | -This level skips all tests.                                                                                                    |  |  |
| Note               | Although the                                                  | e default is <b>minimal</b> , we recommend that you set the diagnostic level at <b>complete</b> .                                             |  |  |
|                    |                                                               |                                                                                                    |  |  |
| Examples           | This exampl                                                   | e shows how to set the diagnostic level to complete:                                                                                          |  |  |
|                    |                                                               | enable) <b>set test diaglevel complete</b><br>level set to complete.<br>enable)                                                               |  |  |
|                    | This example shows how to set the diagnostic level to bypass: |                                                                                                    |  |  |
|                    |                                                               | mable) <b>set test diaglevel bypass</b><br>level set to bypass.<br>mable)                                                                     |  |  |
| Related Commands   | show test                                                     |                                                                                                    |  |  |

#### set time

Use the **set time** command to change the time of day on the system clock.

set time [day\_of\_week] [mm/dd/yy] [hh:mm:ss]

| Console> (enable) set time sat 10/31/98 7:50                                                                                                    | Syntax Description | day_of_week                                      | (Optional) Day of the week.                |  |  |  |
|----------------------------------------------------------------------------------------------------|--------------------|--------------------------------------------------|--------------------------------------------|--|--|--|
| Defaults       This command has no default settings.         Command Types       Switch command.         Command Modes       Privileged.         Examples       This example shows how to set the system clock to Saturday, October 31, 1998, 7:50 a.m.:         Console> (enable) set time sat 10/31/98 7:50 |                    | <i>mm/dd/yy</i> (Optional) Month, day, and year. |                                            |  |  |  |
| Command Types       Switch command.         Command Modes       Privileged.         Examples       This example shows how to set the system clock to Saturday, October 31, 1998, 7:50 a.m.:         Console> (enable) set time sat 10/31/98 7:50                                                              |                    | hh:mm:ss                                         | (Optional) Current time in 24-hour format. |  |  |  |
| Command Modes       Privileged.         Examples       This example shows how to set the system clock to Saturday, October 31, 1998, 7:50 a.m.:         Console> (enable) set time sat 10/31/98 7:50                                                                                                    | Defaults           | This command                                     | d has no default settings.                 |  |  |  |
| Examples       This example shows how to set the system clock to Saturday, October 31, 1998, 7:50 a.m.:         Console> (enable) set time sat 10/31/98 7:50                                                                                                    | Command Types      | Switch command.                                  |                                            |  |  |  |
| Console> (enable) set time sat 10/31/98 7:50                                                                                                    | Command Modes      | Privileged.                                      |                                            |  |  |  |
| Console> (enable)                                                                                                    | Examples           | Sat Oct 31 1998, 07:50:00                        |                                            |  |  |  |

Related Commands show time

#### set timezone

Use the set timezone command to set the time zone for the system.

set timezone [zone\_name] [hours [minutes]]

| Syntax Description | zone_name                                                                                                    | (Optional) Name of the time zone to be displayed.                                                                                                    |  |
|--------------------|----------------------------------------------------------------------------------------------------|----------------------------------------------------------------------------------------------------|--|
|                    | hours                                                                                                    | (Optional) Number of hours offset from UTC.                                                                                                    |  |
|                    | minutes                                                                                                    | (Optional) Number of minutes offset from UTC. If the specified <i>hours</i> value is a negative number, then the <i>minutes</i> value is assumed to be negative as well. |  |
| Defaults           | The default is                                                                                                    | s the time zone is set to UTC.                                                                                                    |  |
| Command Types      | Switch command.                                                                                                    |                                                                                                    |  |
| Command Modes      | Privileged.                                                                                                    |                                                                                                    |  |
| Usage Guidelines   | The <b>set timezone</b> command is effective only when NTP is running. If you set the time explicitly and NTP is disengaged, the <b>set timezone</b> command has no effect. If you have enabled NTP and have not entered the <b>set timezone</b> command, the Catalyst 6000 family switch displays UTC by default. |                                                                                                    |  |
| Examples           | This example shows how to set the time zone to pacific standard time with an offset of minus 8 hours from UTC:                                                                                                    |                                                                                                    |  |
|                    |                                                                                                    | nable) <b>set timezone PST -8</b><br>: to "PST", offset from UTC is -8 hours.<br>nable)                                                                                  |  |
| Related Commands   | clear timezoi<br>show timezoi                                                                                                    |                                                                                                    |  |

#### set traffic monitor

Use the **set traffic monitor** command to configure the threshold at which a high-traffic log will be generated.

set traffic monitor threshold

| Syntax Description | threshold 1 to 100 percent.                                                                                                    |  |  |  |  |
|--------------------|----------------------------------------------------------------------------------------------------|--|--|--|--|
| Defaults           | The threshold is set to 100 percent; no high-traffic log is created.                                                                                                    |  |  |  |  |
| Command Types      | Switch command.                                                                                                    |  |  |  |  |
| Command Modes      | Privileged.                                                                                                    |  |  |  |  |
| Usage Guidelines   | If backplane traffic exceeds the threshold configured by the <b>set traffic monitor</b> command, a high-traffic log is created. If the threshold is set to 100 percent, no high-traffic system warning is generated. |  |  |  |  |
| Examples           | This example shows how to set the high-traffic threshold to 80 percent:<br>Console> (enable) <b>set traffic monitor 80</b><br>Traffic monitoring threshold set to 80%.<br>Console> (enable)                          |  |  |  |  |
| Related Commands   | show traffic                                                                                                    |  |  |  |  |

## set trunk

Use the **set trunk** command to configure trunk ports and to add VLANs to the allowed VLAN list for existing trunks.

set trunk mod/port {on | off | desirable | auto | nonegotiate}[vlans] [isl | dot1q | negotiate]

set trunk all off

| Syntax Description | mod/port    | Number of the module and the port on the module.                                                                                                    |
|--------------------|-------------|----------------------------------------------------------------------------------------------------|
|                    | on          | Keyword to force the port to become a trunk port and persuade the neighboring port to become a trunk port. The port becomes a trunk port even if the neighboring port does not agree to become a trunk.                  |
|                    | off         | Keyword to force the port to become a nontrunk port and persuade the neighboring port to become a nontrunk port. The port becomes a nontrunk port even if the neighboring port does not agree to become a nontrunk port. |
|                    | desirable   | Keyword to cause the port to negotiate actively with the neighboring port to become a trunk link.                                                                                                    |
|                    | auto        | Keyword to cause the port to become a trunk port if the neighboring port tries to negotiate a trunk link.                                                                                                    |
|                    | nonegotiate | Keyword to force the port to become a trunk port but prevent it from sending DTP frames to its neighbor.                                                                                                    |
|                    | vlans       | (Optional) VLANs to add to the list of allowed VLANs on the trunk; valid values are from 1 to 1000 and 1025 to 4094.                                                                                                    |
|                    | isl         | (Optional) Keyword to specify an ISL trunk on a Fast or Gigabit Ethernet port.                                                                                                    |
|                    | dot1q       | (Optional) Keyword to specify an IEEE 802.1Q trunk on a Fast or Gigabit Ethernet port.                                                                                                    |
|                    | negotiate   | (Optional) Keyword to specify that the port become an ISL (preferred) or 802.1Q trunk, depending on the configuration and capabilities of the neighboring port.                                                          |
|                    | all off     | Keywords to turn off trunking on all ports.                                                                                                    |

**Defaults** The default port mode is **auto**.

**Command Types** Switch command.

Command Modes Privileged.

Catalyst 6000 Family Command Reference—Release 7.1

**Usage Guidelines** This command is not supported by the NAM. The following usage guidelines apply when using the set trunk command: • If a trunk-type keyword (isl, dot1q, negotiate) is not specified when configuring an EtherChannel trunk, the current trunk type is not affected. To return a trunk to its default trunk type and mode, enter the **clear trunk** *mod/port* command. Trunking capabilities are hardware-dependent. Refer to the Catalyst 6000 Family Module Installation Guide to determine the trunking capabilities of your hardware, or enter the show port capabilities command. Catalyst 6000 family switches use the DTP to negotiate trunk links automatically on EtherChannel ports. Whether a port will negotiate to become a trunk port depends on both the mode and the trunk type specified for that port. Refer to the Catalyst 6000 Family Software Configuration Guide for detailed information on how trunk ports are negotiated. DTP is a point-to-point protocol. However, some internetworking devices might improperly forward DTP frames. You can avoid this problem by ensuring that trunking is turned off on ports connected to non-Catalyst 6000 family switch devices if you do not intend to trunk across those links. When enabling trunking on a link to a Cisco router, enter the **noneg** keyword to cause the port to become a trunk but not generate DTP frames. To remove VLANs from the allowed list for a trunk, enter the **clear trunk** mod/port vlans command. When you first configure a port as a trunk, the set trunk command always adds all VLANs to the allowed VLAN list for the trunk, even if you specify a VLAN range (the specified VLAN range is ignored). To remove VLANs from the allowed list, enter the clear trunk mod/port vlans command. To later add VLANs that were removed, enter the set trunk mod/port vlans command. You cannot change the allowed VLAN range on the MSM port. The MSM port can be configured only as an IEEE 802.1Q-type trunk. For trunking to be negotiated on EtherChannel ports, the ports must be in the same VTP domain. However, you can use the **on** or **noneg** mode to force a port to become a trunk, even if it is in a different domain. Examples This example shows how to set port 2 on module 1 as a trunk port: Console> (enable) set trunk 1/2 on Port(s) 1/2 trunk mode set to on. Console> (enable) This example shows how to add VLANs 5 through 50 to the allowed VLAN list for a trunk port (VLANs were previously removed from the allowed list with the clear trunk command): Console> (enable) set trunk 1/1 5-50 Adding vlans 5-50 to allowed list. Port(s) 1/1 allowed vlans modified to 1,5-50,101-1005. Console> (enable)

This example shows how to set port 5 on module 4 as an 802.1Q trunk port in desirable mode:

Console> (enable) **set trunk 4/5 desirable dotlq** Port(s) 4/5 trunk mode set to desirable. Port(s) 4/5 trunk type set to dotlq. Console> (enable)

#### **Related Commands**

clear trunk set vtp show trunk show vtp statistics

## set udld

Use the **set udld** command to enable or disable the UDLD information display on specified ports or globally on all ports.

set udld enable | disable [mod/port]

| Syntax Description | enable                                                                                                    | Keyword to enable the UDLD information display.                                                                                                    |  |  |  |
|--------------------|----------------------------------------------------------------------------------------------------|----------------------------------------------------------------------------------------------------|--|--|--|
|                    | disable                                                                                                    | Keyword to disable the UDLD information display.                                                                                                    |  |  |  |
|                    | mod/port                                                                                                    | (Optional) Number of the module and port on the module.                                                                                                    |  |  |  |
| Defaults           | The defaults                                                                                                    | are as follows:                                                                                                    |  |  |  |
|                    | • UDLD global enable state—Globally disabled.                                                                                                    |                                                                                                    |  |  |  |
|                    | • UDLD per-port enable state for fiber-optic media—Enabled on all Ethernet fiber-optic ports.                                                                                                    |                                                                                                    |  |  |  |
|                    | <ul> <li>UDLD per-port enable state for twisted-pair (copper) media—Disabled on all Ethernet 10/100 and 1000BASE-TX ports.</li> </ul>                                                                                                    |                                                                                                    |  |  |  |
| Command Types      | Switch command.                                                                                                    |                                                                                                    |  |  |  |
| Command Modes      | Privileged.                                                                                                    |                                                                                                    |  |  |  |
| Usage Guidelines   | This command is not supported by the NAM.                                                                                                    |                                                                                                    |  |  |  |
|                    | Whenever a unidirectional connection is detected, UDLD displays a syslog message to notify you and the network management application (through SNMP) that the port on which the misconfiguration has been detected has been disabled.                                                                                                    |                                                                                                    |  |  |  |
|                    | If you enter the global <b>set udld enable</b> or <b>disable</b> command, UDLD is globally configured. If UDLD is globally disabled, UDLD is automatically disabled on all interfaces, but the per-port enable (or disable) configuration is not changed. If UDLD is globally enabled, whether UDLD is running on an interface or not depends on its per-port configuration. |                                                                                                    |  |  |  |
|                    | UDLD is supported on both Ethernet fiber and copper interfaces. UDLD can only be enabled on Ethernet fiber or copper interfaces.                                                                                                    |                                                                                                    |  |  |  |
| Examples           | This exampl                                                                                                    | e shows how to enable the UDLD message display for port 1 on module 2:                                                                                                    |  |  |  |
|                    | UDLD enable<br>Warning:Uni<br>should be e                                                                                                    | enable) <b>set udld enable 2/1</b><br>ed on port 2/1.<br>Directional Link Detection<br>enabled only on ports not connected to hubs,<br>erters or similar devices.<br>enable) |  |  |  |

This example shows how to disable the UDLD message display for port 1 on module 2:

Console> (enable) set udld disable 2/1 UDLD disabled on port 2/1. Warning:UniDirectional Link Detection should be enabled only on ports not connected to hubs, media converters or similar devices. Console> (enable)

This example shows how to enable the UDLD message display for all ports on all modules:

Console> (enable) **set udld enable** UDLD enabled globally.

Console> (enable)

This example shows how to disable the UDLD message display for all ports on all modules:

Console> (enable) **set udld disable** UDLD disabled globally Console> (enable)

Related Commands show udld

# set udld aggressive-mode

Use the **set udld aggressive-mode** command to enable or disable the UDLD aggressive mode on specified ports.

set udld aggressive-mode enable | disable mod/port

| Syntax Description | enable                                   | Keyword to enable UDLD aggressive mode.                                                                                                    |
|--------------------|------------------------------------------|----------------------------------------------------------------------------------------------------|
|                    | disable                                  | Keyword to disable UDLD aggressive mode.                                                                                                    |
|                    | mod/port                                 | Number of the module and port on the module.                                                                                                    |
| Defaults           | The default                              | is aggressive mode is disabled.                                                                                                    |
| Command Types      | Switch com                               | mand.                                                                                                    |
| Command Modes      | Privileged.                              |                                                                                                    |
| Usage Guidelines   | packets fron<br>to reestablis            | the aggressive mode in cases in which a port that sits on a bidirectional link stops receiving<br>n its neighbor. When this happens, if aggressive mode is enabled on the port, UDLD will try<br>h the connection with the neighbor. If connection is not reestablished after eight failed<br>port is error disabled. |
|                    | We recomm                                | end that you use this command on point-to-point links between Cisco switches only.                                                                                                    |
|                    | This comma                               | nd is not supported by the NAM.                                                                                                    |
| Examples           | This exampl                              | e shows how to enable aggressive mode:                                                                                                    |
|                    | Aggressive<br>Warning:Agg<br>should be e | enable) <b>set udld aggressive-mode enable 2/1</b><br>UDLD enabled on port 5/13.<br>gressive Mode for UniDirectional Link Detection<br>enabled only on ports not connected to hubs,<br>erters or similar devices.<br>enable)                                                                                          |
| Related Commands   | set udld<br>show udld                    |                                                                                                    |

# set udld interval

Use the set udld interval command to set the UDLD message interval timer.

set udld interval interval

| Syntax Description | <i>interval</i> Message interval in seconds; valid values are from <b>7</b> to <b>90</b> seconds.                                                                          |
|--------------------|----------------------------------------------------------------------------------------------------|
| Defaults           | The default is 15 seconds.                                                                                                    |
| Command Types      | Switch command.                                                                                                    |
| Command Modes      | Privileged.                                                                                                    |
| Usage Guidelines   | This command is not supported by the NAM.                                                                                                    |
| Examples           | This example shows how to set the message interval timer:<br>Console> (enable) <b>set udld interval 90</b><br>UDLD message interval set to 90 seconds<br>Console> (enable) |
| Related Commands   | set udld<br>show udld                                                                                                    |

## set vlan

Use the **set vlan** command to group ports into a VLAN, set the private VLAN type, or map or unmap VLANs to or from an instance.

**set vlan** {*vlans*}{*mod/ports*}

set vlan {vlans} [name name] [type type] [state state] [said said] [mtu mtu]
 [bridge bridge\_num] [mode bridge\_mode] [stp stp\_type] [translation vlan\_num]
 [aremaxhop hopcount] [pvlan-type pvlan\_type] [mistp-instance mistp\_instance] [ring
 hex\_ring\_number] [decring decimal\_ring\_number] [parent vlan\_num] [backupcrf {off | on}]
 [stemaxhop hopcount] [rspan]

| from 1025 to 4094.         mod/ports       Number of the module and ports on the module belonging to VLAN.         name name       (Optional) Keyword and variable to define a text string used name of the VLAN; valid values are from 1 to 32 characters.         type type       (Optional) Keyword and variable to identify the VLAN type.         state state       (Optional) Keyword and variable to specify whether the state VLAN is active or suspended.         said said       (Optional) Keyword and variable to specify the security assoc identifier; valid values are from 1 to 4294967294.         mtu mtu       (Optional) Keyword and variable to specify the maximum transmission unit (packet size, in bytes) that the VLAN can to valid values are from 576 to 18190.         bridge bridge_num       (Optional) Keyword and variable to specify the identification number of the bridge; valid values are hexadecimal numbers 0x1 to 0xF.         mode bridge_mode       (Optional) Keyword and variable to specify the STP type; va values are ieee, ibm, and auto.         translation vlan_num       (Optional) Keyword and variable to specify a translational V used to translate FDDI or Token Ring to Ethernet; valid value from 1 to 1000 and from 1025 to 4094.           |           |                            |                                                                                                    |
|----------------------------------------------------------------------------------------------------|-----------|----------------------------|----------------------------------------------------------------------------------------------------|
| VLAN.name name(Optional) Keyword and variable to define a text string used<br>name of the VLAN; valid values are from 1 to 32 characters.type type(Optional) Keyword and variable to identify the VLAN type.state state(Optional) Keyword and variable to specify whether the state<br>VLAN is active or suspended.said said(Optional) Keyword and variable to specify the security assoc<br>identifier; valid values are from 1 to 4294967294.mtu mtu(Optional) Keyword and variable to specify the maximum<br>transmission unit (packet size, in bytes) that the VLAN can u<br>valid values are from 576 to 18190.bridge bridge_num(Optional) Keyword and variable to specify the identification<br>number of the bridge; valid values are hexadecimal numbers<br>0x1 to 0xF.mode bridge_mode(Optional) Keyword and variable to specify the bridge mode;<br>values are set and srb.stp stp_type(Optional) Keyword and variable to specify the STP type; va<br>values are ieee, ibm, and auto.translation vlan_num<br>translate FDDI or Token Ring to Ethernet; valid value<br>from 1 to 1000 and from 1025 to 4094.aremaxhop hopcount(Optional) Keyword and variable to specify the maximum number<br>to translate FDDI or Token Ring to Ethernet; valid value<br>from 1 to 1000 and from 1025 to 4094. | scription | lans                       | Number identifying the VLAN; valid values are from 1 to 1000 and from 1025 to 4094.                                                                                      |
| name of the VLAN; valid values are from 1 to 32 characters.type type(Optional) Keyword and variable to identify the VLAN type.state state(Optional) Keyword and variable to specify whether the state<br>VLAN is active or suspended.said said(Optional) Keyword and variable to specify the security assoc<br>identifier; valid values are from 1 to 4294967294.mtu mtu(Optional) Keyword and variable to specify the maximum<br>transmission unit (packet size, in bytes) that the VLAN can u<br>valid values are from 576 to 18190.bridge bridge_num(Optional) Keyword and variable to specify the identification<br>number of the bridge; valid values are hexadecimal numbers<br>0x1 to 0xF.mode bridge_mode(Optional) Keyword and variable to specify the bridge mode;<br>values are srt and srb.stp stp_type(Optional) Keyword and variable to specify the sTP type; va<br>values are ieee, ibm, and auto.translation vlan_num(Optional) Keyword and variable to specify the strent; valid value<br>from 1 to 1000 and from 1025 to 4094.aremaxhop hopcount(Optional) Keyword and variable to specify the maximum number                                                                                                    | 1         | nod/ports                  | Number of the module and ports on the module belonging to the VLAN.                                                                                                    |
| state state(Optional) Keyword and variable to specify whether the state<br>VLAN is active or suspended.said said(Optional) Keyword and variable to specify the security assoc<br>identifier; valid values are from 1 to 4294967294.mtu mtu(Optional) Keyword and variable to specify the maximum<br>transmission unit (packet size, in bytes) that the VLAN can u<br>valid values are from 576 to 18190.bridge bridge_num(Optional) Keyword and variable to specify the identification<br>number of the bridge; valid values are hexadecimal numbers<br>0x1 to 0xF.mode bridge_mode(Optional) Keyword and variable to specify the bridge mode;<br>values are srt and srb.stp stp_type(Optional) Keyword and variable to specify a translational V<br>used to translate FDDI or Token Ring to Ethernet; valid value<br>from 1 to 1000 and from 1025 to 4094.aremaxhop hopcount(Optional) Keyword and variable to specify the maximum number<br>optional) Keyword and variable to specify the maximum number                                                                                                    | -         | name name                  | (Optional) Keyword and variable to define a text string used as the name of the VLAN; valid values are from 1 to 32 characters.                                          |
| VLAN is active or suspended.said said(Optional) Keyword and variable to specify the security assoc<br>identifier; valid values are from 1 to 4294967294.mtu mtu(Optional) Keyword and variable to specify the maximum<br>transmission unit (packet size, in bytes) that the VLAN can u<br>valid values are from 576 to 18190.bridge bridge_num(Optional) Keyword and variable to specify the identification<br>number of the bridge; valid values are hexadecimal numbers<br>0x1 to 0xF.mode bridge_mode(Optional) Keyword and variable to specify the bridge mode;<br>values are srt and srb.stp stp_type(Optional) Keyword and variable to specify the STP type; va<br>values are ieee, ibm, and auto.translation vlan_num<br>from 1 to 1000 and from 1025 to 4094.aremaxhop hopcount(Optional) Keyword and variable to specify the maximum nu<br>(Optional) Keyword and variable to specify the maximum nu<br>med to translate FDDI or Token Ring to Ethernet; valid value<br>from 1 to 1000 and from 1025 to 4094.                                                                                                    | ſ         | <b>ype</b> type            | (Optional) Keyword and variable to identify the VLAN type.                                                                                                    |
| identifier; valid values are from 1 to 4294967294.mtu mtu(Optional) Keyword and variable to specify the maximum<br>transmission unit (packet size, in bytes) that the VLAN can u<br>valid values are from 576 to 18190.bridge bridge_num(Optional) Keyword and variable to specify the identification<br>number of the bridge; valid values are hexadecimal numbers<br>0x1 to 0xF.mode bridge_mode(Optional) Keyword and variable to specify the bridge mode;<br>values are srt and srb.stp stp_type(Optional) Keyword and variable to specify the STP type; va<br>values are ieee, ibm, and auto.translation vlan_num(Optional) Keyword and variable to specify a translational V<br>used to translate FDDI or Token Ring to Ethernet; valid value<br>from 1 to 1000 and from 1025 to 4094.aremaxhop hopcount(Optional) Keyword and variable to specify the maximum nu<br>(Optional) Keyword and variable to specify the maximum nu<br>from 1 to 1000 and from 1025 to 4094.                                                                                                    | 5         | state state                | (Optional) Keyword and variable to specify whether the state of the VLAN is active or suspended.                                                                         |
| transmission unit (packet size, in bytes) that the VLAN can u<br>valid values are from 576 to 18190.bridge bridge_num(Optional) Keyword and variable to specify the identification<br>number of the bridge; valid values are hexadecimal numbers<br>0x1 to 0xF.mode bridge_mode(Optional) Keyword and variable to specify the bridge mode;<br>values are srt and srb.stp stp_type(Optional) Keyword and variable to specify the STP type; va<br>values are ieee, ibm, and auto.translation vlan_num(Optional) Keyword and variable to specify a translational V<br>used to translate FDDI or Token Ring to Ethernet; valid value<br>from 1 to 1000 and from 1025 to 4094.aremaxhop hopcount(Optional) Keyword and variable to specify the maximum nu<br>(Optional) Keyword and variable to specify the maximum nu                                                                                                    |           | s <b>aid</b> said          | (Optional) Keyword and variable to specify the security association identifier; valid values are from <b>1</b> to <b>4294967294</b> .                                    |
| number of the bridge; valid values are hexadecimal numbers<br>0x1 to 0xF.mode bridge_mode(Optional) Keyword and variable to specify the bridge mode;<br>values are srt and srb.stp stp_type(Optional) Keyword and variable to specify the STP type; va<br>values are ieee, ibm, and auto.translation vlan_num(Optional) Keyword and variable to specify a translational V<br>used to translate FDDI or Token Ring to Ethernet; valid value<br>from 1 to 1000 and from 1025 to 4094.aremaxhop hopcount(Optional) Keyword and variable to specify the maximum nu                                                                                                    | ]         | <b>ntu</b> mtu             | transmission unit (packet size, in bytes) that the VLAN can use;                                                                                                    |
| stp stp_type(Optional) Keyword and variable to specify the STP type; va<br>values are ieee, ibm, and auto.translation vlan_num(Optional) Keyword and variable to specify a translational V<br>used to translate FDDI or Token Ring to Ethernet; valid value<br>from 1 to 1000 and from 1025 to 4094.aremaxhop hopcount(Optional) Keyword and variable to specify the maximum nu                                                                                                    | l         | oridge bridge_num          | (Optional) Keyword and variable to specify the identification<br>number of the bridge; valid values are hexadecimal numbers from<br><b>0x1</b> to <b>0xF</b> .           |
| values are ieee, ibm, and auto.translation vlan_num(Optional) Keyword and variable to specify a translational V<br>used to translate FDDI or Token Ring to Ethernet; valid value<br>from 1 to 1000 and from 1025 to 4094.aremaxhop hopcount(Optional) Keyword and variable to specify the maximum nu                                                                                                    | ]         | <b>node</b> bridge_mode    | (Optional) Keyword and variable to specify the bridge mode; valid values are <b>srt</b> and <b>srb</b> .                                                                 |
| used to translate FDDI or Token Ring to Ethernet; valid value<br>from 1 to 1000 and from 1025 to 4094.aremaxhop hopcount(Optional) Keyword and variable to specify the maximum nu                                                                                                    | -         | stp_stp_type               | (Optional) Keyword and variable to specify the STP type; valid values are <b>ieee</b> , <b>ibm</b> , and <b>auto</b> .                                                   |
|                                                                                                    | 1         | <b>ranslation</b> vlan_num | (Optional) Keyword and variable to specify a translational VLAN used to translate FDDI or Token Ring to Ethernet; valid values are from 1 to 1000 and from 1025 to 4094. |
| <b>1</b> to <b>13</b> .                                                                                                    | :         | aremaxhop hopcount         | (Optional) Keyword and variable to specify the maximum number<br>of hops for All-Routes Explorer frames; valid values are from<br><b>1</b> to <b>13</b> .                |
| <b>pvlan-type</b> pvlan-type(Optional) Keyword and options to specify the private VLAN<br>See the "Usage Guidelines" section for valid values.                                                                                                    | _         | ovlan-type pvlan-type      | (Optional) Keyword and options to specify the private VLAN type.<br>See the "Usage Guidelines" section for valid values.                                                 |
| mistp-instance(Optional) Keyword and variable to specify the MISTP instancemistp_instancevalid values are none and from 1 to 16.                                                                                                    |           | -                          | (Optional) Keyword and variable to specify the MISTP instance; valid values are <b>none</b> and from <b>1</b> to <b>16</b> .                                             |

| <b>ring</b> <i>hex_ring_number</i>    | (Optional) Keyword to specify the VLAN as the primary VLAN in a private VLAN.                                                                 |
|---------------------------------------|----------------------------------------------------------------------------------------------------|
| <b>decring</b><br>decimal_ring_number | (Optional) Keyword and variable to specify the decimal ring number; valid values are from <b>1</b> to <b>4095</b> .                           |
| parent vlan_num                       | (Optional) Keyword and variable to specify the VLAN number of the parent VLAN; valid values are from 1 to 1000 and from 1025 to 4094.         |
| backupcrf off / on                    | (Optional) Keywords to specify whether the TrCRF is a backup path for traffic.                                                                |
| stemaxhop hopcount                    | (Optional) Keyword and variable to specify the maximum number<br>of hops for Spanning Tree Explorer frames; valid values are from<br>1 to 14. |
| rspan                                 | (Optional) Keyword to create a VLAN for remote SPAN.                                                                                          |

#### Defaults

The default values are as follows:

- Switched Ethernet ports and Ethernet repeater ports are in VLAN 1.
- said is 100001 for VLAN 1, 100002 for VLAN 2, 100003 for VLAN 3, and so forth.
- *type* is Ethernet.
- *mtu* is 1500 bytes.
- *state* is active.
- hopcount is 7.
- pvlan type is none.
- *mistp\_instance* is no new instances have any VLANs mapped. For an existing VLAN, the existing instance configuration is used.
- **Command Types** Switch command.

Command Modes Privileged.

Usage Guidelines

elines This command is not supported by the NAM.

If you are configuring normal-range VLANs, you cannot use the **set vlan** command until the Catalyst 6000 family switch is either in VTP transparent mode (**set vtp mode transparent**) or until a VTP domain name has been set (**set vtp domain name**). To create a private VLAN, UTP mode must be transparent.

VLAN 1 parameters are factory configured and cannot be changed.

If you specify a range of VLANs, you cannot use the VLAN name.

If you enter the **mistp-instance none** command, the specified VLANs are unmapped from any instance they are mapped to.

The set vlan *vlan\_num* mistp-instance *mistp\_instance* command is available in PVST+ mode.

You cannot set multiple VLANs for ISL ports using this command. The VLAN name can be from 1 to 32 characters in length. If you are adding a new VLAN or modifying an existing VLAN, the VLAN number must be within the range of 1 to 1000 and 1025 to 4094.

If you want to use the extended-range VLANs (1025 to 4094), you must enable the MAC address reduction feature using the **set spantree macreduction** command. When you enable MAC address reduction, the pool of MAC addresses used for the VLAN spanning tree is disabled, leaving a single MAC address that identifies the switch.

If you use the **rspan** keyword for remote SPAN VLANs, you should not configure an access port (except the remote SPAN destination ports) on these VLANs. Learning is disabled for remote SPAN VLANs.

If you use the **rspan** keyword for remote SPAN VLANs, only the **name** and the **state** {**active** | **suspend**} variables are supported.

The stemaxhop hopcount parameter is valid only when defining or configuring TrCRFs.

The **bridge** *bridge\_num*, **mode** *bridge\_mode*, **stp** *stp\_type*, and **translation** *vlan\_num* keywords and values are supported only when the Catalyst 6000 family switch is used as a VTP server for Catalyst 5000 family switches in the Token Ring and FDDI networks.

You must configure a private VLAN on the supervisor engine.

Valid values for *pvlan-type* are as follows:

- primary specifies the VLAN as the primary VLAN in a private VLAN.
- isolated specifies the VLAN as the isolated VLAN in a private VLAN.
- community specifies the VLAN as the community VLAN in a private VLAN.
- twoway-community specifies the VLAN as a bidirectional community VLAN that carries the traffic among community ports and to and from community ports to and from the MSFC.
- **none** specifies that the VLAN is a normal Ethernet VLAN, not a private VLAN.

Only regular VLANs with no access ports assigned to them can be used in private VLANs. Do not use the **set vlan** command to add ports to a private VLAN; use the **set pvlan** command to add ports to a private VLAN.

VLANs 1001, 1002, 1003, 1004, and 1005 cannot be used in private VLANs.

VLANs 1025 to 4094 are extended-range VLANs.

VLANs in a suspended state do not pass packets.

#### **Examples**

This example shows how to set VLAN 850 to include ports 3 through 7 on module 3:

This example shows how to set VLAN 7 as a primary VLAN:

Console> (enable) **set vlan 7 pvlan-type primary** Console> (enable)

This example shows how to set VLAN 901 as an isolated VLAN:

Console> (enable) **set vlan 901 pvlan-type isolated** Console> (enable) This example shows how to set VLAN 903 as a community VLAN:

Console> (enable) **set vlan 903 pvlan-type community** Console> (enable)

This example shows how to unmap all instances currently mapped to VLAN 5:

Console> (enable) **set vlan 5 mistp-instance none** Vlan 5 configuration successful Console> (enable)

### **Related Commands**

clear config pvlan clear pvlan mapping clear vlan set pvlan set spantree macreduction set vlan mapping show pvlan show pvlan mapping show vlan

# set vlan mapping

Use the **set vlan mapping** command to map reserved VLANs to nonreserved VLANs or map 802.1Q VLANs to ISL VLANs.

set vlan mapping reserved vlan non-reserved vlan

set vlan mapping dot1q lq\_vlan\_num isl isl\_vlan\_num

| Syntax Description | reserved vlan                                                                                                    | Keyword to specify the reserved VLAN; valid values are from <b>1006</b> to <b>1024</b> .                                                                                                    |  |
|--------------------|----------------------------------------------------------------------------------------------------|----------------------------------------------------------------------------------------------------|--|
|                    | non-reserved vlan                                                                                                    | Keyword and variable to specify the nonreserved VLAN; valid values are from 1 to 1000 and from 1025 to 4094.<br>Keyword and variable to specify the 802.1Q VLAN; valid values are from 1001 to 4094. |  |
|                    | <b>dot1q</b> <i>lq_vlan_num</i>                                                                                                    |                                                                                                    |  |
|                    | isl isl_vlan_num                                                                                                    | Keyword to specify the ISL VLAN; valid values are from <b>1</b> to <b>1024</b> .                                                                                                    |  |
| Defaults           | This command has no                                                                                                    | default settings.                                                                                                    |  |
| Command Types      | Switch command.                                                                                                    |                                                                                                    |  |
| Command Modes      | Privileged.                                                                                                    |                                                                                                    |  |
| Usage Guidelines   | VLAN and MISTP instance mapping can be set only on the switch that is in either VTP server mode or<br>in transparent mode.                                                                                                    |                                                                                                    |  |
|                    | IEEE 802.1Q VLAN trunks support VLANs 1 through 4094. ISL VLAN trunks support VLANs 1 through 1024 (1005 to 1024 are reserved). The switch automatically maps 802.1Q VLANs 1000 and lower to ISL VLANs with the same number.                                 |                                                                                                    |  |
|                    | Use this feature to map 802.1Q VLANs above 1000 to ISL VLANs.                                                                                                    |                                                                                                    |  |
|                    | The total of all mappings must be less than or equal to eight. Only one 802.1Q VLAN can be mapped to an ISL VLAN. For example, if 802.1Q VLAN 800 has been automatically mapped to ISL VLAN 800, do not manually map any other 802.1Q VLANs to ISL VLAN 800. |                                                                                                    |  |
|                    | You cannot overwrite existing 802.1Q VLAN mapping. If the 802.1Q VLAN number already exists, the command is aborted. You must first clear that mapping.                                                                                                    |                                                                                                    |  |
|                    | The <b>reserved</b> <i>vlan</i> range is 1002 to 1024. You can map the entire reserved range with the exception of the default media VLANs 1002 to 1005.                                                                                                    |                                                                                                    |  |
|                    | You cannot overwrite aborted. You must firs                                                                                                    | existing VLAN mapping. If the VLAN number already exists, the command is                                                                                                    |  |

If the VLAN number does not exist, then either of the following occurs:

- If the switch is in server or transparent mode, the VLAN is created with all default values.
- If the switch is in client mode, then the command proceeds without creating the VLAN. A warning ٠ will be given indicating that the VLAN does not exist.

If the table is full, the command is aborted with an error message indicating the table is full.

dot1q VLANs are rejected if any extended-range VLANs are present.

| Examples         | This example shows how to map reserved VLAN 1010 to nonreserved VLAN 4000:                                                                                                    |                                                              |  |  |  |
|------------------|----------------------------------------------------------------------------------------------------|--------------------------------------------------------------|--|--|--|
|                  | Console> (enable) set vlan mapping reserved 1010 non-reserved 4000<br>Vlan 1010 successfully mapped to 4000.<br>Console> (enable)<br>This example shows the display if you enter an existing mapping: |                                                              |  |  |  |
|                  |                                                                                                    |                                                              |  |  |  |
|                  |                                                                                                    | This example shows the display if the mapping table is full: |  |  |  |
|                  | Console> (enable) <b>set vlan mapping reserved 1010 non-reserved 4000</b><br>Vlan mapping table full. Maximum of 8 mappings allowed.<br>Console> (enable)                                             |                                                              |  |  |  |
|                  | This example shows how to map VLAN 850 to ISL VLAN 1022:                                                                                                    |                                                              |  |  |  |
|                  | Console> (enable) <b>set vlan mapping dotlq 850 isl 1022</b><br>Vlan 850 configuration successful<br>Vlan mapping successful<br>Console> (enable)                                                     |                                                              |  |  |  |
|                  | This example shows the display if you enter a VLAN that does not exist:                                                                                                    |                                                              |  |  |  |
|                  | Console> (enable) <b>set vlan mapping dotlq 2 isl 1016</b><br>Vlan Mapping Set<br>Warning: Vlan 2 Nonexistent<br>Console> (enable)                                                                    |                                                              |  |  |  |
|                  | This example shows the display if you enter an existing mapping:                                                                                                    |                                                              |  |  |  |
|                  | Console> (enable) <b>set vlan mapping dot1q 3 isl 1022</b><br>1022 exists in the mapping table. Please clear the mapping first.<br>Console> (enable)                                                  |                                                              |  |  |  |
|                  | This example shows the display if the mapping table is full:                                                                                                    |                                                              |  |  |  |
|                  | Console> (enable) <b>set vlan mapping dotlq 99 isl 1017</b><br>Vlan Mapping Table Full.<br>Console> (enable)                                                                                          |                                                              |  |  |  |
| Related Commands | clear vian manning                                                                                                    |                                                              |  |  |  |

Related Commands

clear vlan mapping show vlan

## set vmps downloadmethod

Use the **set vmps downloadmethod** command to specify whether to use TFTP or rcp to download the VMPS database.

**set vmps downloadmethod** {**rcp** | **tftp**} [*username*]

| Syntax Description | rcp                                       | Keyword to specify rcp as the method for downloading the VMPS database.  |  |
|--------------------|-------------------------------------------|--------------------------------------------------------------------------|--|
|                    | tftp                                      | Keyword to specify TFTP as the method for downloading the VMPS database. |  |
|                    | username                                  | (Optional) Username for downloading with rcp.                            |  |
| Defaults           | If no method is sp                        | ecified, TFTP will be used.                                              |  |
| Command Types      | Switch command.                           |                                                                          |  |
| Command Modes      | Privileged.                               |                                                                          |  |
| Usage Guidelines   | The username opt                          | ion is not allowed if you specify <b>tftp</b> as the download method.    |  |
| Examples           | -                                         | ne : jdoe                                                                |  |
| Related Commands   | download<br>set rcp username<br>show vmps |                                                                          |  |

# set vmps downloadserver

Use the **set vmps downloadserver** command to specify the IP address of the TFTP or rcp server from which the VMPS database is downloaded.

set vmps downloadserver ip\_addr [filename]

| Syntax Description | ip_addr                                                                                                    | IP address of the TFTP or rcp server from which the VMPS database is downloaded.        |  |
|--------------------|----------------------------------------------------------------------------------------------------|-----------------------------------------------------------------------------------------|--|
|                    | filename                                                                                                    | (Optional) VMPS configuration filename on the TFTP or rcp server.                       |  |
| Defaults           | If <i>filename</i> is a vmps-config-d                                                                                                    | not specified, the set vmps downloadserver command uses the default filename atabase.1. |  |
| Command Types      | Switch comma                                                                                                    | and.                                                                                    |  |
| Command Modes      | Privileged.                                                                                                    |                                                                                         |  |
| Examples           | This example shows how to specify the server from which the VMPS database is downloaded and how to specify the configuration filename:                                                                   |                                                                                         |  |
|                    | Console> (enable) <b>set vmps downloadserver 192.168.69.100 vmps_config.1</b><br>IP address of the server set to 192.168.69.100<br>VMPS configuration filename set to vmps_config.1<br>Console> (enable) |                                                                                         |  |
| Related Commands   | download<br>set vmps state<br>show vmps                                                                                                    | 3                                                                                       |  |

## set vmps server

Use the set vmps server command to configure the VMPS server.

set vmps server ip\_addr [primary]

set vmps server retry count

set vmps server reconfirminterval interval

| Syntax Description | ip_addr                                                                                                    | IP address of the VMPS server.                                                                           |  |
|--------------------|----------------------------------------------------------------------------------------------------|----------------------------------------------------------------------------------------------------|--|
|                    | primary                                                                                                    | (Optional) Keyword to specify the device as the primary VMPS server.                                     |  |
|                    | retry count                                                                                                    | Keyword and variable to specify the retry interval; valid values are from <b>1</b> to <b>10</b> minutes. |  |
|                    | <b>reconfirminterval</b><br>interval                                                                                                    | Keyword and variable to specify the reconfirmation interval; valid values are from $0$ to $120$ minutes. |  |
| Defaults           | If no IP address is sp                                                                                                    | ecified, VMPS uses the local VMPS configuration.                                                         |  |
| Command Types      | Switch command.                                                                                                    |                                                                                                    |  |
| Command Modes      | Privileged.                                                                                                    |                                                                                                    |  |
| Usage Guidelines   | You can specify the IP addresses of up to three VMPS servers. You can define any VMPS server as the primary VMPS server.                                                                                                    |                                                                                                    |  |
|                    | If the primary VMPS server is down, all subsequent queries go to a secondary VMPS server. VMPS checks on the primary server's availability once every five minutes. When the primary VMPS server comes back online, subsequent VMPS queries are directed back to the primary VMPS server. |                                                                                                    |  |
|                    | To use a co-resident VMPS (when VMPS is enabled in a device), configure one of the three VMPS addresses as the IP address of interface sc0.                                                                                                    |                                                                                                    |  |
|                    | When you specify the                                                                                                    | e reconfirminterval interval, enter 0 to disable reconfirmation.                                         |  |
| Examples           | This example shows                                                                                                    | how to define a primary VMPS server:                                                                     |  |
|                    |                                                                                                    | set vmps server 192.168.10.140 primary<br>ed to VMPS table as primary domain server.                     |  |

This example shows how to define a secondary VMPS server:

Console> (enable) **set vmps server 192.168.69.171** 192.168.69.171 added to VMPS table as backup domain server. Console> (enable)

Related Commands clear vmps server show vmps

## set vmps state

Use the set vmps state command to enable or disable VMPS.

set vmps state {enable | disable}

| Syntax Description | enable                                                    | Keyword to enable VMPS.                                                                                                    |  |  |  |
|--------------------|-----------------------------------------------------------|----------------------------------------------------------------------------------------------------|--|--|--|
|                    | disable                                                   | Keyword to disable VMPS.                                                                                                    |  |  |  |
| Defaults           | By default, V                                             | MPS is disabled.                                                                                                    |  |  |  |
| Command Types      | Switch comm                                               | and.                                                                                                    |  |  |  |
| Command Modes      | Privileged.                                               |                                                                                                    |  |  |  |
| Usage Guidelines   | -                                                         | the set vmps state command, you must use the set vmps tftpserver command to specify<br>s of the server from which the VMPS database is downloaded.                                            |  |  |  |
| Examples           | Console> (en<br>Vlan members                              | shows how to enable VMPS:<br>able) set vmps state enable<br>hip Policy Server enabled.                                                                                                    |  |  |  |
|                    | Console> (enable) This example shows how to disable VMPS: |                                                                                                    |  |  |  |
|                    | All the VMPS<br>Do you want                               | able) <b>set vmps state disable</b><br>configuration information will be lost and the resources released on disable<br>to continue (y/n[n]): <b>y</b><br>hip Policy Server disabled.<br>able) |  |  |  |
| Related Commands   | download                                                  |                                                                                                    |  |  |  |

show vmps

## set vtp

Use the set vtp command to set the options for VTP.

set vtp [domain domain\_name] [mode {client | server | transparent | off}] [passwd passwd]
[pruning {enable | disable}] [v2 {enable | disable}]

| Syntax Description | domain<br>domain_name(Optional) Keywords to define the name that identifies the VLAN<br>management domain. The domain_name can be from 1 to 32 characters in<br>length. |                                                                                                    |  |  |  |
|--------------------|----------------------------------------------------------------------------------------------------|----------------------------------------------------------------------------------------------------|--|--|--|
|                    | mode {client  <br>server  <br>transparent   off}                                                                                                    | (Optional) Keywords to specify the VTP mode.                                                                                                    |  |  |  |
|                    | passwd passwd                                                                                                    | (Optional) Keyword and variable to define the VTP password; the VTP password can be from 8 to 64 characters in length.                                                                          |  |  |  |
|                    | pruning {enable <br>disable}                                                                                                    | (Optional) Keywords to enable or disable VTP pruning for the entire management domain.                                                                                                    |  |  |  |
|                    | v2 {enable  <br>disable}                                                                                                    | (Optional) Keywords to enable or disable version 2 mode.                                                                                                    |  |  |  |
| Defaults           | The defaults are as                                                                                                    | follows: server mode, no password, pruning disabled, and v2 disabled.                                                                                                    |  |  |  |
| Command Types      | Switch command.                                                                                                    |                                                                                                    |  |  |  |
| Command Modes      | Privileged.                                                                                                    |                                                                                                    |  |  |  |
| Usage Guidelines   | This command is n                                                                                                    | ot supported by the NAM.                                                                                                    |  |  |  |
|                    | This command is n                                                                                                    | ot supported on extended-range VLANs.                                                                                                    |  |  |  |
|                    | VTP pruning and MISTP cannot be enabled at the same time.                                                                                                    |                                                                                                    |  |  |  |
|                    | All switches in a VTP domain must run the same version of VTP. VTP version 1 and VTP version 2 do not operate on switches in the same VTP domain.                       |                                                                                                    |  |  |  |
|                    | switch (using the s                                                                                                    | domain are VTP version 2-capable, you only need to enable VTP version 2 on one <b>et vtp v2 enable</b> command); the version number is then propagated to the other switches in the VTP domain. |  |  |  |
|                    | If the VTP password has already been defined, entering <b>passwd 0</b> (zero) clears the VTP password.                                                                  |                                                                                                    |  |  |  |
|                    |                                                                                                    | different modes: server, client, transparent, and off. If you make a change to the VTP ation on a switch in server mode, that change is propagated to all of the switches in ain.               |  |  |  |
|                    |                                                                                                    | itch is in server mode and its revision number is higher than the sending switch, the t changed. If the revision number is lower, the configuration is duplicated.                              |  |  |  |

VTP can be set to either server or client mode only when dynamic VLAN creation is disabled.

If the receiving switch is in server mode, the configuration is not changed.

If the receiving switch is in client mode, the client switch changes its configuration to duplicate the configuration of the server. Make sure to make all VTP or VLAN configuration changes on a switch in server mode.

If the receiving switch is in transparent mode, the configuration is not changed. Switches in transparent mode do not participate in VTP. If you make VTP or VLAN configuration changes on a switch in transparent mode, the changes are not propagated to the other switches in the network.

When you configure the VTP off mode, the switch functions the same as in VTP transparent mode except that VTP advertisements are not forwarded.

The **pruning** keyword is used to enable or disable VTP pruning for the VTP domain. VTP pruning causes information about each pruning-eligible VLAN to be removed from VTP updates if there are no stations belonging to that VLAN out a particular switch port. Use the set vtp pruneeligible and clear vtp pruneeligible commands to specify which VLANs should or should not be pruned when pruning is enabled for the domain.

Use the **clear config all** command to remove the domain from the switch.

For more information about VTP, refer to Chapter 10, "Configuring VTP," in the *Catalyst 6000 Family Configuration Guide*.

Caution

Be careful when you use the **clear config all** command. This command clears the entire switch configuration, not just the VTP domain.

Examples

This example shows how to use the **set vtp** command:

Console> (enable) **set vtp domain Engineering mode client** VTP domain Engineering modified Console> (enable)

This example shows what happens if you try to change VTP to server or client mode and dynamic VLAN creation is enabled:

Console> (enable) **set vtp mode server** Failed to Set VTP to Server. Please disable Dynamic VLAN Creation First. Console> (enable)

This command shows how to set VTP to off mode:

Console> (enable) **set vtp mode off** VTP domain modified Console> (enable)

### **Related Commands**

clear vlan clear vtp pruneeligible set vlan set vtp pruneeligible show vlan show vtp domain

# set vtp pruneeligible

Use the set vtp pruneeligible command to specify which VTP domain VLANs are pruning eligible.

set vtp pruneeligible vlans

| Syntax Description | <i>vlans</i> Range of VLAN numbers; valid values are from <b>2</b> to <b>1000</b> .                                                                                                    |
|--------------------|----------------------------------------------------------------------------------------------------|
| Defaults           | The default is VLANs 2 through 1000 are eligible for pruning.                                                                                                    |
| Command Types      | Switch command.                                                                                                    |
| Command Modes      | Privileged.                                                                                                    |
| Usage Guidelines   | VTP pruning causes information about each pruning-eligible VLAN to be removed from VTP updates if there are no stations belonging to that VLAN out a particular switch port. Use the set vtp command to enable VTP pruning.                                                                                                    |
|                    | By default, VLANs 2 through 1000 are pruning eligible. You do not need to use the <b>set vtp pruneeligible</b> command unless you have previously used the <b>clear vtp pruneeligible</b> command to make some VLANs pruning ineligible. If VLANs have been made pruning ineligible, use the <b>set vtp pruneeligible</b> command to make them pruning eligible again. |
| Examples           | This example shows how to configure pruning eligibility for VLANs 120 and 150:                                                                                                    |
|                    | Console> <b>set vtp pruneeligible 120,150</b><br>Vlans 120,150 eligible for pruning on this device.<br>VTP domain nada modified.<br>Console>                                                                                                    |
|                    | In this example, VLANs 200–500 were made pruning ineligible using the <b>clear vtp pruneeligible</b> command. This example shows how to make VLANs 220 through 320 pruning eligible again:                                                                                                    |
|                    | Console> <b>set vtp pruneeligible 220-320</b><br>Vlans 2-199,220-320,501-1000 eligible for pruning on this device.<br>VTP domain Company modified.<br>Console>                                                                                                    |
| Related Commands   | clear vtp pruneeligible<br>set vlan<br>show vtp domain                                                                                                    |

### show accounting

Use the **show accounting** command to display accounting setup and configuration information on the switch.

#### show accounting

Syntax Description This command has no arguments or keywords.

**Defaults** This command has no default settings.

**Command Types** Switch command.

Command Modes Normal.

Examples

This example shows the configuration details of a switch with RADIUS accounting enabled:

| Console><br>Event | (enable)<br>Methodl | <b>show accounting</b><br>Mode |
|-------------------|---------------------|--------------------------------|
|                   |                     |                                |
| exec:             | Radius              | stop-only                      |
| connect:          | Radius              | stop-only                      |
| system:           | -                   | -                              |
| commands:         |                     |                                |
| config:           | -                   | -                              |
| all:              | -                   | -                              |
|                   |                     |                                |

TACACS+ Suppress for no username: disabled Update Frequency: newinfo

Accounting information:

Active Accounted actions on tty21680592841, User NULL Priv 15 Task ID 3, EXEC Accounting record, 0,00:00:22 Elapsed task\_id=3 start\_time=934463479 timezone=UTC service=shell

Active Accounted actions on ttyOl, User kannank Priv 15 Task ID 2, EXEC Accounting record, 0,00:01:23 Elapsed task\_id=2 start\_time=934463418 timezone=UTC service=shell

Active Accounted actions on tty21680592841, User danny Priv 15 Task ID 4, Connection Accounting record, 0,00:00:07 Elapsed task\_id=4 start\_time=934463495 timezone=UTC service=connection protocol=telnet addr=-1407968771 cmd=telnet 172.20.25.253

```
Overall Accounting Traffic:
        Starts Stops Active
Exec
                0
                        2
         1
Connect
         0
                0
                        1
Command
       0
                0
                        0
         0
                 0
                         0
System
```

Console> (enable)

This example shows the configuration details of a switch with TACACS+ accounting enabled:

Console> (enable) show accounting TACACS+: Update: periodic (25 seconds) Supress: disabled Status Mode \_\_\_\_\_ exec: disabled stop-only connect: disabled stop-only system: disabled stop-only disabled stop-only network: commands: config: disabled stop-only all: disabled stop-only Radius: Status Mode \_\_\_\_\_ \_\_\_\_\_ exec: disabled stop-only disabled stop-only connect: disabled stop-only system: TACACS+ Suppress for no username: disabled Update Frequency: newinfo Accounting information: Active Accounted actions on tty21680592841, User NULL Priv 15 Task ID 3, EXEC Accounting record, 0,00:00:22 Elapsed task\_id=3 start\_time=934463479 timezone=UTC service=shell Active Accounted actions on tty01, User kannank Priv 15 Task ID 2, EXEC Accounting record, 0,00:01:23 Elapsed task\_id=2 start\_time=934463418 timezone=UTC service=shell

Active Accounted actions on tty21680592841, User danny Priv 15 Task ID 4, Connection Accounting record, 0,00:00:07 Elapsed task\_id=4 start\_time=934463495 timezone=UTC service=connection protocol=telnet addr=-1407968771 cmd=telnet 172.20.25.253

Overall Accounting Traffic: Starts Stops Active Exec 1 0 2 0 Connect 0 1 Command 0 0 0 0 0 0 System Console> (enable)

### Related Commands

set accounting commands set accounting connect set accounting exec set accounting suppress set accounting system set accounting update

# show aclmerge

Use the show aclmerge command to display information about the ACL merge algorithm.

show aclmerge bdd

show aclmerge algo

| Syntax Description | bdd                                                                                                    | Keyword to display if BDD is enabled or disabled.                                                             |
|--------------------|----------------------------------------------------------------------------------------------------|----------------------------------------------------------------------------------------------------|
| , ,                | algo                                                                                                    | Keyword to display the ACL merge algorithm currently in use.                                                  |
| Defaults           | This command has r                                                                                      | no default settings.                                                                                          |
| Command Types      | Switch command.                                                                                         |                                                                                                    |
| Command Modes      | Privileged.                                                                                             |                                                                                                    |
| Examples           | Console> (enable)<br>Bdd is not enabled<br>On system restart<br>Console> (enable)<br>This example shows | a.<br>bdd will be disabled.<br>how to display the ACL merge algorithm currently in use:<br>show aclmerge algo |
| Related Commands   | set aclmerge algo<br>set aclmerge bdd                                                                   |                                                                                                    |

# show alias

Use the **show alias** command to display a listing of defined command aliases.

show alias [name]

| Syntax Description | name (Optional) Name of the alias to be displayed.                                                                                                    |
|--------------------|----------------------------------------------------------------------------------------------------|
| Defaults           | This command has no default settings.                                                                                                    |
| Command Types      | Switch command.                                                                                                    |
| Command Modes      | Normal.                                                                                                    |
| Usage Guidelines   | If name is not specified, all defined aliases are displayed.                                                                                                    |
| Examples           | This example shows how to display all aliases:<br>Console> show alias<br>shint show interface<br>cc clear config<br>shf show flash<br>sip show ip route<br>Console> |
| Related Commands   | clear alias<br>set alias                                                                                                    |

## show arp

Use the **show arp** command to display the ARP table.

show arp [ip\_addr | hostname] [noalias]

| Syntax Description | ip_addr                                   | (Optional) Number of the IP address.                                                                                                    |
|--------------------|-------------------------------------------|----------------------------------------------------------------------------------------------------|
|                    | hostname                                  | (Optional) Name of the host.                                                                                                    |
|                    | noalias                                   | (Optional) Keyword to force the display to show only IP addresses, not IP aliases.                                                                                                    |
| Defaults           | This comma                                | nd has no default settings.                                                                                                    |
| Command Types      | Switch com                                | nand.                                                                                                    |
| Command Modes      | Normal.                                   |                                                                                                    |
| Usage Guidelines   | Set this value<br>mappings of             | ime is the period of time that indicates when an ARP entry is removed from the ARP table.<br>e by entering the <b>set arp agingtime</b> command. The remaining lines of the display show the<br>IP addresses (or IP aliases) to MAC addresses.                                               |
|                    | Use the <i>lp_a</i>                       | <i>ddr</i> or the <i>hostname</i> options to specify an IP host when the ARP cache is large.                                                                                                    |
| Examples           | This example                              | e shows how to display the ARP table:                                                                                                    |
|                    | Console> (e<br>ARP Aging t<br>+ - Permane | nable) <b>show arp</b><br>ime = 300 sec<br>nt Arp Entries<br>Arp Entries<br>at 00-08-cc-44-aa-18 on vlan 5<br>at 00-08-94-cc-02-aa on vlan 5<br>95 at 00-10-07-3c-05-13 port 7/1-4 on vlan 5<br>26 at 00-00-0c-00-ac-05 port 7/1-4 on vlan 5<br>21 at 00-00-1c-03-00-40 port 7/1-4 on vlan 5 |
| Related Commands   | clear arp<br>set arp                      |                                                                                                    |

## show authentication

Use the show authentication command to display authentication information.

### show authentication

| Syntax Description | This command has no arguments or keywords.                                                  |                                                           |                                                |                                    |
|--------------------|---------------------------------------------------------------------------------------------|-----------------------------------------------------------|------------------------------------------------|------------------------------------|
| Defaults           | This command has no default settings.                                                       |                                                           |                                                |                                    |
| Command Types      | Switch command.                                                                             |                                                           |                                                |                                    |
| Command Modes      | Normal.                                                                                     |                                                           |                                                |                                    |
| Examples           | This example shows how<br>Console> <b>show authenti</b>                                     | cation                                                    |                                                |                                    |
|                    | Login Authentication:                                                                       | Console Session                                           |                                                | Http Session                       |
|                    | tacacs<br>radius<br>kerberos<br>local<br>local<br>attempt limit<br>lockout timeout (sec)    | 3                                                         | disabled<br>disabled<br>disabled<br>enabled(*) | disabled<br>enabled(*)<br>disabled |
|                    | Enable Authentication:                                                                      |                                                           |                                                | -                                  |
|                    | tacacs<br>radius<br>kerberos<br>local<br>attempt limit<br>lockout timeout (sec)<br>Console> | disabled<br>disabled<br>disabled<br>enabled(primary)<br>3 | disabled<br>disabled<br>disabled               | disabled<br>disabled<br>disabled   |

**Related Commands** 

set authentication enable set authentication login

## show authorization

Use the **show authorizaton** command to display authorization setup and configuration information on the switch.

### show authorization

- Syntax Description This command has no arguments or keywords.
- **Defaults** This command has no default settings.
- **Command Types** Switch command.
- Command Modes Normal.

#### Examples

This example shows how to display authorization setup and configuration information:

```
Console> (enable) show authorization
Telnet:
_____
           Primary Fallback
            _____
                     _____
exec:
           tacacs+
                      deny
enable:
           tacacs+
                      deny
commands:
config:
                      deny
           tacacs+
 all:
            _
                      _
Console:
_____
           Primarv
                     Fallback
            _____
                     _____
exec:
           tacacs+
                      deny
enable:
           tacacs+
                      deny
commands:
 config:
           tacacs+
                      denv
 all:
```

Console> (enable)

**Related Commands** 

set authorization commands set authorization enable set authorization exec

## show banner

Use the **show banner** command to view the MOTD and Catalyst 6500 series Switch Fabric Module LCD banner stored in NVRAM.

show banner

- **Syntax Description** This command has no arguments or keywords.
- **Defaults** This command has no default settings.
- **Command Types** Switch command.
- Command Modes Normal.
- **Examples** This example shows how to display the MOTD and Catalyst 6500 series Switch Fabric Module LCD banner stored in NVRAM:

Console> (enable) **show banner** MOTD banner:

LCD config: hello there Console> (enable)

Related Commands set banner lcd set banner motd

## show boot

Use the **show boot** command to display the contents of the BOOT environment variables and the configuration register setting.

show boot [mod]

| Syntax Description | <i>mod</i> (Optional) Number of the supervisor engine containing the Flash device.                                                                                                    |
|--------------------|----------------------------------------------------------------------------------------------------|
| Defaults           | This command has no default settings.                                                                                                    |
| Command Types      | Switch command.                                                                                                    |
| Command Modes      | Normal.                                                                                                    |
| Examples           | <pre>This example shows how to display the BOOT environment variable:<br/>Console&gt; show boot<br/>BOOT variable = bootflash:cat6000-sup.5-5-1.bin,1;slot0:cat6000-sup.5-4-1.bin,1;<br/>CONFIG_FILE variable = slot0:switch.cfg<br/>Configuration register is 0x800f<br/>ignore-config: disabled<br/>auto-config: non-recurring, overwrite, sync disabled<br/>console baud: 9600<br/>boot: image specified by the boot system commands<br/>Console&gt;</pre> |
| Related Commands   | set boot auto-config<br>set boot config-register                                                                                                    |

set boot system flash

## show boot device

Use the show boot device command to display the NAM boot string stored in NVRAM.

show boot device mod

| Syntax Description | mod         Number of the module containing the Flash device.                                                                                                 |
|--------------------|----------------------------------------------------------------------------------------------------|
| Defaults           | This command has no default settings.                                                                                                    |
| Command Types      | Switch command.                                                                                                    |
| Command Modes      | Normal.                                                                                                    |
| Usage Guidelines   | This command is supported by the NAM module only.                                                                                                    |
| Examples           | This example shows how to display the boot device information for module 2:<br>Console> <b>show boot device 2</b><br>Device BOOT variable = hdd:2<br>Console> |
| Related Commands   | clear boot device<br>set boot device                                                                                                    |

## show cam

Use the **show cam** command to display CAM table entries.

show cam {dynamic | static | permanent | system} [{mod/port} | vlan]

show cam mac\_addr [vlan]

| Syntax Description | dynamic                                                                                                    | Karmand to display demonsis CAM antrias                                                                                                    |  |  |  |
|--------------------|----------------------------------------------------------------------------------------------------|----------------------------------------------------------------------------------------------------|--|--|--|
| Syntax Description |                                                                                                    | Keyword to display dynamic CAM entries.                                                                                                    |  |  |  |
|                    | static                                                                                                    | Keyword to display static CAM entries.                                                                                                    |  |  |  |
|                    | permanent                                                                                                    | Keyword to display permanent CAM entries.                                                                                                    |  |  |  |
|                    | system                                                                                                    | Keyword to display system CAM entries.                                                                                                    |  |  |  |
|                    | mod/port                                                                                                    | (Optional) Number of the module and the port on the module.                                                                                                    |  |  |  |
|                    | vlan                                                                                                    | (Optional) Number of the VLAN; valid values are from 1 to 1005 and from 1025 to 4094.                                                                                                    |  |  |  |
|                    | mac_addr                                                                                                    | MAC address.                                                                                                    |  |  |  |
| Defaults           | This command has no default settings.                                                                                                    |                                                                                                    |  |  |  |
| Command Types      | Switch comm                                                                                                    | and.                                                                                                    |  |  |  |
| Command Modes      | Normal.                                                                                                    |                                                                                                    |  |  |  |
| Usage Guidelines   | If you specify                                                                                                    | a VLAN, then only those CAM entries matching the VLAN number are displayed.                                                                                                    |  |  |  |
|                    | If you do not                                                                                                    | f you do not specify a VLAN, all VLANs are displayed.                                                                                                    |  |  |  |
|                    | If the MAC address belongs to a router, it is shown by appending an "R" to the MAC address.                                               |                                                                                                    |  |  |  |
|                    |                                                                                                    | the traffic filter for unicast addresses only; you cannot set the traffic filter for multicast                                                                                                    |  |  |  |
| Examples           | This example                                                                                                    | shows how to display dynamic CAM entries for all VLANs:                                                                                                    |  |  |  |
|                    | Console> <b>show cam dynamic</b><br>* = Static Entry. + = Permanent Entry. # = System Entry. R = Router Entry.<br>X = Port Security Entry |                                                                                                    |  |  |  |
|                    |                                                                                                    | MAC/Route Des [CoS] Destination Ports or VCs / [Protocol Type]                                                                                                    |  |  |  |
|                    | 1 00-60-<br>1 00-60-<br>1 00-80-<br>1 00-60-<br>1 00-60-                                                                                  | 5c-86-5b-81       *       4/1 [ALL]         2f-35-48-17       *       4/1 [ALL]         24-f3-47-20       *       1/2 [ALL]         09-78-96-fb       *       4/1 [ALL]         24-1d-d9-ed       *       1/2 [ALL] |  |  |  |
|                    | - 00 00-                                                                                                    |                                                                                                    |  |  |  |

```
1 00-80-24-1d-da-01 * 1/2 [ALL]
1 08-00-20-7a-63-01 * 4/1 [ALL]
Total Matching CAM Entries Displayed = 7
Console>
```

This example shows how to display dynamic CAM entries for VLAN 1:

```
Console> show cam dynamic 1
```

```
* = Static Entry. + = Permanent Entry. # = System Entry. R = Router Entry.
X = Port Security Entry
VLAN Dest MAC/Route Des [CoS] Destination Ports or VCs / [Protocol Type]
____
    _____
                            2/1-2 [IP]
    00-40-0b-60-d7-3c
1
   00-e0-34-8b-d3-ff
                           2/1-2 [IP]
1
1
    00-e0-14-0f-df-ff
                           2/1-2 [IP]
1
   00-00-0c-35-7f-42
                           2/1-2 [IP]
1
   00-90-6f-a3-bb-ff
                           2/1-2 [IP]
   00-e0-8f-63-7f-ff
1
                           2/1-2 [IP]
1
    00-00-0c-35-7f-42
                           2/1-2 [GROUP]
. Display truncated
   00-e0-f9-c8-33-ff 2/1-2 [IP]
1
Console>
```

This example shows routers listed as the CAM entries:

```
Console> show cam 00-00-81-01-23-45
* = Static Entry. + = Permanent Entry. # = System Entry. R = Router Entry
X = Port Security Entry
Router Watergate with IP address 172.25.55.1 has CAM entries:
VLAN Dest MAC/Route Des [CoS] Destination Ports or VCs / [Protocol Type]
    _____
                            -----
____
                       ____
    00-00-81-01-23-45R * 2/9 [IP]
1
    00-00-81-01-23-45R *
2
                           2/10 [IP]
Total Matching CAM Entries = 2
Console>
Console> (enable) show cam 00-00-81-01-23-45
* = Static Entry. + = Permanent Entry. # = System Entry. R = Router Entry.
X = Port Security Entry
VLAN Dest MAC/Route Des
                      [CoS] Destination Ports or VCs / [Protocol Type]
                       _____
    _____
____
    00-00-81-01-23-45R * FILTER
1
```

Related Commands

set cam show cam agingtime show config

Console>

clear cam

# show cam agingtime

Use the **show cam agingtime** command to display CAM aging time information for all configured VLANs.

show cam agingtime [vlan]

| Syntax Description | vlan(Optional) Number of the VLAN or range of VLANs; valid values are from<br>1 to 1005 and from 1025 to 4094.                                                                                                    |
|--------------------|----------------------------------------------------------------------------------------------------|
| Defaults           | This command has no default settings.                                                                                                    |
| Command Types      | Switch command.                                                                                                    |
| Command Modes      | Normal.                                                                                                    |
| Examples           | This example shows how to display CAM aging time information:<br>Console> show cam agingtime<br>VLAN 1 aging time = 300 sec<br>VLAN 3 aging time = 300 sec<br>VLAN 5 aging time = 300 sec<br>VLAN 9 aging time = 300 sec<br>VLAN 201 aging time = 300 sec<br>VLAN 202 aging time = 300 sec<br>VLAN 203 aging time = 300 sec<br>VLAN 203 aging time = 300 sec<br>Console><br>This example shows how to display CAM aging time information for a specific VLAN:<br>Console> show cam agingtime 1005<br>VLAN 1005 aging time = 300 sec<br>Console> |
| Related Commands   | clear cam<br>set cam<br>show cam                                                                                                    |

## show cam count

Use the **show cam count** command to display the number of CAM entries only.

show cam count {dynamic | static | permanent | system } [vlan]

| Syntax Description | dynamic              | Keyword to display dynamic CAM entries.                                                                            |
|--------------------|----------------------|----------------------------------------------------------------------------------------------------|
| .,                 | static               | Keyword to display static CAM entries.                                                                             |
|                    | permanent            | Keyword to display permanent CAM entries.                                                                          |
|                    | system               | Keyword to display system CAM entries.                                                                             |
|                    | vlan                 | (Optional) Number of the VLAN; valid values are from <b>1</b> to <b>1005</b> and from <b>1025</b> to <b>4094</b> . |
| Defaults           | This comman          | d has no default settings.                                                                                         |
| Command Types      | Switch comm          | and.                                                                                                    |
| Command Modes      | Normal.              |                                                                                                    |
| Usage Guidelines   | If you do not        | specify a VLAN, all VLANs are displayed.                                                                           |
| Examples           | This example         | shows how to display the number of dynamic CAM entries:                                                            |
|                    |                      | able) <b>show cam count dynamic</b><br>ng CAM Entries = 6<br>able)                                                 |
| Related Commands   | clear cam<br>set cam |                                                                                                    |

## show cam msfc

Use the show cam msfc command to display the router's MAC-VLAN entries.

show cam msfc {mod} [vlan]

| Syntax Description | mod                                                                                                    | Number of the                                                                                                    | e module for which MSFC inform                                                                                                 | ation is di                                                                                 | splayed.                             |
|--------------------|----------------------------------------------------------------------------------------------------|----------------------------------------------------------------------------------------------------|----------------------------------------------------------------------------------------------------|---------------------------------------------------------------------------------------------|--------------------------------------|
|                    | vlan                                                                                                    | (Optional) Nu<br>1025 to 4094.                                                                                                    | mber of the VLAN; valid values a                                                                                               | re from 1                                                                                   | to <b>1005</b> and from              |
| Defaults           | This cor                                                                                                    | nmand has no default                                                                                                    | settings.                                                                                                    |                                                                                             |                                      |
| ommand Types       | Switch c                                                                                                    | command.                                                                                                    |                                                                                                    |                                                                                             |                                      |
| Command Modes      | Normal.                                                                                                    |                                                                                                    |                                                                                                    |                                                                                             |                                      |
| Jsage Guidelines   | <br>If you st                                                                                                    | pecify the VLAN, onl                                                                                                    | y CAM entries that belong to that                                                                                              | VLAN ar                                                                                     | e displayed.                         |
| 3                  | <i>v</i> 1                                                                                                    |                                                                                                    |                                                                                                    |                                                                                             |                                      |
|                    | _                                                                                                    | ample shows how to d                                                                                                    | isplay all CAM entries:                                                                                                    |                                                                                             |                                      |
| -                  | This exa<br>Console<br>VLAN D                                                                                                    | > (enable) <b>show can</b><br>estination MAC                                                                                                    |                                                                                                    | Xtag                                                                                        | Status                               |
|                    | This exa<br>Console<br>VLAN D                                                                                                    | > (enable) show can                                                                                                    | n msfc                                                                                                    | Xtag<br><br>2                                                                               | Status<br><br>H                      |
|                    | This exa<br>Console<br>VLAN D<br><br>194 0                                                                                                    | <pre>&gt; (enable) show can<br/>estination MAC<br/></pre>                                                                                                    | <b>n msfc</b><br>Destination-Ports or VCs                                                                                      |                                                                                             |                                      |
| -                  | This exa<br>Console<br>VLAN D<br><br>194 0<br>193 0                                                                                                    | <pre>&gt; (enable) show can<br/>estination MAC<br/><br/>0-e0-f9-d1-2c-00R</pre>                                                                                                    | n msfc<br>Destination-Ports or VCs<br>                                                                                         | <br>2                                                                                       |                                      |
| -                  | This exa<br>Console<br>VLAN D<br><br>194 0<br>193 0<br>193 0                                                                                                    | <pre>&gt; (enable) show can<br/>estination MAC<br/><br/>0-e0-f9-d1-2c-00R<br/>0-00-0c-07-ac-c1R</pre>                                                                                                    | n msfc<br>Destination-Ports or VCs<br><br>7/1<br>7/1                                                                           | 2<br>2<br>2                                                                                 | <br>Н<br>Н                           |
| -                  | This exa<br>Console<br>VLAN D<br><br>194 0<br>193 0<br>193 0<br>202 0                                                                                                    | <pre>&gt; (enable) show can<br/>estination MAC<br/><br/>0-e0-f9-d1-2c-00R<br/>0-00-0c-07-ac-c1R<br/>0-00-0c-07-ac-5dR</pre>                                                                                                    | <pre>n msfc<br/>Destination-Ports or VCs<br/><br/>7/1<br/>7/1<br/>7/1<br/>7/1</pre>                                            | 2<br>2<br>2<br>2                                                                            | <br>Н<br>Н<br>Н                      |
|                    | This exa<br>Console<br>VLAN D<br><br>194 0<br>193 0<br>193 0<br>202 0<br>204 0                                                                                                    | <pre>&gt; (enable) show can<br/>estination MAC<br/><br/>0-e0-f9-d1-2c-00R<br/>0-00-0c-07-ac-c1R<br/>0-00-0c-07-ac-5dR<br/>0-00-0c-07-ac-caR</pre>                                                                                                    | n msfc<br>Destination-Ports or VCs<br><br>7/1<br>7/1<br>7/1<br>7/1<br>7/1                                                      | 2<br>2<br>2<br>2<br>2<br>2                                                                  | <br>н<br>н<br>н                      |
| -                  | This exa<br>Console<br>VLAN D<br><br>194 0<br>193 0<br>193 0<br>202 0<br>204 0<br>195 0                                                                                                    | <pre>&gt; (enable) show can<br/>estination MAC<br/><br/>0-e0-f9-d1-2c-00R<br/>0-00-0c-07-ac-c1R<br/>0-00-0c-07-ac-5dR<br/>0-00-0c-07-ac-caR<br/>0-e0-f9-d1-2c-00R</pre>                                                                                                    | n msfc<br>Destination-Ports or VCs<br><br>7/1<br>7/1<br>7/1<br>7/1<br>7/1<br>7/1<br>7/1                                        | 2<br>2<br>2<br>2<br>2<br>2<br>2<br>2                                                        | н<br>н<br>н<br>н<br>н                |
| -                  | This exa<br>Console<br>VLAN D<br>194 0<br>193 0<br>193 0<br>202 0<br>204 0<br>195 0<br>192 0                                                                                                    | <pre>&gt; (enable) show can<br/>estination MAC<br/><br/>0-e0-f9-d1-2c-00R<br/>0-00-0c-07-ac-c1R<br/>0-00-0c-07-ac-5dR<br/>0-00-0c-07-ac-caR<br/>0-e0-f9-d1-2c-00R<br/>0-e0-f9-d1-2c-00R</pre>                                                                                                    | n msfc<br>Destination-Ports or VCs<br><br>7/1<br>7/1<br>7/1<br>7/1<br>7/1<br>7/1<br>7/1<br>7/1                                 | 2<br>2<br>2<br>2<br>2<br>2<br>2<br>2<br>2<br>2<br>2<br>2<br>2                               | <br>Н<br>Н<br>Н<br>Н<br>Н            |
| -                  | This exa<br>Console<br>VLAN D<br>194 0<br>193 0<br>193 0<br>202 0<br>204 0<br>195 0<br>192 0                                                                                                    | <pre>&gt; (enable) show can<br/>estination MAC<br/><br/>0-e0-f9-d1-2c-00R<br/>0-00-0c-07-ac-c1R<br/>0-00-0c-07-ac-5dR<br/>0-00-0c-07-ac-caR<br/>0-e0-f9-d1-2c-00R<br/>0-e0-f9-d1-2c-00R<br/>0-00-0c-07-ac-c0R</pre>                                                                                                    | n msfc<br>Destination-Ports or VCs<br><br>7/1<br>7/1<br>7/1<br>7/1<br>7/1<br>7/1<br>7/1<br>7/1<br>7/1<br>7/1                   | 2<br>2<br>2<br>2<br>2<br>2<br>2<br>2<br>2<br>2<br>2<br>2<br>2<br>2<br>2<br>2                | <br>Н<br>Н<br>Н<br>Н<br>Н            |
| -                  | This exa<br>Console<br>VLAN D<br>194 0<br>193 0<br>193 0<br>202 0<br>204 0<br>195 0<br>192 0<br>192 0<br>204 0<br>202 0                                                                                                    | <pre>&gt; (enable) show can<br/>estination MAC<br/><br/>0-e0-f9-d1-2c-00R<br/>0-00-0c-07-ac-c1R<br/>0-00-0c-07-ac-5dR<br/>0-00-0c-07-ac-caR<br/>0-e0-f9-d1-2c-00R<br/>0-e0-f9-d1-2c-00R<br/>0-e0-f9-d1-2c-00R<br/>0-e0-f9-d1-2c-00R<br/>0-00-0c-07-ac-ccR<br/>0-e0-f9-d1-2c-00R</pre>                                                                     | n msfc<br>Destination-Ports or VCs<br><br>7/1<br>7/1<br>7/1<br>7/1<br>7/1<br>7/1<br>7/1<br>7/1<br>7/1<br>7/1                   | 2<br>2<br>2<br>2<br>2<br>2<br>2<br>2<br>2<br>2<br>2<br>2<br>2<br>2<br>2<br>2<br>2           | <br>Н<br>Н<br>Н<br>Н<br>Н<br>Н       |
|                    | This exa<br>Console<br>VLAN D<br><br>194 0<br>193 0<br>193 0<br>202 0<br>204 0<br>195 0<br>192 0<br>192 0<br>204 0<br>202 0<br>702 0<br>204 0                                                                                                    | <pre>&gt; (enable) show can<br/>estination MAC<br/><br/>0-e0-f9-d1-2c-00R<br/>0-00-0c-07-ac-c1R<br/>0-00-0c-07-ac-5dR<br/>0-00-0c-07-ac-caR<br/>0-e0-f9-d1-2c-00R<br/>0-e0-f9-d1-2c-00R<br/>0-00-0c-07-ac-c0R<br/>0-e0-f9-d1-2c-00R<br/>0-e0-f9-d1-2c-00R<br/>0-00-0c-07-ac-ccR</pre>                                                                     | n msfc<br>Destination-Ports or VCs<br><br>7/1<br>7/1<br>7/1<br>7/1<br>7/1<br>7/1<br>7/1<br>7/1<br>7/1<br>7/1                   | 2<br>2<br>2<br>2<br>2<br>2<br>2<br>2<br>2<br>2<br>2<br>2<br>2<br>2<br>2<br>2<br>2<br>2      | <br>Н<br>Н<br>Н<br>Н<br>Н<br>Н<br>Н  |
|                    | This exa<br>Console<br>VLAN D<br><br>194 0<br>193 0<br>193 0<br>202 0<br>204 0<br>195 0<br>192 0<br>192 0<br>204 0<br>202 0<br>Total M<br>Console                                                                                                    | <pre>&gt; (enable) show can<br/>estination MAC<br/><br/>0-e0-f9-d1-2c-00R<br/>0-00-0c-07-ac-c1R<br/>0-00-0c-07-ac-caR<br/>0-e0-f9-d1-2c-00R<br/>0-e0-f9-d1-2c-00R<br/>0-00-0c-07-ac-c0R<br/>0-e0-f9-d1-2c-00R<br/>0-00-0c-07-ac-ccR<br/>0-e0-f9-d1-2c-00R<br/>atching CAM Entries<br/>&gt; (enable)</pre>                                                 | n msfc<br>Destination-Ports or VCs<br><br>7/1<br>7/1<br>7/1<br>7/1<br>7/1<br>7/1<br>7/1<br>7/1<br>7/1<br>7/1                   | 2<br>2<br>2<br>2<br>2<br>2<br>2<br>2<br>2<br>2<br>2<br>2<br>2<br>2<br>2<br>2                | <br>Н<br>Н<br>Н<br>Н<br>Н<br>Н<br>Н  |
|                    | This exa         Console         VLAN       D         194       0         193       0         193       0         202       0         204       0         192       0         204       0         202       0         204       0         202       0         Console       This exa         Console       Console | <pre>&gt; (enable) show can<br/>estination MAC<br/><br/>0-e0-f9-d1-2c-00R<br/>0-00-0c-07-ac-c1R<br/>0-00-0c-07-ac-c3R<br/>0-e0-f9-d1-2c-00R<br/>0-e0-f9-d1-2c-00R<br/>0-e0-f9-d1-2c-00R<br/>0-e0-f9-d1-2c-00R<br/>0-e0-f9-d1-2c-00R<br/>atching CAM Entries<br/>&gt; (enable)<br/>ample shows how to d<br/>&gt; show cam msfc 15</pre>                    | <pre>n msfc<br/>Destination-Ports or VCs<br/>7/1<br/>7/1<br/>7/1<br/>7/1<br/>7/1<br/>7/1<br/>7/1<br/>7/1<br/>7/1<br/>7/1</pre> | 2<br>2<br>2<br>2<br>2<br>2<br>2<br>2<br>2<br>2<br>2<br>2<br>2<br>2<br>2<br>2                | <br>Н<br>Н<br>Н<br>Н<br>Н<br>Н<br>Н  |
| -                  | This exa         Console         VLAN       D         194       0         193       0         202       0         204       0         192       0         204       0         202       0         204       0         202       0         Total       M.         Console       This exa         Console       VLAN | <pre>&gt; (enable) show can<br/>estination MAC<br/><br/>0-e0-f9-d1-2c-00R<br/>0-00-0c-07-ac-c1R<br/>0-00-0c-07-ac-5dR<br/>0-00-0c-07-ac-caR<br/>0-e0-f9-d1-2c-00R<br/>0-00-0c-07-ac-c0R<br/>0-e0-f9-d1-2c-00R<br/>0-e0-f9-d1-2c-00R<br/>atching CAM Entries<br/>&gt; (enable)</pre>                                                                       | <pre>msfc<br/>Destination-Ports or VCs<br/>7/1<br/>7/1<br/>7/1<br/>7/1<br/>7/1<br/>7/1<br/>7/1<br/>7/1<br/>7/1<br/>7/1</pre>   | 2<br>2<br>2<br>2<br>2<br>2<br>2<br>2<br>2<br>2<br>2<br>2<br>2<br>2<br>2<br>2<br>2<br>2<br>2 | н<br>н<br>н<br>н<br>н<br>н<br>н      |
| Examples           | This exa         Console         VLAN       D         194       0         193       0         202       0         204       0         192       0         204       0         202       0         204       0         204       0         Console       This exa         Console       VLAN                        | <pre>&gt; (enable) show can<br/>estination MAC<br/><br/>0-e0-f9-d1-2c-00R<br/>0-00-0c-07-ac-c1R<br/>0-00-0c-07-ac-c3R<br/>0-e0-f9-d1-2c-00R<br/>0-e0-f9-d1-2c-00R<br/>0-00-0c-07-ac-c0R<br/>0-e0-f9-d1-2c-00R<br/>0-e0-f9-d1-2c-00R<br/>atching CAM Entries<br/>&gt; (enable)<br/>ample shows how to d<br/>&gt; show cam msfc 15<br/>estination MAC</pre> | <pre>n msfc<br/>Destination-Ports or VCs<br/>7/1<br/>7/1<br/>7/1<br/>7/1<br/>7/1<br/>7/1<br/>7/1<br/>7/1<br/>7/1<br/>7/1</pre> | 2<br>2<br>2<br>2<br>2<br>2<br>2<br>2<br>2<br>2<br>2<br>2<br>2<br>2<br>2<br>2<br>2<br>2<br>2 | н<br>н<br>н<br>н<br>н<br>н<br>н<br>н |

Related Commands show cam

## show cdp

Use the **show cdp** command to display CDP information.

show cdp

show cdp neighbors [mod[/port]] [vlan | duplex | capabilities | detail]

show cdp neighbors exlude ip-phone

show cdp port [mod[/port]]

| Syntax Description | neighbors           | Keyword to show CDP information for Cisco products connected to the switch.                                                                                                    |
|--------------------|---------------------|----------------------------------------------------------------------------------------------------|
|                    | [mod[/port]]        | (Optional) Number of the module for which CDP information is displayed and optionally, the number of the port for which CDP information is displayed.                                                                                                    |
|                    | vlan                | (Optional) Keyword to show the native VLAN number for the neighboring Cisco products.                                                                                                    |
|                    | duplex              | (Optional) Keyword to show the duplex type of the neighboring Cisco products.                                                                                                    |
|                    | capabilities        | (Optional) Keyword to show the capability codes for the neighboring Cisco<br>products; valid values are <b>R</b> , <b>T</b> , <b>B</b> , <b>S</b> , <b>H</b> , <b>I</b> , and <b>r</b> (R = Router, T = Trans Bridge,<br>B = Source Route Bridge, S = Switch, H = Host, I = IGMP, and r = Repeater). |
|                    | detail              | (Optional) Keyword to show detailed information about neighboring Cisco products.                                                                                                    |
|                    | exclude<br>ip-phone | Keywords to exclude IP phone information from the display of neighboring Cisco products.                                                                                                    |
|                    | port                | Keyword to show CDP port settings.                                                                                                    |
| Defaults           | This command        | d has no default settings.                                                                                                    |
| Command Types      | Switch comm         | and.                                                                                                    |
| Command Modes      | Normal.             |                                                                                                    |
| Usage Guidelines   |                     | output of the <b>show cdp port</b> command is not displayed if you globally disable CDP. If you compare the per-port status is displayed.                                                                                                    |
|                    | •                   | ne <b>show cdp neighbors</b> command for a device that supports earlier versions of CDP, displayed in the VTP Management Domain, Native VLAN, and Duplex fields.                                                                                                    |
|                    | If you do not       | specify a module number, CDP information for the entire switch is displayed.                                                                                                    |
|                    |                     |                                                                                                    |

#### Examples

This example shows how to display CDP information for the system:

Console> **show cdp** CDP :enabled Message Interval :60 Hold Time :180

This example shows how to display detailed CDP neighbor information. The display varies depending on your network configuration at the time you run the command.

```
Console> show cdp neighbors 4 detail
Port (Our Port):4/4
Device-ID:69046406
Device Addresses:
  IP Address:172.20.25.161
Holdtime:150 sec
Capabilities:TRANSPARENT_BRIDGE SWITCH
Version:
 WS-C6009 Software, Version NmpSW: 5.4(1)CSX
 Copyright (c) 1995-1999 by Cisco Systems
Port-ID (Port on Device):4/8
Platform:WS-C6009
VTP Management Domain:unknown
Native VLAN:1
Duplex:half
Console>
```

This example shows how to display CDP information about neighboring systems:

#### Console> show cdp neighbors

\* - indicates vlan mismatch.

# - indicates duplex mismatch.

| Port    | Device-ID | Port-ID | Platform |
|---------|-----------|---------|----------|
|         |           |         |          |
| 3/5     | 002267619 | 3/6 *   | WS-C6000 |
| 3/6     | 002267619 | 3/5     | WS-C6000 |
| 4/1     | 002267619 | 4/2     | WS-C6000 |
| 4/2     | 002267619 | 4/1 #   | WS-C6000 |
| 4/20    | 06900057  | 8/5     | WS-C6000 |
| 5/1     | 005763872 | 2/1     | WS-C6009 |
| 5/1     | 066506245 | 2/1     | WS-C6009 |
| 5/1     | 066508595 | 5/12 *# | WS-C6009 |
| 5/1     | 066508596 | 5/1     | WS-C6009 |
| Console | >         |         |          |

This example shows how to display duplex information about neighboring systems:

#### Console> show cdp neighbors duplex

- \* indicates vlan mismatch.
- # indicates duplex mismatch.

| Port     | Device-ID | Port-ID | Duplex |
|----------|-----------|---------|--------|
|          |           |         |        |
| 3/5      | 002267619 | 3/6 *   | half   |
| 3/6      | 002267619 | 3/5     | half   |
| 4/1      | 002267619 | 4/2     | full   |
| 4/2      | 002267619 | 4/1 #   | full   |
| 4/20     | 06900057  | 8/5     | _      |
| 5/1      | 005763872 | 2/1     | -      |
| 5/1      | 066506245 | 2/1     | _      |
| 5/1      | 066508595 | 5/12 *# | half   |
| 5/1      | 066508596 | 5/1     | half   |
| Console> |           |         |        |

### This example shows how to display VLAN information about neighboring systems:

#### Console> show cdp vlan

\* - indicates vlan mismatch.

# - indicates duplex mismatch.

| Port    | Device-ID | Port-ID | NativeVLAN |
|---------|-----------|---------|------------|
|         |           |         |            |
| 3/5     | 002267619 | 3/6 *   | 1          |
| 3/6     | 002267619 | 3/5     | 1          |
| 4/1     | 002267619 | 4/2     | 1          |
| 4/2     | 002267619 | 4/1 #   | 1          |
| 4/20    | 06900057  | 8/5     | -          |
| 5/1     | 005763872 | 2/1     | -          |
| 5/1     | 066506245 | 2/1     | -          |
| 5/1     | 066508595 | 5/12 *# | 1          |
| 5/1     | 066508596 | 5/1     | 1          |
| Console | >         |         |            |

### This example shows how to display capability information about neighboring systems:

#### Console> show cdp neighbors capabilities

\* - indicates vlan mismatch.

# - indicates duplex mismatch.

| Port    | Device-ID | Port-ID | Capabilities |
|---------|-----------|---------|--------------|
|         |           |         |              |
| 3/5     | 002267619 | 3/6 *   | T S          |
| 3/6     | 002267619 | 3/5     | T S          |
| 4/1     | 002267619 | 4/2     | T S          |
| 4/2     | 002267619 | 4/1 #   | T S          |
| 4/20    | 06900057  | 8/5     | TBS          |
| 5/1     | 005763872 | 2/1     | TBS          |
| 5/1     | 066506245 | 2/1     | TBS          |
| 5/1     | 066508595 | 5/12 *# | TBS          |
| 5/1     | 066508596 | 5/1     | TBS          |
| Console | <b>N</b>  |         |              |

Console>

### This example shows how to display CDP information for all ports:

| Console> a<br>CDP<br>Message In<br>Hold Time | -       | :enabled |
|----------------------------------------------|---------|----------|
| Port                                         | CDP Sta | tus      |
|                                              |         |          |
| 2/1                                          | enabled |          |
| 2/2                                          | enabled |          |
| 5/1                                          | enabled |          |
| 5/2                                          | enabled |          |
| 5/3                                          | enabled |          |
| 5/4                                          | enabled |          |
| 5/5                                          | enabled |          |
| 5/6                                          | enabled |          |
| 5/7                                          | enabled |          |
| 5/8                                          | enabled |          |
| Console>                                     |         |          |

Related Commands set cdp

show channel

#### show channel

Use the **show channel** command to display EtherChannel information for a channel.

**show channel** [*channel\_id*] [**info** | **statistics** | **mac**]

show channel [channel\_id] [info [type]]

show channel [ $channel_id$  | all] protocol

| Syntax Description | channel_id                                                                                                    | (Optional) Number of the channel.                                                         |  |  |  |  |  |  |  |  |  |
|--------------------|----------------------------------------------------------------------------------------------------|-------------------------------------------------------------------------------------------|--|--|--|--|--|--|--|--|--|
| Syntax Description | info                                                                                                    | (Optional) Keyword to display channel information.                                        |  |  |  |  |  |  |  |  |  |
|                    | statistics                                                                                                    | statistics         (Optional) Keyword to display statistics about the port (PAgP packets) |  |  |  |  |  |  |  |  |  |
|                    |                                                                                                    | sent and received).                                                                       |  |  |  |  |  |  |  |  |  |
|                    | mac                                                                                                    | <b>mac</b> (Optional) Keyword to display MAC information about the channel.               |  |  |  |  |  |  |  |  |  |
|                    | type       (Optional) Keyword to display feature-related parameters; valid values are spantree, trunk, protcol, gmrp, gvrp, qos, rsvp, cops, dot1qtunnel, auxiliaryvlan, and jumbo. |                                                                                           |  |  |  |  |  |  |  |  |  |
|                    | all                                                                                                    | (Optional) Keyword to display protocols of all channels.                                  |  |  |  |  |  |  |  |  |  |
|                    | protocol                                                                                                    | Keyword to display channel protocol.                                                      |  |  |  |  |  |  |  |  |  |
| Defaults           | This command l                                                                                                    | has no default settings.                                                                  |  |  |  |  |  |  |  |  |  |
| Command Types      | Switch comman                                                                                                    | ıd.                                                                                       |  |  |  |  |  |  |  |  |  |
| Command Modes      | Normal.                                                                                                    |                                                                                           |  |  |  |  |  |  |  |  |  |
| Usage Guidelines   | If you do not sp                                                                                                    | ecify <i>channel_id</i> , EtherChannel information is shown for all channels.             |  |  |  |  |  |  |  |  |  |
|                    | No information                                                                                                    | is displayed if the channel specified is not in use.                                      |  |  |  |  |  |  |  |  |  |
|                    | If you enter the optional <b>info</b> <i>type</i> , the specified feature-related parameters are displayed in the outp                                                              |                                                                                           |  |  |  |  |  |  |  |  |  |
|                    | To display proto                                                                                                    | ocols on all channels, enter the <b>show channel all protocol</b> command.                |  |  |  |  |  |  |  |  |  |
| Examples           | This example sh                                                                                                    | nows how to display channel information for a specific channel:                           |  |  |  |  |  |  |  |  |  |
|                    | Console> show                                                                                                    |                                                                                           |  |  |  |  |  |  |  |  |  |
|                    | Channel Ports                                                                                                    | Status Channel<br>Mode                                                                    |  |  |  |  |  |  |  |  |  |
|                    | 865 4/1-2                                                                                                    | connected desirable<br>non-silent                                                         |  |  |  |  |  |  |  |  |  |
|                    | Console>                                                                                                    |                                                                                           |  |  |  |  |  |  |  |  |  |

This example shows how to display channel information for all channels:

Console> **show channel** Channel Id Ports 768 2/1-2 769 4/3-4 770 4/7-8 Console>

This example shows how to display port information for a specific channel:

```
Console> show channel 769
Chan Port Port Portfast Port
                        Port
id priority vlanpri vlanpri-vlans
      -----
                           _____
769 1/1 32 disabled 0
769 1/2
          32 disabled
                       0
Chan Port IP IPX
                   Group
id
---- ---- ------ ------ ------
769 1/1 on auto-on auto-on
769 1/2 on
           auto-on auto-on
Chan Port GMRP
             GMRP
                     GMRP
      status registration forwardAll
id
769 1/1 enabled normal
                    disabled
                  disabled
769 1/2 enabled normal
Chan Port GVRP GVRP
                      GVRP
id
   status registeration applicant
    normal
769 1/1 disabled normal
769 1/2 disabled normal
                      normal
Chan Port Qos-Tx Qos-Rx Qos-Trust Qos-DefCos Qos-Port-based
id
____ _____
769 1/1 2q2t 1q4t untrusted
                              0 false
769 1/2 2q2t 1q4t untrusted
                               0 false
Chan Port ACL name
                             Protocol
id
____ ____
769 1/1
                             ΙP
                             ΙPΧ
                             MAC
769 1/2
                             ΙP
                             IPX
                             MAC
Console>
```

This example shows how to display port information for all channels:

Console> show channel info Chan Port Status Channel Admin Speed Duplex Vlan PortSecurity/ mode group id Dynamic Port \_\_\_\_\_ \_\_\_\_\_ \_ \_ \_ \_ 769 1/1 notconnect on 195 1000 full 1 -769 1/2 notconnect on 195 1000 full 1 -194 100 half 865 4/1 notconnect on 1 -865 4/2 notconnect on 194 100 half 1 -

Chan Port if- Oper-group Neighbor Chan Oper-Distribution id Index Oper-group cost Method ---- ---- ----- ----- ----- -----769 1/1 -1 0 ip both 769 1/2 -1 0 ip both 1 865 4/1 -0 ip both 1 865 4/2 -0 ip both Chan Port Device-ID Port-ID Platform id \_\_\_\_\_ \_\_\_\_\_ 769 1/1 769 1/2 865 4/1 865 4/2 Chan Port Trunk-status Trunk-type Trunk-vlans id \_\_\_\_\_ \_ \_ \_ \_ \_ 7691/1not-trunking negotiate1-10057691/2not-trunking negotiate1-1005 865 4/1 not-trunking negotiate 1-1005 865 4/2 not-trunking negotiate 1-1005 Console>

This example shows how to display PAgP information for all channels:

#### Console> show channel statistics

| Port  | Channel | PAgP Pkts   | PAgP Pkts  | PAgP Pkts | PAgP Pkts | PAgP Pkts | PAgP Pkts |
|-------|---------|-------------|------------|-----------|-----------|-----------|-----------|
|       | id      | Transmitted | d Received | InFlush   | RetnFlush | 0utFlush  | InError   |
|       |         |             |            |           |           |           |           |
| 2/1   | 768     | 0           | 0          | 0         | 0         | 0         | 0         |
| 2/2   | 768     | 0           | 0          | 0         | 0         | 0         | 0         |
| 4/3   | 769     | 0           | 0          | 0         | 0         | 0         | 0         |
| 4/4   | 769     | 0           | 0          | 0         | 0         | 0         | 0         |
| 4/7   | 770     | 0           | 0          | 0         | 0         | 0         | 0         |
| 4/8   | 770     | 0           | 0          | 0         | 0         | 0         | 0         |
| Congo |         |             |            |           |           |           |           |

Console>

This example shows how to display PAgP information for a specific channel:

#### Console> show channel 768 statistics

| Port  | Channel | PAgP Pkts   | PAgP Pkts  | PAgP Pkts | PAgP Pkts | PAgP Pkts | PAgP Pkts |
|-------|---------|-------------|------------|-----------|-----------|-----------|-----------|
|       | id      | Transmitted | l Received | InFlush   | RetnFlush | 0utFlush  | InError   |
|       |         |             |            |           |           |           |           |
| 2/1   | 768     | 0           | 0          | 0         | 0         | 0         | 0         |
| 2/2   | 768     | 0           | 0          | 0         | 0         | 0         | 0         |
| Conso | le>     |             |            |           |           |           |           |

This example shows how to display statistics for a specific channel:

|         | show channel 76<br>Rcv-Unicast | 8 mac | Rcv-Multicast  |     | Rcv-Broadcast  |     |
|---------|--------------------------------|-------|----------------|-----|----------------|-----|
| 768     |                                | 525   |                | 959 |                | 827 |
| Channel | Xmit-Unicast                   |       | Xmit-Multicast |     | Xmit-Broadcast |     |
| 768     |                                | 384   |                | 88  |                | 1   |
| Port    | Rcv-Octet                      |       | Xmit-Octet     |     |                |     |
|         |                                |       |                |     |                |     |

| 768     469263     48083       Channel Dely-Exced MTU-Exced In-Discard Lrn-Discrd In-Lost Out-Lost     Out-Lost       768     0     0     0       768     0     0     0       768     0     0     0       768     0     0     0       768     0     0     0       Console>       This example shows how to display statistics for all channels:       Console>     Console>     Rcv-Multicast       Rcv-Unicast     Rcv-Multicast     Rcv-Broadcast       768     532290     163       769     0     0       771     4     64       Channel Xmit-Unicast     Xmit-Multicast     Xmit-Broadcast | 0 |
|----------------------------------------------------------------------------------------------------|---|
| 768       0       0       0       0       0         Console>       This example shows how to display statistics for all channels:         Console> show channel mac       Channel Rcv-Unicast       Rcv-Multicast       Rcv-Broadcast         768       532290       163       769       0       0         771       4       64       64       64                                                                                                    | 0 |
| Console> This example shows how to display statistics for all channels: Console> show channel mac Channel Rcv-Unicast Rcv-Multicast Rcv-Broadcast 768 532290 163 769 0 0 771 4 64                                                                                                    |   |
| Console>show channel macChannelRcv-UnicastRcv-MulticastRcv-Broadcast76853229016376900771464                                                                                                    |   |
| Channel Rcv-UnicastRcv-MulticastRcv-Broadcast76853229016376900771464                                                                                                    |   |
| 768         532290         163           769         0         0           771         4         64                                                                                                    |   |
| 768         532290         163           769         0         0           771         4         64                                                                                                    |   |
| 771 4 64                                                                                                    | ١ |
|                                                                                                    |   |
| Channel Ymit-Unicast Ymit-Multicast Ymit-Proadcast                                                                                                    |   |
|                                                                                                    |   |
| 768 602591 77                                                                                                    |   |
| 769 0 0                                                                                                    | I |
| 771 636086 222 1                                                                                                    |   |
| Port Rcv-Octet Xmit-Octet                                                                                                    |   |
| 768 44873880 45102132                                                                                                    |   |
| 769 0 0                                                                                                    |   |
| 771 64153 64831844                                                                                                    |   |
| Channel Dely-Exced MTU-Exced In-Discard Lrn-Discrd In-Lost Out-Los                                                                                                    | t |
| 768 0 0 0 0 0 0                                                                                                    |   |
|                                                                                                    | 0 |
| 768         0         0         0         0         0         0           769         0         0         0         0         0         0         0           771         0         18         0         0         0         0                                                                                                    | 0 |
| Channel Dely-Exced MTU-Exced In-Discard Lrn-Discrd In-Lost Out-Lo                                                                                                    | 5 |

```
        769
        1/1
        not-trunking negotiate
        1-1005

        769
        1/2
        not-trunking negotiate
        1-1005

769 1/2 not-trunking negotiate
                                        1-1005
Chan Port Portvlancost-vlans
id
____ ____
769 1/1
769 1/2
Console>
Console> show channel 769 info spantree
Chan Port Port Portfast Port Port
id priority vlanpri vlanpri-vlans
       priority

        769
        1/1
        32 disabled

        769
        1/2
        32 disabled

                                  0
                                     0
Console>
Console> show channel 769 info protcol
Chan Port IP IPX Group
id
```

```
        769
        1/1
        on
        auto-on
        auto-on

        769
        1/2
        on
        auto-on
        auto-on

Console>
Console> show channel 769 info gmrp
              GMRP GMRP
Chan Port GMRP
id status registration forwardAll
769 1/1 enabled normal disabled
769 1/2 enabled normal
                          disabled
Console>
Console> show channel 769 info gvrp
Chan Port GVRP GVRP GVRP
id
    status registeration applicant
---- ----- ------ ------ -----
7691/1disabled normalnormal7691/2disabled normalnormal
Console>
Console> show channel 769 info gos
Chan Port Qos-Tx Qos-Rx Qos-Trust Qos-DefCos Qos-Interface
id
       PortType PortType Type
                                      Туре
____ ____
769 1/1 2q2t 1q4t untrusted
                                          0 port-based
769 1/2 2q2t 1q4t untrusted
                                           0 port-based
Chan Port ACL name
                                     Туре
id
---- ----- -----
769 1/1
                                     ΙP
                                     IPX
                                     MAC
769 1/2
                                     ΤP
                                     IPX
                                     MAC
Console>
```

Related Commands show

show channel group show port channel

# show channel group

Use the show channel group command to display EtherChannel group status information.

show channel group [admin\_group] [info | statistics]

show channel group [admin\_group] [info [type]]

| Syntax Description | admin_group                                                                                        | (Optional) Number of the administrative group; valid values are from 1 to 1024.                                                                                                    |  |  |  |  |  |  |  |
|--------------------|----------------------------------------------------------------------------------------------------|----------------------------------------------------------------------------------------------------|--|--|--|--|--|--|--|
|                    | info                                                                                               | (Optional) Keyword to display group information.                                                                                                    |  |  |  |  |  |  |  |
|                    | statistics                                                                                         | (Optional) Keyword to display statistics about the group.                                                                                                    |  |  |  |  |  |  |  |
|                    | type                                                                                               | (Optional) Keyword to display feature-related parameters; valid values are <b>spantree</b> , <b>trunk</b> , <b>protcol</b> , <b>gmrp</b> , <b>gvrp</b> , <b>qos</b> , <b>rsvp</b> , <b>cops</b> , <b>dot1qtunnel</b> , <b>auxiliaryvlan</b> , and <b>jumbo</b> . |  |  |  |  |  |  |  |
| Defaults           | This command has                                                                                   | s no default settings.                                                                                                    |  |  |  |  |  |  |  |
| Command Types      | Switch command.                                                                                    |                                                                                                    |  |  |  |  |  |  |  |
| Command Modes      | Normal.                                                                                            |                                                                                                    |  |  |  |  |  |  |  |
| Usage Guidelines   | If you do not specify <i>admin_group</i> , EtherChannel information is shown for all admin groups. |                                                                                                    |  |  |  |  |  |  |  |
|                    | If you enter the op                                                                                | ptional info type, the specified feature-related parameters are displayed in the output                                                                                                    |  |  |  |  |  |  |  |
| Examples           | This example show                                                                                  | ws how to display Ethernet channeling information for all admin groups:                                                                                                    |  |  |  |  |  |  |  |
|                    | Console> <b>show ch</b><br>Admin Group Por                                                         |                                                                                                    |  |  |  |  |  |  |  |
|                    | 7 1/1<br>Console>                                                                                  |                                                                                                    |  |  |  |  |  |  |  |
|                    | This example shows how to display Ethernet channeling information for a specific group:            |                                                                                                    |  |  |  |  |  |  |  |
|                    | Console> <b>show ch</b><br>Admin Port Stat<br>group                                                | us Channel Channel<br>Mode id                                                                                                    |  |  |  |  |  |  |  |
|                    | 154 1/1 notc<br>154 1/2 conn                                                                       |                                                                                                    |  |  |  |  |  |  |  |

| Admin<br>group |            | Device-II              | )           |           |                  | Port-ID                  |      |                                | Platform |
|----------------|------------|------------------------|-------------|-----------|------------------|--------------------------|------|--------------------------------|----------|
| 154            | 1/1<br>1/2 | 0665106                | 544(cat26   | -lnf(NET  | 25))             | 2/2                      | 1    |                                | WS-C5505 |
| This e         | xample     | e shows ho             | w to displa | ay group  | informa          | tion:                    |      |                                |          |
|                |            | how channe             |             |           |                  |                          |      |                                |          |
| group          |            | Status                 | mode        |           | Speed            | Duplex                   | Vlan | PortSecurity,<br>Dynamic Port  | -        |
|                |            | notconnec<br>connected |             |           | 9 1000<br>9 1000 |                          |      | - Dynamic por<br>- Dynamic por |          |
|                | Port       | if- Ope<br>Index       |             |           |                  | -                        |      | ibution                        |          |
|                | 1/1<br>1/2 |                        | 1<br>1      |           |                  | <br>0 mac bo<br>0 mac bo |      |                                |          |
| Admin<br>group |            | Device-II              | )           |           |                  | Port-ID                  |      |                                | Platform |
| <br>154        | 1/1        |                        |             |           |                  |                          |      |                                |          |
|                |            | 066510644              | (cat26-l    | nf(NET25  | ))               | 2/1                      |      |                                | WS-C5505 |
| Admin<br>group |            | Trunk-sta              | itus Truni  | k-type    | Trunk            | -vlans                   |      |                                |          |
| 154            | 1/1        | not-trunk              | ing nego    | tiate     | 1-100            | 5                        |      |                                |          |
| 154            | 1/2        | not-trunk              | ing nego    | tiate     | 1-100            | 5                        |      |                                |          |
| Admin<br>group |            | Portvland              | cost-vlan   | S         |                  |                          |      |                                |          |
| 154            | 1/1        |                        |             |           |                  |                          |      |                                |          |
| 154            | 1/2        |                        |             |           |                  |                          |      |                                |          |
|                | Port       | Port<br>priority       |             |           |                  | i-vlans                  |      |                                |          |
| <br>154        | 1/1        | 32                     | disabled    | 0         |                  |                          |      |                                |          |
|                | 1/2        |                        | disabled    |           |                  |                          |      |                                |          |
| group          |            | IP                     |             |           |                  |                          |      |                                |          |
|                |            | on                     |             |           |                  |                          |      |                                |          |
| 154            | 1/2        | on                     | auto-on     | auto-on   |                  |                          |      |                                |          |
| group          |            | GMRP<br>status         | registra    | tion for  | wardAll          |                          |      |                                |          |
| 154            | 1/1        | enabled<br>enabled     | normal      | dis       | abled            |                          |      |                                |          |
| group          |            | GVRP<br>status         | registera   | ation app | plicant          |                          |      |                                |          |
| 154            | 1/1        | disabled<br>disabled   | normal      | nori      | mal              |                          |      |                                |          |

```
Admin Port Qos-Tx Qos-Rx Qos-Trust
                          Qos-DefCos Qos-Port-based
qroup
154 1/1 2q2t 1q4t untrusted
                                0 false
 154 1/2 2q2t 1q4t untrusted
                                 0 false
Admin Port ACL name
                               Protocol
group
_____ ____
 154 1/1 ip_acl
                               TD
        ipx_acl
                               ΤΡΧ
       mac_acl
                               MAC
 154 1/2
                               IP
                               IPX
                               MAC
Console>
These examples show how to display feature-specific parameter information:
Console> show channel group 154 info trunk
Admin Port Trunk-status Trunk-type
                         Trunk-vlans
group
_____ ____
 154 1/1 not-trunking negotiate 1-1005
154 1/2 not-trunking negotiate 1-1005
Console>
Console> show channel group 154 info spantree
Admin Port Portvlancost-vlans
qroup
        _____
 154 1/1
 154 1/2
Admin Port Port Portfast Port Port
group priority vlanpri vlanpri-vlans
154 1/1
          32 disabled 0
 154 1/2
           32 disabled
                         0
Console>
Console> show channel group 154 info protcol
Admin Port IP
           IPX
                   Group
group
154 1/1 on auto-on auto-on
 154 1/2 on
              auto-on auto-on
Console>
Console> show channel group 154 info gmrp
Admin Port GMRP
              GMRP
                       GMRP
       status registration forwardAll
group
----- -----
1541/1enablednormaldisabled1541/2enablednormaldisabled
Console>
```

```
Console> show channel group 154 info gvrp
Admin Port GVRP GVRP GVRP
       status registeration applicant
group
154 1/1 disabled normal
                      normal
 154 1/2 disabled normal
                     normal
Console>
Console> show channel group 769 info qos
Chan Port Qos-Tx Qos-Rx Qos-Trust Qos-DefCos Qos-Interface
id
    PortType PortType Type
                             Туре
---- ----- -------
769 1/1 2q2t 1q4t untrusted 0 port-based
769 1/2 2q2t 1q4t untrusted
                                  0 port-based
Chan Port ACL name
                              Туре
id
____ ____
769 1/1
                              ΙP
                              IPX
                              MAC
769 1/2
                              ΙP
                              IPX
                              MAC
Console>
```

Related Commands

show channel show port channel

### show channel hash

Use the **show channel hash** command to display the channel port the traffic goes to based on the current channel distribution mode.

show channel hash channel\_id src\_ip\_addr [dest\_ip\_addr]

show channel hash channel\_id dest\_ip\_addr

show channel hash channel\_id src\_mac\_addr [dest\_mac\_addr]

show channel hash channel\_id dest\_mac\_addr

show channel hash channel\_id src\_port dest\_port

show channel hash channel\_id dest\_port

| Syntax Description | channel_id                       | Number of the channel.                                                           |  |  |  |
|--------------------|----------------------------------|----------------------------------------------------------------------------------|--|--|--|
|                    | src_ip_addr                      | Source IP address.                                                               |  |  |  |
|                    | dest_ip_addr                     | (Optional) Destination IP address.                                               |  |  |  |
|                    | src_mac_addr Source MAC address. |                                                                                  |  |  |  |
|                    | dest_mac_addr                    | (Optional) Destination MAC address.                                              |  |  |  |
|                    | src_port                         | Number of the source port; valid values are from 0 to 65535.                     |  |  |  |
|                    | dest_port                        | Number of the destination port; valid values are from <b>0</b> to <b>65535</b> . |  |  |  |
|                    |                                  |                                                                                  |  |  |  |
|                    |                                  |                                                                                  |  |  |  |
| Command Types      | Switch command.                  |                                                                                  |  |  |  |
| Command Modes      | Normal.                          |                                                                                  |  |  |  |
| Usage Guidelines   | If you do not spec               | tify <i>channel_id</i> , EtherChannel information is shown for all channels.     |  |  |  |

No information is displayed if the channel specified is not in use.

 Examples
 This example shows how to display hash information in a channel:

 Console> show channel hash 769 10.6.1.1 10.6.2.3

 Selected channel port:1/2

 Console>

#### show channel mac

Use the show channel mac command to display MAC information in the channel.

#### show channel mac

| Syntax Description This | command has no arguments or keywords. |
|-------------------------|---------------------------------------|
|-------------------------|---------------------------------------|

**Command Types** Switch command.

Command Modes Normal.

**Examples** This example shows how to display MAC information in a channel:

Console> (enable) **show channel mac** Channel Rcv-Unicast Rcv-Multicast Rcv-Broadcast

Channel Xmit-Unicast Xmit-Multicast Xmit-Broadcast Channel Rcv-Octet Xmit-Octet

Channel Dely-Exced MTU-Exced In-Discard Lrn-Discrd In-Lost Out-Lost

#### show channel protocol

Use the **show channelprotocol** command to display the channeling protocol used by each module in the system.

#### show channelprotocol

Syntax Description This command has no arguments or keywords. Defaults This command has no default settings. **Command Types** Switch command. **Command Modes** Normal. **Usage Guidelines** PAgP and LACP manage channels differently. When all the ports in a channel get disabled, PAgP removes them from its internal channels list; show commands do not display the channel. With LACP, when all the ports in a channel get disabled, LACP does not remove the channel; show commands continue to display the channel even though all its ports are down. To determine if a channel is actively sending and receiving traffic with LACP, use the **show port** command to see if the link is up or down. LACP does not support half-duplex links. If a port is in active/passive mode and becomes half duplex, the port is suspended (and a syslog message is generated). The port is shown as "connected" using the show port command and as "not connected" using the show spantree command. This discrepancy is because the port is physically connected but never joined spanning tree. To get the port to join spanning tree, either set the duplex to full or set the channel mode to off for that port. For more information about PAgP and LACP, refer to the "Guidelines for Port Configuration" section of the "Configuring EtherChannel" chapter of the Catalyst 6000 Family Software Configuration Guide. Examples This example shows how to display the protocol used by each module in the system: Console> show channelprotocol Channel Module Protocol \_\_\_\_\_ 1 LACP 2 LACP 3 PAGP 4 LACP Console>

Related Commands

set channelprotocol

# show channel traffic

Use the show channel traffic command to display channel port utilization based on MAC counters.

show channel traffic [channel\_id]

| Syntax Description | <i>channel_id</i> (Optional) Number of the channel.                                                                                                    |
|--------------------|----------------------------------------------------------------------------------------------------|
| Defaults           | This command has no default settings.                                                                                                    |
| Command Types      | Switch command.                                                                                                    |
| Command Modes      | Normal.                                                                                                    |
| Usage Guidelines   | If you do not specify <i>channel_id</i> , EtherChannel information is shown for all channels.<br>No information is displayed if the channel specified is not in use.           |
| Examples           | This example shows how to display traffic information in a channel:<br>Console> <b>show channel traffic 769</b><br>ChanId Port Rx-Ucst Tx-Ucst Rx-Mcst Tx-Mcst Rx-Bcst Tx-Bcst |
|                    | 769 1/1 0.00% 0.00% 0.00% 0.00% 0.00% 0.00%<br>769 1/2 100.00% 100.00% 100.00% 100.00% 0.00%<br>Console>                                                                       |

# show config

Use the **show config** command to display the nondefault system or module configuration.

show config [all]

show config [system | mod] [all]

show config acl location

| Syntax Description | all                                                                                                    | (Optional) Keyword to specify all module and system configuration information, including the IP address.                             |  |  |  |  |  |  |  |
|--------------------|----------------------------------------------------------------------------------------------------|----------------------------------------------------------------------------------------------------|--|--|--|--|--|--|--|
|                    | system                                                                                                    | (Optional) Keyword to display system configuration.                                                                                  |  |  |  |  |  |  |  |
|                    | mod                                                                                                    | (Optional) Keyword to display module configuration.                                                                                  |  |  |  |  |  |  |  |
|                    | acl location                                                                                                    | Keyword to display ACL configuration file location.                                                                                  |  |  |  |  |  |  |  |
|                    |                                                                                                    |                                                                                                    |  |  |  |  |  |  |  |
| Defaults           | This comman                                                                                                    | d has no default settings.                                                                                                    |  |  |  |  |  |  |  |
| Command Types      | Switch comm                                                                                                    | and.                                                                                                    |  |  |  |  |  |  |  |
| Command Modes      | Privileged.                                                                                                    |                                                                                                    |  |  |  |  |  |  |  |
| Usage Guidelines   | To view specific information within the <b>show config</b> output, if you enter <i>/text</i> and press the <b>Return</b> key at theMore prompt, the display starts two lines above the line containing the <i>text</i> string. If the text string is not found, "Pattern Not Found" is displayed. You can also enter " $n$ " at theMore prompt to search for the last entered <i>text</i> string. |                                                                                                    |  |  |  |  |  |  |  |
| Examples           | This example                                                                                                    | shows how to display the nondefault system and module configuration:                                                                 |  |  |  |  |  |  |  |
|                    | This command                                                                                                    | able) <b>show config</b><br>shows non-default configurations only.<br>nfig all' to show both default and non-default configurations. |  |  |  |  |  |  |  |
|                    |                                                                                                    |                                                                                                    |  |  |  |  |  |  |  |
|                    | begin                                                                                                    |                                                                                                    |  |  |  |  |  |  |  |
|                    | !<br># ***** N∩N-                                                                                                    | DEFAULT CONFIGURATION *****                                                                                                    |  |  |  |  |  |  |  |
|                    | # NON-                                                                                                    | DEFROLI CONFIGURATION                                                                                                    |  |  |  |  |  |  |  |
|                    | !<br>#time: Mon A                                                                                                    | pr 17 2000, 08:33:09                                                                                                    |  |  |  |  |  |  |  |
|                    | !                                                                                                    | -                                                                                                    |  |  |  |  |  |  |  |
|                    | #version 5.5<br>#System Web                                                                                                    | (1)<br>Interface Version 5.0(0.25)                                                                                                   |  |  |  |  |  |  |  |
|                    | !<br>set editing                                                                                                    | disable                                                                                                    |  |  |  |  |  |  |  |
|                    |                                                                                                    |                                                                                                    |  |  |  |  |  |  |  |

show config

```
#frame distribution method
set port channel all distribution mac unknown
!
#snmp
set snmp trap 0.0.0.0
set snmp trap 0.0.0.0
1
#kerberos
set kerberos server 0.0.0.0
set kerberos server 0.0.0.0
set kerberos realm
set kerberos realm
!
#vtp
set vtp domain Lab_Network
set vtp v2 enable
set vtp pruning enable
set vlan 1 name default type ethernet mtu 1500 said 100001 state active
set vlan 2 name VLAN0002 type ethernet mtu 1500 said 100002 state active
set vlan 6 name VLAN0006 type ethernet mtu 1500 said 100006 state active
set vlan 10 name VLAN0010 type ethernet mtu 1500 said 100010 state active
set vlan 20 name VLAN0020 type ethernet mtu 1500 said 100020 state active
set vlan 50 name VLAN0050 type ethernet mtu 1500 said 100050 state active
set vlan 100 name VLAN0100 type ethernet mtu 1500 said 100100 state active
set vlan 152 name VLAN0152 type ethernet mtu 1500 said 100152 state active
set vlan 200 name VLAN0200 type ethernet mtu 1500 said 100200 state active
set vlan 300 name VLAN0300 type ethernet mtu 1500 said 100300 state active
set vlan 303 name VLAN0303 type fddi mtu 1500 said 100303 state active
set vlan 400 name VLAN0400 type ethernet mtu 1500 said 100400 state active
set vlan 500 name VLAN0500 type ethernet mtu 1500 said 100500 state active
set vlan 521 name VLAN0521 type ethernet mtu 1500 said 100521 state active
set vlan 524 name VLAN0524 type ethernet mtu 1500 said 100524 state active
set vlan 570 name VLAN0570 type ethernet mtu 1500 said 100570 state active
set vlan 801 name VLAN0801 type trbrf mtu 4472 said 100801 state active bridge
set vlan 850 name VLAN0850 type ethernet mtu 1500 said 100850 state active
set vlan 917 name VLAN0917 type ethernet mtu 1500 said 100917 state active
set vlan 999 name VLAN0999 type ethernet mtu 1500 said 100999 state active
set vlan 1002 name fddi-default type fddi mtu 1500 said 101002 state active
set vlan 1004 name fddinet-default type fddinet mtu 1500 said 101004 state acti
set vlan 1005 name trbrf-default type trbrf mtu 4472 said 101005 state active b
set vlan 802 name VLAN0802 type trcrf mtu 4472 said 100802 state active parent
set vlan 1003 name trcrf-default type trcrf mtu 4472 said 101003 state active p
set vlan 3 translation 303 translation 0
set vlan 4 translation 304 translation 0
set vlan 5 translation 305 translation 0
set vlan 303 translation 3 translation 0
set vlan 304 translation 4 translation 0
set vlan 305 translation 5 translation 0
set vlan 351 translation 524 translation 0
set vlan 524 translation 351 translation 0
1
#ip
set interface sc0 1 1.10.11.212/255.255.255.0 1.10.11.255
set ip route 0.0.0.0/0.0.0.0
                                     172.20.52.126
set ip route 0.0.0.0/0.0.0.0
                                     172.20.52.125
set ip route 0.0.0.0/0.0.0.0
                                     172.20.52.121
```

#rcp set rcp username 1 ! #dns set ip dns server 171.68.10.70 primary set ip dns server 171.68.10.140 set ip dns enable set ip dns domain cisco.com #spantree 801 set spantree fwddelay 4 set spantree maxage 10 801 #portfast set spantree portfast bpdu-guard enable #vlan 802 set spantree fwddelay 4 802 set spantree maxage 10 802 set spantree portstate 802 block 801 #vlan 1003 set spantree fwddelay 4 1003 set spantree maxage 10 1003 set spantree portstate 1003 block 1005 1 #syslog set logging server 172.20.101.182 1 #set boot command set boot config-register 0x100 set boot system flash bootflash:cat6000-sup.5-5-1.bin 1 #HTTP commands set ip http server enable set ip http port 1922 1 # default port status is disable 1 #mls set mls nde disable #qos set qos enable set qos map 1q4t 1 1 cos 2 set qos map 1q4t 1 1 cos 3 set qos map 1q4t 1 1 cos 4 set qos map 1q4t 1 1 cos 5 set qos map 1q4t 1 1 cos 6 set qos map 1q4t 1 1 cos 7 #Accounting set accounting commands enable config stop-only tacacs+ 1 # default port status is enable 1 #module 1 : 2-port 1000BaseX Supervisor 1 #module 2 empty #module 3 : 48-port 10/100BaseTX (RJ-45) set spantree portfast 3/8 enable 1

```
#module 4 empty
1
#module 5 : 48-port 10/100BaseTX (RJ-45)
!
#module 6 empty
1
set vlan 100 6/1
set spantree portcost
                         6/1 200
!
#module 7 : 24-port 10/100BaseTX Ethernet
set vlan 5
              7/5
set vlan 100 7/23
set vlan 200 7/9
set port disable
                    7/5
                   7/9 1528 Hub
set port name
set port security 7/10 enable
set port security 7/10 maximum 200
set port security 7/10 00-11-22-33-44-55
set port security 7/10 00-11-22-33-44-66
set port security 7/10 00-11-22-33-44-77
set port security 7/10 violation restrict
set port security 7/10 age 30
set trunk 7/1 desirable isl 1-1005
set trunk 7/2 desirable isl 1-1005
set trunk 7/3 desirable isl 1-1005
set trunk 7/4 desirable isl 1-1005
set trunk 7/10 off negotiate 1-1005
set trunk 7/23 on isl 1-1005
set spantree portcost 7/23 150
set spantree portvlancost 7/23 cost 50 100
!
#module 8 empty
I.
#module 9 empty
!
#module 15 empty
#module 16 empty
end
Console>
```

This example shows how to display default and nondefault configuration information:

```
Console> (enable) show config all
begin
!
# ***** ALL (DEFAULT and NON-DEFAULT) CONFIGURATION *****
!
#Current time: Mon Apr 17 2000, 08:33:09
!
#version 5.51(1)
!
set password $1$FMFQ$HfZR5DUszVHIRhrz4h6V70
set enablepass $1$FMFQ$HfZR5DUszVHIRhrz4h6V70
set prompt Console>
set length 24 default
set logout 20
set banner motd ^C^C
!
```

```
#system
set system baud 9600
set system modem disable
set system name
set system location
set system contact
!
.
.
Console>
```

This example shows how to display nondefault system configuration information:

```
Console> (enable) show config system
begin
!
# ***** NON-DEFAULT CONFIGURATION *****
!
#time: Mon Apr 17 2000, 08:33:09
!
#version 5.5(1)
!
#version 5.5(1)
!
#set boot command
set boot config-register 0x2
set boot system flash bootflash:kk1
end
Console>
```

This example shows how to display all system default and nondefault configuration information:

```
Console> (enable) show config system all
begin
!
#system
set system baud 9600
set system modem disable
set system name
set system location
set system contact
!
end
Console>
```

This example shows how to display module nondefault configuration information:

```
Console> (enable) show config 1
. . . . . . . . . . . . . .
begin
!
# ***** NON-DEFAULT CONFIGURATION *****
Т
!
#time: Mon Apr 17 2000, 08:33:09
!
#version 5.5(1)
1
1
#module 1 : 4-port 10/100BaseTX Supervisor
I.
end
Console>
```

This example shows how to display the ACL configuration file location:

Console> (enable) show config acl location ACL configuration is being saved in NVRAM. Console> (enable)

**Related Commands** clear config

write

#### show config mode

Use the **show config mode** command to display the system configuration mode currently running on the switch.

#### show config mode

- **Syntax Description** This command has no arguments or keywords.
- **Defaults** This command has no default settings.
- **Command Types** Switch command.
- Command Modes Privileged.

**Examples** This example shows how to display the current system configuration mode when set to text:

Console> (enable) show config mode
System configuration mode set to text.
System configuration file = bootflash:switch.cfg
Console> (enable)

This example shows how to display the current system configuration mode when set to binary:

Console> (enable) **show config mode** System configuration mode set to binary. Console> (enable)

Related Commands set config mode

# show config qos acl

Use the show config qos acl command to display the committed access lists in a command line format.

show config qos acl {acl\_name | all}

| Syntax Description | acl_name                                                                                          | Unique name that identifies the list to which the entry belongs.                                                                                                    |
|--------------------|---------------------------------------------------------------------------------------------------|----------------------------------------------------------------------------------------------------|
|                    | all                                                                                               | Keyword to specify all committed access lists.                                                                                                    |
| Defaults           | This command                                                                                      | l has no default settings.                                                                                                    |
| Command Types      | Switch comma                                                                                      | und.                                                                                                    |
| Command Modes      | Normal.                                                                                           |                                                                                                    |
| Examples           | This example s                                                                                    | shows how to display all committed access lists:                                                                                                    |
|                    | <pre>#ipx1:   set qos acl i   set qos acl i   #default-acti   set qos acl c   set qos acl c</pre> | v config qos acl all<br>ipx ipx1 dscp 1 any AA BB<br>ipx ipx1 dscp 1 0 AA CC<br>ion:<br>default-action ip dscp 0<br>default-action ipx dscp 0<br>default-action mac dscp 0                                                                              |
|                    | This example s                                                                                    | shows how to display a specific committed access list:                                                                                                    |
|                    | <pre>#my_ip_acl:   set qos acl i   port 21 172.2   set qos acl i</pre>                            | v config qos acl my_ip_acl<br>ip my_ip_acl trust-dscp microflow my-micro tcp 1.2.3.4/255.0.0.0 eq<br>20.20.1/255.255.255.0 tos 5<br>ip my_ip_acl trust-dscp microflow my-micro aggregate agg tcp<br>55.0.0.0 eq port 19 173.22.20.1/255.255.255.0 tos 5 |
|                    |                                                                                                   |                                                                                                    |

Related Commands commit

### show cops

Use the show cops command to display COPS information.

show cops info [diff-serv | rsvp] [noalias]

show cops roles

| Syntax Description | <b>info</b> Keyword to display COPS status and configuration information.                                                                                                    |  |  |
|--------------------|----------------------------------------------------------------------------------------------------|--|--|
| Syntax Description |                                                                                                    |  |  |
|                    | <b>diff-serv</b> (Optional) Keyword to specify the differentiated services server table.                                                                                                    |  |  |
|                    | rsvp (Optional) Keyword to specify the RSVP server table.                                                                                                    |  |  |
|                    | <b>noalias</b> (Optional) Keyword to force the display to show only IP addresses, not IP aliases.                                                                                                    |  |  |
|                    | roles Keyword to display the ports assigned to each role.                                                                                                    |  |  |
| Defaults           | This command has no default settings.                                                                                                    |  |  |
| Command Types      | Switch command.                                                                                                    |  |  |
| Command Modes      | Normal.                                                                                                    |  |  |
| Usage Guidelines   | A few minutes after a switchover occurs between active and redundant supervisor engines, if you enter the <b>show cops roles</b> command, the output may be incorrect. If this is the case, the following warning displays: |  |  |
|                    | COPS High Availability Switch Over in progress, hardware may be<br>programmed differently than as suggested by the output of these<br>commands.                                                                             |  |  |
| Examples           | This example shows how to display COPS status and configuration information:                                                                                                    |  |  |
|                    | Console> <b>show cops info</b><br>COPS general configuration                                                                                                    |  |  |
|                    | COPS domain name : -<br>Connection retry intervals : initial = 30 seconds<br>increment = 30 seconds<br>max = 300 seconds                                                                                                    |  |  |
|                    | COPS Diff-Serv client state                                                                                                    |  |  |
|                    | COPS connection state :not-connected<br>Last active server :172.20.25.3 [port:3288]<br>Primary configured server :172.20.25.3 [port:3288]<br>Secondary configured server :-                                                 |  |  |

```
COPS connection state : connected
Last active server : 171.21.34.56
Primary configured server : 171.21.34.56 [3288]
Secondary configured server : 171.21.34.57 [3288]
Console>
```

This example shows how to display COPS RSVP status and configuration information:

This example shows how to display the ports assigned to each role:

| Mod/Ports       |
|-----------------|
|                 |
| 1/1-2,3/1-5,3/8 |
| 1/1-2,3/8       |
| 3/6-7,4/1-8     |
| -               |
|                 |
| Mod/Ports       |
|                 |
| 1/1-2,3/1-5,3/8 |
| 1/1-2,3/8       |
| 3/6-7,4/1-8     |
|                 |
|                 |

This example shows how to display only IP addresses, not IP aliases:

| Console> <b>show cops noalias</b><br>COPS general configuration                                                                 |                                                                              |
|----------------------------------------------------------------------------------------------------|------------------------------------------------------------------------------|
| COPS domain name<br>Connection retry intervals                                                                                  | : -<br>: initial = 30 seconds<br>increment = 30 seconds<br>max = 300 seconds |
| COPS Diff-Serv client state                                                                                                    |                                                                              |
| COPS connection state<br>TCP connection state<br>Last active server<br>Primary configured server<br>Secondary configured server | <pre>: not-connected<br/>: not-connected<br/>: -<br/>: -<br/>: -</pre>       |

| COPS RSVP client state      |   |               |
|-----------------------------|---|---------------|
|                             |   |               |
| COPS connection state       | : | not-connected |
| TCP connection state        | : | not-connected |
| Last active server          | : | -             |
| Primary configured server   | : | -             |
| Secondary configured server | : | -             |
| Console>                    |   |               |

| Related | Commands |
|---------|----------|
|         |          |

clear cops set cops

### show counters

Use the **show counters** command to display hardware counters for a port, all ports on a module, or a supervisor engine.

show counters {mod | mod/port}

show counters supervisor

| Syntax Description | mod                                                                                                    | Number of the modul                                                                                                    | e.                                                                                                    |                                                                                                    |                                                                                                    |  |
|--------------------|----------------------------------------------------------------------------------------------------|----------------------------------------------------------------------------------------------------|----------------------------------------------------------------------------------------------------|----------------------------------------------------------------------------------------------------|----------------------------------------------------------------------------------------------------|--|
|                    | mod/port                                                                                                    | Number of the modul                                                                                                    | e and the port.                                                                                                    |                                                                                                    |                                                                                                    |  |
|                    | supervisor                                                                                                    | Keyword to display c                                                                                                    | ounters for the                                                                                                    | e supervisor engine.                                                                                                    |                                                                                                    |  |
| Defaults           | This comman                                                                                                    | nd has no default setting                                                                                                    |                                                                                                    |                                                                                                    |                                                                                                    |  |
| Command Types      | Switch command.                                                                                                    |                                                                                                    |                                                                                                    |                                                                                                    |                                                                                                    |  |
| Command Modes      | Normal.                                                                                                    |                                                                                                    |                                                                                                    |                                                                                                    |                                                                                                    |  |
| Usage Guidelines   |                                                                                                    | me-Cleared" timestamp                                                                                                    |                                                                                                    |                                                                                                    | od   mod/port } commands the model of the second second se |  |
|                    |                                                                                                    | e switch was reset, which                                                                                                    |                                                                                                    |                                                                                                    |                                                                                                    |  |
| Examples           | inserted or th                                                                                                    |                                                                                                    | chever happene                                                                                                    | ed last.                                                                                                    |                                                                                                    |  |
|                    | inserted or th<br>This example                                                                                                    | e switch was reset, which                                                                                                    | chever happend                                                                                                    | ed last.<br>r module 2, port 1:                                                                                                    | ied.                                                                                                    |  |
| Examples           | inserted or th<br>This example<br>The counters<br>Console> sho                                                                                                    | e switch was reset, which<br>e shows how to display to<br>displayed may change of<br>the counters 2/1<br>nters version 1                                                                                                    | chever happend                                                                                                    | ed last.<br>r module 2, port 1:                                                                                                    | ied.                                                                                                    |  |
| Examples           | This example<br>The counters<br>Console> sho<br>Generic court<br>64 bit count<br>0 rxHCTotal                                                                                                    | e switch was reset, which<br>e shows how to display to<br>displayed may change of<br>the counters 2/1<br>hters version 1<br>hters likes                                                                                                    | chever happend<br>he counters fo<br>depending on t                                                                                                 | ed last.<br>r module 2, port 1:<br>he module type queri<br>2170558                                                                                                    | ied.                                                                                                    |  |
| Examples           | This example<br>The counters<br>Console> sho<br>Generic court<br>64 bit count<br>0 rxHCTotal<br>1 txHCTotal                                                                                                    | e switch was reset, which<br>e shows how to display to<br>displayed may change of<br>the counters 2/1<br>hters version 1<br>ters<br>lPkts<br>lPkts                                                                                                    | chever happend<br>he counters fo<br>depending on t                                                                                                 | ed last.<br>r module 2, port 1:<br>he module type queri<br>2170558<br>2588911                                                                                                    | ied.                                                                                                    |  |
| Examples           | This example<br>The counters<br>Console> sho<br>Generic court<br>64 bit count<br>0 rxHCTotal<br>1 txHCTotal<br>2 rxHCUnice                                                                                                    | e switch was reset, which<br>e shows how to display to<br>displayed may change of<br>the counters 2/1<br>hters version 1<br>ters<br>LPkts<br>LPkts<br>astPkts                                                                                                    | chever happend<br>he counters fo<br>depending on t<br>=<br>=<br>=<br>=                                                                             | ed last.<br>r module 2, port 1:<br>he module type queri<br>2170558<br>2588911<br>2142669                                                                                           | ied.                                                                                                    |  |
| Examples           | This example<br>The counters<br>Console> sho<br>Generic court<br>64 bit count<br>0 rxHCTotal<br>1 txHCTotal<br>2 rxHCUnica<br>3 txHCUnica                                                                                                    | e switch was reset, which<br>e shows how to display the<br>displayed may change of<br>the counters 2/1<br>hters version 1<br>ters<br>LPkts<br>LPkts<br>astPkts<br>astPkts                                                                                                    | chever happend<br>he counters fo<br>depending on t<br>=<br>=<br>=<br>=<br>=                                                                        | ed last.<br>r module 2, port 1:<br>he module type queri<br>2170558<br>2588911<br>2142669<br>2585457                                                                                | ied.                                                                                                    |  |
| Examples           | This example<br>This example<br>The counters<br>Console> sho<br>Generic court<br>64 bit count<br>0 rxHCTotal<br>1 txHCTotal<br>2 rxHCUnica<br>3 txHCUnica<br>4 rxHCMulti                                                                                                    | e switch was reset, which<br>e shows how to display to<br>displayed may change of<br>the source of the source of the source of the<br>pw counters 2/1<br>hters version 1<br>ters<br>lPkts<br>lPkts<br>astPkts<br>astPkts<br>icastPkts                                                                                                    | chever happend<br>he counters fo<br>depending on t<br>=<br>=<br>=<br>=                                                                             | ed last.<br>r module 2, port 1:<br>he module type queri<br>2170558<br>2588911<br>2142669<br>2585457<br>19552                                                                       | ied.                                                                                                    |  |
| Examples           | inserted or the<br>This example<br>The counters<br>Console> sho<br>Generic court<br>64 bit count<br>0 rxHCTotal<br>1 txHCTotal<br>2 rxHCUnica<br>3 txHCUnica<br>4 rxHCMulti<br>5 txHCMulti                                                                                                    | e switch was reset, which<br>e shows how to display to<br>displayed may change of<br>the counters 2/1<br>hters version 1<br>ters<br>LPkts<br>LPkts<br>astPkts<br>astPkts<br>LicastPkts<br>LicastPkts<br>LicastPkts                                                                                                    | chever happend<br>he counters for<br>depending on t<br>=<br>=<br>=<br>=<br>=<br>=<br>=<br>=                                                        | ed last.<br>r module 2, port 1:<br>he module type queri<br>2170558<br>2588911<br>2142669<br>2585457<br>19552<br>1789                                                               | ied.                                                                                                    |  |
| Examples           | This example<br>This example<br>The counters<br>Console> sho<br>Generic court<br>64 bit count<br>0 rxHCTotal<br>1 txHCTotal<br>2 rxHCUnica<br>3 txHCUnica<br>4 rxHCMulti                                                                                                    | e switch was reset, which<br>e shows how to display to<br>displayed may change of<br>the counters 2/1<br>hters version 1<br>ters<br>LPkts<br>LPkts<br>astPkts<br>icastPkts<br>icastPkts<br>icastPkts<br>icastPkts<br>icastPkts<br>icastPkts                                                                                                    | chever happend<br>he counters for<br>depending on t<br>=<br>=<br>=<br>=<br>=<br>=<br>=<br>=                                                        | ed last.<br>r module 2, port 1:<br>he module type queri<br>2170558<br>2588911<br>2142669<br>2585457<br>19552                                                                       | ied.                                                                                                    |  |
| Examples           | inserted or the<br>This example<br>The counters<br>Console> sho<br>Generic court<br>64 bit count<br>0 rxHCTotal<br>1 txHCTotal<br>2 rxHCUnica<br>3 txHCUnica<br>4 rxHCMulti<br>5 txHCMulti<br>6 rxHCBroad                                                                                             | e switch was reset, which<br>e shows how to display to<br>displayed may change of<br>ow counters 2/1<br>hters version 1<br>hters version 1<br>hters likes<br>likes<br>li | chever happend<br>he counters for<br>depending on t<br>=<br>=<br>=<br>=<br>=<br>=<br>=<br>=<br>=<br>=<br>=<br>=<br>=<br>=<br>=<br>=<br>=<br>=<br>= | ed last.<br>r module 2, port 1:<br>he module type queri<br>2170558<br>2588911<br>2142669<br>2585457<br>19552<br>1789<br>8332                                                       | ied.                                                                                                    |  |
| Examples           | inserted or the<br>This example<br>The counters<br>Console> sho<br>Generic court<br>64 bit count<br>0 rxHCTotal<br>1 txHCTotal<br>2 rxHCUnica<br>3 txHCUnica<br>4 rxHCMulti<br>5 txHCMulti<br>6 rxHCBroad<br>7 txHCBroad                                                                              | e switch was reset, which<br>e shows how to display to<br>displayed may change of<br>the sources 2/1<br>hters version 1<br>hters version 1<br>hters likes<br>likes bets<br>licastPkts<br>licastPkts                                                                                                    | chever happend<br>he counters for<br>depending on t<br>=<br>=<br>=<br>=<br>=<br>=<br>=<br>=<br>=<br>=<br>=<br>=<br>=<br>=<br>=<br>=<br>=<br>=<br>= | ed last.<br>r module 2, port 1:<br>he module type queri<br>2170558<br>2588911<br>2142669<br>2585457<br>19552<br>1789<br>8332<br>1665                                               | ied.                                                                                                    |  |
| Examples           | inserted or the<br>This example<br>The counters<br>Console> sho<br>Generic court<br>64 bit count<br>0 rxHCTotal<br>1 txHCTotal<br>2 rxHCUnica<br>3 txHCUnica<br>4 rxHCMulti<br>5 txHCMulti<br>6 rxHCBroad<br>8 rxHCOctet                                                                              | e switch was reset, which<br>e shows how to display to<br>displayed may change of<br>ow counters 2/1<br>hters version 1<br>hters version 1<br>hters likes<br>likes bets<br>likes bets<br>likes<br>likes bets<br>likes bets<br>likes<br>likes                                                                                                    | chever happend<br>he counters for<br>lepending on t<br>=<br>=<br>=<br>=<br>=<br>=<br>=<br>=<br>=<br>=<br>=<br>=<br>=<br>=<br>=<br>=<br>=<br>=<br>= | ed last.<br>r module 2, port 1:<br>he module type queri<br>2170558<br>2588911<br>2142669<br>2585457<br>19552<br>1789<br>8332<br>1665<br>190513843                                  | ied.                                                                                                    |  |
| Examples           | inserted or the<br>This example<br>The counters<br>Console> sho<br>Generic court<br>64 bit count<br>0 rxHCTotal<br>1 txHCTotal<br>2 rxHCUnica<br>3 txHCUnica<br>3 txHCUnica<br>4 rxHCMulti<br>5 txHCMulti<br>6 rxHCBroad<br>7 txHCBroad<br>8 rxHCOctet<br>9 txHCOctet<br>10 rxTxHCPkt                 | e switch was reset, which<br>e shows how to display to<br>displayed may change of<br>ow counters 2/1<br>hters version 1<br>hters version 1<br>hters likes<br>likes bets<br>likes bets<br>likes<br>likes bets<br>likes bets<br>likes<br>likes                                                                                                    | chever happend<br>he counters for<br>lepending on t<br>=<br>=<br>=<br>=<br>=<br>=<br>=<br>=<br>=<br>=<br>=<br>=<br>=<br>=<br>=<br>=<br>=<br>=<br>= | ed last.<br>r module 2, port 1:<br>he module type queri<br>2170558<br>2588911<br>2142669<br>2585457<br>19552<br>1789<br>8332<br>1665<br>190513843<br>227423299                     | ied.                                                                                                    |  |
| Examples           | inserted or the<br>This example<br>The counters<br>Console> sho<br>Generic court<br>64 bit count<br>0 rxHCTotal<br>1 txHCTotal<br>2 rxHCUnica<br>3 txHCUnica<br>3 txHCUnica<br>4 rxHCMulti<br>5 txHCMulti<br>6 rxHCBroad<br>7 txHCBroad<br>8 rxHCOctet<br>9 txHCOctet<br>10 rxTxHCPkt                 | e switch was reset, which<br>e shows how to display to<br>displayed may change of<br>ow counters 2/1<br>hters version 1<br>hters version 1<br>ht                                                                                                    | chever happend<br>he counters for<br>lepending on t<br>=<br>=<br>=<br>=<br>=<br>=<br>=<br>=<br>=<br>=<br>=<br>=<br>=<br>=<br>=<br>=<br>=<br>=<br>= | ed last.<br>r module 2, port 1:<br>he module type queri<br>2170558<br>2588911<br>2142669<br>2585457<br>19552<br>1789<br>8332<br>1665<br>190513843<br>227423299<br>20996            | ied.                                                                                                    |  |
| Examples           | inserted or the<br>This example<br>The counters<br>Console> sho<br>Generic court<br>64 bit count<br>0 rxHCTotal<br>1 txHCTotal<br>2 rxHCUnica<br>3 txHCUnica<br>3 txHCUnica<br>4 rxHCMulti<br>5 txHCMulti<br>6 rxHCBroad<br>7 txHCBroad<br>8 rxHCOctet<br>9 txHCOctet<br>10 rxTxHCPkt<br>11 rxTxHCPkt | e switch was reset, which<br>shows how to display to<br>displayed may change of<br>ow counters 2/1<br>hters version 1<br>lers<br>lPkts<br>lPkts<br>lPkts<br>lastPkts<br>lcastPkts<br>lcastPkts                                                                                                    | chever happend<br>he counters for<br>lepending on t<br>=<br>=<br>=<br>=<br>=<br>=<br>=<br>=<br>=<br>=<br>=<br>=<br>=<br>=<br>=<br>=<br>=<br>=<br>= | ed last.<br>r module 2, port 1:<br>he module type queri<br>2170558<br>2588911<br>2142669<br>2585457<br>19552<br>1789<br>8332<br>1665<br>190513843<br>227423299<br>20996<br>4737279 | ied.                                                                                                    |  |

| 15  | rxTxHCpkts1024to1518Octets                 | = |   |
|-----|--------------------------------------------|---|---|
|     | rxDropEvents                               | = |   |
|     | bit counters                               |   |   |
| 0   | rxCRCAlignErrors                           | = | 0 |
| 1   | rxUndersizedPkts                           | = | 0 |
| 2   | rxOversizedPkts                            | = | 0 |
| 3   | rxFragmentPkts                             | = | 0 |
| 4   | rxJabbers                                  | = | 0 |
| 5   | txCollisions                               | = | 0 |
| 6   | ifInErrors                                 | = | 0 |
| 7   | ifOutErrors                                | = | 0 |
| 8   | ifInDiscards                               | = | 0 |
| 9   | ifInUnknownProtos                          | = | 0 |
| 10  | ifOutDiscards                              | = | 0 |
| 11  | txDelayExceededDiscards                    | = | 0 |
| 12  | txCRC                                      | = | 0 |
| 13  | linkChange                                 | = | 2 |
| Dot | t3 counters version 1                      |   |   |
| 0   | dot3StatsAlignmentErrors                   | = | 0 |
| 1   | dot3StatsFCSErrors                         | = | 0 |
| 2   | dot3StatsSingleColFrames                   | = | 0 |
| 3   | dot3StatsMultiColFrames                    | = | 0 |
| 4   | dot3StatsSQETestErrors                     | = | 0 |
| 5   | dot3StatsDeferredTransmisions              | = | 0 |
| 6   | dot3StatsLateCollisions                    | = | 0 |
| 7   | dot3StatsExcessiveCollisions               | = | 0 |
| 8   | ${\tt dot3StatsInternalMacTransmitErrors}$ | = | 0 |
| 9   | dot3StatsCarrierSenseErrors                | = | 0 |
| 10  | dot3StatsFrameTooLongs                     | = | 0 |
| 11  | dot3StatsInternalMacReceiveErrors          | = | 0 |
| Flo | owcontrol counters version 1               |   |   |
| 0   | txPause                                    | = | 0 |
| 1   | rxPause                                    | = | 0 |
| La  | st-Time-Cleared                            |   |   |
|     |                                            |   |   |
| Tue | e Mar 21 2000, 19:19:03                    |   |   |
| Coi | nsole>                                     |   |   |

This example shows how to display the counters for the supervisor engine:

Table 2-28 describes the possible fields in the show counters command output.

| Field                      | Description                                                                                                    |
|----------------------------|----------------------------------------------------------------------------------------------------|
| 64-bit counters            |                                                                                                    |
| rxHCTotalPkts              | Number of packets (including bad packets, broadcast packets, and multicast packets) received on a link.                                                                                                    |
| txHCTotalPkts              | Number of packets (including bad packets, broadcast packets, and multicast packets) transmitted on a link.                                                                                                    |
| rxHCUnicastPkts            | Number of packets, delivered by this sublayer to a higher (sub)layer, which were not addressed to a multicast or broadcast address at this sublayer.                                                                                                    |
| txHCUnicastPkts            | Number of packets that higher-level protocols requested be transmitted, and which were not addressed to a multicast or broadcast address at this sublayer, including those that were discarded or not sent.                                                                        |
| rxHCMulticastPkts          | Number of packets, delivered by this sublayer to a higher (sub)layer, which were addressed to a multicast address at this sublayer. For a MAC layer protocol, this includes both Group and Functional addresses.                                                                   |
| txHCMulticastPkts          | Number of packets that higher-level protocols requested be transmitted, and which were addressed to a multicast address at this sublayer, including those that were discarded or not sent. For a MAC layer protocol, this includes both Group and Functional addresses.            |
| rxHCBroadcastPkts          | Number of packets, delivered by this sublayer to a higher (sub)layer, which were addressed to a broadcast address at this sublayer.                                                                                                    |
| txHCBroadcastPkts          | Number of packets that higher-level protocols requested be transmitted, and which were addressed to a broadcast address at this sublayer, including those that were discarded or not sent.                                                                                         |
| rxHCOctets                 | Number of octets received on the interface, including framing characters.                                                                                                    |
| txHCOctets                 | Number of octets transmitted out of the interface, including framing characters.                                                                                                    |
| rxTxHCPkts64Octets         | Number of packets (including bad packets) received that were 64 octets in length (excluding framing bits but including FCS octets).                                                                                                    |
| rxTxHCPkts65to127Octets    | Number of packets (including bad packets) received that were between 65 and 127 octets in length inclusive (excluding framing bits but including FCS octets).                                                                                                    |
| rxTxHCPkts128to255Octets   | Number of packets (including bad packets) received that were between 128 and 255 octets in length inclusive (excluding framing bits but including FCS octets).                                                                                                    |
| rxTxHCPkts256to511Octets   | Number of packets (including bad packets) received that were between 256 and 511 octets in length inclusive (excluding framing bits but including FCS octets).                                                                                                    |
| rxTxHCpkts512to1023Octets  | Number of packets (including bad packets) received that were between 512 and 1023 octets in length inclusive (excluding framing bits but including FCS octets).                                                                                                    |
| rxTxHCpkts1024to1518Octets | Number of packets (including bad packets) received that were between 1024 and 1518 octets in length inclusive (excluding framing bits but including FCS octets).                                                                                                    |
| rxDropEvents <sup>1</sup>  | Number of events in which packets were dropped by the probe due to lack of resources.                                                                                                    |
| 32-bit counters            |                                                                                                    |
| rxCRCAlignErrors           | Number of packets received that had a length (excluding framing bits, but including FCS octets) between 64 and 1518 octets, inclusive, and had either a bad FCS with an integral number of octets (FCS Error) or a bad FCS with a non-integral number of octets (Alignment Error). |

Table 2-28 show counters Command Output Fields

| Field                                 | Description                                                                                                    |
|---------------------------------------|----------------------------------------------------------------------------------------------------|
| rxUndersizedPkts                      | Number of packets received that were less than 64 octets long (excluding framing bits, but including FCS octets) and were otherwise well-formed.                                                                                                    |
| rxOversizedPkts                       | Number of packets received that were longer than 1518 octets (excluding framing bits, but including FCS octets) and were otherwise well-formed.                                                                                                    |
| rxFragmentPkts <sup>2</sup>           | Number of packets received that were less than 64 octets in length (excluding framing bits but including FCS octets) and had either a bad FCS with an integral number of octets (FCS Error) or a bad FCS with a non-integral number of octets (Alignment Error).                                                                                                    |
| rxJabbers <sup>3</sup>                | Number of packets received that were longer than 1518 octets (excluding framing bits, but including FCS octets), and had either a bad FCS with an integral number of octets (FCS Error) or a bad FCS with a non-integral number of octets (Alignment Error).                                                                                                    |
| txCollisions <sup>4</sup>             | The best estimate of the total number of collisions on this Ethernet segment.                                                                                                    |
|                                       | The value returned will depend on the location of the RMON probe. Section 8.2.1.3 (10Base5) and section 10.3.1.3 (10Base2) of IEEE standard 802.3 states that a station must detect a collision in the receive mode if three or more stations are transmitting simultaneously. A repeater port must detect a collision when two or more stations are transmitting simultaneously. Thus, a probe placed on a repeater port could record more collisions than a probe connected to a station on the same segment would. Probe location plays a much smaller role when considering 10BaseT. |
| ifInErrors                            | For packet-oriented interfaces, the number of inbound packets that contained errors<br>preventing them from being deliverable to a higher-layer protocol. For character-oriented or<br>fixed-length interfaces, the number of inbound transmission units that contained errors<br>preventing them from being deliverable to a higher-layer protocol.                                                                                                    |
| ifOutErrors                           | Number of octets transmitted out of the interface, including framing characters.                                                                                                    |
| ifInDiscards                          | Number of inbound packets that were chosen to be discarded even though no errors had been detected to prevent their delivery to a higher-layer protocol. One possible reason for discarding such a packet could be to free up buffer space.                                                                                                    |
| ifInUnknownProtos                     | Number of inbound packets with unknown protocols.                                                                                                    |
| ifOutDiscards                         | Number of inbound packets chosen to be discarded even though no errors had been detected to prevent their delivery to a higher-layer protocol. One possible reason for discarding such a packet could be to free up buffer space.                                                                                                    |
| txDelayExceededDiscards               | Number of frames discarded by this port due to excessive transmit delay.                                                                                                    |
| txCRC                                 | Number of CRC errors.                                                                                                    |
| linkChange                            | Number of times the port toggled between a connect state to a non-connect state.                                                                                                    |
| Dot3 counters version 1               |                                                                                                    |
| dot3StatsAlignmentErrors <sup>5</sup> | A count of frames received on a particular interface that are not an integral number of octets in length and do not pass the FCS check.                                                                                                    |
| dot3StatsFCSErrors <sup>6</sup>       | A count of frames received on a particular interface that are an integral number of octets in length but do not pass the FCS check.                                                                                                    |
| dot3StatsSingleColFrames              | A count of successfully transmitted frames on a particular interface for which transmission is inhibited by exactly one collision.                                                                                                    |
|                                       | A frame that is counted by an instance of this object is also counted by the corresponding instance of either the ifOutUcastPkts, ifOutMulticastPkts, or ifOutBroadcastPkts, and is not counted by the corresponding instance of the dot3StatsMultipleCollisionFrames object.                                                                                                    |

Table 2-28 show counters Command Output Fields (continued)

Field

| Field                                               | Description                                                                                                    |
|-----------------------------------------------------|----------------------------------------------------------------------------------------------------|
| dot3Stats MultiColFrames                            | A count of successfully transmitted frames on a particular interface for which transmission<br>is inhibited by more than one collision. A frame that is counted by an instance of this object<br>is also counted by the corresponding instance of either the ifOutUcastPkts,<br>ifOutMulticastPkts, or ifOutBroadcastPkts, and is not counted by the corresponding<br>instance of the dot3StatsSingleCollisionFrames object. |
| dot3StatsSQETestErrors                              | A count of times that the SQE TEST ERROR message is generated by the PLS sublayer for<br>a particular interface. The SQE TEST ERROR message is defined in section 7.2.2.2.4 of<br>ANSI/IEEE 802.3-1985 and its generation is described in section 7.2.4.6 of the same<br>document.                                                                                                    |
| dot3StatsDeferredTransmision<br>s                   | A count of frames for which the first transmission attempt on a particular interface is delayed because the medium is busy. The count represented by an instance of this object does not include frames involved in collisions.                                                                                                    |
| dot3StatsLateCollisions <sup>7</sup>                | Number of times that a collision is detected on a particular interface later than 512 bit-times into the transmission of a packet.                                                                                                    |
| dot3StatsExcessiveCollisions                        | A count of frames for which transmission on a particular interface fails due to excessive collisions.                                                                                                    |
| dot3StatsInternalMacTransmit<br>Errors <sup>8</sup> | A count of frames for which transmission on a particular interface fails due to an internal MAC sublayer transmit error. A frame is only counted by an instance of this object if it is not counted by the corresponding instance of either the dot3StatsLateCollisions object, the dot3StatsExcessiveCollisions object, or the dot3StatsCarrierSenseErrors object.                                                          |
| dot3StatsCarrierSenseErrors                         | Number of times that the carrier sense condition was lost or never asserted when attempting to transmit a frame on a particular interface. The count represented by an instance of this object is incremented at most once per transmission attempt, even if the carrier sense condition fluctuates during a transmission attempt.                                                                                           |
| dot3StatsFrameTooLongs                              | A count of frames received on a particular interface that exceeds the maximum permitted frame size. The count represented by an instance of this object is incremented when the frameTooLong status is returned by the MAC service to the LLC (or other MAC user). Received frames for which multiple error conditions obtained are counted exclusively according to the error status presented to the LLC.                  |
| dot3StatsInternalMacReceiveE<br>rrors <sup>9</sup>  | A count of frames for which reception on a particular interface fails due to an internal MAC sublayer receive error. A frame is only counted by an instance of this object if it is not counted by the corresponding instance of either the dot3StatsFrameTooLongs object, the dot3StatsAlignmentErrors object, or the dot3StatsFCSErrors object.                                                                            |
| Flowcontrol counters version 1                      |                                                                                                    |
| txPause                                             | Number of control frames transmitted at the gigabit level. This counter is valid only on a Gigabit Ethernet port.                                                                                                    |
|                                                     |                                                                                                    |

Table 2-28 show counters Command Output Fields (continued)

Description

2. It is entirely normal for etherStatsFragments to increment because it counts both runts (which are normal occurrences due to collisions) and noise hits.

This definition of jabber is different than the definition in IEEE-802.3 section 8.2.1.5 (10BASE5) and section 10.3.1.4 (10BASE2), which define jabber 3. as the condition where any packet exceeds 20 ms. The allowed range to detect jabber is between 20 ms and 150 ms.

4. An RMON probe inside a repeater should ideally report collisions between the repeater and one or more other hosts (transmit collisions as defined by IEEE 802.3k) plus receiver collisions observed on any coax segments to which the repeater is connected.

5. This number is incremented when the alignmentError status is returned by the MAC service to the LLC (or other MAC user). Received frames for which multiple error conditions obtained are counted exclusively according to the error status presented to the LLC.

- 6. This number is incremented when the frameCheckError status is returned by the MAC service to the LLC (or other MAC user). Received frames for which multiple error conditions obtained are counted exclusively according to the error status presented to the LLC.
- 7. 512 bit-times corresponds to 51.2 microseconds on a 10-Mbps system. A (late) collision represented by an instance of this object is also considered as a (generic) collision for other collision-related statistics.
- 8. The precise meaning of the count represented by an instance of this object is implementation-specific. In particular, an instance of this object may represent a count of transmission errors on a particular interface not otherwise counted.
- 9. The precise meaning of the count represented by an instance of this object is implementation-specific. In particular, an instance of this object may represent a count of receive errors on a particular interface not otherwise counted.

Related Commands clear counters

# show crypto key

Use the show crypto key command to display RSA key pair information.

#### show crypto key

| Syntax Description | This command has no arguments or keywords.                                                                                                    |
|--------------------|----------------------------------------------------------------------------------------------------|
| Defaults           | This command has no default settings.                                                                                                    |
| Command Types      | Switch command.                                                                                                    |
| Command Modes      | Normal.                                                                                                    |
| Usage Guidelines   | <ul> <li>The crypto commands are supported on systems that run these image types only:</li> <li>supk9 image—for example, cat6000-supk9.6-1-3.bin</li> <li>supcvk9 image—for example, cat6000-supcvk9.6-1-3.bin</li> </ul>                                                                                                    |
| Examples           | This example shows how to display key pair information:<br>Console> (enable) show crypto key<br>RSA keys was generated at: Tue Dec 14 1999, 14:22:48<br>1024 37 1120518394839901301166714853840995094745037456682394891249441779951543727187159999<br>643683033910964386179342272044371326668692894898498425705315929789724607692104535472010393<br>868648783669579338660482094092720514951237657028608860832162809370173090068651870589350241<br>85402826063185974102411558894697025607154868421<br>Console> (enable) |

Related Commands clear crypto key rsa set crypto key rsa

### show default

Use the **show default** command to check the status of the default port status setting.

show default

| Syntax Description | This command has no keywords or arguments.                                                                                                    |
|--------------------|----------------------------------------------------------------------------------------------------|
| Defaults           | This command has no default settings.                                                                                                    |
| Command Types      | Switch command.                                                                                                    |
| Command Modes      | Privileged.                                                                                                    |
| Usage Guidelines   | The command shows whether the set default portstatus command is in disable or enable mode.                                                                    |
| Examples           | This example shows how to display the status of the default port status:<br>Console> (enable) <b>show default</b><br>portstatus: disable<br>Console> (enable) |
| Related Commands   | set default nortstatus                                                                                                    |

Related Commands set default portstatus

# show dot1q-all-tagged

Use the **show dot1q-all-tagged** command to display the dot1q tagging status.

#### show dot1q-all-tagged

| Syntax Description | This command has no keywords or arguments.                                                                                                    |
|--------------------|----------------------------------------------------------------------------------------------------|
| Defaults           | This command has no default settings.                                                                                                    |
| Command Types      | Switch command.                                                                                                    |
| Command Modes      | Privileged.                                                                                                    |
| Examples           | This example shows how to display dotlq tagging status:<br>Console> (enable) <b>show dotlq-all-tagged</b><br>Dotlq all tagged mode disabled<br>Console> (enable) |

Related Commands set dot1q-all-tagged

### show dot1x

Use the **show dot1x** command to display the system dot1x capabilities, protocol version, and timer values.

show dot1x

- Syntax Description This command has no keywords or arguments.
- **Defaults** This command has no default settings.

**Command Types** Switch command.

Command Modes Normal.

#### Examples

This example shows how to display the dot1x information for the system:

| Console> show dot1x |                    |
|---------------------|--------------------|
| PAE Capability      | Authenticator Only |
| Protocol Version    | 1                  |
| system-auth-control | enabled            |
| max-req             | 2                  |
| quiet-period        | 60 seconds         |
| re-authperiod       | 3600 seconds       |
| server-timeout      | 30 seconds         |
| supp-timeout        | 30 seconds         |
| tx-period           | 30 seconds         |
|                     |                    |
| Console>            |                    |
|                     |                    |

Related Commands c

clear dot1x config set dot1x

# show dvlan statistics

Use the show dvlan statistics command to display dynamic VLAN statistics.

#### show dvlan statistics

| Syntax Description | This command has no keywords or arguments.                              |      |  |
|--------------------|-------------------------------------------------------------------------|------|--|
| Defaults           | This command has no default settings.                                   |      |  |
| Command Types      | Switch command.                                                         |      |  |
| Command Modes      | Privileged.                                                             |      |  |
| Examples           | <b>xamples</b> This example shows how to display dynamic VLAN statistic |      |  |
|                    | Console> <b>show dvlan statis</b><br>VMPS Client Statistics             | tics |  |
|                    |                                                                         |      |  |
|                    | VQP Queries:                                                            | 0    |  |
|                    | VQP Responses:<br>Vmps Changes:                                         | 0    |  |
|                    | VMPS Changes:<br>VOP Shutdowns:                                         | 0    |  |
|                    | VQP Denied:                                                             | 0    |  |
|                    | VQP Wrong Domain:                                                       | 0    |  |
|                    | VQP Wrong Version:                                                      | 0    |  |
|                    | VQP Insufficient Resource:                                              | 0    |  |
|                    | Console>                                                                |      |  |
|                    |                                                                         |      |  |

Related Commands reconfirm vmps

### show environment

Use the **show environment** command to display environmental, temperature, and inline power status information.

show environment [all | temperature | {power [mod]}]

| Syntax Description | all                                                                                                    | (Optional) Keyword to display environmental status information (for example, power supply, fan status, and temperature information) and information about the power available to the system. |  |
|--------------------|----------------------------------------------------------------------------------------------------|----------------------------------------------------------------------------------------------------|--|
|                    | temperature                                                                                                    | (Optional) Keyword to display temperature information.                                                                                                    |  |
|                    | power                                                                                                    | (Optional) Keyword to display inline power status.                                                                                                    |  |
|                    | mod                                                                                                    | (Optional) Number of the module to display inline power status                                                                                                    |  |
| Defaults           | If you do not enter a keyword, environmental status information (for example, power supply, fan status, and temperature information) only is displayed.                                                                                                    |                                                                                                    |  |
| Command Types      | Switch command.                                                                                                    |                                                                                                    |  |
| Command Modes      | Normal.                                                                                                    |                                                                                                    |  |
| Usage Guidelines   | The <b>temperatu</b>                                                                                                    | re option is not supported by the NAM.                                                                                                    |  |
| -                  | -                                                                                                    | the <b>show environment all</b> command, environmental status and temperature information odule is not supported.                                                                            |  |
|                    | In the output of the <b>show environment temperature</b> and <b>show environment all</b> commands, you will notice three slot 1 displays. The first slot 1 is the actual supervisor engine. The second slot 1 is the switching engine, which is on the supervisor engine (slot 1) and has its own Intake, Exhaust, Device 1, and Device 2 temperature outputs. The third slot 1 is the MSFC, which is also on the supervisor engine, and has its own Intake, Exhaust, Device 1, and Device 2 temperature outputs. |                                                                                                    |  |
|                    |                                                                                                    | ial-deny card status, this is an indication that some module ports are inline powered but<br>on the module are inline powered.                                                               |  |
| Examples           | Console> <b>show</b><br>Environmental<br>PS1:. PS<br>Chassis-Ser-<br>Clock(A/B):A                                                                                                    | Status (. = Pass, F = Fail, U = Unknown, N = Not Present)<br>2:N PS1 Fan:. PS2 Fan:N<br>EEPROM:. Fan:.<br>Clock A:. Clock B:.                                                                |  |
|                    | VTT1:. VT<br>Console>                                                                                                    | T2:. VTT3:.                                                                                                    |  |

This example shows how to display environmental status information and details about the power available to the system:

```
Console> show environment all
Environmental Status (. = Pass, F = Fail, U = Unknown, N = Not Present)
 PS1: . PS2: N PS1 Fan: . PS2 Fan: N
 Chassis-Ser-EEPROM: . Fan: .
 Clock(A/B): A Clock A: .
                                Clock B: .
                  VTT3: .
 VTT1: . VTT2: .
                Intake
                           Exhaust
                                       Device 1
                                                   Device 2
Slot
              Temperature Temperature Temperature
_____
              _____
                          _____
                                      _____
                                                   _____
              24C(50C,65C) 32C(60C,75C) 27C
1
                                                   32C
3
              N/A
                           N/A
                                       N/A
                                                   N/A
              22C(50C,65C)
                          27C(60C,75C)
5
                                      28C
                                                   28C
1 (Switch-Eng) 22C(50C,65C) 22C(60C,75C) N/A
                                                   N/A
1 (MSFC) 26C(50C,65C) 30C(60C,75C) N/A
                                                   N/A
Chassis Modules
_____
VTT1: 25C(85C,100C)
VTT2: 24C(85C,100C)
VTT3: 25C(85C,100C)
PS1 Capacity: 1153.32 Watts (27.46 Amps @42V)
PS2 Capacity: none
PS Configuration : PS1 and PS2 in Redundant Configuration.
Total Power Available: 1153.32 Watts (27.46 Amps @42V)
Total Power Available for Line Card Usage: 1153.32 Watts (27.46 Amps @42V)
Total Power Drawn From the System: 453.18 Watts (10.79 Amps @42V)
Remaining Power in the System: 700.14 Watts (16.67 Amps @42V)
Default Inline Power allocation per port: 2.00 Watts (0.04 Amps @42V)
Slot power Requirement/Usage :
Slot Card Type
                     PowerRequested PowerAllocated CardStatus
                     Watts A @42V Watts A @42V
____ _____
  WS-X6K-SUP1A-2GE 138.60 3.30 138.60 3.30 ok
1
   WS-X6380-NAM
WS-X6248-RJ-45
21e>
2
                     0.00 0.00 138.60 3.30 none
                     63.00 1.50 63.00 1.50 ok
```

This example shows how to display temperature information:

#### Console> show environment temperature

|                | Intake       | Exhaust      | Device 1    | Device 2    |
|----------------|--------------|--------------|-------------|-------------|
| Slot           | Temperature  | Temperature  | Temperature | Temperature |
|                |              |              |             |             |
| 1              | 25C(50C,65C) | 34C(60C,75C) | 27C         | 32C         |
| 3              | N/A          | N/A          | N/A         | N/A         |
| 5              | 24C(50C,65C) | 27C(60C,75C) | 28C         | 29C         |
| 1 (Switch-Eng) | 22C(50C,65C) | 22C(60C,75C) | N/A         | N/A         |
| 1 (MSFC)       | 28C(50C,65C) | 32C(60C,75C) | N/A         | N/A         |

112.98 2.69 112.98 2.69 ok

Chassis Modules \_\_\_\_\_

3 5

Console>

VTT1: 25C(85C,100C) VTT2: 25C(85C,100C) VTT3: 25C(85C,100C) Console> (enable)

This example shows how to display the inline power for all modules:

Console> **show environment power** PS1 Capacity: 1153.32 Watts (27.46 Amps @ 42V) PS2 Capacity: none PS Configuration : PS1 and PS2 in Redundant Configuration. Total Power Available: 1153.32 Watts (27.46 Amps @ 42V) Total Power Available for Line Card Usage: 1153.32 Watts (27.46 Amps @ 42V) Total Power Drawn From the System: 289.80 Watts (6.90 Amps @ 42V) Remaining Power in the System: 863.52 Watts (20.56 Amps @ 42V) Default inline power allocation: 10.5 Watts/port (0.25 Amps @ 42V)

Slot power Requirement/Usage :

| Slot | Card-Type       | Power-R | equested | Power-A | llocated | Card-Status  |
|------|-----------------|---------|----------|---------|----------|--------------|
|      |                 | Watts   | A @ 42V  | Watts   | A @ 42V  |              |
|      |                 |         |          |         |          |              |
| 1    |                 | 0.00    | 0.00     | 126.42  | 3.01     | none         |
| 2    | WS-X6K-SUP1-2GE | 138.60  | 3.30     | 138.60  | 3.30     | ok           |
| 3    | WS-X6348-RJ-45  | 114.24  | 2.72     | 151.20  | 3.60     | ok           |
| 5    | WS-X6348-RJ-45  | 109.20  | 2.60     | 100.88  | 2.40     | partial-deny |
| a    | 1               |         |          |         |          |              |

Console>

This example shows how to display the inline power status for a specific module:

| Console> <b>show environment power 9</b><br>Module 9:<br>Default Inline Power allocation per port: 9.500 Watts (0.22 Amps @42V)<br>Total inline power drawn by module 9: 0 Watt<br>Slot power Requirement/Usage : |                   |         |        |       |       |          |     |
|----------------------------------------------------------------------------------------------------|-------------------|---------|--------|-------|-------|----------|-----|
| Slot Card Type                                                                                                    | PowerRec<br>Watts | -       |        |       |       | Status   |     |
| 9 WS-X6348                                                                                                    | 123.06            | 2.93    | 123.06 | 2.93  | ok    |          |     |
| Default Inline Power all<br>Port InlinePowered<br>Admin Oper Detect                                                                                                    | Power             | Allocat | ed     | Watts | (0.22 | Amps @42 | 2V) |
| 9/1 auto off no                                                                                                    | 0                 | 0       |        |       |       |          |     |
| 9/2 auto off no                                                                                                    | 0                 | 0       |        |       |       |          |     |
| 9/3 auto off no                                                                                                    | 0                 | 0       |        |       |       |          |     |
| 9/4 auto off no                                                                                                    | 0                 | 0       |        |       |       |          |     |
| 9/5 auto off no                                                                                                    | 0                 | 0       |        |       |       |          |     |
|                                                                                                    |                   |         |        |       |       |          |     |
| •                                                                                                    |                   |         |        |       |       |          |     |
| Console>                                                                                                    |                   |         |        |       |       |          |     |

Table 2-29 describes the fields in the **show environment** output.

| Table 2-29 | show environment | Command | Output Fields |
|------------|------------------|---------|---------------|
|------------|------------------|---------|---------------|

| Field                             | Description                   |
|-----------------------------------|-------------------------------|
| Environmental Status <sup>1</sup> |                               |
| PS1: and PS2:                     | Power supply status.          |
| PS1 Fan: and PS2 Fan:             | Power supply fan status.      |
| Chassis-Ser-EEPROM:               | Chassis serial EEPROM status. |

| Field                                            | Description                                                                                                    |  |  |
|--------------------------------------------------|----------------------------------------------------------------------------------------------------|--|--|
| Fan:                                             | Fan status.                                                                                                    |  |  |
| Clock A: and Clock B:                            | Clock A and B status.                                                                                                    |  |  |
| VTT1:, VTT2:, and VTT3:                          | VTT module status. VTT modules are power monitors for the chassis<br>backplane. A minor system alarm is signalled when one of the three VTTs<br>fails, and a major alarm is signalled when two or more VTTs fail.            |  |  |
| Intake Temperature and<br>Exhaust Temperature    | Temperature of the air flow as it enters, goes over the modules, and exits the chassis. The current temperature is listed first, with the minor and major alarm temperatures listed in parentheses.                          |  |  |
| Device 1 Temperature and<br>Device 2 Temperature | The devices are additional temperature sensors measuring the internal temperature on each module indicated. The current temperature is listed first, with the warning and critical alarm temperatures listed in parentheses. |  |  |
| Chassis Modules                                  |                                                                                                    |  |  |
| VTT1:, VTT2:, and VTT3:                          | Temperature of the VTT modules. The current temperature is listed first, with the minor and major alarm temperature settings listed in parentheses.                                                                          |  |  |
| PS1 Capacity: and PS2 Capacity:                  | Power supply capacity.                                                                                                    |  |  |
| PS Configuration:                                | Power supply configuration.                                                                                                    |  |  |
| Total Power Available:                           | Total available power.                                                                                                    |  |  |
| Total Power Available for Line Card Usage:       | Total power available for module use.                                                                                                    |  |  |
| Total Power Drawn From the System:               | Total power drawn from the system.                                                                                                    |  |  |
| Remaining Power in the System:                   | Remaining power in the system.                                                                                                    |  |  |
| Default Inline Power allocation per port:        | Default inline power allocation per port.                                                                                                    |  |  |
| Slot power Requirement/Usage                     |                                                                                                    |  |  |
| Power Requested                                  | Module power requested.                                                                                                    |  |  |
| Power Allocated                                  | Module power allocation.                                                                                                    |  |  |
| Card Status                                      | Module status (no, ok, partial-deny <sup>2</sup> , unknown, power-bad, and power-deny).                                                                                                    |  |  |
| Total inline power drawn                         | Total inline power drawn from the system.                                                                                                    |  |  |
| InlinePowered—Admin                              | Inline power management status—auto, on, and off.                                                                                                    |  |  |
| InlinePowered—Oper                               | Inline power status—on indicates power is being supplied by that port, off indicates power is not being supplied by the port, denied indicates there is not have enough power available to provide to the port.              |  |  |
| InlinePowered—Detected                           | Status of whether inline power is detected.                                                                                                    |  |  |

### Table 2-29 show environment Command Output Fields (continued)

1. Environmental status indications are the following: . = Pass, F = Fail, U = Unknown, and N = Not Present.

2. The partial-deny state indicates that some ports but not all ports in the module are inline powered.

Related Commands set inlinepower defaultallocation show environment show port inlinepower

## show errdisable-timeout

Use the **show errdisable-timeout** command to display the errdisable timeout configuration and status.

show errdisable-timeout

| Syntax Description | This command has no arguments or keywords.                                                                                                    |  |  |  |
|--------------------|----------------------------------------------------------------------------------------------------|--|--|--|
| Defaults           | This command has no default settings.                                                                                                    |  |  |  |
| Command Types      | Switch command.                                                                                                    |  |  |  |
| Command Modes      | Privileged.                                                                                                    |  |  |  |
| Usage Guidelines   | If your system is configured with a Supervisor Engine 2, the crossbar-fallback error may be displayed<br>in the ErrDisable Reason field.                                                                           |  |  |  |
| Examples           | This example shows how to display the errdisable timeout configuration and status:<br>Console> (enable) <b>show errdisable-timeout</b><br>ErrDisable Reason Timeout Status                                         |  |  |  |
|                    | bpdu-guard Enable<br>channel-misconfig Disable<br>duplex-mismatch Enable<br>udld Enable<br>other Disable<br>Interval: 300 seconds<br>Ports that will be enabled at the next timeout:<br>Port ErrDisable Reason<br> |  |  |  |

Related Commands set errdisable-timeout

# show errordetection

Use the show errordetection command to display error detection settings.

### show errordetection

| Syntax Description | This command has no arguments or keywords.                                                                                                    |  |  |  |  |
|--------------------|----------------------------------------------------------------------------------------------------|--|--|--|--|
| Defaults           | This command has no default settings.                                                                                                    |  |  |  |  |
| Command Types      | Switch command.                                                                                                    |  |  |  |  |
| Command Modes      | Privileged.                                                                                                    |  |  |  |  |
| Examples           | This example shows how to display the error detection settings:<br>Console> (enable) show errordetection<br>Inband error detection: disabled<br>Memory error detection: enabled<br>Port counter error detection: enabled<br>Console> (enable) |  |  |  |  |

Related Commands

set errordetection

## show fabric channel

Use the show fabric channel command to display Switch Fabric Module information.

show fabric channel counters [mod]

show fabric channel utilization

show fabric channel switchmode [mod]

| Syntax Description | counters                                                                                                    | Keyword to display fabric channel counter information.                                                                                                    |  |  |
|--------------------|----------------------------------------------------------------------------------------------------|----------------------------------------------------------------------------------------------------|--|--|
|                    | mod                                                                                                    | (Optional) Number of the Switch Fabric Module.                                                                                                    |  |  |
|                    | utilization                                                                                                    | Keyword to display fabric channel utilization information.                                                                                                    |  |  |
|                    | switchmode                                                                                                    | Keyword to display switch mode and fabric channel status.                                                                                                    |  |  |
|                    |                                                                                                    |                                                                                                    |  |  |
| Defaults           | This command                                                                                                    | has no default settings.                                                                                                    |  |  |
| Command Types      | Switch comman                                                                                                    | ıd.                                                                                                    |  |  |
| Command Modes      | Privileged.                                                                                                    |                                                                                                    |  |  |
| Usage Guidelines   | These commands are supported on systems configured with a Switch Fabric Module and the Supervisor Engine 2 with Layer 3 Switching Engine II (PFC2) only.                                                                                                    |                                                                                                    |  |  |
|                    | In the <b>show fabric channel switchmode</b> command output, the Fab Chan field displays the module channel number and the correspondent fabric channel number in pairs. The first number is the fabric channel number associated with the module (valid value is 0) and the second number is the fabric channel number to the Catalyst 6500 series Switch Fabric Module (valid values are 0 to 17). |                                                                                                    |  |  |
|                    | For the Switch                                                                                                    | Fabric Module, the Switch Mode and Channel Status fields will show "n/a."                                                                                                    |  |  |
|                    | In the <b>show fab</b> following mode                                                                                                    | <b>bric channel switchmode</b> command output, the Switch Mode field displays one of the set:                                                                                                    |  |  |
|                    | • Flow-throug                                                                                                    | gh mode—In this mode, data passes between the local bus and the supervisor engine bus.                                                                                                    |  |  |
|                    | destination<br>module is n<br>bus. The Sy                                                                                                    | node—In this mode, the truncated data is sent over the switch fabric channel if both the<br>and the source modules are fabric-enabled modules. If either the source or destination<br>to a fabric-enable module, the data goes through the switch fabric channel and the data<br>witch Fabric Module does not get involved when traffic is forwarded between<br>enabled modules. |  |  |
|                    | fabric chan                                                                                                    | ode—In this mode, a compact version of the DBus header is forwarded over the switch<br>nel, delivering the best possible switching rate. Nonfabric-enabled modules do not<br>compact mode and will generate CRC errors if they receive frames in compact mode.                                                                                                    |  |  |

### Examples

This example shows how to display fabric channel counter information for a specific module:

| Console> show fabric cha | annel counters 2 |   |
|--------------------------|------------------|---|
| Channel 0 counters:      |                  |   |
| 0 rxErrors               | =                | 0 |
| 1 txErrors               | =                | 0 |
| 2 txDropped              | =                | 0 |
| Console>                 |                  |   |

This example shows how to display fabric channel utilization information:

| Console> show fabric channel utilizatio |
|-----------------------------------------|
|-----------------------------------------|

| Fab  | Chan  | Input | Output |
|------|-------|-------|--------|
|      |       |       |        |
|      | 0     | 0%    | 0%     |
|      | 1     | 0%    | 0%     |
|      | 2     | 0%    | 0%     |
|      | 3     | 0%    | 0%     |
| •    |       |       |        |
|      |       |       |        |
|      |       |       |        |
|      | 15    | 0 %   | 0%     |
|      | 16    | 0%    | 0%     |
|      | 17    | 0%    | 0%     |
| Cons | sole> |       |        |

This example shows how to display switch mode and fabric channel status:

```
Console> show fabric channel switchmode
Global switching mode: flow through
Module Num Fab Chan Fab Chan Switch Mode Channel Status
  ---- ------ ------ ------- ------
    2
                1 0, 1 flow through ok
    3
               0
                   n/a
                          n/a
                                      n/a
    5
               18
                   0, 0
                          n/a
                                      unknown
    5
               18
                    1, 1
                          n/a
                                      ok
•
•
    5
               18 15, 15 n/a
                                      unknown
               18 16, 16 n/a
    5
                                      unknown
    5
               18 17, 17 n/a
                                      unknown
   16
                0 n/a
                          n/a
                                       n/a
```

Console>

Table 2-30 describes the fields in the **show fabric channel** output.

Table 2-30 show fabric channel Command Output Fields

| Field                 | Description                                                                 |
|-----------------------|-----------------------------------------------------------------------------|
| rxErrors              | Number of received errors.                                                  |
| txErrors              | Number of transmitted errors.                                               |
| txDropped             | Number of dropped transmitted packets.                                      |
| Input                 | Percentage of input traffic utilization.                                    |
| Output                | Percentage of output traffic utilization.                                   |
| Num Fab Chan          | Number of fabric channels associated with the module.                       |
| Global switching mode | Global switching mode of the switch (flow through, truncated, and compact). |

| Field          | Description                                                                                           |
|----------------|----------------------------------------------------------------------------------------------------|
| Fab Chan       | Fabric channel number; see the "Usage Guidelines" section for additional information.                 |
| Switch Mode    | Channel switch mode type (flow through, truncated, and compact).                                      |
| Channel Status | Channel status (ok, sync error, CRC error, heartbeat error, buffer error, timeout error, or unknown). |

| Table 2-30 | show fabric channel Command Output Fields (cont | tinued) |
|------------|-------------------------------------------------|---------|
|------------|-------------------------------------------------|---------|

Related Commands switch fabric

Catalyst 6000 Family Command Reference—Release 7.1

## show file

Use the show file command to display the contents of a file that have been saved to Flash memory.

show file [device:]filename [dump]

| Syntax Description                                                                                                    | <i>device</i> : (Optional) Device where the Flash memory resides.                                  |                                                                                                    |  |  |  |  |
|----------------------------------------------------------------------------------------------------|----------------------------------------------------------------------------------------------------|----------------------------------------------------------------------------------------------------|--|--|--|--|
| of the second second seco |                                                                                                    | filename Name of the configuration file.                                                                       |  |  |  |  |
|                                                                                                    | dump     (Optional) Keyword to show the hexadecimal dump of the file.                              |                                                                                                    |  |  |  |  |
|                                                                                                    | uump                                                                                               | (Optional) Reyword to show the nexadecimal dump of the fife.                                                   |  |  |  |  |
| Defaults                                                                                                    | This comm                                                                                          | nand has no default settings.                                                                                  |  |  |  |  |
| Command Types                                                                                                    | Switch con                                                                                         | mmand.                                                                                                    |  |  |  |  |
| Command Modes                                                                                                    | Privileged.                                                                                        |                                                                                                    |  |  |  |  |
| Usage Guidelines                                                                                                    | A colon (:) is required after the specified device.                                                |                                                                                                    |  |  |  |  |
| Examples                                                                                                    | This example shows how to display the contents of the configuration file saved to Flash memory:    |                                                                                                    |  |  |  |  |
|                                                                                                    | Console> (enable) show file slot0:cfgfile                                                          |                                                                                                    |  |  |  |  |
|                                                                                                    | begin                                                                                              |                                                                                                    |  |  |  |  |
|                                                                                                    | :<br>#version 5.4                                                                                  |                                                                                                    |  |  |  |  |
|                                                                                                    | !                                                                                                  |                                                                                                    |  |  |  |  |
|                                                                                                    | set password \$1\$FMFQ\$HfZR5DUszVHIRhrz4h6V70<br>set enablepass \$1\$FMFQ\$HfZR5DUszVHIRhrz4h6V70 |                                                                                                    |  |  |  |  |
|                                                                                                    |                                                                                                    | t Console>                                                                                                    |  |  |  |  |
|                                                                                                    | set length 24 default                                                                              |                                                                                                    |  |  |  |  |
|                                                                                                    | !<br>#system                                                                                       |                                                                                                    |  |  |  |  |
|                                                                                                    | set system baud 9600                                                                               |                                                                                                    |  |  |  |  |
|                                                                                                    | set system modem disable                                                                           |                                                                                                    |  |  |  |  |
|                                                                                                    | Console> (enable)                                                                                  |                                                                                                    |  |  |  |  |
|                                                                                                    | This example shows how to display the hexadecimal dump from a file:                                |                                                                                                    |  |  |  |  |
|                                                                                                    |                                                                                                    | (enable) show file slot:cfgfile dump                                                                           |  |  |  |  |
|                                                                                                    |                                                                                                    | 0A626567 696E0A21 0A237665 7273696F .begin.!.#versio<br>6E20352E 3328302E 31312942 4F552D45 n 5.3(0.11)BOU-E   |  |  |  |  |
|                                                                                                    | 8099d150<br>8099d160                                                                               |                                                                                                    |  |  |  |  |
|                                                                                                    | 8099d170                                                                                           | 64202431 24464D46 51244866 5A523544 n \$1\$FMFQ\$HfZR5D                                                        |  |  |  |  |
|                                                                                                    |                                                                                                    | 55737A56 48495268 727A3468 36563730 UszVHIRhrz4h6V70                                                           |  |  |  |  |
|                                                                                                    |                                                                                                    | 0A736574 20656E61 626C6570 61737320 .set enablepass<br>24312446 4D465124 48665A52 35445573 \$1\$FMFQ\$HfZR5DUs |  |  |  |  |
|                                                                                                    |                                                                                                    | 7A564849 5268727A 34683656 37300A73 zVHIRhrz4h6V70.s                                                           |  |  |  |  |
|                                                                                                    |                                                                                                    |                                                                                                    |  |  |  |  |

# show flash

Use the **show flash** command to list bootflash or Flash PC card information, including file code names, version numbers, volume ID, status, and sizes.

show flash devices

show flash [[m/]device:] [all | chips | filesys]

| Syntax Description | m/ (Optional) Module number of the supervisor engine containing the Flash d |                                                                                                    |  |  |  |  |  |
|--------------------|-----------------------------------------------------------------------------|----------------------------------------------------------------------------------------------------|--|--|--|--|--|
| 5                  | device:                                                                     | <i>ce</i> : (Optional) Valid devices are <b>bootflash</b> and <b>slot0</b> .                                                                                                    |  |  |  |  |  |
|                    | all                                                                         | all (Optional) Keyword to list deleted files, undeleted files, and files with errors on a Flash memory device.                                                                           |  |  |  |  |  |
|                    | chips                                                                       | (Optional) Keyword to show information about the Flash chip.                                                                                                    |  |  |  |  |  |
|                    | filesys                                                                     | filesys (Optional) Keyword to show the Device Info Block, the Status Info, the Usage Info, and the volume ID.                                                                            |  |  |  |  |  |
| Defaults           | This command has no default settings.                                       |                                                                                                    |  |  |  |  |  |
| Command Types      | Switch command.                                                             |                                                                                                    |  |  |  |  |  |
| Command Modes      | Normal.                                                                     |                                                                                                    |  |  |  |  |  |
| Usage Guidelines   | A colon (:)                                                                 | is required after the specified device.                                                                                                    |  |  |  |  |  |
| Examples           | This examp                                                                  | ble shows how to list the Flash files:                                                                                                    |  |  |  |  |  |
|                    | Console> <b>show flash devices</b><br>slot0, bootflash, tftp<br>Console>    |                                                                                                    |  |  |  |  |  |
|                    | These examples show how to list supervisor engine Flash information:        |                                                                                                    |  |  |  |  |  |
|                    | 1 fff<br>5-3-4-CSX.                                                         | ypecrcseek nlen -lengthdate/time name<br>fffff fec05d7a 4b3a4c 25 4667849 Mar 03 2000 08:52:09 cat6000-sup.<br>bin<br>fffff 4e5efc31 c0fadc 30 7716879 May 19 2000 06:50:55 cat6000-sup- |  |  |  |  |  |
|                    | 3605796 by<br>Console>                                                      | tes available (12384988 bytes used)                                                                                                    |  |  |  |  |  |

```
Console> show flash chips
******* Intel Series 2+ Status/Register Dump *******
ATTRIBUTE MEMORY REGISTERS:
 Config Option Reg (4000): 2
 Config Status Reg (4002): 0
 Card Status Reg (4100): 1
 Write Protect Reg (4104): 4
 Voltage Cntrl Reg (410C): 0
 Rdy/Busy Mode Reg (4140): 2
COMMON MEMORY REGISTERS: Bank 0
 Intelligent ID Code : 8989A0A0
 Compatible Status Reg: 8080
          Status Reg: B0B0
 Global
 Block Status Regs:
   8 : B0B0 B0B0 B0B0
                         BOBO
                              B0B0 B0B0 B0B0
                                               B0B0
        B0B0 B0B0
                   B0B0
                         B0B0
                              B0B0
   16 :
                                    BOBO
                                         B0B0
                                               B0B0
   24 : B0B0 B0B0 B0B0 B0B0
                              B0B0 B0B0 B0B0
                                              B0B0
COMMON MEMORY REGISTERS: Bank 1
 Intelligent ID Code : 8989A0A0
 Compatible Status Reg: 8080
 Global
           Status Reg: B0B0
 Block Status Regs:
   8
      : B0B0 B0B0 B0B0
                         B0B0
                              B0B0
                                    B0B0
                                         B0B0
                                               B0B0
   16 : B0B0 B0B0
                   B0B0
                         B0B0
                              B0B0
                                    B0B0
                                         B0B0
                                               B0B0
   24 : B0B0 B0B0 B0B0
                        B0B0
                              B0B0 B0B0 B0B0
                                              B0B0
COMMON MEMORY REGISTERS: Bank 2
 Intelligent ID Code : FF00FF
   IID Not Intel -- assuming bank not populated
COMMON MEMORY REGISTERS: Bank 3
Console>
Console> show flash all
-#- ED --type-- --crc--- seek-- nlen -length- ----date/time----- name
 1 .. ffffffff fec05d7a 4b3a4c 25 4667849 Mar 03 2000 08:52:09 cat6000-sup.
5-3-4-CSX.bin
 2 .. ffffffff 4e5efc31 c0fadc 30 7716879 May 19 2000 06:50:55 cat6000-sup-
d.6-1-0-83-ORL.bin
3605796 bytes available (12384988 bytes used)
----FILE
                SYSTEM STATUS------
 Device Number = 0
DEVICE INFO BLOCK:
 Magic Number
                     = 6887635 File System Vers = 10000
                                                        (1,0)
 Length
                    = 800000 Sector Size = 20000
 Programming Algorithm = 4
                                Erased State
                                               = FFFFFFFF
 File System Offset = 20000
                               Length = 7A0000
 MONLIB Offset
                     = 100
                               Length = C730
 Bad Sector Map Offset = 1FFF8
                                Length = 8
 Squeeze Log Offset = 7C0000
                                Length = 20000
 Squeeze Buffer Offset = 7E0000
                                Length = 20000
 Num Spare Sectors
                     = 0
   Spares:
STATUS INFO:
 Writable
 NO File Open for Write
 Complete Stats
 No Unrecovered Errors
```

```
USAGE INFO:
 Bytes Used
          = 201D9B Bytes Available = 5FE265
 Bad Sectors = 0
                  Spared Sectors = 0
 OK Files
         = 1
                  Bytes = 100FC0
 Deleted Files = 1
                  Bytes = 100DDB
 Files w/Errors = 0
                  Bytes = 0
******* Intel Series 2+ Status/Register Dump *******
ATTRIBUTE MEMORY REGISTERS:
 Config Option Reg (4000): 2
 Config Status Reg (4002): 0
 Card Status Reg (4100): 1
 Write Protect Reg (4104): 4
 Voltage Cntrl Reg (410C): 0
 Rdy/Busy Mode Reg (4140): 2
COMMON MEMORY REGISTERS: Bank 0
 Intelligent ID Code : 8989A0A0
 Compatible Status Reg: 8080
 Global Status Reg: B0B0
 Block Status Regs:
  COMMON MEMORY REGISTERS: Bank 1
 Intelligent ID Code : 8989A0A0
 Compatible Status Reg: 8080
 Global
      Status Reg: B0B0
 Block Status Regs:
  COMMON MEMORY REGISTERS: Bank 2
 Intelligent ID Code : FF00FF
  IID Not Intel -- assuming bank not populated
COMMON MEMORY REGISTERS: Bank 3
 Intelligent ID Code : FF00FF
  IID Not Intel -- assuming bank not populated
COMMON MEMORY REGISTERS: Bank 4
 Intelligent ID Code : FF00FF
  IID Not Intel -- assuming bank not populated
Console>
```

Related Commands

download reset—switch

# show garp timer

Use the show garp timer command to display all the values of the GARP timers.

show garp timer

| Syntax Description | This command has no arguments or keywords.                                                                                                    |
|--------------------|----------------------------------------------------------------------------------------------------|
| Defaults           | This command has no default settings.                                                                                                    |
| Command Types      | Switch command.                                                                                                    |
| Command Modes      | Normal.                                                                                                    |
| Usage Guidelines   | <ul><li>You must maintain the following <i>relationship</i> for the various timer values:</li><li>Leave time must be greater than or equal to three times the join time.</li></ul>                                                        |
|                    | • Leaveall time must be greater than the leave time.                                                                                                    |
| Caution            | Set the same GARP application (for example, GMRP and GVRP) timer values on all<br>Layer 2-connected devices. If the GARP timers are set differently on the Layer 2-connected devices,<br>GARP applications will not operate successfully. |
| <br>Note           | The modified timer values are applied to all GARP application (for example, GMRP and GVRP) timer values.                                                                                                    |
| Examples           | This example shows how to display all the values of the GARP timers:                                                                                                    |
|                    | Console> (enable) <b>show garp timer</b><br>Timer Timer Value (milliseconds)                                                                                                    |
|                    | Join 200<br>Leave 600<br>LeaveAll 10000<br>Console> (enable)                                                                                                    |
| Related Commands   | set garp timer<br>set gwrp timer<br>set gvrp timer                                                                                                    |

# show gmrp configuration

Use the **show gmrp configuration** command to display complete GMRP-related configuration information.

### show gmrp configuration

| Syntax Description                                                                                                    | This command has no arguments or keywords.                                           |  |
|----------------------------------------------------------------------------------------------------|--------------------------------------------------------------------------------------|--|
| Defaults                                                                                                    | This command has no default settings.                                                |  |
| Command Types                                                                                                    | Switch command.                                                                      |  |
| Command Modes                                                                                                    | Normal.                                                                              |  |
| Usage Guidelines                                                                                                    | If the port list exceeds the available line spaces, the list wraps to the next line. |  |
| Examples                                                                                                    | This example shows how to display GMRP-related configuration information:            |  |
| <pre>Console&gt; (enable) show gmrp configuration<br/>Global GMRP Configuration:<br/>GMRP Feature is currently enabled on this switch.<br/>GMRP Timers (milliseconds):<br/>Join = 200<br/>Leave = 600<br/>LeaveAll = 10000<br/>Port based GMRP Configuration:<br/>GMRP-Status Registration ForwardAll Port(s)</pre> |                                                                                      |  |
| Enabled Normal<br>Console> (enable)                                                                                                    | Disabled 1/1-2<br>2/1-48<br>15/1                                                     |  |

Related Commands set gmrp registration

# show gmrp statistics

Use the show gmrp statistics command to display all the GMRP-related statistics for a specified VLAN.

show gmrp statistics [vlan]

| Syntax Description | vlan                    | (Optional) VLAN for which to show G are from 1 to 1005 and from 1025 to 40 |                             |
|--------------------|-------------------------|----------------------------------------------------------------------------|-----------------------------|
| Defaults           | The defaul              | t is that if you do not specify a VLAN, stati                              | stics for VLAN 1 are shown. |
| Command Types      | Switch command.         |                                                                            |                             |
| Command Modes      | Normal.                 |                                                                            |                             |
| Examples           | This exam               | ple shows how to display all the GMRP-rela                                 | ted statistics for VLAN 23: |
|                    |                         | show gmrp statistics 23                                                    |                             |
|                    |                         | istics for vlan <23>:                                                      |                             |
|                    |                         | id GMRP Packets Received:                                                  | 500                         |
|                    | Join Empt:<br>Join INs: | les.                                                                       | 200<br>250                  |
|                    | Leaves:                 |                                                                            | 10                          |
|                    | Leave All:              | 3:                                                                         | 35                          |
|                    | Empties:                |                                                                            | 5                           |
|                    | Fwd Alls:               |                                                                            | 0                           |
|                    | Fwd Unreg               | istered:                                                                   | 0                           |
|                    | Total val               | id GMRP Packets Transmitted:                                               | 600                         |
|                    | Join Empt:              | ies:                                                                       | 200                         |
|                    | Join INs:               |                                                                            | 150                         |
|                    | Leaves:                 |                                                                            | 45                          |
|                    | Leave All:<br>Empties:  | 3.                                                                         | 200<br>5                    |
|                    | Fwd Alls:               |                                                                            | 0                           |
|                    | Fwd Unreg               | istered:                                                                   | 0                           |
|                    | -                       | id GMRP Packets Received:                                                  | 0                           |
|                    |                         | ? packets dropped:                                                         | 0                           |
|                    |                         | P Registrations Failed:                                                    | 0                           |
|                    | Console>                |                                                                            |                             |
| Related Commands   | clear gmr               | o statistics                                                               |                             |
|                    | set gmrp                |                                                                            |                             |

# show gmrp timer

Use the **show gmrp timer** command to display all the values of the GMRP timers.

### show gmrp timer

| Syntax Description | This command has no                                                      | o arguments or keywords.                                                                          |
|--------------------|--------------------------------------------------------------------------|---------------------------------------------------------------------------------------------------|
| Defaults           | This command has no                                                      | o default settings.                                                                               |
| Command Types      | Switch command.                                                          |                                                                                                   |
| Command Modes      | Normal.                                                                  |                                                                                                   |
| Examples           | This example shows<br>Console> (enable) a<br>Timer                       | how to display all the values of the GMRP timers:<br>show gmrp timer<br>Timer Value(milliseconds) |
|                    | Join<br>Leave<br>Leave All<br>Console> (enable)                          | 200<br>600<br>10000                                                                               |
| Related Commands   | set garp timer<br>set gmrp timer<br>set gvrp timer<br>show gmrp configur | ation                                                                                             |

2-659

## show gvrp configuration

Use the **show gvrp configuration** command to display GVRP configuration information, including timer values, whether GVRP and dynamic VLAN creation is enabled, and which ports are running GVRP.

show gvrp configuration

| Syntax Description                                                           | This comm                                                                      | nand has no ar                         | guments o        | r keywords.                                     |  |  |
|------------------------------------------------------------------------------|--------------------------------------------------------------------------------|----------------------------------------|------------------|-------------------------------------------------|--|--|
| Defaults                                                                     | This comm                                                                      | nand has no de                         | efault settin    | ngs.                                            |  |  |
| Command Types                                                                | Switch cor                                                                     | nmand.                                 |                  |                                                 |  |  |
| Command Modes                                                                | Normal.                                                                        |                                        |                  |                                                 |  |  |
| Usage Guidelines                                                             | If the port                                                                    | list exceeds th                        | ne available     | e line spaces, the list wraps to the next line. |  |  |
|                                                                              | If no ports are GVRP participants, the message output changes from:            |                                        |                  |                                                 |  |  |
|                                                                              | GVRP Part                                                                      | icipants run                           | ning on po       | ort_list                                        |  |  |
|                                                                              | to:                                                                            |                                        |                  |                                                 |  |  |
|                                                                              |                                                                                | GVRP Participants running on no ports. |                  |                                                 |  |  |
|                                                                              | GVRP Fait.                                                                     | ICIPAILS I UII                         |                  | ports.                                          |  |  |
| Examples                                                                     | This exam                                                                      | ple shows how                          | v to display     | GVRP configuration information:                 |  |  |
|                                                                              | Console>                                                                       | show gvrp com                          | nfiguratio       | on                                              |  |  |
|                                                                              | alahal av                                                                      |                                        |                  |                                                 |  |  |
|                                                                              | Global GVRP Configuration:<br>GVRP Feature is currently enabled on the switch. |                                        |                  |                                                 |  |  |
|                                                                              | GVRP dynamic VLAN creation is enabled.                                         |                                        |                  |                                                 |  |  |
|                                                                              | GVRP Timers(milliseconds)                                                      |                                        |                  |                                                 |  |  |
|                                                                              | Join = 200<br>Leave = 600                                                      |                                        |                  |                                                 |  |  |
|                                                                              | LeaveAll = 10000                                                               |                                        |                  |                                                 |  |  |
| Port based GVRP Configuration:<br>GVRP-Status Registration Applicant Port(s) |                                                                                | cant Port(s)                           |                  |                                                 |  |  |
|                                                                              |                                                                                |                                        |                  | 2/1                                             |  |  |
|                                                                              | Enabled.<br>Enabled.                                                           | Normal<br>Normal                       | Normal<br>Active | 2/1<br>4/4                                      |  |  |
|                                                                              | Enabled.                                                                       | Fixed                                  | Normal           | 4/9                                             |  |  |
|                                                                              | Enabled.                                                                       | Fixed                                  | Active           | 4/11                                            |  |  |
|                                                                              | Enabled.<br>Enabled.                                                           | Forbidden<br>Forbidden                 | Normal<br>Active | 4/10<br>4/5                                     |  |  |
|                                                                              |                                                                                | rorbraden                              | ACCIVE           | 1/5                                             |  |  |
|                                                                              | Disabled                                                                       | Normal                                 | Normal           | 2/2                                             |  |  |
|                                                                              |                                                                                | Normal                                 | Normal           | 2/2<br>4/12-24                                  |  |  |
|                                                                              |                                                                                | Normal<br>Normal                       | Normal<br>Active |                                                 |  |  |

| Disabled | Fixed     | Normal | 4/2 |
|----------|-----------|--------|-----|
| Disabled | Fixed     | Active | 4/7 |
| Disbled  | Forbidden | Normal | 4/3 |
| Disbled  | Forbidden | Active | 4/6 |

GVRP Participants running on no ports. Console>

### **Related Commands**

clear gvrp statistics

set gvrp set gvrp dynamic-vlan-creation set gvrp registration set gvrp timer show gvrp statistics

# show gvrp statistics

Use the show gvrp statistics command to view GVRP statistics for a port.

show gvrp statistics [mod/port]

| Syntax Description | <i>mod/port</i> (Optional) Number of the module and port on the module.             |                            |  |  |  |
|--------------------|-------------------------------------------------------------------------------------|----------------------------|--|--|--|
| Defaults           | The default is, that if you do not specify a VLAN, statistics for VLAN 1 are shown. |                            |  |  |  |
| Command Types      | Switch command.                                                                     |                            |  |  |  |
| Command Modes      | Normal.                                                                             |                            |  |  |  |
| Examples           | This example shows how to display GVRP statistics for module 2, port 1:             |                            |  |  |  |
|                    | Console> <b>show gvrp statistics 2/1</b><br>GVRP enabled                            |                            |  |  |  |
|                    | GVRP statistics for port                                                            | 2/1:                       |  |  |  |
|                    | Total valid pkts rcvd:                                                              | 18951                      |  |  |  |
|                    | Total invalid pkts recvd                                                            | 0                          |  |  |  |
|                    | General Queries recvd                                                               | 377                        |  |  |  |
|                    | Group Specific Queries re                                                           |                            |  |  |  |
|                    | MAC-Based General Queries<br>Leaves recvd                                           | recvd 0<br>14              |  |  |  |
|                    | Reports recvd                                                                       | 16741                      |  |  |  |
|                    | Oueries Xmitted                                                                     | 0                          |  |  |  |
|                    | GS Queries Xmitted                                                                  | 16                         |  |  |  |
|                    | Reports Xmitted                                                                     | 0                          |  |  |  |
|                    | Leaves Xmitted                                                                      | 0                          |  |  |  |
|                    | Failures to add GDA to EA                                                           |                            |  |  |  |
|                    | Topology Notifications re                                                           |                            |  |  |  |
|                    | GVRP packets dropped<br>Console>                                                    | 0                          |  |  |  |
|                    | Table 2-31 describes the fields in the show gvrp statistics output.                 |                            |  |  |  |
|                    | Table 2-31         show gvrp statis                                                 | tics Command Output Fields |  |  |  |
|                    | Field D                                                                             | escription                 |  |  |  |

| Field                        | Description                                           |
|------------------------------|-------------------------------------------------------|
| GVRP Enabled                 | Status of whether GVRP is enabled or disabled.        |
| Total valid pkts rcvd        | Total number of valid GVRP packets received.          |
| Total invalid pkts recvd     | Total number of invalid GVRP packets received.        |
| General Queries recvd        | Total number of GVRP general queries received.        |
| Group Specific Queries recvd | Total number of GVRP group-specific queries received. |

| Field                              | Description                                                                               |
|------------------------------------|-------------------------------------------------------------------------------------------|
| MAC-Based General<br>Queries recvd | Total number of MAC-based general queries received.                                       |
| Leaves recvd                       | Total number of GVRP leaves received.                                                     |
| Reports recvd                      | Total number of GVRP reports received.                                                    |
| Queries Xmitted                    | Total number of GVRP general queries transmitted by the switch.                           |
| GS Queries Xmitted                 | Total number of GVRP group specific-equivalent queries transmitted by the switch.         |
| Reports Xmitted                    | Total number of GVRP reports transmitted by the switch.                                   |
| Leaves Xmitted                     | Total number of GVRP leaves transmitted by the switch.                                    |
| Failures to add GDA to EARL        | Total number of times the switch failed to add a multicast entry (GDA) to the EARL table. |
| Topology Notifications<br>rcvd     | Total number of topology change notifications received by the switch.                     |
| GVRP packets dropped               | Total number of GVRP packets dropped by the switch.                                       |

| T-1-1- 0.04 | - have ment that is a construct of contract Fields (a sufficient fill) |
|-------------|------------------------------------------------------------------------|
| 12DIe 2-31  | show gvrp statistics Command Output Fields (continued)                 |

**Related Commands** 

clear gvrp statistics

set gvrp set gvrp dynamic-vlan-creation set gvrp registration set gvrp timer show gvrp configuration

Catalyst 6000 Family Command Reference—Release 7.1

### show ifindex

Use the show ifindex command to display the information of the specific ifIndex.

show ifindex number

Syntax Description number Number of the ifIndex. Defaults This command has no default settings. **Command Types** Switch command. **Command Modes** Normal. **Usage Guidelines** You can designate multiple ifIndex numbers by separating each number with a comma. To specify a range of numbers, use a dash (-) between the low and high numbers. Examples This example shows how to display ifIndex information: Console> show ifindex 1,2,3,4-15,40-45 Ifindex 1 is mapped to interface sc0. Ifindex 2 is mapped to interface sl0. If index 3 is mapped to port 1/1. If index 4 is mapped to port 1/2. If index 5 is mapped to port 1/3. If index 6 is mapped to port 1/4. Ifindex 7 is mapped to vlan 1. Ifindex 8 is mapped to vlan 1002. Ifindex 9 is mapped to vlan 1004. Ifindex 10 is mapped to vlan 1005. Ifindex 11 is mapped to vlan 1003. Ifindex 12 is mapped to port 9/1. If index 13 is mapped to port 9/2. If index 14 is mapped to port 9/3. Ifindex 15 is mapped to port 9/4. Ifindex 40 is mapped to port 8/5. Ifindex 41 is mapped to port 8/6. Ifindex 42 is mapped to port 8/7. Ifindex 43 is mapped to port 8/8. Ifindex 44 is mapped to port 8/9. Ifindex 45 is mapped to FEC-1/1-2. Console>

# show igmp mode

Use the show igmp mode command to display the IGMP mode on the switch.

### show igmp mode

| Syntax Description | This command has no keywords or arguments.                                                                                                    |
|--------------------|----------------------------------------------------------------------------------------------------|
| Defaults           | This command has no default settings.                                                                                                    |
| Command Types      | Switch.                                                                                                    |
| Command Modes      | Normal.                                                                                                    |
| Usage Guidelines   | <ul> <li>The switch dynamically chooses either IGMP-only or IGMP-CGMP mode, depending on the traffic present on the network. IGMP-only mode is used in networks with no CGMP devices. IGMP-CGMP mode is used in networks with both IGMP and CGMP devices.</li> <li>The show igmp mode command output includes three fields: <ul> <li>IGMP Mode—Possible values are auto, igmp-only, and igmp-cgmp.</li> <li>IGMP-Operational-Mode—Possible values are igmp-only and igmp-cgmp.</li> <li>IGMP Address Aliasing Mode—Possible values are normal and fallback.</li> </ul> </li> </ul> |
| Examples           | This example shows how to diplay the IGMP mode:<br>Console> show igmp mode<br>IGMP Mode: auto<br>IGMP Operational Mode: igmp-only<br>IGMP Address Aliasing Mode: normal<br>Console>                                                                                                    |
| Related Commands   | set igmp mode                                                                                                    |

# show igmp ratelimit-info

Use the **show igmp ratelimit** command to display the IGMP rate limit for general-query packets, IGMP snooping protocol packets, and Protocol Independent Multicasting version 2 (PIMv2) packets.

### show igmp ratelimit-info

| Syntax Description | This command has no arguments or keywords.                                                                                                    |
|--------------------|----------------------------------------------------------------------------------------------------|
| Defaults           | This command has no default settings.                                                                                                    |
| Command Types      | Switch command.                                                                                                    |
| Command Modes      | Normal.                                                                                                    |
| Usage Guidelines   | The output of this command displays the number of IGMP rate limiting packets that are sent out every 30 seconds.                                                                                      |
| Examples           | This example shows how to display IGMP rate limiting information:<br>Console> show igmp ratelimit-info<br>IGMP Ratelimiting is enabled<br>IGMP Ratelimiting: No of messages allowed in 30 seconds<br> |
|                    | Mospfl Hellos : 100<br>Mospf2 Hellos : 100<br>PimV2 Hellos : 100<br>Console>                                                                                                    |

Related Commands set igmp ratelimit

## show igmp statistics

Use the show igmp statistics command to view IGMP statistics for a particular VLAN.

show igmp statistics [vlan\_id]

| Syntax Description | · ·                                                                                                    | r which to show IGMP statistics; valid values and from <b>1025</b> to <b>4094</b> . |
|--------------------|----------------------------------------------------------------------------------------------------|-------------------------------------------------------------------------------------|
| Defaults           | The default is that if you do not spec                                                                                                    | ify a VLAN, statistics for VLAN 1 are shown.                                        |
| Command Types      | Switch command.                                                                                                    |                                                                                     |
| Command Modes      | Normal.                                                                                                    |                                                                                     |
| Examples           | This example shows how to view IG<br>Console> <b>show igmp statistics 1</b><br>IGMP enabled                                                                                                    | MP statistics for VLAN 1:                                                           |
|                    | IGMP statistics for vlan 1:<br>Total valid pkts rcvd:<br>Total invalid pkts recvd<br>General Queries recvd<br>Group Specific Queries recvd<br>MAC-Based General Queries recvd<br>Leaves recvd<br>Queries Xmitted<br>GS Queries Xmitted<br>Reports Xmitted<br>Leaves Xmitted<br>Failures to add GDA to EARL<br>Topology Notifications rcvd<br>IGMP packets dropped<br>Console> | 18951<br>0<br>377<br>0<br>0<br>14<br>16741<br>0<br>16<br>0<br>0<br>0<br>0           |

Table 2-32 describes the fields in the show igmp statistics output.

Table 2-32 show igmp statistics Command Output Fields

| Field                    | Description                                             |
|--------------------------|---------------------------------------------------------|
| IGMP enabled             | Status of whether IGMP snooping is enabled or disabled. |
| Total valid pkts rcvd    | Number of valid IGMP packets received.                  |
| Total invalid pkts recvd | Number of invalid IGMP packets received.                |
| General Queries recvd    | Number of IGMP general queries received.                |

| Field                              | Description                                                                         |
|------------------------------------|-------------------------------------------------------------------------------------|
| Group Specific Queries recvd       | Number of IGMP group-specific queries received.                                     |
| MAC-Based General<br>Queries recvd | Number of MAC-based general queries received.                                       |
| Leaves recvd                       | Number of IGMP leaves received.                                                     |
| Reports recvd                      | Number of IGMP reports received.                                                    |
| Queries Xmitted                    | Number of IGMP general queries transmitted by the switch.                           |
| GS Queries Xmitted                 | Number of IGMP group-specific equivalent queries transmitted by the switch.         |
| Reports Xmitted                    | Number of IGMP reports transmitted by the switch.                                   |
| Leaves Xmitted                     | Number of IGMP leaves transmitted by the switch.                                    |
| Failures to add GDA to EARL        | Number of times the switch failed to add a multicast entry (GDA) to the EARL table. |
| Topology Notifications<br>rcvd     | Number of topology change notifications received by the switch.                     |
| IGMP packets dropped               | Number of IGMP packets dropped by the switch.                                       |

Table 2-32 show igmp statistics Command Output Fields (continued)

### **Related Commands**

clear igmp statistics clear multicast router set igmp set multicast router show multicast group show multicast router

# show imagemib

Use the **show imagemib** command to display image information provided in the CISCO-IMAGE-MIB for a particular image.

show imagemib *filename* 

| Syntax Description | <i>filename</i> Name of the Flash device on the supervisor engine.                                                                                                    |
|--------------------|----------------------------------------------------------------------------------------------------|
| Defaults           | This command has no default settings.                                                                                                    |
| Command Types      | Switch command.                                                                                                    |
| Command Modes      | Normal.                                                                                                    |
| Examples           | This example shows how to display CISCO-IMAGE-MIB information for the Flash image:<br>Console> (enable) show imagemib bootflash:cat6000-sup.6-1-1.bin<br>show mib info for file bootflash:cn50<br>CW_BEGIN\$cat6000-WS-X6K-SUP1\$<br>CW_IMAGE\$bootflash:at6000-sup.5-5-1.bin\$<br>CW_FAMILY\$Catalyst 6000 Switch\$<br>CW_MODULE\$Catalyst Supervisor Module\$<br>CW_VERSION\$5.5.1\$<br>CW_MIN_DRAM\$ 32 MB\$<br>CW_MIN_BOOTFLASH\$ 8 MB\$<br>CW_MIN_NVRAM\$ 512 KB\$<br>CW_BUILDTIME\$ Mar 24 2000 00:32:33\$<br>CW_SYSDESCR\$Catalyst Operating System\$<br>CW_END\$cat6000-WS-X6K-SUP1\$<br>Console> |

## show interface

Use the show interface command to display information on network interfaces.

show interface

| Syntax Description | This command has no arguments or keywords. |
|--------------------|--------------------------------------------|
|--------------------|--------------------------------------------|

- **Defaults** This command has no default settings.
- **Command Types** Switch command.

Command Modes Normal.

Examples

This example shows how to display sl0 and sc0:

Table 2-33 describes the fields in the show interface command output.

| Field                                                | Description                                                               |
|------------------------------------------------------|---------------------------------------------------------------------------|
| s10                                                  | Information on the SLIP interface.                                        |
| flags                                                | Flags indicating the interface state (decoded in the subsequent field).   |
| <up,pointopoint,<br>RUNNING&gt;</up,pointopoint,<br> | Interface state (UP, DOWN, BROADCAST, LOOPBACK, POINTOPOINT, or RUNNING). |
| slip                                                 | IP address of the SLIP interface.                                         |

Table 2-33show interface Command Output Fields

| Field       | Description                                                                                     |
|-------------|-------------------------------------------------------------------------------------------------|
| dest        | IP address of the host to which the console port will be connected.                             |
| sc0         | Information on the in-band interface.                                                           |
| vlan        | Number of the VLAN to which the sc0 interface has been assigned (known as the management VLAN). |
| inet        | IP address of the interface.                                                                    |
| netmask     | Network mask for the interface.                                                                 |
| broadcast   | Broadcast address for the interface.                                                            |
| dhcp server | IP address of the DHCP server.                                                                  |

| Table 2-33 | show interface Command Output Fields (continued | J) |
|------------|-------------------------------------------------|----|
|------------|-------------------------------------------------|----|

Related Commands

set interface

# show ip alias

Use the show ip alias command to show a listing of defined IP aliases.

show ip alias [name]

| Syntax Description | name (Optional) Alias for a specific host.                     |
|--------------------|----------------------------------------------------------------|
| Defaults           | This command has no default settings.                          |
| Command Types      | Switch command.                                                |
| Command Modes      | Normal.                                                        |
| Examples           | This example shows how to display a listing of all IP aliases: |
|                    | Console> show ip alias                                         |
|                    | default 0.0.0.0                                                |
|                    | sparc20 192.168.10.69                                          |
|                    | cat6000-1 172.16.169.16                                        |
|                    | cat6000-2 172.16.169.20                                        |
|                    | Console>                                                       |
| Related Commands   | clear ip alias<br>set ip alias                                 |

# show ip dns

Use the show ip dns command to show the DNS name servers and the default DNS domain name.

show ip dns

| Syntax Description | This command has no arguments or keywords. |
|--------------------|--------------------------------------------|
|--------------------|--------------------------------------------|

- **Defaults** This command has no default settings.
- **Command Types** Switch command.
- Command Modes Normal.

**Examples** 

This example shows how to display the DNS name servers and the default DNS domain name:

```
Console> show ip dns
DNS is currently enabled.
The default DNS domain name is: cisco.com
```

```
DNS name server status
------
172.16.30.32
192.168.2.132 primary
172.31.128.70
Console>
```

Table 2-34 describes the fields in the show ip dns command output.

Table 2-34 show ip dns Command Output Fields

| Field                    | Description                                               |
|--------------------------|-----------------------------------------------------------|
| DNS is currently enabled | Status of whether DNS is enabled or disabled.             |
| default DNS domain name  | Default DNS domain name.                                  |
| DNS name server          | IP addresses or IP aliases of the configured DNS servers. |
| status                   | Primary DNS server.                                       |

### **Related Commands**

clear ip dns domain clear ip dns server set ip dns set ip dns domain set ip dns server

## show ip http

Use the **show ip http** command to view the HTTP configuration and the switch web interface information.

show ip http

Syntax Description This command has no arguments or keywords.

- **Defaults** This command has no default settings.
- Command Types Switch command.
- Command Modes Normal.

**Examples** 

This example shows how to display the HTTP configuration and web interface information if the web interface is supported:

Switch Information: ------File: applet.html size: 912 bytes version: 5.0(0.26) date: 10/9/99 File: cvembopt.jar size: 3500000 bytes version: 5.0(0.26) date: 10/9/99 Active Web Interface Session: 1 ------Client IP Address: 192.20.20.45 Request Type: GET

Request URI: /all-engine.jar

Console>

This example shows the HTTP configuration and web interface information if the web interface is not supported:

Related Commands set ip http port set ip http server

# show ip permit

Use the show ip permit command to display the IP permit list information.

show ip permit [noalias]

| Syntax Description | <b>noalias</b> (Optional) Keyword to force the display to show IP addresses, not IP aliases. |                                                                                                    |                               |  |  |  |  |
|--------------------|----------------------------------------------------------------------------------------------|----------------------------------------------------------------------------------------------------|-------------------------------|--|--|--|--|
| Defaults           | This command has no default value.                                                           |                                                                                                    |                               |  |  |  |  |
| Command Types      | Switch command.                                                                              | Switch command.                                                                                                    |                               |  |  |  |  |
| Command Modes      | Normal.                                                                                      |                                                                                                    |                               |  |  |  |  |
| Examples           | This example shows how to display the IP permit list information:                            |                                                                                                    |                               |  |  |  |  |
|                    | Telnet permit list<br>Ssh permit list en                                                     | Console> (enable) <b>show ip permit</b><br>Telnet permit list feature enabled.<br>Ssh permit list enabled.<br>Snmp permit list feature disabled. |                               |  |  |  |  |
|                    | Permit List                                                                                  |                                                                                                    | Access-Type                   |  |  |  |  |
|                    | 172.16.0.0<br>172.20.52.3<br>172.20.52.32                                                    | 255.255.0.0<br>255.255.255.224                                                                                                    | telnet<br>snmp telnet<br>snmp |  |  |  |  |
|                    |                                                                                              | Last Accessed Time                                                                                                    |                               |  |  |  |  |
|                    |                                                                                              | 100.101.104         01/20/97,07:45:20         SNMP           187.206.222         01/21/97,14:23:05         Telnet                                |                               |  |  |  |  |
|                    | Console> (enable)                                                                            |                                                                                                    |                               |  |  |  |  |
|                    | Table 2-35 describes the fields in the <b>show ip permit</b> command output.                 |                                                                                                    |                               |  |  |  |  |
|                    | Table 2-35 show ip                                                                           | permit Command Out                                                                                                    | out Fields                    |  |  |  |  |

| Field                          | Description                                                            |
|--------------------------------|------------------------------------------------------------------------|
| IP permit list feature enabled | Status of whether the IP permit list feature is enabled or disabled.   |
| Permit List                    | IP addresses and IP aliases that are allowed to access the switch.     |
| Mask                           | Subnet masks of permitted IP addresses.                                |
| Denied IP Address              | IP addresses and IP aliases that are not allowed to access the switch. |

| Field              | Description                                                                 |
|--------------------|-----------------------------------------------------------------------------|
| Last Accessed Time | Date and time of the last attempt to log in to the switch from the address. |
| Туре               | Login-attempt type.                                                         |

| Table 2-35 | show ip permit Command Output Fields (continued) |
|------------|--------------------------------------------------|
|            | show ip permit command catpat heras (continaca)  |

Related Commands

clear ip permit set ip permit set snmp trap

## show ip route

Use the show ip route command to display IP routing table entries.

show ip route [noalias]

| Syntax Description | noalias (                               | Optional) Ke         | eyword    | to force the disj       | play to sh  | low IP add | dresses, not IP aliases |
|--------------------|-----------------------------------------|----------------------|-----------|-------------------------|-------------|------------|-------------------------|
| Defaults           | This command has no default settings.   |                      |           |                         |             |            |                         |
| Command Types      | Switch command.                         |                      |           |                         |             |            |                         |
| Command Modes      | Normal.                                 |                      |           |                         |             |            |                         |
| Examples           | This example sh                         | ows how to c         | lisplay   | the IP route tabl       | le:         |            |                         |
|                    | Console> <b>show</b> :<br>Fragmentation | -                    | Unrea     | chable                  |             |            |                         |
|                    | enabled                                 | enabled              | enabl     | .ed                     |             |            |                         |
|                    | Destination                             | Gateway              |           | RouteMask               | Flags       | Use        | Interface               |
|                    | 172.20.0.0<br>default<br>Console>       | 172.20.20<br>default | 6.70      | 0xfff0000<br>0xff000000 | <br>U<br>UН | 8<br>0     | sc0<br>sl0              |
|                    | Table 2-36 descr                        | ibes the field       | ls in the | e show ip route         | comman      | d output.  |                         |

Table 2-36show ip route Command Output Fields

| Field         | Description                                                                                                    |  |  |  |
|---------------|----------------------------------------------------------------------------------------------------|--|--|--|
| Fragmentation | Current setting of IP fragmentation.                                                                                      |  |  |  |
| Redirect      | Current setting of ICMP redirect.                                                                                         |  |  |  |
| Unreachable   | Current setting of ICMP unreachable messages.                                                                             |  |  |  |
| Destination   | Destination address IP route mask.                                                                                        |  |  |  |
| Gateway       | IP address or IP alias of the gateway router.                                                                             |  |  |  |
| RouteMask     | Determines which path is closer to the destination.                                                                       |  |  |  |
| Flags         | Route status; possible values are U=up, G=route to a Gateway, H=route to a Host, and D=Dynamically created by a redirect. |  |  |  |
| Use           | Number of times a route entry was used to route packets.                                                                  |  |  |  |
| Interface     | Type of interface.                                                                                                    |  |  |  |

Related Commands clear ip route set ip route

### show kerberos

Use the show kerberos command to display the Kerberos configuration information.

show kerberos [creds]

Syntax Description creds (Optional) Keyword to display credential information only. Defaults This command has no default settings. **Command Types** Switch command. **Command Modes** Normal. Examples This example shows how to display Kerberos configuration information: Console> (enable) show kerberos Kerberos Local Realm:CISCO.COM Kerberos server entries: Realm:CISCO.COM, Server:187.0.2.1, Port:750 Kerberos Domain<->Realm entries: Domain:cisco.com, Realm:CISCO.COM Kerberos Clients NOT Mandatory Kerberos Credentials Forwarding Enabled Kerberos Pre Authentication Method set to None Kerberos config key: Kerberos SRVTAB Entries Srvtab Entry 1:host/niners.cisco.com@CISCO.COM 0 932423923 1 1 8 01;;8>00>50;0=0=0 Console> (enable) Table 2-37 describes the fields in the show kerberos command output.

| Field                           | Description                                                                 |
|---------------------------------|-----------------------------------------------------------------------------|
| Kerberos Local Realm            | Status of whether the local realm is configured.                            |
| Kerberos server entries         | Status of servers entered into the switch.                                  |
| Kerberos Domain<->Realm entries | Kerberos domain and realm entries.                                          |
| Kerberos Clients NOT Mandatory  | Status of whether Kerberos has been configured as mandatory on the clients. |

| Field                                       | Description                                                      |
|---------------------------------------------|------------------------------------------------------------------|
| Kerberos Credentials Forwarding<br>Disabled | Status of whether credentials forwarding is enabled or disabled. |
| Kerberos Pre Authentication<br>Method       | Status of whether preauthentication is enabled or disabled.      |
| Kerberos config key                         | Status of whether a 3DES key has been configured.                |
| Kerberos SRVTAB entries                     | SRVTAB entries.                                                  |

**Related Commands** 

clear kerberos clients mandatory clear kerberos credentials forward clear kerberos realm clear kerberos server clear key config-key set kerberos clients mandatory set kerberos credentials forward set kerberos local-realm set kerberos realm set kerberos srvtab entry set kerberos srvtab remote set key config-key show kerberos

### show lacp-channel

### show lacp-channel

Use the **show lacp-channel** command to display information about the LACP channel.

show lacp-channel

show lacp-channel sys-id

show lacp-channel group [admin-key] [info [type] | statistics]

show lacp-channel [channel\_id] [info [type] | statistics | mac]

show lacp-channel hash channel\_id {{src\_ip\_addr [dest\_ip\_addr]} | dest\_ip\_addr |
{src\_mac\_addr [dest\_mac\_addr]} | dest\_mac\_addr | {src\_port dest\_port} | dest\_port}

show lacp-channel traffic [channel\_id]

| Syntax Description     | sys-id                               | Keyword to display the system identifier adopted by LACP.                                                                                                    |
|------------------------|--------------------------------------|----------------------------------------------------------------------------------------------------|
|                        | group                                | Keyword to display all the ports that belong to a channel.                                                                                                    |
|                        | admin-key                            | (Optional) Number of the administrative key; valid values are from 1 to <b>65535</b> .                                                                                |
|                        | info                                 | (Optional) Keyword to display detailed LACP channel information.                                                                                                    |
|                        | type                                 | (Optional) Name of the feature-related parameter; valid values are <b>auxiliaryvlan, cops, dot1qtunnel, gmrp, gvrp, jumbo, protocol, qos, rsvp, spantree, trunk</b> . |
|                        | statistics                           | (Optional) Keyword to display LACP statistics.                                                                                                    |
|                        | channel_id                           | (Optional) Number of the channel; valid values are from <b>769</b> to <b>896</b> .                                                                                    |
|                        | mac                                  | (Optional) Keyword to specify MAC information about the channel.                                                                                                    |
|                        | hash                                 | Keyword to display the outgoing port used in a channel for a specific address or Layer 4 port number.                                                                 |
|                        | src_ip_addr                          | Source IP address.                                                                                                    |
|                        | dest_ip_addr                         | (Optional) Destination IP address.                                                                                                    |
|                        | src_mac_addr                         | Source MAC address.                                                                                                    |
|                        | dest_mac_addr                        | (Optional) Destination MAC address.                                                                                                    |
|                        | src_port                             | Number of the source port; valid values are from <b>0</b> to <b>65535</b> .                                                                                           |
|                        | dest_port                            | Number of the destination port; valid values are from <b>0</b> to <b>65535</b> .                                                                                      |
|                        | traffic                              | Keyword to display traffic utilization on channel ports.                                                                                                    |
| Defaults               | This command has n                   | o default settings.                                                                                                    |
| Defaults Command Types | This command has not switch command. | o default settings.                                                                                                    |

Command Modes Normal.

# Usage Guidelines If you do not specify admin-key, information about all LACP channels is displayed. If you do not specify channel\_id, information about all LACP channels is displayed. Example for the formation of the formation of the formation about all LACP channels is displayed.

For differences between PAgP and LACP, refer to the "Guidelines for Port Configuration" section of the "Configuring EtherChannel" chapter of the *Catalyst 6000 Family Software Configuration Guide*.

**Examples** 

This example shows how to display information about all LACP channels:

Console> **show lacp-channel group** Admin Key Ports ------69 4/1-2 70 4/5-6 143 2/1-2 151 4/3-4 152 4/7-8 Console>

This example shows how to display limited information about ports that are assigned to administrative key 152:

| Conso | le> <b>show</b> | lacp-channel | group 152                |         |
|-------|-----------------|--------------|--------------------------|---------|
| Port  | Channel         | Admin Ch     | Partner Oper             | Partner |
|       | Mode            | Key id       | Sys ID                   | Port    |
|       |                 |              |                          |         |
| 4/7   | active          | 152 77       | 0 8000,AC-12-24-56-78-90 | 4/3     |
| 4/8   | active          | 152 77       | 0 8000,AC-12-24-56-78-90 | 4/4     |
| Conso | le>             |              |                          |         |

This example shows how to display detailed information about ports that are assigned to administrative key 152:

```
Console> show lacp-channel group 152 info
I = Isolated Port. C = Channeling Port. N = Not Connected.
H = Hot Stand-by Port. S = Suspended Port.
Port LACP Port Port Speed Duplex VLANs Trunk status Port STP Port PortSecurity/
     Priority Status
                                                  Cost Priority Dynamic Port
     _____
____

      4/7
      130
      C
      1000
      full
      1-1005
      not-trunking

      4/8
      131
      C
      1000
      full
      1-1005
      not-trunking

                                                    4
                                                           32
                                                    4
                                                            32
Port Admin Channel if- Partner Oper
                                              Partner Partner Partner
     Key id Index Sys ID
                                              Port Prior Port
                                                                 Oper Key
_____ ____
                                                          _____
                                                                   _____
 4/7 152
          770 31 800,AC-12-24-56-78-90 248
                                                          4/3
                                                                   15768
                                              249
4/8 152
         770 31 800,AC-12-24-56-78-90
                                                          4/4
                                                                    15768
Console>
```

This example shows how to display LACP Tx and Rx statistics for ports that are assigned to administrative key 152:

| Conso | le> <b>show</b> | lacp-channel | l group 152 | 2 statistics |             |           |
|-------|-----------------|--------------|-------------|--------------|-------------|-----------|
| Port  | Admin           | LACP Pkts    | LACP Pkts   | Marker Pkts  | Marker Pkts | LACP Pkts |
|       | Key             | Transmitted  | Received    | Transmitted  | Received    | Errors    |
|       |                 |              |             |              |             |           |
| 4/7   | 152             | 0            | 92          | 0            | 0           | 0         |
| 4/8   | 152             | 0            | 0           | 0            | 0           | 0         |
| Conso | le>             |              |             |              |             |           |

This example shows how to display all ports that are assigned to an administrative key:

| I = I: | Console> <b>show lacp-channel group info</b><br>I = Isolated Port. C = Channeling Port. N = Not Connected.<br>H = Hot Stand-by Port. S = Suspended Port. |          |       |         |          |              |      |     |                        |          |
|--------|----------------------------------------------------------------------------------------------------|----------|-------|---------|----------|--------------|------|-----|------------------------|----------|
|        | LACP Por<br>Priority                                                                                                    | / Status | 5     | -       |          | Trunk status |      |     | ort Ports<br>ity Dynar | -        |
|        |                                                                                                    |          |       |         |          | not-trunking |      |     | 32                     |          |
|        |                                                                                                    |          |       |         |          | not-trunking |      |     |                        |          |
|        | 27                                                                                                    |          |       |         |          | not-trunking |      |     |                        |          |
| 4/6    | 28                                                                                                    | I        | 1000  | full    | 1-1005   | not-trunking | а .  | 4   | 32                     |          |
| 2/1    |                                                                                                    | С        | 1000  | full    | 1-1005   | not-trunking | 4    |     | 32                     |          |
| 2/2    |                                                                                                    | С        |       |         |          | not-trunking |      |     |                        |          |
| 4/3    | 200                                                                                                    | С        | 1000  | full    | 1-1005   | not-trunking | 4    |     | 32                     |          |
| 4/4    | 201                                                                                                    | C        | 1000  | full    | 1-1005   | not-trunking | 4    |     | 32                     |          |
| 4/7    |                                                                                                    | С        |       | full    | 1-1005   | not-trunking | 4    |     | 32                     |          |
| 4/8    | 131                                                                                                    | C        | 1000  | full    | 1-1005   | not-trunking | 4    |     | 32                     |          |
| Port   | Admin                                                                                                    | Channel  | if-   | Partnei | r Oper   |              | Part | ner | Partner                | Partner  |
|        | Кеу                                                                                                    | id       | Index | -       |          |              |      |     |                        | Oper Key |
| 4/1    | 69                                                                                                    | 0        | _     |         |          |              |      |     |                        | 0        |
|        |                                                                                                    |          |       |         |          | -00-00       |      |     | 4/5                    | 0        |
|        | 70                                                                                                    |          |       |         |          | -00-00       |      |     | 7/3                    | 0        |
|        |                                                                                                    |          |       |         |          | -00-00       |      |     | 7/4                    | 0        |
| 2/1    |                                                                                                    |          |       |         |          | -AC-78-90    |      |     |                        | 5658     |
| 2/2    | 143                                                                                                    | 768      | 29    | 1276,49 | 5-12-24  | -AC-78-90    | 35   |     | 5/2                    | 5658     |
| 4/3    | 151                                                                                                    | 769      | 30    | 13459,8 | 39-BC-24 | 4-56-78-90   | 200  |     | 1/1                    | 9768     |
| 4/4    | 151                                                                                                    | 769      | 30    | 13459,8 | 39-вс-24 | 4-56-78-90   | 201  |     | 1/2                    | 9768     |
| 4/7    | 152                                                                                                    | 770      | 31    | 8000,A0 | 2-12-24  | -56-78-90    | 248  |     | 4/3                    | 15678    |
| 4/8    | 152                                                                                                    | 770      | 31    | 8000,A0 | 2-12-24  | -56-78-90    | 249  |     | 4/4                    | 15768    |
| Conso  | le>                                                                                                    |          |       |         |          |              |      |     |                        |          |

This example shows how to display Tx and Rx statistics for all ports that are assigned to an administrative key:

| Port  | Admin | LACP Pkts   | LACP Pkts | Marker Pkts | Marker Pkts | LACP Pkts |
|-------|-------|-------------|-----------|-------------|-------------|-----------|
|       | Кеу   | Transmitted | Received  | Transmitted | Received    | Errors    |
|       |       |             |           |             |             |           |
| 4/1   | 69    | 0           | 0         | 0           | 0           | 0         |
| 4/2   | 69    | 0           | 0         | 0           | 0           | 0         |
| 4/5   | 70    | 0           | 0         | 0           | 0           | 0         |
| 4/6   | 70    | 0           | 0         | 0           | 0           | 0         |
| 2/1   | 143   | 0           | 0         | 0           | 0           | 0         |
| 2/2   | 143   | 0           | 0         | 0           | 0           | 0         |
| 4/3   | 151   | 0           | 0         | 0           | 0           | 0         |
| 4/4   | 151   | 0           | 0         | 0           | 0           | 0         |
| 4/7   | 152   | 0           | 92        | 0           | 0           | 0         |
| 4/8   | 152   | 0           | 0         | 0           | 0           | 0         |
| Conso | le>   |             |           |             |             |           |

Console> show lacp-channel group statistics

This example shows how to display the outgoing port for the specified source and destination IP addresses:

```
Console> (enable) show lacp-channel hash 808 172.20.32.10 172.20.32.66
Selected channel port:2/17
Console> (enable)
```

This example shows how to display traffic utilization on channel ports:

Console> (enable) show lacp-channel traffic ChanId Port Rx-Ucst Tx-Ucst Rx-Mcst Tx-Mcst Rx-Bcst Tx-Bcst 808 2/16 0.00% 0.00% 50.00% 75.75% 0.00% 0.00% 808 2/17 0.00% 0.00% 50.00% 25.25% 0.00% 0.00% 816 2/31 0.00% 0.00% 25.25% 50.50% 0.00% 0.00% 816 2/32 0.00% 0.00% 75.75% 50.50% 0.00% 0.00% Console> (enable)

### **Related Commands**

clear lacp-channel statistics set channelprotocol set lacp-channel system-priority set port lacp-channel set spantree channelcost set spantree channelvlancost show port lacp-channel

# show Icperroraction

Use the **show lcperroraction** command to display how your system handles LCP errors when a module reports an ASIC problem to the NMP.

### show lcperroraction

| Syntax Description | This command has no arguments or keywords.                                                                                                    |
|--------------------|----------------------------------------------------------------------------------------------------|
| Defaults           | This command has no default settings.                                                                                                    |
| Command Types      | Switch command.                                                                                                    |
| Command Modes      | Privileged.                                                                                                    |
| Examples           | This example shows how to display the action that handles an LCP error:<br>Console> (enable) <b>show lcperroraction</b><br>LCP action level is: system<br>Console> (enable) |

Related Commands set Icpe

set lcperroraction

### show Ida

Use the **show lda** command to display the ASLB configuration information.

show lda [committed | uncommitted]

show lda mls entry

show lda mls entry [destination ip\_addr\_spec] [source ip\_addr\_spec] [protocol protocol]
[src-port src\_port] [dst-port dst\_port] [short | long]

show lda mls statistics count

show lda mls statistics entry

show lda mls statistics entry [destination ip\_addr\_spec] [source ip\_addr\_spec]
[protocol protocol] [src-port src\_port] [dst-port dst\_port]

| Syntax Description | committed                                 | (Optional) Keyword to view committed configuration information.                                                                                                    |
|--------------------|-------------------------------------------|----------------------------------------------------------------------------------------------------|
|                    | uncommitted                               | (Optional) Keyword to view configuration information that has not been committed.                                                                                                    |
|                    | mls entry                                 | Keywords to display the ASLB MLS entries.                                                                                                    |
|                    | <b>destination</b><br><i>ip_addr_spec</i> | (Optional) Full destination IP address or a subnet address in these formats: <i>ip_addr</i> , <i>ip_addr/netmask</i> , or <i>ip_addr/maskbit</i> .                                                                                                |
|                    | <b>source</b><br><i>ip_addr_spec</i>      | (Optional) Full source IP address or a subnet address in these formats: <i>ip_addr, ip_addr/netmask,</i> or <i>ip_addr/maskbit.</i>                                                                                                    |
|                    | <b>protocol</b><br>protocol               | (Optional) Keyword and variable to specify additional flow information<br>(protocol family and protocol port pair) to be matched; valid values<br>include <b>tcp</b> , <b>udp</b> , <b>icmp</b> , or a decimal number for other protocol families |
|                    | <b>src-port</b><br>src_port               | (Optional) Keyword and variable to specify the number of the TCP/UDP source port (decimal). Used with <b>dst-port</b> to specify the port pair if the protocol is <b>tcp</b> or <b>udp</b> . <b>0</b> indicates "do not care."                    |
|                    | <b>dst-port</b><br><i>dst_port</i>        | (Optional) Keyword and variable to specify the number of the TCP/UDP destination port (decimal). Used with <b>src-port</b> to specify the port pair if the protocol is <b>tcp</b> or <b>udp</b> . <b>0</b> indicates "do not care."               |
|                    | short   long                              | (Optional) Keyword to specify the width of the display.                                                                                                    |
|                    | count                                     | Keyword to display the number of active ASLB MLS entries.                                                                                                    |
|                    | mls statistics<br>entry                   | Keywords to display statistics information.                                                                                                    |

### Defaults

The default displays MLS entry information in long format.

**Command Types** Switch command.

| Command Modes    | Normal.                                                                                                    |
|------------------|----------------------------------------------------------------------------------------------------|
| Usage Guidelines | This command is supported only on switches configured with the Supervisor Engine 1 with Layer 3 Switching Engine WS-F6K-PFC (Policy Feature Card).                                                                                                    |
|                  | Entering the <b>destination</b> keyword specifies the entries matching the destination IP address specification, entering the <b>source</b> keyword specifies the entries matching the source IP address specification, and entering an <i>ip_addr_spec</i> can specify a full IP address or a subnet address. If you do not specify a keyword, it is treated as a wildcard, and all entries are displayed.                                                               |
|                  | When entering the <i>ip_addr_spec</i> , use the full IP address or a subnet address in one of the following formats: <i>ip_addr</i> , <i>ip_addr/netmask</i> , or <i>ip_addr/maskbit</i> .                                                                                                    |
|                  | Entering the <b>destination</b> keyword specifies the entries matching the destination IP address specification, entering the <b>source</b> keyword specifies the entries matching the source IP address specification, and entering an <i>ip_addr_spec</i> can specify a full IP address or a subnet address. If you do not specify a keyword, it is treated as a wildcard, and all entries are displayed.                                                               |
|                  | Use the following syntax to specify an IP subnet address:                                                                                                    |
|                  | • <i>ip_subnet_addr</i> —This is the short subnet address format. The trailing decimal number 00 in an IP address YY.YY.Y00 specifies the boundary for an IP subnet address. For example, 172.22.36.00 indicates a 24-bit subnet address (subnet mask 172.22.36.00/255.255.255.0), and 173.24.00.00 indicates a 16-bit subnet address (subnet mask 173.24.00.00/255.255.0.0). However, this format can identify only a subnet address with a length of 8, 16, or 24 bits. |
|                  | • <i>ip_addr/subnet_mask</i> —This is the long subnet address format. For example, 172.22.252.00/255.255.252.00 indicates a 22-bit subnet address. This format can specify a subnet address of any bit number. To provide more flexibility, the <i>ip_addr</i> is allowed to be a full host address, such as 172.22.253.1/255.255.252.00.                                                                                                    |
|                  | • <i>ip_addr/maskbits</i> —This is the simplified long subnet address format. The mask bits specify the number of bits of the network masks. For example, 172.22.252.00/22 indicates a 22-bit subnet address. The <i>ip_addr</i> is allowed to be a full host address, such as 172.22.254.1/22, which has the same subnet address as 172.22.252.00/72.                                                                                                    |
|                  | If you have disabled the ASLB feature, you can view the last configuration using the <b>show lda uncommitted</b> command.                                                                                                    |
|                  | The <b>short</b>   <b>long</b> options give the flexibility to display the output in regular (80 characters in width) or wide screen.                                                                                                    |
|                  | If you enter the <b>show lda mls entry</b> or the <b>show lda mls statistics entry</b> command with no keywords or variables, all entries are displayed.                                                                                                    |
| Examples         | This example shows how to display committed ASLB information:                                                                                                    |
|                  | Console> (enable) <b>show lda committed</b><br>Status:Committed                                                                                                    |
|                  | Local Director Flow:10.0.0.8/ (TCP port 8)<br>Router MAC:<br>00-02-03-04-05-06<br>00-04-56-67-04-05<br>00-03-32-02-03-03                                                                                                    |
|                  | LD MAC:00-02-03-04-05-06                                                                                                    |

```
LD Router Side:
_____
Router and LD are on VLAN 110
LD is connected to switch port 4/26 on VLAN 110
LD Server Side:
_____
Server(s) and LD are on VLAN 105
LD is connected to switch port 4/40 on VLAN 105
```

Console> (enable)

This example shows how to display uncommitted ASLB information:

```
Console> (enable) show lda uncommitted
Status:Not Committed.
Router MAC:
00-02-03-04-05-06
00-04-56-67-04-05
00-03-32-02-03-03
LD MAC:00-02-03-04-05-06
LD Router Side:
_____
LD Server Side:
_____
Console> (enable)
```

```
Note
```

The examples shown for the show lda mls entry commands are displayed in short format. The display in the long form exceeds the page width and cannot be shown.

This example shows how to display ASLB MLS entries in short format:

| Console> (enable<br>Destination-IP          |                        | -           |             | estination-Mac                 | Vlan |
|---------------------------------------------|------------------------|-------------|-------------|--------------------------------|------|
| EDst ESrc DPort                             | SPort Stat-P           | kts Stat-By | rtes Uptime | Age                            |      |
| 10.0.0.8<br>ARPA ARPA -                     | 172.20.20.10<br>4/25 0 | TCP 8<br>O  |             | -33-66-99-22-44<br>)2 00:00:05 | 105  |
| 10.0.0.8<br>ARPA ARPA -<br>Console> (enable | 4/25 0                 | TCP 8<br>0  |             | -33-66-99-22-44<br>05 00:00:08 | 105  |

This example shows how to display ASLB information for the source IP address in short format:

| Console> (enable) | show lda mls e | entry source 1 | 72.20.20.11 short      |      |
|-------------------|----------------|----------------|------------------------|------|
| Destination-IP Sc | ource-IP       | Prot DstPrt    | SrcPrt Destination-Mac | Vlan |
|                   |                |                |                        |      |
| EDst ESrc DPort S | SPort Stat-Pkt | ts Stat-Bytes  | Uptime Age             |      |
|                   |                |                |                        |      |
| 10.0.0.8 17       | 72.20.20.11    | TCP 8 6        | 4 00-33-66-99-22-44    | 105  |
| ARPA ARPA - 4     | 4/25 0         | 0              | 00:00:05 00:00:08      |      |
| Console> (enable) |                |                |                        |      |

This example shows how to display the number of active ASLB MLS entries:

Console> (enable) **show lda mls statistics count** LDA active shortcuts:20 Console> (enable)

This example shows how to display all ASLB MLS entry statistics:

| Console> (enabl | e) <b>show lda mls</b> | stati | stics e | ntry   |           |            |
|-----------------|------------------------|-------|---------|--------|-----------|------------|
|                 |                        | La    | st U:   | sed    |           |            |
| Destination IP  | Source IP              | Prot  | DstPrt  | SrcPrt | Stat-Pkts | Stat-Bytes |
|                 |                        |       |         |        |           |            |
| 10.0.0.8        | 172.20.20.10           | TCP   | WWW     | 64     | 636       | 29256      |
| 10.0.0.8        | 172.20.22.10           | TCP   | WWW     | 64     | 0         | 0          |
| Console> (enabl | e)                     |       |         |        |           |            |

This example shows how to display the statistics for a specific destination IP address:

Console> (enable) show lda mls statistics entry destination 172.20.22.14 Last Used Last Used Destination IP Source IP Prot DstPrt SrcPrt Stat-Pkts Stat-Bytes 172.20.22.14 172.20.25.10 6 50648 80 3152 347854 Console> (enable)

| Related Commands | clear lda  |
|------------------|------------|
|                  | commit lda |
|                  | set lda    |

# show log

Use the **show log** command to display the error log for the system or a specific module.

show log [mod]

show log dump [-count]

| Syntax Description       mod       (Optional) Number of the module for which the log is displayed.         dump       Keyword to display dump log information.       -count       (Optional) Number of dump log entries to display.         Defaults       This command has no default settings.                                                                                                    |                              |                                                |                                                                                              |                           |
|----------------------------------------------------------------------------------------------------|------------------------------|------------------------------------------------|----------------------------------------------------------------------------------------------|---------------------------|
| -count       (Optional) Number of dump log entries to display.         Defaults       This command has no default settings.         Command Types       Switch command.         Command Modes       Normal.         Usage Guidelines       To display the contents of ASIC error messages as soon as they are received from SL set logging server command.         You can use the dump keyword to display log dump information generated when cern such as memory corruption.         Examples       This example shows a partial display of the output from the show log command: Console> show log         Network Management Processor (ACTIVE NMP) Log: Reset count: 10       Nar 13 2000 11:57:30 0, Mar 17 2000 15:45:11 0 Mar 13 2000 13:14:08 0 Mar 13 2000 11:67:30 0, Feb 24 2000 10:04:18 0 Mar 13 2000 11:57:30 0, Feb 24 2000 10:04:18 0 Mar 13 2000 11:57:30 0, Feb 24 2000 10:04:18 0 Mar 13 2000 Mar 13 2000 11:57:30 0, Feb 24 2000 10:04:18 0 Mar 13 2000 Mar 13 2000 11:57:30 0, Feb 24 2000 10:04:18 0 Mar 13 2000 Mar 13 2000 Mar 130 Mar 10 Mar 10 Mar 10 Mar 10 Mar 10 Mar 10 Mar | <b>Description</b> <i>me</i> | od (Optional) N                                | Number of the module for which the log is displaye                                           | ed.                       |
| Defaults       This command has no default settings.         Command Types       Switch command.         Command Modes       Normal.         Usage Guidelines       To display the contents of ASIC error messages as soon as they are received from SL set logging server command.<br>You can use the dump keyword to display log dump information generated when cerr such as memory corruption.         Examples       This example shows a partial display of the output from the show log command:<br>Console> show log         Network Management Processor (ACTIVE NMP) Log:<br>Reset count: 10<br>Re-boot History: Mar 12 2000 10:34:09 0, Mar 17 2000 15:35:11 0<br>Mar 13 2000 17:40:16 0, Mar 12 2000 13:14:08 0<br>Mar 13 2000 11:57:30 0, Feb 24 2000 10:34:18 0<br>Mar 13 2000 11:57:30 0, Feb 24 2000 10:34:18 0<br>Power Supply 1 Pailures: 0 Flash Program Pailures: 0<br>Flash Checksum Pailures: 0 0 UMRP Failures: 0<br>Plash Checksum Pailures: 0 0 Flash Program Pailures: 0<br>Power Supply 1 Pailures: 0 0<br>Swapped to CLKA: 0 Swapped to CLKB: 0<br>Swapped to CLKA: 0<br>Swapped to CLKB: 0<br>DRAM Failures: 0<br>Exceptions: 0<br>Last software reset by user: 3/13/2000,17:39:00<br>EOBC Exceptions/Hang: 0                                                                                                    | du                           | Imp Keyword to                                 | display dump log information.                                                                |                           |
| Command Types       Switch command.         Command Modes       Normal.         Usage Guidelines       To display the contents of ASIC error messages as soon as they are received from SL set logging server command.<br>You can use the dump keyword to display log dump information generated when cer such as memory corruption.         Examples       This example shows a partial display of the output from the show log command:<br>Console> show log         Network Management Processor (ACTIVE NMP) Log:<br>Reset count: 10<br>Re-boot History:       Mar 12 2000 10:34:09 0, Mar 17 2000 15:35:11 0<br>Mar 13 2000 17:40:16 0, Mar 13 2000 13:14:08 0<br>Mar 13 2000 17:57:30 0, Feb 24 2000 10:04:18 0<br>Bootrom Checksum Failures: 0 UART Failures: 0<br>Flash Checksum Failures: 0 Flash Program Failures: 0<br>Flash Checksum Failures: 0 Flash Program Failures: 0<br>Swapped to CLKA: 0 Swapped to CLKB: 0<br>Swapped to CLKA: 0 Swapped to CLKB: 0<br>DRAM Failures: 0<br>Last software reset by user: 3/13/2000,17:39:00<br>EOBC Exceptions/Hang: 0                                                                                                    | -Co                          | ount (Optional) N                              | Number of dump log entries to display.                                                       |                           |
| Command Types       Switch command.         Command Modes       Normal.         Usage Guidelines       To display the contents of ASIC error messages as soon as they are received from SL set logging server command.<br>You can use the dump keyword to display log dump information generated when cern such as memory corruption.         Examples       This example shows a partial display of the output from the show log command:<br>Console> show log         Network Management Processor (ACTIVE NMP) Log:<br>Reset count: 10<br>Re-boot History:       Mar 12 2000 10:34:09 0, Mar 17 2000 15:35:11 0<br>Mar 13 2000 17:40:16 0, Mar 13 2000 13:14:08 0<br>Mar 13 2000 17:50:16 0, Mer 13 2000 13:14:08 0<br>Dotrom Checksum Failures: 0 UART Failures: 0<br>Flash Checksum Failures: 0 Flash Program Failures: 0<br>Flash Checksum Failures: 0 Flash Program Failures: 0<br>Swapped to CLKA: 0 Swapped to CLKB: 0<br>Swapped to CLKA: 0 Swapped to CLKB: 0<br>DRAM Failures: 0<br>Last software reset by user: 3/13/2000,17:39:00<br>EDBC Exceptions/Hang: 0                                                                                                    |                              |                                                |                                                                                              |                           |
| Command Modes       Normal.         Usage Guidelines       To display the contents of ASIC error messages as soon as they are received from SL set logging server command.<br>You can use the dump keyword to display log dump information generated when cert such as memory corruption.         Examples       This example shows a partial display of the output from the show log command:<br>Console> show log         Network Management Processor (ACTIVE NMP) Log:<br>Reset count: 10<br>Re-boot History: Mar 22 2000 10:34:09 0, Mar 17 2000 15:35:11 0<br>Mar 13 2000 17:40:16 0, Mar 13 2000 13:14:08 0<br>Mar 13 2000 11:57:30 0, Feb 24 2000 10:04:18 0         Bootrom Checksum Failures: 0       URART Failures: 0         Power Supply 1 Failures: 0       Flash Program Failures: 0         Power Supply 1 Failures: 0       Power Supply 2 Failures: 0         Swapped to CLKA: 0       Swapped to Processor 1: 0         Swapped to CKDB: 0       0         Exceptions: 0       Last software reset by user: 3/13/2000,17:39:00         EOBC Exceptions/Hang: 0       0                                                                                                    | ults Th                      | is command has no defat                        | ult settings.                                                                                |                           |
| Usage Guidelines       To display the contents of ASIC error messages as soon as they are received from SL set logging server command.         You can use the dump keyword to display log dump information generated when cert such as memory corruption.         Examples       This example shows a partial display of the output from the show log command:<br>Console> show log         Network Management Processor (ACTIVE NMP) Log:<br>Reset count: 10<br>Re-boot History: Mar 22 2000 10:34:09 0, Mar 17 2000 15:35:11 0<br>Mar 13 2000 11:57:30 0, Feb 24 2000 10:04:18 0<br>Bootrom Checksum Failures: 0 UART Failures: 0<br>Flash Checksum Failures: 0 Flash Program Failures: 0<br>Power Supply 1 Failures: 0 Flash Program Failures: 0<br>Swapped to CLKA: 0 Swapped to CLKB: 0<br>Swapped to Processor 1: 0 Swapped to Processor 2: 0<br>DRAM Failures: 0<br>Last software reset by user: 3/13/2000,17:39:00                                                                                                    | nand Types Sw                | itch command.                                  |                                                                                              |                           |
| set logging server command.         You can use the dump keyword to display log dump information generated when cert such as memory corruption.         Examples       This example shows a partial display of the output from the show log command:<br>Console> show log         Network Management Processor (ACTIVE NMP) Log:<br>Reset count: 10<br>Re-boot History: Mar 22 2000 10:34:09 0, Mar 17 2000 15:35:11 0<br>Mar 13 2000 17:40:16 0, Mar 13 2000 13:14:08 0<br>Mar 13 2000 11:57:30 0, Peb 24 2000 10:04:18 0         Bootrom Checksum Failures: 0       UART Failures: 0         Flash Checksum Failures: 0       Flash Program Failures: 0         Power Supply 1 Failures: 0       Power Supply 2 Failures: 0         Swapped to CLKA: 0       Swapped to Processor 1: 0         Swapped to Processor 1: 0       Swapped to Processor 2: 0         DRAM Failures: 0       Last software reset by user: 3/13/2000,17:39:00         EOBC Exceptions/Hang: 0       0                                                                                                    | nand Modes No                | rmal.                                          |                                                                                              |                           |
| such as memory corruption.  Examples  This example shows a partial display of the output from the show log command: Console> show log  Network Management Processor (ACTIVE NMP) Log: Reset count: 10 Re-boot History: Mar 22 2000 10:34:09 0, Mar 17 2000 15:35:11 0 Mar 13 2000 17:40:16 0, Mar 13 2000 13:14:08 0 Mar 13 2000 11:57:30 0, Feb 24 2000 10:04:18 0 Bootrom Checksum Failures: 0 UART Failures: 0 Flash Checksum Failures: 0 Flash Program Failures: 0 Power Supply 1 Failures: 0 Flash Program Failures: 0 Swapped to CLKA: 0 Swapped to CLKB: 0 Swapped to Processor 1: 0 Swapped to Processor 2: 0 DRAM Failures: 0 Exceptions: 0 Last software reset by user: 3/13/2000,17:39:00 EOEC Exceptions/Hang: 0                                                                                                    |                              |                                                |                                                                                              | rom SLCP/LCP, see the     |
| Console> show log<br>Network Management Processor (ACTIVE NMP) Log:<br>Reset count: 10<br>Re-boot History: Mar 22 2000 10:34:09 0, Mar 17 2000 15:35:11 0<br>Mar 13 2000 17:40:16 0, Mar 13 2000 13:14:08 0<br>Mar 13 2000 11:57:30 0, Feb 24 2000 10:04:18 0<br>Bootrom Checksum Failures: 0 UART Failures: 0<br>Flash Checksum Failures: 0 Flash Program Failures: 0<br>Fower Supply 1 Failures: 0 Flash Program Failures: 0<br>Swapped to CLKA: 0 Swapped to CLKB: 0<br>Swapped to Processor 1: 0 Swapped to Processor 2: 0<br>DRAM Failures: 0<br>Exceptions: 0<br>Last software reset by user: 3/13/2000,17:39:00<br>EOBC Exceptions/Hang: 0                                                                                                    |                              |                                                |                                                                                              | hen certain events occur, |
| <pre>Network Management Processor (ACTIVE NMP) Log:<br/>Reset count: 10<br/>Re-boot History: Mar 22 2000 10:34:09 0, Mar 17 2000 15:35:11 0<br/>Mar 13 2000 17:40:16 0, Mar 13 2000 13:14:08 0<br/>Mar 13 2000 11:57:30 0, Feb 24 2000 10:04:18 0<br/>Bootrom Checksum Failures: 0 UART Failures: 0<br/>Flash Checksum Failures: 0 Flash Program Failures: 0<br/>Power Supply 1 Failures: 0 Flash Program Failures: 0<br/>Swapped to CLKA: 0 Swapped to CLKB: 0<br/>Swapped to Processor 1: 0 Swapped to Processor 2: 0<br/>DRAM Failures: 0<br/>Exceptions: 0<br/>Last software reset by user: 3/13/2000,17:39:00<br/>EOEC Exceptions/Hang: 0</pre>                                                                                                    | ples Th                      | is example shows a parti                       | al display of the output from the <b>show log</b> commar                                     | nd:                       |
| <pre>Reset count: 10 Re-boot History: Mar 22 2000 10:34:09 0, Mar 17 2000 15:35:11 0 Mar 13 2000 17:40:16 0, Mar 13 2000 13:14:08 0 Mar 13 2000 11:57:30 0, Feb 24 2000 10:04:18 0 Bootrom Checksum Failures: 0 UART Failures: 0 Flash Checksum Failures: 0 Flash Program Failures: 0 Power Supply 1 Failures: 0 Power Supply 2 Failures: 0 Swapped to CLKA: 0 Swapped to CLKB: 0 Swapped to Processor 1: 0 Swapped to Processor 2: 0 DRAM Failures: 0 Exceptions: 0 Last software reset by user: 3/13/2000,17:39:00 EOBC Exceptions/Hang: 0</pre>                                                                                                    | Cor                          | nsole> <b>show log</b>                         |                                                                                              |                           |
| Bootrom Checksum Failures:0UART Failures:0Flash Checksum Failures:0Flash Program Failures:0Power Supply 1 Failures:0Power Supply 2 Failures:0Swapped to CLKA:0Swapped to CLKB:0Swapped to Processor 1:0Swapped to Processor 2:0DRAM Failures:0Exceptions:0Last software reset by user:3/13/2000,17:39:00EOBC Exceptions/Hang:0                                                                                                    | I                            | Reset count: 10<br>Re-boot History: Mar<br>Mar | · 22 2000 10:34:09 0, Mar 17 2000 15:35:11 0<br>· 13 2000 17:40:16 0, Mar 13 2000 13:14:08 0 |                           |
| Flash Checksum Failures:0Flash Program Failures:0Power Supply 1 Failures:0Power Supply 2 Failures:0Swapped to CLKA:0Swapped to CLKB:0Swapped to Processor 1:0Swapped to Processor 2:0DRAM Failures:0Exceptions:0Last software reset by user:3/13/2000,17:39:00EOBC Exceptions/Hang:0                                                                                                    | I                            |                                                |                                                                                              | 0                         |
| Swapped to CLKA:0Swapped to CLKB:0Swapped to Processor 1:0Swapped to Processor 2:0DRAM Failures:00Exceptions:0Last software reset by user:3/13/2000,17:39:00EOBC Exceptions/Hang:0                                                                                                    | I                            | Flash Checksum Failure                         | s: 0 Flash Program Failures:                                                                 | 0                         |
| Swapped to Processor 1:0Swapped to Processor 2:0DRAM Failures:0Exceptions:0Last software reset by user:3/13/2000,17:39:00EOBC Exceptions/Hang:0                                                                                                    |                              |                                                |                                                                                              |                           |
| Exceptions: 0<br>Last software reset by user: 3/13/2000,17:39:00<br>EOBC Exceptions/Hang: 0                                                                                                    |                              | Swapped to Processor 1                         | : 0 Swapped to Processor 2:                                                                  |                           |
| Last software reset by user: 3/13/2000,17:39:00<br>EOBC Exceptions/Hang: 0                                                                                                    | I                            | ORAM Failures:                                 | 0                                                                                            |                           |
| EOBC Exceptions/Hang: 0                                                                                                    | I                            | Exceptions:                                    | 0                                                                                            |                           |
|                                                                                                    | 1                            | Last software reset by                         | user: 3/13/2000,17:39:00                                                                     |                           |
| Heap Memory Log:                                                                                                    | I                            | EOBC Exceptions/Hang:                          | 0                                                                                            |                           |
| Corrupted Block = none                                                                                                    |                              |                                                |                                                                                              |                           |

This example shows how to display dump log information:

Console> (enable) **show log dump** Total logs: 1 Console> (enable)

Table 2-38 describes the possible fields in the output from the show log command.

Table 2-38 show log Command Output Fields

| Field                                            | Description                                               |
|--------------------------------------------------|-----------------------------------------------------------|
| Network Management<br>Processor (ACTIVE NMP) Log | Log that applies to the NMP on the supervisor engine.     |
| Reset Count                                      | Number of times the system has reset.                     |
| Re-boot History                                  | Date and times the system has rebooted.                   |
| Bootrom Checksum Failures                        | Number of bootrom checksum failures.                      |
| UART Failures                                    | Number of times the UART has failed.                      |
| Flash Checksum Failures                          | Number of times the Flash Checksum has failed.            |
| Flash Program Failures                           | Number of times the Flash Program has failed.             |
| Power Supply 1 Failures                          | Number of times Power Supply 1 has failed.                |
| Power Supply 2 Failures                          | Number of times Power Supply 2 has failed.                |
| Swapped to CLKA                                  | Number of times a switchover to clock A has occurred.     |
| Swapped to CLKB                                  | Number of times a switchover to clock B has occurred.     |
| Swapped to Processor 1                           | Number of times a switchover to processor 1 has occurred. |
| Swapped to Processor 2                           | Number of times a switchover to processor 2 has occurred. |
| DRAM Failures                                    | Number of times the DRAM has failed.                      |
| Exceptions:                                      | Exceptions log.                                           |
| Last software reset by user                      | Date of the last time the software was reset.             |
| NVRAM log                                        | Number of times NVRAM errors have occurred.               |
| Reset Count                                      | Number of times the system has reset.                     |
| Reset History                                    | Date and times the system has reset.                      |
| Total log                                        | Number of entries.                                        |

Related Commands clear log

# show log command

Use the **show log command** command to display the command log entries.

show log command [mod]

| Syntax Description | <i>mod</i> (Optional) Number of the module.                                                                                                    |
|--------------------|----------------------------------------------------------------------------------------------------|
| Defaults           | This command has no default settings.                                                                                                    |
| Command Types      | Switch command.                                                                                                    |
| Command Modes      | Privileged.                                                                                                    |
| Usage Guidelines   | The command log entry table is a history log of commands input to the switch from the console or Telnet.                                                                                                    |
| Examples           | This example shows how to display the command log for a specific module:<br>Console> (enable) show log command 1<br>Active Command log:<br>001. Oct 04 09:44:35 Pid = 86 show mod<br>002. Oct 04 09:44:55 Pid = 86 clear log command 3<br>003. Oct 04 10:09:07 Pid = 86 show port membership<br>004. Oct 04 10:10:15 Pid = 86 en<br>005. Oct 04 10:10:19 Pid = 86 clear port help<br>006. Oct 04 10:10:47 Pid = 86 clear spantree help<br>007. Oct 04 10:12:42 Pid = 86 show qos help<br>008. Oct 04 10:12:57 Pid = 86 show log 5<br>010. Oct 04 10:14:53 Pid = 86 show log 1<br>011. Oct 04 10:15:04 Pid = 86 show log command 5<br>012. Oct 04 10:15:08 Pid = 86 show log command 1<br>Console> (enable) |

Related Commands clear log command

# show logging

Use the **show logging** command to display the system message log information.

show logging [noalias]

| Syntax Description | noalias (Opti                                                                                                    | onal) Keywo                                                                                      | ord to force the di | splay to show IP addresses, not IP aliases.                                 |
|--------------------|----------------------------------------------------------------------------------------------------|--------------------------------------------------------------------------------------------------|---------------------|-----------------------------------------------------------------------------|
| Defaults           | This command has                                                                                                    | no default s                                                                                     | settings.           |                                                                             |
| Command Types      | Switch command.                                                                                                    |                                                                                                  |                     |                                                                             |
| Command Modes      | Normal.                                                                                                    |                                                                                                  |                     |                                                                             |
| Examples           | This example show                                                                                                    |                                                                                                  | splay the default s | system message log configuration:                                           |
|                    | Logging history<br>Logging console:<br>Logging telnet:<br>Logging server:<br>server f                                                                                              | p option:<br>size:                                                                               |                     |                                                                             |
|                    | Facility                                                                                                    | Default                                                                                          | Severity            | _                                                                           |
|                    | acl<br>cdp<br>cops<br>dtp<br>dvlan<br>earl<br>ethc<br>filesys<br>gvrp<br>ip<br>kernel<br>ld<br>mcast<br>mgmt<br>mls<br>protfilt<br>pruning<br>privatevlan<br>qos<br>radius<br>rsvp | 7<br>6<br>7<br>7<br>7<br>7<br>7<br>7<br>7<br>7<br>7<br>7<br>7<br>7<br>7<br>7<br>7<br>7<br>7<br>7 |                     | <br>7<br>6<br>7<br>7<br>7<br>7<br>7<br>7<br>7<br>7<br>7<br>7<br>7<br>7<br>7 |

|                   | 7            | 7                |
|-------------------|--------------|------------------|
| security          |              | •                |
| snmp              | 7            | 7                |
| spantree          | 7            | 7                |
| sys               | 7            | 7                |
| tac               | 7            | 7                |
| tcp               | 7            | 7                |
| telnet            | 7            | 7                |
| tftp              | 7            | 7                |
| udld              | 7            | 7                |
| vmps              | 7            | 7                |
| vtp               | 7            | 7                |
|                   |              |                  |
| 0(emergencies)    | 1(alerts)    | 2(critical)      |
| 3(errors)         | 4(warnings)  | 5(notifications) |
| 6(information)    | 7(debugging) |                  |
| Console> (enable) |              |                  |

Table 2-39 describes the fields in the show logging command output.

| Table 2-39 | show logging Command Output Fields |
|------------|------------------------------------|
|------------|------------------------------------|

| Field                          | Description                                                                                     |
|--------------------------------|-------------------------------------------------------------------------------------------------|
| Logging buffered size          | Size of the logging buffer.                                                                     |
| timestamp option               | Status of whether the timestamp option is enabled or disabled.                                  |
| Logging history size           | Size of the logging history buffer.                                                             |
| Logging console                | Status of whether logging to the console is enabled or disabled.                                |
| Logging telnet                 | Status of whether logging to the Telnet session is enabled or disabled.                         |
| Logging server                 | Status of whether logging to the logging server is enabled or disabled.                         |
| Facility                       | Name of the facility to be logged.                                                              |
| Server/Severity                | Severity level at which point an error from that facility is logged.                            |
| Current Session Severity       | Severity level at which point an error from that facility is logged during the current session. |
| 0 (emergencies), 1<br>(alerts) | Key to the numeric severity level codes.                                                        |

**Related Commands** 

clear logging server set logging console set logging history set logging level set logging server set logging session show logging buffer

# show logging buffer

Use the **show logging buffer** command to display system messages from the internal buffer.

show logging buffer [-] [number\_of\_messages]

| Syntax Description | <ul> <li>(Optional) Keyword to force the display to show system</li> <li>messages starting from the end of the buffer.</li> </ul>                                                                                                    |
|--------------------|----------------------------------------------------------------------------------------------------|
|                    | <i>number_of_messages</i> (Optional) Number of system messages to be displayed; valid values are from 1 to 1023.                                                                                                    |
| Defaults           | The default is -20 messages.                                                                                                    |
| Command Types      | Switch command.                                                                                                    |
| Command Modes      | Normal.                                                                                                    |
| Usage Guidelines   | If you do not enter the – keyword, system messages are displayed from the beginning of the buffer. If you do not specify the <i>number_of_messages</i> , all messages in the buffer are displayed.                                                                                                    |
| Examples           | This example shows how to display the first four system messages from the internal buffer:                                                                                                    |
|                    | Console> (enable) show logging buffer 4                                                                                                    |
|                    | 1999 Dec 28 15:18:21 %SYS-1-SYS_NORMPWRMGMT:System in normal power management on<br>1999 Dec 28 15:18:24 %SYS-5-MOD_PWRON:Module 2 powered up                                                                                                    |
|                    | 1999 Dec 28 15:18:31 %MLS-5-NDEDISABLED:Netflow Data Export disabled<br>1999 Dec 28 15:18:32 %MLS-5-MCAST_STATUS:IP Multicast Multilayer Switching is ed<br>Console> (enable)                                                                                                    |
|                    | This example shows how to display the last four system messages from the internal buffer:                                                                                                    |
|                    | Console> (enable) <b>show logging buffer -4</b><br>1999 Dec 28 15:18:32 %MLS-5-MCAST_STATUS:IP Multicast Multilayer Switching is ed<br>1999 Dec 28 15:18:32 %SYS-5-MOD_OK:Module 1 is online<br>1999 Dec 28 15:19:07 %SYS-5-MOD_OK:Module 2 is online<br>1999 Dec 28 15:19:27 %PAGP-5-PORTTOSTP:Port 2/1 joined bridge port 2/1<br>Console> (enable) |
| Related Commands   | clear logging buffer<br>set logging buffer                                                                                                    |

### show mac

Use the **show mac** command to display MAC counters.

show mac [utilization] [mod[/port]]

| Syntax Description | utilization                                                                                                    | (Optional)                    | Keywoi    | rd to display approxima | ated packet and by | te rates.      |  |
|--------------------|----------------------------------------------------------------------------------------------------|-------------------------------|-----------|-------------------------|--------------------|----------------|--|
|                    | mod/[/port]                                                                                                    | (Optional)<br>on the mod      |           | r of the module and opt | ionally, the numbe | er of the port |  |
| Defaults           | This command has no default settings.                                                                                                    |                               |           |                         |                    |                |  |
| Command Types      | Switch command.                                                                                                    |                               |           |                         |                    |                |  |
| Command Modes      | Normal.                                                                                                    |                               |           |                         |                    |                |  |
| Usage Guidelines   | The utilizat                                                                                                    | t <b>ion</b> keyword i        | s not suj | oported on ATM ports.   |                    |                |  |
|                    | If you do not specify a module number, all modules are shown. If you do not specify a port number, all ports are shown.                                                                                                    |                               |           |                         |                    |                |  |
|                    | The Out-Discards field displays the number of outbound packets chosen to be discarded even though no errors had been detected to prevent being transmitted. For example, an outbound link is overwhelmed by switch traffic. Packets dropped are the ones destined for that port, but the port could not accept those packets due to XMT buffer overflow. |                               |           |                         |                    |                |  |
|                    | The Xmit-Packet-Rate, Xmit-Octet-Rate, Rcv-Packet-Rate, and Rcv-Octet-Rate fields display approximated average utilization rates rather than exact values. The approximated average is based on the previous approximation values, the last counter values read from hardware, the load time interval (fixed at 5 minutes), and the polling interval.    |                               |           |                         |                    |                |  |
| Examples           | _                                                                                                    | le shows how t<br>how mac 3/1 | o displa  | y MAC information fo    | r port 1 on module | e 3:           |  |
|                    |                                                                                                    | cv-Unicast                    |           | Rcv-Multicast           | Rcv-Broadcast      |                |  |
|                    | 3/1                                                                                                    |                               | <br>0     | 22636                   | ;                  | 1              |  |
|                    |                                                                                                    | mit-Unicast                   |           | Xmit-Multicast          |                    |                |  |
|                    | 3/1                                                                                                    |                               | 3690      |                         |                    | 305202         |  |
|                    | Port R                                                                                                    | cv-Octet                      |           | Xmit-Octet              |                    |                |  |
|                    | 3/1                                                                                                    | 9                             | 310072    | 162180717               | ,                  |                |  |
|                    | MAC D                                                                                                    | ely-Exced MTU                 | -Exced    | In-Discard Out-Disc     | ard                |                |  |

----- ----- ------ ------- -------\_ \_ 0 0 0 3/1 Port Last-Time-Cleared -----3/1 Wed Jan 14 2004, 07:59:35 Console>

This command shows how to display approximated packet and byte rates:

0

Console> (enable) show mac utilization 1 5 min input/output port rates:

| Port              | Xmit-Packet-Rate | Xmit-Octet-Rate |  |  |
|-------------------|------------------|-----------------|--|--|
|                   |                  |                 |  |  |
| 1/1               | 1343             | 123432          |  |  |
| 1/2               | 2342             | 232343          |  |  |
| Port              | Rcv-Packet-Rate  | Rcv-Octet-Rate  |  |  |
|                   |                  |                 |  |  |
| 1/1               | 1324             | 143253          |  |  |
| 1/2               | 2234             | 253234          |  |  |
| Console> (enable) |                  |                 |  |  |

Table 2-40 describes the possible fields in the show mac command output.

Table 2-40 show mac Command Output Fields

| Field            | Description                                                                                                    |
|------------------|----------------------------------------------------------------------------------------------------|
| MAC              | Module and port.                                                                                                    |
| Rcv-Frms         | Frames received on the port.                                                                                                  |
| Xmit-Frms        | Frames transmitted on the port.                                                                                               |
| Rcv-Broad        | Broadcast frames received on the port.                                                                                        |
| Xmit-Broad       | Broadcast frames transmitted on the port.                                                                                     |
| Dely-Exced       | Total transmit frames aborted due to excessive deferral.                                                                      |
| MTU-Exced        | Frames for which the MTU size was exceeded.                                                                                   |
| In-Discard       | Incoming frames that were discarded because the frame did not need to be switched.                                            |
| Out-Discard      | Number of outbound packets chosen to be discarded even though no errors had been detected to prevent their being transmitted. |
| Curr-Path        | Current path used (primary or secondary).                                                                                     |
| TVX              | Value of the valid transmission timer.                                                                                        |
| Upstream-Nbr     | MAC address of the current upstream neighbor.                                                                                 |
| Downstream-Nbr   | MAC address of the current downstream neighbor.                                                                               |
| Old-Upstrm-Nbr   | MAC address of the previous upstream neighbor.                                                                                |
| Old-Downstrm-Nbr | MAC address of the previous downstream neighbor.                                                                              |
| Rcv-Smt          | Number of SMT frames received by the port.                                                                                    |
| Xmit-Smt         | Number of SMT frames transmitted by the port.                                                                                 |
| Rcv-llc          | Number of NLLC frames received by the port.                                                                                   |
| Xmit-llc         | Number of LLC frames transmitted by the port.                                                                                 |

| Field                    | Description                                                                                                  |
|--------------------------|----------------------------------------------------------------------------------------------------|
| Rcv-Octet                | Number of octet frames received on the port.                                                                 |
| Xmit-Octet               | Number of octet frames transmitted on the port.                                                              |
| Rcv-Unicast              | Number of unicast frames received on the port.                                                               |
| Rcv-Broadcast            | Number of broadcast frames received on the port.                                                             |
| Xmit-Unicast             | Number of unicast frames transmitted on the port.                                                            |
| Xmit-Broadcast           | Number of broadcast frames transmitted on the port.                                                          |
| Tvx-Exp-Ct               | Number of times the TVX timer expired.                                                                       |
| MAC<br>Last-Time-Cleared | Module and port number and the date and time of the last time the software counters are cleared on this MAC. |
| Xmit-Packet-Rate         | Number of packets transmitted.                                                                               |
| Xmit-Octet-Rate          | Number of bytes transmitted.                                                                                 |
| Rcv-Packet-Rate          | Number of packets received.                                                                                  |
| Rcv-Octet-Rate           | Number of bytes received.                                                                                    |

Table 2-40 show mac Command Output Fields (continued)

### show microcode

Use the **show microcode** command to display the version of the microcode and the module version information.

### show microcode

Syntax Description This command has no arguments or keywords.

**Defaults** This command has no default settings.

**Command Types** Switch command.

Command Modes Normal.

### Examples

This example shows how to display the **show microcode** output for a supervisor engine:

| Console> show microcode |                |        |          |          |  |
|-------------------------|----------------|--------|----------|----------|--|
| Bundled Images          | Version        | Size   | Built    |          |  |
|                         |                |        |          |          |  |
| LCP SLCP                | 4.2(0.24)VAI58 | 302506 | 12/03/98 | 03:51:46 |  |
| LCP LX1000              | 4.2(0.24)VAI58 | 288508 | 12/03/98 | 03:53:12 |  |
| LCP LX10100             | 4.2(0.24)VAI58 | 379810 | 12/03/98 | 03:52:33 |  |

Table 2-41 describes possible fields in the show microcode command output.

| Field          | Description                |  |
|----------------|----------------------------|--|
| Bundled Images | Name of the bundled image. |  |
| Version        | Version of the image.      |  |
| Size           | Size of the image.         |  |
| Built          | Date image was built.      |  |

 Table 2-41
 show microcode Command Output Fields

### show mls

Use the **show mls** command to display MLS Layer 3 packet information in the MLS-based Catalyst 6000 family switches.

show mls [ip | ipx] [mod]

| Syntax Description                                                                                                    | ір                                                                                                    | (Optional) Keyword to specify IP MLS.                                                                                                    |
|----------------------------------------------------------------------------------------------------|----------------------------------------------------------------------------------------------------|----------------------------------------------------------------------------------------------------|
|                                                                                                    | ipx                                                                                                    | (Optional) Keyword to specify IPX MLS.                                                                                                    |
|                                                                                                    | mod                                                                                                    | (Optional) Number of the MSFC; valid values are <b>15</b> and <b>16</b> .                                                                                              |
| Defaults                                                                                                    | The default d                                                                                                    | isplays both IP and IPX MLS information.                                                                                                    |
| Command Types                                                                                                    | Switch comn                                                                                                    | nand.                                                                                                    |
| Command Modes                                                                                                    | Normal.                                                                                                    |                                                                                                    |
| Usage Guidelines                                                                                                    | •                                                                                                    | any of the <b>show mls</b> commands on Catalyst 6000 family switches without IP or IPX MLS, warning messages display:                                                  |
|                                                                                                    | Multilayer s                                                                                                    | switching not supported on feature card.                                                                                                    |
|                                                                                                    | or                                                                                                    |                                                                                                    |
|                                                                                                    | IPX Multilay                                                                                                    | ver switching not supported on feature card.                                                                                                    |
|                                                                                                    | • •                                                                                                    | he MSFC on a supervisor engine installed in slot 1, then the MSFC is recognized as f you install the supervisor engine in slot 2, the MSFC is recognized as module 16. |
|                                                                                                    |                                                                                                    | nd is not supported on switches configured with the Supervisor Engine 2 with Layer 3 agine II (PFC2).                                                                  |
| Examples                                                                                                    | -                                                                                                    | les show the display if you enter the <b>show mls</b> commands on a switch configured with the ngine 1 with Layer 3 Switching Engine WS-F6K-PFC:                       |
| Console> (enable)<br>Total Active MLS of<br>Total packets swit<br>IP Multilayer swit<br>IP Multilayer swit<br>IP Multilayer swit<br>IP Flow mask: Full<br>Configured flow ma<br>Active IP MLS entr<br>Netflow Data Expor<br>Netflow Data Expor<br>Netflow Data Expor<br>Total packets expor | entries = 0<br>sched = 0<br>sching enabled<br>sching fast ag<br>L Flow<br>ask is Destina<br>ries = 0<br>st version: 8<br>st disabled<br>st port/host i | ime = 256 seconds<br>ing time = 0 seconds, packet threshold = 0<br>tion flow                                                                                           |

Module XTAG MAC MSFC ID Vlans 15 1 01-10-29-8a-0c-00 1,10,123,434,121 52.0.03 222,666,959 IPX Multilayer switching enabled IPX Multilayer switching aging time = 256 seconds IPX Flow mask: Full Flow Active IPX MLS entries = 0 Module XTAG MAC MSFC ID Vlans \_\_\_\_\_ \_\_\_\_ 52.0.0.3 16 1 00-10-29-8a-0c-00 1,10 Console> (enable) Console> (enable) show mls ipx IPX Multilayer switching disabled IPX Multilayer switching aging time = 256 seconds IPX flow mask is Destination flow IPX max hop is 16 Active IPX MLS entries = 0 IPX MLS-RP IP MLS-RP ID XTAG MLS-RP MAC-Vlans \_\_\_\_\_ \_\_\_\_ 22.1.0.55 00906dfc5800 5 00-10-07-38-29-17 2-15,66,77,88,99 00-90-6d-fc-58-00 20-21 MSFC ID Module XTAG MAC Vlans \_\_\_\_\_ \_\_\_\_ 52.0.0.3 16 1 00-10-29-8a-0c-00 1,10 Console> (enable)

Related Commands clear mls statistics entry set mls agingtime set mls cef load-balance set mls exclude protocol set mls nde set mls statistics protocol

### show mls acl-route

Use the **show mls acl-route** command to display summaries from ACL for routing in the MLS-based Catalyst 6000 family switches.

### show mls acl-route

| Syntax Description | This command has no arguments or keywords.                                                                                                    |  |  |
|--------------------|----------------------------------------------------------------------------------------------------|--|--|
| Defaults           | This command has no default settings.                                                                                                    |  |  |
| Command Types      | Switch command.                                                                                                    |  |  |
| Command Modes      | Normal.                                                                                                    |  |  |
| Usage Guidelines   | This command is supported on Catalyst 6000 family switches configured with the Supervisor Engine 2 with Layer 3 Switching Engine II (PFC2) only. |  |  |
|                    | If you enter any of the <b>show mls</b> commands on Catalyst 6000 family switches without IP or IPX MLS, one of these warning messages display:  |  |  |
|                    | Multilayer switching not supported on feature card.                                                                                              |  |  |
|                    | or                                                                                                    |  |  |
|                    | IPX Multilayer switching not supported on feature card.                                                                                          |  |  |
|                    |                                                                                                    |  |  |
| Examples           | This example shows how to display summaries from ACL for routing:                                                                                |  |  |
|                    | Console> show mls acl-route                                                                                                    |  |  |
|                    | Total L3 packets forwarded 0<br>Total L3 octets forwarded 0                                                                                      |  |  |
|                    | Total routed VLANs 0                                                                                                    |  |  |
|                    | Total used adjacency entries 0<br>Console>                                                                                                    |  |  |
|                    |                                                                                                    |  |  |
| Related Commands   | show mls                                                                                                    |  |  |

### show mls cef interface

Use the show mls cef interface command to display MSFC VLAN information.

show mls cef interface [vlan]

| Syntax Description | <i>vlan</i> (Optional) Number of the VLAN; valid values are from <b>1</b> to <b>4094</b> .                                                                                                    |  |  |
|--------------------|----------------------------------------------------------------------------------------------------|--|--|
| Defaults           | This command has no default settings.                                                                                                    |  |  |
| Command Types      | Switch command.                                                                                                    |  |  |
| Command Modes      | Normal.                                                                                                    |  |  |
| Usage Guidelines   | This command is supported on Catalyst 6000 family switches configured with the Supervisor Engine 2 with Layer 3 Switching Engine II (PFC2) only.                                                                                                    |  |  |
| Examples           | <pre>This example shows how to display CEF interfaces:<br/>Console&gt; (enable) show mls cef interface<br/>Module 16: vlan 1, IP Address 21.0.0.194, Netmask 255.0.0.0<br/>MTU = 1500, State = up, ICMP-Unreach = enabled, ICMP-Redirect = enabled<br/>Unicast RPF = disabled<br/>Module 16: vlan 43, IP Address 43.0.0.99, Netmask 255.0.0.0<br/>MTU = 1500, State = down, ICMP-Unreach = disabled, ICMP-Redirect = disabled<br/>Unicast RPF = disabled<br/>Module 16: vlan 44, IP Address 44.0.0.99, Netmask 255.0.0.0<br/>MTU = 1500, State = down, ICMP-Unreach = disabled, ICMP-Redirect = disabled<br/>Unicast RPF = disabled<br/>Module 16: vlan 45, IP Address 45.0.0.99, Netmask 255.0.0.0<br/>MTU = 1500, State = up, ICMP-Unreach = enabled, ICMP-Redirect = enabled<br/>Unicast RPF = disabled<br/>Module 16: vlan 45, IP Address 45.0.0.99, Netmask 255.0.0.0<br/>MTU = 1500, State = up, ICMP-Unreach = enabled, ICMP-Redirect = enabled<br/>Unicast RPF = disabled<br/>Module 16: vlan 46, IP Address 46.0.0.99, Netmask 255.0.0.0<br/>MTU = 1500, State = up, ICMP-Unreach = enabled, ICMP-Redirect = enabled<br/>Unicast RPF = disabled<br/>Module 16: vlan 47, IP Address 47.0.0.99, Netmask 255.0.0.0<br/>MTU = 1500, State = down, ICMP-Unreach = disabled, ICMP-Redirect = disabled<br/>Unicast RPF = disabled<br/>Module 16: vlan 47, IP Address 48.0.0.99, Netmask 255.0.0.0<br/>MTU = 1500, State = down, ICMP-Unreach = disabled, ICMP-Redirect = disabled<br/>Unicast RPF = disabled<br/>Module 16: vlan 48, IP Address 48.0.0.99, Netmask 255.0.0.0<br/>MTU = 1500, State = down, ICMP-Unreach = disabled, ICMP-Redirect = disabled<br/>Unicast RPF = disabled<br/>Module 16: vlan 49, IP Address 0.0.0.0, Netmask 0.0.0.0<br/>MTU = 1500, State = down, ICMP-Unreach = disabled, ICMP-Redirect = disabled<br/>Unicast RPF = disabled</pre> |  |  |
|                    | Console> (enable)                                                                                                    |  |  |

This example show how to display information for a specific CEF VLAN:

```
Console> (enable) show mls cef interface 46
Module 16: vlan 46, IP Address 46.0.0.99, Netmask 255.0.0.0
MTU = 1500, State = up, ICMP-Unreach = enabled, ICMP-Redirect = enabled
Unicast RPF = disabled
```

Console> (enable)

Table 2-42 describes the possible fields in the show mls cef interface command output.

| Field         | Description                                                                                                    |
|---------------|----------------------------------------------------------------------------------------------------|
| Vlan          | VLAN associated with the interface.                                                                                                    |
| IP Address    | IP address associated with the interface.                                                                                                    |
| Netmask       | IP network mask associated with the interface.                                                                                                    |
| MTU           | IP MTU associated with the interface.                                                                                                    |
| State         | Interface state (up or down).                                                                                                    |
| ICMP-Unreach  | Status of whether denied Layer 3 packets will be bridged to MSFC to generate ICMP unreachable.                                                         |
| ICMP-Redirect | Status of whether Layer 3 packets whose destination VLAN is<br>equal to the source VLAN should be redirected to the MSFC to<br>generate ICMP redirect. |
| Unicast RPF   | Unicast RPF enable/disable.                                                                                                    |

Table 2-42 show mls cef interface Command Output Fields

Related Commands

clear mls cef show mls cef mac show mls cef summary show mls entry cef

# show mls cef mac

Use the **show mls cef mac** command to display BIA physical MAC and HSRP active virtual MACs associated with the designated MSFC2.

show mls cef mac

| Syntax Description | This command has no arguments or keywords.                                                                                                    |
|--------------------|----------------------------------------------------------------------------------------------------|
| Defaults           | This command has no default settings.                                                                                                    |
| Command Types      | Switch command.                                                                                                    |
| Command Modes      | Normal.                                                                                                    |
| Usage Guidelines   | This command is supported on Catalyst 6000 family switches configured with the Supervisor Engine 2 with Layer 3 Switching Engine II (PFC2) only.                                                          |
|                    | If the MSFC2 has any HSRP MAC addresses configured on one or more VLANs and these interfaces are HSRP ACTIVE (for example, not standby), these will also be displayed in the command output. For example: |
|                    | Console> <b>show mls cef mac</b><br>Module 16:Physical MAC-Address 00-01-97-34-2b-fd<br>Vlan Virtual MAC-Address(es)                                                                                      |
|                    | 1 00-00-0c-07-ac-00<br>20 00-00-0c-07-ac-00                                                                                                    |
|                    | You will only see the virtual MAC addresses if those interfaces on the designated MSFC2 that have HSRP configured are HSRP ACTIVE and not STANDBY.                                                        |
| Examples           | This example shows how to display the MAC address associated with the designated MSFC2:                                                                                                    |
|                    | Console> (enable) <b>show mls cef mac</b><br>Module 16: Physical MAC-Address 00-01-97-36-1b-fd                                                                                                    |
|                    | Console> (enable)                                                                                                    |

Related Commands clear mls cef

show mls cef interface show mls cef summary show mls entry cef

# show mls cef summary

Use the show mls cef summary command to display a summary of CEF table information.

#### show mls cef summary

| Syntax Description | This command has no arguments or keywords.                                                                                                    |                                                                      |  |
|--------------------|----------------------------------------------------------------------------------------------------|----------------------------------------------------------------------|--|
| Defaults           | This command has no default settings.                                                                                                    |                                                                      |  |
| Command Types      | Switch command.                                                                                                    |                                                                      |  |
| Command Modes      | Normal.                                                                                                    |                                                                      |  |
| Usage Guidelines   | This command is supported on Catalyst 6000 fa<br>with Layer 3 Switching Engine II (PFC2) only.                                                                                                    | mily switches configured with the Supervisor Engine 2                |  |
| Examples           | This example shows how to display CEF inform<br>Console> (enable) show mls cef summary<br>Total L3 packets switched:<br>Total L3 octets switched:<br>Total route entries:<br>IP route entries:<br>IPX route entries:<br>IPM route entries:<br>IPM route entries:<br>IPM route entries:<br>IPX load sharing entries:<br>Forwarding entries:<br>Bridge entries:<br>Drop entries:<br>Console> (enable) | nation:<br>0<br>0<br>10<br>9<br>1<br>0<br>0<br>0<br>0<br>1<br>6<br>3 |  |

Table 2-43 describes the possible fields in the show mls cef summary command output.

| Field                        | Description                                            |
|------------------------------|--------------------------------------------------------|
| Total L3 packets forwarded   | Number of Layer 3 packets forwarded by the CEF engine. |
| Total L3 octets<br>forwarded | Number of Layer 3 octets forwarded by the CEF engine.  |
| Total route entries          | Number of route entries.                               |
| IP route entries             | Number of IP route entries.                            |

 Table 2-43
 show mls cef summary Command Output Fields

| Field                       | Description                                              |
|-----------------------------|----------------------------------------------------------|
| IPX route entries           | Number of IPX route entries.                             |
| IP load sharing<br>entries  | Number of load-sharing entries.                          |
| IPX load sharing<br>entries | Number of load-sharing entries.                          |
| Forwarding entries          | Number of forwarding entries.                            |
| Bridge entries              | Number of bridge entries.                                |
| Drop entries                | Number of incomplete entries (no adjacency information). |

### Table 2-43 show mls cef summary Command Output Fields (continued)

### **Related Commands**

clear mls cef show mls cef interface show mls cef mac show mls entry cef

### show mls entry

Use the **show mls entry** command to display state information in the MLS-based Catalyst 6000 family switches.

show mls entry [mod] [short | long]

show mls entry ip [mod] [destination ip\_addr\_spec] [source ip\_addr\_spec]
[protocol protocol] [src-port src\_port] [dst-port dst\_port] [short | long]

show mls entry ipx [mod] [destination ipx\_addr\_spec] [short | long]

show mls entry qos

| Syntax Description | mod                          | (Optional) MSFC module number; valid values are 15 or 16.                                                                                                    |
|--------------------|------------------------------|----------------------------------------------------------------------------------------------------|
|                    | short                        | (Optional) Keyword to display the output with carriage returns.                                                                                                    |
|                    | long                         | (Optional) Keyword to display the output on one line.                                                                                                    |
|                    | ip                           | Keyword to specify IP MLS.                                                                                                    |
|                    | destination                  | (Optional) Keyword to specify the destination IP or IPX address.                                                                                                    |
|                    | ip_addr_spec                 | (Optional) Full IP address or a subnet address.                                                                                                    |
|                    | source                       | (Optional) Keyword to specify the source IP or IPX address.                                                                                                    |
|                    | protocol                     | (Optional) Keyword to specify the protocol type.                                                                                                    |
|                    | protocol                     | (Optional) Protocol type; valid values can be <b>0</b> , <b>tcp</b> , <b>udp</b> , <b>icmp</b> , or a decimal number for other protocol families. 0 indicates "do not care."                                                        |
|                    | <pre>src-port src_port</pre> | (Optional) Keyword and variable to specify the number of the TCP/UDP source port (decimal). Used with <b>dst-port</b> to specify the port pair if the protocol is <b>tcp</b> or <b>udp</b> . <b>0</b> indicates "do not care."      |
|                    | dst-port dst_port            | (Optional) Keyword and variable to specify the number of the TCP/UDP destination port (decimal). Used with <b>src-port</b> to specify the port pair if the protocol is <b>tcp</b> or <b>udp</b> . <b>0</b> indicates "do not care." |
|                    | ipx                          | Keyword to specify IPX MLS.                                                                                                    |
|                    | ipx_addr_spec                | (Optional) Full IPX address or a subnet address.                                                                                                    |
|                    | qos                          | Keyword to specify QoS.                                                                                                    |

#### Defaults

The default displays MLS information in long format.

**Command Types** Switch command.

### Command Modes Normal.

#### Usage Guidelines

On switches configured with the Supervisor Engine 2 with Layer 3 Switching Engine II (PFC2), the display contains summaries derived from three forwarding sources: FIB for routing, the NetFlow table for statistics, and ACL TCAM for policy-based routing.

The *mod* variable and the **ip**, **ipx**, **long**, and **short** keywords are not supported on switches configured with the Supervisor Engine 2 with Layer 3 Switching Engine II (PFC2).

If you use the **ip** keyword, you are specifying a command for IP MLS. If you use the **ipx** keyword, you are specifying a command for IPX MLS.

When entering the *ip\_addr\_spec*, use the full IP address or a subnet address in one of the following formats: *ip\_addr, ip\_addr/netmask*, or *ip\_addr/maskbit*.

When entering the *ipx\_addr\_spec*, use the full IP address or a subnet address in one of the following formats: *src\_net/[mask]*, *dest\_net.dest\_node*, or *dest\_net/mask*.

If you enter any **show mls** command on Catalyst 6000 family switches without IP MLS, this warning message displays:

Multilayer switching not supported on feature card.

If you enter any **show mls** command on Catalyst 6000 family switches without IPX MLS, this warning message displays:

IPX Multilayer switching not supported on feature card.

If you enter the **show mls** command with no arguments, general IP MLS information and all IP MLS-RP information displays.

A value 0 for *src\_port* and *dst\_port* means "don't care."

Entering the **destination** keyword specifies the entries matching the destination IP address specification, entering the **source** keyword specifies the entries matching the source IP address specification, and entering an *ip\_addr\_spec* can specify a full IP address or a subnet address. If you do not specify a keyword, it is treated as a wildcard, and all entries are displayed.

Use the following syntax to specify an IP subnet address:

- *ip\_subnet\_addr*—This is the short subnet address format. The trailing decimal number 00 in an IP address YY.YY.YY.00 specifies the boundary for an IP subnet address. For example, 172.22.36.00 indicates a 24-bit subnet address (subnet mask 172.22.36.00/255.255.255.0), and 173.24.00.00 indicates a 16-bit subnet address (subnet mask 173.24.00.00/255.255.0.0). However, this format can identify only a subnet address with a length of 8, 16, or 24 bits.
- *ip\_addr/subnet\_mask*—This is the long subnet address format. For example, 172.22.252.00/255.255.252.00 indicates a 22-bit subnet address. This format can specify a subnet address of any bit number. To provide more flexibility, the *ip\_addr* is allowed to be a full host address, such as 172.22.253.1/255.255.252.00.
- *ip\_addr/maskbits*—This is the simplified long subnet address format. The mask bits specify the number of bits of the network masks. For example, 172.22.252.00/22 indicates a 22-bit subnet address. The *ip\_addr* is allowed to be a full host address, such as 172.22.254.1/22, which has the same subnet address as 172.22.252.00/72.

The [long | short] option gives the flexibility to display the output in regular (80 characters in width) or wide screen.

Dashes may be displayed for some fields if the fields are not applicable to the type of flow mask.

If you place the MSFC on a supervisor engine installed in slot 1, then the MSFC is recognized as module 15. If you install the supervisor engine in slot 2, the MSFC is recognized as module 16.

#### Examples

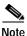

The examples shown for the **show mls entry** commands are displayed in short format. The display in the long form exceeds the page width and cannot be shown.

These examples show the display if you enter the **show mls entry** commands on a switch configured with the Supervisor Engine 1 with Layer 3 Switching Engine WS-F6K-PFC:

```
Console> (enable) show mls entry short
Destination-IP Source-IP Prot DstPrt SrcPrt Destination-Mac Vlan -----
         ____ ____
ESrc EDst SPort DPort Stat-Pkts Stat-Byte Uptime Age
_____ ____
171.69.200.234 171.69.192.41 TCP* 6000 59181 00-60-70-6c-fc-22 4
                         347854
ARPA SNAP 5/8 11/1 3152
                                   09:01:19 09:08:20
171.69.1.133 171.69.192.42 UDP 2049 41636 00-60-70-6c-fc-23 2
SNAP ARPA 5/8 1/1 2345 123456
                                    09:03:32 09:08:12
Total IP entries: 2
Destination-IPX
                    Source-IPX-net Destination-Mac Vlan Port
_____ ____
Stat-Pkts Stat-Bytes
-----
BABE,0000,0000,0001
                               00-a0-c9-0a-89-1d 211 13/37 30230
                                                              1510775
201.00A0.2451.7423
                                00-a0-24-51-74-23 201 14/33
30256 31795084
                   _
501.0000.3100.0501
                                31-00-05-01-00-00 501 9/37
12121 323232
401.0000.0000.0401
                                00-00-04-01-00-00 401 3/1
4633
       38676
Total IPX entries: 4
Console> (enable)
For full flow:
Console> (enable) show mls entry ip short
Destination-IP Source-IP Prot DstPrt SrcPrt Destination-Mac
Vlan ----- ----- ----- -----
_____ _
EDst ESrc DPort SPort Stat-Pkts Stat-Byte Uptime Age
MSFC 127.0.0.24 (module 16):
171.69.200.234 171.69.192.41 TCP* 6000 59181 00-60-70-6c-fc-22 4
ARPA SNAP 5/8 11/1 3152 347854
                             09:01:19 09:08:20
171.69.1.133 171.69.192.42 UDP 2049 41636 00-60-70-6c-fc-23 2
SNAP ARPA 5/8 1/1 2345 123456
                              09:03:32 09:08:12
Total Entries:2
* indicates TCP flow has ended
Console> (enable)
For destination-only flow:
```

 ARPA SNAP 5/8
 11/1
 3152
 347854
 09:01:19
 09:08:20

 171.69.1.133
 00-60-70-6c-fc-23
 2

 SNAP ARPA 5/8
 1/1
 2345
 123456
 09:03:32
 09:08:12

 Total Entries: 2
 \*
 indicates
 TOP flow has ended

\* indicates TCP flow has ended Console> (enable)

#### For destination-source flow:

Console> (enable) show mls entry ip 16 short Prot DstPrt SrcPrt Destination-Mac Vlan ESrc EDst Destination-IP Source-IP Prot DstPrt SrcPrt Destination-Mac Vlan -----Destination-IP Source-IP \_\_\_\_\_ \_\_\_\_ ESrc EDst SPort DPort Stat-Pkts Stat-Byte Uptime Age ---- ---- ----- ------ ------MSFC 127.0.0.24 (module 16): -171.69.200.234 171.69.192.41 - -00-60-70-6c-fc-22 4 ARPA SNAP 5/8 11/1 3152 347854 09:01:19 09:08:20 171.69.1.133 171.69.192.42 - -- 00-60-70-6c-fc-23 2 SNAP ARPA 5/8 1/1 2345 123456 09:03:32 09:08:12 Total Entries: 2

\* indicates TCP flow has ended Console> (enable)

#### For destination-source:

Total entries: 0 Console> (enable)

#### Destination-only flow:

| Console> (e<br>Destination | ,               | <b>s entry ipx sho</b><br>Source-IPX-net | r <b>t</b><br>Destination-Mac | Vlan | Port  |
|----------------------------|-----------------|------------------------------------------|-------------------------------|------|-------|
| Stat-Pkts                  | Stat-Bytes      |                                          |                               |      |       |
| MSFC 127.0.                | 0.24 (module 16 | 5):                                      |                               |      |       |
| BABE.0000.0                |                 | -                                        | 00-a0-c9-0a-89-1d             | 211  | 13/37 |
| 30230                      | 1510775         |                                          |                               |      |       |
| 201.00A0.24                | 51.7423         | -                                        | 00-a0-24-51-74-23             | 201  | 14/33 |
| 30256                      | 31795084        |                                          |                               |      |       |
| 501.0000.31                | .00.0501        | -                                        | 31-00-05-01-00-00             | 501  | 9/37  |
| 12121                      | 323232          |                                          |                               |      |       |
| 401.0000.00                | 00.0401         | -                                        | 00-00-04-01-00-00             | 401  | 3/1   |
| 4633                       | 38676           |                                          |                               |      |       |
|                            |                 |                                          |                               |      |       |
| Total entri                | es: 4           |                                          |                               |      |       |

Console> (enable)

Console> (enable) show mls entry

These examples show the display if you enter the **show mls entry** commands on a switch configured with the Supervisor Engine 2 with Layer 3 Switching Engine II (PFC2):

|                            | ble) <b>show mls e</b><br>Destination-IP |           | tion Maak  | Nowthop TD     | Woight       |                   |            |        |
|----------------------------|------------------------------------------|-----------|------------|----------------|--------------|-------------------|------------|--------|
|                            | Descination-ip                           |           |            | -              | •            |                   |            |        |
| 15 receive                 |                                          |           | .255.255   |                |              |                   |            |        |
|                            | 255.255.255.25                           |           |            |                |              |                   |            |        |
| 15 receive                 |                                          |           | .255.255   |                |              |                   |            |        |
| 16 receive                 |                                          |           | .255.255   |                |              |                   |            |        |
|                            | 127.255.255.25                           |           |            |                |              |                   |            |        |
| 15 resolved                |                                          |           |            | 127.0.0.11     | 1            |                   |            |        |
| 15 receive                 |                                          |           | .255.255   | 12/10/01/11    | -            |                   |            |        |
| 16 receive                 |                                          |           | .255.255   |                |              |                   |            |        |
|                            | 21.255.255.255                           |           |            |                |              |                   |            |        |
| 15 receive                 |                                          |           | .255.255   |                |              |                   |            |        |
|                            | 44.0.0.0                                 |           | .255.255   |                |              |                   |            |        |
|                            | 44.255.255.255                           |           |            |                |              |                   |            |        |
|                            | 42.0.0.1                                 |           | .255.255   |                |              |                   |            |        |
| 16 receive                 |                                          |           | .255.255   |                |              |                   |            |        |
|                            | 42.255.255.255                           |           |            |                |              |                   |            |        |
| 15 receive                 | 43.0.0.99                                | 255.255   | .255.255   |                |              |                   |            |        |
| 15 receive                 | 43.0.0.0                                 | 255.255   | .255.255   |                |              |                   |            |        |
| 15 receive                 | 43.255.255.255                           | 255.255   | .255.255   |                |              |                   |            |        |
| 15 receive                 | 192.20.20.20                             | 255.255   | .255.255   |                |              |                   |            |        |
| 16 receive                 | 21.2.0.5                                 | 255.255   | .255.255   |                |              |                   |            |        |
| 16 receive                 | 42.0.0.20                                | 255.255   | .255.255   |                |              |                   |            |        |
| 15 connected               | 43.0.0.0                                 | 255.0.0   | .0         |                |              |                   |            |        |
| 15 drop                    | 224.0.0.0                                | 240.0.0   | .0         |                |              |                   |            |        |
| 15 wildcard                | 0.0.0.0                                  | 0.0.0.0   |            |                |              |                   |            |        |
|                            |                                          |           |            |                |              |                   |            |        |
|                            | Dest-IPX-net N                           | -         |            | Weight         |              |                   |            |        |
| 15 connected               |                                          |           |            |                |              |                   |            |        |
| 15 connected               |                                          |           |            |                |              |                   |            |        |
| 15 connected               |                                          |           |            |                |              |                   |            |        |
| 15 resolved                |                                          | 2.0050.3E | תשמג מג    | 1              |              |                   |            |        |
| 15 resolved<br>15 resolved |                                          | 2.0050.3E |            | 1              |              |                   |            |        |
| 15 wildcard                |                                          | 2.0030.36 | AJ.ADID    | 1              |              |                   |            |        |
| 15 WIIdeald                | 0                                        |           |            |                |              |                   |            |        |
| Destination-I              | P Source-IP                              | Prot 1    | DstPrt Sro | cPrt Destinati | on-Mac Vla   | an EDst Stat-Pkts | Stat-Bytes | Uptime |
| Age TcpD                   | ltSeq TcpDltAck                          |           |            |                |              |                   |            |        |
|                            |                                          |           |            |                |              |                   |            |        |
|                            |                                          |           |            |                |              |                   |            |        |
| 0.0.0.5                    |                                          |           | 204 1      | 04 cc-cc-cc    | e-cc-cc-cc 5 | ARPA 0            | 0          |        |
|                            | 0:51 ccccccc                             |           |            |                |              | _                 | _          |        |
| 0.0.0.2                    |                                          |           | 201 1      | 01 cc-cc-co    | e-cc-cc-cc 2 | ARPA 0            | 0          |        |
|                            | 0:51 ccccccc                             |           |            |                |              | _                 | _          |        |
| 0.0.0.4                    |                                          | 4         | 203 X      | cc-cc-cc       | e-cc-cc-cc 4 | ARPA 0            | 0          |        |
|                            | 0:51 ccccccc                             |           |            |                | -            | 0                 |            |        |
| 0.0.0.1                    |                                          |           | 200 1      | 00 cc-cc-cc    | e-cc-cc-cc 1 | ARPA 0            | 0          |        |
| 01:03:25 01:0              | 0:52 ccccccc                             | cccccccc  |            |                |              |                   |            |        |

0

0.0.0.3 0.0.0.3 3 202 102 cc-cc-cc-cc 3 ARPA 0 01:03:20 01:00:52 ccccccc ccccccc 0.0.0.6 0.0.0.6 TCP 205 105 cc-cc-cc-cc-cc 6 ARPA 0 01:03:18 01:00:52 ccccccc ccccccc Console> (enable) Console> (enable) show mls entry qos Warning: QoS is disabled. Destination-IP Source-IP Prot DstPrt SrcPrt Stat-Pkts Stat-Bytes Excd-Pkts Stat-Bkts Uptime Age MSFC 0.0.0.0 (Module 16):

Console> (enable)

Related Commands clear mls statistics entry

#### show mls entry cef

## show mls entry cef

Use the **show mls entry cef** command to display CEF and adjacency entries (and Tx statistics) for IP resolved entries and IPX resolved or connected entries.

show mls entry cef [adjacency]

show mls entry cef [short | long]

show mls entry cef ip [[ip\_addr/]mask\_len] [adjacency]

show mls entry cef ipx [[ipx\_addr/]mask\_len] [adjacency]

| Syntax Description                         | adjacency                                                                                                    | (Optional) Keyword to display adjacency information.                                                                                                    |  |  |  |  |
|--------------------------------------------|----------------------------------------------------------------------------------------------------|----------------------------------------------------------------------------------------------------|--|--|--|--|
|                                            | short                                                                                                    | (Optional) Keyword to display the output with carriage returns.                                                                                                    |  |  |  |  |
|                                            | long                                                                                                    | (Optional) Keyword to display the output on one line.                                                                                                    |  |  |  |  |
|                                            | ір                                                                                                    | Keyword to specify IP entries.                                                                                                    |  |  |  |  |
|                                            | ipx Keyword to specify IPX entries.                                                                                                    |                                                                                                    |  |  |  |  |
|                                            | <i>ip_addr</i> (Optional) IP address of the entry.                                                                                                    |                                                                                                    |  |  |  |  |
|                                            | mask_len                                                                                                    | (Optional) Mask length associated with the IP or IPX address of the entry; valid values are from $0$ to $32$ .                                                                                                    |  |  |  |  |
|                                            | ipx_addr                                                                                                    | (Optional) IPX address of the entry.                                                                                                    |  |  |  |  |
| Defaults<br>Command Types<br>Command Modes | This command<br>Switch comma<br>Normal.                                                                                                    | d has no default settings.<br>and.                                                                                                    |  |  |  |  |
| Usage Guidelines                           | with Layer 3 S                                                                                                    | d is supported on Catalyst 6000 family switches configured with the Supervisor Engine 2<br>Switching Engine II (PFC2) only.<br>p-IP field, the ouput may actually be set to "point2point" if the next hop is a point-to-point |  |  |  |  |
|                                            | WAN interface.                                                                                                    |                                                                                                    |  |  |  |  |
|                                            | When you enter the <b>show mls entry cef adjacency</b> command, only adjacency information for those IP or IPX CEF entries that are of type resolved, wildcard, or default are displayed. |                                                                                                    |  |  |  |  |
|                                            |                                                                                                    |                                                                                                    |  |  |  |  |

Examples

| mpres | 1 111. | s example s |                      | più y miormation for a | in CEr church. |   |
|-------|--------|-------------|----------------------|------------------------|----------------|---|
|       | Cons   | sole> (enab | ole) <b>show mls</b> | entry cef              |                |   |
|       |        |             |                      | P Destination-Mask     |                |   |
|       |        |             |                      | 255.255.255.255        |                |   |
|       |        |             |                      | 55 255.255.255.255     |                |   |
|       |        |             |                      | 255.255.255.255        | 127.0.0.21     | 1 |
|       |        |             |                      | 255.255.255.255        |                |   |
|       |        |             |                      | 255.255.255.255        |                |   |
|       | 16     | receive     | 46.0.0.99            | 255.255.255.255        |                |   |
|       | 16     | resolved    | 46.0.0.10            | 255.255.255.255        | 46.0.0.10      | 1 |
|       |        |             |                      | 255.255.255.255        |                | 1 |
|       |        |             |                      | 255.255.255.255        |                | 1 |
|       | 16     | resolved    | 46.0.0.1             | 255.255.255.255        | 46.0.0.1       | 1 |
|       | 16     | resolved    | 46.0.0.2             | 255.255.255.255        | 46.0.0.2       | 1 |
|       | 16     | resolved    | 46.0.0.3             | 255.255.255.255        | 46.0.0.3       | 1 |
|       | 16     | resolved    | 46.0.0.5             | 255.255.255.255        | 46.0.0.5       | 1 |
|       |        |             |                      | 255.255.255.255        |                | 1 |
|       |        |             |                      | 255.255.255.255        |                | 1 |
|       | 16     | resolved    | 46.0.0.8             | 255.255.255.255        | 46.0.0.8       | 1 |
|       | 16     | receive     | 224.0.0.0            | 255.255.255.0          |                |   |
|       | 16     | connected   | 21.0.0.0             | 255.0.0.0              |                |   |
|       | 16     | connected   | 45.0.0.0             | 255.0.0.0              |                |   |
|       | 16     | connected   | 46.0.0.0             | 255.0.0.0              |                |   |
|       |        |             | 224.0.0.0            |                        |                |   |
|       | 16     | wildcard    | 0.0.0.0              | 0.0.0.0                |                |   |
|       |        |             |                      | NextHop-IPX            | -              |   |
|       | 16     | connected   | abcd                 |                        |                |   |
|       |        | connected   |                      |                        |                |   |
|       |        |             |                      | defa.000A.0203.0405    | 1              |   |
|       |        | wildcard    |                      |                        |                |   |
|       | Cons   | sole> (enal | ole)                 |                        |                |   |
|       |        |             |                      |                        |                |   |

#### This example shows how to display information for all CEF entries:

These examples show how to display information for a specific entry type:

```
Console> (enable) show mls entry cef ip
Mod FIB-Type Destination-IP Destination-Mask NextHop-IP
                                                   Weight
____ _____
16 receive 0.0.0.0 255.255.255
16 receive255.255.255.255255.255.255.25516 receive127.0.0.22255.255.255.255
16 receive127.0.0.22255.255.255.25516 receive127.0.0.0255.255.255.255
16 receive 127.255.255.255 255.255.255
16 resolved 21.0.0.1 255.255.255.255 21.0.0.1
                                                         1
16 receive 21.0.0.194
                       255.255.255.255
16 receive 21.0.0.0
                       255.255.255.255
16 receive 21.255.255.255 255.255.255
16 resolved 127.0.0.21 255.255.255 127.0.0.21
                                                         1
16 receive 224.0.0.0
                        255.255.255.0
Console> (enable) show mls entry cef ipx
Mod FIB-Type Dest-IPX-net NextHop-IPX
                                           Weight
___ _____
16 connected fadeface
16 resolved abcd
                    fadeface.0001.0203.0405
                                               1
16 wildcard 0
```

| Console> (enable) <b>sh</b><br>Mod:    | now mls entry cef ip adjacency<br>16                      |  |
|----------------------------------------|-----------------------------------------------------------|--|
| Destination-IP:<br>FIB-Type:           | 127.0.0.21 Destination-Mask: 255.255.255<br>resolved      |  |
| AdjType NextHop-IP                     | NextHop-Mac Vlan Encp Tx-Packets Tx-Octets                |  |
| connect 127.0.0.21                     | 00-00-12-00-00-00 0 ARPA 0 0                              |  |
| Mod:<br>Destination-IP:<br>FIB-Type:   | 16<br>46.0.0.10 Destination-Mask: 255.255.255<br>resolved |  |
| AdjType NextHop-IP                     | NextHop-Mac Vlan Encp Tx-Packets Tx-Octets                |  |
| connect 46.0.0.10<br>Console> (enable) | 00-00-0c-42-00-0a 46 ARPA 4889030 224895380               |  |

This example shows how to display adjacency information:

Table 2-44 describes the possible fields in the **show mls entry cef** command output.

| Field                             | Description                                                    |  |  |  |
|-----------------------------------|----------------------------------------------------------------|--|--|--|
| Mod                               | MSFC module number                                             |  |  |  |
| Destination-IP<br>Destination-IPX | Destination address (IP address or IPX network)                |  |  |  |
| Destination-Mask                  | Destination mask                                               |  |  |  |
| FIB-Type                          | FIB entry types are as follows:                                |  |  |  |
|                                   | • receive—Prefix associated with an MSFC interface             |  |  |  |
|                                   | • connected—Prefix associated with a connected network         |  |  |  |
|                                   | • resolved—Prefix associated with a valid next-hop address     |  |  |  |
|                                   | • drop—Drop packets associated with this prefix                |  |  |  |
|                                   | • wildcard—Match-all entry (drop or MSFC redirect)             |  |  |  |
|                                   | • default—Default route (wildcard will point to default route) |  |  |  |
| NextHop-IP<br>NextHop-IPX         | Next-hop address (IP address or IPX network)                   |  |  |  |
| Weight                            | Next-hop load-sharing weight                                   |  |  |  |
| AdjType                           | Adjacency types are as follows:                                |  |  |  |
|                                   | • connect—Complete rewrite information                         |  |  |  |
|                                   | • drop, null, loopbk—Drop adjacency                            |  |  |  |
|                                   | • frc drp—Drop adjacency due to ARP throttling                 |  |  |  |
|                                   | • punt—Redirect to MSFC for further processing                 |  |  |  |
|                                   | • no r/w—Redirect to MSFC because rewrite is incomplete        |  |  |  |
| NextHop-Mac                       | Next-hop destination MAC address                               |  |  |  |
| Vlan                              | Next-hop destination VLAN                                      |  |  |  |

Table 2-44 show mls entry cef Command Output Fields

| Field                                                           | Description                                                        |
|-----------------------------------------------------------------|--------------------------------------------------------------------|
| Encp                                                            | Next-hop destination encapsulation type (ARPA, RAW, SAP, and SNAP) |
| Tx-Packets                                                      | Number of packets transmitted to this adjacency                    |
| Tx-Octets         Number of bytes transmitted to this adjacency |                                                                    |

#### Table 2-44 show mls entry cef Command Output Fields (continued)

#### Related Commands

clear mls cef clear mls entry cef adjacency show mls cef interface show mls cef mac show mls cef summary Chapter 2

# show mls entry netflow-route

Catalyst 6000 Family Switch and ROM Monitor Commands

Use the **show mls entry netflow-route** command to display shortcut information in the MLS-based Catalyst 6000 family switches.

show mls entry netflow-route [short | long]

show mls entry netflow-route ip [destination ip\_addr\_spec] [source ip\_addr\_spec]
[protocol protocol] [src-port src\_port] [dst-port dst\_port] [short | long]

| Syntax Description | short                                                                                                    | (Optional) Keyword to display the output with carriage returns.                                                                                                    |  |  |  |
|--------------------|----------------------------------------------------------------------------------------------------|----------------------------------------------------------------------------------------------------|--|--|--|
|                    | long                                                                                                    | (Optional) Keyword to display the output on one line.                                                                                                    |  |  |  |
|                    | ip Keyword to specify IP MLS.                                                                                                    |                                                                                                    |  |  |  |
|                    | destination                                                                                                    | (Optional) Keyword to specify the destination IP or IPX address.                                                                                                    |  |  |  |
|                    | ip_addr_spec                                                                                                    | (Optional) Full IP address or a subnet address.                                                                                                    |  |  |  |
|                    | source                                                                                                    | <ul> <li>(Optional) Keyword to specify the source IP or IPX address.</li> <li>(Optional) Keyword to specify the protocol type.</li> <li>(Optional) Protocol type; valid values can be 0, tcp, udp, icmp, or a decimal number for other protocol families. 0 indicates "do not care."</li> </ul> |  |  |  |
|                    | protocol                                                                                                    |                                                                                                    |  |  |  |
|                    | protocol                                                                                                    |                                                                                                    |  |  |  |
|                    | <pre>src-port src_port</pre>                                                                                                    | (Optional) Keyword and variable to specify the number of the TCP/UDP source port (decimal). Used with <b>dst-port</b> to specify the port pair if the protocol is <b>tcp</b> or <b>udp</b> . <b>0</b> indicates "do not care."                                                                  |  |  |  |
|                    | dst-port dst_port                                                                                                    | (Optional) Keyword and variable to specify the number of the TCP/UDP destination port (decimal). Used with <b>src-port</b> to specify the port pair if the protocol is <b>tcp</b> or <b>udp</b> . <b>0</b> indicates "do not care."                                                             |  |  |  |
| Defaults           |                                                                                                    | ALS information in long format.                                                                                                    |  |  |  |
| Command Types      | Switch command.                                                                                                    |                                                                                                    |  |  |  |
| Command Modes      | Normal.                                                                                                    |                                                                                                    |  |  |  |
| Usage Guidelines   | This command is supported on Catalyst 6000 family switches configured with the Supervisor Engine 2 with Layer 3 Switching Engine II (PFC2) only.                                                                                                    |                                                                                                    |  |  |  |
|                    | The <b>show mls entry netflow-route</b> command output displays software-installed NetFlow forwarding entries (these are used for features such as TCP intercept or reflexive ACL), but does not display flow statistics for flows that are switched via CEF entries. |                                                                                                    |  |  |  |
|                    | If you use the <b>ip</b> keyword, you are specifying a command for IP MLS.                                                                                                    |                                                                                                    |  |  |  |
|                    | When entering the <i>ip_addr_spec</i> , use the full IP address or a subnet address in one of the following formats: <i>ip_addr, ip_addr/netmask,</i> or <i>ip_addr/maskbit.</i>                                                                                      |                                                                                                    |  |  |  |
|                    |                                                                                                    |                                                                                                    |  |  |  |

Entering the **destination** keyword specifies the entries matching the destination IP address specification, entering the **source** keyword specifies the entries matching the source IP address specification, and entering an *ip\_addr\_spec* can specify a full IP address or a subnet address. If you do not specify a keyword, it is treated as a wildcard, and all entries are displayed.

Use the following syntax to specify an IP subnet address:

- *ip\_subnet\_addr*—This is the short subnet address format. The trailing decimal number 00 in an IP address YY.YY.YY.00 specifies the boundary for an IP subnet address. For example, 172.22.36.00 indicates a 24-bit subnet address (subnet mask 172.22.36.00/255.255.255.0), and 173.24.00.00 indicates a 16-bit subnet address (subnet mask 173.24.00.00/255.255.0.0). However, this format can identify only a subnet address with a length of 8, 16, or 24 bits.
- *ip\_addr/subnet\_mask*—This is the long subnet address format. For example, 172.22.252.00/255.255.252.00 indicates a 22-bit subnet address. This format can specify a subnet address of any bit number. To provide more flexibility, the *ip\_addr* is allowed to be a full host address, such as 172.22.253.1/255.255.252.00.
- *ip\_addr/maskbits*—This is the simplified long subnet address format. The mask bits specify the number of bits of the network masks. For example, 172.22.252.00/22 indicates a 22-bit subnet address. The *ip\_addr* is allowed to be a full host address, such as 172.22.254.1/22, which has the same subnet address as 172.22.252.00/72.

The [long | short] option gives the flexibility to display the output in regular (80 characters in width) or wide screen.

Dashes may be displayed for some fields if the fields are not applicable to the type of flow mask.

If you place the MSFC on a supervisor engine installed in slot 1, then the MSFC is recognized as module 15. If you install the supervisor engine in slot 2, the MSFC is recognized as module 16.

#### **Examples**

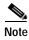

The example below is displayed in short format. The display in the long form exceeds the page width and cannot be shown.

|        |           | Source-IP  |          |         | SrcPrt   | Desti | nation-Mac    | Vlan |
|--------|-----------|------------|----------|---------|----------|-------|---------------|------|
| EDst   | Stat-Pkts | Stat-Bytes | Uptime   | Age     | TcpD     | ltSeq | TcpDltAck     |      |
|        |           |            |          |         |          |       |               |      |
| 0.0.0. | 8         | 0.0.0.8    | 8        | 207     | 107      | cc-cc | c-cc-cc-cc-cc | 8    |
| ARPA   | 0         | 0          | 00:07:07 | 00:21:0 | 08 cccc  | cccc  | CCCCCCCC      |      |
| 0.0.0. | 7         | 0.0.0.7    | 7        | 206     | 106      | cc-cc | c-cc-cc-cc-cc | 7    |
| ARPA   | 0         | 0          | 00:07:09 | 00:21:0 | 08 cccc  | cccc  | ccccccc       |      |
| 0.0.0. | 10        | 0.0.0.10   | 10       | 209     | 109      | cc-cc | c-cc-cc-cc-cc | 10   |
| ARPA   | 0         | 0          | 00:07:06 | 00:21:0 | )8 cccc  | cccc  | ccccccc       |      |
| 0.0.0. | 9         | 0.0.0.9    | 9        | 208     | 108      | cc-cc | c-cc-cc-cc-cc | 9    |
| ARPA   | 0         | 0          | 00:07:07 | 00:21:0 | )8 ccccd | cccc  | ccccccc       |      |
| 0.0.0. | 6         | 0.0.0.6    | TCP      | 205     | 105      | cc-cc | c-cc-cc-cc-cc | 6    |
| ARPA   | 0         | 0          | 00:07:12 | 00:21:0 | 08 cccc  | cccc  | ccccccc       |      |

Total entries displayed:5 Console>

## show mls exclude protocol

Use the **show mls exclude protocol** command to display excluded protocols on TCP or UDP from being shortcuts.

show mls exclude protocol

| Syntax Description | This command has no arguments.                                                                                                    |  |  |  |  |  |
|--------------------|----------------------------------------------------------------------------------------------------|--|--|--|--|--|
| Defaults           | This command has no default settings.                                                                                                    |  |  |  |  |  |
| Command Types      | Switch command.                                                                                                    |  |  |  |  |  |
| Command Modes      | Normal.                                                                                                    |  |  |  |  |  |
| Usage Guidelines   | If you enter the <b>show mls exclude protocol</b> command on a switch configured with the Supervisor Engine 1 with Layer 3 Switching Engine WS-F6K-PFC, MLS exclusion only works in full-flow mode. |  |  |  |  |  |
|                    | These guidelines apply to switches configured with the Supervisor Engine 2 with Layer 3 Switching Engine II (PFC2):                                                                                 |  |  |  |  |  |
|                    | • The <b>show mls exclude protocol</b> displays the Layer 4 protocols that will not cause a NetFlow entry to be created automatically but can still be forwarded if a FIB hit occurs.               |  |  |  |  |  |
|                    | • MLS exclusion works regardless of the configured flow mask.                                                                                                    |  |  |  |  |  |
| Examples           | This example shows how to display excluded protocols on TCP or UDP from being shortcuts:                                                                                                    |  |  |  |  |  |
|                    | Console> (enable) <b>show mls exclude protocol</b><br>Protocol-Port Excluded-From                                                                                                    |  |  |  |  |  |
|                    | 89 TCP UDP<br>5 TCP<br>10 TCP UDP<br>122 UDP<br>Note: MLS exclusion only works in full flow mode.<br>Console> (enable)                                                                              |  |  |  |  |  |
| Related Commands   | clear mls multicast statistics<br>set mls exclude protocol                                                                                                    |  |  |  |  |  |

### show mls multicast

Use the show mls multicast command to display IP multicast MLS information.

show mls multicast

show mls multicast entry {[mod] [vlan vlan\_id] [group ip\_addr]} [source ip\_addr]
[long | short]

show mls multicast entry {[all] [short | long]}

show mls multicast statistics {mod}

| Syntax Description             | entry                                                                                                    | Keyword to specify the IP multicast MLS packet entry.                                                                                                    |  |  |  |  |  |
|--------------------------------|----------------------------------------------------------------------------------------------------|----------------------------------------------------------------------------------------------------|--|--|--|--|--|
|                                | mod                                                                                                    | (Optional) Number of the MSFC; valid values are <b>15</b> and <b>16</b> .                                                                                                    |  |  |  |  |  |
|                                | vlan vlan_id                                                                                                    | <i>vlan_id</i> (Optional) Keyword and variable to specify a VLAN.                                                                                                    |  |  |  |  |  |
|                                | <b>group</b> <i>ip_addr</i>                                                                                                    | <i>_addr</i> (Optional) Keyword and variable to specify a multicast group address.                                                                                                    |  |  |  |  |  |
|                                | <b>source</b> <i>ip_addr</i>                                                                                                    | <i>p_addr</i> (Optional) Keyword and variable to specify a multicast traffic source.                                                                                                    |  |  |  |  |  |
|                                | all                                                                                                    | (Optional) Keyword to specify all IP multicast MLS entries on the switch.                                                                                                    |  |  |  |  |  |
|                                | long                                                                                                    | (Optional) Keyword to specify an output appropriate for terminals that support output 80-characters wide.                                                                                                    |  |  |  |  |  |
|                                | short                                                                                                    | (Optional) Keyword to specify an output appropriate for terminals that support output less than 80-characters wide.                                                                                                    |  |  |  |  |  |
|                                | statistics                                                                                                    | Keyword to display statistics for an MSFC.                                                                                                    |  |  |  |  |  |
| Command Types<br>Command Modes | Switch command                                                                                                    | L                                                                                                    |  |  |  |  |  |
| Command Modes                  | Normal.                                                                                                    |                                                                                                    |  |  |  |  |  |
|                                | Normal.                                                                                                    | <b>how mls multicast</b> commands on Catalyst 6000 family switches without MLS, this                                                                                                    |  |  |  |  |  |
| Command Modes                  | Normal.<br>If you enter the <b>s</b><br>warning message                                                                                                    | <b>how mls multicast</b> commands on Catalyst 6000 family switches without MLS, this                                                                                                    |  |  |  |  |  |
| Command Modes                  | Normal.<br>If you enter the si<br>warning message<br>This feature is<br>If you enter the si                                                                                        | <b>how mls multicast</b> commands on Catalyst 6000 family switches without MLS, this displays:                                                                                                    |  |  |  |  |  |
| Command Modes                  | Normal.<br>If you enter the si<br>warning message<br>This feature is<br>If you enter the si<br>multicast display                                                                   | <b>how mls multicast</b> commands on Catalyst 6000 family switches without MLS, this displays:<br>not supported on this device.<br><b>how mls multicast entry</b> command with no arguments, all the MLS entries for                                                                                                    |  |  |  |  |  |
| Command Modes                  | Normal.<br>If you enter the si<br>warning message<br>This feature is<br>If you enter the si<br>multicast display<br>These guidelines<br>(PFC2):<br>• If you enter t                | <b>how mls multicast</b> commands on Catalyst 6000 family switches without MLS, this displays:<br>not supported on this device.<br><b>how mls multicast entry</b> command with no arguments, all the MLS entries for s. Each row in the <b>show mls multicast entry</b> command corresponds to a flow.                                                                                                    |  |  |  |  |  |
| Command Modes                  | Normal.<br>If you enter the si<br>warning message<br>This feature is<br>If you enter the si<br>multicast display.<br>These guidelines<br>(PFC2):<br>If you enter t<br>column, this | <ul> <li>how mls multicast commands on Catalyst 6000 family switches without MLS, this displays:</li> <li>not supported on this device.</li> <li>how mls multicast entry command with no arguments, all the MLS entries for s. Each row in the show mls multicast entry command corresponds to a flow.</li> <li>apply to switches configured with the Supervisor 2 with Layer 3 Switching Engine I the show mls multicast entry command and an asterisk appears in the Source IP</li> </ul> |  |  |  |  |  |

A warning message is displayed if you disable the Layer 2 multicast protocol when the MMLS feature is running.

If you place the MSFC on a supervisor engine installed in slot 1, then the MSFC is recognized as module 15. If you install the supervisor engine in slot 2, the MSFC is recognized as module 16.

Examples

This example shows how to display global information about the IP MMLS entries on a switch configured with the Supervisor Engine 1 with Layer 3 Switching Engine WS-F6K-PFC:

```
Console> (enable) show mls multicast
Admin Status: Enabled
Operational Status: Inactive
Configured flow mask is {Source-Destination-Vlan} flow
Active Entries = 0
MSFC (Module 15): 0.0.0.0
Console> (enable)
```

This example shows how to display global information about the IP MMLS entries on a switch configured with the Supervisor Engine 2 with Layer 3 Switching Engine II (PFC2):

```
Console> (enable) show mls multicast
                 : Enabled
Admin Status
 Operational Status : Active
Total Entries : 104
MSFC (Module 15) :
    IP Address
                : 1.1.1.1
    Complete Flows : 30
    Partial Flows : 10
MSFC (Module 16)
                   :
                  : 2.2.2.2
    IP Address
    Complete Flows : 50
    Partial Flows : 14
Console> (enable)
```

Table 2-45 describes the fields in the show mls multicast command output.

| Field              | Description                                                              |  |
|--------------------|--------------------------------------------------------------------------|--|
| Admin Status       | Status of whether MMLS feature has been administratively enabled or not. |  |
| Operational Status | Actual operational status of the MMLS feature.                           |  |
| Total Entries      | Number of shortcut entries that are currently installed.                 |  |
| MSFC               | Information about the internal RP connected to the supervisor engine.    |  |
| IP Address         | IP address of the RP.                                                    |  |
| Complete Flows     | Total number of complete flows installed by this RP.                     |  |
| Partial Flows      | Total number of partial flows installed by this RP.                      |  |

Table 2-45 show mls multicast Command Output Fields

L

| This example shows how to display statistical information on a switch configured with the |
|-------------------------------------------------------------------------------------------|
| Supervisor Engine 1 with Layer 3 Switching Engine WS-F6K-PFC:                             |

| Console> (<br>Router IP | enable) <b>show mls multicast</b><br>Router Name                                                                                                | statistics<br>Router MAC                                                                                                    |
|-------------------------|----------------------------------------------------------------------------------------------------|----------------------------------------------------------------------------------------------------|
| 0.0.0.0                 | default                                                                                                    | 00-00-00-00-00-00                                                                                                    |
| Transmit:               | Feature Notific:<br>Feature Notification Resp<br>Shortcut Notification Resp<br>Delete Notific:<br>Acknowledg<br>Flow Stat.<br>Total Transmit Fa | ponses: 0<br>ponses: 0<br>ations: 0<br>ements: 0<br>istics: 0                                                                                                    |
| Receive:                | Input VLAN Dele<br>Output VLAN Dele<br>Global Dele<br>MFD Insta<br>MFD Dele<br>Global MFD Dele                                                  | ssages: 0<br>ssages: 0<br>11 TLV: 0<br>te TLV: 0<br>te TLV: 0<br>te TLV: 0<br>te TLV: 0<br>te TLV: 0<br>te TLV: 0<br>te TLV: 0<br>te TLV: 0<br>te TLV: 0<br>te TLV: 0 |

This example shows how to display statistical information on a switch configured with the Supervisor Engine 2 with Layer 3 Switching Engine II (PFC2):

|           | enable) <b>show mls multicast</b><br>Router Name |                   |
|-----------|--------------------------------------------------|-------------------|
| 0.0.0.0   | default                                          | 00-00-00-00-00-00 |
| Transmit: |                                                  |                   |
|           | Feature Notifica                                 | ations: 0         |
|           | Feature Notification Res                         | ponses: 0         |
|           | Shortcut Notification Resp                       |                   |
|           | Delete Notifica                                  |                   |
|           | Acknowledge                                      |                   |
|           | Flow Stat:                                       |                   |
|           | Total Transmit Fa                                | llures: 0         |
| Receive:  |                                                  |                   |
|           | Feature Notifica                                 | ations: 0         |
|           | Shortcut Me                                      | ssages: 0         |
|           | Duplicate Shortcut Me                            | ssages: 0         |
|           | Shortcut Insta                                   | ll TLV: O         |
|           | Selective Delet                                  | ce TLV: 0         |
|           | Group Delet                                      |                   |
|           | -                                                | te TLV: 0         |
|           | Input VLAN Delet                                 |                   |
|           | Output VLAN Dele                                 |                   |
|           | Global Dele                                      |                   |
|           | MFD Instal                                       | ll TLV: 0         |

|        | MFD | Delete  | TLV: | 0 |
|--------|-----|---------|------|---|
| Global | MFD | Delete  | TLV: | 0 |
|        | 1   | Invalid | TLV: | 0 |

Console> (enable)

This example shows how to display IP MMLS entry information on a switch configured with the Supervisor Engine 1 with Layer 3 Switching Engine WS-F6K-PFC:

| Console> (enable) show mls multicast entry |           |           |        |          |                 |
|--------------------------------------------|-----------|-----------|--------|----------|-----------------|
| Router IP                                  | Dest IP   | Source IP | Pkts   | Bytes    | InVlan OutVlans |
| 1 1 5 252                                  | 224.1.1.1 |           | 15070  |          | 20              |
| 1.1.5.252                                  | 224.1.1.1 | 1.1.11.1  | 15870  | 2761380  |                 |
| 1.1.9.254                                  | 224.1.1.1 | 1.1.12.3  | 473220 | 82340280 | 12              |
| 1.1.5.252                                  | 224.1.1.1 | 1.1.12.3  | 15759  | 2742066  | 20              |
| 1.1.9.254                                  | 224.1.1.1 | 1.1.11.1  | 473670 | 82418580 | 11              |
| 1.1.5.252                                  | 224.1.1.1 | 1.1.11.3  | 15810  | 2750940  | 20              |
| 1.1.9.254                                  | 224.1.1.1 | 1.1.12.1  | 473220 | 82340280 | 12              |
| 1.1.5.252                                  | 224.1.1.1 | 1.1.13.1  | 15840  | 2756160  | 20              |
| Total Entries: 7                           |           |           |        |          |                 |
| Consoles (enable)                          |           |           |        |          |                 |

Console> (enable)

L

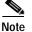

The display for the show mls multicast entry command has been modified to fit the page.

This example shows how to display IP MMLS entry information on a switch configured with the Supervisor Engine 2 with Layer 3 Switching Engine II (PFC2):

| Console> (enable) show mls multicast entry |           |           |      |       |        |        |     |
|--------------------------------------------|-----------|-----------|------|-------|--------|--------|-----|
| Router-IP                                  | Dest-IP   | Source-IP | Pkts | Bytes | InVlan | . Туре |     |
| OutVlans                                   |           |           |      |       |        |        |     |
|                                            |           |           |      |       |        |        |     |
|                                            |           |           |      |       |        |        |     |
| 33.0.33.26                                 | 224.2.2.3 | 10.0.0.1  | 595  | 59500 | 50     | С      | 13, |
| 12                                         |           |           |      |       |        |        |     |
| 33.0.33.26                                 | 224.2.2.3 | *         | 2    | 200   | 50     | P      | 13, |
| 12                                         |           |           |      |       |        |        |     |

Total Entries: 2 (1 of which type 'C' = Complete Flow/s, 'P' = Partial Flow/s) Console> (enable)

Table 2-46 describes the fields in the show mls multicast entry command output.

#### Table 2-46 show mls multicast entry Command Output Fields

| Field         | Description                                                              |
|---------------|--------------------------------------------------------------------------|
| Router-IP     | IP address of the RP that installed the flow.                            |
| Dest-IP       | Multicast destination IP address for this flow.                          |
| Source-IP     | IP address of the source that corresponds to this flow.                  |
| Pkts          | Number of packets switched using this flow.                              |
| Bytes         | Number of bytes switched using this flow.                                |
| InVlan        | RPF interface for the packets corresponding to this flow.                |
| Туре          | Shortcut Type ( $C = a$ complete shortcut and $P = a$ partial shortcut). |
| OutVlans      | Output VLANs on which the packets are replicated for this flow.          |
| Total Entries | Number of shortcut entries currently installed.                          |

Related Commands clear mls multicast statistics

## show mls nde

Use the show mls nde command to display NetFlow Data Export information.

show mls nde

| Syntax Description | This command has no arguments.                                                                                                    |
|--------------------|----------------------------------------------------------------------------------------------------|
| Defaults           | This command has no default settings.                                                                                                    |
| Command Types      | Switch command.                                                                                                    |
| Command Modes      | Normal.                                                                                                    |
| Examples           | This example shows how to display NetFlow Data Export information:<br>Console> <b>show mls nde</b><br>Netflow Data Export version: 7<br>Netflow Data Export disabled<br>Netflow Data Export port/host is not configured.<br>Total packets exported = 0<br>Console> |

### show mls netflow-route

Use the **show mls netflow-route** command to display summaries from NetFlow for routing in the MLS-based Catalyst 6000 family switches.

show mls netflow-route [ip | ipx]

| Syntax Description | ip (Optional) Keyword to specify IP MLS.                                                                                                    |
|--------------------|----------------------------------------------------------------------------------------------------|
|                    | ipx (Optional) Keyword to specify IPX MLS.                                                                                                    |
| Defaults           | The default displays both IP and IPX MLS information.                                                                                                    |
| Command Types      | Switch command.                                                                                                    |
| Command Modes      | Normal.                                                                                                    |
| Usage Guidelines   | This command is supported on Catalyst 6000 family switches configured with the Supervisor Engine with Layer 3 Switching Engine II (PFC2) only.                                                                                                    |
| Examples           | This example shows how to display summaries from NetFlow for routing:<br>Console> show mls netflow-route<br>Total packets switched = 0<br>Total bytes switched = 0<br>Software installed aging time = 0<br>IP flows aging time = 256 seconds<br>IP flows fast aging time = 0 seconds, packet threshold = 0<br>IP Current flow mask is Full flow<br>Total netflow forwarding entries = 4<br>Netflow Data Export version:7<br>Netflow Data Export disabled<br>Netflow Data Export port/host is not configured. |
|                    | Total packets exported = 0<br>IPX flows aging time = 256 seconds<br>IPX flow mask is Destination flow<br>IPX max hop is 15<br>Console>                                                                                                    |

### show mls statistics

Use the **show mls statistics** command to display MLS statistics information in the MLS-based Catalyst 6000 family switches.

show mls statistics protocol

show mls statistics entry [mod]

show mls statistics entry ip [mod] [destination ip\_addr\_spec] [source ip\_addr\_spec]
[protocol protocol [src-port src\_port] [dst-port dst\_port]]

**show mls statistics entry ipx** [mod] [**destination** ipx\_addr\_spec] [**source** ipx\_addr\_spec]

| Syntax Description | protocol                           | Keyword to specify a route processor.                                                                                                    |
|--------------------|------------------------------------|----------------------------------------------------------------------------------------------------|
|                    | entry                              | Keyword to specify the entry type.                                                                                                    |
|                    | mod                                | (Optional) Number of the MSFC; valid values are 15 or 16.                                                                                                    |
|                    | entry                              | Keyword to display statistics based on the specified option.                                                                                                    |
|                    | ip                                 | Keyword to specify IP MLS.                                                                                                    |
|                    | destination                        | (Optional) Keyword to specify the destination IP address.                                                                                                    |
|                    | ip_addr_spec                       | (Optional) Full IP address or a subnet address in the following formats: ip_addr, ip_addr/netmask, or ip_addr/maskbit.                                                                                     |
|                    | source                             | (Optional) Keyword to specify the source IP address.                                                                                                    |
|                    | <b>protocol</b><br>protocol        | (Optional) Keyword and variable to specify additional flow information<br>(protocol family and protocol port pair) to be matched; valid values are from 1<br>to 255, ip, ipinip, icmp, igmp, tcp, and udp. |
|                    | <b>src-port</b><br>src_port        | (Optional) Keyword and variable to specify the source port IP address.                                                                                                    |
|                    | <b>dst-port</b><br><i>dst_port</i> | (Optional) Keyword and variable to specify the destination port IP address.                                                                                                    |
|                    | ipx                                | Keyword to specify IPX MLS.                                                                                                    |
|                    | ipx_addr_spec                      | (Optional) Full IPX address or a subnet address in one of the following formats: <i>src_net/[mask]</i> , <i>dest_net.dest_node</i> , or <i>dest_net/mask</i> .                                             |

**Command Types** Switch command.

Command Modes Normal.

Usage Guidelines If your system is configured with the Supervisor Engine 2 with Switching Engine II (PFC2), the **show** mls statistics entry command output displays per flow statistics as per the configured flow mask. You can enter this command to display per-flow statistics for flows that are CEF switched (in hardware) or switched through software-installed shortcuts in the NetFlow table. You can enter the **show mls statistics entry** command to display NetFlow forwarding entries on systems configured with a Supervisor Engine 2. If your system is configured with a Supervisor Engine 1, enter the **show mls entry** command.

When specifying the **ip** | **ipx** keyword, if you specify **ip** or do not enter a keyword, this means that the command is for IP MLS. If you specify **ipx**, this means the command is for IPX only.

When entering the IPX address syntax, use the following format:

- IPX net address—1...FFFFFFFE
- IPX node address—x.x.x where x is 0...FFFF
- IPX address—ipx\_net.ipx\_node (for example 3.0034.1245.AB45, A43.0000.0000.0001)

If you enter any of the **show mls statistics protocol** commands on a Catalyst 6000 family switch without MLS, this warning message displays:

Feature not supported in hardware.

If you enter the **show mls statistics protocol** command, the statistics in the protocol category, such as Telnet, FTP, or WWW are displayed. Note that this applies for "full flowmask" only. In flowmasks other than full flow, inapplicable fields will have a dash (similar to **show mls entry** outputs).

A value 0 for src\_port and dst\_port means "don't care." Note that this applies for "full flowmask" only.

Use the following syntax to specify an IP subnet address:

- *ip\_subnet\_addr*—This is the short subnet address format. The trailing decimal number "00" in an IP address YY.YY.YY.Sy specifies the boundary for an IP subnet address. For example, 172.22.36.00 indicates a 24-bit subnet address (subnet mask 255.255.255.0), and 173.24.00.00 indicates a 16-bit subnet address (subnet mask 255.255.0.0). However, this format can identify only a subnet address with a length of 8, 16, or 24 bits.
- *ip\_addr/subnet\_mask*—This is the long subnet address format; for example, 172.22.252.00/255.255.252.00 indicates a 22-bit subnet address. This format can specify a subnet address of any bit number. To provide more flexibility, the *ip\_addr* is allowed to be a full host address, such as 172.22.253.1/255.255.252.00, which has the same subnet address as *ip\_subnet\_addr*.
- *ip\_addr/maskbits*—This is the simplified long subnet address format. The mask bits specify the number of bits of the network masks. For example, 172.22.252.00/22 indicates a 22-bit subnet address. The *ip\_addr* is allowed to be a full host address, such as 172.22.254.1/22, which has the same subnet address as 172.22.252.00/72.

If you place the MSFC on a supervisor engine installed in slot 1, then the MSFC is recognized as module 15. If you install the supervisor engine in slot 2, the MSFC is recognized as module 16.

Examples This example shows how to display the statistics for all protocol categories: Console> (enable) show mls statistics protocol Protocol TotalFlows TotalPackets Total Bytes \_\_\_\_\_ \_\_\_\_\_ \_\_\_\_\_ \_\_\_\_\_ Telnet 900 630 4298 688 2190 3105 FTP พพพ 389 42679 623686 SMTP 802 4966 92873 Х 142 2487 36870 1046 DNS 1580 52 82 1 73 Others 6583 53005 801951 Total

Console> (enable)

This example shows how to display the statistics for all protocol categories:

Note

The following commands are output from switches configured with the Supervisor Engine 1 with Layer 3 Switching Engine WS-F6K-PFC. The output from switches configured with the Supervisor Engine 2 with Layer 3 Switching Engine II (PFC2) are slightly different.

This example shows how to display IP MLS statistics for MSFC 15 in a system configured with the Supervisor Engine 1 with Layer 3 Switching Engine WS-F6K-PFC:

This example shows how to display the statistics for a specific destination IP address:

This example shows how to display the statistics for a specific destination IPX address:

Related Commands

clear mls statistics entry set mls statistics protocol

## show mls verify

To display the Layer 3 error checking configuration, use the **show mls verify** command.

show mls verify

| Syntax Description | This command has no arguments or keywords.                                                                                                    |
|--------------------|----------------------------------------------------------------------------------------------------|
| Defaults           | This command has no default settings.                                                                                                    |
| Command Types      | Switch command.                                                                                                    |
| Command Modes      | Normal.                                                                                                    |
| Examples           | This example shows how to display the Layer 3 error checking configuration:<br>Console> <b>show mls verify</b><br>IP checksum verification disabled<br>IP minimum length verification enabled<br>IP inconsistant length verification disabled<br>IPX minimum length verification enabled<br>IPX inconsistant length verification disabled<br>Console><br>Table 2-47 describes the fields in the <b>show mls verify</b> command output. |

Table 2-47show mls verify Command Output Fields

| Field                               | Description                                                                             |
|-------------------------------------|-----------------------------------------------------------------------------------------|
| IP checksum verification            | Status of whether IP checksum verification is enabled or disabled.                      |
| IP minimum length verification      | Status of whether the verification of IP minimum packet length is enabled or disabled.  |
| IP inconsistent length verification | Status of whether the verification of IP length consistency is enabled or disabled.     |
| IPX minimum length verification     | Status of whether the verification of IPX minimum packet length is enabled or disabled. |
| IPX consistent length verification  | Status of whether the verification of IPX length consistency is enabled or disabled.    |

Related Commands set mls verify

### show module

Use the **show module** command to display module status and information. For supervisor engines, the **show module** command displays the supervisor engine number but appends the uplink daughter card's module type and information.

show module [mod]

| Syntax Description | mod (Optional) Number of the module.                                                                                                    |
|--------------------|----------------------------------------------------------------------------------------------------|
| Defaults           | This command has no default settings.                                                                                                    |
| Command Types      | Switch command.                                                                                                    |
| Command Modes      | Normal.                                                                                                    |
| Usage Guidelines   | If you do not specify a module number, all modules are shown.                                                                                                    |
|                    | The MAC addresses for the supervisor engine are displayed in three lines of output. The first line lists the two MAC addresses for inband ports, the second line lists the two MAC addresses for the two gigabit-uplink ports, and the third line lists the allocated 0x3ff MAC address for the chassis backplane. |
|                    | If you place the MSFC on a supervisor engine installed in slot 1, then the MSFC is recognized as module 15. If you install the supervisor engine in slot 2, the MSFC is recognized as module 16.                                                                                                    |
|                    | The slot field in the <b>show module</b> command display is required because submodules, such as the MSM, reside in the same slot as the supervisor engine module, but are treated as a separate module.                                                                                                    |
|                    | The MSM is referenced by the module number in all other CLI commands and is treated like any other module.                                                                                                    |

| Examples           | This example shows how to display status and information for all modules: |
|--------------------|---------------------------------------------------------------------------|
| Console> show modu | le                                                                        |

| Mod | Slot  | Ports   | Module-Ty | vре               | Model     |          | Sub | Status |
|-----|-------|---------|-----------|-------------------|-----------|----------|-----|--------|
|     |       |         |           |                   |           |          |     |        |
| 1   | 1     | 2       | 1000BaseX | K Supervisor      | WS-X6K-SU | JP1A-2GE | yes | ok     |
| 15  | 1     | 1       | Multilaye | er Switch Feature | WS-F6K-M  | SFC      | no  | ok     |
| 8   | 8     | 48      | 10/100Bas | SeTX Ethernet     | WS-X6248  | -RJ-45   | no  | ok     |
| 9   | 9     | 48      | 10/100Bas | eTX Ethernet      | WS-X6348  | -RJ-45   | yes | ok     |
|     |       |         |           |                   |           |          |     |        |
| Mod | Modul | Le-Name | 2         | Serial-Num        |           |          |     |        |
|     |       |         |           |                   |           |          |     |        |
| 1   |       |         |           | SAD03436055       |           |          |     |        |
| 15  |       |         |           | SAD03432597       |           |          |     |        |
| 9   |       |         |           | SAD03414268       |           |          |     |        |
|     |       |         |           |                   |           |          |     |        |
| Mod | MAC-A | Address | s(es)     |                   | Hw        | Fw       | Sw  |        |
|     |       |         |           |                   |           |          |     |        |

| 1    | 00-30-80-f7-a5-06  | to 00 | -30-80-f7-a5-07 | 1.0   | 5.2(1)      | 6.1(0.12)    |
|------|--------------------|-------|-----------------|-------|-------------|--------------|
|      | 00-30-80-f7-a5-04  | to 00 | -30-80-f7-a5-05 |       |             |              |
|      | 00-30-a3-4a-a0-00  | to 00 | -30-a3-4a-a3-ff |       |             |              |
| 15   | 00-d0-bc-ee-d0-dc  | to 00 | -d0-bc-ee-d1-1b | 1.2   | 12.0(3)XE1  | 12.0(3)XE1   |
| 8    | 00-d0-c0-c8-83-ac  | to 00 | -d0-c0-c8-83-db | 1.1   | 4.2(0.24)   | 6.1(0.37)FTL |
| 9    | 00-50-3e-7c-43-00  | to 00 | -50-3e-7c-43-2f | 0.201 | 5.3(1)      |              |
|      |                    |       |                 |       |             |              |
| Mod  | Sub-Type           |       | Sub-Model       | S     | Sub-Serial  | Sub-Hw       |
|      |                    |       |                 |       |             |              |
| 1    | L3 Switching Engin | e     | WS-F6K-PFC      | S     | SAD03451187 | 1.0          |
| 9    | Inline Power Modul | e     | WS-F6K-VPWR     |       |             | 1.0          |
| Cons | sole>              |       |                 |       |             |              |

This example shows the display for a 48-port 10/100BASE-TX switching services-configured module:

|          |                                                      |         | <b>nodule 5</b><br>Module-Ty | уре    |        | Model      |           | Status |
|----------|------------------------------------------------------|---------|------------------------------|--------|--------|------------|-----------|--------|
| 5        | 5                                                    | 48      | 10/100Bas                    | seTX ( | RJ-45) | WS-X6248-  | -RJ-45    | ok     |
| Mod      | Modul                                                | le-Name | 2                            | Seria  | 1-Num  |            |           |        |
| 5        |                                                      |         |                              | SAD03  | 181291 |            |           |        |
| Mod      | MAC-A                                                | Address | s(es)                        |        |        | Hw         | Fw        | Sw     |
| 5<br>Con | 5 00-50-f0-ac-30-54 to 00-50-f0-ac-30-83<br>Console> |         |                              |        | 33 1.0 | 4.2(0.24)V | 6.1(0.12) |        |

#### This example shows the display for an 8-port T1/E1 ISDN PRI services-configured module:

|                                                          |       | (enabi<br>Ports | ,     |     | <b>nodule 3</b><br>vpe | Model    |         | Status |
|----------------------------------------------------------|-------|-----------------|-------|-----|------------------------|----------|---------|--------|
| 3                                                        | 3     | 8               | T1 PS | STN |                        | WS-X6608 | <br>-T1 | ok     |
| Mod                                                      | Modu] | le-Name         | e<br> |     | Serial-Num             |          |         |        |
| 3                                                        | Τ1    |                 |       |     | SAD02440056            |          |         |        |
| Mod                                                      | MAC-A | Addres          | s(es) |     |                        | Hw       | Fw      | Sw     |
| 3 00-50-0f-08-bc-a0 to 00-50-0f-08-bc-cf 0.1<br>Console> |       |                 |       |     | 5.1(1)                 | 5.4(1)   |         |        |

This example shows the display for a 24-port FXS analog station interface services-configured module:

|          |                |        | <b>module 3</b><br>Module-T | уре                | Model    |        | Status |
|----------|----------------|--------|-----------------------------|--------------------|----------|--------|--------|
| 3        | 3              | 24     | FXS                         |                    | WS-X6624 | -FXS   | ok     |
| Mod      | Modul          | Le-Nam | e                           | Serial-Num         |          |        |        |
| 3        | Elvis          | s-S    |                             | SAD02440056        |          |        |        |
| Mod      | MAC-A          | Addres | s(es)                       |                    | Hw       | Fw     | Sw     |
| 3<br>Con | 00-50<br>sole> | )-0f-0 | 8-bc-a0 t                   | o 00-50-0f-08-bc-a | a0 0.1   | 5.1(1) | 5.4(1) |

Table 2-48 describes the possible fields in the show module command output.

| Field                   | Description                                                                                                    |
|-------------------------|----------------------------------------------------------------------------------------------------|
| Mod                     | Module number.                                                                                                    |
| Slot                    | Number of the slot where the module or submodule resides.                                                                                  |
| Ports                   | Number of ports on the module.                                                                                                    |
| Module-Type             | Module (such as 100BASE-X Ethernet).                                                                                                    |
| Model                   | Model number of the module.                                                                                                    |
| Sub                     | Status of whether a submodule is installed.                                                                                                |
| Status                  | Status of the module. Possible status strings are ok, disable, faulty, other, standby, error, pwr-down, and pwr-deny states <sup>1</sup> . |
| Module-Name             | Name of the module.                                                                                                    |
| Serial-Num              | Serial number of the module.                                                                                                    |
| MAC-Address(es)         | MAC address or MAC address range for the module.                                                                                           |
| Hw <sup>2</sup>         | Hardware version of the module.                                                                                                    |
| Fw <sup>3</sup>         | Firmware version of the module.                                                                                                    |
| Sw                      | Software version on the module.                                                                                                    |
| Sub-Type <sup>4</sup>   | Submodule type.                                                                                                    |
| Sub-Model <sup>4</sup>  | Model number of the submodule.                                                                                                    |
| Sub-Serial <sup>4</sup> | Serial number of the submodule.                                                                                                    |
| Sub-Hw <sup>4</sup>     | Hardware version of the submodule.                                                                                                    |

Table 2-48 show module Command Output Fields

1. The pwr-down and pwr-deny states are supported by the power management feature.

2. Hw for the supervisor engine displays the supervisor engine's EARL hardware version.

3. Fw for the supervisor engine displays the supervisor engine's boot version.

4. This field displays EARL information.

### show moduleinit

Use the **show moduleinit** command to display contents of the information stored in the system module initiation log.

show moduleinit [mod] [log lognum | -logcount]

| Syntax Description | mod                                                       | (Optional) Number of the module.                                           |  |  |  |  |  |
|--------------------|-----------------------------------------------------------|----------------------------------------------------------------------------|--|--|--|--|--|
| · ·                | log                                                       | (Optional) Keyword to specify a specific log.                              |  |  |  |  |  |
|                    | lognum                                                    | (Optional) Number of the log to display.                                   |  |  |  |  |  |
|                    | -logcount                                                 | (Optional) Number of previous logs to display.                             |  |  |  |  |  |
| Defaults           | This command                                              | has no default settings.                                                   |  |  |  |  |  |
|                    |                                                           |                                                                            |  |  |  |  |  |
| Command Types      | Switch commar                                             | ıd.                                                                        |  |  |  |  |  |
| Command Modes      | Normal.                                                   |                                                                            |  |  |  |  |  |
| Usage Guidelines   | If you do not sp                                          | becify a module number, contents for all modules are shown.                |  |  |  |  |  |
| Examples           | This example sl                                           | hows how to show the last two log entries for module 1:                    |  |  |  |  |  |
|                    |                                                           | moduleinit 1 log -2<br>umber of Logs: 3                                    |  |  |  |  |  |
|                    | State 1: Entry<br>Success_Exit                            |                                                                            |  |  |  |  |  |
|                    | State 2: Entry/Exit/Elapse Time: 14721/14721/0<br>Success |                                                                            |  |  |  |  |  |
|                    | State 3: Entry<br>Success_Exit                            | y/Exit/Elapse Time: 14721/32223/17502<br>t                                 |  |  |  |  |  |
|                    | -                                                         | y/Exit/Elapse Time: 38302/38302/0<br>gTokenRingFeatures()<br>e()           |  |  |  |  |  |
|                    | State 2: Entry/Exit/Elapse Time: 38302/38302/0<br>Success |                                                                            |  |  |  |  |  |
|                    | -                                                         | State 3: Entry/Exit/Elapse Time: 38302/38310/8<br>Success_Exit<br>Console> |  |  |  |  |  |
|                    | This example sl                                           | hows how to display the contents of a specific log for module 1:           |  |  |  |  |  |
|                    |                                                           | moduleinit 1 log 2<br>umber of Logs: 3                                     |  |  |  |  |  |

Log #2: State 1: Entry/Exit/Elapse Time: 14721/14721/0

```
Success_Exit
State 2: Entry/Exit/Elapse Time: 14721/14721/0
Success
State 3: Entry/Exit/Elapse Time: 14721/32223/17502
Console>
```

Table 2-49 describes the possible fields in the show moduleinit command output.

Table 2-49 show moduleinit Command Output Fields

| Field   | Description                                                                                                    |
|---------|----------------------------------------------------------------------------------------------------|
| Log #   | Number of the log.                                                                                                    |
| State # | Number of the module initiation states. Output includes the entry time into<br>and exit time from all the module initiation states, along with the elapsed<br>time, in milliseconds. |

### show msfcautostate

Use the **show msfcautostate** command to display the MSFC-derived interface state.

#### show msfcautostate

| Syntax Description | This command has no keywords or arguments.                                                                                                    |
|--------------------|----------------------------------------------------------------------------------------------------|
| Defaults           | This command has no default settings.                                                                                                    |
| Command Types      | Switch command.                                                                                                    |
| Command Modes      | Privileged.                                                                                                    |
| Examples           | This example shows how to display the MSFC auto state status:<br>Console> (enable) <b>show msfcautostate</b><br>MSFC Auto port state: enabled<br>Console> (enable) |

Related Commands set msfcautostate

### show msmautostate

Use the **show msmautostate** command to display the current status of the line protocol state determination of the MSM(s) due to Catalyst 6000 family switch port state changes.

show msmautostate mod

| Syntax Description | <i>mod</i> Number of the module.                                                                                                    |
|--------------------|----------------------------------------------------------------------------------------------------|
| Defaults           | This command has no default settings.                                                                                                    |
| Command Types      | Switch command.                                                                                                    |
| Command Modes      | Normal.                                                                                                    |
| Examples           | This example shows how to display the current status of MSM line protocol state determination<br>Console> <b>show msmautostate</b><br>MSM Auto port state: enabled<br>Console> |
| Delated Commanda   | · · · · · · · · · · · · · · · · · · ·                                                                                                    |

Related Commands set msmautostate

### show multicast group

Use the show multicast group command to display the multicast group configuration.

show multicast group [mac\_addr] [vlan\_id]

Syntax Description mac\_addr (Optional) Destination MAC address. (Optional) Number of the VLAN. vlan\_id Defaults This command has no default settings. **Command Types** Switch command. **Command Modes** Normal. Examples This example shows how to display the multicast group configuration for VLAN 1: Console> show multicast group 1 VLAN Dest MAC/Route Des [CoS] Destination Ports or VCs / [Protocol Type] 01-00-5e-00-01-28\* 1 3/1,12/9 01-00-5e-63-7f-6f\* 3/1,12/5,12/9 1 Total Number of Entries = 2 Console> This example shows how to display the multicast group configuration for a specific MAC address on VLAN 5:

```
Console> show multicast group 01-00-5E-00-00-5C 5

VLAN Dest MAC/Route Des [CoS] Destination Ports or VCs / [Protocol Type]

5 01-00-5E-00-00-5C 3/1, 3/9

Total Number of Entries = 1

Console>
```

Table 2-50 describes the fields in the show multicast group command output.

| Field                 | Description                                                                    |
|-----------------------|--------------------------------------------------------------------------------|
| IGMP enabled/disabled | Status of whether IGMP is enabled or disabled.                                 |
| GMRP enabled/disabled | Status of whether GMRP is enabled or disabled.                                 |
| VLAN                  | VLAN number.                                                                   |
| Dest MAC/Route Des    | Group destination MAC address.                                                 |
| *                     | Status of whether the port was configured manually as a multicast router port. |

#### Table 2-50 show multicast group Command Output Fields

| Field                    | Description                                                                                                    |
|--------------------------|----------------------------------------------------------------------------------------------------|
| CoS                      | CoS value.                                                                                                    |
| Destination Ports or VCs | List of all the ports that belong to this multicast group. Traffic destined to this group address will be forwarded on all these ports. |
| Protocol Type            | Type of protocol.                                                                                                    |
| Total Number of Entries  | Total number of entries in the multicast group table that match the criteria specified by the command.                                  |

#### Table 2-50 show multicast group Command Output Fields (continued)

Related Commands clear multicast router set multicast router show multicast router

# show multicast group count

Use the **show multicast group count** command to show the total count of multicast addresses (groups) in a VLAN.

show multicast group count [vlan\_id]

| Syntax Description | <i>vlan_id</i> (Optional) Number of the VLAN.                                                                                                    |
|--------------------|----------------------------------------------------------------------------------------------------|
| Defaults           | This command has no default settings.                                                                                                    |
| Command Types      | Switch command.                                                                                                    |
| Command Modes      | Normal.                                                                                                    |
| Usage Guidelines   | An asterisk in the <b>show multicast group count</b> command output indicates the port was configured manually.                                                      |
| Examples           | This example shows how to display the total count of multicast groups in VLAN 5:<br>Console> show multicast group count 5<br>Total Number of Entries = 2<br>Console> |
| Related Commands   | clear multicast router<br>set multicast router<br>show multicast router                                                                                              |

### show multicast protocols status

Use the **show multicast protocols status** command to display the status of Layer 2 multicast protocols on the switch.

#### show multicast protocols status

| Syntax Description | This command has no arguments.                                                                                                    |
|--------------------|----------------------------------------------------------------------------------------------------|
| Defaults           | This command has no default settings.                                                                                                    |
| Command Types      | Switch command.                                                                                                    |
| Command Modes      | Normal.                                                                                                    |
| Examples           | This example shows how to display the Layer 2 multicast protocol status:<br>Console> <b>show multicast protocols status</b><br>IGMP disabled<br>IGMP fastleave enabled<br>RGMP enabled<br>GMRP disabled<br>Console> |
| Related Commands   | set gmrp<br>set igmp                                                                                                    |

Catalyst 6000 Family Command Reference—Release 7.1

### show multicast router

Use the **show multicast router** command to display the ports that have IGMP or RGMP-capable routers assigned to them.

show multicast router {igmp | rgmp} [mod/port] [vlan\_id]

|                    | •           |                                                                                       |
|--------------------|-------------|---------------------------------------------------------------------------------------|
| Syntax Description | igmp        | Keyword to specify IGMP-capable routers.                                              |
|                    | rgmp        | Keyword to specify RGMP-capable routers.                                              |
|                    | mod/port    | (Optional) Number of the module and the port on the module.                           |
|                    | vlan_id     | (Optional) Number of the VLAN.                                                        |
| Defaults           | This comm   | and has no default settings.                                                          |
|                    |             |                                                                                       |
| Command Types      | Switch com  | nmand.                                                                                |
| Command Modes      | Normal.     |                                                                                       |
| Examples           | This examp  | ple shows how to display the ports that have IGMP-multicast routers assigned to them: |
|                    | Port Vl     | show multicast router igmp<br>Lan                                                     |
|                    | <br>5/15 1  |                                                                                       |
|                    | - / -       | per of Entries = 1                                                                    |
|                    | '*' - Conf  | -                                                                                     |
|                    | '+' - RGMP  | >-capable                                                                             |
|                    | Console>    |                                                                                       |
|                    | This examp  | ple shows how to display the ports that have RGMP-multicast routers assigned to them  |
|                    | Port Vl     | show multicast router rgmp<br>Lan                                                     |
|                    | <br>5/1 + 1 |                                                                                       |
|                    | 5/14 + 2    |                                                                                       |
|                    |             | per of Entries = 2                                                                    |
|                    | '*' - Conf  | -                                                                                     |
|                    | '+' - RGMP  | )-capable                                                                             |
|                    | Console>    |                                                                                       |

Table 2-51 describes the fields in the show multicast router command output.

| Field                   | Description                                                                            |
|-------------------------|----------------------------------------------------------------------------------------|
| Port                    | Port through which a multicast router can be reached.                                  |
| *                       | Status of whether the port was configured manually or not.                             |
| +                       | Status of whether the router is RGMP capable or not.                                   |
| VLAN                    | VLAN associated with the port.                                                         |
| Total Number of Entries | Total number of entries in the table that match the criteria specified by the command. |

#### Table 2-51 show multicast router Command Output Fields

#### Related Commands

set multicast router set rgmp show multicast group show multicast group count

set igmp

### show netstat

Use the **show netstat** command to display the currently active network connections and to list statistics for the various protocols in the TCP/IP.

show netstat [tcp | udp | ip | icmp | routes | stats | interface]

| Syntax Description | tcp                                               | (Optional) Keyword to show 7              | TCP statistics.              |              |  |
|--------------------|---------------------------------------------------|-------------------------------------------|------------------------------|--------------|--|
| · ·                | udp                                               | (Optional) Keyword to show U              |                              |              |  |
|                    | ip I                                              | (Optional) Keyword to show I              |                              |              |  |
|                    | icmp                                              | (Optional) Keyword to show I              |                              |              |  |
|                    | routes                                            | (Optional) Keyword to show t              |                              |              |  |
|                    |                                                   |                                           | 5                            | D and ICMD   |  |
|                    | stats                                             | (Optional) Keyword to show a              |                              | P, and ICMP. |  |
|                    | interface                                         | (Optional) Keyword to show i              | interface statistics.        |              |  |
| Defaults           | This comma                                        | nd has no default settings.               |                              |              |  |
| Command Types      | Switch com                                        | mand.                                     |                              |              |  |
| Command Modes      | Normal.                                           |                                           |                              |              |  |
| Examples           | This exampl                                       | le shows how to display the curren        | nt active network connectior | 15:          |  |
|                    | Console> <b>sh</b>                                | now netstat                               |                              |              |  |
|                    | Active Inte                                       | ernet connections (including s            | servers)                     |              |  |
|                    | Proto Recv-                                       | -Q Send-Q Local Address                   | Foreign Address              | (state)      |  |
|                    | tcp                                               | 0 128 172.20.25.142.23                    | 171.68.10.75.44720           | ESTABLISHED  |  |
|                    | -                                                 | 0 0 *.7161<br>0 0 *.23                    | *.*                          | LISTEN       |  |
|                    | -                                                 | 0 0 *.*                                   | *.*                          | LISTEN       |  |
|                    | -                                                 | 0 0 *.161                                 | *.*                          |              |  |
|                    | udp                                               | 0 0 *.123                                 | *.*                          |              |  |
|                    | Console>                                          |                                           |                              |              |  |
|                    | This example shows how to display TCP statistics: |                                           |                              |              |  |
|                    | Console> <b>show netstat tcp</b><br>tcp:          |                                           |                              |              |  |
|                    | -                                                 | 22 packets sent                           |                              |              |  |
|                    | 4642 data packets (102292 bytes)                  |                                           |                              |              |  |
|                    | 28 data packets (6148 bytes) retransmitted        |                                           |                              |              |  |
|                    | 434 ack-only packets (412 delayed)                |                                           |                              |              |  |
|                    | 0 URG only packets                                |                                           |                              |              |  |
|                    | 0 window probe packets                            |                                           |                              |              |  |
|                    |                                                   | 1 window update packet                    |                              |              |  |
|                    | 760                                               | 17 control packets<br>21 packets received |                              |              |  |
|                    | 762                                               | 4639 acks (for 103883 by                  | ytes)                        |              |  |
|                    |                                                   |                                           | -                            |              |  |

```
69 duplicate acks
        0 acks for unsent data
        3468 packets (15367 bytes) received in-sequence
        12 completely duplicate packets (20 bytes)
        0 packets with some dup. data (0 bytes duped)
        4 out-of-order packets (0 bytes)
        0 packets (0 bytes) of data after window
        0 window probes
        0 window update packets
        0 packets received after close
        0 discarded for bad checksums
        0 discarded for bad header offset fields
        0 discarded because packet too short
6 connection requests
6 connection accepts
10 connections established (including accepts)
11 connections closed (including 1 drop)
2 embryonic connections dropped
4581 segments updated rtt (of 4600 attempts)
28 retransmit timeouts
        0 connections dropped by rexmit timeout
0 persist timeouts
66 keepalive timeouts
        63 keepalive probes sent
        3 connections dropped by keepalive
```

Console>

Table 2-52 describes the fields in the show netstat tcp command output.

| Field                                 | Description                                                                             |
|---------------------------------------|-----------------------------------------------------------------------------------------|
| packets sent                          | Total number of TCP packets sent.                                                       |
| data packets (bytes)                  | Number of TCP data packets sent and the size of those packets in bytes.                 |
| data packets (bytes)<br>retransmitted | Number of TCP data packets retransmitted and the size of those packets in bytes.        |
| ack-only packets<br>(delayed)         | Number of TCP acknowledgment-only packets sent and the number of those packets delayed. |
| URG only packets                      | Number of URG packets.                                                                  |
| window probe packets                  | Number of window probe packets.                                                         |
| window update packet                  | Number of window update packets.                                                        |
| packets received                      | Total number of TCP packets received.                                                   |
| acks (for <i>x</i> bytes)             | Number of TCP acknowledgments received and the total bytes acknowledged.                |
| duplicate acks                        | Number of duplicate TCP acknowledgments received.                                       |
| acks for unsent data                  | Number of TCP acknowledgments received for data that was not sent.                      |

Table 2-52 show netstat tcp Command Output Fields

| Field                                            | Description                                                                                          |
|--------------------------------------------------|----------------------------------------------------------------------------------------------------|
| packets (bytes) received<br>in-sequence          | Number of TCP packets (and the size in bytes) received in sequence.                                  |
| completely duplicate<br>packets (bytes)          | Number of duplicate TCP packets (and the size in bytes) received.                                    |
| packets with some dup.<br>data (bytes duped)     | Number of TCP packets received with duplicate data (and the number of bytes of duplicated data).     |
| out-of-order packets<br>(bytes)                  | Number of out-of-order TCP packets (and the size in bytes) received.                                 |
| packets (bytes) of data<br>after window          | Number of TCP packets (and the size in bytes) received outside of the specified data window.         |
| discarded for bad<br>checksums                   | Number of TCP packets received and discarded that failed the checksum.                               |
| discarded because<br>packet too short            | Number of TCP packets received and discarded that were truncated.                                    |
| connection requests                              | Total number of TCP connection requests sent.                                                        |
| connection accepts                               | Total number of TCP connection accepts sent.                                                         |
| connections established<br>(including accepts)   | Total number of TCP connections established, including those for which a connection accept was sent. |
| connections closed<br>(including <i>x</i> drops) | Total number of TCP connections closed, including dropped connections.                               |
| retransmit timeouts                              | Number of timeouts that occurred when a retransmission was attempted.                                |
| connections dropped by rexmit timeout            | Number of connections dropped due to retransmission timeouts.                                        |
| keepalive timeouts                               | Number of keepalive timeouts that occurred.                                                          |
| keepalive probes sent                            | Number of TCP keepalive probes sent.                                                                 |
| connections dropped by keepalive                 | Number of connections dropped.                                                                       |

| Table 2-52 show netstat tcp Command Output Fields (continue |
|-------------------------------------------------------------|
|-------------------------------------------------------------|

This example shows how to display UDP statistics:

```
Console> show netstat udp
udp:
0 incomplete headers
0 bad data length fields
0 bad checksums
0 socket overflows
1116 no such ports
Console>
```

bad checksums

no such ports

socket overflows

Table 2-53 describes the fields in the **show netstat udp** command output.

|  | Field                  | Description                                                      |
|--|------------------------|------------------------------------------------------------------|
|  | incomplete headers     | Number of UDP packets received with incomplete packet headers.   |
|  | bad data length fields | Number of UDP packets received with a data length field that did |

Number of socket overflows.

not match the actual length of the packet payload.

Number of UDP packets received that failed the checksum.

Number of UDP packets received destined for nonexistent ports.

Table 2-53 show netstat udp Command Output Fields

This example shows how to display IP statistics:

```
Console> show netstat ip
ip:
        76894 total packets received
        0 bad header checksums
        0 with size smaller than minimum
        0 with data size < data length
        0 with header length < data size
        0 with data length < header length
        0 fragments received
        0 fragments dropped (dup or out of space)
        0 fragments dropped after timeout
        0 packets forwarded
        0 packets not forwardable
        0 redirects sent
Console>
```

Table 2-54 describes the fields in the show netstat ip command output.

#### Table 2-54 show netstat ip Command Output Fields

| Field                            | Description                                                                         |
|----------------------------------|-------------------------------------------------------------------------------------|
| total packets received           | Total number of IP packets received.                                                |
| bad header checksums             | Number of received IP packets that failed the checksum.                             |
| with size smaller than minimum   | Number of received IP packets that were smaller than the minimum IP packet size.    |
| with data size < data length     | Number of packets in which the data size was less than the data length.             |
| with header length < data size   | Number of packets in which the header length was less than the data size.           |
| with data length < header length | Number of packets in which the data length was less than the minimum header length. |
| fragments received               | Number of IP packet fragments received.                                             |

| Field                                   | Description                                                                                            |
|-----------------------------------------|----------------------------------------------------------------------------------------------------|
| fragments dropped (dup or out of space) | Number of received IP packet fragments that were dropped because of duplicate data or buffer overflow. |
| fragments dropped after timeout         | Number of received IP packet fragments that were dropped.                                              |
| packets forwarded                       | Number of forwarded IP packets.                                                                        |
| packets not forwardable                 | Number of IP packets that the switch did not forward.                                                  |
| redirects sent                          | Number of IP packets that the switch redirected.                                                       |

Table 2-54 show netstat ip Command Output Fields (continued)

This example shows how to display ICMP statistics:

```
Console> show netstat icmp
icmp:
        Redirect enabled
        0 calls to icmp_error
        0 errors not generated 'cuz old message was icmp
        Output histogram:
                echo reply: 1001
        1 message with bad code fields
        0 messages < minimum length
        0 bad checksums
        0 messages with bad length
        Input histogram:
                echo reply: 12
                destination unreachable: 3961
                echo: 1001
        1001 message responses generated
Console>
```

Table 2-55 describes the fields in the show netstat icmp command output.

Table 2-55 show netstat icmp Command Output Fields

| Field                         | Description                                                      |
|-------------------------------|------------------------------------------------------------------|
| Redirect enabled              | Status of whether ICMP redirection is enabled or disabled.       |
| Output histogram              | Frequency distribution statistics for output ICMP packets.       |
| echo reply                    | Number of output echo reply ICMP packets.                        |
| messages with bad code fields | Number of ICMP packets with an invalid code field.               |
| messages < minimum<br>length  | Number of ICMP packets with less than the minimum packet length. |
| bad checksums                 | Number of ICMP packets that failed the checksum.                 |
| messages with bad<br>length   | Number of ICMP packets with an invalid length.                   |

| Field                          | Description                                               |
|--------------------------------|-----------------------------------------------------------|
| Input histogram                | Frequency distribution statistics for input ICMP packets. |
| echo reply                     | Number of input echo-reply ICMP packets.                  |
| destination unreachable        | Number of input destination-unreachable ICMP packets.     |
| echo                           | Number of input-echo ICMP packets.                        |
| message responses<br>generated | Number of ICMP message responses the system generated.    |

#### Table 2-55 show netstat icmp Command Output Fields (continued)

This example shows how to display the IP routing table:

| Console> show | netstat routes |       |      |           |
|---------------|----------------|-------|------|-----------|
| DESTINATION   | GATEWAY        | FLAGS | USE  | INTERFACE |
| default       | 172.16.1.201   | UG    | 6186 | sc0       |
| 172.16.0.0    | 172.16.25.142  | U     | 6383 | sc0       |
| default       | default        | UH    | 0    | slO       |
| Console>      |                |       |      |           |

Table 2-56 describes the fields in the show netstat routes command output.

| Field       | Description                                                            |
|-------------|------------------------------------------------------------------------|
| DESTINATION | Destination IP address or network.                                     |
| GATEWAY     | Next hop to the destination.                                           |
| FLAGS       | Flags indicating the interface state.                                  |
| USE         | Number of times this route was used.                                   |
| INTERFACE   | Interface out of which packets to the destination should be forwarded. |

This example shows how to display interface statistics:

| Console> show netstat interface |             |         |          |            |           |
|---------------------------------|-------------|---------|----------|------------|-----------|
| Interface                       | In          | Packets | InErrors | OutPackets | OutErrors |
| slO                             |             | 0       | 0        | 0          | 0         |
| sc0                             |             | 368996  | 0        | 12624      | 0         |
| Console>                        |             |         |          |            |           |
| Interface                       | Rcv-Octet   |         | Xmit-Oo  | ctet       |           |
|                                 |             |         |          |            |           |
| sc0                             | 182786      |         | 0        |            |           |
| slO                             | 0           |         | 0        |            |           |
| Interface                       | Rcv-Unicast |         | Xmit-Ur  | nicast     |           |
|                                 |             |         |          |            |           |
| sc0                             | 3002        |         | 1314     |            |           |
| slO                             | 0           |         | 0        |            |           |
| Console>                        |             |         |          |            |           |

Table 2-57 describes the fields in the show netstat interface command output.

| Field        | Description                                                                 |
|--------------|-----------------------------------------------------------------------------|
| Interface    | Interface number (sl0 is the SLIP interface; sc0 is the in-band interface). |
| InPackets    | Number of input packets on the interface.                                   |
| InErrors     | Number of input errors on the interface.                                    |
| OutPackets   | Number of output packets on the interface.                                  |
| OutErrors    | Number of output errors on the interface.                                   |
| Rcv-Octet    | Number of octet frames received on the port.                                |
| Xmit-Octet   | Number of octet frames transmitted on the port.                             |
| Rcv-Unicast  | Number of unicast frames received on the port.                              |
| Xmit-Unicast | Number of unicast frames transmitted on the port.                           |

Table 2-57 show netstat interface Command Output Fields

**Related Commands** 

set interface set ip route

### show ntp

Use the show ntp command to display the current NTP status.

show ntp

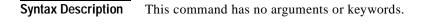

- **Defaults** This command has no default settings.
- **Command Types** Switch command.
- Command Modes Normal.

Examples

This example shows how to display the current NTP status:

```
Console> show ntp
Current time: Tue Mar 28 2000, 11:19:03 pst
Timezone: 'pst', offset from UTC is -8 hours
Summertime: 'pst', enabled
Last NTP update:
Broadcast client mode: enabled
Broadcast delay: 3000 microseconds
Client mode: disabled
NTP-Server
```

```
time_server.cisco.com
Console>
```

Table 2-58 describes the fields in the show ntp command output.

| Field                 | Description                                                                                                |
|-----------------------|----------------------------------------------------------------------------------------------------|
| Current time          | Current system time.                                                                                       |
| Timezone              | Time zone and the offset in hours from UTC.                                                                |
| Summertime            | Time zone for daylight saving time and whether the daylight saving time adjustment is enabled or disabled. |
| Last NTP update       | Time of the last NTP update.                                                                               |
| Broadcast client mode | Status of whether NTP broadcast-client mode is enabled or disabled.                                        |
| Broadcast delay       | Configured NTP broadcast delay.                                                                            |
| Client mode           | Status of whether NTP client mode is enabled or disabled.                                                  |
| NTP-Server            | List of configured NTP servers.                                                                            |

#### Table 2-58 show ntp Command Output Fields

| Related Commands | clear ntp server        |
|------------------|-------------------------|
|                  | set ntp broadcastclient |
|                  | set ntp broadcastdelay  |
|                  | set ntp client          |
|                  | set ntp server          |
|                  |                         |

# show pbf

Use the **show pbf** command to display PBF-related information.

show pbf [{adjacency | statistics | map} [adj\_name]]

| Syntax Description | adjacency                                                                                  | (Optional) K                                                   | leyword to display PBF                 | adjacency information.                                                          |  |  |
|--------------------|--------------------------------------------------------------------------------------------|----------------------------------------------------------------|----------------------------------------|---------------------------------------------------------------------------------|--|--|
|                    | statistics                                                                                 | (Optional) K                                                   | Leyword to display PBF                 | statistics.                                                                     |  |  |
|                    | map                                                                                        | (Optional) K                                                   | eyword to display PBF                  | adjacency map.                                                                  |  |  |
|                    | adj_name                                                                                   | (Optional) N                                                   | lame of the adjacency.                 |                                                                                 |  |  |
| Defaults           | This commar                                                                                | nd has no default settings.                                    |                                        |                                                                                 |  |  |
| Command Types      | Switch comm                                                                                | nand.                                                          |                                        |                                                                                 |  |  |
| Command Modes      | Normal.                                                                                    |                                                                |                                        |                                                                                 |  |  |
| Usage Guidelines   | To display M                                                                               | AC address information,                                        | enter the <b>show pbf</b> com          | mand with no options.                                                           |  |  |
|                    | The <b>show adjacency map</b> command displays all the ACLs that use a specific adjacency. |                                                                |                                        |                                                                                 |  |  |
|                    |                                                                                            |                                                                | -                                      | f Chapter 16, "Configuring Access<br><i>Guide</i> for detailed information abou |  |  |
| Examples           | This example                                                                               | e shows how to display the                                     | e MAC address for PFC                  | 2:                                                                              |  |  |
|                    | Console> <b>sh</b><br>Pbf status                                                           | Mac address                                                    |                                        |                                                                                 |  |  |
|                    | ok<br>Console>                                                                             | 00-01-64-61-39-c2                                              |                                        |                                                                                 |  |  |
|                    | This example shows how to display adjacency information for PFC2:                          |                                                                |                                        |                                                                                 |  |  |
|                    | Console> <b>sh</b> o                                                                       | <b>bw pbf adjacency</b><br>tVlan DstMac                        | SrcMac                                 | Name                                                                            |  |  |
|                    | 1 2                                                                                        | 0a-0a-0a-0a-0a-0a-0a                                           | 00-11-22-33-44-55                      | a_1                                                                             |  |  |
|                    | 2 2                                                                                        | 0a-0a-0a-0a-0a-0h                                              | 00-11-22-33-44-55                      | a_2                                                                             |  |  |
|                    | 3 2                                                                                        | 0a-0a-0a-0a-0a-0c                                              |                                        | a_3                                                                             |  |  |
|                    |                                                                                            | 0a-0a-0a-0a-0a-0d                                              | l 00-11-22-33-44-55                    | a_4                                                                             |  |  |
|                    | 4 2                                                                                        |                                                                |                                        |                                                                                 |  |  |
|                    | 5 1                                                                                        | 20-20-20-20-20-20                                              |                                        | b_1                                                                             |  |  |
|                    | 5 1<br>6 1                                                                                 | 20-20-20-20-20-20<br>20-20-20-20-20-20-21                      | 00-11-22-33-44-55                      | b_2                                                                             |  |  |
|                    | 5 1<br>6 1<br>7 1                                                                          | 20-20-20-20-20-20<br>20-20-20-20-20-21<br>20-20-20-20-20-20-22 | 00-11-22-33-44-55<br>00-11-22-33-44-55 | b_2<br>b_3                                                                      |  |  |
|                    | 5 1<br>6 1                                                                                 | 20-20-20-20-20-20<br>20-20-20-20-20-21<br>20-20-20-20-20-20-22 | 00-11-22-33-44-55<br>00-11-22-33-44-55 | b_2                                                                             |  |  |

This example shows how to display adjacency information for adjacency **a\_1**:

 Console>
 show pbf adj a\_1

 Index
 DstVlan
 DstMac
 SrcMac
 Name

 1
 2
 00-0a-0a-0a-0a
 00-11-22-33-44-55
 a\_1

 Console>

This example shows how to display statistics for PFC2:

| Console><br>Index               | <b>show pb</b><br>DstVlan       | <b>f statistics</b><br>DstMac                                                                                                    | SrcMac                                                                                                    | HitCount(hex)                                                                                  | Name                                          |
|---------------------------------|---------------------------------|----------------------------------------------------------------------------------------------------|----------------------------------------------------------------------------------------------------|------------------------------------------------------------------------------------------------|-----------------------------------------------|
| 1<br>2<br>3<br>4<br>5<br>6<br>7 | 2<br>2<br>2<br>2<br>1<br>1<br>1 | 0a-0a-0a-0a-0a-0a-0a<br>0a-0a-0a-0a-0a-0b<br>0a-0a-0a-0a-0a-0c<br>0a-0a-0a-0a-0a-0d<br>20-20-20-20-20-20<br>20-20-20-20-20-21<br>20-20-20-20-20-22 | 00-11-22-33-44-55<br>00-11-22-33-44-55<br>00-11-22-33-44-55<br>00-11-22-33-44-55<br>00-11-22-33-44-55<br>00-11-22-33-44-55<br>00-11-22-33-44-55 | 0x00011eb4<br>0x00011ebc<br>0x00011ec3<br>0x00011eca<br>0x00011ed1<br>0x00011ed8<br>0x00011edf | a_1<br>a_2<br>a_3<br>a_4<br>b_1<br>b_2<br>b_3 |
| 8<br>Console>                   | 1                               | 20-20-20-20-20-23                                                                                                    | 00-11-22-33-44-55                                                                                                    | 0x00011ee6                                                                                     | b_4                                           |

This example shows how to display statistics for adjacency **a\_1**:

|          | <b>show pbf</b><br>DstVlan | <b>statistics a_1</b><br>DstMac | SrcMac            | HitCount(hex) | Name    |
|----------|----------------------------|---------------------------------|-------------------|---------------|---------|
| 1        | 2                          | 00-0a-0a-0a-0a-0a               | 00-11-22-33-44-55 | 5 0x0038cd58  | <br>a_1 |
| Console> |                            |                                 |                   |               |         |

This example shows how to display the adjacency map for PFC2:

| Console> <b>show pbf ma</b><br>Adjacency | P<br>ACL |
|------------------------------------------|----------|
| a_1                                      | ipl      |
| a_2                                      | ipl      |
| a_3                                      | ipl      |
| a_4                                      | ipl      |
| b_1                                      | ip2      |
| b_2                                      | ip2      |
| b_3                                      | ip2      |
| b_4<br>Console>                          | ip2      |

This example shows how to display the adjacency map for adjacency **a\_1**:

# show port

Use the **show port** command to display port status information.

show port [mod[/port]]

| Syntax Description | mod (Optional) Number of the module.                                                                                                    |
|--------------------|----------------------------------------------------------------------------------------------------|
|                    | <i>port</i> (Optional) Number of the port on the module.                                                                                                    |
| Defaults           | This command has no default settings.                                                                                                    |
| Command Types      | Switch command.                                                                                                    |
| Command Modes      | Normal.                                                                                                    |
| Usage Guidelines   | If you do not specify a <i>mod</i> , the ports on all modules are shown.                                                                                                    |
|                    | If you do not specify a <i>port</i> , all the ports on the module are shown.                                                                                                    |
|                    | The output for an 8-port T1/E1 PSTN interface module configured for transcoding and/or conferencing displays a transcoding port type as "mtp" (media termination point) or a conference port type as "conf bridge."                                                                                                    |
|                    | The output for an 8-port T1/E1 PSTN interface module displays a transcoding port type as "transcoding" or a conference port type as "conferencing."                                                                                                    |
|                    | The PAgP channel protocol and the LACP channel protocol manage channels differently. When all the ports in a channel get disabled, PAgP removes them from its internal channels list; <b>show</b> commands do not display the channel. With LACP, when all the ports in a channel get disabled, LACP does not remove the channel; <b>show</b> commands continue to display the channel even though all its ports are down. To determine if a channel is actively sending and receiving traffic with LACP, use the <b>show port</b> command to see if the link is up or down. |
|                    | LACP does not support half-duplex links. If a port is in active/passive mode and becomes half duplex, the port is suspended (and a syslog message is generated). The port is shown as "connected" using the <b>show port</b> command and as "not connected" using the <b>show spantree</b> command. This discrepancy is because the port is physically connected but never joined spanning tree. To get the port to join spanning tree, either set the duplex to full or set the channel mode to off for that port.                                                          |
|                    | For more information about PAgP and LACP, refer to the "Configuring EtherChannel" chapter of the <i>Catalyst 6000 Family Software Configuration Guide</i> .                                                                                                    |

| Exam  | oles                       | This e    | example show | ws how to di | splay the | status an | d counters for a specific module and port: |
|-------|----------------------------|-----------|--------------|--------------|-----------|-----------|--------------------------------------------|
| Port  | le> <b>show po</b><br>Name |           |              | Vlan         |           |           |                                            |
| 1/1   |                            |           |              | 1            |           |           |                                            |
| Port  |                            |           |              | ime Age-Tim  |           |           | IfIndex                                    |
| 1/1   | disabled                   |           |              |              |           |           |                                            |
| Port  | Num-Addr S                 | ecure-Src | -Addr Ag     | e-Left Last  | -Src-Add  | lr Sh     | utdown/Time-Left                           |
| 1/1   | 0                          |           |              |              |           |           |                                            |
|       | Broadca                    |           |              | Drop         |           |           |                                            |
| 1/1   |                            |           |              | 0            |           |           |                                            |
| Port  | admin                      | oper      | admin        | oper         |           |           | se Unsupported<br>opcodes                  |
| 1/1   | desired                    |           |              | off          |           |           | 0                                          |
|       | Status                     | Mode      |              | Group Id     |           |           |                                            |
|       | notconnect                 |           |              |              |           |           |                                            |
|       | Align-Err                  |           |              |              |           |           |                                            |
|       | 0                          |           |              |              |           |           |                                            |
| Port  | Single-Col                 | Multi-Co  | oll Late-Co  | ll Excess-   | Col Carr  | i-Sen Ru  | nts Giants                                 |
| 1/1   | 0                          |           | 0            | 0            | 0         | 0         | 0 0                                        |
| Lact_ | Time-Cleare                | 4         |              |              |           |           |                                            |

Last-Time-Cleared

\_\_\_\_\_ Thu Feb 24 2000, 10:04:20 Console>

### This example shows port information on a 48-port 10/100BASE-TX module with inline power:

| Conso | le> show port | 9/5              |       |      |            |          |       |
|-------|---------------|------------------|-------|------|------------|----------|-------|
| Port  | Name          | Status           |       |      | Duplex Spe |          |       |
| 9/5   |               | notconnect       |       |      |            |          |       |
| Port  | -             | AuxVlan-Status   | Admin | Oper | Detected   | mWatt m# |       |
| 9/5   | none          | none             | auto  | off  | no         | 0 0      |       |
| Port  | -             | ation Shutdown-7 |       | -    |            | -        |       |
| 9/5   | disabled shu  | tdown            | 0     | 0    | 1          | disabled | d 126 |
| Port  |               | re-Src-Addr Ag   | 5     |      |            |          |       |
| 9/5   | 0             | -                |       | -    |            | -        |       |

| Port  | Broadcast-Limit Broadcast-Drop        |                 |         |     |                      |       |          |       |                |        |   |
|-------|---------------------------------------|-----------------|---------|-----|----------------------|-------|----------|-------|----------------|--------|---|
| 9/5   |                                       |                 |         |     | 0                    |       |          |       |                |        |   |
| Port  | Send Flow<br>admin                    | Control<br>oper |         |     |                      | RxP   | ause Txl | Pause | Unsuj<br>opcod |        |   |
| 9/5   | off                                   | off             | off     | of  | <br>£                | 0     | 0        |       | 0              |        |   |
| Port  | Status                                | Channel<br>Mode |         |     | Admin Ch<br>Group Id |       |          |       |                |        |   |
| 9/5   | notconnect                            | auto silen      | t       |     | 546                  | 0     |          |       |                |        |   |
| Port  | Align-Err                             | FCS-Err         | Xmit-Er | r   | Rcv-Err              | Un    | derSize  |       |                |        |   |
| 9/5   | 0                                     | 0               |         | 0   |                      | 0     | 0        |       |                |        |   |
| Port  | Single-Col                            | Multi-Coll      | Late-Co | 011 | Excess-Co            | ol Ca | rri-Sen  | Runts | 3              | Giants |   |
| 9/5   | 0                                     | 0               |         | 0   |                      | 0     | 0        |       | 0              |        | 0 |
| Last- | Last-Time-Cleared                     |                 |         |     |                      |       |          |       |                |        |   |
|       | Wed Mar 15 2000, 21:57:31<br>Console> |                 |         |     |                      |       |          |       |                |        |   |

This example shows the port information on an 8-port T1/E1 PSTN interface module configured for transcoding and conferencing:

| Console> | show port                | 7        |          |          |        |        |        |              |
|----------|--------------------------|----------|----------|----------|--------|--------|--------|--------------|
| 7/1      |                          | co       | nnected  | 123      |        | ull    | 1.544  | <br>Т1       |
| 7/2      |                          | CO       | nnected  | 2        | f      | ull    | 1.544  | Т1           |
| 7/3      |                          | di       | sable    | 1        | f      | ull    | 1.544  | Т1           |
| 7/4      |                          | CO       | nnected  | 11       | f      | ull    | 1.544  | Т1           |
| 7/5      |                          | CO       | nnected  | 123      | f      | ull    | 1.544  | Т1           |
| 7/6      |                          |          |          | 1        | f      | ull    | 1.544  | Т1           |
| 7/7      |                          | fa       | ulty     | 2        | f      | ull    | 1.544  | conf bridge  |
| 7/8      |                          | fa       | ulty     | 2        | f      | ull    | 1.544  | mtp          |
|          | DHCP MA                  |          |          |          |        |        |        |              |
|          | enable 00                |          |          |          |        |        |        |              |
|          | enable 00                |          |          |          |        |        |        |              |
| 7/3      | enable 00                | -10-7b-0 | 0-0a-5a  | 172.20.3 | 34.64  | 25     | 5.255. | 255.0        |
| 7/4      | enable 00                | -10-7b-0 | 0-0a-5b  | 172.20.3 | 34.66  | 25     | 5.255. | 255.0        |
| 7/5      | enable 00                | -10-7b-0 | 0-0a-5c  | 172.20.3 | 34.59  | 25     | 5.255. | 255.0        |
|          | enable 00                |          |          |          |        |        |        |              |
| 7/7      | enable 00                | -10-7b-0 | 0-0a-5e  | (Port ho | ost pr | ocess  | or not | online)      |
| 7/8      | enable 00                | -10-7b-0 | 0-0a-5f  | (Port ho | ost pr | ocess  | or not | online)      |
| Port     | Call-Manag               | er(s)    | DHCP-Sei | rver     | TFTP-  | Sever  |        | Gateway      |
| 7/1      | 172.20.34.<br>callm.cisc |          | 172.20.3 | 34.207   | 172.2  | 20.34. | 207    | -            |
| 7/2      |                          |          | 172.20.3 | 34.207   | 172.2  | 20.34. | 207    | 172.20.34.20 |
| 7/3      |                          | 207      | 172.20.3 | 34.207   | 172.2  | 20.34. | 207    | -            |
| 7/4      | 172.20.34.               | 207      | 172.20.3 | 34.207   | 172.2  | 20.34. | 207    | -            |
|          | 172.20.34.               |          |          |          | 172.2  | 20.34. | 207    | -            |
|          | 172.20.34.               |          |          |          |        |        |        |              |
|          | (Port host               |          |          |          |        |        |        |              |
| 7/8      | (Port host               | process  | or not o | online)  |        |        |        |              |

| Port | DNS-Server(s)      | Domain            |
|------|--------------------|-------------------|
| 7/1  | 172.20.34.207      | cisco.com         |
| 7/2  | 172.20.34.207*     | int.cisco.com     |
|      | 171.69.45.34       |                   |
|      | 172.78.111.132     |                   |
| 7/3  | 172.20.34.207      | -                 |
| 7/4  | 172.20.34.207      | -                 |
| 7/5  | 172.20.34.207      | -                 |
| 7/6  | 172.20.34.207      | -                 |
| 7/7  | (Port host proc    | essor not online) |
| 7/8  | (Port host proc    | essor not online) |
| Port | CallManagerStat    |                   |
| 7/1  | registered         |                   |
| 7/2  | registered         |                   |
| 7/3  | registered         | C549              |
| 7/4  | registered         | C549              |
| 7/5  | registered         | C549              |
| 7/6  | notregistered      | C549              |
|      | (Port host proc    |                   |
| 7/8  | (Port host proc    | essor not online) |
| Port | NoiseRegen NonLine | arProcessing      |
| 7/1  | disabled disable   | d                 |
| 7/2  | disabled disable   | d                 |
| 7/3  | disabled disable   | d                 |
| 7/4  | disabled disable   | d                 |
| 7/5  | enabled disable    | d                 |
| 7/6  | disabled enabled   |                   |
| 7/7  | (Port host process | or not online)    |
| 7/8  | (Port host process | or not online)    |
| (*): | Primary            |                   |

Console>

This example show the port information on a 24-port FXS analog station interface services-configured module:

| Console> (enable) show port 3 |        |   |      |     |     |  |  |  |
|-------------------------------|--------|---|------|-----|-----|--|--|--|
| Port Name                     |        |   |      |     |     |  |  |  |
|                               |        |   |      |     |     |  |  |  |
| 3/1                           | onhook |   | full | 64k | FXS |  |  |  |
| 3/2                           | onhook | 1 | full | 64k | FXS |  |  |  |
| 3/3                           | onhook | 1 | full | 64k | FXS |  |  |  |
| 3/4                           | onhook | 1 | full | 64k | FXS |  |  |  |
| 3/5                           | onhook | 1 | full | 64k | FXS |  |  |  |
| 3/6                           | onhook | 1 | full | 64k | FXS |  |  |  |
| 3/7                           | onhook | 1 | full | 64k | FXS |  |  |  |
| 3/8                           | onhook | 1 | full | 64k | FXS |  |  |  |
| 3/9                           | onhook | 1 | full | 64k | FXS |  |  |  |
| 3/10                          | onhook | 1 | full | 64k | FXS |  |  |  |
| 3/11                          | onhook | 1 | full | 64k | FXS |  |  |  |
| 3/12                          | onhook | 1 | full | 64k | FXS |  |  |  |
| 3/13                          | onhook | 1 | full | 64k | FXS |  |  |  |
| 3/14                          | onhook | 1 | full | 64k | FXS |  |  |  |
| 3/15                          | onhook | 1 | full | 64k | FXS |  |  |  |
| 3/16                          | onhook | 1 | full | 64k | FXS |  |  |  |
| 3/17                          | onhook | 1 | full | 64k | FXS |  |  |  |
| 3/18                          | onhook | 1 | full | 64k | FXS |  |  |  |
| 3/19                          | onhook | 1 | full | 64k | FXS |  |  |  |
| 3/20                          | onhook | 1 | full | 64k | FXS |  |  |  |
| 3/21                          | onhook | 1 | full | 64k | FXS |  |  |  |
|                               |        |   |      |     |     |  |  |  |

| 3/22   |                                                   | onhook      |          |           | l 64k  |          |  |  |
|--------|---------------------------------------------------|-------------|----------|-----------|--------|----------|--|--|
| 3/23   |                                                   | onhook      | 1        | ful       | 1 64k  | FXS      |  |  |
| 3/24   |                                                   | onhook      | 1        | ful       | l 64k  | FXS      |  |  |
|        | DHCP MAC-Ad                                       |             |          |           |        |          |  |  |
|        | enable 00-10-                                     |             |          |           |        |          |  |  |
|        | Call-Manager                                      |             |          |           |        |          |  |  |
|        | 172.20.34.207                                     |             |          |           |        |          |  |  |
|        | DNS-Server Domain                                 |             |          |           |        |          |  |  |
|        | 172.20.34.207 -                                   |             |          |           |        |          |  |  |
|        | EchoCancel(ms) CallManagerState DSP-Type          |             |          |           |        |          |  |  |
|        | 4660 registered C549                              |             |          |           |        |          |  |  |
|        | ToneLocal Impedance InputGain(dB) OutputAtten(dB) |             |          |           |        |          |  |  |
|        | northamerica                                      |             |          | 0         |        |          |  |  |
|        | RingFreq Timin<br>(Hz) Digit                      | (ms) InterD | igit(ms) | Pulse(ms) | PulseD | igit(ms) |  |  |
| 3/1-24 | 20 100<br>(enable)                                |             |          |           |        |          |  |  |

Table 2-59 describes the possible fields (depending on the port type queried) in the **show port** command output.

| Field                      | Description                                                                                                    |  |  |  |  |
|----------------------------|----------------------------------------------------------------------------------------------------|--|--|--|--|
| Port                       | Module and port number.                                                                                                    |  |  |  |  |
| Name                       | Name (if configured) of the port.                                                                                                    |  |  |  |  |
| Status                     | Status of the port (connected, notconnect, connecting, standby, faulty, inactive, shutdown, disabled, monitor, active, dot1p, untagged, inactive, or onhook). |  |  |  |  |
| Vlan                       | VLANs to which the port belongs.                                                                                                    |  |  |  |  |
| Auxiliaryvlan <sup>1</sup> | Auxiliary VLANs to which the port belongs.                                                                                                    |  |  |  |  |
| Duplex                     | Duplex setting for the port (auto, full, half).                                                                                                    |  |  |  |  |
| Speed                      | Speed setting for the port (auto, 10, 100, 1000).                                                                                                    |  |  |  |  |
| Type <sup>2</sup>          | Port type (for example, 1000BASE-SX or 100BASE-FX, or T1, E1, transcoding, conferencing, mtp, or conf bridge for voice ports).                                |  |  |  |  |
| Security                   | Status of whether port security is enabled or disabled.                                                                                                    |  |  |  |  |
| Secure-Src-Addr            | Secure MAC address for the security-enabled port.                                                                                                    |  |  |  |  |
| Last-Src-Addr              | Source MAC address of the last packet received by the port.                                                                                                   |  |  |  |  |
| Shutdown                   | Status of whether the port was shut down because of security.                                                                                                 |  |  |  |  |
| Trap                       | Status of whether the port trap is enabled or disabled.                                                                                                    |  |  |  |  |
| IfIndex                    | Number of the ifIndex.                                                                                                    |  |  |  |  |

Table 2-59 show port Command Output Fields

| Field           | Description                                                                                                    |  |  |  |  |  |
|-----------------|----------------------------------------------------------------------------------------------------|--|--|--|--|--|
| Broadcast-Limit | Broadcast threshold configured for the port.                                                                                           |  |  |  |  |  |
| Broadcast-Drop  | Number of broadcast/multicast packets dropped because the broadcast life for the port was exceeded.                                    |  |  |  |  |  |
| Align-Err       | Number of frames with alignment errors (frames that do not end with an even number of octets and have a bad CRC) received on the port. |  |  |  |  |  |
| FCS-Err         | Number of valid size frames with FCS errors but no framing errors.                                                                     |  |  |  |  |  |
| Xmit-Err        | Number of transmit errors that occurred on the port (indicating that the internal transmit buffer is full).                            |  |  |  |  |  |
| Rcv-Err         | Number of receive errors that occurred on the port (indicating that the internal receive buffer is full).                              |  |  |  |  |  |
| UnderSize       | Number of received frames less than 64 octets long (but are otherwise well-formed).                                                    |  |  |  |  |  |
| Single-Coll     | Number of times one collision occurred before the port transmitted a to the media successfully.                                        |  |  |  |  |  |
| Multi-Coll      | Number of times multiple collisions occurred before the port transmitted a frame to the media successfully.                            |  |  |  |  |  |
| Late-Coll       | Number of late collisions (collisions outside the collision domain).                                                                   |  |  |  |  |  |
| Excess-Col      | Number of excessive collisions that occurred on the port (indicating that a frame encountered 16 collisions and was discarded).        |  |  |  |  |  |
| Carri-Sen       | Number of times the port sensed a carrier (to determine whether the cable is currently being used).                                    |  |  |  |  |  |
| Runts           | Number of received runt frames (frames that are smaller than the minimum IEEE 802.3 frame size) on the port.                           |  |  |  |  |  |
| Giants          | Number of received giant frames (frames that exceed the maximum IEEE 802.3 frame size) on the port.                                    |  |  |  |  |  |
| CE-State        | Connection entity status.                                                                                                    |  |  |  |  |  |
| Conn-State      | Connection state of the port, as follows:                                                                                              |  |  |  |  |  |
|                 | • Disabled—The port has no line module or was disabled by the user.                                                                    |  |  |  |  |  |
|                 | • Connecting—The port attempted to connect or was disabled.                                                                            |  |  |  |  |  |
|                 | • Standby—The connection was withheld or was the inactive port of a dual-homing concentrator.                                          |  |  |  |  |  |
|                 | • Active—The port made a connection.                                                                                                   |  |  |  |  |  |
|                 | • Other—The concentrator was unable to determine the Conn-State.                                                                       |  |  |  |  |  |
| Туре            | Type of port, such as A—A port and B—B port.                                                                                           |  |  |  |  |  |

Table 2-59 show port Command Output Fields (continued)

| Field                         | Description                                                                                                    |  |  |  |  |  |
|-------------------------------|----------------------------------------------------------------------------------------------------|--|--|--|--|--|
| Neig                          | Type of port attached to this port. The neighbor can be one of these types:                                         |  |  |  |  |  |
|                               | • A—A port                                                                                                    |  |  |  |  |  |
|                               | • B—B port                                                                                                    |  |  |  |  |  |
|                               | • M—M port                                                                                                    |  |  |  |  |  |
|                               | • S—Slave port                                                                                                    |  |  |  |  |  |
|                               | • U—The concentrator cannot determine the type of the neighbor port.                                                |  |  |  |  |  |
| Ler Con                       | Status of whether the port is currently in a LER condition.                                                         |  |  |  |  |  |
| Est                           | Estimated LER.                                                                                                    |  |  |  |  |  |
| Alm                           | LER at which a link connection exceeds the LER alarm threshold.                                                     |  |  |  |  |  |
| Cut                           | LER cutoff value (the LER at which a link connection is flagged as faulty).                                         |  |  |  |  |  |
| Lem-Ct                        | Number of LEM errors received on the port.                                                                          |  |  |  |  |  |
| Lem-Rej-Ct                    | Number of times a connection was rejected because of excessive LEM errors.                                          |  |  |  |  |  |
| Last-Time-Cleared             | Last time the port counters were cleared.                                                                           |  |  |  |  |  |
| Auto-Part                     | Number of times the port entered the auto-partition state due to excessive consecutive collisions.                  |  |  |  |  |  |
| Data-rate mismatch            | Number of valid size frames that experienced overrun or underrun.                                                   |  |  |  |  |  |
| Src-addr change               | Number of times the last source address changed.                                                                    |  |  |  |  |  |
| Good-bytes                    | Total number of octets in frames with no error.                                                                     |  |  |  |  |  |
| Short-event                   | Number of short events received.                                                                                    |  |  |  |  |  |
| InlinePowered <sup>1</sup>    | InlinePowered for Admin (auto, on, off), Oper (on, off, denied), and Detected (yes, no).                            |  |  |  |  |  |
| PowerAllocated <sup>1</sup>   | PowerAllocated for Watts (values displayed as Watts measurement) and Volts (values displayed as Volts measurement). |  |  |  |  |  |
| Age-Time <sup>1</sup>         | Age timeout setting for the port.                                                                                   |  |  |  |  |  |
| Age-Left <sup>1</sup>         | Age timeout remaining for the port.                                                                                 |  |  |  |  |  |
| Maximum-Addrs <sup>1</sup>    | Maximum number of secured MAC addresses on the port.                                                                |  |  |  |  |  |
| CallManagerState <sup>1</sup> | Operational state of the voice port (Not Registered, Registered, Up, Down, and Alarm).                              |  |  |  |  |  |
| NoiseRegen <sup>3</sup>       | Status of whether noise regeneration is enabled for the port.                                                       |  |  |  |  |  |
| NonLinear <sup>3</sup>        | Status of whether nonlinear processing is enabled for the port.                                                     |  |  |  |  |  |
| Comp-Alg <sup>3</sup>         | Type of compression algorithm used (for example G.711, G.723, and G.729).                                           |  |  |  |  |  |
| IP-address <sup>3</sup>       | IP address associated with the port.                                                                                |  |  |  |  |  |
| Netmask <sup>3</sup>          | Netmask associated with the port.                                                                                   |  |  |  |  |  |

| Table 2-59 | show port | Command | Output F | ields (continued) |
|------------|-----------|---------|----------|-------------------|
|------------|-----------|---------|----------|-------------------|

| Field                        | Description                                            |
|------------------------------|--------------------------------------------------------|
| MAC-Address <sup>3</sup>     | MAC address associated with the port.                  |
| Call-Manager-IP <sup>3</sup> | Cisco CallManager IP address associated with the port. |
| DHCP-Server-IP <sup>3</sup>  | DHCP server IP address associated with the port.       |
| DNS-Server-IP <sup>3</sup>   | DNS server IP address associated with the port.        |
| TFTP-Server-IP <sup>3</sup>  | TFTP server IP address associated with the port.       |

#### Table 2-59 show port Command Output Fields (continued)

1. This field is applicable to the 48-port 10/100BASE-TX switching services-configured module.

2. This field changes according to the system configuration.

3. This field is applicable to the 8-port T1/E1 DSP services-configured module.

Related Commands set port disable set port enable

show port status

# show port auxiliaryvlan

Use the **show port auxiliaryvlan** command to display the port auxiliary VLAN status for a specific port.

show port auxiliaryvlan {vlan / untagged / dot1p / none}

| Syntax Description | vlan                                                                                                    | Number of the VLAN; valid values are from 1 to 4094.                                                                                        |  |
|--------------------|----------------------------------------------------------------------------------------------------|----------------------------------------------------------------------------------------------------|--|
|                    | untagged                                                                                                    | Keyword to display the Cisco IP Phone 7960 that sends untagged packets without 802.1p priority.                                             |  |
|                    | dot1p                                                                                                    | Keyword to display the Cisco IP Phone 7960 that sends packets with 802.1p priority.                                                         |  |
|                    | noneKeyword to display the switch that does not send any auxiliary<br>VLAN information in the CDP packets from that port. |                                                                                                    |  |
| Defaults           | This commar                                                                                                    | nd has no default settings.                                                                                                    |  |
| Command Types      | Switch comn                                                                                                    | nand.                                                                                                    |  |
| Command Modes      | Privileged.                                                                                                    |                                                                                                    |  |
| Usage Guidelines   | This comman                                                                                                    | nd is not supported by the NAM.                                                                                                    |  |
| Examples           | This example                                                                                                    | e shows how to display the port information for a specific auxiliary VLA                                                                    |  |
|                    | Console> (e<br>AuxiliaryVla                                                                                               | nable) <b>show port auxiliaryvlan</b><br>an Status Mod/Ports                                                                                |  |
|                    | 222<br>333<br>dot1p<br>untagged<br>none<br>Console> (en                                                                   | active 8/4-7<br>active 8/13-18<br>dotlp 8/23,8/31-34<br>untagged 9/12<br>none 8/1-3,8/8-12,8/19-22,8/24-30,8/35-48,9/1-11,9/13-48<br>nable) |  |
|                    | This example shows how to display the port information for a specific auxiliary VLAN                                      |                                                                                                    |  |
|                    | Console> (e<br>AuxiliaryVla                                                                                               | nable) <b>show port auxiliaryvlan 222</b><br>an Status Mod/Ports                                                                            |  |
|                    | 222<br>Console> (en                                                                                                    | active 8/4-7<br>nable)                                                                                                    |  |

This example shows how to display the status of the switch that does not send any auxiliary VLAN information in the CDP packets:

This example shows how to display the status of the Cisco IP Phone 7960 that sends untagged packets without 802.1p priority:

This example shows how to display the status of the Cisco IP Phone 7960 that sends packets with 802.1p priority:

Table 2-60 describes the possible fields (depending on the port type queried) in the **show port auxiliaryvlan** command output.

| Table 2-60 | show po | rt auxiliary | vlan Comman | d Output Fields |
|------------|---------|--------------|-------------|-----------------|
|            |         |              |             |                 |

| Field         | Description                                                    |
|---------------|----------------------------------------------------------------|
| AuxiliaryVlan | Number of the auxiliary VLAN.                                  |
| AuxVlanStatus | Status of the auxiliary VLAN.                                  |
| Mod/Ports     | Number of the module and ports assigned to the auxiliary VLAN. |

Related Commands set port auxiliaryvlan

# show port broadcast

Use the **show port broadcast** command to display broadcast information.

show port broadcast [mod[/port]]

| Syntax Description | mod (O                                                                                                    | ptional) Number of the module.                                                                                                    |  |  |
|--------------------|----------------------------------------------------------------------------------------------------|----------------------------------------------------------------------------------------------------|--|--|
|                    | port (O                                                                                                    | ptional) Number of the port on the module.                                                                                                    |  |  |
| Defaults           | This command has                                                                                                    | s no default settings.                                                                                                    |  |  |
| Command Types      | Switch command.                                                                                                    |                                                                                                    |  |  |
| Command Modes      | Privileged.                                                                                                    |                                                                                                    |  |  |
| Usage Guidelines   | If you do not spec                                                                                                    | ify a <i>mod</i> , the ports on all modules are shown.                                                                                            |  |  |
|                    | If you do not specify a <i>port</i> , all the ports on the module are shown.                                                    |                                                                                                    |  |  |
|                    |                                                                                                    | X-X switching module, when you specify a port for broadcast suppression, the traffic in the network-to-Catalyst 6000 family switch bus direction. |  |  |
| Examples           | This example show                                                                                                    | vs how to display broadcast information for port 2 on module 1:                                                                                   |  |  |
|                    | Console> (enable) <b>show port broadcast 1/2</b><br>Port Broadcast-Limit Broadcast-Drop                                         |                                                                                                    |  |  |
|                    | 1/2<br>Console> (enable                                                                                                    | 20.00 % 532<br>)                                                                                                    |  |  |
|                    | Table 2-61 describes the possible fields (depending on the port type queried) in the <b>show port broadcast</b> command output. |                                                                                                    |  |  |
|                    | Table 2-61 show port broadcast Command Output Fields                                                                            |                                                                                                    |  |  |
|                    | Field                                                                                                    | Description                                                                                                    |  |  |
|                    | Port                                                                                                    | Module and port number.                                                                                                    |  |  |
|                    | Broadcast-Limit                                                                                                    | Broadcast threshold configured for the port.                                                                                                    |  |  |
|                    | Broadcast-Drop                                                                                                    | Number of broadcast or multicast packets dropped because the port broadcast limit was exceeded.                                                   |  |  |

Related Commands set port broadcast

# show port capabilities

Use the show port capabilities command to display the capabilities on the ports.

show port capabilities [mod[/port]]

| Syntax Description | mod (Optiona                                                                        | al) Number of the module.                      |  |
|--------------------|-------------------------------------------------------------------------------------|------------------------------------------------|--|
|                    | port (Optiona                                                                       | al) Number of the port on the module.          |  |
| Defaults           | This command has no d                                                               | efault settings.                               |  |
| Command Types      | Switch command.                                                                     |                                                |  |
| Command Modes      | Normal.                                                                             |                                                |  |
| Usage Guidelines   | If you do not specify a r                                                           | nod, the ports on all modules are shown.       |  |
|                    | If you do not specify a <i>port</i> , all the ports on the module are shown.        |                                                |  |
| Examples           | This example shows how to list the port capabilities on a specific module and port: |                                                |  |
|                    | Console> show port ca                                                               | pabilities 1/1                                 |  |
|                    | Model                                                                               | WS-X6K-SUP2-2GE                                |  |
|                    | Port                                                                                | 1/1                                            |  |
|                    | Туре                                                                                | Unknown GBIC                                   |  |
|                    | Speed                                                                               | 1000                                           |  |
|                    | Duplex<br>Townships on some townships                                               | full                                           |  |
|                    | Trunk encap type                                                                    | 802.1Q,ISL                                     |  |
|                    | Trunk mode<br>Channel                                                               | on,off,desirable,auto,nonegotiate              |  |
|                    | Broadcast suppression                                                               | yes<br>percentage(0-100)                       |  |
|                    | Flow control                                                                        | receive-(off,on,desired),send-(off,on,desired) |  |
|                    | Security                                                                            | yes                                            |  |
|                    | Dotlx                                                                               | yes                                            |  |
|                    | Membership                                                                          | static,dynamic                                 |  |
|                    | Fast start                                                                          | yes                                            |  |
|                    | QOS scheduling                                                                      | rx-(lplq4t),tx-(lp2q2t)                        |  |
|                    | CoS rewrite                                                                         | yes                                            |  |
|                    | ToS rewrite                                                                         | DSCP                                           |  |
|                    | UDLD                                                                                | yes                                            |  |
|                    | Inline power                                                                        | no                                             |  |
|                    | AuxiliaryVlan                                                                       | no                                             |  |
|                    | SPAN                                                                                | source, destination                            |  |
|                    | COPS port group                                                                     | 1/1-2                                          |  |
|                    | Link debounce timer<br>Console>                                                     | yes                                            |  |
|                    | consore>                                                                            |                                                |  |

This example shows the port capabilities on a 48-port 10/100BASE-TX switching services configured-module:

| Console> show port capabilities 3/2 |                                   |  |
|-------------------------------------|-----------------------------------|--|
| Model                               | WS-X6248-RJ-45                    |  |
| Port                                | 3/2                               |  |
| Туре                                | 10/100BaseTX                      |  |
| Speed                               | auto,10,100                       |  |
| Duplex                              | half,full                         |  |
| Trunk encap type                    | 802.1Q,ISL                        |  |
| Trunk mode                          | on,off,desirable,auto,nonegotiate |  |
| Channel                             | yes                               |  |
| Broadcast suppression               | percentage(0-100)                 |  |
| Flow control                        | receive-(off,on),send-(off)       |  |
| Security                            | yes                               |  |
| Membership                          | static                            |  |
| Fast start                          | yes                               |  |
| QOS scheduling                      | rx-((null)), tx-((null))          |  |
| QOS classification                  | layer 2,layer 3                   |  |
| UDLD                                | Capable                           |  |
| SPAN                                | source,destination                |  |
| Inline power                        | auto,on,off                       |  |
| Auxiliaryvlan                       | 11000,dot1p,untagged,none         |  |
| Console>                            |                                   |  |

This example shows the port capabilities on an 8-port T1/E1 ISDN PRI services configured-module:

| Console> show port capabilities 3/2 |                               |  |
|-------------------------------------|-------------------------------|--|
| Model                               | WS-X6608-T1 (or WS-X6608-E1)  |  |
| Port                                | 3/2                           |  |
| Туре                                | T1, transcoding, conferencing |  |
| Speed                               | 1.544 Mps (or 2.048Mps)       |  |
| Duplex                              | full                          |  |
| Channel                             | no                            |  |
| Broadcast suppression               | no                            |  |
| Flow control                        | no                            |  |
| Security                            | no                            |  |
| Membership                          | no                            |  |
| Fast start                          | no                            |  |
| QOS scheduling                      | no                            |  |
| QOS classification                  | no                            |  |
| UDLD                                | no                            |  |
| Inline power                        | no                            |  |
| Auxiliaryvlan                       | no                            |  |
| Console>                            |                               |  |

This example shows the port capabilities on a 24-port FXS analog station interface services-configured module:

| Console> show port capab | ilities 3/2  |
|--------------------------|--------------|
| Model                    | WS-X6624-FXS |
| Port                     | 3/2          |
| Туре                     | FXS          |
| Speed                    | 64kps        |
| Duplex                   | full         |
| Trunk encap type         | none         |
| Trunk mode               | off          |
| Channel                  | no           |
| Broadcast suppression    | no           |
| Flow control             | no           |
| Security                 | no           |
| Membership               | no           |
| Fast start               | no           |
| QOS scheduling           | no           |
|                          |              |

| QOS classification | no |
|--------------------|----|
| UDLD               | no |
| Inline power       | no |
| Auxiliaryvlan      | no |
| Console>           |    |

This example shows the port capabilities on an Intrusion Detection System Module:

| Console> show port capabilities 5/2 |                                |  |  |
|-------------------------------------|--------------------------------|--|--|
| Model                               | WS-X6381-IDS                   |  |  |
| Port                                | 5/2                            |  |  |
| Туре                                | Intrusion Detection            |  |  |
| Speed                               | 1000                           |  |  |
| Duplex                              | full                           |  |  |
| Trunk encap type                    | no                             |  |  |
| Trunk mode                          | no                             |  |  |
| Channel                             | no                             |  |  |
| Broadcast suppression               | no                             |  |  |
| Flow control                        | no                             |  |  |
| Security                            | no                             |  |  |
| Dotlx                               | no                             |  |  |
| Membership                          | static                         |  |  |
| Fast start                          | no                             |  |  |
| QOS scheduling                      | <pre>rx-(none),tx-(none)</pre> |  |  |
| CoS rewrite                         | no                             |  |  |
| ToS rewrite                         | no                             |  |  |
| UDLD                                | no                             |  |  |
| Inline power                        | no                             |  |  |
| AuxiliaryVlan                       | no                             |  |  |
| SPAN                                | source                         |  |  |
| COPS port group                     | not supported                  |  |  |
| Link debounce timer                 | yes                            |  |  |
| Console>                            |                                |  |  |

Table 2-62 describes the possible fields (depending on the type of port queried) and the values in the **show port capabilities** command output.

| Field                         | Description                                                                                                    |
|-------------------------------|----------------------------------------------------------------------------------------------------|
| Model                         | Module model number.                                                                                                    |
| Port                          | Module number and port number.                                                                                                    |
| Type <sup>1</sup>             | Port type (1000BASE-SX or 100BASE-FX).                                                                                                    |
| Speed <sup>1</sup>            | Speed setting for the port (auto, 10, 100, 1000).                                                                                                    |
| Duplex                        | Duplex mode (half, full, auto).                                                                                                    |
| Trunk encap type <sup>2</sup> | Trunk encapsulation type (ISL, 802.1Q, 802.10, or no).                                                                                                    |
| Trunk mode <sup>2</sup>       | Trunk administrative status of the port (on, off, auto, desirable, nonegotiate, or no). <sup>3</sup>                                                                                                    |
| Channel                       | Status of which ports can form a channel group. The ports are shown in <i>mod/port</i> format. For example, 3/1-2 indicates module 3, ports 1 and 2. Also, any ports in range [ <i>mod/1-mod/high_port</i> ] or no ports may be indicated. |
| Broadcast suppression         | Percentage of total available bandwidth that can be used by broadcast traffic (0–100).                                                                                                    |

Table 2-62 show port capabilities Command Output Fields

| Field                      | Description                                                                                    |
|----------------------------|------------------------------------------------------------------------------------------------|
| Flow control               | Flow-control options you can set (receive-[off, on, desired], send-[off, on, desired], or no). |
| Security                   | Status of whether port security is enabled (yes, no).                                          |
| Membership                 | Method of membership assignment of a port or range of ports to a VLAN (static, dynamic).       |
| Fast start                 | Status of whether the spanning tree PortFast-start feature on the port is enabled (yes, no).   |
| QOS scheduling             | Status of whether the port supports QoS scheduling (yes, no).                                  |
| QOS classification         | Status of whether the port supports QoS classification (yes, no).                              |
| CoS rewrite                | Status of whether the port supports CoS rewrite (yes, no).                                     |
| SPAN                       | SPAN type supported.                                                                           |
| ToS rewrite                | Status of whether the port supports ToS rewrite (IP-Precedence).                               |
| UDLD                       | Status of whether the port is UDLD-capable or not.                                             |
| Inline power <sup>2</sup>  | Status of whether the port supports inline power (yes, no).                                    |
| Auxiliaryvlan <sup>2</sup> | Status of whether the port supports voice VLANs (yes, no).                                     |
| Link debounce<br>timer     | Status of whether the port supports debounce timer (yes, no).                                  |

| Table 2-62 | show port ca | pabilities C | Command O | Dutput Fields | (continued) |
|------------|--------------|--------------|-----------|---------------|-------------|
|------------|--------------|--------------|-----------|---------------|-------------|

1. This field will change depending on the module configuration.

2. This field is applicable to the 48-port 10/100BASE-TX switching services-configured module and the 24-port FXS analog station interface services-configured module.

3. "No" means that the port is trunk incapable.

Related Commandsset port broadcast<br/>set port channel<br/>set port security<br/>set port speed<br/>set spantree portfast<br/>set trunk<br/>show port<br/>show port voice active

# show port cdp

Use the **show port cdp** command to display the port CDP enable state and the message interval.

show port cdp [mod[/port]]

| Syntax Description | <i>mod</i> (Optional) Number of the module.                                                                                                    |
|--------------------|----------------------------------------------------------------------------------------------------|
| Syntax Description | <i>port</i> (Optional) Number of the port on the module.                                                                                                    |
|                    |                                                                                                    |
| Defaults           | This command has no default settings.                                                                                                    |
| Command Types      | Switch command.                                                                                                    |
| Command Modes      | Normal.                                                                                                    |
| Usage Guidelines   | If you do not specify a <i>mod</i> , the ports on all modules are shown. If you do not specify a <i>port</i> , all the ports on the module are shown.                                                                    |
| Examples           | This example shows how to display CDP information for all ports:         Console> show port cdp         CDP       : enabled         Message Interval       : 60         Hold Time       : 180         Version       : V2 |
|                    | Port CDP Status<br><br>1/1 enabled<br>1/2 enabled<br>Console>                                                                                                    |

Table 2-63 describes the fields in the **show port cdp** command output.

Table 2-63 show port cdp Command Output Fields

| Field            | Description                                            |
|------------------|--------------------------------------------------------|
| CDP              | Status of whether CDP is enabled or not.               |
| Message-Interval | Interval between CDP message exchange with a neighbor. |
| Hold Time        | Hold time setting.                                     |
| Version          | CDP version.                                           |
| Port             | Module and port number.                                |
| CDP Status       | CDP status of the port (enabled, disabled).            |

**Related Commands** 

set cdp show cdp

# show port channel

Use the **show port channel** command to display EtherChannel information.

show port channel [all | mod[/port]] [statistics]

show port channel [all | mod[/port]] {info [type]}

| Syntax Description | all                                                                                          | (Optional) Keyword to display information about PAgP and LACP channels.                                                                                                    |  |  |  |  |  |  |  |
|--------------------|----------------------------------------------------------------------------------------------|----------------------------------------------------------------------------------------------------|--|--|--|--|--|--|--|
|                    | mod                                                                                          | (Optional) Number of the module.                                                                                                    |  |  |  |  |  |  |  |
|                    | port                                                                                         | (Optional) Number of the port on the module.                                                                                                    |  |  |  |  |  |  |  |
|                    | statistics                                                                                   | (Optional) Keyword to display statistics about the port (PAgP packets sent and received).                                                                                                    |  |  |  |  |  |  |  |
|                    | info                                                                                         | (Optional) Keyword to display port information such as speed, duplex status, priority, secure or dynamic status, and trunk status.                                                                                                    |  |  |  |  |  |  |  |
|                    | type                                                                                         | (Optional) Keyword to display feature-related parameters; valid values are <b>spantree</b> , <b>trunk</b> , <b>protcol</b> , <b>gmrp</b> , <b>gvrp</b> , <b>qos</b> , <b>rsvp</b> , <b>cops</b> , <b>dot1qtunnel</b> , <b>auxiliaryvlan</b> , and <b>jumbo</b> .                   |  |  |  |  |  |  |  |
| Defaults           | This comma                                                                                   | and has no default settings.                                                                                                    |  |  |  |  |  |  |  |
| Command Types      | Switch com                                                                                   | mand.                                                                                                    |  |  |  |  |  |  |  |
| Command Modes      | Normal.                                                                                      |                                                                                                    |  |  |  |  |  |  |  |
| Usage Guidelines   | The protoco                                                                                  | ol conditions are as follows:                                                                                                    |  |  |  |  |  |  |  |
|                    | • On indi                                                                                    | cates the port will receive all the flood traffic for that protocol.                                                                                                    |  |  |  |  |  |  |  |
|                    | • Off ind                                                                                    | icates the port will not receive any flood traffic for that protocol.                                                                                                    |  |  |  |  |  |  |  |
|                    | Auto in                                                                                      | dicates the port will not receive any flood traffic for that protocol.                                                                                                    |  |  |  |  |  |  |  |
|                    | The GVRP                                                                                     | registration status is defined as follows:                                                                                                    |  |  |  |  |  |  |  |
|                    | • Normal allows dynamic registering and deregistering each VLAN (except VLAN 1) on the port. |                                                                                                    |  |  |  |  |  |  |  |
|                    | • Fixed s                                                                                    | upports manual VLAN creation and registration and prevents VLAN deregistration.                                                                                                    |  |  |  |  |  |  |  |
|                    | Forbidd                                                                                      | len statically deregisters all the VLANs (except VLAN 1) from the port.                                                                                                    |  |  |  |  |  |  |  |
|                    | qos   rsvp                                                                                   | enter the <b>option</b> keyword with any of the options ( <b>spantree</b>   <b>trunk</b>   <b>protcol</b>   <b>gmrp</b>   <b>gvrp</b>   <b>cops</b>   <b>dot1qtunnel</b>   <b>auxiliaryvlan</b>   <b>jumbo</b> ), associated VLANs and the specified ted parameters are displayed. |  |  |  |  |  |  |  |
|                    | If you do no<br>on all modu                                                                  | ot specify a <i>mod</i> or a <i>port</i> , EtherChannel information is shown for all PAgP channeling ports les.                                                                                                    |  |  |  |  |  |  |  |
|                    | If you enter                                                                                 | the <b>all</b> keyword, information about PAgP and LACP channels is displayed.                                                                                                    |  |  |  |  |  |  |  |
|                    |                                                                                              |                                                                                                    |  |  |  |  |  |  |  |

|       | le> <b>show por</b><br>Status |    | <b>1</b><br>Admin<br>Group |     |         |          |
|-------|-------------------------------|----|----------------------------|-----|---------|----------|
|       |                               |    |                            |     | -       |          |
| 1/1   | nonconnect                    | on | 195                        | 769 |         |          |
| 1/2   | connected                     | on | 195                        | 769 |         |          |
|       |                               |    |                            |     |         |          |
| Port  | Device-ID                     |    |                            |     | Port-ID | Platform |
|       |                               |    |                            |     |         |          |
| 1 / 1 |                               |    |                            |     |         |          |
| 1/1   |                               |    |                            |     |         |          |
| 1/2   |                               |    |                            |     |         |          |
| ,     |                               |    |                            |     |         |          |

**Examples** This example shows how to display Ethernet channeling information for module 1:

Console>

#### This example shows how to display port statistics:

| Conso | Console> show port channel 4 statistics |             |           |           |           |           |           |
|-------|-----------------------------------------|-------------|-----------|-----------|-----------|-----------|-----------|
| Port  | Admin                                   | PAgP Pkts   | PAgP Pkts | PAgP Pkts | PAgP Pkts | PAgP Pkts | PAgP Pkts |
|       | Group                                   | Transmitted | Received  | InFlush   | RetnFlush | OutFlush  | InError   |
|       |                                         |             |           |           |           |           |           |
| 4/1   | 69                                      | 20          | 0         | 0         | 0         | 0         | 0         |
| 4/2   | 69                                      | 105         | 60        | 0         | 0         | 0         | 0         |
| 4/3   | 151                                     | 0           | 0         | 0         | 10        | 0         | 0         |
| 4/4   | 151                                     | 0           | 5         | 0         | 0         | 0         | 0         |
| 4/5   | 70                                      | 0           | 0         | 0         | 0         | 0         | 0         |
| 4/6   | 70                                      | 42          | 0         | 0         | 2         | 0         | 0         |
| 4/7   | 152                                     | 0           | 92        | 0         | 0         | 0         | 0         |
| 4/8   | 152                                     | 0           | 0         | 0         | 0         | 0         | 0         |
| 0     | 1                                       |             |           |           |           |           |           |

Console>

This example shows how to display port information:

Console> show port channel 1 info

Switch Frame Distribution Method:mac both

| Port       | Status     | mode      | group | id                   | -    | -       |   | PortSecurity/<br>Dynamic port |
|------------|------------|-----------|-------|----------------------|------|---------|---|-------------------------------|
|            | notconnect | auto      | 1     | 0                    | 1000 | full    | 1 | -                             |
| 1/2        | connected  | auto      | 1     | 0                    | 1000 | full    | 1 | -                             |
| Port       | ifIndex Op | er-group  | -     | r Oper-<br>oup Metho |      | ibution |   |                               |
| 1/1        | -          | 1         |       | mac 1                | ooth |         |   |                               |
| 1/2        | -          | 2         |       | mac 1                | ooth |         |   |                               |
|            | Device-ID  |           |       |                      |      |         |   | Platform                      |
| 1/1<br>1/2 |            |           |       |                      |      |         |   |                               |
|            | Trunk-stat |           |       |                      |      |         |   |                               |
|            | not-trunki |           |       |                      |      |         |   |                               |
| 1/2        | not-trunki | ng negot: | iate  | 1-1005               |      |         |   |                               |
|            | Portvlanco |           |       |                      |      |         |   |                               |
| 1/1        |            |           |       |                      |      |         |   |                               |
| 1/2        |            |           |       |                      |      |         |   |                               |

|     |                      |           | vlanpri   | Port<br>vlanpri-vlans |      |      |      |
|-----|----------------------|-----------|-----------|-----------------------|------|------|------|
| 1/1 | 32<br>32             | disabled  | 0         |                       | <br> | <br> | <br> |
|     | IP                   |           |           |                       |      |      |      |
| 1/1 | on<br>on             | auto-on   | auto-on   | -                     |      |      |      |
|     | GMRP<br>status       | registra  | tion for  | vardAll               |      |      |      |
| 1/1 | enabled<br>enabled   | normal    | disa      | abled                 |      |      |      |
|     | GVRP<br>status       | registera | ation app | olicant               |      |      |      |
| 1/1 | disabled<br>disabled | normal    | noi       | rmal                  |      |      |      |
|     |                      |           |           | Qos-DefCos            |      |      |      |
| 1/1 | 2q2t 10<br>2q2t 10   | q4t unt:  | rusted    | 0<br>0                |      |      |      |

These examples show how to display feature-specific parameter information:

Console> (enable) **show port channel 3 info spantree** Port Port Port Port Port vlanpri vlanpri-vlans 3/1 32 disabled 12 2,4,90 3/2 32 disabled 12 2,4,90 3/3 32 disabled 12 2,4,90 3/4 32 disabled 12 2,4,90 Console>

Console> (enable) show port channel 3 info trunk

Port Trunk-status Trunk-type Trunk-vlans

### Console> (enable) show port channel 3 info protcol Port IP IPX Group

| 3/1      | on | auto-on | auto-on |  |  |  |
|----------|----|---------|---------|--|--|--|
| 3/2      | on | auto-on | auto-on |  |  |  |
| 3/3      | on | auto-on | auto-on |  |  |  |
| 3/4      | on | auto-on | auto-on |  |  |  |
| Console> |    |         |         |  |  |  |

|              | ole> (enal<br>GMRP | ble) <b>show</b><br>GMRP | -    | <b>channel</b><br>GMPR | 3   | info | gmrp |                       |
|--------------|--------------------|--------------------------|------|------------------------|-----|------|------|-----------------------|
|              | status             | registra                 | tion | forward                | 411 | -    |      |                       |
| - /          | enabled            |                          |      | disabled               |     | -    |      |                       |
|              | enabled            |                          |      | disabled               |     |      |      |                       |
| 3/3          | enabled            | normal                   |      | disabled               |     |      |      |                       |
| 3/4<br>Conso |                    | normal                   | C    | disabled               |     |      |      |                       |
|              |                    | ble) <b>show</b>         |      |                        | 1   | info | gvrp |                       |
|              |                    | GVRP                     |      |                        |     |      |      |                       |
|              |                    | register                 |      |                        |     |      |      |                       |
|              |                    | d normal                 |      |                        |     | -    |      |                       |
| 1/2          | disable            | d normal                 |      | normal                 |     |      |      |                       |
| Conso        | ole>               |                          |      |                        |     |      |      |                       |
| _            |                    | <b>.</b>                 |      |                        |     |      |      |                       |
|              |                    | ble) <b>show</b>         | -    |                        |     |      | -    | Oca Interfore         |
|              | PortType           | e PortType               | туре | e                      |     |      |      | Qos-Interface<br>Type |
|              |                    |                          |      |                        |     |      |      | port-based            |
| 1/2          |                    | lq4t<br>                 |      | rusted                 |     |      | 0    | port-based            |
| Port         | ACL nam            | e                        |      |                        |     | Туре | 2    |                       |
|              |                    |                          |      |                        |     |      | -    |                       |
| 1/1          |                    |                          |      |                        |     | IP   |      |                       |
|              |                    |                          |      |                        |     | IPX  |      |                       |
|              |                    |                          |      |                        |     | MAC  |      |                       |
| 1/2          |                    |                          |      |                        |     | IP   |      |                       |
|              |                    |                          |      |                        |     | IPX  |      |                       |
| Port         | Policy :           | Source                   |      |                        |     | MAC  |      |                       |
| 1/1          |                    | COPS                     |      |                        |     |      |      |                       |
| 1/2          |                    | COPS                     |      |                        |     |      |      |                       |
|              | _                  |                          |      |                        |     |      |      |                       |

Console>

Table 2-64 describes the possible fields (depending on the type of port queried) and the values in the **show port channel** command outputs.

| Field                 | Description                                                                |
|-----------------------|----------------------------------------------------------------------------|
| Port                  | Module and port number.                                                    |
| Status                | Channeling status of the port (connected, notconnect).                     |
| Channel mode          | Status of whether EtherChannel is on, off, auto, or desirable on the port. |
| Admin Group           | Number of the admin group.                                                 |
| PAgP Pkts Transmitted | Number of PAgP packets transmitted.                                        |
| PAgP Pkts Received    | Number of PAgP packets received.                                           |
| PAgP Pkts InFlush     | Number of PAgP flush packets received.                                     |
| PAgP Pkts RetnFlush   | Number of PAgP flush packets returned.                                     |

### Table 2-64 show port channel Command Outputs Fields

| Field                     | Description                                                                                                    |
|---------------------------|----------------------------------------------------------------------------------------------------|
| PAgP Pkts OutFlush        | Number of PAgP flush packets transmitted.                                                                                                    |
| PAgP Pkts InError         | Number of PAgP error packets received.                                                                                                    |
| Channel ID                | Number of the channel group.                                                                                                    |
| Neighbor device           | Neighboring device with which the port is channeling.                                                                                                    |
| Neighbor port             | Port on the neighboring device with which the port is channeling.                                                                                                    |
| Speed                     | Speed setting for the port (auto, 10, 100, 1000).                                                                                                    |
| Duplex                    | Duplex setting for the port (auto, full, half).                                                                                                    |
| Vlan                      | VLAN to which the port belongs.                                                                                                    |
| Port priority             | Priority associated with the port.                                                                                                    |
| PortSecurity/Dynamic port | Status of whether the port is secure or dynamic.                                                                                                    |
| ifIndex                   | Interface number to which the port belongs.                                                                                                    |
| Oper-group                | Capability of the group.                                                                                                    |
| Neighbor device-id        | Device ID of the neighboring device with which the port is channeling.                                                                                                    |
| Neighbor port-id          | Port ID of the neighboring device with which the port is channeling.                                                                                                    |
| Neighbor Oper-group       | Capability of the neighboring device.                                                                                                    |
| Oper-Distribution         | Frame distribution method operating status on a per-port basis (ip source, ip destination, ip both, mac source, mac destination, mac both, hotstandby-active, or hotstandby-idle). |
| Trunk-status              | Status of whether the port is trunking or not.                                                                                                    |
| Trunk-type                | Type of trunk port.                                                                                                    |
| Trunk-vlans               | VLANs to which the port belongs.                                                                                                    |
| Portvlancost-vlans        | Port VLAN cost.                                                                                                    |
| Portfast                  | Status of whether the PortFast-start mode is enabled or disabled.                                                                                                    |
| Port vlanpri              | Port VLAN priority.                                                                                                    |
| Port vlanpri-vlans        | Priority VLAN number.                                                                                                    |
| IP                        | Status of the IP protocol (on, off, auto).                                                                                                    |
| IPX                       | Status of the IPX protocol (on, off, auto).                                                                                                    |
| Group                     | Status of the VINES, AppleTalk, and DECnet protocols (on, off, auto).                                                                                                    |
| GMRP status               | Status of whether GMRP is enabled or disabled.                                                                                                    |
| GMRP registration         | Status of the administrative control of an outbound port (normal, fixed, forbidden).                                                                                               |
| GMRP forward/all          | Status of whether the Forward All feature is enabled or disabled.                                                                                                    |
| GVRP status               | Status of whether GVRP is enabled or disabled.                                                                                                    |

Table 2-64 show port channel Command Outputs Fields (continued)

| Field             | Description                                                                          |
|-------------------|--------------------------------------------------------------------------------------|
| GVRP registration | Status of the administrative control of an outbound port (normal, fixed, forbidden). |
| Qos-Tx            | Transmit drop threshold.                                                             |
| Qos-Rx            | Receive drop threshold.                                                              |
| Qos-Trust         | Status of whether the port is trusted or untrusted.                                  |
| Qos-DefCos        | CoS value.                                                                           |
| Qos Port-based    | Status of whether the port is port-based QoS or not.                                 |
| ACL name          | Name of the ACL.                                                                     |
| Policy Source     | Type of policy source.                                                               |
| COPS Admin Roles  | COPS admin role designation.                                                         |
| Dot1q tunnel mode | Status of the dot1q tunnel mode.                                                     |
| Jumbo             | Status of the jumbo feature.                                                         |
| Auxiliaryvlan     | Number of the auxiliary VLAN.                                                        |
| Protocol          | Protocol associated with the port.                                                   |

| Table 2-64 | show port channel Command Outputs Fields (contin | ued) |
|------------|--------------------------------------------------|------|
|            |                                                  |      |

**Related Commands** 

set port channel show channel show channel group

# show port cops

Use the show port cops command to display COPS information on all or individual ports.

show port cops [mod[/port]]

| Syntax Description | mod                                                                                                    | (Optional) Number of the                                                                                                    | module.                                            |  |  |  |  |  |
|--------------------|----------------------------------------------------------------------------------------------------|----------------------------------------------------------------------------------------------------|----------------------------------------------------|--|--|--|--|--|
|                    | port                                                                                                    | (Optional) Number of the                                                                                                    | port on the module.                                |  |  |  |  |  |
| Defaults           | This co                                                                                                    | This command has no default settings.                                                                                                    |                                                    |  |  |  |  |  |
| Command Types      | Switch command.                                                                                                    |                                                                                                    |                                                    |  |  |  |  |  |
| Command Modes      | Norma                                                                                                    | 1.                                                                                                    |                                                    |  |  |  |  |  |
| Usage Guidelines   | If you                                                                                                    | do not specify a <i>mod</i> or a <i>port</i> ,                                                                                                  | information is shown for all ports on all modules. |  |  |  |  |  |
|                    | For a few minutes after a switchover from the active to the standby supervisor engine, note that if you enter the <b>show port cops</b> command, the output may be incorrect. If this is the case, the following warning displays: |                                                                                                    |                                                    |  |  |  |  |  |
|                    | progra                                                                                                    | COPS High Availability Switch Over in progress, hardware may be<br>programmed differently than as suggested by the output of these<br>commands. |                                                    |  |  |  |  |  |
| Examples           | This ex                                                                                                    | cample shows how to display C                                                                                                    | OPS information for all ports:                     |  |  |  |  |  |
|                    | Port                                                                                                    | e> <b>show port cops</b><br>Admin Roles                                                                                                    | Oper Roles                                         |  |  |  |  |  |
|                    | 1/1                                                                                                    | <br>backbone_port<br>branch_office_port<br>access_port                                                                                          | backbone_port<br>-<br>-                            |  |  |  |  |  |
|                    | 1/2                                                                                                    | _                                                                                                    | _                                                  |  |  |  |  |  |
|                    | 3/1                                                                                                    | -                                                                                                    | -                                                  |  |  |  |  |  |
|                    | 3/2                                                                                                    | backbone_port                                                                                                    | backbone_port                                      |  |  |  |  |  |
|                    | 3/3                                                                                                    | backbone_port                                                                                                    | backbone_port                                      |  |  |  |  |  |
|                    | 3/4                                                                                                    | access_port                                                                                                    | access_port                                        |  |  |  |  |  |
|                    | 3/5                                                                                                    | access_port                                                                                                    | branch_office_port                                 |  |  |  |  |  |
|                    |                                                                                                    | backbone_port                                                                                                    | -                                                  |  |  |  |  |  |
|                    |                                                                                                    | branch_office_port                                                                                                    | -                                                  |  |  |  |  |  |
|                    | - · -                                                                                                    | net_port                                                                                                    | -                                                  |  |  |  |  |  |
|                    | 3/6                                                                                                    | access_port                                                                                                    | access_port                                        |  |  |  |  |  |
|                    | 3/7                                                                                                    | -                                                                                                    | -                                                  |  |  |  |  |  |
|                    | 3/8                                                                                                    | -                                                                                                    | -                                                  |  |  |  |  |  |
|                    | Console>                                                                                                    |                                                                                                    |                                                    |  |  |  |  |  |

This example shows how to display COPS information for a specific port:

```
Console> show port cops 1/1
Port
    Admin Roles
                               Oper Roles
_____
     _____
                               ------
    backbone_port
branch_office_port
1/1
                               backbone_port
     access_port
                               _
1/2
      -
                               _
Console>
```

Table 2-65 describes the fields displayed in the show port cops command output.

Table 2-65 show port cops Command Output Fields

| Field       | Description             |
|-------------|-------------------------|
| Port        | Module and port number. |
| Admin Roles | Administration role.    |
| Oper Roles  | Operating role.         |

**Related Commands** 

clear port cops set port cops

# show port counters

Use the **show port counters** command to show all the counters for a port.

show port counters [mod[/port]]

| Syntax Description | mod                                                                                                    | <i>mod</i> (Optional) Number of the module for which to show port counter information.                                                               |                                                                                                    |                           |                                                                             |                                                                                                    |         |                            |                           |
|--------------------|----------------------------------------------------------------------------------------------------|----------------------------------------------------------------------------------------------------|----------------------------------------------------------------------------------------------------|---------------------------|-----------------------------------------------------------------------------|----------------------------------------------------------------------------------------------------|---------|----------------------------|---------------------------|
|                    | port                                                                                                    |                                                                                                    | onal) Number<br>er informatio                                                                                                    |                           | on the modu                                                                 | le for which                                                                                                    | to show | port                       | _                         |
| Defaults           | This c                                                                                                    | This command has no default settings.                                                                                                    |                                                                                                    |                           |                                                                             |                                                                                                    |         |                            |                           |
| Command Types      | Switc                                                                                                    | Switch command.                                                                                                    |                                                                                                    |                           |                                                                             |                                                                                                    |         |                            |                           |
| Command Modes      | Norm                                                                                                    | al.                                                                                                    |                                                                                                    |                           |                                                                             |                                                                                                    |         |                            |                           |
| Usage Guidelines   | If you                                                                                                    | do not speci                                                                                                    | ify a <i>mod</i> , th                                                                                                    | e ports on al             | l modules are                                                               | e shown.                                                                                                    |         |                            |                           |
| usaye buidennes    | -                                                                                                    | -                                                                                                    | -                                                                                                    |                           |                                                                             |                                                                                                    |         |                            |                           |
| osage ouldennes    | -                                                                                                    | -                                                                                                    | ify a <i>port</i> , all                                                                                                    | the ports or              | n the module                                                                | are shown.                                                                                                    |         |                            |                           |
|                    | If you                                                                                                    | do not speci                                                                                                    | ify a <i>port</i> , all<br>ws counters f                                                                                                    | -                         | n the module                                                                | are shown.                                                                                                    |         |                            |                           |
|                    | If you<br>This e<br>Conso<br>Port                                                                                                 | a do not speci<br>example show<br>le> <b>show po</b><br>Align-Err                                                                                    | ws counters f<br>rt counters<br>FCS-Err                                                                                                    | or all ports:<br>Xmit-Err | n the module                                                                | are shown.<br><sup>UnderSize</sup>                                                                                            |         |                            |                           |
|                    | If you<br>This of<br>Conso<br>Port                                                                                                | a do not speci<br>example show<br>le> <b>show po</b><br>Align-Err                                                                                    | vs counters f<br>rt counters<br>FCS-Err                                                                                                    | or all ports:<br>Xmit-Err | Rcv-Err                                                                     | UnderSize                                                                                                    |         |                            |                           |
|                    | If you<br>This e<br>Conso<br>Port                                                                                                 | a do not speci<br>example show<br>le> <b>show po</b><br>Align-Err                                                                                    | vs counters f<br>rt counters<br>FCS-Err<br>                                                                                                    | or all ports:<br>Xmit-Err | Rcv-Err<br>0 0                                                              | UnderSize                                                                                                    |         |                            |                           |
|                    | If you<br>This of<br>Conso<br>Port<br>                                                                                            | a do not speci<br>example show<br>le> <b>show po</b><br>Align-Err<br>0                                                                               | vs counters f<br>rt counters<br>FCS-Err<br>0<br>0                                                                                                    | or all ports:<br>Xmit-Err | Rcv-Err<br>0<br>0 0                                                         | UnderSize<br>0<br>0                                                                                                    |         |                            |                           |
|                    | If you<br>This e<br>Conso<br>Port<br>1/1<br>1/2<br>4/1<br>4/2                                                                     | a do not speci<br>example show<br>le> show po<br>Align-Err<br>0<br>0<br>0<br>0                                                                       | vs counters f<br>rt counters<br>FCS-Err<br>0<br>0<br>0<br>0<br>0                                                                                                    | or all ports:<br>Xmit-Err | Rcv-Err<br><br>) 0<br>) 0<br>) 0<br>) 0                                     | UnderSize<br>0<br>0<br>0<br>0<br>0<br>0                                                                                       |         |                            |                           |
|                    | If you<br>This e<br>Conso<br>Port<br><br>1/1<br>1/2<br>4/1<br>4/2<br>4/3                                                          | a do not speci<br>example show<br>le> show po<br>Align-Err<br>0<br>0<br>0<br>0<br>0<br>0                                                             | ws counters free counters free | or all ports:<br>Xmit-Err | Rcv-Err<br><br>) 0<br>) 0<br>) 0<br>) 0<br>) 0<br>) 0                       | UnderSize<br>0<br>0<br>0<br>0<br>0<br>0<br>0<br>0                                                                             |         |                            |                           |
|                    | If you<br>This e<br>Conso<br>Port<br><br>1/1<br>1/2<br>4/1<br>4/2<br>4/3<br>4/4                                                   | a do not speci<br>example show<br>le> show po<br>Align-Err<br>0<br>0<br>0<br>0<br>0<br>0<br>0                                                        | ws counters f<br>rt counters<br>FCS-Err<br>0<br>0<br>0<br>0<br>0<br>0<br>0<br>0<br>0<br>0<br>0                                                                                                    | Trait-Err                 | Rcv-Err<br>0 0<br>0 0<br>0 0<br>0 0<br>0 0<br>0 0<br>0 0<br>0 0             | UnderSize<br>0<br>0<br>0<br>0<br>0<br>0<br>0<br>0<br>0                                                                        | Runts   | Giants                     |                           |
|                    | If you<br>This e<br>Conso<br>Port<br><br>1/1<br>1/2<br>4/1<br>4/2<br>4/3                                                          | a do not speci<br>example show<br>le> show po<br>Align-Err<br>0<br>0<br>0<br>0<br>0<br>0<br>0                                                        | ws counters f<br>rt counters<br>FCS-Err<br>0<br>0<br>0<br>0<br>0<br>0<br>0<br>0<br>0<br>0<br>0                                                                                                    | Trait-Err                 | Rcv-Err<br><br>) 0<br>) 0<br>) 0<br>) 0<br>) 0<br>) 0                       | UnderSize<br>0<br>0<br>0<br>0<br>0<br>0<br>0<br>0<br>0                                                                        | Runts   | Giants                     |                           |
|                    | If you<br>This e<br>Conso<br>Port<br><br>1/1<br>1/2<br>4/1<br>4/2<br>4/3<br>4/4                                                   | a do not speci<br>example show<br>le> show po<br>Align-Err<br>0<br>0<br>0<br>0<br>0<br>0<br>0                                                        | WS COUNTERS f<br>rt counters<br>FCS-Err<br>0<br>0<br>0<br>0<br>0<br>0<br>0<br>0<br>0<br>0<br>0<br>0<br>0                                                                                                    | Trait-Err                 | Rcv-Err<br>0 0<br>0 0<br>0 0<br>0 0<br>0 0<br>0 0<br>0 0<br>0 0<br>0 0<br>0 | UnderSize<br><br>0<br>0<br>0<br>0<br>0<br>0<br>0<br>0<br>Carri-Sen<br>                                                        |         | Giants<br>                 |                           |
|                    | If you<br>This e<br>Conso<br>Port<br>1/1<br>1/2<br>4/1<br>4/2<br>4/3<br>4/4<br>Port                                               | a do not speci<br>example show<br>le> show po<br>Align-Err<br>0<br>0<br>0<br>0<br>0<br>0<br>0<br>0<br>0<br>0<br>0<br>0<br>0<br>0<br>0<br>0<br>0<br>0 | Ws counters f<br>rt counters<br>FCS-Err<br>0<br>0<br>0<br>0<br>0<br>0<br>0<br>0<br>0<br>0<br>0<br>0<br>0<br>0<br>0<br>0<br>0<br>0                                                                                                    | Trait-Err                 | Rcv-Err<br>0 0<br>0 0<br>0 0<br>0 0<br>0 0<br>0 0<br>0 0<br>0 0<br>0 0<br>0 | UnderSize<br><br>0<br>0<br>0<br>0<br>0<br>0<br>0<br>0<br>0<br>Carri-Sen<br><br>0                                              |         | 0<br>0                     |                           |
|                    | If you<br>This e<br>Conso<br>Port<br>1/1<br>1/2<br>4/1<br>4/2<br>4/3<br>4/4<br>Port<br>1/1<br>1/2<br>4/1<br>1/2<br>4/1            | a do not speci<br>example show<br>le> show po<br>Align-Err<br>0<br>0<br>0<br>0<br>0<br>0<br>0<br>0<br>0<br>0<br>0<br>0<br>0<br>0<br>0<br>0<br>0<br>0 | Ws counters f<br>rt counters<br>FCS-Err<br>0<br>0<br>0<br>0<br>0<br>0<br>0<br>0<br>0<br>0<br>0<br>0<br>0<br>0<br>0<br>0<br>0<br>0                                                                                                    | Trait-Err                 | Rcv-Err<br>0 0<br>0 0<br>0 0<br>0 0<br>0 0<br>0 0<br>0 0<br>0 0<br>0 0<br>0 | UnderSize<br><br>0<br>0<br>0<br>0<br>0<br>0<br>0<br>0<br>Carri-Sen<br><br>0<br>0<br>0<br>0                                    |         | 0<br>0<br>0                | 0                         |
|                    | If you<br>This a<br>Conso<br>Port<br>1/1<br>1/2<br>4/1<br>4/2<br>4/3<br>4/4<br>Port<br>1/1<br>1/2<br>4/1<br>1/2<br>4/1<br>4/2     | a do not speci<br>example show<br>le> show po<br>Align-Err<br>0<br>0<br>0<br>0<br>0<br>0<br>0<br>0<br>0<br>0<br>0<br>0<br>0<br>0<br>0<br>0<br>0<br>0 | ws counters f<br>rt counters<br>FCS-Err<br>0<br>0<br>0<br>0<br>0<br>0<br>0<br>0<br>0<br>0<br>0<br>0<br>0<br>0<br>0<br>0<br>0<br>0                                                                                                    | or all ports:<br>Xmit-Err | Rcv-Err<br>0 0<br>0 0<br>0 0<br>0 0<br>0 0<br>0 0<br>0 0<br>0 0<br>0 0<br>0 | UnderSize<br><br>0<br>0<br>0<br>0<br>0<br>0<br>0<br>0<br>0<br>0<br>0<br>0<br>0<br>0<br>0<br>0                                 |         | 0<br>0<br>0<br>0<br>0      | 0                         |
|                    | If you<br>This a<br>Conso<br>Port<br>1/1<br>1/2<br>4/1<br>4/2<br>4/3<br>4/4<br>Port<br><br>1/1<br>1/2<br>4/1<br>4/2<br>4/3<br>4/4 | a do not speci<br>example show<br>le> show po<br>Align-Err<br>0<br>0<br>0<br>0<br>0<br>0<br>0<br>0<br>0<br>0<br>0<br>0<br>0<br>0<br>0<br>0<br>0<br>0 | WS COUNTERS<br>FCS-Err<br>0<br>0<br>0<br>0<br>0<br>0<br>0<br>0<br>0<br>0<br>0<br>0<br>0                                                                                                    | Trait-Err                 | Rcv-Err<br>0 0<br>0 0<br>0 0<br>0 0<br>0 0<br>0 0<br>0 0<br>0 0<br>0 0<br>0 | UnderSize<br><br>0<br>0<br>0<br>0<br>0<br>0<br>0<br>0<br>0<br>0<br>0<br>0<br>0<br>0<br>0<br>0                                 |         | 0<br>0<br>0                | 0<br>0<br>0               |
| Examples           | If you<br>This c<br>Conso<br>Port<br>1/1<br>1/2<br>4/1<br>4/2<br>4/3<br>4/4<br>Port<br><br>1/1<br>1/2<br>4/1<br>4/2<br>4/3<br>4/4 | a do not speci<br>example show<br>le> show po<br>Align-Err<br>0<br>0<br>0<br>0<br>0<br>0<br>0<br>0<br>0<br>0<br>0<br>0<br>0<br>0<br>0<br>0<br>0<br>0 | ws counters f<br>rt counters<br>FCS-Err<br>0<br>0<br>0<br>0<br>0<br>0<br>0<br>0<br>0<br>0<br>0<br>0<br>0<br>0<br>0<br>0<br>0<br>0                                                                                                    | or all ports:             | Rcv-Err<br>0 0<br>0 0<br>0 0<br>0 0<br>0 0<br>0 0<br>0 0<br>0 0<br>0 0<br>0 | UnderSize<br><br>0<br>0<br>0<br>0<br>0<br>0<br>Carri-Sen<br><br>0<br>0<br>0<br>0<br>0<br>0<br>0<br>0<br>0<br>0<br>0<br>0<br>0 |         | 0<br>0<br>0<br>0<br>0<br>0 | <br>0<br>0<br>0<br>0<br>0 |

Table 2-66 describes the possible fields (depending on the port type queried) in the **show port counters** command output.

| Field                                                                                                    | Description                                                                                                    |  |  |  |  |
|----------------------------------------------------------------------------------------------------|----------------------------------------------------------------------------------------------------|--|--|--|--|
| Port                                                                                                    | Module and port number.                                                                                                    |  |  |  |  |
| Align-Err                                                                                                    | Number of frames with alignment errors (frames that do not end with even number of octets and have a bad CRC) received on the port. |  |  |  |  |
| FCS-Err                                                                                                    | Number of frame check sequence errors that occurred on the port.                                                                    |  |  |  |  |
| Xmit-Err                                                                                                    | Number of transmit errors that occurred on the port (indicating that the internal transmit buffer is full).                         |  |  |  |  |
| Rcv-Err                                                                                                    | Number of receive errors that occurred on the port (indicating that the internal receive buffer is full).                           |  |  |  |  |
| UnderSize                                                                                                    | Number of received frames less than 64 octets long (but are otherwise well-formed).                                                 |  |  |  |  |
| Single-Coll                                                                                                    | Number of times one collision occurred before the port successfully transmitted a frame to the media.                               |  |  |  |  |
| Multi-Coll                                                                                                    | Number of times multiple collisions occurred before the port successfully transmitted a frame to the media.                         |  |  |  |  |
| Late-Coll                                                                                                    | Number of late collisions (collisions outside the collision domain).                                                                |  |  |  |  |
| Excess-Col                                                                                                    | Number of excessive collisions that occurred on the port (indicating that a frame encountered 16 collisions and was discarded).     |  |  |  |  |
| Carri-Sen Number of times the port sensed a carrier (to determine whether is currently being used).             |                                                                                                    |  |  |  |  |
| Runts Number of received runt frames (frames that are smaller than the n<br>IEEE 802.3 frame size) on the port. |                                                                                                    |  |  |  |  |
| Giants                                                                                                    | Number of received giant frames (frames that exceed the maximum IE 802.3 frame size) on the port.                                   |  |  |  |  |
| Last-Time-Cleared                                                                                               | Last time the port counters were cleared.                                                                                           |  |  |  |  |

Table 2-66 show port counters Command Output Fields

**Related Commands** 

clear counters show port

# show port debounce

Use the **show port debounce** command to display whether the port debounce timers are enabled or disabled.

**show port debounce** [mod | mod/port]

| Current Description |                                                                    |                                                                                       |  |  |
|---------------------|--------------------------------------------------------------------|---------------------------------------------------------------------------------------|--|--|
| Syntax Description  | mod                                                                | (Optional) Number of the module.                                                      |  |  |
|                     | mod/port                                                           | (Optional) Number of the module and the port on the module.                           |  |  |
|                     |                                                                    |                                                                                       |  |  |
| Defaults            | This command                                                       | has no default settings.                                                              |  |  |
| Commond Trans       | 0                                                                  |                                                                                       |  |  |
| Command Types       | Switch comma                                                       | nd.                                                                                   |  |  |
| Command Modes       | Normal.                                                            |                                                                                       |  |  |
| Usage Guidelines    | If you do not s                                                    | pecify a port, all ports are displayed.                                               |  |  |
| Examples            | This example s                                                     | hows how to display the debounce link timer for a specific port on a specific module: |  |  |
|                     | Console> <b>show port debounce 2/1</b><br>Port Debounce link timer |                                                                                       |  |  |
|                     | 2/1 disabl<br>Console>                                             | e                                                                                     |  |  |
| Related Commands    | set port debou                                                     | ince                                                                                  |  |  |

# show port dot1qtunnel

Use the **show port dot1qtunnel** command to display the dot1q tunnel mode status.

show port dot1qtunnel [mod[/port]]

| Syntax Description | mod            | (Optional) Number of the module.                                                |
|--------------------|----------------|---------------------------------------------------------------------------------|
|                    | port           | (Optional) Number of the port on the module.                                    |
| Defaults           | This co        | ommand has no default settings.                                                 |
| Command Types      | Switch         | command.                                                                        |
| Command Modes      | Privile        | ged.                                                                            |
| Examples           | This ex        | cample shows how to display the dot1q tunnel mode status for a specific module: |
|                    | Consol<br>Port | e> (enable) <b>show port dot1qtunnel 4</b><br>Dot1q tunnel mode                 |
|                    | 4/1            | access                                                                          |
|                    | 4/2            | access                                                                          |
|                    | 4/3            | access                                                                          |
|                    | 4/4            | access                                                                          |
|                    | 4/5            | trunk                                                                           |
|                    | 4/6            | trunk                                                                           |
|                    | 4/7            | trunk                                                                           |
|                    | 4/8            | disabled<br>e> (enable)                                                         |
|                    | CONSOL         | <pre></pre>                                                                     |

Related Commands set port dot1qtunnel

# show port dot1x

Use the **show port dot1x** command to display all the configurable and current state values associated with the authenticator PAE and backend authenticator and statistics for the different types of EAP packets transmitted and received by the authenticator on a specific port.

show port dot1x [mod[/port]]

show port dot1x statistics [mod[/port]]

| Syntax Description | mod                                                                                                    | (Optional) Nu                                              | mber of the n        | odule.      |                  |                    |                                                 | —                 |  |
|--------------------|----------------------------------------------------------------------------------------------------|------------------------------------------------------------|----------------------|-------------|------------------|--------------------|-------------------------------------------------|-------------------|--|
|                    | port                                                                                                    | <i>port</i> (Optional) Number of the port on the module.   |                      |             |                  |                    |                                                 |                   |  |
|                    | statistics                                                                                                    | Keyword to dis<br>by the authentic                         |                      |             | nt EAP j         | packets transr     | nitted and received                             | 1                 |  |
| Defaults           | This comman                                                                                                    | nd has no default se                                       | ettings.             |             |                  |                    |                                                 |                   |  |
| Command Types      | Switch comm                                                                                                    | nand.                                                      |                      |             |                  |                    |                                                 |                   |  |
| Command Modes      | Normal.                                                                                                    |                                                            |                      |             |                  |                    |                                                 |                   |  |
| Examples           | authenticator                                                                                                    | e shows how to dis<br>PAE and backend<br>ow port dot1x 3/3 | authenticato         | r on a spec | cific poi        |                    |                                                 | with the          |  |
|                    | 3/3 force<br>Port Multi                                                                                                    |                                                            | dle fo<br>entication |             |                  |                    |                                                 |                   |  |
|                    | 3/3 disab<br>Console>                                                                                                    | led disabled                                               | đ                    |             |                  |                    |                                                 |                   |  |
|                    | This example displays the statistics of different types of EAP packets that are transmitted and received by the authenticator on a specific port: |                                                            |                      |             |                  |                    |                                                 |                   |  |
|                    |                                                                                                    | <b>ow port dotlx sta</b><br>Req/Id Tx_Req<br>2<br>4        |                      |             | cart             | Rx_Logff<br>0<br>1 | Rx_Resp/Id<br>1<br>1                            | Rx_Resp<br>0<br>0 |  |
|                    | Port Rx_<br>4/1 0<br>4/2 0<br>Console>                                                                                                    | Invalid Rx_Ler<br>0<br>0                                   | n_Err Rx_<br>3<br>3  |             | Last_R<br>1<br>1 | x_Frm_Ver          | Last_Rx_Frm_S<br>00-f0-3b-2b-d<br>00-d0-62-95-7 | l1-a9             |  |

Related Commands clear dot1x config set port dot1x show dot1x

### show port flowcontrol

Use the **show port flowcontrol** command to display per-port status information and statistics related to flow control.

show port flowcontrol [mod[/port]]

| Syntax Description | mod                                                                    | (Ont                                                                                                    | ional) Num                                                                  | her of the                                                                                | module                                                                                       |                                                                                |                                                                                                    |
|--------------------|------------------------------------------------------------------------|----------------------------------------------------------------------------------------------------|-----------------------------------------------------------------------------|-------------------------------------------------------------------------------------------|----------------------------------------------------------------------------------------------|--------------------------------------------------------------------------------|----------------------------------------------------------------------------------------------------|
|                    |                                                                        | · 1                                                                                                    | ,                                                                           |                                                                                           | port on the mod                                                                              | hulo                                                                           |                                                                                                    |
|                    | port                                                                   | (Opt                                                                                                    | Ional) Num                                                                  | ber of the                                                                                |                                                                                              | lule.                                                                          |                                                                                                    |
|                    |                                                                        |                                                                                                    |                                                                             |                                                                                           |                                                                                              |                                                                                |                                                                                                    |
| Defaults           | This c                                                                 | ommand h                                                                                                    | as no defau                                                                 | lt settings.                                                                              |                                                                                              |                                                                                |                                                                                                    |
|                    | a                                                                      |                                                                                                    |                                                                             |                                                                                           |                                                                                              |                                                                                |                                                                                                    |
| Command Types      | Switch                                                                 | n command                                                                                                    | l.                                                                          |                                                                                           |                                                                                              |                                                                                |                                                                                                    |
|                    |                                                                        |                                                                                                    |                                                                             |                                                                                           |                                                                                              |                                                                                |                                                                                                    |
| Command Modes      | Norma                                                                  | al.                                                                                                    |                                                                             |                                                                                           |                                                                                              |                                                                                |                                                                                                    |
|                    |                                                                        |                                                                                                    |                                                                             |                                                                                           |                                                                                              |                                                                                |                                                                                                    |
| Usage Guidelines   | If you                                                                 | do not spe                                                                                                    | cify a mod,                                                                 | the ports o                                                                               | n all modules a                                                                              | are shown.                                                                     |                                                                                                    |
|                    | If you                                                                 | do not spe                                                                                                    | cify a port                                                                 | all the new                                                                               |                                                                                              | 1                                                                              |                                                                                                    |
|                    | ii you                                                                 | do not spe                                                                                                    | city a pori,                                                                | an the por                                                                                | ts on the modul                                                                              | le are snown                                                                   |                                                                                                    |
| Fromples           | -                                                                      | -                                                                                                    |                                                                             | -                                                                                         |                                                                                              |                                                                                |                                                                                                    |
| Examples           | -                                                                      | -                                                                                                    |                                                                             | -                                                                                         |                                                                                              |                                                                                | d statistics for module 6:                                                                                 |
| Examples           | This e                                                                 | xample sho                                                                                                    |                                                                             | display the                                                                               |                                                                                              |                                                                                |                                                                                                    |
| Examples           | This e                                                                 | xample sho<br>le> show r<br>Send Flo                                                                                | ows how to<br>port flowc<br>wControl                                        | display the<br>ontrol 6<br>Receive                                                        | flow-control p                                                                               |                                                                                |                                                                                                    |
| Examples           | This e                                                                 | xample sho                                                                                                    | ows how to                                                                  | display the                                                                               | flow-control p                                                                               | ort status an                                                                  | d statistics for module 6:                                                                                 |
| Examples           | This e                                                                 | xample sho<br>le> show r<br>Send Flo                                                                                | ows how to<br>cort flowco<br>wControl<br>oper                               | display the<br>ontrol 6<br>Receive                                                        | flow-control p                                                                               | ort status an                                                                  | d statistics for module 6:                                                                                 |
| Examples           | This e<br>Consol<br>Port                                               | xample sho<br>le> show p<br>Send Flo<br>admin                                                                       | ows how to<br>over flower<br>wControl<br>oper<br>off                        | display the<br>ontrol 6<br>Receive<br>admin                                               | flow-control p<br>FlowControl<br>oper                                                        | ort status an<br>RxPause                                                       | d statistics for module 6:<br>TxPause                                                                      |
| Examples           | This e<br>Consol<br>Port<br><br>6/1                                    | xample sho<br>le> show p<br>Send Flo<br>admin<br><br>desired                                                        | ows how to<br>wcontrol<br>oper<br>off<br>off                                | display the<br>ontrol 6<br>Receive<br>admin<br><br>off                                    | flow-control p<br>FlowControl<br>oper<br>off                                                 | ort status an<br>RxPause<br>0                                                  | d statistics for module 6:<br>TxPause<br><br>0                                                             |
| Examples           | This e<br>Conso:<br>Port<br><br>6/1<br>6/2                             | xample show p<br>Send Flo<br>admin<br>desired<br>desired                                                            | ows how to<br>over flower<br>wcontrol<br>oper<br>off<br>off<br>off          | display the<br>ontrol 6<br>Receive<br>admin<br><br>off<br>off                             | flow-control p<br>FlowControl<br>oper<br>off<br>off                                          | ort status an<br>RxPause<br><br>0<br>0                                         | d statistics for module 6:<br>TxPause<br><br>0<br>0                                                        |
| Examples           | This e<br>Consol<br>Port<br><br>6/1<br>6/2<br>6/3                      | xample show p<br>Send Flo<br>admin<br>desired<br>desired<br>desired                                                 | ows how to<br>over flower<br>wcOntrol<br>oper<br>off<br>off<br>off<br>off   | display the<br>ontrol 6<br>Receive<br>admin<br><br>off<br>off<br>off                      | flow-control p<br>FlowControl<br>oper<br>off<br>off<br>off                                   | ort status an<br>RxPause<br><br>0<br>0<br>0                                    | d statistics for module 6:<br>TxPause<br><br>0<br>0<br>0                                                   |
| Examples           | This e<br>Consol<br>Port<br><br>6/1<br>6/2<br>6/3<br>6/4               | xample show p<br>Send Flo<br>admin<br><br>desired<br>desired<br>desired<br>desired                                  | ows how to<br>oper flowco<br>oper<br>off<br>off<br>off<br>off<br>off        | display the<br>ontrol 6<br>Receive<br>admin<br><br>off<br>off<br>off<br>off               | flow-control p<br>FlowControl<br>oper<br>off<br>off<br>off<br>off                            | ort status an<br>RxPause<br><br>0<br>0<br>0<br>0                               | d statistics for module 6:<br>TxPause<br><br>0<br>0<br>0<br>0                                              |
| Examples           | This e<br>Consol<br>Port<br><br>6/1<br>6/2<br>6/3<br>6/4<br>6/5        | xample show p<br>Send Flo<br>admin<br><br>desired<br>desired<br>desired<br>desired<br>desired                       | ows how to<br>oper flowco<br>oper<br>off<br>off<br>off<br>off<br>off<br>off | display the<br>ontrol 6<br>Receive<br>admin<br><br>off<br>off<br>off<br>off<br>off<br>off | flow-control p<br>FlowControl<br>oper<br>off<br>off<br>off<br>off<br>off                     | ort status an<br>RxPause<br><br>0<br>0<br>0<br>0<br>0<br>0                     | d statistics for module 6:<br>TxPause<br><br>0<br>0<br>0<br>0<br>0<br>0                                    |
| Examples           | This e<br>Consol<br>Port<br><br>6/1<br>6/2<br>6/3<br>6/4<br>6/5<br>6/6 | xample show p<br>Send Flo<br>admin<br><br>desired<br>desired<br>desired<br>desired<br>desired<br>desired<br>desired | ows how to<br>oper<br>off<br>off<br>off<br>off<br>off<br>off<br>off<br>off  | display the<br>ontrol 6<br>Receive<br>admin<br><br>off<br>off<br>off<br>off<br>off<br>off | flow-control p<br>FlowControl<br>oper<br>off<br>off<br>off<br>off<br>off<br>off<br>off<br>of | ort status an<br>RxPause<br><br>0<br>0<br>0<br>0<br>0<br>0<br>0<br>0<br>0<br>0 | d statistics for module 6:<br>TxPause<br><br>0<br>0<br>0<br>0<br>0<br>0<br>0<br>0<br>0<br>0<br>0<br>0<br>0 |

Table 2-67 describes the fields in the show port flowcontrol command output.

| Field                     | Description                                                                                                    |
|---------------------------|----------------------------------------------------------------------------------------------------|
| Port                      | Module and port number.                                                                                                    |
| Send Flowcontrol<br>Admin | Flow-control administration. Possible settings: on indicates the local port<br>sends flow control to the far end; off indicates the local port does not send<br>flow control to the far end; desired indicates the local end sends flow<br>control to the far end if the far end supports it. |
| Send Flowcontrol<br>Oper  | Flow-control operation. Possible setting: on indicates flow control is operational; off indicates flow control is not operational; disagree indicates the two ports could not agree on a link protocol.                                                                                       |
| Receive Flowcntl<br>Admin | Flow-control administration. Possible settings: on indicates the local port requires the far end to send flow control; off indicates the local port does not allow the far end to send flow control; desired indicates the local end allows the far end to send flow control.                 |
| Receive Flowcntl<br>Oper  | Flow-control operation. Possible setting: on indicates flow control is operational; off indicates flow control is not operational; disagree indicates the two ports could not agree on a link protocol.                                                                                       |
| RxPause                   | Number of Pause frames received.                                                                                                    |
| TxPause                   | Number of Pause frames transmitted.                                                                                                    |

Table 2-67 show port flowcontrol Command Output Fields

Related Commands set port flowcontrol

Catalyst 6000 Family Command Reference—Release 7.1

# show port inlinepower

Use the **show port inlinepower** command to display the port power administration and operational status.

show port inlinepower [mod[/port]]

| Syntax Description | <i>mod</i> (Optional) Number of the module.                                                                                                    |  |  |  |  |  |  |  |
|--------------------|----------------------------------------------------------------------------------------------------|--|--|--|--|--|--|--|
|                    | <i>port</i> (Optional) Number of the port on the module.                                                                                                    |  |  |  |  |  |  |  |
| Defaults           | This command has no default settings.                                                                                                    |  |  |  |  |  |  |  |
| Command Types      | Switch command.                                                                                                    |  |  |  |  |  |  |  |
| Command Modes      | Normal.                                                                                                    |  |  |  |  |  |  |  |
| Usage Guidelines   | An inline power-capable device can still be detected even if the inlinepower mode is set to off.                                                                                                    |  |  |  |  |  |  |  |
|                    | The Operational (Oper) status field descriptions are as follows:                                                                                                    |  |  |  |  |  |  |  |
|                    | • on—Power is being supplied by the port.                                                                                                    |  |  |  |  |  |  |  |
|                    | • off—Power is not being supplied by the port.                                                                                                    |  |  |  |  |  |  |  |
|                    | <ul> <li>denied—The system does not have enough available power for the port; power is not being supplied<br/>by the port.</li> </ul>                                                                                                    |  |  |  |  |  |  |  |
|                    | • faulty—The port is unable to provide power to the connected device.                                                                                                    |  |  |  |  |  |  |  |
| Examples           | This example shows how to display the inline power for multiple ports on a specific module:                                                                                                    |  |  |  |  |  |  |  |
|                    | Console> <b>show port inlinepower 3/2-6</b><br>Default Inline Power allocation per port: 9.500 Watts (0.22 Amps @42V)<br>Total inline power drawn by module 3: 0 Watt<br>Port InlinePowered PowerAllocated<br>Admin Oper Detected mWatt mA @42V                                                                                                    |  |  |  |  |  |  |  |
|                    | 3/2 auto on yes       10.00 0.250         3/3 auto on yes       9.8 0.198         3/4 auto denied yes       0         3/5 off off no       0         3/6 off off yes       0         0       0         0       0         0       0         0       0         0       0         0       0         0       0         0       0         0       0         0       0         0       0         0       0         0       0         0       0         0       0         0       0         0       0         0       0         0       0         0       0         Console>       0 |  |  |  |  |  |  |  |
| Related Commands   | set inlinepower defaultallocation<br>set port inlinepower<br>show environment                                                                                                    |  |  |  |  |  |  |  |

### show port jumbo

Use the **show port jumbo** command to display the jumbo frame settings for all ports with the feature enabled.

### show port jumbo

Syntax Description This command has no keywords or arguments. Defaults This command has no default settings. **Command Types** Switch command. **Command Modes** Normal. Examples This example shows how to display the jumbo frame settings for ports with the feature enabled: Console> show port jumbo Jumbo frames MTU size is 9216 bytes. Jumbo frames enabled on port(s) 6/1-2,7/1-8. Console> This example shows the display if the jumbo frame feature could not be enabled on some ports at system startup: Console> show port jumbo Jumbo frames MTU size is 9216 bytes. Jumbo frames enabled on port(s) 6/1-2. Jumbo frames are in an inconsistent state on port(s) 7/1-8 Console>

Related Commands set port jumbo

### show port lacp-channel

Use the **show port lacp-channel** command to display information about LACP channels by port or module number.

show port lacp-channel [mod[/port]] [statistics]

show port lacp-channel [mod[/port]] info [type]

| Syntax Description | mod[/port]                                                                                                    |                                                                                                    | ptional) Number of the module and the dule.                                                                                                    | ne (optional) port number on the                                                                                                    |  |  |  |
|--------------------|----------------------------------------------------------------------------------------------------|----------------------------------------------------------------------------------------------------|----------------------------------------------------------------------------------------------------|----------------------------------------------------------------------------------------------------|--|--|--|
|                    | statistics                                                                                                    |                                                                                                    | otional) Keyword to display the LAC                                                                                                    | P channel statistics.                                                                                                    |  |  |  |
|                    | info                                                                                                    | Ke                                                                                                    | yword to display detailed LACP chan                                                                                                    | nnel information.                                                                                                    |  |  |  |
|                    | type                                                                                                    |                                                                                                    |                                                                                                    |                                                                                                    |  |  |  |
| Defaults           | This command                                                                                                    | has no default                                                                                                    | settings.                                                                                                    |                                                                                                    |  |  |  |
| Command Types      | Switch comma                                                                                                    | nd.                                                                                                    |                                                                                                    |                                                                                                    |  |  |  |
| Command Modes      | Normal.                                                                                                    |                                                                                                    |                                                                                                    |                                                                                                    |  |  |  |
|                    |                                                                                                    |                                                                                                    |                                                                                                    |                                                                                                    |  |  |  |
| Usage Guidelines   | If you do not e                                                                                                    | nter a module                                                                                                    | or a port number, information about a                                                                                                    | all modules is displayed.                                                                                                    |  |  |  |
| Usage Guidelines   | -                                                                                                    |                                                                                                    | or a port number, information about a<br>per only, information about all ports o                                                                                                    |                                                                                                    |  |  |  |
| Usage Guidelines   | If you enter the<br>For differences                                                                                                    | e module numb<br>s between PAgI                                                                                                    | -                                                                                                    | on the module is displayed.<br>For Port Configuration" section of the                                                                                                    |  |  |  |
|                    | If you enter the<br>For differences<br>"Configuring I                                                                                                    | e module numb<br>between PAgI<br>EtherChannel"                                                                                                    | per only, information about all ports of and LACP, refer to the "Guidelines f                                                                                                    | on the module is displayed.<br>For Port Configuration" section of the<br>Software Configuration Guide.                                                                                 |  |  |  |
|                    | If you enter the<br>For differences<br>"Configuring I<br>This example s<br>Console> show                                                                                   | e module numb<br>between PAgI<br>EtherChannel"<br>shows how to d                                                                                                | ber only, information about all ports of<br>P and LACP, refer to the "Guidelines f<br>chapter of the <i>Catalyst 6000 Family</i> s<br>lisplay LACP channel information for<br>mannel                                                                                                    | on the module is displayed.<br>For Port Configuration" section of the<br>Software Configuration Guide.<br>r all system modules:                                                        |  |  |  |
| -<br>-             | If you enter the<br>For differences<br>"Configuring I<br>This example s                                                                                                    | e module numb<br>between PAgI<br>EtherChannel"<br>shows how to d                                                                                                | ber only, information about all ports of<br>P and LACP, refer to the "Guidelines f<br>chapter of the <i>Catalyst 6000 Family</i> of<br>lisplay LACP channel information for                                                                                                    | on the module is displayed.<br>For Port Configuration" section of the<br>Software Configuration Guide.                                                                                 |  |  |  |
|                    | If you enter the<br>For differences<br>"Configuring F<br>This example s<br>Console> show<br>Port Channel<br>Mode                                                           | e module numb<br>s between PAgI<br>EtherChannel"<br>shows how to d<br>port lacp-ch<br>Admin Ch<br>Key Id                                                        | ber only, information about all ports of<br>P and LACP, refer to the "Guidelines f<br>chapter of the <i>Catalyst 6000 Family</i> S<br>lisplay LACP channel information for<br>nannel<br>Partner Oper<br>Sys ID                                                                                                    | on the module is displayed.<br>For Port Configuration" section of the<br>Software Configuration Guide.<br>r all system modules:<br>Partner<br>Port                                     |  |  |  |
| -<br>-             | If you enter the<br>For differences<br>"Configuring F<br>This example s<br>Console> show<br>Port Channel<br>Mode<br><br>2/1 active<br>2/2 active                           | e module numb<br>s between PAgI<br>EtherChannel"<br>shows how to d<br>port lacp-ch<br>Admin Ch<br>Key Id<br>143 768<br>143 768                                  | ber only, information about all ports of<br>P and LACP, refer to the "Guidelines f<br>chapter of the <i>Catalyst 6000 Family</i> S<br>display LACP channel information for<br>nannel<br>Partner Oper<br>Sys ID                                                                                                    | on the module is displayed.<br>For Port Configuration" section of the<br>Software Configuration Guide.<br>r all system modules:<br>Partner<br>Port                                     |  |  |  |
| -<br>-             | If you enter the<br>For differences<br>"Configuring F<br>This example s<br>Console> show<br>Port Channel<br>Mode<br><br>2/1 active<br>2/2 active                           | e module numb<br>s between PAgI<br>EtherChannel"<br>shows how to d<br>port lacp-ch<br>Admin Ch<br>Key Id<br>143 768<br>143 768                                  | ber only, information about all ports of<br>P and LACP, refer to the "Guidelines f<br>chapter of the <i>Catalyst 6000 Family</i> S<br>display LACP channel information for<br>nannel<br>Partner Oper<br>Sys ID<br>1276,45-12-24-AC-78-90<br>1276,45-12-24-AC-78-90                                                       | on the module is displayed.<br>For Port Configuration" section of the<br>Software Configuration Guide.<br>r all system modules:<br>Partner<br>Port<br><br>5/1                          |  |  |  |
|                    | If you enter the<br>For differences<br>"Configuring H<br>This example s<br>Console> show<br>Port Channel<br>Mode<br>2/1 active<br>2/2 active<br>4/3 passive<br>4/4 passive | e module numb<br>s between PAgI<br>EtherChannel"<br>shows how to d<br>port lacp-cf<br>Admin Ch<br>Key Id<br>143 768<br>143 768<br>143 768<br>143 769<br>151 769 | ber only, information about all ports of<br>P and LACP, refer to the "Guidelines f<br>chapter of the <i>Catalyst 6000 Family S</i><br>display LACP channel information for<br>nannel<br>Partner Oper<br>Sys ID<br>1276,45-12-24-AC-78-90<br>1276,45-12-24-AC-78-90<br>13459,89-BC-24-56-78-90<br>13459,89-BC-24-56-78-90 | on the module is displayed.<br>For Port Configuration" section of the<br>Software Configuration Guide.<br>r all system modules:<br>Partner<br>Port<br><br>5/1<br>5/2<br><br>1/1<br>1/2 |  |  |  |
| Usage Guidelines   | If you enter the<br>For differences<br>"Configuring H<br>This example s<br>Console> show<br>Port Channel<br>Mode<br>2/1 active<br>2/2 active<br>4/3 passive<br>4/4 passive | e module numb<br>s between PAgI<br>EtherChannel"<br>shows how to d<br>port lacp-ch<br>Admin Ch<br>Key Id<br>143 768<br>143 768<br>143 768<br>143 769<br>151 769 | ber only, information about all ports of<br>P and LACP, refer to the "Guidelines f<br>chapter of the <i>Catalyst 6000 Family S</i><br>display LACP channel information for<br>nannel<br>Partner Oper<br>Sys ID<br>1276,45-12-24-AC-78-90<br>1276,45-12-24-AC-78-90<br>13459,89-BC-24-56-78-90<br>13459,89-BC-24-56-78-90 | on the module is displayed.<br>For Port Configuration" section of the<br>Software Configuration Guide.<br>r all system modules:<br>Partner<br>Port<br><br>5/1<br>5/2<br><br>1/1<br>1/2 |  |  |  |

| Console> show port lacp-channel 4 |         |       |     |                         |         |
|-----------------------------------|---------|-------|-----|-------------------------|---------|
| Port                              | Channel | Admin | Ch  | Partner Oper            | Partner |
|                                   | Mode    | Key   | Id  | Sys ID                  | Port    |
|                                   |         |       |     |                         |         |
| 4/1                               | active  | 69    | 0   | 0,00-00-00-00-00        | 3/1     |
| 4/2                               | active  | 69    | 0   | 0,00-00-00-00-00        | 4/5     |
| 4/3                               | passive | 151   | 769 | 13459,89-BC-24-56-78-90 | 1/1     |
| 4/4                               | passive | 151   | 769 | 13459,89-BC-24-56-78-90 | 1/2     |
| 4/5                               | active  | 70    | 0   | 0,00-00-00-00-00        | 7/3     |
| 4/6                               | active  | 70    | 0   | 0,00-00-00-00-00        | 7/4     |
| 4/7                               | passive | 152   | 770 | 8000,AC-12-24-56-78-90  | 4/3     |
| 4/8                               | passive | 152   | 770 | 8000,AC-12-24-56-78-90  | 4/4     |
| Conso                             | le>     |       |     |                         |         |

This example shows how to display LACP channel information for all ports on module 4:

This example shows how to display LACP channel information for port 7 on module 4:

### Console> show port lacp-channel 4/7

| Port  | Channel<br>Mode | Admin<br>Key | Partner Oper<br>Sys ID                           | Partner<br>Port<br> |
|-------|-----------------|--------------|--------------------------------------------------|---------------------|
|       | -               |              | 8000,AC-12-24-56-78-90<br>8000,AC-12-24-56-78-90 | 4/3<br>4/4          |
| Conso | le>             |              |                                                  |                     |

This example shows how to display detailed LACP channel information for port 7 on module 4:

| I = I | Console> <b>show port lacp-channel 4/7 info</b><br>I = Isolated Port. C = Channeling Port. N = Not Connected.<br>H = Hot Stand-by Port. S = Suspended Port. |                           |           |                   |                       |                            |                 |                     |
|-------|----------------------------------------------------------------------------------------------------|---------------------------|-----------|-------------------|-----------------------|----------------------------|-----------------|---------------------|
| Port  |                                                                                                    | Port Port S<br>ity Status | Speed Duj | plex Vlar         | 1 Trunk status I<br>( | Port STP Po<br>Cost Priori |                 | 1                   |
| 4/7   | 130                                                                                                    | С                         | 1000 f    | ull 1             | not-trunking          | 4                          | 32              |                     |
| 4/8   | 131                                                                                                    | С                         | 1000 f    | ull 1             | not-trunking          | 4                          | 32              |                     |
| Port  | Admin<br>Key                                                                                                    | Channel_id                | ifIndex   | Partner<br>Sys ID | Oper                  | Partner<br>Port prior      | Partner<br>port | Partner<br>Oper Key |
| 4/7   | 152                                                                                                    | 770                       | 31        | 8000,AC-          | -12-24-56-78-90       | 248                        | 4/3             | 15678               |
| 4/8   | 152                                                                                                    | 770                       | 31        | 8000,AC-          | 12-24-56-78-90        | 249                        | 4/4             | 15768               |
| Conso | le>                                                                                                    |                           |           |                   |                       |                            |                 |                     |

This example shows how to display LACP channel statistics for all ports on module 4:

| Conso | Console> show port lacp-channel 4 statistics |             |           |             |             |           |  |
|-------|----------------------------------------------|-------------|-----------|-------------|-------------|-----------|--|
| Port  | Admin                                        | LACP Pkts   | LACP Pkts | Marker Pkts | Marker Pkts | LACP Pkts |  |
|       | Кеу                                          | Transmitted | Received  | Transmitted | Received    | Errors    |  |
|       |                                              |             |           |             |             |           |  |
| 4/1   | 69                                           | 20          | 0         | 0           | 0           | 0         |  |
| 4/2   | 69                                           | 105         | 60        | 0           | 0           | 0         |  |
| 4/3   | 151                                          | 0           | 0         | 0           | 10          | 0         |  |
| 4/4   | 151                                          | 0           | 5         | 0           | 0           | 0         |  |
| 4/5   | 70                                           | 0           | 0         | 0           | 0           | 0         |  |
| 4/6   | 70                                           | 42          | 0         | 0           | 2           | 0         |  |
| 4/7   | 152                                          | 0           | 92        | 0           | 0           | 0         |  |
| 4/8   | 152                                          | 0           | 0         | 0           | 0           | 0         |  |
| Conso | le>                                          |             |           |             |             |           |  |

This example shows how to display LACP channel statistics for port 7 on module 4:

| Conso | le> show | port lacp-ch | nannel 4/7 | statistics  |             |           |
|-------|----------|--------------|------------|-------------|-------------|-----------|
| Port  | Admin    | LACP Pkts    | LACP Pkts  | Marker Pkts | Marker Pkts | LACP Pkts |
|       | Кеу      | Transmitted  | Received   | Transmitted | Received    | Errors    |
|       |          |              |            |             |             |           |
| 4/7   | 152      | 0            | 92         | 0           | 0           | 0         |
| 4/8   | 152      | 0            | 0          | 0           | 0           | 0         |
| Conso | le>      |              |            |             |             |           |

### Examples

clear lacp-channel statistics set channelprotocol set lacp-channel system-priority set port lacp-channel set spantree channelcost set spantree channelvlancost show lacp-channel

### show port mac

Use the show port mac command to display port MAC counter information.

show port mac [mod[/port]]

Syntax Description (Optional) Number of the module. mod (Optional) Number of the port on the module. port Defaults This command has no default settings. **Command Types** Switch command. **Command Modes** Normal. Examples This example shows how to display port MAC counter information for a specific module: Console> show port mac 1 Rcv-Unicast Port Rcv-Multicast Rcv-Broadcast \_\_\_\_\_ \_\_\_\_ 0 0 0 1/11/20 0 0 1/3 0 0 0 1/40 0 0 Xmit-Unicast Xmit-Multicast Xmit-Broadcast Port -----\_\_\_\_ \_ \_\_\_\_ 1/1 0 0 0 1/2 0 0 0 1/3 0 0 0 1/4 0 0 0 Xmit-Octet Port Rcv-Octet \_\_\_\_\_ \_\_\_\_ 1/1 0 0 1/20 0 1/3 0 0 1/40 0 Dely-Exced MTU-Exced In-Discard Lrn-Discrd In-Lost Out-Lost MAC 0 0 0 0 0 1/1 0 0 0 0 0 0 0 1/2 0 0 0 0 0 0 1/3 0 0 1/4 0 0 0 0 Last-Time-Cleared \_\_\_\_\_ Fri Sep 1 2000, 20:03:06 Console>

Table 2-68 describes the possible fields in the show port mac command output.

| Field          | Description                                                                                                    |
|----------------|----------------------------------------------------------------------------------------------------|
| Rcv-Unicast    | Number of unicast frames received on the port.                                                                                |
| Rcv-Multicast  | Number of multicast frames received on the port.                                                                              |
| Rcv-Broadcast  | Number of broadcast frames received on the port.                                                                              |
| Xmit-Unicast   | Number of unicast frames transmitted by the port.                                                                             |
| Xmit-Multicast | Number of multicast frames transmitted by the port.                                                                           |
| Xmit-Broadcast | Number of broadcast frames transmitted by the port.                                                                           |
| Rcv-Octet      | Number of octet frames received on the port.                                                                                  |
| Xmit-Octet     | Number of octet frames transmitted on the port.                                                                               |
| Dely-Exced     | Number of transmit frames aborted due to excessive deferral.                                                                  |
| MTU-Exced      | Number of frames for which the MTU size was exceeded.                                                                         |
| In-Discard     | Number of incoming frames that were discarded because the frame did not need to be switched.                                  |
| Out-Discard    | Number of outbound packets chosen to be discarded even though no errors had been detected to prevent their being transmitted. |
| In-Lost        | Number of incoming frames.                                                                                                    |
| Out-Lost       | Number of outbound packets.                                                                                                   |

### Table 2-68 show port mac Command Output Fields

Related Commands clear counters

### show port mac-address

Use the **show port mac-address** command to display the MAC address associated with a physical port or ports.

show port mac-address [mod[/port]]

| Syntax Description | -                                                                                                    | ptional) Number of the module and optionally, the mber of the port on the module.                                                          |  |  |  |  |
|--------------------|----------------------------------------------------------------------------------------------------|----------------------------------------------------------------------------------------------------|--|--|--|--|
| Defaults           | This command has no default se                                                                                                    | ettings.                                                                                                    |  |  |  |  |
| Command Types      | Switch command.                                                                                                    |                                                                                                    |  |  |  |  |
| Command Modes      | Normal.                                                                                                    |                                                                                                    |  |  |  |  |
| Usage Guidelines   |                                                                                                    | number, the MAC addresses for all ports on all modules are shown. I<br>at no port number, the MAC addresses for all ports on the specified |  |  |  |  |
| Examples           | This example shows how to display the MAC address for port 1 on module 2:<br>Console> <b>show port mac-address 2/1</b><br>Port Mac address |                                                                                                    |  |  |  |  |
|                    | 2/1 00-50-3e-7e-71-3c<br>Console>                                                                                                    |                                                                                                    |  |  |  |  |
|                    | This example shows how to disp                                                                                                    | play the MAC addresses for all ports on module 2:                                                                                          |  |  |  |  |
|                    | Console> <b>show port mac-addre</b><br>Port Mac address                                                                                    |                                                                                                    |  |  |  |  |
|                    | 2/1 00-50-3e-7e-71-3c<br>2/2 00-50-3e-7e-71-3d<br>Console>                                                                                 |                                                                                                    |  |  |  |  |
|                    | This example shows how to display the MAC addresses for all ports on all modules:                                                          |                                                                                                    |  |  |  |  |
|                    | Console> <b>show port mac-addre</b><br>Port Mac address                                                                                    | ss                                                                                                    |  |  |  |  |
|                    | 2/1 00-50-3e-7e-71-3c<br>2/2 00-50-3e-7e-71-3d                                                                                             |                                                                                                    |  |  |  |  |

7/7 00-50-54-6c-94-a2

7/8 00-50-54-6c-94-a3

Console>

# show port negotiation

Use the **show port negotiation** command to display the link negotiation protocol setting for the specified port.

show port negotiation [mod[/port]]

| Syntax Description | mod        | (Optional) Number of the module.                                                      |
|--------------------|------------|---------------------------------------------------------------------------------------|
|                    | port       | (Optional) Number of the port on the module.                                          |
|                    |            |                                                                                       |
|                    |            |                                                                                       |
| Defaults           | This com   | mand has no default settings.                                                         |
|                    |            |                                                                                       |
|                    |            |                                                                                       |
| Command Types      | Switch co  | mmand.                                                                                |
|                    |            |                                                                                       |
| Command Modes      | Normal.    |                                                                                       |
| Command Modes      | Normai.    |                                                                                       |
|                    |            |                                                                                       |
| Usage Guidelines   | This com   | mand is not supported on WS-X6316-GE-TX and on WS-X6516-GE-TX.                        |
|                    |            |                                                                                       |
|                    |            |                                                                                       |
| Examples           | This exan  | pple shows how to display the link negotiation protocol settings on module 3, port 1: |
|                    |            | show port negotiation 3/1                                                             |
|                    | Port       | Link Negotiation                                                                      |
|                    |            | enabled                                                                               |
|                    | Console>   |                                                                                       |
|                    |            |                                                                                       |
| Related Commands   | set port n | legotiation                                                                           |
|                    |            | t flowcontrol                                                                         |
|                    |            |                                                                                       |

### show port protocol

Use the show port protocol command to view protocol filters configured on the EtherChannel ports.

show port protocol [mod[/port]]

| yntax Description           | mod                                                                                                    | (0)                                                                                                    | ptional) Num                                                                                    | ber of the r                                                                                               | nodule.                                                                                                    |                                                                                                    |                                                                                                    |                                                                                                 |
|-----------------------------|----------------------------------------------------------------------------------------------------|----------------------------------------------------------------------------------------------------|-------------------------------------------------------------------------------------------------|----------------------------------------------------------------------------------------------------|----------------------------------------------------------------------------------------------------|----------------------------------------------------------------------------------------------------|----------------------------------------------------------------------------------------------------|-------------------------------------------------------------------------------------------------|
|                             | port                                                                                                    | (O <sub>1</sub>                                                                                                    | ptional) Num                                                                                    | ber of the p                                                                                               | oort on the                                                                                                    | module.                                                                                                    |                                                                                                    |                                                                                                 |
| efaults                     | This ac                                                                                                    | mmand has                                                                                                    | no default se                                                                                   | ottings                                                                                                    |                                                                                                    |                                                                                                    |                                                                                                    |                                                                                                 |
| ciaults                     |                                                                                                    | innianu nas                                                                                                    | no default se                                                                                   | tungs.                                                                                                    |                                                                                                    |                                                                                                    |                                                                                                    |                                                                                                 |
| ommand Types                | Switch                                                                                                    | command.                                                                                                    |                                                                                                 |                                                                                                    |                                                                                                    |                                                                                                    |                                                                                                    |                                                                                                 |
| ommand Modes                | Normal                                                                                                    |                                                                                                    |                                                                                                 |                                                                                                    |                                                                                                    |                                                                                                    |                                                                                                    |                                                                                                 |
|                             |                                                                                                    |                                                                                                    | C 1                                                                                             | C'1                                                                                                    | onfigurad                                                                                                    | a.u. a.11.4h a.u.a                                                                                                  |                                                                                                    | madula ana si                                                                                   |
| lsage Guidelines            | If you d                                                                                                    | o not speci                                                                                                    | fy a <i>port</i> valu                                                                           | ie, filters co                                                                                             | onngurea                                                                                                    | on all the po                                                                                                    | orts on the                                                                                               | module are si                                                                                   |
| sage Guidelines             | If you d                                                                                                    | o not speci                                                                                                    | fy a <i>port</i> valu                                                                           | ie, filters co                                                                                             | omgured                                                                                                    | on all the po                                                                                                    | orts on the                                                                                               | module are si                                                                                   |
| lsage Guidelines<br>xamples | This exa                                                                                                    | ample show                                                                                                    | vs how to vie                                                                                   |                                                                                                    | -                                                                                                    |                                                                                                    |                                                                                                    | inodule are si                                                                                  |
| -                           | This exa<br>Console<br>Port                                                                                      | ample show<br>> show por<br>Vlan                                                                                      |                                                                                                 |                                                                                                    | filters on o                                                                                                    |                                                                                                    | oorts:                                                                                                    | Group Hosts                                                                                     |
| -                           | This exa                                                                                                    | ample show<br>> show por<br>Vlan                                                                                      | vs how to view                                                                                  | w protocol                                                                                                 | filters on o                                                                                                    | configured p                                                                                                    | oorts:                                                                                                    |                                                                                                 |
| -                           | This exa<br>Console<br>Port                                                                                      | ample show<br>> <b>show po</b><br>Vlan                                                                                | vs how to vie<br>rt protocol                                                                    | W protocol                                                                                                 | filters on                                                                                                    | Configured p                                                                                                    | Group                                                                                                    | Group Hosts                                                                                     |
| -                           | This exa<br>Console<br>Port<br>1/1<br>1/2<br>2/1                                                                 | ample show<br>vlan<br>1<br>1<br>1                                                                                     | vs how to vie<br>rt protocol<br>IP<br>on                                                        | W protocol<br>IP Hosts<br>0<br>0<br>3                                                                      | filters on o                                                                                                    | Configured p<br>IPX Hosts<br>0<br>0<br>0                                                                            | Group<br>on                                                                                               | Group Hosts                                                                                     |
| -                           | This exa<br>Console<br>Port<br>1/1<br>1/2                                                                        | ample show<br>> <b>show por</b><br>Vlan<br>1<br>1                                                                     | vs how to view<br>rt protocol<br>IP<br>on<br>on                                                 | W protocol<br>IP Hosts<br>0<br>0                                                                           | filters on o                                                                                                    | Configured p                                                                                                    | Group<br>on<br>on                                                                                         | Group Hosts<br><br>0<br>0                                                                       |
|                             | This exa<br>Console<br>Port<br>1/1<br>1/2<br>2/1<br>2/2<br>2/3                                                   | ample show<br>vlan<br>1<br>1<br>1<br>1<br>1                                                                           | vs how to view<br>rt protocol<br>IP<br>on<br>on<br>on<br>on                                     | W protocol<br>IP Hosts<br>0<br>0<br>3<br>0<br>0                                                            | filters on o<br>IPX<br>on<br>on<br>auto-on                                                                              | Configured p<br>IPX Hosts<br>0<br>0<br>0<br>0<br>0<br>0                                                             | Group<br>on<br>auto-on                                                                                    | Group Hosts<br><br>0<br>0<br>0                                                                  |
|                             | This exa<br>Console<br>Port<br>1/1<br>1/2<br>2/1<br>2/2<br>2/3<br>2/4                                            | ample show<br>vlan<br>1<br>1<br>1<br>1<br>1<br>1                                                                      | vs how to vie<br>rt protocol<br>IP<br>on<br>on<br>on<br>on<br>on                                | W protocol<br>IP Hosts<br>0<br>0<br>3<br>0<br>0<br>0<br>0                                                  | filters on o<br>IPX<br>on<br>on<br>auto-on<br>on                                                                        | Configured p<br>IPX Hosts<br>0<br>0<br>0<br>0<br>0<br>0<br>0<br>0<br>0<br>0                                         | Group<br>on<br>auto-on<br>on                                                                              | Group Hosts<br><br>0<br>0<br>0<br>0                                                             |
| -                           | This exa<br>Console<br>Port<br>1/1<br>1/2<br>2/1<br>2/2<br>2/3                                                   | ample show<br>vlan<br>1<br>1<br>1<br>1<br>1                                                                           | vs how to view<br>rt protocol<br>IP<br>on<br>on<br>on<br>on<br>on<br>on                         | W protocol<br>IP Hosts<br>0<br>0<br>3<br>0<br>0                                                            | filters on o<br>IPX<br>on<br>on<br>auto-on<br>on<br>on                                                                  | Configured p<br>IPX Hosts<br>0<br>0<br>0<br>0<br>0<br>0                                                             | Group<br>on<br>on<br>auto-on<br>on<br>on                                                                  | Group Hosts<br><br>0<br>0<br>0<br>0<br>0<br>0                                                   |
| -                           | This exa<br>Console<br>Port<br>1/1<br>1/2<br>2/1<br>2/2<br>2/3<br>2/4                                            | ample show<br>vlan<br>1<br>1<br>1<br>1<br>1<br>1                                                                      | vs how to view<br>rt protocol<br>IP<br>on<br>on<br>on<br>on<br>on<br>on<br>on<br>on             | W protocol<br>IP Hosts<br>0<br>0<br>3<br>0<br>0<br>0<br>0                                                  | filters on on<br>IPX<br>on<br>on<br>auto-on<br>on<br>on<br>on                                                           | Configured p<br>IPX Hosts<br>0<br>0<br>0<br>0<br>0<br>0<br>0<br>0<br>0<br>0                                         | Group<br>on<br>on<br>auto-on<br>on<br>on<br>on                                                            | Group Hosts<br><br>0<br>0<br>0<br>0<br>0<br>0<br>0<br>0<br>0                                    |
| -                           | This exa<br>Console<br>Port<br>1/1<br>1/2<br>2/1<br>2/2<br>2/3<br>2/4<br>2/5                                     | ample show<br>Vlan<br>1<br>1<br>1<br>1<br>1<br>1<br>1<br>1                                                            | vs how to view<br>rt protocol<br>IP<br>on<br>on<br>on<br>on<br>on<br>on<br>on<br>on<br>on<br>on | W protocol<br>IP Hosts<br><br>0<br>0<br>3<br>0<br>0<br>0<br>0<br>0<br>0<br>0<br>0                          | filters on o<br>IPX<br>on<br>on<br>auto-on<br>on<br>on<br>on<br>on                                                      | Configured p<br>IPX Hosts<br>0<br>0<br>0<br>0<br>0<br>0<br>0<br>0<br>0<br>0<br>0<br>0<br>0<br>0<br>0                | Group<br>on<br>on<br>auto-on<br>on<br>on<br>on<br>on                                                      | Group Hosts<br><br>0<br>0<br>0<br>0<br>0<br>0<br>0<br>0<br>0<br>0<br>0                          |
| -                           | This exa<br>Console<br>Port<br>1/1<br>1/2<br>2/1<br>2/2<br>2/3<br>2/4<br>2/5<br>2/6                              | ample show por<br>Vlan<br>1<br>1<br>1<br>1<br>1<br>1<br>1<br>1<br>1<br>1<br>1                                         | vs how to view<br>rt protocol<br>IP<br>on<br>on<br>on<br>on<br>on<br>on<br>on<br>on<br>on<br>on | W protocol<br>IP Hosts<br>0<br>0<br>3<br>0<br>0<br>0<br>0<br>0<br>0<br>0<br>0<br>0<br>0<br>0<br>0<br>0     | filters on o<br>IPX<br>on<br>on<br>auto-on<br>on<br>on<br>on<br>on<br>on<br>on                                          | Configured p<br>IPX Hosts<br>0<br>0<br>0<br>0<br>0<br>0<br>0<br>0<br>0<br>0<br>0<br>0<br>0<br>0<br>0<br>0<br>0<br>0 | Group<br>on<br>on<br>auto-on<br>on<br>on<br>on<br>on<br>on<br>on                                          | Group Hosts<br><br>0<br>0<br>0<br>0<br>0<br>0<br>0<br>0<br>0<br>0<br>0<br>0                     |
| -                           | This exa<br>Console<br>Port<br>1/1<br>1/2<br>2/1<br>2/2<br>2/3<br>2/4<br>2/5<br>2/6<br>2/7                       | ample show por<br>Vlan<br>1<br>1<br>1<br>1<br>1<br>1<br>1<br>1<br>1<br>1<br>1<br>1                                    | vs how to view<br>rt protocol<br>IP<br>on<br>on<br>on<br>on<br>on<br>on<br>on<br>on<br>on<br>on | W protocol<br>IP Hosts<br><br>0<br>0<br>3<br>0<br>0<br>0<br>0<br>0<br>0<br>0<br>0<br>0<br>0<br>0<br>0<br>0 | filters on o<br>IPX<br>on<br>on<br>auto-on<br>on<br>on<br>on<br>on<br>on<br>on<br>on<br>on                              | Configured p<br>IPX Hosts<br>0<br>0<br>0<br>0<br>0<br>0<br>0<br>0<br>0<br>0<br>0<br>0<br>0<br>0<br>0<br>0<br>0<br>0 | Group<br>on<br>on<br>auto-on<br>on<br>on<br>on<br>on<br>on<br>on<br>on<br>on<br>on                        | Group Hosts<br><br>0<br>0<br>0<br>0<br>0<br>0<br>0<br>0<br>0<br>0<br>0<br>0<br>0<br>0<br>0      |
| -                           | This exa<br>Console<br>Port<br>1/1<br>1/2<br>2/1<br>2/2<br>2/3<br>2/4<br>2/5<br>2/6<br>2/7<br>2/8                | ample show<br>vlan<br>                                                                                                | vs how to view<br>rt protocol<br>IP<br>on<br>on<br>on<br>on<br>on<br>on<br>on<br>on<br>on<br>on | W protocol<br>IP Hosts<br>0<br>0<br>3<br>0<br>0<br>0<br>0<br>0<br>0<br>0<br>0<br>0<br>0<br>0<br>0<br>0     | filters on o<br>IPX<br>on<br>on<br>auto-on<br>on<br>on<br>on<br>on<br>on<br>on<br>on<br>on<br>on<br>on                  | Configured p<br>IPX Hosts<br>0<br>0<br>0<br>0<br>0<br>0<br>0<br>0<br>0<br>0<br>0<br>0<br>0<br>0<br>0<br>0<br>0<br>0 | Group<br>on<br>on<br>auto-on<br>on<br>on<br>on<br>on<br>on<br>on<br>on<br>on<br>on<br>on<br>on            | Group Hosts<br><br>0<br>0<br>0<br>0<br>0<br>0<br>0<br>0<br>0<br>0<br>0<br>0<br>0<br>0<br>0<br>0 |
| -                           | This exa<br>Console<br>Port<br>1/1<br>1/2<br>2/1<br>2/2<br>2/3<br>2/4<br>2/5<br>2/6<br>2/7<br>2/8<br>2/9         | ample show por<br>Vlan<br>1<br>1<br>1<br>1<br>1<br>1<br>1<br>1<br>1<br>1<br>1<br>1<br>1<br>1<br>1<br>1<br>1<br>1      | vs how to view<br>rt protocol<br>IP<br>on<br>on<br>on<br>on<br>on<br>on<br>on<br>on<br>on<br>on | W protocol<br>IP Hosts<br>0<br>0<br>3<br>0<br>0<br>0<br>0<br>0<br>0<br>0<br>0<br>0<br>0<br>0<br>0<br>0     | filters on o<br>IPX<br>on<br>on<br>auto-on<br>on<br>on<br>on<br>on<br>on<br>on<br>on<br>on<br>on<br>on<br>on<br>on      | Configured p<br>IPX Hosts<br>0<br>0<br>0<br>0<br>0<br>0<br>0<br>0<br>0<br>0<br>0<br>0<br>0<br>0<br>0<br>0<br>0<br>0 | Group<br>on<br>on<br>auto-on<br>on<br>on<br>on<br>on<br>on<br>on<br>on<br>on<br>on<br>on<br>on<br>on<br>o | Group Hosts<br><br>0<br>0<br>0<br>0<br>0<br>0<br>0<br>0<br>0<br>0<br>0<br>0<br>0<br>0<br>0<br>0 |
| -                           | This exa<br>Console<br>Port<br>1/1<br>1/2<br>2/1<br>2/2<br>2/3<br>2/4<br>2/5<br>2/6<br>2/7<br>2/8<br>2/9<br>2/10 | ample show por<br>Vlan<br>1<br>1<br>1<br>1<br>1<br>1<br>1<br>1<br>1<br>1<br>1<br>1<br>1<br>1<br>1<br>1<br>1<br>1<br>1 | vs how to view<br>rt protocol<br>IP<br>on<br>on<br>on<br>on<br>on<br>on<br>on<br>on<br>on<br>on | W protocol<br>IP Hosts<br>0<br>0<br>3<br>0<br>0<br>0<br>0<br>0<br>0<br>0<br>0<br>0<br>0<br>0<br>0<br>0     | filters on o<br>IPX<br>on<br>on<br>auto-on<br>on<br>on<br>on<br>on<br>on<br>on<br>on<br>on<br>on<br>on<br>on<br>on<br>o | Configured p<br>IPX Hosts<br>0<br>0<br>0<br>0<br>0<br>0<br>0<br>0<br>0<br>0<br>0<br>0<br>0<br>0<br>0<br>0<br>0<br>0 | Group<br>on<br>on<br>auto-on<br>on<br>on<br>on<br>on<br>on<br>on<br>on<br>on<br>on<br>on<br>on<br>on<br>o | Group Hosts<br><br>0<br>0<br>0<br>0<br>0<br>0<br>0<br>0<br>0<br>0<br>0<br>0<br>0<br>0<br>0<br>0 |

Related Commands set port protocol

# show port qos

Use the **show port qos** command to display QoS-related information.

show port qos [mod[/port]]

| Syntax | Description                                             | mod                         | (Optional                     | ) Number of th                                                         | e module.                |            |                 |               |         |
|--------|---------------------------------------------------------|-----------------------------|-------------------------------|------------------------------------------------------------------------|--------------------------|------------|-----------------|---------------|---------|
|        |                                                         | port                        | (Optional)                    | ) Number of th                                                         | e port on t              | he modul   | е.              |               |         |
| Defaul | ts                                                      | This commar                 | id has no defai               | ılt settings.                                                          |                          |            |                 |               |         |
| Comma  | and Types                                               | Switch comn                 | hand.                         |                                                                        |                          |            |                 |               |         |
| Comma  | and Modes                                               | Normal.                     |                               |                                                                        |                          |            |                 |               |         |
| Usage  | Guidelines                                              |                             |                               |                                                                        |                          |            |                 |               |         |
|        | Note                                                    | the COPS-DS<br>downloads th | S client on the e QoS policy. | you cannot vie<br>new active sup<br>The runtime fie<br>ve supervisor e | ervisor en<br>lds in the | gine estab | lishes connect  | tion to the l | PDP and |
| Examp  | les                                                     | This example                | e shows how to                | display QoS-r                                                          | elated info              | ormation f | or a specific n | nodule and    | port:   |
| QoS is | le> <b>show port</b><br>s enabled for<br>plicy source f | the switch.                 | h set to loca                 | al.                                                                    |                          |            |                 |               |         |
| Port   | Interface Typ<br>config                                 | runtime                     | config                        | -                                                                      | 2                        |            |                 |               |         |
| 2/1    | vlan-based                                              |                             |                               |                                                                        | local                    |            |                 |               |         |
|        | TxPort Type                                             |                             | config                        | runtime                                                                | config                   | runtime    |                 |               |         |
| 2/1    | <br>2q2t                                                |                             |                               | untrusted                                                              |                          |            |                 |               |         |
|        | g:<br>ACL name                                          |                             | Туре                          |                                                                        |                          |            |                 |               |         |
|        | is mapped to                                            |                             |                               |                                                                        |                          |            |                 |               |         |

| Runtin | ne:   |        |    |      |     |   |      |
|--------|-------|--------|----|------|-----|---|------|
| Port   | ACL   | name   |    |      |     |   | Туре |
|        |       |        |    |      |     |   | <br> |
| No ACI | is is | mapped | to | port | 2/1 | • |      |
| Consol | Le>   |        |    |      |     |   |      |

This example shows how to display QoS-related information for a single port on a specific module, which, in this example, is connected to a port on a phone device:

Console> (enable) show port gos 3/4 QoS is disabled for the switch. Configured settings are not used. QoS policy source for the switch set to local. Port Interface Type Interface Type Policy Source Policy Source config runtime config runtime \_\_\_\_\_ \_\_\_\_\_ 3/4 \_ local local \_ Port TxPort Type RxPort Type Trust Type Trust Type Def CoS Def CoS config runtime config runtime \_\_\_\_\_ \_\_\_\_\_ 2q2t 1q4t untrusted trust-cos 0 0 3/4 Port Ext-Trust Ext-Cos \_\_\_\_ \_\_\_\_ 3/4 untrusted 0 (\*)Trust type set to untrusted. Config: Port ACL name Type ----- ----- -----No ACL is mapped to port 3/4. Runtime: Port ACL name Type \_\_\_\_\_ \_\_\_\_ No ACL is mapped to port 3/4. Console> (enable)

Related Commands set port qos set port qos cos set port qos trust 

### show port rsvp

Use the **show port rsvp** command to display RSVP information on a per-port basis.

show port rsvp [mod[/port]]

| Syntax Description | mod        | (Optional) Nu                                                  | mber of the mo  | dule.      |                    |
|--------------------|------------|----------------------------------------------------------------|-----------------|------------|--------------------|
|                    | port       | (Optional) Nu                                                  | mber of the por | t on the m | odule.             |
| efaults            | This comn  | and has no default                                             | settings.       |            |                    |
| command Types      | Switch cor | nmand.                                                         |                 |            |                    |
| Command Modes      | Normal.    |                                                                |                 |            |                    |
| Examples           | This exam  | ple shows how to d                                             | isplay RSVP in: | formation  | for a specific por |
|                    | Port DSB   | (enable) <b>show por</b><br>M Managed Cor<br>ction Segment Pri | figured Electe  |            | SBM IP Address     |
|                    |            |                                                                |                 |            | 171.21.34.25       |
|                    |            | abled yes<br>abled no                                          | 232<br>128      | 232        | 1/1.21.34.25       |

Related Commands set port rsvp dsbm-election

show port security

### show port security

Use the show port security command to view port security configuration information and statistics.

show port security [mod[/port]]

show port security statistics {mod[/port]}

show port security statistics system

| Syntax Description                                                       | mod                                                      | (Optional) Number of the module.                                                     |  |  |  |  |  |
|--------------------------------------------------------------------------|----------------------------------------------------------|--------------------------------------------------------------------------------------|--|--|--|--|--|
|                                                                          | <i>port</i> (Optional) Number of the port on the module. |                                                                                      |  |  |  |  |  |
|                                                                          | statistics                                               | Keyword to display security statistics.                                              |  |  |  |  |  |
|                                                                          | system                                                   | Keyword to display system-wide configuration information.                            |  |  |  |  |  |
|                                                                          |                                                          |                                                                                      |  |  |  |  |  |
| Defaults                                                                 | This command                                             | l has no default settings.                                                           |  |  |  |  |  |
| Command Types                                                            | Switch comma                                             | ınd.                                                                                 |  |  |  |  |  |
| Command Modes                                                            | Normal.                                                  |                                                                                      |  |  |  |  |  |
| Examples Console> (enable)                                               | secured port:                                            | shows how to display port security configuration information on a specific port that |  |  |  |  |  |
| -                                                                        |                                                          | n-Time Age-Time Maximum-Addrs Trap IfIndex                                           |  |  |  |  |  |
| 4/1 enabled shu                                                          | ıtdown 120                                               | 1440 25 disabled 3                                                                   |  |  |  |  |  |
| Port Secure-Src-Ad                                                       | -                                                        |                                                                                      |  |  |  |  |  |
| 4/1 00-11-22-33-4<br>00-10-14-da-7<br>Console> (enable)                  | 4-55 4 0                                                 | 00-11-22-33-44-55 No -                                                               |  |  |  |  |  |
|                                                                          | This example s                                           | shows the display on a port that has experienced a security violation:               |  |  |  |  |  |
| -                                                                        | lation Shutdowr                                          | n-Time Age-Time Maximum-Addrs Trap IfIndex                                           |  |  |  |  |  |
| 4/1 enabled shu                                                          | utdown 120                                               | 600 25 disabled 3                                                                    |  |  |  |  |  |
|                                                                          |                                                          | Last-Src-Addr Shutdown Shutdown-Time-Left                                            |  |  |  |  |  |
| 4/1 00-11-22-33-4<br>00-10-14-da-7<br>00-11-22-33-4<br>Console> (enable) | 4-55 60 0<br>7-fl 200                                    | 00-11-22-33-44-77 Yes -                                                              |  |  |  |  |  |

This example shows that port 4/1 has been shut down and that the timeout left is 60 minutes before the port will be reenabled:

Console> (enable) **show port security 4/1** Port Security Violation Shutdown-Time Age-Time Maximum-Addrs Trap IfIndex 4/1 enabled restrict 120 600 25 disabled 3 Port Secure-Src-Addrs Age-Left Last-Src-Addr Shutdown Shutdown-Time-Left 4/1 00-11-22-33-44-55 60 00-11-22-33-44-77 Yes -00-10-14-da-77-ff Console> (enable)

This example shows how to display system-wide configuration information:

```
Console> (enable) show port security statistics system
Module 1:
  Total ports: 2
  Total secure ports: 0
  Total MAC addresses: 2
  Total global address space used (out of 1024): 0
  Status: installed
Module 2:
  Total ports: 1
  Total secure ports: 0
  Total MAC addresses: 0
  Total global address space used (out of 1024): 0
  Status: removed
Module 3:
  Module does not support port security feature
Module 5:
  Total ports: 48
  Total secure ports: 0
  Total MAC addresses: 48
  Total global address space used (out of 1024): 0
  Status: installed
Module 15:
  Module does not support port security feature
Total secure ports in the system: 0
Console> (enable)
```

This example shows how to display security statistical information for a specific module:

```
Console> (enable) show port security statistics 2

Port Total-Addrs Maximum-Addrs

-----

Module 2:

Total ports: 1

Total secure ports: 0

Total MAC addresses: 0

Total global address space used (out of 1024): 0

Status: removed

Console> (enable)
```

Related Commands clear port security set port security

# show port spantree

Use the show port spantree command to view port spanning tree information.

show port spantree [mod[/port]]

| Syntax Description | mod        | (Optional) Number of the module.                                                                                                    |
|--------------------|------------|----------------------------------------------------------------------------------------------------|
|                    | port       | (Optional) Number of the port on the module.                                                                                             |
| Defaults           |            |                                                                                                    |
|                    | This comm  | and has no default settings.                                                                                                    |
| Command Types      | Switch con | nmand.                                                                                                    |
| Command Modes      | Normal.    |                                                                                                    |
| Usage Guidelines   | •          | ot specify a <i>mod</i> value, the ports on all modules are shown. If you do not specify a <i>port</i> value, s on the module are shown. |

| Examples                     | This example shows how to display spanning tree information on a specific mod |                                |         |      |          |            |  |
|------------------------------|-------------------------------------------------------------------------------|--------------------------------|---------|------|----------|------------|--|
| Console> (enable)<br>Port(s) | show port s<br>Vlan                                                           | <b>pantree 5</b><br>Port-State | Cost    | Prio | Portfast | Channel_id |  |
|                              |                                                                               |                                |         |      |          |            |  |
| 5/1                          | 1                                                                             | not-connected                  |         |      | disabled |            |  |
| 5/2                          | 1                                                                             | not-connected                  | 2684354 | 32   | disabled | 0          |  |
| 5/3                          | 1                                                                             | not-connected                  | 2684354 | 32   | disabled | 0          |  |
| 5/4                          | 1                                                                             | not-connected                  | 2684354 | 32   | disabled | 0          |  |
| 5/5                          | 1                                                                             | not-connected                  | 2684354 | 32   | disabled | 0          |  |
| 5/6                          | 1                                                                             | not-connected                  | 2684354 | 32   | disabled | 0          |  |
| 5/7                          | 1                                                                             | not-connected                  | 2684354 | 32   | disabled | 0          |  |
| 5/8                          | 1                                                                             | not-connected                  | 2684354 | 32   | disabled | 0          |  |
| 5/9                          | 1                                                                             | forwarding                     | 268435  | 32   | disabled | 0          |  |
|                              |                                                                               |                                |         |      |          |            |  |
|                              |                                                                               |                                |         |      |          |            |  |
|                              |                                                                               |                                |         |      |          |            |  |

Related Commands show spantree

# show port status

Use the show port status command to display port status information.

show port status [mod[/port]]

| Syntax Description | <i>mod</i> (Optional) Number of the module.                                                                                                    |
|--------------------|----------------------------------------------------------------------------------------------------|
|                    | <i>port</i> (Optional) Number of the port on the module.                                                                                                    |
| Defaults           | This command has no default settings.                                                                                                    |
| Command Types      | Switch command.                                                                                                    |
| Command Modes      | Normal.                                                                                                    |
| Usage Guidelines   | If you do not specify a <i>mod</i> value, the ports on all modules are shown. If you do not specify a <i>port</i> value, all the ports on the module are shown. |
| Examples           | This example shows how to display port status information for all ports:                                                                                        |

| Console> show port status |            |      |        |       |           |  |
|---------------------------|------------|------|--------|-------|-----------|--|
| Port Name                 | Status     | Vlan | Duplex | Speed | Туре      |  |
|                           |            |      |        |       |           |  |
| 1/1                       | connected  | 52   | half   | 100   | 100BaseTX |  |
| 1/2                       | notconnect |      | half   | 100   | 100BaseTX |  |
| Console>                  |            |      |        |       |           |  |

Table 2-69 describes the fields in the **show port status** command output.

Table 2-69 show port status Command Output Fields

| Field             | Description                                                                                                    |
|-------------------|----------------------------------------------------------------------------------------------------|
| Port              | Module and port number.                                                                                            |
| Name              | Name (if configured) of the port.                                                                                  |
| Status            | Status of the port (connected, notconnect, connecting, standby, faulty, inactive, shutdown, disabled, or monitor). |
| Vlan              | VLANs to which the port belongs.                                                                                   |
| Duplex            | Duplex setting for the port (auto, full, half).                                                                    |
| Speed             | Speed setting for the port (auto, 10, 100, 1000).                                                                  |
| Type <sup>1</sup> | Port type (100BASE-TX).                                                                                            |

1. These fields will change according to the system configuration.

# show port sync-restart-delay

Use the **show port sync-restart-delay** command to display a port's synchronization restart delay.

show port sync-restart-delay [mod[/port]]

| Syntax Description | mod                              | (Optional) Number of the module and the port on the module.                                                                                                    |
|--------------------|----------------------------------|----------------------------------------------------------------------------------------------------|
|                    | port                             | (Optional) Number of the port on the module                                                                                                    |
| Defaults           | This command h                   | as no default settings.                                                                                                    |
| Command Types      | Switch comman                    | d.                                                                                                    |
| Command Modes      | Normal.                          |                                                                                                    |
| Usage Guidelines   |                                  | <b>nc-restart-delay</b> and <b>show port sync-restart-delay</b> commands are available in both text configuration mode, but the synchronization delay you specify is only saved in text ode. |
| Examples           | Console> <b>show</b>             | ows how to display the synchronization restart delay for a specific port:<br><b>port sync-restart-delay 2/1</b><br>start delay in ms                                                         |
|                    | 2/1 210<br>Console>              |                                                                                                    |
| Related Commands   | clear config<br>set port sync-re | start-delay                                                                                                    |

### show port trap

Use the **show port trap** command to display port trap status.

show port trap [mod[/port]]

| Syntax Description | <i>mod</i> (Optional) Number of the module.                                                                                                    |  |  |  |  |  |
|--------------------|----------------------------------------------------------------------------------------------------|--|--|--|--|--|
| , i                | <i>port</i> (Optional) Number of the port on the module.                                                                                                    |  |  |  |  |  |
| Defaults           | This command has no default settings.                                                                                                    |  |  |  |  |  |
| Command Types      | Switch command.                                                                                                    |  |  |  |  |  |
| Command Modes      | Normal.                                                                                                    |  |  |  |  |  |
| Usage Guidelines   | If you do not specify a <i>mod</i> value, the ports on all modules are shown. If you do not specify a <i>port</i> value, all the ports on the module are shown. |  |  |  |  |  |
| Examples           | This example shows how to display the port trap status for a specific module:<br>Console> show port trap 1                                                      |  |  |  |  |  |
|                    | Port Trap                                                                                                    |  |  |  |  |  |
|                    | <pre>1/1 disabled<br/>1/2 enabled<br/>1/3 disabled<br/>1/4 disabled<br/>Console&gt;</pre>                                                                       |  |  |  |  |  |

Related Commands set po

set port trap

# show port trunk

Use the **show port trunk** command to display port trunk information.

show port trunk [mod[/port]]

| Syntax Description | mod              | (Optiona)                                                                                                    | l) Number of the | module.      |                        |   |  |  |  |
|--------------------|------------------|----------------------------------------------------------------------------------------------------|------------------|--------------|------------------------|---|--|--|--|
| , i                | port             |                                                                                                    | l) Number of the |              | dule.                  |   |  |  |  |
| Defaults           | This com         | mand has no de                                                                                                    | fault settings.  |              |                        |   |  |  |  |
| Command Types      | Switch co        | ommand.                                                                                                    |                  |              |                        |   |  |  |  |
| Command Modes      | Normal.          |                                                                                                    |                  |              |                        |   |  |  |  |
| Usage Guidelines   | -                | If you do not specify a <i>mod</i> value, the ports on all modules are shown. If you do not specify a <i>port</i> value, all the ports on the module are shown. |                  |              |                        |   |  |  |  |
| Examples           | Console>         | (enable) <b>show</b>                                                                                                    | v port trunk 4/5 | •            | n for a specific port: |   |  |  |  |
|                    | * - indi<br>Port | cates vtp doma                                                                                                    | Encapsulation    | Status       | Native vlan            |   |  |  |  |
|                    | 4/5              |                                                                                                    | -                |              |                        |   |  |  |  |
|                    | Port             | Vlans allowe                                                                                                    | ed on trunk      |              |                        |   |  |  |  |
|                    | 4/5              | 1-1005                                                                                                    |                  |              |                        |   |  |  |  |
|                    | Port             | Port Vlans allowed and active in management domain                                                                                                    |                  |              |                        |   |  |  |  |
|                    | 4/5              | 1-3,1003,100                                                                                                    |                  |              |                        |   |  |  |  |
|                    | Port             | Vlans in spa                                                                                                    | anning tree forw | arding state | and not pruned         | _ |  |  |  |
|                    | 4/5<br>Console>  | 1005<br>(enable)                                                                                                    |                  |              |                        |   |  |  |  |

Table 2-70 describes the fields in the **show port trunk** command output.

| Field                                                        | Description                                                                                                    |  |  |
|--------------------------------------------------------------|----------------------------------------------------------------------------------------------------|--|--|
| Port Module and port numbers.                                |                                                                                                    |  |  |
| Mode                                                         | Trunk administrative status of the port (on, off, auto, or desirable).                                                                                                    |  |  |
| Encapsulation                                                | Trunking type configured by administration.                                                                                                    |  |  |
| Status                                                       | Status of whether the port is trunking or nontrunking.                                                                                                    |  |  |
| Native VLAN                                                  | Number of the native VLAN for the trunk link (for 802.1Q trunks, the VLAN for which untagged traffic can be transmitted and received over the trunk; for ISL trunks, packets are tagged on all VLANs, including the native VLAN). |  |  |
| Vlans allowed on trunk                                       | Range of VLANs allowed to go on the trunk (default is 1 to 1000).                                                                                                    |  |  |
| Vlans allowed and active in management domain                | Range of active VLANs within the allowed range.                                                                                                    |  |  |
| Vlans in spanning tree<br>forwarding state and not<br>pruned | Range of VLANs that actually go on the trunk with Spanning Tree<br>Protocol forwarding state.                                                                                                    |  |  |

Table 2-70 show port trunk Command Output Fields

Related Commands set trunk

# show port voice

Use the **show port voice** command to display voice port information.

show port voice [noalias]

| Syntax Description | noalias                               | (Optional) Key                            | word to for  | ce the displa | y to show 2 | IP addresses, not I | P aliases. |  |
|--------------------|---------------------------------------|-------------------------------------------|--------------|---------------|-------------|---------------------|------------|--|
| Defaults           | This command has no default settings. |                                           |              |               |             |                     |            |  |
| Command Types      | Switch command.                       |                                           |              |               |             |                     |            |  |
| Command Modes      | Normal.                               |                                           |              |               |             |                     |            |  |
| Usage Guidelines   | This con                              | nmand is not suppor                       | ted by the N | JAM.          |             |                     |            |  |
| Examples           | This exa                              | mple shows how to                         | display void | e port inforr | nation:     |                     |            |  |
|                    | Port Na                               | > show port voice                         | Status       |               | -           | peed Type           |            |  |
|                    | 7/1                                   |                                           | connected    |               | full        | 1 T1                |            |  |
|                    | 7/2                                   |                                           | notconnect   |               | full        | 1 T1                |            |  |
|                    | 7/3                                   |                                           | connected    |               | full        | 1 T1                |            |  |
|                    | 7/4                                   |                                           | connected    |               | full        | 1 T1                |            |  |
|                    | 7/5                                   |                                           | notconnect   | 100           | full        | 1 T1                |            |  |
|                    | Port                                  | DHCP MAC-Addr                             | ess          | IP-Address    | Subn        | et-Mask             |            |  |
|                    | 7/1                                   | disable 00-e0-b0                          | )-ff-31-c0   | sicf-12a-sw   | <br>1       | 255.254.0           |            |  |
|                    | 7/2                                   |                                           |              |               |             |                     |            |  |
|                    | 7/3                                   | disable 00-e0-b0                          |              |               |             |                     |            |  |
|                    | 7/4                                   | disable 00-e0-b0                          | )-ff-31-c3   | sjcf-12a-sw   | 1-p7 255.   | 255.254.0           |            |  |
|                    | 7/5                                   | disable 00-e0-b0                          | )-ff-31-c4   | sjcf-12a-sw   | 1-p7 255.   | 255.254.0           |            |  |
|                    | Port                                  | Call-Manager(s)                           | DHCP-Ser     | ver TFI       | P-Server    | Gateway             |            |  |
|                    | 7/1                                   | gigantic-2.cisc*<br>10.34.1.11            |              | 10.           | 34.1.11     | 10.34.10.1          |            |  |
|                    | 7/2                                   | 10.34.16.10*<br>10.34.1.11                | _            | 10.           | 34.1.11     | 10.34.10.1          |            |  |
|                    | 7/3                                   | 10.34.16.10*<br>10.34.1.11                | -            | 10.           | 34.1.11     | 10.34.10.1          |            |  |
|                    | 7/4                                   | 10.34.16.10*<br>10.34.1.11                | -            | 10.           | 34.1.11     | 10.34.10.1          |            |  |
|                    | 7/5                                   | 10.34.1.11*<br>10.34.16.10<br>10.34.42.11 | -            | 10.           | 34.1.11     | 10.34.10.1          |            |  |
|                    | (*):Pri                               |                                           |              |               |             |                     |            |  |

| Port  | DNS-Serv   | ver(s)                | Domain      |
|-------|------------|-----------------------|-------------|
| 7/1   | dns-sj3    | .cisco.c*             | cisco.com   |
|       | dns-sj4    | .cisco.c              |             |
| 7/2   | 5          | .cisco.c*             | cisco.com   |
|       | -          | .cisco.c              |             |
| 7/3   | -          | .cisco.c*             | cisco.com   |
|       | -          | .cisco.c              |             |
| 7/4   | -          | .cisco.c*             | cisco.com   |
| 7/5   | -          | .cisco.c<br>.cisco.c* |             |
| 7/5   | 5          | .cisco.c*             | cisco.com   |
| (*):P | rimary     |                       |             |
| ( )•1 | r rindr y  |                       |             |
| Port  | CallMana   | agerState             | DSP-Type    |
| 7/1   | register   | red                   | C549        |
| 7/2   | register   | red                   | C549        |
| 7/3   | register   | red                   | C549        |
| 7/4   | register   | red                   | C549        |
| 7/5   | register   | red                   | C549        |
| Port  | NoiseRegen | NonLinea              | rProcessing |
|       |            |                       |             |
| ,     | enabled    | enabled               |             |
| ,     | enabled    | enabled               |             |
|       | enabled    | enabled               |             |
| ,     | enabled    | enabled               |             |
| , -   | enabled    | enabled               |             |
| Conso | te>        |                       |             |

This example shows how to display voice port information without displaying the IP address in DNS name format:

| Console> show port | volce | noalias |
|--------------------|-------|---------|
|--------------------|-------|---------|

| Port | Name                       | Status        |             | Duplex Spee |            |
|------|----------------------------|---------------|-------------|-------------|------------|
| 7/1  |                            | connected     |             |             |            |
| 7/2  |                            | notconnect    | 100         | full        | 1 T1       |
| 7/3  |                            | connected     | 100         | full        | 1 T1       |
| 7/4  |                            | connected     | 100         | full        | 1 T1       |
| 7/5  |                            | notconnect    | : 100       | full        | 1 T1       |
|      | DHCP MAC-2                 |               |             |             |            |
| 7/1  | disable 00-e               | D-b0-ff-31-c0 | 10.34.10.11 | 255.255     | .254.0     |
| 7/2  | disable 00-e               | D-b0-ff-31-c1 | 10.34.10.12 | 255.255     | .254.0     |
| 7/3  | disable 00-e               | D-b0-ff-31-c2 | 10.34.10.13 | 255.255     | .254.0     |
| 7/4  | disable 00-e               | D-b0-ff-31-c3 | 10.34.10.14 | 255.255     | .254.0     |
| 7/5  | disable 00-e               | D-b0-ff-31-c4 | 10.34.10.15 | 255.255     | .254.0     |
|      | Call-Manager               |               |             |             | -          |
|      | 10.34.16.10*<br>10.34.1.11 |               |             | 34.1.11     |            |
| 7/2  | 10.34.16.10*               | -             | 10.         | 34.1.11     | 10.34.10.1 |
| 7/3  | 10.34.16.10*<br>10.34.1.11 | -             | 10.         | 34.1.11     | 10.34.10.1 |
| 7/4  | 10.34.16.10*<br>10.34.1.11 | -             | 10.         | 34.1.11     | 10.34.10.1 |

| 7/5   | 10.34.1.1<br>10.34.16.<br>10.34.42. | .10     | -         | 10.34.1.1 | .1 | 10.34.10.1 |
|-------|-------------------------------------|---------|-----------|-----------|----|------------|
| (*):E | rimary                              |         |           |           |    |            |
| Port  | DNS-Serve                           | er(s)   | Domain    |           |    |            |
| 7/1   | 171.68.10                           | ).70*   | cisco.com |           |    |            |
|       | 171.68.10                           | 0.140   |           |           |    |            |
| 7/2   | 171.68.10                           | 0.70*   | cisco.com |           |    |            |
|       | 171.68.10                           |         |           |           |    |            |
| 7/3   | 171.68.10                           | 0.70*   | cisco.com |           |    |            |
|       | 171.68.10                           | 0.140   |           |           |    |            |
| 7/4   | 171.68.10                           | 0.70*   | cisco.com |           |    |            |
|       | 171.68.10                           | 0.140   |           |           |    |            |
| 7/5   | 171.68.10                           | 0.70*   | cisco.com |           |    |            |
|       | 171.68.10                           | 0.140   |           |           |    |            |
| (*):E | rimary                              |         |           |           |    |            |
|       | CallManag                           | -       |           |           |    |            |
|       | registere                           |         |           |           |    |            |
|       | registere                           |         |           |           |    |            |
| 7/3   | registere                           | ed      | C549      |           |    |            |
| 7/4   | registere                           | ed      | C549      |           |    |            |
| 7/5   | registere                           | ed      | C549      |           |    |            |
|       | NoiseRegen M                        |         | -         |           |    |            |
|       | enabled e                           |         |           |           |    |            |
|       | enabled e                           |         |           |           |    |            |
| 7/3   | enabled e                           | enabled |           |           |    |            |
|       | enabled e                           |         |           |           |    |            |
|       |                                     |         |           |           |    |            |

### **Related Commands**

set port voice interface dhcp show port voice fdl show port voice interface

### show port voice active

Use the show port voice active command to display active call information on a port.

show port voice active [mod/port] [all | call | conference | transcode] [ipaddr]

| Syntax Description | mod/port                                                                                                    | (Optional) Number of the module and port on the module.                                                                                                    |
|--------------------|----------------------------------------------------------------------------------------------------|----------------------------------------------------------------------------------------------------|
|                    | all                                                                                                    | (Optional) Keyword to display all calls (regular calls, conference calls, and                                                                                                    |
|                    |                                                                                                    | transcoding calls) in the system.                                                                                                    |
|                    | call                                                                                                    | (Optional) Keyword to display call information for the 24-port FXS analog                                                                                                    |
|                    | C                                                                                                    | interface and the 8-port T1/E1 PSTN interface modules.                                                                                                    |
|                    | conference                                                                                                    | (Optional) Keyword to display call information for the 8-port T1/E1 PSTN interface module configured for conferencing.                                                                                                    |
|                    | transcode                                                                                                    | (Optional) Keyword to display call information for the 8-port T1/E1 PSTN interface module configured for transcoding.                                                                                                    |
|                    | ipaddr                                                                                                    | (Optional) Remote IP address.                                                                                                    |
| Defaults           | The default is                                                                                                    | s all active calls are displayed.                                                                                                    |
| Command Types      | Switch comm                                                                                                    | and.                                                                                                    |
| Command Modes      | Normal.                                                                                                    |                                                                                                    |
| Usage Guidelines   | The informati                                                                                                    |                                                                                                    |
|                    |                                                                                                    | ion displayed when using the <b>show port voice active</b> command is not available through th gine SNMP agent.                                                                                                    |
|                    | supervisor en                                                                                                    |                                                                                                    |
|                    | supervisor en<br>The <b>call</b> keyw<br>modules.                                                                                                 | gine SNMP agent.                                                                                                    |
|                    | supervisor en<br>The <b>call</b> keyw<br>modules.<br>The <b>conferen</b>                                                                          | gine SNMP agent.<br>yord is supported by the 24-port FXS analog interface and the 8-port T1/E1 PSTN interface<br>ace and transcode keywords are supported by the 8-port T1/E1 PSTN interface module.<br>he optional <i>mod</i> or <i>mod/port</i> variables to display calls that belong to the specified module o                                                                                                    |
|                    | supervisor en<br>The <b>call</b> keyw<br>modules.<br>The <b>conferen</b><br>You can use t<br>port in detaile<br>There are up t                    | gine SNMP agent.<br>yord is supported by the 24-port FXS analog interface and the 8-port T1/E1 PSTN interface<br>ace and transcode keywords are supported by the 8-port T1/E1 PSTN interface module.<br>he optional <i>mod</i> or <i>mod/port</i> variables to display calls that belong to the specified module o                                                                                                    |
|                    | supervisor en<br>The <b>call</b> keyw<br>modules.<br>The <b>conferen</b><br>You can use t<br>port in detaile<br>There are up t<br>call per port f | gine SNMP agent.<br>yord is supported by the 24-port FXS analog interface and the 8-port T1/E1 PSTN interface<br>ace and transcode keywords are supported by the 8-port T1/E1 PSTN interface module.<br>the optional <i>mod</i> or <i>mod/port</i> variables to display calls that belong to the specified module of<br>the optional <i>mod</i> or <i>mod/port</i> variables to display calls that belong to the specified module of<br>the of format.<br>to 8 calls per port for the 8-port T1/E1 ISDN PRI services-configured module but only on |

### Examples

This example shows how to display all calls (regular calls, conference calls, and transcoding calls) in the system:

```
Console> show port voice active
Port Type Total Conference-ID/ Party-ID IP-Address
              Transcoding-ID
6/3 transcoding 1
                 2
                            12
                                   192.1.1.12
                             10
                                   10.6.106.101
8/2 call 1 -
8/5 call 1 -
                             _
                                   123.46.1.100
                                   123.46.1.101
                             _
                                   192.1.1.5
                             8
8/7 conferencing 1
                 1
                             7
                                   123.45.1.52
                                   192.1.1.14
                             9
Total: 3
Console> (enable)
```

This example shows how to display regular calls:

Console> (enable) show port voice active call

Port Total IP-Address ----- ---- -----8/2 1 123.46.1.100 8/5 1 123.46.1.101 Total: 2 calls Console> (enable)

This example shows the output display for the 8-port T1/E1 PSTN interface module configured for transcoding:

This example shows the output display for the 8-port T1/E1 PSTN interface module configured for conferencing:

This example shows how to display calls for a specified port:

| Console> show port voice active 3/2 |                  |  |  |  |  |  |  |
|-------------------------------------|------------------|--|--|--|--|--|--|
| Port 3/2:                           |                  |  |  |  |  |  |  |
| Channel #1:                         |                  |  |  |  |  |  |  |
| Remote IP address                   | : 165.34.234.111 |  |  |  |  |  |  |
| Remote UDP port                     | : 124            |  |  |  |  |  |  |
| Call state                          | : Ringing        |  |  |  |  |  |  |
| Codec Type                          | : G.711          |  |  |  |  |  |  |
| Coder Type Rate                     | : 35243          |  |  |  |  |  |  |
| Tx duration                         | : 438543 sec     |  |  |  |  |  |  |
| Voice Tx duration                   | : 34534 sec      |  |  |  |  |  |  |
| ACOM Level Current                  | : 123213         |  |  |  |  |  |  |
| ERL Level                           | : 123 dB         |  |  |  |  |  |  |

| Fax Transmit Duration   |   | 332433              |
|-------------------------|---|---------------------|
| Hi Water Playout Delay  |   | 23004 ms            |
| Logical If index        |   | 4                   |
| Low water playout delay |   | 234 ms              |
| Receive delay           |   | 23423 ms            |
| Receive bytes           |   | 2342342332423       |
| Receive packets         | : | 23423423402384      |
| Transmit bytes          | : | 23472377            |
| Transmit packets        | : | 94540               |
| Channel #2:             |   |                     |
| Remote IP address       | : | 165.34.234.112      |
| Remote UDP port         | : | 125                 |
| Call state              | : | Ringing             |
| Codec Type              | : | G.711               |
| Coder Type Rate         | : | 35243               |
| Tx duration             | : | 438543 sec          |
| Voice Tx duration       |   | 34534 sec           |
| ACOM Level Current      |   | 123213              |
| ERL Level               |   | 123 dB              |
| Fax Transmit Duration   |   | 332433              |
| Hi Water Playout Delay  |   | 23004 ms            |
| Logical If index        |   | 4                   |
| Low water playout delay |   | 4<br>234 ms         |
|                         |   | 234 ms<br>23423 ms  |
| Receive delay           |   |                     |
| Receive bytes           |   | 2342342332423       |
| Receive packets         |   | 23423423402384      |
| Transmit bytes          |   | 23472377            |
| Transmit packets        | : | 94540               |
| Port 3/7 :              |   |                     |
| Conference ID: 1        |   |                     |
| Party ID: 8             |   |                     |
| Remote IP address       |   | 192.1.1.5           |
| UDP Port                | : | 28848               |
| Codec Type              | : | G729 B CS ACELP VAD |
| Packet Size (ms)        | : | 20                  |
| Party ID: 7             |   |                     |
| Remote IP address       | : | 123.45.1.52         |
| UDP Port                | : | 28888               |
| Codec Type              | : | G711 ULAW PCM       |
| Packet Size (ms)        | : | 20                  |
| Party ID: 9             |   |                     |
| Remote IP address       | : | 192.1.1.14          |
| UDP Port                |   | 28898               |
| Codec Type              |   | G711 ULAW PCM       |
| Packet Size (ms)        |   | 20                  |
| Total: 2                |   | -                   |
| Console>                |   |                     |
| 0010010                 |   |                     |

This example shows the output display for a specified IP address on a 24-port FXS analog interface module or the 8-port T1/E1 PSTN interface module:

| Console> show port voice active 3/2 171.69 | 9.67.91        |
|--------------------------------------------|----------------|
| Remote IP address                          | : 171.69.67.91 |
| Remote UDP port                            | : 125          |
| Call state                                 | : Ringing      |
| Codec Type                                 | : G.711        |
| Coder Type Rate                            | : 35243        |
| Tx duration                                | : 438543 sec   |
| Voice Tx duration                          | : 34534 sec    |
| ACOM Level Current                         | : 123213       |
| ERL Level                                  | : 123 dB       |
| Fax Transmit Duration                      | : 332433       |
| Hi Water Playout Delay                     | : 23004 ms     |
| Logical If index                           | : 4            |

| Low water playout delay | : 234  | ms         |
|-------------------------|--------|------------|
| Receive delay           | : 2342 | 3 ms       |
| Receive bytes           | : 2342 | 342332423  |
| Receive packets         | : 2342 | 3423402384 |
| Transmit bytes          | : 2347 | 2377       |
| Transmit packets        | : 9454 | 0          |
| Console>                |        |            |

**Related Commands** 

set port voice interface dhcp

### show port voice fdl

Use the **show port voice fdl** command to display the facilities data link statistics for the specified ports.

show port voice fdl [mod[/port]]

| Syntax Description | mod               | (C                                                                                                    | ptional) N      | umber of             | the module           | 2.                   |                      |   |  |        |
|--------------------|-------------------|----------------------------------------------------------------------------------------------------|-----------------|----------------------|----------------------|----------------------|----------------------|---|--|--------|
|                    | port              | (C                                                                                                    | ptional) N      | umber of             | the port on          | the modu             | le.                  |   |  |        |
| Defaults           | This c            | command h                                                                                                    | nas no defa     | ult setting          | s.                   |                      |                      |   |  |        |
| Command Types      | Switc             | h comman                                                                                                    | d.              |                      |                      |                      |                      |   |  |        |
| Command Modes      | Privil            | eged.                                                                                                    |                 |                      |                      |                      |                      |   |  |        |
| Usage Guidelines   | This c            | command i                                                                                                    | s not supp      | orted by th          | ne NAM.              |                      |                      |   |  |        |
| Examples           |                   | This example shows how to display FDL information on an 8-port T1/E1 ISDN PRI services- configure-<br>module: |                 |                      |                      |                      |                      |   |  | igurec |
|                    | Port              |                                                                                                    | nts<br>Last 24h | ErroredS<br>Last 15′ | econd<br>Last 24h    | SeverlyE<br>Last 15' |                      | n |  |        |
|                    | 7/1<br>7/2        | 17<br>17<br>17<br>17                                                                                          | 18<br>18        | 19<br>19             | 20<br>20             | 21<br>21             | 22                   |   |  |        |
|                    |                   | FailedSi<br>Last 15'                                                                                          | Last 24h        | Last 15′             | Last 24h             |                      |                      |   |  |        |
|                    | 7/1<br>7/2        | 37<br>37                                                                                                    | 38              | 39                   | 40                   |                      |                      |   |  |        |
|                    | Port              |                                                                                                    | ES<br>Last 24h  | Last 15'             |                      | Last 15'             |                      |   |  |        |
|                    | 7/1<br>7/2<br>7/3 |                                                                                                    | 48<br>48<br>48  | 49                   | 50<br>50<br>50<br>50 | 53<br>53<br>53<br>53 | 54<br>54<br>54<br>54 | - |  |        |

Table 2-71 describes the possible fields (depending on the port type queried) in the **show port voice fdl** command output.

| Field                 | Description                           |  |  |  |  |
|-----------------------|---------------------------------------|--|--|--|--|
| ErrorEvents           | Count of errored events.              |  |  |  |  |
| ErroredSecond         | Count of errored seconds.             |  |  |  |  |
| SeverelyErroredSecond | Count of severely errored seconds.    |  |  |  |  |
| FailedSignalState     | Count of failed signal state errors.  |  |  |  |  |
| FailedSignalSecond    | Count of failed signal state.         |  |  |  |  |
| LES                   | Line errored seconds detected.        |  |  |  |  |
| BES                   | Bursty errored seconds detected.      |  |  |  |  |
| LCV                   | Line code violation seconds detected. |  |  |  |  |

Table 2-71 show port voice fdl Command Output Fields

Related Commands

show port voice

### show port voice interface

Use the show port voice interface command to display the port voice interface configuration.

show port voice interface [mod[/port]]

| Syntax Descriptio                        |               | mod       | (0                                                       | ptional)  | Number o    | of the mod | dule.         |                   |              |
|------------------------------------------|---------------|-----------|----------------------------------------------------------|-----------|-------------|------------|---------------|-------------------|--------------|
|                                          |               | port      | <i>port</i> (Optional) Number of the port on the module. |           |             |            |               |                   |              |
|                                          |               | This co   | ommand h                                                 | as no dei | fault setti | ngs.       |               |                   |              |
| Command                                  | l Types       | Switch    | Switch command.                                          |           |             |            |               |                   |              |
| Command                                  | Modes         | Privile   | ged.                                                     |           |             |            |               |                   |              |
| Usage Gu                                 | idelines      | This co   | ommand is                                                | s not sup | ported by   | the NAM    | 1.            |                   |              |
| Examples                                 | ;             | This ex   | cample sho                                               | ows how   | to displa   | y voice ir | nterface info | rmation for a spe | cific module |
| Console> <b>show port</b><br>Port DHCP M |               |           | <b>voice interface</b><br>AC-Address                     |           |             |            | Mask          |                   |              |
| 5/1-24                                   | disable       | 00-10-7b- | -00-13-ea                                                | 10.6.15   | 5.158       | 255.255    | 5.255.0       |                   |              |
| Port                                     | Call-Mar      | nager(s)  | DHCP-Se                                                  | rver      | TFTP-Se     | erver      | Gateway       |                   |              |
| 5/1-24                                   | 10.6.15.      | 155       |                                                          |           | 10.6.15     | .155       | -             |                   |              |
| Port                                     | DNS-Server(s) |           | Domain                                                   |           |             |            |               |                   |              |
|                                          | 7.7.7.7       |           |                                                          |           |             |            |               |                   |              |
| (*): Pri<br>Console>                     | -             |           |                                                          |           |             |            |               |                   |              |

Related Commands set port voice interface dhcp show port voice show port voice active

## show proc

Use the show proc command to display CPU, memory allocation, and process utilization information.

show proc [cpu | mem]

| Syntax Description                                                                                                    | сри                                                                                                    | (Optional) Keyword to specify CPU information.                                                                                                    |  |  |
|----------------------------------------------------------------------------------------------------|----------------------------------------------------------------------------------------------------|----------------------------------------------------------------------------------------------------|--|--|
|                                                                                                    | mem                                                                                                    | (Optional) Keyword to specify memory allocation information.                                                                                                    |  |  |
| Defaults                                                                                                    | This command has no default settings.                                                                                                    |                                                                                                    |  |  |
| Command Types                                                                                                    | Switch command.                                                                                                    |                                                                                                    |  |  |
| Command Modes                                                                                                    | Privileged.                                                                                                    |                                                                                                    |  |  |
| Usage Guidelines                                                                                                    | You can enter                                                                                                    | this command only in privileged mode.                                                                                                    |  |  |
|                                                                                                    | If you do not specify <b>cpu</b> or <b>mem</b> , process information is displayed. The <b>mem</b> keyword allows you to display memory allocation information, such as how much each process has allocated and freed. |                                                                                                    |  |  |
| Examples                                                                                                    | -                                                                                                    | shows how to display CPU information:                                                                                                    |  |  |
|                                                                                                    |                                                                                                    | zation for five seconds: 1.0%; one minute: 1. 0%; five minutes: 1. %                                                                                                    |  |  |
|                                                                                                    | PID Runtime(<br>0 0<br>1 1<br>2 1342<br>3 730172<br>4 33752<br>5 7413<br>6 9568<br>7 746<br>Console> (en                                                                                                    | <pre>ms) Invoked uSecs 5Sec 1Min 5min TTY Process<br/>0 0 99.10% 99.0 % 99.0 % 0 idle<br/>36 1000 0.0 % 0.0 % 0.0 % 0 Flash MIB Updat<br/>2846 460000 0.0 % 0.0 % 0.0 % 0 SynDiags<br/>4440594 40000 0.0 % 0.0 % 0.0 % 0 SynConfig<br/>424120 1000 0.0 % 0.0 % 0.0 % 0 Statuspoll<br/>44916 1000 0.0 % 0.0 % 0.0 % 0 SWPoll64bCnt<br/>15889836 1000 0.0 % 0.0 % 0.0 % 0 SL_TASK<br/>636118 105000 0.0 % 0.0 % 0.0 % 0 RedundantTask<br/>able)</pre> |  |  |
|                                                                                                    | This example                                                                                                    | shows how to display process utilization information:                                                                                                    |  |  |
| Console> (enable)<br>PID Q T PC<br>0 1 rd 0x804071<br>1 65376 st 0x804<br>Upda<br>2 2 st 0x804076<br>3 1 rd 0x804076<br>4 2 si 0x804076<br>5 4 si 0x804076<br>6 2 si 0x804076 | Runtime(ms)<br>010 0<br>07d8c 1<br>18c 1342<br>18c 729979<br>18c 33739<br>18c 7413                                                                                                    | Invoked uSecs Stacks TTY Process<br>0 0 1640/6144 0 idle<br>36 1000 1188/6144 0 Flash MIB<br>2846 460000 3160/6144 0 SynDiags<br>4439406 400000 1672/6144 0 SynConfig<br>424007 1000 1572/6144 0 Statuspoll<br>44916 1000 1888/6144 0 SWPoll64bCnt<br>15885713 1000 1096/6144 0 SL_TASK                                                                                                    |  |  |

635948 105000 1192/6144 0 RedundantTask

2 si 0x80407d8c 746

| Memory Pool<br>Memory Pool |       |     |     | 10Min |
|----------------------------|-------|-----|-----|-------|
|                            |       |     |     |       |
| DRAM                       |       | 49% | 49% | 49%   |
| FLASH                      |       | 82% | 82% | 82%   |
| NVRAM                      |       | 49% | 49% | 49%   |
| MBUF                       |       | 2%  | 2%  | 2%    |
| CLUSTER                    |       | 12% | 12% | 12%   |
| MALLOC                     |       | 15% | 15% | 15%   |
| Console> (e                | nable | )   |     |       |

This example shows how to display process information:

Console> (enable) show proc mem

Memory Used: 7141936 Free: 53346800 Total: 60488736

| PID    | ТТҮ | Allocated  | Freed  | Holding    | Process         |
|--------|-----|------------|--------|------------|-----------------|
| 1      | -2  | 2928912    | 4544   | 2924368    | Kernel and Idle |
| 2      | -2  | 160        | 0      | 160        | Flash MIB Updat |
| 3      | -2  | 160        | 0      | 160        | L2L3IntHdlr     |
| 4      | -2  | 0          | 0      | 0          | L2L3PatchRev    |
| 5      | -2  | 288        | 0      | 288        | SynDiags        |
| 6      | -2  | 128        | 0      | 128        | GenMsqHndlr     |
| 7      | -2  | 1158560    | 526480 | 632080     | SynConfig       |
| ,<br>8 | -2  | 32         | 0      | 32         | TempMon         |
| 9      | -2  | 16         | 0      | 16         | EM_garbageColle |
| 10     | -2  | 192        | 0      | 192        | PowerMgmt       |
| 11     | -2  | 1136       | 0      | 1136       | FabricConfig    |
| 12     | -2  | 97536      | 0      | 97536      | SL_TASK         |
| 13     | -2  | 18368      | 5056   | 13312      | RedundantTask   |
| 14     | -2  | 2384       | 0      | 2384       | Status Poll     |
| 15     | -2  | 2384<br>96 | 0      | 2384<br>96 | SWPoll64bCnt    |
| 16     | 0   | 384        | 0      | 384        | HavailTask      |
| 17     | -2  | 10304      | 0      | 10304      | SyncTask        |
| 18     | -2  | 48         | 0      | 48         | SecurityRx      |
| 19     | -2  | 144        | 0      | 144        | DeviceLinkChk   |
| 20     | -2  | 10576      | 10560  | 144        | Earl            |
| 20     | -2  | 2768       | 2464   | 304        | DTP Rx          |
| 22     | -2  | 280624     | 151680 | 128944     | EthChnlRx       |
| 23     | -2  | 0          | 0      | 0          | llcSSTPFlood    |
| 24     | -2  | 1584       | 1152   | 432        | EthChnlConfig   |
| 25     | -2  | 1232       | 0      | 1232       | ACL             |
| 26     | -2  | 27760      | 3552   | 24208      | VaclLog         |
| 27     | 0   | 0          | 0      | 0          | L3Aging         |
| 28     | 0   | 209168     | 0      | 209168     | NetFlow         |
| 29     | 0   | 2688400    | 112    | 2688288    | Fib             |
| 30     | -2  | 0          | 0      | 0          | Fib_bg_task     |
| 31     | -2  | 176        | 0      | 176        | ProtocolFilter  |
| 32     | -2  | 16         | 0      | 16         | telnetd         |
| 33     | -2  | 16         | 0      | 16         | tftpd           |
| 34     | -2  | 1744       | 1632   | 112        | ProtocolTimer   |
| 35     | -2  | 96         | 0      | 96         | ciscoRmonTimer  |
| 36     | -2  | 96         | 0      | 96         | ciscoUsrHistory |
| 37     | -2  | 112        | 0      | 112        | rmonMediaIndep  |
| 38     | -2  | 0          | 0      | 0          | SnmpTraps       |
| 39     | -2  | 0          | 0      | 0          | memPoolMain     |
| 40     | -2  | 16         | 0      | 16         | Acct Send Bkg   |
| 41     | -2  | 80         | 0      | 80         | 12t_server      |
| 42     | -2  | 144        | 0      | 144        | Authenticator S |
| 43     | -2  | 16         | 0      | 16         | dot1x_rx        |
|        | 4   |            | -      |            | actin_in        |

| 44  | -2         | 16     | 0      | 16         | Backend_Rx      |
|-----|------------|--------|--------|------------|-----------------|
| 45  | -2         | 16     | 0      | 16         | Backend_SM      |
| 46  | -2         | 3216   | 2992   | 224        | Debug Port Coun |
| 47  | -2         | 16     | 0      | 16         | SysLogTask      |
| 48  | -2         | 112    | 0      | 112        | pinggateA       |
| 49  | -2         | 8704   | 8000   | 704        | cdpd            |
| 50  | -2         | 124576 | 124416 | 160        | cdpdtimer       |
| 51  | -2         | 1296   | 1088   | 208        | SptTimer        |
| 52  | -2         | 2336   | 1120   | 1216       | SptBpduRx       |
| 53  | -2         | 144    | 0      | 144        | SptBpduTx       |
| 54  | -2         | 0      | 0      | 0          | GL2Prot_Tunnel  |
| 55  | -2         | 176    | 0      | 176        | VtpTimer        |
| 56  | -2         | 16     | 1072   | 4294966240 | HPConfig        |
| 57  | -2         | 96     | 0      | 96         | RMON AlarmTimer |
| 58  | -2         | 0      | 0      | 0          | sptTraps        |
| 59  | -2         | 6128   | 5952   | 176        | McastRx         |
| 60  | -2         | 16     | 0      | 16         | IGMPQuerierProc |
| 61  | -2         | 272    | 0      | 272        | M-MLS_stats     |
| 62  | -2         | 5808   | 1504   | 4304       | M-MLS_manager   |
| 63  | -2         | 47520  | 15216  | 32304      | QoSTask         |
| 64  | 0          | 11936  | 0      | 11936      | Read Stats Task |
| 65  | 0          | 32     | 0      | 32         | QDE Task        |
| 66  | -2         | 144    | 0      | 144        | EnvMon          |
| 67  | -2         | 1120   | 0      | 1120       | VlanStatsTask   |
| 70  | -2         | 16     | 0      | 16         | HPActive        |
| 71  | -2         | 48     | 0      | 48         | HPTrapMgr       |
| 143 | 0          | 57200  | 4208   | 52992      | Console         |
| 144 | -2         | 256208 | 29920  | 226288     | snmpdm          |
| 145 | -2         | 208    | 0      | 208        | VtpRx           |
| 146 | 2252448660 | 68448  | 6864   | 61584      | telnet146       |
| 191 | -2         | 29360  | 19504  | 9856       | AclManager      |
|     |            |        |        |            |                 |

#### Memory Pool Utilization

| Memory          | Pool | Туре | 1Min      | 5Min      | 10Min     |
|-----------------|------|------|-----------|-----------|-----------|
|                 |      |      |           |           |           |
| DRAM            |      |      | 45%       | 45%       | 45%       |
| FLASH           |      |      | 83%       | 83%       | 83%       |
| NVRAM           |      |      | 49%       | 49%       | 49%       |
| MBUF            |      |      | 28        | 2%        | 28        |
| CLUSTER         | ર    |      | 11%       | 11%       | 11%       |
| MALLOC          |      |      | 11%       | 11%       | 11%       |
| MBUF<br>CLUSTER | ર    |      | 2%<br>11% | 2%<br>11% | 2%<br>11% |

Console> (enable)

Table 2-72 describes the possible fields in the **show proc** command outputs.

Table 2-72 show proc Command Output Fields

| Field              | Description                                                                                                    |
|--------------------|----------------------------------------------------------------------------------------------------|
| CPU<br>Utilization | Sum of all the loads from all the processes running on the CPU in the last 5 seconds, 1 minute, and 5 minutes. |
| PID                | Process ID.                                                                                                    |
| Runtime            | Time the process has run since initiation (in milliseconds).                                                   |
| Invoked            | Number of times the process was invoked since initiation.                                                      |
| uSecs              | Maximum time a process ran in a single invocation.                                                             |
| 5sec               | Amount of time this process ran on the CPU in the last 5-second interval.                                      |
| 1Min               | Average memory pool usage over the last 1-minute interval.                                                     |

| Field     | Description                                                                                                    |
|-----------|----------------------------------------------------------------------------------------------------|
| 5Min      | Average memory pool usage over the last 5-minute interval.                                                                                              |
| 10Min     | Average memory pool usage over the last 10-minute interval.                                                                                             |
| TTY       | TTY associated with the process.                                                                                                    |
| Process   | Name of the process.                                                                                                    |
| Allocated | Amount of all the memory allocated by the process since it was initiated, including the memory previously freed up.                                     |
| Freed     | Amount of memory the process has freed up until now.                                                                                                    |
| Holding   | Amount of memory the process is currently holding.                                                                                                    |
| Q         | Process priority in terms of numbers. A low number means high priority.                                                                                 |
| Т         | State of the process (Running, we = waiting for event, st = sleeping,<br>si = sleeping on an interval, rd = ready to run, id = idle, xx = dead/zombie). |
| PC        | Calling PC for "show_process" function.                                                                                                    |
| Stacks    | Size of the stack used by the process/the total stack size allocated to the process (in bytes).                                                         |

Table 2-72 show proc Command Output Fields (continued)

### show protocolfilter

Use the **show protocolfilter** command to list whether protocol filtering is enabled or disabled.

#### show protocolfilter

| Syntax Description | This command has no keywords or arguments.                                                                                                    |
|--------------------|----------------------------------------------------------------------------------------------------|
| Defaults           | This command has no default settings.                                                                                                    |
| Command Types      | Switch command.                                                                                                    |
| Command Modes      | Normal.                                                                                                    |
| Examples           | This example shows how to display whether protocol filtering is enabled or disabled:<br>Console> <b>show protocolfilter</b><br>Protocol filtering is enabled on this switch.<br>Console> |

Related Commands set port protocol

## show pvlan

Use the **show pvlan** command to show the configuration for a given private VLAN.

show pvlan [vlan | primary | isolated | community | twoway-community]

| Syntax Description |                                                                            | (Ontional) No             | under of the private VI AN                                                                                                    |  |  |  |  |
|--------------------|----------------------------------------------------------------------------|---------------------------|----------------------------------------------------------------------------------------------------|--|--|--|--|
| Syntax Description | vlan<br>·                                                                  | · ·                       | imber of the private VLAN.                                                                                                    |  |  |  |  |
|                    | primary                                                                    | · I /                     | (Optional) Keyword to display the primary private VLANs.(Optional) Keyword to display the isolated private VLANs.(Optional) Keyword to display the community private VLANs. |  |  |  |  |
|                    | isolated                                                                   |                           |                                                                                                    |  |  |  |  |
|                    | community                                                                  | · ·                       |                                                                                                    |  |  |  |  |
|                    | twoway-community                                                           | v (Optional) Ke<br>VLANs. | wword to display the bidirectional community private                                                                                                    |  |  |  |  |
| Defaults           | This command has no                                                        | o default setting         | s.                                                                                                    |  |  |  |  |
| Command Types      | Switch command.                                                            |                           |                                                                                                    |  |  |  |  |
| Command Modes      | Normal.                                                                    |                           |                                                                                                    |  |  |  |  |
| Usage Guidelines   | -                                                                          | •                         | bidirectional community PVLAN that carries traffic amon mmunity ports to and from the MSFC.                                                                                 |  |  |  |  |
| Examples           | This example shows l                                                       | how to display t          | he status for VLAN 10:                                                                                                    |  |  |  |  |
|                    | Console> <b>show pvlar</b><br>Primary Secondary S                          |                           |                                                                                                    |  |  |  |  |
|                    |                                                                            | isolated                  | 6/1                                                                                                    |  |  |  |  |
|                    | This example shows how to display the status for all VLANs set as primary: |                           |                                                                                                    |  |  |  |  |
|                    | Console> <b>show pvla</b> r<br>Primary Secondary S                         | n primary                 |                                                                                                    |  |  |  |  |
|                    | 10 20 i                                                                    | isolated                  | 6/1                                                                                                    |  |  |  |  |
|                    | 11 21 5                                                                    | isolated                  | 6/2                                                                                                    |  |  |  |  |
|                    | 30<br>Console>                                                             | -                         |                                                                                                    |  |  |  |  |

This example shows how to display the status for all VLANs set as isolated:

This example shows how to display the status for all VLANs set as community:

#### Related Commands

clear config pvlan clear pvlan mapping clear vlan set pvlan set pvlan mapping set vlan show pvlan mapping show vlan

## show pylan capability

Use the show pvlan capability command to determine whether or not a port can be made a private port.

show pvlan capability mod/port

| <i>mod/port</i> Number of the module and the port on the module.                                                                                                    |
|----------------------------------------------------------------------------------------------------|
| This command has no default settings.                                                                                                    |
| Switch command.                                                                                                    |
| Normal.                                                                                                    |
| This example shows how to determine if a port can be made into a PVLAN:<br>tonsole> (enable) show pvlan capability 5/20<br>torts 5/13 - 5/24 are in the same ASIC range as port 5/20.<br>tort 5/20 can be made a private vlan port.<br>tonsole> (enable)<br>These examples show the output if a port cannot be made into a PVLAN:<br>tonsole> (enable) show pvlan capability 3/1<br>tort 3/1 cannot be made a private vlan port due to:<br> |
|                                                                                                    |

Related Commands

clear config pvlan clear pvlan mapping clear vlan set pvlan set pvlan mapping set vlan show pvlan capability show pvlan mapping show vlan

# show pvlan mapping

Use the **show pvlan mapping** command to show the private VLAN mappings configured on promiscuous ports.

show pvlan mapping [private\_vlan | mod/port]

| Syntax Description | <i>private_vlan</i> (Optional) Number of the private VLAN.                      |  |  |  |  |
|--------------------|---------------------------------------------------------------------------------|--|--|--|--|
|                    | <i>mod/port</i> (Optional) Number of the module and port.                       |  |  |  |  |
| Defaults           | This command has no default settings.                                           |  |  |  |  |
| Command Types      | Switch command.                                                                 |  |  |  |  |
| Command Modes      | Normal.                                                                         |  |  |  |  |
| Examples           | This example shows how to display the private VLAN mapping by port:             |  |  |  |  |
|                    | Console> <b>show pvlan mapping</b><br>Port Primary Secondary                    |  |  |  |  |
|                    | 6/3 10 20<br>Console>                                                           |  |  |  |  |
|                    | This example shows how to display the private VLAN mapping for a specific VLAN: |  |  |  |  |
|                    | Console> <b>show pvlan mapping 10</b><br>Primary Secondary Ports                |  |  |  |  |
|                    | 10 20 6/3<br>Console>                                                           |  |  |  |  |
|                    | This example shows how to display the private VLAN mapping for a specific port: |  |  |  |  |
|                    | Console> <b>show pvlan mapping 6/3</b><br>Port Primary Secondary                |  |  |  |  |
|                    | 6/3 10 20<br>Console>                                                           |  |  |  |  |
|                    | This example shows the results when no VLANs are mapped:                        |  |  |  |  |
|                    | Console> <b>show pvlan mapping</b><br>Port Primary Secondary                    |  |  |  |  |
|                    | NO Private Vlan Mappings configured.<br>Console>                                |  |  |  |  |

#### Related Commands

clear config pvlan clear pvlan mapping clear vlan set pvlan set pvlan mapping set vlan show pvlan mapping show vlan

## show qos acl editbuffer

Use the show qos acl editbuffer command to display ACL names in the edit buffer.

#### show qos acl editbuffer

| Syntax Description | This command has no keywords or arguments.                                                                                                    |                               |  |
|--------------------|----------------------------------------------------------------------------------------------------|-------------------------------|--|
| Defaults           | This command has no default settings.                                                                                                    |                               |  |
| Command Types      | Switch command.                                                                                                    |                               |  |
| Command Modes      | Privileged.                                                                                                    |                               |  |
| Usage Guidelines   | Enter the <b>show qos acl editbuffer</b> command to display the committed access lists that you configured.<br>The information is helpful when you are adding or deleting ACEs. |                               |  |
| Examples           | This example shows how to display QoS ACL edit buffer contents:<br>Console> (enable) show gos acl editbuffer                                                                    |                               |  |
|                    | ACL                                                                                                    | Type Status                   |  |
|                    | ipl<br>ipxl                                                                                                    | IP Committed<br>IPX Committed |  |
|                    | macl                                                                                                    | MAC Committed                 |  |
| Related Commands   | commit<br>rollback                                                                                                    |                               |  |

## show qos acl info

Use the show qos acl info command to display QoS ACL information.

show qos acl info default-action {ip | ipx | mac | all}

show qos acl info runtime {acl\_name | all}

show qos acl info config {acl\_name | all} [editbuffer [editbuffer\_index]]

| Syntax Description | default-actionKeyword to display default action (using the set qos acl default-action<br>command) for packets that do not match any entry in an access list.     |                                                                                                    |  |  |  |
|--------------------|----------------------------------------------------------------------------------------------------|----------------------------------------------------------------------------------------------------|--|--|--|
|                    | ip Keyword to display QoS IP ACL information.                                                                                                    |                                                                                                    |  |  |  |
|                    | ipx Keyword to display all QoS IPX ACL information.                                                                                                    |                                                                                                    |  |  |  |
|                    | mac Keyword to display all QoS MAC ACL information.                                                                                                    |                                                                                                    |  |  |  |
|                    | all Keyword to display all QoS ACL information.                                                                                                    |                                                                                                    |  |  |  |
|                    | runtime                                                                                                    | Keyword to display runtime ACE information.                                                                  |  |  |  |
|                    | acl_name                                                                                                    | Name of the ACL to be displayed.                                                                             |  |  |  |
|                    | config                                                                                                    | Keyword to display configured ACE information.                                                               |  |  |  |
|                    | editbuffer                                                                                                    | (Optional) Keyword to display edit buffer information.                                                       |  |  |  |
|                    | editbuffer_index                                                                                                    | (Optional) Position of the ACE in the ACL.                                                                   |  |  |  |
|                    |                                                                                                    |                                                                                                    |  |  |  |
| Defaults           | This command has no default settings.                                                                                                    |                                                                                                    |  |  |  |
| Command Types      | Switch command.                                                                                                    |                                                                                                    |  |  |  |
| Command Modes      | Privileged.                                                                                                    |                                                                                                    |  |  |  |
| Examples           | This example shows how to display all ACL default configurations:<br>Console> (enable) <b>show qos acl info default-action all</b><br>set gos acl default-action |                                                                                                    |  |  |  |
|                    | <pre>ip dscp 7 my1 my<br/>ipx dscp 0<br/>mac dscp 0<br/>Console&gt; (enable<br/>This example show<br/>Console&gt; (enable<br/>set qos acl ip m<br/></pre>        | 2<br>ws how to display edit buffer information for a specific ACL:<br>show gos acl info my_ip_acl editbuffer |  |  |  |
|                    |                                                                                                    |                                                                                                    |  |  |  |

```
2. set qos acl ip my_ip_acl trustdscp microflow my-micro aggregate agg tcp
173.22.3.4 255.0.0.0 eq port 19 173.22.20.1 255.255.0 tos 5
ACL status: Not Committed
Console> (enable)
```

This example shows how to display information for a specific ACL:

This example shows how to display runtime information for all ACLs:

Related Commands clear qos policer set qos acl default-action set qos policer

### show qos acl map

Use the **show qos acl map** command to display the ACL mapping information.

show qos acl map {config | runtime} {acl\_name | mod/port | vlan | all}

| Syntax Description   | config                                                                                                    | Keyword to display NVRAM QoS information.                                                                                                    |  |  |  |
|----------------------|----------------------------------------------------------------------------------------------------|----------------------------------------------------------------------------------------------------|--|--|--|
| o jiilax bescription | runtime                                                                                                    | Keyword to display QoS runtime information.                                                                                                    |  |  |  |
|                      | acl_name     Name of the list.                                                                                                    |                                                                                                    |  |  |  |
|                      | act_name     Number of the module and the port.                                                                                                    |                                                                                                    |  |  |  |
|                      | vlan                                                                                                    | VLAN list.                                                                                                    |  |  |  |
|                      | all                                                                                                    | Keyword to display information regarding all ACLs.                                                                                                    |  |  |  |
|                      |                                                                                                    |                                                                                                    |  |  |  |
| Defaults             | This command h                                                                                                    | as no default settings.                                                                                                    |  |  |  |
| Command Types        | Switch command                                                                                                    | d.                                                                                                    |  |  |  |
| Command Modes        | Privileged.                                                                                                    |                                                                                                    |  |  |  |
| Usage Guidelines     | You can enter the <b>config</b> keyword to display information that was configured through the CLI and saved in NVRAM, regardless of the current runtime information. |                                                                                                    |  |  |  |
| <br>Note             | the COPS-DS cli<br>downloads the Q                                                                                                    | ver occurs, you cannot view the ACLs and policers deployed using COPS-DS until<br>ient on the new active supervisor engine establishes connection to the PDP and<br>oS policy. The runtime fields in the output display will be blank until QoS policy is<br>he new active supervisor engine. |  |  |  |
| Examples             | This example sh                                                                                                    | ows how to display information for all ACLs:                                                                                                    |  |  |  |
|                      | Console> <b>show o</b><br>ACL name Vlar                                                                                                    | <b>qos acl map all</b><br>n # Ports                                                                                                    |  |  |  |
|                      | web-acc 1,4-<br>isp1 2<br>Console>                                                                                                    | -7 1/1                                                                                                    |  |  |  |
|                      | This example shows how to display information for a specific VLAN:                                                                                                    |                                                                                                    |  |  |  |
|                      | Console> <b>show</b> of<br>Vlan ACL name                                                                                                    | qos acl map 1                                                                                                    |  |  |  |
|                      | 1 web-acc<br>Console>                                                                                                    |                                                                                                    |  |  |  |

This example shows how to display information for a specific ACL:

Console> show qos acl map ispl

| ACL name | Vlan # | Ports |
|----------|--------|-------|
|          |        |       |
| ispl     | 2      | 1/1   |
| Console> |        |       |

**Related Commands** 

clear qos acl set qos acl map

## show qos acl resource-usage

Use the show qos acl resource-usage command to display ACL management information.

show qos acl resource-usage

| Syntax Description | This command has no keywords or arguments.                                                                                                    |
|--------------------|----------------------------------------------------------------------------------------------------|
| Defaults           | This command has no default settings.                                                                                                    |
| Command Types      | Switch command.                                                                                                    |
| Command Modes      | Normal.                                                                                                    |
| Examples           | This example shows how to display ACL management information:<br>Console> (enable) <b>show qos acl resource-usage</b><br>ACL resource usage:<br>Label:0%<br>Logical Operation Unit:0%<br>TCAM mask:0%<br>TCAM value:0%<br>Console> (enable) |
| Deleted Commonda   |                                                                                                    |

Related Commands commit rollback

# show qos bridged-packet-policing

Use the **show qos bridged-packet-policing** command to display the VLAN-bridged packet-policing status.

show qos bridged-packet-policing {config | runtime} [vlan]

| Cuntar Decerintian | $\mathbf{r} = \mathbf{r}^{\mathbf{p}} = \mathbf{T}$                                                                                                    |       |  |  |
|--------------------|----------------------------------------------------------------------------------------------------|-------|--|--|
| Syntax Description | config Keyword to display NVRAM configuration.                                                                                                    |       |  |  |
|                    | runtime Keyword to display the run time configuration.                                                                                                    |       |  |  |
|                    | <i>vlan</i> (Optional) Number of the VLAN.                                                                                                    |       |  |  |
|                    |                                                                                                    |       |  |  |
| Defaults           | This command has no default settings.                                                                                                    |       |  |  |
| Command Types      | Switch command.                                                                                                    |       |  |  |
| Command Modes      | Privileged.                                                                                                    |       |  |  |
| Usage Guidelines   | If you do not specify a VLAN number, the status of all VLANs are displayed.                                                                                  |       |  |  |
| Examples           | This example shows how to display the NVRAM configuration of a specific VLAN:                                                                                |       |  |  |
|                    | Console> <b>show qos bridged-microflow-policing config 1</b><br>QoS microflow policing is disabled for bridged packets on vlan 1.<br>Console>                |       |  |  |
|                    | This example shows how to display the NVRAM configuration of all VLANs:                                                                                      |       |  |  |
|                    | Console> <b>show qos bridged-microflow-policing config</b><br>QoS microflow policing is disabled for bridged packets on vlan(s) 1-1000,10<br>94.<br>Console> | 25-40 |  |  |
| Related Commands   | clear qos policer<br>set qos bridged-microflow-policing<br>set qos policer                                                                                   |       |  |  |

### show qos info

Use the show qos info command to display QoS-related information for a specified port.

show qos info {runtime | config} {mod/port}

show qos info config port\_type {tx | rx}

| Syntax Description | runtime                                       | Keyword to show the current QoS runtime information.                                                                                                    |  |  |  |  |
|--------------------|-----------------------------------------------|----------------------------------------------------------------------------------------------------|--|--|--|--|
|                    | config                                        |                                                                                                    |  |  |  |  |
|                    | mod/port                                      | <i>od/port</i> Number of the module and port.                                                                                                    |  |  |  |  |
|                    | port_type                                     | Port type; valid values are 2q2t, 1p3q1t, 1p2q2t, 1p2q1t for transmit and 1q4t, 1p1q4t, and 1p1q0t, 1p1q8t for receive. See the "Usage Guidelines" section for additional information.                                                                                                    |  |  |  |  |
|                    | tx                                            | Keyword to display transmit port information.                                                                                                    |  |  |  |  |
|                    | rx                                            | Keyword to display receive port information.                                                                                                    |  |  |  |  |
| Defaults           | This comma                                    | nd has no default settings.                                                                                                    |  |  |  |  |
| Command Types      | Switch command.                               |                                                                                                    |  |  |  |  |
| Command Modes      | Normal.                                       |                                                                                                    |  |  |  |  |
| Usage Guidelines   | hardware or<br>administrativ<br>disable QoS   | er the <b>show qos info runtime</b> <i>mod/port</i> command to view the currently used values in the the <b>show qos info runtime</b> <i>mod/port</i> command to view the values that have been configured vely (present in NVRAM). The outputs differ when QoS has been disabled. When you , the values set on all the ports are different from the values present in NVRAM. When you the values in NVRAM are used to program the hardware.                                 |  |  |  |  |
|                    | The display specified for                     | of <b>show qos info runtime</b> <i>mod/port</i> shows both the absolute values and the percentages you the drop thresholds, queue sizes, and WRR. However, the absolute values may not exactly ercentages specified due to the granularity of permitted settings in hardware.                                                                                                    |  |  |  |  |
|                    | determines t<br>the number of<br>four. Due to | preceding the <b>t</b> letter in the <i>port_type</i> value (for example, <b>2q2t</b> , <b>1p2q2t</b> , <b>1q4t</b> , or <b>1p1q4t</b> ) he number of threshold values the hardware supports. For example, with <b>2q2t</b> and <b>1p2q2t</b> , of thresholds specified is two; with <b>1q4t</b> and <b>1p1q4t</b> , the number of thresholds specified is the granularity of programming the hardware, the values set in hardware will be close ons of the values provided. |  |  |  |  |
|                    | hardware suj<br>and <b>1p1q4t</b> ,           | preceding the <b>q</b> letter in the <i>port_type</i> value determines the number of the queues that the pports. For example, with <b>2q2t</b> and <b>1p2q2t</b> , the number of queues specified is two; with <b>1q4t</b> the number of queues specified is four. The system defaults for the transmit queues attempt naximum latency through a port at a maximum of 10 ms.                                                                                                 |  |  |  |  |

The number preceding the **p** letter in the *port\_type* value (for example, **1p2q2t** and **1p1q4t**) determines the threshold in the priority queue.

The 1p2q1t and 1p1q8t port types are not supported.

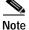

When a switchover occurs, you cannot view the ACLs and policers deployed using COPS-DS until the COPS-DS client on the new active supervisor engine establishes connection to the PDP and downloads the QoS policy. The runtime fields in the output display will be blank until QoS policy is downloaded to the new active supervisor engine.

#### **Examples**

This example shows how to display QoS-related NVRAM-transmit threshold information:

```
Console> (enable) show qos info config 2q2t tx
QoS setting in NVRAM for 2q2t transmit:
QoS is disabled
CoS = 0
Queue and Threshold Mapping:
Queue Threshold CoS
0 1
1
    1
    2
            23
1
            45
2
    1
2
    2
            67
Tx drop thresholds:
Queue # Thresholds - percentage (abs values )
_____ ____
       40% 100%
1
       40% 100%
2
Queue Sizes:
Queue # Sizes - percentage (abs values )
_____
       _____
             -------
1
       80%
2
       2.0%
WRR Configuration:
Ports have transmit ratios between queue 1 and 2 of
100:256
Console> (enable)
```

This example shows how to display QoS-related NVRAM receive-threshold information:

```
Console> (enable) show gos info config 1p1q4t rx
QoS setting in NVRAM for 1p1q4t receive:
QoS is disabled
Queue and Threshold Mapping for 1p1q4t (rx):
Queue Threshold CoS
1
   1
         0
1
    2
            23
1
    3
            45
    4
            167
1
2
    1
Rx drop thresholds:
Queue # Thresholds - percentage (abs values )
-----
1
      50% 60% 80% 100%
Console> (enable)
```

This example shows how to display all QoS-related NVRAM threshold information:

Console> (enable) show gos info config 2q2t tx QoS setting in NVRAM for 2q2t transmit: QoS is enabled Queue and Threshold Mapping: Queue Threshold CoS 1 1 0 1 2 23 1 2 4 5 1 2 2 67 Tx drop thresholds: Queue # Thresholds - percentage (abs values ) -----\_\_\_\_\_ 40% 100% 1 2 40% 100% Queue Sizes: Queue # Sizes - percentage (abs values ) 1 80% 20% 2 WRR Configuration: Ports with 2q2t have ratio of 100:255 between transmit queue 1 and 2 Console> (enable)

This example shows how to display the current QoS runtime information:

```
Console> (enable) show gos info runtime 1/1
Run time setting of QoS:
QoS is enabled on 2/1
Port 2/1 has 2 transmit queue with 2 drop thresholds (2q2t).
Port 2/1 has 1 receive queue with 4 drop thresholds (1q4t).
The qos trust type is set to trust-cos.
                  CoS = 0
Queue and Threshold Mapping:
Queue Threshold CoS
-----
   1
            0 1
1
1
    2
             23
2
   1
              4 5
2
    2
              67
Rx drop thresholds:
Queue # Thresholds - percentage (abs values )
           _____
1
       50% (38912 bytes) 60% (46688 bytes) 80% (62240 bytes) 100% (73696
bytes)
Tx drop thresholds:
Queue # Thresholds - percentage (abs values )
       -----
1
       40% (144224 bytes) 100% (360416 bytes)
2
       40% (32864 bytes) 100% (77792 bytes)
Oueue Sizes:
Queue # Sizes - percentage (abs values)
        _____
        80% (360416 bytes)
1
2
       20% (81888 bytes)
WRR Configuration:
Ports with speed 1000Mbps have ratio of 100:255 between transmit queue 1
and 2 (25600:65280 bytes)
Console> (enable)
```

This example shows how to display the current QoS configuration information:

```
Console> (enable) show qos info config 8/1
QoS setting in NVRAM:
QoS is disabled
Port 8/1 has 3 transmit queue with 2 drop thresholds (1p2q2t).
Port 8/1 has 2 receive queue with 4 drop thresholds (1p1q4t).
ACL attached:
The qos trust type is set to untrusted.
CoS = 0
Queue and Threshold Mapping for 1p2q2t (tx):
Queue Threshold CoS
1
     1
            0 1
   2
            23
1
2
    1
            45
2
     2
            7
3
    1
             б
Queue and Threshold Mapping for 1p1q4t (rx):
Queue Threshold CoS
  __ ____
    1
             0
1
1
     2
             23
            4 5
1
     3
            167
1
     4
2
     1
Rx drop thresholds:
Rx drop thresholds are disabled for untrusted ports.
Queue # Thresholds - percentage (abs values )
       ------
1
       50% 60% 80% 100%
Tx drop thresholds:
Tx drop-thresholds feature is not supported for this port type.
Tx WRED thresholds:
Queue \# Thresholds in percentage ( in abs values )
_____
       _____
1
      80% 100%
2
       80% 100%
Queue Sizes:
Queue # Sizes - percentage (abs values )
       _____
              _____
1
       70%
2
       15%
3
       15%
WRR Configuration of ports with speed 1000Mbps:
Queue # Ratios (abs values )
_____
      100
1
2
       255
Console> (enable)
```

This example shows another display of the current QoS configuration information:

-----\_\_\_\_\_ 1 70% 2 15% 3 15% WRR Configuration of ports with 1p2q2t: Queue # Ratios \_\_\_\_\_ ---\_\_\_\_\_ 1 5 2 255 Console> (enable)

Related Commands set gos

#### show qos mac-cos

Use the **show qos mac-cos** command to display the currently configured QoS-related information for the MAC address and VLAN pair.

show qos mac-cos dest\_mac [vlan] [config]

show qos mac-cos all [config]

| Syntax Description | dest mac                                                                                                    | MAC address of the destination host.                                                                                                    |  |  |  |
|--------------------|----------------------------------------------------------------------------------------------------|----------------------------------------------------------------------------------------------------|--|--|--|
|                    | <i>vlan</i> (Optional) Number of the VLAN; valid values are from <b>1</b> to <b>1005</b> .                         |                                                                                                    |  |  |  |
|                    | config (Optional) Keyword to display NVRAM QoS configuration.                                                      |                                                                                                    |  |  |  |
|                    | all                                                                                                    | Keyword to specify all MAC address and VLAN pairs.                                                                                              |  |  |  |
| Defaults           | This comma                                                                                                    | and has no default settings.                                                                                                    |  |  |  |
| Command Types      | Switch command.                                                                                                    |                                                                                                    |  |  |  |
| Command Modes      | Normal.                                                                                                    |                                                                                                    |  |  |  |
| Usage Guidelines   | You can enter the <b>show qos mac-cos</b> command to display the currently configured QoS-related information.     |                                                                                                    |  |  |  |
|                    |                                                                                                    | er the <b>config</b> keyword to display information that was configured through the CLI and say, regardless of the current runtime information. |  |  |  |
| Examples           | This example shows how to display currently configured QoS-related information for all MAC address and VLAN pairs: |                                                                                                    |  |  |  |
|                    | VLAN Dest                                                                                                    |                                                                                                    |  |  |  |
|                    | 1 01-0                                                                                                    | D2-03-04-05-06 2<br>D5-06-07-08-09 3<br>enable)                                                                                                 |  |  |  |
|                    | This example shows how to display currently configured QoS-related information for a specific MAC address:         |                                                                                                    |  |  |  |
|                    | VLAN Dest                                                                                                    |                                                                                                    |  |  |  |
|                    |                                                                                                    | 02-03-04-05-06 2<br>enable)                                                                                                    |  |  |  |

Related Commands clear qos mac-cos

set qos mac-cos

### show qos maps

Use the **show qos maps** command to display the mapping of different maps.

show qos maps {config | runtime} [[cos-dscp-map | ipprec-dscp-map | dscp-cos-map |
policed-dscp-map [normal-rate | excess-rate]]

| Syntax Description | config                                                                                                    | Keyword to display NVRAM QoS configuration.                                        |  |  |  |  |
|--------------------|----------------------------------------------------------------------------------------------------|------------------------------------------------------------------------------------|--|--|--|--|
|                    | runtime                                                                                                    | untime Keyword to display current QoS configuration.                               |  |  |  |  |
|                    | cos-dscp-map                                                                                                    | <b>cos-dscp-map</b> (Optional) Keyword to specify the CoS-to-DSCP map.             |  |  |  |  |
|                    | ipprec-dscp-map                                                                                                    | <b>pprec-dscp-map</b> (Optional) Keyword to specify the IP precedence-to-DSCP map. |  |  |  |  |
|                    | dscp-cos-map                                                                                                    | (Optional) Keyword to specify the DSCP-to-CoS map.                                 |  |  |  |  |
|                    | policed-dscp-map                                                                                                    | (Optional) Keyword to specify the marked-down map.                                 |  |  |  |  |
|                    | normal-rate                                                                                                    | (Optional) Keyword to specify normal rate.                                         |  |  |  |  |
|                    | excess-rate                                                                                                    | (Optional) Keyword to specify excess rate.                                         |  |  |  |  |
| Defaults           | This command has no default settings.                                                                                                    |                                                                                    |  |  |  |  |
| Command Types      | Switch command.                                                                                                    |                                                                                    |  |  |  |  |
| Command Modes      | Normal.                                                                                                    |                                                                                    |  |  |  |  |
| Usage Guidelines   | You can enter the <b>config</b> keyword to display information that was configured through the CLI in NVRAM, regardless of the current runtime information.                                                                                                    |                                                                                    |  |  |  |  |
|                    |                                                                                                    | an option, all maps are displayed.                                                 |  |  |  |  |
| Note               | When a switchover occurs, you cannot view the ACLs and policers deployed using COPS-DS until<br>the COPS-DS client on the new active supervisor engine establishes connection to the PDP and<br>downloads the QoS policy. The runtime fields in the output display will be blank until QoS policy is<br>downloaded to the new active supervisor engine. |                                                                                    |  |  |  |  |
| Examples           | Console> <b>show qos</b><br>CoS - DSCP map:                                                                                                    | how to display the cos-dscp-map map:<br>maps cos-dscp-map                          |  |  |  |  |
|                    | CoS DSCP<br>                                                                                                    |                                                                                    |  |  |  |  |

This example shows how to display the ipprec-dscp-map map:

This example shows how to display the dscp-cos-map map:

This example shows how to display the policed-dscp-map map:

This example shows how to display all maps:

```
Console> show qos maps
CoS - DSCP map:
CoS DSCP
    _____
_ _ _
0
    10
. . .
7
    52
IP-Precedence - DSCP map:
IP-Prec DSCP
        _____
_____
0
       1
. . .
7
      52
IP-Precedence - CoS map:
IP-Prec CoS
-----
0
       0
. . .
      7
7
DSCP - CoS map:
DSCP
    CoS
_____
            ----
34-40,60 0
. . .
             7
50
```

This example shows how to display normal-rate maps:

Console> (enable) show qos maps config policed-dscp-map normal-rate DSCP - Policed DSCP map normal-rate: DSCP Policed DSCP -----\_\_\_ 0, 24-63 0 1 1 2 2 3 3 4 4 5 5 66 7 7 8 8 9 9 10 10 11 11 12 12 13 13 14 14 15 15 16 16 17 17 18 18 19 19 20 20 21 21 22 22 23 23 Console>

Related Commands clear qos cos-dscp-map clear qos policed-dscp-map set qos map

### show qos policer

Use the **show qos policer** command to display microflow or aggregate policers currently configured.

show qos policer {config | runtime} {microflow [policer\_name] | aggregate [policer\_name] | all}

| Syntax Description                                                  | config     Keyword to display NVRAM QoS configuration.       runtime     Keyword to show the current QoS runtime information. |                                                                                                    |  |  |  |
|---------------------------------------------------------------------|----------------------------------------------------------------------------------------------------|----------------------------------------------------------------------------------------------------|--|--|--|
|                                                                     |                                                                                                    |                                                                                                    |  |  |  |
|                                                                     | microflow Keyword to specify microflow policing information.                                                                  |                                                                                                    |  |  |  |
|                                                                     | aggregate                                                                                                    |                                                                                                    |  |  |  |
|                                                                     | policer_name                                                                                                    | (Optional) Name of the policer.                                                                                                    |  |  |  |
|                                                                     | all                                                                                                    | Keyword to specify all policing information.                                                                                                    |  |  |  |
|                                                                     |                                                                                                    |                                                                                                    |  |  |  |
| Defaults                                                            | This command has no default settings.                                                                                         |                                                                                                    |  |  |  |
| Command Types                                                       | Switch command.                                                                                                    |                                                                                                    |  |  |  |
| Command Modes                                                       | Normal.                                                                                                    |                                                                                                    |  |  |  |
| Usage Guidelines                                                    |                                                                                                    |                                                                                                    |  |  |  |
| Note                                                                | the COPS-DS of downloads the                                                                                                  | over occurs, you cannot view the ACLs and policers deployed using COPS-DS until<br>client on the new active supervisor engine establishes connection to the PDP and<br>QoS policy. The runtime fields in the output display will be blank until QoS policy is<br>the new active supervisor engine. |  |  |  |
| Examples                                                            | _                                                                                                    | hows how to display all currently configured policing information:                                                                                                    |  |  |  |
| Console> <b>show qos p</b><br>QoS microflow polic<br>Microflow name | cers:                                                                                                    | all<br>Avg. rate Burst size Exceed action                                                                                                    |  |  |  |
| mic                                                                 | Ĩ                                                                                                    | 55 64 drop<br>ACL attached                                                                                                    |  |  |  |
| QoS aggregate polic<br>No aggregate polic<br>Console>               |                                                                                                    |                                                                                                    |  |  |  |
|                                                                     | This example s                                                                                                    | hows how to display microflow policing information:                                                                                                    |  |  |  |
| Console> <b>show qos</b> p<br>QoS microflow polic<br>Microflow name |                                                                                                    |                                                                                                    |  |  |  |

| my-micro<br>Microflow name                                                          |                   | 2000             | drop           |         |                               |            |
|-------------------------------------------------------------------------------------|-------------------|------------------|----------------|---------|-------------------------------|------------|
| my-micro<br>Console>                                                                |                   |                  |                |         |                               |            |
|                                                                                     | This example show | vs how to displa | ay aggregate j | policin | g information:                |            |
| Console> <b>show qos</b> ;<br>QoS aggregate poli.<br>No aggregate polic<br>Console> | cers:             | regate           |                |         |                               |            |
|                                                                                     | This example show | vs how to displa | ay aggregate j | policin | g information for a specifi   | c policer: |
| Console> (enable)<br>QoS aggregate poli                                             | cers:             |                  |                | (l-b)   | Normal action                 |            |
|                                                                                     | Normal            |                  |                |         |                               |            |
| test2                                                                               |                   | s rate (kbps)    | Burst size     | (kb) I  | policed-dscp<br>Excess action |            |
|                                                                                     |                   |                  |                |         | policed-dscp                  |            |
| Console> (enable)                                                                   |                   |                  |                |         |                               |            |

| Related Commands | clear qos policer |
|------------------|-------------------|
|                  | set qos policer   |

# show qos policy-source

Use the show qos policy-source command to display the QoS policy source information.

show qos policy-source

| Syntax Description | This command has no arguments or keywords.                                                                                                    |
|--------------------|----------------------------------------------------------------------------------------------------|
| Defaults           | This command has no default settings.                                                                                                    |
| Command Types      | Switch command.                                                                                                    |
| Command Modes      | Normal.                                                                                                    |
| Usage Guidelines   | This command displays whether the QoS policy source is set to local or COPS.                                                                                  |
| Examples           | This example shows how to view the QoS policy source:<br>Console> <b>show qos policy-source</b><br>QoS policy source for the switch set to local.<br>Console> |
| Related Commands   | set qos policy-source                                                                                                    |

### show qos rsvp

Use the **show qos rsvp** command to display RSVP information.

show qos rsvp info

show qos rsvp flow-info

| Syntax Description                                                                                  | info                                                                                                    | Keyword                | ord to display RSVP status information. |              |          |         |          |  |  |
|----------------------------------------------------------------------------------------------------|----------------------------------------------------------------------------------------------------|------------------------|-----------------------------------------|--------------|----------|---------|----------|--|--|
|                                                                                                    | flow-info                                                                                                    | Keyword                | l to displ                              | ay RSV       | P flow   | inform  | ation.   |  |  |
| Defaults                                                                                            | This command has no default settings.                                                                                                    |                        |                                         |              |          |         |          |  |  |
| Command Types                                                                                       | Switch con                                                                                                    | ımand.                 |                                         |              |          |         |          |  |  |
| Command Modes                                                                                       | Normal.                                                                                                    |                        |                                         |              |          |         |          |  |  |
| Usage Guidelines                                                                                    | The maximum number of RSVP flows displayed in the <b>show qos rsvp flow-info</b> command output are as follows:                                  |                        |                                         |              |          |         |          |  |  |
|                                                                                                    | <ul> <li>1024 for switches configured with the Supervisor Engine 1 with Layer 3 Switching Engine<br/>WS-F6K-PFC (Policy Feature Card)</li> </ul> |                        |                                         |              |          |         |          |  |  |
|                                                                                                    | • 1056 for systems configured with the Supervisor Engine 2 with Layer 3 Switching Engine II (PFC2)                                               |                        |                                         |              |          |         |          |  |  |
| Examples                                                                                            | This examp                                                                                                    | le shows how           | v to disp                               | lay RSV      | /P statu | s infor | mation:  |  |  |
| Console> (enable)<br>RSVP disabled.<br>RSVP policy timeor<br>RSVP local policy<br>Console> (enable) | ut set to 30                                                                                                    | minutes.               |                                         |              |          |         |          |  |  |
|                                                                                                    | This examp                                                                                                    | le shows how           | v to disp                               | lay RSV      | P flow   | inform  | nation:  |  |  |
| Console> (enable)<br>RSVP enabled. Only<br>RSVP policy timeor                                       | y RSVP quali                                                                                                    | tative servi           |                                         | orted.       |          |         |          |  |  |
| Flow # SrcAddr                                                                                      | DstAdd:                                                                                                    | c Sr                   | cPort D                                 | stPort       | Prot D   | SCP Ti  | me Valid |  |  |
| 1 172.21.                                                                                           |                                                                                                    | .23.45.67              | 3001                                    | 3101         |          | 6       | 30       |  |  |
| 2 172.21.                                                                                           |                                                                                                    | .23.45.67              | 3002                                    | 3102         |          | 4       | 15       |  |  |
| 3 172.21.<br>4 172.21.                                                                              |                                                                                                    | .23.45.67<br>.68.89.23 | 3003<br>4004                            | 3103<br>4005 |          | 2<br>1  | 68<br>23 |  |  |
| - 1/2.21.                                                                                           | JI.0/ 1//                                                                                                    | .00.09.23              | 4004                                    | 4005         | UDP      | Ŧ       | 43       |  |  |

Console> (enable)

Related Commands clear qos policer set qos rsvp

2-855

### show qos statistics

Use the show qos statistics command to display the various QoS-related counters for a specified port.

show qos statistics {mod[/port]}

show qos statistics l3stats

| Syntax Description | <i>mod/port</i> Number of the module and, optionally, the number of the port on the m                                                                                                    |                                                                                                    |  |  |  |  |  |  |
|--------------------|----------------------------------------------------------------------------------------------------|----------------------------------------------------------------------------------------------------|--|--|--|--|--|--|
|                    | 13stats                                                                                                    | Keyword to display Layer 3 statistics information.                                                                                                    |  |  |  |  |  |  |
| Defaults           | This command has no default settings.                                                                                                    |                                                                                                    |  |  |  |  |  |  |
| Command Types      | Switch command.                                                                                                    |                                                                                                    |  |  |  |  |  |  |
| Command Modes      | Normal.                                                                                                    |                                                                                                    |  |  |  |  |  |  |
| Usage Guidelines   | In the <b>show qos statistics</b> output, the Threshold #:Packets dropped field lists each threshold and the number of packets dropped. For example, 1:0 pkt, 2:0 pkts means that threshold 1 and threshold 2 dropped 0 packets. |                                                                                                    |  |  |  |  |  |  |
| Examples           | This example shows how to display the QoS statistics for module 2, port 1:                                                                                                    |                                                                                                    |  |  |  |  |  |  |
|                    | Warning: Qo<br>On Transmit<br>Q # Thresh                                                                                                    | nable) <b>show qos statistics 2/1</b><br>S is disabled.<br>:Port 2/1 has 2 Queue(s) 2 Threshold(s)<br>old #:Packets dropped                                                                                               |  |  |  |  |  |  |
|                    | 1 1:0 pk<br>2 1:0 pk<br>On Receive:<br>Q # Thresh                                                                                                    | ts, 2:0 pkts<br>ts, 2:0 pkts<br>Port 2/1 has 1 Queue(s) 4 Threshold(s)<br>old #:Packets dropped                                                                                                    |  |  |  |  |  |  |
|                    |                                                                                                    | ts, 2:0 pkts, 3:0 pkts, 4:0 pkts<br>nable)                                                                                                    |  |  |  |  |  |  |
|                    | This example shows how to display the QoS Layer 3 statistics:                                                                                                    |                                                                                                    |  |  |  |  |  |  |
|                    | Warning: Qo<br>QoS Layer 3<br>Packets drop<br>IP packets<br>IP packets                                                                                                    | nable) <b>show qos statistics l3stats</b><br>S is disabled.<br>Statistics show statistics since last read.<br>pped due to policing: 0<br>with ToS changed: 0<br>with CoS changed: 26<br>ets with CoS changed: 0<br>nable) |  |  |  |  |  |  |

This example shows how to display the QoS statistics for module 2:

```
Console> (enable) show qos statistics 2
Warning: QoS is disabled.
On Transmit:Port 2/1 has 2 Queue(s) 2 Threshold(s)
Q # Threshold #:Packets dropped
_ _ _
   -----
1
   1:0 pkts, 2:0 pkts
2
    1:0 pkts, 2:0 pkts
On Receive: Port 2/1 has 1 Queue(s) 4 Threshold(s)
Q # Threshold #:Packets dropped
    _____
                          _ _ _
                             _____
1
    1:0 pkts, 2:0 pkts, 3:0 pkts, 4:0 pkts
On Transmit:Port 2/2 has 2 Queue(s) 2 Threshold(s)
Q # Threshold #:Packets dropped
   _____
1 1:0 pkts, 2:0 pkts
2
  1:0 pkts, 2:0 pkts
On Receive: Port 2/2 has 1 Queue(s) 4 Threshold(s)
Q # Threshold #:Packets dropped
    ------
_ _ _
1
   1:0 pkts, 2:0 pkts, 3:0 pkts, 4:0 pkts
Console> (enable)
```

#### Related Commands

set qos drop-threshold set qos mac-cos set qos txq-ratio set qos wrr

set qos

#### show qos statistics export info

Use the **show qos statistics export info** command to display QoS data export configuration and statistical information.

show qos statistics export info

Syntax Description This command has no keywords or arguments. Defaults This command has no default settings. **Command Types** Switch command. **Command Modes** Normal. Examples This example shows how to display QoS data export configuration and statistical information: Console> (enable) show gos statistics export info QoS Statistics Status and Configuration Information \_\_\_\_\_ Export Status: disabled. Export time interval: 35 seconds Export destination: Stargate, UDP port 9996 Port Export \_\_\_\_\_ \_\_\_\_ 1/1 enabled 1/2 disabled 2/2 enabled 2/5enabled 2/7enabled Aggregate name Export \_\_\_\_\_ \_ ipagg\_1 enabled ipagg\_2 disabled enabled ipagg\_3 Console> (enable)

**Related Commands** 

set qos statistics export aggregate set qos statistics export port

# show qos status

Use the show qos status command to display if QoS is enabled on the switch.

### show qos status

| Syntax Description | This command has no keywords or arguments.                                                                                                    |
|--------------------|----------------------------------------------------------------------------------------------------|
| Defaults           | This command has no default settings.                                                                                                    |
| Command Types      | Switch command.                                                                                                    |
| Command Modes      | Normal.                                                                                                    |
| Examples           | This example shows how to display if QoS is enabled on the switch:<br>Console> (enable) <b>show qos status</b><br>Qos is enabled on this switch.<br>Console> (enable) |

Related Commands set gos

## show radius

Use the show radius command to display configured RADIUS parameters.

show radius [noalias]

| Syntax Description | noalias (Optional) H<br>aliases.                                               | Xeyword to force the | e display to show IP addresses, not | IP                        |
|--------------------|--------------------------------------------------------------------------------|----------------------|-------------------------------------|---------------------------|
| Defaults           | This command has no det                                                        | fault settings.      |                                     |                           |
| Command Types      | Switch command.                                                                |                      |                                     |                           |
| Command Modes      | Normal.                                                                        |                      |                                     |                           |
| Usage Guidelines   | You can enter this comma command is entered in pr                              | _                    | rileged mode, but the RADIUS key i  | is displayed only if this |
| Examples           | This example shows how<br>Console> <b>show radius</b><br>Login Authentication: |                      |                                     |                           |
|                    | tacacs<br>radius<br>local                                                      | disabled<br>disabled | disabled                            |                           |
|                    | Enable Authentication:                                                         |                      |                                     |                           |
|                    | tacacs<br>radius<br>local                                                      | disabled<br>disabled | disabled                            |                           |
|                    | Radius Deadtime:<br>Radius Key:                                                | 0 minutes            |                                     |                           |
|                    | Radius Retransmit:<br>Radius Timeout:                                          | 2<br>5 seconds       |                                     |                           |
|                    | Radius-Server                                                                  | Status               | _                                   |                           |
|                    | 172.20.52.3                                                                    | primary              | 1812                                |                           |

### Related Commands

set radius deadtime set radius key set radius retransmit set radius server set radius timeout

# show rcp

Use the **show rcp** command to display rcp information.

show rcp

| Syntax Description | This command has no keywords or arguments.                                                                                                    |
|--------------------|----------------------------------------------------------------------------------------------------|
| Defaults           | This command has no default settings.                                                                                                    |
| Command Types      | Switch command.                                                                                                    |
| Command Modes      | Normal.                                                                                                    |
| Examples           | This example shows how to display rcp information:<br>Console> (enable) <b>show rcp</b><br>rcp username for VMPS :xena<br>rcp username for others :jdoe<br>Console> (enable) |
| Related Commands   | clear rcp<br>set rcp username                                                                                                    |

## show reset

Use the **show reset** command to display scheduled reset information.

show reset

| Syntax Description | This command has no keywords or arguments.                                                                                                    |
|--------------------|----------------------------------------------------------------------------------------------------|
| Defaults           | This command has no default settings.                                                                                                    |
| Command Types      | Switch command.                                                                                                    |
| Command Modes      | Normal.                                                                                                    |
| Examples           | This example shows how to display scheduled reset information:<br>Console> (enable) <b>show reset</b><br>Reset schedule for Fri Jan 21 2000, 23:00:00 (in 3 days 12 hours 56 minutes 57 seconds).<br>Reset reason: Software upgrade<br>Console> (enable) |

Related Commands reset—switch

### show rgmp group

Use the **show rgmp group** command to display all multicast groups or the count of multicast groups that are joined by RGMP-capable routers.

show rgmp group [mac\_addr] [vlan\_id]

show rgmp group count [vlan\_id]

| Syntax Description | mac_addr (Optional) MAC destination address reserved for the use of RGMP packets.                                                                                                 |  |  |  |  |
|--------------------|----------------------------------------------------------------------------------------------------|--|--|--|--|
|                    | <i>vlan_id</i> (Optional) Number of the VLAN; valid values are from <b>1</b> to <b>1005</b> .                                                                                     |  |  |  |  |
|                    | <b>count</b> Keyword to display the total number of entries in a VLAN group that are joined by RGMP-capable routers.                                                              |  |  |  |  |
| Defaults           | This command has no default settings.                                                                                                    |  |  |  |  |
| Command Types      | Switch command.                                                                                                    |  |  |  |  |
| Command Modes      | Normal.                                                                                                    |  |  |  |  |
| Examples           | This example displays all multicast groups joined by RGMP-capable routers:                                                                                                    |  |  |  |  |
|                    | Console> show rgmp group                                                                                                    |  |  |  |  |
|                    | Vlan Dest MAC/Route Des RGMP Joined Router Ports                                                                                                    |  |  |  |  |
|                    | 1       01-00-5e-00-01-28       5/1,5/15         1       01-00-5e-01-01-01       5/1         2       01-00-5e-27-23-70*       3/1,5/1         Total Number of Entries=3       3/1 |  |  |  |  |
|                    | <pre>`*'- Configured manually<br/>Console&gt;</pre>                                                                                                    |  |  |  |  |
|                    | This example displays the total number of entries of VLAN group 1 that are joined by RGMP-capable routers:                                                                        |  |  |  |  |
|                    | Console> <b>show rgmp group count 1</b><br>RGMP enabled.<br>Total Number of Entries=2<br>Console>                                                                                 |  |  |  |  |
| Related Commands   | clear rgmp statistics<br>set rgmp                                                                                                    |  |  |  |  |

# show rgmp statistics

Use the **show rgmp statistics** command to display all the RGMP-related statistics for a given VLAN.

show rgmp statistics [vlan]

| Syntax Description | vlan (Option                                            | al) Number of the VLAN.                            |  |
|--------------------|---------------------------------------------------------|----------------------------------------------------|--|
| Defaults           | The default is VI                                       | LAN 1.                                             |  |
| Command Types      | Switch command                                          | I.                                                 |  |
| Command Modes      | Normal.                                                 |                                                    |  |
| Examples           | This example dis                                        | plays RGMP-related statistics for a specific VLAN: |  |
|                    | Console> <b>show r</b>                                  | momp statistics 23                                 |  |
|                    | Console> <b>show rgmp statistics 23</b><br>RGMP enabled |                                                    |  |
|                    | RGMP Statistics                                         | s for vlan <23>:                                   |  |
|                    | Recieve:                                                |                                                    |  |
|                    | Valid pkts:                                             | 20                                                 |  |
|                    | Hellos:                                                 | 10                                                 |  |
|                    | Joins:                                                  | 5                                                  |  |
|                    | Leaves:                                                 | 5                                                  |  |
|                    | Join Alls:                                              | 0                                                  |  |
|                    | Leave Alls:                                             | 0                                                  |  |
|                    | Byes:                                                   | 0                                                  |  |
|                    | Discarded:                                              | 0                                                  |  |
|                    | Transmit:                                               |                                                    |  |
|                    | Total Pkts:                                             | 10                                                 |  |
|                    | Failures:                                               | 0                                                  |  |
|                    | Hellos:                                                 | 10                                                 |  |
|                    | Joins:                                                  | 0                                                  |  |
|                    | Leaves:                                                 | 0                                                  |  |
|                    | Join Alls:                                              | 0                                                  |  |
|                    | Leave Alls:                                             | 0                                                  |  |
|                    | Byes:                                                   | 0                                                  |  |
|                    | Console>                                                |                                                    |  |
|                    |                                                         |                                                    |  |
| Related Commands   | clear rgmp stati                                        | stics                                              |  |
|                    | set rgmp                                                |                                                    |  |
|                    | show rgmp grou                                          |                                                    |  |

### show rspan

Use the show rspan command to display the remote SPAN configuration.

show rspan

- Syntax Description This command has no keywords or arguments.
- **Defaults** This command has no default settings.
- **Command Types** Switch command.
- Command Modes Normal.

Usage Guidelines The fields displayed depends on the configuration. For example, if this is a source session, the Destination, Incoming Packets, and Learning fields are not displayed. If this is a destination session, the Admin Source, Oper Source, Direction, Multicast, Filter, and Max Bandwidth fields are not displayed. If there is no VLAN filtering on the source session, the Filter field is not displayed.

#### Examples

This example shows the display output from the **show rspan** command:

Console> (enable) show rspan

: -Destination : 900 Rspan Vlan Admin Source : VLAN 50 Oper Source : Port 2/1,2/3,2/5,2/7,2/9,2/11,2/13,2/15,2/17,2/19 · rc\_ : receive Direction Incoming Packets: -: -Learning Multicast : disabled Filter : 10,20,30,40,500,600,700,800,900 Status : active \_\_\_\_\_ Destination : Port 3/1 Rspan Vlan : 901 : -Admin Source : -Oper Source Direction : -Incoming Packets: disabled Learning : disabled Multicast : -Filter : -Status : active \_\_\_\_\_ \_\_\_\_\_

Destination : Port 6/1 Rspan Vlan : 906 Rspan Vlan Admin Source : -Oper Source : -Direction : -Incoming Packets: disabled Learning : -Multicast : -Filter : -\_\_\_\_\_ Destination : -Rspan Vlan : 903 Admin Source : INBAND Oper Source : INBAND Direction : transmit Incoming Packets: -Learning : -Multicast : disabled Filter : -Filter \_\_\_\_\_ Destination : Port 7/1 Rspan Vlan : 902 Admin Source : -Oper Source : -Admin Ser Oper Source : -:-Incoming Packets: enabled Learning : -Multicast : -Filter : -Console> (enable)

Related Commands set rspan

Catalyst 6000 Family Command Reference—Release 7.1

# show running-config

Use the **show running-config** command to display the configuration information currently running on the switch or the configuration for a specific ACL.

show running-config [system | mod\_num] [all]

show running-config acl location

show running-config qos acl {acl\_name| all}

| Syntax Description | system                     | (Optional) Keyword to display current system configuration.                                                                                      |
|--------------------|----------------------------|----------------------------------------------------------------------------------------------------|
|                    | mod_num                    | (Optional) Number of the module.                                                                                                    |
|                    | all                        | (Optional) Keyword to specify all modules and system configuration information, including the IP address.                                        |
|                    | acl location               | Keywords to display current ACL configuration information.                                                                                       |
|                    | <b>qos acl</b><br>acl_name | Keywords and variable to display current QoS ACL configuration information for a specific ACL.                                                   |
|                    | qos acl all                | Keywords and variable to display current QoS ACL configuration information for all ACLs.                                                         |
| Defaults           | The default di             | isplays only nondefault configurations.                                                                                                    |
| Command Types      | Switch comm                | and.                                                                                                    |
| Command Modes      | Privileged.                |                                                                                                    |
| Usage Guidelines   | You can view               | the entire configuration by entering the <b>all</b> keyword.                                                                                     |
| Examples           | This example               | shows how to display the nondefault system and module configuration:                                                                             |
|                    | This command               | able) <b>show running-config</b><br>shows non-default configurations only.<br>nfig all' to show both default and non-default configurations.<br> |
|                    |                            |                                                                                                    |
|                    |                            |                                                                                                    |
|                    |                            |                                                                                                    |
|                    | begin                      |                                                                                                    |
|                    | !                          |                                                                                                    |

# \*\*\*\*\* NON-DEFAULT CONFIGURATION \*\*\*\*\*

```
1
!
#time: Mon Jun 11 2001, 08:22:17
!
#version 6.3(0.56)PAN
1
!
#!
#vtp
set vtp domain dan
set vtp mode transparent
set vlan 1 name default type ethernet mtu 1500 said 100001 state active
set vlan 1002 name fddi-default type fddi mtu 1500 said 101002 state active
set vlan 1004 name fddinet-default type fddinet mtu 1500 said 101004 state acti
e stp ieee
set vlan 1005 name trnet-default type trbrf mtu 1500 said 101005 state active s
p ibm
set vlan 2,10-11
set vlan 1003 name token-ring-default type trcrf mtu 1500 said 101003 state act
ve mode srb aremaxhop 7 stemaxhop 7 backupcrf off
!
#ip
set interface sc0 1 172.20.52.19/255.255.255.224 172.20.52.31
set ip route 0.0.0.0/0.0.0.0
                                     172.20.52.1
#set boot command
set boot config-register 0x10f
set boot system flash bootflash:cat6000-sup2-d.6-3-0-56-PAN.bin
set boot system flash bootflash:cat6000-sup2-d.6-3-0-54-PAN.bin
set boot system flash bootflash:cat6000-sup2-d.6-3-0-46-PAN.bin
set boot system flash bootflash:cat6000-sup2-d.6-3-0-44-PAN.bin
set boot system flash bootflash:
!
#qos
set qos wred 1p2q2t tx queue 1 60:80 80:100
set qos wred 1p2q2t tx queue 2 60:80 80:100
set qos wred 1p3q1t tx queue 1 80:100
set qos wred 1p3q1t tx queue 2 80:100
set qos wred 1p3q1t tx queue 3 80:100
1
#mmls nonrpf
set mmls nonrpf timer 0
1
#security ACLs
clear security acl all
#pbf set
set pbf mac 00-01-64-61-39-c3
#adj set
set security acl adjacency ADJ2 10 00-00-00-00-00 00-00-00-00-00-00 mtu 9600
#
commit security acl all
1
# default port status is enable
1
#module 1 empty
1
#module 2 : 2-port 1000BaseX Supervisor
#module 3 : 48-port 10/100BaseTX Ethernet
set vlan 10 3/1
```

set vlan 11 3/2 1 #module 4 empty ! #module 5 : 0-port Switch Fabric Module 1 #module 6 empty ! #module 7 empty I. #module 8 empty ! #module 9 empty ! #module 15 empty 1 #module 16 empty end Console> (enable)

This example shows how to display the nondefault system configuration for module 3:

```
Console> (enable) show running-config 3
This command shows non-default configurations only.
Use 'show config <mod> all' to show both default and non-default configurations.
begin
!
# ***** NON-DEFAULT CONFIGURATION *****
1
1
#time: Mon Jun 11 2001, 08:33:25
# default port status is enable
1
!
#module 3 : 48-port 10/100BaseTX Ethernet
set vlan 10 3/1
set vlan 11 3/2
end
Console> (enable)
```

**Related Commands** 

clear config show startup-config write

# show security acl

Use the **show security acl** command to display the contents of the VACL that are currently configured or last committed to NVRAM and hardware.

show security acl

show security acl [editbuffer]

show security acl info {acl\_name | adjacency| all} [editbuffer [editbuffer\_index]]

| Syntax Description        | editbuffer                                                                                                    | (Optional) Keyword to                                                                         | o display the VACLs in the edit buffer.                                                                       |  |  |  |
|---------------------------|----------------------------------------------------------------------------------------------------|-----------------------------------------------------------------------------------------------|----------------------------------------------------------------------------------------------------|--|--|--|
|                           | info                                                                                                    | Keyword to display the NVRAM and hardwar                                                      | e contents of a VACL that were last committed to e.                                                           |  |  |  |
|                           | acl_name                                                                                                    | Name of the VACL to                                                                           | be displayed.                                                                                                 |  |  |  |
|                           | adjacency                                                                                                    | Keyword to display ad                                                                         | jacency information.                                                                                          |  |  |  |
|                           | all                                                                                                    | Keyword to display al                                                                         | ACL information.                                                                                              |  |  |  |
|                           | editbuffer_index                                                                                                    |                                                                                               |                                                                                                    |  |  |  |
| Defaults                  | This command has                                                                                                    | no default settings.                                                                          |                                                                                                    |  |  |  |
| Command Types             | Switch command.                                                                                                    |                                                                                               |                                                                                                    |  |  |  |
|                           |                                                                                                    |                                                                                               |                                                                                                    |  |  |  |
| Command Modes             | Normal.                                                                                                    |                                                                                               |                                                                                                    |  |  |  |
|                           |                                                                                                    | ys how to display the nan                                                                     | he and type of the VACLs currently configured:                                                                |  |  |  |
|                           | This example show                                                                                                    |                                                                                               | ne and type of the VACLs currently configured:                                                                |  |  |  |
|                           | This example show<br>Console> <b>show sec</b><br>ACL                                                                                                    | <b>curity acl</b> Type                                                                        | VLANS                                                                                                    |  |  |  |
|                           | This example show<br>Console> <b>show sec</b><br>ACL                                                                                                    | curity acl<br>Type                                                                            | VLANS                                                                                                    |  |  |  |
|                           | This example show<br>Console> <b>show sec</b><br>ACL                                                                                                    | <b>curity acl</b> Type                                                                        | VLANS                                                                                                    |  |  |  |
|                           | This example show<br>Console> show see<br>ACL<br>                                                                                                    | curity acl<br>Type<br>IP<br>IP<br>IP                                                          | VLANS<br><br>3,5,8<br>12,47<br>56                                                                             |  |  |  |
|                           | This example show<br>Console> show see<br>ACL<br>                                                                                                    | curity acl<br>Type<br>IP<br>IP<br>IP<br>IP<br>IPX                                             | VLANS<br><br>3,5,8<br>12,47                                                                                   |  |  |  |
|                           | This example show<br>Console> show see<br>ACL<br>                                                                                                    | Eurity acl<br>Type<br>IP<br>IP<br>IP<br>IPX<br>IPX                                            | VLANS<br><br>3,5,8<br>12,47<br>56                                                                             |  |  |  |
|                           | This example show<br>Console> show see<br>ACL<br>                                                                                                    | Eurity acl<br>Type<br>IP<br>IP<br>IP<br>IPX<br>IPX<br>IPX<br>IPX                              | VLANS<br><br>3,5,8<br>12,47<br>56<br>5,12,45                                                                  |  |  |  |
|                           | This example show<br>Console> show see<br>ACL<br>                                                                                                    | Eurity acl<br>Type<br>IP<br>IP<br>IP<br>IPX<br>IPX                                            | VLANS<br><br>3,5,8<br>12,47<br>56                                                                             |  |  |  |
|                           | This example show<br>Console> show see<br>ACL<br>                                                                                                    | rype<br>Type<br>IP<br>IP<br>IP<br>IPX<br>IPX<br>IPX<br>IPX<br>MAC                             | VLANS<br><br>3,5,8<br>12,47<br>56<br>5,12,45                                                                  |  |  |  |
|                           | This example show<br>Console> show see<br>ACL<br>                                                                                                    | rype<br>Type<br>IP<br>IP<br>IP<br>IPX<br>IPX<br>IPX<br>IPX<br>MAC                             | VLANS<br><br>3,5,8<br>12,47<br>56<br>5,12,45                                                                  |  |  |  |
|                           | This example show<br>Console> show see<br>ACL<br>ip1<br>ip2<br>ip3<br>ipx1<br>ipx2<br>ipx3<br>mac2<br>iplast<br>Console><br>This example show                      | curity acl<br>Type<br>IP<br>IP<br>IPX<br>IPX<br>IPX<br>IPX<br>MAC<br>IP                       | VLANS<br><br>3,5,8<br>12,47<br>56<br>5,12,45                                                                  |  |  |  |
|                           | This example show<br>Console> show see<br>ACL<br>                                                                                                    | rype<br>Type<br>TP<br>TP<br>TP<br>TP<br>TPX<br>TPX<br>TPX<br>TPX<br>TPX<br>TPX<br>TPX         | VLANS<br><br>3,5,8<br>12,47<br>56<br>5,12,45<br>5<br>5<br>5<br>5<br>5<br>5<br>5<br>5<br>5<br>5                |  |  |  |
|                           | This example show<br>Console> show see<br>ACL<br>ip1<br>ip2<br>ip3<br>ipx1<br>ipx2<br>ipx3<br>mac2<br>iplast<br>Console><br>This example show<br>Console> show see | rype<br>Type<br>TP<br>TP<br>TP<br>TP<br>TPX<br>TPX<br>TPX<br>TPX<br>TPX<br>TPX<br>TPX         | VLANS<br><br>3,5,8<br>12,47<br>56<br>5,12,45<br>5<br>5<br>in the edit buffer:                                 |  |  |  |
| Command Modes<br>Examples | This example show<br>Console> show see<br>ACL<br>ip1<br>ip2<br>ip3<br>ipx1<br>ipx2<br>ip1ast<br>Console><br>This example show<br>Console> show see<br>ACL          | rype<br>Type<br>Type<br>TP<br>TP<br>TP<br>TPX<br>TPX<br>TPX<br>TPX<br>TPX<br>TPX<br>TPX<br>TP | VLANS<br><br>3,5,8<br>12,47<br>56<br>5,12,45<br>5<br>5<br>5<br>5<br>5<br>5<br>5<br>5<br>5<br>5<br>5<br>5<br>5 |  |  |  |

| ipxl     | IPX | Committed |
|----------|-----|-----------|
| ipx2     | IPX | Committed |
| ipx3     | IPX | Committed |
| mac2     | MAC | Committed |
| iplast   | IP  | Committed |
| Console> |     |           |

This example shows how to display the configuration for a specified VACL last committed to NVRAM and hardware:

This example shows how to display the configuration for all VACLs last committed to NVRAM and hardware:

```
Console> show security acl info all
set security acl adjacency a_1
 _____
                         _____
1. 2 00-0a-0a-0a-0a-0a
set security acl adjacency a_2
_____
1. 2 00-0a-0a-0a-0a-0b
set security acl adjacency a_3
 ------
                         _____
1. 2 00-0a-0a-0a-0a-0c
set security acl adjacency a_4
 _____
                         _____
1. 2 00-0a-0a-0a-0a-0d
set security acl adjacency b_1
_____
                       _____
1. 1 00-20-20-20-20-20
set security acl adjacency b_2
1. 1 00-20-20-20-20-21
set security acl adjacency b_3
_____
1. 1 00-20-20-20-22
set security acl adjacency b_4
_____
1. 1 00-20-20-20-23
set security acl ip ipl
               _____
_____
arp permit.
1. redirect a_1 ip host 44.0.0.1 host 43.0.0.1
2. redirect a_2 ip host 44.0.0.2 host 43.0.0.2
3. redirect a_3 ip host 44.0.0.3 host 43.0.0.3
4. redirect a_4 ip host 44.0.0.4 host 43.0.0.4
5. permit ip any any
set security acl ip ip2
```

arp permit
1. redirect b\_1 ip host 43.0.0.1 host 44.0.0.1
2. redirect b\_2 ip host 43.0.0.2 host 44.0.0.2
3. redirect b\_3 ip host 43.0.0.3 host 44.0.0.3
4. redirect b\_4 ip host 43.0.0.4 host 44.0.0.4
5. permit ip any any

Console>

This example shows how to display the contents of the VACL edit buffer:

Console> show security acl info ipl editbuffer set security acl ip ipl

1. permit any

ACL Status:Committed Console>

Related Commands clear security acl commit rollback

## show security acl capture-ports

Use the show security acl capture-ports command to display the capture port list.

### show security acl capture-ports

| Syntax Description | This command has no arguments or keywords.                                                                                                    |
|--------------------|----------------------------------------------------------------------------------------------------|
| Defaults           | This command has no default settings.                                                                                                    |
| Command Types      | Switch command.                                                                                                    |
| Command Modes      | Privileged.                                                                                                    |
| Examples           | This example shows how to display capture port list entries:<br>Console> (enable) <b>show security acl capture-ports</b><br>ACL Capture Ports: 1/2,2/2<br>Console> (enable) |

clear security acl capture-ports set security acl capture-ports

**Related Commands** 

2-875

Defaults

### show security acl log

Use the show security acl log command to display VACL log information.

show security acl log config

- show security acl log flow protocol {src\_ip\_spec | dest\_ip\_spec} [vlan vlan\_num]
- show security acl log flow {ip} {src\_ip\_spec | dest\_ip\_spec} [vlan vlan\_num]
- show security acl log flow {icmp | 1} {src\_ip\_spec | dest\_ip\_spec} [icmp\_type [icmp\_code]]
  [vlan vlan\_num]
- show security acl log flow {udp | 17} src\_ip\_spec [operator port [port]] dest\_ip\_spec [operator
   port [port]] [vlan vlan\_num]

| Suntax Decorintion |               | Versue ad to display the VACU because firmentian information in shall a sha                                                                                                    |
|--------------------|---------------|----------------------------------------------------------------------------------------------------|
| Syntax Description | config        | Keyword to display the VACL log configuration information including the maximum number of the flow pattern and redirect rate.                                                             |
|                    | flow          | Keyword to display the flow information specified by the arguments since<br>its last syslog report.                                                                                       |
|                    | protocol      | Keyword or number of an IP protocol; valid numbers are from <b>0</b> to <b>255</b> representing an IP protocol number. See the "Usage Guidelines" section for the list of valid keywords. |
|                    | src_ip_spec   | Source IP address and the source mask. See the "Usage Guidelines" section for the format.                                                                                                 |
|                    | dest_ip_spec  | Destination IP address and the destination mask. See the "Usage Guidelines" section for the format.                                                                                       |
|                    | vlan vlan_num | (Optional) Number of the VLAN to be displayed; valid values are from <b>1</b> to <b>1005</b> and from <b>1025</b> to <b>4094</b> .                                                        |
|                    | ір            | Keyword to match any Internet Protocol packets.                                                                                                    |
|                    | icmp   1      | Keyword or number to match ICMP packets.                                                                                                    |
|                    | icmp_type     | (Optional) ICMP message type name or a number; valid values are from <b>0</b> to <b>255</b> . See the "Usage Guidelines" section for a list of valid names.                               |
|                    | icmp_code     | (Optional) ICMP message code name or a number; valid values are from <b>0</b> to <b>255</b> . See the "Usage Guidelines" section for a list of valid names.                               |
|                    | tcp   6       | Keyword or number to match TCP packets.                                                                                                    |
|                    | operator      | (Optional) Operands; valid values include <b>lt</b> (less than), <b>gt</b> (greater than), <b>eq</b> (equal), <b>neq</b> (not equal), and <b>range</b> (inclusive range).                 |
|                    | port          | (Optional) Number or name of a TCP or UDP port; valid port numbers are from <b>0</b> to <b>65535</b> . See the "Usage Guidelines" section for a list of valid names.                      |
|                    | udp   17      | Keyword or number to match UDP packets.                                                                                                    |

This command has no default settings.

**Command Types** Switch command.

#### Command Modes Privileged.

Usage Guidelines This command is supported on systems configured with Supervisor Engine 2 with Layer 3 Switching Engine II (PFC2) only.

Configurations you make by entering this command are saved to NVRAM and hardware only after you enter the **commit** command. Enter ACEs in batches and then enter the **commit** command to save them in NVRAM and in the hardware.

When you specify the source IP address and the source mask, use the form *source\_ip\_address source\_mask* and follow these guidelines:

- The *source\_mask* is required; 0 indicates a care bit, 1 indicates a don't-care bit.
- Use a 32-bit quantity in four-part dotted-decimal format.
- Use the keyword **any** as an abbreviation for a *source* and *source-wildcard* of 0.0.0.0 255.255.255.255.
- Use **host** source as an abbreviation for a *source* and *source-wildcard* of source 0.0.0.0.

Valid *protocol* keywords include **icmp** (1), **ip**, **ipinip** (4), **tcp** (6), **udp** (17), **igrp** (9), **eigrp** (88), **gre** (47), **nos** (94), **ospf** (89), **ahp** (51), **esp** (50), **pcp** (108), and **pim** (103). The IP number is displayed in parentheses. Use the keyword **ip** to match any Internet Protocol.

ICMP packets that are matched by ICMP message type can also be matched by the ICMP message code.

Valid names for *icmp\_type* and *icmp\_code* are administratively-prohibited, alternate-address, conversion-error, dod-host-prohibited, dod-net-prohibited, echo, echo-reply, general-parameter-problem, host-isolated, host-precedence-unreachable, host-redirect, host-tos-unreachable, host-unknown, host-unreachable, information-reply, information-request, mask-reply, mask-request, mobile-redirect, net-redirect, net-tos-redirect, net-tos-unreachable, network-unknown, no-room-for-option, option-missing, packet-too-big, parameter-problem, port-unreachable, precedence-unreachable, protocol-unreachable, reassembly-timeout, redirect, router-advertisement, router-solicitation, source-quench, source-route-failed, time-exceeded, timestamp-reply, timestamp-request, traceroute, ttl-exceeded, and unreachable.

If the operator is positioned after the source and source-wildcard, it must match the source port. If the operator is positioned after the destination and destination-wildcard, it must match the destination port. The range operator requires two port numbers. All other operators require one port number.

TCP port names can be used only when filtering TCP. Valid names for TCP ports are bgp, chargen, daytime, discard, domain, echo, finger, ftp, ftp-data, gopher, hostname, irc, klogin, kshell, lpd, nntp, pop2, pop3, smtp, sunrpc, syslog, tacacs-ds, talk, telnet, time, uucp, whois, and www.

UDP port names can be used only when filtering UDP. Valid names for UDP ports are biff, bootpc, bootps, discard, dns, dnsix, echo, mobile-ip, nameserver, netbios-dgm, netbios-ns, ntp, rip, snmp, snmptrap, sunrpc, syslog, tacacs-ds, talk, tftp, time, who, and xdmcp.

The number listed with the protocol type is the layer protocol number (for example, udp | 17).

Examples This example shows how to display VACL log information: Console> (enable) show security acl log config VACL LOG Configration \_\_\_\_\_ \_\_\_\_\_ Max Flow Pattern : 512 Redirect Rate (pps) : 1000 Console> (enable) This example shows how to display the flow information: Console> (enable) show security acl log flow ip vlan 1 Total matched entry number = 1 Entry No. #1, IP Packet \_\_\_\_\_ \_\_\_\_\_ : 1 Vlan Number Mod/Port Number : 2/1 Source IP address : 21.0.0.0 Destination IP address : 255.255.255.255 TCP Source port : 2000 TCP Destination port : 3000 Received Packet Number : 10 Console> (enable)

Related Commands clear security acl log flow set security acl log

Catalyst 6000 Family Command Reference—Release 7.1

# show security acl map

Use the **show security acl map** command to display VACL-to-VLAN mapping for a specified VACL or VLAN.

show security acl map acl\_name

show security acl map *vlan* 

| VLAN to be displayed; valid values are from 1 to 1005 to 4094. |
|----------------------------------------------------------------|
|                                                                |
| tings.                                                         |
|                                                                |
|                                                                |
| ay the mappings of a specific VACL:                            |
| ty acl map IPACL1<br>:                                         |
|                                                                |
| ay the mappings of a specific VLAN:                            |
| ty acl map 1<br>ACL1.<br>PXACL1.<br>ACACL1.                    |
|                                                                |
|                                                                |
|                                                                |

### show security acl resource-usage

Use the show security acl resource-usage command to display VACL management information.

### show security acl resource-usage

Syntax Description This command has no keywords or arguments. Defaults This command has no default settings. **Command Types** Switch command. **Command Modes** Normal. **Usage Guidelines** The switch interface mapping table that associates an interface (for example, VLANs) into flows programmed in TCAM. Hardware resources are used to calculate Layer 4 port operation; for example, if you enter the permit tcp any lt 20 host 1.2.3.4 gt 30 command, "It 20" and "gt 30" are the Layer 4 port operation. Examples This example shows how to display VACL management information: Console> (enable) show security acl resource-usage ACL resource usage: ACL storage (mask/value) :(50%/19%) ACL to switch interface mapping table :2% ACL layer 4 port operators :0%

Console> (enable)

Table 2-73 describes the possible fields in the show security acl resource-usage command output.

| Field                                 | Description                                                                                                    |
|---------------------------------------|----------------------------------------------------------------------------------------------------|
| ACL storage (mask/value)              | Status of mask entry usage, where mask is the percentage of mask<br>entries used, and value is the percentage of value entries currently used. |
| ACL to switch interface mapping table | Percentage of ACL to switch interface mapping table usage.                                                                                     |
| ACL layer 4 port operators            | Percentage of ACL Layer 4 port operators.                                                                                                    |

### Table 2-73 show security acl resource-usage Command Output Fields

Related Commands

clear security acl commit rollback

## show snmp

Use the **show snmp** command to display SNMP information.

show snmp [noalias]

| Syntax Description | noalias (Opti                                            | onal) Keyword that force                                 | s the display to show IP addresses, not IP aliases.                                                                                                    |  |
|--------------------|----------------------------------------------------------|----------------------------------------------------------|----------------------------------------------------------------------------------------------------|--|
| Defaults           | This command has no default settings.                    |                                                          |                                                                                                    |  |
| Command Types      | Switch command.                                          |                                                          |                                                                                                    |  |
| Command Modes      | Normal and privilege                                     | ed.                                                      |                                                                                                    |  |
| Usage Guidelines   | the read-write, and th                                   |                                                          | he output display includes information for the read-only,<br>ity strings. If you enter <b>show snmp</b> in normal mode, the<br>-only community string. |  |
| Examples           | Console> <b>show snmp</b><br>RMON:<br>Extended RMON Netf | Disabled<br>low Enabled : None.<br>for new RMON entries: | you enter the <b>show snmp</b> command in normal mode:<br>85 percent                                                                                   |  |
|                    | Community-Access                                         | Community-String                                         | _                                                                                                    |  |
|                    | read-only                                                | public                                                   |                                                                                                    |  |
|                    | Trap-Rec-Address                                         |                                                          | Trap-Rec-Community                                                                                                    |  |
|                    | 192.122.173.42<br>Console>                               |                                                          | public                                                                                                    |  |
|                    | This example shows                                       | SNMP information wher                                    | you enter the show snmp command in privileged mode:                                                                                                    |  |
|                    | Console> (enable)                                        | show snmp                                                |                                                                                                    |  |

RMON: Enabled Extended Rmon: Extended RMON module is not present Traps Enabled: Chassis Port Traps Enabled: None

| Community-Access                          | Community-String            |                    |
|-------------------------------------------|-----------------------------|--------------------|
|                                           |                             |                    |
| read-only<br>read-write<br>read-write-all | public<br>private<br>secret |                    |
| Trap-Rec-Address                          |                             | Trap-Rec-Community |
| 192.122.173.42<br>Console>                |                             | public             |

Table 2-74 describes the possible fields (depending on the port type queried) in the **show snmp** command output.

| Field              | Description                                                        |
|--------------------|--------------------------------------------------------------------|
| RMON               | Status of whether RMON is enabled or disabled.                     |
| Extended RMON      | Status of whether extended RMON is enabled or disabled.            |
| Traps Enabled      | Trap types that are enabled.                                       |
| Port Traps Enabled | Set of ports whose linkup/linkdown trap is enabled.                |
| Community-Access   | Configured SNMP communities.                                       |
| Community-String   | SNMP community strings associated with each SNMP community.        |
| Trap-Rec-Address   | IP address or IP alias of trap receiver hosts.                     |
| Trap-Rec-Community | SNMP community string used for trap messages to the trap receiver. |

### Table 2-74 show snmp Command Output Fields

Related Commands

set snmp rmon set snmp trap

### show snmp access

Use the show snmp access command to display SNMP access information.

show snmp access [volatile | nonvolatile | read-only]

show snmp access [-hex] groupname security-model {v1 | v2c}

show snmp access [-hex] groupname security-model v3 {noauthentication | authentication |
privacy} [context [-hex] contextname]

| Syntax Description | volatile                                                                          | (Optional) Keyword to display information for volatile storage types.                                                                                               |  |  |
|--------------------|-----------------------------------------------------------------------------------|----------------------------------------------------------------------------------------------------|--|--|
|                    | nonvolatile                                                                       | (Optional) Keyword to display information for nonvolatile storage types.                                                                                            |  |  |
|                    | read-only                                                                         | (Optional) Keyword to display information for read-only storage types.                                                                                              |  |  |
|                    | -hex                                                                              | (Optional) Keyword to display groupname, username, and contextname as a hexadecimal character.                                                                      |  |  |
|                    | groupname                                                                         | Name of the SNMP group or collection of users who have a common access policy.                                                                                      |  |  |
|                    | security-model v1  <br>v2c   v3                                                   | Keywords to specify security model v1, v2c, or v3.                                                                                                    |  |  |
|                    | noauthentication                                                                  | Keyword to display information for security models not set to use authentication protocol.                                                                          |  |  |
|                    | <b>authentication</b> Keyword to display information for authentication protocol. |                                                                                                    |  |  |
|                    | privacy                                                                           | Keyword to display information regarding messages sent on behalf of<br>the user that are protected from disclosure.                                                 |  |  |
|                    | context contextname                                                               | (Optional) Keyword and variable to specify the name of a context string.                                                                                            |  |  |
| Defaulte           |                                                                                   |                                                                                                    |  |  |
| Defaults           | The default storage ty                                                            | pe is <b>volatile</b> .                                                                                                    |  |  |
| Command Types      | Switch command.                                                                   |                                                                                                    |  |  |
| Command Modes      | Normal.                                                                           |                                                                                                    |  |  |
| Usage Guidelines   | • •                                                                               | acters for the <i>groupname</i> (nonprintable delimiters for these parameters), you must word, which is one or two hexadecimal digits separated by a colon (:); for |  |  |
|                    | If you do not enter a c                                                           | ontext name, a NULL context string is used.                                                                                                    |  |  |

There are three versions of SNMP:

- Version 1 (SNMPv1)—This is the initial implementation of SNMP. Refer to RFC 1157 for a full description of functionality.
- Version 2 (SNMPv2c)—The second release of SNMP, described in RFC 1902, has additions and enhancements to data types, counter size, and protocol operations.
- Version 3 (SNMPv3)—This is the most recent version of SNMP and is fully described in RFC 2571, RFC 2572, RFC 2573, RFC 2574, and RFC 2575. SNMPv3 has significant enhancements to administration and security.

The SNMP functionality on the Catalyst enterprise LAN switches for SNMP v1 and SNMP v2c remains intact; however, the functionality has greatly expanded for SNMPv3. Refer to the "Configuring SNMP" chapter of the *Catalyst 6000 Family Software Configuration Guide* for more information on SNMPv3.

The read-only keyword is supported for security model v3 only.

#### Examples

This example shows how to display all SNMP access information:

Console> (enable) **show snmp access** Group Name:defaultROgroup Context: Security Model:v1 Security Level:noauthentication Context Match:vlan-1 Read View:defaultAdminView Write View: Notify View:defaultAdminView Storage Type:read-only Row Status:active Group Name:defaultROgroup Context: Security Model:v2c

Security Model: V2C Secuirty Level: noauthentication Context Match: vlan-55 Read View: defaultAdminView Write View: Notify View: defaultAdminView Storage Type: read-only Row Status: active

#### **Related Commands**

clear snmp access set snmp access show snmp context

L

### show snmp community

Use the show snmp community command to display SNMP context information.

show snmp community

show snmp community [read-only | volatile | nonvolatile]

show snmp community index [-hex] {index name}

| Syntax Description | read-only       | (Optional) Keyword to specify that the community is defined as read only.                                                                                                    |
|--------------------|-----------------|----------------------------------------------------------------------------------------------------|
|                    | volatile        | (Optional) Keyword to specify the community type is defined as<br>temporary memory and the content is deleted if the device is turned<br>off.                                                                                                    |
|                    | nonvolatile     | (Optional) Keyword to specify the community type is defined as<br>persistent memory and the content remains after the device is turned<br>off and on again.                                                                                                    |
|                    | index           | Keyword to specify the index of community names.                                                                                                    |
|                    | -hex            | (Optional) Keyword to display <i>index name</i> as a hexadecimal character.                                                                                                    |
|                    | index name      | Name of the community index.                                                                                                    |
|                    |                 |                                                                                                    |
| Defaults           | This command I  | has no default settings.                                                                                                    |
| Command Types      | Switch comman   | ıd.                                                                                                    |
| Command Modes      | Normal and priv | vileged.                                                                                                    |
| Usage Guidelines   | information for | <b>show snmp community</b> command in privileged mode, the output display includes<br>the read-only, the read-write, and the read-write-all community strings. If you enter the<br><b>nmunity</b> command in normal mode, the display includes only information for the<br>nunity string. |
| Examples           | community strin |                                                                                                    |

Transport Tag: Storage Type: read-only Row Status: active Console>

This example shows the display output when you enter the **show snmp community** command for the read-only, the read-write, and the read-write-all community strings in privileged mode:

Console> (enable) **show snmp community** Community Index: sysCommunityRo.0 Community Name: public Security Name: public Context Name: Transport Tag: Storage Type: read-only Row Status: active

Community Index: sysCommunityRw.0 Community Name: private Security Name: private Context Name: Transport Tag: Storage Type: read-only Row Status: active

Community Index: sysCommunityRwa.0 Community Name: secret Security Name: secret Context Name: Transport Tag: Storage Type: read-only Row Status: active

Console> (enable)

Related Commands clear snmp community set snmp community

# show snmp context

Use the **show snmp context** command to display SNMP context information.

### show snmp context

| Syntax Description | This command has no arguments or keywords.                                                                                 |
|--------------------|----------------------------------------------------------------------------------------------------|
| Defaults           | This command has no default settings.                                                                                      |
| Command Types      | Switch command.                                                                                                    |
| Command Modes      | Normal.                                                                                                    |
| Examples           | This example shows how to display SNMP context information:<br>Console> (enable) <b>show snmp context</b><br>Index Context |
|                    | 0<br>1 vlan-1<br>2 vlan-55<br>3 vlan-1002<br>4 vlan-1003<br>5 vlan-1004<br>6 vlan-1005<br>Console> (enable)                |
| Related Commands   | clear snmp access<br>set snmp access<br>show snmp access                                                                   |

## show snmp counters

Use the **show snmp counters** command to display SNMP counter information.

show snmp counters [v3 | {{mod/port} {dot1d | dot3 | hcrmon | ifmib | rmon}}]

| Syntax Description | v3                                                                | (Optional) Keyword to specify SNMPv3 counters.                                                                                                    |
|--------------------|-------------------------------------------------------------------|----------------------------------------------------------------------------------------------------|
|                    | mod/port                                                          | Module number and port number.                                                                                                    |
|                    | dot1d                                                             | Keyword to specify dot1d counters.                                                                                                    |
|                    | dot3                                                              | Keyword to specify dot3 counters.                                                                                                    |
|                    | hcrmon                                                            | Keyword to specify HCRMON counters.                                                                                                    |
|                    | ifmib                                                             | Keyword to specify if-MIB counters.                                                                                                    |
|                    | rmon                                                              | Keyword to specify RMON counters.                                                                                                    |
| Defaults           | This comm                                                         | hand has no default settings.                                                                                                    |
| Command Types      | Switch con                                                        | nmand.                                                                                                    |
| Command Modes      | Normal                                                            |                                                                                                    |
| Usage Guidelines   | There are t                                                       | three versions of SNMP:                                                                                                    |
|                    |                                                                   | n 1 (SNMPv1)—This is the initial implementation of SNMP. Refer to RFC 1157 for a full ption of functionality.                                                                                                    |
|                    |                                                                   | n 2 (SNMPv2c)—The second release of SNMP, described in RFC 1902, has additions and cements to data types, counter size, and protocol operations.                                                                                                    |
|                    | RFC 2                                                             | n 3 (SNMPv3)—This is the most recent version of SNMP and is fully described in RFC 2571, 572, RFC 2573, RFC 2574, and RFC 2575. SNMPv3 has significant enhancements to istration and security.                                                                                  |
|                    | intact; how                                                       | P functionality on the Catalyst enterprise LAN switches for SNMP v1 and SNMP v2c remains vever, the functionality has greatly expanded for SNMPv3. Refer to the "Configuring SNMP" the <i>Catalyst 6000 Family Software Configuration Guide</i> for more information on SNMPv3. |
| Examples           | This examp                                                        | ple shows how to display all SNMP counters:                                                                                                    |
|                    | mib2 SNMP<br>snmpInPkts<br>snmpOutPkt<br>snmpInBadV<br>snmpInBadO | ts = 13960<br>Versions = 0<br>CommunityNames = 33<br>CommunityUses = 0                                                                                                    |

| snmpInTooBigs       | = | 0     |
|---------------------|---|-------|
| snmpInNoSuchNames   | = | 0     |
| snmpInBadValues     | = | 0     |
| snmpInReadOnlys     | = | 0     |
| snmpInGenErrs       | = | 0     |
| snmpInTotalReqVars  | = | 61747 |
| snmpInTotalSetVars  | = | 0     |
| snmpInGetRequests   | = | 623   |
| snmpInGetNexts      | = | 13337 |
| snmpInSetRequests   | = | 0     |
| snmpInGetResponses  | = | 0     |
| snmpInTraps         | = | 0     |
| snmpOutTooBigs      | = | 0     |
| snmpOutNoSuchNames  | = | 230   |
| snmpOutBadValues    | = | 0     |
| snmpOutGenErrs      | = | 0     |
| snmpOutGetRequests  | = | 0     |
| snmpOutGetNexts     | = | 0     |
| snmpOutSetRequests  | = | 0     |
| snmpOutGetResponses | = | 13960 |
| snmpOutTraps        | = | 0     |
| Console>            |   |       |
|                     |   |       |

Table 2-75 describes the fields in the **show snmp counters** command output.

| Table 2-75 | show snmp counters Command Output Fields |
|------------|------------------------------------------|
|            |                                          |

| Field                        | Description                                                                                                    |
|------------------------------|----------------------------------------------------------------------------------------------------|
| snmpInPkts                   | Number of messages delivered to the SNMP entity from the transport service.                                                                           |
| snmpOutPkts                  | Number of SNMP messages passed from the SNMP protocol entity to the transport service.                                                                |
| snmpInBadVersions            | Number of SNMP messages delivered to the SNMP entity for<br>an unsupported SNMP version.                                                              |
| snmpInBadCommunityNames      | Number of SNMP messages delivered to the SNMP entity that used an SNMP community name not known to said entity.                                       |
| snmpInBadCommunityUses       | Number of SNMP messages delivered to the SNMP entity that<br>represented an SNMP operation not allowed by the SNMP<br>community named in the message. |
| snmpInASNParseErrs           | Number of ASN.1 or BER errors encountered by the SNMP entity when decoding received SNMP messages.                                                    |
| snmpInTooBigs                | Number of SNMP PDUs delivered to the SNMP protocol entity with the value of the error-status field as "tooBig."                                       |
| snmpInNoSuchNames            | Number of SNMP PDUs delivered to the SNMP protocol entity with the value of the error-status field as "noSuchName."                                   |
| snmpInBadValues              | Number of SNMP PDUs delivered to the SNMP protocol entity with the value of the error-status field as "badValue."                                     |
| snmpInReadOnlys <sup>1</sup> | Number of valid SNMP PDUs delivered to the SNMP protocol<br>entity with the value of the error-status field as "readOnly."                            |
| snmpInGenErrs                | Number of SNMP PDUs delivered to the SNMP protocol entity with the value of the error-status field as "genErr."                                       |

| Field                   | Description                                                                                                    |
|-------------------------|----------------------------------------------------------------------------------------------------|
| snmpInTotalReqVars      | Number of MIB objects retrieved successfully by the SNMP protocol entity as the result of receiving valid SNMP Get-Request and Get-Next PDUs.         |
| snmpInTotalSetVars      | Number of MIB objects altered successfully by the SNMP protocol entity as the result of receiving valid SNMP Set-Request PDUs.                        |
| snmpInGetRequests       | Number of SNMP Get-Request PDUs accepted and processed<br>by the SNMP protocol entity.                                                                |
| snmpInPkts              | Number of messages delivered to the SNMP entity from the transport service.                                                                           |
| snmpOutPkts             | Number of SNMP messages passed from the SNMP protocol entity to the transport service.                                                                |
| snmpInBadVersions       | Number of SNMP messages delivered to the SNMP entity for an unsupported SNMP version.                                                                 |
| snmpInBadCommunityNames | Number of SNMP messages delivered to the SNMP entity that<br>used an SNMP community name not known to said entity.                                    |
| snmpInBadCommunityUses  | Number of SNMP messages delivered to the SNMP entity that<br>represented an SNMP operation not allowed by the SNMP<br>community named in the message. |
| snmpInASNParseErrs      | Number of ASN.1 or BER errors encountered by the SNMP entity when decoding received SNMP messages.                                                    |
| snmpInTooBigs           | Number of SNMP PDUs delivered to the SNMP protocol entity<br>with the value of the error-status field as "tooBig."                                    |
| snmpInNoSuchNames       | Number of SNMP PDUs delivered to the SNMP protocol entity with the value of the error-status field as "noSuchName."                                   |
| snmpInBadValues         | Number of SNMP PDUs delivered to the SNMP protocol entity with the value of the error-status field as "badValue."                                     |
| snmpInGenErrs           | Number of SNMP PDUs delivered to the SNMP protocol entity<br>with the value of the error-status field as "genErr."                                    |
| snmpInTotalReqVars      | Number of MIB objects retrieved successfully by the SNMP protocol entity as the result of receiving valid SNMP Get-Request and Get-Next PDUs.         |
| snmpInTotalSetVars      | Number of MIB objects altered successfully by the SNMP protocol entity as the result of receiving valid SNMP Set-Request PDUs.                        |
| snmpInGetRequests       | Number of SNMP Get-Request PDUs accepted and processed by the SNMP protocol entity.                                                                   |
| snmpInGetNexts          | Number of SNMP Get-Next PDUs accepted and processed by the SNMP protocol entity.                                                                      |
| snmpInSetRequests       | Number of SNMP Set-Request PDUs accepted and processed by the SNMP protocol entity.                                                                   |
| snmpInGetResponses      | Number of SNMP Get-Response PDUs accepted and processed by the SNMP protocol entity.                                                                  |

Table 2-75 show snmp counters Command Output Fields (continued)

| Field               | Description                                                                                                    |
|---------------------|----------------------------------------------------------------------------------------------------|
| snmpInTraps         | Number of SNMP Trap PDUs accepted and processed by the SNMP protocol entity.                                      |
| snmpOutTooBigs      | Number of SNMP PDUs generated by the SNMP protocol entity with the value of the error-status field as "tooBig."   |
| snmpOutNoSuchNames  | Number of SNMP PDUs generated by the SNMP protocol entity with the value of the error-status as "noSuchName."     |
| snmpOutBadValues    | Number of SNMP PDUs generated by the SNMP protocol entity with the value of the error-status field as "badValue." |
| snmpOutGenErrs      | Number of SNMP PDUs generated by the SNMP protocol entity with the value of the error-status field as "genErr."   |
| snmpOutGetRequests  | Number of SNMP Get-Request PDUs generated by the SNMP protocol entity.                                            |
| snmpOutGetNexts     | Number of SNMP Get-Next PDUs generated by the SNMP protocol entity.                                               |
| snmpOutSetRequests  | Number of SNMP Set-Request PDUs generated by the SNMP protocol entity.                                            |
| snmpOutGetResponses | Number of SNMP Get-Response PDUs generated by the SNMP protocol entity.                                           |
| snmpOutTraps        | Number of SNMP Trap PDUs generated by the SNMP protocol entity.                                                   |

Table 2-75 show snmp counters Command Output Fields (continued)

1. It is a protocol error to generate an SNMP PDU that contains the value "readOnly" in the error-status field. This object is provided as a means of detecting incorrect implementations of the SNMP.

This example shows how to display the SNMPv3 counters:

| Console> <b>show snmp counters v3</b><br>snmpv3 MPD statistics:  | 3 |   |  |  |
|------------------------------------------------------------------|---|---|--|--|
| snmpUnknownSecurityModels = 0                                    |   |   |  |  |
| snmpInvalidMsgs = 0                                              |   |   |  |  |
| snmpUnknownPDUHandlers =                                         |   |   |  |  |
| <pre>snmpv3 TARGET statistics:<br/>snmpUnavailableContexts</pre> | _ | 0 |  |  |
| <pre>snmpUnavailableContexts = 0 snmpUnknownContexts = 0</pre>   |   |   |  |  |
| snmpv3 USM statistics:                                           |   |   |  |  |
| usmStatsUnsupportedSecLevels = 0                                 |   |   |  |  |
| usmStatsNotInTimeWindows = 0                                     |   |   |  |  |
| usmStatsUnknownUserNames = 0                                     |   |   |  |  |
| usmStatsUnknownEngineIDs = 0                                     |   |   |  |  |
| usmStatsWrongDigests = 0                                         |   |   |  |  |
| usmStatsDecryptionErrors = 0                                     |   |   |  |  |
| Console>                                                         |   |   |  |  |

# show snmp engineid

Use the show snmp engineid command to display the SNMP local engine ID.

### show snmp engineid

| Syntax Description                                                                                                    | This command has no arguments or keywords.                                                                                                    |                                                                   |  |
|----------------------------------------------------------------------------------------------------|----------------------------------------------------------------------------------------------------|-------------------------------------------------------------------|--|
| Defaults                                                                                                    | This command has no default settings.                                                                                                    |                                                                   |  |
| Command Types                                                                                                    | Switch command.                                                                                                    |                                                                   |  |
| Command Modes                                                                                                    | Normal.                                                                                                    |                                                                   |  |
| Usage Guidelines                                                                                                    | <b>s</b> If the SNMP engine ID is cleared, the system automatically regenerates a local SNMP engine ID.<br>The SNMP engine and the SNMP entity have a one-to-one mapping. You can also identify the SNMI entity, which is represented as hexadecimal numbers only, and must be from 5 to 32 bytes long; for example, 00:00:00:09:0a:fe:ff:12:97:33:45:12. |                                                                   |  |
|                                                                                                    |                                                                                                    |                                                                   |  |
| Examples                                                                                                    | This example shows how to display the SNMP engine ID:                                                                                                    |                                                                   |  |
| Console> (enable) <b>show snmp engineid</b><br>EngineId: 00:00:00:00:00:d0:00:4c:18:00<br>Engine Boots: 1234455<br>Console> (enable) |                                                                                                    | 0:00:09:00:d0:00:4c:18:00<br>1234455                              |  |
|                                                                                                    | Table 2-76 describes the fields in the show snmp engineid command output.                                                                                                    |                                                                   |  |
|                                                                                                    | Table 2-76       show snmp engineid Command Output Fields                                                                                                    |                                                                   |  |
|                                                                                                    | Field                                                                                                    | Description                                                       |  |
|                                                                                                    | EngineId                                                                                                    | String identifying the name of the SNMP copy on the device.       |  |
|                                                                                                    | Engine Boots                                                                                                    | Number of times an SNMP engine has been started or reinitialized. |  |
|                                                                                                    |                                                                                                    |                                                                   |  |

Related Commands show snmp

## show snmp group

Use the **show snmp group** command to display the name of the SNMP group or collection of users who have a common access policy.

show snmp group [volatile | nonvolatile | read-only]

show snmp group [-hex] {groupname} [-hex] user {username}
[security-model {v1 | v2c | v3}]

| Syntax Description        | volatile                                                                                                    | (Optional) Keyword to specify the storage type is defined as temporary memory and the content is deleted if the device is turned off.                                   |  |
|---------------------------|----------------------------------------------------------------------------------------------------|----------------------------------------------------------------------------------------------------|--|
|                           | nonvolatile                                                                                                    | (Optional) Keyword to specify the storage type is defined as persistent<br>memory and the content remains after the device is turned off and on<br>again.               |  |
|                           | read-only                                                                                                    | (Optional) Keyword to specify that the storage type is defined as read only.                                                                                            |  |
|                           | -hex                                                                                                    | (Optional) Keyword to display <i>groupname</i> and <i>username</i> as a hexadecimal character.                                                                          |  |
|                           | groupname                                                                                                    | Name of the SNMP group or collection of users who have a common access policy.                                                                                          |  |
|                           | user username                                                                                                    | Keyword and variable to specify the SNMP group username.                                                                                                    |  |
|                           | security-model<br>v1   v2c   v3                                                                                                    | (Optional) Keywords to specify security model v1, v2c, or v3.                                                                                                    |  |
| Defaults<br>Command Types | The default storage type is <b>volatile</b> .<br>Switch command.                                                                                                    |                                                                                                    |  |
| command types             | Switch command.                                                                                                    |                                                                                                    |  |
| Command Modes             | Normal.                                                                                                    |                                                                                                    |  |
| Usage Guidelines          | If you use special characters for the <i>groupname</i> and <i>username</i> (nonprintable delimiters for these parameters), you must use a hexadecimal keyword, which is one or two hexadecimal digits separated by a colon (:); for example, 00:ab:34. |                                                                                                    |  |
|                           | There are three ver                                                                                                    | rsions of SNMP:                                                                                                    |  |
|                           | • Version 1 (SNMPv1)—This is the initial implementation of SNMP. Refer to RFC 1157 for a full description of functionality.                                                                                                    |                                                                                                    |  |
|                           | • Version 2 (SNMPv2c)—The second release of SNMP, described in RFC 1902, has additions and enhancements to data types, counter size, and protocol operations.                                                                                          |                                                                                                    |  |
|                           |                                                                                                    | MPv3)—This is the most recent version of SNMP and is fully described in RFC 2571, FC 2573, RFC 2574, and RFC 2575. SNMPv3 has significant enhancements to and security. |  |

The SNMP functionality on the Catalyst enterprise LAN switches for SNMP v1 and SNMP v2c remains intact; however, the functionality has greatly expanded for SNMPv3. Refer to the "Configuring SNMP" chapter of the *Catalyst 6000 Family Software Configuration Guide* for more information on SNMPv3.

The **read-only** keyword is supported for security model v3 only.

#### Examples

This example shows how to display the SNMP group:

Console> (enable) **show snmp group** Security Model: v1 Security Name: public Group Name: defaultROgroup Storage Type: volatile Row Status: active

Security Model: v1 Security Name: secret Group Name: defaultRWALLgroup Storage Type: volatile Row Status: active

Security Model: v1 Security Name: private Group Name: defaultRWgroup Storage Type: volatile Row Status: active

Security Model: v2c Security Name: public Group Name: defaultROgroup Storage Type: volatile Row Status: active Console> (enable)

Table 2-77 describes the fields in the show snmp group command output.

 Table 2-77
 show snmp group Command Output Fields

| Field          | Description                                                                    |  |
|----------------|--------------------------------------------------------------------------------|--|
| Security Model | Security model used by the group.                                              |  |
| Security Name  | Security string definition.                                                    |  |
| Group Name     | Name of the SNMP group or collection of users who have a common access policy. |  |
| Storage Type   | Keyword to indicate whether the settings are volatile or nonvolatile.          |  |
| Row Status     | Status of the entry.                                                           |  |

Related Commands cl

clear snmp group set snmp group

## show snmp notify

Use the **show snmp notify** command to display the snmpNotifyTable configuration.

show snmp notify [volatile | nonvolatile | read-only]

show snmp notify [-hex] {notifyname}

| Syntax Description | volatile                                                                                                    | (Optional) Keyword to specify the storage type is defined as temporary memory and the content is deleted if the device is turned off.                  |  |
|--------------------|----------------------------------------------------------------------------------------------------|----------------------------------------------------------------------------------------------------|--|
|                    | nonvolatile                                                                                                    | (Optional) Keyword to specify the storage type is defined as persistent memory<br>and the content remains after the device is turned off and on again. |  |
|                    | read-only                                                                                                    | (Optional) Keyword to specify that the storage type is defined as read only.                                                                           |  |
|                    | -hex                                                                                                    | (Optional) Keyword to display notifyname as a hexadecimal character.                                                                                   |  |
|                    | notifyname                                                                                                    | A unique identifier to index the snmpNotifyTable.                                                                                                    |  |
|                    |                                                                                                    |                                                                                                    |  |
| Defaults           | The default storage type is <b>nonvolatile</b> .                                                                                                    |                                                                                                    |  |
|                    |                                                                                                    |                                                                                                    |  |
| Command Types      | Switch command.                                                                                                    |                                                                                                    |  |
|                    |                                                                                                    |                                                                                                    |  |
| Command Modes      | Normal.                                                                                                    |                                                                                                    |  |
|                    |                                                                                                    |                                                                                                    |  |
| Usage Guidelines   | If you use special characters for the <i>notifyname</i> (nonprintable delimiters for this parameter), you must use a hexadecimal keyword, which is one or two hexadecimal digits separated by a colon (:); for example, 00:ab:34. |                                                                                                    |  |
|                    | The <b>read-only</b> keyword is supported for security model v3 only.                                                                                                    |                                                                                                    |  |
|                    |                                                                                                    |                                                                                                    |  |
| Examples           | This example                                                                                                    | shows how to display the SNMP notify information for a specific notifyname:                                                                            |  |
|                    |                                                                                                    | trap<br>: volatile<br>active                                                                                                    |  |

Table 2-78 describes the fields in the show snmp notify command output.

| Field        | Description                                          |  |
|--------------|------------------------------------------------------|--|
| Notify Name  | Unique identifier used to index the snmpNotifyTable. |  |
| Notify Tag   | Name of the entry in the snmpNotifyTable.            |  |
| Notify Type  | Type of notification.                                |  |
| Storage Type | Storage type (volatile or nonvolatile).              |  |
| Row Status   | Status of the entry.                                 |  |

Related Commands

clear snmp notify set snmp notify

#### show snmp rmonmemory

Use the **show snmp rmonmemory** command to display the memory usage limit in percentage.

#### show snmp rmonmemory

| Syntax Description | This command has no arguments or keywords.                                                                                                    |
|--------------------|----------------------------------------------------------------------------------------------------|
| Defaults           | This command has no default settings.                                                                                                    |
| Command Types      | Switch command.                                                                                                    |
| Command Modes      | Normal.                                                                                                    |
| Usage Guidelines   | The percentage value displayed indicates that you cannot create new RMON entries or restore entries from the NVRAM if the specified memory usage is exceeded. |
| Examples           | This example shows how to display the RMON memory limit use:<br>Console> (enable) show snmp rmonmemory<br>85 percent<br>Console> (enable)                     |
| Deleted Commonde   |                                                                                                    |

Related Commands set snmp rmonmemory

2-897

# show snmp targetaddr

Use the **show snmp targetaddr** command to display the SNMP target address entries in the snmpTargetAddressTable.

show snmp targetaddr [volatile | nonvolatile | read-only]

show snmp targetaddr [-hex] {addrname}

| Syntax Description | volatile                                                                                                    | (Optional) Keyword to specify the storage type is defined as temporary<br>memory and the content is deleted if the device is turned off.                                                         |
|--------------------|----------------------------------------------------------------------------------------------------|----------------------------------------------------------------------------------------------------|
|                    | nonvolatile                                                                                                 | (Optional) Keyword to specify the storage type is defined as persistent<br>memory and the content remains after the device is turned off and on<br>again.                                        |
|                    | read-only                                                                                                   | (Optional) Keyword to specify that the storage type is defined as read only.                                                                                                    |
|                    | -hex                                                                                                    | (Optional) Keyword to display <i>addrname</i> as a hexadecimal character.                                                                                                    |
|                    | addrname                                                                                                    | Name of the target agent; the maximum length is 32 bytes.                                                                                                    |
| Defaults           | The default s                                                                                               | torage type is <b>nonvolatile</b> .                                                                                                    |
| Command Types      | Switch comm                                                                                                 | nand.                                                                                                    |
| Command Modes      | Normal.                                                                                                    |                                                                                                    |
| Usage Guidelines   |                                                                                                    | ecial characters for the <i>addrname</i> (nonprintable delimiters for this parameter), you must use<br>al keyword, which is one or two hexadecimal digits separated by a colon (:); for example, |
|                    | The <b>read-onl</b>                                                                                         | y keyword is supported for security model v3 only.                                                                                                    |
| Examples           | This example                                                                                                | e shows how to display specific target address information in the snmpTargetAddressTable:                                                                                                    |
|                    | Target Addres<br>IP Address:<br>UDP Port#: 1<br>Timeout: 100<br>Retry count:<br>Tag List: ta<br>Parameters: | 165<br>0<br>: 5<br>agl tag2 tag3<br>jeorge<br>a: nonvolatile<br>active                                                                                                    |

Table 2-79 describes the fields in the show snmp targetaddr command output.

| Field                  | Description                                                         |
|------------------------|---------------------------------------------------------------------|
| Target Address<br>Name | Name of the target address.                                         |
| IP Address             | Target IP address.                                                  |
| UDP Port #             | Number of the UDP port of the target host to use.                   |
| Timeout                | Number of timeouts.                                                 |
| Retry count            | Number of retries.                                                  |
| Tag List               | Tags that point to target addresses to send notifications to.       |
| Parameters             | Entry in the snmpTargetParamsTable; the maximum length is 32 bytes. |
| Storage Type           | Storage type (volatile or nonvolatile).                             |
| Row Status             | Status of the entry.                                                |

Table 2-79 show snmp targetaddr Command Output Fields

**Related Commands** 

clear snmp targetaddr set snmp targetaddr

# show snmp targetparams

Use the **show snmp targetparams** command to display the SNMP parameters used in the snmpTargetParamsTable when generating a message to a target.

show snmp targetparams [volatile | nonvolatile | read-only]

show snmp targetparams [-hex] {paramsname}

| Syntax Description | volatile                                        | (Optional) Keyword to specify that the storage type is defined as<br>temporary memory and that the content is deleted if the device is turned<br>off.                                  |
|--------------------|-------------------------------------------------|----------------------------------------------------------------------------------------------------|
|                    | nonvolatile                                     | (Optional) Keyword to specify the storage type is defined as persistent<br>memory and that the content remains after the device is turned off and on<br>again.                         |
|                    | read-only                                       | (Optional) Keyword to specify that the storage type is defined as read only.                                                                                                    |
|                    | -hex                                            | (Optional) Keyword to display paramsname as a hexadecimal character.                                                                                                    |
|                    | paramsname                                      | Name of the parameter in the snmpTargetParamsTable; the maximum length is 32 bytes.                                                                                                    |
|                    |                                                 |                                                                                                    |
| Defaults           | The default sto                                 | rage type is <b>volatile</b> .                                                                                                    |
| Command Types      | Switch comma                                    | nd.                                                                                                    |
| Command Modes      | Normal.                                         |                                                                                                    |
| Usage Guidelines   | • •                                             | ial characters for the <i>paramsname</i> (nonprintable delimiters for this parameter), you must nal keyword, which is one or two hexadecimal digits separated by a colon (:); for :34. |
|                    | The <b>read-only</b>                            | keyword is supported for security model v3 only.                                                                                                    |
| Examples           | This example s<br>snmpTargetPar                 | hows how to display specific target parameter information in the amsTable:                                                                                                    |
|                    | Target Parame<br>Message Proce<br>Security Name | l: noauthentication<br>volatile<br>ctive                                                                                                    |

Table 2-80 describes the fields in the show snmp targetparams command output.

| Field                       | Description                                                                          |
|-----------------------------|--------------------------------------------------------------------------------------|
| Target Parameter Name       | A unique identifier used to index the snmpTargetParamsTable.                         |
| Message Processing<br>Model | Version number used by the Message Processing Model.                                 |
| Security Name               | Security string definition.                                                          |
| Security Level              | Type of security level:                                                              |
|                             | • Authentication—The security level is set to use the authentication protocol.       |
|                             | • Noauthentication—The security level is not set to use the authentication protocol. |
| Storage Type                | Status of whether the settings are volatile or nonvolatile.                          |
| Row Status                  | Status of the entry.                                                                 |

Table 2-80 show snmp targetparams Command Output Fields

Related Commands clear snmp targetparams set snmp targetparams

### show snmp user

Use the show snmp user command to display SNMP information for a specific user.

show snmp user [volatile | nonvolatile | read-only]

show snmp user [-hex] {user} [remote {engineid}]

show snmp user summary

| Syntax Description | volatile                                                                                                    | (Optional) Keyword to specify the storage type is defined as temporary memory and the content is deleted if the device is turned off.                                    |
|--------------------|----------------------------------------------------------------------------------------------------|----------------------------------------------------------------------------------------------------|
|                    | nonvolatile                                                                                                    | (Optional) Keyword to specify the storage type is defined as persistent<br>memory and the content remains after the device is turned off and on<br>again.                |
|                    | read-only                                                                                                    | (Optional) Keyword to specify that the storage type is defined as read only.                                                                                             |
|                    | -hex                                                                                                    | (Optional) Keyword to display user as a hexadecimal character.                                                                                                    |
|                    | user                                                                                                    | Name of the SNMP user.                                                                                                    |
|                    | remote engineid                                                                                                    | (Optional) Keyword and variable to specify the username on a remote SNMP engine.                                                                                         |
|                    | summary                                                                                                    | Keyword to specify a summary of SNMP users.                                                                                                    |
|                    |                                                                                                    |                                                                                                    |
| Defaults           | The default storage                                                                                                    | type is <b>nonvolatile</b> , and the local SNMP engine ID is used.                                                                                                    |
| Command Types      | Switch command.                                                                                                    |                                                                                                    |
| Command Modes      | Normal.                                                                                                    |                                                                                                    |
| Usage Guidelines   |                                                                                                    | haracters for <i>user</i> (nonprintable delimiters for this parameter), you must use a rd, which is one or two hexadecimal digits separated by a colon (:); for example, |
|                    | The <b>read-only</b> keys                                                                                                    | word is supported for security model v3 only.                                                                                                    |
|                    |                                                                                                    |                                                                                                    |
| Examples           | This example show:                                                                                                    | s how to display specific user information:                                                                                                    |
|                    | Console> (enable)<br>EngineId: 00:11:2<br>User Name: joe<br>Authentication Pr<br>Privacy Protocol:<br>Storage Type: vol<br>Row Status: activ<br>Console> (enable) | otocol: md5<br>des56<br>atile                                                                                                    |

Table 2-81 describes the fields in the **show snmp user** command output.

Table 2-81 show snmp user Command Output Fields

| Field                      | Description                                                    |
|----------------------------|----------------------------------------------------------------|
| EngineId                   | String identifying the name of the copy of SNMP on the device. |
| User Name                  | String identifying the name of the SNMP user.                  |
| Authentication<br>Protocol | Type of authentication protocol.                               |
| Privacy Protocol           | Type of privacy authentication protocol.                       |
| Storage Type               | Status of whether the settings are volatile or nonvolatile.    |
| Row Status                 | Status of the entry.                                           |

**Related Commands** 

clear snmp user set snmp user

# show snmp view

Use the **show snmp view** command to display the SNMP MIB view configuration.

show snmp view [volatile | nonvolatile | read-only]

show snmp view [-hex] {viewname} {subtree}

| Syntax Description | volatile                       | (Optional) Keyword to specify the storage type is defined as temporary memory and the content is deleted if the device is turned off.                                                          |
|--------------------|--------------------------------|----------------------------------------------------------------------------------------------------|
|                    | nonvolatile                    | (Optional) Keyword to specify the storage type is defined as persistent<br>memory and the content remains after the device is turned off and on<br>again.                                      |
|                    | read-only                      | (Optional) Keyword to specify that the storage type is defined as read only.                                                                                                    |
|                    | -hex                           | (Optional) Keyword to display the viewname as a hexadecimal character.                                                                                                    |
|                    | viewname                       | Name of a MIB view.                                                                                                    |
|                    | subtree                        | Name of the subtree.                                                                                                    |
| Defaults           | The default vi                 | iew is <b>volatile</b> .                                                                                                    |
| Command Types      | Switch comm                    | and.                                                                                                    |
| Command Modes      | Normal.                        |                                                                                                    |
| Usage Guidelines   |                                | ecial characters for the <i>viewname</i> value (nonprintable delimiters for this parameter), you xadecimal keyword, which is one or two hexadecimal digits separated by a colon (:); for b:34. |
|                    | A MIB subtre<br>to a valid OIE | e used with a mask defines a view subtree; it can be in OID format or a text name mapped D.                                                                                                    |
|                    | The read-only                  | <b>y</b> keyword is supported for security model v3 only.                                                                                                    |
| Examples           | This example                   | shows how to display the SNMP MIB view:                                                                                                    |
| <b>rr</b>          | Console> (en                   | able) <b>show snmp view</b><br>defaultUserView<br>1.3.6.1<br>::<br>ncluded<br>:: volatile<br>active                                                                                            |

Table 2-82 describes the fields in the **show snmp view** command output.

| Table 2-82 | show snmp view Command Output Fields |
|------------|--------------------------------------|
|            |                                      |

| Field        | Description                                                               |
|--------------|---------------------------------------------------------------------------|
| View Name    | Name of a MIB view.                                                       |
| Subtree OID  | Name of a MIB subtree in OID format or a text name mapped to a valid OID. |
| Subtree Mask | Subtree mask can be all ones, all zeros, or a combination of both.        |
| View Type    | Status of whether the MIB subtree is included or excluded.                |
| Storage Type | Storage type (volatile or nonvolatile).                                   |
| Row Status   | Status of the entry.                                                      |

**Related Commands** 

clear snmp view set snmp view

#### show span

Use the show span command to display information about the current SPAN configuration.

show span [all] Syntax Description all (Optional) Keyword to display local and remote SPAN configuration information. Defaults This command has no default settings. **Command Types** Switch command. **Command Modes** Normal. Examples This example shows how to display SPAN information for the switch. In this example, the SPAN source is port 2/1 and the SPAN destination is port 2/12. Only transmit traffic is monitored. Normal incoming packets are disabled on the SPAN destination port. Monitoring multicast traffic is enabled. Console> (enable) **show span** \_\_\_\_\_ Destination : Port 4/1 Admin Source : Port 2/2 Oper Source : Port 2/2 Direction : transmit/receive Incoming Packets: enabled Learning : -Multicast : enabled Filter : 10,20,30,40,50,60,70,80,90,100 Status : inactive Console> (enable) Table 2-83 describes the fields in the show span command output. Table 2-83 show span Command Output Fields **Field** 

| Field            | Description                                                                                                 |
|------------------|----------------------------------------------------------------------------------------------------|
| Destination      | Destination port for SPAN information.                                                                      |
| Admin Source     | Source port or VLAN for SPAN information.                                                                   |
| Oper Source      | Operator port or VLAN for SPAN information.                                                                 |
| Direction        | Status of whether transmit, receive, or transmit and receive information is monitored.                      |
| Incoming Packets | Status of whether reception of normal incoming packets on the SPAN destination port is enabled or disabled. |

Γ

| Field          | Description                                                                      |
|----------------|----------------------------------------------------------------------------------|
| Learning       | Status of whether learning is enabled or disabled for the SPAN destination port. |
| Multicast      | Status of whether monitoring multicast traffic is enabled or disabled.           |
| Filter         | Monitored VLANs in source trunk ports.                                           |
| Max. Bandwidth | Bandwidth limits for SPAN traffic, in Mbps.                                      |

#### Table 2-83 show span Command Output Fields (continued)

**Related Commands** 

clear config set spantree root

#### show spantree

Use the show spantree command to display spanning tree information for a VLAN or port.

show spantree [vlan] [active]

show spantree mod/port

| Syntax Description | vlan             | (Optional) Number of the VLAN; valid values are from 1 to 1001 and from 1025 to 4094.                                                                                                    |
|--------------------|------------------|----------------------------------------------------------------------------------------------------|
|                    | active           | (Optional) Keyword to display only the active ports.                                                                                                    |
|                    | mod/port         | Number of the module and the port on the module.                                                                                                    |
| Defaults           | This comma       | and has no default settings.                                                                                                    |
| Command Types      | Switch com       | mand.                                                                                                    |
| Command Modes      | Normal.          |                                                                                                    |
| Usage Guidelines   | If you do no     | t specify the VLAN number, VLAN 1 is displayed.                                                                                                    |
|                    | If you are in    | MISTP mode, instance information is not displayed.                                                                                                    |
|                    | enough to di     | Im length of the channel port list can be 47. The spaces in the $Port(s)$ column may not be splay the entire list in one line. If this is the case, the port list is split into multiple lines. For the following display, ports 6/5-8, 6/13, 6/15, 6/17, 6/19 are channeling:              |
|                    | <br>Port(s)      | Vlan Port-State Cost Prio Portfast Channel_id                                                                                                    |
|                    | 6/5-8,6/13,<br>9 | .6/15,6/17,6/1 1 not-connected 2684354 32 disabled 0                                                                                                    |
|                    | becomes hal      | channel protocol does not support half-duplex links. If a port is in active/passive mode and if duplex, the port is suspended (and a syslog message is generated). The port is shown as ' using the <b>show port</b> command and as "not connected" using the <b>show spantree</b> command. |

This discrepancy is because the port is physically connected but never joined spanning tree. To get the port to join spanning tree, either set the duplex to full or set the channel mode to off for that port.

#### **Examples** This example (while in PVST+ mode) shows how to display the active spanning tree port configuration for VLAN 1:

Console> (enable) show spantree 1 active

```
VLAN 1
                       PVST+
Spanning tree mode
Spanning tree type
                       ieee
Spanning tree enabled
                       00-60-70-4c-70-00
Designated Root
Designated Root Priority 16384
Designated Root Cost 19
Designated Root Port 2/3
Root Max Age 14 sec Hello Time 2 sec Forward Delay 10 sec
mAC ADDR 00-d0-00-4c-18-00
Bridge ID Priority 3276°
Bridge Max Age 20 sec Hello Time 2 sec Forward Delay 15 sec
Port
                     Vlan Port-State Cost Prio Portfast Channel_id
19 32 disabled 0
19 32 disabled 0
                        forwarding 19
2/3
                     1
                        forwarding
2/12
                     1
Console> (enable)
```

This example (while in MISTP mode) shows how to display the active spanning tree port configuration for VLAN 1:

```
Console> (enable) show spantree 1 active
VLAN 1
Spanning tree mode
                    MISTP
Spanning tree type
                     ieee
Spanning tree enabled
VLAN mapped to MISTP Instance: 1
Port
                  Vlan Port-State Cost Prio Portfast Channel_id
_____ ____
                 1 forwarding 200000 32 disabled 0
2/3
2/12
                  1 forwarding
                                  200000 32 disabled 0
Console> (enable)
```

Table 2-84 describes the fields in the show spantree command output:

| Field                    | Description                                                                        |
|--------------------------|------------------------------------------------------------------------------------|
| VLAN                     | VLAN for which the spanning tree information is shown.                             |
| Spanning tree            | Status of whether Spanning Tree Protocol is enabled or disabled.                   |
| Designated Root          | MAC address of the designated spanning tree root bridge.                           |
| Designated Root Priority | Priority of the designated root bridge.                                            |
| Designated Root Cost     | Total path cost to reach the root.                                                 |
| Designated Root Port     | Port through which the root bridge can be reached (shown only on nonroot bridges). |
| Root Max Age             | Amount of time a BPDU packet should be considered valid.                           |
| Hello Time               | Number of times the root bridge sends BPDUs.                                       |
| Forward Delay            | Amount of time the port spends in listening or learning mode.                      |

#### Table 2-84 show spantree Command Output Fields

| Port       | Port number.                                                                                                    |  |
|------------|----------------------------------------------------------------------------------------------------|--|
| Vlan       | VLAN to which the port belongs.                                                                                                    |  |
| Port-State | Spanning tree port state (disabled, inactive, not-connected, blocking, listening, learning, forwarding, bridging, or type-pvid-inconsistent). |  |
| Cost       | Cost associated with the port.                                                                                                    |  |
| Prio       | Priority associated with the port.                                                                                                    |  |
| Portfast   | Status of whether the port is configured to use the PortFast feature.                                                                         |  |
| Channel_id | Channel ID number.                                                                                                    |  |

#### Table 2-84 show spantree Command Output Fields (continued)

#### **Related Commands**

show spantree backbonefast show spantree blockedports show spantree portvlancost show spantree statistics show spantree summary show spantree uplinkfast

# show spantree backbonefast

Use the **show spantree backbonefast** command to display whether the spanning tree BackboneFast Convergence feature is enabled.

#### show spantree backbonefast

| Syntax Description | This command has no arguments or keywords.                                                                                                    |
|--------------------|----------------------------------------------------------------------------------------------------|
| Defaults           | This command has no default settings.                                                                                                    |
| Command Types      | Switch command.                                                                                                    |
| Command Modes      | Normal.                                                                                                    |
| Usage Guidelines   | This command is not available in MISTP mode.<br>This command is not available in MST mode.                                                                                              |
| Examples           | This example shows how to display whether the spanning tree BackboneFast Convergence feature is enabled:<br>Console> show spantree backbonefast<br>Backbonefast is enabled.<br>Console> |
| Related Commands   | set spantree backbonefast<br>show spantree defaultcostmode                                                                                                    |

# show spantree blockedports

Use the **show spantree blockedports** command to display only the blocked ports on a per-VLAN or per-instance basis.

**show spantree blockedports** [*vlans*]

show spantree blockedports mistp-instance [instance]

show spantree blockedports mst [instance]

| Syntax Description | vlans              | (Optional) Number of the VLANs.                                                                   |
|--------------------|--------------------|---------------------------------------------------------------------------------------------------|
|                    | mistp-instance     | Keyword and optional variable to display instance-specific                                        |
|                    | instance           | information; valid values are from 1 to 16.                                                       |
|                    | mst instance       | Keyword and optional variable to display instance-specific information; valid values are 0 to 15. |
| Defaults           | The default is all | blocked ports in all VLANs are displayed.                                                         |
|                    |                    |                                                                                                   |
| Command Types      | Switch command     |                                                                                                   |
| Command Modes      | Normal.            |                                                                                                   |
|                    |                    |                                                                                                   |
| Usage Guidelines   | If you do not spec | cify a VLAN number, all blocked ports in the system are displayed.                                |
| Examples           | This example sho   | ows how to display the blocked ports for VLAN 1002:                                               |
|                    |                    | <pre>pantree blockedports 1002 ed ports (segments) in VLAN 1002 : 0</pre>                         |
|                    | This example sho   | ows how to display the blocked ports for an MISTP instance:                                       |
|                    |                    | <pre>pantree blockedports mistp-instance 1 ed ports (segments) in Instance 1 : 0</pre>            |
|                    | This example sho   | ows how to display the blocked ports for an MST instance:                                         |
|                    |                    | <pre>pantree blockedports mst 0 ed ports (segments) in Instance 0: 0</pre>                        |
|                    |                    |                                                                                                   |

Related Commands show spantree

# show spantree bpdu-skewing

Use the show spantree bpdu-skewing command to display BPDU skewing detection status.

show spantree bpdu-skewing vlan [mod/port]

show spantree bpdu-skewing {mistp-instance instance} mod/port

**show spantree bpdu-skewing mst** [*instance* | *mod/port*]

| Syntax Description | vlan                                  |                                            | LAN; valid values a                      | are from 1 to 1005 and from                                                                                                    |                                       |
|--------------------|---------------------------------------|--------------------------------------------|------------------------------------------|----------------------------------------------------------------------------------------------------|---------------------------------------|
|                    |                                       | 1025 to 4094.                              |                                          |                                                                                                    |                                       |
|                    | mod/port                              |                                            |                                          | d the port on the module.                                                                                                    |                                       |
|                    | <b>mistp-instance</b><br>instance     | Keyword and var<br>valid values are f      |                                          | ance-specific information;                                                                                                    |                                       |
|                    | mst                                   | Keyword to displ                           | ay MST instance in                       | formation.                                                                                                    |                                       |
|                    | instance                              | (Optional) Numb                            | er of the instance; v                    | valid values are from 1 to 15.                                                                                                    |                                       |
|                    | mod/port                              | (Optional) Numb                            | er of the module an                      | d the port on the module.                                                                                                    |                                       |
|                    |                                       |                                            |                                          |                                                                                                    |                                       |
| Defaults           | The default is the                    | BPDU skew status                           | s for all VLANs is c                     | lisplayed.                                                                                                    |                                       |
|                    |                                       |                                            |                                          |                                                                                                    |                                       |
| Command Types      | Switch command                        |                                            |                                          |                                                                                                    |                                       |
|                    |                                       |                                            |                                          |                                                                                                    |                                       |
| Command Modes      | Normal.                               |                                            |                                          |                                                                                                    |                                       |
|                    |                                       |                                            |                                          |                                                                                                    |                                       |
| Usage Guidelines   | This command is                       | not supported by t                         | he NAM.                                  |                                                                                                    |                                       |
|                    | The mistp-insta                       | nce instance option                        | s are available in M                     | ISTP mode only.                                                                                                    |                                       |
|                    | when spanning tr<br>changes. The diff | ee timers lapse, exp<br>erence between the | ected BPDUs are n<br>expected result and | k convergence due to skewing. Sk<br>ot received, and spanning tree det<br>d the BPDUs actually received is<br>spanning tree topology database t | tects topology<br>a <i>skew</i> . The |
| Examples           | This example sho                      | ows how to display                         | the BPDU skew sta                        | tus for a VLAN:                                                                                                    |                                       |
|                    | Console> <b>show s</b>                | pantree bpdu-skev                          | ving 1                                   |                                                                                                    |                                       |
|                    | Bpdu skewing st                       | atistics for vlar                          | 1 1                                      |                                                                                                    |                                       |
|                    | Port                                  | Last Skew (ms)                             | Worst Skew (ms)                          | Worst Skew Time                                                                                                    |                                       |
|                    | 8/2                                   | 5869                                       | 108370                                   | Tue Nov 21 2000, 06:25:59                                                                                                    |                                       |
|                    | 8/4                                   | 4050                                       | 113198                                   | Tue Nov 21 2000, 06:26:04                                                                                                    |                                       |
|                    | 8/6                                   | 113363                                     | 113363                                   | Tue Nov 21 2000, 06:26:05                                                                                                    |                                       |

.

| •                 |        |        |           |       |          |
|-------------------|--------|--------|-----------|-------|----------|
|                   |        |        |           |       |          |
| 8/24              | 4111   | 113922 | Tue Nov 2 | 2000, | 06:26:05 |
| 8/26              | 113926 | 113926 | Tue Nov 2 | 2000, | 06:26:05 |
| 8/28              | 4111   | 113931 | Tue Nov 2 | 2000, | 06:26:05 |
| Console> (enable) |        |        |           |       |          |

This example shows how to display the BPDU skew status for a specific module and port on a VLAN:

Console> (enable) **show spantree bpdu-skewing 1 5/9** Bpdu skewing statistics for vlan 1

| Port            | Last Skew (ms) | Worst Skew (ms) | Worst Skew Time           |
|-----------------|----------------|-----------------|---------------------------|
|                 |                |                 |                           |
| 5/9             | 3992           | 4407            | Mon Mar 26 2001, 11:31:37 |
| Console> (enabl | e)             |                 |                           |

Table 2-85 describes the fields in the show spantree bpdu-skewing command output.

Table 2-85 show spantree bpdu-skewing Command Output Fields

| Field           | Description                                                |
|-----------------|------------------------------------------------------------|
| Last Skew (ms)  | Duration of the last skew; absolute time in milliseconds.  |
| Worst Skew (ms) | Duration of the worst skew; absolute time in milliseconds. |
| Worst Skew Date | Date and time of the worst skew duration.                  |

Related Commands set spantree bpdu-skewing show spantree summary

Catalyst 6000 Family Command Reference—Release 7.1

# show spantree conflicts

Use the **show spantree conflicts** command to display the MAC address of the root switch in the instance, the time remaining before the VLAN joins the instance, and the number of seconds left before the entry expires and is removed from the table.

show spantree conflicts vlan

| Syntax Description | vlan Number of the VLAN.                                                                                                    |
|--------------------|----------------------------------------------------------------------------------------------------|
| Defaults           | This command has no default settings.                                                                                                    |
| Command Types      | Switch command.                                                                                                    |
| Command Modes      | Normal.                                                                                                    |
| Usage Guidelines   | This command is available in MISTP or MISTP/PVST+ mode only.                                                                                                    |
|                    | This command is not available in MST mode.                                                                                                    |
|                    | When only one entry is printed (or when all the entries are associated to the same instance), the VLAN is mapped to that instance. If two or more entries are associated with different instances, then the VLAN has a conflict, is blocked, and is not mapped to any instance.                                                                                                    |
|                    | The time left timers associated with the mapping of a VLAN to an MISTP instance are started with the maximum age of the BPDU and can be up to the maximum age. This field can show "inactive" to indicate the MAC address is the same as the MAC address of the switch (for example, the switch is the root). In all the other cases, the entry is a number, and the timer restarts every time an incoming BPDU confirms the mapping. |
|                    | The delay timer field can display the following:                                                                                                    |
|                    | • Number in seconds that represents the timer running; this timer can be up to the maximum forward delay. The timer is initialized with the fwd delay.                                                                                                    |
|                    | • If the timer is not running, "inactive" is displayed because the VLAN is already mapped to the instance or a conflict is in progress.                                                                                                    |
| Examples           | This example shows the output if there are no conflicts on the specified VLAN:                                                                                                    |
|                    | Console> (enable) show spantree conflicts 1                                                                                                    |
|                    | No conflicts for vlan 1<br>Inst MAC Delay Time left                                                                                                    |
|                    | 1 00-30-a3-4a-0c-00 inactive 35<br>Console> (enable)                                                                                                    |

This example shows the output if there are conflicts on the specified VLAN:

 Console> (enable) show spantree conflicts 1

 Inst MAC
 Delay
 Time left

 1
 00-30-a3-4a-0c-00
 inactive
 35

 3
 00-30-f1-e5-00-01
 inactive
 23

 Console> (enable)

Table 2-86 describes the fields in the show spantree conflict command output.

| Field     | Description                                                                                       |  |  |
|-----------|---------------------------------------------------------------------------------------------------|--|--|
| Inst      | Instance number that is requesting to map the VLAN.                                               |  |  |
| MAC       | MAC address of the root sending the BPDU claiming the VLAN, taken from the root ID of the BPDU.   |  |  |
| Delay     | Time remaining before the VLAN joins the instance.                                                |  |  |
| Time left | Age of the entry, as time in seconds left before the entry expires and is removed from the table. |  |  |

Table 2-86 show spantree conflict Command Output Fields

**Related Commands** show spantree mistp-instance

# show spantree defaultcostmode

Use the **show spantree defaultcostmode** command to display the current default port cost mode.

#### show spantree defaultcostmode

| Syntax Description | This command has no arguments or keywords.                                                                                                    |
|--------------------|----------------------------------------------------------------------------------------------------|
| Defaults           | This command has no default settings.                                                                                                    |
| Command Types      | Switch command.                                                                                                    |
| Command Modes      | Normal.                                                                                                    |
| Examples           | This example shows how to display the default port cost mode:<br>Console> (enable) <b>show spantree defaultcostmode</b><br>Portcost and portvlancost set to use 802.1d default values.<br>Console> (enable) |

Related Commands set spantree defaultcostmode

show spantree guard

Use the **show spantree guard** command to display spanning tree guard information for the VLANs or instances on a port.

show spantree guard [vlan]
show spantree guard [mod/port]
show spantree guard mistp-instance [instance]
show spantree guard mistp-instance [mod/port]
show spantree guard mst [instance]
show spantree guard mst [mod/port]

| vlan                                                                                        | (Optional) Number of the VLAN; valid values are from <b>1</b> to <b>1005</b> and from <b>1025</b> to <b>4094</b> .                                                                                                    |  |
|---------------------------------------------------------------------------------------------|----------------------------------------------------------------------------------------------------|--|
| mod/port                                                                                    | (Optional) Number of the module and the port on the module.                                                                                                    |  |
| <b>mistp-instance</b><br><i>instance</i>                                                    | Keyword and optional variable to display MISTP instance-specific information; valid values are from <b>1</b> to <b>16</b> .                                                                                                    |  |
| mst instance                                                                                | Keyword and optional variable to display MST instance-specific information; valid values are from <b>0</b> to <b>15</b> .                                                                                                    |  |
| The default is VLAN                                                                         | N 1, and the default port list is "all the ports" in the specified or default VLAN.                                                                                                    |  |
| Switch command.                                                                             |                                                                                                    |  |
| Normal.                                                                                     |                                                                                                    |  |
| basis. When you ena                                                                         | the spanning tree root guard or loop guard feature, the command works on a perable the feature on a port, a logical port is blocked on a per-VLAN basis. This a port (or a list of ports) and specify a VLAN, but you cannot specify both. |  |
|                                                                                             | s how to display spanning tree guard information for a specific VLAN:                                                                                                    |  |
| This example shows                                                                          | s now to display spanning the guard mormation for a specific v LAR.                                                                                                    |  |
| This example shows<br>Console> show span<br>Port Vlan Port-Sta                              | intree guard 1004                                                                                                    |  |
| Console> <b>show spar</b><br>Port Vlan Port-Sta<br>                                         | ntree guard 1004<br>ate Guard type<br>                                                                                                    |  |
| Console> <b>show spar</b><br>Port Vlan Port-Sta<br><br>1/1 1004 root-in<br>1/2 1004 not-cor | ate Guard type                                                                                                    |  |
|                                                                                             | mod/portmistp-instanceinstancemst instanceThe default is VLANSwitch command.Normal.When you enable th<br>basis. When you en<br>that you can specify                                                                                        |  |

. Console>

This example shows how to display spanning tree guard information for a specific instance:

| Console> show spantree g | juard | mistp-instance | 3          |
|--------------------------|-------|----------------|------------|
| Port                     | Inst  | Port-State     | Guard Type |
|                          |       |                |            |
| 1/1                      | 3     | listening      | root       |
| 1/2                      | 3     | listening      | root       |
| Console>                 |       |                |            |

Related Commands set spantree guard

# show spantree mapping

Use the show spantree mapping to display VLAN and instance mapping information.

show spantree mapping [config]

| Syntax Description | <b>config</b> (Optional) Keyword to display mappings configured on the local switch.                                                                                                    |  |  |  |  |
|--------------------|----------------------------------------------------------------------------------------------------|--|--|--|--|
| Defaults           | This command has no default settings.                                                                                                    |  |  |  |  |
| Command Types      | Switch command.                                                                                                    |  |  |  |  |
| Command Modes      | Normal.                                                                                                    |  |  |  |  |
| Usage Guidelines   | If you do not enter the optional <b>config</b> keyword, the mapping information propagated from the root switch in the instance is displayed. This runtime command is available in MISTP or MISTP-PVST+ mode only. If you enter the <b>config</b> keyword, the list of mappings configured on the local switch is displayed. It is available in PVST+ mode. |  |  |  |  |
|                    | If you enter this command in PVST mode, this message displays:                                                                                                    |  |  |  |  |
|                    | Runtime vlan and instance mapping information is only available in MISTP<br>or<br>MISTP-PVST mode. Use 'show spantree mapping config' to view mappings<br>configured on the local switch.                                                                                                    |  |  |  |  |
| Examples           | This example shows how to display runtime VLAN and instance mapping information:                                                                                                    |  |  |  |  |
| Examples           | Console> (enable) <b>show spantree mapping</b><br>Inst Root Mac Vlans                                                                                                    |  |  |  |  |
|                    | $\begin{array}{cccccccccccccccccccccccccccccccccccc$                                                                                                    |  |  |  |  |

|      | ole> (enable) <b>shov</b><br>Root Mac | <b>v spantree mapping config</b><br>Vlans |
|------|---------------------------------------|-------------------------------------------|
|      |                                       |                                           |
| 1    | -                                     | 1                                         |
| 2    | -                                     | -                                         |
| 3    | -                                     | -                                         |
| 4    | -                                     | -                                         |
| 5    | -                                     | -                                         |
| 6    | -                                     | -                                         |
| 7    | -                                     | -                                         |
| 8    | -                                     | -                                         |
| 9    | -                                     | -                                         |
| 10   | -                                     | -                                         |
| 11   | -                                     | -                                         |
| 12   | -                                     | -                                         |
| 13   | -                                     | -                                         |
| 14   | -                                     | -                                         |
| 15   | -                                     | -                                         |
| 16   | -                                     | -                                         |
| Cons | ole> (enable)                         |                                           |

This example shows how to display mappings configured on the local switch:

Related Commands

set vlan

Catalyst 6000 Family Command Reference—Release 7.1

# show spantree mistp-instance

Use the show spantree mistp-instance command to display instance information.

show spantree mistp-instance [instance] [active]

show spantree mistp-instance mod/port

| Syntax Description                         | instance            | (Optional) Instance number; valid values are from 1 to 16.                      |  |
|--------------------------------------------|---------------------|---------------------------------------------------------------------------------|--|
| - <b>J</b>                                 | active              | (Optional) Keyword to display only active ports.                                |  |
|                                            | mod/port            | Number of the module and the port on the module.                                |  |
|                                            |                     |                                                                                 |  |
| Defaults                                   | The default in      | nstance is 1.                                                                   |  |
| Command Types                              | Switch command.     |                                                                                 |  |
| Command Modes                              | Normal.             |                                                                                 |  |
| Usage Guidelines                           |                     | id is available in MISTP mode only.                                             |  |
|                                            | If you specify      | the <i>mod/port</i> number only, the VLAN mapping information is not displayed. |  |
| Examples                                   | This example        | shows how to display information regarding active instances only:               |  |
| Console> <b>show spant</b><br>Instance 1   | ree mistp-in        | stance active                                                                   |  |
| Spanning tree mode                         | MIS                 | TP                                                                              |  |
| Spanning tree type<br>Spanning tree insta  | iee<br>ance enabled | e                                                                               |  |
| Designated Root                            |                     | d0-00-4c-18-00                                                                  |  |
| Designated Root Pri                        | lority 327          |                                                                                 |  |
| Designated Root Cos<br>Designated Root Por |                     | e                                                                               |  |
| VLANs mapped:                              | 1                   |                                                                                 |  |
| Root Max Age 20 s                          | sec Hello T         | ime 2 sec Forward Delay 15 sec                                                  |  |
| Bridge ID MAC ADDR<br>Bridge ID Priority   | 327                 | d0-00-4c-18-00<br>69 (bridge priority: 32768, sys ID ext: 1)                    |  |
| VLANs mapped:<br>Bridge Max Age 20 s       | 1<br>sec Hello T    | ime 2 sec Forward Delay 15 sec                                                  |  |
| Port                                       | Inst P              | ort-State Cost Prio Portfast Channel_id                                         |  |
| 2/3                                        | <br>1 f             |                                                                                 |  |
| 2/12                                       |                     | orwarding 200000 32 disabled                                                    |  |
| Console>                                   |                     |                                                                                 |  |

Table 2-87 describes the fields in the **show spantree mistp-instance** command output:

| Field                    | Description                                                                                                    |
|--------------------------|----------------------------------------------------------------------------------------------------|
| Instance                 | Instance for which spanning tree information is shown.                                                                                        |
| Spanning tree mode       | Spanning tree mode.                                                                                                    |
| Spanning tree type       | Spanning tree type.                                                                                                    |
| Spanning tree instance   | Status of whether spanning tree instance is enabled or disabled.                                                                              |
| Designated Root          | MAC address of the designated spanning tree root bridge.                                                                                      |
| Designated Root Priority | Priority of the designated root bridge.                                                                                                    |
| Designated Root Cost     | Total path cost to reach the root.                                                                                                    |
| Designated Root Port     | Port through which the root bridge can be reached (shown only on nonroot bridges).                                                            |
| VLANs mapped             | Number of VLANs mapped.                                                                                                    |
| Root Max Age             | Amount of time a BPDU packet should be considered valid.                                                                                      |
| Hello Time               | Number of times the root bridge sends BPDUs.                                                                                                  |
| Forward Delay            | Amount of time the port spends in listening or learning mode.                                                                                 |
| Bridge ID MAC ADDR       | Bridge MAC address.                                                                                                    |
| Bridge ID Priority       | Part of the bridge identifier and is taken as the most significant part of the bridge ID comparisons.                                         |
| Bridge Max Age           | Bridge maximum age.                                                                                                    |
| Hello Time               | Amount of time the bridge sends BPDUs.                                                                                                    |
| Forward Delay            | Amount of time the bridge spends in listening or learning mode.                                                                               |
| Port                     | Port number.                                                                                                    |
| Instance                 | Instance to which the port belongs.                                                                                                    |
| Port-State               | Spanning tree port state (disabled, inactive, not-connected, blocking, listening, learning, forwarding, bridging, or type-pvid-inconsistent). |
| Cost                     | Cost associated with the port.                                                                                                    |
| Prio                     | Priority associated with the port.                                                                                                    |
| Portfast                 | Status of whether the port is configured to use the PortFast feature.                                                                         |
| Channel_id               | Channel ID number.                                                                                                    |

Table 2-87 show spantree mistp-instance Command Output Fields

**Related Commands** 

set spantree portinstancecost set spantree portinstancepri

# show spantree mst

Use the show spantree mst command to display MST information.

**show spantree mst** [*instance* | *mod/port*]

show spantree mst active

| Syntax Description | instance                                                                                                    | Number of the instance; valid values are from 0 to 15.                                                                                    |  |
|--------------------|----------------------------------------------------------------------------------------------------|----------------------------------------------------------------------------------------------------|--|
|                    | mod/port                                                                                                    | Number of the module and the port on the module.                                                                                          |  |
|                    | active                                                                                                    | Keyword to display active IST ports only.                                                                                                 |  |
| Defaults           | The default instance is in                                                                                      | nstance 0 (IST).                                                                                                    |  |
| Command Types      | Switch command.                                                                                                 |                                                                                                    |  |
| Command Modes      | Normal.                                                                                                    |                                                                                                    |  |
| Usage Guidelines   | You can use the <b>show spantree mst</b> command to display VLAN-specific spanning tree information.            |                                                                                                    |  |
| Examples           | This example shows how                                                                                          | w to display MST information:                                                                                                    |  |
|                    | Console> (enable) <b>sho</b><br>Spanning tree mode<br>Instance<br>VLANs Mapped:                                 | w spantree mst<br>MST<br>0<br>2-4094                                                                                                    |  |
|                    | Designated Root<br>Designated Root Prior<br>Designated Root Cost<br>Designated Root Port<br>Root Max Age 20 sec | 2000000<br>7/48                                                                                                    |  |
|                    | IST Master ID MAC ADD<br>IST Master ID Priorit<br>IST Master Path Cost                                          |                                                                                                    |  |
|                    | Bridge ID MAC ADDR<br>Bridge ID Priority<br>Bridge Max Age 20 sec                                               | 00-d0-00-b3-68-00<br>32768 (bridge priority:32768, sys ID ext:0)<br>Hello Time 2 sec Forward Delay 15 sec Max Hops 20                     |  |
|                    | Port                                                                                                    | State Role Cost Prio Type                                                                                                    |  |
|                    | 5/1<br>5/2<br>7/48<br>Console> (enable)                                                                         | forwarding DESG 20000 32 P2P, Boundary(STP)<br>forwarding DESG 20000 32 P2P, Boundary(STP)<br>forwarding ROOT 2000000 32 Shared, Boundary |  |

This example shows how to display MST instance-specific information for instance 1:

```
Console> (enable) show spantree mst 1
Spanning tree mode MST
Instance
                     1
VLANs Mapped:
                    1
Designated Root
                  00-d0-00-b3-68-00
Designated Root Priority 32769 (root priority:32768, sys ID ext:1)
Designated Root Cost 0 Remaining Hops 20
Designated Root Port
                     1/0
Bridge ID MAC ADDR
                     00-d0-00-b3-68-00
Bridge ID Priority
                     32769 (bridge priority: 32768, sys ID ext:1)
                                        Prio Type
Port
                  State
                             Role Cost
5/1
                  forwarding BDRY 20000 32 P2P, Boundary(STP)
5/2
                  forwarding BDRY 20000 32 P2P, Boundary(STP)
                  forwarding BDRY 2000000 32 Shared, Boundary
7/48
Console> (enable)
```

This example shows how to display MST instance-specific information for port 6 on module 3:

```
console> show spantree mst 3/6
Boundary Port: Yes (STP)
Edge Port: No, (Configured) Default
Port Guard: Default
Link Type: P2P(Configured) Auto
Inst State Role Cost Prio VLANs
----
0 forwarding ROOT 200000 32 1
Console>
```

#### Related Commands

clear spantree mst set spantree mst config set spantree mst redetect-protocol show spantree show spantree mst config

## show spantree mst config

Use the **show spantree mst config** command to display the MST region information present in NVRAM and to display changes that have not been applied to the MST region configuration yet.

#### show spantree mst config

| Syntax Description | This com                              | mand has no keywords or arguments.    |                  |  |
|--------------------|---------------------------------------|---------------------------------------|------------------|--|
| Defaults           | This command has no default settings. |                                       |                  |  |
| Command Types      | Switch co                             | ommand.                               |                  |  |
| Command Modes      | Normal.                               |                                       |                  |  |
| Examples           | This exar                             | nple shows how to display the MST reg | ion information: |  |
|                    | Console> show spantree mst config     |                                       |                  |  |
|                    | Currnet (NVRAM) MST Configuration     |                                       |                  |  |
|                    | Instance                              | ation Name:Cisco<br>Vlans             | Revision: 1      |  |
|                    | IST                                   | 401-1005,1025-1999,2201-4096          |                  |  |
|                    | 1                                     | 1-50                                  |                  |  |
|                    | 2                                     | 51-100                                |                  |  |
|                    | 3                                     | 101-300                               |                  |  |
|                    | 4                                     | -                                     |                  |  |
|                    | 5                                     | -                                     |                  |  |
|                    | 6                                     | 2000-2200                             |                  |  |
|                    | 7                                     | 301-400                               |                  |  |
|                    | 8                                     | -                                     |                  |  |
|                    | 9                                     | -                                     |                  |  |
|                    | 10                                    | -                                     |                  |  |
|                    | 11                                    | -                                     |                  |  |
|                    | 12                                    | -                                     |                  |  |
|                    | 13                                    | -                                     |                  |  |
|                    | 14<br>15                              |                                       |                  |  |
|                    |                                       | -                                     |                  |  |
|                    |                                       | Region Configuration (Not applied ;   |                  |  |
|                    | Region N                              | ame:Catalyst                          | Revision: 6000   |  |
|                    | Instance                              |                                       |                  |  |
|                    | IST                                   | 1-50,401-1005,1025-1999,2201-4096     |                  |  |
|                    | 1                                     | -                                     |                  |  |
|                    | 2                                     | 51-100                                |                  |  |
|                    | 3                                     | 101-300                               |                  |  |
|                    | 4                                     | -                                     |                  |  |
|                    | 5                                     | -                                     |                  |  |
|                    | 6                                     | 2000-2200                             |                  |  |

7 301-400 8 \_ 9 \_ 10 \_ 11 \_ 12 \_ 13 \_ 14 15 \_ -----Edit buffer is locked by: Console Console> (enable)

**Related Commands** 

clear spantree mst set spantree mst config set spantree mst redetect-protocol

# show spantree portfast

Use the show spantree portfast command to display PortFast information.

show spantree portfast [mod/port]

| Syntax Description | <i>mod/port</i> (Optional) Number of the module and the port on the module.                                                                                                    |  |  |  |  |
|--------------------|----------------------------------------------------------------------------------------------------|--|--|--|--|
|                    |                                                                                                    |  |  |  |  |
| Defaults           | This command has no default settings.                                                                                                    |  |  |  |  |
| Command Types      | Switch command.                                                                                                    |  |  |  |  |
| Command Modes      | Normal.                                                                                                    |  |  |  |  |
| Usage Guidelines   | When you enter the <b>show spantree portfast</b> command, if the designation for a port is displayed as an edge port, it is a PortFast port. Refer to Chapter 8, "Configuring Spanning Tree," and Chapter 9, "Configuring Spanning Tree PortFast, UplinkFast, BackboneFast, and Loop Guard," of the <i>Catalyst</i> 6000 Family Software Configuration Guide for more information about PortFast. |  |  |  |  |
| Examples           | This example shows how to display PortFast information:                                                                                                    |  |  |  |  |
|                    | Console> <b>show spantree portfast</b><br>Portfast BPDU guard is disabled.<br>Portfast BPDU filter is disabled.<br>Console>                                                                                                    |  |  |  |  |
|                    | This example shows how to display PortFast information for a specific module and port:                                                                                                    |  |  |  |  |
|                    | Console> <b>show spantree portfast 3/1</b><br>Portfast: Default<br>BPDU Filter: Enable<br>BPDU Guard: Default<br>Portfast BPDU guard is disabled.<br>Portfast BPDU filter is disabled.<br>Console>                                                                                                    |  |  |  |  |
| Related Commands   | set spantree portfast<br>set spantree portfast bpdu-filter<br>set spantree portfast bpdu-guard                                                                                                    |  |  |  |  |

# show spantree portinstancecost

Use the show spantree portinstancecost command to show the path cost for the instances on a port.

show spantree portinstancecost mod/port

| Syntax Description | mod/port             | Number of the module and the port on the module.                                                                                             |
|--------------------|----------------------|----------------------------------------------------------------------------------------------------|
| Defaults           | This command         | has no default settings.                                                                                                    |
| Command Types      | Switch comma         | nd.                                                                                                    |
| Command Modes      | Normal.              |                                                                                                    |
| Examples           | Console> <b>show</b> | shows how to display the path cost for the MISTP instances on port 1/1:<br>spantree portinstancecost 1/1<br>ances 1-16 have path cost 20000. |
| Related Commands   | clear spantree       | e portinstancecost                                                                                                    |

set spantree portinstancecost

# show spantree portvlancost

Use the **show spantree portvlancost** command to show the path cost for the VLANs or extended-range VLANs.

show spantree portvlancost *mod/port* / extended-range

| Syntax Description | mod/port                                                                                                    | Number of the module and the port on the module. |  |
|--------------------|----------------------------------------------------------------------------------------------------|--------------------------------------------------|--|
|                    | extended-range                                                                                                    | Keyword to specify extended-range VLANs.         |  |
| Defaults           | This command has no default settings.                                                                                                    |                                                  |  |
| Command Types      | Switch command.                                                                                                    |                                                  |  |
| Command Modes      | Normal.                                                                                                    |                                                  |  |
| Usage Guidelines   | This command is valid in PVST+ mode only.<br>Extended-range VLANs are from 1025 to 4094 and cannot be managed using VTP.                                                                |                                                  |  |
| Examples           | This example shows how to display the path cost for the VLANs on port 2/12:<br>Console> <b>show spantree portvlancost 2/12</b><br>Port 2/12 VLANS 1-1005 have path cost 19.<br>Console> |                                                  |  |
| Related Commands   | clear spantree portvlancost<br>set spantree portvlancost                                                                                                    |                                                  |  |

## show spantree statistics

Use the show spantree statistics command to show spanning tree statistical information.

show spantree statistics mod/port [vlan]

show spantree statistics mod/port mistp-instance [instance]

show spantree statistics mod/port mst [instance]

| Syntax Description | mod/port N                                                 | Number of the module and the port on the module.                                                                           |  |  |
|--------------------|------------------------------------------------------------|----------------------------------------------------------------------------------------------------|--|--|
|                    |                                                            | Optional) Number of the VLAN; valid values are from 1 to 1001 and from 1025 to 4094.                                       |  |  |
|                    |                                                            | Keyword and optional variable to display MISTP instance-specific nformation; valid values are from <b>1</b> to <b>16</b> . |  |  |
|                    |                                                            | Keyword and optional variable to display MST instance-specific nformation; valid values are from <b>0</b> to <b>15</b> .   |  |  |
|                    |                                                            |                                                                                                    |  |  |
| Defaults           | This command has no default settings.                      |                                                                                                    |  |  |
| Command Types      | Switch command.                                            |                                                                                                    |  |  |
| Command Modes      | Normal.                                                    |                                                                                                    |  |  |
| Examples           | This example shows how to display statistical information: |                                                                                                    |  |  |
|                    | Console> (enable) show spantree statistics 1/2 1005        |                                                                                                    |  |  |
|                    | SpanningTree enabled for vlanNo = 1005                     |                                                                                                    |  |  |
|                    | BPDU-related parameters                                    |                                                                                                    |  |  |
|                    | port spanning tree                                         | enabled                                                                                                    |  |  |
|                    | state                                                      | disabled                                                                                                    |  |  |
|                    | port_id                                                    | Oxcccf                                                                                                    |  |  |
|                    | port number                                                | 0x7eb                                                                                                    |  |  |
|                    | path cost                                                  | 80                                                                                                    |  |  |
|                    | message age (port/VLAN<br>designated_root                  | I) 0(10)<br>00-10-2f-52-eb-ec                                                                                              |  |  |
|                    | designated_cost                                            | 0                                                                                                    |  |  |
|                    | designated_bridge                                          | 00-10-2f-52-eb-ec                                                                                                    |  |  |
|                    | designated_port                                            | 0xcccf                                                                                                    |  |  |
|                    | top_change_ack                                             | FALSE                                                                                                    |  |  |
|                    | config_pending                                             | FALSE                                                                                                    |  |  |
|                    | PORT based information & statistics                        |                                                                                                    |  |  |
|                    | config bpdu's xmitted                                      | (port/VLAN) 0(0)                                                                                                    |  |  |
|                    | config bpdu's received                                     | d (port/VLAN) = 0(0)                                                                                                    |  |  |
|                    | tcn bpdu's xmitted (po                                     |                                                                                                    |  |  |
|                    | tcn bpdu's received (p                                     | port/VLAN) 0(0)                                                                                                    |  |  |

forward trans count 0 Status of Port Timers forward delay timer INACTIVE forward delay timer value 0 INACTIVE message age timer message age timer value 0 topology change timer INACTIVE topology change timer value 0 hold timer INACTIVE hold timer value 0 delay root port timer INACTIVE 0 delay root port timer value VLAN based information & statistics spanningtree type ibm spanningtree multicast address c0-00-00-00-01-00 bridge ID priority 32768 (bridge priority: 32768, sys ID ext: 64) bridge mac address 00-10-2f-52-eb-ec bridge hello time 2 sec bridge forward delay 4 sec topology change initiator: 1/0 topology change FALSE 14 topology change time topology change detected FALSE topology change count 0 Other port-specific info dynamic max age transitions 0 port bpdu ok count 0 msg age expiry count 0 link loading 1 bpdu in processing FALSE 0 num of similar bpdus to process 0 next state 0 src mac count: total src mac count 0 00-00-00-00-00-00 curr\_src\_mac 00-00-00-00-00-00 next\_src\_mac channel\_src\_mac 00-00-00-00-00-00 channel src count 0 channel ok count 0 Console> (enable) This example shows how to display instance-specific information:

Console> (enable) **show spantree statistics 2 mistp-instance 2** Port 2/1 Instance 2

SpanningTree enabled for instance = 2

| BPDU-related paramet    | ers               |
|-------------------------|-------------------|
| port spanning tree      | enabled           |
| state                   | forwarding        |
| port_id                 | 0x8041            |
| port number             | 0x41              |
| path cost               | 20000             |
| message age (port/inst) | 1(20)             |
| designated_root         | 00-50-3e-8f-8c-00 |
| designated_cost         | 0                 |
| designated_bridge       | 00-50-3e-8f-8c-00 |
| designated_port         | 0x8001            |
| top_change_ack          | FALSE             |

config\_pending FALSE port\_inconsistency none PORT based information & statistics config bpdu's xmitted (port/inst) 0(0) config bpdu's received (port/inst) 102(490) tcn bpdu's xmitted (port/inst) 0(0) tcn bpdu's received (port/inst) 0(0) forward trans count 0 scp failure count 0 Status of Port Timers forward delay timer INACTIVE forward delay timer value 15 ACTIVE message age timer message age timer value 1 topology change timer INACTIVE topology change timer value 0 hold timer INACTIVE hold timer value 0 delay root port timer INACTIVE delay root port timer value 0 delay root port timer restarted is FALSE Instance based information & statistics spanningtree type ieee 01-80-c2-00-00-00 spanningtree multicast address bridge priority 32770 bridge mac address 00-d0-00-b3-68-00 bridge hello time 2 sec bridge forward delay 15(15) sec topology change initiator: 15/63 last topology change occured: Sun Jun 7 2000, 09:00:03 topology change FALSE topology change time 35 topology change detected FALSE topology change count 0 topology change last recvd. from 00-00-00-00-00-00 Other port-specific info dynamic max age transitions 0 port bpdu ok count 0 msg age expiry count 0 1 link loading bpdu in processing FALSE num of similar bpdus to process 0 received\_inferior\_bpdu FALSE next state 3 src mac count: 0 total src mac count 0 00-00-00-00-00-00 curr\_src\_mac next\_src\_mac 00-00-00-00-00-00 channel\_src\_mac 00-00-00-00-00-00 0 channel src count channel ok count 0 Console>

This example shows how to display MST instance-specific information:

Console> show spantree statistics 8/1 mst 0 Port 8/1 Instance 0 SpanningTree enabled for instance = 0 BPDU-related parameters port spanning tree enabled forwarding state 0x81c1 port\_id port number 0x1c1 path cost 20000 message age (port/VLAN) 0(20) 00-04-9b-ba-48-00 designated\_root 33920 designated cost designated\_bridge 00-10-7b-bb-2f-00 designated\_port 0x81c1 top\_change\_ack FALSE FALSE config\_pending port\_inconsistency none PORT based information & statistics config bpdu's xmitted (port/inst) 101(212) config bpdu's received (port/inst) 101(205) tcn bpdu's xmitted (port/inst) 0(1) tcn bpdu's received (port/inst) 0(2) forward trans count 0 scp failure count 0 root inc trans count (port/inst) 0(0) inhibit loopguard FALSE loop inc trans count (port/inst) 0(0)Status of Port Timers forward delay timer INACTIVE forward delay timer value 0 message age timer INACTIVE message age timer value 0 topology change timer INACTIVE topology change timer value 0 hold timer INACTIVE hold timer value 0 delay root port timer INACTIVE delay root port timer value 0 delay root port timer restarted is FALSE Vlan based information & statistics spanningtree type ieee spanningtree multicast address 01 - 80 - c2 - 00 - 00 - 00bridge priority 32768 bridge mac address 00-10-7b-bb-2f-00 bridge hello time 2 sec bridge forward delay 15(15) sec topology change initiator: 1/0Fri Sep 7 2001, 09:52:22 last topology change occured: topology change FALSE topology change time 35 topology change detected FALSE topology change count 3 topology change last recvd. from 00-00-00-00-00-00 Other port-specific info dynamic max age transitions 0 port bpdu ok count 0

| msg age expiry count            | 0                 |
|---------------------------------|-------------------|
| link loading                    | 0                 |
| bpdu in processing              | FALSE             |
| num of similar bpdus to process | 0                 |
| received_inferior_bpdu          | FALSE             |
| next state                      | 3                 |
| src mac count:                  | 0                 |
| total src mac count             | 0                 |
| curr_src_mac                    | 00-00-00-00-00-00 |
| next_src_mac                    | 00-00-00-00-00-00 |
| channel_src_mac                 | 00-00-00-00-00-00 |
| channel src count               | 0                 |
| channel ok count                | 0                 |
| Console>                        |                   |

Table 2-88 describes the possible fields in the show spantree statistics command output.

| Table 2-88         show spantree statistics Command Output Fields |
|-------------------------------------------------------------------|
|-------------------------------------------------------------------|

| Field                                 | Description                                                                                                    |
|---------------------------------------|----------------------------------------------------------------------------------------------------|
| BPDU-related parameters               |                                                                                                    |
| port spanning tree                    | Status of whether Spanning Tree Protocol is enabled or disabled on the port.                                                                                                    |
| state                                 | Spanning tree port state (disabled, listening, learning, forwarding, or blocking).                                                                                                    |
| port_id                               | Port identifier of the associated port.                                                                                                    |
| port number                           | Port number.                                                                                                    |
| path cost                             | Contribution of the path through this root port. This applies to the total path cost to the root for this bridge.                                                                        |
| message age<br>(port/VLAN)            | Age of the received protocol information recorded for a port and the value of the Max Age parameter (shown in parentheses) recorded by the switch.                                       |
| designated_root                       | MAC address of the designated spanning tree root bridge.                                                                                                    |
| designated_cost                       | Cost of the path to the root offered by the designated port on the LAN to which this port is attached.                                                                                   |
| designated_bridge                     | Bridge identifier of the bridge assumed to be the designated bridge for the LAN associated with the port.                                                                                |
| designated_port                       | Port identifier of the bridge port assumed to be the designated port for the LAN associated with the port.                                                                               |
| top_change_ack                        | Value of the Topology Change Acknowledgement flag in the next configured BPDU to be transmitted on the associated port. The flag is set in reply to a Topology Change Notification BPDU. |
| config_pending                        | Boolean parameter set to record that a configured BPDU should be transmitted on expiration of the hold timer for the associated port.                                                    |
| port_inconsistency                    | Status of whether the port is in an inconsistent (PVID or port type) state or not.                                                                                                    |
| PORT-based information ar             | nd statistics                                                                                                    |
| config bpdu's xmitted<br>(port/VLAN)  | Number of BPDUs transmitted from the port. The number in parentheses is the number of configured BPDUs transmitted by the switch for this instance of spanning tree.                     |
| config bpdu's received<br>(port/VLAN) | Number of BPDUs received by this port. The number in parentheses is the number of configured BPDUs received by the switch for this instance of spanning tree.                            |
| tcn bpdu's xmitted<br>(port/VLAN)     | Number of TCN BDPUs transmitted on this port.                                                                                                    |

| Field                              | Description                                                                                                    |
|------------------------------------|----------------------------------------------------------------------------------------------------|
| tcn bpdu's received<br>(port/VLAN) | Number of TCN BPDUs received on this port.                                                                                                    |
| forward trans count                | Number of times the port state transitioned to FORWARDing state.                                                                                                    |
| scp failure count                  | Number of SCP failures.                                                                                                    |
| Status of Port Timers              |                                                                                                    |
| forward delay timer                | Status of the forward delay timer. This timer monitors the time spent by a port in the listening and learning states.                                                                                                    |
| forward delay timer value          | Current value of the forward delay timer.                                                                                                    |
| message age timer                  | Status of the message age timer. This timer measures the age of the received protocol information recorded for a port.                                                                                                    |
| message age timer value            | Current value of the message age timer.                                                                                                    |
| topology change timer              | Status of the topology change timer. This timer determines the time period in which configured BPDUs are transmitted with the topology change flag set by the bridge when it is the root following the detection of a topology change.     |
| topology change timer<br>value     | Current value of the topology change timer.                                                                                                    |
| hold timer                         | Status of the hold timer. This timer ensures that configured BPDUs are not transmitted too frequently through any bridge port.                                                                                                    |
| hold timer value                   | Current value of the hold timer.                                                                                                    |
| delay root port timer              | Status of the delay root port timer. This timer enables fast convergence on linkup when the UplinkFast feature is enabled.                                                                                                    |
| delay root port timer<br>value     | Current value of the delay root port timer.                                                                                                    |
| VLAN-based information and         | d statistics                                                                                                    |
| spanningtree type                  | Type of spanning tree (IEEE, IBM, CISCO).                                                                                                    |
| spanningtree multicast<br>address  | Destination address used to send out configured BPDUs on a bridge port.                                                                                                    |
| bridge ID priority                 | Part of the bridge identifier and is taken as the most significant part bridge ID comparisons.                                                                                                    |
| bridge mac address                 | Bridge MAC address.                                                                                                    |
| bridge hello time                  | Value of the Hello Time parameter when the bridge is the root or is attempting to become the root.                                                                                                    |
| bridge forward delay               | Value of the Forward Delay parameter when the bridge is the root or is attempting to become the root.                                                                                                    |
| topology change initiator:         | Number of the port that caused the topology change.                                                                                                    |
| topology change                    | Boolean parameter set to record the value of the topology change flag in config BPDUs to be transmitted by the bridge on LANs for which the bridge is the designated bridge.                                                               |
| topology change time               | Time period for which BPDUs are transmitted with the topology change flag set by the bridge when it is the root following the detection of a topology change. It is equal to the sum of the bridge's Max Age and Forward Delay parameters. |

#### Table 2-88 show spantree statistics Command Output Fields (continued)

| Field                            | Description                                                                                                    |
|----------------------------------|----------------------------------------------------------------------------------------------------|
| topology change<br>detected      | Boolean parameter set to TRUE when a topology change has been detected by or notified to the bridge.                                            |
| topology change count            | Number of times the topology change has occurred.                                                                                               |
| topology change last recvd. from | MAC address of the bridge that transmitted the last TCN BPDU.                                                                                   |
| Other port-specific info         | ·                                                                                                    |
| dynamic max age<br>transitions   | Number of dynamic max age transitions.                                                                                                    |
| port bpdu ok count               | Number of reported port BPDU counts.                                                                                                    |
| msg age expiry count             | Number of message age expires.                                                                                                    |
| link loading                     | Status of whether the link is oversubscribed.                                                                                                   |
| bpdu in processing               | Status of whether the BPDU is under processing.                                                                                                 |
| num of similar bpdus to process  | Number of similar BPDUs to process that are received on a specific port.                                                                        |
| received_inferior_bpdu           | Status of whether the port received an inferior BPDU or in response to an RLQ BPDU.                                                             |
| next state                       | Port state before it is actually set by spanning tree, to faciliate other tasks in using the new value.                                         |
| src mac count:                   | Number of BPDUs with the same source MAC address.                                                                                               |
| total src mac count              | Number of BPDUs with all the source MAC addresses.                                                                                              |
| curr_src_mac                     | Source MAC address of the configured BPDU received on a particular port. It should always be set to NULL for the Catalyst 6000 family switches. |
| next_src_mac                     | MAC address from the different source. It should always be set to NULL for the Catalyst 6000 family switches.                                   |
| channel_src_mac                  | Source MAC address of the channel port. It is used to detect channel misconfiguration and avoid spanning tree loops.                            |
| channel src count                | Number of times channel_src_mac gets changed and if the limit is exceeded, a channel misconfiguration is detected.                              |
| channel ok count                 | Number of times the channel ok condition was detected.                                                                                          |

Table 2-88 show spantree statistics Command Output Fields (continued)

Related Commands clear spantree statistics show spantree

2-937

### show spantree summary

Use the show spantree summary command to display a summary of spanning tree information.

show spantree summary [novlan]

show spantree summary {mistp-instance | mst} [noinstance]

| Syntax Description | novlan                                                               | (Optional) Key       | word to display | non-VLAN    | N-specific information only.          |  |
|--------------------|----------------------------------------------------------------------|----------------------|-----------------|-------------|---------------------------------------|--|
| ,                  | mistp-instance                                                       |                      |                 |             | ific information only.                |  |
|                    | mst                                                                  | •                    |                 | -           | c information only.                   |  |
|                    | noinstance                                                           | (Optional) Key       | word to display | non-instan  | ce-specific information only.         |  |
| Defaults           | This command ha                                                      | as no default setti  | ngs.            |             |                                       |  |
| Command Types      | Switch command                                                       |                      |                 |             |                                       |  |
| Command Modes      | Normal.                                                              |                      |                 |             |                                       |  |
| Usage Guidelines   | If the switch is no                                                  | ot the root for any  | v VLANs, "none  | " is displa | yed in the "Root switch for vlans" fi |  |
| Examples           | This example sho                                                     | ows how to displa    | y a summary of  | spanning t  | tree information:                     |  |
|                    | Console> show spantree summary                                       |                      |                 |             |                                       |  |
|                    | MAC address reduction: disabled<br>Root switch for vlans: none.      |                      |                 |             |                                       |  |
|                    | BPDU skewing detection disabled for the bridge                       |                      |                 |             |                                       |  |
|                    | BPDU skewed for<br>Portfast bpdu-g                                   |                      | or bridge       |             |                                       |  |
|                    | Portfast bpdu-f                                                      | ilter disabled       | for bridge.     |             |                                       |  |
|                    | Uplinkfast disabled for bridge.<br>Backbonefast disabled for bridge. |                      |                 |             |                                       |  |
|                    | Summary of connected spanning tree ports by vlan                     |                      |                 |             |                                       |  |
|                    | VLAN Blocking                                                        | Listening Learn      | ing Forwarding  | STP Acti    | ve                                    |  |
|                    |                                                                      |                      | 0 3             |             | 3                                     |  |
|                    | 1 0                                                                  | 0                    | 0 5             |             |                                       |  |
|                    |                                                                      | 0<br>Listening Learn |                 | STP Acti    | ve                                    |  |

This example shows how to display non-VLAN-specific information only:

Console> (enable) **show spantree summary novlan** MAC address reduction:disabled Root switch for vlans:1-8,10-500,911. BPDU skewing detection enabled for the bridge BPDU skewed for vlans:1-8,10-500,911. Portfast bpdu-guard disabled for bridge. Portfast bpdu-filter disabled for bridge. Uplinkfast disabled for bridge. Backbonefast disabled for bridge.

|       | Blocking   | Listening | Learning | Forwarding | STP Active |
|-------|------------|-----------|----------|------------|------------|
|       |            |           |          |            |            |
| Total | 506        | 0         | 0        | 506        | 1012       |
| Conso | le> (enabl | le)       |          |            |            |

This example shows how to display a summary of spanning tree instance information:

```
Console> show spantree summary mistp-instance
MAC address reduction:disabled
Root switch for vlans:1-8,10-500,911.
BPDU skewing detection enabled for the bridge
BPDU skewed for vlans:1-8,10-500,911.
Portfast bpdu-guard disabled for bridge.
Portfast bpdu-filter disabled for bridge.
Uplinkfast disabled for bridge.
Backbonefast disabled for bridge.
```

Summary of connected spanning tree ports by mistp-instance

| Inst  | Blocking | Listening | Learning | Forwarding | STP Active |
|-------|----------|-----------|----------|------------|------------|
|       |          |           |          |            |            |
| 1     | 0        | 0         | 0        | 8          | 0          |
| 2     | 4        | 0         | 0        | 4          | 8          |
| 3     | 4        | 0         | 0        | 4          | 8          |
| 4     | 4        | 0         | 0        | 4          | 8          |
| 5     | 4        | 0         | 0        | 4          | 8          |
| 6     | 4        | 0         | 0        | 4          | 8          |
| 7     | 4        | 0         | 0        | 4          | 8          |
| 8     | 4        | 0         | 0        | 4          | 8          |
| 9     | 4        | 0         | 0        | 4          | 8          |
| 10    | 4        | 0         | 0        | 4          | 8          |
| 11    | 4        | 0         | 0        | 4          | 8          |
| 12    | 4        | 0         | 0        | 4          | 8          |
| 13    | 4        | 0         | 0        | 4          | 8          |
| 14    | 4        | 0         | 0        | 4          | 8          |
| 15    | 4        | 0         | 0        | 4          | 8          |
| 16    | 0        | 0         | 0        | 0          | 0          |
|       |          |           |          |            |            |
|       | Blocking | Listening | Learning | Forwarding | STP Active |
|       |          |           |          |            |            |
| Total |          | 0         | 0        | 64         | 112        |
| Conso | le>      |           |          |            |            |

This example shows how to display a summary of spanning tree MST instance information:

Console> **show spantree summary mst** MAC address reduction:disabled Root switch for MST instances:none. Global loopguard is disabled on the switch. Global portfast is disabled on the switch. BPDU skewing detection enabled for the bridge. BPDU skewed for MST instances: none. Portfast bpdu-guard disabled for bridge. Portfast bpdu-filter disabled for bridge.

Summary of connected spanning tree ports by MST instances

Inst Blocking Listening Learning Forwarding STP Active

| 0         | 0        | 0         | 0        | 3          | 3          |
|-----------|----------|-----------|----------|------------|------------|
| 1         | 0        | 0         | 0        | 0          | 0          |
| 2         | 0        | 0         | 0        | 0          | 0          |
| 3         | 0        | 0         | 0        | 0          | 0          |
| 4         | 0        | 0         | 0        | 0          | 0          |
| 5         | 0        | 0         | 0        | 0          | 0          |
| 6         | 0        | 0         | 0        | 0          | 0          |
| 7         | 0        | 0         | 0        | 0          | 0          |
| 8         | 0        | 0         | 0        | 0          | 0          |
| 9         | 0        | 0         | 0        | 0          | 0          |
| 10        | 0        | 0         | 0        | 0          | 0          |
| 11        | 0        | 0         | 0        | 0          | 0          |
| 12        | 0        | 0         | 0        | 0          | 0          |
| 13        | 0        | 0         | 0        | 0          | 0          |
| 14        | 0        | 0         | 0        | 0          | 0          |
| 15        | 0        | 0         | 0        | 0          | 0          |
|           |          |           |          |            |            |
|           | Blocking | Listening | Learning | Forwarding | STP Active |
| <br>Total | 0        |           | 0        | 3          | 3          |
| Conso     | 0        | 0         | 0        | 3          | 3          |
| Conso.    | 161      |           |          |            |            |

This example shows how to display a summary of spanning tree noninstance-specific MST information:

Console> **show spantree summary mst noinstance** MAC address reduction:disabled Root switch for MST instances:none. Global loopguard is disabled on the switch. Global portfast is disabled on the switch. BPDU skewing detection enabled for the bridge. BPDU skewed for MST instances: none. Portfast bpdu-guard disabled for bridge. Portfast bpdu-filter disabled for bridge.

|       | Blocking | Listening | Learning | Forwarding | STP | Active |
|-------|----------|-----------|----------|------------|-----|--------|
|       |          |           |          |            |     |        |
| Total | 0        | 0         | 0        | 3          |     | 3      |
| Conso | le>      |           |          |            |     |        |

Related Commands show spantree

# show spantree uplinkfast

Use the show spantree uplinkfast command to show the UplinkFast feature settings.

show spantree uplinkfast [{mistp-instance [instances]} | vlans]

| Syntax Description | mistp-instance                          | (Optional) Keyword and (optional) variable to display                                                                                                    |
|--------------------|-----------------------------------------|----------------------------------------------------------------------------------------------------|
|                    | instances<br>vlans                      | instance-specific information; valid values are from 1 to 16.<br>(Optional) Number of the VLAN; valid values are from 1 to 1005<br>and from 1025 to 4094. |
| Defaults           | This command has                        | no default settings.                                                                                                    |
| Command Types      | Switch command.                         |                                                                                                    |
| Command Modes      | Normal.                                 |                                                                                                    |
| Usage Guidelines   | The <b>mistp-instance</b><br>mode only. | e instances keyword and optional variable are available in MISTP or MISTP/PVST                                                                            |
|                    | The vlans variable i                    | is available in PVST+ mode only.                                                                                                    |
|                    | You can enter a sing                    | gle VLAN or instance or a range of VLANs or instances separated by commas.                                                                                |
|                    | If you do not specif                    | fy a VLAN or instance, all VLANs or instances are displayed.                                                                                              |
|                    | This command is no                      | ot available in MST mode.                                                                                                    |
| Examples           | This example show                       | s how to display the UplinkFast feature settings for all VLANs:                                                                                           |
|                    | uplinkfast all-pr<br>VLAN port list     | te set to 15 packets/100ms.<br>rotocols field set to off.                                                                                                 |
|                    | 1-20 1/1(fwd),1                         | 1/6-1/8, 1/10-1/12                                                                                                    |

This example shows how to display the UplinkFast feature settings for a specific instance:

Related Commands clear spantree uplinkfast set spantree uplinkfast

# show startup-config

Use the **show startup-config** command to display the startup configuration file contained in NVRAM or specified by the CONFIG\_FILE environment variable.

#### show startup-config

| Syntax Description | This command has no arguments or keywords.                                                                                                    |
|--------------------|----------------------------------------------------------------------------------------------------|
| Defaults           | This command has no default settings.                                                                                                    |
| Command Types      | Switch command.                                                                                                    |
| Command Modes      | Privileged.                                                                                                    |
| Usage Guidelines   | To view specific information within the <b>show startup-config</b> output, if you enter / <i>text</i> and press the <b>Return</b> key at theMore prompt, the display starts two lines above the line containing the <i>text</i> string. If the text string is not found, "Pattern Not Found" is displayed. You can also enter " $\mathbf{n}$ " at theMore prompt to search for the last entered <i>text</i> string. |
| Examples           | This example shows how to display the switch startup configuration:<br>Console> (enable) show startup-config<br>This command shows non-default configurations only.<br>Use 'show config all' to show both default and non-default configurations.<br>                                                                                                    |
|                    | :<br>#!                                                                                                    |

```
#vtp
set vtp domain dan
set vtp mode transparent
set vlan 1 name default type ethernet mtu 1500 said 100001 state active
set vlan 1002 name fddi-default type fddi mtu 1500 said 101002 state active
set vlan 1004 name fddinet-default type fddinet mtu 1500 said 101004 state acti
e stp ieee
set vlan 1005 name trnet-default type trbrf mtu 1500 said 101005 state active s
p ibm
set vlan 2,10-11
set vlan 1003 name token-ring-default type trcrf mtu 1500 said 101003 state act
ve mode srb aremaxhop 7 stemaxhop 7 backupcrf off
!
#ip
set interface sc0 1 172.20.52.19/255.255.255.224 172.20.52.31
set ip route 0.0.0.0/0.0.0.0
                                     172.20.52.1
#set boot command
set boot config-register 0x10f
set boot system flash bootflash:cat6000-sup2-d.6-3-0-56-PAN.bin
set boot system flash bootflash:cat6000-sup2-d.6-3-0-54-PAN.bin
set boot system flash bootflash:cat6000-sup2-d.6-3-0-46-PAN.bin
set boot system flash bootflash:cat6000-sup2-d.6-3-0-44-PAN.bin
set boot system flash bootflash:
1
#qos
set qos wred 1p2q2t tx queue 1 60:80 80:100
set qos wred 1p2q2t tx queue 2 60:80 80:100
set qos wred 1p3q1t tx queue 1 80:100
set qos wred 1p3q1t tx queue 2 80:100
set qos wred 1p3q1t tx queue 3 80:100
!
#mmls nonrpf
set mmls nonrpf timer \ensuremath{\mathsf{0}}
#security ACLs
clear security acl all
#pbf set
set pbf mac 00-01-64-61-39-c3
#adi set
set security acl adjacency ADJ2 10 00-00-00-00-00 00-00-00-00-00-0b mtu 9600
#
commit security acl all
1
# default port status is enable
#module 1 empty
#module 2 : 2-port 1000BaseX Supervisor
!
#module 3 : 48-port 10/100BaseTX Ethernet
set vlan 10
             3/1
set vlan 11
              3/2
#module 4 empty
#module 5 : 0-port Switch Fabric Module
#module 6 empty
!
#module 7 empty
I.
```

#module 8 empty
!
#module 9 empty
!
#module 15 empty
!
#module 16 empty
end
Console> (enable)

Related Commands show running-config

# show summertime

Use the **show summertime** command to display the current status of the **summertime** feature.

|                    | show summertime                                                                                                    |
|--------------------|----------------------------------------------------------------------------------------------------|
| Syntax Description | This command has no arguments or keywords.                                                                                                    |
| Defaults           | This command has no default settings.                                                                                                    |
| Command Types      | Switch command.                                                                                                    |
| Command Modes      | Normal.                                                                                                    |
| Examples           | This example shows how to display the current status of the summertime feature:<br>Console> show summertime<br>Summertime is disabled and set to ''<br>Start : Thu Apr 13 2000, 04:30:00<br>End : Mon Jan 21 2002, 05:30:00<br>Offset: 1440 minutes (1 day)<br>Recurring: no<br>Console> |

Related Commands set summertime

# show system

Use the **show system** command to display system information.

show system

| Syntax Description | This command has no keywords or arguments.                                      |                                           |        |    |
|--------------------|---------------------------------------------------------------------------------|-------------------------------------------|--------|----|
| Defaults           | This command has no default settings.                                           |                                           |        |    |
| Command Types      | Switch command.                                                                 |                                           |        |    |
| Command Modes      | Normal.                                                                         |                                           |        |    |
| Usage Guidelines   | The switching bus traffic values displayed apply to a single bus.               |                                           |        |    |
| Examples           | Console> show system<br>PS1-Status PS2-Statu<br>none ok<br>Fan-Status Temp-Alar | s<br>-<br>m Sys-Status Uptime d,h:m:s<br> | Logout |    |
|                    | ok off<br>PS1-Type                                                              | ok 1,22:38:21<br>PS2-Type                 | 20 min |    |
|                    | none<br>Modem Baud Traffi                                                       | WS-CAC-1300W<br>c Peak Peak-Time          |        |    |
|                    |                                                                                 | 0% Mon Jan 10 2000, 15:                   |        |    |
|                    | PS1 Capacity: 1153.3                                                            | 2 Watts (27.46 Amps @42V)                 |        |    |
|                    | System Name                                                                     | System Location                           |        | CC |
|                    |                                                                                 | Closet 230 4/F                            |        |    |

This example shows how to display system information on a system configured with the Supervisor Engine 2 with Layer 3 Switching Engine II (PFC2):

Console> show system PS1-Status PS2-Status ----none ok Fan-Status Temp-Alarm Sys-Status Uptime d,h:m:s Logout off ok 0,00:02:52 20 min ok PS1-Type PS2-Type -----WS-CAC-1300W none Modem Baud Backplane-Traffic Peak Peak-Time \_\_\_\_\_ \_ \_\_\_\_ disable 9600 0% 0% Thu Jul 27 2000, 14:03:27 PS1 Capacity:852.60 Watts (20.30 Amps @42V) System Name System Location System Contact CC \_\_\_\_\_ \_\_\_\_ Fab Chan Input Output ------0% 0 0% 0% 0% 1 0% 2 0 %

3 0% 0 % 0% 0% 4 5 0% 0 % 6 08 0% 7 0% 0% 8 0% 0% 0% 9 0% 10 0% 0% 11 0% 0% 12 0% 0% 13 0% 0% 0% 0% 14 0% 15 0% 0% 0% 16 17 0% 0% Console>

Table 2-89 describes the fields in the show system command output.

Table 2-89 show system Command Output Fields

| Field      | Description                                                     |
|------------|-----------------------------------------------------------------|
| PS1-Status | Status of power supply 1 (ok, fan failed, faulty, or none).     |
| PS2-Status | Status of power supply 2 (ok, fan failed, faulty, or none).     |
| Fan-Status | Status of the fan (ok, faulty, or other).                       |
| Temp-Alarm | Status of whether the temperature alarm is off or on.           |
| Sys-Status | System status (ok or faulty). Corresponds to system LED status. |

| Field                                                       | Description                                                                                   |
|-------------------------------------------------------------|-----------------------------------------------------------------------------------------------|
| Uptime d, h:m:s                                             | Amount of time in days, hours, minutes, and seconds, that the system has been up and running. |
| Logout                                                      | Amount of time after which an idle session is disconnected.                                   |
| PS1-Type                                                    | Part number of the power supply.                                                              |
| PS2-Type                                                    | Part number of the redundant power supply, if present.                                        |
| Modem                                                       | Status of the modem status (enable or disable).                                               |
| Baud                                                        | Baud rate to which the modem is set.                                                          |
| Traffic                                                     | Current traffic percentage.                                                                   |
| Peak                                                        | Peak percentage of traffic on the backplane.                                                  |
| Peak-Time                                                   | Time stamp when peak percentage was recorded.                                                 |
| PS1 Capacity                                                | Power supply 1 maximum capacity.                                                              |
| PS2 Capacity                                                | Power supply 2 maximum capacity.                                                              |
| PS Configuration                                            | Power supply configuration.                                                                   |
| System Name                                                 | System name.                                                                                  |
| System Location                                             | System location.                                                                              |
| System Contact                                              | System contact information.                                                                   |
| CC                                                          | Country code string.                                                                          |
| Backplane-Traffic                                           | Current traffic percentage.                                                                   |
| Fabric Chan                                                 | Number of the fabric channel.                                                                 |
| Input                                                       | Percentage of fabric channel utilization for input.                                           |
| Output Percentage of fabric channel utilization for output. |                                                                                               |

| Table 2-89 s | how system Command Output Fields ( | continued) |
|--------------|------------------------------------|------------|
|--------------|------------------------------------|------------|

**Related Commands** 

set system baud set system contact set system location set system modem set system name

# show system highavailability

Use the **show system highavailability** command to display the system high-availability configuration settings.

#### show system highavailability

| Syntax Description | This command has no arguments or keywords.                                                                                                    |  |  |
|--------------------|----------------------------------------------------------------------------------------------------|--|--|
| Defaults           | This command has no default settings.                                                                                                    |  |  |
| Command Types      | Switch command.                                                                                                    |  |  |
| Command Modes      | Normal.                                                                                                    |  |  |
| Examples           | This example shows how to display the system high-availability configuration settings:<br>Console> (enable) <b>show system highavailability</b><br>Highavailability:disabled<br>Highavailability versioning:disabled<br>Highavailability Operational-status:OFF(high-availability-not-enabled)<br>Console> (enable) |  |  |
| Related Commands   | set system highavailability                                                                                                    |  |  |

set system highavailability versioning

# show system switchmode

Use the **show system switchmode** command to display the system switching mode setting.

#### show system switchmode

| Syntax Description | This command has no arguments or keywords.                                                                                                    |  |  |
|--------------------|----------------------------------------------------------------------------------------------------|--|--|
| Defaults           | This command has no default settings.                                                                                                    |  |  |
| Command Types      | Switch command.                                                                                                    |  |  |
| Command Modes      | Normal.                                                                                                    |  |  |
| Examples           | This example shows how to display the system switching mode:<br>Console> <b>show system switchmode</b><br>Switching-mode allow:truncated<br>Switching-mode threshold:2<br>Console> |  |  |

Related Commands set system switchmode

### show tacacs

Use the **show tacacs** command to display the TACACS+ protocol configuration.

show tacacs [noalias]

| Syntax Description | noalias                            | (Optional) Keyword to force t aliases.                                     | the display to show IP addresses, not |
|--------------------|------------------------------------|----------------------------------------------------------------------------|---------------------------------------|
| Defaults           | This comman                        | nd has no default settings.                                                |                                       |
| Command Types      | Switch comn                        | nand.                                                                      |                                       |
| Command Modes      | Normal.                            |                                                                            |                                       |
| Examples           | Console> <b>sh</b><br>Login Auther | e shows how to display the TACA<br>ow tacacs<br>ntication: Console Session | Telnet Session                        |
|                    | tacacs<br>local                    | disabled                                                                   | disabled<br>enabled(primary)          |
|                    |                                    | entication:Console Session                                                 | Telnet Session                        |
|                    | tacacs<br>local                    |                                                                            | disabled<br>enabled(primary)          |
|                    | Tacacs time                        | n attempts:3<br>out:5 seconds<br>ct request:disabled                       |                                       |
|                    | Tacacs-Serve                       | er                                                                         | Status                                |
|                    | 171.69.193.<br>Console>            |                                                                            | primary                               |
|                    |                                    |                                                                            |                                       |

Table 2-90 describes the fields in the show tacacs command output.

Table 2-90 show tacacs Command Output Fields

| Field                 | Description                                                   |
|-----------------------|---------------------------------------------------------------|
| Login authentication  | Display of the login authentication types.                    |
| Console Session       | Status of whether the console session is enabled or disabled. |
| Telnet Session        | Status of whether the Telnet session is enabled or disabled.  |
| Enable Authentication | Display of the enable authentication types.                   |
| Tacacs login attempts | Number of failed login attempts allowed.                      |

| Field                 | Description                                                               |
|-----------------------|---------------------------------------------------------------------------|
| Tacacs timeout        | Time in seconds to wait for a response from the TACACS+ server.           |
| Tacacs direct request | Status of whether TACACS+ directed-request option is enabled or disabled. |
| Tacacs-Server         | IP addresses or IP aliases of configured TACACS+ servers.                 |
| Status                | Primary TACACS+ server.                                                   |

#### Table 2-90 show tacacs Command Output Fields (continued)

**Related Commands** 

set tacacs attempts set tacacs directedrequest set tacacs key set tacacs server set tacacs timeout

# show tech-support

Use the **show tech-support** command to display system and configuration information you can provide to the Cisco Technical Assistance Center when reporting a problem.

show tech-support [{module mod} | {port mod/port}] [vlan vlan] [mistp-instance instance]
[mst instance] [memory] [config]

| Cumbers Decembration |                                               |                                                                                                    |
|----------------------|-----------------------------------------------|----------------------------------------------------------------------------------------------------|
| Syntax Description   | module mod                                    | (Optional) Keyword and variable to specify the module number of the switch ports.                                                                                                    |
|                      | port mod/port                                 | (Optional) Keyword and variable to specify the module and port number of the switch ports.                                                                                                    |
|                      | vlan vlan                                     | (Optional) Keyword and variable to specify the VLAN; valid values are from <b>1</b> to <b>1001</b> and from <b>1025</b> to <b>4094</b> .                                                                                                    |
|                      | <b>mistp-instance</b><br><i>instance</i>      | (Optional) Keyword and variable to specify the MISTP instance number; valid values are from 1 to 16.                                                                                                    |
|                      | mst instance                                  | (Optional) Keyword and variable to specify the MST instance number; valid values are from 0 to 15.                                                                                                    |
|                      | memory                                        | (Optional) Keyword to display memory and processor state data.                                                                                                    |
|                      | config                                        | (Optional) Keyword to display switch configuration.                                                                                                    |
| Command Types        | Switch command.                               | configuration, memory, module, port, instance, and VLAN data.                                                                                                    |
| Usage Guidelines     |                                               |                                                                                                    |
| Caution              | -                                             | tiple <b>show tech-support</b> commands on a switch or multiple switches on the Doing so may cause spanning tree instability.                                                                                                    |
|                      | than the configured                           | <b>oport</b> command may time out if the configuration file output takes longer to display l session timeout time. If this happens, enter a <b>set logout</b> <i>timeout</i> value of 0 to disable ection of idle sessions or enter a longer <i>timeout</i> value. |
|                      | The <b>show tech-sup</b> interrupt the output | <b>pport</b> command output is continuous; it does not display one screen at a time. To t, press <b>Ctrl-C</b> .                                                                                                    |
|                      |                                               |                                                                                                    |

If you specify the **config** keyword, the **show tech-support** command displays the output of these commands:

- show config
- show flash
- show log
- show microcode
- show module
- show port
- show spantree active
- show spantree summary
- show system
- show test
- show trunk
- show version
- show vlan

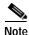

If MISTP is running, the output from the **show spantree mistp-instance active** and **show spantree summary mistp-instance** commands are displayed instead of the output from the **show spantree active** and **show spantree summary** commands.

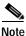

If MST is running, the output from the **show spantree mst** and **show spantree summary mst** commands are displayed instead of the output from the **show spantree active** and **show spantree summary** commands.

If you specify the **memory** keyword, the **show tech-support** command displays the output of these commands:

- ps
- ps -c
- show cam static
- show cam system
- show flash
- show memory buffers
- show microcode
- show module
- show proc
- show proc mem
- show proc cpu
- show system
- show spantree active

#### show version

If you specify a module, port, or VLAN number, the system displays general system information and information for the component you specified.

**Related Commands** See the commands listed in the "Usage Guidelines" section.

#### show test

### show test

Use the **show test** command to display the errors reported from the diagnostic tests and the diagnostic level.

show test [mod]

show test [diaglevel]

| Syntax Description | mod(Optional) Number of the module. If you do not specify a number, test<br>statistics are given for the general system as well as for the supervisor engine. |                                                                                                    |  |  |  |  |  |
|--------------------|----------------------------------------------------------------------------------------------------|----------------------------------------------------------------------------------------------------|--|--|--|--|--|
|                    | diaglevel                                                                                                    | aglevel (Optional) Keyword to display the diagnostic level.                                                                                              |  |  |  |  |  |
|                    |                                                                                                    |                                                                                                    |  |  |  |  |  |
| Defaults           | This comma                                                                                                    | and has no default settings.                                                                                                    |  |  |  |  |  |
| Command Types      | Switch command.                                                                                                    |                                                                                                    |  |  |  |  |  |
| Command Modes      | Normal.                                                                                                    |                                                                                                    |  |  |  |  |  |
| Usage Guidelines   | Only error c<br>field.                                                                                                    | conditions are displayed. If there are no errors, PASS is displayed in the Line Card Status                                                              |  |  |  |  |  |
| Examples           | This example shows the error display for module 2:                                                                                                    |                                                                                                    |  |  |  |  |  |
|                    | Console> show test 2                                                                                                    |                                                                                                    |  |  |  |  |  |
|                    |                                                                                                    | 2-port 1000BaseX Supervisor<br>nagement Processor (NMP) Status: (. = Pass, F = Fail, U = Unknown)<br>Flash-EEPROM: . Ser-EEPROM: . NVRAM: . EOBC Comm: . |  |  |  |  |  |
|                    | Line Card S                                                                                                    | Status for Module 2 : PASS                                                                                                    |  |  |  |  |  |
|                    | Port Status                                                                                                    | 3 :                                                                                                    |  |  |  |  |  |
|                    | Ports 1                                                                                                    |                                                                                                    |  |  |  |  |  |
|                    |                                                                                                    |                                                                                                    |  |  |  |  |  |
|                    | Line Card D                                                                                                    | Diag Status for Module 2 (. = Pass, $F = Fail, N = N/A$ )                                                                                                |  |  |  |  |  |
|                    | Module 2                                                                                                    |                                                                                                    |  |  |  |  |  |
|                    | Cafe II S<br>New                                                                                                    | Status :<br>vLearnTest: .                                                                                                    |  |  |  |  |  |
|                    |                                                                                                    | lexLearnTest:                                                                                                    |  |  |  |  |  |
|                    | Don                                                                                                    | ntForwardTest: .                                                                                                    |  |  |  |  |  |
|                    |                                                                                                    | ntLearnTest:                                                                                                    |  |  |  |  |  |
|                    |                                                                                                    | nditionalLearnTest: .                                                                                                    |  |  |  |  |  |
|                    |                                                                                                    | lBpduTest: .<br>apTest: .                                                                                                    |  |  |  |  |  |
|                    | 110                                                                                                    | ·                                                                                                    |  |  |  |  |  |

```
Loopback Status [Reported by Module 2] :

Ports 1 2

------

. .

Channel Status :

Ports 1 2

------

. .
```

This example shows the error display for module 3:

```
Console> show test 3
Module 3 : 12-port 1000BaseX Ethernet
Line Card Status for Module 3 : PASS
Port Status :
 Ports 1 2 3 4 5 6 7 8 9 10 11 12
      . . . . . . . . .
                              .
                                 .
Line Card Diag Status for Module 3 (. = Pass, F = Fail, N = N/A)
Loopback Status [Reported by Module 3] :
 Ports 1 2 3 4 5 6 7 8 9 10 11 12
 -----
      . . . . . . . . . . . .
Channel Status :
 Ports 1 2 3 4 5 6 7 8 9 10 11 12
  _____
        -----
                    _____
        . . . . . . . . . . .
      .
```

This example shows the display when errors are reported by the LCP for module 3:

| Console> show test 3                                                                                      |               |  |  |  |  |  |  |  |
|----------------------------------------------------------------------------------------------------|---------------|--|--|--|--|--|--|--|
| Module 3 : 12-port 1000BaseX Ethernet                                                                     |               |  |  |  |  |  |  |  |
| Line Card Status for Module 3 : FAIL<br>Error                                                             | Device Number |  |  |  |  |  |  |  |
| Port asic error<br>CPU error                                                                              | 1,2,5,12<br>0 |  |  |  |  |  |  |  |
| Line Card Diag Status for Module 3 (. = Pass, F = Fail, N = I<br>Loopback Status [Reported by Module 1] : | N/A)          |  |  |  |  |  |  |  |
| Ports 1 2 3 4 5 6 7 8 9 10 11 12                                                                          |               |  |  |  |  |  |  |  |
|                                                                                                    |               |  |  |  |  |  |  |  |
| Channel Status :                                                                                          |               |  |  |  |  |  |  |  |
| Ports 1 2 3 4 5 6 7 8 9 10 11 12                                                                          |               |  |  |  |  |  |  |  |
|                                                                                                    |               |  |  |  |  |  |  |  |

This example shows the display if you do not specify a module:

```
Console> show test
Environmental Status (. = Pass, F = Fail, U = Unknown, N = Not Present)
 PS1:. PS2:N PS1 Fan:.
                                PS2 Fan:N
 Chassis-Ser-EEPROM:. Fan:.
 Clock(A/B):A Clock A:. Clock B:.
 VTT1:. VTT2:. VTT3:.
Module 1 :2-port 1000BaseX Supervisor
Network Management Processor (NMP) Status: (. = Pass, F = Fail, U =
Unknown)
         Flash-EEPROM:. Ser-EEPROM:. NVRAM:. EOBC Comm:.
 ROM: .
Line Card Status for Module 1 : PASS
Port Status :
 Ports 1 2
  _____
       . .
Line Card Diag Status for Module 1 (. = Pass, F = Fail, N = N/A)
Module 1
 Earl IV Status :
       NewLearnTest:
                               .
       IndexLearnTest:
       DontForwardTest:
       DontLearnTest:
       ConditionalLearnTest:
       BadBpduTest:
       TrapTest:
       MatchTest:
       SpanTest:
       CaptureTest:
Loopback Status [Reported by Module 1] :
 Ports 1 2
  _____
       . .
Channel Status :
 Ports 1 2
  _____
       . .
This example shows how to display diagnostic level status:
```

Console> (enable) **show test diaglevel** Diagnostic mode at last bootup : minimal Diagnostic mode at next reset : bypass Console> (enable)

Table 2-91 describes the possible fields in the **show test** command output. The fields shown depend on the module type queried.

| Field                                        | Description                                                                    |
|----------------------------------------------|--------------------------------------------------------------------------------|
| Environmental Status                         | Test results that apply to the general system environment.                     |
| PS (3.3V)                                    | Test results for the 3.3V power supply.                                        |
| PS (12V)                                     | Test results for the 12V power supply.                                         |
| PS (24V)                                     | Test results for the 24V power supply.                                         |
| PS1                                          | Test results for power supply 1.                                               |
| PS2                                          | Test results for power supply 2.                                               |
| Temperature                                  | Test results for the temperature.                                              |
| Fan                                          | Test results for the fan.                                                      |
| Module #                                     | Test results that apply to the module #. The module type is indicated as well. |
| Network Management<br>Processor (NMP) Status | Test results that apply to the NMP on the supervisor engine module.            |
| ROM                                          | Test results for the ROM.                                                      |
| Flash-EEPROM                                 | Test results for the Flash EEPROM.                                             |
| Ser-EEPROM                                   | Test results for the serial EEPROM.                                            |
| NVRAM                                        | Test results for the NVRAM.                                                    |
| EARL Status                                  | Fields that display the EARL status information.                               |
| NewLearnTest                                 | Test results for the NewLearn test (EARL).                                     |
| IndexLearnTest                               | Test results for the IndexLearn test (EARL).                                   |
| DontForwardTest                              | Test results for the DontForward test (EARL).                                  |
| MonitorTest                                  | Test results for the Monitor test (EARL).                                      |
| DontLearn                                    | Test results for the DontLearn test (EARL).                                    |
| FlushPacket                                  | Test results for the FlushPacket test (EARL).                                  |
| ConditionalLearn                             | Test results for the ConditionalLearn test (EARL).                             |
| EarlLearnDiscard                             | Test results for the EarlLearnDiscard test (EARL).                             |
| EarlTrapTest                                 | Test results for the EarlTrap test (EARL).                                     |
| LCP Diag Status for<br>Module 1              | Test results for the specified module.                                         |
| CPU                                          | Test results for the CPU.                                                      |
| Sprom                                        | Test results for the serial PROM.                                              |
| Bootcsum                                     | Test results for the Boot ROM checksum.                                        |
| Archsum                                      | Test results for the archive Flash checksum.                                   |
| RAM                                          | Test results for the RAM.                                                      |
| LTL                                          | Test results for the local-target logic.                                       |
| CBL                                          | Test results for the color-blocking logic.                                     |

#### Table 2-91 show test Command Output Fields

| Field                           | Description                                                                                                    |  |  |  |  |
|---------------------------------|----------------------------------------------------------------------------------------------------|--|--|--|--|
| DPRAM                           | Test results for the dual-port RAM.                                                                                              |  |  |  |  |
| SAMBA                           | Test results for the SAMBA chip.                                                                                                 |  |  |  |  |
| Saints                          | Test results for the SAINT chips.                                                                                                |  |  |  |  |
| Pkt Bufs                        | Test results for the packet buffers.                                                                                             |  |  |  |  |
| Repeater                        | Test results for the repeater module.                                                                                            |  |  |  |  |
| FLASH                           | Test results for the Flash memory.                                                                                               |  |  |  |  |
| EOBC                            | Channel through which a module exchanges control messages with the other modules in the system.                                  |  |  |  |  |
| Local Power                     | Status of the DC converter on a module that supplies power to the entire module except the power management block on the module. |  |  |  |  |
| Phoenix                         | Test results for the Phoenix.                                                                                                    |  |  |  |  |
| TrafficMeter                    | Test results for the TrafficMeter.                                                                                               |  |  |  |  |
| UplinkSprom                     | Test results for the Uplink SPROM.                                                                                               |  |  |  |  |
| PhoenixSprom                    | Test results for the Phoenix SPROM.                                                                                              |  |  |  |  |
| MII Status                      | Test results for the MII ports.                                                                                                  |  |  |  |  |
| SAINT/SAGE Status               | Test results for the individual SAINT/SAGE chip.                                                                                 |  |  |  |  |
| Phoenix Port Status             | Test results for the Phoenix ports.                                                                                              |  |  |  |  |
| Packet Buffer Status            | Test results for the individual packet buffer.                                                                                   |  |  |  |  |
| Phoenix Packet Buffer<br>Status | Test results for the Phoenix packet buffer.                                                                                      |  |  |  |  |
| Loopback Status                 | Test results for the loopback test.                                                                                              |  |  |  |  |
| Channel Status                  | Test results for the channel test.                                                                                               |  |  |  |  |

Table 2-91 show test Command Output Fields (continued)

Related Commands set test diaglevel

# show time

Use the **show time** command to display the current time of day in the system clock.

show time

| Syntax Description | This command has no keywords or arguments.                                                                                                    |
|--------------------|----------------------------------------------------------------------------------------------------|
| Defaults           | This command has no default settings.                                                                                                    |
| Command Types      | Switch command.                                                                                                    |
| Command Modes      | Normal.                                                                                                    |
| Examples           | This example shows how to display the current time:<br>Console> <b>show time</b><br>Wed Jan 12 2000, 14:18:52<br>Console><br>The output shows the day of the week, month, day, year, hour, minutes, and seconds. |

Related Commands set time

# show timezone

Use the **show timezone** command to display the current time zone and offset.

#### show timezone

| Syntax Description | This command has no arguments or keywords.                                                                                                    |
|--------------------|----------------------------------------------------------------------------------------------------|
| Defaults           | This command has no default settings.                                                                                                    |
| Command Types      | Switch command.                                                                                                    |
| Command Modes      | Normal.                                                                                                    |
| Examples           | This example shows how to display the current time zone and offset:<br>Console> show timezone<br>Timezone set to 'pst', offset from UTC is -8 hours<br>Console> |
| Related Commands   | clear timezone<br>set timezone                                                                                                    |

# show top

Use the **show top** command to start the TopN process.

show top [N] [metric] [interval interval] [port\_type] [background]

| <i>N</i> (Optional) Number of ports displayed; valid values are <b>1</b> to a maximum number physical ports.                                                                                       |                                                                                                    |  |  |  |  |  |
|----------------------------------------------------------------------------------------------------|----------------------------------------------------------------------------------------------------|--|--|--|--|--|
| metric       (Optional) Port statistic to sort on; valid values are as follows:         util—utilization                                                                                           |                                                                                                    |  |  |  |  |  |
|                                                                                                    |                                                                                                    |  |  |  |  |  |
|                                                                                                    | pkts—in/out packets                                                                                                    |  |  |  |  |  |
|                                                                                                    | <b>bcst</b> —in/out broadcast packets                                                                                                    |  |  |  |  |  |
|                                                                                                    | mcst—in/out multicast packets                                                                                                    |  |  |  |  |  |
|                                                                                                    | errors—in errors<br>overflow—buffer overflow                                                                                                    |  |  |  |  |  |
| interval                                                                                                    | (Optional) Keyword to specify duration of sample (in seconds).                                                                                                    |  |  |  |  |  |
|                                                                                                    |                                                                                                    |  |  |  |  |  |
| <i>interval</i> (Optional) Number of seconds for sample; valid values are <b>0</b> and from <b>10</b> to <b>999</b> seconds. If the value is 0, the N topmost ports by absolute counter values are |                                                                                                    |  |  |  |  |  |
| displayed.                                                                                                    |                                                                                                    |  |  |  |  |  |
| port_type                                                                                                    | (Optional) Type of switch ports to use for report; valid values are as follows:                                                                                                 |  |  |  |  |  |
|                                                                                                    | all—All port types are used                                                                                                    |  |  |  |  |  |
|                                                                                                    | eth—All Ethernet port types are used                                                                                                    |  |  |  |  |  |
|                                                                                                    | 10e—10-Mbps Ethernet ports types are used                                                                                                    |  |  |  |  |  |
|                                                                                                    | <ul> <li>fe—Fast Ethernet port types are used</li> <li>ge—Gigabit Ethernet port types are used</li> <li>10ge—10-Gigabit Ethernet port types are used</li> </ul>                 |  |  |  |  |  |
|                                                                                                    |                                                                                                    |  |  |  |  |  |
| hadround                                                                                                    |                                                                                                    |  |  |  |  |  |
| Dackground                                                                                                    | (Optional) Keyword to specify the TopN report not to print to the screen when the task is done. Instead, a notification is sent out when the reports are ready.                 |  |  |  |  |  |
|                                                                                                    |                                                                                                    |  |  |  |  |  |
| The defaults are as follows:                                                                                                    |                                                                                                    |  |  |  |  |  |
| • Number of ports displayed is <b>20</b> .                                                                                                    |                                                                                                    |  |  |  |  |  |
| • Port statistics to report on is <b>util</b> .                                                                                                    |                                                                                                    |  |  |  |  |  |
| • Sample duration is <b>30</b> seconds.                                                                                                    |                                                                                                    |  |  |  |  |  |
| • Switch port type is <b>all</b> .                                                                                                    |                                                                                                    |  |  |  |  |  |
| 5 witch po                                                                                                    |                                                                                                    |  |  |  |  |  |
| Switch comma                                                                                                    | and.                                                                                                    |  |  |  |  |  |
| Normal.                                                                                                    |                                                                                                    |  |  |  |  |  |
|                                                                                                    | metric         interval         interval         port_type         background         The defaults a         Number o         Port statis         Sample du         Switch port |  |  |  |  |  |

Usage Guidelines You can terminate TopN processes with the background option specified only by using the clear top [*report\_num*] command.

TopN reports with the **background** option specified are not displayed on the screen unless you enter a **show top report** [*report\_num*] command.

If you do not specify the **background** option, the output TopN results are dumped to the screen when the task is done, and the results are printed one time only and are not saved.

You can terminate TopN processes (without the **background** option) by pressing **Ctrl-C** in the same Telnet/console session, or by entering a **clear top** [*report\_num*] command from a separate Telnet/console session. The prompt is not printed before the TopN report completely displays. Other commands are blocked until the report has displayed.

Examples

This example shows how to start the TopN process with the **background** option:

Console> **show top 10 util interval 600 background** 03/09/2000,14:05:38:MGMT-5: TopN report 2 started by telnet/172.20.22.7/. Console> 03/09/2000,14:15:38:MGMT-5: TopN report 2 available.

This example shows how to start the TopN process without the **background** option:

Console> show top 10 util interval 600 Start Time: 03/19/2000,12:04:16 03/19/2000,12:14:18 End Time: PortType: all Metric: util Port Band- Uti Tx/Rx-bytes Tx/Rx-pkts Tx/Rx-bcst Tx/Rx-mcst In- Buferr Ovflw width % \_\_\_\_\_ \_\_\_\_\_ \_\_\_\_ \_\_ \_\_\_ \_\_\_\_ 1/1 100 0 65433 
 824
 0
 719

 0
 34
 0
 0
 0 0 5/48 10 0 3543 45 0 124 0 5/47 10 0 45367 219 0 0 5/46 10 0 23456 -49 0 108 0 0 Console>

This example shows how to start the TopN process for a specific port type:

| Console> <b>show top 5 10e interval 0</b><br>Start Time: 03/09/2000,11:03:21<br>End Time: 03/09/2000,11:03:21<br>PortType: 10Mbps Ethernet<br>Metric: util |       |     |       |     |   |           |           |           |       |      |
|----------------------------------------------------------------------------------------------------|-------|-----|-------|-----|---|-----------|-----------|-----------|-------|------|
| Port                                                                                                    | Band- | Uti | Bytes |     |   | Pkts      | Bcst      | Mcst      | Error | Over |
|                                                                                                    | width | olo | (Tx + | Rx) |   | (Tx + Rx) | (Tx + Rx) | (Tx + Rx) | (Rx)  | flow |
|                                                                                                    |       |     |       |     |   |           |           |           |       |      |
| 2/1                                                                                                    | 10    | 0   |       | (   | C | 0         | 0         | 0         | 0     | 0    |
| 3/12                                                                                                    | auto  | 0   |       | (   | C | 0         | 0         | 0         | 0     | 0    |
| 3/11                                                                                                    | auto  | 0   |       | (   | C | 0         | 0         | 0         | 0     | 0    |
| 3/10                                                                                                    | auto  | 0   |       | (   | C | 0         | 0         | 0         | 0     | 0    |
| 3/9                                                                                                    | auto  | 0   |       | (   | C | 0         | 0         | 0         | 0     | 0    |
| Conso                                                                                                    | le>   |     |       |     |   |           |           |           |       |      |

**Related Commands** 

clear top

show top report

# show top report

Use the show top report command to list all TopN processes and specific TopN reports.

show top report [report\_num]

| Syntax Description                         | <i>report_num</i> (Optional) TopN report number for each process.                                                                                                    |  |  |  |  |  |  |  |  |
|--------------------------------------------|----------------------------------------------------------------------------------------------------|--|--|--|--|--|--|--|--|
| Defaults                                   | This command has no default settings.                                                                                                    |  |  |  |  |  |  |  |  |
| Command Types                              | Switch command.                                                                                                    |  |  |  |  |  |  |  |  |
| Command Modes                              | Normal.                                                                                                    |  |  |  |  |  |  |  |  |
| Usage Guidelines                           | If you do not specify <i>report_num</i> , this command lists all the active TopN processes and all the available TopN reports for the switch. Each process is associated with a unique report number. All TopN processes (both with and without a background option) are shown in the list. |  |  |  |  |  |  |  |  |
|                                            | An asterisk displayed after the pending status field indicates that it is not a background TopN and the results are not saved.                                                                                                    |  |  |  |  |  |  |  |  |
| Examples                                   | This example shows how to display all the active TopN processes and all the available TopN reports for the switch:                                                                                                    |  |  |  |  |  |  |  |  |
| Console> <b>show top</b><br>Rpt Start time | report<br>Int N Metric Status Owner (type/machine/user)                                                                                                    |  |  |  |  |  |  |  |  |
| 2 03/09/2000,11<br>4 03/09/2000,11         | :34:00 60 20 Tx/Rx-Bytes done telnet/172.20.22.7/<br>:34:08 600 10 Util done telnet/172.34.39.6/<br>:35:17 300 20 In-Errors pending Console//<br>:34:26 60 20 In-Errors pending* Console//                                                                                                  |  |  |  |  |  |  |  |  |
|                                            | This example shows an attempt to display a TopN report 5 (shown in the first example) that is still in pending status:                                                                                                    |  |  |  |  |  |  |  |  |
| Console> <b>show top</b><br>Rpt Start time | report 5<br>Int N Metric Status Owner (type/machine/user)                                                                                                    |  |  |  |  |  |  |  |  |

5 03/09/2000,11:34:26 60 20 In-Errors pending\* Console// Console> This example shows how to display the available TopN report 2 (shown in the first example) for the switch:

| Consol                          | le> sho | ow to | op report 2          |            |            |            |     |       |  |  |  |
|---------------------------------|---------|-------|----------------------|------------|------------|------------|-----|-------|--|--|--|
| Start Time: 03/09/2000,11:34:00 |         |       |                      |            |            |            |     |       |  |  |  |
| End Ti                          | lme:    |       | 03/09/2000,11:34:33  |            |            |            |     |       |  |  |  |
| PortType:                       |         |       | all                  |            |            |            |     |       |  |  |  |
| Metric                          | 2:      |       | util                 | util       |            |            |     |       |  |  |  |
| Port                            | Band-   | Uti   | Tx/Rx-bytes          | Tx/Rx-pkts | Tx/Rx-bcst | Tx/Rx-mcst | In- | Buf-  |  |  |  |
|                                 | width   | olo   |                      |            |            |            | err | Ovflw |  |  |  |
|                                 |         |       |                      |            |            |            |     |       |  |  |  |
| /15                             | 100     | 88    | 98765432109876543210 | 9876543210 | 98765      | 12345      | 123 | 321   |  |  |  |
| 5/48                            | 10      | 75    | 44532                | 5389       | 87         | 2          | 0   | 0     |  |  |  |
| 5/47                            | 10      | 67    | 5432                 | 398        | 87         | 2          | 0   | 0     |  |  |  |
| 5/46                            | 10      | 56    | 1432                 | 398        | 87         | 2          | 0   | 0     |  |  |  |
| 5/45                            | 10      | 54    | 432                  | 398        | 87         | 2          | 0   | 0     |  |  |  |
| 5/44                            | 10      | 48    | 3210                 | 65         | 10         | 10         | 15  | 5     |  |  |  |
| 5/43                            | 10      | 45    | 432                  | 5398       | 87         | 2          | 2   | 0     |  |  |  |
| 5/42                            | 10      | 37    | 5432                 | 398        | 87         | 2          | 0   | 0     |  |  |  |
| 5/41                            | 10      | 36    | 1432                 | 398        | 87         | 2          | 0   | 0     |  |  |  |
| 5/40                            | 10      | 14    | 2732                 | 398        | 87         | 2          | 0   | 0     |  |  |  |
| Consol                          | Le>     |       |                      |            |            |            |     |       |  |  |  |

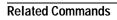

clear top show top

Catalyst 6000 Family Command Reference—Release 7.1

### show traffic

Use the show traffic command to display traffic and peak information.

show traffic

| Syntax Description | This command has no keywords or arguments. |
|--------------------|--------------------------------------------|
|--------------------|--------------------------------------------|

- **Defaults** This command has no default settings.
- **Command Types** Switch command.
- Command Modes Normal.

Examples

This example shows the traffic and peak information display on a system configured with the Supervisor Engine 1 with Layer 3 Switching Engine WS-F6K-PFC:

This example shows the traffic and peak information display on a system configured with the Supervisor Engine 2 with Layer 3 Switching Engine II (PFC II):

```
Console> (enable) show traffic
Threshold:100%
Backplane-Traffic Peak Peak-Time
----- -----
 0%
                 0% Thu Jul 27 2000, 14:03:27
Fab Chan Input Output
 ----- ----- ------
      0
           0%
                 0%
      1
          0%
                 0%
      2
          0%
                0%
      3
          0%
                 0%
      4
           0%
                 0%
     14
           0%
                 0%
     15
           0%
                 0%
     16
           0%
                 0%
     17
           0%
                 0%
```

Related Commands show system

# show trunk

Use the **show trunk** command to display trunking information for the switch.

show trunk [mod[/port]] [detail] [extended-range]

| Syntax Description | mod                                                                                             | (Optional) Number of the module.                                                                                                    |  |  |  |  |  |  |
|--------------------|-------------------------------------------------------------------------------------------------|----------------------------------------------------------------------------------------------------|--|--|--|--|--|--|
|                    | port                                                                                            | (Optional) Number of the port on the module.                                                                                                    |  |  |  |  |  |  |
|                    | detail                                                                                          | tail (Optional) Keyword to show detailed information about the specified trunk port.                                                                                                    |  |  |  |  |  |  |
|                    | <b>extended-range</b> (Optional) Keyword to show trunking information for extended-range VLANs. |                                                                                                    |  |  |  |  |  |  |
|                    |                                                                                                 |                                                                                                    |  |  |  |  |  |  |
| Defaults           | This command ha                                                                                 | s no default settings.                                                                                                    |  |  |  |  |  |  |
|                    |                                                                                                 |                                                                                                    |  |  |  |  |  |  |
| Command Types      | Switch command.                                                                                 |                                                                                                    |  |  |  |  |  |  |
|                    |                                                                                                 |                                                                                                    |  |  |  |  |  |  |
| Command Modes      | Normal.                                                                                         |                                                                                                    |  |  |  |  |  |  |
|                    |                                                                                                 |                                                                                                    |  |  |  |  |  |  |
| Usage Guidelines   | actively trunking<br>specify the module                                                         | <b>trunk</b> command without specifying a module or port number displays only the ports. To display the trunking configuration for a port that is not actively trunking, e and port number of the port you want to display. The MSM port displays as a port that g, with allowed and active VLANs for each VLAN configured on the MSM. |  |  |  |  |  |  |
|                    | U                                                                                               | v <b>trunk</b> command displays untagged traffic received over the dot1q trunk. For ISL e tagged on all VLANs (including native VLANs).                                                                                                    |  |  |  |  |  |  |
|                    | number of the pee                                                                               | <b>A detail</b> command output, the Peer-Port field displays either the module and port<br>or connection or multiple or unknown. Multiple is displayed if connected to shared<br>wn is displayed if DTP is not running on the other side.                                                                                              |  |  |  |  |  |  |
|                    | •                                                                                               | <b>now trunk</b> command on a trunk where a VTP domain mismatch exists, an asterisk is e trunk status and this message appears:                                                                                                    |  |  |  |  |  |  |
|                    | * - indicates vt                                                                                | p domain mismatch.                                                                                                    |  |  |  |  |  |  |
|                    |                                                                                                 | command output, the ports and VLANs listed in the spanning tree forward state and are the same regardless of whether or not VTP or GVRP is running.                                                                                                    |  |  |  |  |  |  |

#### Examples

This example shows how to display trunking information for the switch:

| * - indi | (enable) <b>shov</b><br>cates vtp doma<br>Mode |                  | Status   | Native vlan    |
|----------|------------------------------------------------|------------------|----------|----------------|
|          |                                                | <br>isl          | trunking | 1              |
|          | Vlans allow                                    |                  |          |                |
|          | vians allowe                                   | ea on trunk      |          |                |
| 15/1     | 1-1005,1025-                                   | -4094            |          |                |
| Port     |                                                | ed and active in | -        | omain          |
| 15/1     |                                                |                  |          |                |
| Port<br> | -                                              | anning tree forw | 2        | and not pruned |
| 15/1     |                                                |                  |          |                |
| Console> | (enable)                                       |                  |          |                |

#### This example shows how to display detailed information about the specified trunk port:

| Port            | (enable) <b>show</b><br>Mode                  | Encapsulat | ion Stat |   |   |   |  |
|-----------------|-----------------------------------------------|------------|----------|---|---|---|--|
|                 | auto                                          |            |          |   |   |   |  |
|                 | Peer-Port M                                   |            | -        |   |   |   |  |
|                 | 2/3 a                                         |            |          |   |   |   |  |
|                 | TrunkFramesI                                  |            |          |   |   |   |  |
| 1/1             |                                               | 0          |          |   | 0 | 0 |  |
|                 | Vlans allowe                                  |            |          |   |   |   |  |
| 1/1             | 1-1005                                        |            |          |   |   |   |  |
|                 | Vlans allowed and active in management domain |            |          |   |   |   |  |
| 1/1             |                                               |            |          |   |   |   |  |
|                 | Vlans in spa                                  | -          |          | - |   | - |  |
| 1/1<br>Console> | (enable)                                      |            |          |   |   |   |  |

This example shows how to display detailed information about the specified trunk port that has a VTP domain mismatch:

Console> (enable) show trunk 3/1 detail Native vlan Port Mode Encapsulation Status \_\_\_\_ -----3/1 auto negotiate not-trunking\* 1 Port Peer-Port Mode Encapsulation Status \_\_\_\_\_ \_\_\_\_\_ 3/1 2/3 auto n-isl not-trunking TrunkFramesRx Port TrunkFramesTx WrongEncap \_\_\_\_\_ \_\_\_\_ \_\_\_\_\_ 3/10 0 0 Port Vlans allowed on trunk \_\_\_\_\_ 1 - 10053/1 Port Vlans allowed and active in management domain \_\_\_\_\_ \_\_\_\_\_ 3/1 2 Vlans in spanning tree forwarding state and not pruned Port \_\_\_\_\_ 3/1 Console> (enable)

This example shows how to include information about extended-range VLANs:

| Console> (e | nable) show trunk | extended-range               |
|-------------|-------------------|------------------------------|
| Port        | Status            | Vlans allowed on trunk       |
|             |                   |                              |
| 1/2         | Trunking          | 1-1005, 2000-4094            |
| 2/2         | Trunking          | 1-1005, 2100-4094            |
| 2/3         | Non-Trunking      | 1-1005, 1025-2000, 3001-4094 |
|             |                   |                              |
| Console> (e | nable)            |                              |

Table 2-92 describes the fields in the **show trunk** command outputs.

| Field                                         | Description                                                                                                    |
|-----------------------------------------------|----------------------------------------------------------------------------------------------------|
| Port                                          | Module and port numbers.                                                                                                    |
| Mode                                          | Trunk administrative status of the port (on, off, auto, desirable, or nonegotiate).                                                            |
| Encapsulation                                 | Trunking type configured by administration.                                                                                                    |
| Status                                        | Status of whether the port is trunking or nontrunking.                                                                                         |
| Native vlan                                   | Number of the native VLAN for the trunk link (the VLAN for which<br>untagged traffic can be transmitted and received over the dot1q<br>trunk). |
| Vlans allowed on trunk                        | Range of VLANs allowed to go on the trunk (default is 1 to 1000).                                                                              |
| Vlans allowed and active in management domain | Range of active VLANs within the allowed range.                                                                                                |

Table 2-92 show trunk Command Output Fields

| Field                                                        | Description                                                                                    |
|--------------------------------------------------------------|------------------------------------------------------------------------------------------------|
| Vlans in spanning tree<br>forwarding state and not<br>pruned | Range of VLANs that actually go on the trunk with Spanning Tree<br>Protocol forwarding state.  |
| Peer-Port                                                    | Peer connection information (module and port number of peer connection, multiple, or unknown). |
| TrunkFramesTx                                                | Number of ISL/802.1Q frames transmitted on a port.                                             |
| TrunkFramesRx                                                | Number of ISL/802.1Q frames received on a port.                                                |
| WrongEncap                                                   | Number of frames with the wrong encapsulation received on a port.                              |

| Table 2-92 | show trunk | Command | Output | Fields | (continued) |
|------------|------------|---------|--------|--------|-------------|
|------------|------------|---------|--------|--------|-------------|

Related Commands set trunk

# show udld

Use the **show udld** command to display UDLD information.

show udld

show udld port [mod[/port]]

| Syntax Description | port                                                                                    | Keyword                               | to specify module a        | nd ports or just modules.                    |  |
|--------------------|-----------------------------------------------------------------------------------------|---------------------------------------|----------------------------|----------------------------------------------|--|
|                    | mod                                                                                     | (Optional)                            | ) Number of the mod        | lule for which UDLD information is displayed |  |
|                    | port                                                                                    | (Optional)                            | ) Number of the por        | t for which UDLD information is displayed.   |  |
| Defaults           | This comm                                                                               | and has no def                        | ault settings.             |                                              |  |
| Command Types      | Switch cor                                                                              | nmand.                                |                            |                                              |  |
| Command Modes      | Normal.                                                                                 |                                       |                            |                                              |  |
| Examples           | This example shows how to find out whether or not UDLD is enabled:                      |                                       |                            |                                              |  |
|                    | Console> <b>show udld</b><br>UDLD : enabled<br>Message Interval :15 seconds<br>Console> |                                       |                            |                                              |  |
|                    | This example shows how to display UDLD information for a specific module and port:      |                                       |                            |                                              |  |
|                    | Console> :<br>UDLD                                                                      | show udld por<br>enal<br>terval :15 ; | t <b>2/1</b><br>pled       |                                              |  |
|                    | 2/1<br>Console>                                                                         |                                       | disabled                   |                                              |  |
|                    | This example shows how to display UDLD information for all ports on a specific module:  |                                       |                            |                                              |  |
|                    | Console> (enable) <b>show udld port 1</b><br>UDLD :enabled                              |                                       |                            |                                              |  |
|                    | Message I<br>Port                                                                       | nterval :15 :<br>Admin Status         | seconds<br>Aggressive Mode | Link State                                   |  |
|                    | <br>1/1                                                                                 | disabled                              |                            |                                              |  |
|                    | 1/2<br>Console>                                                                         |                                       | enabled                    | not applicable                               |  |

Table 2-93 describes the fields in the **show udld** command output.

Table 2-93 show udld Command Output Fields

| Field           | Description                                                                                                    |  |  |  |
|-----------------|----------------------------------------------------------------------------------------------------|--|--|--|
| UDLD            | Status of whether UDLD is enabled or disabled.                                                                                                    |  |  |  |
| Port            | Module and port numbers.                                                                                                    |  |  |  |
| Admin Status    | Status of whether administration status is enabled or disabled.                                                                                                    |  |  |  |
| Aggressive Mode | Status of whether aggressive mode is enabled or disabled.                                                                                                    |  |  |  |
| Link State      | Status of the link: undetermined (detection in progress, UDLD has<br>been disabled on the neighbors), not applicable (UDLD is not<br>supported on the port, UDLD has been disabled on the port, or the<br>port is disabled), shutdown (unidirectional link has been detected<br>and the port disabled), bidirectional (bidirectional link has been<br>detected). |  |  |  |

**Related Commands** 

set udld set udld aggressive-mode set udld interval

### show users

Use the **show users** command to show if the console port is active and to list all active Telnet sessions with the IP address or IP alias of the originating host.

show users [noalias]

|                                                                            | IP aliases.                                                                                                    | d to force the display to show IP addresses, not                                                          |  |  |  |
|----------------------------------------------------------------------------|----------------------------------------------------------------------------------------------------|----------------------------------------------------------------------------------------------------|--|--|--|
| This comma                                                                 | nd has no default setti                                                                                                    | ngs.                                                                                                    |  |  |  |
| Switch com                                                                 | mand.                                                                                                    |                                                                                                    |  |  |  |
| Normal.                                                                    |                                                                                                    |                                                                                                    |  |  |  |
| This example shows how to display the users of the active Telnet sessions: |                                                                                                    |                                                                                                    |  |  |  |
| Console Por                                                                | rt                                                                                                    |                                                                                                    |  |  |  |
| Active                                                                     |                                                                                                    |                                                                                                    |  |  |  |
| Telnet Sess                                                                | sions                                                                                                    | User                                                                                                    |  |  |  |
| 172.16.10.7                                                                | 75                                                                                                    |                                                                                                    |  |  |  |
|                                                                            | Switch commonstructure<br>Normal.<br>This example<br>Console > sh<br>Console Por<br>Active<br>Telnet Sess<br>172.16.10.7<br>172.16.10.7<br>171.31.1.20 | This example shows how to display<br>Console> show users<br>Console Port<br>Active<br>Telnet Sessions<br> |  |  |  |

Related Commands

disconnect

# show version

Use the show version command to display software, hardware, and web interface version information.

show version [mod]

| Syntax Description               | nod (Optional) Number of the module.                                                                                                    |
|----------------------------------|----------------------------------------------------------------------------------------------------|
| Defaults 7                       | This command has no default settings.                                                                                                    |
| Command Types S                  | witch command.                                                                                                    |
| Command Modes N                  | Jormal.                                                                                                    |
|                                  | This example shows how to display the software and hardware versions on systems configured wit Supervisor Engine 1 with Layer 3 Switching Engine WS-F6K-PFC: |
| Copyright (c) 1995-20            | ersion NmpSW: 6.2(0.11)KEY                                                                                                    |
| System Bootstrap Ver:            | sion: 5.2(1)                                                                                                    |
| Hardware Version: 1.0            | ) Model: WS-C6009 Serial #: SCA030900JA                                                                                                    |
| Mod Port Model                   | Serial # Versions                                                                                                    |
| 1 2 WS-X6K-SUP12                 | A-2GE SAD03392376 Hw : 1.0<br>Fw : 5.2(1)<br>Fw1: 5.1(1)CSX<br>Sw : 6.2(0.11)KEY                                                                             |
| L3 Switching<br>3 2 WS-X6380-NAI | Sw1: 6.2(0.11)KEY<br>g Engine SAD03365068 Hw: 1.0<br>4 JAB0343055Y Hw : 0.201<br>Fw : 4B4LZ0XA<br>Fw1: 4.2(0.24)DAY68<br>Sw : 1.1(0.20)                      |
| 5 48 WS-X6248-RJ                 | Sw1: 6.2(0.11)KEY<br>-45 SAD03181291 Hw : 1.0<br>Fw : 4.2(0.24)VAI78                                                                                         |
| 15 1 WS-F6K-MSFC                 | Sw : 6.2(0.11)KEY<br>SAD03366264 Hw : 1.2<br>Fw : 12.1(2)E,<br>Sw : 12.1(2)E,                                                                                |
| DRAM<br>Module Total Used        | FLASH NVRAM<br>Free Total Used Free Total Used Free                                                                                                    |
| 1 65408K 45402                   | <br>2к 20006к 16384к 8683к 7701к 512к 253к 259к                                                                                                    |

Uptime is 1 day, 19 hours, 54 minutes Console> (enable)

This example shows how to display version information for a specific module:

```
Console> (enable) show version 3

Mod Port Model Serial # Versions

3 2 WS-X6380-NAM JAB0343055Y Hw : 0.201

Fw : 4B4LZ0XA

Fw1: 4.2(0.24)DAY68

Sw : 1.1(0.20)

Sw1: 6.2(0.11)KEY
```

Console> (enable)

This example shows how to display the software and hardware versions on systems configured with the Supervisor Engine 2 with Layer 3 Switching Engine II (PFC2):

```
Console> show version
WS-C6506 Software, Version NmpSW:6.1(0.142-Eng)
Copyright (c) 1995-2000 by Cisco Systems
NMP S/W compiled on Jul 27 2000, 18:36:52
```

System Bootstrap Version:6.1(194)

Hardware Version:2.0 Model:WS-C6506 Serial #:TBA04140397

| Mod | Port  | Model                   | Serial #        | Versions                                            |
|-----|-------|-------------------------|-----------------|-----------------------------------------------------|
| 2   | 2     | WS-X6K-SUP2-2GE         | SAD041104M3     | Hw :0.212<br>Fw :6.1(194)<br>Fw1:4.2(0.24)DAY84-Eng |
|     |       |                         |                 | Sw :6.1(0.142-Eng)                                  |
|     |       |                         |                 | Sw1:6.1(0.142)                                      |
|     |       | L3 Switching Engine     | SAD04130E6X     | Hw :0.303                                           |
| 3   | 48    | WS-X6248-RJ-45          | SAD04140BZ1     | Hw :1.2                                             |
|     |       |                         |                 | Fw :5.1(1)CSX                                       |
|     |       |                         |                 | Sw :6.1(0.142)                                      |
| 16  | 1     | WS-F6K-MSFC2            | SAD04040BP6     | Hw :0.201                                           |
|     |       |                         |                 | Fw :12.1(0.11)EP1(0.43)                             |
|     |       |                         |                 | Sw :12.1(0.11)EP1(0.43)                             |
|     |       |                         |                 |                                                     |
|     | D     | RAM                     | FLASH           | NVRAM                                               |
| Mod | ule T | otal Used Free          | Total Us        | sed Free Total Used Free                            |
| 2   |       | <br>30944к 57916к 73028 | <br>3к 16384к : | L2003K 4381K 512K 257K 255K                         |

Uptime is 0 day, 0 hour, 34 minutes

Console>

Table 2-94 describes the fields in the show version command output.

Table 2-94 show version Command Output Fields

| Field                       | Description                                       |
|-----------------------------|---------------------------------------------------|
| NmpSW                       | Version number of the NMP software.               |
| NMP S/W compiled on         | Date and time that the NMP software was compiled. |
| System Bootstrap<br>Version | System bootstrap version number.                  |

| Field                 | Description                                                                                                    |
|-----------------------|----------------------------------------------------------------------------------------------------|
| Web Interface Version | Web interface version number.                                                                                           |
| Hardware Version      | Hardware version number.                                                                                                |
| Model                 | Switch model number.                                                                                                    |
| Serial #              | Switch serial number.                                                                                                   |
| Module                | Module number.                                                                                                    |
| Port                  | Number of ports on the module.                                                                                          |
| Model                 | Model number of the module.                                                                                             |
| Serial #              | Serial number of the module.                                                                                            |
| Versions              | Hardware, software, and firmware versions of the module.                                                                |
| Hw                    | Hardware version of the module.                                                                                         |
| Fw                    | Version of the boot code (for switching modules) or bootstrap (for the supervisor engine).                              |
| Fw1                   | Version of the firmware boot code (on the supervisor engine).                                                           |
| Sw                    | Version of the firmware runtime installed (on the switching module) or the software version (on the supervisor engine). |
| Sw1                   | Version of the firmware runtime (on the supervisor engine).                                                             |
| DRAM Total            | Total dynamic RAM installed on the module.                                                                              |
| Used                  | Amount of DRAM in use.                                                                                                  |
| Free                  | Amount of available DRAM.                                                                                               |
| FLASH Total           | Total Flash memory installed on the module.                                                                             |
| Used                  | Amount of Flash memory in use.                                                                                          |
| Free                  | Amount of available Flash memory.                                                                                       |
| NVRAM Total           | Total NVRAM installed on the module.                                                                                    |
| Used                  | Amount of NVRAM in use.                                                                                                 |
| Free                  | Amount of available NVRAM.                                                                                              |
| Uptime is             | Number of uninterrupted days, hours, minutes, and seconds the system has been up and running.                           |

Table 2-94 show version Command Output Fields (continued)

### show vlan

Use the show vlan command to display VLAN information. show vlan [trunk] show vlan vlans [notrunk] show vlan mapping show vlan type Syntax Description (Optional) Keyword to force the display to show information only on trunk trunk ports. vlans Number or range of VLANs; valid values are from 1 to 1000 and from 1025 to 4094. notrunk (Optional) Keyword to force the display to show information only on nontrunk ports. Keyword to display VLAN mapping table information. mapping Type of the VLAN; valid values are ethernet, fddi, fddinet, trbrf, or trcrf. type Defaults This command has no default settings. **Command Types** Switch command. **Command Modes** Normal. **Usage Guidelines** Each Ethernet switch port and Ethernet repeater group belong to only one VLAN. Trunk ports can be on multiple VLANs. If you do not specify the VLAN number, all VLANs are displayed. Examples This example shows how to display information for all VLAN trunks: Console> show vlan trunk VLAN Name Status IfIndex Mod/Ports, Vlans \_\_\_\_ \_\_\_\_ \_\_\_\_\_ \_\_\_ \_\_\_\_\_ \_\_\_\_ default 5 1 active 2/1-26/4-8 10 VLAN0010 18 6/1,6/3 active

active

active

active

19

20

21

6/2

11

20

21

VLAN0011

VLAN0020

VLAN0021

|                                          | VLAN0                     |                                                          |                                                                    |                                            | act | ive | 22   |   |   |   |
|------------------------------------------|---------------------------|----------------------------------------------------------|--------------------------------------------------------------------|--------------------------------------------|-----|-----|------|---|---|---|
| 31                                       | VLAN0                     | 031                                                      |                                                                    |                                            |     |     | 23   |   |   |   |
| 1002                                     | fddi-                     | default                                                  |                                                                    |                                            | act | ive | 6    |   |   |   |
| 1003                                     | token                     | -ring-defa                                               | ault                                                               |                                            | act | ive | 9    |   |   |   |
|                                          |                           | et-default                                               | t                                                                  |                                            | act | ive | 7    |   |   |   |
| 1005                                     | trnet                     | -default                                                 |                                                                    |                                            | act | ive | 8    | 8 |   |   |
|                                          |                           | SAID                                                     |                                                                    |                                            |     |     | _    |   |   |   |
|                                          |                           | 100001                                                   | 1500                                                               |                                            | -   | -   | -    | - | 0 | 0 |
| 10                                       | enet                      | 100010                                                   | 1500                                                               | -                                          | -   | -   | -    | - | 0 | 0 |
| 11                                       | enet                      | 100011                                                   | 1500                                                               |                                            | -   | -   | -    | - | 0 | 0 |
| 20                                       | enet                      | 100020                                                   | 1500                                                               | -                                          | -   | -   | -    | - | 0 | 0 |
| 21                                       | enet                      | 100021                                                   | 1500                                                               | -                                          | -   | -   | -    | - | 0 | 0 |
| 30                                       | enet                      | 100030                                                   | 1500                                                               | -                                          | -   | -   | -    | - | 0 | 0 |
| 31                                       | enet                      | 100031                                                   | 1500                                                               | -                                          | -   | -   | -    | - | 0 | 0 |
| 1002                                     | fddi                      | 101002                                                   | 1500                                                               | -                                          | -   | -   | -    | - | 0 | 0 |
| 1003                                     | trcrf                     | 101003                                                   | 1500                                                               | 0                                          | 0x0 | -   | -    | - | 0 | 0 |
| 1004                                     | fdnet                     | 101004                                                   | 1500                                                               | -                                          | -   | 0x0 | ieee | - | 0 | 0 |
| 1005                                     | trbrf                     | 101005                                                   | 1500                                                               | -                                          | -   |     | ibm  |   | 0 | 0 |
|                                          | 1                         | static                                                   | disabl<br>disabl                                                   | ed<br>ed<br>ed                             |     |     |      |   |   |   |
|                                          |                           | static                                                   | uisabi                                                             | cu                                         |     |     |      |   |   |   |
| 21                                       |                           | static<br>static                                         | disabl                                                             | ed                                         |     |     |      |   |   |   |
| 21<br>30                                 |                           | static<br>static                                         | disabl<br>disabl                                                   | ed<br>ed                                   |     |     |      |   |   |   |
| 30<br>31                                 |                           | static<br>static<br>static                               | disabl<br>disabl<br>disabl                                         | ed<br>ed<br>ed                             |     |     |      |   |   |   |
| 30<br>31                                 |                           | static<br>static<br>static                               | disabl<br>disabl<br>disabl                                         | ed<br>ed<br>ed                             |     |     |      |   |   |   |
| 30<br>31                                 |                           | static<br>static                                         | disabl<br>disabl<br>disabl                                         | ed<br>ed<br>ed                             |     |     |      |   |   |   |
| 30<br>31<br>1002<br>1003<br>1004         | -<br>1<br>2               | static<br>static<br>static<br>static<br>static<br>static | disabl<br>disabl<br>disabl<br>disabl<br>disabl<br>disabl           | ed<br>ed<br>ed<br>ed<br>ed                 |     |     |      |   |   |   |
| 30<br>31<br>1002<br>1003<br>1004         | -<br>1<br>2               | static<br>static<br>static<br>static<br>static           | disabl<br>disabl<br>disabl<br>disabl<br>disabl<br>disabl           | ed<br>ed<br>ed<br>ed<br>ed                 |     |     |      |   |   |   |
| 30<br>31<br>1002<br>1003<br>1004<br>1005 | -<br>1<br>2<br>-<br>AREHO | static<br>static<br>static<br>static<br>static<br>static | disabl<br>disabl<br>disabl<br>disabl<br>disabl<br>disabl<br>disabl | ed<br>ed<br>ed<br>ed<br>ed<br>ed<br>CRF 1q |     |     |      |   |   |   |

This example shows how to display the VLAN mapping table information:

| Console> show v | lan mapping |           |
|-----------------|-------------|-----------|
| 802.1q vlan     | ISL vlan    | Effective |
|                 |             |           |
| 3000            | 300         | true      |
| Console>        |             |           |

Console> show vlan 2 fddi VLAN Name Status IfIndex Mod/Ports, Vlans \_\_\_\_ \_\_\_\_\_ active 6 1002 fddi-default VLAN Type SAID MTU Parent RingNo BrdgNo Stp BrdgMode Trans1 Trans2 \_\_\_\_ \_\_\_\_\_ fddi 101002 1500 - -0 0 2 VLAN Inst DynCreated RSPAN ---- ---- ------ -------- static disabled 2 Console> This example shows how to display information for nontrunk ports only on a specific VLAN: Console> (enable) show vlan 2 notrunk VLAN Name Status IfIndex Mod/Ports, Vlans \_\_\_\_ \_\_\_\_\_ 2 VLAN0002 active 60 VLAN Type SAID MTU Parent RingNo BrdgNo Stp BrdgMode Trans1 Trans2 \_\_\_\_ \_\_\_\_\_ 1500 enet 100002 0 -2 \_ \_ \_ 0 VLAN Inst DynCreated RSPAN \_\_\_\_ \_\_\_\_ 2 \_ static disabled VLAN AREHops STEHops Backup CRF 1q VLAN \_\_\_\_ \_\_\_\_ Console> This example shows how to display extended-range VLANs: Console> (enable) show vlan 4000 Status IfIndex Mod/Ports, Vlans VLAN Name \_\_\_\_ \_\_\_\_\_ \_\_\_\_\_ Unable to access VTP Vlan 4000 information. VLAN Type SAID MTU Parent RingNo BrdgNo Stp BrdgMode Trans1 Trans2 \_\_\_\_ \_\_\_\_ \_\_\_\_\_ \_\_\_\_ Unable to access VTP Vlan 4000 information. VLAN Inst DynCreated RSPAN ---- ---- ------ -------Unable to access VTP Vlan 4000 information. VLAN AREHops STEHops Backup CRF 1q VLAN Console> (enable)

#### This example shows how to display information for a specific VLAN and type:

Table 2-95 describes the fields in the **show vlan** command output.

Table 2-95 show vlan Command Output Fields

| Field            | Description                                                                                                    |
|------------------|----------------------------------------------------------------------------------------------------|
| VLAN             | VLAN number.                                                                                                    |
| Name             | Name, if configured, of the VLAN.                                                                                     |
| Status           | Status of the VLAN (active or suspend).                                                                               |
| IfIndex          | Number of the ifIndex.                                                                                                |
| Mod/Ports, VLANs | Ports that belong to the VLAN.                                                                                        |
| Туре             | Media type of the VLAN.                                                                                               |
| SAID             | Security association ID value for the VLAN.                                                                           |
| MTU              | Maximum transmission unit size for the VLAN.                                                                          |
| Parent           | Parent VLAN, if one exists.                                                                                           |
| RingNo           | Ring number for the VLAN, if applicable.                                                                              |
| BrdgNo           | Bridge number for the VLAN, if applicable.                                                                            |
| Stp              | Spanning Tree Protocol type used on the VLAN.                                                                         |
| BrdgMode         | Bridging mode for this VLAN. Possible values are SRB and SRT; the default is SRB.                                     |
| Inst             | Instance number.                                                                                                    |
| DynCreated       | Status of whether the VLAN is created statically or dynamically.                                                      |
| RSPAN            | Status of whether RSPAN is enabled or disabled.                                                                       |
| AREHops          | Maximum number of hops for All-Routes Explorer frames.<br>Possible values are 1 through 13; the default is 7.         |
| STEHops          | Maximum number of hops for Spanning Tree Explorer frames. Possible values are 1 through 13; the default is 7.         |
| Backup CRF       | Status of whether the TrCRF is a backup path for traffic.                                                             |
| 802.1Q Vlan      | Number of the 802.1Q VLAN.                                                                                            |
| ISL Vlan         | Number of the ISL VLAN.                                                                                               |
| Effective        | Status of the VLAN. If the VLAN is active and its type is<br>Ethernet, true is displayed; if not, false is displayed. |
| Primary          | Number of the primary VLAN in a private VLAN.                                                                         |
| Secondary        | Number of the secondary VLAN in a private VLAN.                                                                       |
| Secondary-Type   | Type of secondary VLAN port. Possible values are isolated, community, or                                              |
| Ports            | Number of the module and ports associated to a specific private VLAN pair.                                            |

Related Commands set trunk set vlan show trunk

# show vlan counters

Use the show vlan counters command to display counters for all VLANs or a range of VLANs:

show vlan counters [vlans]

| Defaults 7      | This command has no default settings.                 |                      |
|-----------------|-------------------------------------------------------|----------------------|
|                 | C C                                                   |                      |
| Command Types S | Switch command.                                       |                      |
| Command Modes   | Normal.                                               |                      |
| -               | This example shows how to display counters for VLA    | N 1:                 |
|                 |                                                       |                      |
|                 | Vlan :1                                               |                      |
|                 | L2-Unicast-Pkts<br>L3-In-Unicast-Pkts                 | :3081<br>:0          |
|                 | L3-IN-UNICAST-PRES<br>L3-Out-Unicast-Pkts             | :0                   |
|                 | L2-NonUnicast-Pkts + L3-In-NonUnicast-Pkts            | :4021                |
|                 | L3-Out-NonUnicast-Pkts                                | :0                   |
|                 | L2-Unicast-Octets                                     | :238081              |
| I               | L3-In-Unicast-Octets                                  | :0                   |
| I               | L3-Out-Unicast-Octets                                 | :0                   |
| I               | L2-NonUnicast-Octets + L3-In-NonUnicast-Octets        | :273025              |
| I               | L3-Out-NonUnicast-Octets                              | :0                   |
| C               | Console>                                              |                      |
| 5               | Table 2-96 describes the fields in the show vlan coun | ters command output. |

| Field                                         | Description                                                                                                  |
|-----------------------------------------------|----------------------------------------------------------------------------------------------------|
| L2-Unicast-Pkts                               | Layer 2 unicast packets forwarded per VLAN.                                                                  |
| L3-In-Unicast-Pkts                            | Layer 3 unicast packets forwarded per input VLAN.                                                            |
| L3-Out-Unicast-Pkts                           | Layer 3 unicast packets forwarded per output VLAN.                                                           |
| L2-NonUnicast-Pkts +<br>L3-In-NonUnicast-Pkts | Layer 2 nonunicast packets forwarded per VLAN<br>and Layer 3 nonunicast packets forwarded per<br>input VLAN. |

| Field                                             | Description                                                                      |  |
|---------------------------------------------------|----------------------------------------------------------------------------------|--|
| L3-Out-NonUnicast-Pkts                            | Layer 3 nonunicast packets forwarded per output VLAN.                            |  |
| L2-Unicast-Octets                                 | Layer 2 unicast octets per VLAN.                                                 |  |
| L3-In-Unicast-Octets                              | Layer 3 unicast octets per input VLAN.                                           |  |
| L3-Out-Unicast-Octets                             | Layer 3 unicast octets per output VLAN.                                          |  |
| L2-NonUnicast-Octets +<br>L3-In-NonUnicast-Octets | Layer 2 nonunicast octets per VLAN and Layer 3 nonunicast octets per input VLAN. |  |
| L3-Out-NonUnicast-Octets                          | Layer 3 nonunicast octets per output VLAN.                                       |  |

| Table 2-96 | show vlan counters C | Dutput Fields (continued) |
|------------|----------------------|---------------------------|
|------------|----------------------|---------------------------|

Related Commands cle

clear vlan counters

# show vmps

Use the show vmps command to display VMPS configuration information.

show vmps [noalias]

| Syntax Description |                                                                                                    | (Optional) Keyword to force the display to show IP addresses, not IP aliases.                    |  |  |  |
|--------------------|----------------------------------------------------------------------------------------------------|--------------------------------------------------------------------------------------------------|--|--|--|
| Defaults           | This command has no default settings.                                                                                        |                                                                                                  |  |  |  |
| Command Types      | Switch comman                                                                                                    | ıd.                                                                                              |  |  |  |
| Command Modes      | Normal.                                                                                                    |                                                                                                  |  |  |  |
| Examples           | This example shows how to display VMPS configuration information:<br>Console> <b>show vmps</b><br>VMPS Server Status:        |                                                                                                  |  |  |  |
|                    | Management Dom<br>State:<br>Operational St<br>TFTP Server:<br>TFTP File:<br>Fallback VLAN:<br>Secure Mode:<br>VMPS No Domain | ain: (null)<br>disabled<br>atus: inactive<br>default<br>vmps-config-database.1<br>(null)<br>open |  |  |  |
|                    | VMPS Client St<br><br>VMPS VQP Versi<br>Reconfirm Inte<br>Server Retry C<br>VMPS domain se                                   | Lon: 1<br>erval: 60 min<br>Count: 3                                                              |  |  |  |
|                    | No dynamic por<br>Console>                                                                                                   | ts configured.                                                                                   |  |  |  |
|                    | No dynamic por<br>Console>                                                                                                   | ts configured.                                                                                   |  |  |  |

Table 2-97 describes the fields in the **show vmps** command output.

| Field              | Description                                                                     |
|--------------------|---------------------------------------------------------------------------------|
| VMPS Server Status | Status of VMPS server.                                                          |
| Management Domain  | Management domain supported by this server.                                     |
| State              | Status on whether VMPS is enabled or disabled.                                  |
| Operational Status | VMPS status (active, inactive, or downloading).                                 |
| TFTP Server        | IP address of the VMPS server.                                                  |
| TFTP File          | VMPS configuration filename.                                                    |
| Fallback VLAN      | VLAN assigned if a VLAN is not assigned to a MAC address in the database.       |
| Secure Mode        | Secure mode status (open or secure).                                            |
| VMPS No Domain Req | Status on whether the server accepts requests from clients with no domain name. |
| VMPS Client Status | Status of the VMPS client.                                                      |
| VMPS VQP Version   | Version of VMPS VQP.                                                            |
| VMPS domain server | VMPS domain server name.                                                        |

Table 2-97 show vmps Command Output Fields

**Related Commands** 

download set vmps server set vmps state

### show vmps mac

Use the show vmps mac command to display the MAC-address-to-VLAN mapping table.

show vmps mac [mac\_addr]

| Syntax Description                                 | <i>mac_addr</i> (Optional) MAC address that allows you to see mapping information. |
|----------------------------------------------------|------------------------------------------------------------------------------------|
| Defaults                                           | This command has no default settings.                                              |
| Command Types                                      | Switch command.                                                                    |
| Command Modes                                      | Normal.                                                                            |
| Usage Guidelines                                   | If you do not specify a MAC address, the entire mapping table is displayed.        |
| Examples                                           | This example shows the entire MAC-address-to-VLAN mapping table:                   |
| Console> <b>show vmp</b><br>MAC Address            | <b>mac</b><br>VLAN Name Last Requestor Port ID Last Accessed Last Response         |
| 00-00-c0-23-c8-34<br>00-00-c0-25-c9-42<br>Console> |                                                                                    |

Table 2-98 describes the fields in the show vmps mac command output.

| Field          | Description                                                                          |
|----------------|--------------------------------------------------------------------------------------|
| MAC Address    | MAC address.                                                                         |
| VLAN Name      | VLAN name assigned to the MAC address.                                               |
| Last Requestor | IP address of the client that last requested a VLAN assignment for this MAC address. |
| Port ID        | Port ID in the last request.                                                         |
| Last Accessed  | Time when the last request was processed for this MAC address.                       |
| Last Response  | Response sent by the server for the last request.                                    |

Related Commands

show vmps

# show vmps statistics

Use the show vmps statistics command to display the VMPS statistics.

#### show vmps statistics

| Syntax Description | This command has no keywords or arguments.                                                                                                    |                                                            |  |  |
|--------------------|----------------------------------------------------------------------------------------------------|------------------------------------------------------------|--|--|
| Defaults           | This command has no default setting                                                                                                    | ngs.                                                       |  |  |
| Command Types      | Switch command.                                                                                                    |                                                            |  |  |
| Command Modes      | Normal.                                                                                                    |                                                            |  |  |
| Usage Guidelines   | The statistics shown are based on t                                                                                                    | he results of the <b>reconfirm vmps</b> command.           |  |  |
| Examples           | This example shows how to display<br>Console> show vmps statistics<br>VMPS Statistics:<br>Last Enabled At:<br>Config Requests:<br>Invalid Requests:<br>Status 'Error' Responses:<br>Status 'Deny' Responses:<br>MAC Address of Last Failed Requ<br>Console> | 2,01:30:05<br>20<br>0<br>0<br>5<br>sest: 00-60-00-cc-01-02 |  |  |

Table 2-99 describes the fields in the show vmps statistics command output.

Table 2-99 show vmps statistics Command Output Fields

| Field                                 | Description                                                                |
|---------------------------------------|----------------------------------------------------------------------------|
| Last Enabled At                       | Time when the VMPS was enabled.                                            |
| Config Requests                       | Number of configuration requests.                                          |
| Invalid Requests                      | Number of invalid requests.                                                |
| Status 'Error' Responses              | Number of error responses.                                                 |
| Status 'Deny' Responses               | Number of "Access Denied" and "Port Shutdown" responses.                   |
| MAC Address of Last<br>Failed Request | MAC address of the last request for which the response was not successful. |

### Related Commands clear vmps statistics

# show vmps vlan

Use the **show vmps vlan** command to display all the MAC addresses assigned to a VLAN in the VMPS table.

show vmps vlan vlan\_name

| Syntax Description             | vlan_name      | Name or nu    | mber of t   | he VLAN.        |                                    |        |
|--------------------------------|----------------|---------------|-------------|-----------------|------------------------------------|--------|
| Defaults                       | This command   | d has no defa | alt setting | ·s.             |                                    |        |
| Command Types                  | Switch comm    | and.          |             |                 |                                    |        |
| Command Modes                  | Normal.        |               |             |                 |                                    |        |
| Examples<br>Console> show vmps | -              |               | o display a | all MAC address | ses assigned to the VLAN named Har | dware: |
| MAC Address                    | VLAN Name Last | Requestor     | Port ID     | Last Accessed   | Last Response                      |        |
| 00-00-c0-23-c8-34<br>Console>  | Hardware 198.  | 4.222.111     | 3/5         | 0, 01:25:30     | Success                            |        |

Table 2-100 describes the fields in the **show vmps vlan** command output.

| Field          | Description                                                                          |
|----------------|--------------------------------------------------------------------------------------|
| MAC Address    | MAC address.                                                                         |
| VLAN Name      | VLAN name assigned to the MAC address.                                               |
| Last Requestor | IP address of the client that last requested a VLAN assignment for this MAC address. |
| Port ID        | Port ID in the last request.                                                         |
| Last Accessed  | Time when the last request was processed for this MAC address.                       |
| Last Response  | Response sent by the server for the last request.                                    |

#### Table 2-100 show vmps vlan Command Output Fields

Related Commands show ymps

### show vtp domain

Use the show vtp domain command to display VTP domain information.

#### show vtp domain

| Syntax Description | This command has no keywords or arguments. |
|--------------------|--------------------------------------------|
|--------------------|--------------------------------------------|

- **Defaults** This command has no default settings.
- **Command Types** Switch command.
- Command Modes Normal.

Examples

This example shows how to display VTP domain information:

| Console> <b>show vt</b>                                   | tp domain        |              |             |            |          |  |
|-----------------------------------------------------------|------------------|--------------|-------------|------------|----------|--|
| Domain Name                                               |                  | Domain Index | VTP Version | Local Mode | Password |  |
|                                                           |                  |              |             |            |          |  |
|                                                           |                  | 1            | 2           | server     | -        |  |
|                                                           |                  |              |             |            |          |  |
| Vlan-count Max-vlan-storage Config Revision Notifications |                  |              |             |            |          |  |
|                                                           |                  |              |             |            |          |  |
| 15 1023                                                   | 5                | d            | isabled     |            |          |  |
|                                                           |                  |              |             |            |          |  |
| Last Updater                                              | V2 Mode Pruning  | PruneEligibl | e on Vlans  |            |          |  |
|                                                           |                  |              |             | -          |          |  |
| 172.20.44.30                                              | enabled disabled | 2-1000       |             |            |          |  |
| Console>                                                  |                  |              |             |            |          |  |

Table 2-101 describes the fields in the show vtp domain command output.

Table 2-101 show vtp domain Command Output Fields

| Field        | Description                                |
|--------------|--------------------------------------------|
| Domain Name  | Name of the VTP domain.                    |
| Domain Index | Domain index number of the domain.         |
| VTP Version  | VTP version number.                        |
| Local Mode   | VTP mode (server, client, or transparent). |
| Password     | Password required or not.                  |

| Field Description      |                                                        |
|------------------------|--------------------------------------------------------|
| Vlan-count             | Total number of VLANs in the domain.                   |
| Max-vlan-storage       | Maximum number of VLANs allowed on the device.         |
| Config Revision        | VTP revision number used to exchange VLAN information. |
| Notifications          | Notifications to SNMP (enabled or disabled).           |
| Last Updater           | IP address through which VTP was last updated.         |
| V2 Mode                | Status on whether VTP V2 mode is enabled or disabled.  |
| Pruning                | Status on whether VTP pruning is enabled or disabled.  |
| PruneEligible on Vlans | VLANs on which pruning is allowed.                     |

| Table 2-101 show vtp domain Command Output Fields (continued) | Table 2-101 | show vtp domain | Command Outpu | It Fields (continued) |
|---------------------------------------------------------------|-------------|-----------------|---------------|-----------------------|
|---------------------------------------------------------------|-------------|-----------------|---------------|-----------------------|

### Related Commands set vtp

show vtp statistics

# show vtp statistics

Use the **show vtp statistics** command to display VTP statistics.

#### show vtp statistics

| Syntax Description | This command has no keywords or arguments.                                                                                                    |                |         |          |                                                        |  |  |
|--------------------|----------------------------------------------------------------------------------------------------|----------------|---------|----------|--------------------------------------------------------|--|--|
| Defaults           | This command has no default settings.                                                                                                    |                |         |          |                                                        |  |  |
| Command Types      | Switch command.                                                                                                    |                |         |          |                                                        |  |  |
| Command Modes      | Normal.                                                                                                    |                |         |          |                                                        |  |  |
| Examples           | This example shows how to display VTP statistics:<br>Console> show vtp statistics<br>VTP statistics:<br>summary advts received 0<br>subset advts received 0<br>request advts received 0<br>summary advts transmitted 72<br>subset advts transmitted 7<br>request advts transmitted 0<br>No of config revision errors 0<br>No of config digest errors 0 |                |         |          |                                                        |  |  |
|                    | VTP pruning statistics:                                                                                                    |                |         |          |                                                        |  |  |
|                    | Trunk                                                                                                    | Join Transmitt | ed Join | Received | Summary advts received from non-pruning-capable device |  |  |
|                    | 4/2       0       0       0       0                                                                                                    |                |         |          |                                                        |  |  |

Table 2-102 describes the fields in the show vtp statistics command output.

| Field                        | Description                                |  |
|------------------------------|--------------------------------------------|--|
| summary advts received       | Total number of summary advts received.    |  |
| subset advts received        | Total number of subset advts received.     |  |
| request advts received       | Total number of request advts received.    |  |
| summary advts<br>transmitted | Total number of summary advts transmitted. |  |
| subset advts transmitted     | Total number of subset advts transmitted.  |  |
| request advts transmitted    | Total number of request advts transmitted. |  |

| Field                                                        | Description                                                       |
|--------------------------------------------------------------|-------------------------------------------------------------------|
| No of config revision errors                                 | Number of config revision errors.                                 |
| No of config digest<br>errors                                | Number of config revision digest errors.                          |
| Trunk                                                        | Trunk port participating in VTP pruning.                          |
| Join Transmitted                                             | Number of VTP-Pruning Joins transmitted.                          |
| Join Received                                                | Number of VTP-Pruning Joins received.                             |
| Summary advts received<br>from nonpruning-<br>capable device | Number of Summary advts received from nonpruning-capable devices. |
| GVRP PDU Received                                            | Number of GVRP messages received on VTP trunks.                   |

#### Table 2-102 show vtp statistics Command Output Fields (continued)

**Related Commands** 

clear vtp statistics set vtp

# slip

Use the **slip** command to attach or detach SLIP for the console port.

slip {attach | detach}

| Syntax Description | attach                                                       | Keyword to activate SLIP for the console port.                                |
|--------------------|--------------------------------------------------------------|-------------------------------------------------------------------------------|
| Syntax Description |                                                              |                                                                               |
|                    | detach                                                       | Keyword to deactivate SLIP for the console port.                              |
|                    |                                                              |                                                                               |
| Defaults           | The default                                                  | is SLIP is not active (detached).                                             |
| Delaults           | The default                                                  | is self is not active (detached).                                             |
|                    |                                                              |                                                                               |
| Command Types      | Switch com                                                   | mand.                                                                         |
|                    |                                                              |                                                                               |
| Command Modes      | Privileged.                                                  |                                                                               |
|                    | 6.44                                                         |                                                                               |
|                    |                                                              |                                                                               |
| Usage Guidelines   | You can use                                                  | e the <b>slip</b> command from a console port session or a Telnet session.    |
|                    |                                                              |                                                                               |
| Examples           | This examp                                                   | le shows how to enable SLIP for a console port during a console port session: |
|                    | Console> (                                                   | enable) <b>slip attach</b>                                                    |
|                    | -                                                            | rt now running SLIP.                                                          |
|                    | <console p<="" th=""><th>ort running SLIP&gt;</th></console> | ort running SLIP>                                                             |
|                    | This examp                                                   | le shows how to disable SLIP for a console port during a Telnet session:      |
|                    | Console> (                                                   | enable) <b>slip detach</b>                                                    |
|                    |                                                              | hed on Console port.                                                          |
|                    | <console p<br="">Console&gt; (</console>                     | ort back to RS-232 Console><br>enable)                                        |
|                    |                                                              |                                                                               |
|                    |                                                              |                                                                               |

Related Commands set interface

### squeeze

Use the **squeeze** command to delete Flash files permanently.

squeeze [m/]device:

| Syntax Description | <i>m/</i>                                          | (Optional) Module number of the supervisor engine containing the Flash device.                                                        |
|--------------------|----------------------------------------------------|----------------------------------------------------------------------------------------------------|
|                    | device:                                            | Device where the Flash resides.                                                                                                    |
|                    |                                                    |                                                                                                    |
| Defaults           | This comma                                         | nd has no default settings.                                                                                                    |
| Command Types      | Switch com                                         | mand.                                                                                                    |
| Command Modes      | Privileged.                                        |                                                                                                    |
| Usage Guidelines   | A colon (:) i                                      | s required after the specified device.                                                                                                |
| Examples           |                                                    | ples show how to use the <b>squeeze</b> command to delete the slot0 Flash files and then use the command to confirm the deletion:     |
|                    | All deleted                                        | <b>rueeze slot0:</b><br>A files will be removed, proceed (y/n) [n]? <b>y</b><br>eration may take a while, proceed (y/n) [n]? <b>y</b> |
|                    | Console> <b>sh</b><br>-#- EDty<br>1 2<br>5-5-1.bin | <pre>how flash pecrcseek nlen -lengthdate/time name</pre>                                                                             |
| Related Commands   | dir—switch<br>show flash<br>undelete               |                                                                                                    |

# stack

Use the **stack** command to dump a stack trace of frames.

stack [-d | -m] [num]

| Syntax Description | -d        | (Optional) Keyword to dump the ROM monitor stack.                                                                                                    |
|--------------------|-----------|----------------------------------------------------------------------------------------------------|
| Syntax Description | -u<br>-m  | (Optional) Keyword to specify addresses to dump.                                                                                                    |
|                    |           |                                                                                                    |
|                    | num       | (Optional) Number of frames.                                                                                                    |
|                    |           |                                                                                                    |
| Defaults           | The defau | It for <i>num</i> is five frames.                                                                                                    |
| Command Types      | ROM mon   | nitor command.                                                                                                    |
| Command Modes      | Normal.   |                                                                                                    |
| Usage Guidelines   |           | es are dumped from the kernel stack and the process stack (if one is available) of a booted e the <b>frame</b> command to display an individual stack frame. |
|                    | The minus | s sign (-) is required with the $-\mathbf{d}$ and $-\mathbf{m}$ options.                                                                                     |
| Examples           | This exam | ple shows how to use the <b>stack</b> command to dump a stack trace of eight frames:                                                                         |
|                    | rommon 5  | > stack 8                                                                                                    |
|                    |           | vel Stack Trace:                                                                                                    |
|                    |           | P = 0x60276a98, Initial PC = 0x60033054, RA = 0x6006d380<br>FP= 0x60276a98, PC= 0x60033054, 0 bytes                                                          |
|                    |           | FP= 0x60276a98, PC= 0x6006d380, 24 bytes                                                                                                    |
|                    |           | FP= 0x60276ab0, PC= 0x600e5218, 40 bytes                                                                                                    |
|                    |           | FP= 0x60276ad8, PC= 0x600dcd48, 32 bytes<br>FP= 0x60276af8, PC= 0x60033fdc, 0 bytes                                                                          |
|                    | Process L | evel Stack Trace:                                                                                                    |
|                    |           | P = 0x80007ce8, Initial PC = 0x600dfd38, RA = 0x600dfd20                                                                                                    |
|                    |           | FP= 0x80007ce8, PC= 0x600dfd38, 24 bytes                                                                                                    |
|                    |           | FP= 0x80007d00, PC= 0x6005b260, 32 bytes<br>FP= 0x80007d20, PC= 0x6005c05c, 192 bytes                                                                        |
|                    |           | FP= 0x80007de0, PC= 0x6005b54c, 24 bytes                                                                                                    |
|                    |           | FP= 0x80007df8, PC= 0x600e82e0, 56 bytes                                                                                                    |
|                    | Frame 5 : | FP= 0x80007e30, PC= 0x600e9484, 40 bytes                                                                                                    |
|                    |           | FP= 0x80007e58, PC= 0x600e8b28, 24 bytes                                                                                                    |
|                    | Frame 7 : | FP= 0x80007e70, PC= 0x600de224, 72 bytes                                                                                                    |
|                    |           |                                                                                                    |

Related Commands frame

# switch

Use the **switch** command to switch the clock from the supervisor clock to the internal clock or from the active supervisor engine to the standby supervisor engine.

switch {clock | supervisor}

| Syntax Description | clock Keyword to switch the clock from the supervisor clock internal clock.                                                                                                    |                                                                                                    |  |  |
|--------------------|----------------------------------------------------------------------------------------------------|----------------------------------------------------------------------------------------------------|--|--|
|                    | supervisor                                                                                                    | Keyword to switch from the active supervisor engine to the standby supervisor engine.                                |  |  |
| Defaults           | This comman                                                                                                    | d has no default settings.                                                                                           |  |  |
| Command Types      | Switch comm                                                                                                    | and.                                                                                                    |  |  |
| Command Modes      | Privileged.                                                                                                    |                                                                                                    |  |  |
| Examples           | This example                                                                                                    | shows how to switch the clock:                                                                                       |  |  |
|                    | This command                                                                                                    | nable) <b>switch clock</b><br>d will reset system and force a clock switch-over.<br>to continue (y/n) [n]?<br>nable) |  |  |
|                    | This example shows how to switch to the standby supervisor engine:                                                                                                    |                                                                                                    |  |  |
|                    | Console> (enable) <b>switch supervisor</b><br>This command will force a switch-over to the standby Supervisor module.<br>Do you want to continue (y/n) [n]?<br>Console> (enable) |                                                                                                    |  |  |
|                    |                                                                                                    |                                                                                                    |  |  |

# switch console

Use the **switch console** command to switch the console connection physically to the MSFC on the active supervisor engine.

switch console [mNo]

| Syntax Description | <i>mNo</i> (Optional) Module number.                                                                                                    |  |  |  |  |  |
|--------------------|----------------------------------------------------------------------------------------------------|--|--|--|--|--|
| Defaults           | The default is supervisor engine console.                                                                                                    |  |  |  |  |  |
| Command Types      | Switch command.                                                                                                    |  |  |  |  |  |
| Command Modes      | Privileged.                                                                                                    |  |  |  |  |  |
| Usage Guidelines   | This command is not supported on Telnet sessions.<br>The <b>switch console</b> command allows you to change to the MSFC that shares the slot with the active supervisor engine. To use this command, it is necessary to have active and standby supervisor engine consoles. Otherwise, you cannot use the <b>switch console</b> command to switch to the console of the MSFC placed in the standby supervisor engine slot.<br>If you place the MSFC on a supervisor engine installed in slot 1, the MSFC is recognized as module 15. If you install the supervisor engine in slot 2, the MSFC is recognized as module 16. If the optional argument <i>mNo</i> is excluded, the console will switch to MSFC on the active supervisor engine. |  |  |  |  |  |
|                    | To exit from the router CLI back to the switch CLI, press <b>Ctrl-C</b> three times at the Router> prompt.                                                                                                    |  |  |  |  |  |
| Examples           | This example shows how to switch the console connection to the MSFC on the active supervisor engine:<br>Console> (enable) switch console 15<br>Trying Router-15<br>Connected to Router-15.<br>Type ^C^CC to switch back                                                                                                    |  |  |  |  |  |

# switch fabric

Use the **switch fabric** command to reset the active Switch Fabric Module and allow the standby Switch Fabric Module to take over.

switch fabric [mNo]

| Syntax Description | <i>mNo</i> (Optional) Switch Fabric Module number.                                                                                                    |
|--------------------|----------------------------------------------------------------------------------------------------|
| Defaults           | This command has no default settings.                                                                                                    |
| Command Types      | Switch command.                                                                                                    |
| Command Modes      | Privileged.                                                                                                    |
| Usage Guidelines   | This command is not supported on Telnet sessions.                                                                                                    |
| Examples           | This example shows how to reset the active Switch Fabric Module:<br>Console> (enable) <b>switch fabric</b><br>This command will force a switch-over to the standby fabric module.<br>Do you want to continue (y/n) [n]?<br>Console> (enable) |

### sync

|                    | Use the <b>sync</b> command to write the working in-core copy of environment variables and the aliases out to NVRAM so they are read on the next reset. |
|--------------------|----------------------------------------------------------------------------------------------------|
|                    | sync                                                                                                    |
| Syntax Description | This command has no arguments or keywords.                                                                                                    |
| Defaults           | This command has no default settings.                                                                                                    |
| Command Types      | ROM monitor command.                                                                                                    |
| Command Modes      | Normal.                                                                                                    |
| Examples           | This example shows how to use the <b>sync</b> command:<br>rommon 10 > <b>sync</b><br>rommon 11 >                                                        |

### sysret

Use the sysret command to display the return information from the last booted system image.

sysret

| Syntax Description | This command has no | arguments or keywords. |
|--------------------|---------------------|------------------------|
|--------------------|---------------------|------------------------|

- **Defaults** This command has no default settings.
- Command Types ROM monitor command.
- Command Modes Normal.

**Usage Guidelines** The stack dump information displayed has a maximum of eight frames.

Examples

This example shows how to use the **sysret** command to display the return information from the last booted system image:

rommon 8 > **sysret** System Return Info: count: 19, reason: user break pc:0x60043754, error address: 0x0 Stack Trace: FP: 0x80007e78, PC: 0x60043754 FP: 0x80007ed8, PC: 0x6001540c FP: 0x80007ef8, PC: 0x600087f0 FP: 0x80007f18, PC: 0x80008734 

# telnet

Use the **telnet** command to start a Telnet connection to a remote host.

telnet host [port]

| Syntax Description | host                                                                                                    | Name or IP address of the remote host to which you want to connect. |
|--------------------|----------------------------------------------------------------------------------------------------|---------------------------------------------------------------------|
|                    | port                                                                                                    | (Optional) Specific port connection on the remote host.             |
| Defaults           | This command has no default settings.                                                                                                    |                                                                     |
| Command Types      | Switch command.                                                                                                    |                                                                     |
| Command Modes      | Privileged                                                                                                    |                                                                     |
| Examples           | <pre>This example shows how to open and close a Telnet session with the host elvis:<br/>Console&gt; (enable) telnet elvis<br/>Trying 192.122.174.11<br/>Connected to elvis.<br/>Escape character is '^]'.<br/>UNIX(r) System V Release 4.0 (elvis)<br/>login: fred<br/>Password:<br/>Last login: Thu Oct 15 09:25:01 from forster.cisc.rum<br/>Sun Microsystems Inc. SunOS 5.4 Generic July 1994<br/>You have new mail.<br/>% logout<br/>Console&gt; (enable)</pre> |                                                                     |

Related Commands disconnect

## test snmp trap

Use the test snmp trap command to send an SNMP trap message to the trap receivers.

test snmp trap trap\_num [specific\_num]

| Syntax Description | trap_num                   | Number of the trap.                     |
|--------------------|----------------------------|-----------------------------------------|
|                    | specific_num               | (Optional) Number of a predefined trap. |
| Defaults           | This command has           | s no default settings.                  |
| Command Types      | Switch command.            |                                         |
| Command Modes      | Privileged.                |                                         |
| Examples           | -                          |                                         |
| Related Commands   | set snmp trap<br>show snmp |                                         |

## traceroute

Use the traceroute command to display a hop-by-hop path through an IP network from the Catalyst 6000 family switch to a specific destination host.

traceroute [-n] [-w wait\_time] [-i initial\_ttl] [-m max\_ttl] [-p dest\_port] [-q nqueries] [-t tos] *host* [*data\_size*]

| Syntax Description | -n             | (Optional) Option that prevents <b>traceroute</b> from performing a DNS lookup for each hop on the path. Only numerical IP addresses are printed.                                                                                                    |
|--------------------|----------------|----------------------------------------------------------------------------------------------------|
|                    | -w wait_time   | (Optional) Option used to specify the amount of time (in seconds) that <b>traceroute</b> will wait for an ICMP response message. The allowed range for <i>wait_time</i> is from <b>1</b> to <b>300</b> seconds.                                                                                                    |
|                    | -i initial_ttl | (Optional) Option that causes <b>traceroute</b> to send ICMP datagrams with a TTL value equal to <i>initial_ttl</i> instead of the default TTL of 1. This causes <b>traceroute</b> to skip processing for hosts that are less than <i>initial_ttl</i> hops away.                                                                                                    |
|                    | -m max_ttl     | (Optional) Option used to specify the maximum TTL value for outgoing ICMP datagrams. The allowed range for <i>max_ttl</i> is from <b>1</b> to <b>255</b> .                                                                                                    |
|                    | -p dest_port   | (Optional) Option used to specify the base UDP destination port number used in <b>traceroute</b> datagrams. This value is incremented each time a datagram is sent. The allowed range for <i>dest_port</i> is from 1 to <b>65535</b> . Use this option in the unlikely event that the destination host is listening to a port in the default traceroute port range. |
|                    | -q nqueries    | (Optional) Option used to specify the number of datagrams to send for each TTL value.<br>The allowed range for <i>nqueries</i> is from <b>1</b> to <b>1000</b> .                                                                                                    |
|                    | -t tos         | (Optional) Option used to specify the ToS to be set in the IP header of the outgoing datagrams. The allowed range for <i>tos</i> is from <b>0</b> to <b>255</b> .                                                                                                    |
|                    | host           | IP alias or IP address in dot notation (a.b.c.d) of the destination host.                                                                                                    |
|                    | data_size      | (Optional) Number of bytes, in addition to the default of 40 bytes, of the outgoing datagrams. The allowed range is from <b>0</b> to <b>1420</b> .                                                                                                    |
|                    |                |                                                                                                    |
| Defaults           | initial TTL of | <b>raceroute</b> <i>host</i> command without options sends three 40-byte ICMP datagrams with an 1, a maximum TTL of 30, a timeout period of 5 seconds, and a ToS specification of 0 to DP port number 33434. For each host in the processed path, the initial TTL for each host                                                                                     |

destination UDP port number 33434. For each host in the processed path, the initial TTL for each host and the destination UDP port number for each packet sent are incremented by one.

**Command Types** Switch command.

**Command Modes** Privileged.

| Usage Guidelines | To interrupt traceroute after the command has been issued, press Ctrl-C.                                                                                                    |  |  |  |
|------------------|----------------------------------------------------------------------------------------------------|--|--|--|
|                  | The <b>traceroute</b> command uses the TTL field in the IP header to cause routers and servers to generate specific return messages. Traceroute starts by sending a UDP datagram to the destination host with the TTL field set to 1. If a router finds a TTL value of 1 or 0, it drops the datagram and sends back an ICMP "time-exceeded" message to the sender. The traceroute facility determines the address of the first hop by examining the source address field of the ICMP time-exceeded message. |  |  |  |
|                  | To identify the next hop, traceroute again sends a UDP packet but this time with a TTL value of 2. The first router decrements the TTL field by 1 and sends the datagram to the next router. The second router sees a TTL value of 1, discards the datagram, and returns the time-exceeded message to the source. This process continues until the TTL is incremented to a value large enough for the datagram to reach the destination host (or until the maximum TTL is reached).                         |  |  |  |
|                  | To determine when a datagram has reached its destination, traceroute sets the UDP destination port in the datagram to a very large value that the destination host is unlikely to be using. When a host receives a datagram with an unrecognized port number, it sends an ICMP "port unreachable" error to the source. This message indicates to the traceroute facility that it has reached the destination.                                                                                               |  |  |  |
|                  | Catalyst 6000 family switches can participate as the source or destination of the <b>traceroute</b> command.<br>However, because they are Layer 2 devices, Catalyst 6000 family switches do not examine the TTL field<br>in the IP header and do not decrement the TTL field or send ICMP time-exceeded messages. Thus, a<br>Catalyst 6000 family switch does not appear as a hop in the <b>traceroute</b> command output.                                                                                  |  |  |  |
|                  | Use the tos option to see if different types of service cause routes to change.                                                                                                    |  |  |  |
| Examples         | This example shows how to use the <b>traceroute</b> command to determine the path from the source to the destination host server10:                                                                                                    |  |  |  |
|                  | Console> (enable) traceroute server10<br>traceroute to server10.company.com (172.16.22.7), 30 hops max, 40 byte packets<br>1 engineering-1.company.com (172.31.192.206) 2 ms 1 ms 1 ms<br>2 engineering-2.company.com (172.31.196.204) 2 ms 3 ms 2 ms<br>3 gateway_a.company.com (172.16.1.201) 6 ms 3 ms 3 ms<br>4 server10.company.com (172.16.22.7) 3 ms * 2 ms<br>Console> (enable)                                                                                                    |  |  |  |

Table 2-103 describes the fields in the **traceroute** command output.

| Field                        | Description                                                                                                    |
|------------------------------|----------------------------------------------------------------------------------------------------|
| 30 hops max, 40 byte packets | Maximum TTL value and the size of the ICMP datagrams being sent.                                                                                                    |
| 2 ms 1 ms 1 ms               | Total time (in milliseconds) for each ICMP datagram to reach the router or host plus the time it took for the ICMP time-exceeded message to return to the host.                                                                                                    |
|                              | An exclamation point following any of these values (for example, 20 ms !) indicates that the port-unreachable message returned by the destination had a TTL of 0 or 1. Typically, this occurs when the destination uses the TTL value from the arriving datagram as the TTL in its ICMP reply. The reply does not arrive at the source until the destination receives a traceroute datagram with a TTL equal to the number of hops between the source and destination. |
| 3 ms * 2 ms                  | "*" indicates that the timeout period (default of 5 seconds) expired<br>before an ICMP time-exceeded message was received for the<br>datagram.                                                                                                    |

Table 2-103 traceroute Command Output Fields

If **traceroute** receives an ICMP error message other than a time-exceeded or port-unreachable message, it prints one of the error codes shown in Table 2-104 instead of the round-trip time or an asterisk (\*).

| ICMP Error Code | Meaning                                                    |
|-----------------|------------------------------------------------------------|
| !N              | No route to host. The network is unreachable.              |
| !H              | No route to host. The host is unreachable.                 |
| !P              | Connection refused. The protocol is unreachable.           |
| !F              | Fragmentation needed but do not fragment (DF) bit was set. |
| !S              | Source route failed.                                       |
| !A              | Communication administratively prohibited.                 |
| ?               | Unknown error occurred.                                    |

Table 2-104 traceroute Error Messages

Related Commands ping

## unalias

Use the unalias command to remove the alias name and associated value from the alias list.

unalias name

Syntax Description Name of the alias. name Defaults This command has no default settings. **Command Types** ROM monitor command. **Command Modes** Normal. **Usage Guidelines** You must issue a sync command to save your change. Otherwise, the change is not saved and the reset-ROM monitor command removes your change. Examples This example shows how to use the **unalias** command to remove the s alias and then check to ensure it was removed: rommon 5 > alias r=repeat h=history ?=help b=boot ls=dir i=reset k=stack s=set rommon 6 > unalias s rommon 7 > alias r=repeat h=history ?=help b=boot ls=dir i=reset k=stack rmmon 8 > smonitor: command "s" not found \_\_\_\_\_

Related Commands alias

# undelete

Use the **undelete** command to recover a deleted file on a Flash memory device. The deleted file can be recovered using its index (because there could be multiple deleted files with the same name).

undelete index [[m/]device:]

|                                                                                                    | index                                                                                                    | Index number of the deleted file.                                                        |  |
|----------------------------------------------------------------------------------------------------|----------------------------------------------------------------------------------------------------|------------------------------------------------------------------------------------------|--|
|                                                                                                    | <i>m</i> /                                                                                                    | (Optional) Module number of the supervisor engine containing the Flash device.           |  |
|                                                                                                    | device:                                                                                                    | (Optional) Device where the Flash resides.                                               |  |
| Defaults                                                                                                   | This command has no default settings.                                                                                                    |                                                                                          |  |
| Command Types                                                                                              | Switch command.                                                                                                    |                                                                                          |  |
| Command Modes                                                                                              | Privileged.                                                                                                    |                                                                                          |  |
| Usage Guidelines                                                                                           | A colon (:) is required after the specified device. See the <b>dir</b> — <b>switch</b> command to learn the index number of the file to be undeleted. A file cannot be undeleted if a valid file with the same name exists You must delete the existing file before you can undelete the target file. A file can be deleted and undeleted up to 15 times. To delete all deleted files permanently on a device, use the <b>squeeze</b> command |                                                                                          |  |
| Examples                                                                                                   | This examp confirm:                                                                                                    | ble shows how to recover the deleted file with index 1 and use the show flash command to |  |
|                                                                                                    |                                                                                                    |                                                                                          |  |
| Console> (enable)                                                                                          | undelete 1 1                                                                                                    | bootflash:                                                                               |  |
| Console> (enable)<br>Console> (enable)<br>Console> (enable)<br>-#- EDtype<br>1 ffffffff f<br>5-3-4-CSX.bin | undelete 1 1<br>show flash<br>-crcseel                                                                                                    | k nlen -lengthdate/time name                                                             |  |
| Console> (enable)<br>Console> (enable)<br>-#- EDtype<br>1 ffffffff f                                       | undelete 1 1<br>show flash<br>-crcsee<br>ec05d7a 4b3a                                                                                                    | k nlen -lengthdate/time name<br>a4c 25 4667849 Mar 03 2000 08:52:09 cat6000-sup.         |  |

Related Commands delete show f

show flash squeeze

## unset=varname

Use the **unset**=varname command to remove a variable name from the variable list.

**unset**=varname

Syntax Description Name of the variable. varname Defaults This command has no default settings. **Command Types** ROM monitor command. **Command Modes** Normal. **Usage Guidelines** You must enter the sync command to save your change to NVRAM. Otherwise, the change is not saved and a reset removes your change. Examples This example shows how to use the set command to display the variable list, remove a variable name from the variable list, and then display the variable list to verify: rommon 2 > set PS1=rommon ! > BOOT= ?=0 rommon 3 > unset=0 rommon 4 > **set** PS1=rommon ! > BOOT=

Related Commands

varname=

## varname=

Use the *varname* = command to set the variable *VARNAME* to *varvalue*. Note that the syntax *varname* = sets the variable to a NULL string.

varname=value

| Syntax Description | varname=                                                                                                    | Name of the variable.       |
|--------------------|----------------------------------------------------------------------------------------------------|-----------------------------|
|                    | value                                                                                                    | Any ROM monitor command.    |
| Defaults           | This comman                                                                                                    | nd has no default settings. |
| Command Types      | ROM monito                                                                                                    | or command.                 |
| Command Modes      | Normal.                                                                                                    |                             |
| Usage Guidelines   | Do not put a space before or after the equal (=) sign. If there are spaces, you must place the <i>value</i> in quotes. Spell out variable names in uppercase letters to make them conspicuous. |                             |
| Examples           | This example shows how to assign a variable name to a value:<br>rommon 1 > <b>s=set</b><br>rommon 2 > <b>s</b><br>PS1=rommon ! ><br>BOOT=<br>?=0                                               |                             |
| Deleted Commende   |                                                                                                    |                             |

Related Commands uns

unset=varname

# verify

Use the **verify** command to confirm the checksum of a file on a Flash device.

verify [[m/]device:] filename

| Syntax Description | <i>m/</i>                                           | (Optional) Module number of the supervisor engine containing the Flash device.                           |
|--------------------|-----------------------------------------------------|----------------------------------------------------------------------------------------------------|
|                    | device:                                             | (Optional) Device where the Flash resides.                                                               |
|                    | filename                                            | Name of the configuration file.                                                                          |
| Defaults           | This comma                                          | nd has no default settings.                                                                              |
| Command Types      | Switch command.                                     |                                                                                                    |
| Command Modes      | Privileged.                                         |                                                                                                    |
| Usage Guidelines   | A colon (:) is required after the specified device. |                                                                                                    |
| Examples           | Console> <b>ve</b>                                  | e shows how to use the <b>verify</b> command:<br><b>erify cat6k_r47_1.cbi</b><br>_r47_1.cbi verified OK. |

## wait

Use the **wait** command to cause the CLI to pause for a specified number of seconds before executing the next command. This command might be included in a configuration file.

wait seconds

| This command has no default settings.                                     |
|---------------------------------------------------------------------------|
|                                                                           |
| Switch command.                                                           |
| Normal.                                                                   |
| This example shows how to pause the CLI for 5 seconds:<br>Console> wait 5 |
|                                                                           |

Console>

# whichboot

Use the **whichboot** command to determine which file booted.

#### whichboot

| Syntax Description | This command has no arguments or keywords.                                                                                                    |
|--------------------|----------------------------------------------------------------------------------------------------|
| Defaults           | This command has no default settings.                                                                                                    |
| Command Types      | Switch command.                                                                                                    |
| Command Modes      | Privileged.                                                                                                    |
| Examples           | This example shows how to use the <b>whichboot</b> command:<br>Console> <b>whichboot</b><br>Boot image name is 'slot0:cat6000-sup.6-1-1.bin'.<br>Console> |

## write

Use the **write** command to upload the current configuration to the network or display the configuration information currently in running memory.

write network [all]
write terminal [all]
write {host file} [all] [rcp]

write memory

Syntax Description network Keyword to specify interactive prompting for the IP address or IP alias of the host and the filename to upload. all (Optional) Keyword to specify default and nondefault configuration settings. terminal Keyword to display the nondefault configuration file on the terminal. host IP address or IP alias of the host. file Name of the configuration file. (Optional) Keyword to upload a software image to a host using rcp. rcp Keyword that specifies to upload the current configuration to a specified memory location. Defaults This command has no default settings. **Command Types** Switch command. **Command Modes** Privileged. **Usage Guidelines** The write terminal command is exactly the same as the show config command. The write host file command is a shorthand version of the write network command. You cannot use the write network command to upload software to the ATM module. With the write network command, the file must already exist on the host (use the UNIX touch filename command to create it). Before you can enter the write memory command, you must enter text configuration mode. Enter text configuration mode by entering the set config mode text command.

#### Examples

This example shows how to upload the system5.cfg file to the mercury host:

```
Console> (enable) write network

IP address or name of host? mercury

Name of configuration file to write? system5.cfg

Upload configuration to system5.cfg on mercury (y/n) [y]? y

/

Done. Finished Network Upload. (9003 bytes)

Console> (enable)
```

This example shows how to upload the system5.cfg file to the mercury host:

```
Console> (enable) write mercury system5.cfg
Upload configuration to system5.cfg on mercury (y/n) [y]? y
/
Done. Finished Network Upload. (9003 bytes)
Console> (enable)
```

This example shows how to display the configuration file on the terminal (partial display):

```
Console> (enable) write terminal
!
. . . .
. . . . . . . . . . . .
. . . . . . . . . . . .
. . . . . . . . . . . .
begin
1
#version 4.2(0.24)VAI58 set password $1$FMFQ$HfZR5DUszVHIRhrz4h6V70
set enablepass $1$FMFQ$HfZR5DUszVHIRhrz4h6V70
set prompt Console>
set length 24 default
set logout 20
set banner motd ^C^C
1
#system
set system baud 9600
set system modem disable
set system name
set system location
set system contact
#power
set power redundancy enable
1
#snmp
set snmp community read-only
                                  public
set snmp community read-write
                                  private
set snmp community read-write-all secret
set snmp rmon disable
set snmp trap disable module
<<<< output truncated >>>>
```

This example shows how to upload the running system configuration to a prespecified location:

```
Console> (enable) write memory
Upload configuration to bootflash:switch.cfg
7165844 bytes available on device bootflash, proceed (y/n) [n]? y
Console> (enable)
```

Related Commands

copy set config mode show config

# write tech-support

Use the **write tech-support** command to generate a report that contains status information about your switch or upload the output of the command to a TFTP server, where you can send it to the Technical Assistance Center.

write tech-support *host file* [module *mod*] [vlan *vlan*] [mistp-instance *instance*] [mst *instance*] [memory] [config]

write tech-support host file [port mod/port] [vlan vlan] [mistp-instance instance] [mst instance]
[memory] [config]

| Syntax Description | host                                     | IP address or IP alias of the host.                                                                                                    |
|--------------------|------------------------------------------|----------------------------------------------------------------------------------------------------|
|                    | file                                     | Name of the configuration file.                                                                                                    |
|                    | module mod                               | (Optional) Keyword and variable to specify the module number.                                                                                            |
|                    | vlan vlan                                | (Optional) Keyword and variable to specify the VLAN; valid values are from <b>1</b> to <b>1001</b> and from <b>1025</b> to <b>4094</b> .                 |
|                    | <b>port</b> mod/port                     | (Optional) Keyword and variables to specify the module and port on the module.                                                                           |
|                    | <b>mistp-instance</b><br><i>instance</i> | (Optional) Keyword and variable to specify the MISTP instance number; valid values are from <b>1</b> to <b>16</b> .                                      |
|                    | mst instance                             | (Optional) Keyword and variable to specify the MST instance number; valid values are from <b>0</b> to <b>15</b> .                                        |
|                    | memory                                   | (Optional) Keyword to specify memory and processor state information.                                                                                    |
|                    | config                                   | (Optional) Keyword to specify switch configuration information.                                                                                          |
|                    | • •                                      | ify the type of information to be displayed. If you do not specify any parameters, t<br>ll configuration, memory, module, port, instance, and VLAN data. |
| Command Types      | Switch command                           |                                                                                                    |
| Command Modes      | Privileged.                              |                                                                                                    |
|                    |                                          |                                                                                                    |
| Usage Guidelines   |                                          |                                                                                                    |

Note

If you press **Ctrl-C** while the **write tech-support** is outputting, the output file to the TFTP server might be incomplete.

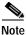

If you are uploading the information to a file, make sure the file already exists in the TFTP server, the file has appropriate permissions, and the network connections are good before you issue the **write tech-support** command.

If you specify the **config** keyword, the **write tech-support** command displays the output of these commands:

- show config
- show flash
- show log
- show microcode
- show module
- show port
- show spantree active
- show spantree summary
- show system
- show test
- show trunk
- show version
- show vlan

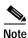

If MISTP is running, the output from the **show spantree mistp-instance active** and **show spantree summary mistp-instance** commands are displayed instead of the output from the **show spantree active** and **show spantree summary** commands.

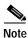

If MST is running, the output from the **show spantree mst** and **show spantree summary mst** commands are displayed instead of the output from the **show spantree active** and **show spantree summary** commands.

If you specify the **memory** keyword, the **write tech-support** command displays the output of these commands:

- ps
- ps -c
- show cam static
- show cam system
- show flash
- show memory buffers

- show microcode
- show module
- show proc
- show proc mem
- show proc cpu
- show system
- show spantree active
- show version

If you specify a module, port, or VLAN number, the system displays general system information and information for the component you specified.

| Examples | This example shows how to upload the technical report:                                                                                                    |  |  |
|----------|----------------------------------------------------------------------------------------------------|--|--|
|          | Console> (enable) <b>write tech-support 172.20.32.10 tech.txt</b><br>Upload tech-report to tech.txt on 172.20.32.10 (y/n) [n]? <b>y</b><br>/<br>Finished network upload. (67784 bytes)<br>Console> (enable) |  |  |
|          | Console> (enable)                                                                                                    |  |  |

Related Commandsshow tech-supportSee the commands listed in the "Usage Guidelines" section.

write tech-support

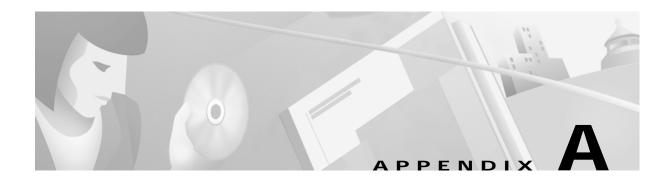

# Acronyms

Table A-1 defines the acronyms used in this publication.

Table A-1List of Acronyms

| Acronym | Expansion                                    |
|---------|----------------------------------------------|
| AAA     | authentication, authorization, accounting    |
| AAL     | ATM adaptation layer                         |
| ACE     | access control entry                         |
| ACL     | access control list                          |
| AFI     | authority and format identifier              |
| AMP     | active monitor present                       |
| APaRT   | automated packet recognition and translation |
| ARP     | Address Resolution Protocol                  |
| ASLB    | accelerated server load balancing            |
| ATM     | Asynchronous Transfer Mode                   |
| BDD     | binary decision diagram                      |
| BES     | bursty errored seconds                       |
| BIA     | bottom interface adapter                     |
| BPDU    | bridge protocol data unit                    |
| BRF     | bridge relay function                        |
| BUS     | broadcast and unknown server                 |
| САМ     | content-addressable memory                   |
| CDP     | Cisco Discovery Protocol                     |
| CEF     | Cisco Express Forwarding                     |
| CLI     | command-line interface                       |
| COPS    | Common Open Policy Service                   |
| COPS-DS | COPS Differentiated Services                 |
| COPS-PR | COPS for Provisioning                        |
| CoS     | class of service                             |
| CPLD    | Complex Programmable Logic Device            |

| Acronym | Expansion                                           |
|---------|-----------------------------------------------------|
| CRC     | cyclic redundancy check                             |
| CRF     | concentrator relay function                         |
| DCC     | Data Country Code                                   |
| DEC     | Digital Equipment Corporation                       |
| DFI     | Domain-Specific Part Format Identifier              |
| DHCP    | Dynamic Host Configuration Protocol                 |
| DISL    | Dynamic Inter-Switch Link                           |
| DMP     | data movement processor                             |
| DNS     | Domain Name System                                  |
| DRAM    | dynamic RAM                                         |
| DRiP    | Dual Ring Protocol                                  |
| DSAP    | destination service access point                    |
| DSBM    | Designated Subnet Bandwidth Manager                 |
| DSCP    | differentiated services code point                  |
| DSP     | digital signal processing or processor              |
| DTP     | Dynamic Trunking Protocol                           |
| EAP     | Extensible Authentication Protocol                  |
| EARL    | Enhanced Address Recognition Logic                  |
| EEPROM  | electrically erasable programmable read-only memory |
| ESI     | end-system identifier                               |
| FCS     | frame check sequence                                |
| FEFI    | far end fault indication                            |
| GARP    | General Attribute Registration Protocol             |
| GBIC    | Gigabit Interface Converter                         |
| GMRP    | GARP Multicast Registration Protocol                |
| GSR     | Gigabit Switch Router                               |
| GVRP    | GARP VLAN Registration Protocol                     |
| HCRMON  | High Capacity RMON                                  |
| HDD     | hard disk drive driver                              |
| НТТР    | HyperText Transfer Protocol                         |
| ICD     | International Code Designator                       |
| ICMP    | Internet Control Message Protocol                   |
| IETF    | Internet Engineering Task Force                     |
| IDP     | initial domain part                                 |
| IDSM    | Intrusion Detection System Module                   |
|         | Internet Group Management Protocol                  |

Table A-1 List of Acronyms (continued)

| able A-1 List of Actolyms (continued) |                                               |  |
|---------------------------------------|-----------------------------------------------|--|
| Acronym                               | Expansion                                     |  |
| ILMI                                  | Integrated Local Management Interface         |  |
| IP                                    | Internet Protocol                             |  |
| IPC                                   | interprocessor communication                  |  |
| IPX                                   | Internetwork Packet Exchange                  |  |
| ISL                                   | Inter-Switch Link                             |  |
| ISO                                   | International Organization of Standardization |  |
| KDC                                   | Key Distribution Center                       |  |
| LACP                                  | Link Aggregation Control Protocol             |  |
| LAN                                   | local-area network                            |  |
| LANE                                  | LAN Emulation                                 |  |
| LCP                                   | Link Control Protocol                         |  |
| LCV                                   | line code violation seconds                   |  |
| LD                                    | LocalDirector                                 |  |
| LEC                                   | LAN Emulation Client                          |  |
| LECS                                  | LAN Emulation Configuration Server            |  |
| LEM                                   | link error monitor                            |  |
| LER                                   | link error rate                               |  |
| LES                                   | LAN Emulation Server or line errored seconds  |  |
| LLC                                   | logical link control                          |  |
| MAC                                   | Media Access Control                          |  |
| MDG                                   | multiple default gateway                      |  |
| MIB                                   | Management Information Base                   |  |
| MII                                   | media-independent interface                   |  |
| MISTP                                 | Multi-Instance Spanning Tree Protocol         |  |
| MLS                                   | Multilayer Switching                          |  |
| MMLS                                  | Multicast Multilayer Switching                |  |
| МОР                                   | Maintenance Operation Protocol                |  |
| MOTD                                  | message-of-the-day                            |  |
| MSFC                                  | Multilayer Switch Feature Card                |  |
| MSM                                   | Multilayer Switch Module                      |  |
| MST                                   | Multiple Spanning Tree                        |  |
| MTP                                   | Media Termination Point                       |  |
| MTU                                   | maximum transmission unit                     |  |
| MVAP                                  | multiple VLAN access port                     |  |
| NAM                                   | Network Analysis Module                       |  |
| NDE                                   | NetFlow Data Export                           |  |
|                                       |                                               |  |

Table A-1 List of Acronyms (continued)

| Acronym | Expansion                                                       |
|---------|-----------------------------------------------------------------|
| NMP     | Network Management Processor                                    |
| NSAP    | network service access point                                    |
| NTP     | Network Time Protocol                                           |
| NVRAM   | nonvolatile RAM                                                 |
| OAM     | Operation, Administration, and Maintenance                      |
| ODM     | order dependent merge                                           |
| OSI     | Open System Interconnection                                     |
| OUI     | organizational unique identifier                                |
| PAE     | port access entity                                              |
| PAgP    | Port Aggregation Protocol                                       |
| PBF     | policy-based forwarding                                         |
| РСМ     | pulse code modulation                                           |
| PCR     | peak cell rate                                                  |
| PDP     | policy decision point                                           |
| PDU     | protocol data unit                                              |
| PEP     | policy enforcement point                                        |
| PFC     | Policy Feature Card                                             |
| PHY     | physical sublayer                                               |
| PIB     | policy information base                                         |
| PPP     | Point-to-Point Protocol                                         |
| PRID    | policy rule identifiers                                         |
| PROM    | programmable read-only memory                                   |
| PVID    | port VLAN identifier                                            |
| PVST+   | per VLAN spanning tree                                          |
| QoS     | quality of service                                              |
| RADIUS  | Remote Access Dial-In User Service                              |
| RAM     | random-access memory                                            |
| rcp     | Remote Copy Protocol                                            |
| RGMP    | Router-Ports Group Management Protocol                          |
| RIF     | Routing Information Field                                       |
| RMON    | Remote Monitoring                                               |
| ROM     | read-only memory                                                |
| RSA     | Rivest, Shamir, and Adleman (a public-key cryptographic system) |
| RSPAN   | remote SPAN                                                     |
| RST     | reset                                                           |
| RSVP    | ReSerVation Protocol                                            |

Table A-1 List of Acronyms (continued)

| Acronym | Expansion                                                               |
|---------|-------------------------------------------------------------------------|
| SAID    | Security Association Identifier                                         |
| SAP     | service access point                                                    |
| SIMM    | single in-line memory module                                            |
| SLCP    | Supervisor Line-Card Processor                                          |
| SLIP    | Serial Line Internet Protocol                                           |
| SMP     | standby monitor present                                                 |
| SMT     | station management                                                      |
| SNAP    | Subnetwork Access Protocol                                              |
| SNMP    | Simple Network Management Protocol                                      |
| SPAN    | Switched Port Analyzer                                                  |
| SRB     | source-route bridging                                                   |
| SRT     | source-route transparent bridging                                       |
| SSH     | Secure Shell                                                            |
| STE     | Spanning Tree Explorer                                                  |
| STP     | Spanning Tree Protocol                                                  |
| SVC     | switched virtual circuit                                                |
| TAC     | Technical Assistance Center (Cisco)                                     |
| TACACS+ | Terminal Access Controller Access Control System Plus                   |
| TCP/IP  | Transmission Control Protocol/Internet Protocol                         |
| TFTP    | Trivial File Transfer Protocol                                          |
| TGT     | ticket granting ticket                                                  |
| TOS     | type of service                                                         |
| TLV     | type-length-value                                                       |
| TrBRF   | Token Ring Bridge Relay Function                                        |
| TrCRF   | Token Ring Concentrator Relay Function                                  |
| TTL     | time to live                                                            |
| UART    | Universal Asynchronous Receiver/Transmitter                             |
| UDLD    | UniDirectional Link Detection                                           |
| UDLP    | UniDirectional Link Protocol                                            |
| UDP     | User Datagram Protocol                                                  |
| UNI     | User-Network Interface                                                  |
| UTC     | Coordinated Universal Time                                              |
| VACL    | VLAN access control list                                                |
| VCC     | virtual channel connection (in ATM technology), virtual channel circuit |
| VCI     | virtual circuit identifier                                              |
| VCR     | virtual configuration register                                          |

Table A-1 List of Acronyms (continued)

| Acronym | Expansion                       |
|---------|---------------------------------|
| VIP     | virtual IP address              |
| VLAN    | virtual LAN                     |
| VMPS    | VLAN Membership Policy Server   |
| VoIP    | Voice over IP                   |
| VTP     | VLAN Trunk Protocol             |
| VID     | VLAN ID                         |
| VVID    | voice VLAN identifier           |
| WRED    | weighted random early detection |
| WRR     | weighted round-robin            |

Table A-1 List of Acronyms (continued)

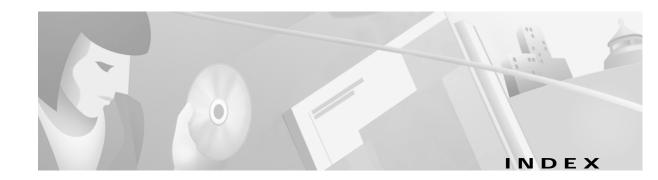

### **Symbols**

#### ?

command completion 1-11
displaying matches 1-11
? (help)
switch CLI 1-9
? (question mark) 1-11

#### Numerics

3DES key defining 2-288 removing 2-36 802.1x configuring on a port 2-353 displaying authenticator information 2-787 displaying backend authenticator information 2-787 displaying system capabilities and protocol version 2-640 displaying timer values 2-640 initializing on port 2-353 manually initiating reauthentication 2-353 setting number of frame 2-234 setting retransmission authentication time 2-234 setting retransmission time 2-234 specifying port control type auto 2-353 force-authorized 2-353 force-unauthorized 2-353

#### Α

access control entries See QoS ACL See security ACL See VACL lists See QoS ACL See security ACL See VACL accounting RADIUS disabling accounting of normal login session 2-183 disabling accounting of system events 2-186 enabling accounting of normal login session 2-183 enabling accounting of system events 2-186 TACACS+ disabling accounting of normal login session 2-183 disabling accounting of system events 2-186 disabling suppression of accounting information 2-185 enabling accounting of normal login session 2-183 enabling accounting of outbound connection events 2-182 enabling accounting of system events 2-186 enabling command event accounting 2-181 enabling suppression of accounting information 2-185 setting accounting update frequency 2-188 acronyms, list of A-1 adding to permit list 2-274 Address Recognition Protocol See ARP table

adjacency displaying PBF information 2-755 aggregate rate limit clearing 2-78 alias clearing 2-6 defining 2-191 displaying 2-592 ARP displaying table 2-593 ARP table adding entries 2-192 adding IP address-to-MAC address mapping entries 2-192 clearing entries 2-7 displaying table 2-593 setting aging time 2-192 setting ARP agingtime 2-192 ASLB configuring ASLB information 2-291 displaying ASLB information 2-686 removing ASLB MLS entries 2-38 removing MAC address entries 2-38 saving ASLB configuration to NVRAM 2-129 authentication specifying lockout time 2-194 specifying number of connection attempts 2-194 specifying primary login method 2-196 specifying primary method 2-194 authorization TACACS+ disabling 2-198 disabling authorization of privileged mode events 2-200 enabling 2-198 enabling authorization of EXEC mode events 2-202 enabling authorization of normal login mode 2-202 enabling authorization of privileged mode events 2-200 enabling authorization of session events 2-202

auto-config synchronizing 2-210, 2-215 auto-config file configuring 2-210, 2-215 auxiliary VLAN configuring ports 2-340 displaying port status 2-766

#### В

banner clearing MOTD banner 2-8 configuring LCD banner 2-204 configuring message-of-the-day banner 2-205 displaying LCD banner 2-596 displaying MOTD banner 2-596 baud rate setting console port baud rate 2-543 bidirectional VLAN grouping ports 2-574 mapping 2-574 setting type 2-574 boot clearing NAM boot string 2-10 configuring auto-config file 2-210 displaying NAM boot string 2-598 setting IDS environment 2-213 setting NAM environment 2-213 synchronizing auto-config file 2-215 boot configuration register setting 2-207 BOOT environment variable clearing 2-11 displaying contents 2-597 setting 2-216 boot file determining which file booted 2-1013 bootflash displaying information 2-652

broadcast/multicast suppression disabling 2-61 displaying information 2-768 broadcast suppression setting 2-342

### С

CAM table adding entries 2-217 clearing entries 2-12 configuring traffic filtering 2-217 deleting entry 2-12 displaying 2-598 aging time information 2-601 number of entries 2-602 router MAC-VLAN entries 2-603 displaying entries 2-599 setting aging time 2-217 setting agingtime 2-217 capture port list removing entry 2-86 CDP configuring hold time 2-219 configuring message interval 2-219 disabling 2-219 displaying information 2-604 displaying port CDP state and message interval 2-773 enabling 2-219 selecting version 2-219 setting device-ID TLV format 2-219 CEF clearing adjacencies associated with CEF entries 2-49 clearing statistics summary 2-46 displaying adjacencies 2-715 entry information 2-715 interfaces 2-703

MAC addresses 2-705 displaying CEF table information 2-707 channel displaying channel port utilization based on MAC counters 2-619 displaying EtherChannel group status information 2-612 displaying port or module information 2-775 display MAC information 2-617 setting channel path cost 2-221 setting channel VLAN cost 2-223 channel hash displaying hash information 2-616 clear 2-46 CLI exiting session 2-167 pausing CLI for specified number of seconds 2-1012 ROM monitor CLI accessing 1-13 operating 1-13 switch CLI accessing 1-1 command aliases 1-8 command help 1-9 command-line processing 1-3 command modes 1-3 console port 1-2 ending session 2-167 IP addresses 1-11 IP aliases 1-11 IPX addresses 1-11 MAC addresses 1-11 operating 1-3 Telnet 1-2 clock displaying summertime status 2-945 setting 2-334, 2-541 closing active console 2-148 command accounting

clearing command log entries 2-41 displaying command log entries 2-692 command alias clearing 2-6 displaying 2-2 removing alias name and value 2-1007 setting 2-2 command completion keyword lookup keyword lookup 1-11 partial keyword lookup 1-11 self-repeat function 1-11 command history, switch CLI 1-8 command history buffer displaying contents 2-158 command history log clearing 2-41 displaying 2-692 command-line editing 1-4 completing partial command 1-4 controlling capitalization 1-7 deleting entries 1-6 designating keystroke as command entry 1-7 editing wrapping command lines 1-5 moving around 1-4 pasting in buffer entries 1-5 redisplaying current command line 1-7 scrolling down line or screen 1-6 scrolling to specified text 1-6 transposing mistyped characters 1-7 command-line-interface See CLI command logging clearing log entry table 2-41 displaying command log entries 2-692 command modes switch CLI, normal mode 1-3 switch CLI, privileged mode 1-3 top-level, normal mode 1-9

top-level, privileged mode 1-9 command shorthands clearing 2-6 displaying 2-2 setting 2-2 common access policy displaying group name 2-892 displaying user collection 2-892 **Common Open Policy Service** See COPS community and associated access types defining 2-469 completing command or keyword using Tab key 1-12 configuration file clearing contents 2-9 deleting 2-142 specifying file to use 2-206 configuration register setting displaying 2-597 setting 2-11 configuration register utility configuring 2-132 configuring 2-204 console setting port baud rate 2-543 switching console connection physically to MSFC on active supervisor engine 2-998 contact person 2-544 content-addressable memory See CAM table context-sensitive help 1-10 COPS clearing domain name 2-17 clearing port roles 2-63 clearing roles 2-17 clearing servers 2-17 configuring domain name 2-227

Catalyst 6000 Family Command Reference—Release 7.1

policy server names 2-227 creating port roles 2-347 displaying COPS information 2-781 displaying COPS information for RSVP 2-628 displaying policy tree information 2-628 displaying ports assigned to each role 2-628 setting connection retry interval 2-227 memory usage 2-227 core dump file disabling 2-545 enabling 2-545 naming 2-547 CoS-to-DSCP map clearing 2-71 counters clearing MAC counters 2-19 port counters 2-19 displaying hardware counters 2-631 displaying port counters 2-783 restoring MAC counters 2-177 port counters 2-177 country code setting 2-548 CPU displaying information 2-823 crossbar fabric selecting fallback action 2-549

### D

data export disabling globally 2-431 disabling on aggregate policer 2-432 disabling on port 2-435 enabling globally 2-431 enabling on aggregate policer 2-432

enabling on port 2-435 setting export destination 2-433 daylight saving time displaying clock 2-945 setting clock 2-334, 2-541 default IP gateway specifying 2-277 default port status displaying 2-638 setting 2-231 deleted file recovering 2-1008 designating ports 1-10 designating VLANs 1-10 DHCP configuring interfaces 2-264 diagnostic tests errors 2-956 level 2-956 module 2-956 setting level 2-563 system 2-956 disabling module 2-321 disabling UDLD information display 2-570 displaying 2-596 displaying configuration information 2-1014 displaying current cd command setting 2-166 displaying Layer 2 path 2-159 displaying setting 2-800 displaying system information 2-946 DNS defining IP address of DNS server 2-270 defining server as primary 2-270 disabling 2-268 enabling 2-268 setting default DNS domain name 2-269 documentation audience xxiii conventions xxiv

organization xxiii domain naming service See DNS dot1q configuring tagging mode 2-232 configuring tunneling mode 2-351 displaying tagging mode status 2-639 displaying tunneling mode status 2-786 dot1x clearing configuration 2-21 configuring on a port 2-353 configuring on a system 2-234 disabling authentication 2-234 disabling reauthentication 2-234 displaying authenticator information 2-787 displaying backend authenticator information 2-787 displaying system capabilities and protocol version 2-640 displaying timer values 2-640 enabling authentication 2-234 enabling reauthentication 2-234 initializing on port 2-353 manually initiating reauthentication 2-353 setting idle time 2-234 setting number of frame retransmissions 2-234 setting retransmission authentication time 2-234 setting retransmission time 2-234 specifying port control type auto 2-353 force-authorized 2-353 force-unauthorized 2-353 downloading forcing module to accept SCP download 2-169 rcp configuration file 2-130 downloading image 2-149 DSCP-to-CoS map clearing 2-72 dump log clearing 2-40

displaying 2-690 DVLAN displaying statistics 2-641

#### Ε

EAP configuring dot1x 2-234 enabling module 2-321 entries See security ACL environment displaying inline power status 2-642 displaying system status information 2-642 error detection disabling 2-240 displaying settings 2-647 enabling 2-240 inband 2-240 memory 2-240 port counter 2-240 error disable configuring timeout for ports in errdisable state 2-238 displaying configuration and status information 2-646 EtherChannel displaying channel information 2-607 exiting CLI session 2-167 **Extensible Authentication Protocol** See EAP

### F

fabric
resetting active module and allowing standby fabric to take over 2-999
fabric channel
displaying utilization 2-946
Flash configuration file
appending 2-210

overwriting 2-210 recurrence 2-210 Flash device confirming checksum of file on Flash device 2-1011 recovering deleted file 2-1008 setting system default Flash device 2-5 Flash files deleting 2-995 Flash memory copying image from host 2-149 displaying contents of file saved to Flash memory 2-651 Flash PC card displaying information 2-652 formatting 2-154 flow control configuring ports 2-357 port guidelines 2-357

### G

GARP displaying timer values 2-655 setting timers 2-244 **GARP** Multicast Registration Protocol See GMRP GARP VLAN Registration Protocol See GVRP General Attribute Registration Protocol See GARP, setting timers GMRP clearing statistics information 2-22 disabling Forward All 2-246 disabling in all VLANs 2-245 disabling on specified ports 2-360 displaying configuration information 2-656 displaying statistical information 2-657 displaying timer values 2-658 enabling Forward All 2-246

enabling in all VLANs 2-245 enabling on specified ports 2-360 setting registration type 2-247 setting timers 2-248 GVRP clearing statistics information 2-23 disabling dynamic VLAN creation 2-252 disabling globally 2-250 disabling on port 2-250 disabling on specified ports 2-361 displaying configuration information 2-659 displaying statistics 2-661 enabling dynamic VLAN creation 2-252 enabling globally 2-250 enabling on port 2-250 enabling on specified ports 2-361 setting administrative control 2-253 setting timers 2-255 VLAN declaration 2-251

#### Η

hardware displaying versions 2-975 high availability disabling 2-550 disabling versioning 2-551 displaying configuration settings 2-949 enabling 2-550 enabling versioning 2-551 hop-by-hop path displaying 2-1004

### I

### ICMP

disabling redirect messages 2-276 disabling unreachable messages 2-279

enabling redirect messages 2-276 enabling unreachable messages 2-279 sending echo-request packets configuring ping 2-163 identifying 2-544 idle session timeout setting 2-307 idling timeout 2-307 ifIndex displaying information 2-663 IGMP clearing statistics information 2-24 disabling fastleave processing 2-258 disabling rate limiting 2-261 disabling snooping 2-257 displaying IGMP mode 2-664 displaying IGMP rate limit information 2-665 displaying IGMP statistics 2-666 enabling fastleave processing 2-258 enabling rate limiting 2-261 enabling snooping 2-257 setting IGMP snooping mode 2-259 setting rate limit for snooping packets 2-261 in-band interfaces configuring 2-264 inline power displaying status 2-642 instances assigning port path cost 2-526 displaying BPDU skew status 2-912 displaying information summary 2-937 displaying instance information 2-921 displaying list of MAC addresses, instance numbers, and timers 2-914 displaying MAC address of root switch 2-914 displaying only blocked ports 2-911 displaying path cost 2-928

displaying portfast information 2-927 displaying spanning tree guard information 2-917 displaying statistics information 2-930 displaying time remaining before VLAN joins instance 2-914 resetting port instance priority 2-103 restoring default path cost 2-101 setting bridge forward delay 2-501 setting bridge hello time 2-507 setting bridge maximum aging time 2-510 setting bridge priority 2-534 setting port priority 2-528 setting primary root 2-536 setting secondary root 2-536 Internet Group Management Protocol See IGMP Internet Protocol See IP addresses IP addresses 2-274 clearing 2-28 designating in CLI 1-11 IP alias adding 2-267 clearing 2-25 designating in CLI 1-11 displaying 2-671 IP DNS clearing default DNS domain name 2-26 defining IP address of DNS server 2-270 displaying DNS domain name 2-672 displaying DNS name server 2-672 displaying DNS name servers 2-671 removing DNS server 2-27 **IP** fragmentation disabling 2-271 enabling 2-271 IP permit list clearing IP address and mask 2-28 disabling 2-274

displaying 2-675 enabling 2-274 IP precedence-to-DSCP map clearing 2-73 IP routing table adding IP addresses 2-277 adding IP aliases 2-277 deleting entries 2-30 displaying entries 2-677 specifying default IP gateway 2-277 IP subnet address format guidelines 2-48, 2-56 IPX address format guidelines 2-47, 2-56 IPX addresses, designating in CLI 1-11

### J

jumbo frames displaying settings 2-792 enabling 2-365 port guidelines 2-365 setting MTU size contacting TAC 2-365

## Κ

Kerberos
authenticating users 2-282
clearing Kerberos realm to DNS domain name map 2-34
clearing secret key 2-36
clearing specific Kerberos entry 2-35
defining secret key 2-288
deleting all Kerberos credentials 2-33
disabling credentials forwarding 2-32
disabling mandatory authentication 2-31
displaying configuration information 2-679
displaying credentials information 2-679

enabling authentication 2-194 enabling mandatory authentication 2-280 enabling primary authentication login method 2-196 entering SRVTAB file from command line 2-285 forwarding user credentials 2-281 mapping realm to DNS domain name 2-283 providing file containing secret key 2-287 specifying which KDC to use 2-284

### L

12trace 2-159 Layer 2 displaying path 2-159 LCD banner 2-204, 2-596 LCP configuring error action 2-290 displaying error action 2-685 LDA configuring ASLB information 2-291 Link Control Protocol See LCP link negotiation protocol 2-800 disabling on port 2-371 listing Flash memory device files 2-145 local command accounting clearing command log entries 2-41 displaying command log entries 2-692 local director See LDA local engine ID displaying 2-891 login password changing 2-337 limiting console login attempts 2-196 limiting Telnet login attempts 2-196 loop guard disabling 2-505 displaying information 2-917

Catalyst 6000 Family Command Reference—Release 7.1

enabling 2-505

#### Μ

MAC addresses clearing from secure MAC addresses list 2-66 clearing MAC address from list of secure MAC addresses 2-66 designating in CLI 1-11 displaying port MAC counter information 2-796 MAC counters displaying 2-696 MDG disabling enabling membership assignments reconfirming 2-168 memory allocation displaying information 2-823 message log setting size of syslog table 2-297 message-of-the-day banner clearing 2-8 messages disabling logging 2-303 disabling logging on Telnet sessions 2-304 enabling logging 2-303 enabling logging on Telnet sessions 2-304 sending logging messages to current login session 2-303 sending logging messages to new Telnet sessions 2-304 MIB displaying CISCO-IMAGE-MIB information 2-668 MIB view entry removing 2-98 microcode displaying version 2-699 microflow policing rule clearing 2-78

#### MISTP

clearing statistical information 2-110 disabling 2-497 displaying information summary 2-937 displaying instance information 2-921 displaying spanning tree guard information 2-917 displaying statistics information 2-930 enabling 2-499 mapping VLANs 2-574 setting 2-512 setting bridge forward delay 2-501 setting bridge hello time 2-507 setting bridge maximum aging time 2-510 setting bridge priority 2-534 setting primary root 2-536 setting secondary root 2-536 MISTP-PVST setting 2-512 MLS adding protocols to protocol statistics list 2-318 clearing excluded protocol port 2-50, 2-51 clearing IP MLS cache entries 2-47, 2-55 clearing IP MLS statistics 2-47, 2-53 clearing IPX MLS cache entries 2-47, 2-55

clearing IPX MLS statistics 2-47, 2-53

clearing MLS statistics from MSFC

displaying excluded protocols 2-721

displaying IPX state information

displaying MLS state information 2-709

displaying MLS statistics information 2-729

displaying IP MLS state information 2-709

displaying IP MLS statistics information 2-729

displaying IP multicast MLS information 2-722

displaying IPX MLS statistics information 2-729

displaying MLS Layer 3 packet information 2-700, 2-728

displaying MSFC MLS statistics information 2-729

displaying configuration of packet checking 2-732

configuring NDE flow 2-314

disabling NDE 2-314

2-51

2-709

displaying NDE information 2-700, 2-727, 2-728 displaying router processor MLS information 2-709 displaying summaries from ACL routing information 2-702 enabling NDE 2-314 enabling or disabling packet checking 2-319 resetting NDE filter 2-52 setting MLS aging time 2-308 setting MLS fast aging time 2-308 specifying collector 2-314 specifying minimum flow mask used 2-312 specifying NDE version 2-314 specifying protocol port to be excluded from being shortcut 2-311 module configuration displaying nondefault configuration 2-620 module error log clearing 2-40 modules disabling 2-321 displaying contents of system module initiation 2-736 log displaying status and information 2-733 enabling 2-321 naming 2-323 shutting down NAM and IDS modules 2-325 turning off power to module 2-324 turning on power to module 2-324 monitoring traffic configuring threshold 2-566 **MSFC** disabling auto state 2-326 disabling line protocol state 2-326 displaying auto state status 2-738 displaying interface state status 2-738 enabling auto state 2-326 enabling line protocol state 2-326 MSM accessing MSM 2-179 disabling line protocol state 2-328

displaying current status of line protocol state determination of MSM 2-739 displaying line protocol state 2-739 enabling line protocol state 2-328 MST clearing mapping of VLANs 2-99 detecting legacy bridges and boundary ports 2-518 displaying MST configuration 2-925 displaying MST information 2-923 displaying system and configuration information when in MST mode 2-953 setting mapping of VLANs 2-519 setting maximum number of hops 2-517 setting MST region information 2-514 setting port link type 2-516 multicast displaying multicast protocols status 2-743 multicast group displaying configuration 2-740 displaying total count of multicast addresses (groups) in VLAN 2-742 multicast router clearing port list 2-58 configuring port 2-329 displaying ports with IGMP-capable routers 2-744 multicast suppression setting 2-342 Multi-Instance Spanning Tree Protocol See MISTP Multilayer Switch Module See MSM A-3 multiple default gateway See MDG

#### Ν

NAM clearing NAM boot string 2-10 clearing password 2-57

disabling SNMP extended RMON support 2-471 displaying NAM boot string 2-598 enabling SNMP extended RMON support 2-471 setting boot environment 2-213 shutting down module 2-325 naming module 2-323 naming system 2-555 NDE displaying information displaying MLS Layer 3 packet information 2-728 NDE filter resetting 2-52 NetFlow Data Export See NDE network interfaces displaying information 2-669 network statistics displaying 2-746 normal mode returning from privileged mode 2-147 NTP configuring IP address of NTP server 2-333 configuring server authentication key 2-333 configuring time-adjustment factor 2-331 disabling switch as NTP client 2-332 displaying current NTP status 2-753 enabling switch as NTP client 2-332 removing servers from table 2-59 removing server table entry 2-59 returning to default time zone 2-60 setting daylight saving time 2-334 **NVRAM** clearing stored module configuration information 2-14 clearing stored system configuration information 2-14 committing ACEs 2-127 committing ASLB configuration 2-129 copying ACL configuration from DRAM back into NVRAM 2-225

### 0

oops recovering deleted file 2-1008 opening module session 2-179

#### Ρ

PAgP clearing statistical information 2-13 configuring ports 2-344 displaying port or module information 2-775 displaying port statistics 2-607 partial keyword lookup 1-11 password changing 2-337 setting password for privileged level 2-237 PBF clearing MAC address 2-61 configuring MAC address 2-338 displaying adjacency information 2-755 displaying adjacency map 2-755 displaying statistical information 2-755 peak displaying information 2-967 per port utilization disabling statistics data export 2-432 displaying packet and byte rates 2-696 enabling statistics data export 2-432 policed-dscp table resetting to default 2-77 policy-based forwarding See PBF Port Aggregation Protocol See PAgP port mapping clearing 2-16 port name setting 2-370

port roles clearing 2-63 creating 2-347 ports clearing MAC addresses from secure MAC addresses list **2-66** clearing port configuration for optimizing host connection 2-64 configuring access port on Cisco IP phone 2-381 configuring dot1q tunnel mode 2-351 configuring duplex mode 2-355 configuring flow control pause frames 2-357 configuring port security 2-383 configuring speed 2-385 creating EtherChannel port bundles 2-344 defining EtherChannel administrative groups 2-344 disabling 2-350 disabling link negotiation protocol 2-371 disabling protocol membership 2-372 disabling standard SNMP link trap 2-387 displaying flow control information 2-789 displaying information 2-811 displaying link negotiation protocol setting 2-800 displaying MAC counter information 2-796 displaying port capabilities 2-769 displaying port security configuration 2-805 displaying port status 2-758 displaying protocol filters configured on EtherChannel ports 2-801 displaying status 2-808 displaying trap status information 2-810 enabling 2-356 enabling jumbo frames 2-365 enabling link negotiation protocol 2-371 enabling or disabling GMRP 2-360 enabling or disabling GVRP on specified ports 2-361 enabling protocol membership 2-372 enabling standard SNMP link trap 2-387

optimizing port configuration for host connection 2-363 returning to factory-set default for all packets arriving through untrusted port 2-65 setting default value for packets arriving through untrusted port 2-376 setting inline power mode 2-364 setting interface interpretation as physical port 2-374 setting interface interpretation as VLAN 2-374 setting port name 2-370 setting trusted state 2-379 setting VLAN membership assignment 2-368 specifying frame-distribution method for switch 2-344 port security clearing MAC addresses from secure MAC addresses list 2-66 configuring 2-383 port speed configuring 2-385 powering module 2-324 power redundancy turning redundancy between power supplies on or off 2-390 power supplies turning redundancy on or off 2-390 private VLAN See PVLAN privileged level setting password 2-237 privileged mode activating 2-153 returning to normal mode 2-147 process utilization displaying information 2-823 prompt changing 2-391 protocol filtering activating 2-392 deactivating 2-392 displaying status 2-827

Г

protocol membership disabling on port 2-372 enabling on port 2-372 pruning disabling VTP pruning 2-585 enabling VTP pruning 2-585 specifying pruning-eligible VTP domain VLANs 2-587 **PVLAN** bidirectional VLAN 2-574 binding port to private VLAN 2-393 binding VLAN to primary VLAN 2-393 clearing configuration 2-16 deleting mapping 2-67 determining PVLAN capability 2-830 displaying configuration 2-828 displaying mapping configuration 2-832 grouping ports 2-574 mapping 2-574 mapping VLAN to primary VLAN 2-395 setting type 2-574 **PVST** setting 2-512

### Q

#### QoS

clearing changes from edit buffer 2-178 clearing CoS-to-DSCP map 2-71 clearing DSCP-to-CoS map 2-72 clearing IP precedence-to-DSCP map 2-73 clearing mac-cos values 2-74 clearing map values 2-75 clearing statistic counters 2-80 configuring access port 2-381 configuring transmit and drop thresholds 2-414 deleting CoS assigned to MAC addresses 2-70 displaying counters 2-856 displaying current information for MAC address and VLAN pair 2-846

displaying information for MAC address and VLAN pair 2-846 displaying information on per-port basis 2-802 displaying map information 2-848 displaying policy source information 2-853 displaying related information 2-841 displaying status 2-859 enabling microflow policing disabling microflow policing 2-412 mapping CoS values 2-420 mapping IP precedence-to-DSCP 2-417 returning to factory-set CoS defaults 2-65 returning to factory-set default for all packets arriving through untrusted port 2-65 returning to factory-set default values 2-70 returning to factory-set threshold, queue, and threshold map defaults 2-70 setting CoS values 2-419 setting default for all packets arriving through untrusted port 2-376 setting DSCP-to-CoS map 2-416 setting packet buffer memory 2-430, 2-436 setting packet value 2-376 setting policy source to COPS-PR 2-426 setting policy source to local NVRAM 2-426 setting port policy source 2-374 setting port policy source to COPS 2-377 setting port policy source to local NVRAM 2-377 setting switch to participate in DSBM election 2-382 setting trusted state 2-379 specifying CoS-to-DSCP map 2-413 specifying interface as port or VLAN 2-374 specifying WRED threshold 2-437 specifying WRR weights 2-439 turning off 2-397 turning on 2-397 turning QoS on 2-397 turning QoS RSVP off 2-428 turning QoS RSVP on 2-428 QoS access lists

attaching to interface 2-410 defining IP access lists 2-400 defining IPX access lists 2-405 defining MAC access lists 2-408 QoS ACL attaching ACL to interface 2-410 clearing changes to ACL edit buffer 2-178 committing to NVRAM 2-127 defining default action 2-398 defining IP access lists 2-400 defining IPX access lists 2-405 defining MAC access lists 2-408 detaching ACL 2-68 displaying ACL management information 2-839 displaying ACL names in edit buffer 2-834 displaying committed access lists 2-627 displaying configuration file location 2-620 displaying configured ACE information 2-835 displaying default action 2-835 displaying QoS ACL mapping 2-837 displaying running configuration 2-868 displaying runtime ACE information 2-835 displaying VLAN-bridged packet-policing status 2-840 removing ACE 2-68 removing default actions 2-68 removing IP ACE default actions 2-68 removing IPX ACE default actions 2-68 removing MAC-layer ACE default actions 2-68 QoS policing clearing aggregate rate limit 2-78 clearing microflow policing rule 2-78 displaying policing information 2-851 mapping in-profile DSCPs changes when policed 2-423 resetting policed-dscp table to default 2-77 specifying microflow policing rule 2-424

#### clearing RADIUS server table 2-81 clearing RADIUS shared key 2-81 disabling accounting of normal login session 2-183 disabling accounting of system events 2-186 displaying RADIUS configuration parameters 2-860 enabling accounting of normal login session 2-183 enabling accounting of system events 2-186 enabling authentication 2-194 enabling primary authentication login method 2-196 setting deadtime 2-441 setting encryption and authentication 2-442 setting time between retransmissions 2-446 setting up RADIUS server 2-444 specifying RADIUS retransmit times 2-443 rcp clearing information 2-82 copying software image to Flash memory 2-149 deleting user name 2-122 downloading configuration file 2-130 downloading Flash image or switch configuration 2-136 setting username 2-447 uploading Flash image or switch configuration 2-136 Remote Copy Protocol See rcp remote span creating remote SPAN sessions 2-449 displaying remote SPAN configuration 2-866 repeating command 2-170 reset cancel 2-173 displaying scheduled reset information 2-863 module 2-173 schedule reset 2-173 switch 2-173 restoring factory-set defaults 2-112 return information displaying information from last booted system image 2-1001

### R

RADIUS

#### RGMP

clearing statistics information 2-83 disabling 2-448 displaying multicast group count 2-864 displaying multicast groups 2-864 displaying statistics information 2-865 enabling 2-448 ROM monitor booting up external process 2-4 configuring configuration register utility 2-132 displaying command aliases 2-2 displaying context of loaded image 2-134 displaying main memory information 2-162 displaying NVRAM information 2-162 displaying packet memory information 2-162 displaying supported DRAM configurations 2-162 displaying variable names 2-180 dumping stack trace of frames 2-996 listing available device IDs 2-143 listing device files 2-144 performing soft reset 2-172 repeating command 2-170 setting ROM monitor variable name values 2-180 soft reset 2-172 writing environment variables and aliases to NVRAM 2-1000 ROM monitor CLI accessing 1-13 operating 1-13 root guard disabling 2-505 displaying information 2-917 enabling 2-505 RSA configuring key pair 2-229 displaying key pair information 2-637 generating key pair 2-229 2-20 removing key pairs RSVP

displaying COPS information 2-628 displaying port information 2-804 displaying switch information 2-854 setting switch to participate in DSBM election 2-382 turning QoS RSVP off 2-428

#### S

security access lists See security ACL security ACL clearing changes from edit buffer 2-178 committing to NVRAM 2-127 configuring adjacency 2-452 configuring log table 2-462 creating new entry in non-IP VACL 2-463 creating new entry in non-IPX VACL 2-463 creating new entry in standard IPX VACL 2-459 displaying ACL management information 2-839 displaying capture port list entries 2-874 displaying committed ACL 2-871 displaying configuration file location 2-620 displaying current configuration 2-871 displaying mapped ACL 2-878 displaying running configuration 2-868 displaying VACL log information 2-875 displaying VACL management information 2-879 mapping existing VACL-to-VLAN 2-465 removing all ACEs from VACL 2-84 removing entry from capture port list 2-86 removing VACL from editbuffer 2-84 removing VACL-to-VLAN mapping 2-88 setting ports to capture traffic 2-453 setting security ACL security ACL log table clearing 2-87 self-repeat function 1-11 server table clearing RADIUS server table 2-81

setting VARNAME variable 2-1010 shared key clearing 2-81 SLIP attaching 2-994 configuring interfaces 2-264 detaching 2-994 **SNMP** adding trap receiver table entry 2-480 clearing community mapping 2-91 clearing SNMP trap receiver entry 2-96 clearing target parameters 2-95 configuring MIB view 2-485 configuring new user 2-483 configuring target address entry 2-476 configuring target parameters 2-478 defining access rights for specific context string defining access rights for specific security type defining community and associated access types defining group access rights 2-467 disabling extendedrmon 2-471 disabling RMON support 2-474 disabling standard SNMP link trap 2-387 disabling traps 2-480 displaying access information 2-882 displaying community information 2-884 displaying context information 2-886 displaying counter information 2-887 displaying group or users with common access policy 2-892 displaying information 2-880 displaying information for specific user 2-901 displaying local engine ID 2-891 displaying MIB view configuration 2-903 displaying snmpNotifyTable configuration 2-894 displaying target address entries 2-897 displaying target parameter entries 2-899 enabling extendedrmon 2-471 enabling of standard SNMP link trap 2-387

2-467

2-469

2-467

enabling RMON support 2-474 enabling traps 2-480 establishing relationship between group and user 2-472 removing access rights for specific context string 2-90 removing access rights for specific security type 2-90 removing group access rights 2-90 removing individual user 2-97 removing MIB view entry 2-98 removing notifyname 2-93 removing SNMP user from SNMP group 2-92 removing target address entry 2-94 setting notifyname entry 2-473 setting notifytag entry 2-473 SNMP group defining access rights for specific context string 2-467 defining access rights for specific security type 2-467 defining group access rights 2-467 removing access rights for specific context string 2-90 removing access rights for specific security type 2-90 removing group access rights 2-90 removing user 2-92 SNMP permit list adding 2-274 clearing 2-28 SNMP trap receiver table removing entry 2-96 sending message 2-1003 soft reset 2-172 software displaying versions 2-975 SPAN configuring 2-487 disabling 2-487 displaying information 2-905 enabling 2-487 spanning tree assigning path cost 2-531 assigning port path cost for instances 2-526 clearing statistics 2-110

Catalyst 6000 Family Command Reference—Release 7.1

disabling 2-497 disabling BackboneFast 2-490 disabling BPDU packet filtering 2-524 disabling BPDU skewing 2-491 disabling instance 2-497 disabling MAC address reduction 2-509 disabling PortFast BPDU guard feature 2-525 disabling PortFast-start feature 2-522 disabling UplinkFast 2-539 display BackboneFast convergence status 2-910 displaying BPDU skew status 2-912 displaying current default port cost mode 2-916 displaying information summary 2-937 displaying instance-based guard information 2-917 displaying instance information 2-921 displaying list of instance numbers 2-914 displaying list of MAC addresses 2-914 displaying list of timers 2-914 displaying only blocked ports 2-911 displaying path cost for instances 2-928 displaying portfast information 2-927 displaying port information 2-807, 2-907 displaying statistics information 2-930 displaying time left before entry expires 2-914 displaying UplinkFast settings 2-940 displaying VLAN and instance mapping information 2-919 displaying VLAN-based guard information 2-917 displaying VLAN information 2-907 displaying VLAN path cost 2-929 enabling 2-499 enabling BackboneFast 2-490 enabling BPDU packet filtering 2-524 enabling BPDU skewing 2-491 enabling instance 2-499 enabling MAC address reduction 2-509 enabling PortFast BPDU guard feature 2-525 enabling PortFast-start feature 2-522 enabling UplinkFast 2-539

loop guard disabling 2-505 enabling 2-505 resetting port instance priority 2-103 resetting port VLAN priority 2-107 restoring default bridge priority 2-108 restoring default forward delay 2-108 restoring default hello time 2-108 restoring default maxage 2-108 restoring default path cost 2-105 restoring default path cost to instance 2-101 restoring factory-set defaults 2-108 root guard disabling 2-505 enabling 2-505 setting bridge forward delay 2-501 setting bridge hello time 2-507 setting bridge maximum aging time 2-510 setting instance bridge priority 2-534 setting mode 2-512 setting port bridge priority 2-530 setting port cost mode 2-495 setting port path cost 2-520 setting port priority 2-533 setting port priority for instances 2-528 setting primary root 2-536 setting secondary root 2-536 setting VLAN bridge priority 2-534 turning off UplinkFast 2-112 SSH permit list adding 2-274 clearing 2-28 stack frame displaying 2-156 standby clock switching 2-997 statistics data export disabling globally 2-431 disabling on aggregate policer 2-432

disabling on port 2-435 displaying configuration and status information 2-858 enabling globally 2-431 enabling on aggregate policer 2-432 enabling on port 2-435 setting export destination 2-433 setting export interval 2-434 summertime displaying status 2-945 setting daylight saving time 2-334, 2-541 switch CLI accessing 1-1 aliases 1-8 categories, definition 1-10 command aliases 1-8 command help 1-9 command-line editing features 1-4 command-line processing 1-3 command modes 1-3 console port 1-2 designating modules 1-10 help switch CLI 1-9 history substitution 1-8 IP addresses 1-11 IP aliases 1-11 MAC addresses 1-11 operating 1-3 Telnet 1-2 switch fabric channel displaying counter information 2-648 displaying switch mode and status 2-648 displaying utilization 2-648 Switch Fabric Module configuring LCD banner 2-204 displaying LCD banner 2-596 switching from active supervisor engine to standby supervisor engine 2-997

from clock from supervisor engine to internal clock 2-997 physically to MSFC on active supervisor engine 2-998 switching mode setting system mode 2-950 syslog server adding 2-301 system displaying information 2-946 system clock changing 2-564 displaying current time of day 2-961 system configuration displaying nondefault configuration 2-620 displaying the system configuration mode 2-626 system contact identifying 2-544 system disconnect idle session timeout 2-307 system error log clearing 2-40 system location identifying 2-553 setting 2-548 system log clearing buffer 2-42 displaying 2-690 displaying logging buffer 2-695 displaying system log configuration 2-690 system logging messages disabling 2-301 disabling time-stamp display 2-305 enabling 2-301 enabling time-stamp display 2-305 sending to console 2-296 system logging server deleting 2-45 displaying 2-693 system messages

setting facility level 2-298 setting severity level 2-298 system modem disabling 2-554 enabling 2-554 system name configuring 2-555 system switching mode setting 2-556

### Т

#### TAC

displaying system and configuration information 2-953 TACACS+ configuring maximum number of login attempts 2-558 defining TACACS+ server 2-561 disabling accounting of normal login session 2-183 disabling accounting of system events 2-186 disabling authorization 2-198 disabling authorization of privileged mode events 2-200 disabling suppression of accounting information 2-185 disabling TACACS+ directed-request option 2-559 displaying accounting information 2-588 displaying authorization information 2-595 displaying protocol configuration 2-951 enabling accounting of normal login session 2-183 enabling accounting of outbound connection events 2-182 enabling accounting of system events 2-186 enabling authentication 2-194 enabling authorization 2-198 enabling authorization of EXEC mode events 2-202 enabling authorization of normal login mode 2-202 enabling authorization of privileged mode events 2-200 enabling authorization of session events 2-202 enabling command event accounting 2-181 enabling primary authentication login method 2-196

enabling suppression of accounting information 2-185 enabling TACACS+ directed-request option 2-559 removing host 2-114 removing key setting 2-113 setting accounting update frequency 2-188 setting authentication and encryption key 2-560 setting response timeout interval 2-562 TACACS, RADIUS, KERBEROS, HTTP displaying authentication information 2-594 target address entry removing 2-94 technical support displaying system and configuration information 2-953 Telnet closing session 2-148 connecting 2-1002 disconnecting 2-148 limiting login attempts 2-196 listing all active Telnet sessions 2-974 specifying authentication login method disabling authentication 2-196 specifying authentication method 2-194 Telnet permit list adding 2-274 clearing 2-28 temperature displaying system status information 2-642 Terminal Access Controller Access Control System Plus See TACACS+ terminal display setting default number of lines on screen 2-294 setting number of lines on screen 2-294 text mode configuring text mode 2-226 displaying text mode 2-626 time-stamp display disabling on system logging messages 2 - 305enabling on system logging messages 2-305 time zone

displaying 2-962 returning to default, UTC 2-115 setting 2-565 TopN displaying all TopN processes and specific TopN reports 2-965 starting 2-963 stopping process 2-116 traffic displaying information 2-967 traffic log configuring threshold 2-566 traps displaying status information 2-810 trunk clearing VLAN from allowed VLAN list 2-117 displaying information 2-968 displaying port information 2-811 restoring trunk port to default trunk type and mode 2-117 trunk ports adding VLANs 2-567 configuring 2-567 two-way community configuring PVLANs 2-574 configuring VLAN 2-574 displaying PVLAN configuration 2-828

## U

UDID

| UDLD                                   |       |
|----------------------------------------|-------|
| disabling aggressive mode 2-572        |       |
| displaying information 2-972           |       |
| enabling aggressive mode 2-572         |       |
| enabling UDLD information display      | 2-570 |
| setting message interval 2-573         |       |
| unicast suppression                    |       |
| setting 2-342                          |       |
| UniDirectional Link Detection Protocol |       |
|                                        |       |

See UDLD UplinkFast displaying settings 2-940 uploading current configuration 2-1014 uploading current configuration to file 2-1017

### V

#### VACL

creating new entry in non-IP VACL 2-463 creating new entry in non-IPX VACL 2-463 creating new entry in standard IP VACL 2-454 creating new entry in standard IPX VACL 2-459 displaying ACL management information 2-839 displaying capture port list entries 2-874 displaying configuration file location 2-620 displaying current configuration 2-871 displaying VACL management information 2-879 displaying VACL-to-VLAN mapping 2-878 mapping existing VACL-to-VLAN 2-465 removing all ACEs from VACL 2-84 removing entry from capture port list 2-86 removing VACL from editbuffer 2-84 removing VACL-to-VLAN mapping 2-88 setting ports to capture traffic 2-453 VACL logging clearing all flows in log table 2-87 configuring log table 2-462 displaying log information 2-875 VACL-to-VLAN mapping removing 2-88 variable name removing 2-1009 VLAN deleting 2-118 deleting reserved mapping 2-120 deleting VLAN-mapped pairs 2-120 displaying nontrunk port information 2-978 displaying trunk port information 2-978

displaying VLAN information 2-978 displaying VLAN mapping table information 2-978 grouping ports into VLAN mapping 802.1Q VLANs to ISL VLANs 2-578 mapping reserved VLANs to nonreserved VLANs 2-578 VTP configuration caution 2-118 VLAN ACL See VACL VLAN membership setting assignment to port 2-368 VLAN path cost displaying 2-929 **VLANs** mapping instances 2-574 VMPS configuring server 2-582 deleting rcp user name 2-122 deleting server 2-123 deleting statistics 2-124 disabling 2-584 displaying configuration information 2-985 displaying MAC addresses in VLAN 2-989 displaying MAC-address-to-VLAN mapping table 2-987 displaying statistics 2-988 enabling 2-584 reconfirming membership assignments 2-168 specifying download method 2-580 specifying server 2-581 voice configuring access port on Cisco IP phone 2-381 displaying active call information 2-816 displaying FDL information 2-820 displaying inline power status 2-642 displaying port voice information 2-813 displaying port voice interface 2-822 displaying power administration status 2-791 displaying power operational status 2-791

setting default power allocation 2-263 setting inline power mode 2-364 setting port voice interface DHCP server 2-388 DNS server 2-388 TFTP server 2-388 VTP clearing statistics 2-126 defining VTP password 2-585 disabling VTP pruning 2-585 displaying VTP domain information 2-990 displaying VTP statistics 2-992 enabling VTP pruning 2-585 setting options 2-585 setting version 2 mode 2-585 setting VTP domain name 2-585 setting VTP mode 2-585 specifying pruning-eligible VTP domain VLANs 2-587 specifying pruning-ineligible VTP domain VLANs 2-125

#### W

web interface
configuring TCP port number 2-272
disabling HTTP server 2-273
displaying HTTP configuration 2-673
displaying version information 2-975
enabling HTTP server 2-273
WRED
configuring threshold values 2-437
mapping guidelines 2-421
port type description 2-421
setting amount of packet buffer memory 2-430
WRR
specifying weights 2-439